# Tarantool Выпуск 2.3.1

янв. 28, 2021

## Оглавление

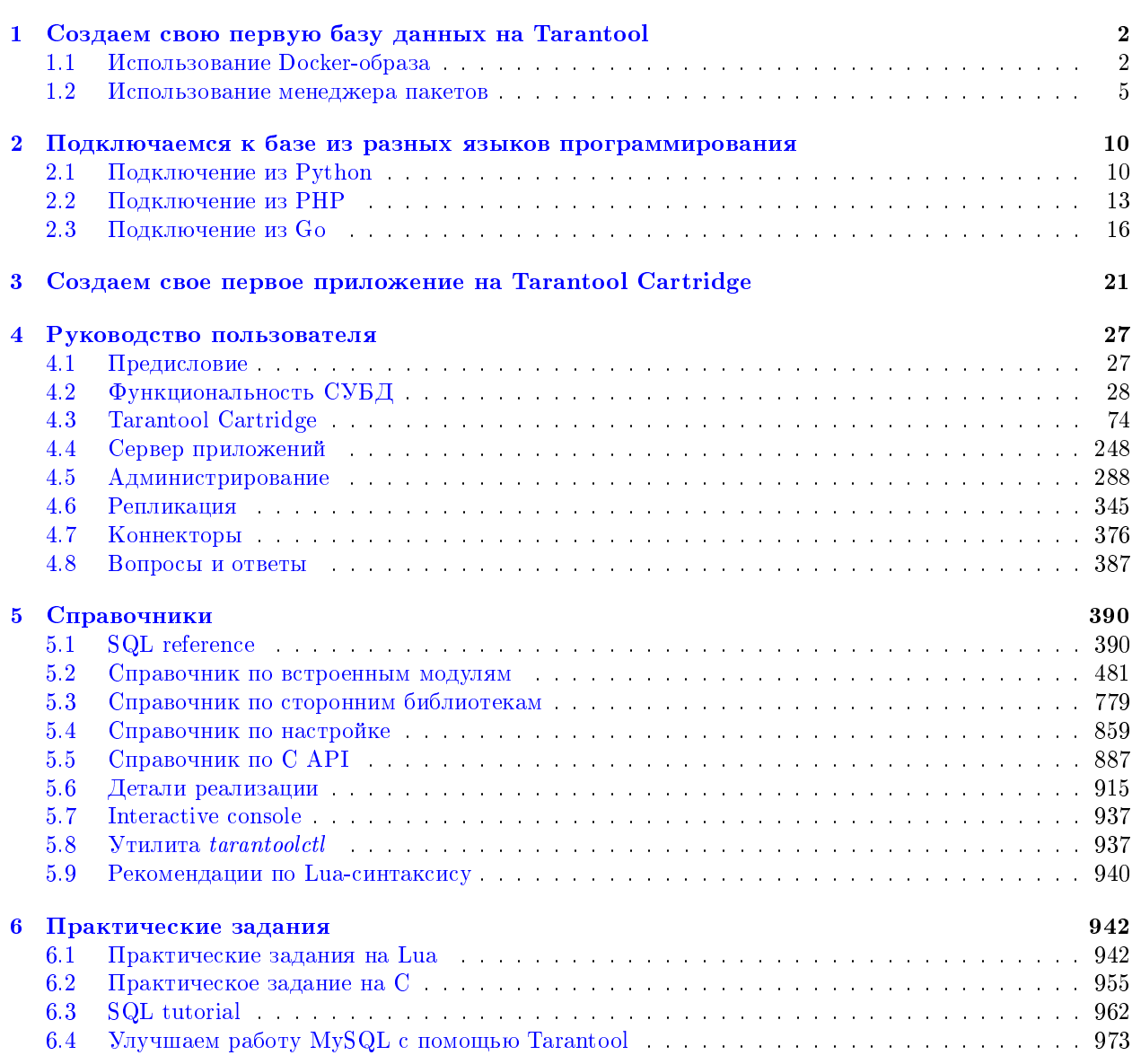

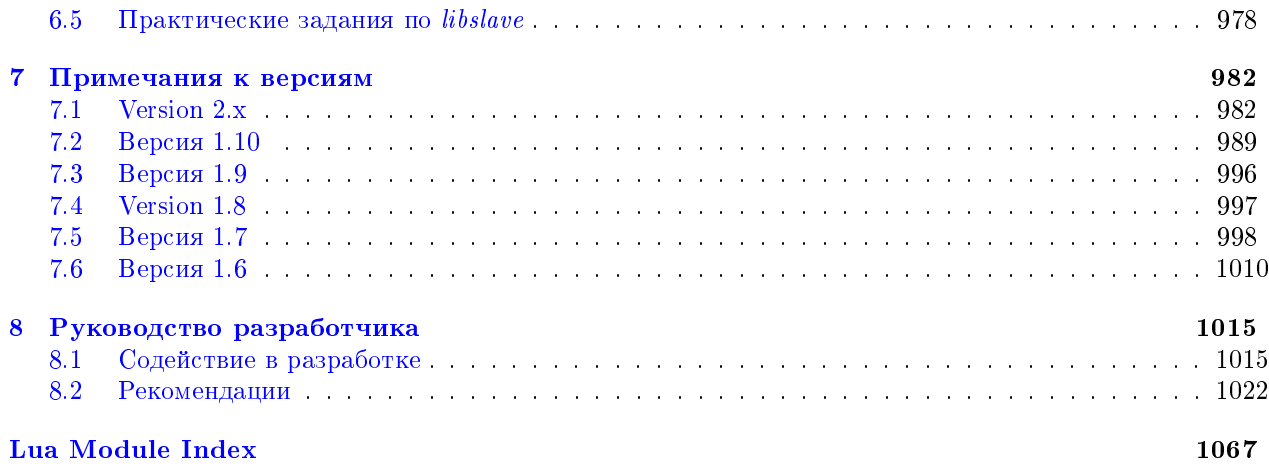

В этой главе объясняются основы работы с Tarantool как с СУБД, а также приводятся способы подключения к базе на Tarantool из других языков программирования.

## ГЛАВА<sup>1</sup>

## <span id="page-4-0"></span>Создаем свою первую базу данных на Tarantool

Первым делом давайте установим Tarantool, запустим его и создадим простую базу данных.

Вы можете установить Tarantool и работать с ним либо локально, либо в Docker - как вам удобнее.

## <span id="page-4-1"></span>1.1 Использование Docker-образа

Для практики и тестирования мы рекомендуем использовать официальные образы Tarantool'а для Docker. Официальный образ содержит определенную версию Tarantool'а и все популярные внешние модули для Tarantool'а. Все необходимое уже установлено и настроено на платформе Linux. Данные образы - это самый простой способ установить и запустить Tarantool.

Примечание: Если вы никогда раньше не работали с Docker, рекомендуем сперва прочитать эту обучающую статью.

## 1.1.1 Запуск контейнера

Если Docker не установлен на вашей машине, следуйте официальным инструкциям по установке для вашей ОС.

Для использования полнофункционального экземпляра Tarantool'а запустите контейнер с минимальными настройками:

```
\text{6} docker run \
  --name mytarantool \setminus-d - p 3301:3301-v /data/dir/on/host:/var/lib/tarantool \
  tarantool/tarantool:2
```
Эта команда запускает новый контейнер с именем "mytarantool". Docker запускает его из официального образа "tarantool/tarantool:2" с предустановленным Tarantool'ом 2.3 и всеми внешними модулями.

Tarantool будет принимать входящие подключения по адресу localhost:3301. Можно сразу начать его использовать как key-value хранилище.

Tarantool [сохраняет данные](#page-40-0) внутри контейнера. Чтобы ваше тестовые данные остались доступны после остановки контейнера, эта команда также монтирует директорию /data/dir/on/host (здесь необходимо указать абсолютный путь до существующей локальной директории), расположенную на машине, в директорию /var/lib/tarantool (Tarantool традиционно использует эту директорию в контейнере для сохранения данных), расположенную в контейнере. Таким образом все изменения в смонтированной директории, внесенные на стороне контейнера, также отражаются в расположенной на пользовательском диске директории.

Модуль Tarantool'а для работы с базой данных уже [настроен](#page-484-0) и запущен в контейнере. Ручная настройка не требуется, если только вы не используете Tarantool как *[сервер приложений](#page-250-0)* и не запускаете его вместе с приложением.

Примечание: Если ваш контейнер рушится вскоре после запуска, [перейдите на эту страницу,](https://stackoverflow.com/questions/64178499/tarantool-does-not-start-due-to-disk-write-error) чтобы найти возможное решение.

## <span id="page-5-0"></span>1.1.2 Подключение к экземпляру Tarantool'а

Для подключения к запущенному в контейнере экземпляру Tarantool'а, выполните эту команду:

\$ docker exec -i -t mytarantool console

Эта команда:

- Требует от Tarantool'а открыть порт с интерактивной консолью для входящих подключений.
- Подключается через стандартный Unix-сокет к Tarantool-серверу, запущенному внутри контейнера, из-под пользователя admin.

Tarantool показывает приглашение командной строки:

```
tarantool.sock>
```
Теперь вы можете вводить запросы в командной строке.

Примечание: На боевых серверах интерактивный режим Tarantool'а предназначен только для системных администраторов. Мы же используем его в большинстве примеров в данном руководстве, потому что интерактивный режим хорошо подходит для обучения.

## 1.1.3 Создание базы данных

Подключившись к консоли, давайте создадим простую тестовую базу данных.

Сначала создайте первый [спейс](#page-31-0) (с именем tester):

```
\text{transcol}.\text{sock} s = box.schema.space.create('tester')
```
Форматируйте созданный спейс, указав имена и типы полей:

```
tarantool.sock> s:format({
             > {name = 'id', type = 'unsigned'},
             > {name = 'band_name', type = 'string'},
             > {name = 'year', type = 'unsigned'}
             > })
```
Создайте первый индекс (с именем primary):

```
tarantool.sock> s:create_index('primary', {
             > type = 'hash',
              > parts = {'id'}
             > })
```
Это первичный индекс по полю id в каждом кортеже.

Вставьте в созданный спейс три [кортежа](#page-31-1) (наш термин для записей):

```
tarantool.sock> s:insert{1, 'Roxette', 1986}
tarantool.sock> s:insert{2, 'Scorpions', 2015}
tarantool.sock> s:insert{3, 'Ace of Base', 1993}
```
Для выборки кортежей по первичному индексу primary выполните команду:

tarantool.sock> s:select{3}

Теперь вывод в окне терминала выглядит следующим образом:

```
tarantool.sock> s = box.schema.space.create('tester')
- - -...
tarantool.sock> s:format({
             > {name = 'id', type = 'unsigned'},
              > {name = 'band_name', type = 'string'},
              > {name = 'year', type = 'unsigned'}
              > })
---
...
tarantool.sock> s:create_index('primary', {
              > type = 'hash',
              > parts = {'id'}
              > })
---
- unique: true
 parts:
  - type: unsigned
   is_nullable: false
   fieldno: 1
  id: 0
  space_id: 512
 name: primary
 type: HASH
...
tarantool.sock> s:insert{1, 'Roxette', 1986}
---
- [1, 'Roxette', 1986]
...
tarantool.sock> s:insert{2, 'Scorpions', 2015}
```
(continues on next page)

(продолжение с предыдущей страницы)

```
---
- [2, 'Scorpions', 2015]
...
tarantool.sock> s:insert{3, 'Ace of Base', 1993}
---
- [3, 'Ace of Base', 1993]
...
tarantool.sock> s:select{3}
---
- - [3, 'Ace of Base', 1993]
...
```
Для добавления вторичного индекса по полю band\_name используйте эту команду:

```
tarantool.sock> s:create_index('secondary', {
             > type = 'hash',
              > parts = {'band_name'}
              > })
```
Для выборки кортежей по вторичному индексу secondary выполните команду:

```
tarantool.sock> s.index.secondary:select{'Scorpions'}
---
- - [2, 'Scorpions', 2015]
...
```
Чтобы удалить индекс, выполните:

```
tarantool> s.index.secondary:drop()
- - -...
```
## 1.1.4 Остановка контейнера

После завершения тестирования для корректной остановки контейнера выполните эту команду:

\$ docker stop mytarantool

Это был временный контейнер, поэтому после остановки содержимое его диска/памяти обнулилось. Но так как вы монтировали локальную директорию в контейнер, все данные Tarantool'а сохранились на диске вашей машины. Если вы запустите новый контейнер и смонтируете в него ту же директорию с данными, Tarantool восстановит все данные с диска и продолжит с ними работать.

## <span id="page-7-0"></span>1.2 Использование менеджера пакетов

Для промышленной разработки мы рекомендуем устанавливать Tarantool с помощью [официального](http://tarantool.org/download.html) [менеджера пакетов.](http://tarantool.org/download.html) Можно выбрать одну из трех версий: LTS, stable или beta. Автоматическая система сборки создает, тестирует и публикует пакеты после каждого коммита в соответствующую ветку [репозитория Tarantool'а на GitHub.](https://github.com/tarantool/tarantool)

Чтобы скачать и установить подходящий пакет, откройте командную строку и введите инструкции, которые даны для вашей операционной системы на [странице для скачивания.](http://tarantool.org/download.html)

## 1.2.1 Запуск экземпляра Tarantool'a

Чтобы начать работу с Tarantool, выполните эту команду:

```
$ tarantool
$ # при этом создается новый экземпляр Tarantool
```
Tarantool запускается в интерактивном режиме и показывает приглашение командной строки:

tarantool>

Теперь вы можете вводить запросы в командной строке.

Примечание: На боевых серверах интерактивный режим Tarantool'а предназначен только для системных администраторов. Мы же используем его в большинстве примеров в данном руководстве, потому что интерактивный режим хорошо подходит для обучения.

## <span id="page-8-0"></span>1.2.2 Создание базы данных

Далее объясняется, как создать простую тестовую базу данных после установки Tarantool'a.

1. Чтобы Tarantool хранил данные в определенном месте, создайте предназначенную специально для тестов директорию:

\$ mkdir "/tarantool\_sandbox \$ cd ~/tarantool\_sandbox

Ее можно удалить после окончания тестирования.

2. Проверьте доступность порта, используемого по умолчанию для прослушивания на экземпляре базы данных.

В зависимости от версии, Tarantool может во время установки запустить экземпляр example.lua. который настроен на прослушивание по порту 3301 по умолчанию. В файле example. lua показана базовая конфигурация; его можно найти в директории /etc/tarantool/instances.enabled или /etc/tarantool/instances.available.

Тем не менее, мы предлагаем провести установку самостоятельно с целью обучения.

Убедитесь, что свободен порт, используемый по умолчанию:

1. Чтобы проверить статус работы демонстрационного экземпляра, выполните команду:

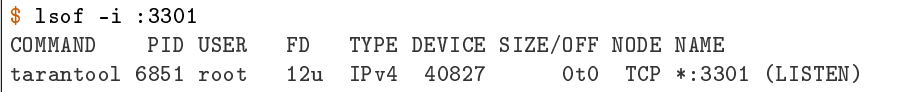

2. Если он запущен, отключите соответствующий процесс. В данном примере:

\$ kill 6851

3. Чтобы запустить модуль Tarantool'а для работы с базой данных и сделать так, чтобы запущенный экземпляр принимал ТСР-запросы на порту 3301, выполните эту команду:

 $\texttt{tarantool} > \texttt{box.cfg}$  {listen = 3301}

4. Создайте первый спейс (с именем tester):

 $\text{tarantool} > s = \text{box.schema.space.create('tester')}$ 

5. Форматируйте созданный спейс, указав имена и типы полей:

```
tarantool> s:format({
         > {name = 'id', type = 'unsigned'},
         \geq {name = 'band_name', type = 'string'},
         > {name = 'year', type = 'unsigned'}
         > })
```
6. Создайте первый индекс (с именем primary):

```
tarantool> s:create_index('primary', {
        > type = 'hash',
         > parts = {'id'}
         > })
```
Это первичный индекс по полю id в каждом кортеже.

7. Вставьте в созданный спейс три [кортежа](#page-31-1) (наш термин для записей):

```
tarantool> s:insert{1, 'Roxette', 1986}
tarantool> s:insert{2, 'Scorpions', 2015}
tarantool> s:insert{3, 'Ace of Base', 1993}
```
8. Для выборки кортежей по первичному индексу primary выполните команду:

tarantool> s:select{3}

Теперь вывод в окне терминала выглядит следующим образом:

```
tarantool> s = box.schema.space.create('tester')
---
...
tarantool> s:format({
         > {name = 'id', type = 'unsigned'},
         > {name = 'band_name', type = 'string'},
         > {name = 'year', type = 'unsigned'}
         > })
---
...
tarantool> s:create_index('primary', {
        > type = 'hash',
         > parts = {'id'}
        > })
---
- unique: true
 parts:
  - type: unsigned
  is_nullable: false
   fieldno: 1
  id: 0
  space_id: 512
 name: primary
 type: HASH
...
tarantool> s:insert{1, 'Roxette', 1986}
```
(continues on next page)

(продолжение с предыдущей страницы)

```
---
- [1, 'Roxette', 1986]
...
tarantool> s:insert{2, 'Scorpions', 2015}
---
- [2, 'Scorpions', 2015]
...
tarantool> s:insert{3, 'Ace of Base', 1993}
---
- [3, 'Ace of Base', 1993]
...
tarantool> s:select{3}
---
- - [3, 'Ace of Base', 1993]
...
```
9. Для добавления вторичного индекса по полю band\_name используйте эту команду:

```
tarantool> s:create_index('secondary', {
        > type = 'hash',
         > parts = {'band_name'}
         > })
```
10. Для выборки кортежей по вторичному индексу secondary выполните команду:

```
tarantool> s.index.secondary:select{'Scorpions'}
---
- - [2, 'Scorpions', 2015]
...
```
11. Теперь, чтобы подготовиться к примеру в следующем разделе, попробуйте следующее:

```
tarantool> box.schema.user.grant('guest', 'read,write,execute', 'universe')
```
#### <span id="page-10-0"></span>1.2.3 Установка удаленного подключения

В запросе box.cfg{listen = 3301}, который мы отправили ранее, параметр listen может принимать в качестве значения [URI](#page-862-0) (унифицированный идентификатор ресурса) любой формы. В нашем случае это просто локальный порт 3301. Вы можете отправлять запросы на указанный URI, используя:

- (1) telnet,
- (2) [коннектор,](#page-378-0)
- (3) другой экземпляр Tarantool'а (с помощью модуля [console\)](#page-620-0), либо
- (4) утилиту [tarantoolctl.](#page-939-1)

Давайте попробуем вариант с tarantoolctl.

Переключитесь на другой терминал. Например, в Linux-системе для этого нужно запустить еще один экземпляр Bash. В новом терминале можно сменить текущую рабочую директорию на любую другую, необязательно использовать ~/tarantool\_sandbox.

Запустите утилиту tarantoolctl:

#### \$ tarantoolctl connect '3301'

Данная команда означает «использовать утилиту tarantoolctl для подключения к Tarantool-серверу, который слушает по адресу localhost:3301».

Введите следующий запрос:

```
localhost:3301> box.space.tester:select{2}
```
Это означает «послать запрос тому Tarantool-серверу и вывести результат на экран». Результатом в данном случае будет один из кортежей, что вы вставляли ранее. В окне терминала теперь должно отображаться примерно следующее:

```
$ tarantoolctl connect 3301
/usr/local/bin/tarantoolctl: connected to localhost:3301
localhost:3301> box.space.tester:select{2}
---
- - [2, 'Scorpions', 2015]
...
```
Вы можете посылать запросы box.space...:insert{} и box.space...:select{} неограниченное количество раз на любом из двух запущенных экземпляров Tarantool'а.

Закончив тестирование, выполните следующие шаги:

- Для удаления спейса: s:drop()
- Для остановки tarantoolctl:  $\text{ctrl} + C$  или  $\text{ctrl} + D$
- Для остановки Tarantool'а (альтернативный вариант): стандартная Lua-функция [os.exit\(\)](http://www.lua.org/manual/5.1/manual.html#pdf-os.exit)
- Для остановки Tarantool'а (из другого терминала): sudo pkill -f tarantool
- Для удаления директории-песочницы: rm -r ~/tarantool\_sandbox

## глава  $2$

## <span id="page-12-0"></span>Подключаемся к базе из разных языков программирования

Итак, мы создали базу данных в Tarantool. Теперь давайте посмотрим, как к ней можно подключиться из Python, PHP и Go.

## <span id="page-12-1"></span>2.1 Подключение из Python

## 2.1.1 Подготовка

Перед тем как идти дальше, выполним следующие действия:

- 1. Установим библиотеку tarantool. Рекомендуется использовать python3 и pip3.
- 2. Запустим Tarantool (локально или в Docker) и обязательно создадим базу данных с тестовыми данными, как показано в предыдущем разделе:

```
box.cfg{listen = 3301}
s = box.schema.space.create('tester')s:format({name = id', type = 'unsigned'},
         {name = 'band_name', type = 'string'},
         {\{name = 'year', type = 'unsigned' \}})s: create_index('primary', {
         type = 'hash',parts = \{'id'\})s: create_index('secondary', {
         type = 'hash',parts = \{'band_name'\})s:insert{1, 'Roxette', 1986}
s: insert{2, 'Scorpions', 2015}
s: insert{3, 'Ace of Base', 1993}
```
Важно: Не закрывайте окно терминала с запущенным Tarantool – оно пригодится нам позднее.

3. Чтобы иметь возможность подключаться к Tarantool в качестве администратора, сменим пароль пользователя admin:

box.schema.user.passwd('pass')

### 2.1.2 Подключение к Tarantool

Для подключения к серверу достаточно выполнить следующее:

```
>>> import tarantool
>>> connection = tarantool.connect("localhost", 3301)
```
Также при необходимости можно указать имя пользователя и пароль:

>>> tarantool.connect("localhost", 3301, user=username, password=password)

По умолчанию используется пользователь guest.

### 2.1.3 Работа с данными

Спейс – это контейнер для кортежей. Чтобы обратиться к спейсу как к именованному объекту, воспользуемся функцией connection.space:

```
>>> tester = connection.space('tester')
```
#### Вставка данных

Для вставки нового кортежа в спейс воспользуемся функцией insert:

```
\gg tester.insert((4, 'ABBA', 1972))[4, 'ABBA', 1972]
```
#### Получение данных

Сначала выберем кортеж по первичному ключу (в нашем примере первичный индекс ––это индекс primary, построенный по полю id в каждом кортеже). Воспользуемся функцией select:

```
>>> tester.select(4)
[4, 'ABBA', 1972]
```
Теперь поищем кортежи по вторичному ключу. Для этого нужно указать номер или имя вторичного индекса.

Сначала сделаем запрос по номеру индекса:

```
>>> tester.select('Scorpions', index=1)
[2, 'Scorpions', 2015]
```
(Мы указываем index=1, потому что индексы в Tarantool нумеруются с нуля, а в данном случае мы обращаемся к индексу, который создавали вторым.)

Теперь сделаем аналогичный запрос по имени индекса и получим тот же результат:

```
>>> tester.select('Scorpions', index='secondary')
[2, 'Scorpions', 2015]
```
А чтобы выбрать все кортежи из спейса, вызовем select без аргументов:

```
>>> tester.select()
```
#### Обновление данных

Обновим значение поля с помощью update:

>>> tester.update(4,  $[('=', 1, 'New group'), ('+'', 2, 2)])$ 

Здесь мы обновляем значение поля 1 и увеличиваем значение поля 2 для кортежа с  $id = 4$ . Если кортежа с таким id нет, то Tarantool вернет ошибку.

Теперь с помощью функции replace мы полностью заменим кортеж с совпадающим первичным ключом. Если кортежа с указанным первичным ключом не существует, то эта операция ни к чему не приведет.

>>> tester.replace((4, 'New band', 2015))

Также мы можем обновлять данные с помощью функции upsert, которая работает аналогично update, но создает новый кортеж, если старый не был найден.

>>> tester.upsert( $(4, 'Another band', 2000)$ ,  $[('+]$ , 2, 5)])

Здесь мы увеличиваем на 5 значение поля 2 в кортеже с id = 4 – или же вставляем кортеж (4, "Another band", 2000), если такого нет.

#### Удаление данных

Чтобы удалить кортеж, нужно использовать delete(primary\_key):

```
>>> tester.delete(4)
[4, 'New group', 2012]
```
Для удаления всех кортежей в спейсе (или всего спейса целиком) нужно воспользоваться функцией call. Мы поговорим о ней подробнее в [следующем разделе.](#page-15-1)

Чтобы удалить все кортежи в спейсе, нужно вызвать функцию space:truncate:

>>> connection.call('box.space.tester:truncate', ())

Чтобы удалить весь спейс, нужно вызвать функцию space:drop. Для выполнения следующей команды необходимо подключиться из-под пользователя admin:

>>> connection.call('box.space.tester:drop', ())

## <span id="page-15-1"></span>2.1.4 Исполнение хранимых процедур

Перейдем в терминал с запущенным Tarantool.

Примечание: О том, как установить удаленное подключение к Tarantool, можно прочитать здесь:

- [как подключиться к Tarantool, запущенному локально](#page-10-0)
- $\bullet$  [как подключиться к Tarantool, запущенному в Docker-контейнере](#page-5-0)

Напишем простую функцию на Lua:

```
function sum(a, b)
    return a + b
end
```
Итак, теперь у нас есть функция, описанная в Tarantool. Чтобы вызвать ее из python, нам нужна функция call:

```
>>> connection.call('sum', (3, 2))
5
```
Также мы можем передать на выполнение любой Lua-код. Для этого воспользуемся функцией eval:

```
>>> connection.eval('return 4 + 5')
9
```
## <span id="page-15-0"></span>2.2 Подключение из PHP

## 2.2.1 Подготовка

Перед тем как идти дальше, выполним следующие действия:

- 1. [Установим](https://github.com/tarantool-php/client#installation) библиотеку tarantool/client.
- 2. [Запустим](#page-4-0) Tarantool (локально или в Docker) и обязательно создадим базу данных с тестовыми данными, как показано в [предыдущем разделе:](#page-8-0)

```
box.cfg[listen = 3301]s = box.schema.space.create('tester')
s:format({
         {name = 'id', type = 'unsigned'},
         {name = 'band_name', type = 'string'},
         {name = 'year', type = 'unsigned'}
         })
s:create_index('primary', {
         type = 'hash',
         parts = {'id'}})
s:create_index('secondary', {
         type = 'hash',
         parts = {'band_name'}
         })
s:insert{1, 'Roxette', 1986}
```
(continues on next page)

(продолжение с предыдущей страницы)

```
s: insert{2, 'Scorpions', 2015}
s: insert{3, 'Ace of Base', 1993}
```
Важно: Не закрывайте окно терминала с запущенным Tarantool - оно пригодится нам позднее.

3. Чтобы иметь возможность подключаться к Tarantool в качестве администратора, сменим пароль пользователя admin:

```
box.schema.user.passwd('pass')
```
## 2.2.2 Подключение к Tarantool

Для настройки подключения к серверу достаточно выполнить следующее:

```
use Tarantool\Client\Client;
require __DIR__. '/vendor/autoload.php';
$client = Client::fromDefaults();
```
Само подключение будет установлено при первом запросе. Также при необходимости можно указать имя пользователя и пароль:

```
$client = Client::fromOptions([
    'uri' \Rightarrow 'top://127.0.0.1:3301','username' => '\langleusername>',
    'password' => '<password>'
1);
```
По умолчанию используется пользователь guest.

## 2.2.3 Работа с данными

Спейс - это контейнер для кортежей. Чтобы обратиться к спейсу как к именованному объекту, воспользуемся функцией getSpace:

\$tester = \$client->getSpace('tester');

#### Вставка данных

Для вставки нового кортежа в спейс воспользуемся функцией insert:

```
$result = $tester->insert([4, 'ABBA', 1972]);
```
#### Получение данных

Сначала выберем кортеж по первичному ключу (в нашем примере первичный индекс - это индекс primary, построенный по полю id в каждом кортеже). Воспользуемся функцией select:

```
use Tarantool\Client\Schema\Criteria;
$result = $tester->select(Criteria::key([4]));
printf(json_encode($result));
```
[[4, 'ABBA', 1972]]

Теперь поищем кортежи по вторичному ключу. Для этого нужно указать номер или имя вторичного индекса.

Сначала сделаем запрос по номеру индекса:

```
$result = $tester->select(Criteria::index(1)->andKey(['Scorpions']));
printf(json_encode($result));
```
[2, 'Scorpions', 2015]

(Мы указываем index(1), потому что индексы в Tarantool нумеруются с нуля, а в данном случае мы обращаемся к индексу, который создавали вторым.)

Теперь сделаем аналогичный запрос по имени индекса и получим тот же результат:

```
$result = $tester->select(Criteria::index('secondary')->andKey(['Scorpions']));
printf(json_encode($result));
```
[2, 'Scorpions', 2015]

А чтобы выбрать все кортежи из спейса, вызовем select:

```
$result = $tester->select(Criteria::allIterator());
```
#### Обновление данных

Обновим значение поля с помощью update:

use Tarantool\Client\Schema\Operations;

 $$result = $tester->update([4], Operations::set(1, 'New group')->andAdd(2, 2));$ 

Здесь мы обновляем значение поля 1 и увеличиваем значение поля 2 для кортежа с  $id = 4$ . Если кортежа с таким id нет, то Tarantool вернет ошибку.

Теперь с помощью функции replace мы полностью заменим кортеж с совпадающим первичным ключом. Если кортежа с указанным первичным ключом не существует, то эта операция ни к чему не приведет.

\$result = \$tester->replace([4, 'New band', 2015]);

Также мы можем обновлять данные с помощью функции upsert, которая работает аналогично update, но создает новый кортеж, если старый не был найден.

use Tarantool\Client\Schema\Operations;

\$tester->upsert([4, 'Another band', 2000], Operations::add(2, 5));

Здесь мы увеличиваем на 5 значение поля 2 в кортеже с id = 4 - или же вставляем кортеж (4, "Another band", 2000), если такого нет.

#### Удаление данных

Чтобы удалить кортеж, нужно использовать delete(primary\_key):

 $\text{result} = \text{ftester}-\text{Sdester}$  ([4]);

Для удаления всех кортежей в спейсе (или всего спейса целиком) нужно воспользоваться функцией са11. Мы поговорим о ней подробнее в следующем разделе.

Чтобы удалить все кортежи в спейсе, нужно вызвать функцию space: truncate:

\$result = \$client->call('box.space.tester:truncate');

Чтобы удалить весь спейс, нужно вызвать функцию space: drop. Для выполнения следующей команды необходимо подключиться из-под пользователя admin:

 $$result = $client->call('boxspace.tester:drop');$ 

#### <span id="page-18-1"></span>2.2.4 Исполнение хранимых процедур

Перейдем в терминал с запущенным Tarantool.

Примечание: О том, как установить удаленное подключение к Tarantool, можно прочитать здесь:

- как подключиться к Tarantool, запущенному локально
- как подключиться к Tarantool, запущенному в Docker-контейнере

Напишем простую функцию на Lua:

```
function sum(a, b)return a + bend
```
Итак, теперь у нас есть функция, описанная в Tarantool. Чтобы вызвать ее из php, нам нужна функция  $ca11$ :

 $$result = $client->call('sum', 3, 2);$ 

Также мы можем передать на выполнение любой Lua-код. Для этого воспользуемся функцией eval:

```
$result = $client->evaluate('return 4 + 5');
```
## <span id="page-18-0"></span>2.3 Подключение из Go

#### 2.3.1 Подготовка

Перед тем как идти дальше, выполним следующие действия:

- 1. [Установим](https://github.com/tarantool/go-tarantool#installation) библиотеку go-tarantool.
- 2. [Запустим](#page-4-0) Tarantool (локально или в Docker) и обязательно создадим базу данных с тестовыми данными, как показано в [предыдущем разделе:](#page-8-0)

```
box.cfg\{listen = 3301\}s = box.schema.space.create('tester')
s:format({
         {\{name = 'id', type = 'unsigned'}\},
         {name = 'band_name', type = 'string'},
         {name = 'year', type = 'unsigned'}
         })
s:create_index('primary', {
         type = 'hash',
         parts = \{\hat{i} \text{ id}\}})
s:create_index('secondary', {
         type = 'hash',
         parts = {'band_name'}})
s:insert{1, 'Roxette', 1986}
s:insert{2, 'Scorpions', 2015}
s:insert{3, 'Ace of Base', 1993}
```
Важно: Не закрывайте окно терминала с запущенным Tarantool – оно пригодится нам позднее.

3. Чтобы иметь возможность подключаться к Tarantool в качестве администратора, сменим пароль пользователя admin:

```
box.schema.user.passwd('pass')
```
## 2.3.2 Подключение к Tarantool

Простая программа, выполняющая подключение к серверу, будет выглядеть так:

```
package main
import (
    "fmt"
    "github.com/tarantool/go-tarantool"
)
func main() {
    conn, err := tarantool.Connect("127.0.0.1:3301", tarantool.Opts{
            User: "admin",
            Pass: "pass",
    })
    if err != nil {
            log.Fatalf("Connection refused")
    }
    defer conn.Close()
```
(continues on next page)

(продолжение с предыдущей страницы)

```
// Ваш код общения с базой
```
По умолчанию используется пользователь guest.

## 2.3.3 Работа с данными

#### Вставка данных

}

Для вставки нового кортежа в спейс воспользуемся функцией Insert:

```
resp, err = conn.Insert("tester", []interface{}{4, "ABBA", 1972})
```
В этом примере в спейс tester вставляется кортеж (4, "ABBA", 1972).

Код ответа и данные можно получить из структуры [tarantool.Response:](https://github.com/tarantool/go-tarantool#usage)

code := resp.Code data := resp.Data

#### Получение данных

Чтобы выбрать кортеж из спейса, воспользуемся функцией [Select:](https://github.com/tarantool/go-tarantool#api-reference)

resp, err = conn.Select("tester", "primary", 0, 1, tarantool.IterEq, []interface{}{4})

В этом примере мы ищем кортеж по первичному ключу с offset  $= 0$  и limit  $= 1$  в спейсе tester (первичный индекс в нашем примере – это индекс primary, построенный по полю id в каждом кортеже).

Теперь поищем по вторичному ключу:

resp, err = conn.Select("tester", "secondary", 0, 1, tarantool.IterEq, []interface{}{"ABBA"})

Наконец, было бы интересно сделать полную выборку даных из спейса. Но в рамках языка Go эта задача не решается в одну строчку. [Пример](#page-288-0) такой программы вы можете посмотреть в отдельном разделе документации.

Более сложные примеры выборок можно увидеть тут: [https://github.com/tarantool/go-tarantool#](https://github.com/tarantool/go-tarantool#usage) [usage](https://github.com/tarantool/go-tarantool#usage)

#### Обновление данных

Обновим значение поля с помощью Update:

```
resp, err = conn.Update("tester", "primary", []interface{}{4}, []interface{}{[]interface{}{"+", 2,␣
\rightarrow3}})
```
Здесь мы увеличиваем на 3 значение поля 2 для кортежа с id = 4. Если кортежа с таким id нет, то Tarantool вернет ошибку.

Теперь с помощью функции Replace мы полностью заменим кортеж с совпадающим первичным ключом. Если кортежа с указанным первичным ключом не существует, то эта операция ни к чему не приведет.

resp, err = conn.Replace("tester", []interface{}{4, "New band", 2011})

Также мы можем обновлять данные с помощью функции Upsert, которая работает аналогично Update, но создает новый кортеж, если старый не был найден.

```
resp, err = conn.Upsert("tester", []interface{}{4, "Another band", 2000}, []interface{}{[]interface
\rightarrow{}{"+", 2, 5}})
```
Здесь мы увеличиваем на 5 значение третьего поля в кортеже с  $id = 4 - \mu \pi n$  же вставляем кортеж (4, "Another band", 2000), если такого нет.

#### Удаление данных

Чтобы удалить кортеж, воспользуемся функцией сonnection.Delete:

resp, err = conn.Delete("tester", "primary", []interface{}{4})

Для удаления всех кортежей в спейсе (или всего спейса целиком), нужно воспользоваться функцией Call. Мы поговорим о ней подробнее в [следующем разделе.](#page-21-0)

Чтобы удалить все кортежи в спейсе, нужно вызвать функцию space:truncate:

resp, err = conn.Call("box.space.tester:truncate", []interface{}{})

Чтобы удалить весь спейс, нужно вызвать функцию space:drop. Для выполнения следующей команды необходимо подключиться из-под пользователя admin:

resp, err = conn.Call("box.space.tester:drop", []interface{}{})

#### <span id="page-21-0"></span>2.3.4 Исполнение хранимых процедур

Перейдем в терминал с запущенным Tarantool.

Примечание: О том, как установить удаленное подключение к Tarantool, можно прочитать здесь:

- $\bullet$  [как подключиться к Tarantool, запущенному локально](#page-10-0)
- $\bullet$  [как подключиться к Tarantool, запущенному в Docker-контейнере](#page-5-0)

Напишем простую функцию на Lua:

```
function sum(a, b)
    return a + b
end
```
Итак, теперь у нас есть функция, описанная в Tarantool. Чтобы вызвать ее из go, нам нужна функция Call:

resp, err = conn.Call("sum", []interface{}{2, 3})

Также мы можем передать на выполнение любой Lua-код. Для этого воспользуемся функцией Eval:

resp, err = connection.Eval("return  $4 + 5$ ", []interface{}{})

## глава З

## <span id="page-23-0"></span>Создаем свое первое приложение на Tarantool Cartridge

Здесь мы показываем, как сделать простое кластерное приложение.

Первым делом настройте среду разработки.

Затем создайте приложение с именем туарр. Выполните:

\$ cartridge create --name myapp

Эта команда создает новое Tarantool Cartridge-приложение в директории./myapp. Там теперь содержатся созданные по шаблону файлы и директории.

Войдите внутрь этой директории и запустите ваше приложение:

```
$ cd ./myapp
$ cartridge build
$ cartridge start
```
Эта команда собирает приложение локально, стартует 5 экземпляров Tarantool и запускает приложение в том виде, как оно было создано - без какой-либо интересной бизнес-логики.

Откуда взялись 5 экземпляров? Загляните внутрь файла instances. yml. Там задается конфигурация всех экземпляров, которые вы можете настроить внутри вашего кластера. По умолчанию, там задана конфигурация 5 экземпляров.

```
myapp.router:
 workdir: ./tmp/db_dev/3301
  advertise_uri: localhost:3301
 http_port: 8081
myapp.s1-master:
  workdir: ./tmp/db_dev/3302
  {\tt advertise\_uri:~local host:} 3302http_port: 8082
myapp.s1-replica:
```
(continues on next page)

```
(продолжение с предыдущей страницы)
```

```
workdir: ./tmp/db_dev/3303
  advertise_uri: localhost:3303
 http_port: 8083
myapp.s2-master:
 workdir: ./tmp/db_dev/3304
  advertise_uri: localhost:3304
 http_port: 8084
myapp.s2-replica:
  workdir: ./tmp/db_dev/3305
 advertise_uri: localhost:3305
 http_port: 8085
```
Вы можете увидеть все эти экземпляры в веб-интерфейсе для управления кластером по адресу [http:](http://localhost:8081) [//localhost:8081](http://localhost:8081) (порт 8081 – это HTTP-порт первого экземпляра из файла instances.yml).

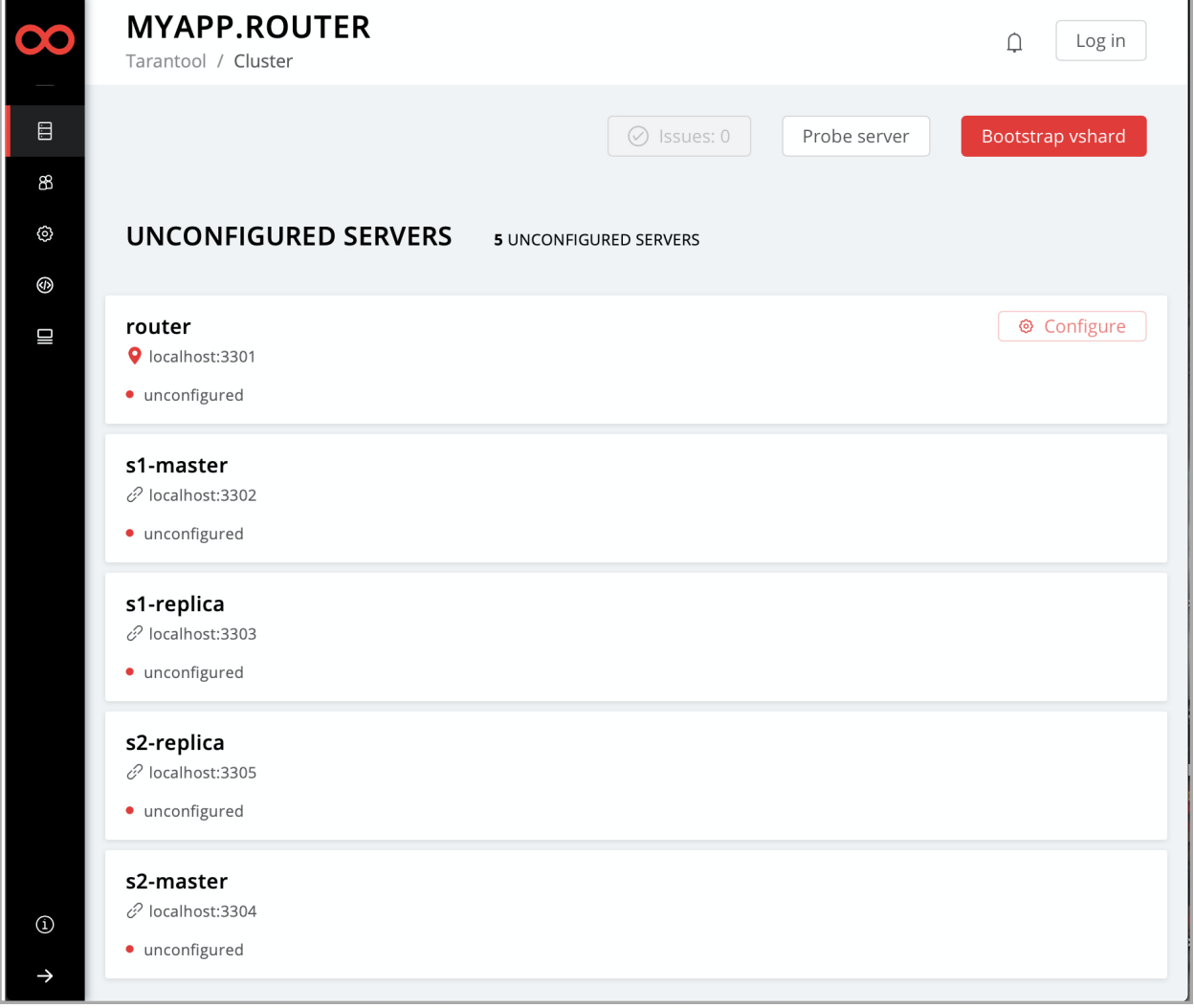

Теперь временно остановите кластер с помощью Ctrl + C.

Пора заняться написанием бизнес-логики для вашего приложения. Чтобы не слишком усложнять наш пример, возьмем канонический «Hello world!»».

Переименуйте шаблонный файл app/roles/custom.lua в hello-world.lua.

\$ mv app/roles/custom.lua app/roles/hello-world.lua

Это будет ваша роль. Роль в Tarantool Cartridge – это Lua-модуль, в котором реализованы специфичные для экземпляра Tarantool функции и логика. Далее мы покажем, как добавлять в роль свой код, собирать ее, назначать и тестировать.

У вашей роли уже есть некоторый код внутри функции init().

```
local function init (opts) -- luacheck: no unused args
    -- if opts. is_master then
    --endlocal httpd = cartridge.service_get('httpd')
    httpd:route({method = 'GET', path = '/hello'}, function()
       return {body = 'Hello world!'}
    end)
    return true
end
```
Этот код экспортирует конечную точку /hello для выполнения HTTP-запросов. Например, для первого экземпляра из файла instances. yml это будет http://localhost: 8081/hello. Если вы зайдете по этому адресу в браузере после того, как роль будет назначена (чуть позже мы покажем, как это делается), то увидите на странице слова «Hello world!».

Добавим сюда еще немного кода.

```
local function init(opts) -- luacheck: no unused args
   -- if opts. is_master then
   --endlocal httpd = cartridge.servative.get('httpd')return \{body = 'Hello world!'\}end)
   local log = require('log')log.info('Hello world!')
   return true
end
```
Здесь мы пишем «Hello, world!» в консоль в момент назначения роли, что даст вам возможность отследить данное событие. Пока ничего сложного.

Далее изменим значение параметра role\_name в «return»-блоке файла hello-world.lua. Этот текст будет показан в качестве имени вашей роли в веб-интерфейсе для управления кластером.

```
return {
   role_name = 'Hello world!',
    init = init,stop = stop,validate_config = validate_config,
    apply\_config = apply\_config,}
```
Последнее, что осталось сделать – это добавить ваше роль в список доступных ролей кластера, в файл init.lua.

```
local ok, err = cartridge.cfg({
    workdir = 'tmp/db',roles = {
        'cartridge.roles.vshard-storage',
        'cartridge.roles.vshard-router',
        'app.roles.hello-world'
    },
    cluster_cookie = 'myapp-cluster-cookie',
})
```
Теперь кластер будет знать про вашу роль.

Почему мы указали app.roles.hello-world? По умолчанию, имя роли в данном файле должно включать в себя полный путь от корня приложения (./myapp) до файла роли (app/roles/hello-world.lua).

Отлично! Роль готова. Теперь заново соберите и запустите ваше приложение:

```
$ cartridge build
$ cartridge start
```
Все экземпляры запущены, но они пока ничего не делают, а ждут, что им назначат роли.

Экземпляры (реплики) в кластере Tarantool Cartridge должны быть собраны в наборы реплик. Роли назначаются каждому набору, и любой экземпляр в наборе реплик видит все роли, которые назначены этому набору.

Давайте создадим набор реплик, в котором будет всего один экземпляр, и назначим этому набору вашу роль.

- 1. Откройте веб-интерфейс для управления кластером по адресу [http://localhost:8081.](http://localhost:8081)
- 2. Нажмите кнопку Configure.
- 3. Установите флажок напротив роли Hello world!, чтобы назначить ее. Заметьте, что имя роли здесь совпадает с тем текстом, который вы задали в параметре role\_name в файле hello-world. lua.
- 4. (По желанию) Задайте имя набора реплик, например «hello-world-replica-set».

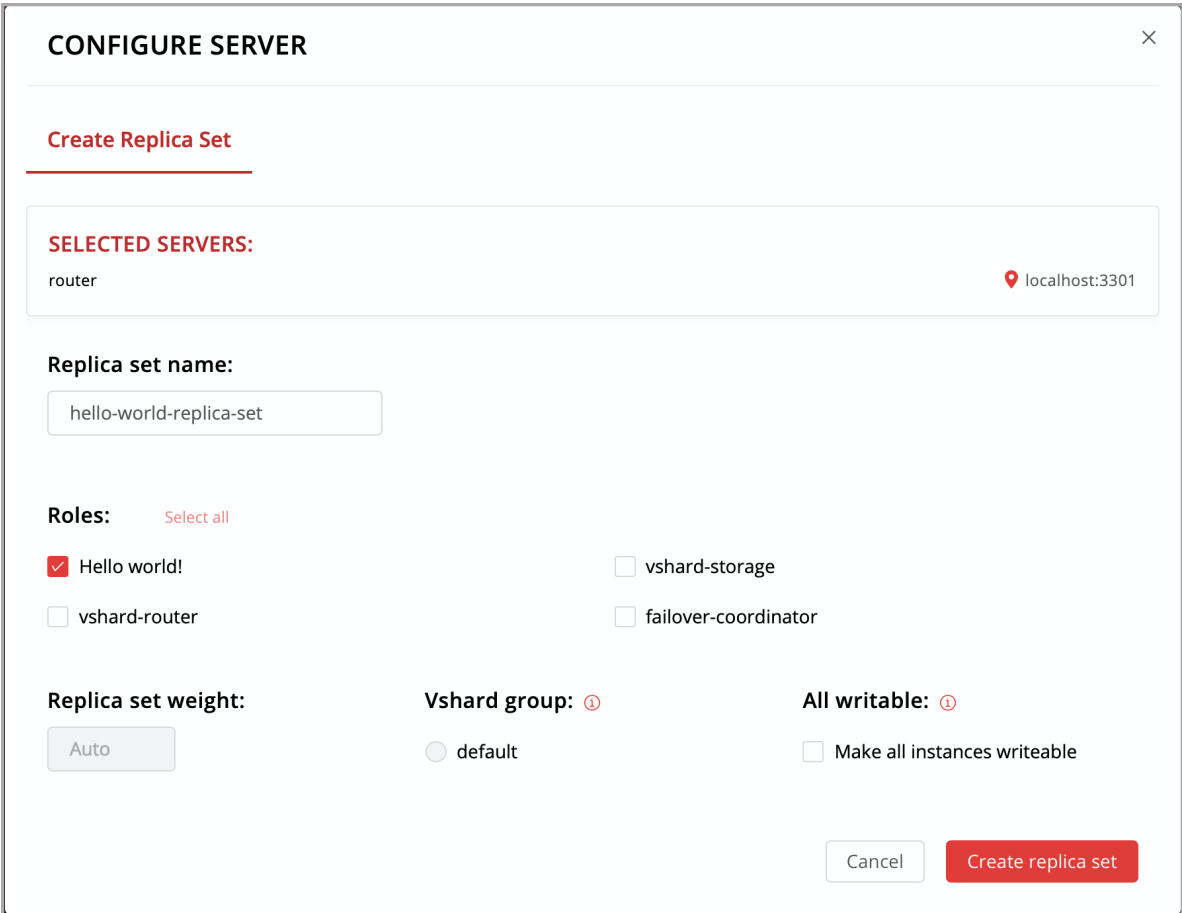

5. Нажмите кнопку Create replica set. Информация о вашем наборе реплик появится в вебинтерфейсе.

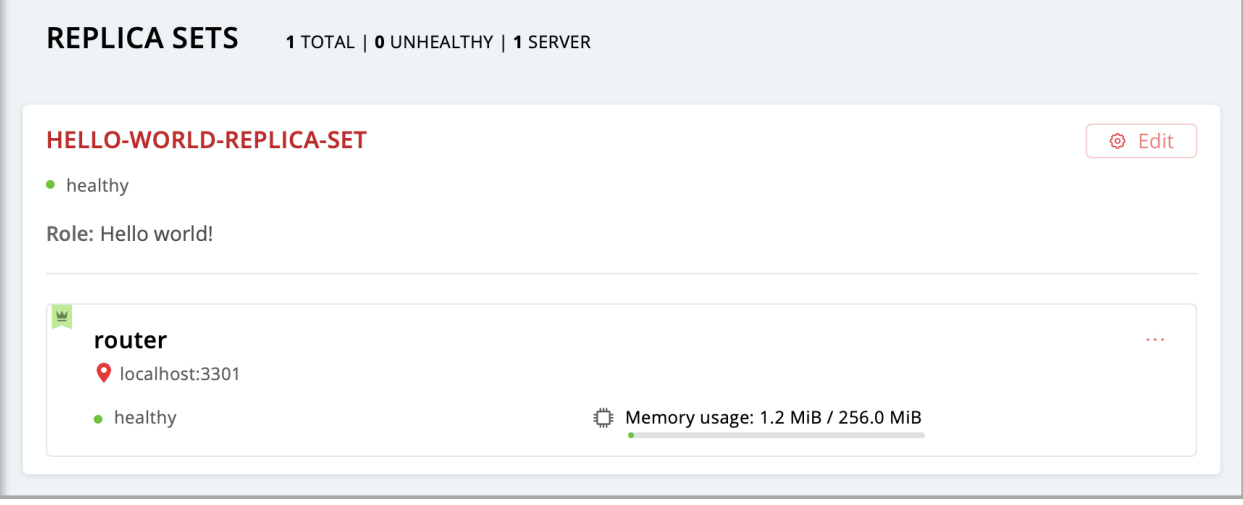

Итак, ваша роль назначена. В консоли вы можете увидеть такое сообщение:

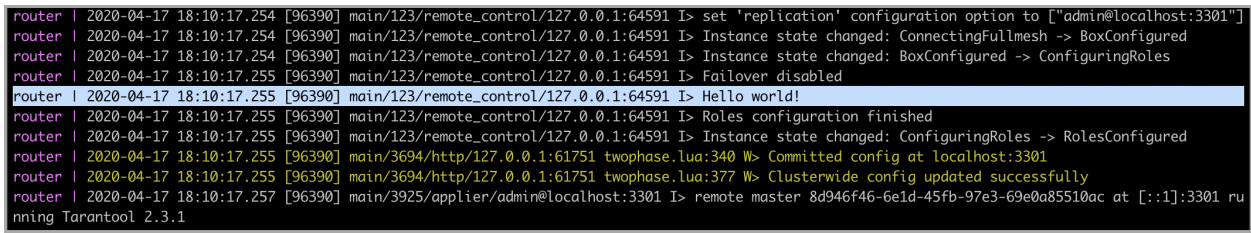

А если вы сейчас откроете в браузере страницу <http://localhost:8081/hello> , то увидите ответ вашей роли на HTTP GET-запрос.

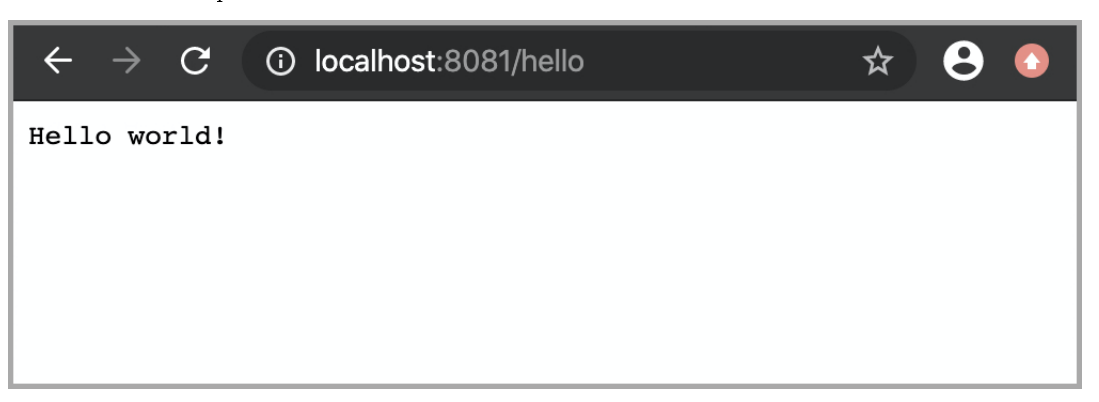

Все работает! Что же дальше?

- Загляните в [это руководство,](#page-108-0) чтобы настроить оставшиеся наборы реплик и опробовать разные кластерные возможности.
- Посмотрите эти [примеры приложений](https://github.com/tarantool/examples/) и реализуйте более сложную логику для вашей роли.
- Упакуйте ваше приложение для дальнейшего распространения. Вы можете выбрать любой из поддерживаемых видов пакетов: DEB, RPM, архив TGZ или Docker-образ.

## $\Gamma$  $\Gamma$  $AB$  $A$

## Руководство пользователя

## <span id="page-29-1"></span><span id="page-29-0"></span>4.1 Предисловие

Добро пожаловать в мир Tarantool! Сейчас вы читаете «Руководство пользователя». Мы советуем начинать именно с него, а затем переходить к «Справочникам», если вам понадобятся более подробные сведения.

## 4.1.1 Как пользоваться документацией

Для начала можно установить и запустить Tarantool, используя Docker-контейнер, менеджер пакетов или онлайн-сервер Tarantool'a http://try.tarantool.org. В любом случае для пробы можно сделать вводные упражнения из главы 2 «Руководство для начинающих». Если хотите получить практический опыт, переходите к Практическим заданиям после работы с главой 2.

В главе 3 «Функциональность СУБД» рассказано о возможностях Tarantool'а как NoSQL СУБД, а в главе 4 «Сервер приложений» - о возможностях Tarantool'а как сервера приложений Lua.

Глава 5 «Администрирование серверной части» и Глава 6 «Репликация» предназначены в первую очередь для системных администраторов.

Глава 7 «Коннекторы» актуальна только для тех пользователей, которые хотят устанавливать соединение с Tarantool'ом с помощью программ на других языках программирования (например C, Perl или Python) - для прочих пользователей эта глава неактуальна.

Глава 8 «Вопросы и ответы» содержит ответы на некоторые часто задаваемые вопросы о Tarantool'e.

Опытным же пользователям будут полезны «Справочники», «Руководство участника проекта» и комментарии в исходном коде.

## 4.1.2 Как связаться с сообществом разработчиков Tarantool'a

Оставить сообщение о найденных дефектах или сделать запрос на новые функции можно тут: http: //github.com/tarantool/tarantool/issues

Пообщаться напрямую с командой разработки Tarantool'а можно в telegram или на форумах (англоязычном или русскоязычном).

## 4.1.3 Условные обозначения, используемые в руководстве

В квадратные скобки [ и ] включается синтаксис необязательных элементов.

Две точки подряд.. означают, что предыдущие токены могут повторяться.

Вертикальная черта | означает, что предыдущий и последующий токены представляют собой взаимоисключающие альтернативы.

## <span id="page-30-0"></span>4.2 Функциональность СУБД

В данной главе мы рассмотрим основные понятия при работе с Tarantool'ом в качестве системы управления базой данных.

Эта глава состоит из следующих разделов:

## 4.2.1 Модель данных

В этом разделе описывается то, как в Tarantool'е организовано хранение данных и какие операции с данными он поддерживает.

Если вы пробовали создать базу данных, как предлагается в упражнениях в «Руководстве для начи $n$ ающих», то ваша тестовая база данных выглядит следующим образом:

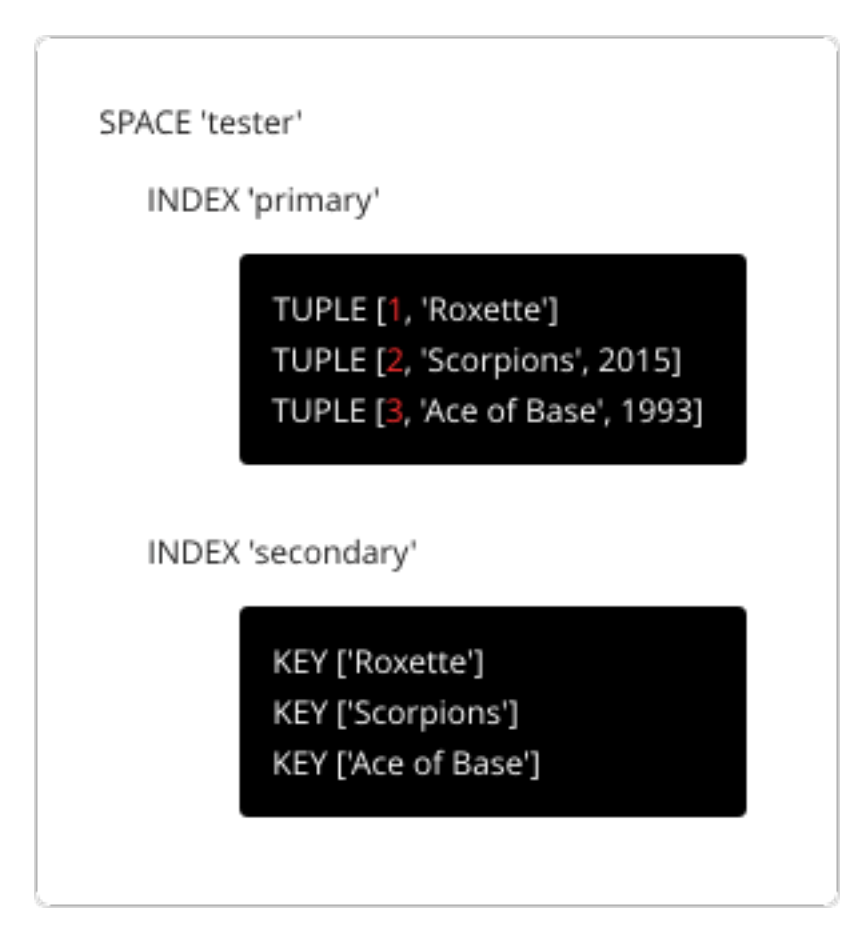

## <span id="page-31-0"></span>Спейсы

 $Cneŭc - c$  именем "tester" в нашем примере – это контейнер.

Когда Tarantool используется для хранения данных, всегда существует хотя бы один спейс. У каждого спейса есть уникальное имя, указанное пользователем. Кроме того, пользователь может указать уникальный числовой идентификатор, но обычно Tarantool назначает его автоматически. Наконец, в спейсе всегда есть движок: memtx (по умолчанию) – in-memory движок, быстрый, но ограниченный в размере, или vinyl – дисковый движок для огромного количества данных.

Спейс – это контейнер для [кортежей.](#page-31-1) Для работы ему необходим первичный индекс. Также возможно использование вторичных индексов.

#### <span id="page-31-1"></span>Кортежи

Кортеж играет такую же роль, как "строка" или "запись", а компоненты кортежа (которые мы называем "полями") играют такую же роль, что и "столбец" или "поле записи", не считая того, что:

- поля могут представлять собой композитные структуры, такие как таблицы типа массива или ассоциативного массива, а также
- полям не нужны имена.

В любом кортеже может быть любое количество полей, и это могут быть поля разных [типов.](#page-33-0) Идентификатором поля является его номер, начиная с 1 (в Lua и других языках с индексацией с 1) или с 0 (в PHP или  $C/C++$ ). Например, 1 или 0 могут использоваться в некоторых контекстах для обозначения первого поля кортежа.

Количество кортежей в спейсе не ограничено.

Кортежи в Tarantool'е хранятся в виде массивов [MsgPack.](https://en.wikipedia.org/wiki/MessagePack)

Когда Tarantool выводит значение в кортеже в консоль, используется формат [YAML,](#page-939-0) например: [3, 'Ace of Base', 1993].

#### Индексы

Индекс – это совокупность значений ключей и указателей.

Как и для спейсов, индексам следует указать имена, а Tarantool определит уникальный числовой идентификатор («ID индекса»).

У индекса всегда есть определенный тип. Тип индекса по умолчанию - "TREE". Все движки Tarantool'а предоставляют TREE-индексы, которые могут индексировать уникальные и неуникальные значения, поддерживают поиск по компонентам ключа, сравнение ключей и упорядоченные результаты. Кроме того, движок memtx поддерживает следующие индексы: HASH, RTREE и BITSET.

Индекс может быть многокомпонентным, то есть можно объявить, что ключ индекса состоит из двух или более полей в кортеже в любом порядке. Например, для обычного TREE-индекса максимальное количество частей равно 255.

Индекс может быть уникальным, то есть можно объявить, что недопустимо дважды задавать одно значение ключа.

Первый индекс, определенный для спейса, называется первичный индекс. Он должен быть уникальным. Все остальные индексы называются вторичными индексами, они могут строиться по неуникальным значениям.

Индекс может содержать идентификаторы полей кортежа и их предполагаемые типы (см. допустимые [типы индексированных полей\)](#page-35-0).

Примечание: Рекомендуется проектировать модель данных так, чтобы первичные ключи были первыми полями в котреже, чтобы их было быстрее сравнивать.

В нашем примере для начала определяем первичный индекс (под названием "primary") по полю №1 каждого кортежа:

tarantool> i = s:create\_index('primary', {type = 'hash', parts = {{field = 1, type = 'unsigned'}}}

Смысл в том, что поле №1 должно существовать и содержать целое число без знака для всех кортежей в спейсе "tester". Тип индекса – "hash", поэтому значения в поле №1 должны быть уникальными, поскольку ключи в HASH-индексах уникальны.

После этого мы определим вторичный индекс (под названием "secondary") по полю №2 каждого кортежа:

 $\text{transcol} > i = \text{s:create_index('secondary', \{type = 'tree', parts = \{field = 2, type = 'string'}\})$ 

Смысл в том, что поле №2 должно существовать и содержать строку для всех кортежей в спейсе "tester". Тип индекса – "tree", поэтому значения в поле №2 не должны быть уникальными, поскольку ключи в TREE-индексах могут не быть уникальными.

Примечание: Определения спейса и определения индексов хранятся в системных спейсах Tarantool'а  $\_space$  $\_space$  и  $\_index$  $\_index$  соответственно (для получения подробной информации см. справочник по вложенному модулю [box.space\)](#page-545-0).

Можно добавлять, опускать или изменять определения во время исполнения кода с некоторыми ограничениями. Более подробно о синтаксисе см. в справочнике по модулю box.

Подробнее об операциях с индексом читайте здесь.

#### <span id="page-33-0"></span>Типы данных

Tarantool представляет собой базу данных и сервер приложений одновременно. Следовательно, разработчик часто работает с двумя наборами типов: типы языка программирования (например, Lua) и типы формата хранилища Tarantool (MsgPack).

#### Lua в сравнении с MsgPack

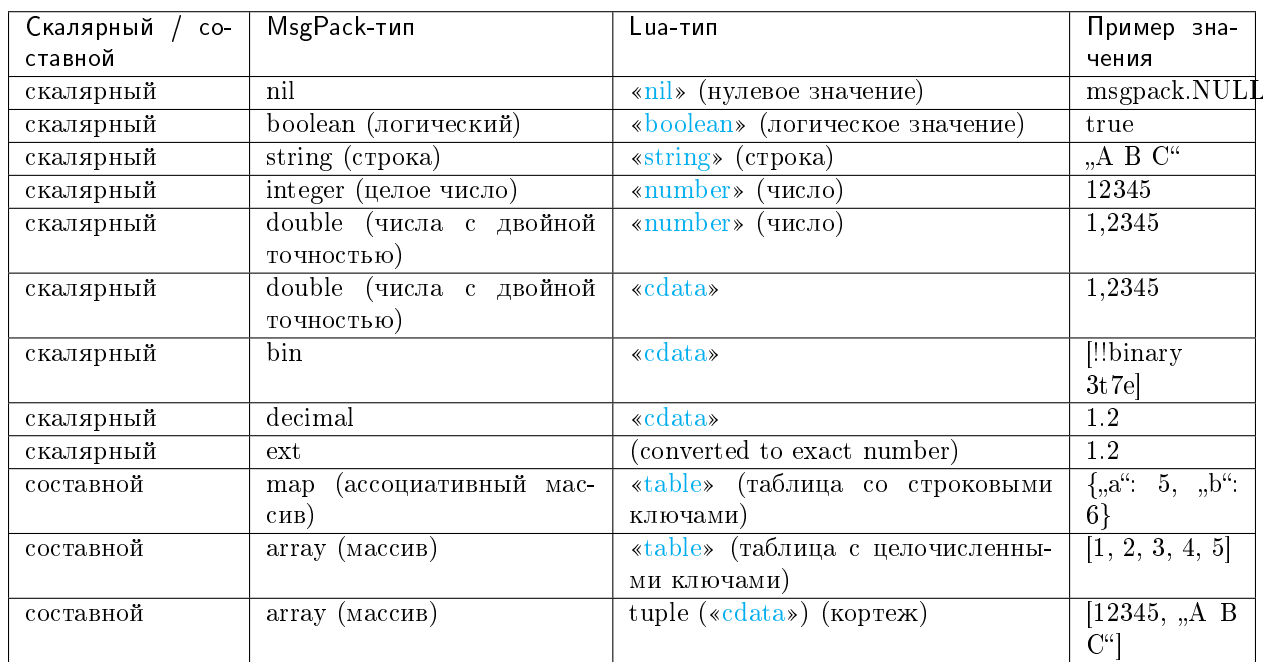

В языке Lua тип nil (нулевой) может иметь только одно значение, также называемое nil (отображаемое как null в командной строке Tarantool'а, поскольку значения выводятся в формате YAML). Нулевое значение можно сравнивать со значениями любых типов с помощью операторов == (равен) или  $\tilde{f}$  = (не равен), но никакие другие операции для нулевых значений не доступны. Нулевые значения также нельзя использовать в Lua-таблицах; вместо нулевого значения в таком случае можно указать  $msgpack.NULL$ 

Тип boolean (логический) может иметь только значения true или false.

Тип string (строка) представляет собой последовательность байтов переменной длины, обычно представленную буквенно-цифровые символы в одинарных кавычках. Как в Lua, так и в MsgPack строки рассматриваются как бинарные данные без попыток определить набор символов строки или выполнить преобразование строки - кроме случаев, когда есть опциональное сравнение символов. Таким образом, обычно сортировка и сравнение строк выполняются побайтово, не применяя дополнительных правил сравнения символов. (Пример: числа упорядочены по их положению на числовой прямой, поэтому 2345 больше, чем 500; а строки упорядочены по кодировке первого байта, затем кодировке второго байта и так далее, таким образом, "2345" меньше, чем "500".)

В языке Lua тип number (число) – это число с плавающей запятой двойной точности, но в Tarantool'е можно использовать как целые числа, так и числа с плавающей запятой. Tarantool по возможности сохраняет числа языка Lua в виде чисел с плавающей запятой, если числовое значение содержит десятичную запятую или если оно очень велико (более 100 триллионов = 1e14). В противном случае, Tarantool сохраняет такое значение в виде целого числа. Чтобы даже очень большие величины гарантированно обрабатывались как целые числа, используйте функцию  $to number64$ , либо приписывайте в конце суффикс LL (Long Long) или ULL (Unsigned Long Long). Вот примеры записи чисел в обычном представлении, экспоненциальном, с суффиксом ULL и с использованием функции tonumber64: -55, -2.7e+20, 100000000000000ULL, tonumber64('18446744073709551615').

The **double** field type exists mainly so that there will be an equivalent to Tarantool/SQL's [DOUBLE data](#page-409-0) [type.](#page-409-0) In MsgPack the storage type is MP\_DOUBLE and the size of the encoded value is always 9 bytes. In Lua, "double" fields can only contain non-integer numeric values and cdata values with double floating-point numbers. To avoid using the wrong kind of values inadvertently, use ffi.cast() when searching or changing "double" fields. For example, instead of space\_object : insert { value } say ffi = require('ffi') ... space\_object :insert ({ffi.cast('double', value )}). Example:

```
s = box.schema.space.create('s', {format = {{d', d', 'double'}}})s:create_index('ii')
s:insert({1.1})
ffi = require('ffi')
s:insert({ffi.cast('double', 1)})
s:insert({ffi.cast('double', tonumber('123'))})
s:select(1.1)
s:select({ffi.cast('double', 1)})
```
Arithmetic with cdata "double" will not work reliably, so for Lua it is better to use the "number" type. This warning does not apply for Tarantool/SQL because Tarantool/SQL does [implicit casting.](#page-413-0)

An ext (extension) value is an addition by Tarantool, not part of the formal MsgPack definition, for storage of decimal values. Values with the decimal type are not floating-point values although they may contain decimal points. They are exact with [up to 38 digits of precision.](#page-629-0)

A bin (binary) value is not directly supported by Lua but there is a Tarantool type VARBINARY which is encoded as MessagePack binary. For an (advanced) example showing how to insert VARBINARY into a database, see the Cookbook Recipe for  $f\ddot{h}$  varbinary insert.

В Lua tables (таблицы) со строковыми ключами хранятся как ассоциативные массивы в MsgPack; Lua-таблицы с целочисленными ключами, начиная с 1, хранятся как массивы в MsgPack. Нулевые значения нельзя использовать в Lua-таблицах; вместо нулевого значения в таком случае можно указать [msgpack.NULL](#page-696-0)

Тип tuple (кортеж) представляет собой легкую ссылку на массив MsgPack, который хранится в базе данных. Это особый тип (cdata), чтобы избежать конвертации в Lua-таблицу при выборке данных. Некоторые функции могут возвращать таблицы с множеством кортежей. Примеры с кортежами см. в [box.tuple.](#page-597-0)

Примечание: Tarantool использует формат MsgPack для хранения в базе данных переменной длины. Поэтому, например, для наименьшего числа требуется только один байт, но для наибольшего числа требуется девять байтов.

Примеры запроса вставки с разными типами данных:

```
tarantool> box.space.K:insert\{1,ni1,true, 'A \ B \ C', 12345, 1.2345\}
```

```
---
- [1, null, true, 'A B C', 12345, 1.2345]
```
(continues on next page)

(продолжение с предыдущей страницы)

```
...
tarantool> box.space.K:insert{2,{['a']=5,['b']=6}}
---
-[2, {\{a': 5, 'b': 6\}}]...
tarantool> box.space.K:insert{3,{1,2,3,4,5}}
---
- [3, [1, 2, 3, 4, 5]]
...
```
#### <span id="page-35-0"></span>Типы индексированных полей

Индексы ограничивают значения, которые может содержать MsgPack в Tarantool'е. Вот почему, например, тип "unsigned" (без знака) представляет собой отдельный тип индексированного поля в сравнении с типом данных 'integer' (целое число) в MsgPack: оба содержат значения с целыми числами, но индекс "unsigned" содержит только неотрицательные целые числовые значения, а индекс 'integer' содержит все целые числовые значения.

Вот как типы индексированных полей в Tarantool'е соответствуют типам данных MsgPack.
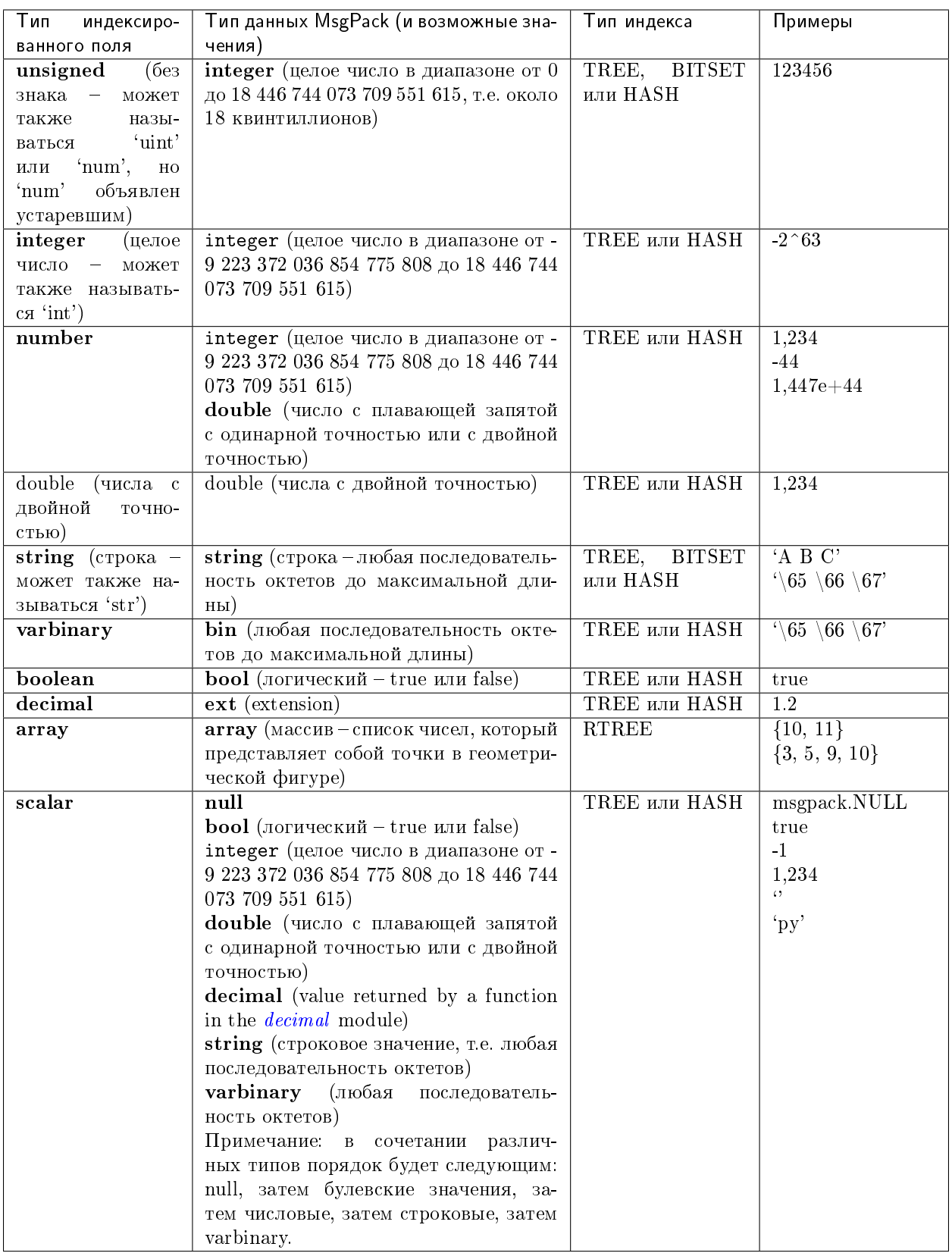

# Сортировка

По умолчанию, когда Tarantool сравнивает строки, он использует то, что мы называем «бинарной» сортировкой. Единственный фактор, который учитывается, это числовое значение каждого байта в строке. Таким образом, если строка кодируется по ASCII или UTF-8, то 'A' < 'B' < 'a', поскольку в кодировке "А" (что раньше называлось «значение ASCII») соответствует 65, "В" - 66, а "а" - 98. Бинарная сортировка подходит лучше всего для быстрого детерминированного простого обслуживания и поиска с помощью индексов Tarantool'a.

Однако если необходимо распределение, как в телефонных справочниках и словарях, то вам нужна опциональная сортировка Tarantool'a – unicode и unicode ci – которые обеспечивают 'a' < 'A'  $\langle$  'B'  $\mu$  'a' = 'A'  $\langle$  'B' coorsercreentio.

Опциональная сортировка unicode и unicode ci использует распределение в соответствии с Таблицей сортировки символов Юникода по умолчанию (DUCET) и правилами, указанными в Техническом стандарте Юникода №10 – Алгоритм сортировки по Юникоду (Unicode  $\circledR$  Technical Standard #10 Unicode Collation Algorithm (UTS #10 UCA)). Единственное отличие между двумя сортировками – вес:

- сортировка unicode принимает во внимание уровни веса L1, L2 и L3 (уровень = "tertiary", третичный).
- сортировка unicode\_ci принимает во внимание только вес L1 (уровень = "primary", первичный), поэтому, например, "а" = "А" = "а" = "А".

Для примера возьмем некоторые русские слова:

**'EJIE'** 'елейный' 'ёлка'  $'$ еловый<sup>!</sup> 'елозить' 'Ёлочка' 'ёлочный' "ЕЛь" "ель"

... и покажем разницу в упорядочении и выборке по индексу:

• с сортировкой по unicode:

```
tarantool> box.space.T:create_index('I', {parts = {{field = 1, type = 'str', collation=
\rightarrow 'unicode'}}})
\ldotstarantool> box.space.T.index.I:select()
- - -- - [ EJE<sup>+</sup> ]- ['елейный']
  \lfloor<sup>'</sup>ёлка']
  - ['еловый']
  - ['елозить']
  - ['Ёлочка']
  - ['ёлочный']
  - ['ель']
  - ['EJIb']
\mathbf{1}tarantool> box.space.T.index.I:select{'EnKa'}
- - -- \Box\mathbf{1}
```
с сортировкой по unicode\_ci:

```
tarantool> box.space.T:create_index('I', {parts = {{field = 1, type ='str', collation=
˓→'unicode_ci'}}})
...
tarantool> box.space.S.index.I:select()
---
- - ['ЕЛЕ']
  - ['елейный']
  - ['ёлка']
  - ['еловый']
  - ['елозить']
  - ['Ёлочка']
  - ['ёлочный']
  - ['ЕЛь']
...
tarantool> box.space.S.index.I:select{'ЁлКа'}
---
- - ['ёлка']
...
```
In all, collation involves much more than these simple examples of upper case / lower case and accented / unaccented equivalence in alphabets. We also consider variations of the same character, non-alphabetic writing systems, and special rules that apply for combinations of characters.

For English: use «unicode» and «unicode ci». For Russian: use «unicode» and «unicode ci» (although a few Russians might prefer the Kyrgyz collation which says Cyrillic letters  $E^{\mu}$  and  $E^{\mu}$  are the same with level-1 weights). For Dutch, German (dictionary), French, Indonesian, Irish, Italian, Lingala, Malay, Portuguese, Southern Soho, Xhosa, or Zulu: «unicode» and «unicode\_ci» will do.

The tailored optional collations: For other languages, Tarantool supplies tailored collations for every modern language that has more than a million native speakers, and for specialized situations such as the difference between dictionary order and telephone book order. To see a complete list say box.space. \_collation:select(). The tailored collation names have the form unicode\_[language code]\_[strength] where language code is a standard 2-character or 3-character language abbreviation, and strength is s1 for «primary strength» (level-1 weights), s2 for «secondary», s3 for «tertiary». Tarantool uses the same language codes as the ones in the «list of tailorable locales» on man pages of [Ubuntu](http://manpages.ubuntu.com/manpages/bionic/man3/Unicode::Collate::Locale.3perl.html) and [Fedora.](http://www.polarhome.com/service/man/?qf=Unicode%3A%3ACollate%3A%3ALocale&af=0&tf=2&of=Fedora) Charts explaining the precise differences from DUCET order are in the [Common Language Data Repository.](https://unicode.org/cldr/charts/30/collation)

#### Последовательности

Последовательность – это генератор упорядоченных значений целых чисел.

Как и для спейсов и индексов, для последовательностей следует указать имена, а Tarantool определит уникальный числовой идентификатор («ID последовательности»).

Кроме того, можно указать несколько параметров при создании новой последовательности. Параметры определяют, какое значение будет генерироваться при использовании последовательности.

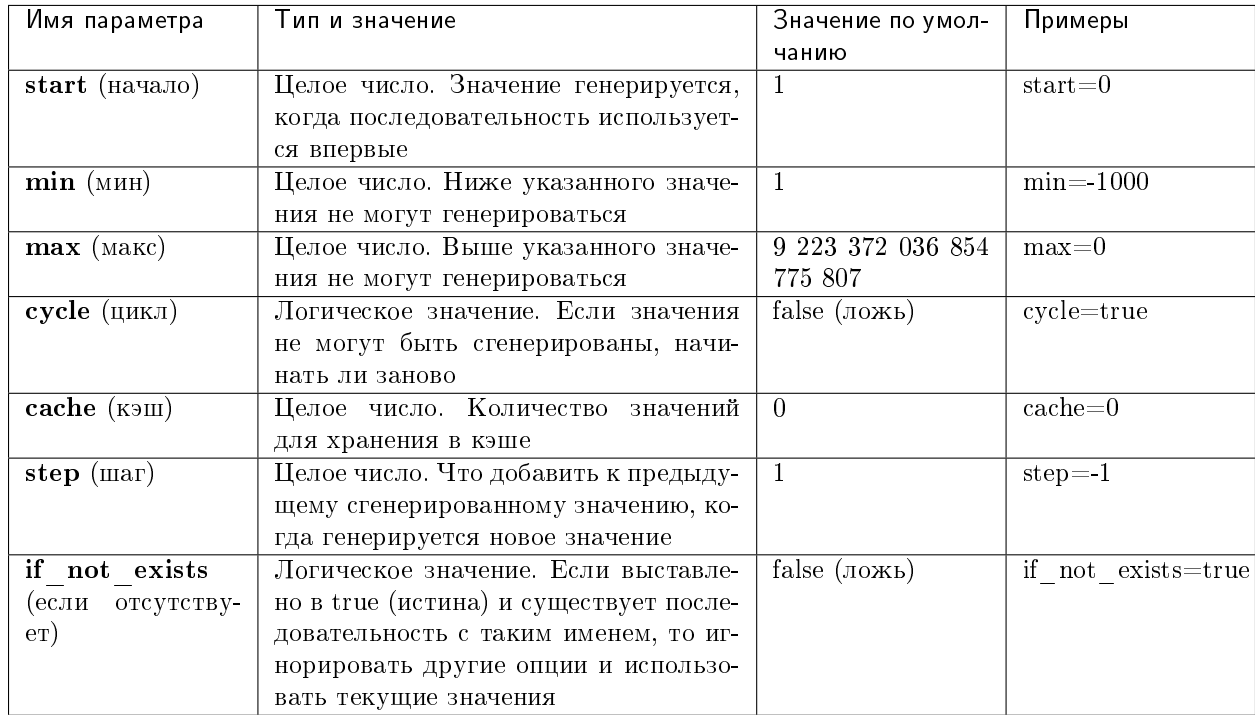

#### Параметры для box.schema.sequence.create()

Существующую последовательность можно изменять, опускать, сбрасывать, заставить сгенерировать новое значение или ассоциировать с индексом.

Для первоначального примера сгенерируем последовательность под названием "S".

```
tarantool> box.schema.sequence.create('S',{min=5, start=5})
\omega = \omega^{\dagger}- step: 1id: 5min: 5cache: 0
  uid: 1max: 9223372036854775807
  cycle: false
  name: S
  start: 5
\sim 100
```
В результате видим, что в новой последовательность есть все значения по умолчанию, за исключением указанных min и start.

Затем получаем следующее значение с помощью функции next().

```
tarantool> box.sequence.S:next()
- - --5\ddotsc
```
Результат точно такой же, как и начальное значение. Если мы снова вызовем next(), то получим 6 (потому что предыдущее значение плюс значение шага составит 6) и так далее.

Затем создадим новую таблицу и скажем, что ее первичный ключ можно получить из последовательности.

```
\verb|tarantool> s=box.scheme, space, create('T'); s: create_index('I', \{sequence='S'\})\frac{1}{2}\overline{1} , \overline{1}
```
Затем вставим кортеж, не указывая значение первичного ключа.

```
tarantool> box.space.T:insert{nil,'other stuff'}
- [6, 'other stuff']
22
```
В результате имеем новый кортеж со значением 6 в первом поле. Такой способ организации данных, когда система автоматически генерирует значения для первичного ключа, иногда называется «автоинкрементным» (т.е. с автоматическим увеличением) или «по идентификатору».

Для получения подробной информации о синтаксисе и методах реализации см. справочник по  $box.schema. sequence$ 

### Персистентность

В Tarantool'е обновления базы данных записываются в так называемые файлы журнала упреждающей записи (WAL-файлы). Это обеспечивает персистентность данных. При отключении электроэнергии или случайном завершении работы экземпляра Tarantool'а данные в оперативной памяти теряются. В такой ситуации WAL-файлы используются для восстановления данных так: Tarantool прочитывает WAL-файлы и повторно выполняет запросы (это называется «процессом восстановления»). Можно изменить временные настройки метода записи WAL-файлов или отключить его с помощью wal mode.

Tarantool также сохраняет ряд файлов со статическими снимками данных (snapshots). Файл со снимком – это дисковая копия всех данных в базе на какой-то момент. Вместо того, чтобы зачитывать все WALфайлы, появившиеся с момента создания базы, Tarantool в процессе восстановления может загрузить самый свежий снимок и затем зачитать только те WAL-файлы, которые были сделаны с момента сохранения снимка. После создания новых файлов, старые WAL-файлы могут быть удалены в целях экономии места на диске.

Чтобы принудительно создать файл со снимком, можно использовать запрос box.snapshot() в Tarantool'е. Чтобы включить автоматическое создание файлов со снимком, можно использовать демон создания контрольных точек Tarantool'а. Демон создания контрольных точек определяет интервалы для принудительного создания контрольных точек. Он обеспечивает синхронизацию и сохранение на диск образов движков базы данных (как memtx, так и vinyl), а также автоматически удаляет старые WAL-файлы.

Файлы со снимками можно создавать, даже если WAL-файлы отсутствуют.

Примечание: Движок memtx регулярно создает контрольные точки с интервалом, указанным в настройках демона создания контрольных точек.

Движок vinyl постоянно сохраняет состояние в контрольной точке в фоновом режиме.

Для получения более подробной информации о методе записи WAL-файлов и процессе восстановления см. раздел Внутренняя реализация.

#### Операции

# Операции с данными

Tarantool поддерживает следующие основные операции с данными:

- пять операций по изменению данных (INSERT, UPDATE, UPSERT, DELETE, REPLACE) и
- одну операцию по выборке данных (SELECT).

Все они реализованы в виде функций во вложенном модуле [box.space.](#page-545-0)

#### Примеры:

• [INSERT:](#page-560-0) добавить новый кортеж к спейсу "tester".

Первое поле, field[1], будет 999 (тип MsgPack – *integer*, целое число).

Второе поле, field[2], будет "Taranto" (тип MsgPack – string, строка).

tarantool> box.space.tester:insert{999, 'Taranto'}

 $\bullet$  [UPDATE:](#page-568-0) обновить кортеж, изменяя поле field[2].

Оператор «{999}» со значением, которое используется для поиска поля, соответствующего ключу в первичном индексе, является обязательным, поскольку в запросе update() должен быть оператор, который указывает уникальный ключ, в данном случае – field[1].

Оператор « $\{,\}^{\dots}$ ", 2, "Tarantino"}}» указывает, что назначение нового значения относится к field[2].

tarantool> box.space.tester:update({999}, {{'=', 2, 'Tarantino'}})

 $\bullet$  [UPSERT:](#page-570-0) обновить или вставить кортеж, снова изменяя поле field[2].

Синтаксис upsert() похож на синтаксис update(). Однако логика выполнения двух запросов отличается. UPSERT означает UPDATE или INSERT, в зависимости от состояния базы данных. Кроме того, выполнение UPSERT откладывается до коммита транзакции, поэтому в отличие от''update()'', upsert() не возвращает данные.

tarantool> box.space.tester:upsert({999, 'Taranted'},  $\{(-,-2, 2, \text{ 'Tarantism'}\})$ }

•  $REPLACE$ : заменить кортеж, добавляя новое поле.

Это действие также можно выполнить с помощью запроса update(), но обычно запрос update() более сложен.

tarantool> box.space.tester:replace{999, 'Tarantella', 'Tarantula'}

 $\bullet$  *SELECT*: провести выборку кортежа.

Оператор «{999}» все еще обязателен, хотя в нем не должен упоминаться первичный ключ.

tarantool> box.space.tester:select{999}

•  $DELETE$ : удалить кортеж.

В этом примере мы определяем поле, соответствующее ключу в первичном индексе.

tarantool> box.space.tester:delete{999}

Подводя итоги по примерам:

- Функции insert и replace принимают кортеж (где первичный ключ это часть кортежа).
- Функция upsert принимает кортеж (где первичный ключ это часть кортежа), а также операции по обновлению.
- Функция delete принимает полный ключ любого уникального индекса (первичный или вторичный).
- Функция update принимает полный ключ любого уникального индекса (первичный или вторичный), а также операции к выполнению.
- Функция select принимает любой ключ: первичный/вторичный, уникальный/неуникальный, полный/часть.

Для получения более подробной информации по использованию операций с данными см. справочник по box.space.

Примечание: Помимо Lua можно использовать коннекторы к Perl, PHP, Python или другому языку программирования. Клиент-серверный протокол открыт и задокументирован. См. БНФ с комментариями.

#### Операции с индексами

Операции с индексами производятся автоматически. Если запрос по манипулированию данными меняет данные в кортеже, то меняются и ключи в индексе для данного кортежа.

Простая операция по созданию индекса, которую мы рассматривали ранее, выглядит следующим образом:

```
box.space.space-name:create_index('index-name')
```
По умолчанию, при этом создается TREE-индекс по первому полю для всех кортежей (обычно его называют «Field $\#1$ »). Предполагается, что индексируемое поле является числовым.

Вот простой SELECT-запрос, который мы рассматривали ранее:

```
box.space.space-name:select(value)
```
Такой запрос ищет отдельный кортеж по первичному индексу. Поскольку первичный индекс всегда уникален, то данный запрос вернет не более одного кортежа. Можно также вызвать select() без аргументов, чтобы вернуть все кортежи.

Продолжим работу со спейсом "tester", созданным в упражнениях из «Руководства для начинающих», но сначала его немного модифицируем:

```
tarantool> box.space.tester:format({
        > {name = 'id', type = 'unsigned'},
         > {name = 'band_name', type = 'string'},
         > {name = 'year', type = 'unsigned'},
         > {name = 'rate', type = 'unsigned', is_nullable=true}})
\mathbf{1}
```
Добавим рейтинг "rate" кортежам #1 и #2:

```
tarantool> box.space.tester:update(1, \{ {\color{black} \{-}= \prime, 4, 5 \}})
- [1, 'Roxette', 1986, 5]
```
(continues on next page)

(продолжение с предыдущей страницы)

```
...
tarantool> box.space.tester:update(2, {\{{}' = ', 4, 4\}})---
- [2, 'Scorpions', 2015, 4]
...
```
И создадим еще один кортеж:

```
tarantool> box.space.tester:insert({4, 'Roxette', 2016, 3})
---
- [4, 'Roxette', 2016, 3]
...
```
Существующие вариации SELECT:

1. Помимо условия равенства, при поиске могут использоваться и другие условия сравнения.

```
tarantool> box.space.tester:select(1, {iterator = 'GT'})
---
- - [2, 'Scorpions', 2015, 4]
 - [3, 'Ace of Base', 1993]
 - [4, 'Roxette', 2016, 3]
...
```
Можно использовать следующие *операторы сравнения*: LT (меньше), LE (меньше или равно), EQ (равно, результаты отсортированы в порядке возрастания по ключу), REQ (равно, результаты отсортированы в порядке убывания по ключу), GE (больше или равно), GT (больше). Сравнения имеют смысл только для индексов типа "TREE".

Этот вариант поиска может вернуть более одного кортежа. В таком случае кортежи будут отсортированы в порядке убывания по ключу (если использовался оператор LT, LE или REQ), либо в порядке возрастания (во всех остальных случаях).

2. Поиск может производиться по вторичному индексу.

При поиске по первичному индексу имя индекса можно не указывать. При поиске же по вторичному индексу имя индекса указывать необходимо.

```
tarantool> box.space.tester:create_index('secondary', {parts = {{field=3, type='unsigned'}}})
---
- unique: true
 parts:
  - type: unsigned
   is_nullable: false
   fieldno: 3
  id: 2
  space_id: 512
 type: TREE
 name: secondary
...
tarantool> box.space.tester.index.secondary:select({1993})
---
- - [3, 'Ace of Base', 1993]
...
```
3. Поиск можно осуществить по некоторым частям ключа, используя его префикс. Обратите внимание, что частичный поиск по ключу доступен только в TREE индексах.

```
-- Создаем индекс, состоящий из трех частей
tarantool> box.space.tester:create_index('tertiary', {parts = {{field = 2, type = 'string'},
˓→{field=3, type='unsigned'}, {field=4, type='unsigned'}}})
---
- unique: true
 parts:
  - type: string
   is_nullable: false
   fieldno: 2
  - type: unsigned
   is_nullable: false
   fieldno: 3
  - type: unsigned
    is_nullable: true
   fieldno: 4
  id: 6
  space_id: 513
 type: TREE
 name: tertiary
...
-- Выполняем частичный поиск
tarantool> box.space.tester.index.tertiary:select({'Scorpions', 2015})
---
- - [2, 'Scorpions', 2015, 4]
...
```
4. Поиск может производиться по всем полям через запись в виде таблицы:

```
tarantool> box.space.tester.index.tertiary:select({'Roxette', 2016, 3})
---
- - [4, 'Roxette', 2016, 3]
...
```
либо же по одному полю (в этом случае используется таблица или скалярное значение):

```
tarantool> box.space.tester.index.tertiary:select({'Roxette'})
---
- - [1, 'Roxette', 1986, 5]
 - [4, 'Roxette', 2016, 3]
...
```
### Работа с BITSET и RTREE

#### Примеры BITSET:

```
tarantool> box.schema.space.create('bitset_example')
tarantool> box.space.bitset_example:create_index('primary')
tarantool> box.space.bitset_example:create_index('bitset',{unique=false,type='BITSET', parts={2,
˓→'unsigned'}})
tarantool> box.space.bitset_example:insert{1,1}
tarantool> box.space.bitset_example:insert{2,4}
tarantool> box.space.bitset_example:insert{3,7}
tarantool> box.space.bitset_example:insert{4,3}
tarantool> box.space.bitset_example.index.bitset:select(2, {iterator='BITS_ANY_SET'})
```
Мы получим следующий результат:

 $-$  [3, 7]  $\begin{bmatrix} 4 & 3 \end{bmatrix}$  $\sim 10$ 

поскольку (7 AND 2) не равно 0 и (3 AND 2) не равно 0.

# Примеры RTREE:

```
tarantool> box.schema.space.create('rtree_example')
tarantool> box.space.rtree_example:create_index('primary')
tarantool> box.space.rtree_example:create_index('rtree',{unique=false,type='RTREE', parts={2,'ARRAY
\leftrightarrow { } } }
tarantool> box.space.rtree_example:insert{1, {3, 5, 9, 10}}
tarantool> box.space.rtree_example:insert{2, {10, 11}}
tarantool> box.space.rtree_example.index.rtree:select(\{4, 7, 5, 9\}, {iterator = 'GT'})
```
Мы получим следующий результат:

 $\overline{a}$  $\begin{bmatrix} 1 \\ 1 \end{bmatrix}$  [3, 5, 9, 10]]  $\mathbb{Z}^2$  .

поскольку прямоугольник с углами в координатах 4,7,5,9 лежит целиком внутри прямоугольника с углами в координатах 3,5,9,10.

Кроме того, есть операции с итераторами с индексом. Их можно использовать только с кодом на языках Lua и  $C/C++$ . Итераторы с индексом предназначены для обхода индексов по одному ключу за раз, поскольку используют особенности каждого типа индекса, например оценка логических выражений при обходе BITSET-индексов или обход TREE-индексов в порядке по убыванию.

Полный список операций над индексами, таких как alter() (изменение индекса) и  $drop()$  (удаление индекса), приводится во вложенном модуле *box.index*.

#### Факторы сложности

Во вложенных модулях box.space и box.index содержится информация о том, как факторы сложности могут повлиять на использование каждой функции.

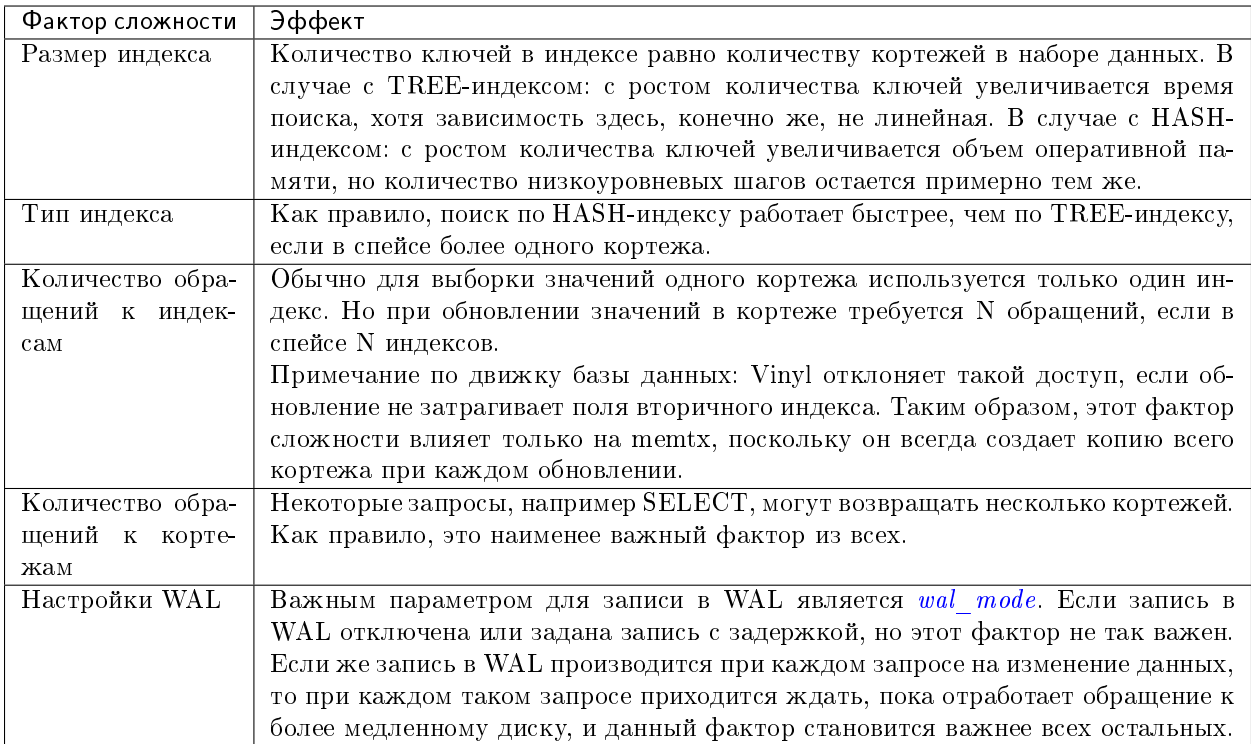

# 4.2.2 Транзакции

Транзакции в Tarantool'е происходят в файберах в одном потоке. Вот почему Tarantool дает гарантию атомарности выполнения. На этом следует сделать акцент.

# Потоки, файберы и передача управления

Как Tarantool выполняет основные операции? Для примера возьмем такой запрос:

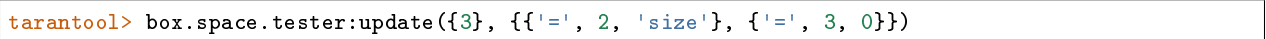

Это эквивалентно следующему SQL-выражению (оно работает с таблицей, где первичные ключи в field[1]):

UPDATE tester SET "field[2]" = 'size', "field[3]" = 0 WHERE "field[1]" = 3

Assuming this query is received by Tarantool via network, it will be processed with three operating system threads:

- 1. The network thread on the server side receives the query, parses the statement, checks if it's correct, and then transforms it into a special structure–a message containing an executable statement and its options.
- 2. Сетевой поток отправляет это сообщение в поток обработки транзакций с помощью шины передачи сообщений без блокировок. Lua-программы выполняются непосредственно в потоке обработки транзакций и не требуют разбора и подготовки.

The instance's transaction processor thread uses the primary-key index on field[1] to find the location of the tuple. It determines that the tuple can be updated (not much can go wrong when you're merely changing an unindexed field value).

3. The transaction processor thread sends a message to the *write-ahead logging (WAL) thread* to commit the transaction. When done, the WAL thread replies with a COMMIT or ROLLBACK result to the transaction processor which gives it back to the network thread, and the network thread returns the result to the client.

Обратите внимание, что в Tarantool'е есть только один поток обработки транзакций. Некоторые уже привыкли к мысли, что потоков для обработки данных в базе данных может быть много (например, поток №1 читает данные из строки №х, в то время как поток №2 записывает данные в столбец №у). В случае с Tarantool'ом такого не происходит. Доступ к базе есть только у потока обработки транзакций, и на каждый экземпляр Tarantool'а есть только один такой поток.

Как и любой другой поток Tarantool'а, поток обработки транзакций может управлять множеством файберов. Файбер - это набор команд, среди которых могут быть и сигналы «передачи управле**ния**». Поток обработки транзакций выполняет все команды, пока не увидит такой сигнал, и тогда он переключается на выполнение команд из другого файбера. Например, таким образом поток обработки транзакций сначала выполняет чтение данных из строки №х для файбера №1, а затем выполняет запись в строку №у для файбера №2.

Передача управления необходима, в противном случае, поток обработки транзакции заклинит на одном файбере. Есть два типа передачи управления:

- неявная передача управления: каждая операция по изменению данных или доступ к сети вызывают неявную передачу управления, а также каждое выражение, которое проходит через клиент Tarantool'а, вызывает неявную передачу управления.
- явная передача управления: в Lua-функции можно (и нужно) добавить выражения «передачи управления» для предотвращения захвата ЦП. Это называется кооперативной многозадачностью.

# Кооперативная многозадачность

Кооперативная многозадачность означает, что если запущенный файбер намеренно не передаст управление, он не вытесняется каким-либо другим файбером. Но запущенный файбер намеренно передает управление, когда обнаруживает "точку передачи управления": коммит транзакции, вызов операционной системы или запрос явной «передачи управления». Любой вызов системы, который может блокировать файбер, будет производиться асинхронно, а запущенный файбер, который должен ожидать системного вызова, будет вытеснен так, что другой готовый к работе файбер занимает его место и становится запущенным файбером.

This model makes all programmatic locks unnecessary: cooperative multitasking ensures that there will be no concurrency around a resource, no race conditions, and no memory consistency issues. The way to achieve this is quite simple: in critical sections, don't use yields, explicit or implicit, and no one can interfere into the code execution.

При небольших запросах, таких как простые UPDATE, INSERT, DELETE или SELECT, происходит справедливое планирование файберов: немного времени требуется на обработку запроса, планирование записи на диск и передачу управления на файбер, обслуживающий следующего клиента.

Однако функция может выполнять сложные расчеты или может быть написана так, что управление не передается в течение длительного времени. Это может привести к несправедливому планированию, когда отдельный клиент перекрывает работу остальной системы, или к явным задержкам в обработке запросов. Автору функции следует не допускать таких ситуаций.

# Транзакции

В отсутствие транзакций любая функция, в которой есть точки передачи управления, может видеть изменения в состоянии базы данных, вызванные вытесняющими файберами. Составные транзакции предназначены для изоляции: каждая транзакция видит постоянное состояние базы данных и делает атомарные коммиты изменений. Во время [коммита](#page-609-0) происходит передача управления, а все транзакционные изменения записываются в [журнал упреждающей записи](#page-935-0) в отдельный пакет. Или, при необходимости, можно откатить изменения - [полностью](#page-609-1) или на определенную [точку сохранения.](#page-609-2)

In Tarantool, [transaction isolation level](https://en.wikipedia.org/wiki/Isolation_(database_systems)#Isolation_levels) is *serializable* with the clause «if no failure during writing to WAL». In case of such a failure that can happen, for example, if the disk space is over, the transaction isolation level becomes read uncommitted.

In [vynil,](#page-58-0) to implement isolation Tarantool uses a simple optimistic scheduler: the first transaction to commit wins. If a concurrent active transaction has read a value modified by a committed transaction, it is aborted.

Кооперативный планировщик обеспечивает, что в отсутствие передачи управления составная транзакция не вытесняется, поэтому никогда не прерывается. Таким образом, понимание передачи управления необходимо для написания кода без прерываний.

Иногда при тестировании механизма транзакций в Tarantool можно заметить, что выдача после box. begin(), но перед любой операцией чтения/записи не приводит к прерыванию, как это должно происходить согласно описанию. Причина в том, что на самом деле box.begin() не запускает транзакцию: это просто метка, указывающая Tarantool запустить транзакцию после некоторого запроса к базе данных, который следует за этим.

In memtx, if an instruction that implies yields, explicit or implicit, is executed during a transaction, the transaction is fully rolled back. In vynil, we use more complex transactional manager that allows yields.

Примечание: На сегодняшний день нельзя смешивать движки базы данных в транзакции.

# <span id="page-48-0"></span>Правила неявной передачи управления

Единственные запросы явной передачи данных в Tarantool'е отправляют [fiber.sleep\(\)](#page-639-0) и [fiber.yield\(\),](#page-640-0) но многие другие запросы «неявно» подразумевают передачу управления, поскольку цель Tarantool'а – избежать блокировок.

Database requests imply yields if and only if there is disk I/O. For memtx, since all data is in memory, there is no disk I/O during a read request. For vinyl, since some data may not be in memory, there may be disk I/O for a read (to fetch data from disk) or for a write (because a stall may occur while waiting for memory to be free). For both memtx and vinyl, since data-change requests must be recorded in the WAL, there is normally a commit. A commit happens automatically after every request in default «autocommit» mode, or a commit happens at the end of a transaction in «transaction» mode, when a user deliberately commits by calling [box.commit\(\).](#page-609-0) Therefore for both memtx and vinyl, because there can be disk I/O, some database operations may imply yields.

Многие функции в модулях  $fio$ , net box, [console](#page-620-0) и [socket](#page-713-0) (запросы «ОС» и «сети») передают управление.

Поэтому выполнение отдельных команд, таких как select(), insert(), update() в консоли внутри транзакции, приведет к прерыванию транзакции. Это связано с тем, что после выполнения каждого фрагмента кода в консоли происходит неявная передача управления (yield).

# Пример №1

• Engine = memtx The sequence  $\text{select}()$  insert() has one yield, at the end of insertion, caused by implicit commit; select() has nothing to write to the WAL and so does not yield.

- Engine  $=$  vinyl The sequence select() insert() has one to three yields, since select() may yield if the data is not in cache, insert() may yield waiting for available memory, and there is an implicit yield at commit.
- Последовательность begin() insert() insert() commit() передает управление только при коммите, если движок – memtx, и может передавать управление до 3 раз, если движок – vinyl.

### Пример №2

Assume that in the memtx space 'tester' there are tuples in which the third field represents a positive dollar amount. Let's start a transaction, withdraw from tuple#1, deposit in tuple#2, and end the transaction, making its effects permanent.

```
tarantool> function txn_example(from, to, amount_of_money)
        > box.begin()
        > box.space.tester:update(from, {{'-', 3, amount_of_money}})
        > box.space.tester:update(to, {{'+', 3, amount_of_money}})
        > box.commit()
        > return "ok"
        > end
---
...
tarantool> txn_example({999}, {1000}, 1.00)
---
- "\circk"
...
```
Если [wal\\_mode](#page-874-0) = 'none', то при коммите управление не передается неявно, потому что не идет запись в WAL-файл.

If a task is interactive – sending requests to the server and receiving responses – then it involves network I/O, and therefore there is an implicit yield, even if the request that is sent to the server is not itself an implicit yield request. Therefore, the following sequence

```
conn.space.test:select{1}
conn.space.test:select{2}
conn.space.test:select{3}
```
causes yields three times sequentially when sending requests to the network and awaiting the results. On the server side, the same requests are executed in common order possibly mixing with other requests from the network and local fibers. Something similar happens when using clients that operate via telnet, via one of the connectors, or via the  $MySQL$  and PostgreSQL rocks, or via the interactive mode when [using Tarantool](#page-298-0) [as a client.](#page-298-0)

После того, как файбер передал управление, а затем вернул его, он незамедлительно вызывает [testcancel.](#page-642-0)

# 4.2.3 Управление доступом

В основном администраторы занимаются вопросами настроек безопасности. Однако обычные пользователи должны хотя бы бегло прочитать этот раздел, чтобы понять, как Tarantool позволяет администраторам не допустить неавторизованный доступ к базе данных и некоторым функциям.

Вкратце:

- Существует метод, который с помощью паролей проверяет, что пользователи являются теми, за кого себя выдают ("аутентификация").
- Существует системный спейс user, где хранятся имена пользователей и хеши паролей.
- Существуют функции, чтобы дать определенным пользователям право совершать определенные действия ("права").
- Существует системный спейс  $priv$ , где хранятся права. Когда пользователь пытается выполнить операцию, проводится проверка на наличие у него прав на выполнение такой операции ("управление доступом").

Подробная информация приводится ниже.

# <span id="page-50-0"></span>Пользователи

Для любой локальной или удаленной программы, работающей с Tarantool'ом, есть текущий пользо**ватель**. Если удаленное соединение использует [бинарный порт,](#page-297-0) то текущим пользователем, по умолчанию, будет "guest" (гость). Если соединение использует [порт для административной консоли,](#page-297-0) текущим пользователем будет "admin" (администратор). При выполнении *[скрипта инициализации на](#page-862-0)*  $Lua$ , текущим пользователем также будет 'admin'.

Имя текущего пользователя можно узнать с помощью  $box.session.user()$ .

Текущего пользователя можно изменить:

- Для соединения по бинарному порту с помощью команды протокола  $AUTH$ , которая поддерживается большинством клиентов;
- Для соединения по порту для административной консоли и при выполнении скрипта инициализации на Lua – с помощью  $box.session.su;$
- Для соединения по бинарному порту, которое вызывает хранимую функцию с помощью команды CALL – если для функции включена настройка [SETUID,](#page-526-0) Tarantool временно заменит текущего пользователя на создателя функции со всеми правами создателя во время выполнения функции.

# Пароли

У каждого пользователя (за исключением гостя "guest") может быть **пароль**. Паролем является любая буквенно-цифровая строка.

Пароли Tarantool'а хранятся в системном спейсе user с [криптографической хеш-функцией,](https://ru.wikipedia.org/wiki/%D0%9A%D1%80%D0%B8%D0%BF%D1%82%D0%BE%D0%B3%D1%80%D0%B0%D1%84%D0%B8%D1%87%D0%B5%D1%81%D0%BA%D0%B0%D1%8F_%D1%85%D0%B5%D1%88-%D1%84%D1%83%D0%BD%D0%BA%D1%86%D0%B8%D1%8F) так что если паролем является 'x', хранится хеш-пароль в виде длинной строки, например 'lL3OvhkIPOKh+Vn9Avlkx69M/Ck='. Когда клиент подключается к экземпляру Tarantool'а, экземпляр отправляет случайное [значение соль,](https://ru.wikipedia.org/wiki/%D0%A1%D0%BE%D0%BB%D1%8C_(%D0%BA%D1%80%D0%B8%D0%BF%D1%82%D0%BE%D0%B3%D1%80%D0%B0%D1%84%D0%B8%D1%8F)) которое клиент должен сложить вместе с хеш-паролем перед отправкой на экземпляр. Таким образом, изначальное значение 'x' никогда не хранится нигде, кроме как в голове самого пользователя, а хешированное значение никогда не передается по сети, кроме как в смешанном с солью виде.

Примечание: Для получения дополнительной информации об алгоритме хеширования паролей (например, для написания нового клиентского приложения), прочтите файл заголовка [scramble.h.](https://github.com/tarantool/tarantool/blob/2.1/src/scramble.h)

Система не дает злоумышленнику определить пароли путем просмотра файлов журнала или слежения за активностью. Это та же система, [несколько лет назад внедренная в MySQL,](http://dev.mysql.com/doc/refman/5.7/en/password-hashing.html) которой оказалось достаточно для объектов со средней степенью безопасности. Тем не менее, администраторы должны предупреждать пользователей, что никакая система не защищена полностью от постоянных длительных атак, поэтому пароли следует охранять и периодически изменять. Администраторы также должны рекомендовать пользователям выбирать длинные неочевидные пароли, но сами пользователи выбирают свои пароли и изменяют их.

Для управления паролями в Tarantool'е есть две функции:  $box.schema,user, passwd()$  для изменения пароля пользователя и  $box.schema user.password()$  для получения хеша пароля пользователя.

#### <span id="page-51-0"></span>Владельцы и права

В Tarantool'е одна база данных. Она может называться «box.schema» или «universe». База данных содержит объекты базы данных, включая спейсы, индексы, пользователей, роли, последовательности и функции.

Владелец объекта базы данных – это пользователь, который создал его. Владельцем самой базы данных и объектов, которые изначально были созданы (системные спейсы и пользователи по умолчанию) является "admin".

Owners automatically have privileges for what they create. They can share these privileges with other users or with roles, using  $box.schema user grant requests$ . The following privileges can be granted:

- $\bullet$  "read" (чтение), например, разрешить выборку из спейса
- "write" (запись), например, разрешить обновление спейса
- "execute" (выполнение), например, разрешить вызов функции, или (реже) разрешить использование роли
- $\bullet$  "create" (создание), например, разрешить выполнение [box.schema.space.create](#page-519-0) (также необходим доступ к определенным системным спейсам)
- $\bullet$  "alter" (изменение), например, разрешить выполнение [box.space.x.index.y:alter](#page-503-0) (также необходим доступ к определенным системным спейсам
- $\bullet$ , drop", e.g. allow *[box.sequence.x:drop](#page-531-0)* (access to certain system spaces is also necessary)
- $\bullet$  "usage" (использование), например, допустимо ли любое действие, несмотря на другие права (иногда удобно отменить право на использование, чтобы временно заблокировать пользователя, не удаляя ег
- $\bullet$  "session" (сессия), например, может ли пользователь выполнить подключение "connect".

Чтобы **создавать** объекты, у пользователей должны быть права на создание "create" и хотя бы права на чтение "read" и запись "write" в системный спейс с похожим именем (например, на спейс  $space$ , если пользователю необходимо создавать спейсы.

Чтобы получать доступ к объектам, у пользователей должны быть соответствующие права на объект (например, права на выполнение "execute" на функцию F, если пользователям необходимо выполнить функцию F). См. ниже некоторые [примеры предоставления определенных прав,](#page-52-0) которые может выдать "admin" или создатель объекта.

To drop an object, users must be "admin" or have the "super" role. Some objects may also be dropped by their creators. As the owner of the entire database, "admin" can drop any object including other users.

Чтобы предоставить права пользователю, владелец объекта выполняет команду [grant\(\).](#page-522-0) Чтобы отменить права пользователя, владелец объекта выполняет команду  $revoke()$ . В любом случае можно использовать до пяти параметров:

(user-name, privilege, object-type [, object-name [, options]])

- user-name это пользователь (или роль), который получит или потеряет права;
- privilege это тип прав: "read", "write", "execute", "create", "alter", "drop", "usage" или "session" (или список прав, разделенных запятыми);
- $\bullet$  object-type is any of "space", "index", "sequence", "function", "user", "role", or "universe";
- $\bullet$  object-name is what the privilege is for (omitted if object-type is  $\mu$  universe") (may be omitted or nil if the intent is to grant for all objects of the same type);
- options это список параметров, приведенный в скобках, например, {if\_not\_exists=true|false} (как правило, не указывается, поскольку допускаются значения по умолчанию).

Every update of user privileges is reflected immediately in the existing sessions and objects, e.g. functions.

#### Пример предоставления нескольких типов прав одновременно

В данном примере пользователь "admin" выдает много типов прав на множество объектов пользователю "U" в едином запросе.

box.schema.user.grant('U','read,write,execute,create,drop','universe')

#### <span id="page-52-0"></span>Примеры предоставления прав на определенные действия

In these examples an administrator grants precisely the minimal privileges necessary for particular operations, to user  $U''$ .

```
-- So that 'U' can create spaces:
 box.schema.user.grant('U','create','space')
 box.schema.user.grant('U','write', 'space', '_schema')
 box.schema.user.grant('U','write', 'space', '_space')
-- So that 'U' can create indexes on space T
 box.schema.user.grant('U','create,read','space','T')
 box.schema.user.grant('U','read,write','space','_space_sequence')
 box.schema.user.grant('U','write', 'space', '_index')
-- So that 'U' can alter indexes on space T (assuming 'U' did not create the index)
 box.schema.user.grant('U','alter','space','T')
 box.schema.user.grant('U','read','space','_space')
 box.schema.user.grant('U','read','space','_index')
 box.schema.user.grant('U','read','space','_space_sequence')
 box.schema.user.grant('U','write','space','_index')
- So that 'U' can alter indexes on space T (assuming 'U' created the index)
 box.schema.user.grant('U','read','space','_space_sequence')
 box.schema.user.grant('U','read,write','space','_index')
-- So that 'U' can create users:
 box.schema.user.grant('U','create','user')
 box.schema.user.grant('U', 'read,write', 'space', '_user')
 box.schema.user.grant('U', 'write', 'space', '_priv')
-- So that 'U' can create roles:
 box.schema.user.grant('U','create','role')
 box.schema.user.grant('U', 'read,write', 'space', '_user')
 box.schema.user.grant('U', 'write', 'space', '_priv')
-- So that 'U' can create sequence generators:
 box.schema.user.grant('U','create','sequence')
 box.schema.user.grant('U', 'read,write', 'space', '_sequence')
-- So that 'U' can create functions:
 box.schema.user.grant('U','create','function')
 box.schema.user.grant('U','read,write','space','_func')
-- So that 'U' can create any object of any type
 box.schema.user.grant('guest','read,write,create','universe')
-- So that 'U' can grant access on objects that 'U' created
 box.schema.user.grant('U','write','space','_priv')
-- So that 'U' can select or get from a space named 'T'
 box.schema.user.grant('U','read','space','T')
```
(continues on next page)

(продолжение с предыдущей страницы)

```
-- So that 'U' can update or insert or delete or truncate a space named 'T'
 box.schema.user.grant('U','write','space','T')
-- So that 'U' can execute a function named 'F'
box.schema.user.grant('U','execute','function','F')
- So that 'U' can use the "S:next()" function with a sequence named S
box.schema.user.grant('U','read,write','sequence','S')
-- So that 'U' can use the "S:set()" or "S:reset() function with a sequence named S
 box.schema.user.grant('U','write','sequence','S')
-- So that 'U' can drop a sequence (assuming 'U' did not create it)
 box.schema.user.grant('U','drop','sequence')
 box.schema.user.grant('U','write','space','_sequence_data')
 box.schema.user.grant('U','write','space','_sequence')
-- So that 'U' can drop a function (assuming 'U' did not create it)
 box.schema.user.grant('U','drop','function')
 box.schema.user.grant('U','write','space','_func')
-- So that 'U' can drop a space that has some associated objects
 box.schema.user.grant('U','create,drop','space')
 box.schema.user.grant('U','write','space','_schema')
 box.schema.user.grant('U','write','space','_space')
 box.schema.user.grant('U','write','space','_space_sequence')
 box.schema.user.grant('U','read','space','_trigger')
 box.schema.user.grant('U','read','space','_fk_constraint')
 box.schema.user.grant('U','read','space','_ck_constraint')
 box.schema.user.grant('U','read','space','_func_index')
-- So that 'U' can drop any space (ignore if the privilege exists already)
 box.schema.user.grant('U','drop','space',nil,{if_not_exists=true})
```
#### Пример создания пользователей и объектов и последующей выдачи прав

Здесь создадим Lua-функцию, которая будет выполняться от ID пользователя, который является ее создателем, даже если она вызывается другим пользователем.

Для начала создадим два спейса ("u" и "i") и дадим полный доступ к ним пользователю без пароля ("internal"). Затем определим функцию ("read and modify"), и пользователь без пароля становится создателем функции. Наконец, дадим другому пользователю ("public\_user") доступ на выполнение Lua-функций, созданных пользователем без пароля.

```
box.schema.space.create('u')
box.schema.space.create('i')
box.space.u:create_index('pk')
box.space.i:create_index('pk')
box.schema.user.create('internal')
box.schema.user.grant('internal', 'read,write', 'space', 'u')
box.schema.user.grant('internal', 'read,write', 'space', 'i')
box.schema.user.grant('internal', 'create', 'universe')
box.schema.user.grant('internal', 'read,write', 'space', '_func')
function read_and_modify(key)
 local u = box.space.u
  local i = box.\spacespacelocal fiber = require('fiber')
  local t = u: get{key}if t \tilde{} = nil then
    u:put{key, box.session.uid()}
    i:put{key, fiber.time()}
```
(continues on next page)

(продолжение с предыдущей страницы)

```
end
box.session.su('internal')
box.schema.func.create('read_and_modify', {setuid= true})
box.session.su('admin')
box.schema.user.create('public_user', {password = 'secret'})
box.schema.user.grant('public_user', 'execute', 'function', 'read_and_modify')
```
#### Роли

end

Роль представляет собой контейнер для прав, которые можно предоставить обычным пользователям. Вместо того, чтобы предоставлять или отменять индивидуальные права, можно поместить все права в роль, а затем назначить или отменить роль.

Информация о роли хранится в спейсе *user*, но третье поле кортежа - поле типа - это 'роль', а не 'пользователь'.

В управлении доступом на основе ролей один из главных моментов - это то, что роли могут быть **вложенными**. Например, роли R1 можно предоставить право типа «роль R2», то есть пользователи с ролью R1 тогда получат все права роли R1 и роли R2. Другими словами, пользователь получает все права, которые предоставляются ролям пользователя напрямую и опосредованно.

Фактически  $_{\rm eccrb}$ два способа предоставить или отменить роль: box.schema.user.  $grant-or-revoke(ums-no*nossoeamens-uuu-u*ma-*poau*, 'execute', 'role', *u*ma-*poau*...)$ или box.  $s$ chema.user.grant-or-revoke( $u$ мя-пользователя-или-имя-роли, $u$ мя-роли...). Рекомендуется использовать второй способ.

Права типов "usage" и "session" нельзя предоставить для роли.

Пример

```
-- Этот пример сработает для пользователя со множеством прав, например, 'admin'
-- или для пользователя с заданной ролью 'super'
-- Создать спейс Т с первичным индексом
box.schema.space.create('T')
box.space.T:create_index('primary', {})
-- Создать пользователя U1, чтобы затем можно было заменить текущего пользователя на U1
box.schema.user.create('U1')
-- Cosd amb dec ponu, R1 u R2box.schema.role.create('R1')
box.schema.role.create('R2')
-- Предоставить роль R2 для роли R1, а роль R1 пользователю U1 (порядок не имеет значения)
-- Есть два способа предоставить роль, здесь используется более короткий способ
box.schema.role.grant('R1', 'R2')
box.schema.user.grant('U1', 'R1')
-- Предоставить права на чтение/запись на спейс Т для роли R2
-- (но не для роли R1 и не пользователю U1)
box.schema.role.grant('R2', 'read,write', 'space', 'T')
-- Изменить текцщего пользователя на пользователя U1
box.session.su('U1')-- Теперь вставка в спейс Т сработает, потому что благодаря вложенным ролям,
-- у пользователя U1 есть права на запись в спейс Т
boxspace.T:insert{1}
```
Более подробную информацию см. в справочнике по встроенным модулям:  $box.schema.wer grant()$  и  $box.schema. role. grant()$ 

# Сессии и безопасность

Сессия – это состояние подключения к Tarantool'у. Она содержит:

- идентификатор в виде целого числа, определяющий соединение,
- [текущий пользователь,](#page-50-0) использующий соединение,
- текстовое описание подключенного узла и
- локальное состояние сессии, например, переменные и функции на Lua.

В Tarantool'е отдельная сессия может выполнять несколько транзакций одновременно. Каждая транзакция определяется по уникальному идентификатору в виде целого числа, который можно запросить в начале транзакции с помощью  $box.session.\,sync()$ .

Примечание: Чтобы отследить все подключения и отключения, можно использовать [триггеры со](#page-55-0)[единений и аутентификации.](#page-55-0)

# <span id="page-55-0"></span>4.2.4 Триггеры

Триггеры, которые также называют обратными вызовами, представляют собой функции, которые выполняет сервер при наступлении определенных событий.

В Tarantool'е есть шесть типов триггеров:

- $\bullet$  box.session.on connect() (при установлении соединения) или box.session.on disconnect() (при разрыве соединения),
- $\bullet$  box.session.on auth(),
- $\bullet$  space object:on replace() or space object: before replace(),
- $\bullet$  box.on commit() or box.on rollback(),
- net.box.on connect() or net.box.on disconnect(),
- $\bullet$  net.box.on schema reload(),
- $\bullet\,\mathit{box.ctl.on-schema}\,\mathit{init}()$  or  $\mathit{box.ctl.on-shutdown}(),$
- swim object:on member event().

У всех триггеров есть следующие особенности:

- Триггеры связывают функцию с событием. Запрос «определить триггер» подразумевает передачу функции триггера в одну из функций обработки событий «on\_event()»:
	- $-$  [box.session.on\\_connect\(\)](#page-536-0) (при установлении соединения) или [box.session.on\\_disconnect\(\)](#page-536-1) (при разрыве соединения),
	- $-box. session. on-auth(),$
	- $-net.box.$ on connect() or net.box.on disconnect(),
	- $-net.box.$ on schema  $reload()$ ,
	- $-space\_object:on\_replace()$  or space object:before replace(),
	- $-box.$  on commit() or box.on rollback(),
	- $-$  box.ctl.on schema init() or box.ctl.on shutdown(),
- $-$  swim object: on member event().
- Только *пользователь* "*admin"* определяет триггеры.
- Триггеры хранятся в памяти экземпляра Tarantool'а, а не в базе данных. Поэтому триггеры пропадают, когда экземпляр отключают. Чтобы сохранить их, поместите определения функции и настройки триггера в *скрипт инициализации* Tarantool'a.
- Триггеры не тратят много ресурсов. Если триггер не задан, то требуется минимум вычислений – разыменование и проверка указателя. Если триггер определен, то стоимость вызова равна стоимости вызова функции.
- There can be multiple triggers for one event. In this case, triggers are executed in the reverse order that they were defined in. (Exception: member triggers are executed in the order that they appear in the member list.)
- Триггеры должны работать в контексте события. Однако результат не определен, если функция содержит запросы, которые при нормальных условиях не могут быть выполнены непосредственно после события, а только после возврата из события. Например, если указать os.exit() или  $box. rollback()$  в триггерной функции, запросы не будут выполняться в контексте события.
- Триггеры можно заменять. Запрос на «замену триггера» подразумевает передачу новой триггерной функции и старой триггерной функции в одну из функций обработки событий «on event()».
- Во всех функциях обработки событий «on event ()» есть параметры, которые представляют собой указатели функции, и все они возвращают указатели функции. Следует запомнить, что определение Lua-функции, например, «function f()  $x = x + 1$  end» совпадает с «f = function ()  $x = x + 1$ 1 end» – в обоих случаях  $f$  получит указатель функции. A «trigger = box session on connect  $(f)$ » - это то же самое, что «trigger = box.session.on connect (function ()  $x = x + 1$  end)» - в обоих случаях trigger получит переданный указатель функции.
- Если вызвать любую из «on event ()» функций без аргументов, то она вернет список соответствующих триггеров. Например, box.session.on\_connect() вернет таблицу со всеми connect-trigger функциями.
- Triggers can be useful in solving problems with replication. See details in

#### Resolving replication conflicts

### Пример

Здесь мы записываем события подключения и отключения в журнал на сервере Tarantool'a.

```
log = require('log')function on_connect_impl()
 log.info("connected "..box.session.peer()..", sid "..box.session.id())
end
function on_disconnect_impl()
 log.info("disconnected, sid "..box.session.id())
end
function on_auth_impl(user)
 log.info("authenticated sid "..box.session.id().." as "..user)
end"
function on_connect() pcall(on_connect_impl) end
function on_disconnect() pcall(on_disconnect_impl) end
function on_auth(user) pcall(on_auth_impl, user) end
```
(continues on next page)

(продолжение с предыдущей страницы)

```
box.session.on_connect(on_connect)
box.session.on_disconnect(on_disconnect)
box.session.on_auth(on_auth)
```
# 4.2.5 Ограничения

#### Количество частей в индексе

Для TREE-индексов или HASH-индексов максимальное количество – 255 частей (box. schema. INDEX\_PART\_MAX). Для  $RTREE-undexcoB$  максимальное количество - 1, но это поля типа ARRAY (массив) с размерностью до 20. Для BITSET-индексов максимальное количество – 1.

#### Количество индексов в спейсе

128 (box.schema.INDEX MAX).

### Количество полей в кортеже

Теоретически максимальное количество составляет 2 147 483 647 полей (box.schema. FIELD\_MAX). Практически максимальное количество указано в поле field count спейса или соответствует максимальной длине кортежа.

#### <span id="page-57-0"></span>Количество байтов в кортеже

Максимальное количество байтов в кортеже примерно равно memtx max tuple size или  $vinyl$  max tuple size (с ресурсами метаданных около 20 байтов на кортеж, которые добавляются к полезным байтам). Значение memtx\_max\_tuple\_size или vinyl\_max\_tuple\_size по умолчанию составляет 1 048 576. Чтобы его увеличить, укажите большее значение при запуске экземпляра Tarantool'а. Например, box.cfg{memtx\_max\_tuple\_size=2\*1048576}.

# Количество байтов в индекс-ключе

Если поле в кортеже может содержать миллион байтов, то индекс-ключ может содержать миллион байтов, поэтому максимальное количество определяется такими факторами, как [количество байтов в кортеже,](#page-57-0) а не параметрами индекса.

#### Количество спейсов

Теоретически максимальное количество составляет 2 147 483 647 (box.schema.SPACE\_MAX), но практически максимальное количество – около 65 000.

#### Количество соединений

Практически пределом является количество файловых дескрипторов, которые можно определить с операционной системой.

#### Размер спейса

Итоговый максимальный размер всех спейсов фактически определяется в  $memtx$  memory, который в свою очередь ограничен общим размером свободной памяти.

#### Число операций обновления

Максимальное количество операций, возможное в рамках одного обновления (для одного тапла), составляет  $4000$  (BOX UPDATE OP CNT MAX).

### Количество пользователей и ролей

32 (BOX\_USER\_MAX).

#### Длина имени индекса, имени спейса или имени пользователя

65000 (box.schema.NAME\_MAX).

#### Количество реплик в наборе реплик

32 (vclock.VCLOCK\_MAX).

# <span id="page-58-0"></span>4.2.6 Движки базы данных

Движок базы данных представляет собой набор очень низкоуровневых процессов, которые фактически хранят и получают значения в кортежах. Tarantool предлагает два движка базы данных на выбор:

- memtx (in-memory движок базы данных) используется по умолчанию, который был первым.
- vinyl (движок для хранения данных на диске) это рабочий движок на основе пар ключ-значение, который особенно понравится пользователям, предпочитающим записывать данные напрямую на диск, чтобы сократить время восстановления и увеличить размер базы данных.

С другой стороны, vinyl'у не хватает некоторых функций и параметров, доступных в memtx'е. В соответствующих случаях дается дополнительное описание в виде примечания, которое начинается со слов Примечание про движок базы данных.

Далее в разделе рассмотрим подробнее метод хранения данных с помощью движка базы данных vinyl.

Чтобы указать, что следует использовать именно vinyl, необходимо при создании спейса добавить оператор engine =  $'vinyl', \text{ например:}$ 

space = box.schema.space.create('name', {engine='vinyl'})

#### Различия между движками memtx и vinyl

Основным различием между движками memtx и vinyl является то, что memtx представляет собой «inmemory» движок, тогда как vinyl – это «дисковый» движок. Как правило, in-memory движок быстрее (каждый запрос обычно выполняется меньше, чем за 1 мс), и движок memtx по праву используется в Tarantool'е по умолчанию, но если база данных больше объема доступной памяти, а добавление дополнительной памяти не представляется возможным, рекомендуется использовать дисковый движок как vinyl.

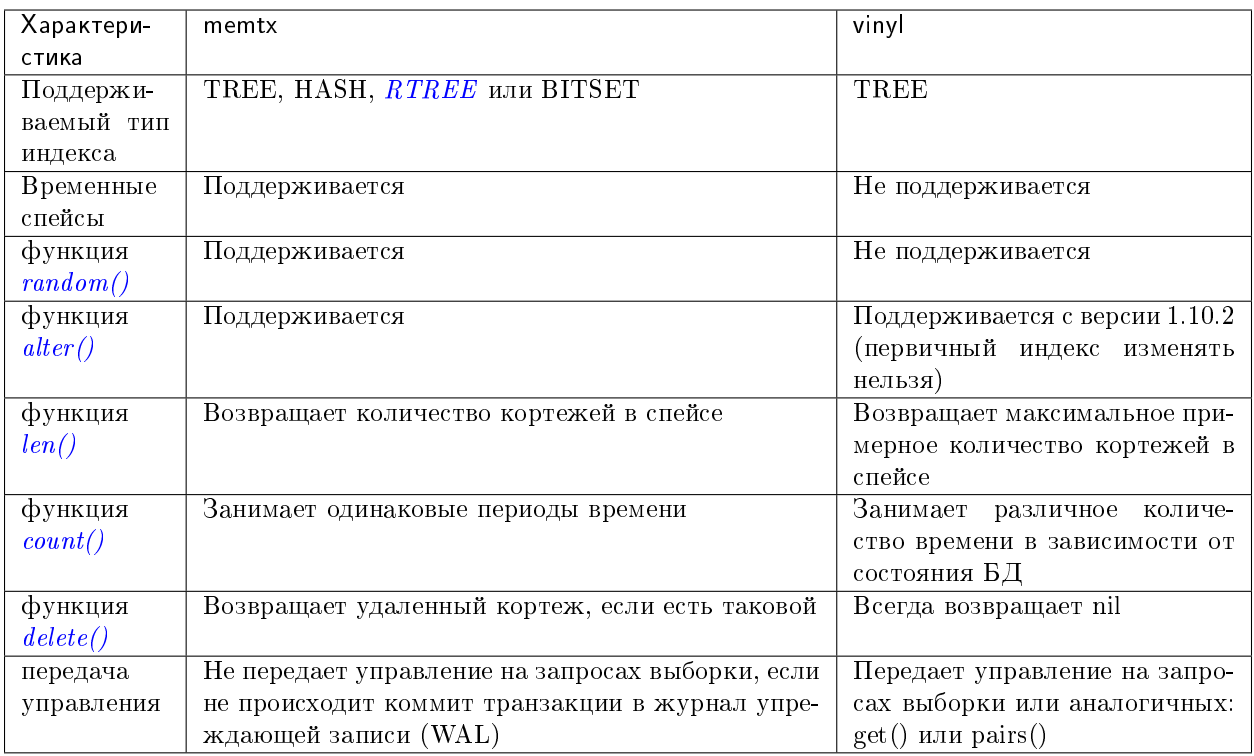

# Хранение данных с помощью vinyl

Tarantool – это транзакционная, персистентная СУБД, которая хранит 100% данных в оперативной памяти. Основными преимущества хранения данных оперативной памяти являются скорость и простота использования: нет необходимости в оптимизации, однако производительность остается стабильно высокой.

Несколько лет назад мы решили расширить продукт посредством реализации классической технологии хранения как в обычных СУБД: в оперативной памяти хранится лишь кэш данных, а основной объем данных находится на диске. Мы решили, что движок хранения можно будет выбирать независимо для каждой таблицы, как это реализовано в MySQL, но при этом с самого начала будет реализована поддержка транзакций.

Первый вопрос, на который нужен был ответ: создавать свой движок или использовать уже существующую библиотеку? Сообщество разработчиков открытого ПО предлагает готовые библиотеки на выбор. Активнее всего развивалась библиотека RocksDB, которая к настоящему времени стала одной из самых популярных. Есть также несколько менее известных библиотек: WiredTiger, ForestDB, Nest DB, LMDB.

Тем не менее, изучив исходный код существующих библиотек и взвесив все «за» и «против», мы решили написать свой движок. Одна из причин - все существующие сторонние библиотеки предполагают, что запросы к данным могут поступать из множества потоков операционной системы, и поэтому содержат сложные примитивы синхронизации для управления одновременным доступом к данным. Если бы мы решили встраивать одну из них в Tarantool, то пользователи были бы вынуждены нести издержки многопоточных приложений, не получая ничего взамен. Дело в том, что в основе Tarantool'а лежит архитектура на основе акторов. Обработка транзакций в выделенном потоке позволяет обойтись без лишних блокировок, межпроцессного взаимодействия и других затрат ресурсов, которые забирают до 80% процессорного времени в многопоточных СУБД.

Процесс Tarantool'a cocmoum из заданного количества потоков

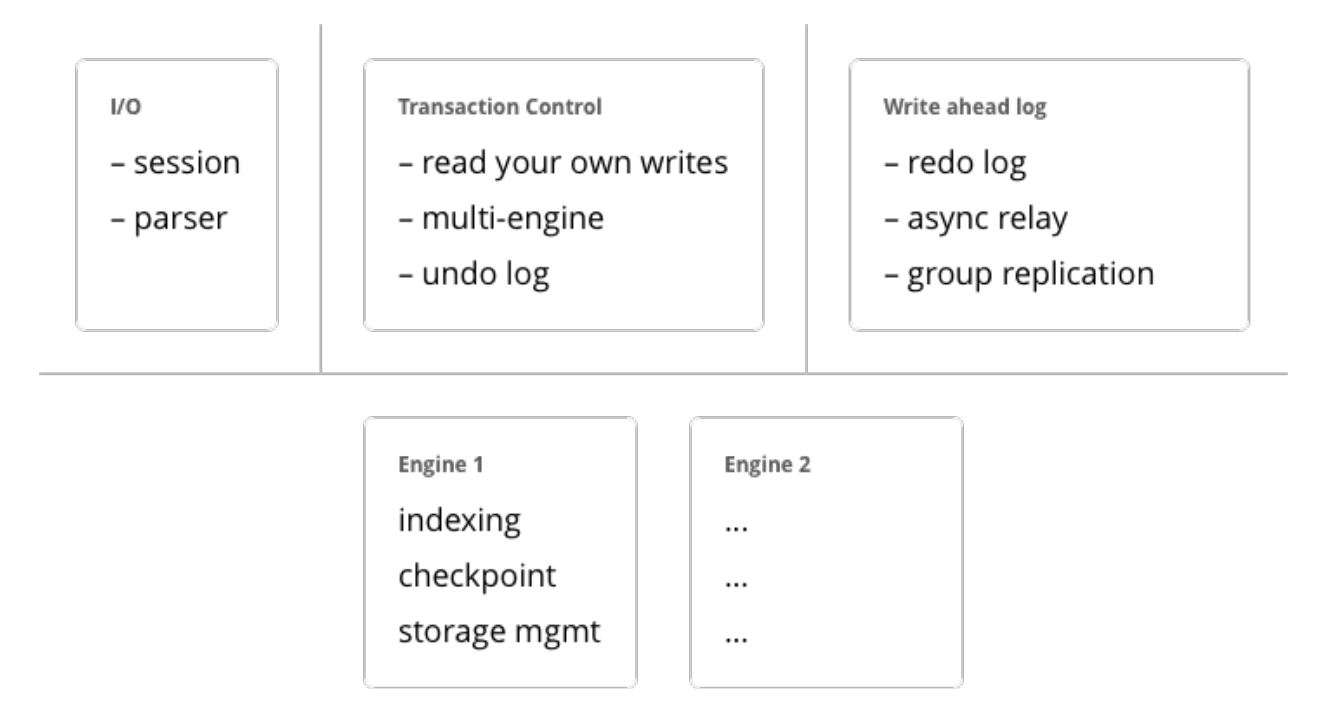

Если изначально проектировать движок с учетом кооперативной многозадачности, можно не только существенно ускорить работу, но и реализовать приемы оптимизации, слишком сложные для многопоточных движков. В общем, использование стороннего решения не привело бы к лучшему результату.

# Алгоритм

Отказавшись от идеи внедрения существующих библиотек, необходимо было выбрать архитектуру для использования в качестве основы. Есть два альтернативных подхода к хранению данных на диске: старая модель с использованием B-деревьев и их разновидностей и новая – на основе журнальноструктурированных деревьев со слиянием, или LSM-деревьев (Log Structured Merge Tree). MySQL, PostgreSQL и Oracle используют B-деревья, а Cassandra, MongoDB и CockroachDB уже используют LSM-деревья.

Считается, что B-деревья более эффективны для чтения, а LSM-деревья – для записи. Тем не менее, с распространением SSD-дисков, у которых в несколько раз выше производительность чтения по сравнению с производительностью записи, преимущества LSM-деревьев стали очевидны в большинстве сценариев.

Прежде чем разбираться с LSM-деревьями в Tarantool'е, посмотрим, как они работают. Для этого разберем устройство обычного B-дерева и связанные с ним проблемы. «B» в слове B-tree означает «Block», то есть это сбалансированное дерево, состоящее из блоков, которые содержат отсортированные списки пар ключ-значение. Вопросы наполнения дерева, балансировки, разбиения и слияния блоков выходят за рамки данной статьи, подробности вы сможете прочитать в Википедии. В итоге мы получаем отсортированный по возрастанию ключа контейнер, минимальный элемент которого хранится в крайнем левом узле, а максимальный – в крайнем правом. Посмотрим, как в B-дереве осуществляется поиск и вставка данных.

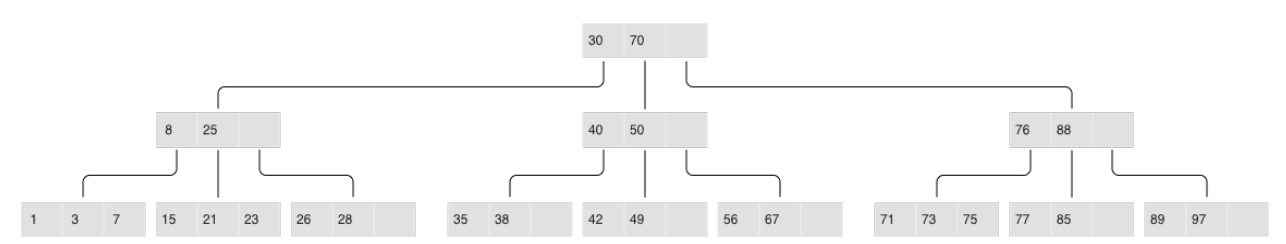

### Классическое В-дерево

Если необходимо найти элемент или проверить его наличие, поиск начинается, как обычно, с вершины. Если ключ обнаружен в корневом блоке, поиск заканчивается; в противном случае, переходим в блок с наибольшим меньшим ключом, то есть в самый правый блок, в котором еще есть элементы меньше искомого (элементы на всех уровнях расположены по возрастанию). Если и там элемент не найден, снова переходим на уровень ниже. В конце концов окажемся в одном из листьев и, возможно, обнаружим искомый элемент. Блоки дерева хранятся на диске и читаются в оперативную память по одному, то есть в рамках одного поиска алгоритм считывает  $logB(N)$  блоков, где N – это количество элементов в В-дереве. Запись в самом простом случае осуществляется аналогично: алгоритм находит блок, который содержит необходимый элемент, и обновляет (вставляет) его значение.

Чтобы наглядно представить себе эту структуру данных, возьмем В-дерево на 100 000 000 узлов и предположим, что размер блока равен 4096 байтов, а размер элемента – 100 байтов. Таким образом, в каждом блоке можно будет разместить до 40 элементов с учетом накладных расходов, а в В-дереве будет около 2 570 000 блоков, пять уровней, при этом первые четыре займут по 256 МБ, а последний - до 10 ГБ. Очевидно, что на любом современном компьютере все уровни, кроме последнего, успешно попадут в кэш файловой системы, и фактически любая операция чтения будет требовать не более одной операции ввода-вывода.

Ситуация выглядит существенно менее радужно при смене точки зрения. Предположим, что необходимо обновить один элемент дерева. Так как операции с В-деревьями работают через чтение и запись целых блоков, приходится прочитать 1 блок в память, изменить 100 байт из 4096, а затем записать обновленный блок на диск. Таким образом, нам пришлось записать в 40 раз больше, чем реальный объем измененных данных!

Принимая во внимание, что внутренний размер блока в SSD-дисках может быть 64 KB и больше, и не любое изменение элемента меняет его целиком, объем «паразитной» нагрузки на диск может быть еще выше.

Феномен таких «паразитных» чтений в литературе и блогах, посвященных хранению на диске, называется read amplification (усложнение чтения), а феномен «паразитной» записи – write amplification (усложнение записи).

Коэффициент усложнения, то есть коэффициент умножения, вычисляется как отношение размера фактически прочитанных (или записанных) данных к реально необходимому (или измененному) размеру. В нашем примере с В-деревом коэффициент составит около 40 как для чтения, так и для записи.

Объем «паразитных» операций ввода-вывода при обновлении данных является одной из основных проблем, которую решают LSM-деревья. Рассмотрим, как это работает.

Ключевое отличие LSM-деревьев от классических В-деревьев заключается в том, что LSM-деревья не просто хранят данные (ключи и значения), а также операции с данными: вставки и удаления.

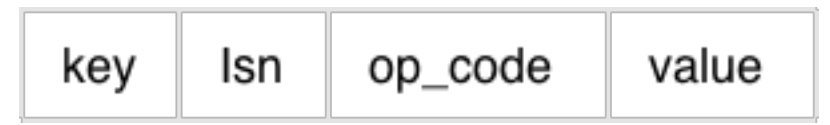

LSM-дерево:

• Хранит операторы, а не значения:

 $\mathcal{F}$  and  $\mathcal{F}$ 

- $-$  REPLACE
- DELETE
- $-$  UPSERT

 $\mathbf{L}$ 

- Для каждого оператора назначается LSN Обновление файлов происходит только путем присоединения новых записей, сборка мусора проводится после контрольной точки
- Журнал транзакций при любых изменениях в системе: vylog

 $Q_{\text{in}}$  and  $\alpha$ 

Например, элемент для операции вставки, помимо ключа и значения, содержит дополнительный байт с кодом операции – обозначенный выше как REPLACE. Элемент для операции удаления содержит ключ элемента (хранить значение нет необходимости) и соответствующий код операции – DELETE. Также каждый элемент LSM-дерева содержит порядковый номер операции (log sequence number  $-$  LSN), то есть значение монотонно возрастающей последовательности, которое уникально идентифицирует каждую операцию. Таким образом, всё дерево упорядочено сначала по возрастанию ключа, а в пределах одного ключа - по убыванию LSN.

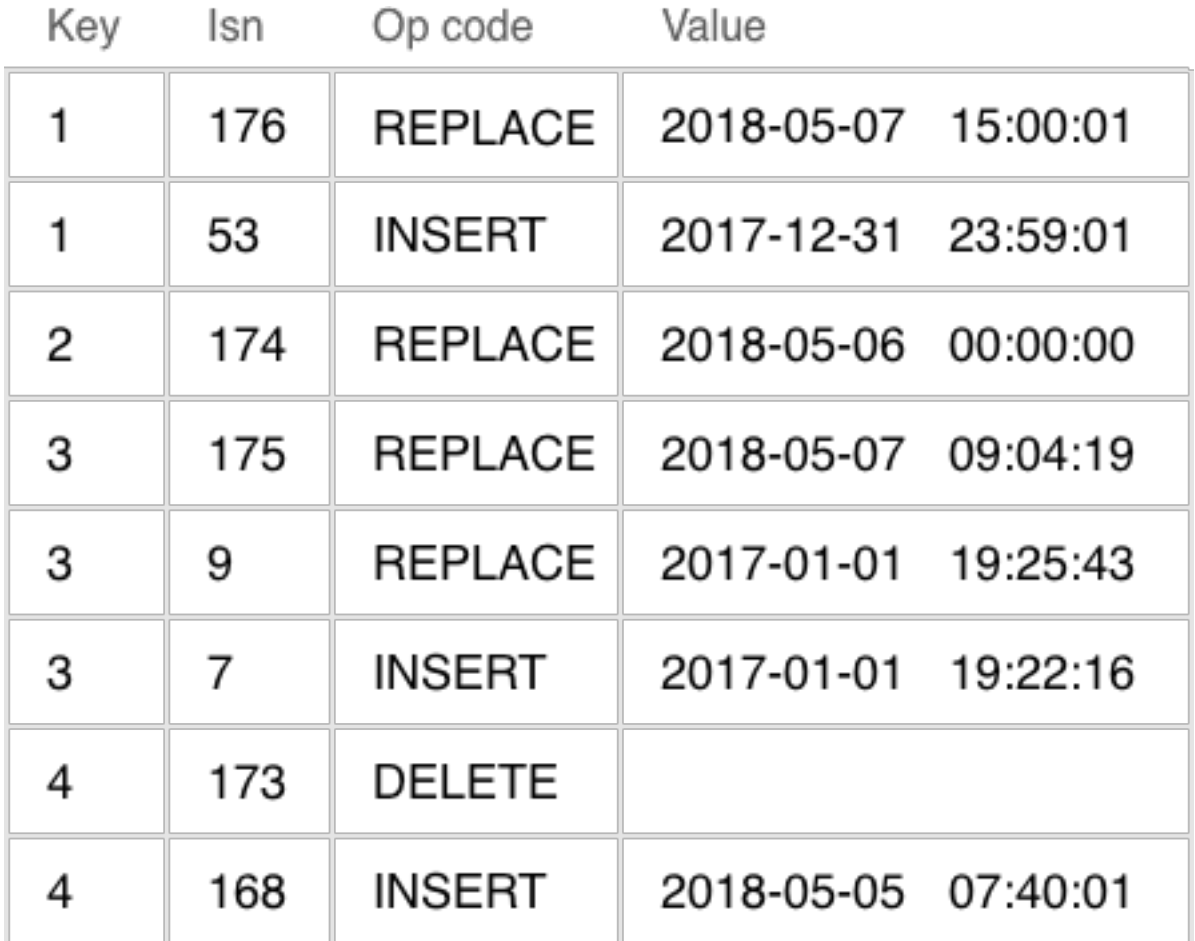

Один уровень LSM-дерева

# Наполнение LSM-дерева

В отличие от В-дерева, которое полностью хранится на диске и может частично кэшироваться в оперативной памяти, в LSM-дереве разделение между памятью и диском явно присутствует с самого начала. При этом проблема сохранности данных, расположенных в энергозависимой памяти, выносится за рамки алгоритма хранения: ее можно решить разными способами, например, журналированием изменений.

Часть дерева, расположенную в оперативной памяти, называют L0 (level zero – уровень ноль). Объем оперативной памяти ограничен, поэтому для L0 отводится фиксированная область. В конфигурации Tarantool'а, например, размер L0 задается с помощью параметра vinyl\_memory. В начале, когда LSMдерево не содержит элементов, операции записываются в L0. Следует отметить, что элементы в дереве упорядочены по возрастанию ключа, а затем по убыванию LSN, так что в случае вставки нового значения по данному ключу легко обнаружить и удалить предыдущее значение. L0 может быть представлен любым контейнером, который сохраняет упорядоченность элементов. Например, для хранения L0 Tarantool использует  $B+*$ -дерево. Операции поиска и вставки – это стандартные операции структуры данных, используемой для представления L0, и мы их подробно рассматривать не будем.

Рано или поздно количество элементов в дереве превысит размер L0. Тогда L0 записывается в файл на диске (который называется забегом – «run») и освобождается под новые элементы. Эта операция называется «дамп» (dump).

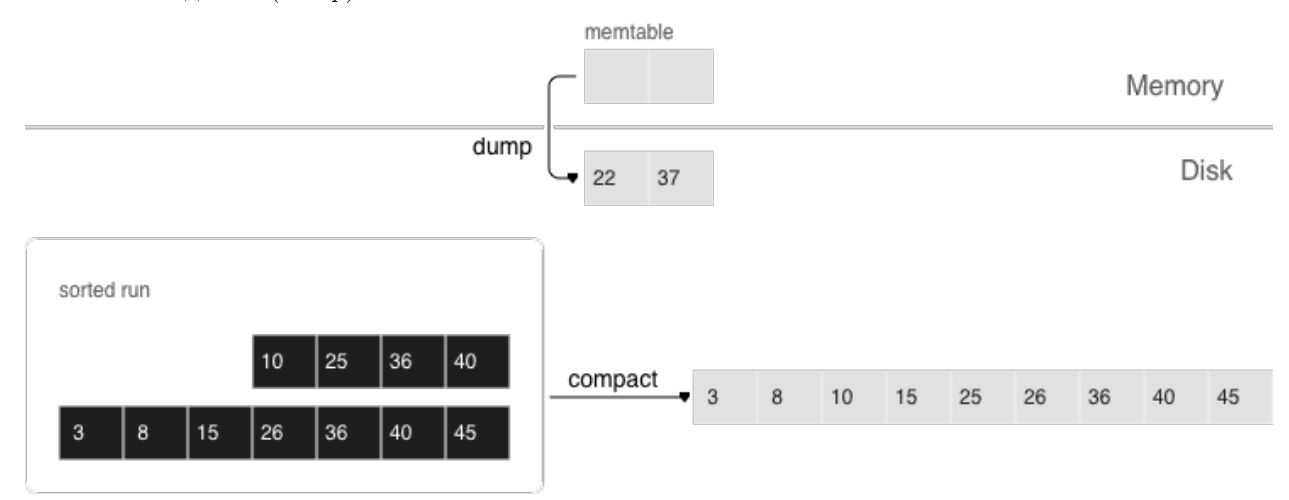

Все дампы на диске образуют последовательность, упорядоченную по LSN: диапазоны LSN в файлах не пересекаются, а ближе к началу последовательности находятся файлы с более новыми операциями. Представим эти файлы в виде пирамиды, где новые файлы расположены вверху, а старые внизу. По мере появления новых файлов забегов, высота пирамиды растет. При этом более свежие файлы могут содержать операции удаления или замены для существующих ключей. Для удаления старых данных необходимо производиться сборку мусора (этот процесс иногда называется «слияние» – в английском языке «merge» или «compaction»), объединяя нескольких старых файлов в новый. Если при слиянии мы встречаем две версии одного и того же ключа, то достаточно оставить только более новую версию, а если после вставки ключа он был удален, то из результата можно исключить обе операции.

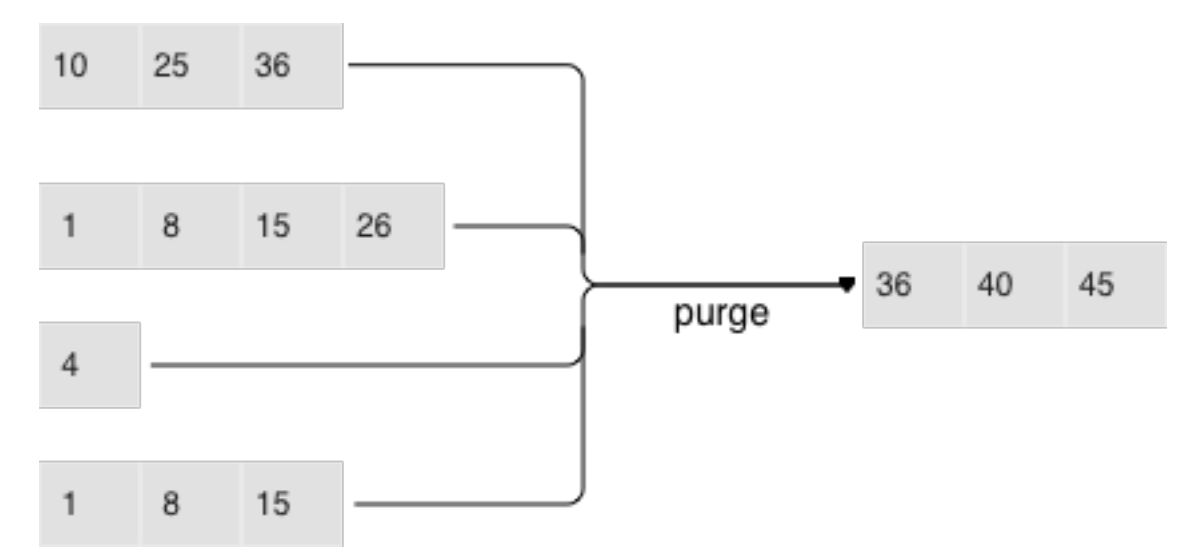

Ключевым фактором эффективности LSM-дерева является то, в какой момент и для каких файлов делается слияние. Представим, что LSM-дерево в качестве ключей хранит монотонную последовательность вида 1, 2, 3 ..., и операций удаления нет. В этом случае слияние будет бесполезным - все элементы уже отсортированы, дерево не содержит мусор и можно однозначно определить, в каком файле находится каждый ключ. Напротив, если LSM-дерево содержит много операций удаления, слияние позволит освободить место на диске. Но даже если удалений нет, а диапазоны ключей в разных файлах сильно пересекаются, слияние может ускорить поиск, так как сократит число просматриваемых файлов. В этом случае имеет смысл выполнять слияние после каждого дампа. Однако следует отметить, что такое слияние приведет к перезаписи всех данных на диске, поэтому если чтений мало, то лучше делать слияния реже.

Для оптимальной конфигурации под любой из описанных выше сценариев в LSM-дереве все файлы организованы в пирамиду: чем новее операции с данными, тем выше они находятся в пирамиде. При этом в слиянии участвуют два или несколько соседних файлов в пирамиде; по возможности выбираются файлы примерно одинакового размера.

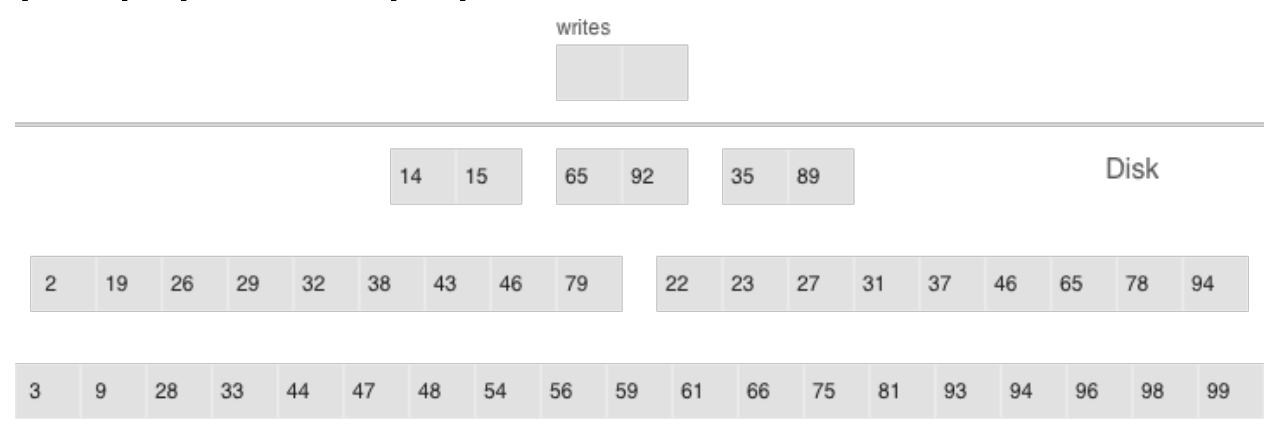

- Многоуровневое слияние может охватить любое количество уровней
- Уровень может содержать несколько файлов

Все соседние файлы примерно одинакового размера составляют уровень LSM-дерева на диске. Соотношение размеров файлов на различных уровнях определяет пропорции пирамиды, что позволяет оптимизировать дерево под интенсивные вставки, либо интенсивные чтения.

Предположим, что размер L0 составляет 100 МБ, а соотношение размеров файлов на каждом уровне (параметр vinyl\_run\_size\_ratio) равно 5, и на каждом уровне может быть не более 2 файлов (параметр vinyl run count per level). После первых трех дампов на диске появятся 3 файла по 100 МБ, эти файлы образуют уровень L1. Так как 3 > 2, запустится слияние файлов в новый файл размером 300 МБ, а старые будут удалены. Спустя еще 2 дампа снова запустится слияние, на этот раз файлов в 100, 100 и 300 МБ, в результате файл размером 500 МБ переместится на уровень L2 (вспомним, что соотношение размеров уровней равно 5), а уровень L1 останется пустым. Пройдут еще 10 дампов, и получим 3 файла по 500 МБ на уровне L2, в результате чего будет создан один файл размером 1500 МБ. Спустя еще 10 дампов произойдет следующее: 2 раза произведем слияние 3 файлов по 100 МБ, а также 2 раза слияние файлов по 100, 100 и 300 МБ, что приведет к созданию двух файлов на уровне L2 по 500 МБ. Поскольку на уровне L2 уже есть три файла, запустится слияние двух файлов по 500 МБ и одного файла в 1500 МБ. Полученный в результате файл в 2500 МБ, в силу своего размера, переедет на уровень L3.

Процесс может продолжаться до бесконечности, а если в потоке операций с LSM-деревом будет много удалений, образовавшийся в результате слияния файл может переместиться не только вниз по пирамиде, но и вверх, так как окажется меньше исходных файлов, использовавшихся при слиянии. Иными словами, принадлежность файла к уровню достаточно отслеживать логически на основе размера файла и минимального и максимального LSN среди всех хранящихся в нем операций.

# Управление формой LSM-дерева

Если число файлов для поиска нужно уменьшить, то соотношение размеров файлов на разных уровнях можно увеличить, и, как следствие, уменьшается число уровней. Если, напротив, необходимо снизить затраты ресурсов, вызванные слиянием, то можно уменьшить соотношение размеров уровней: пирамида будет более высокой, а слияние хотя и выполняется чаще, но работает в среднем с файлами меньшего размера, за счет чего суммарно выполняет меньше работы. В целом, «паразитная запись» в LSM-дереве описывается формулой  $log_x($ 

### $fracNLO)x$  или  $x$

 $fracln(n \cdot N \cdot O)}{ln(n \cdot N \cdot O)}$ , где N – это общий размер всех элементов дерева, L0 – это размер уровня ноль, а x – это соотношение размеров уровней (параметр level\_size\_ratio). Если

 $fracC0 = 40$  (соотношение диск-память), график выглядит примерно вот так:

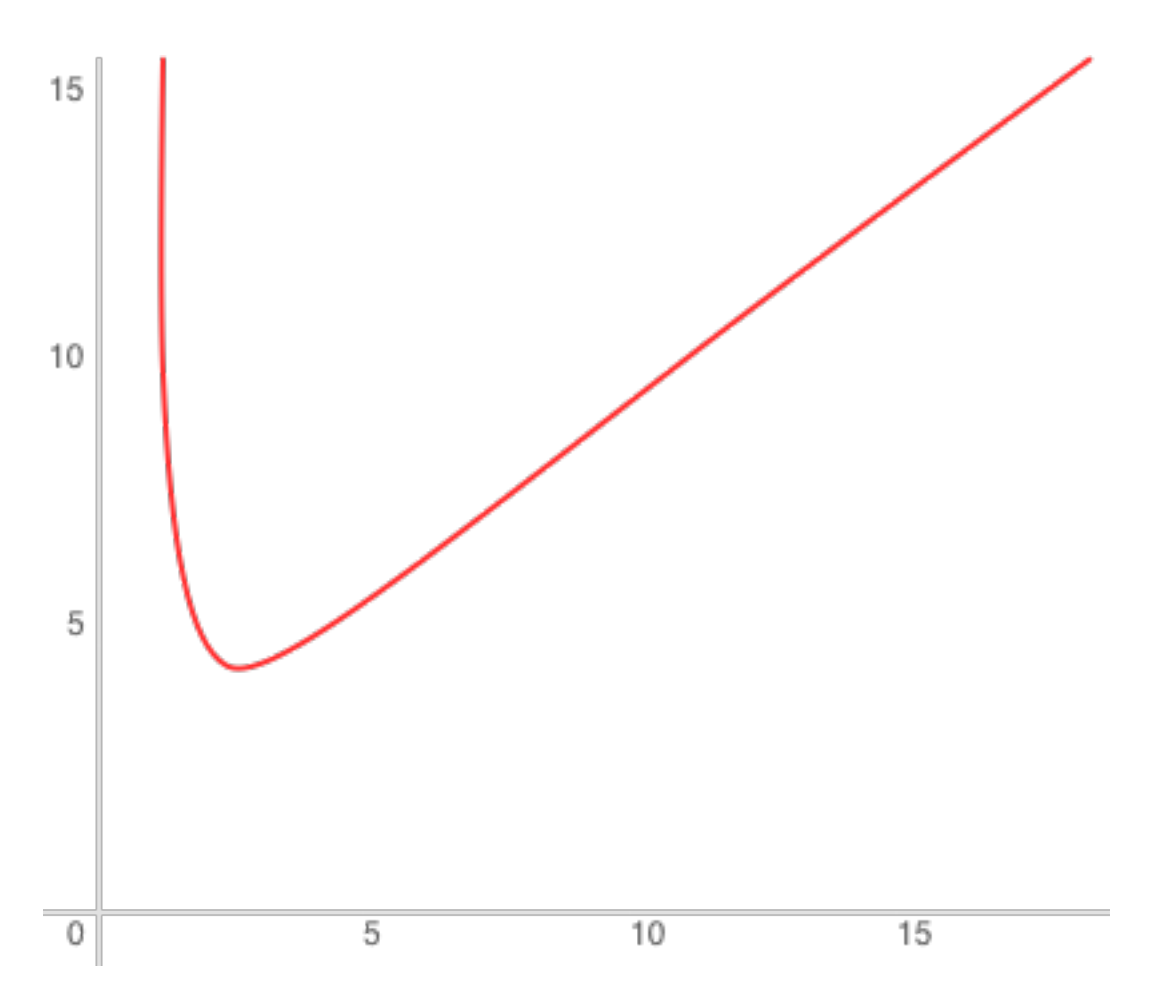

«Паразитное» чтение при этом пропорционально количеству уровней. Стоимость поиска на каждом уровне не превышает стоимости поиска в В-дереве. Возвращаясь к нашему примеру дерева в 100 000 000 элементов: при наличии 256 МБ оперативной памяти и стандартных значений параметров vinyl\_run\_size\_ratio и vinyl\_run\_count\_per\_level, получим коэффициент «паразитной» записи равным примерно 13, коэффициент «паразитной» записи может доходить до 150. Разберемся, почему это происходит.

# Поиск

При поиске в LSM-дереве нам необходимо найти не сам элемент, а последнюю операцию с ним. Если это операция удаления, искомый элемент отсутствует в дереве. Если это операция вставки, то искомому элементу соответствует самое верхнее значение в LSM-пирамиде, и поиск можно остановить при первом совпадении ключа. В худшем случае значение в дереве изначально отсутствовало. Тогда поиск вынужден последовательно перебрать все уровни дерева, начиная с L0.

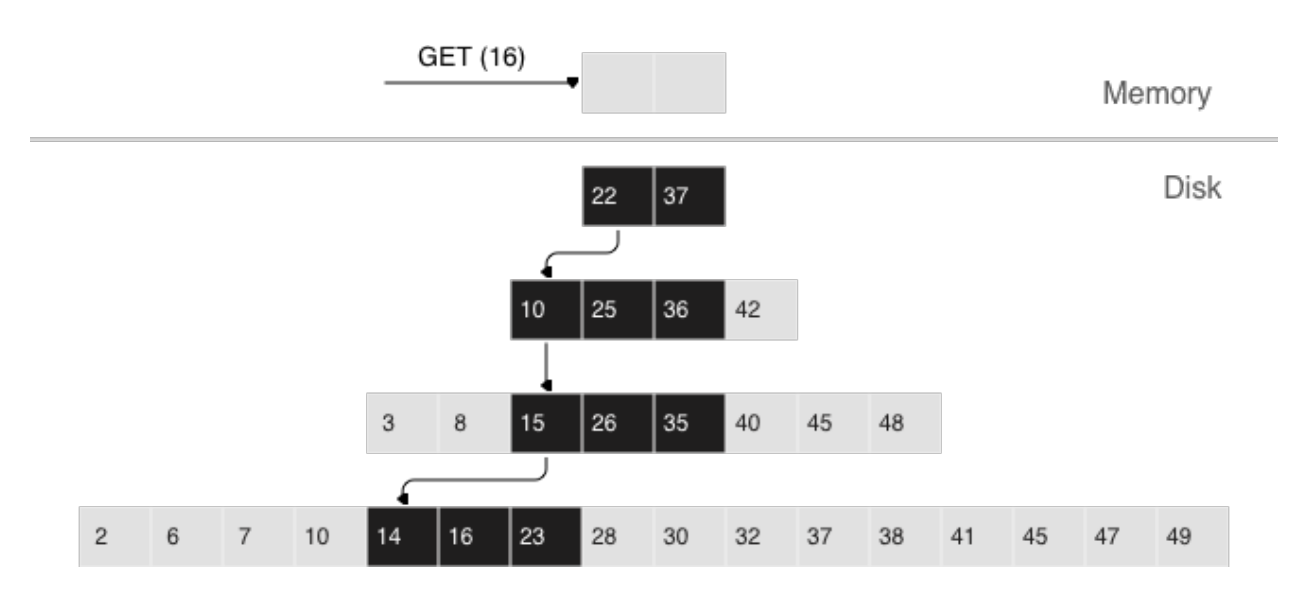

К сожалению, на практике этот худший случай довольно распространен. Например, при вставке в дерево необходимо убедиться в отсутствии дубликатов для первичного или уникального ключа. Поэтому для ускорения поиска несуществующих значений в LSM-деревьях применяется вероятностная структура данных, которая называется «фильтр Блума». О нем мы поговорим более детально в разделе, посвященном внутреннему устройству vinyl.

# Поиск по диапазону

Если при поиске по одному ключу алгоритм завершается после первого совпадения, то для поиска всех значений в диапазоне (например, всех пользователей с фамилией «Иванов») необходимо просматривать все уровни дерева.

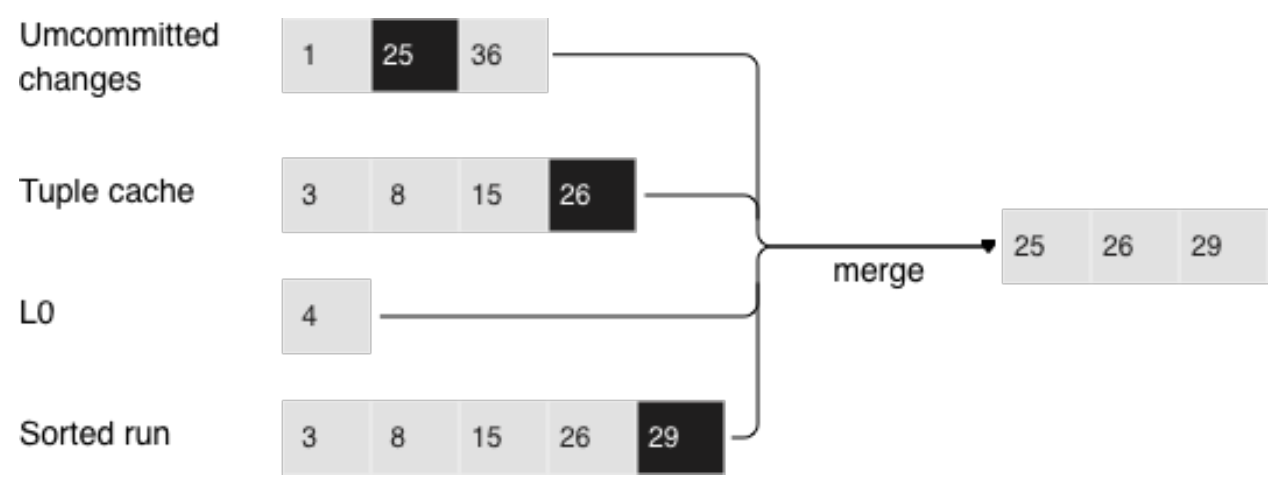

Поиск по диапазону [24,30)

Формирование искомого диапазона при этом происходит так же, как и при слиянии нескольких файлов: из всех источников алгоритм выбирает ключ с максимальным LSN, отбрасывает остальные операции по этому ключу, сдвигает позицию поиска на следующий ключ и повторяет процедуру.

# Удаление

Зачем вообще хранить операции удаления? И почему это не приводит к переполнению дерева, например, в сценарии for  $i=1,10000000$  put(i) delete(i) end?

Роль операций удаления при поиске - сообщать об отсутствии искомого значения, а при слиянии очищать дерево от «мусорных» записей с более старыми LSN.

Пока данные хранятся только в оперативной памяти, нет необходимости хранить операции удаления. Также нет необходимости сохранять операции удаления после слияния, если оно затрагивает в том числе самый нижний уровень дерева - на нем находятся данные самого старого дампа. Действительно, отсутствие значения на последнем уровне означает, что оно отсутствует в дереве.

- Нельзя производить удаление из файлов, которые обновляются только путем присоединения новых записей
- Вместо этого на уровень L0 вносятся маркеры удаленных записей (tombstones)

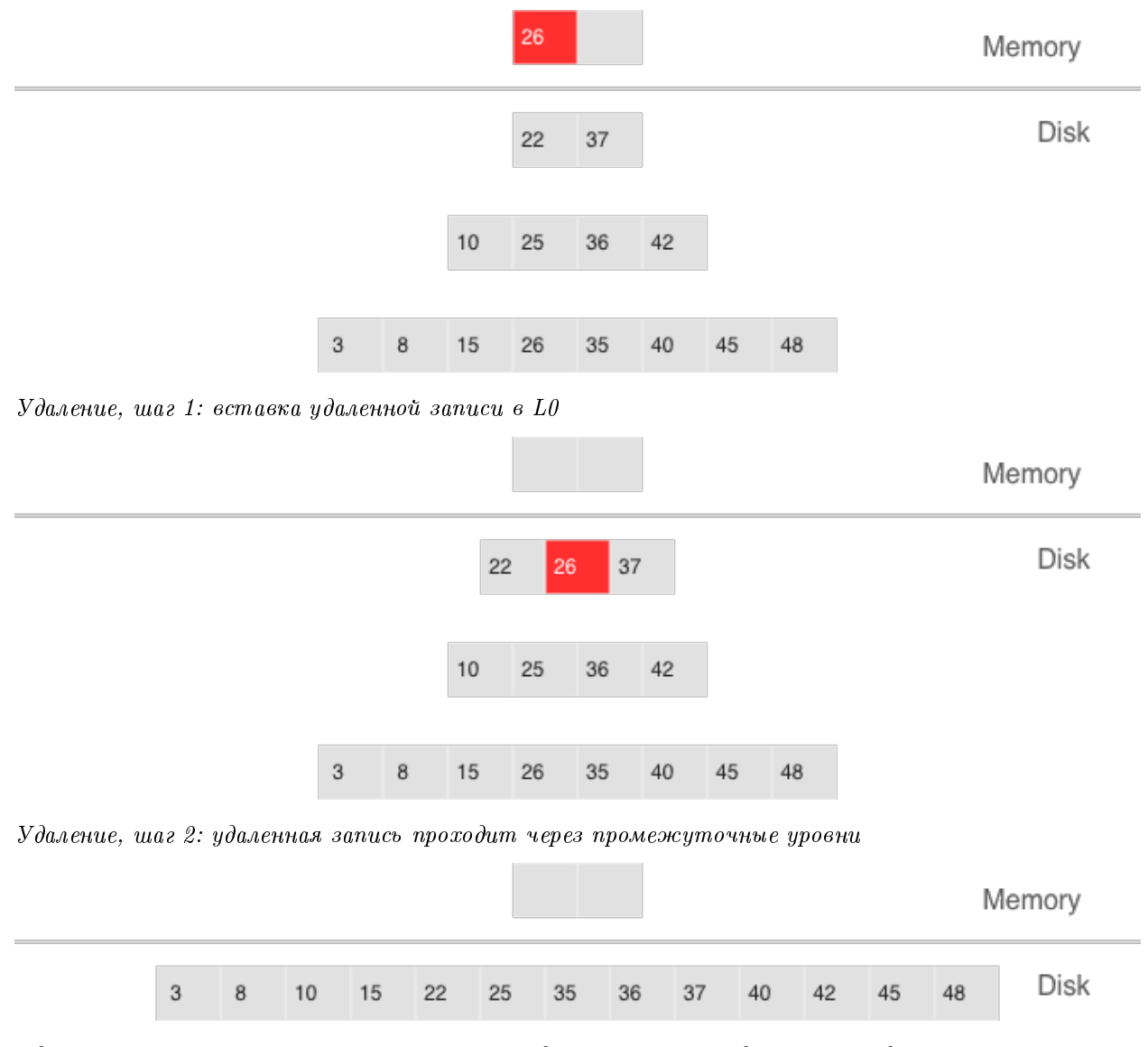

Удаление, шаг 3: при значительном слиянии удаленная запись удаляется из дерева

Если мы знаем, что удаление следует сразу за вставкой уникального значения – а это частый случай при изменении значения во вторичном индексе – то операцию удаления можно отфильтровывать уже при слиянии промежуточных уровней. Эта оптимизация реализована в vinyl'е.

# Преимущества LSM-дерева

Помимо снижения «паразитной» записи, подход с периодическими дампами уровня L0 и слиянием уровней L1-Lk имеет ряд преимуществ перед подходом к записи, используемым в B-деревьях:

- При дампах и слиянии создаются относительно большие файлы: стандартный размер L0 составляет 50-100 MБ, что в тысячи раз превышает размер блока B-дерева.
- Большой размер позволяет эффективно сжимать данные перед записью. В Tarantool'е сжатие происходит автоматически, что позволяет еще больше уменьшить «паразитную» запись.
- Издержки фрагментации отсутствуют, потому что в файле элементы следуют друг за другом без пустот/заполнений.
- Все операции создают новые файлы, а не заменяют старые данные. Это позволяет избавиться от столь ненавистных нам блокировок, при этом несколько операций могут идти параллельно, не приводя к конфликтам. Это также упрощает создание резервных копий и перенос данных на реплику.
- Хранение старых версий данных позволяет эффективно реализовать поддержку транзакций, используя подход управления параллельным доступом с помощью многоверсионности.

### Недостатки LSM-дерева и их устранение

Одним из ключевых преимуществ B-дерева как структуры данных для поиска является предсказуемость: любая операция занимает не более чем  $log_R(N)$ . В классическом LSM-дереве скорость как чтения, так и записи могут может отличаться в лучшем и худшем случае в сотни и тысячи раз. Например, добавление всего лишь одного элемента в L0 может привести к его переполнению, что в свою очередь, может привести к переполнению L1, L2 и т.д. Процесс чтения может обнаружить исходный элемент в L0, а может задействовать все уровни. Чтение в пределах одного уровня также необходимо оптимизировать, чтобы добиться скорости, сравнимой с B-деревом. К счастью, многие недостатки можно скрасить или полностью устранить с помощью вспомогательных алгоритмов и структур данных. Систематизируем эти недостатки и опишем способы борьбы с ними, используемые в Tarantool'е.

#### Непредсказуемая скорость записи

Вставка данных в LSM-дерево почти всегда задействует исключительно L0. Как избежать простоя, если заполнена область оперативной памяти, отведенная под L0?

Освобождение L0 подразумевает две долгих операции: запись на диск и освобождение памяти. Чтобы избежать простоя во время записи L0 на диск, Tarantool использует упреждающую запись. Допустим, размер L0 составляет 256 MБ. Скорость записи на диск составляет 10 МБ/с. Тогда для записи L0 на диск понадобится 26 секунд. Скорость вставки данных составляет 10 000 запросов в секунду, а размер одного ключа – 100 байтов. На время записи необходимо зарезервировать около 26 MБ доступной оперативной памяти, сократив реальный полезный размер L0 до 230 MБ.

Все эти расчеты Tarantool делает автоматически, постоянно поддерживая скользящее среднее значение нагрузки на СУБД и гистограмму скорости работы диска. Это позволяет максимально эффективно использовать L0 и избежать истечения времени ожидания доступной памяти для операций записи.

При резком всплеске нагрузки ожидание все же возможно, поэтому также существует время ожидания операции вставки (параметр vinyl\_timeout), значение которого по умолчанию составляет 60 секунд. Сама запись осуществляется в выделенных потоках, число которых (2 по умолчанию) задается в параметре vinyl\_write\_threads. Используемое по умолчанию значение 2 позволяет выполнять дамп параллельно со слиянием, что также необходимо для предсказуемой работы системы.

Слияния в Tarantool'е всегда выполняются независимо от дампов, в отдельном потоке выполнения. Это возможно благодаря природе LSM-дерева – после записи файлы в дереве никогда не меняются, а слияние лишь создает новый файл.

К задержкам также может приводить ротация L0 и освобождение памяти, записанной на диск: в процессе записи памятью L0 владеют два потока операционной системы – поток обработки транзакций и поток записи. Хотя в L0 во время ротации элементы не добавляются, он может участвовать в поиске. Чтобы избежать блокировок на чтение во время поиска, поток записи не освобождает записанную память, а оставляет эту задачу потоку обработки транзакций. Само освобождение после завершения дампа происходит мгновенно: для этого в L0 используется специализированный механизм распределения, позволяющий освободить всю память за одну операцию.

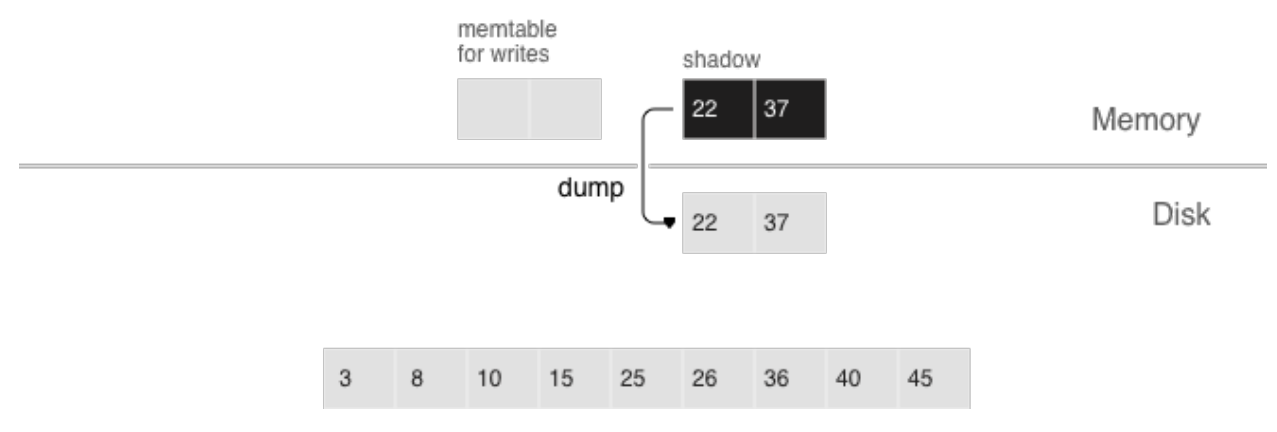

- упреждающий дамп
- загрузка

Дамп происходит из так называемого «теневого» L0, не блокируя новые вставки и чтения

#### Непредсказуемая скорость чтений

Чтение – самая сложная задача для оптимизации в LSM-деревьях. Главным фактором сложности является большое количество уровней: это не только значительно замедляет поиск, но и потенциально значительно увеличивает требования к оперативной памяти при почти любых попытках оптимизации. К счастью, природа LSM-деревьев, где файлы обновляются только путем присоединения новых записей, позволяет решать эти проблемы нестандартными для традиционных структур данных способами.

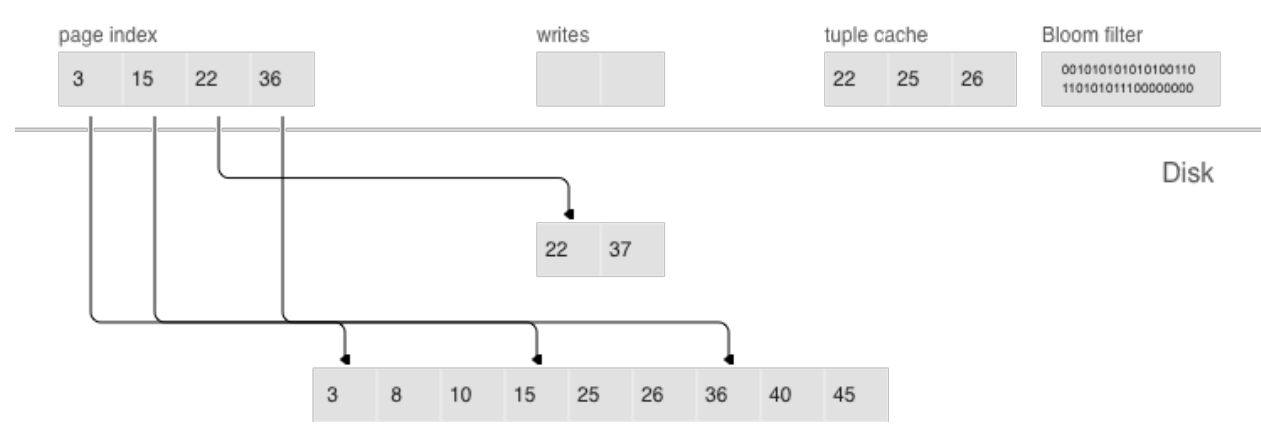

- постраничный индекс
- фильтры Блума
- кэш диапазона кортежей
- многоуровневое слияние

### Сжатие и постраничный индекс

Сжатие данных в B-деревьях – это либо сложнейшая в реализации задача, либо больше средство маркетинга, чем действительно полезный инструмент. Сжатие в LSM-деревьях работает следующим образом:

При любом дампе или слиянии мы разбиваем все данные в одном файле на страницы. Размер страницы в байтах задается в параметре vinyl\_page\_size, который можно менять отдельно для каждого индекса. Страница не обязана занимать строго то количество байт, которое прописано vinyl\_page\_size – она может быть чуть больше или чуть меньше, в зависимости от хранящихся в ней данных. Благодаря этому страница никогда не содержит пустот.

Для сжатия используется [потоковый алгоритм Facebook](https://github.com/facebook/zstd) под названием «zstd». Первый ключ каждой страницы и смещение страницы в файле добавляются в так называемый постраничный индекс (page index) – отдельный файл, который позволяет быстро найти нужную страницу. После дампа или слияния постраничный индекс созданного файла также записывается на диск.

Все файлы типа .index кэшируются в оперативной памяти, что позволяет найти нужную страницу за одно чтение из файла .run (такое расширение имени файла используется в vinyl'е для файлов, полученных в результате дампа или слияния). Поскольку данные в странице отсортированы, после чтения и декомпрессии нужный ключ можно найти с помощью простого бинарного поиска. За чтение и декомпрессию отвечают отдельные потоки, их количество определяется в параметре vinyl\_read\_threads.

Tarantool использует единый формат файлов: например, формат данных в файле .run ничем не отличается от формата файла .xlog (файл журнала). Это упрощает резервное копирование и восстановление, а также работу внешних инструментов.

#### Фильтры Блума

Хотя постраничный индекс позволяет уменьшить количество страниц, просматриваемых при поиске в одном файле, он не отменяет необходимости искать на всех уровнях дерева. Есть важный частный случай, когда необходимо проверить отсутствие данных, и тогда просмотр всех уровней неизбежен: вставка в уникальный индекс. Если данные уже существуют, то вставка в уникальный индекс должна завершиться с ошибкой. Единственный способ вернуть ошибку до завершения транзакции в LSM-дереве –
произвести поиск перед вставкой. Такого рода чтения в СУБД образуют целый класс, называемый «скрытыми» или «паразитными» чтениями.

Другая операция, приводящая к скрытым чтениям, – обновление значения, по которому построен вторичный индекс. Вторичные ключи представляют собой обычные LSM-деревья, в которых данные хранятся в другом порядке. Чаще всего, чтобы не хранить все данные во всех индексах, значение, соответствующее данному ключу, целиком сохраняется только в первичном индексе (любой индекс, хранящий и ключ, и значение, называется покрывающим или кластерным), а во вторичном индексе сохраняются лишь поля, по которым построен вторичный индекс, и значения полей, участвующих в первичном индексе. Тогда при любом изменении значения, по которому построен вторичный ключ, приходится сначала удалять из вторичного индекса старый ключ, и только потом вставлять новый. Старое значение во время обновления неизвестно – именно его и нужно читать из первичного ключа с точки зрения внутреннего устройства.

Например:

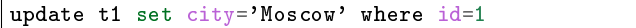

Чтобы уменьшить количество чтений с диска, особенно для несуществующих значений, практически все LSM-деревья используют вероятностные структуры данных. Tarantool не исключение. Классический фильтр Блума – это набор из нескольких (обычно 3-5) битовых массивов. При записи для каждого ключа вычисляется несколько хеш-функций, и в каждом массиве выставляется бит, соответствующий значению хеша. При хешировании могут возникнуть коллизии, поэтому некоторые биты могут быть проставлены дважды. Интерес представляют биты, которые оказались не проставлены после записи всех ключей. При поиске также вычисляются выбранные хеш-функции. Если хотя бы в одном из битовых массивов бит не стоит, то значение в файле отсутствует. Вероятность срабатывания фильтра Блума определяется теоремой Байеса: каждая хеш-функция представляет собой независимую случайную величину, благодаря чему вероятность того, что во всех битовых массивах одновременно произойдет коллизия, очень мала.

Ключевым преимуществом реализации фильтров Блума в Tarantool'е является простота настройки. Единственный параметр, который можно менять независимо для каждого индекса, называется vinyl\_bloom\_fpr (FPR в данном случае означает сокращение от «false positive ratio» – коэффициент ложноположительного срабатывания), который по умолчанию равен 0,05, или 5%. На основе этого параметра Tarantool автоматически строит фильтры Блума оптимального размера для поиска как по полному ключу, так и по компонентам ключа. Сами фильтры Блума хранятся вместе с постраничным индексом в файле .index и кэшируются в оперативной памяти.

#### Кэширование

Многие привыкли считать кэширование панацеей от всех проблем с производительностью: «В любой непонятной ситуации добавляй кэш». В vinyl'е мы смотрим на кэш скорее как на средство снижения общей нагрузки на диск, и, как следствие, получения более предсказуемого времени ответов на запросы, которые не попали в кэш. В vinyl'е реализован уникальный для транзакционных систем вид кэша под названием «кэш диапазона кортежей» (range tuple cache). В отличие от RocksDB, например, или MySQL, этот кэш хранит не страницы, а уже готовые диапазоны значений индекса, после их чтения с диска и слияния всех уровней. Это позволяет использовать кэш для запросов как по одному ключу, так и по диапазону ключей. Поскольку в кэше хранятся только горячие данные, а не, скажем, страницы (в странице может быть востребована лишь часть данных), оперативная память используется наиболее оптимально. Размер кэша задается в параметре vinyl\_cache.

### Управление сборкой мусора

Возможно, добравшись до этого места вы уже начали терять концентрацию и нуждаетесь в заслуженной дозе допамина. Самое время сделать перерыв, так как для того, чтобы разобраться с оставшейся частью, понадобятся серьезные усилия.

В vinyl'е устройство одного LSM-дерева – это лишь фрагмент мозаики. Vinyl создает и обслуживает несколько LSM-деревьев даже для одной таблицы (так называемого спейса) – по одному дереву на каждый индекс. Но даже один единственный индекс может состоять из десятков LSM-деревьев. Попробуем разобраться, зачем.

Рассмотрим наш стандартный пример: 100 000 000 записей по 100 байтов каждая. Через некоторое время на самом нижнем уровне LSM у нас может оказаться файл размером 10 ГБ. Во время слияния последнего уровня мы создадим временный файл, который также будет занимать около 10 ГБ. Данные на промежуточных уровнях тоже занимают место: по одному и тому же ключу дерево может хранить несколько операций. Суммарно для хранения 10 ГБ полезных данных нам может потребоваться до 30 ГБ свободного места: 10 ГБ на последний уровень, 10 ГБ на временный файл и 10 ГБ на всё остальное. А если данных не 1 ГБ, а 1 ТБ? Требовать, чтобы количество свободного места на диске всегда в несколько раз превышало объем полезных данных, экономически нецелесообразно, да и создание файла в 1ТБ может занимать десятки часов. При любой аварии или перезапуске системы операцию придется начинать заново.

Рассмотрим другую проблему. Представим, что первичный ключ дерева – это монотонная последовательность, например, временной ряд. В этом случае основные вставки будут приходиться на правую часть диапазона ключей. Нет смысла заново производить слияние лишь для того, чтобы дописать в конец и без того огромного файла еще несколько миллионов записей.

А если вставки происходят, в основном, в одну часть диапазона ключей, а чтения – из другой части? Как в этом случае оптимизировать форму дерева? Если оно будет слишком высоким, пострадают чтения, если слишком низким – запись.

Tarantool «факторизует» проблему, создавая не одно, а множество LSM-деревьев для каждого индекса. Примерный размер каждого поддерева можно задать в конфигурационном параметре vinyl\_range\_size. Такие поддеревья называется диапазонами («range»).

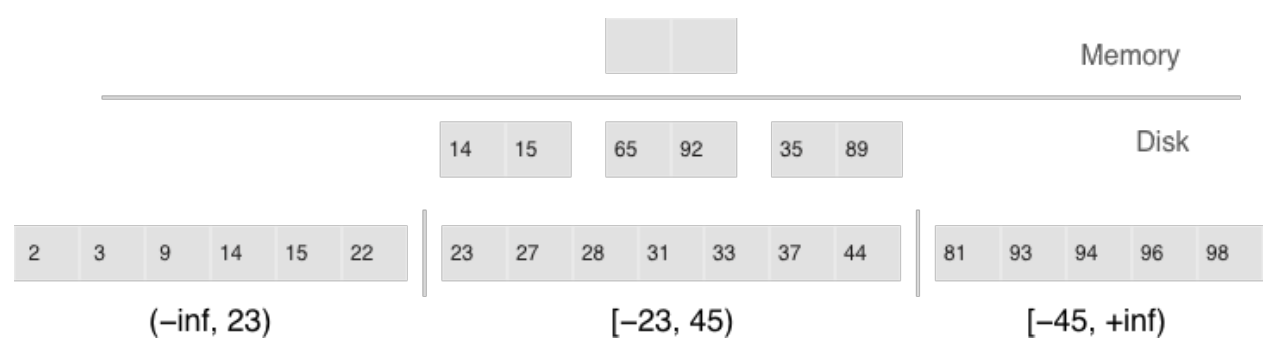

Факторизация больших LSM-деревьев с помощью диапазонов

- Диапазоны отражают статичную структуру упорядоченных файлов
- Срезы объединяют упорядоченный файл в диапазон

Изначально, пока в индексе мало элементов, он состоит из одного диапазона. По мере добавления элементов суммарный объем может превысить [максимальный размер диапазона.](#page-870-0) В таком случае выполняется операция под названием «разделение» (split), которая делит дерево на две равные части. Разделение происходит по срединному элементу диапазона ключей, хранящихся в дереве. Например, если изначально дерево хранит полный диапазон -inf.  $\ldots$  +inf, то после разделения по срединному ключу X получим два поддерева: одно будет хранить все ключи от -inf до X, другое – от X до +inf. Таким образом, при вставке или чтении мы однозначно знаем, к какому поддереву обращаться. Если в дереве были удаления и каждый из соседних диапазонов уменьшился, выполняется обратная операция под названием «объединение» (coalesce). Она объединяет два соседних дерева в одно.

Разделение и объединение не приводят к слиянию, созданию новых файлов и прочим тяжеловесным операциям. LSM-дерево – это лишь набор файлов. В vinyl'е мы реализовали специальный журнал метаданных, позволяющий легко отслеживать, какой файл принадлежит какому поддереву или поддеревьям. Журнал имеет расширение *.vylog*, по формату он совместим с файлом *.xlog*. Как и файл  $xlog$ , происходит автоматическая ротация файла при каждой контрольной точке. Чтобы избежать повторного создания файлов при разделении и объединении, мы ввели промежуточную сущность – срез (slice). Это ссылка на файл с указанием диапазона значений ключа, которая хранится исключительно в журнале метаданных. Когда число ссылок на файл становится равным нулю, файл удаляется. А когда необходимо произвести разделение или объединение, Tarantool создает срезы для каждого нового дерева, старые срезы удаляет, и записывает эти операции в журнал метаданных. Буквально, журнал метаданных хранит записи вида <идентификатор дерева, идентификатор среза> или <идентификатор среза, идентификатор файла, мин, макс>.

Таким образом, непосредственно тяжелая работа по разбиению дерева на два поддерева, откладывается до слияния и выполняется автоматически. Огромным преимуществом подхода с разделением всего диапазона ключей на диапазоны является возможность независимо управлять размером L0, а также процессом создания дампов и слиянием для каждого поддерева. В результате эти процессы являются управляемыми и предсказуемыми. Наличие отдельного журнала метаданных также упрощает выполнение таких операций, как усечение и удаление – в vinyl'е они обрабатываются мгновенно, потому что работают исключительно с журналом метаданных, а удаление мусора выполняется в фоне.

### Расширенные возможности vinyl'а

### Upsert (обновление и вставка)

В предыдущих разделах упоминались лишь две операции, которые хранит LSM-дерево: удаление и замена. Давайте рассмотрим, как представлены все остальные. Вставку можно представить с помощью замены – необходимо лишь предварительно убедиться в отсутствии элемента указанным ключом. Для выполнения обновления необходимо предварительно считывать старое значение из дерева, так что и эту операцию проще записать в дерево как замену – это ускорит будущие чтения по этому ключу. Кроме того, обновление должно вернуть новое значение, так что скрытых чтений никак не избежать.

В B-деревьях скрытые чтения почти ничего не стоят: чтобы обновить блок, его в любом случае необходимо прочитать с диска. Для LSM-деревьев идея создания специальной операции обновления, которая не приводила бы к скрытым чтениям, выглядит очень заманчивой.

Такая операция должна содержать как значение по умолчанию, которое нужно вставить, если данных по ключу еще нет, так и список операций обновления, которые нужно выполнить, если значение существует.

На этапе выполнения транзакции Tarantool лишь сохраняет всю операцию в LSM-дереве, а «выполняет» ее уже только во время слияния.

Операция обновления и вставки:

space:upsert(tuple, {{operator, field, value}, ... })

- Обновление без чтения или вставка
- Отложенное выполнение
- Фоновое сжатие операций обновления и вставки предотвращает накапливание операций

К сожалению, если откладывать выполнение операции на этап слияния, возможностей для обработки ошибок не остается. Поэтому Tarantool стремится максимально проверять операции обновления и вставки upsert перед записью в дерево. Тем не менее, некоторые проверки можно выполнить лишь имея старые данные на руках. Например, если обновление прибавляет число к строке или удаляет несуществующее поле.

Операция с похожей семантикой присутствует во многих продуктах, в том числе в PostgreSQL и MongoDB. Но везде она представляет собой лишь синтаксический сахар, объединяющий обновление и вставку, не избавляя СУБД от необходимости выполнять скрытые чтения. Скорее всего, причиной этого является относительная новизна LSM-деревьев в качестве структур данных для хранения.

Хотя обновление и вставка upsert представляет собой очень важную оптимизацию, и ее реализация стоила нам долгой напряженной работы, следует признать, что ее применимость ограничена. Если в таблице есть вторичные ключи или триггеры, скрытых чтений не избежать. А если у вас есть сценарии, для которых не нужны вторичные ключи и обновление после завершения транзакции однозначно не приведет к ошибкам – эта операция для вас.

Небольшая история, связанная с этим оператором: vinyl только начинал «взрослеть», и мы впервые запустили операцию обновления и вставки upsert на рабочие серверы. Казалось бы, идеальные условия: огромный набор ключей, текущее время в качестве значения, операции обновления либо вставляют ключ, либо обновляют текущее время, редкие операции чтения. Нагрузочные тесты показали отличные результаты.

Тем не менее, после пары дней работы процесс Tarantool'а начал потреблять 100 % CPU, а производительность системы упала практически до нуля.

Начали подробно изучать проблему. Оказалось, что распределение запросов по ключам существенно отличалось от того, что мы видели в тестовом окружении. Оно было. . . очень неравномерное. Большая часть ключей обновлялась 1-2 раза за сутки, и база для них не была нагружена. Но были ключи гораздо более горячие – десятки тысяч обновлений в сутки. Tarantool прекрасно справлялся с этим потоком обновлений. А вот когда по ключу с десятком тысяч операций обновления и вставки upsert происходило чтение, всё шло под откос. Чтобы вернуть последнее значение, Tarantool'у приходилось каждый раз прочитать и «проиграть» историю из десятков тысяч команд обновления и вставки upsert. На стадии проекта мы надеялись, что это произойдет автоматически во время слияния уровней, но до слияния дело даже не доходило: памяти L0 было предостаточно, и дампы не создавались.

Решили мы проблему добавлением фонового процесса, осуществляющего упреждающие чтения для ключей, по которым накопилось больше нескольких десятков операций обновления и вставки upsert с последующей заменой на прочитанное значение.

### Вторичные ключи

Не только для операции обновления остро стоит проблема оптимизации скрытых чтений. Даже операция замены при наличии вторичных ключей вынуждена читать старое значение: его нужно независимо удалить из вторичных индексов, а вставка нового элемента может этого не сделать, оставив в индексе мусор.

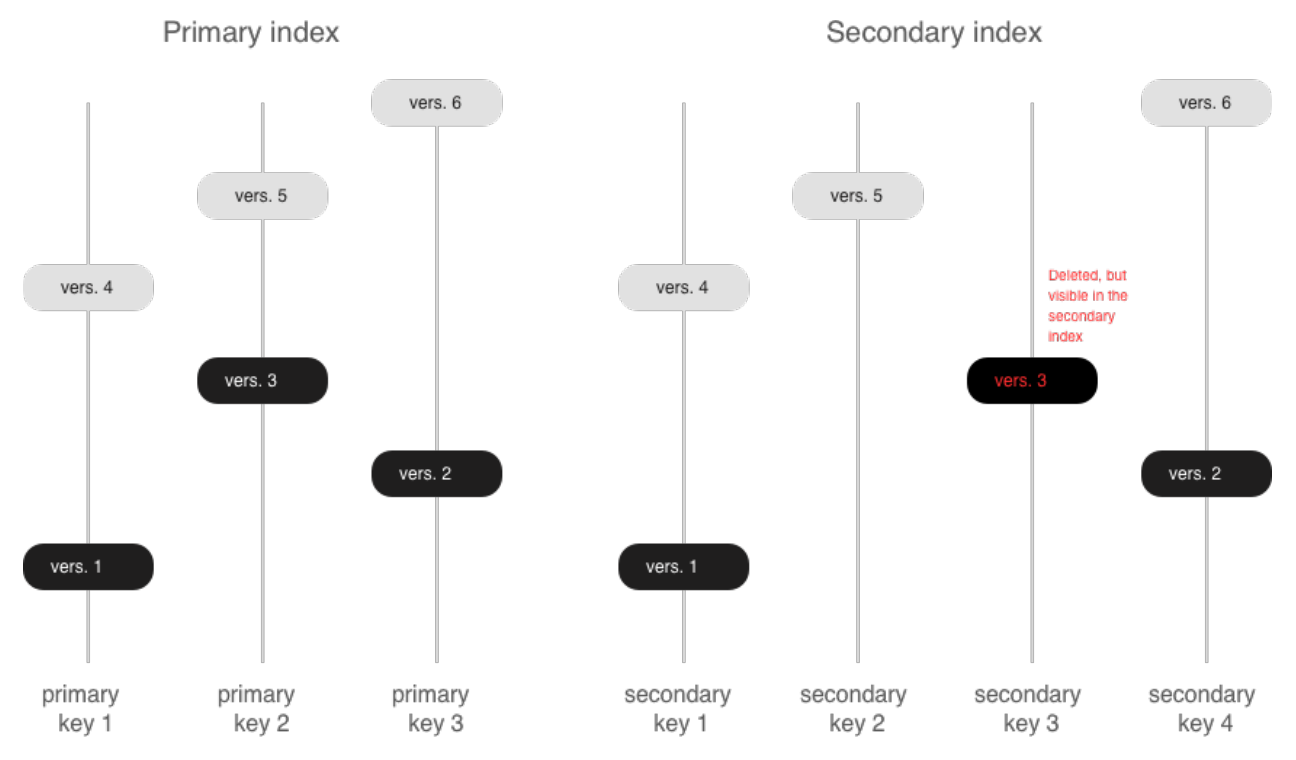

Если вторичные индексы не уникальны, то удаление из них «мусора» также можно перенести в фазу слияния, что мы и делаем в Tarantool'е. Природа LSM-дерева, в котором файлы обновляются путем присоединения новых записей, позволила нам реализовать в vinyl'е полноценные сериализуемые транзакции. Запросы только для чтения при этом используют старые версии данных и не блокируют запись. Сам менеджер транзакций пока довольно простой: в традиционной классификации он реализует класс MVTO (multiversion timestamp ordering – упорядочение временных меток на основе многоверсионности), при этом в конфликте побеждает та транзакция, что завершилась первой. Блокировок и свойственных им взаимоблокировок нет. Как ни странно, это скорее недостаток, чем преимущество: при параллельном выполнении можно повысить количество успешных транзакций, задерживая некоторые из них в нужный момент на блокировке. Развитие менеджера транзакций в наших ближайших планах. В текущей версии мы сфокусировались на том, чтобы сделать алгоритм корректным и предсказуемым на 100%. Например, наш менеджер транзакций – один из немногих в NoSQL-среде, поддерживающих так называемые «блокировки разрывов» (gap locks).

# 4.3 Tarantool Cartridge

Cluster management in Tarantool is powered by the Tarantool Cartridge framework.

Here we explain how you can benefit with Tarantool Cartridge, a framework for developing, deploying, and managing applications based on Tarantool.

This documentation contains the following sections:

# <span id="page-76-0"></span>4.3.1 Tarantool Cartridge

A framework for distributed applications development.

# Содержание

- [Tarantool Cartridge](#page-76-0)
	- [About Tarantool Cartridge](#page-77-0)
	- [Getting started](#page-78-0)
		- \* [Prerequisites](#page-78-1)
		- \* [Create your first application](#page-78-2)
		- \* [Next steps](#page-79-0)
	- [Contributing](#page-79-1)

# <span id="page-77-0"></span>About Tarantool Cartridge

Tarantool Cartridge allows you to easily develop Tarantool-based applications and run them on one or more Tarantool instances organized into a cluster.

This is the recommended alternative to the [old-school practices](https://www.tarantool.io/en/doc/latest/book/app_server/) of application development for Tarantool.

As a software development kit (SDK), Tarantool Cartridge provides you with utilities and an application template to help:

- easily set up a development environment for your applications;
- plug the necessary Lua modules.

The resulting package can be installed and started on one or multiple servers as one or multiple instantiated services – independent or organized into a cluster.

A Tarantool cluster is a collection of Tarantool instances acting in concert. While a single Tarantool instance can leverage the performance of a single server and is vulnerable to failure, the cluster spans multiple servers, utilizes their cumulative CPU power, and is fault-tolerant.

To fully utilize the capabilities of a Tarantool cluster, you need to develop applications keeping in mind they are to run in a cluster environment.

As a cluster management tool, Tarantool Cartridge provides your cluster-aware applications with the following key benefits:

- horizontal scalability and load balancing via built-in automatic sharding;
- asynchronous replication;
- automatic failover;
- centralized cluster control via GUI or API;
- automatic configuration synchronization;
- instance functionality segregation.

A Tarantool Cartridge cluster can segregate functionality between instances via built-in and custom (userdefined) cluster roles. You can toggle instances on and off on the fly during cluster operation. This allows you to put different types of workloads (e.g., compute- and transaction-intensive ones) on different physical servers with dedicated hardware.

Tarantool Cartridge has an external utility called [cartridge-cli](https://github.com/tarantool/cartridge-cli) which provides you with utilities and an application template to help:

easily set up a development environment for your applications;

- plug the necessary Lua modules;
- pack the applications in an environment-independent way: together with module binaries and Tarantool executables.

# <span id="page-78-0"></span>Getting started

## <span id="page-78-1"></span>Prerequisites

To get a template application that uses Tarantool Cartridge and run it, you need to install several packages:

- tarantool and tarantool-dev (see these [instructions\)](https://www.tarantool.io/en/download/);
- cartridge-cli (see these [instructions\)](https://github.com/tarantool/cartridge-cli#installation)
- git, gcc, cmake and make.

# <span id="page-78-2"></span>Create your first application

Long story short, copy-paste this into the console:

```
cartridge create --name myapp
cd myapp
cartridge build
cartridge start
```
That's all! Now you can visit <http://localhost:8081> and see your application's Admin Web UI:

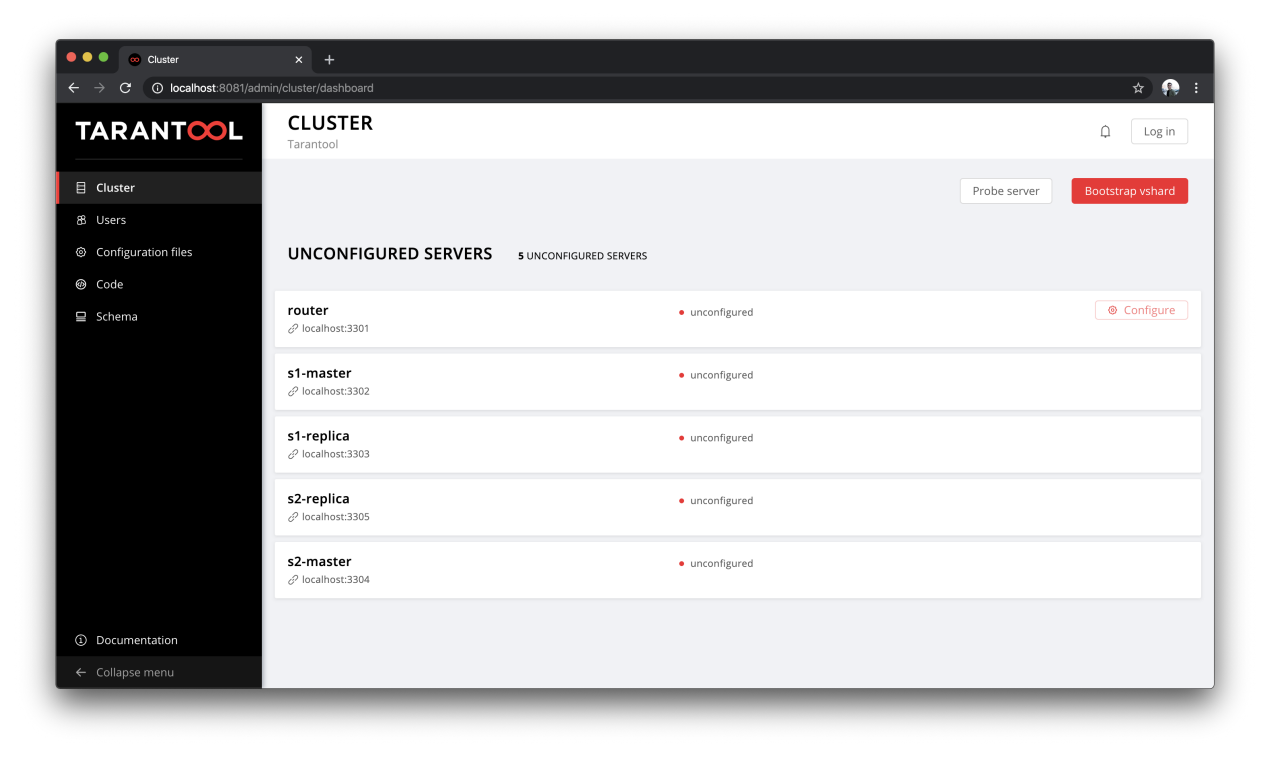

### <span id="page-79-0"></span>Next steps

See:

- A more detailed [getting started guide](https://www.tarantool.io/en/doc/latest/getting_started/getting_started_cartridge/)
- More [application examples](https://github.com/tarantool/examples)
- [Cartridge documentation](https://www.tarantool.io/en/doc/latest/book/cartridge/)
- [Cartridge API reference](https://www.tarantool.io/en/doc/latest/book/cartridge/cartridge_api/)

### <span id="page-79-1"></span>Contributing

The most essential contribution is your *feedback*, don't hesitate to [open an issue.](https://github.com/tarantool/cartridge/issues/new) If you'd like to propose some changes in code, see the contribution [guide.](https://github.com/tarantool/cartridge/blob/master/CONTRIBUTING.rst)

# 4.3.2 Developer's guide

For a quick start, skip the details below and jump right away to the [Cartridge getting started guide.](https://www.tarantool.io/en/doc/latest/getting_started/getting_started_cartridge/)

For a deep dive into what you can develop with Tarantool Cartridge, go on with the Cartridge developer's guide.

### Introduction

Короче говоря, чтобы разработать и запустить приложение, вам необходимо выполнить следующие шаги:

- 1. [Install](#page-79-2) Tarantool Cartridge and other components of the development environment.
- 2. [Create a project.](#page-80-0)
- 3. Разработать приложение. Если это приложение с поддержкой кластеров, реализуйте его логику в виде отдельной (пользовательской) [кластерной роли,](#page-81-0) чтобы инициализировать базу данных в кластерной среде.
- 4. [Развернуть](#page-100-0) приложение на сервере или серверах. Это включает в себя настройку и [запуск](#page-103-0) экземпляров.
- 5. Если это приложение с поддержкой кластеров, [развернуть кластер.](#page-108-0)

В следующих разделах подробно описывается каждый из этих шагов.

### <span id="page-79-2"></span>Установка Tarantool Cartridge

- 1. [Install](https://github.com/tarantool/cartridge-cli#installation) cartridge-cli, a command-line tool for developing, deploying, and managing Tarantool applications.
- 2. [Install](https://git-scm.com/book/en/v2/Getting-Started-Installing-Git) git, a version control system.
- 3. [Install](https://www.npmjs.com/get-npm) npm, a package manager for node.js.
- 4. [Install](https://linuxize.com/post/how-to-unzip-files-in-linux/) the unzip utility.

### <span id="page-80-0"></span>Creating a project

To set up your development environment, create a project using the Tarantool Cartridge project template. In any directory, say:

\$ cartridge create --name <app\_name> /path/to/

This will automatically set up a Git repository in a new /path/to/<app\_name>/ directory, tag it with [version](#page-90-0) 0.1.0, and put the necessary files into it.

В этом Git-репозитории можно разработать приложение (просто редактируя файлы из шаблона), подключить необходимые модули, а затем с легкостью упаковать все для развертывания на своих серверах.

The project template creates the  $\langle app\_name \rangle /$  directory with the following contents:

- файл <имя\_приложения>-scm-1.rockspec, где можно указать зависимости приложения.
- скрипт deps.sh, который решает проблемы с зависимостями из файла .rockspec.
- файл init.lua, который является точкой входа в ваше приложение.
- файл .git, необходимый для Git-репозитория.
- файл .gitignore, чтобы не учитывать ненужные файлы.
- файл env.lua, который устанавливает общие пути для модулей, чтобы приложение можно было запустить из любой директории.
- файл custom-role.lua, который представляет собой объект-заполнитель для пользовательской [кластерной роли.](#page-81-0)

The entry point file (init.lua), among other things, loads the cartridge module and calls its initialization function:

```
...
local cartridge = require('cartridge')
...
cartridge.cfg({
-- cartridge options example
  workdir = \frac{1}{var} \lib / \tanh \frac{1}{\phi},
  advertise_uri = 'localhost:3301',
  cluster_cookie = 'super-cluster-cookie',
  ...
}, {
-- box options example
  mentx_meanory = 1000000000,... })
 ...
```
Вызов cartridge.cfg() позволяет управлять экземпляром через административную консоль, но не вызывает box.cfg() для настройки экземпляров.

Предупреждение: Запрещается вызывать функцию box.cfg().

Сам кластер сделает это за вас, когда придет время:

- загрузить текущий экземпляр, когда вы:
	- выполните cartridge.bootstrap() в административной консоли, или
	- нажмете Create (Создать) в веб-интерфейсе;
- присоединить экземпляр к существующему кластеру, когда вы:
	- выполните cartridge.join\_server({uri = ''uri\_другого\_экземпляра'}) в консоли, или
	- нажмете Join (Присоединить к уже существующему набору реплик) или Create (Создать – для нового набора реплик) в веб-интерфейсе.

Обратите внимание, что вы можете указать cookie для кластера (параметр cluster\_cookie), если необходимо запустить несколько кластеров в одной сети. Cookie может представлять собой любое строковое значение.

Now you can develop an application that will run on a single or multiple independent Tarantool instances (e.g. acting as a proxy to third-party databases) – or will run in a cluster.

If you plan to develop a cluster-aware application, first familiarize yourself with the notion of [cluster roles.](#page-81-0)

#### <span id="page-81-0"></span>Кластерные роли

Cluster roles are Lua modules that implement some specific functions and/or logic. In other words, a Tarantool Cartridge cluster segregates instance functionality in a role-based way.

Since all instances running cluster applications use the same source code and are aware of all the defined roles (and plugged modules), you can dynamically enable and disable multiple different roles without restarts, even during cluster operation.

Note that every instance in a replica set performs the same roles and you cannot enable/disable roles individually on some instances. In other words, configuration of enabled roles is set up per replica set. See a step-by-step configuration example in [this guide.](#page-108-0)

#### Встроенные роли

В модуль cartridge входят две встроенные роли, которые реализуют автоматический шардинг:

- vshard-router обрабатывает ресурсоемкие вычисления в vshard: направляет запросы к узлам хранения данных.
- vshard-storage работает с большим количеством транзакций в vshard: хранит подмножество набора данных и управляет им.

Примечание: For more information on sharding, see the [vshard module documentation.](https://www.tarantool.io/en/doc/latest/reference/reference_rock/vshard/)

With the built-in and *custom roles*, you can develop applications with separated compute and transaction handling – and enable relevant workload-specific roles on different instances running on physical servers with workload-dedicated hardware.

#### <span id="page-81-1"></span>Пользовательские роли

You can implement custom roles for any purposes, for example:

- определять хранимые процедуры;
- implement extra features on top of vshard;
- полностью обойтись без vshard;
- внедрить одну или несколько дополнительных служб, таких как средство уведомления по электронной почте, репликатор и т.д.

To implement a custom cluster role, do the following:

1. Take the app/roles/custom.lua file in your project as a sample. Rename this file as you wish, e.g. app/roles/custom-role.lua, and implement the role's logic. For example:

```
-- Implement a custom role in app/roles/custom-role.lua
#!/usr/bin/env tarantool
local role_name = 'custom-role'
local function init()
...
end
local function stop()
...
end
return {
   role_name = role_name,
    init = init,
    stop = stop,
}
```
Here the role\_name value may differ from the module name passed to the cartridge.cfg() function. If the role\_name variable is not specified, the module name is the default value.

Примечание: Имена ролей должны быть уникальными, поскольку невозможно зарегистрировать несколько ролей с одним именем.

2. Зарегистрируйте новую роль в кластере, изменив вызов cartridge.cfg() в файле входа в приложение init.lua:

```
-- Register a custom role in init.lua
...
local cartridge = require('cartridge')
...
cartridge.cfg({
 workdir = ...,
 advertise_uri = ...,
 roles = {'custom-role'},
})
...
```
где custom-role (пользовательская роль) – это название загружаемого Lua-модуля.

The role module does not have required functions, but the cluster may execute the following ones during the [role's life cycle:](#page-84-0)

 $\bullet$  init() – это функция инициализации роли.

Inside the function's body you can call any [box](https://www.tarantool.io/en/doc/latest/reference/reference_lua/box/) functions: create spaces, indexes, grant permissions, etc. Here is what the initialization function may look like:

```
local function init(opts)
    -- The cluster passes an 'opts' Lua table containing an 'is_master' flag.
   if opts.is_master then
       local customer = box.schema.space.create('customer',
```
(continues on next page)

(продолжение с предыдущей страницы)

```
\{ if\_not\_exists = true \}\lambdacustomer:format({
               {\{\nvert\, \text{customer_id}\nvert,\nvert\}} 'unsigned'},
                {'bucket_id', 'unsigned'},
               {\text{ 'name' }}, \text{ 'string'},
          \}customer: create_index('customer_id', {
               parts = { 'customer_id'},
               if\_not\_exists = true,)end
end
```
#### Примечание:

- Neither vshard-router nor vshard-storage manage spaces, indexes, or formats. You should do it within a custom role: add a box.schema.space.create() call to your first cluster role, as shown in the example above.
- Тело функции заключено в условный оператор, который позволяет вызывать функции box только на мастерах. Это предотвращает конфликты репликации, так как данные автоматически передаются на реплики.
- stop() is the role's *termination* function. Implement it if initialization starts a fiber that has to be stopped or does any job that needs to be undone on termination.
- validate\_config() and apply\_config() are functions that validate and apply the role's configuration. Implement them if some configuration data needs to be stored cluster-wide.

Next, get a grip on the *role's life cycle* to implement the functions you need.

#### Определение зависимостей для ролей

Можно заставить кластер применить некоторые другие роли, если включена пользовательская роль. Например:

```
-- Role dependencies defined in app/roles/custom-role.lua
local role_name = 'custom-role'\ddotsreturn {
    role_name = role_name,dependencies = \{^\circ\} cartridge.roles.vshard-router'},
    \ddotsc}
```
Здесь роль vshard-router будет инициализирована автоматически для каждого экземпляра, в котором включена роль custom-role.

#### Использование нескольких групп vshard storage

Для наборов реплик с ролью vshard-storage можно задавать группы. Например, группы hot и cold предназначены для независимой обработки горячих и холодных данных.

Группы указаны в конфигурации кластера:

```
-- Specify groups in init.lua
cartridge.cfg({
    vshard\_groups = \{'hot', 'cold'\},...
})
```
Если ни одна группа не указана, кластер предполагает, что все наборы реплик входят в группу default (по умолчанию).

Если включены несколько групп, каждый набор реплик с включенной ролью vshard-storage должен быть назначен в определенную группу. Эту настройку нельзя изменить впоследствии.

Есть еще одно ограничение – нельзя добавлять группы динамически (такая возможность появится в будущих версиях).

Finally, mind the syntax for router access. Every instance with a vshard-router role enabled initializes multiple routers. All of them are accessible through the role:

```
local router_role = cartridge.service_get('vshard-router')
router_role.get('hot'):call(...)
```
If you have no roles specified, you can access a static router as before (when Tarantool Cartridge was unaware of groups):

```
local vhsard = require('vshard')
vshard.router.call(...)
```
However, when using the current group-aware API, you must call a static router with a colon:

```
local router_role = cartridge.service_get('vshard-router')
local default_router = router_role.get() -- or router_role.get('default')
default_router:call(...)
```
#### <span id="page-84-0"></span>Role's life cycle (and the order of function execution)

The cluster displays the names of all custom roles along with the built-in vshard-\* roles in the [web interface.](#page-108-0) Cluster administrators can enable and disable them for particular instances – either via the web interface or via the cluster [public API.](https://www.tarantool.io/en/rocks/cartridge/1.0/modules/cartridge.admin/#edit-topology-args) For example:

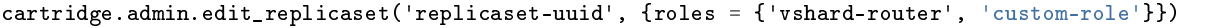

If you enable multiple roles on an instance at the same time, the cluster first initializes the built-in roles (if any) and then the custom ones (if any) in the order the latter were listed in cartridge.cfg().

If a custom role has dependent roles, the dependencies are registered and validated first, prior to the role itself.

Кластер вызывает функции роли в следующих случаях:

- Функция init() обычно выполняется один раз: либо когда администратор включает роль, либо при перезапуске экземпляра. Как правило, достаточно один раз включить роль.
- Функция stop() только когда администратор отключает роль, а не во время завершения работы экземпляра.
- Функция validate\_config(): сначала до автоматического вызова  $box.cfg()$  (инициализация базы данных), а затем при каждом обновлении конфигурации.

• Функция apply  $config() - mpu$  каждом обновлении конфигурации.

As a tryout, let's task the cluster with some actions and see the order of executing the role's functions:

- Присоединение экземпляра или создание набора реплик (в обоих случаях с включенной ролью):
	- 1. validate\_config()
	- 2. init()
	- 3. apply\_config()
- Перезапуск экземпляра с включенной ролью:
	- 1. validate\_config()
	- 2. init()
	- 3. apply\_config()
- Отключение роли: stop().
- При вызове cartridge.confapplier.patch\_clusterwide():
	- 1. validate\_config()
	- 2. apply\_config()
- При запущенном восстановлении после отказа:
	- 1. validate\_config()
	- 2. apply\_config()

Учитывая вышеописанное поведение:

- Функция init() может:
	- Вызывать функции box.
	- Запускать файбер, и в таком случае функция stop() должна позаботиться о завершении работы файбера.
	- Настраивать встроенный  $HTTP\text{-}cepe$ р.
	- Выполнять любой код, связанный с инициализацией роли.
- The stop() functions must undo any job that needs to be undone on role's termination.
- Функция validate\_config() должна валидировать любые изменения конфигурации.
- Функция apply\_config() может выполнять любой код, связанный с изменением конфигурации, например, следить за файбером expirationd.

The validation and application functions together allow you to change the cluster-wide configuration as described in the [next section.](#page-85-0)

#### <span id="page-85-0"></span>Конфигурация пользовательских ролей

Доступны следующие операции:

 Хранить настройки пользовательских ролей в виде разделов в конфигурации на уровне кластера, например:

```
# in YAML configuration file
my_role:
  notify_url: "https://localhost:8080"
```

```
-- in init.lua file
local notify_url = 'http://localhost'
function my_role.apply_config(conf, opts)
  local conf = conf['my\_role'] or {}notify_url = conf.notify_url or 'default'
end
```
- Download and upload cluster-wide configuration using the [web interface](#page-114-0) or API (via GET/PUT queries to admin/config endpoint like curl localhost:8081/admin/config and curl -X PUT -d "{'my\_parameter': 'value'}" localhost:8081/admin/config).
- Utilize it in your role's apply\_config() function.

Каждый экземпляр в кластере хранит копию конфигурационного файла в своей рабочей директории (которую можно задать с помощью cartridge.cfg({workdir = ...})):

- /var/lib/tarantool/<instance\_name>/config.yml для экземпляров, развернутых из RPMпакетов, под управлением systemd.
- /home/<username>/tarantool\_state/var/lib/tarantool/config.yml for instances deployed from tar+gz archives.

The cluster's configuration is a Lua table, downloaded and uploaded as YAML. If some application-specific configuration data, e.g. a database schema as defined by DDL (data definition language), needs to be stored on every instance in the cluster, you can implement your own API by adding a custom section to the table. The cluster will help you spread it safely across all instances.

Such section goes in the same file with topology-specific and vshard-specific sections that the cluster generates automatically. Unlike the generated, the custom section's modification, validation, and application logic has to be defined.

Самый распространенный способ заключается в том, чтобы:

- validate config(conf new, conf old) для валидации изменений, сделанных в новой конфигурации (conf\_new) по отношению к старой конфигурации (conf\_old).
- $aply\_config(conf, opts)$ для выполнения любого кода, связанного с изменениями конфигурации. Входными данными для этой функции будут применяемая конфигурация (conf, которая и есть новая конфигурация, проверенная чуть ранее с помощью validate\_config()), а также параметры (аргумент opts включает в себя описываемый ниже логический флаг is\_master ).

Важно: Функция validate\_config() должна обнаружить все проблемы конфигурации, которые могут привести к ошибкам apply\_config(). Для получения дополнительной информации см. [следующий](#page-88-0) [раздел.](#page-88-0)

When implementing validation and application functions that call box ones for some reason, mind the following precautions:

• [Жизненный цикл роли](#page-84-0) не предполагает, что кластер автоматически вызовет box.cfg() до вызова validate\_config().

If the validation function calls any box functions (e.g., to check a format), make sure the calls are wrapped in a protective conditional statement that checks if  $box.cfg()$  has already happened:

```
-- Inside the validate_config() function:
if type(box.cfg) == 'table' then-- Here you can call box functions
end
```
 Unlike the validation function, apply\_config() can call box functions freely as the cluster applies custom configuration after the automatic box.cfg() call.

However, creating spaces, users, etc., can cause replication collisions when performed on both master and replica instances simultaneously. The appropriate way is to call such box functions on masters only and let the changes propagate to replicas automatically.

По выполнении apply\_config(conf, opts) кластер передает флаг is\_master в таблице opts, который можно использовать для заключения функций из box в защитный условный оператор, если они могут вызвать конфликт:

```
-- Inside the apply_config() function:
if opts.is_master then
    -- Here you can call box functions
end
```
#### <span id="page-87-0"></span>Пример пользовательской конфигурации

Рассмотрим следующий код как часть реализации модуля роли (custom-role.lua):

```
#!/usr/bin/env tarantool
-- Custom role implementation
local cartridge = require('cartridge')
local role_name = 'custom-role'
-- Modify the config by implementing some setter (an alternative to HTTP PUT)
local function set_secret(secret)
    local custom_role_cfg = cartridge.confapplier.get_deepcopy(role_name) or {}
    custom_role_cfg.secret = secret
    cartridge.confapplier.patch_clusterwide({
        [role_name] = custom\_role_cfg,})
end
-- Validate
local function validate_config(cfg)
    local custom_role_cfg = cfg[role_name] or {}
    if custom_role_cfg.secret ~= nil then
        assert(type(custom_role_cfg.secret) == 'string', 'custom-role.secret must be a string')
    end
    return true
end
-- Apply
local function apply_config(cfg)
```
(continues on next page)

(продолжение с предыдущей страницы)

```
local \; custom\_role\_cfg = cfg[role\_name] \; or \; {\}local secret = custom_role_cfg.secret or 'default-secret'
    -- Make use of it
end
return {
    role_name = role_name,set_secret = set_secret,
    validate_config = validate_config,
    apply_{contig} = apply_{contig},
}
```
После настройки конфигурации выполните одно из следующих действий:

- продолжите разработку приложения, обращая особое внимание на управление версиями;
- (необязательно) включите авторизацию в веб-интерфейсе.
- если кластер уже развернут, примените конфигурацию для всего кластера.

#### <span id="page-88-0"></span>Применение конфигурации пользовательской роли

With the implementation showed by the *example*, you can call the set\_secret() function to apply the new configuration via the administrative console  $-$  or an HTTP endpoint if the role exports one.

Функция set\_secret() вызывает cartridge.confapplier.patch\_clusterwide(), которая производит двухфазную фиксацию транзакций:

- 1. Исправляет активную конфигурацию в памяти: копирует таблицу и заменяет раздел "custom-role" в копии на раздел, который задан функцией set\_secret().
- 2. The cluster checks if the new configuration can be applied on all instances except disabled and expelled. All instances subject to update must be healthy and alive according to the membership module.
- 3. (Фаза подготовки) Кластер передает исправленную конфигурацию. Каждый экземпляр валидирует ее с помощью функции validate\_config() каждой зарегистрированной роли. В зависимости от результата валидации:
	- В случае успеха (то есть возврата значения true) экземпляр сохраняет новую конфигурацию во временный файл с именем config.prepare.yml в рабочей директории.
	- (Abort phase) Otherwise, the instance reports an error and all the other instances roll back the update: remove the file they may have already prepared.
- 4. (Фаза фиксации) После успешной подготовки всех экземпляров кластер фиксирует изменения. Каждый экземпляр:
	- 1. Создает жесткую ссылку активной конфигурации.
	- 2. Atomically replaces the active configuration file with the prepared one. The atomic replacement is indivisible  $-$  it can either succeed or fail entirely, never partially.
	- 3. Вызывает функцию apply\_config() каждой зарегистрированной роли.

Если любой из этих шагов не будет выполнен, в веб-интерфейсе появится ошибка рядом с соответствующим экземпляром. Кластер не обрабатывает такие ошибки автоматически, их необходимо исправлять вручную.

Такого рода исправлений можно избежать, если функция validate\_config() сможет обнаружить все проблемы конфигурации, которые могут привести к ошибкам в apply\_config().

#### <span id="page-89-0"></span>Использование встроенного НТТР-сервера

Кластер запускает экземпляр httpd-сервера во время инициализации (cartridge.cfg()). Можно привязать порт к экземпляру через переменную окружения:

```
-- Get the port from an environmental variable or the default one:
local http_port = os.getenv('HTTP_PORT') or '8080'
local ok, err = cartridge.cfg({\ldots-- Pass the port to the cluster:
  http_port = http_port,
   \mathbf{1})
```
Чтобы использовать httpd-экземпляр, получите к нему доступ и настройте маршруты в рамках функции init() для какой-либо роли (например, для роли, которая предоставляет API через HTTP):

```
local function init(opts)
\ddotsc-- Get the httpd instance:
   local httpd = cartridge.service_get('httpd')
   if httpd \tilde{} = nil then
        -- Configure a route to, for example, metrics:
        httpd:route({
                 \mathsf{method}~=~'\mathsf{GET},
                 path = \frac{1}{2} / \text{metrics},
                  public = true,},
             function(req)
                  return req: render (\{json = stat.start()\})end
        \lambdaend
end
```
For more information on using Tarantool's HTTP server, see its documentation.

#### <span id="page-89-1"></span>Реализация авторизации в веб-интерфейсе

To implement authorization in the web interface of every instance in a Tarantool cluster:

1. Используйте модуль, к примеру, auth с функцией check\_password. Данная функция проверяет учетные данные любого пользователя, который пытается войти в веб-интерфейс.

Функция check\_password принимает имя пользователя и пароль и возвращает результат аутентификации: пройдена или нет.

```
-- auth. lua
-- Add a function to check the credentials
local function check_password(username, password)
    -- Check the credentials any way you like
```
(continues on next page)

(продолжение с предыдущей страницы)

```
-- Return an authentication success or failure
    if not ok then
        return false
    end
    return true
end
\ddotsc
```
2. Передайте имя используемого модуля auth в качестве параметра для cartridge.cfg(), чтобы кластер мог использовать его:

```
-- init. lua
local ok, err = cartridge.cfg({auth\_backend\_name = 'auth',-- The cluster will automatically call 'require()' on the 'auth' module.
    \ddotsc\})
```
Это добавит кнопку Log in (Войти) в верхний правый угол в веб-интерфейсе, но все же позволит неавторизованным пользователям взаимодействовать с интерфейсом, что удобно для тестирования.

Примечание: Кроме того, для авторизации запросов к АРІ кластера можно использовать базовый заголовок НТТР для авторизации.

3. Чтобы требовать авторизацию каждого пользователя в веб-интерфейсе даже до начальной загрузки кластера, добавьте следующую строку:

```
-- init. lua
local ok, err = cartridge.cfg({auth\_backend_name = 'auth',auth\_enabled = true,\ldots)
```
С включенной аутентификацией при использовании модуля auth пользователь не сможет даже загрузить кластер без входа в систему. После успешного входа в систему и начальной загрузки можно включить и отключить аутентификацию для всего кластера в веб-интерфейсе, а параметр auth\_enabled игнорируется.

#### <span id="page-90-0"></span>Управление версиями приложения

Tarantool Cartridge understands semantic versioning as described at semver.org. When developing an application, create new Git branches and tag them appropriately. These tags are used to calculate version increments for subsequent packing.

Например, если версия вашего приложения - 1.2.1, пометьте текущую ветку тегом 1.2.1 (с аннотациями или без них).

Чтобы получить значение текущей версии из Git, выполните команду:

 $$$  git describe --long --tags  $1.2.1 - 12 - g74864f2$ 

Вывод показывает, что после версии 1.2.1 было 12 коммитов. Если мы соберемся упаковать приложение на данном этапе, его полная версия будет 1.2.1-12, а пакет будет называться <имя\_приложения>-1.2.  $1 - 12$ . rpm.

Запрещается использовать не семантические теги. Вы не сможете создать пакет из ветки, если последний тег не будет семантическим.

После упаковки приложения его версия сохраняется в файл VERSION в корневой каталог пакета.

### Using cartridge.ignore files

You can add a .cartridge.ignore file to your application repository to exclude particular files and/or directories from package builds.

For the most part, the logic is similar to that of .gitignore files. The major difference is that in .cartridge. ignore files the order of exceptions relative to the rest of the templates does not matter, while in .gitignore files the order does matter.

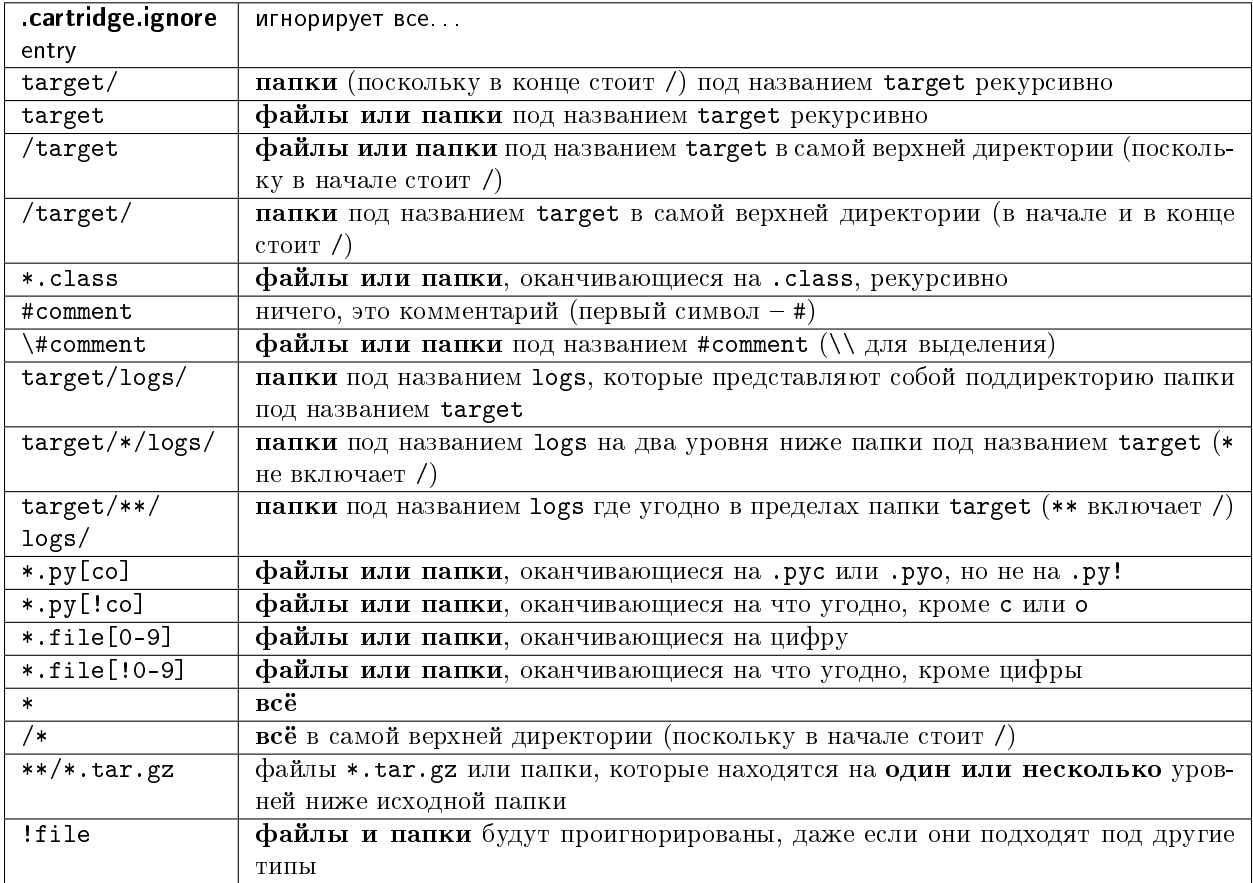

### Failover architecture

An important concept in cluster topology is appointing a leader. Leader is an instance which is responsible for performing key operations. To keep things simple, you can think of a leader as of the only writable master.

Every replica set has its own leader, and there's usually not more than one.

Which instance will become a leader depends on topology settings and failover configuration.

An important topology parameter is the failover priority within a replica set. This is an ordered list of instances. By default, the first instance in the list becomes a leader, but with the failover enabled it may be changed automatically if the first one is malfunctioning.

### Instance configuration upon a leader change

When Cartridge configures roles, it takes into account the **leadership map** (consolidated in the failover. lua module). The leadership map is composed when the instance enters the ConfiguringRoles state for the first time. Later the map is updated according to the failover mode.

Every change in the leadership map is accompanied by instance re-configuration. When the map changes, Cartridge updates the read\_only setting and calls the apply\_config callback for every role. It also specifies the is\_master flag (which actually means is\_leader, but hasn't been renamed yet due to historical reasons).

It's important to say that we discuss a *distributed* system where every instance has its own opinion. Even if all opinions coincide, there still may be races between instances, and you (as an application developer) should take them into account when designing roles and their interaction.

### Leader appointment rules

The logic behind leader election depends on the failover mode: disabled, eventual, or stateful.

### Disabled mode

This is the simplest case. The leader is always the first instance in the failover priority. No automatic switching is performed. When it's dead, it's dead.

### Eventual failover

In the eventual mode, the leader isn't elected consistently. Instead, every instance in the cluster thinks that the leader is the first healthy instance in the failover priority list, while instance health is determined according to the membership status (the SWIM protocol).

The member is considered healthy if both are true:

- 1. It reports either ConfiguringRoles or RolesConfigured state;
- 2. Its SWIM status is either alive or suspect.

A suspect member becomes dead after the failover\_timout expires.

Leader election is done as follows. Suppose there are two replica sets in the cluster:

- a single router  $\langle \mathbb{R} \rangle$ ,
- two storages, «S1» and «S2».

Then we can say: all the three instances (R, S1, S2) agree that S1 is the leader.

The SWIM protocol guarantees that *eventually* all instances will find a common ground, but it's not guaranteed for every intermediate moment of time. So we may get a conflict.

For example, soon after S1 goes down, R is already informed and thinks that S2 is the leader, but S2 hasn't received the gossip yet and still thinks he's not. This is a conflict.

Similarly, when S1 recovers and takes the leadership, S2 may be unaware of that yet. So, both S1 and S2 consider themselves as leaders.

Moreover, SWIM protocol isn't perfect and still can produce false-negative gossips (announce the instance is dead when it's not).

## Stateful failover

Similarly to the eventual mode, every instance composes its own leadership map, but now the map is fetched from an external state provider (that's why this failover mode called «stateful»). Nowadays there are two state providers supported – etcd and stateboard (standalone Tarantool instance). State provider serves as a domain-specific key-value storage (simply replicaset uuid -> leader uuid) and a locking mechanism.

Changes in the leadership map are obtained from the state provider with the [long polling technique.](https://en.wikipedia.org/wiki/Push_technology#Long_polling)

All decisions are made by **the coordinator** – the one that holds the lock. The coordinator is implemented as a built-in Cartridge role. There may be many instances with the coordinator role enabled, but only one of them can acquire the lock at the same time. We call this coordinator the «active» one.

The lock is released automatically when the TCP connection is closed, or it may expire if the coordinator becomes unresponsive (in stateboard it's set by the stateboard's --lock\_delay option, for etcd it's a part of clusterwide configuration), so the coordinator renews the lock from time to time in order to be considered alive.

The coordinator makes a decision based on the SWIM data, but the decision algorithm is slightly different from that in case of eventual failover:

- Right after acquiring the lock from the state provider, the coordinator fetches the leadership map.
- If there is no leader appointed for the replica set, the coordinator appoints the first leader according to the failover priority, regardless of the SWIM status.
- If a leader becomes dead, the coordinator makes a decision. A new leader is the first healthy instance from the failover priority list. If an old leader recovers, no leader change is made until the current leader down. Changing failover priority doesn't affect this.
- Every appointment (self-made or fetched) is immune for a while (controlled by the IMMUNITY\_TIMEOUT option).

### The case: external provider outage

In this case instances do nothing: the leader remains a leader, read-only instances remain read-only. If any instance restarts during an external state provider outage, it composes an empty leadership map: it doesn't know who actually is a leader and thinks there is none.

### The case: coordinator outage

An active coordinator may be absent in a cluster either because of a failure or due to disabling the role everywhere. Just like in the previous case, instances do nothing about it: they keep fetching the leadership map from the state provider. But it will remain the same until a coordinator appears.

### Manual leader promotion

It differs a lot depending on the failover mode.

In the disabled and eventual modes, you can only promote a leader by changing the failover priority (and applying a new clusterwide configuration).

In the stateful mode, the failover priority doesn't make much sense (except for the first appointment). Instead, you should use the promotion API (the Lua *cartridge.failover* promote or the GraphQL mutation {cluster{failover\_promote()}}) which pushes manual appointments to the state provider.

The stateful failover mode implies consistent promotion: before becoming writable, each instance performs the wait\_lsn operation to sync up with the previous one.

Information about the previous leader (we call it a vclockkeeper) is also stored on the external storage. Even when the old leader is demoted, it remains the vclockkeeper until the new leader successfully awaits and persists its vclock on the external storage.

If replication is stuck and consistent promotion isn't possible, a user has two options: to revert promotion (to re-promote the old leader) or to force it inconsistently (all kinds of failover\_promote API has force\_inconsistency flag).

Consistent promotion doesn't work for replicasets with all rw flag enabled and for single-instance replicasets. In these two cases an instance doesn't even try to query vclockkeeper and to perform wait lsn. But the coordinator still appoints a new leader if the current one dies.

### Fencing

Neither eventual nor stateful failover modes don't protect a replicaset from the presence of multiple leaders when the network is partitioned. But fencing does. It enforces at-most-one leader policy in a replicaset.

Fencing operates as a fiber that occasionally checks connectivity with the state provider and with replicas. Fencing fiber runs on vclockkeepers; it starts right after consistent promotion succeeds. Replicasets which don't need consistency (single-instance and all\_rw) don't defense, though.

The condition for fencing actuation is the loss of both the state provider quorum and at least one replica. Otherwise, if either state provider is healthy or all replicas are alive, the fencing fiber waits and doesn't intervene.

When fencing is actuated, it generates a fake appointment locally and sets the leader to nil. Consequently, the instance becomes read-only. Subsequent recovery is only possible when the quorum reestablishes; replica connection isn't a must for recovery. Recovery is performed according to the rules of consistent switchover unless some other instance has already been promoted to a new leader.

### Failover configuration

These are clusterwide parameters:

- mode: «disabled» / «eventual» / «stateful».
- state\_provider: «tarantool» / «etcd».
- failover\_timeout time (in seconds) to mark suspect members as dead and trigger failover (default: 20).
- $\bullet$  tarantool\_params: {uri = "...", password = "..."}.
- etcd2\_params: {endpoints = {...}, prefix =  $''/$ ", lock\_delay = 10, username = "", password =  $"$ }.
- fencing\_enabled: true / false (default: false).
- fencing\_timeout time to actuate fencing after the check fails (default: 10).
- fencing\_pause the period of performing the check (default: 2).

It's required that failover\_timeout > fencing\_timeout >= fencing\_pause.

### Lua API

See:

- *cartridge.failover* get params,
- *cartridge.failover* set params,
- *cartridge.failover promote*.

### GraphQL API

Use your favorite GraphQL client (e.g. [Altair\)](https://altair.sirmuel.design/) for requests introspection:

- query {cluster{failover\_params{}}},
- mutation {cluster{failover\_params(){}}},
- mutation {cluster{failover\_promote()}}.

### Stateboard configuration

Like other Cartridge instances, the stateboard supports cartridge.argprase options:

- listen
- workdir
- password
- lock\_delay

Similarly to other argparse options, they can be passed via command-line arguments or via environment variables, e.g.:

.rocks/bin/stateboard --workdir ./dev/stateboard --listen 4401 --password qwerty

#### Fine-tuning failover behavior

Besides failover priority and mode, there are some other private options that influence failover operation:

- LONGPOLL\_TIMEOUT (failover) the long polling timeout (in seconds) to fetch new appointments (default: 30);
- NETBOX\_CALL\_TIMEOUT (failover/coordinator) stateboard client's connection timeout (in seconds) applied to all communications (default: 1);
- RECONNECT\_PERIOD (coordinator) time (in seconds) to reconnect to the state provider if it's unreachable (default: 5);

• IMMUNITY TIMEOUT (coordinator) – minimal amount of time (in seconds) to wait before overriding an appointment (default: 15).

#### Конфигурация экземпляров

Cartridge orchestrates a distributed system of Tarantool instances – a cluster. One of the core concepts is clusterwide configuration. Every instance in a cluster stores a copy of it.

Clusterwide configuration contains options that must be identical on every cluster node, such as the topology of the cluster, failover and vshard configuration, authentication parameters and ACLs, and user-defined configuration.

Clusterwide configuration doesn't provide instance-specific parameters: ports, workdirs, memory settings, etc.

#### Configuration basics

Конфигурация экземпляра состоит из двух наборов параметров:

- [cartridge.cfg\(\) parameters;](#page-160-0)
- [box.cfg\(\) parameters.](#page-160-1)

Задать эти параметры можно:

- 1. В аргументах в командной строке.
- 2. В переменных окружения.
- 3. В конфигурационном файле формата YAML.
- 4. В файле init.lua.

Вышеуказанный порядок определяет приоритет: аргументы в командной строке замещают переменные окружения и т.д.

Независимо от того, как вы [запускаете экземпляры,](#page-103-0) необходимо задать следующие параметры cartridge.cfg() для каждого экземпляра:

- advertise uri либо <XOCT>: <ПОРТ>, либо <ХОСТ>:, либо <ПОРТ>. Используется другими экземплярами для подключения. НЕ указывайте 0.0.0.0 – это должен быть внешний IP-адрес, а не привязка сокета.
- http\_port порт, который используется, чтобы открывать административный веб-интерфейс и API. По умолчанию: 8081. Чтобы отключить, укажите "http\_enabled": False.
- workdir директория, где хранятся все данные: файлы снимка, журналы упреждающей записи и конфигурационный файл cartridge. По умолчанию: ..

Если вы запустите экземпляры, используя интерфейс командной строки cartridge или systemctl, сохраните конфигурацию в формате YAML, например:

```
my_app.router: {"advertise_uri": "localhost:3301", "http_port": 8080}
my_app.storage_A: {"advertise_uri": "localhost:3302", "http_enabled": False}
my_app.storage_B: {"advertise_uri": "localhost:3303", "http_enabled": False}
```
С помощью интерфейса командной строки cartridge вы можете передать путь к этому файлу в качестве аргумента командной строки --cfg для команды cartridge start – или же указать путь в конфигурации cartridge (в ./.cartridge.yml или ~/.cartridge.yml):

```
cfg: cartridge.yml
run_dir: tmp/run
apps_path: /usr/local/share/tarantool
```
С помощью systemctl сохраните файл в формате YAML в /etc/tarantool/conf.d/ (по умолчанию путь systemd) или в место, указанное в переменной окружения TARANTOOL\_CFG.

Если вы запускаете экземпляры с помощью tarantool init.lua, необходимо также передать другие параметры конфигурации в качестве параметров командной строки и переменных окружения, например:

```
$ tarantool init.lua --alias router --memtx-memory 100 --workdir "~/db/3301" --advertise_uri
˓→"localhost:3301" --http_port "8080"
```
#### Internal representation of clusterwide configuration

In the file system, clusterwide configuration is represented by a file tree. Inside workdir of any configured instance you can find the following directory:

```
config/
 auth.yml
  topology.yml
  vshard_groups.yml
```
This is the clusterwide configuration with three default config sections – auth, topology, and vshard\_groups.

Due to historical reasons clusterwide configuration has two appearances:

- old-style single-file config.yml with all sections combined, and
- modern multi-file representation mentioned above.

Before cartridge v2.0 it used to look as follows, and this representation is still used in HTTP API and luatest helpers.

```
# config.yml
---
auth: {...}
topology: {...}
vshard_groups: {...}
...
```
Beyond these essential sections, clusterwide configuration may be used for storing some other role-specific data. Clusterwide configuration supports YAML as well as plain text sections. It can also be organized in nested subdirectories.

In Lua it's represented by the ClusterwideConfig object (a table with metamethods). Refer to the cartridge.clusterwide-config module documentation for more details.

#### Two-phase commit

Cartridge manages clusterwide configuration to be identical everywhere using the two-phase commit algorithm implemented in the cartridge.twophase module. Changes in clusterwide configuration imply applying it on every instance in the cluster.

Almost every change in cluster parameters triggers a two-phase commit: joining/expelling a server, editing replica set roles, managing users, setting failover and vshard configuration.

Two-phase commit requires all instances to be alive and healthy, otherwise it returns an error.

For more details, please, refer to the cartridge.config\_patch\_clusterwide API reference.

### Managing role-specific data

Beside system sections, clusterwide configuration may be used for storing some other role-specific data. It supports YAML as well as plain text sections. And it can also be organized in nested subdirectories.

Role-specific sections are used by some third-party roles, i.e. [sharded-queue](https://github.com/tarantool/sharded-queue) and [cartridge-extensions.](https://github.com/tarantool/cartridge-extensions)

A user can influence clusterwide configuration in various ways. You can alter configuration using Lua, HTTP or GraphQL API. Also there are [luatest](https://github.com/tarantool/luatest) helpers available.

### HTTP API

It works with old-style single-file representation only. It's useful when there are only few sections needed.

Example:

```
cat > config.yml << CONFIG
- - -custom_section: {}
...
CONFIG
```
Upload new config:

curl -v "localhost:8081/admin/config" -X PUT --data-binary @config.yml

Download it:

curl -v "localhost:8081/admin/config" -o config.yml

It's suitable for role-specific sections only. System sections (topology, auth, vshard\_groups, users\_acl) can be neither uploaded nor downloaded.

If authorization is enabled, use the curl option --user username:password.

# GraphQL API

GraphQL API, by contrast, is only suitable for managing plain-text sections in the modern multi-file appearance. It is mostly used by WebUI, but sometimes it's also helpful in tests:

```
g.cluster.main_server:graphql({query = [[
   mutation($sections: [ConfigSectionInput!]) {
        cluster {
            config(sections: $sections) {
                filename
                content
            }
        }
```
(continues on next page)

(продолжение с предыдущей страницы)

```
}]],
    variables = {sections = {
      {
        filename = 'custom_section.yml',
        content = '---\n{\n\ln. . . .}}
    }}
})
```
Unlike HTTP API, GraphQL affects only the sections mentioned in the query. All the other sections remain unchanged.

Similarly to HTTP API, GraphQL cluster {config} query isn't suitable for managing system sections.

#### Lua API

It's not the most convenient way to configure third-party role, but it may be useful for role development. Please, refer to the corresponding API reference:

- cartridge.config\_patch\_clusterwide
- cartridge.config\_get\_deepcopy
- cartridge.config\_get\_readonly

Example (from sharded-queue, simplified):

```
function create_tube(tube_name, tube_opts)
    local tubes = cartridge.config_get_deepcopy('tubes') or {}
    tubes[tube_name] = tube_opts or {}
    return cartridge.config_patch_clusterwide({tubes = tubes})
end
local function validate_config(conf)
   local tubes = conf.tubes or \{\}for tube_name, tube_opts in pairs(tubes) do
        -- validate tube_opts
    end
    return true
end
local function apply_config(conf, opts)
    if opts.is_master then
        local tubes = cfg.tubes or {}
        -- create tubes according to the configuration
    end
    return true
end
```
#### Luatest helpers

Cartridge test helpers provide methods for configuration management:

cartridge.test-helpers.cluster:upload\_config,

• cartridge.test-helpers.cluster:download config.

Internally they wrap the HTTP API.

Example:

```
g.before_all(function()
    g. cluster = helpers. Cluster. new(...)
    g. cluster: upload\_config({some\_section = 'some_value'})t.assert_equals(
        g.cluster:download_config(),
         {some\_section = 'some_value'}\lambdaend)
```
#### <span id="page-100-0"></span>Развертывание приложения

After you've developed your application locally, you can deploy it to a test or production environment.

«Deploy» includes packing the application into a specific distribution format, installing to the target system, and running the application.

Развернуть приложение Tarantool Cartridge можно четырьмя способами:

- в виде *грт*-пакета (для эксплуатационной среды);
- в виде  $deb$ -пакета (для эксплуатационной среды);
- в виде архива  $tar+gz$  (для тестирования или для эксплуатационной среды, если отсутствует доступ уровня root).
- из исходных файлов (только для локального тестирования).

#### <span id="page-100-1"></span>Развертывание приложения в виде пакета rpm или deb

The choice between DEB and RPM depends on the package manager of the target OS. For example, DEB is native for Debian Linux, and  $RPM$  – for CentOS.

1. Упакуйте файлы приложения в распространяемый пакет:

```
$ cartridge pack rpm APP_NAME
# -- OR --
$ cartridge pack deb APP_NAME
```
Будет создан RPM-пакет (например, ./my\_app-0.1.0-1.rpm) или же DEB-пакет (например, ./  $my$ <sub>-app-0.1.0-1.deb</sub>).

- 2. Загрузите пакет на необходимые серверы с поддержкой systemctl.
- 3. Установите:

```
$ yum install APP_NAME-VERSION.rpm
# -- OR --
$ dpkg -i APP_NAME-VERSION.deb
```
4. Configure the instance(s). Create a file called /etc/tarantoo1/conf.d/instances.yml. For example:

```
my_app:
  cluster_cookie: secret-cookie
my_app.instance-1:
 http_port: 8081
 advertise_uri: localhost:3301
my_app.instance-2:
 http_port: 8082
  advertise_uri: localhost:3302
```
See details here.

5. Запустите экземпляры Tarantool'а с соответствующими службами. Например, это можно сделать, используя  $system$ ctl:

```
# starts a single instance
$ systemctl start my_app
# starts multiple instances
$ systemctl start my_app@router
$ systemctl start my_app@storage_A
$ systemctl start my_app@storage_B
```
6. Если это приложение с поддержкой кластеров, далее переходите к [развертыванию кластера.](#page-108-0)

Примечание: If you're migrating your application from local test environment to production, you can re-use your test configuration at this step:

- 1. In the cluster web interface of the test environment, click **Configuration files**  $>$  **Download** to save the test configuration.
- 2. In the cluster web interface of the production environment, click Configuration files  $>$  Upload to upload the saved configuration.

#### <span id="page-101-0"></span>Развертывание архива tar+gz

1. Упакуйте файлы приложения в распространяемый пакет:

\$ cartridge pack tgz APP\_NAME

```
Будет создан архив tar+gz (например, ./my_app-0.1.0-1.tgz).
```
- 2. Upload the archive to target servers, with tarantool and (optionally) [cartridge-cli](#page-79-2) installed.
- 3. Распакуйте архив:

\$ tar -xzvf APP\_NAME-VERSION.tgz

4. Configure the instance(s). Create a file called /etc/tarantool/conf.d/instances.yml. For example:

```
my_app:
  cluster_cookie: secret-cookie
my_app.instance-1:
```
(continues on next page)

(продолжение с предыдущей страницы)

```
http_port: 8081
  advertise_uri: localhost:3301
my_app.instance-2:
 http_port: 8082
  advertise_uri: localhost:3302
```
See details here.

- 5. Запустите экземпляры Tarantool'а. Это можно сделать, используя:
	- $t$ *arantoolctl*, например:

 $$$  tarantool init.lua # starts a single instance

• или  $cartridge$ , например:

```
# in application directory
$ cartridge start # starts all instances
$ cartridge start .router_1 # starts a single instance
# in multi-application environment
$ cartridge start my_app # starts all instances of my_app
$ cartridge start my_app.router # starts a single instance
```
6. Если это приложение с поддержкой кластеров, далее переходите к [развертыванию кластера.](#page-108-0)

Примечание: If you're migrating your application from local test environment to production, you can re-use your test configuration at this step:

- 1. In the cluster web interface of the test environment, click **Configuration files**  $>$  **Download** to save the test configuration.
- 2. In the cluster web interface of the production environment, click Configuration files  $>$  Upload to upload the saved configuration.

#### <span id="page-102-0"></span>Развертывание из исходных файлов

Такой метод развертывания предназначен только для локального тестирования.

- 1. Вытяните все зависимости в директорию .rocks:
	- \$ tarantoolctl rocks make
- 2. Configure the instance(s). Create a file called /etc/tarantool/conf.d/instances.yml. For example:

```
my_app:
  cluster_cookie: secret-cookie
my_app.instance-1:
 http_port: 8081
 advertise_uri: localhost:3301
my_app.instance-2:
 http_port: 8082
 advertise_uri: localhost:3302
```
See details here.

- 3. Запустите экземпляры Tarantool'а. Это можно сделать, используя:
	- $\bullet$   $\;tanntoolctl$ , например:

```
$ tarantool init.lua # starts a single instance
```
• или  $cartridge$ , например:

```
# in application directory
cartridge start # starts all instances
cartridge start .router_1 # starts a single instance
# in multi-application environment
cartridge start my_app # starts all instances of my_app
cartridge start my_app.router # starts a single instance
```
4. Если это приложение с поддержкой кластеров, далее переходите к [развертыванию кластера.](#page-108-0)

Примечание: If you're migrating your application from local test environment to production, you can re-use your test configuration at this step:

- 1. In the cluster web interface of the test environment, click **Configuration files**  $>$  **Download** to save the test configuration.
- 2. In the cluster web interface of the production environment, click **Configuration files**  $>$  **Upload** to upload the saved configuration.

#### <span id="page-103-0"></span>Запуск/остановка экземпляров

В зависимости от [способа развертывания](#page-100-0) вы можете запускать/останавливать экземпляры, используя [tarantool,](#page-103-1) [интерфейс командной строки cartridge](#page-103-2) или [systemctl.](#page-104-0)

#### <span id="page-103-1"></span>Запуск/остановка с помощью tarantool

С помощью tarantool можно запустить только один экземпляр:

 $$$  tarantool init.lua # the simplest command

Можно также задать дополнительные параметры в командной строке или в переменных окружения.

Чтобы остановить экземпляр, используйте  $Ctrl+C$ .

#### <span id="page-103-2"></span>Запуск/остановка с помощью CLI в cartridge

С помощью интерфейса командной строки cartridge, можно запустить один или несколько экземпляров:

\$ cartridge start [APP\_NAME[.INSTANCE\_NAME]] [options]

Возможные параметры:

--script FILE Точка входа в приложение. По умолчанию:

- TARANTOOL SCRIPT, JIMOO
- ./init.lua, если запуск идет из директории приложения, или же
- : путь\_к\_приложениям/: имя\_приложения/init. lua в среде с несколькими приложениями.
- --apps\_path PATH Путь к директории с приложениями при запуске из среды с несколькими приложениями. По умолчанию: /usr/share/tarantool.
- -- run\_dir DIR Директория с файлами pid и sock. По умолчанию: TARANTOOL\_RUN\_DIR или /var/run/ tarantool.
- --cfg FILE Cartridge instances YAML configuration file. Defaults to TARANTOOL\_CFG or ./instances.yml. The instances. yml file contains cartridge. cfg() parameters described in the configuration section of this guide.

--foreground He в фоне.

Например:

cartridge start my\_app -- cfg demo.yml --run\_dir ./tmp/run --foreground

Это запустит все экземпляры Tarantool'a, указанные в файле cfg, не в фоновом режиме с принудительным использованием переменных окружения.

Если ИМЯ ПРИЛОЖЕНИЯ не указано, cartridge выделит его из имени файла ./\*.rockspec.

Если ИМЯ\_ЭКЗЕМПЛЯРА не указывается, cartridge прочитает файл сfg и запустит все указанные экземпляры:

```
# in application directory
cartridge start # starts all instances
cartridge start .router_1 # start single instance
# in multi-application environment
cartridge start my_app # starts all instances of my_app
cartridge start my_app.router # start a single instance
```
Чтобы остановить экземпляры, выполните команду:

\$ cartridge stop [APP\_NAME[.INSTANCE\_NAME]] [options]

Поддерживаются следующие параметры из команды cartridge start.

- --run\_dir DIR
- $\bullet$  --cfg FILE

<span id="page-104-0"></span>Запуск/остановка с помощью systemctl

• Чтобы запустить отдельный экземпляр:

```
$ systemctl start APP_NAME
```
This will start a systemd service that will listen to the port specified in *instance configuration* (http\_port parameter).

• Чтобы запустить несколько экземпляров на одном или нескольких серверах:

```
$ systemctl start APP_NAME@INSTANCE_1
$ systemctl start APP_NAME@INSTANCE_2
\sim \sim \sim$ systemctl start APP_NAME@INSTANCE_N
```
где ИМЯ\_ПРИЛОЖЕНИЯ @ЭКЗЕМПЛЯР\_N - это имя экземпляра сервиса systemd с инкрементным числом N (уникальным для каждого экземпляра), которое следует добавить к порту 3300 для настройки прослушивания (например, 3301, 3302 и т.д.).

• Чтобы остановить все сервисы на сервере, используйте команду systemct1 stop и укажите имена экземпляров по одному. Например:

```
$ systemctl stop APP_NAME@INSTANCE_1 APP_NAME@INSTANCE_2 ... APP_NAME@INSTANCE_<N>
```
<span id="page-105-0"></span>When running instances with systemctl, keep these practices in mind:

• You can specify *instance configuration* in a YAML file.

This file can contain these options, see an example here).

Save this file to /etc/tarantool/conf.d/ (the default systemd path) or to a location set in the **TARANTOOL\_CFG** environment variable (if you've edited the application's systemd unit file). The file name doesn't matter: it can be instances. yml or anything else you like.

Here's what systemd is doing further:

- obtains app name (and instance name, if specified) from the name of the application's systemd unit file (e.g. APP NAME@default or APP NAME@INSTANCE 1);
- default socket /var/run/tarantool/APP\_NAME@INSTANCE\_1.  $-$  sets console  $(e.g.$ PID file /var/run/tarantool/APP\_NAME@INSTANCE\_1.pid)  $control),$  $(e.g.$ and workdir  $(e.g.$ /var/lib/tarantool/<APP\_NAME>.<INSTANCE\_NAME>). Environment=TARANTOOL WORKDIR=\${workdir}.%i

Finally, cartridge looks across all YAML files in /etc/tarantoo1/conf.d for a section with the appropriate name (e.g. app\_name that contains common configuration for all instances, and app\_name. instance\_1 that contain instance-specific configuration). As a result, Cartridge options workdir, console\_sock, and pid\_file in the YAML file cartridge.cfg become useless, because systemd overrides them.

• The default tool for querying logs is journaletl. For example:

```
# show log messages for a systemd unit named APP_NAME.INSTANCE_1
$ journalctl -u APP_NAME.INSTANCE_1
# show only the most recent messages and continuously print new ones
$ journalctl -f -u APP_NAME. INSTANCE_1
```
If really needed, you can change logging-related box. cfg options in the YAML configuration file: see log and other related options.

### **Error handling guidelines**

Almost all errors in Cartridge follow the return nil, err style, where err is an error object produced by Tarantool's errors module. Cartridge doesn't raise errors except for bugs and functions contracts mismatch. Developing new roles should follow these guidelines as well.

#### Error objects in Lua

Error classes help to locate the problem's source. For this purpose, an error object contains its class, stack traceback, and a message.

```
local errors = require('errors')
local DangerousError = errors.new_class("DangerousError")
local function some_fancy_function()
    local something_bad_happens = true
    if something_bad_happens then
        return nil, DangerousError:new("Oh boy")
    end
    return "success" -- not reachable due to the error
end
print(some_fancy_function())
```

```
nil DangerousError: Oh boy
stack traceback:
   test.lua:9: in function 'some_fancy_function'
    test.lua:15: in main chunk
```
For uniform error handling, errors provides the :pcall API:

```
local ret, err = DangerousError:pcall(some_fancy_function)
print(ret, err)
```

```
nil DangerousError: Oh boy
stack traceback:
   test.lua:9: in function <test.lua:4>
    [C]: in function 'xpcall'
    .rocks/share/tarantool/errors.lua:139: in function 'pcall'
    test.lua:15: in main chunk
```
`lua print(DangerousError:pcall(error, 'what could possibly go wrong?')) `

```
nil DangerousError: what could possibly go wrong?
stack traceback:
    [C]: in function 'xpcall'
    .rocks/share/tarantool/errors.lua:139: in function 'pcall'
    test.lua:15: in main chunk
```
For errors.pcall there is no difference between the return nil, err and error() approaches.

Note that errors.pcall API differs from the vanilla Lua [pcall.](https://www.lua.org/pil/8.4.html) Instead of true the former returns values returned from the call. If there is an error, it returns nil instead of false, plus an error message.

Remote net.box calls keep no stack trace from the remote. In that case, errors.netbox\_eval comes to the rescue. It will find a stack trace from local and remote hosts and restore metatables.

```
> conn = require('net.box').connect('localhost:3301')
> print( errors.netbox_eval(conn, 'return nil, DoSomethingError:new("oops")') )
nil DoSomethingError: oops
```
(continues on next page)

(продолжение с предыдущей страницы)

```
stack traceback:
        eval:1: in main chunk
during net.box eval on localhost:3301
stack traceback:
        [string "return print( errors.netbox_eval("]:1: in main chunk
        [C]: in function 'pcall'
```
However, vshard implemented in Tarantool doesn't utilize the errors module. Instead it uses [its own errors.](https://github.com/tarantool/vshard/blob/master/vshard/error.lua) Keep this in mind when working with vshard functions.

Data included in an error object (class name, message, traceback) may be easily converted to string using the tostring() function.

# GraphQL

GraphQL implementation in Cartridge wraps the errors module, so a typical error response looks as follows:

```
{
    "errors":[{
        "message":"what could possibly go wrong?",
        "extensions":{
            "io.tarantool.errors.stack":"stack traceback: ...",
            "io.tarantool.errors.class_name":"DangerousError"
        }
    }]
}
```
Read more about errors in the [GraphQL specification.](http://spec.graphql.org/draft/#sec-Errors.Error-result-format)

If you're going to implement a GraphQL handler, you can add your own extension like this:

```
local err = DangerousError:new('I have extension')
err.graphql_extensions = {code = 403}
```
It will lead to the following response:

```
{
    "errors":[{
        "message":"I have extension",
        "extensions":{
            "io.tarantool.errors.stack":"stack traceback: ...",
            "io.tarantool.errors.class_name":"DangerousError",
            "code":403
        }
    }]
}
```
### **HTTP**

In a nutshell, an errors object is a table. This means that it can be swiftly represented in JSON. This approach is used by Cartridge to handle errors via http:
```
local err = DangerousError:new('Who would have thought?')
local resp = req:render({
   status = 500,
   headers = {
       ['content-type'] = "application/json; charset=utf-8"
    },
    json = json.encode(err),
```
})

}

```
{
   "line":27,
    "class_name":"DangerousError",
   "err":"Who would have thought?",
   "file":".../app/roles/api.lua",
   "stack":"stack traceback:..."
```
# 4.3.3 Руководство администратора

В данном руководстве рассматривается развертывание и управление кластером Tarantool'а с помощью Tarantool Cartridge.

Примечание: Дополнительную информацию по управлению экземплярами Tarantool'а см. в разделе [Администрирование серверной части.](https://www.tarantool.io/en/doc/latest/book/admin/)

Перед тем, как развертывать кластер, ознакомьтесь с понятием [кластерных ролей](#page-81-0) и [разверните эк](#page-100-0)[земпляры Tarantool'а](#page-100-0) в соответствии с предполагаемой топологией кластера.

#### Развертывание кластера

Чтобы развернуть кластер, сначала настройте все экземпляры Tarantool'а в соответствии с предполагаемой топологией кластера, например:

```
my_app.router: {"advertise_uri": "localhost:3301", "http_port": 8080, "workdir": "./tmp/router"}
my_app.storage_A_master: {"advertise_uri": "localhost:3302", "http_enabled": False, "workdir": "./
\leftarrow \texttt{tmp}/\texttt{storage-a-master"}my_app.storage_A_replica: {"advertise_uri": "localhost:3303", "http_enabled": False, "workdir": "./
˓→tmp/storage-a-replica"}
my_app.storage_B_master: {"advertise_uri": "localhost:3304", "http_enabled": False, "workdir": "./
˓→tmp/storage-b-master"}
my_app.storage_B_replica: {"advertise_uri": "localhost:3305", "http_enabled": False, "workdir": "./
˓→tmp/storage-b-replica"}
```
Затем, [запустите экземпляры,](#page-103-0) например, используя CLI в cartridge:

cartridge start my\_app --cfg demo.yml --run\_dir ./tmp/run --foreground

And bootstrap the cluster. You can do this via the Web interface which is available at http:// <instance\_hostname>:<instance\_http\_port> (in this example, http://localhost:8080).

В веб-интерфейсе выполните следующие действия:

1. В зависимости от статуса аутентификации:

 Если аутентификация включена (в эксплуатационной среде), введите свои учетные данные и нажмите Login (Войти):

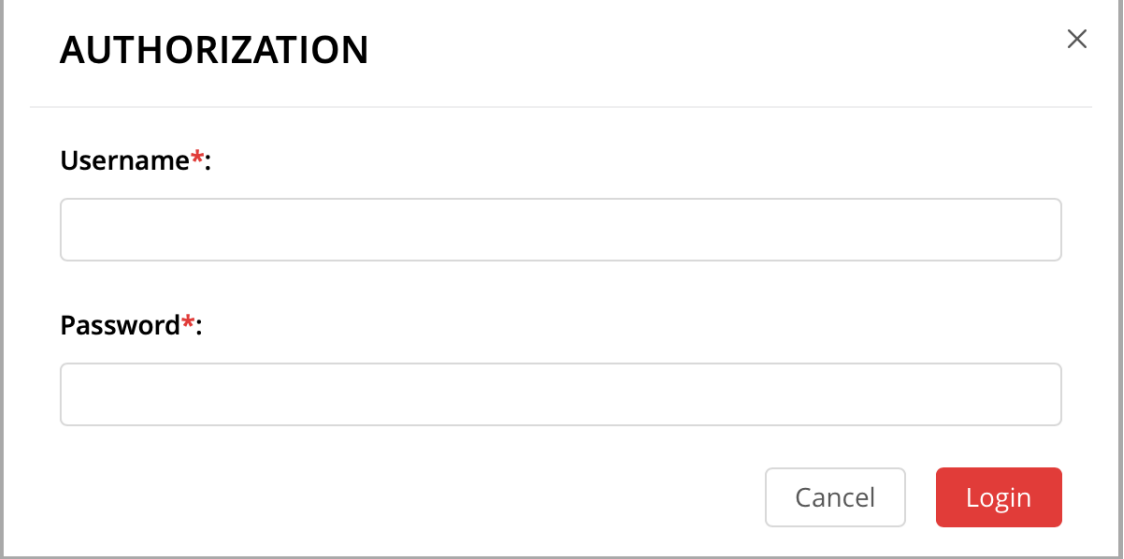

- Если отключен (для удобства тестирования), просто переходите к настройке кластера.
- 2. Нажмите Configure (Настроить) рядом с первым ненастроенным сервером, чтобы создать первый набор реплик исключительно для роутера (для обработки ресурсоемких вычислений).

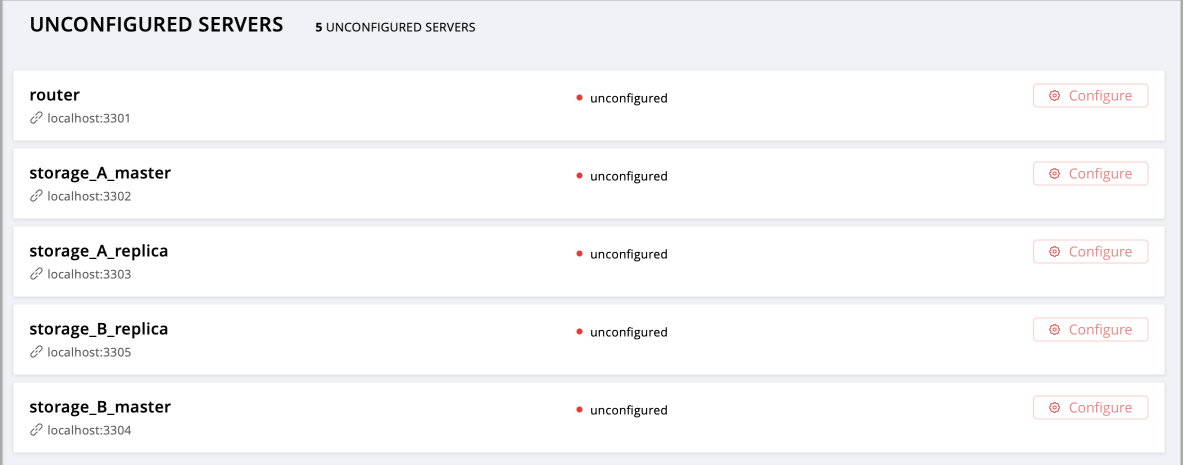

Во всплывающем окне отметьте флажок роли vshard-router или любой пользовательской роли, для которой роль vshard-router будет зависимой (в данном примере это пользовательская роль под названием app.roles.api).

(Необязательно) Укажите отображаемое имя для набора реплик, например router.

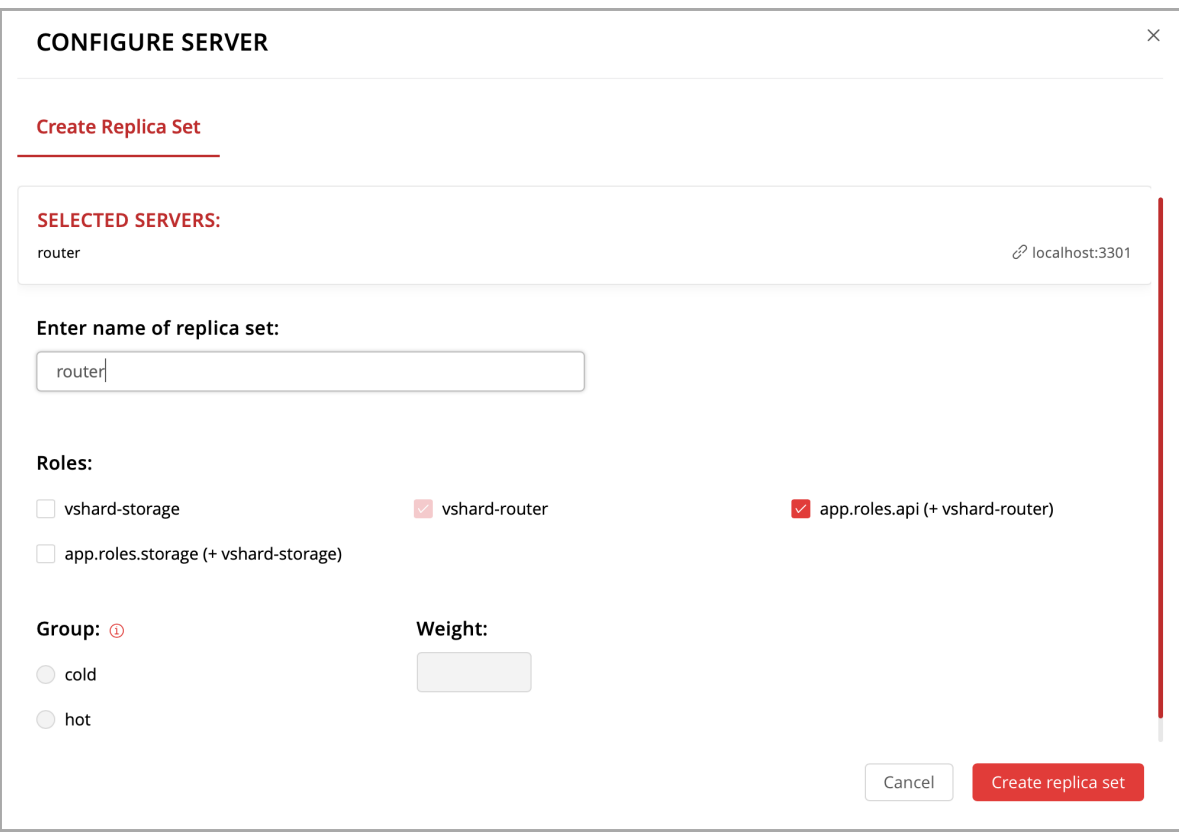

Примечание: Как описано в [разделе о встроенных ролях,](#page-81-1) рекомендуется включать кластерные роли в зависимости от рабочей нагрузки на экземпляры, которые работают на физических серверах с аппаратным обеспечением, предназначенным для рабочей нагрузки определенного типа.

Нажмите Create replica set (Создать набор реплик), и созданный набор реплик отобразится в веб-интерфейсе

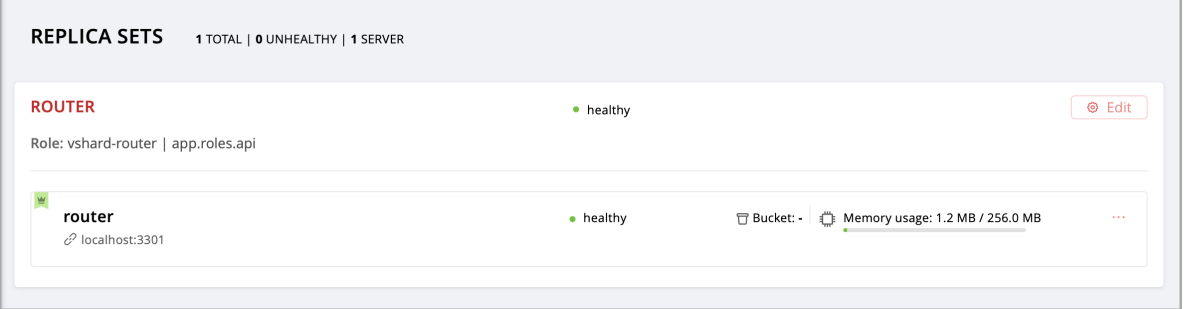

Предупреждение: Обратите внимание: после того, как экземпляр подключится к набору реплик, НЕВОЗМОЖНО это отменить или переподключить его к другому набору реплик.

3. Создайте новый набор реплик для мастер-узлов хранения данных (для обработки большого ко-

 $\boldsymbol{\mathcal{A}}$ ичества транзакций).

Отметьте флажок роли vshard-storage или любой пользовательской роли, для которой роль vshard-storage будет зависимой (в данном примере это пользовательская роль под названием app.roles.storage).

(Необязательно) Задайте определенную группу, например hot (горячие). Наборы реплик с ролями vshard-storage могут относиться к различным группам. В нашем примере группы hot и cold предназначены для независимой обработки горячих и холодных данных соответственно. Эти группы указаны в [конфигурационном файле](#page-83-0) кластера. По умолчанию, кластер не входит ни в одну группу.

(Необязательно) Укажите отображаемое имя для набора реплик, например hot-storage.

Нажмите Create replica set (Создать набор реплик).

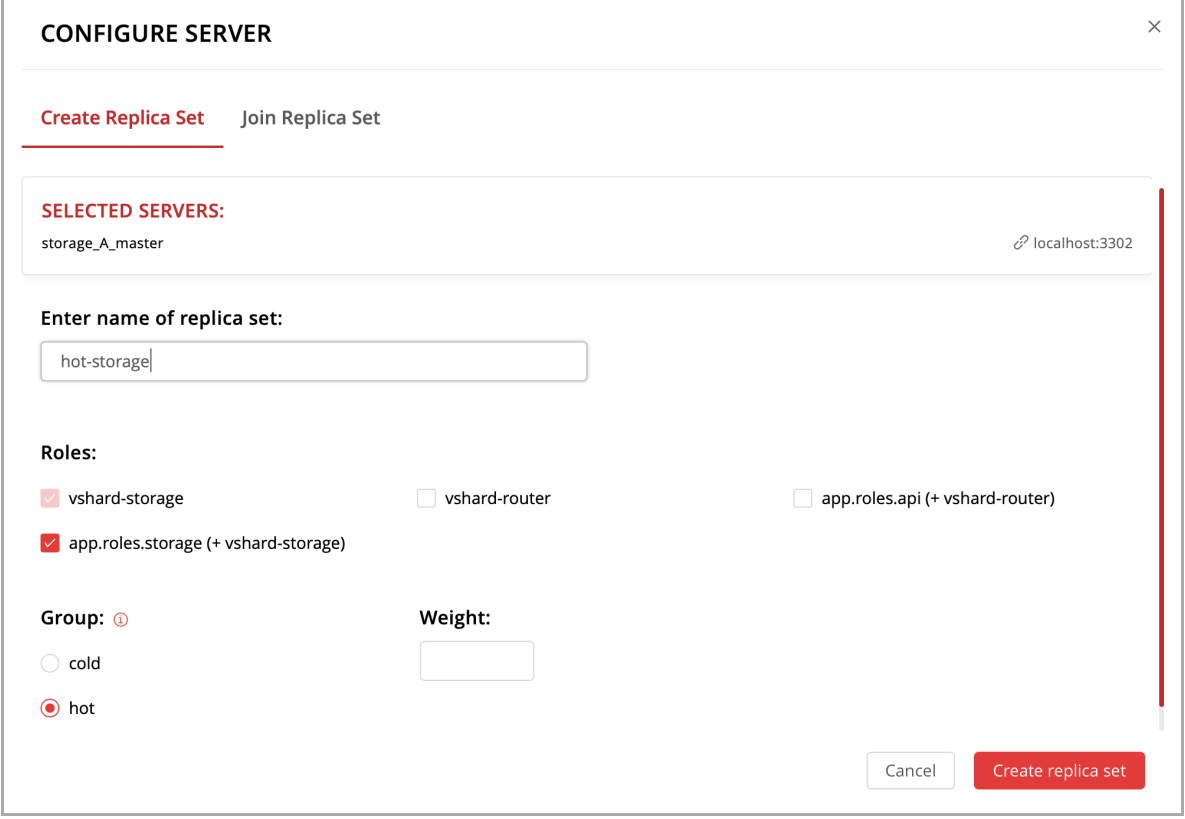

- 4. (Необязательно) Если этого требует топология, добавьте во второй набор реплик дополнительные хранилища:
	- 1. Нажмите Configure (Настроить) рядом с другим ненастроенным сервером, который выделен для рабочей нагрузки с большим количеством транзакций.
	- 2. Нажмите на вкладку Join Replica Set (Присоединиться к набору реплик).
	- 3. Выберите второй набор реплик и нажмите Join replica set (Присоединиться к набору реплик), чтобы добавить к нему сервер.

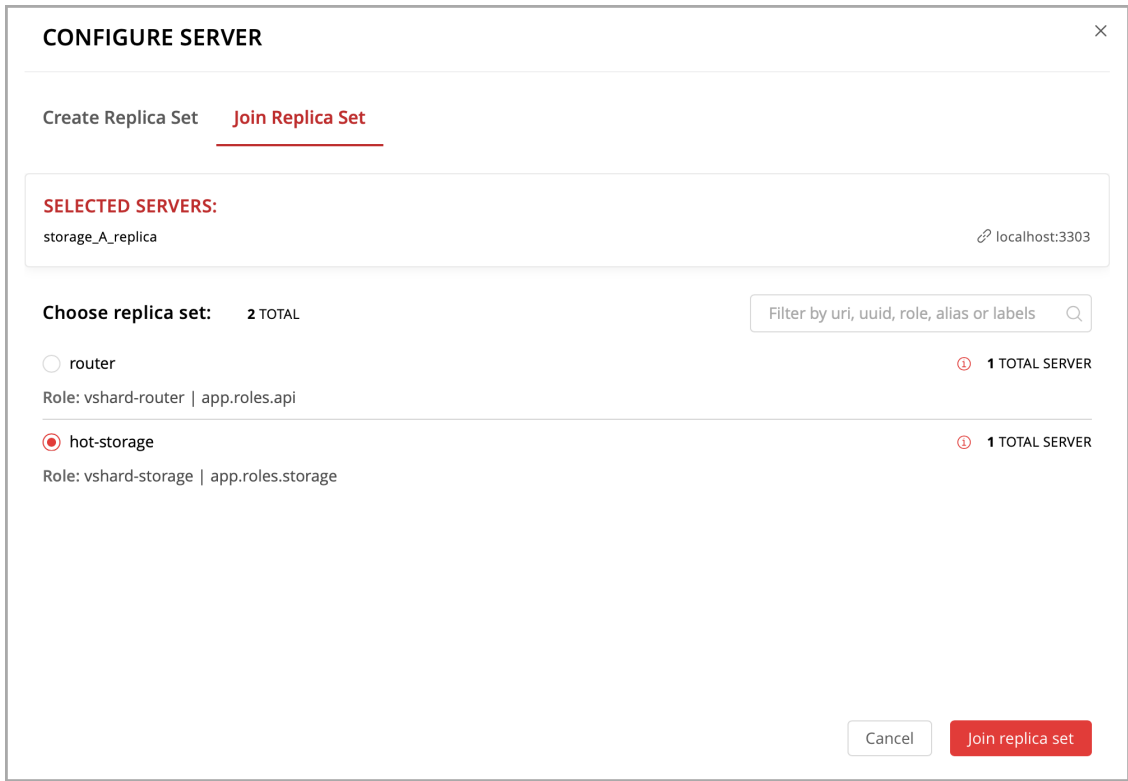

- 5. В зависимости от топологии кластера:
	- добавьте дополнительные экземпляры к первому или второму набору реплик, или же
	- создайте дополнительные наборы реплик и добавьте в них экземпляры для обработки определенной рабочей нагрузки (вычисления или транзакции).

Например:

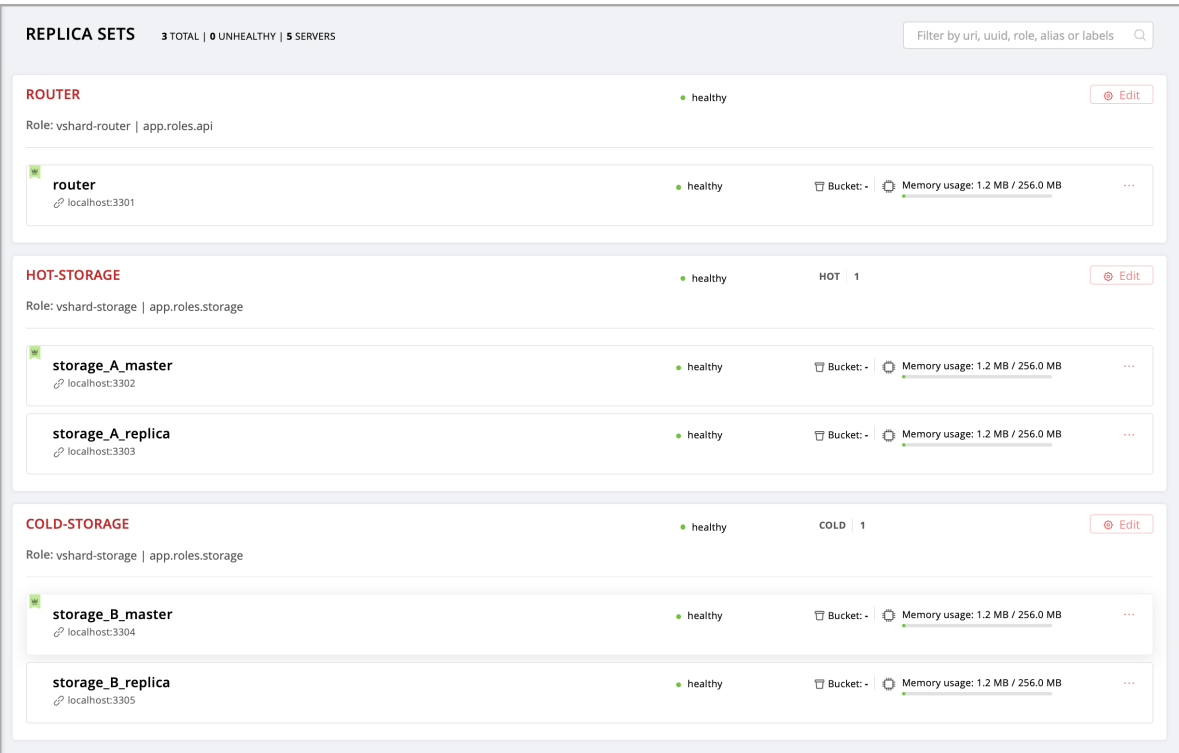

6. (Необязательно) По умолчанию все новые наборы реплик vshard-storage получают вес, равный 1, до загрузки vshard в следующем шаге.

Примечание: Если вы добавите новый набор реплик после начальной загрузки vshard, как описано в [разделе об изменении топологии,](#page-115-0) он по умолчанию получит вес 0.

Чтобы разные наборы реплик хранили разное количество сегментов, нажмите Edit (Изменить) рядом с набором реплик, измените значение веса по умолчанию и нажмите Save (Сохранить):

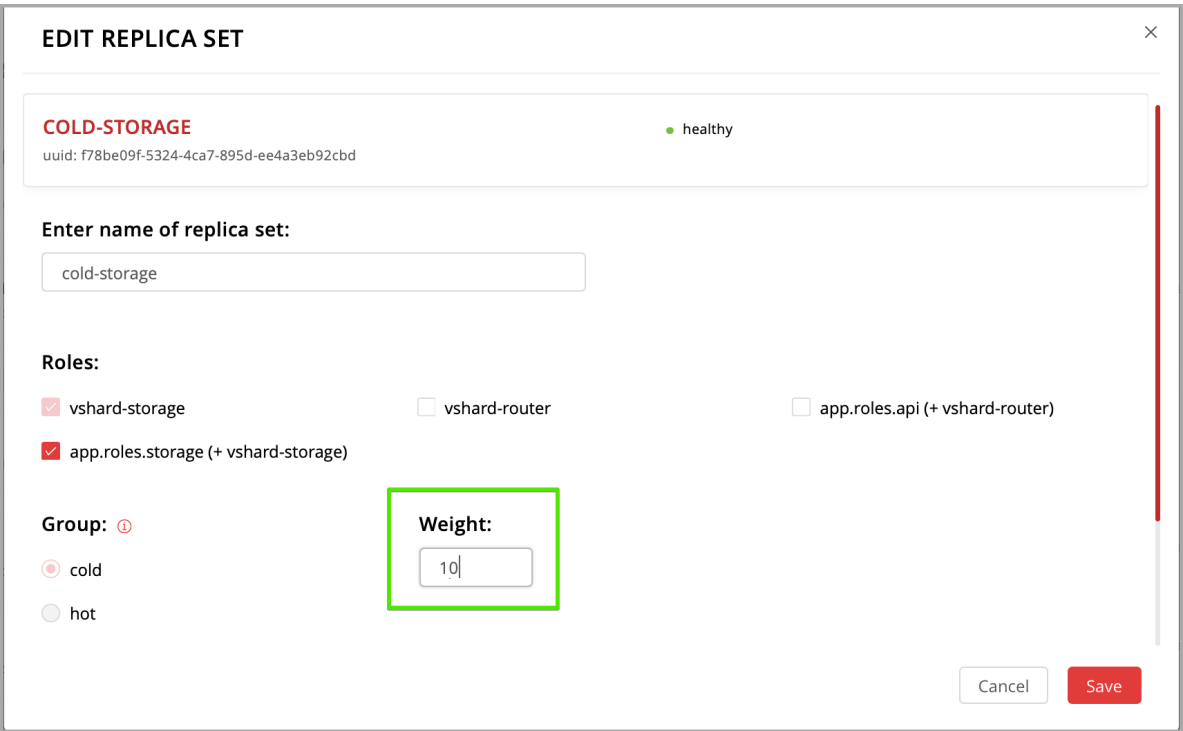

Для получения дополнительной информации о сегментах и весах набора реплик см. [документа](https://www.tarantool.io/en/doc/latest/reference/reference_rock/vshard/)[цию по модулю vshard.](https://www.tarantool.io/en/doc/latest/reference/reference_rock/vshard/)

7. Загрузите vshard, нажав соответствующую кнопку или же выполнив команду cartridge.admin. boostrap\_vshard() в административной консоли.

Эта команда создает виртуальные сегменты и распределяет их по хранилищам.

С этого момента всю настройку кластера можно выполнять через веб-интерфейс.

#### Обновление конфигурации

Конфигурация кластера задается в конфигурационном файле формата YAML. Этот файл включает в себя топологию кластера и описания ролей.

У всех экземпляров в кластере Tarantool'а одинаковые настройки. Для этого каждый экземпляр в кластере хранит копию конфигурационного файла, а кластер синхронизирует эти копии: как только вы подтверждаете обновление конфигурации в веб-интерфейсе, кластер валидирует ее (и отклоняет неприемлемые изменения) и передает ее автоматически по всему кластеру.

Чтобы обновить конфигурацию:

- 1. Нажмите на вкладку Configuration files (Конфигурационные файлы).
- 2. (Необязательно) Нажмите Downloaded (Загруженные), чтобы получить текущую версию конфигурационного файла.
- 3. Обновите конфигурационный файл.

Можно добавлять/изменять/удалять любы разделы, кроме системных: topology, vshard и vshard\_groups.

Чтобы удалить раздел, просто удалите его из конфигурационного файла.

4. Создайте сжатую копию конфигурационного файла в виде архива в формате .zip и нажмите кнопку Upload configuration (Загрузить конфигурацию), чтобы загрузить ее.

В нижней части экрана вы увидите сообщение об успешной загрузке конфигурации или ошибку, если новые настройки не были применены.

#### Управление кластером

В данной главе описывается, как:

- изменять топологию кластера,
- включать автоматическое восстановление после отказа,
- вручную менять мастера в наборе реплик,
- отключать наборы реплик,
- исключать экземпляры.

#### <span id="page-115-0"></span>Изменение топологии кластера

При добавлении нового развернутого экземпляра в новый или уже существующий набор реплик:

1. Кластер валидирует обновление конфигурации, проверяя доступность нового экземпляра с помощью модуля [membership.](https://www.tarantool.io/en/doc/1.10/reference/reference_rock/membership/)

Примечание: Модуль membership работает по протоколу UDP и может производить операции до вызова функции box.cfg.

Все узлы в кластере должны быть рабочими, чтобы валидация была пройдена.

- 2. Новый экземпляр ожидает, пока другой экземпляр в кластере не получит обновление конфигурации (оповещение реализовано с помощью того же модуля membership). На этом шаге у нового экземпляра еще нет своего UUID.
- 3. Как только новый экземпляр понимает, что кластер знает о нем, экземпляр вызывает функцию [box.cfg](https://www.tarantool.io/en/doc/latest/reference/reference_lua/box_cfg/) и начинает работу.

Оптимальная стратегия подключения новых узлов к кластеру состоит в том, чтобы развертывать новые экземпляры в наборе реплик с нулевым весом для каждого экземпляра, а затем увеличивать вес. Как только вес обновится и все узлы кластера получат уведомление об изменении конфигурации, сегменты начинают мигрировать на новые узлы.

Чтобы добавить в кластер новые узлы, выполните следующие действия:

1. Разверните новые экземпляры Tarantool, как описано в [разделе по развертыванию.](#page-100-0)

Если новые узлы не появились в веб-интерфейсе, нажмите Probe server (Найти сервер) и укажите их URI вручную.

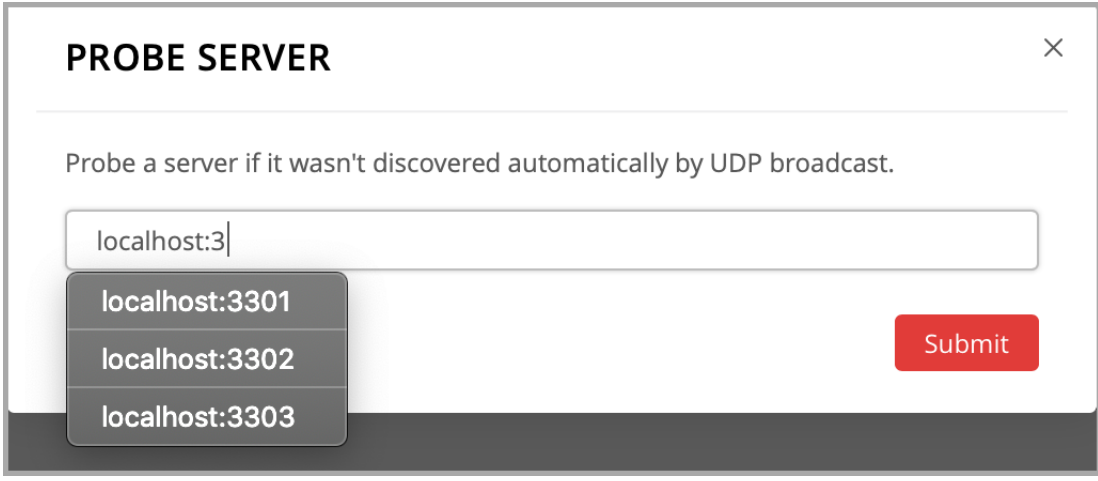

Если узел доступен, он появится в списке.

- 2. В веб-интерфейсе:
	- Создайте новый набор реплик с одним из новых экземпляров: нажмите **Configure** (Настроить) рядом с ненастроенным сервером, отметьте флажками необходимые роли и нажмите Create replica set (Создать набор реплик):

Примечание: Если вы добавляете экземпляр vshard-storage, следует помнить, что вес всех таких экземпляров по умолчанию становится равным 0 после начальной загрузки vshard, которая происходит во время первоначального развертывания кластера.

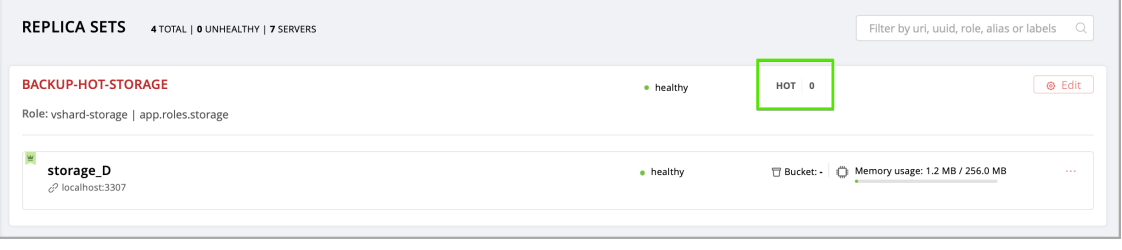

 Или добавьте дополнительные экземпляры к существующему набору реплик: нажмите Configure (Настроить) рядом с ненастроенным сервером, нажмите на вкладку Join replica set (Присоединиться к набору реплик), выберите набор реплик и нажмите Join replica set.

При необходимости повторите действия для других экземпляров, чтобы достичь необходимого уровня резервирования.

3. При развертывании нового набора реплик vshard-storage заполните необходимую информацию: нажмите Edit (Изменить) рядом с необходимым набором реплик, увеличьте его вес и нажмите Save (Сохранить), чтобы начать [балансировку данных.](#page-117-0)

Вместо веб-интерфейса можно использовать GraphQL для просмотра и изменения топологии кластера. Конечная точка кластера для выполнения запросов GraphQL – /admin/api. Можно пользоваться любыми сторонними клиентами GraphQL, такими как [GraphiQL](https://github.com/graphql/graphiql) или [Altair.](https://altair.sirmuel.design)

Примеры:

вывод списка всех серверов в кластере:

```
query {
    servers { alias uri uuid }
}
```
вывод списка всех наборов реплик с серверами:

```
query {
   replicasets {
        uuid
        roles
        servers { uri uuid }
    }
}
```
подключение сервера к новому набору реплик с включенной ролью хранилища:

```
mutation {
    join_server(
        uri: "localhost:33003"
        roles: ["vshard-storage"]
    )
}
```
#### <span id="page-117-0"></span>Балансировка данных

Балансировка (решардинг) запускается через определенные промежутки времени и при добавлении в кластер нового набора реплик с весом, отличным от нуля. Для получения дополнительной информации см. [раздел по балансировке](https://www.tarantool.io/en/doc/latest/reference/reference_rock/vshard/vshard_admin/#rebalancing-process) в документации по модулю vshard.

Самый удобный способ мониторинга процесса балансировки заключается в том, чтобы отслеживать количество активных сегментов на узлах хранения. Сначала в новом наборе реплик 0 активных сегментов. Через некоторое время фоновый процесс балансировки начинает переносить сегменты из других наборов реплик в новый. Балансировка продолжается до тех пор, пока данные не будут распределены равномерно по всем наборам реплик.

Чтобы отслеживать текущее количество сегментов, подключитесь к любому экземпляру Tarantool через [административную консоль](#page-124-0) и выполните команду:

```
tarantool> vshard.storage.info().bucket
---
- receiving: 0
  active: 1000
 total: 1000
  garbage: 0
  sending: 0
...
```
Количество сегментов может увеличиваться или уменьшаться в зависимости от того, переносит ли балансировщик сегменты в узел хранения или из него.

Для получения дополнительной информации о параметрах мониторинга см. [раздел по мониторингу](#page-124-1) [хранилищ.](#page-124-1)

### Отключение наборов реплик

Под отключением всего набора реплик (например, для технического обслуживания) подразумевается перемещение всех его сегментов в другие наборы реплик.

Чтобы отключить набор реплик, выполните следующие действия:

- 1. Нажмите Edit (Изменить) рядом с необходимым набором реплик.
- 2. Укажите 0 как значение веса и нажмите Save (Сохранить):

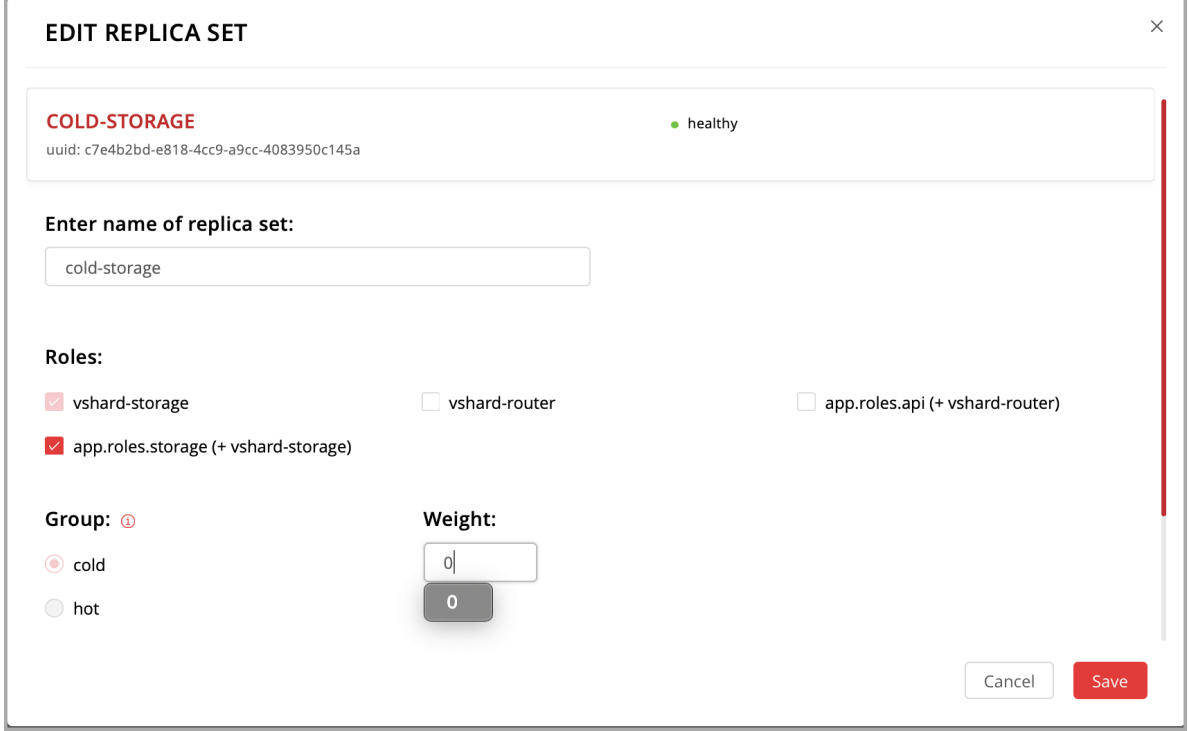

3. Подождите, пока процесс балансировки не завершит перенос всех сегментов набора. Можно отслеживать текущее количество сегментов, как описано в [разделе по балансировке данных.](#page-117-0)

#### Исключение экземпляров

После того, как экземпляр будет исключен из кластера, он никогда не сможет снова участвовать в кластере, поскольку ни один экземпляр не будет принимать его.

Чтобы исключить экземпляр из кластера, нажмите ... рядом с ним, затем нажмите Expel server (Исключить сервер) и Expel:

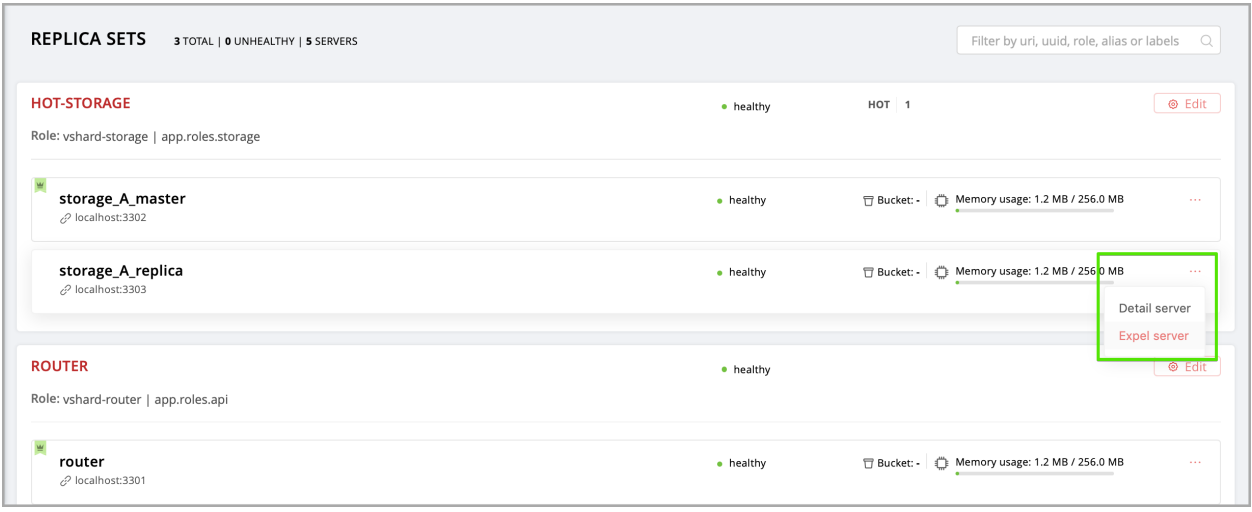

#### Примечание: Есть два ограничения:

- Нельзя исключить лидера, если у него есть реплика. Сначала передайте роль лидера.
- $\bullet$  Нельзя исключить vshard-хранилище, если оно хранит сегменты. Установите значение веса на 0 и дождитесь завершения ребалансировки.

#### Включение автоматического восстановления после отказа

В конфигурации кластера мастер-реплика с включенным автоматическим восстановлением после отказа, если происходит отказ указанного пользователем мастера из любого набора реплик, кластер автоматически выбирает следующую реплику из списка приоритетов и назначает ей роль активного мастера (чтение/запись). Когда вышедший из строя мастер возвращается к работе, его роль восстанавливается, и активный мастер снова становится репликой (только для чтения). Это работает для всех ролей.

Чтобы задать приоритет в наборе реплик:

- 1. Нажмите Edit (Изменить) рядом с необходимым набором реплик.
- 2. Выполните прокрутку в окне Edit replica set (Изменить набор реплик), чтобы увидеть весь список серверов.
- 3. Перенесите реплики на необходимые места в списке приоритета и нажмите Save (Сохранить):

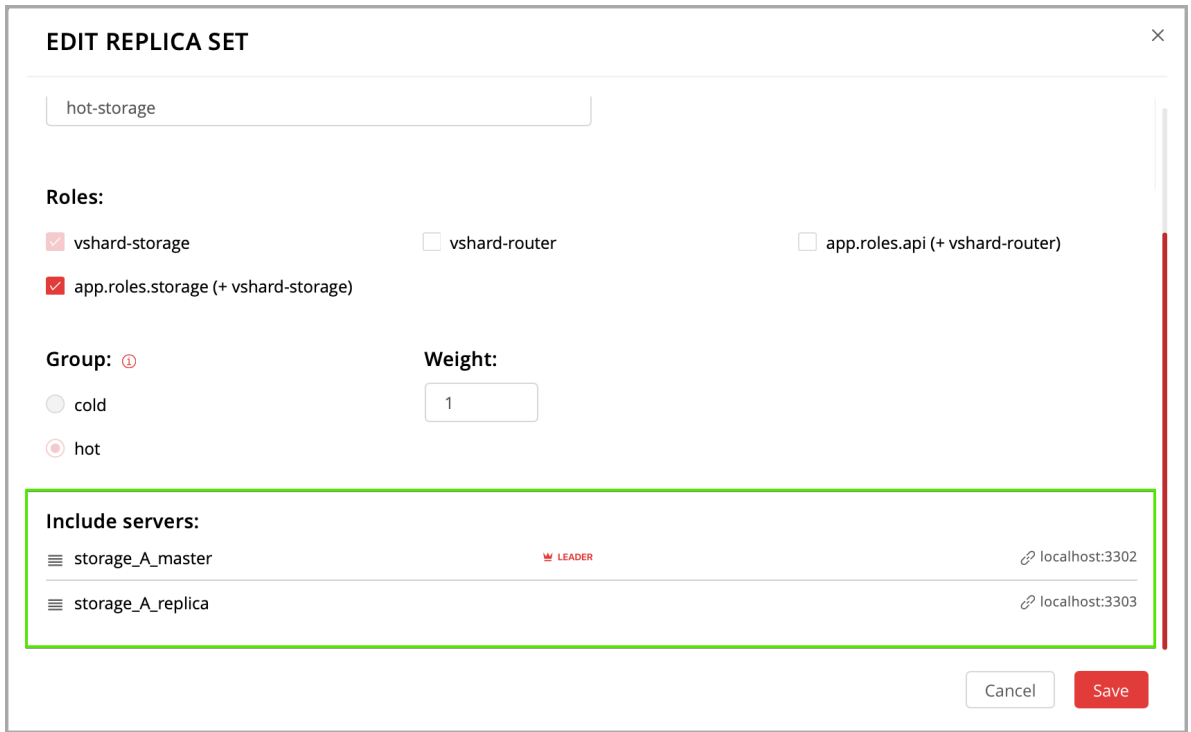

По умолчанию, автоматическое восстановление после отказа отключено. Чтобы включить его:

1. Нажмите Failover (Восстановление после отказа):

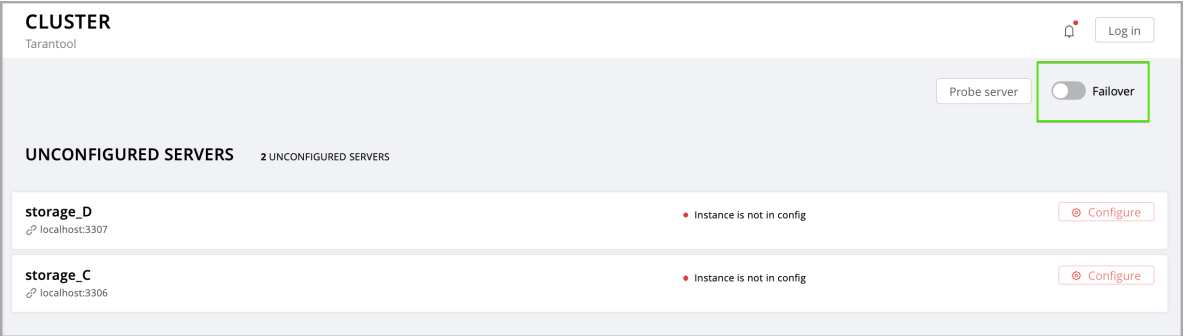

2. В окне Failover control (Управление восстановлением после отказа) нажмите Enable (Включить):

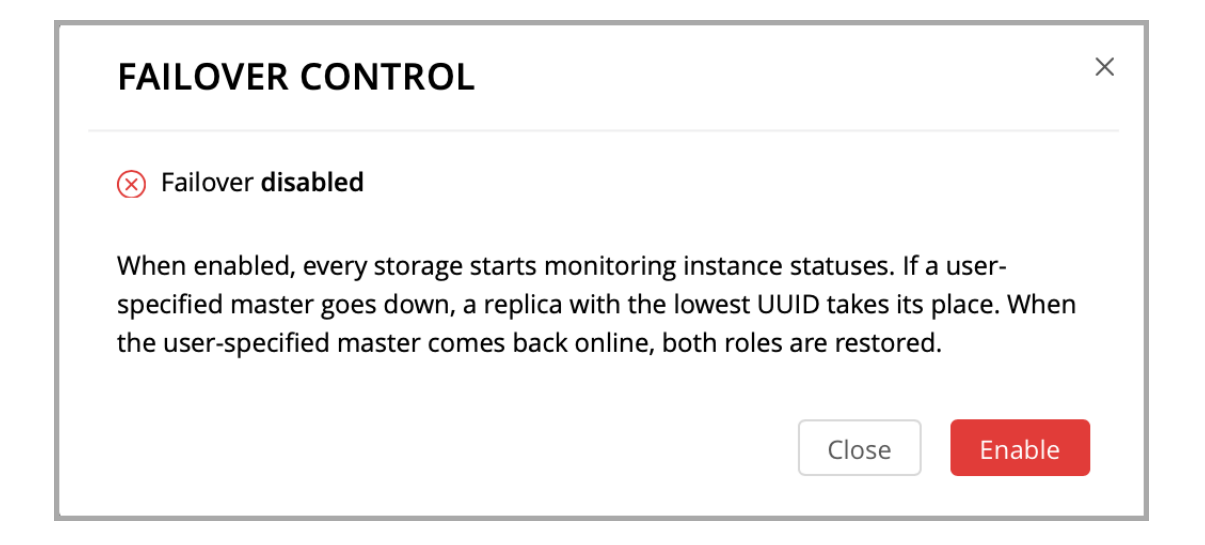

Статус восстановления после отказа изменится на enabled (включено):

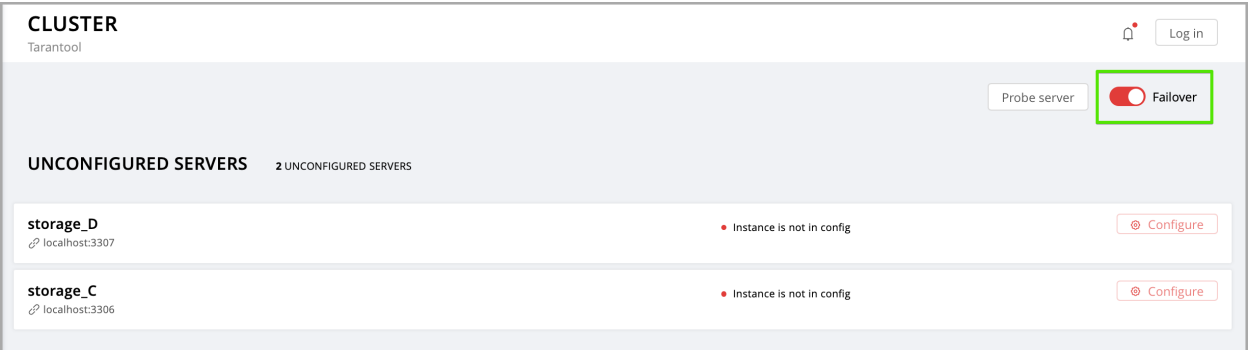

Для получения дополнительной информации см. [раздел по репликации.](https://www.tarantool.io/en/doc/latest/book/replication/)

## Смена мастера в наборе реплик

Чтобы вручную сменить мастера в наборе реплик:

1. Нажмите кнопку Edit (Изменить) рядом с необходимым набором реплик:

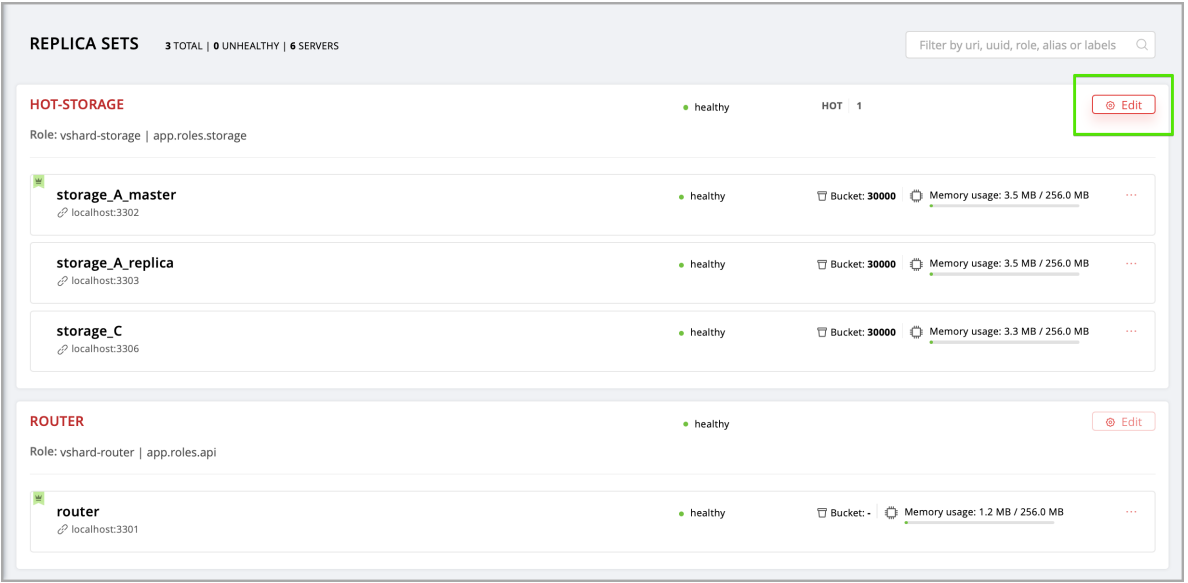

2. Выполните прокрутку в окне Edit replica set (Изменить набор реплик), чтобы увидеть весь список серверов. Мастером будет верхний сервер.

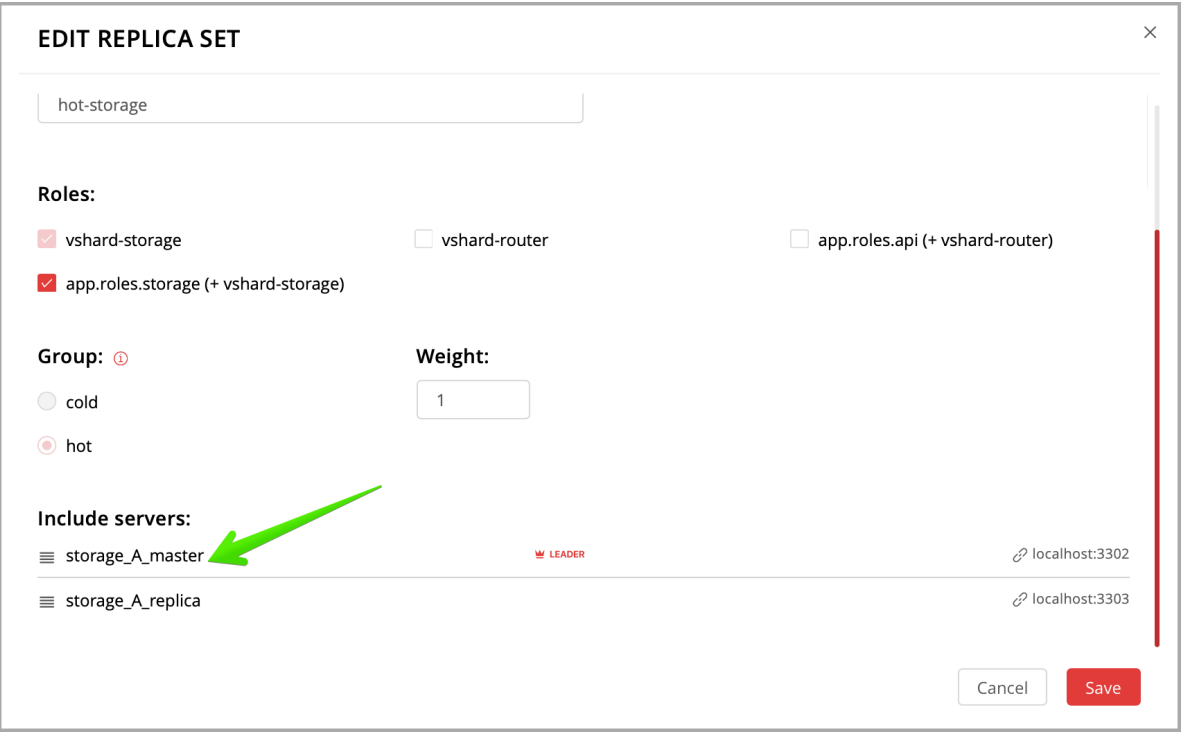

3. Перенесите необходимый сервер наверх и нажмите Save (Сохранить).

Новый мастер автоматически войдет в режим для чтения и записи, а предыдущий мастер будет использоваться только для чтения. Это работает для всех ролей.

#### Управление пользователями

На вкладке Users (Пользователи) можно включать и отключать аутентификацию, а также добавлять, удалять, изменять и просматривать пользователей, у которых есть доступ к веб-интерфейсу.

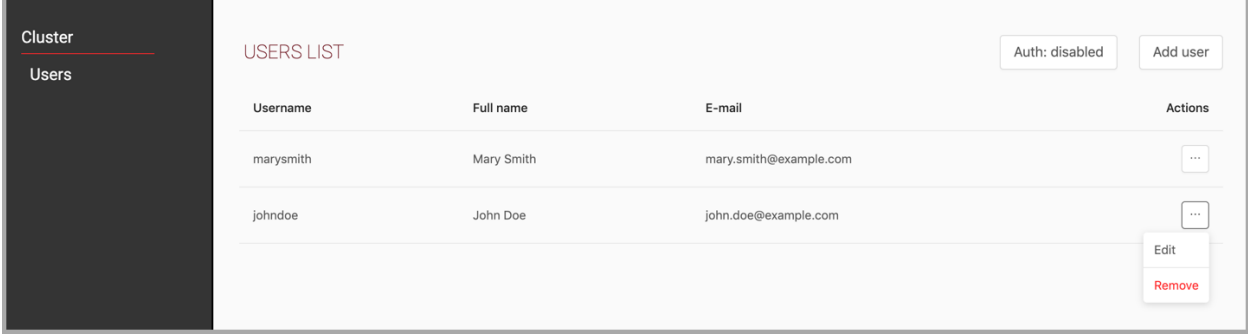

Обратите внимание, что вкладка Users (Пользователи) доступна только в том случае, если в вебинтерфейсе [реализована](#page-89-0) авторизация.

Кроме того, некоторые функции (например, удаление пользователей) можно отключить в конфигурации кластера, что регулируется при помощи настройки [auth\\_backend\\_name,](https://www.tarantool.io/en/rocks/cluster/1.0/modules/cluster/#cfg-opts-box-opts) которая передается в cartridge.cfg().

### Устранение конфликтов

В Tarantool встроен механизм асинхронной репликации. Как следствие, записи распределяются между репликами с задержкой, поэтому могут возникнуть конфликты.

Для предотвращения конфликтов используется специальный триггер space.before\_replace. Он выполняется каждый раз перед внесением изменений в таблицу, для которой он был настроен. Функция триггера реализована на языке программирования Lua. Эта функция принимает в качестве аргументов исходные значения изменяемого кортежа и новые значения. Функция возвращает значение, которое используется для изменения результата операции: это будет новое значение измененного кортежа.

Для операций вставки старое значение отсутствует, поэтому в качестве первого аргумента передается нулевое значение nil.

Для операций удаления отсутствует новое значение, поэтому нулевое значение nil передается в качестве второго аргумента. Функция триггера также может возвращать нулевое значение nil, превращая эту операцию в удаление.

В примере ниже показано, как использовать триггер space.before\_replace, чтобы предотвратить конфликты репликации. Предположим, у нас есть таблица box.space.test, которая изменяется в нескольких репликах одновременно. В этой таблице мы храним одно поле полезной нагрузки. Чтобы обеспечить согласованность, мы также сохраняем время последнего изменения в каждом кортеже этой таблицы и устанавливаем триггер space.before\_replace, который отдает предпочтение новым кортежам. Ниже приведен код на Lua:

```
fiber = require('fiber')
-- define a function that will modify the function test_replace(tuple)
        -- add a timestamp to each tuple in the space
       tuple = box.tuple.new(tuple):update{{'!', 2, fiber.time()}}
       box.space.test:replace(tuple)
end
```
(continues on next page)

(продолжение с предыдущей страницы)

```
box.cfg{ } -- restore from the local directory
-- set the trigger to avoid conflicts
box.space.test:before_replace(function(old, new)
        if old \tilde{ } = nil and new \tilde{ } = nil and new[2] \le old[2] then
                 return old -- ignore the request
        end
         -- otherwise apply as is
end)
box.cfg{ replication = \{ \ldots \} } -- subscribe
```
#### Мониторинг кластера через CLI

В данном разделе описываются параметры, которые можно отслеживать в административной консоли.

#### <span id="page-124-0"></span>Подключение к узлам через CLI

В каждом узле Tarantool (роутер/хранилище) есть административная консоль (интерфейс командной строки) для отладки, мониторинга и разрешения проблем. Консоль выступает в качестве интерпретатора Lua и отображает результат в удобном для восприятия формате YAML. Чтобы подключиться к экземпляру Tarantool через консоль, выполните команду:

```
$ tarantoolctl connect <instance_hostname>:<port>
```
где <имя\_хоста\_экземпляра>:<порт> – это URI данного экземпляра.

#### <span id="page-124-1"></span>Мониторинг хранилищ

Для получения информации об узлах хранения данных используйте vshard.storage.info().

#### Пример вывода

```
tarantool> vshard.storage.info()
---
- replicasets:
   <replicaset_2>:
   uuid: <replicaset_2>
   master:
       uri: storage:storage@127.0.0.1:3303
   <replicaset_1>:
   uuid: <replicaset_1>
   master:
       uri: storage:storage@127.0.0.1:3301
  bucket: <!-- buckets status
   receiving: 0 <!-- buckets in the RECEIVING state
   active: 2 <!-- buckets in the ACTIVE state
   garbage: 0 <!-- buckets in the GARBAGE state (are to be deleted)
   total: 2 <!-- total number of buckets
    sending: 0 <!-- buckets in the SENDING state
  status: 1 <!-- the status of the replica set
  replication:
```
(continues on next page)

(продолжение с предыдущей страницы)

```
status: disconnected <!-- the status of the replication
 idle: <idle>
alerts:
 - ['MASTER_IS_UNREACHABLE', 'Master is unreachable: disconnected']
```
#### Список состояний

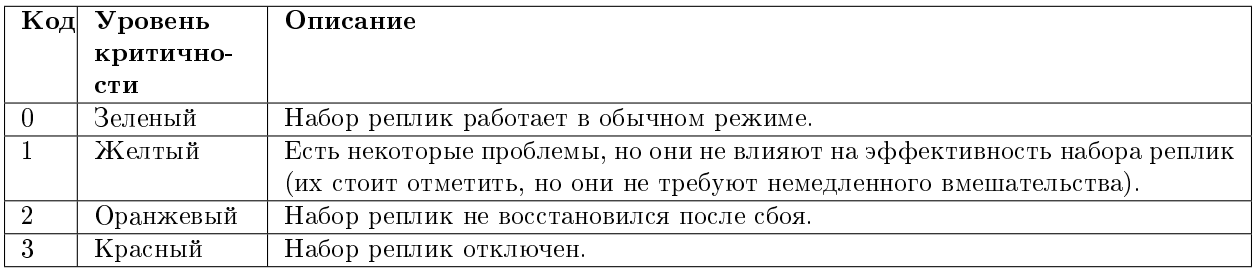

#### Возможные проблемы

MISSING\_MASTER — В конфигурации набора реплик отсутствует мастер-узел.

Уровень критичности: Оранжевый.

Состояние кластера: Ухудшение работы запросов на изменение данных к набору реплик.

Решение: Задайте мастер-узел для набора реплик, используя API.

UNREACHABLE\_MASTER — Отсутствует соединение между мастером и репликой.

#### Уровень критичности:

- Если значение бездействия не превышает порог T1 (1 с.) Желтый,
- Если значение бездействия не превышает порог Т2 (5 с.) Оранжевый,
- Если значение бездействия не превышает порог T3 (10 с.) Красный.

Состояние кластера: При запросах на чтение из реплики данные могут быть устаревшими по сравнению с данными на мастере.

Решение: Повторно подключитесь к мастеру: устраните проблемы с сетью, сбросьте текущий мастер, переключитесь на другой мастер.

 $\bullet$  LOW\_REDUNDANCY — У мастера есть доступ только к одной реплике.

#### Уровень критичности: Желтый.

Состояние кластера: Коэффициент избыточности хранения данных равен 2. Он ниже минимального рекомендуемого значения для использования в производстве.

Решение: Проверить конфигурацию кластера:

- Если в конфигурации указан только один мастер и одна реплика, рекомендуется добавить хотя бы еще одну реплику, чтобы коэффициент избыточности достиг 3.
- Если в конфигурации указаны три или более реплик, проверьте статусы реплик и сетевое соединение между репликами.

• INVALID REBALANCING — Нарушен инвариант балансировки. Во время миграции узел хранения может либо отправлять сегменты, либо получать их. Поэтому не должно быть так, чтобы набор реплик отправлял сегменты в один набор реплик и одновременно получал сегменты из другого набора реплик.

Уровень критичности: Желтый.

Состояние кластера: Балансировка приостановлена.

Решение: Есть две возможные причины нарушения инварианта:

- Отказ балансировщика.
- Статус сегмента был изменен вручную.

В любом случае обратитесь в техническую поддержку Tarantool'а.

• HIGH REPLICATION LAG — Отставание реплики превышает порог T1 (1 с.).

### Уровень критичности:

- Если отставание не превышает порог Т1 (1 с.) Желтый;
- Если отставание не превышает порог T2 (5 с.) Оранжевый.

Состояние кластера: При запросах только на чтение из реплики данные могут быть устаревшими по сравнению с данными на мастере.

Решение: Проверьте статус репликации на реплике. Более подробные инструкции приведены в [руководстве по разрешению проблем по.](https://www.tarantool.io/en/doc/latest/book/admin/troubleshoot/)

• OUT\_OF\_SYNC — Произошла рассинхронизация. Отставание превышает порог Т3 (10 с.).

Уровень критичности: Красный.

Состояние кластера: При запросах только на чтение из реплики данные могут быть устаревшими по сравнению с данными на мастере.

Решение: Проверьте статус репликации на реплике. Более подробные инструкции приведены в [руководстве по разрешению проблем по.](https://www.tarantool.io/en/doc/latest/book/admin/troubleshoot/)

<span id="page-126-0"></span> $\bullet$  UNREACHABLE\_REPLICA — Одна или несколько реплик недоступны.

Уровень критичности: Желтый.

Состояние кластера: Коэффициент избыточности хранения данных для данного набора реплик меньше заданного значения. Если реплика стоит следующей в очереди на балансировку (в соответствии с настройками веса), запросы перенаправляются в реплику, которая все еще находится в очереди.

Решение: Проверьте сообщение об ошибке и выясните, какая реплика недоступна. Если реплика отключена, включите ее. Если это не поможет, проверьте состояние сети.

 $\bullet$  UNREACHABLE\_REPLICASET — Все реплики, кроме текущей, недоступны. Уровень критичности: Красный.

Состояние кластера: Реплика хранит устаревшие данные.

Решение: Проверьте, включены ли другие реплики. Если все реплики включены, проверьте наличие сетевых проблем на мастере. Если реплики отключены, сначала проверьте их: возможно, мастер работает правильно.

### Мониторинг роутеров

Для получения информации о роутерах используйте vshard.router.info().

## Пример вывода

```
tarantool> vshard.router.info()
---
- replicasets:
   <replica set UUID>:
     master:
       status: <available / unreachable / missing>
       uri: <!-- URI of master
       uuid: <!-- UUID of instance
     replica:
       status: <available / unreachable / missing>
       uri: <!-- URI of replica used for slave requests
       uuid: <!-- UUID of instance
     uuid: <!-- UUID of replica set
   <replica set UUID>: ...
   ...
  status: <!-- status of router
 bucket:
   known: <!-- number of buckets with the known destination
   unknown: <!-- number of other buckets
 alerts: [<alert code>, <alert description>], ...
```
## Список состояний

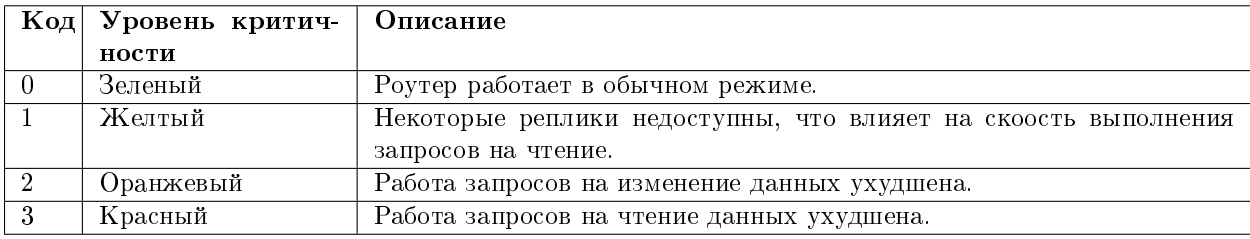

#### Возможные проблемы

Примечание: В зависимости от характера проблемы используйте либо UUID реплики, либо UUID набора реплик.

 $\bullet$  MISSING\_MASTER — В конфигурации одного или нескольких наборов реплик не указан мастер.

Уровень критичности: Оранжевый.

Состояние кластера: Частичное ухудшение работы запросов на изменение данных.

Решение: Укажите мастера в конфигурации.

• UNREACHABLE MASTER — Роутер потерял соединение с мастером одного или нескольких наборов реплик.

Уровень критичности: Оранжевый.

Состояние кластера: Частичное ухудшение работы запросов на изменение данных.

Решение: Восстановите соединение с мастером. Сначала проверьте, включен ли мастер. Если он включен, проверьте состояние сети.

• SUBOPTIMAL\_REPLICA — Восстановите соединение с мастером. Сначала проверьте, включен ли мастер. Если он включен, проверьте состояние сети.

#### Уровень критичности: Желтый.

Состояние кластера: Запросы только на чтение направляются на резервную реплику.

Решение: Проверьте статус оптимальной реплики и ее сетевого подключения.

 $\bullet$  UNREACHABLE\_REPLICASET — Набор реплик недоступен как для запросов только на чтение, так и для запросов на изменение данных.

Уровень критичности: Красный.

Состояние кластера: Частичное ухудшение работы запросов на изменение данных и на чтение данных.

Решение: В наборе реплик недоступны мастер и реплика. Проверьте сообщение об ошибке, чтобы найти этот набор реплик. Исправьте ошибку, как описано в решении ошибки [UNREACHABLE\\_REPLICA.](#page-126-0)

### Обновление схемы

Во время перехода на более новую версию Tarantool, пожалуйста, не забудьте:

- 1. Остановить кластер
- 2. Убедиться, что включена [опция](#page-134-0) upgrade\_schema
- 3. Затем снова запустить кластер

Это автоматически запустит [box.schema.upgrade\(\)](https://www.tarantool.io/ru/doc/latest/book/admin/upgrades/#admin-upgrades) на лидере в соответствии с приоритетом (failover priority) в настройках набора реплик.

#### Аварийное восстановление

См. раздел [Аварийное восстановление](https://www.tarantool.io/en/doc/latest/book/admin/disaster_recovery/) в руководстве по Tarantool.

#### Резервное копирование

См. раздел [Резервное копирование](https://www.tarantool.io/en/doc/latest/book/admin/backups/) в руководстве по Tarantool.

# 4.3.4 Troubleshooting

First of all, see a similar [guide](https://www.tarantool.io/en/doc/latest/book/admin/troubleshoot/) in the Tarantool manual. Below you can find other Cartridge-specific problems considered.

### Editing clusterwide configuration in WebUI returns an error

### Examples:

- NetboxConnectError: "localhost:3302": Connection refused;
- Prepare2pcError: Instance state is OperationError, can't apply config in this state.

The root problem: all cluster instances are equal, and all of them store a copy of clusterwide configuration, which must be the same. If an instance degrades (can't accept new configuration) – the quorum is lost. This prevents further configuration modifications to avoid inconsistency.

But sometimes inconsistency is needed to repair the system, at least partially and temporarily. It can be achieved by disabling degraded instances.

#### Solution:

1. Connect to the console of the alive instance.

```
tarantoolctl connect unix/:/var/run/tarantool/<app-name>.<instance-name>.control
```
2. Inspect what's going on.

```
cartridge = require('cartridge')report = \{\}for _, srv in pairs(cartridge.admin_get_servers()) do
   report[srv.uuid] = {uri = srv.uri, status = srv.status, message = srv.message}
end
return report
```
3. If you're ready to proceed, run the following snippet. It'll disable all instances which are not healthy. After that, you can use the WebUI as usual.

```
disable_list = \{\}for uuid, srv in pairs(report) do
    if srv.status = 'healthy' then
       table.insert(disable_list, uuid)
    end
end
return cartridge.admin_disable_servers(disable_list)
```
4. When it's necessary to bring disabled instances back, re-enable them in a similar manner:

```
cartridge = require('cartridge')
enable_list = {}
for _, srv in pairs(cartridge.admin_get_servers()) do
    if srv.disabled then
       table.insert(enable_list, srv.uuid)
    end
end
return cartridge.admin_enable_servers(enable_list)
```
#### <span id="page-129-0"></span>An instance is stuck in the ConnectingFullmesh state upon restart

Example:

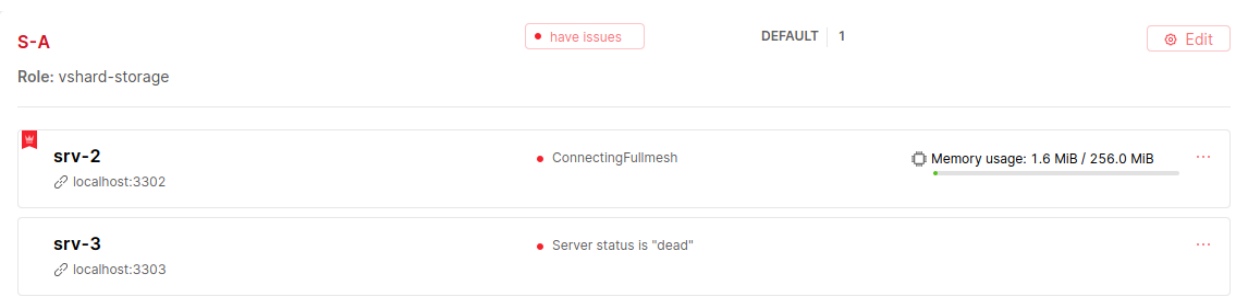

The root problem: after restart, the instance tries to connect to all its replicas and remains in the ConnectingFullmesh state until it succeeds. If it can't (due to replica URI unavailability or for any other reason) – it's stuck forever.

#### Solution:

Set the replication connect quorum option to zero. It may be accomplished in two ways:

- By restarting it with the corresponding option set (in environment variables or in the [instance](#page-105-0) [configuration file\)](#page-105-0);
- $\bullet~$  Or without restart by running the following one-liner:

```
echo "box.cfg({replication_connect_quorum = 0})" | tarantoolctl connect \
unix/:/var/run/tarantool/<app-name>.<instance-name>.control
```
#### I want to run an instance with a new advertise uri

The root problem: advertise\_uri parameter is persisted in the clusterwide configuration. Even if it changes upon restart, the rest of the cluster keeps using the old one, and the cluster may behave in an odd way.

#### Solution:

The clusterwide configuration should be updated.

- 1. Make sure all instances are running and not stuck in the ConnectingFullmesh state (see [above\)](#page-129-0).
- 2. Make sure all instances have discovered each other (i.e. they look healthy in the WebUI).
- 3. Run the following snippet in the Tarantool console. It'll prepare a patch for the clusterwide configuration.

```
cartridge = require('cartridge')
members = require('membership').members()
edit_list = {}
changelog = \{\}for _, srv in pairs(cartridge.admin_get_servers()) do
    for _, m in pairs(members) do
        if m.status == 'alive'
        and m.payload.uuid == srv.uuid
        and m.uri \tilde{} = srv.uri
        then
            table.insert(edit_list, {uuid = srv.uuid, uri = m.uri})
            table.insert(changelog, string.format('%s -> %s (%s)', srv.uri, m.uri, m.payload.
˓→alias))
            break
```
(continues on next page)

(продолжение с предыдущей страницы)

end end end return changelog

As a result you'll see a brief summary like the following one:

```
localhost:3301> return changelog
---
- - localhost:13301 -> localhost:3301 (srv-1)
  - localhost:13302 -> localhost:3302 (srv-2)
  - localhost:13303 -> localhost:3303 (srv-3)
  - localhost:13304 -> localhost:3304 (srv-4)
  - localhost:13305 -> localhost:3305 (srv-5)
...
```
4. Finally, apply the patch:

cartridge.admin\_edit\_topology({servers = edit\_list})

The cluster is doomed, I've edited the config manually. How do I reload it?

Предупреждение: Please be aware that it's quite risky and you know what you're doing. There's some useful information about clusterwide configuration anatomy and «normal» management API.

But if you're still determined to reload the configuration manually, you can do (in the Tarantool console):

```
function reload_clusterwide_config()
   local changelog = {}
   local ClusterwideConfig = require('cartridge.clusterwide-config')
   local confapplier = require('cartridge.confapplier')
   -- load config from filesystem
   table.insert(changelog, 'Loading new config...')
   local cfg, err = ClusterwideConfig.load('./config')
   if err \tilde{} = nil then
       return changelog, string.format ('Failed to load new config: %s', err)
   end
   -- check instance state
   table.insert(changelog, 'Checking instance config state...')
   local roles_configured_state = 'RolesConfigured'
   local connecting_fullmesh_state = 'ConnectingFullmesh'
   local state = confapplier.wish_state(roles_configured_state, 10)
   if state == connecting_fullmesh_state then
       return changelog, string.format(
           'Failed to reach %s config state. Stuck in %s. ' ..
               'Call "box.cfg({replication_connect_quorum = 0})" in instance console and try again
\leftrightarrow', (continues on next page)
```
(продолжение с предыдущей страницы)

```
roles_configured_state, state
        )
    end
    if state z = roles_configured_state then
        return changelog, string.format(
            'Failed to reach %s config state. Stuck in %s',
            roles_configured_state, state
        )
    end
    -- apply config changes
   table.insert(changelog, 'Applying config changes...')
    cfg:lock()
    local ok, err = confapplier.apply_config(cfg)
   if err \tilde{} = nil then
        return changelog, string.format('Failed to apply new config: %s', err)
    end
    table.insert(changelog, 'Cluster-wide configuration was successfully updated')
    return changelog
end
reload_clusterwide_config()
```
This snippet reloads the configuration on a single instance. All other instances continue operating as before.

Примечание: If further configuration modifications are made with a two-phase commit (e.g. via the WebUI or with the Lua API), the active configuration of an active instance will be spread across the cluster.

## Repairing cluster using Cartridge CLI repair command

Cartridge CLI has [repair](https://github.com/tarantool/cartridge-cli#repairing-a-cluster) command since version [2.3.0.](https://github.com/tarantool/cartridge-cli/releases/tag/2.3.0)

It can be used to get current topology, remove instance from cluster, change repicaset leader or change instance advertise URI.

Примечание: cartridge repair patches the cluster-wide configuration files of application instances placed ON THE LOCAL MACHINE. It means that running cartridge repair on all machines is user responsibility.

Примечание: It's not enough to apply new configuration: the configuration should be reloaded by the instance. If your application uses cartridge  $\ge$  2.0.0, you can simply use --reload flag to reload configuration. Otherwise, you need to restart instances or reload configuration manually.

### Changing instance advertise URI

To change instance advertise URI you have to perform these actions:

- 1. Start instance with a new advertise URI. The easiest way is to change advertise uri value in the [instance configuration file\)](#page-105-0).
- 2. Make sure instances are running and not stuck in the ConnectingFullmesh state (see [above\)](#page-129-0).
- 3. Get instance UUID: \* open server details tab in WebUI; \* call cartridge repair list-topology --name <app-name> and find desired instance UUID: \* get instance box.info().uuid:

```
echo "return box.info().uuid" | tarantoolctl connect \
unix/:/var/run/tarantool/<app-name>.<instance-name>.control
```
4. Now we need to update instance advertise URI in all instances cluster-wide configuration files on each machine. Run cartridge repair set-advertise-uri with --dry-run flag on each machine to check cluster-wide config changes computed by cartridge-cli:

```
cartridge repair set-advertise-uri \
  --name myapp \
  -dry-run \setminus<instance-uuid> <new-advertise-uri>
```
5. Run cartridge repair set-advertise-uri without --dry-run flag on each machine to apply config changes computed by cartridge-cli. If your application uses cartridge  $\ge$  = 2.0.0, you can specify --reload flag to load new cluter-wide configuration on instances. Otherwise, you need to restart instances or reload configuration manually.

```
cartridge repair set-advertise-uri \
  --name myapp \
  --verbose \
  -reload \setminus<instance-uuid> <new-advertise-uri>
```
## Changing replicaset leader

You can change replicaset leader using cartridge repair command.

- 1. Get replicaset UUID and new leader UUID (in WebUI or by calling cartridge repair list-topology --name <app-name>).
- 2. Now we need to update cluster-wide config for all instances on each machine. Run cartridge repair set-leader with --dry-run flag on each machine to check cluster-wide config changes computed by '' cartridge-cli'':

```
cartridge repair set-leader \
  --name myapp \
  --dry-run \
  <replicaset-uuid> <instance-uuid>
```
3. Run cartridge repair set-advertise-uri without --dry-run flag on each machine to apply config changes computed by cartridge-cli. If your application uses cartridge  $>= 2.0.0$ , you can specify --reload flag to load new cluter-wide configuration on instances. Otherwise, you need to restart instances or reload configuration manually.

```
cartridge repair set-leader \
 --name myapp \
 --verbose \
 -reload \setminus<replicaset-uuid> <instance-uuid>
```
### Removing instance from the cluster

You can remove instance from cluster using cartridge repair command.

1. Get instance UUID: \* open server details tab in WebUI; \* call cartridge repair list-topology --name  $\langle$ app-name> and find desired instance UUID: \* get instance box.info().uuid:

```
echo "return box.info().uuid" | tarantoolctl connect \
unix/:/var/run/tarantool/<app-name>.<instance-name>.control
```
2. Now we need to update cluster-wide config for all instances on each machine. Run cartridge repair remove-instance with --dry-run flag on each machine to check cluster-wide config changes computed by cartridge-cli:

```
cartridge repair remove-instance \
  --name myapp \
  -dry-run \setminus<replicaset-uuid>
```
3. Run cartridge repair remove-instance without --dry-run flag on each machine to apply config changes computed by cartridge-cli. If your application uses cartridge  $>= 2.0.0$ , you can specify --reload flag to load new cluter-wide configuration on instances. Otherwise, you need to restart instances or reload configuration manually.

```
cartridge repair set-leader \
  --name myapp \
  -verbose \setminus-reload \setminus<replicaset-uuid> <instance-uuid>
```
# 4.3.5 Table of contents

## Module cartridge

Tarantool framework for distributed applications development.

Cartridge provides you a simple way to manage distributed applications operations. The cluster consists of several Tarantool instances acting in concert. Cartridge does not care about how the instances start, it only cares about the configuration of already running processes.

Cartridge automates vshard and replication configuration, simplifies custom configuration and administrative tasks.

## <span id="page-134-0"></span>Functions

# cfg (opts, box\_opts)

Initialize the cartridge module.

After this call, you can operate the instance via Tarantool console. Notice that this call does not initialize the database - box.cfg is not called yet. Do not try to call box.cfg yourself: cartridge will do it when it is time.

Both *[cartridge.cfg](#page-134-0)* and box.cfg options can be configured with command-line arguments or environment variables.

## Parameters:

- $\bullet$  *opts:* Available options are:
	- workdir: (optional [string\)](https://www.lua.org/manual/5.1/manual.html#5.4) a directory where all data will be stored: snapshots, wal logs and cartridge config file.(default: «.», overridden byenv TARANTOOL\_WORKDIR ,args --workdir )
	- $-$  advertise uri: (optional [string\)](https://www.lua.org/manual/5.1/manual.html#5.4) either  $\ll HOST>*PORT*$  or  $\ll HOST>*iv*$  or  $\ll PORT$  > Used by other instances to connect to the current one. When  $\ll HOST$  isn't specified, it's detected as the only non-local IP address.If there is more than one IP address available - defaults to «localhost».When  $\langle PORT\rangle$  isn't specified, it's derived as follows: If the TARANTOOL INSTANCE NAME has numeric suffix  $\angle N$ , then  $\angle PORT$  =  $3300+\langle N\rangle$ . Otherwise default  $\langle PORT \rangle = 3301$  is used.
	- $-$  *cluster* cookie: (optional [string\)](https://www.lua.org/manual/5.1/manual.html#5.4) secret used to separate unrelated applications, which prevents them from seeing each other during broadcasts.Also used as admin password in HTTP and binary connections and forencrypting internal communications.Allowed symbols are [a-zA-Z0-9\_. ~-] .(default: «secret-cluster-cookie», overridden byenv TARANTOOL\_CLUSTER\_COOKIE ,args --cluster-cookie )
	- $-$  swim broadcast: (optional **boolean**) Announce own *advertise* uri over UDP broadcast.Cartridge health-checks are governed by SWIM protocol. To simplifyinstances discovery on start it can UDP broadcast all networksknown from getifaddrs() C call. The broadcast is sent to severalports: default 3301, the  $\langle \text{PORT}\rangle$  from the *advertise* uri option, and its neighbours  $\langle PORT \rangle +1$  and  $\langle PORT \rangle -1$ . (Added in v2.3.0-23, default: true, overridden byenv TARANTOOL\_SWIM\_BROADCAST,args –swim-broadcast)
	- $-$  bucket count: (optional number) bucket count for vshard cluster. See vshard doc for more details.(default: 30000, overridden byenv TARANTOOL\_BUCKET\_COUNT ,args --bucket-count )
	- vshard groups: (optional  $\{\text{string}=\text{VshardGroup}, ...\}$ ) vshard storage groups, table keys used as names
	- $-$  http enabled: (optional **boolean**) whether http server should be started (default: true, overridden byenv TARANTOOL\_HTTP\_ENABLED,args –http-enabled)
	- $-$  http port: [\(string](https://www.lua.org/manual/5.1/manual.html#5.4) or **number)** port to open administrative UI and API on(default: 8081, derived from'TARANTOOL\_INSTANCE\_NAME',overridden byenv TARANTOOL\_HTTP\_PORT,args –http-port)
	- alias: (optional [string\)](https://www.lua.org/manual/5.1/manual.html#5.4) human-readable instance name that will be available in administrative UI(default: argparse instance name, overridden byenv TARANTOOL\_ALIAS,args –alias)
	- $-$  roles: [\(table\)](https://www.lua.org/manual/5.1/manual.html#5.5) list of user-defined roles that will be available to enable on the instance uuid
	- auth enabled: (optional **boolean**) toggle authentication in administrative UI and API(default: false)
	- auth\_backend\_name: (optional [string\)](https://www.lua.org/manual/5.1/manual.html#5.4) user-provided set of callbacks related to authentication
- $-$  console sock: (optional [string\)](https://www.lua.org/manual/5.1/manual.html#5.4) Socket to start console listening on. (default: nil, overridden byenv TARANTOOL\_CONSOLE\_SOCK ,args --console-sock )
- webui blacklist: (optional  $\{string,... \}$ ) List of pages to be hidden in WebUI.(Added in v2.0.1-54, default: {} )
- upgrade schema: (optional **boolean**) Run schema upgrade on the leader instance. (Added in v2.0.2-3,default: false , overridden byenv TARANTOOL\_UPGRADE\_SCHEMA args --upgrade-schema )
- $-$  roles reload allowed: (optional boolean) Allow calling cartridge.reload roles.(Added in v2.3.0-73, default: false )
- $\bullet$  box opts: (optional [table\)](https://www.lua.org/manual/5.1/manual.html#5.5) tarantool extra box.cfg options (e.g. memtx memory),that may require additional tuning

## Returns:

true

Or

 $(nil)$ 

[\(table\)](https://www.lua.org/manual/5.1/manual.html#5.5) Error description

# <span id="page-136-0"></span>reload roles ()

Perform hot-reload of cartridge roles code.

This is an experimental feature, it's only allowed if the application enables it explicitly: cartridge. cfg({roles\_reload\_allowed = true}) .

Reloading starts by stopping all roles and restoring the initial state. It's supposed that a role cleans up the global state when stopped, but even if it doesn't, cartridge kills all fibers and removes global variables and HTTP routes.

All Lua modules that were loaded during *[cartridge.cfg](#page-134-0)* are unloaded, including supplementary modules required by a role. Modules, loaded before *[cartridge.cfg](#page-134-0)* aren't affected.

Instance performs roles reload in a dedicated state ReloadingRoles . If reload fails, the instance enters the ReloadError state, which can later be retried. Otherwise, if reload succeeds, instance proceeds to the ConfiguringRoles state and initializes them as usual with validate\_config() , init() , and apply\_config() callbacks.

## Returns:

(boolean) true

Or

(nil)

[\(table\)](https://www.lua.org/manual/5.1/manual.html#5.5) Error description

# is healthy ()

Check the cluster health. It is healthy if all instances are healthy.

The function is designed mostly for testing purposes.

## Returns:

(boolean) true / false

## **Tables**

## **VshardGroup**

Vshard storage group configuration.

Every vshard storage must be assigned to a group.

## Fields:

• bucket count: (number) Bucket count for the storage group.

## Global functions

```
_G.cartridge_get_schema ()
Get clusterwide DDL schema.
(Added in v1.2.0-28)
Returns:
(string) Schema in YAML format
Or
(nil)(table) Error description
```
# \_G.cartridge\_set\_schema (schema)

Apply clusterwide DDL schema.

(Added in v1.2.0-28)

## Parameters:

schema: [\(string\)](https://www.lua.org/manual/5.1/manual.html#5.4) in YAML format

## Returns:

[\(string\)](https://www.lua.org/manual/5.1/manual.html#5.4) The same new schema

## Or

 $(nil)$ 

[\(table\)](https://www.lua.org/manual/5.1/manual.html#5.5) Error description

# Clusterwide DDL schema

# get\_schema ()

Get clusterwide DDL schema. It's like  $\_G.cartridge\_get\_schema$ , but isn't a global variable.

(Added in v2.0.1-54) Returns: [\(string\)](https://www.lua.org/manual/5.1/manual.html#5.4) Schema in YAML format Or (nil) [\(table\)](https://www.lua.org/manual/5.1/manual.html#5.5) Error description

# set schema (schema)

Apply clusterwide DDL schema. It's like G.cartridge set schema, but isn't a global variable.

(Added in v2.0.1-54)

# Parameters:

• *schema:* [\(string\)](https://www.lua.org/manual/5.1/manual.html#5.4) in YAML format

## Returns:

[\(string\)](https://www.lua.org/manual/5.1/manual.html#5.4) The same new schema

Or

(nil)

[\(table\)](https://www.lua.org/manual/5.1/manual.html#5.5) Error description

# Cluster administration

## <span id="page-138-0"></span>ServerInfo

Instance general information.

## Fields:

- $\bullet$  alias: [\(string\)](https://www.lua.org/manual/5.1/manual.html#5.4) Human-readable instance name.
- $\bullet$  uri: [\(string\)](https://www.lua.org/manual/5.1/manual.html#5.4)
- $\bullet$  uuid: [\(string\)](https://www.lua.org/manual/5.1/manual.html#5.4)
- disabled: (boolean)
- *status:* [\(string\)](https://www.lua.org/manual/5.1/manual.html#5.4) Instance health.
- message: [\(string\)](https://www.lua.org/manual/5.1/manual.html#5.4) Auxilary health status.
- replicaset:  $(Replicasetho)$  Circular reference to a replicaset.
- priority: (number) Leadership priority for automatic failover.
- *clock delta:* (number) Difference between remote clock and the current one (inseconds), obtained from the membership module (SWIM protocol).Positive values mean remote clock are ahead of local, and viceversa.
- *zone:* [\(string\)](https://www.lua.org/manual/5.1/manual.html#5.4)

## <span id="page-139-0"></span>ReplicasetInfo

Replicaset general information.

## Fields:

- *uuid:* [\(string\)](https://www.lua.org/manual/5.1/manual.html#5.4) The replicaset UUID.
- $roles: (\{string,...\})$  Roles enabled on the replicaset.
- *status:* [\(string\)](https://www.lua.org/manual/5.1/manual.html#5.4) Replicaset health.
- master: [\(ServerInfo\)](#page-138-0) Replicaset leader according to configuration.
- active\_master: [\(ServerInfo\)](#page-138-0) Active leader.
- weight: (number) Vshard replicaset weight.Matters only if vshard-storage role is enabled.
- *vshard* group: [\(string\)](https://www.lua.org/manual/5.1/manual.html#5.4) Name of vshard group the replicaset belongs to.
- all rw: (boolean) A flag indicating that all servers in the replicaset should be read-write.
- *alias:* [\(string\)](https://www.lua.org/manual/5.1/manual.html#5.4) Human-readable replicaset name.
- servers:  $({\{ServerInfo, \ldots\}})$  Circular reference to all instances in the replicaset.

# admin get servers ([uuid])

Get servers list. Optionally filter out the server with the given uuid.

## Parameters:

```
\bullet(string) (optional)
```
# Returns:

```
(\{ServerInfo, \ldots\})
```
# Or

(nil)

[\(table\)](https://www.lua.org/manual/5.1/manual.html#5.5) Error description

# admin get replicasets ([uuid])

Get replicasets list. Optionally filter out the replicaset with given uuid.

# Parameters:

```
\bullet(string) (optional)
```
# Returns:

```
({\{ReplaceInfo, \dots\}})
```
# Or

(nil)

[\(table\)](https://www.lua.org/manual/5.1/manual.html#5.5) Error description

# admin probe server (uri)

Discover an instance.

# Parameters:

 $\bullet$  uri: [\(string\)](https://www.lua.org/manual/5.1/manual.html#5.4)

# admin\_enable\_servers (uuids)

Enable nodes after they were disabled.

# Parameters:

 $\bullet$  uuids: ({string,...})

# Returns:

 $({\{ServerInfo, \dots\}})$ 

Or

 $(nil)$ [\(table\)](https://www.lua.org/manual/5.1/manual.html#5.5) Error description

# admin disable servers (uuids)

Temporarily diable nodes.

# Parameters:

```
\bullet uuids: ({string,...})
```
# Returns:

 $({\{ServerInfo, \dots\}})$ 

Or

(nil)

[\(table\)](https://www.lua.org/manual/5.1/manual.html#5.5) Error description

# admin bootstrap vshard ()

Call vshard.router.bootstrap() . This function distributes all buckets across the replica sets.

# Returns:

(boolean) true

# Or

(nil)

[\(table\)](https://www.lua.org/manual/5.1/manual.html#5.5) Error description

### Automatic failover management

### <span id="page-141-0"></span>FailoverParams

Failover parameters.

(Added in v2.0.2-2)

## Fields:

- mode: [\(string\)](https://www.lua.org/manual/5.1/manual.html#5.4) Supported modes are «disabled», «eventual» and «stateful»
- *state provider:* (optional [string\)](https://www.lua.org/manual/5.1/manual.html#5.4) Supported state providers are «tarantool» and «etcd2».
- failover timeout: (number) (added in v2.3.0-52)Timeout (in seconds), used by membership tomark suspect members as dead (default: 20)
- $\bullet$  tarantool params: (added in v2.0.2-2)
	- $-$  uri: [\(string\)](https://www.lua.org/manual/5.1/manual.html#5.4)
	- password: [\(string\)](https://www.lua.org/manual/5.1/manual.html#5.4)
- $\bullet$  *etcd2* params: (added in v2.1.2-26)
	- prefix: [\(string\)](https://www.lua.org/manual/5.1/manual.html#5.4) Prefix used for etcd keys:  $\langle prefix \rangle / lock$  and  $\langle prefix \rangle / leaders'$
	- $-$  lock delay: (optional number) Timeout (in seconds), determines lock's time-to-live (default: 10)
	- endpoints: (optional [table\)](https://www.lua.org/manual/5.1/manual.html#5.5) URIs that are used to discover and to access etcd cluster instances.(default: {'http://localhost:2379', 'http://localhost:4001'} )
	- username: (optional [string\)](https://www.lua.org/manual/5.1/manual.html#5.4) (default: «»)
	- password: (optional [string\)](https://www.lua.org/manual/5.1/manual.html#5.4) (default: «»)
- fencing enabled: (boolean) (added in v2.3.0-57)Abandon leadership when both the state provider quorum and atleast one replica are lost (suitable in stateful mode only,default: false)
- fencing timeout: (number) (added in v2.3.0-57)Time (in seconds) to actuate fencing after the check fails(default: 10)
- fencing pause: (number) (added in v2.3.0-57)The period (in seconds) of performing the check(default: 2)

# failover get params ()

Get failover configuration.

(Added in v2.0.2-2)

## Returns:

[\(FailoverParams\)](#page-141-0)

# <span id="page-141-1"></span>failover set params (opts)

Configure automatic failover.

(Added in v2.0.2-2)

## Parameters:

```
\bullet opts:
```
- $-$  mode: (optional [string\)](https://www.lua.org/manual/5.1/manual.html#5.4)
- state\_provider: (optional [string\)](https://www.lua.org/manual/5.1/manual.html#5.4)
- $-$  failover timeout: (optional number) (added in v2.3.0-52)
- $-$  tarantool params: (optional [table\)](https://www.lua.org/manual/5.1/manual.html#5.5)
- $-$  *etcd2* params: (optional [table\)](https://www.lua.org/manual/5.1/manual.html#5.5) (added in v2.1.2-26)
- $-$  fencing enabled: (optional **boolean**) (added in v2.3.0-57)
- fencing timeout: (optional number) (added in v2.3.0-57)
- $-$  fencing pause: (optional number) (added in v2.3.0-57)

Returns:

```
(boolean) true if config applied successfully
```
Or

```
(nil)
```

```
(table) Error description
```
# failover promote (replicaset uuid[, opts])

Promote leaders in replicasets.

### Parameters:

- replicaset uuid: [\(table\)](https://www.lua.org/manual/5.1/manual.html#5.5) ] = leader uuid }
- $\bullet$  opts:
	- $-$  force inconsistency: (optional **boolean**) (default: **false**)

## Returns:

(boolean) true On success

Or

(nil)

[\(table\)](https://www.lua.org/manual/5.1/manual.html#5.5) Error description

## admin get failover ()

Get current failover state.

(Deprecated since v2.0.2-2)

```
admin enable failover ()
```
Enable failover. (Deprecated since v2.0.1-95 in favor of *cartridge.failover* set params)

admin disable failover ()

Disable failover. (Deprecated since v2.0.1-95 in favor of *cartridge.failover* set params)

Managing cluster topology

```
admin edit topology (args)
```
Edit cluster topology. This function can be used for:

- bootstrapping cluster from scratch
- joining a server to an existing replicaset
- creating new replicaset with one or more servers
- editing uri/labels of servers
- disabling and expelling servers

(Added in v1.0.0-17)

### Parameters:

- args:
	- servers: (optional [{EditServerParams,..}\)](#page-143-0)
	- $-$  replicasets: (optional  ${EditReplicasetParameters...}$ )

#### <span id="page-143-1"></span>EditReplicasetParams

Replicatets modifications.

## Fields:

- $\bullet$  uuid: (optional [string\)](https://www.lua.org/manual/5.1/manual.html#5.4)
- *alias:* (optional [string\)](https://www.lua.org/manual/5.1/manual.html#5.4)
- $\bullet$  *roles:* (optional  $\{string, ...\}$ )
- all rw: (optional boolean)
- $\bullet$  weight: (optional number)
- failover\_priority: (optional {string,...}) array of uuids specifying servers failover priority
- *vshard* group: (optional [string\)](https://www.lua.org/manual/5.1/manual.html#5.4)
- $\bullet$  join servers: (optional  $\{JoinServerParameters,... \}$ )

## <span id="page-143-0"></span>EditServerParams

Servers modifications.

#### Fields:

- $\bullet$  uri: (optional [string\)](https://www.lua.org/manual/5.1/manual.html#5.4)
- $\bullet$  uuid: [\(string\)](https://www.lua.org/manual/5.1/manual.html#5.4)
- *zone:* (optional [string\)](https://www.lua.org/manual/5.1/manual.html#5.4)
- *labels:* (optional [table\)](https://www.lua.org/manual/5.1/manual.html#5.5)
- *disabled:* (optional **boolean**)
- expelled: (optional **boolean**) Expelling an instance is permanent and can't be undone.It's suitable for situations when the hardware is destroyed,snapshots are lost and there is no hope to bring it back to life.

### JoinServerParams

Parameters required for joining a new server.

### Fields:

- $\bullet$  uri: [\(string\)](https://www.lua.org/manual/5.1/manual.html#5.4)
- $\bullet$  uuid: (optional [string\)](https://www.lua.org/manual/5.1/manual.html#5.4)
- *zone:* (optional [string\)](https://www.lua.org/manual/5.1/manual.html#5.4) (**Added** in v2.4.0-14)
- *labels:* (optional [table\)](https://www.lua.org/manual/5.1/manual.html#5.5)

### Clusterwide configuration

# config\_get\_readonly ([section\_name])

Get a read-only view on the clusterwide configuration.

Returns either conf[section\_name] or entire conf . Any attempt to modify the section or its children will raise an error.

### Parameters:

• *section* name: [\(string\)](https://www.lua.org/manual/5.1/manual.html#5.4) (optional)

### Returns:

[\(table\)](https://www.lua.org/manual/5.1/manual.html#5.5)

### config get deepcopy ([section name])

Get a read-write deep copy of the clusterwide configuration.

Returns either conf[section\_name] or entire conf . Changing it has no effect unless it's used to patch clusterwide configuration.

### Parameters:

• section\_name: [\(string\)](https://www.lua.org/manual/5.1/manual.html#5.4) (optional)

### Returns:

### [\(table\)](https://www.lua.org/manual/5.1/manual.html#5.5)

# config patch clusterwide (patch)

Edit the clusterwide configuration. Top-level keys are merged with the current configuration. To remove a top-level section, use patch\_clusterwide{key = box.NULL} .

The function uses a two-phase commit algorithm with the following steps:

- I. Patches the current configuration.
- II. Validates topology on the current server.

III. Executes the preparation phase ( prepare\_2pc ) on every server excluding expelled and disabled servers.

IV. If any server reports an error, executes the abort phase ( abort\_2pc ). All servers prepared so far are rolled back and unlocked.

V. Performs the commit phase ( commit\_2pc ). In case the phase fails, an automatic rollback is impossible, the cluster should be repaired manually.

#### Parameters:

```
(table)
```
#### Returns:

(boolean) true

Or

```
(nil)
```
[\(table\)](https://www.lua.org/manual/5.1/manual.html#5.5) Error description

```
config_force_reapply (uuids)
```
Forcefully apply config to the given instances.

In particular:

- Abort two-phase commit (remove config.prepare lock)
- $\bullet\,$  Upload the active config from the current instance.
- Apply it (reconfigure all roles)

(Added in v2.3.0-68)

### Parameters:

 $\bullet$  uuids: ({string,...})

### Returns:

```
(boolean) true
```
Or

(nil)

[\(table\)](https://www.lua.org/manual/5.1/manual.html#5.5) Error description

### Inter-role interaction

#### service get (module name)

Get a module from registry.

#### Parameters:

• module name: [\(string\)](https://www.lua.org/manual/5.1/manual.html#5.4)

#### Returns:

 $(nil)$ 

Or

[\(table\)](https://www.lua.org/manual/5.1/manual.html#5.5) instance

### service\_set (module\_name, instance)

Put a module into registry or drop it. This function typically doesn't need to be called explicitly, the cluster automatically sets all the initialized roles.

#### Parameters:

- module name: [\(string\)](https://www.lua.org/manual/5.1/manual.html#5.4)
- $\bullet$  *instance:* (nil or [table\)](https://www.lua.org/manual/5.1/manual.html#5.5)

### Returns:

(nil)

# Cross-instance calls

# rpc\_call (role\_name, fn\_name[, args[, opts]])

Perform a remote procedure call. Find a suitable healthy instance with an enabled role and perform a [ net.box conn:call ]( [https://tarantool.io/en/doc/latest/reference/reference\\_lua/net\\_box/](https://tarantool.io/en/doc/latest/reference/reference_lua/net_box/#net-box-call) [#net-box-call\)](https://tarantool.io/en/doc/latest/reference/reference_lua/net_box/#net-box-call) on it. rpc.call() can only be used for functions defined in role return table unlike net.box conn:call() , which is used for global functions as well.

- $\bullet$  role name: [\(string\)](https://www.lua.org/manual/5.1/manual.html#5.4)
- $fn$  name: [\(string\)](https://www.lua.org/manual/5.1/manual.html#5.4)
- *args:* [\(table\)](https://www.lua.org/manual/5.1/manual.html#5.5) (optional)
- $\bullet$  opts:
	- $-$  prefer local: (optional **boolean**) Don't perform a remote call if possible. When the role is enabledlocally and current instance is healthy the remote netbox call issubstituted with a local Lua function call. When the option isdisabled it never tries to perform call locally and always usesnetbox connection, even to connect self.(default: true)
	- $-$  leader only: (optional **boolean**) Perform a call only on the replica set leaders.(default: **false**)
- $-$  uri: (optional [string\)](https://www.lua.org/manual/5.1/manual.html#5.4) Force a call to be performed on this particular uri. Disregards member status and opts.prefer\_local .Conflicts with opts.leader\_only = true .(added in v1.2.0-63)
- remote\_only: (deprecated) Use prefer\_local instead.
- $-$  timeout: passed to net.box conn:call options.
- $-$  buffer: passed to net.box conn:call options.
- on push: passed to net.box conn:call options.
- on\_push\_ctx: passed to net.box conn:call options.

conn:call() result

#### Or

(nil)

[\(table\)](https://www.lua.org/manual/5.1/manual.html#5.5) Error description

### Usage:

```
-- myrole.lua
return {
   role_name = 'myrole',
   add = function(a, b) return a + b end,
}
```
-- call it as follows: cartridge.rpc\_call('myrole', 'add',  $\{2, 2\}$ ) -- returns  $4$ 

# rpc get candidates (role name[, opts])

List instances suitable for performing a remote call.

#### Parameters:

- $role\_name:$  [\(string\)](https://www.lua.org/manual/5.1/manual.html#5.4)
- $\bullet$  opts:
	- leader only: (optional **boolean**) Filter instances which are leaders now.(default: **false**)
	- $-$  healthy only: (optional **boolean**) The member is considered healthy ifit reports either ConfiguringRoles or RolesConfigured stateand its SWIM status is either alive or suspect (added in v1.1.0-11, default: true)

#### Returns:

 $({\{string,\dots\}})$  URIs

#### Authentication and authorization

#### http authorize request (request)

Authorize an HTTP request.

Get username from cookies or basic HTTP authentication.

(Added in v1.1.0-4)

#### Parameters:

 $\bullet$  request: [\(table\)](https://www.lua.org/manual/5.1/manual.html#5.5)

#### Returns:

(boolean) Access granted

### http render response (response)

### Render HTTP response.

Inject set-cookie headers into response in order to renew or reset the cookie.

```
(Added in v1.1.0-4)
```
### Parameters:

response: [\(table\)](https://www.lua.org/manual/5.1/manual.html#5.5)

### Returns:

[\(table\)](https://www.lua.org/manual/5.1/manual.html#5.5) The same response with cookies injected

# http get username ()

Get username for the current HTTP session.

(Added in v1.1.0-4)

### Returns:

[\(string](https://www.lua.org/manual/5.1/manual.html#5.4) or nil)

# Deprecated functions

```
admin edit replicaset (args)
```
Edit replicaset parameters (deprecated).

(Deprecated since v1.0.0-17 in favor of [cartridge.admin\\_edit\\_topology\)](#page-143-0)

```
 args:
```
- $-$  uuid: [\(string\)](https://www.lua.org/manual/5.1/manual.html#5.4)
- $-$  alias: [\(string\)](https://www.lua.org/manual/5.1/manual.html#5.4)
- $-$  *roles:* (optional  $\{string,...\}$ )
- master: (optional [{string,. . . }\)](https://www.lua.org/manual/5.1/manual.html#5.4) Failover order
- weight: (optional number)
- $vshard\_group: (optional string)$  $vshard\_group: (optional string)$
- $-$  *all*  $rw:$  (optional **boolean**)

(boolean) true

Or

(nil)

[\(table\)](https://www.lua.org/manual/5.1/manual.html#5.5) Error description

# admin edit server (args)

```
Edit an instance (deprecated).
```
(Deprecated since v1.0.0-17 in favor of *cartridge.admin edit topology*)

# Parameters:

 $\bullet$  args:

 $-$  uuid: [\(string\)](https://www.lua.org/manual/5.1/manual.html#5.4)

 $-$  uri: (optional [string\)](https://www.lua.org/manual/5.1/manual.html#5.4)

 $-$  *labels:* (optional  $\{[\text{string}]=\text{string}, \dots \}$ )

# Returns:

(boolean) true

Or

(nil)

[\(table\)](https://www.lua.org/manual/5.1/manual.html#5.5) Error description

# admin join server (args)

Join an instance to the cluster (deprecated).

(Deprecated since v1.0.0-17 in favor of [cartridge.admin\\_edit\\_topology\)](#page-143-0)

- args:
	- $-$  uri: [\(string\)](https://www.lua.org/manual/5.1/manual.html#5.4)
	- $-$  *instance* uuid: (optional [string\)](https://www.lua.org/manual/5.1/manual.html#5.4)
	- $-$  *replicaset* uuid: (optional [string\)](https://www.lua.org/manual/5.1/manual.html#5.4)
	- $-$  *roles:* (optional  $\{string, ...\}$ )
	- $-$  timeout: (optional **number**)
	- zone: (optional [string\)](https://www.lua.org/manual/5.1/manual.html#5.4) (Added in v2.4.0-14)
	- *labels:* (optional  $\{[\text{string}]\equiv \text{string}, \dots \}$ )
	- $vshard\_group: (optional string)$  $vshard\_group: (optional string)$
	- $-$  *replicaset* alias: (optional [string\)](https://www.lua.org/manual/5.1/manual.html#5.4)
	- $-$  *replicaset* weight: (optional **number**)

(boolean) true Or (nil)

[\(table\)](https://www.lua.org/manual/5.1/manual.html#5.5) Error description

```
admin expel server (uuid)
```
Expel an instance (deprecated). Forever.

(Deprecated since v1.0.0-17 in favor of *cartridge.admin\_edit\_topology*)

### Parameters:

 $\bullet$  uuid: [\(string\)](https://www.lua.org/manual/5.1/manual.html#5.4)

### Returns:

(boolean) true

Or

(nil)

[\(table\)](https://www.lua.org/manual/5.1/manual.html#5.5) Error description

# Module cartridge.auth

Administrators authentication and authorization.

### Local Functions

# set enabled (enabled)

Allow or deny unauthenticated access to the administrator's page. (Changed in v0.11)

This function affects only the current instance. It can't be used after the cluster was bootstrapped. To modify clusterwide config use set\_params instead.

### Parameters:

```
 enabled: (boolean)
```
# Returns:

```
(boolean) true
Or
(nil)
(table) Error description
```
# get\_enabled ()

Check if unauthenticated access is forbidden. (Added in v0.7)

Returns:

(boolean) enabled

# init ()

Initialize the authentication HTTP API.

Set up login and logout HTTP endpoints.

# set callbacks (callbacks)

Set authentication callbacks.

### Parameters:

- callbacks:
	- add\_user: (function)
	- $-$  get\_user: (function)
	- $-$  edit user: (function)
	- list\_users: (function)
	- remove\_user: (function)
	- check\_password: (function)

# Returns:

(boolean) true

# get\_callbacks ()

Get authentication callbacks.

### Returns:

[\(table\)](https://www.lua.org/manual/5.1/manual.html#5.5) callbacks

# Configuration

# set params (opts)

Modify authentication params. (Changed in v0.11)

Can't be used before the bootstrap. Affects all cluster instances. Triggers cluster. config\_patch\_clusterwide .

### Parameters:

 $\bullet$  opts:

- enabled: (optional **boolean**) (*Added* in v0.11)
- $-$  cookie max age: (optional number)
- cookie\_renew\_age: (optional number) (Added in v0.11)

(boolean) true

### Or

(nil)

[\(table\)](https://www.lua.org/manual/5.1/manual.html#5.5) Error description

# get\_params ()

Retrieve authentication params.

#### Returns:

[\(AuthParams\)](#page-152-0)

#### <span id="page-152-0"></span>AuthParams

Authentication params.

#### Fields:

- enabled: (boolean) Wether unauthenticated access is forbidden
- cookie max age: (number) Number of seconds until the authentication cookie expires
- cookie renew age: (number) Update provided cookie if it's older then this age (in seconds)

#### Authorizarion

set Isid cookie (user)

Create session for current user.

Creates session for user with specified username and user version or clear it if no arguments passed.

```
(Added in v2.2.0-43)
```
#### Parameters:

 $\bullet$  user: [\(table\)](https://www.lua.org/manual/5.1/manual.html#5.5)

```
get session username ()
```
Get username for the current HTTP session.

```
(Added in v1.1.0-4)
```
#### Returns:

[\(string](https://www.lua.org/manual/5.1/manual.html#5.4) or nil)

# authorize request (request)

Authorize an HTTP request.

Get username from cookies or basic HTTP authentication.

(Added in v1.1.0-4)

### Parameters:

 $\bullet$  request: [\(table\)](https://www.lua.org/manual/5.1/manual.html#5.5)

Returns:

(boolean) Access granted

### render response (response)

Render HTTP response.

Inject set-cookie headers into response in order to renew or reset the cookie.

(Added in v1.1.0-4)

### Parameters:

response: [\(table\)](https://www.lua.org/manual/5.1/manual.html#5.5)

### Returns:

[\(table\)](https://www.lua.org/manual/5.1/manual.html#5.5) The same response with cookies injected

### User management

### <span id="page-153-0"></span>**UserInfo**

User information.

# Fields:

- username: [\(string\)](https://www.lua.org/manual/5.1/manual.html#5.4)
- $\bullet$  fullname: (optional [string\)](https://www.lua.org/manual/5.1/manual.html#5.4)
- *email:* (optional [string\)](https://www.lua.org/manual/5.1/manual.html#5.4)
- *version:* (optional **number**)

### add user (username, password, fullname, email)

Trigger registered add\_user callback.

The callback is triggered with the same arguments and must return a table with fields conforming to UserInfo . Unknown fields are ignored.

- username: [\(string\)](https://www.lua.org/manual/5.1/manual.html#5.4)
- password: [\(string\)](https://www.lua.org/manual/5.1/manual.html#5.4)
- $\bullet$  fullname: (optional [string\)](https://www.lua.org/manual/5.1/manual.html#5.4)
- $\bullet$  email: (optional [string\)](https://www.lua.org/manual/5.1/manual.html#5.4)

[\(UserInfo\)](#page-153-0)

Or

(nil)

[\(table\)](https://www.lua.org/manual/5.1/manual.html#5.5) Error description

# get\_user (username)

Trigger registered get\_user callback.

The callback is triggered with the same arguments and must return a table with fields conforming to UserInfo . Unknown fields are ignored.

### Parameters:

• *username:* [\(string\)](https://www.lua.org/manual/5.1/manual.html#5.4)

#### Returns:

[\(UserInfo\)](#page-153-0)

### Or

(nil)

[\(table\)](https://www.lua.org/manual/5.1/manual.html#5.5) Error description

### edit user (username, password, fullname, email)

Trigger registered edit\_user callback.

The callback is triggered with the same arguments and must return a table with fields conforming to UserInfo . Unknown fields are ignored.

### Parameters:

- username: [\(string\)](https://www.lua.org/manual/5.1/manual.html#5.4)
- *password:* (optional [string\)](https://www.lua.org/manual/5.1/manual.html#5.4)
- $\bullet$  fullname: (optional [string\)](https://www.lua.org/manual/5.1/manual.html#5.4)
- $\bullet$  email: (optional [string\)](https://www.lua.org/manual/5.1/manual.html#5.4)

### Returns:

```
(UserInfo)
```
Or

(nil)

[\(table\)](https://www.lua.org/manual/5.1/manual.html#5.5) Error description

list users ()

Trigger registered list\_users callback.

The callback is triggered without any arguments. It must return an array of UserInfo objects.

# Returns:

 $({\{UserInfo, \dots\}})$ Or (nil) [\(table\)](https://www.lua.org/manual/5.1/manual.html#5.5) Error description

# remove user (username)

Trigger registered remove\_user callback.

The callback is triggered with the same arguments and must return a table with fields conforming to UserInfo , which was removed. Unknown fields are ignored.

# Parameters:

```
• username:(string)
```
# Returns:

[\(UserInfo\)](#page-153-0)

Or

(nil)

[\(table\)](https://www.lua.org/manual/5.1/manual.html#5.5) Error description

# Module cartridge.roles

Role management (internal module).

The module consolidates all the role management functions: cfg , some getters, validate\_config and apply\_config .

The module is almost stateless, it's only state is a collection of registered roles.

(Added in v1.2.0-20)

# Functions

# reload ()

Perform hot-reload of cartridge roles code.

This is an experimental feature, it's only allowed if the application enables it explicitly: cartridge. cfg({roles\_reload\_allowed = true}) .

Reloading starts by stopping all roles and restoring the initial state. It's supposed that a role cleans up the global state when stopped, but even if it doesn't, cartridge kills all fibers and removes global variables and HTTP routes.

All Lua modules that were loaded during *[cartridge.cfg](#page-134-0)* are unloaded, including supplementary modules required by a role. Modules, loaded before *[cartridge.cfg](#page-134-0)* aren't affected.

Instance performs roles reload in a dedicated state ReloadingRoles . If reload fails, the instance enters the ReloadError state, which can later be retried. Otherwise, if reload succeeds, instance proceeds to the ConfiguringRoles state and initializes them as usual with validate\_config() , init() , and apply\_config() callbacks.

### Returns:

(boolean) true

Or

(nil)

[\(table\)](https://www.lua.org/manual/5.1/manual.html#5.5) Error description

#### Local Functions

### cfg (module\_names)

Load modules and register them as Cartridge Roles.

This function is internal, it's called as a part of *cartridge.cfg*.

#### Parameters:

```
• module names: ({\text{string}, \dots})
```
Returns:

(boolean) true

Or

(nil)

[\(table\)](https://www.lua.org/manual/5.1/manual.html#5.5) Error description

### get all roles ()

List all registered roles.

Hidden and permanent roles are listed too.

### Returns:

 $({\{\text{string},..\}})$ 

### get\_known\_roles ()

List registered roles names.

Hidden roles are not listed as well as permanent ones.

### Returns:

 $({\{ \text{string}, . . \}})$ 

# get enabled roles (roles)

Roles to be enabled on the server. This function returns all roles that will be enabled including their dependencies (bot hidden and not) and permanent roles.

# Parameters:

```
• roles: (\{string,...\} \text{ or } \{[string]=boolean,...\})
```
# Returns:

```
({\{\{\text{string}\}=\text{boolean}, \dots\}})
```
# get role dependencies (role name)

List role dependencies. Including sub-dependencies.

### Parameters:

```
(string)
```
### Returns:

 $({\{\text{string},..\}})$ 

# validate\_config (conf\_new, conf\_old)

Validate configuration by all roles.

### Parameters:

```
\bullet(table)
```

```
\bullet(table)
```
### Returns:

(boolean) true

Or

(nil)

[\(table\)](https://www.lua.org/manual/5.1/manual.html#5.5) Error description

# apply config (conf, opts, is master)

Apply the role configuration.

# Parameters:

- $\bullet$  conf: [\(table\)](https://www.lua.org/manual/5.1/manual.html#5.5)
- $\bullet$  opts: [\(table\)](https://www.lua.org/manual/5.1/manual.html#5.5)
- *is\_master:* (boolean)

### Returns:

```
(boolean) true
```
Or

(nil)

[\(table\)](https://www.lua.org/manual/5.1/manual.html#5.5) Error description

### Module cartridge.issues

Monitor issues across cluster instances.

Cartridge detects the following problems:

Replication:

- «Replication from  $\dots$  to  $\dots$  isn't running» when box.info.replication.upstream == nil;
- «Replication from  $\dots$  to  $\dots$  is stopped/orphan/etc.  $(\dots)$ »;
- «Replication from . . . to . . . : high lag» when upstream.lag > box.cfg.replication\_sync\_lag ;
- «Replication from ... to ...: long idle» when upstream.idle > 2 \* box.cfg. replication\_timeout ;

Failover:

- «Can't obtain failover coordinator  $(\ldots)$ »;
- «There is no active failover coordinator»;
- «Failover is stuck on  $\dots$ : Error fetching appointments  $(\dots)$ »;
- «Failover is stuck on . . . : Failover fiber is dead» this is likely a bug;

#### Tables

### limits

Thresholds for issuing warnings. All settings are local, not clusterwide. They can be changed with corresponding environment variables ( TARANTOOL\_\* ) or command-line arguments. See [cartridge.argparse](#page-158-0) module for details.

### Fields:

- fragmentation threshold critical: (number) default: 0.9.
- fragmentation\_threshold\_warning: (number) default: 0.6.
- clock delta threshold warning: (number) default: 5.

### <span id="page-158-0"></span>Module cartridge.argparse

Gather configuration options.

The module tries to read configuration options from multiple sources and then merge them together according to the priority of the source:

- $\bullet$   $\leq$  VARNAME> command line arguments
- $\bullet$  TARANTOOL <VARNAME> environment variables
- configuration files

You can specify a configuration file using the  $-cfq \leq \text{CONFIG FILE}$  option or the TARANTOOL\_CFG=<CONFIG\_FILE> environment variable.

Configuration files are *yaml* files, divided into sections like the following:

```
default:
 memtx_memory: 10000000
 some_option: "default value"
myapp.router:
 memtx_memory: 1024000000
  some_option: "router specific value"
```
Within the configuration file, *argparse* looks for multiple matching sections:

- The section named  $\langle APP$  NAME $>$ .  $\langle INSTANCE$  NAME $>$  is parsed first. Application name is derived automatically from the rockspec filename in the project directory. Or it can be can be specified manually with the --app-name command line argument or the TARANTOOL\_APP\_NAME environment variable. Instance name can be specified the same way, either as  $-instance-name$  or TARANTOOL\_INSTANCE\_NAME .
- The common  $\langle APP$  NAME> section is parsed next.
- Finally, the section [default] with global configuration is parsed with the lowest priority.

#### Functions

#### parse ()

Parse command line arguments, environment variables, and configuration files.

#### Returns:

```
({\{argname=value,...\}})
```
#### get\_opts (filter)

Filter the results of parsing and cast variables to a given type.

From all configuration options gathered by parse , select only those specified in the filter.

For example, running an application as following:

```
./init.lua --alias router --memtx-memory 100
```
results in:

```
parse() -> {memtx_memory = "100", alias = "router"}
get_cluster_opts() -> {alias = "router"} -- a string
get_box_opts() -> {memtx_memory = 100} -- a number
```
Parameters:

```
• filter: ({\{argname=type,\dots\}})
```
Returns:

```
({\{argname=value,...\}})
```
# get\_box\_opts ()

Shorthand for get\_opts(box\_opts) .

# get cluster opts ()

Shorthand for get\_opts(cluster\_opts) .

# **Tables**

# cluster\_opts

### Common *[cartridge.cfg](#page-134-0)* options.

Options which are not listed below (like roles ) can't be modified with argparse and should be configured in code.

### Fields:

- alias: string
- workdir: string
- $\bullet$  http\_port: number
- http enabled: boolean
- *advertise* uri: string
- *cluster* cookie: string
- console\_sock: string
- auth\_enabled: boolean
- bucket count: number
- upgrade\_schema: boolean
- swim\_broadcast: boolean

# box\_opts

Common [box.cfg][\(https://www.tarantool.io/en/doc/latest/reference/configuration/\)](https://www.tarantool.io/en/doc/latest/reference/configuration/) tuning options.

### Fields:

- listen: string
- memtx memory: number
- strip\_core: boolean
- memtx\_min\_tuple\_size: number
- memtx\_max\_tuple\_size: number
- memtx\_use\_mvcc\_engine: boolean
- slab\_alloc\_factor: number
- $\bullet$  work dir: string (deprecated)
- $\bullet$  memtx dir: string
- $\bullet$  wal\_dir: string
- $\bullet$  vinyl dir: string
- vinyl memory: number
- vinyl cache: number
- vinyl\_max\_tuple\_size: number
- vinyl read threads: number
- vinyl\_write\_threads: number
- vinyl timeout: number
- vinyl\_run\_count\_per\_level: number
- vinyl run size ratio: number
- vinyl\_range\_size: number
- vinyl\_page\_size: number
- vinyl\_bloom\_fpr: number
- log: string
- log nonblock: boolean
- log\_level: number
- log format: string
- io\_collect\_interval: number
- readahead: number
- snap\_io\_rate\_limit: number
- too\_long\_threshold: number
- $\bullet$  wal mode: string
- $rows\_per\_wal:$  number
- wal\_max\_size: number
- wal dir rescan delay: number
- force recovery: boolean
- replication: string
- *instance\_uuid:* string
- replicaset uuid: string
- custom proc title: string
- $\bullet$  pid file: string
- background: boolean
- username: string
- $\bullet\ \:coredump\colon\mathbf{boolean}$
- *checkpoint interval:* number
- *checkpoint* wal threshold: **number**
- *checkpoint* count: number
- read only: boolean
- hot standby: boolean
- worker pool threads: number
- replication timeout: number
- replication sync lag: number
- replication sync timeout: number
- replication connect timeout: number
- replication connect quorum: number
- replication skip conflict: boolean
- replication synchro quorum: number
- replication\_synchro\_timeout: number
- $\bullet$  feedback enabled: boolean
- $\bullet$  feedback host: string
- feedback interval: number
- net msg max: number

# Module cartridge.twophase

Clusterwide configuration propagation two-phase algorithm.

(Added in v1.2.0-19)

# Functions

# patch clusterwide (patch)

Edit the clusterwide configuration. Top-level keys are merged with the current configuration. To remove a top-level section, use patch\_clusterwide{key = box.NULL} .

The function uses a two-phase commit algorithm with the following steps:

- I. Patches the current configuration.
- II. Validates topology on the current server.
- III. Executes the preparation phase ( prepare\_2pc ) on every server excluding expelled and disabled servers.

IV. If any server reports an error, executes the abort phase ( abort\_2pc ). All servers prepared so far are rolled back and unlocked.

V. Performs the commit phase ( commit\_2pc ). In case the phase fails, an automatic rollback is impossible, the cluster should be repaired manually.

```
(table)Returns:
(boolean) true
Or
(nil)
(table) Error description
```
# force reapply (uuids)

Forcefully apply config to the given instances.

In particular:

- Abort two-phase commit (remove config.prepare lock)
- Upload the active config from the current instance.
- Apply it (reconfigure all roles)

(Added in v2.3.0-68)

### Parameters:

 $\bullet$  uuids: ({string,...})

### Returns:

(boolean) true

Or

(nil)

[\(table\)](https://www.lua.org/manual/5.1/manual.html#5.5) Error description

# get\_schema ()

Get clusterwide DDL schema. (Added in v1.2.0-28) Returns: [\(string\)](https://www.lua.org/manual/5.1/manual.html#5.4) Schema in YAML format Or (nil) [\(table\)](https://www.lua.org/manual/5.1/manual.html#5.5) Error description

# set schema (schema)

Apply clusterwide DDL schema. (Added in v1.2.0-28) Parameters:

• *schema:* [\(string\)](https://www.lua.org/manual/5.1/manual.html#5.4) in YAML format

### Returns:

[\(string\)](https://www.lua.org/manual/5.1/manual.html#5.4) The same new schema

Or

```
(nil)
```
[\(table\)](https://www.lua.org/manual/5.1/manual.html#5.5) Error description

### on patch (trigger new, trigger old)

Set up trigger for for patch\_clusterwide.

It will be executed before new new config applied.

If the parameters are (nil, old\_trigger) , then the old trigger is deleted.

The trigger function is called with two argument: - conf\_new ( ClusterwideConfig ) - conf\_old ( ClusterWideConfig )

It is allowed to modify conf\_new , but not conf\_old . Return values are ignored. If calling a trigger raises an error, patch\_clusterwide returns it as nil, err .

(Added in v2.1.0-4)

### Parameters:

- $\bullet$  trigger new: (function)
- $trigger\_old:$  (function)

Usage:

```
local function inject_data(conf_new, _)
   local data_yml = yaml.encode({foo = 'bar'})
    conf_new:set_plaintext('data.yml', data_yml)
end)
twophase.on_patch(inject_data) -- set custom patch modifier trigger
twophase.on_patch(nil, inject_data) -- drop trigger
```
### Local Functions

# prepare\_2pc (data)

Two-phase commit - preparation stage.

Validate the configuration and acquire a lock setting local variable and writing «config.prepare.yml» file. If the validation fails, the lock isn't acquired and doesn't have to be aborted.

#### Parameters:

 $\bullet$  data: [\(table\)](https://www.lua.org/manual/5.1/manual.html#5.5) clusterwide config content

(boolean) true

Or

(nil)

[\(table\)](https://www.lua.org/manual/5.1/manual.html#5.5) Error description

# commit\_2pc ()

Two-phase commit - commit stage.

Back up the active configuration, commit changes to filesystem by renaming prepared file, release the lock, and configure roles. If any errors occur, configuration is not rolled back automatically. Any problem encountered during this call has to be solved manually.

#### Returns:

(boolean) true

Or

(nil)

[\(table\)](https://www.lua.org/manual/5.1/manual.html#5.5) Error description

# abort\_2pc ()

Two-phase commit - abort stage.

Release the lock for further commit attempts.

### Returns:

(boolean) true

# Module cartridge.failover

Gather information regarding instances leadership.

Failover can operate in two modes:

- In *disabled* mode the leader is the first server configured in topology.replicasets[].master array.
- In eventual mode the leader isn't elected consistently. Instead, every instance in cluster thinks the leader is the first healthy server in replicaset, while instance health is determined according to membership status (the SWIM protocol).
- In stateful mode leaders appointments are polled from the external storage. (Added in v2.0.2-2)

This module behavior depends on the instance state.

From the very beginning it reports is  $rw() == false$ , is\_leader() == false, get\_active\_leaders() == {} .

The module is configured when the instance enters *ConfiguringRoles* state for the first time. From that moment it reports actual values according to the mode set in clusterwide config.

(Added in v1.2.0-17)

### Functions

### get\_coordinator ()

Get current stateful failover coordinator

Returns: [\(table\)](https://www.lua.org/manual/5.1/manual.html#5.5) coordinator Or

(nil)

[\(table\)](https://www.lua.org/manual/5.1/manual.html#5.5) Error description

Local Functions

schedule clear ()

Cancel all pending reconfigure\_all tasks.

schedule\_add ()

Schedule new reconfigure all task.

```
_get_appointments_disabled_mode ()
```
Generate appointments according to clusterwide configuration. Used in "disabled" failover mode.

\_get\_appointments\_eventual\_mode ()

Generate appointments according to membership status. Used in "eventual" failover mode.

\_get\_appointments\_stateful\_mode ()

Get appointments from external storage. Used in "stateful" failover mode.

### accept appointments (replicaset uuid)

Accept new appointments.

Get appointments wherever they come from and put them into cache. Cached active\_leaders table is never modified, but overriden by it's modified copy (if necessary).

#### Parameters:

• replicaset\_uuid:  $({\{\text{string}=\text{string}\}})$  to leader\_uuid map

### Returns:

(boolean) Whether leadership map has changed

# fencing check ()

Perform the fencing healthcheck.

Fencing is actuated when the instance disconnects from both the state provider and a replica, i.e. the check returns false.

# Returns:

(boolean) true / false

# failover loop ()

Repeatedly fetch new appointments and reconfigure roles.

# cfg ()

Initialize the failover module.

### get active leaders ()

Get map of replicaset leaders.

### Returns:

 ${[replicate\_uuid] = instance\_uuid,...}$ 

# is\_leader ()

Check current instance leadership.

Returns: (boolean) true / false

# $is_{rw}()$

Check current instance writability.

# Returns:

(boolean) true / false

# is vclockkeeper ()

Check if current instance has persisted his vclock.

# Returns:

(boolean) true / false

# consistency\_needed ()

Check if current configuration implies consistent switchover.

### Returns:

(boolean) true / false

# force\_inconsistency (replicaset\_uuid)

Force inconsistent leader switching. Do it by resetting vclockkepers in state provider.

### Parameters:

• replicaset\_uuid:  $({\{\text{string}=\text{string}, \dots\}})$  to leader\_uuid mapping

### Returns:

(boolean) true

Or

(nil)

[\(table\)](https://www.lua.org/manual/5.1/manual.html#5.5) Error description

# wait consistency (replicaset uuid)

Wait when promoted instances become vclockkepers.

### Parameters:

• replicaset\_uuid:  $({\{\text{string}=\text{string}, \dots\}})$  to leader\_uuid mapping

### Returns:

(boolean) true

# Or

(nil)

[\(table\)](https://www.lua.org/manual/5.1/manual.html#5.5) Error description

### Module cartridge.topology

Topology validation and filtering.

### Functions

```
cluster is healthy ()
```
Check the cluster health. It is healthy if all instances are healthy.

The function is designed mostly for testing purposes.

### Returns:

(boolean) true / false

### Local Functions

# get leaders orded (topology cfg, replicaset uuid, new order)

Get full list of replicaset leaders.

Full list is composed of:

- New order array
- Initial order from topology cfg (with no repetitions)
- All other servers in the replicaset, sorted by uuid, ascending

Neither topology\_cfg nor new\_order tables are modified. New order validity is ignored too.

# Parameters:

- topology  $cfg$ : [\(table\)](https://www.lua.org/manual/5.1/manual.html#5.5)
- replicaset\_uuid: [\(string\)](https://www.lua.org/manual/5.1/manual.html#5.4)
- *new\_order:* (optional [table\)](https://www.lua.org/manual/5.1/manual.html#5.5)

# Returns:

 $({\{string,\dots\}})$  array of leaders uuids

# validate (topology new, topology old)

Validate topology configuration.

# Parameters:

- topology\_new: [\(table\)](https://www.lua.org/manual/5.1/manual.html#5.5)
- topology\_old: [\(table\)](https://www.lua.org/manual/5.1/manual.html#5.5)

### Returns:

(boolean) true

Or

(nil)

[\(table\)](https://www.lua.org/manual/5.1/manual.html#5.5) Error description

# find server by uri (topology cfg, uri)

Find the server in topology config.

(Added in v1.2.0-17)

# Parameters:

- $topology\_cfg:$   $(table)$
- $\bullet$  uri: [\(string\)](https://www.lua.org/manual/5.1/manual.html#5.4)

# Returns:

(nil or [string\)](https://www.lua.org/manual/5.1/manual.html#5.4) instance\_uuid found

# refine servers uri (topology cfg)

Merge servers URIs form topology\_cfg with fresh membership status.

This function sustains cartridge operability in case of advertise\_uri change. The uri map is composed basing on topology\_cfg, but if some of them turns out to be dead, the member with corresponding payload.uuid is searched beyond.

(Added in v2.3.0-7)

### Parameters:

• topology  $cfg:$  [\(table\)](https://www.lua.org/manual/5.1/manual.html#5.5)

### Returns:

 $({\text{quuid}}) = \text{uri}$  with all servers except expelled ones.

### probe missing members (servers)

Send UDP ping to servers missing from membership table.

### Parameters:

servers: [\(table\)](https://www.lua.org/manual/5.1/manual.html#5.5)

### Returns:

(boolean) true

#### Or

(nil)

```
(table) Error description
```
# get fullmesh replication (topology cfg, replicaset uuid)

Get replication config to set up full mesh.

(Added in v1.2.0-17)

### Parameters:

- topology  $cfg$ :  $(table)$
- replicaset\_uuid: [\(string\)](https://www.lua.org/manual/5.1/manual.html#5.4)

# Returns:

[\(table\)](https://www.lua.org/manual/5.1/manual.html#5.5)

### <span id="page-170-0"></span>Module cartridge.clusterwide-config

The abstraction, representing clusterwide configuration.

Clusterwide configuration is more than just a lua table. It's an object in terms of OOP paradigm.

On filesystem clusterwide config is represented by a file tree.

In Lua it's represented as an object which holds both plaintext files content and unmarshalled lua tables. Unmarshalling is implicit and performed automatically for the sections with .yml file extension.

To access plaintext content there are two functions: get plaintext and set plaintext.

Unmarshalled lua tables are accessed without .yml extension by get\_readonly and get\_deepcopy . Plaintext serves for accessing unmarshalled representation of corresponding sections.

To avoid ambiguity it's prohibited to keep both  $\langle\mathit{FILENAME}\rangle$  and  $\langle\mathit{FILENAME}\rangle\langle\mathit{yml}\rangle$  in the configuration. An attempt to do so would result in return nil, err from  $new()$  and  $load(),$  and an attempt to call get\_readonly/deepcopy would raise an error. Nevertheless one can keep any other extensions because they aren't unmarshalled implicitly.

(Added in v1.2.0-17)

Usage:

```
\texttt{tarantool} > \texttt{cfg} = \texttt{ClusterwideConfig}.\texttt{new} ({
         > - twofiles> ['forex.yml'] = '{EURRUB_TOM: 70.33, USDRUB_TOM: 63.18}',
         > ['text'] = 'Lorem 1psum  dolor sit  amet',> })
---
...
tarantool> cfg:get_plaintext()
---
- text: Lorem ipsum dolor sit amet
 forex.yml: '{EURRUB_TOM: 70.33, USDRUB_TOM: 63.18}'
...
tarantool> cfg:get_readonly()
---
- forex.yml: '{EURRUB_TOM: 70.33, USDRUB_TOM: 63.18}'
 forex:
    EURRUB_TOM: 70.33
    USDRUB_TOM: 63.18
  text: Lorem ipsum dolor sit amet
...
```
### Functions

new ([data])

Create new object.

Parameters:

•  $data: (\{string=string,...)\}$  Plaintext content (optional)

Returns:

(ClusterwideConfig)

Or

(nil)

[\(table\)](https://www.lua.org/manual/5.1/manual.html#5.5) Error description

### save (clusterwide config, filename)

Write configuration to filesystem.

Write atomicity is achieved by splitting it into two phases: 1. Configuration is saved with a random filename in the same directory 2. Temporal filename is renamed to the destination

### Parameters:

- *clusterwide* config: (ClusterwideConfig)
- filename:  $(\text{string})$

### Returns:

(boolean) true

Or

(nil)

[\(table\)](https://www.lua.org/manual/5.1/manual.html#5.5) Error description

# load (filename)

Load object from filesystem.

This function handles both old-style single YAML and new-style directory with a file tree.

### Parameters:

• filename:  $(\text{string})$ 

# Returns:

```
(ClusterwideConfig)
Or
(nil)
(table) Error description
```
Local Functions

load from file (filename)

Load old-style config from YAML file.

# Parameters:

 $\bullet$  *filename:* [\(string\)](https://www.lua.org/manual/5.1/manual.html#5.4) Filename to load.

Returns:

(ClusterwideConfig)

Or

(nil)

[\(table\)](https://www.lua.org/manual/5.1/manual.html#5.5) Error description

# load from dir (path)

Load new-style config from a directory.

### Parameters:

• *path:* [\(string\)](https://www.lua.org/manual/5.1/manual.html#5.4) Path to the config.

### Returns:

(ClusterwideConfig)

Or

(nil)

[\(table\)](https://www.lua.org/manual/5.1/manual.html#5.5) Error description

### remove (string)

Remove config from filesystem atomically.

The atomicity is achieved by splitting it into two phases: 1. Configuration is saved with a random filename in the same directory 2. Temporal filename is renamed to the destination

### Parameters:

• string: (path) Directory path to remove.

### Returns:

(boolean) true

Or

(nil)

[\(table\)](https://www.lua.org/manual/5.1/manual.html#5.5) Error description

# Module cartridge.rpc

Remote procedure calls between cluster instances.

### Functions

# get candidates (role name[, opts])

List instances suitable for performing a remote call.

- role name: [\(string\)](https://www.lua.org/manual/5.1/manual.html#5.4)
- $\bullet$  opts:
	- leader only: (optional **boolean**) Filter instances which are leaders now. (default: **false**)
	- healthy\_only: (optional boolean) The member is considered healthy ifit reports either ConfiguringRoles or RolesConfigured stateand its SWIM status is either alive or suspect (added in v1.1.0-11, default: true)

 $({\{ \text{string}, \dots \}})$  URIs

# call (role name, fn name[, args[, opts]])

Perform a remote procedure call. Find a suitable healthy instance with an enabled role and perform a [ net.box conn:call ]( [https://tarantool.io/en/doc/latest/reference/reference\\_lua/net\\_box/](https://tarantool.io/en/doc/latest/reference/reference_lua/net_box/#net-box-call) [#net-box-call\)](https://tarantool.io/en/doc/latest/reference/reference_lua/net_box/#net-box-call) on it. rpc.call() can only be used for functions defined in role return table unlike net.box conn:call() , which is used for global functions as well.

### Parameters:

- role name: [\(string\)](https://www.lua.org/manual/5.1/manual.html#5.4)
- $fn$  name: [\(string\)](https://www.lua.org/manual/5.1/manual.html#5.4)
- args: [\(table\)](https://www.lua.org/manual/5.1/manual.html#5.5) (optional)
- $\bullet$  opts:
	- $-$  prefer local: (optional **boolean**) Don't perform a remote call if possible. When the role is enabledlocally and current instance is healthy the remote netbox call issubstituted with a local Lua function call. When the option isdisabled it never tries to perform call locally and always usesnetbox connection, even to connect self.(default: true)
	- $-\;leq\;$  leader only: (optional **boolean**) Perform a call only on the replica set leaders. (default: **false**)
	- $-$  uri: (optional [string\)](https://www.lua.org/manual/5.1/manual.html#5.4) Force a call to be performed on this particular uri. Disregards member status and opts.prefer\_local .Conflicts with opts.leader\_only = true .(added in v1.2.0-63)
	- remote only: (deprecated) Use prefer\_local instead.
	- $-$  timeout: passed to net.box conn:call options.
	- $-$  buffer: passed to net.box conn:call options.
	- on push: passed to net.box conn:call options.
	- on push  $ctx$ : passed to net.box conn:call options.

#### Returns:

conn:call() result

Or

(nil)

[\(table\)](https://www.lua.org/manual/5.1/manual.html#5.5) Error description

### Usage:

```
-- myrole.lua
return {
   role_name = 'myrole',
    add = function(a, b) return a + b end,
}
```

```
-- call it as follows:
cartridge.rpc_call('myrole', 'add', \{2, 2\}) -- returns 4
```
### Local Functions

### get connection (role name[, opts])

Connect to an instance with an enabled role.

#### Parameters:

- *role* name: [\(string\)](https://www.lua.org/manual/5.1/manual.html#5.4)
- $\bullet$  opts:
	- $prefer\ local: (optional\ boolean)$
	- $-\; leader\; only: (optional\ boolean)$

### Returns:

net.box connection

Or

(nil)

[\(table\)](https://www.lua.org/manual/5.1/manual.html#5.5) Error description

### Module cartridge.tar

Handle basic tar format.

[<http://www.gnu.org/software/tar/manual/html\\_node/Standard.html>](http://www.gnu.org/software/tar/manual/html_node/Standard.html)

While an archive may contain many files, the archive itself is a single ordinary file. Physically, an archive consists of a series of file entries terminated by an end-of-archive entry, which consists of two 512 blocks of zero bytes. A file entry usually describes one of the files in the archive (an archive member), and consists of a file header and the contents of the file. File headers contain file names and statistics, checksum information which tar uses to detect file corruption, and information about file types.

A tar archive file contains a series of blocks. Each block contains exactly 512 (BLOCKSIZE) bytes:

```
+---------+-------+-------+-------+---------+-------+-----
| header1 | file1 | ... | ... | header2 | file2 | ...
+---------+-------+-------+-------+---------+-------+-----
```
All characters in header blocks are represented by using 8-bit characters in the local variant of ASCII. Each field within the structure is contiguous; that is, there is no padding used within the structure. Each character on the archive medium is stored contiguously. Bytes representing the contents of files (after the header block of each file) are not translated in any way and are not constrained to represent characters in any character set. The tar format does not distinguish text files from binary files, and no translation of file contents is performed.

### Functions

pack (files)

Create TAR archive.

• files:  $({\{string=string\}})$ 

### Returns:

[\(string\)](https://www.lua.org/manual/5.1/manual.html#5.4) The archive

Or

(nil)

[\(table\)](https://www.lua.org/manual/5.1/manual.html#5.5) Error description

# unpack (tar)

Parse TAR archive.

Only regular files are extracted, directories are ommitted.

### Parameters:

 $\bullet$  tar: [\(string\)](https://www.lua.org/manual/5.1/manual.html#5.4)

# Returns:

[\({string=string}\)](https://www.lua.org/manual/5.1/manual.html#5.4) Extracted files (their names and content)

### Or

(nil)

[\(table\)](https://www.lua.org/manual/5.1/manual.html#5.5) Error description

# Module cartridge.pool

Connection pool.

Reuse tarantool net.box connections with ease.

# Functions

# connect (uri[, opts])

Connect a remote or get cached connection. Connection is established using net.box.connect() .

- $\bullet$  uri: [\(string\)](https://www.lua.org/manual/5.1/manual.html#5.4)
- $\bullet$  opts:
	- wait\_connected: (boolean or number) by default, connection creation is blocked until theconnection is established, but passing wait\_connected=false makes it return immediately. Also, passing a timeout makes itwait before returning (e.g. wait\_connected=1.5 makes it waitat most 1.5 seconds).
	- $-$  connect timeout: (optional number) (deprecated)Use wait connected instead
	- user: (deprecated) don't use it
	- password: (deprecated) don't use it
	- reconnect\_after: (deprecated) don't use it

net.box connection

Or

(nil)

[\(table\)](https://www.lua.org/manual/5.1/manual.html#5.5) Error description

### Local Functions

# format\_uri (uri)

Enrich URI with credentials. Suitable to connect other cluster instances.

# Parameters:

uri: [\(string\)](https://www.lua.org/manual/5.1/manual.html#5.4) host:port

### Returns:

```
(string) username:password@host:port
```
# map call (fn\_name[, args[, opts]])

Perform a remote call to multiple URIs and map results.

```
(Added in v1.2.0-17)
```
# Parameters:

- $\bullet$  fn name: [\(string\)](https://www.lua.org/manual/5.1/manual.html#5.4)
- args: [\(table\)](https://www.lua.org/manual/5.1/manual.html#5.5) function arguments (optional)
- $\bullet$  opts:
	- $uri\_list: (\{string,...\})$  array of URIs for performing remote call
	- timeout: (optional number) passed to net.box conn:call()

# Returns:

 $({\bf \{URI = value,...)}$  Call results mapping for every URI.

[\(table\)](https://www.lua.org/manual/5.1/manual.html#5.5) United error object, gathering errors for every URI that failed.

# Module cartridge.confapplier

Configuration management primitives.

Implements the internal state machine which helps to manage cluster operation and protects from invalid state transitions.

### Functions

# get\_active\_config ()

Get current ClusterwideConfig object of instance

### Returns:

[cartridge.clusterwide-config](#page-170-0) or nil, if instance not bootstrapped.

# get readonly ([section name])

Get a read-only view on the clusterwide configuration.

Returns either conf[section\_name] or entire conf . Any attempt to modify the section or its children will raise an error.

### Parameters:

```
(string) (optional)
```
### Returns:

[\(table\)](https://www.lua.org/manual/5.1/manual.html#5.5)

# get deepcopy ([section name])

Get a read-write deep copy of the clusterwide configuration.

Returns either conf[section\_name] or entire conf . Changing it has no effect unless it's used to patch clusterwide configuration.

### Parameters:

 $\bullet\ section\ name:\ (string)\ (optional)$  $\bullet\ section\ name:\ (string)\ (optional)$  $\bullet\ section\ name:\ (string)\ (optional)$ 

### Returns:

[\(table\)](https://www.lua.org/manual/5.1/manual.html#5.5)

Local Functions

```
set state (state[, err])
```
Perform state transition.

### Parameters:

- *state:* [\(string\)](https://www.lua.org/manual/5.1/manual.html#5.4) New state
- $\bullet$  err: (optional)

### Returns:

(nil)

# wish state (state[, timeout])

Make a wish for meeting desired state.

### Parameters:

- *state:* [\(string\)](https://www.lua.org/manual/5.1/manual.html#5.4) Desired state.
- *timeout:* (number) (optional)

### Returns:

[\(string\)](https://www.lua.org/manual/5.1/manual.html#5.4) Final state, may differ from desired.

# validate config (clusterwide config new)

Validate configuration by all roles.

### Parameters:

 $\bullet$  clusterwide\_config\_new: [\(table\)](https://www.lua.org/manual/5.1/manual.html#5.5)

Returns:

(boolean) true

Or

(nil)

[\(table\)](https://www.lua.org/manual/5.1/manual.html#5.5) Error description

# apply config (clusterwide config)

Apply the role configuration. Parameters:  $\bullet~~clusterwide\_config:~(\text{table})$ Returns: (boolean) true Or (nil) [\(table\)](https://www.lua.org/manual/5.1/manual.html#5.5) Error description

# Module cartridge.test-helpers

Helpers for integration testing.

This module extends luatest.helpers with cartridge-specific classes and helpers.
## Fields

## <span id="page-180-0"></span>Server

Extended luatest.server class to run tarantool instance.

#### See also:

cartridge.test-helpers.server

## **Cluster**

Class to run and manage multiple tarantool instances.

### See also:

cartridge.test-helpers.cluster

## **Etcd**

Class to run and manage etcd node.

### See also:

cartridge.test-helpers.etcd

## Module cartridge.remote-control

Tarantool remote control server.

Allows to control an instance over TCP by net.box call and eval . The server is designed as a partial replacement for the iproto protocol. It's most useful when box.cfg wasn't configured yet.

Other net.box features aren't supported and will never be.

(Added in v0.10.0-2)

### Local Functions

### bind (host, port)

Init remote control server.

Bind the port but don't start serving connections yet.

## Parameters:

- $\bullet$  host: [\(string\)](https://www.lua.org/manual/5.1/manual.html#5.4)
- port: [\(string](https://www.lua.org/manual/5.1/manual.html#5.4) or number)

## Returns:

(boolean) true

Or

(nil)

[\(table\)](https://www.lua.org/manual/5.1/manual.html#5.5) Error description

### accept (credentials)

Start remote control server. To connect the server use regular net.box connection.

Access is restricted to the user with specified credentials, which can be passed as net\_box. connect('username:password@host:port') .

### Parameters:

- credentials:
	- username: [\(string\)](https://www.lua.org/manual/5.1/manual.html#5.4)
	- password: [\(string\)](https://www.lua.org/manual/5.1/manual.html#5.4)

### unbind ()

Stop the server.

It doesn't interrupt any existing connections.

### drop connections ()

Explicitly drop all established connections.

### Module cartridge.service-registry

Inter-role interaction.

These functions make different roles interact with each other.

The registry stores initialized modules and accesses them within the one and only current instance. For cross-instance access, use the [cartridge.rpc](#page-173-0) module.

### Functions

#### set (module name, instance)

Put a module into registry or drop it. This function typically doesn't need to be called explicitly, the cluster automatically sets all the initialized roles.

#### Parameters:

- $\bullet$  module name: [\(string\)](https://www.lua.org/manual/5.1/manual.html#5.4)
- *instance:* (nil or [table\)](https://www.lua.org/manual/5.1/manual.html#5.5)

#### Returns:

(nil)

## get (module\_name)

Get a module from registry.

#### Parameters:

• module name: [\(string\)](https://www.lua.org/manual/5.1/manual.html#5.4)

#### Returns:

(nil)

Or

[\(table\)](https://www.lua.org/manual/5.1/manual.html#5.5) instance

## Module custom-role

User-defined role API.

If you want to implement your own role it must conform this API.

## Functions

## init (opts)

Role initialization callback. Called when role is enabled on an instance. Caused either by editing topology or instance restart.

### Parameters:

$$
\bullet\ \ ofs:
$$

 $-$  is master: (boolean)

## stop (opts)

Role shutdown callback. Called when role is disabled on an instance.

### Parameters:

 $\bullet$  opts:

– is\_master: (boolean)

## validate config (conf new, conf old)

Validate clusterwide configuration callback.

## Parameters:

- $\bullet$  conf new: [\(table\)](https://www.lua.org/manual/5.1/manual.html#5.5)
- $\bullet$  conf\_old: [\(table\)](https://www.lua.org/manual/5.1/manual.html#5.5)

## apply config (conf, opts)

Apply clusterwide configuration callback.

## Parameters:

- conf: [\(table\)](https://www.lua.org/manual/5.1/manual.html#5.5) Clusterwide configuration
- $\bullet$  opts:

 $-$  is master: (boolean)

## Fields

## role\_name

Displayed role name. When absent, module name is used instead.

```
(string)
```
## hidden

Hidden role flag. aren't listed in cartridge.admin\_get\_replicasets().roles and therefore in WebUI. Hidden roled are supposed to be a dependency for another role.

```
\bullet hidden: (boolean)
```
## permanent

Permanent role flag. Permanent roles will be enabled on every instance in cluster. Implies hidden = true .

permanent: (boolean)

## Module cartridge.lua-api.stat

Administration functions ( box.slab.info related).

Local Functions

get\_stat (uri)

Retrieve box.slab.info of a remote server.

### Parameters:

 $\bullet$  uri: [\(string\)](https://www.lua.org/manual/5.1/manual.html#5.4)

### Returns:

[\(table\)](https://www.lua.org/manual/5.1/manual.html#5.5)

Or

(nil)

[\(table\)](https://www.lua.org/manual/5.1/manual.html#5.5) Error description

## Module cartridge.lua-api.boxinfo

Administration functions ( box.info related).

### Local Functions

get\_info (uri)

Retrieve box.cfg and box.info of a remote server.

## Parameters:

 $\bullet$  uri: [\(string\)](https://www.lua.org/manual/5.1/manual.html#5.4)

### Returns:

[\(table\)](https://www.lua.org/manual/5.1/manual.html#5.5)

Or

(nil)

[\(table\)](https://www.lua.org/manual/5.1/manual.html#5.5) Error description

## Module cartridge.lua-api.get-topology

Administration functions ( get-topology implementation).

### Tables

### <span id="page-184-0"></span>ReplicasetInfo

Replicaset general information.

### Fields:

- *uuid:* [\(string\)](https://www.lua.org/manual/5.1/manual.html#5.4) The replicaset UUID.
- $roles: (\{string,...\})$  Roles enabled on the replicaset.
- *status:* [\(string\)](https://www.lua.org/manual/5.1/manual.html#5.4) Replicaset health.
- master: [\(ServerInfo\)](#page-185-0) Replicaset leader according to configuration.
- active master: [\(ServerInfo\)](#page-185-0) Active leader.
- weight: (number) Vshard replicaset weight.Matters only if vshard-storage role is enabled.
- *vshard\_group:* [\(string\)](https://www.lua.org/manual/5.1/manual.html#5.4) Name of vshard group the replicaset belongs to.
- all\_rw: (boolean) A flag indicating that all servers in the replicaset should be read-write.
- *alias:* [\(string\)](https://www.lua.org/manual/5.1/manual.html#5.4) Human-readable replicaset name.
- servers:  $({\{ServerInfo, \ldots\}})$  Circular reference to all instances in the replicaset.

## <span id="page-185-0"></span>**ServerInfo**

Instance general information.

## Fields:

- *alias:* [\(string\)](https://www.lua.org/manual/5.1/manual.html#5.4) Human-readable instance name.
- $\bullet$  uri: [\(string\)](https://www.lua.org/manual/5.1/manual.html#5.4)
- $\bullet$  uuid: [\(string\)](https://www.lua.org/manual/5.1/manual.html#5.4)
- disabled: (boolean)
- *status:* [\(string\)](https://www.lua.org/manual/5.1/manual.html#5.4) Instance health.
- *message:* [\(string\)](https://www.lua.org/manual/5.1/manual.html#5.4) Auxilary health status.
- replicaset:  $(ReplicateInfo)$  Circular reference to a replicaset.
- *priority:* (number) Leadership priority for automatic failover.
- *clock delta:* (number) Difference between remote clock and the current one (inseconds), obtained from the membership module (SWIM protocol).Positive values mean remote clock are ahead of local, and viceversa.
- zone: [\(string\)](https://www.lua.org/manual/5.1/manual.html#5.4)

## Local Functions

```
get_topology ()
```
Get servers and replicasets lists.

### Returns:

```
({\{servers = \{ServerInfo, \ldots\}}, replicates = \{ReplicateInfo, \ldots\}})
```
Or

(nil)

[\(table\)](https://www.lua.org/manual/5.1/manual.html#5.5) Error description

## Module cartridge.lua-api.edit-topology

Administration functions ( edit-topology implementation).

## Editing topology

## edit topology (args)

Edit cluster topology. This function can be used for:

- bootstrapping cluster from scratch
- joining a server to an existing replicaset
- creating new replicaset with one or more servers
- editing uri/labels of servers
- disabling and expelling servers

(Added in v1.0.0-17)

## Parameters:

- args:
	- $-$  servers: (optional  ${EditServerParam}$ ,..})
	- $-$  replicasets: (optional  ${EditReplicasetParameters...}$ )

## <span id="page-186-1"></span>EditReplicasetParams

Replicatets modifications.

## Fields:

- $\bullet$  uuid: (optional [string\)](https://www.lua.org/manual/5.1/manual.html#5.4)
- *alias:* (optional [string\)](https://www.lua.org/manual/5.1/manual.html#5.4)
- $\bullet$  *roles:* (optional  $\{string, ...\}$ )
- $all$   $rw:$  (optional boolean)
- weight: (optional number)
- failover priority: (optional  ${s_{\text{string},...}}$ ) array of uuids specifying servers failover priority
- vshard\_group: (optional [string\)](https://www.lua.org/manual/5.1/manual.html#5.4)
- $\bullet$  join servers: (optional  $\{JoinServerParameters,... \}$ )

## <span id="page-186-2"></span>JoinServerParams

Parameters required for joining a new server.

## Fields:

- $\bullet$  uri: [\(string\)](https://www.lua.org/manual/5.1/manual.html#5.4)
- $\bullet$  uuid: (optional [string\)](https://www.lua.org/manual/5.1/manual.html#5.4)
- zone: (optional [string\)](https://www.lua.org/manual/5.1/manual.html#5.4) (Added in v2.4.0-14)
- *labels:* (optional [table\)](https://www.lua.org/manual/5.1/manual.html#5.5)

## <span id="page-186-0"></span>EditServerParams

Servers modifications.

## Fields:

- $\bullet$  uri: (optional [string\)](https://www.lua.org/manual/5.1/manual.html#5.4)
- $\bullet$  uuid: [\(string\)](https://www.lua.org/manual/5.1/manual.html#5.4)
- *zone:* (optional [string\)](https://www.lua.org/manual/5.1/manual.html#5.4)
- $\bullet$  *labels:* (optional [table\)](https://www.lua.org/manual/5.1/manual.html#5.5)
- $\bullet$  disabled: (optional boolean)
- expelled: (optional **boolean**) Expelling an instance is permanent and can't be undone.It's suitable for situations when the hardware is destroyed,snapshots are lost and there is no hope to bring it back to life.

## Module cartridge.lua-api.topology

Administration functions (topology related).

## Functions

## get servers ([uuid])

Get servers list. Optionally filter out the server with the given uuid.

### Parameters:

```
\bullet(string) (optional)
```
### Returns:

```
({\{ServerInfo,...\}})Or
(nil)
(table) Error description
```
## get replicasets ([uuid])

Get replicasets list. Optionally filter out the replicaset with given uuid.

## Parameters:

```
\bullet(string) (optional)
```
### Returns:

```
({\rm \{ReplicasetInfo, \ldots\}})
```
Or

(nil)

[\(table\)](https://www.lua.org/manual/5.1/manual.html#5.5) Error description

## probe server (uri)

Discover an instance.

### Parameters:

uri: [\(string\)](https://www.lua.org/manual/5.1/manual.html#5.4)

enable servers (uuids)

Enable nodes after they were disabled.

#### Parameters:

 $\bullet$  uuids: ({string,...})

Returns:

```
({\{ServerInfo,...\}})Or
(nil)
```
[\(table\)](https://www.lua.org/manual/5.1/manual.html#5.5) Error description

disable servers (uuids)

Temporarily diable nodes.

### Parameters:

 $\bullet$  uuids: ({string,...})

## Returns:

 $({\{ServerInfo,...\}})$ Or (nil) [\(table\)](https://www.lua.org/manual/5.1/manual.html#5.5) Error description

### Local Functions

get\_self ()

Get alias, uri and uuid of current instance.

### Returns:

[\(table\)](https://www.lua.org/manual/5.1/manual.html#5.5)

## Module cartridge.lua-api.failover

Administration functions (failover related).

### Functions

## get\_params ()

Get failover configuration.

(Added in v2.0.2-2)

## Returns:

[\(FailoverParams\)](#page-190-0)

## set params (opts)

Configure automatic failover.

(Added in v2.0.2-2)

## Parameters:

```
\bullet opts:
```
- $-$  mode: (optional [string\)](https://www.lua.org/manual/5.1/manual.html#5.4)
- $state$  provider: (optional [string\)](https://www.lua.org/manual/5.1/manual.html#5.4)
- $-$  failover timeout: (optional number) (added in v2.3.0-52)
- $-$  tarantool params: (optional [table\)](https://www.lua.org/manual/5.1/manual.html#5.5)
- $-$  *etcd2* params: (optional [table\)](https://www.lua.org/manual/5.1/manual.html#5.5) (added in v2.1.2-26)
- fencing\_enabled: (optional boolean) (added in v2.3.0-57)
- $-$  fencing timeout: (optional number) (added in v2.3.0-57)
- $-$  fencing pause: (optional number) (added in v2.3.0-57)

## Returns:

(boolean) true if config applied successfully

```
Or
```
(nil)

[\(table\)](https://www.lua.org/manual/5.1/manual.html#5.5) Error description

# get failover enabled ()

Get current failover state.

```
(Deprecated since v2.0.2-2)
```
# set failover enabled (enabled)

Enable or disable automatic failover.

```
(Deprecated since v2.0.2-2)
```
## Parameters:

```
• enabled: (boolean)
```
## Returns:

```
(boolean) New failover state
```
Or

(nil)

[\(table\)](https://www.lua.org/manual/5.1/manual.html#5.5) Error description

## promote (replicaset uuid[, opts])

Promote leaders in replicasets.

## Parameters:

- $replicaset\_uuid: (table)$  $replicaset\_uuid: (table)$ ] = leader \_uuid }
- $\bullet$  opts:
	- $-$  force inconsistency: (optional **boolean**) (default: **false**)

## Returns:

(boolean) true On success

Or

(nil)

[\(table\)](https://www.lua.org/manual/5.1/manual.html#5.5) Error description

## **Tables**

## <span id="page-190-0"></span>FailoverParams

Failover parameters.

(Added in v2.0.2-2)

## Fields:

- mode: [\(string\)](https://www.lua.org/manual/5.1/manual.html#5.4) Supported modes are «disabled», «eventual» and «stateful»
- *state provider:* (optional [string\)](https://www.lua.org/manual/5.1/manual.html#5.4) Supported state providers are «tarantool» and «etcd2».
- failover timeout: (number) (added in v2.3.0-52)Timeout (in seconds), used by membership tomark suspect members as dead (default: 20)
- $\bullet$  tarantool params: (added in v2.0.2-2)
	- $-$  uri: [\(string\)](https://www.lua.org/manual/5.1/manual.html#5.4)
	- password: [\(string\)](https://www.lua.org/manual/5.1/manual.html#5.4)
- $\bullet$  *etcd2* params: (added in v2.1.2-26)
	- prefix: [\(string\)](https://www.lua.org/manual/5.1/manual.html#5.4) Prefix used for etcd keys:  $\langle prefix \rangle / lock$  and  $\langle prefix \rangle / leaders'$
	- $-$  lock delay: (optional number) Timeout (in seconds), determines lock's time-to-live (default: 10)
	- endpoints: (optional [table\)](https://www.lua.org/manual/5.1/manual.html#5.5) URIs that are used to discover and to access etcd cluster instances.(default: {'http://localhost:2379', 'http://localhost:4001'} )
	- username: (optional [string\)](https://www.lua.org/manual/5.1/manual.html#5.4) (default: «»)
	- password: (optional [string\)](https://www.lua.org/manual/5.1/manual.html#5.4) (default: «»)
- fencing enabled: (boolean) (added in v2.3.0-57)Abandon leadership when both the state provider quorum and atleast one replica are lost (suitable in stateful mode only,default: false)
- fencing timeout: (number) (added in v2.3.0-57)Time (in seconds) to actuate fencing after the check fails(default: 10)
- fencing\_pause: (number) (added in v2.3.0-57)The period (in seconds) of performing the check(default: 2)

#### Module cartridge.lua-api.vshard

Administration functions (vshard related).

#### Functions

#### bootstrap vshard ()

Call vshard.router.bootstrap() . This function distributes all buckets across the replica sets.

#### Returns:

(boolean) true

Or

(nil)

[\(table\)](https://www.lua.org/manual/5.1/manual.html#5.5) Error description

### Module cartridge.lua-api.deprecated

Administration functions (deprecated).

#### Deprecated functions

#### join server (args)

Join an instance to the cluster (deprecated).

(Deprecated since v1.0.0-17 in favor of [cartridge.admin\\_edit\\_topology\)](#page-143-0)

### Parameters:

- args:
	- $-uri:$  [\(string\)](https://www.lua.org/manual/5.1/manual.html#5.4)
	- $-$  *instance* uuid: (optional [string\)](https://www.lua.org/manual/5.1/manual.html#5.4)
	- $-$  *replicaset* uuid: (optional [string\)](https://www.lua.org/manual/5.1/manual.html#5.4)
	- $-$  *roles:* (optional  $\{string,...\}$ )
	- $-$  timeout: (optional **number**)
	- $-$  zone: (optional [string\)](https://www.lua.org/manual/5.1/manual.html#5.4) (Added in v2.4.0-14)
	- $-$  *labels:* (optional { $\{string\}=\{string,...\}$ }
	- $vshard$  group: (optional [string\)](https://www.lua.org/manual/5.1/manual.html#5.4)
	- $-$  *replicaset* alias: (optional [string\)](https://www.lua.org/manual/5.1/manual.html#5.4)

```
– replicaset weight: (optional number)
```
Returns:

(boolean) true

Or

 $(nil)$ 

[\(table\)](https://www.lua.org/manual/5.1/manual.html#5.5) Error description

## edit\_server (args)

Edit an instance (deprecated).

(Deprecated since v1.0.0-17 in favor of [cartridge.admin\\_edit\\_topology\)](#page-143-0)

## Parameters:

args:

- $-$  uuid: [\(string\)](https://www.lua.org/manual/5.1/manual.html#5.4)
- uri: (optional [string\)](https://www.lua.org/manual/5.1/manual.html#5.4)
- *labels:* (optional  $\{[\text{string}]\equiv \text{string}, \dots \}$ )

## Returns:

(boolean) true

Or

(nil)

[\(table\)](https://www.lua.org/manual/5.1/manual.html#5.5) Error description

## expel server (uuid)

Expel an instance (deprecated). Forever.

(Deprecated since v1.0.0-17 in favor of *cartridge.admin\_edit\_topology*)

## Parameters:

 $\bullet$  uuid: [\(string\)](https://www.lua.org/manual/5.1/manual.html#5.4)

### Returns:

(boolean) true

Or

(nil)

[\(table\)](https://www.lua.org/manual/5.1/manual.html#5.5) Error description

## edit replicaset (args)

Edit replicaset parameters (deprecated).

(Deprecated since v1.0.0-17 in favor of *cartridge.admin edit topology*)

Parameters:

- args:
	- $-$  uuid: [\(string\)](https://www.lua.org/manual/5.1/manual.html#5.4)
	- alias: [\(string\)](https://www.lua.org/manual/5.1/manual.html#5.4)
	- $-$  *roles:* (optional  $\{string,...\}$ )
	- $-$  master: (optional {string,...}) Failover order
	- $-$  weight: (optional **number**)
	- vshard\_group: (optional [string\)](https://www.lua.org/manual/5.1/manual.html#5.4)
	- $-$  all rw: (optional **boolean**)

## Returns:

(boolean) true

## Or

(nil)

[\(table\)](https://www.lua.org/manual/5.1/manual.html#5.5) Error description

## Class cartridge.test-helpers.cluster

Class to run and manage multiple tarantool instances.

## Functions

## Cluster:new (object)

Build cluster object.

## Parameters:

- $\bullet$  object:
	- datadir: [\(string\)](https://www.lua.org/manual/5.1/manual.html#5.4) Data directory for all cluster servers.
	- server command: [\(string\)](https://www.lua.org/manual/5.1/manual.html#5.4) Command to run server.
	- cookie: [\(string\)](https://www.lua.org/manual/5.1/manual.html#5.4) Cluster cookie.
	- base http port: (int) Value to calculate server's http port. (optional)
	- base advertise port: (int) Value to calculate server's advertise port. (optional)
	- use vshard: (bool) bootstrap vshard after server is started. (optional)
	- replicasets: (tab) Replicasets configuration. List of replicaset config

## Returns:

object

## Cluster:server (alias)

Find server by alias.

### Parameters:

• *alias*: [\(string\)](https://www.lua.org/manual/5.1/manual.html#5.4)

## Returns:

[cartridge.test-helpers.server](#page-180-0)

## Cluster:apply\_topology ()

Execute edit\_topology GraphQL request to setup replicasets, apply roles join servers to replicasets.

## Cluster:start ()

Bootstraps cluster if it wasn't bootstrapped before. Otherwise starts servers.

## Cluster:stop ()

Stop all servers.

## Cluster:join\_server (server)

Register running server in the cluster.

### Parameters:

• *server:* (Server) Server to be registered.

## Cluster:wait until healthy (server)

Blocks fiber until cartridge.is\_healthy() returns true on main\_server.

### Parameters:

server:

## Cluster:upload\_config (config)

Upload application config, shortcut for cluster.main\_server:upload\_config(config) .

### Parameters:

 $\bullet$  config:

See also:

cartridge.test-helpers.server.Server:upload\_config

## Cluster:download\_config ()

Download application config, shortcut for cluster.main\_server:download\_config() .

## See also:

cartridge.test-helpers.server.Server:download\_config

## Cluster:retrying (config, fn[, . . . ])

Keeps calling fn until it returns without error. Throws last error if config.timeout is elapsed.

## Parameters:

- $\bullet$  config: (tab) Options for luatest.helpers.retrying.
- $fn:$  (func) Function to call
- . . . : Args to run fn with. (optional)

### Tables

## <span id="page-195-0"></span>cartridge.test-helpers.cluster.replicaset\_config

Replicaset config.

## Fields:

- *alias:* [\(string\)](https://www.lua.org/manual/5.1/manual.html#5.4) Prefix to generate server alias automatically. (optional)
- *uuid:* [\(string\)](https://www.lua.org/manual/5.1/manual.html#5.4) Replicaset uuid. (optional)
- $roles: (\{string\})$  List of roles for servers in the replicaset.
- *vshard group:* (optional [string\)](https://www.lua.org/manual/5.1/manual.html#5.4) Name of vshard group.
- $\bullet$  all rw: (optional **boolan**) Make all replicas writable.
- servers: [\(table](https://www.lua.org/manual/5.1/manual.html#5.5) or number) List of objects to build Server s with or.. code-block:: lua number of servers in replicaset.

### Class cartridge.test-helpers.server

Extended luatest.Server class to run tarantool instance.

## Functions

### Server: build env ()

Generates environment to run process with. The result is merged into os.environ().

### Returns:

map

## Server:start ()

Start the server.

## Server:stop ()

Stop server process.

## Server: graphql (request, http options)

## Perform GraphQL request.

### Parameters:

- request:
	- query: [\(string\)](https://www.lua.org/manual/5.1/manual.html#5.4) grapqhl query
	- variables: (optional [table\)](https://www.lua.org/manual/5.1/manual.html#5.5) variables for graphql query
	- $-$  raise: (optional **boolean**) raise if response contains an error(default: **true**)
- http options: [\(table\)](https://www.lua.org/manual/5.1/manual.html#5.5) passed to http\_request options. (optional)

### Returns:

[\(table\)](https://www.lua.org/manual/5.1/manual.html#5.5) parsed response JSON.

#### Raises:

- HTTPRequest error
- GraphQL error

## Server:join cluster (main server[, options])

Advertise this server to the cluster.

### Parameters:

- main server: Server to perform GraphQL request on.
- options:
	- timeout: request timeout

### Server:setup replicaset (config)

Update server's replicaset config.

## Parameters:

- $\bullet$  config:
	- uuid: replicaset uuid
	- roles: list of roles
	- master:

– weight:

## Server: upload config (config)

Upload application config.

#### Parameters:

• config: [\(string](https://www.lua.org/manual/5.1/manual.html#5.4) or [table\)](https://www.lua.org/manual/5.1/manual.html#5.5)  $*$  table will be encoded as yaml and posted to /admin/config.

#### Server: download config ()

Download application config.

#### Methods

### cartridge.test-helpers.server:new (object)

Build server object.

#### Parameters:

- $\bullet$  object:
	- command: [\(string\)](https://www.lua.org/manual/5.1/manual.html#5.4) Command to start server process.
	- $-$  workdir: [\(string\)](https://www.lua.org/manual/5.1/manual.html#5.4) Value to be passed in TARANTOOL\_WORKDIR.
	- chdir: (bool) Path to cwd before starting a process. (optional)
	- env: (tab) Table to pass as env variables to process. (optional)
	- args: (tab) Args to run command with. (optional)
	- $-$  http\_port: (int) Value to be passed in TARANTOOL\_HTTP\_PORT and used to perform HTTP requests. (optional)
	- advertise\_port: (int) Value to generate TARANTOOL\_ADVERTISE\_URI and used for net\_box connection.
	- $-$  net box port: (int) Alias for advertise\_port . (optional)
	- $net$  box credentials: (tab) Override default net box credentials. (optional)
	- alias: [\(string\)](https://www.lua.org/manual/5.1/manual.html#5.4) Instance alias.
	- $-$  cluster cookie: [\(string\)](https://www.lua.org/manual/5.1/manual.html#5.4) Value to be passed in TARANTOOL\_CLUSTER\_COOKIE and used as default net\_box password.
	- $-$  *instance* uuid: [\(string\)](https://www.lua.org/manual/5.1/manual.html#5.4) Server identifier. (optional)
	- replicaset\_uuid: [\(string\)](https://www.lua.org/manual/5.1/manual.html#5.4) Replicaset identifier. (optional)

#### Returns:

input object

#### Class cartridge.test-helpers.etcd

Class to run and manage etcd node.

## Functions

## Etcd:new (object)

Build etcd node object.

### Parameters:

- $\bullet$  object:
	- name: [\(string\)](https://www.lua.org/manual/5.1/manual.html#5.4) Human-readable node name.
	- $-$  workdir: [\(string\)](https://www.lua.org/manual/5.1/manual.html#5.4) Path to the data directory.
	- etcd\_path: [\(string\)](https://www.lua.org/manual/5.1/manual.html#5.4) Path to the etcd executable.
	- peer\_url: [\(string\)](https://www.lua.org/manual/5.1/manual.html#5.4) URL to listen on for peer traffic.
	- client\_url: [\(string\)](https://www.lua.org/manual/5.1/manual.html#5.4) URL to listen on for client traffic.
	- env: (tab) Environment variables passed to the process. (optional)
	- args: (tab) Command-line arguments passed to the process. (optional)

## Returns:

object

## Etcd:start ()

Start the node.

## Etcd:stop ()

Stop the node.

# <span id="page-198-0"></span>4.3.6 Cartridge Command Line Interface

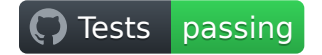

### Содержание

- [Cartridge Command Line Interface](#page-198-0)
	- [Installation](#page-200-0)
	- [Quick start](#page-200-1)
	- [Command-line completion](#page-201-0)
		- \* [Linux](#page-201-1)
		- \* [OS X](#page-201-2)
	- $-$  [Usage](#page-202-0)
		- \* [An application lifecycle](#page-202-1)
- \* [Creating an application from template](#page-203-0)
- \* [Building an application](#page-205-0)
- \* [Starting/stopping an application locally](#page-205-1)
	- $stat$
	- · [Options](#page-205-3)
	- · [Environment variables](#page-206-0)
	- · [Overriding default options](#page-206-1)
	- · [stop](#page-207-0)
	- · [status](#page-207-1)
	- · [log](#page-207-2)
	- · [clean](#page-208-0)
- \* [Packing an application](#page-208-1)
	- · [Build directory](#page-209-0)
	- · [Distribution directory](#page-210-0)
	- · [Stage 1. Cleaning up the application directory](#page-210-1)
	- · [Stage 2. Building the application](#page-210-2)
	- · [Stage 3. Cleaning up the files before packing](#page-210-3)
- \* [Repairing a cluster](#page-210-4)
	- · [Repair commands](#page-211-0)
	- · [Topology summary](#page-211-1)
	- · [Remove instance](#page-211-2)
	- · [Set leader](#page-212-0)
	- · [Set advertise URI](#page-212-1)
- \* [TGZ](#page-212-2)
- \* [RPM and DEB](#page-212-3)
	- · [Usage example](#page-212-4)
	- · [Package details](#page-213-0)
- \* [Docker](#page-215-0)
	- · [Usage example](#page-215-1)
	- · [Runtime image tag](#page-215-2)
	- · [Build and runtime images](#page-216-0)
	- · [Tarantool Enterprise SDK](#page-216-1)
	- · [Customizing the application build in Docker](#page-217-0)
	- · [Using the runtime image](#page-217-1)
- \* [Special files](#page-217-2)

· [Example: cartridge.pre-build](#page-217-3)

· [Example: cartridge.post-build](#page-218-0)

#### <span id="page-200-0"></span>Installation

- 1. Install third-party software:
	- [Install](https://git-scm.com/book/en/v2/Getting-Started-Installing-Git) git, a version control system.
	- [Install](https://linuxize.com/post/how-to-unzip-files-in-linux/) the unzip utility.
	- [Install](https://gcc.gnu.org/install/) the gcc compiler.
	- $\bullet$  [Install](https://cmake.org/install/) the cmake and make tools.
- 2. Install Tarantool 1.10 or higher.

You can:

- Install it from a package (see <https://www.tarantool.io/en/download/> for OS-specific instructions).
- Build it from sources (see [https://www.tarantool.io/en/download/os-installation/](https://www.tarantool.io/en/download/os-installation/building-from-source/) [building-from-source/\)](https://www.tarantool.io/en/download/os-installation/building-from-source/).
- 3. [On all platforms except MacOS X] If you built Tarantool from sources, you need to manually set up the Tarantool packages repository:

curl -L https://tarantool.io/installer.sh | sudo -E bash -s -- --repo-only

- 4. Install the cartridge-cli package:
	- for CentOS, Fedora, ALT Linux (RPM package):

sudo yum install cartridge-cli

• for Debian, Ubuntu (DEB package):

sudo apt-get install cartridge-cli

• for MacOS X (Homebrew formula):

brew install cartridge-cli

5. Check the installation:

cartridge version

Now you can [create and start](https://www.tarantool.io/en/doc/latest/getting_started/getting_started_cartridge/) your first application!

#### <span id="page-200-1"></span>Quick start

To create your first application:

cartridge create --name myapp

Let's go inside:

cd myapp

Now build the application and start it:

cartridge build cartridge start

That's it! Now you can visit <http://localhost:8081> and see your application's Admin Web UI:

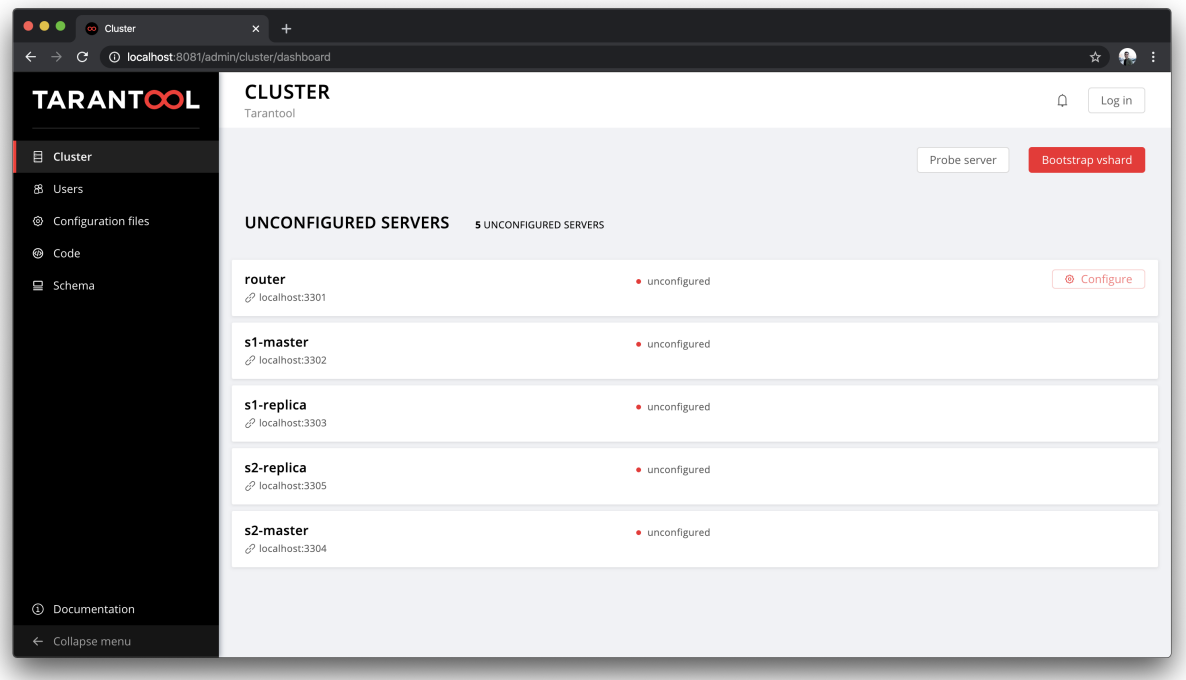

You can find more details in this README document or you can start with the [getting started guide.](https://www.tarantool.io/en/doc/latest/getting_started/getting_started_cartridge/)

## <span id="page-201-0"></span>Command-line completion

<span id="page-201-1"></span>Linux

RPM and DEB cartridge-cli packages contain /etc/bash\_completion.d/cartridge Bash completion script. To enable completion after cartridge-cli installation start a new shell or source /etc/ bash\_completion.d/cartridge completion file. Make sure that you have bash completion installed.

To install Zsh completion, say

cartridge gen completion --skip-bash --zsh="\${ fpath[1]} /\_cartridge"

To enable shell completion:

<span id="page-201-2"></span>echo "autoload -U compinit; compinit" >> ~/.zshrc

## OS X

If you install cartridge-cli from brew, it automatically installs both Bash and Zsh completions.

#### <span id="page-202-0"></span>Usage

For more details, say:

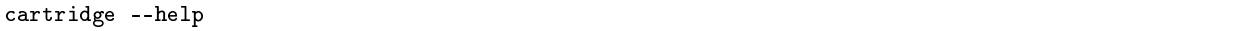

The following commands are supported:

- $\bullet$  create create a new application from template;
- $\bullet$  build build the application for local development and testing;
- start  $-$  start a Tarantool instance(s);
- stop stop a Tarantool instance(s);
- status get current instance(s) status;
- $log get log of instance(s);$
- clean clean instance(s) files;
- $\bullet$  pack pack the application into a distributable bundle;
- repair  $-$  patch cluster configuration files;
- [admin](doc/admin.rst) call an admin function provided by the application;
- [replicasets](doc/replicasets.rst) manage cluster replica sets running locally;
- [enter and connect](doc/connect.rst) connect to running instance.

The following global flags are supported:

- verbose verbose mode, additional log messages are shown as well as commands/docker output (such as tarantoolctl rocks make or docker build output);
- debug debug mode (the same as verbose, but temporary files and directories aren't removed);
- $\bullet$  quiet the mode that hides all logs; only errors are shown.

#### <span id="page-202-1"></span>An application lifecycle

In a nutshell:

1. [Create](#page-203-0) an application (e.g. myapp) from template:

```
cartridge create --name myapp
cd ./myapp
```
2. [Build](#page-205-0) the application for local development and testing:

cartridge build

3. [Run](#page-205-1) instances locally:

cartridge start cartridge stop

4. [Pack](#page-208-1) the application into a distributable (e.g. into an RPM package):

cartridge pack rpm

#### <span id="page-203-0"></span>Creating an application from template

To create an application from the Cartridge template, say this in any directory:

cartridge create [PATH] [flags]

The following options ([flags]) are supported:

- --name strin is an application name.
- --from DIR is a path to the application template (see details below).
- --template string is a name of application template to be used. Currently only cartridge template is supported.

Application is created in the <path>/<app-name>/ directory.

By default, cartridge template is used. It contains a simple Cartridge application with:

- one custom role with an HTTP endpoint;
- sample tests and basic test helpers;
- files required for development (like .luacheckrc).

If you have git installed, this will also set up a Git repository with the initial commit, tag it with [version](https://www.tarantool.io/en/doc/latest/book/cartridge/cartridge_dev/#application-versioning) 0.1.0, and add a .gitignore file to the project root.

Let's take a closer look at the files inside the  $\langle$ app\_name $\rangle$  directory:

- application files:
	- app/roles/custom-role.lua a sample [custom role](https://www.tarantool.io/en/doc/latest/book/cartridge/cartridge_dev/#cluster-roles) with simple HTTP API; can be enabled as app.roles.custom
	- <app\_name>-scm-1.rockspec file where you can specify application dependencies
	- init.lua file which is the entry point for your application
	- stateboard.init.lua file which is the entry point for the application [stateboard](https://github.com/tarantool/cartridge/blob/master/topics/failover.md)
- [special files](#page-217-2) (used to build and pack the application):
	- cartridge.pre-build
	- cartridge.post-build
	- Dockerfile.build.cartridge
	- Dockerfile.cartridge
- development files:
	- deps.sh script that resolves the dependencies from the .rockspec file and installs test dependencies (like luatest)
	- instances.yml file with instances configuration (used by cartridge start)
- $-$  . cartridge. yml file with Cartridge configuration (used by cartridge start)
- tmp directory for temporary files (used as a run dir, see .cartridge.yml)
- .git file necessary for a Git repository
- .gitignore file where you can specify the files for Git to ignore
- env.lua file that sets common rock paths so that the application can be started from any directory.
- test files (with sample tests):

```
test
  helper
      integration.lua
      unit.lua
      helper.lua
       integration
       api_test.lua
       unit
       sample_test.lua
```
- configuration files:
	- .luacheckrc
	- .luacov
	- .editorconfig

You can create your own application template and use it with cartridge create with --from flag.

If template directory is a git repository, the  $.git/$  files would be ignored on instantiating template. In the created application a new git repo is initialized.

Template application shouldn't contain .rocks directory. To specify application dependencies use rockspec and cartridge.pre-build files.

Filenames and content can contain [text templates.](https://golang.org/pkg/text/template/)

Available variables are:

- $\bullet$  Name the application name;
- $\bullet$  StateboardName the application stateboard name (<app-name>-stateboard);
- Path an absolute path to the application.

For example:

```
my-template
  {{ .Name }}-scm-1.rockspec
  init.lua
stateboard.init.lua
L test
   sample_test.lua
```
init.lua:

```
print("Hi, I am {{ .Name }} application")
print ("I also have a stateboard named {{ . StateboardName }}")
```
### <span id="page-205-0"></span>Building an application

To build your application locally (for local testing), say this in any directory:

cartridge build [PATH] [flags]

This command requires one argument — the path to your application directory (i.e. to the build source). The default path is . (the current directory).

This command runs:

- 1. cartridge.pre-build if the [pre-build file](#page-217-2) exists. This builds the application in the [PATH] directory.
- 2. tarantoolctl rocks make if the [rockspec file](#page-217-2) exists. This installs all Lua rocks to the [PATH] directory.

During step 1 of the cartridge build command, cartridge builds the application inside the application directory – unlike when building the application as part of the cartridge pack command, when the application is built in a temporary *[build directory](#page-209-0)* and no build artifacts remain in the application directory.

During step  $2$  – the key step here – cartridge installs all dependencies specified in the rockspec file (you can find this file within the application directory created from template).

(An advanced alternative would be to specify build logic in the rockspec as cmake commands, like we [do it](https://github.com/tarantool/cartridge/blob/master/cartridge-scm-1.rockspec#L26) for cartridge.)

If your application depends on closed-source rocks, or if the build should contain rocks from a project added as a submodule, then you need to install all these dependencies before calling tarantoolctl rocks make. You can do it using the file cartridge.pre-build in your application root (again, you can find this file within the application directory created from template). In this file, you can specify all rocks to build (e.g. tarantoolctl rocks make --chdir ./third\_party/proj). For details, see [special files.](#page-217-2)

As a result, in the application's .rocks directory you will get a fully built application that you can start locally from the application's directory.

### <span id="page-205-1"></span>Starting/stopping an application locally

<span id="page-205-2"></span>start

Now, after the application is *built*, you can run it locally:

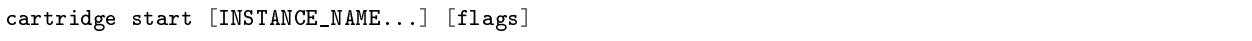

where [INSTANCE\_NAME...] means that several instances can be specified.

If no INSTANCE\_NAME is provided, all the instances from the Cartridge instances configuration file are taken as arguments (see the --cfg option below).

We also need an application name (APP\_NAME) to pass it to the instances while started and to define paths to the instance files (for example,  $\langle \text{run-dir}\rangle / \langle \text{APP\_NAME}\rangle$ .  $\langle \text{INSTANCE\_NAME}\rangle$ . By default, the APP\_NAME is taken from the application rockspec in the current directory, but also it can be defined explicitly via the --name option (see description below).

### <span id="page-205-3"></span>**Options**

The following options ([flags]) are supported:

- --script FILE is the application's entry point. It should be a relative path to the entry point in the project directory or an absolute path. Defaults to init.lua (or to the value of the «script» parameter in the Cartridge [configuration file\)](#page-206-1).
- --run-dir DIR is the directory where PID and socket files are stored. Defaults to ./tmp/run (or to the value of the «run-dir» parameter in the Cartridge *configuration file*).
- --data-dir DIR is the directory where instances" data is stored. Each instance's working directory is <data-dir>/<app-name>.<instance-name>. Defaults to ./tmp/data (or to the value of the «data-dir» parameter in the Cartridge [configuration file\)](#page-206-1).
- --log-dir DIR is the directory to store instances logs when running in background. Defaults to ./ tmp/log (or to the value of the «log-dir» parameter in the Cartridge *configuration file*).
- --cfg FILE is the configuration file for Cartridge instances. Defaults to ./instances.yml (or to the value of the «cfg» parameter in the Cartridge [configuration file\)](#page-206-1).
- --daemonize, -d starts the instance in background. With this option, Tarantool also waits until the application's main script is finished. For example, it is useful if the init.lua requires time-consuming startup from snapshot, and Tarantool waits for the startup to complete. This is also useful if the application's main script generates errors, and Tarantool can handle them.
- --stateboard starts the application stateboard as well as instances. Ignored if --stateboard-only is specified.
- --stateboard-only starts only the application stateboard. If specified, INSTANCE\_NAME... are ignored.
- --name string defines the application name. By default, it is taken from the application rockspec.
- --timeout string Time to wait for instance(s) start in background. Can be specified in seconds or in the duration form (72h3m0.5s). Timeout can't be negative. Timeout 0 means no timeout (wait for instance(s) start forever). The default timeout is 60 seconds (1m0s).

#### <span id="page-206-0"></span>Environment variables

The cartridge start command starts a Tarantool instance with enforced environment variables:

```
TARANTOOL_APP_NAME="<instance-name>"
TARANTOOL_INSTANCE_NAME="<app-name>"
TARANTOOL_CFG="<cfg>"
TARANTOOL_PID_FILE="<run-dir>/<app-name>.<instance-name>.pid"
TARANTOOL_CONSOLE_SOCK="<run-dir>/<app-name>.<instance-name>.control"
TARANTOOL_WORKDIR="<data-dir>/<app-name>.<instance-name>.control"
```
When started in background, a notify socket path is passed additionally:

NOTIFY\_SOCKET="<data-dir>/<app-name>.<instance-name>.notify"

cartridge.cfg() uses TARANTOOL\_APP\_NAME and TARANTOOL\_INSTANCE\_NAME to read the instance's configuration from the file provided in TARANTOOL\_CFG.

#### <span id="page-206-1"></span>Overriding default options

You can override default options for the cartridge command in the .  $/$ . cartridge. yml configuration file. Here is an example of .cartridge.yml:

```
run-dir: my-run-dir
cfg: my-instances.yml
script: my-init.lua
```
<span id="page-207-0"></span>stop

To stop one or more running instances, say:

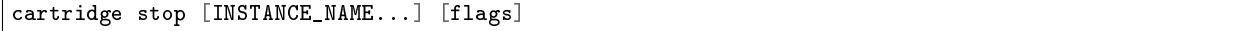

By default, SIGTERM is sent to instances.

The following options ([flags]) are supported:

-f, --force indicates if instance(s) stop should be forced (sends SIGKILL).

The following *[options](#page-205-3)* from the start command are supported:

- --run-dir DIR
- $\bullet$  --cfg FILE
- --stateboard
- --stateboard-only

Примечание: run-dir should be exactly the same as used in the cartridge start command. PID files stored there are used to stop the running instances.

#### <span id="page-207-1"></span>status

To check the current instance status, use the status command:

cartridge status [INSTANCE\_NAME...] [flags]

The following *[options](#page-205-3)* from the start command are supported:

- --run-dir DIR
- $\bullet$  --cfg FILE
- --stateboard
- --stateboard-only

#### <span id="page-207-2"></span>log

To get logs of the instance running in background, use the log command:

```
cartridge log [INSTANCE_NAME...] [flags]
```
The following options ([flags]) are supported:

- -f, --follow outputs appended data as the log grows.
- -n, --lines int is the number of lines to output (from the end). Defaults to 15.

The following *[options](#page-205-3)* from the start command are supported:

- --log-dir DIR
- --run-dir DIR
- $\bullet$  --cfg FILE
- --stateboard
- --stateboard-only

#### <span id="page-208-0"></span>clean

To remove instance(s) files (log, workdir, console socket, PID-file and notify socket), use the clean command:

```
cartridge clean [INSTANCE_NAME...] [flags]
```
cartridge clean for running instance(s) causes an error.

The following *[options](#page-205-3)* from the start command are supported:

- --log-dir DIR
- --data-dir DIR
- --run-dir DIR
- --cfg FILE
- --stateboard
- --stateboard-only

#### <span id="page-208-1"></span>Packing an application

To pack your application, say this in any directory:

cartridge pack TYPE [PATH] [flags]

where:

- TYPE (required) is the distribution type. Supported types:
	- [TGZ](#page-212-2)
	- $-$  [RPM](#page-212-3)
	- $-$  [DEB](#page-212-3)
	- [Docker](#page-215-0)
- PATH (optional) is the path to the application directory to pack. Defaults to . (the current directory).

Примечание: If you pack application into RPM or DEB on MacOS without –use-docker flag, the result artifact is broken - it contains rocks and executables that can't be used on Linux. In this case packing fails.

The options ([flags]) are as follows:

- --name string (common for all distribution types) is the application name. It coincides with the package name and the systemd-service name. The default name comes from the package field in the rockspec file.
- --version string (common for all distribution types) is the application's package version. The expected pattern is major.minor.patch[-count][-commit]: if you specify major.minor.patch, it is normalized to major.minor.patch-count. The default version is determined as the result of git describe --tags --long. If the application is not a git repository, you need to set the --version option explicitly.
- --suffix string (common for all distribution types) is the result file (or image) name suffix.
- --unit-template string (used for rpm and deb) is the path to the template for the systemd unit file.
- --instantiated-unit-template string (used for rpm and deb) is the path to the template for the systemd instantiated unit file.
- --stateboard-unit-template string (used for rpm and deb) is the path to the template for the stateboard systemd unit file.
- --use-docker (enforced for docker) forces to build the application in Docker.
- --tag strings (used for docker) is the tag(s) of the Docker image that results from pack docker.
- --from string (used for docker) is the path to the base Dockerfile of the runtime image. Defaults to Dockerfile.cartridge in the application root.
- --build-from string (common for all distribution types, used for building in Docker) is the path to the base Dockerfile of the build image. Defaults to Dockerfile.build.cartridge in the application root.
- --no-cache creates build and runtime images with --no-cache docker flag.
- --cache-from strings images to consider as cache sources for both build and runtime images. See --cache-from flag for docker build command.
- --sdk-path string (common for all distribution types, used for building in Docker) is the path to the SDK to be delivered in the result artifact. Alternatively, you can pass the path via the TARANTOOL\_SDK\_PATH environment variable (this variable is of lower priority).
- --sdk-local (common for all distribution types, used for building in Docker) is a flag that indicates if the SDK from the local machine should be delivered in the result artifact.

For Tarantool Enterprise, you must specify one (and only one) of the --sdk-local and --sdk-path options.

For rpm, deb, and tgz, we also deliver rocks modules and executables specific for the system where the cartridge pack command is running.

For docker, the resulting runtime image will contain rocks modules and executables specific for the base image (centos:8).

Next, we dive deeper into the packaging process.

### <span id="page-209-0"></span>Build directory

The first step of the packaging process is to *build the application*.

By default, application build is done in a temporary directory in  $\gamma$ . cartridge/tmp/, so the packaging process doesn't affect the contents of your application directory.

You can specify a custom build directory for your application in the CARTRIDGE TEMPDIR environment variable. If this directory doesn't exists, it will be created, used for building the application, and then removed.

If you specify an existing directory in the CARTRIDGE\_TEMPDIR environment variable, the CARTRIDGE\_TEMPDIR/cartridge.tmp directory will be used for build and then removed. This directory will be cleaned up before building the application.

### <span id="page-210-0"></span>Distribution directory

For each distribution type, a temporary directory with application source files is created (further on we address it as application directory). This includes 3 stages.

## <span id="page-210-1"></span>Stage 1. Cleaning up the application directory

On this stage, some files are filtered out of the application directory:

- First, git clean -X -d -f removes all untracked and ignored files (it works for submodules, too).
- After that, .rocks and .git directories are removed.

Files permissions are preserved, and the code files owner is set to root:root in the resulting package.

All application files should have at least  $a+r$  permissions  $(a+rx)$  for directories). Otherwise, cartridge pack command raises an error.

### <span id="page-210-2"></span>Stage 2. Building the application

On this stage, cartridge *[builds](#page-205-0)* the application in the cleaned up application directory.

### <span id="page-210-3"></span>Stage 3. Cleaning up the files before packing

On this stage, cartridge runs cartridge.post-build (if it exists) to remove junk files (like node\_modules) generated during application build.

See an [example](#page-218-0) in [special files.](#page-217-2)

#### <span id="page-210-4"></span>Repairing a cluster

To repair a running application, you can use the cartridge repair command.

There are several simple rules you need to know before using this command:

- Rule #1 of repair is: you do not use it if you aren't sure that it's exactly what you need.
- Rule  $#2$ : always use  $--dry$ -run before running repair.
- Rule  $#3$ : do not hesitate to use the  $-$ -verbose option.
- Rule  $#4$ : do not use the  $-$ -force option if you aren't sure that it's exactly what you need.

Please, pay attention to the [troubleshooting documentation](https://www.tarantool.io/en/doc/2.3/book/cartridge/troubleshooting/) before using repair.

What does repair actually do?

It patches the cluster-wide configuration files of application instances placed on the local machine. Note that it's not enough to apply new configuration: the configuration should be reloaded by the instance.

repair was created to be used on production (but it still can be used for local development). So, it requires the application name option --name. Moreover, remember that the default data directory is /var/lib/tarantool and the default run directory is /var/run/tarantool (both of them can be rewritten by options).

In default mode, repair walks across all cluster-wide configurations placed in  $\langle data-dir>/*app_name*$ directories and patches all found configuration files.

If the --dry-run flag is specified, files aren't patched, and only a computed configuration diff is shown.

If configuration files are diverged between instances on the local machine, repair raises an error. But you can specify the --force option to patch different versions of configuration independently.

repair can also reload configuration for all instances if the --reload flag is specified (only if the application uses cartridge  $>= 2.0.0$ ). Configuration will be reloaded for all instances that are placed in the new configuration using console sockets that are placed in the run directory. Make sure that you specified the right run directory when using --reload flag.

cartridge repair [command]

The following repair commands are available (see *[details](#page-211-0)* below):

- list-topology shows the current topology summary;
- remove-instance removes an instance from the cluster;
- set-leader changes a replica set leader;
- set-uri changes an instance's advertise URI.

All repair commands have these flags:

- --name (required) is an application name.
- --data-dir is a directory where the instances" data is stored (defaults to /var/lib/tarantool).

All commands, except list-topology, have these flags:

- --run-dir is a directory where PID and socket files are stored (defaults to /var/run/tarantool).
- --dry-run runs the repair command in the dry-run mode (shows changes but doesn't apply them).
- --reload is a flag that enables reloading configuration on instances after the patch.

#### <span id="page-211-0"></span>Repair commands

#### <span id="page-211-1"></span>Topology summary

cartridge repair list-topology [flags]

Takes no arguments. Prints the current topology summary.

#### <span id="page-211-2"></span>Remove instance

cartridge repair remove-instance UUID [flags]

Removes an instance with the specified UUID from cluster. If the specified instance isn't found, raises an error.

## <span id="page-212-0"></span>Set leader

cartridge repair set-leader REPLICASET-UUID INSTANCE-UUID [flags]

Sets the specified instance as the leader of the specified replica set. Raises an error if:

- a replica set or instance with the specified UUID doesn't exist;
- the specified instance doesn't belong to the specified replica set;
- the specified instance is disabled or expelled.

### <span id="page-212-1"></span>Set advertise URI

cartridge repair set-uri INSTANCE-UUID URI-TO [flags]

Rewrites the advertise URI for the specified instance. If the specified instance isn't found or is expelled, raises an error.

#### <span id="page-212-2"></span>TGZ

cartridge pack tgz ./myapp creates a .tgz archive. It contains all files from the [distribution directory](#page-210-0) (i.e. the application source code and rocks modules described in the application rockspec).

The result artifact name is <name>-<version>[-<suffix>].tar.gz.

#### <span id="page-212-3"></span>RPM and DEB

cartridge pack rpm|deb ./myapp creates an RPM or DEB package.

The result artifact name is <name>-<version>[-<suffix>].{rpm,deb}.

#### <span id="page-212-4"></span>Usage example

After package installation you need to specify configuration for instances to start.

For example, if your application is named myapp and you want to start two instances, put the myapp.yml file into the /etc/tarantool/conf.d directory.

```
myapp:
  cluster_cookie: secret-cookie
myapp.instance-1:
 http_port: 8081
 advertise_uri: localhost:3301
myapp.instance-2:
 http_port: 8082
 advertise_uri: localhost:3302
```
For more details about instances configuration see the [documentation.](https://www.tarantool.io/en/doc/latest/book/cartridge/cartridge_dev/#configuring-instances)

Now, start the configured instances:

```
systemctl start myapp@instance-1
systemctl start myapp@instance-2
```
If you use stateful failover, you need to start application stateboard.

(Remember that your application should contain stateboard.init.lua in its root.)

Add the myapp-stateboard section to /etc/tarantool/conf.d/myapp.yml:

```
myapp-stateboard:
 listen: localhost:3310
 password: passwd
```
Then, start the stateboard service:

systemctl start myapp-stateboard

#### <span id="page-213-0"></span>Package details

The installed package name will be  $\langle$ name $\rangle$  no matter what the artifact name is.

It contains meta information: the package name (which is the application name), and the package version.

If you use an opensource version of Tarantool, the package has a tarantool dependency (version  $\geq$  $\langle \text{major}\rangle$ .  $\langle \text{minor}\rangle$  and  $\langle \text{ major+1}\rangle$ , where  $\langle \text{major}\rangle$ .  $\langle \text{minor}\rangle$  is the version of Tarantool used for packing the application). You should enable the Tarantool repo to allow your package manager install this dependency correctly:

• for both RPM and DEB:

curl -L https://tarantool.io/installer.sh | VER=\${ TARANTOOL\_VERSION} bash

The package contents is as follows:

- the contents of the distribution directory, placed in the /usr/share/tarantool/<app-name> directory (for Tarantool Enterprise, this directory also contains tarantool and tarantoolctl binaries);
- unit files for running the application as a systemd service: /etc/systemd/system/<app-name>. service and /etc/systemd/system/<app-name>0.service;
- application stateboard unit file: /etc/systemd/system/<app-name>-stateboard.service (will be packed only if the application contains stateboard.init.lua in its root);
- the file /usr/lib/tmpfiles.d/<app-name>.conf that allows the instance to restart after server restart.

The following directories are created:

- $\bullet$  /etc/tarantool/conf.d/ directory for instances configuration;
- /var/lib/tarantool/  $-$  directory to store instances snapshots;
- $\bullet$  /var/run/tarantool/  $-$  directory to store PID-files and console sockets.

See the [documentation](https://www.tarantool.io/en/doc/latest/book/cartridge/cartridge_dev/#deploying-an-application) for details about deploying a Tarantool Cartridge application.

To start the instance-1 instance of the myapp service, say:

systemctl start myapp@instance-1

To start the application stateboard service, say:

systemctl start myapp-stateboard

This instance will look for its [configuration](https://www.tarantool.io/en/doc/latest/book/cartridge/cartridge_dev/#configuring-instances) across all sections of the YAML file(s) stored in /etc/tarantool/ conf.d/\*.

Use the options --unit-template, --instantiated-unit-template and --stateboard-unit-template to customize standard unit files.

You may need it first of all for DEB packages, if your build platform is different from the deployment platform. In this case, ExecStartPre may contain an incorrect path to mkdir. As a hotfix, we suggest customizing the unit files.

Example of an instantiated unit file:

```
[Unit]
Description=Tarantool Cartridge app {{ .Name }}@%i
After=network.target
[Service]
Type=simple
ExecStartPre=/bin/sh -c 'mkdir -p {{ .InstanceWorkDir }}'
ExecStart={{ .Tarantool }} {{ .AppEntrypointPath }}
Restart=on-failure
RestartSec=2
User=tarantool
Group=tarantool
Environment=TARANTOOL_APP_NAME={{ .Name }}
Environment=TARANTOOL_WORKDIR={{ .InstanceWorkDir }}
Environment=TARANTOOL_CFG={{ .ConfPath }}
Environment=TARANTOOL_PID_FILE={{ .InstancePidFile }}
Environment=TARANTOOL_CONSOLE_SOCK={{ .InstanceConsoleSock }}
Environment=TARANTOOL_INSTANCE_NAME=%i
LimitCORE=infinity
# Disable OOM killer
OOMScoreAdjust=-1000
# Increase fd limit for Vinyl
LimitNOFILE=65535
# Systemd waits until all xlogs are recovered
TimeoutStartSec=86400s
# Give a reasonable amount of time to close xlogs
TimeoutStopSec=10s
[Install]
WantedBy=multi-user.target
Alias={{ .Name }}.%i
```
Supported variables:

- $\bullet$  Name the application name;
- $\bullet$  StateboardName the application stateboard name (<app-name>-stateboard);
- DefaultWorkDir default instance working directory  $(\sqrt{var/lib/tarantool}/\langle app-name\rangle$ .default);
- $\bullet$  InstanceWorkDir application instance working directory  ${\rm (/var/lib/tarantool/\langle app-name\rangle)}$ . <instance-name>);
- StateboardWorkDir stateboard working directory (/var/lib/tarantool/ <app-name>-stateboard);
- DefaultPidFile default instance pid file  $/var/run/tarantool/\langle app-name\rangle$ .default.pid);
- $\bullet$  InstancePidFile  $-$  application instance pid file  $//var/run/tarantool/$ <app-name>. <instance-name>.pid);
- StateboardPidFile stateboard pid file (/var/run/tarantool/<app-name>-stateboard.pid);
- DefaultConsoleSock default instance console socket (/var/run/tarantool/<app-name>.default. control);
- InstanceConsoleSock application instance console socket  ${\rm //var/run/tarantool/xapp-name}$ . <instance-name>.control);
- StateboardConsoleSock stateboard console socket (/var/run/tarantool/ <app-name>-stateboard.control);
- ConfPath path to the application instances config (/etc/tarantool/conf.d);
- AppEntrypointPath path to the application entrypoint  $\frac{1}{\text{snr}}$  /share/tarantool/<app-name>/ init.lua);
- StateboardEntrypointPath path to the stateboard entrypoint (/usr/share/tarantool/ <app-name>/stateboard.init.lua);

#### <span id="page-215-0"></span>**Docker**

cartridge pack docker ./myapp builds a Docker image where you can start one instance of the application.

#### <span id="page-215-1"></span>Usage example

To start the instance-1 instance of the myapp application, say:

```
docker run -d \backslash--name instance-1 \
                 -e TARANTOOL_INSTANCE_NAME=instance-1 \
                 -e TARANTOOL_ADVERTISE_URI=3302 \
                 -e TARANTOOL_CLUSTER_COOKIE=secret \
                 -e TARANTOOL_HTTP_PORT=8082 \
                 -p 127.0.0.1:8082:8082 \
                 myapp:1.0.0
```
By default, TARANTOOL\_INSTANCE\_NAME is set to default.

To check the instance logs, say:

docker logs instance-1

#### <span id="page-215-2"></span>Runtime image tag

The result image is tagged as follows:

- <name>:<detected\_version>[-<suffix>]: by default;
- <name>:<version>[-<suffix>]: if the --version parameter is specified;
$\bullet$  <tag>: if the  $-\bullet$  tag parameter is specified.

#### Build and runtime images

In fact, two images are created during the packing process: build image and runtime image.

First, the build image is used to perform application build. The build stages here are exactly the same as for other distribution types:

- [Stage 1. Cleaning up the application directory](#page-210-0)
- [Stage 2. Building the application](#page-210-1) (the build is always done 'in Docker  $\langle$  Building in Docker  $\rangle$ ')
- [Stage 3. Cleaning up the files before packaging](#page-210-2)

Second, the files are copied to the resulting (runtime) image, similarly to packing an application as an archive. This image is exactly the result of running cartridge pack docker).

Both images are based on centos:8.

All packages required for the default cartridge application build (git, gcc, make, cmake, unzip) are installed on the build image.

A proper version of Tarantool is provided on the runtime image:

- For opensource, Tarantool of the same version as the one used for local development is installed to the image.
- For Tarantool Enterprise, the bundle with Tarantool Enterprise binaries is copied to the image.

If your application requires some other applications for build or runtime, you can specify base layers for build and runtime images:

- build image: Dockerfile.build.cartridge (default) or --build-from;
- runtime image: Dockerfile.cartridge (default) or --from.

The Dockerfile of the base image should be started with the FROM centos:8 or FROM centos:7 line (except comments).

For example, if your application requires gcc-c++ for build and zip for runtime, customize the Dockerfiles as follows:

Dockerfile.cartridge.build:

```
FROM centos:8
RUN yum install -y gcc-c++
# Note that git, gcc, make, cmake, unzip packages
# will be installed anyway
```
Dockerfile.cartridge:

```
FROM centos:8
RUN yum install -y zip
```
### Tarantool Enterprise SDK

If you use Tarantool Enterprise, you should explicitly specify the Tarantool SDK to be delivered on the runtime image.

If you want to use the SDK from your local machine, just pass the --sdk-local flag to the cartridge pack docker command.

Alternatively, you can specify a local path to another SDK using the --sdk-path option (or the environment variable TARANTOOL\_SDK\_PATH, which has lower priority).

### Customizing the application build in Docker

You can pass --cache-from and --no-cache options of docker build command on building application in docker.

### Using the runtime image

The application code is placed in the /usr/share/tarantool/<app-name> directory. An opensource version of Tarantool is installed to the image.

The run directory is /var/run/tarantool/<app-name>, the workdir is /var/lib/tarantool/<app-name>.

The runtime image also contains the file /usr/lib/tmpfiles.d/<app-name>.conf that allows the instance to restart after container restart.

It is the user's responsibility to set up a proper advertise URI (<host>: <port>) if the containers are deployed on different machines. The problem here is that an instance's advertise URI must be the same on all machines, because it will be used by all the other instances to connect to this one. For example, if you start an instance with an advertise URI set to localhost:3302, and then address it as <instance-host>:3302 from other instances, this won't work: the other instances will be recognizing it only as localhost:3302.

If you specify only a port, cartridge will use an auto-detected IP, so you need to configure Docker networks to set up inter-instance communication.

You can use Docker volumes to store instance snapshots and xlogs on the host machine. To start an image with a new application code, just stop the old container and start a new one using the new image.

### Special files

You can put these files in your application root to control the application packaging process (see examples below):

- cartridge.pre-build: a script to be run before tarantoolctl rocks make. The main purpose of this script is to build some non-standard rocks modules (for example, from a submodule). Should be executable.
- cartridge.post-build: a script to be run after tarantoolctl rocks make. The main purpose of this script is to remove build artifacts from result package. Should be executable.

### Example: cartridge.pre-build

## #!/bin/sh

```
# The main purpose of this script is to build some non-standard rocks modules.
# It will be run before `tarantoolctl rocks make` on application build
```
tarantoolctl rocks make --chdir ./third\_party/my-custom-rock-module

## Example: cartridge.post-build

#!/bin/sh

```
# The main purpose of this script is to remove build artifacts from resulting package.
# It will be ran after `tarantoolctl rocks make` on application build.
rm -rf third_party
rm -rf node_modules
rm -rf doc
```
## <span id="page-218-0"></span>4.3.7 Tarantool Cartridge on Kubernetes

This guide covers the full life cycle of a Tarantool Cartridge app–from developing the app to operating it on Kubernetes.

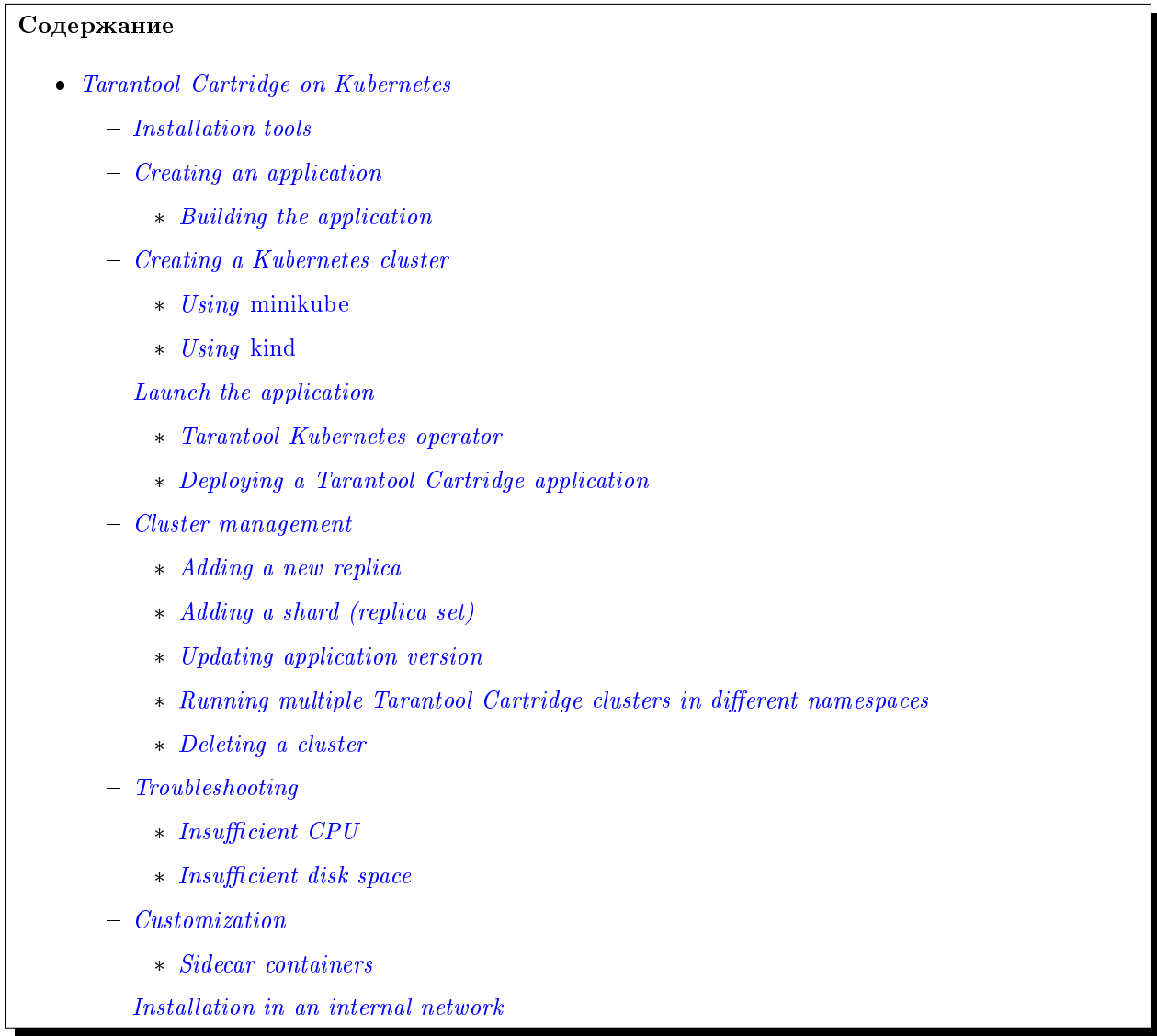

- \* [Delivery of tools](#page-232-1)
- \* [Installing the Tarantool Kubernetes operator](#page-233-0)
- \* [Installing the Tarantool Cartridge app](#page-233-1)

#### <span id="page-219-0"></span>Installation tools

The following tools are needed:

1. cartridge-cli is a utility for managing Cartridge applications. We need the version 2.3.0 or higher. Installation instructions are available [here.](https://github.com/tarantool/cartridge-cli#installation) If the installation is successful, the *cartridge* utility will be available in the system.

```
$ cartridge version
- - -Tarantool Cartridge CLI v2.3.0 linux/amd64 commit: 06a5dad
```
2. kubectl is a Kubernetes cluster management tool. We need the version 1.16 or higher. Installation instructions can be found [here.](https://kubernetes.io/docs/tasks/tools/install-kubectl/)

```
$ kubectl version --client
---
Client Version: version.Info{Major:"1", Minor:"16", GitVersion:"v1.16.0", GitCommit:
˓→"2bd9643cee5b3b3a5ecbd3af49d09018f0773c77", GitTreeState:"clean", BuildDate:"2019-09-
˓→18T14:36:53Z", GoVersion:"go1.12.9", Compiler:"gc", Platform:"linux/amd64"}
```
3. helm is a package manager for Kubernetes apps. We need the version 3.3.x. Installation instructions can be found [here.](https://helm.sh/docs/intro/install/)

```
$ helm version
- -version.BuildInfo{Version:"v3.3.1", GitCommit:"249e5215cde0c3fa72e27eb7a30e8d55c9696144", u
˓→GitTreeState:"clean", GoVersion:"go1.14.7"}
```
4. minikube is a tool for creating a local Kubernetes cluster. We need the version 1.12 or higher. Installation instructions can be found [here.](https://minikube.sigs.k8s.io/docs/start/)

```
$ minikube version
---
minikube version: v1.12.3
commit: 2243b4b97c131e3244c5f014faedca0d846599f5-dirty
```
5. kind (optional) is another tool for creating a local cluster. It can be used instead of the minicube. Installation instructions can be found [here.](https://kind.sigs.k8s.io/docs/user/quick-start/#installation)

```
$ kind version
- - -kind v0.9.0 go1.15.2 linux/amd64
```
## <span id="page-219-1"></span>Creating an application

Let's create a Cartridge application named test-app using cartridge-cli:

```
$ cartridge create --name test-app
---
    Create application test-app
   Generate application files
    Initialize application git repository
    Application "test-app" created successfully
```
In the test-app directory, we get the app created from a template:

```
$ ls test-app
---
...
instances.yml
test-app-scm-1.rockspec
...
```
The app is fully functional and can respond to the HTTP GET request /hello.

Примечание: Check the cartridge version in test-app-scm-1.rockspec:

```
dependencies = {
    ...
    'cartridge == 2.3.0-1',
    ...
}
```
The version of Cartridge must be  $\geq$  2.3.0. Starting from this version, Cartridge waits for an instance to become available on its DNS address during the instance start. This is required for correct operations on Kubernetes. For versions below 2.3.0, an application must be customized independently. See the [example](https://github.com/tarantool/tarantool-operator/blob/master/examples/kv/key-value-store/init.lua#L27-L71) of how to do this.

## <span id="page-220-0"></span>Building the application

Let's create a Docker image using cartridge-cli:

```
$ cartridge pack docker --tag vanyarock01/test-app:0.1.0-0-g68f6117
---
...
Running in 0ffbd57a0edf
Removing intermediate container 0ffbd57a0edf
---> aceef7a3be63
---> aceef7a3be63
Successfully built aceef7a3be63
Successfully tagged test-app:0.1.0-0-g68f6117
    Created result image test-app:0.1.0-0-g68f6117
    Application was successfully packed
```
Upload the image to the Docker registry:

```
$ docker push vanyarock01/test-app:0.1.0-0-g68f6117
---
The push refers to repository [docker.io/vanyarock01/test-app]
b327b35afe0a: Pushed
```
(continues on next page)

(продолжение с предыдущей страницы)

```
de30ed3f758d: Pushed
3c8808fbd85d: Pushed
291f6e44771a: Pushed
0.1.0-0-g275baa8: digest: sha256:5b3b92a615b34c7f132e72e2d61f692cf2091ca28be27bbbfed98106398d1c19u
\rightarrowsize: 1160
```
Примечание: You must be logged in via docker login and have access rights to the target registry.

### <span id="page-221-0"></span>Creating a Kubernetes cluster

If you have a ready-made cluster in the cloud, you can use it. If not, we suggest two ways of how to create a local cluster:

- $\bullet$  using *[minikube](#page-221-1)*
- $\bullet$  using  $\mathit{kind}$ .

#### <span id="page-221-1"></span>Using minikube

Create a Kubernetes cluster of version 1.16.4 with 4GB of RAM (recommended):

```
$ minikube start --kubernetes-version v1.16.4 --memory 4096
---
 minikube v1.12.3 on Ubuntu 18.10
 Automatically selected the docker driver. Other choices: kvm2, virtualbox
  Starting control plane node minikube in cluster minikube
 Creating docker container (CPUs=2, Memory=4096MB) ...
 Preparing Kubernetes v1.16.4 on Docker 19.03.8 ...
 Verifying Kubernetes components...
 Enabled addons: default-storageclass, storage-provisioner
 Done! kubectl is now configured to use "minikube"
```
Wait for the cluster state to be *Ready*:

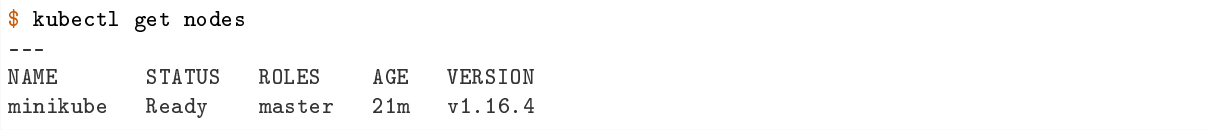

### <span id="page-221-2"></span>Using kind

Create a Kubernetes cluster of version 1.16.4 by using the kind utility as an alternative to minikube:

```
$ kind create cluster --image kindest/node:v1.16.4
---
Creating cluster "kind" ...
 \checkmark Ensuring node image (kindest/node: v1.16.4)
\checkmark Preparing nodes
 \checkmark Writing configuration
 \checkmark Starting control-plane
```
(continues on next page)

(продолжение с предыдущей страницы)

```
\checkmark Installing CNI
\checkmark Installing StorageClass
Set kubectl context to "kind-kind"
You can now use your cluster with:
kubectl cluster-info --context kind-kind
Not sure what to do next? Check out https://kind.sigs.k8s.io/docs/user/quick-start/
```
Let's check the cluster status:

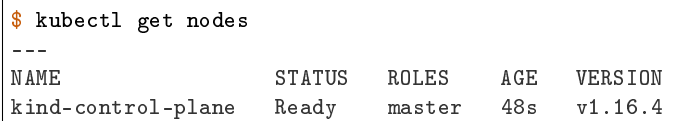

#### <span id="page-222-0"></span>Launch the application

To install the Tarantool Kubernetes operator and deploy the cluster, we will use the helm utility. Charts are published in our repository. Let's add it:

\$ helm repo add tarantool https://tarantool.github.io/tarantool-operator

Two charts are available in the repository:

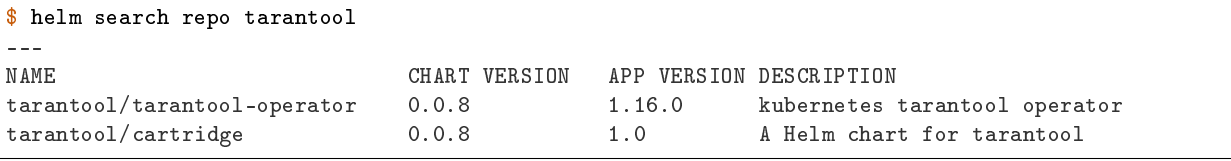

The tarantool/tarantool-operator chart installs and configures the operator that manages Tarantool Cartridge clusters.

The tarantool/cartridge chart is a template for creating Tarantool Cartridge clusters. With the default settings, this chart deploys an example application consisting of 3 instances. The chart works only in conjunction with the Tarantool Kubernetes operator.

Примечание: Use the same version with both charts. If you set the tarantool-operator chart to version 0.0.8, set the cartridge chart to the same version 0.0.8.

Install tarantool-operator in the tarantool namespace:

```
$ helm install tarantool-operator tarantool/tarantool-operator --namespace tarantool --create-
˓→namespace --version 0.0.8
---
NAME: tarantool-operator
LAST DEPLOYED: Sun Sep 13 23:29:28 2020
NAMESPACE: tarantool
STATUS: deployed
REVISION: 1
TEST SUITE: None
```
Let's wait until a pod with the operator is ready to work:

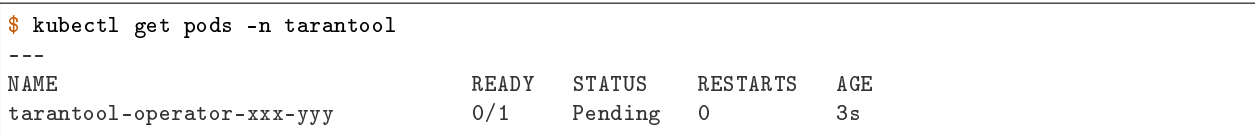

In the meantime, let's talk about what the Tarantool operator is and why it is needed.

### <span id="page-223-0"></span>Tarantool Kubernetes operator

This is a Kubernetes application that can manage Tarantool Cartridge resources.

What does this mean for us?

We don't need to know how to perform administrative actions such as joining a node or creating a replica set. The operator knows how to do this better, and if you set the value for its desired system configuration, it begins to bring the cluster to the desired state.

The Tarantool Kubernetes operator itself is an implementation of the Kubernetes Operator design pattern. It offers the automation of work with user resources using controllers that respond to various events and changes.

The following links can help you understand this pattern:

- [Official description on kubernetes.io;](https://kubernetes.io/docs/concepts/extend-kubernetes/operator/)
- [Overview from the creators of the pattern \(CoreOS\);](https://coreos.com/operators/)
- [Post on Habr from Lamoda about the development of the operator.](https://habr.com/ru/company/lamoda/blog/446648/)

In the meantime, our pod with tarantool-operator went into a *Running* state. The next step is to install the app using the tarantool/cartridge helm chart. To do this, prepare a description of the desired system.

#### <span id="page-223-1"></span>Deploying a Tarantool Cartridge application

After you have deployed the cluster and installed the operator, you can move to the next step–launching the app.

We will deploy the app using the tarantool/cartridge chart. This is a template. Run it with the default settings and get our example application that has 3 instances. If you define your own settings, you can deploy any application of any topology using the Tarantool Cartridge.

Let's have a look at the settings in the values.yaml file. Comments provide a description of each parameter:

```
# Environment name and cluster name
ClusterEnv: "dev"
ClusterName: "test-app"
# Docker image of the application
image:
 repository: "vanyarock01/test-app"
  tag: "0.1.0-0-g68f6117"
  pullPolicy: "IfNotPresent"
# The cluster topology includes a description of the number and
# characteristics of replicasets and is described in the RoleConfig section.
# For example, we want to create a cluster containing two types of replicasets:
```
(continues on next page)

(продолжение с предыдущей страницы)

```
# routers and storages:
RoleConfig:
  - RoleName: "routers" # Name of the replicaset type
   ReplicaCount: 1 # Number of replicas in the replicaset
   ReplicaSetCount: 1 # Number of replicasets for this role
   DiskSize: "1Gi" # Persistent storage size
   CPUallocation: 0.1 # Part of vCPUs allocated for each container
   MemtxMemoryMB: 256 # Size of RAM allocated for each container
   RolesToAssign: # Cartridge roles
     - "app.roles.custom"
     - "vshard-router"
  - RoleName: "storages"
   ReplicaCount: 2
   ReplicaSetCount: 1
   DiskSize: "1Gi"
   CPUallocation: 0.1
   MemtxMemoryMB: 256
   RolesToAssign:
      - "app.roles.custom"
      - "vshard-storage"
```
With this configuration we will get the following:

- A Tarantool Cartridge cluster called test-app.
- Two replica sets in the cluster: routers and storages.
- One Tarantool instance in the routers replica set.
- Two instances, master and replica, in the storages replica set.
- Each replica set performs the roles listed in the RolesToAssign parameter.

Install the app:

```
$ helm install -f values.yaml test-app tarantool/cartridge --namespace tarantool --version 0.0.8
---
NAME: test-app
LAST DEPLOYED: Mon Sep 14 10:46:50 2020
NAMESPACE: tarantool
STATUS: deployed
REVISION: 1
```
Let's wait for all the pods to launch:

```
$ kubectl -n tarantool get pods
NAME READY STATUS RESTARTS AGE
routers-0-0 0/1 Running 0 10s
storages-0-0 1/1 Running 0 10s
...
tarantool-operator-xxx-yyy 1/1 Running 0 2m
```
To check the cluster, we forward ports from one of the pods and go to the Cartridge dashboard:

\$ kubectl port-forward -n tarantool routers-0-0 8081:8081

Now the Tarantool Cartridge Web UI is available at http://localhost:8081.

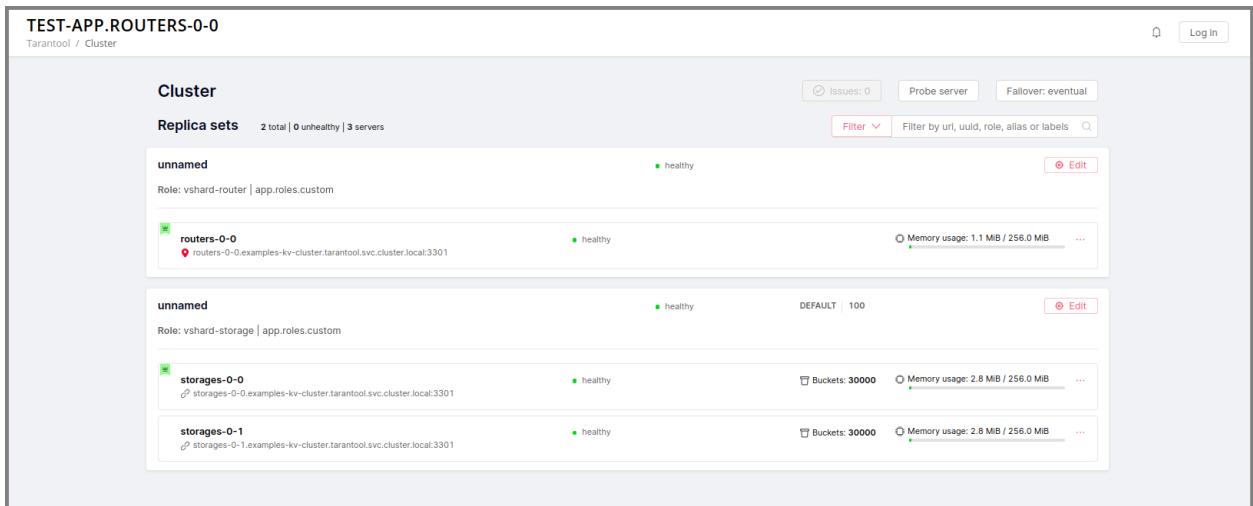

### <span id="page-225-0"></span>Cluster management

### <span id="page-225-1"></span>Adding a new replica

To increase the number of replicas in a replica set:

- 1. Change the configuration in the values.yaml file.
- 2. Update the app using the helm upgrade command.

The ReplicaCount parameter is responsible for the number of instances in a replica set. Set it to 3 for the storages replica set:

```
- RoleName: "storages"
 ReplicaCount: 3
 ReplicaSetCount: 1
 DiskSize: "1Gi"
 CPUallocation: 0.10
 MemtxMemoryMB: 256
 RolesToAssign: "custom.vshard-storage"
```
Update the app:

```
$ helm upgrade -f values.yaml test-app tarantool/cartridge --namespace tarantool
---
Release "test-app" has been upgraded. Happy Helming!
NAME: test-app
LAST DEPLOYED: Tue Sep 15 10:35:55 2020
NAMESPACE: tarantool
STATUS: deployed
REVISION: 2
```
Let's wait until all the new pods go into the **Running** state and are displayed in the Cartridge Web UI.

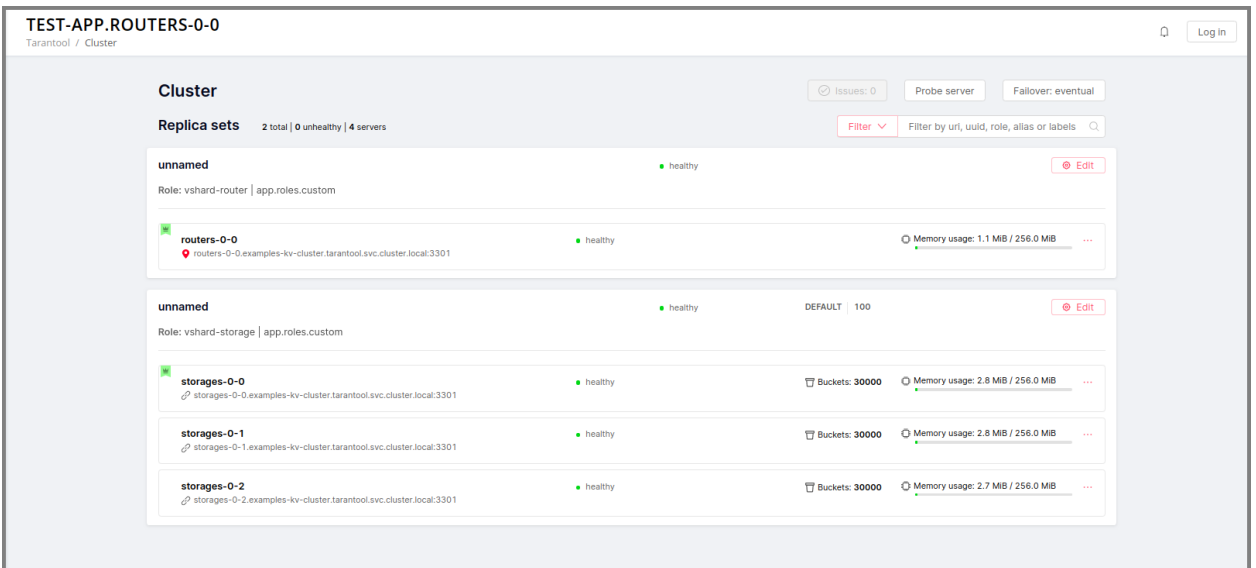

The storages replica set has 3 instances: 1 master and 2 replicas.

## <span id="page-226-0"></span>Adding a shard (replica set)

The ReplicaSetCount parameter defines the number of replicas of the same type.

Let's increase the number of the routers replica sets to 2:

```
- RoleName: "routers"
 ReplicaCount: 1
 ReplicaSetCount: 2
 DiskSize: "1Gi"
 CPUallocation: 0.10
 MemtxMemoryMB: 256
 RolesToAssign: "custom.vshard-router"
```
Update the app:

```
$ helm upgrade -f values.yaml test-app tarantool/cartridge --namespace tarantool
- - -Release "test-app" has been upgraded. Happy Helming!
NAME: test-app
LAST DEPLOYED: Tue Sep 15 10:37:57 2020
NAMESPACE: tarantool
STATUS: deployed
REVISION: 3
```
Let's wait for the new pod to start:

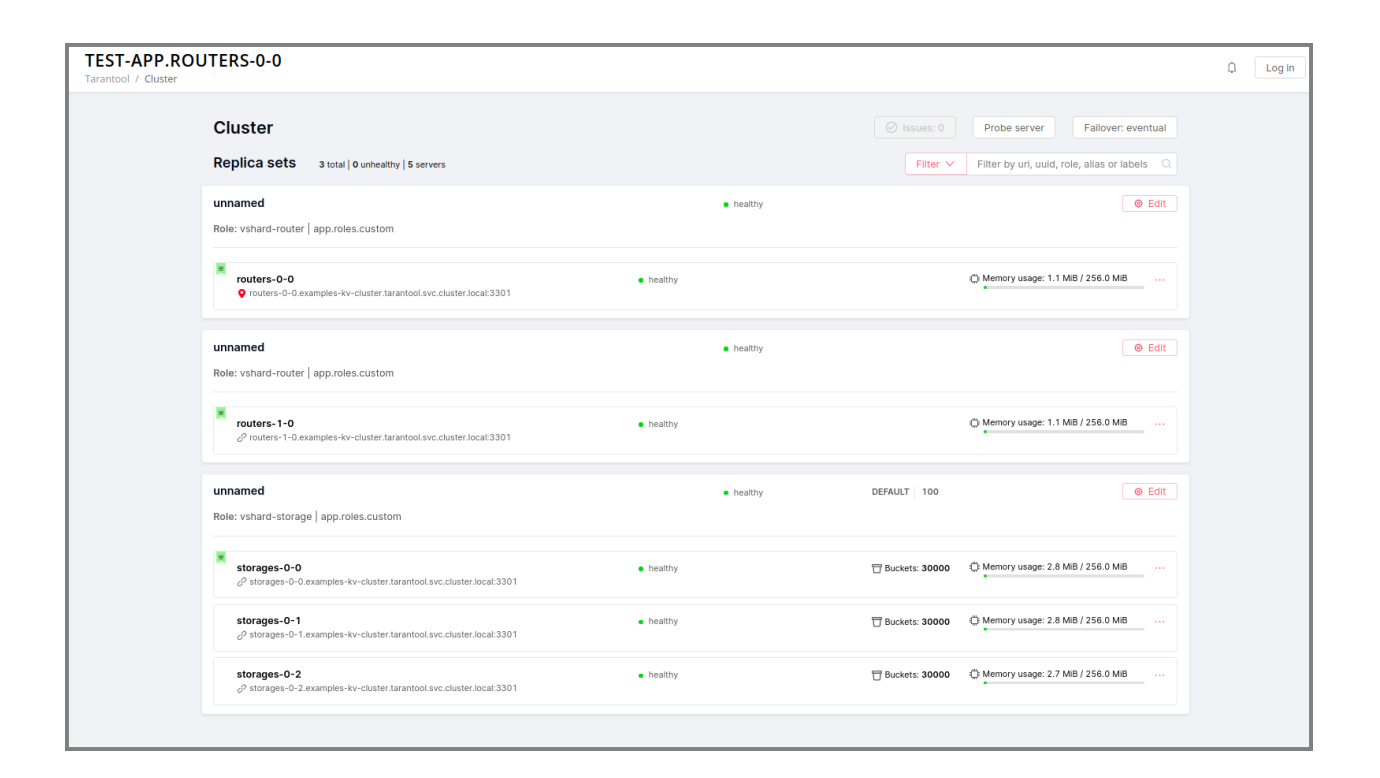

### <span id="page-227-0"></span>Updating application version

Currently, the app logic contains one HTTP endpoint /hello that returns the string Hello world! in response to a GET request.

To check this out, let's forward the ports to the desired node:

```
$ kubectl port-forward -n tarantool routers-0-0 8081:8081
- - -Forwarding from 127.0.0.1:8081 -> 8081
Forwarding from [::1]:8081 -> 8081
```
And then execute the request:

```
$ curl http://localhost:8081/hello
---
Hello world!
```
Let's add another endpoint that will return the string «Hello world, new version of the app!». To do this, add another httpd:route in the init function in the app/roles/custom.lua role:

```
local function init(opts) -- luacheck: no unused args
    ...
    -- new endpoint
    httpd:route({method = 'GET', path = '/v2/hello'}, function()
        return {body = 'Hello world, new version of the app!'}
    end)
    ...
end
```
Pack the new version of the app:

```
$ cartridge pack docker --tag vanyarock01/test-app:0.1.0-1-g4577716
---
...
Successfully tagged vanyarock01/test-app:0.1.0-1-g4577716
    Created result image vanyarock01/test-app:0.1.0-1-g4577716
    Application was successfully packed
```
Upload the new image version to the Docker registry:

\$ docker push vanyarock01/test-app:0.1.0-1-g4577716

Update the values.yaml configuration file by specifying a new image.tag:

```
image:
 repository: "vanyarock01/test-app"
 tag: "0.1.0-1-g4577716"
 pullPolicy: "IfNotPresent"
```
Update the app on Kubernetes:

```
$ helm upgrade -f values.yaml test-app tarantool/cartridge --namespace tarantool
- -Release "test-app" has been upgraded. Happy Helming!
NAME: test-app
LAST DEPLOYED: Tue Sep 15 10:45:53 2020
NAMESPACE: tarantool
STATUS: deployed
REVISION: 4
```
Tarantool Kubernetes operator uses the OnDelete update policy. This means that the update has reached the cluster, but the pods will update the app image only after a restart:

```
$ kubectl delete pods -l tarantool.io/cluster-id=test-app -n tarantool
---
pod "routers-0-0" deleted
pod "routers-1-0" deleted
pod "storages-0-0" deleted
pod "storages-0-1" deleted
pod "storages-0-2" deleted
```
Lets wait for the pods to start again and check the update:

```
$ kubectl port-forward -n tarantool routers-0-0 8081:8081
- - -Forwarding from 127.0.0.1:8081 -> 8081
Forwarding from [::1]:8081 -> 8081
...
```
<span id="page-228-0"></span>curl http://localhost:8081/v2/hello --- Hello world, new version of the app!

### Running multiple Tarantool Cartridge clusters in different namespaces

Tarantool Kubernetes operator can manage Tarantool Cartridge clusters only in its own namespace. Therefore, to deploy multiple Cartridge clusters in different namespaces you need to deploy an operator in each of them.

To install an operator in several namespaces, just specify the required namespace during installation:

```
$ helm install tarantool-operator tarantool/tarantool-operator --namespace NS_1 --create-namespace␣
˓→--version 0.0.8
$ helm install tarantool-operator tarantool/tarantool-operator --namespace NS_2 --create-namespace␣
```

```
˓→--version 0.0.8
```
These commands set the operator to the namespace NS\_1 and the namespace NS\_2. Then, in each of them, you can run a Tarantool Cartridge cluster.

```
$ helm install -f values.yaml cartridge tarantool/cartridge --namespace NS_1 --version 0.0.8
$ helm install -f values.yaml cartridge tarantool/cartridge --namespace NS_2 --version 0.0.8
```
Finally, we have two namespaces. Each has an operator and a Tarantool Cartridge cluster.

### <span id="page-229-0"></span>Deleting a cluster

To remove a cluster, execute the following command:

```
$ helm uninstall test-app --namespace tarantool
---
release "test-app" uninstalled
```
After a while, all the pods of our application will disappear. Among the pods in the tarantool namespace, only the Tarantool Kubernetes operator will remain.

```
$ kubectl get pods -n tarantool
---
NAME READY STATUS RESTARTS AGE
tarantool-operator-xxx-yyy 1/1 Running 0 9m45s
```
If you need to remove the Tarantool Kubernetes operator, execute:

```
$ helm uninstall tarantool-operator --namespace tarantool
---
release "tarantool-operator" uninstalled
```
Примечание: helm uninstall does not remove persistent volumes. To remove them, you need to additionally perform the following:

```
$ kubectl delete pvc --all -n tarantool
---
persistentvolumeclaim "www-routers-0-0" deleted
persistentvolumeclaim "www-routers-1-0" deleted
persistentvolumeclaim "www-storages-0-0" deleted
```
### <span id="page-230-0"></span>Troubleshooting

When creating, updating, or scaling a cluster, errors may occur due to lack of physical resources.

Let's examine possible error indications, root causes and solutions.

### <span id="page-230-1"></span>Insufficient CPU

After executing helm install / upgrade the pods remain in the Pending state.

It looks like this:

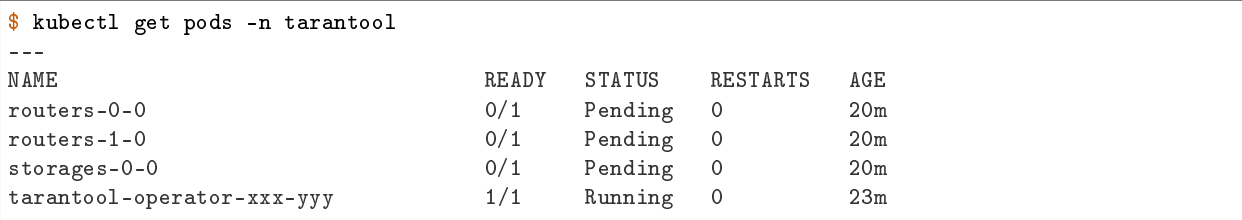

Let's take a look at the events of one of the pending pods:

```
$ kubectl -n tarantool describe pods routers-0-0
- - -Events:
 Type Reason Age From Message
 ---- ------ ---- ---- -------
 Warning FailedScheduling 34m default-scheduler 0/2 nodes are available:
u
˓→2 Insufficient cpu.
Warning FailedScheduling 34m default-scheduler 0/2 nodes are available:
0
˓→2 Insufficient cpu.
 Normal NotTriggerScaleUp 3m33s (x175 over 34m) cluster-autoscaler pod didn't trigger scale-
˓→up (it wouldn't fit if a new node is added):
```
It is now clear that we don't have enough CPU. You can reduce the allocated CPU size in the values.yaml configuration file–the CPUallocation parameter.

#### <span id="page-230-2"></span>Insufficient disk space

After executing helm install/upgrade the pods remain in the ContainerCreating state. Let's take a look at the events:

```
$ kubectl -n tarantool describe pods routers-0-0
---
Events:
 Type Reason Age From ␣
     Message<br>------
 ---- ------ ---- ---- ␣
     ˓→ -------
 Warning FailedScheduling 7m44s default-scheduler ␣
˓→ pod has unbound immediate PersistentVolumeClaims
 Warning FailedScheduling 7m44s default-scheduler ␣
     pod has unbound immediate PersistentVolumeClaims
 Normal Scheduled 7m42s default-scheduler ␣
     Successfully assigned tarantool/routers-0-0 to kubernetes-cluster-3010-default-group-0
```
(continues on next page)

(продолжение с предыдущей страницы)

Normal SuccessfulAttachVolume 7m37s attachdetach-controller ␣ AttachVolume.Attach succeeded for volume "pvc-e0d3f30a-7dcc-4a67-a69d-4670dc77d556" Warning FailedMount 67s (x9 over 7m5s) kubelet, kubernetes-cluster-3010-default-˓<sup>→</sup>group-0 MountVolume.MountDevice failed for volume "pvc-e0d3f30a-7dcc-4a67-a69d-4670dc77d556" :␣ ˓<sup>→</sup>rpc error: code = Internal desc = Unable to find Device path for volume Warning FailedMount 66s (x3 over 5m38s) kubelet, kubernetes-cluster-3010-default-˓<sup>→</sup>group-0 Unable to attach or mount volumes: unmounted volumes=[www], unattached volumes=[www␣ ˓<sup>→</sup>default-token-jrz94]: timed out waiting for the condition

Such events indicate that there is not enough disk space to create storages. You can change the size of the allocated memory using the DiskSize parameter in the *values.yaml* file for replica sets. The error can also be resolved by increasing the size of the physical cluster disk.

### <span id="page-231-0"></span>Customization

For most cases, the tarantool/cartridge helm chart is enough for you. However, if customization is required, you can continue to use the chart by making your own changes. You can also deployment.yaml and kubectl instead of helm.

### <span id="page-231-1"></span>Sidecar containers

What are they? With Kubernetes, it is possible to create several containers inside one pod that share common resources such as disk storage and network interfaces. Such containers are called sidecar.

Learn more about this architectural pattern [here.](https://www.magalix.com/blog/the-sidecar-pattern)

For implementation on Kubernetes, it is necessary to expand the container park in the description of the required resource. Let's try to add another service container with nginx to each pod containing a container with a Tarantool instance based on [this](https://kubernetes.io/docs/tasks/access-application-cluster/communicate-containers-same-pod-shared-volume/) article.

To do this, you will need to change the tarantool/cartridge chart. You can find it [here.](https://github.com/tarantool/tarantool-operator/tree/master/examples/kv/helm-chart) Add a new container with nginx to the ReplicasetTemplate which can be found in the templates/deployment.yaml file.

```
containers:
- name: "pim-storage"
  image: "{{ $.Values.image.repository }}:{{ $.Values.image.tag }}"
  ...
- name: "nginx-container"
 image: "nginx"
 volumeMounts:
    - name: "www"
      mountPath: "/data"
```
Примечание: It is important to describe additional containers strictly after the pim-storage container. Otherwise, problems may occur when updating the version of the application.

By default, the Tarantool Kubernetes operator chooses the first one in the list as the application container.

Now, let's start the installation specifying the path to the directory with the customized chart:

```
\frac{1}{2} helm install -f values.yaml test-app tarantool-operator/examples/kv/helm-chart/ --namespace
˓→tarantool
---
NAME: test-app
LAST DEPLOYED: Wed Sep 30 11:25:12 2020
NAMESPACE: tarantool
STATUS: deployed
REVISION: 1
```
If everything goes well, it will be visible in the pod list:

```
$ kubectl -n tarantool get pods
---
NAME READY STATUS RESTARTS AGE
routers-0-0 2/2 Running 0 113s
routers-1-0 2/2 Running 0 113s
storages-0-0 2/2 Running 0 113s
tarantool-operator-xxx-yyy 1/1 Running 0 30m
```
READY 2/2 means that 2 containers are ready inside the pod.

### <span id="page-232-0"></span>Installation in an internal network

### <span id="page-232-1"></span>Delivery of tools

We need to bring the tarantool-cartridge and tarantool-operator charts and the image of your application inside the internal network.

You can download the charts from the following links:

- [tarantool-operator v0.0.8](https://github.com/tarantool/tarantool-operator/releases/download/tarantool-operator-0.0.8/tarantool-operator-0.0.8.tgz)
- [cartridge v0.0.8.](https://github.com/tarantool/tarantool-operator/releases/download/cartridge-0.0.8/cartridge-0.0.8.tgz)

Next, you need to pack a Docker image with the tarantool-operator. First, let's pull the required version from the Docker Hub:

```
$ docker pull tarantool/tarantool-operator:0.0.8
---
0.0.8: Pulling from tarantool/tarantool-operator
3c72a8ed6814: Pull complete
e6ffc8cffd54: Pull complete
cb731cdf9a11: Pull complete
a42b002f4072: Pull complete
Digest: sha256:e3b46c2a0231bd09a8cdc6c86eac2975211b2c597608bdd1e8510ee0054a9854
Status: Downloaded newer image for tarantool/tarantool-operator:0.0.8
docker.io/tarantool/tarantool-operator:0.0.8
```
And pack it into the archive:

\$ docker save tarantool/tarantool-operator:0.0.8 | gzip > tarantool-operator-0.0.8.tar.gz

After delivering the archive with the container to the target location, you need to load the image to your Docker:

```
\frac{1}{2} docker load \leq tarantool-operator-0.0.8.tar.gz
- - -Loaded image: tarantool/tarantool-operator:0.0.8
```
All that remains is to push the image to the internal Docker registry. We will use an example Docker registry hosted on localhost:5000:

```
$ docker tag tarantool/tarantool-operator:0.0.8 localhost:5000/tarantool-operator:0.0.8
$ docker push localhost:5000/tarantool-operator:0.0.8
---
The push refers to repository [localhost:5000/tarantool-operator]
febd47bb69b9: Pushed
bacec9f8c1dd: Pushed
d1d164c2f681: Pushed
291f6e44771a: Pushed
0.0.8: digest: sha256:e3b46c2a0231bd09a8cdc6c86eac2975211b2c597608bdd1e8510ee0054a9854 size: 1155
```
Примечание: You can deliver the image with the application using the method described above.

#### <span id="page-233-0"></span>Installing the Tarantool Kubernetes operator

Let's describe the custom operator values in the operator\_values.yaml file:

```
image:
  # internal Docker repository
 repository: "localhost:5000/tarantool-operator"
 tag: "0.0.8"
 pullPolicy: "IfNotPresent"
```
And install the operator specifying the path to the archive with chart:

```
$ helm install tarantool-operator -f operator_values.yaml ./tarantool-operator-0.0.8.tgz --
˓→namespace tarantool --create-namespace
---
NAME: tarantool-operator
LAST DEPLOYED: Tue Dec 1 14:53:47 2020
NAMESPACE: tarantool
STATUS: deployed
REVISION: 1
TEST SUITE: None
```
Check the installation:

```
$ kubectl -n tarantool get pods
---
NAME READY STATUS RESTARTS AGE
tarantool-operator-xxx-yyy 1/1 Running 0 7s
```
### <span id="page-233-1"></span>Installing the Tarantool Cartridge app

We have pushed the app image to the local Docker registry beforehand. What remains is to customize the values.yaml file by specifying the available repository:

```
...
image:
 repository: "localhost:5000/test-app"
 tag: "0.1.0-0-g68f6117"
 pullPolicy: "IfNotPresent"
...
```
The complete configuration of the values.yaml can be found in the instructions for installing the Tarantool Cartridge application described in the guide earlier.

It remains to unpack the Cartridge chart:

```
$ tar -xzf tarantool-operator-cartridge-0.0.8.tar.gz
```
And run the installation by specifying the path to the chart:

```
$ helm install -f values.yaml test-app tarantool-operator-cartridge-0.0.8/examples/kv/helm-chart/ -
˓→-namespace tarantool
---
NAME: test-app
LAST DEPLOYED: Tue Dec 1 15:52:41 2020
NAMESPACE: tarantool
STATUS: deployed
REVISION: 1
```
Let's take a look at the pods to make sure the installation is successful:

```
$ kubectl -n tarantool get pods
---
NAME READY STATUS RESTARTS AGE
routers-0-0 1/1 Running 0
storages-0-0 1/1 Running 0 8m30s
storages-1-0 1/1 Running 0 8m30s<br>tarantool-operator-xxx-vvv 1/1 Running 0 67m
tarantool-operator-xxx-yyy 1/1 Running 0 67m
```
## 4.3.8 Changelog

All notable changes to this project will be documented in this file.

The format is based on [Keep a Changelog](http://keepachangelog.com/en/1.0.0/) and this project adheres to [Semantic Versioning.](http://semver.org/spec/v2.0.0.html)

## [Unreleased]

## Added

- New GraphQL API: {cluster {suggestions {force\_apply {uuid reasons}}}} to heal the cluster in case of config errors like Configuration checksum mismatch, Configuration is prepared and locked, and sometimes OperationError.
- Show an issue when ConfiguringRoles state stucks for more than 5s.

## Fixed

- Properly handle etcd index updates while polling stateful failover updates. The problem affected longrunning clusters and resulted in flooding logs with the «Etcd cluster id mismatch» warnings.
- Allow specifying server zone in join\_server API.

## [2.4.0] - 2020-12-29

## Added

Zones and zone distances:

• Add support of replica weights and zones via a clusterwide config new section zone distances and a server parameter zone.

Fencing:

- Implement a fencing feature. It protects a replicaset from the presence of multiple leaders when the network is partitioned and forces the leader to become read-only.
- New failover parameter failover\_timout specifies the time (in seconds) used by membership to mark suspect members as dead which triggers failover.
- Fencing parameters fencing\_enabled, fencing\_pause, fencing\_timeout are available for customization via Lua and GraphQL API, and in WebUI too.

Issues and suggestions:

- New GraphQL API: {cluster {suggestions {refine\_uri {}}}} to heal the cluster after relocation of servers advertise\_uri.
- New Lua API cartridge.config\_force\_reapply() and similar GraphQL mutation cluster { config force reapply() } to heal several operational errors:
	- «Prepare2pcError: Two-phase commit is locked»;
	- «SaveConfigError: . . . /config.prepare: Directory not empty»;
	- «Configuration is prepared and locked on . . . » (an issue);
	- «Configuration checksum mismatch on . . . » (an issue).

It'll unlock two-phase commit (remove config.prepare lock), upload the active config from the current instance and reconfigure all roles.

Hot-reload:

 New feature for hot reloading roles code without restarting an instance – cartridge. reload\_roles. The feature is experimental and should be enabled explicitly: cartridge. cfg({roles\_reload\_allowed = true}).

Miscellanous:

- New cartridge.cfg option swim\_broadcast to manage instances auto-discovery on start. Default: true.
- New argparse options support for tarantool  $2.5+$ : replication synchroquorum, replication\_synchro\_timeout, memtx\_use\_mvcc\_engine.

## Changed

- Default value of failover timeout increased from 3 to 20 seconds (important change).
- RPC functions now consider suspect members as healthy to be in agreement with failover (important change).

## Fixed

- Don't stuck in ConnectingFullmesh state when instance is restarted with a different advertise\_uri. Also keep «Server details» dialog in WebUI operable in this case.
- Allow applying config when instance is in OperationError. It doesn't cause loss of quorum anymore.
- Stop vshard fibers when the corresponding role is disabled.
- Make console.listen error more clear when console\_sock exceeds UNIX\_PATH\_MAX limit.
- Fix upstream.idle issue tolerance to avoid unnecessary warnings «Replication: long idle  $(1 > 1)$ ».
- Allow removing spaces from DDL schema for the sake of drop migrations.
- Make DDL schema validation stricter. Forbid redundant keys in schema top-level and make spaces mandatory.

## Enhanced is WebUI

- Update server details modal, add support for server zones.
- Properly display errors on WebUI pages «Users» and «Code».
- Indicate config checksum mismatch in issues list.
- Indicate the change of arvertise\_uri in issues list.
- Show an issue if the clusterwide config is locked on an instance.
- Refresh interval and stat refresh period variables can be customized via frontend-core's set\_variable feature or at runtime.

## [2.3.0] - 2020-08-26

## Added

- When failover mode is stateful, all manual leader promotions will be consistent: every instance before becoming writable performs wait\_lsn operation to sync with previous one. If consistency couldn't be reached due to replication failure, a user could either revert it (promote previous leader), or force promotion to be inconsistent.
- $\bullet$  Early logger initialization (for Tarantool  $> 2.5.0$ -100, which supports it).
- Add probe\_uri\_timeout argparse option responsible for retrying «Can't ping myself» error on startup.
- New test helper: cartridge.test-helpers.etcd.
- Support on\_push and on\_push\_ctx options for cartridge.rpc\_call().
- Changing users password invalidates HTTP cookie.
- Support GraphQL [default variables.](https://graphql.org/learn/queries/#default-variables)

### Fixed

- Eventual failover may miss an event while roles are being reconfigured.
- Compatibility with pipe logging, see [tarantool/tarantool#5220.](https://github.com/tarantool/tarantool/issues/5220)
- Non-informative assertion when instance is bootstrapped with a distinct advertise\_uri.
- Indexing nil value in get\_topology() query.
- Initialization race of vshard storage which results in OperationError.
- Lack of vshard router attempts to reconnect to the replicas.
- Make GraphQL syntax errors more clear.
- Better errors.pcall() performance, errors rock updated to v2.1.4.

### Enhanced is WebUI

- Show instance names in issues list.
- Show app name in window title.
- Add the «Force leader promotion» button in the stateful failover mode.
- Indicate consistent switchover problems with a yellow leader flag.

## [2.2.0] - 2020-06-23

### Added

- When running under systemd use <APP\_NAME>.<INSTANCE\_NAME> as default syslog identity.
- Support etcd as state provider for stateful failover.

## Changed

- Improve rocks detection for feedback daemon. Besides cartridge version it now parses manifest file from the .rocks/ directory and collects rocks versions.
- Make uuid parameters optional for test helpers. Make servers option accept number of servers in replicaset.

### Enhanced in WebUI

- Prettier errors displaying.
- Enhance replicaset filtering by role / status.
- Error stacktrace received from the backend is shown in notifications.

## [2.1.2] - 2020-04-24

## Fixed

- Avoid trimming console\_sock if it's name is too long.
- Fix file descriptors leak during box recovery.
- Support console\_sock option in stateboard as well as notify socket and other box options similar to regular cartridge instances.

## [2.1.1] - 2020-04-20

## Fixed

Frontend core update: fix route mapping

## [2.1.0] - 2020-04-16

## Added

- Implement stateful failover mode. You can read more in «Failover architecture» documentation topic.
- Respect box.cfg options wal\_dir, memtx\_dir, vinyl\_dir. They can be either absolute or relative in the later case it's calculated relative to cartridge.workdir.
- New option in cartridge.cfg({upgrade\_schema=...}) to automatically upgrade schema to modern tarantool version (only for leader). It also has been added for argparse.
- Extend GraphQL issues API with various topics: replication, failover, memory, clock. Make thresholds configurable via argparse.

## Changed

- Make GraphQL validation stricter: scalar values can't have sub-selections; composite types must have sub-selections; omitting non-nullable arguments in variable list is forbidden. Your code may be affected if it doesn't conform GraphQL specification.
- GraphQL query auth\_params returns «fullname» (if it was specified) instead of «username».
- Update errors dependency to 2.1.3.
- Update ddl dependency to 1.1.0.

## Deprecated

## Lua API:

- cartridge.admin\_get\_failover -> cartridge.failover\_get\_params
- cartridge.admin\_enable/disable\_failover -> cartridge.failover\_set\_params

GraphQL API:

• query {cluster {failover} } -> query {cluster {failover\_params {...} } }

• mutation {cluster {failover()} } -> mutation {cluster {failover params() {...} } }

## Fixed

Properly handle nested input object in GraphQL:

```
mutation($uuid: String!) {
  cluster { edit_topology(servers: [{uuid: $uuid ...}]) {} }
}
```
- Show WebUI notification on successful configuration.
- Repair GraphQL queries add\_user, issues on uninitialized instance.

### Enhanced in WebUI

- Show «You are here» marker.
- Show application and instance names in app title.
- Indicate replication and failover issues.
- Fix bug with multiple menu items selected.
- Refactor pages filtering, forbid opening blacklisted pages.
- Enable JS chunks caching.

#### [2.0.2] - 2020-03-17

### Added

- Expose membership options in argparse module (edit them with environment variables and commandline arguments).
- New internal module to handle .tar files.

#### Lua API:

- cartridge.cfg({webui\_blacklist = {'/admin/code', ...}}): blacklist certain WebUI pages.
- cartridge.get\_schema() referencing older \_G.cartridge\_get\_schema.
- cartridge.set\_schema() referencing older \_G.cartridge\_set\_schema.

#### GraphQL API:

- Make use of GraphQL error extensions: provide additional information about class\_name and stack of original error.
- cluster{ issues{ level message ... }}: obtain more details on replication status
- cluster{ self {...} }: new fields app\_name, instance\_name.
- $\bullet$  servers{ boxinfo { cartridge  $\{ \ldots \}$  }}: new fields version, state, error.

Test helpers:

- Allow specifying all\_rw replicaset flag in luatest helpers.
- Add cluster({env = ...}) option for specifying clusterwide environment variables.

## Changed

- Remove redundant topology availability checks from two-phase commit.
- Prevent instance state transition from ConnectingFullmesh to OperationError if replication fails to connect or to sync. Since now such fails result in staying in ConnectingFullmesh state until it succeeds.
- Specifying pool.connect() options user, password, reconnect\_after are deprecated and ignored, they never worked as intended and will never do. Option connect\_timeout is deprecated, but for backward compatibility treated as wait\_connected.

## Fixed

- Fix DDL failure if spaces field is null in input schema.
- Check content of cluster\_cookie for absence of special characters so it doesn't break the authorization. Allowed symbols are [a-zA-Z0-9\_.~-].
- Drop remote-control connections after full-featured box.cfg becomes available to prevent clients from using limited functionality for too long. During instance recovery remote-control won't accept any connections: clients wait for box.cfg to finish recovery.
- Update errors rock dependency to 2.1.2: eliminate duplicate stack trace from error.str field.
- Apply custom\_proc\_title setting without waiting for box.cfg.
- Make GraphQL compatible with req:read\_cached() call in httpd hooks.
- Avoid «attempt to index nil value» error when using rpc on an uninitialized instance.

## Enhanced in WebUI

- Add an ability to hide certain WebUI pages.
- Validate YAML in code editor WebUI.
- Fix showing errors in Code editor page.
- Remember last open file in Code editor page. Open first file when local storage is empty.
- Expand file tree in Code editor page by default.
- Show Cartridge version in server info dialog.
- Server alias is clickable in replicaset list.
- Show networking errors in splash panel instead of notifications.
- Accept float values for vshard-storage weight.

## [2.0.1] - 2020-01-15

## Added

 Expose TARANTOOL\_DEMO\_URI environment variable in GraphQL query cluster{ self{demo\_uri} } for demo purposes.

## Fixed

- Notifications in schema editor WebUI.
- Fix GraphQL servers query compatibility with old cartridge versions.
- Two-phase commit backward compatibility with v1.2.0.

## [2.0.0] - 2019-12-27

## Added

- Use for frontend part single point of configuration HTTP handlers. As example: you can add your own client HTTP middleware for auth.
- Built-in DDL schema management. Schema is a part of clusterwide configuration. It's applied to every instance in cluster.
- DDL schema editor and code editor pages in WebUI.
- Instances now have internal state machine which helps to manage cluster operation and protect from invalid state transitions.
- WebUI checkbox to specify all\_rw replicaset property.
- GraphQL API for clusterwide configuration management.
- Measure clock difference across instances and provide clock\_delta in GraphQL servers query and in admin.get\_servers() Lua API.
- New option in rpc\_call(..., {uri=...}) to perform a call on a particular uri.

## Changed

- cartridge.rpc\_get\_candidates() doesn't return error «No remotes with role available» anymore, empty table is returned instead. (incompatible change)
- Base advertise port in luatest helpers changed from 33000 to 13300, which is outside ip\_local\_port\_range. Using port from local range usually caused tests failing with an error «address already in use». (incompatible change, but affects tests only)
- Whole new way to bootstrap instances. Instead of polling membership for getting clusterwide config the instance now start Remote Control Server (with limited iproto protocol functionality) on the same port. Two-phase commit is then executed over net.box connection. (major change, but still compatible)
- Failover isn't triggered on suspect instance state anymore
- Functions admin.get\_servers, get\_replicasets and similar GraphQL queries now return an error if the instance handling the request is in state InitError or BootError.
- Clusterwide configuration is now represented with a file tree. All sections that were tables are saved to separate .yml files. Compatibility with the old-style configuration is preserved. Accessing unmarshalled sections with get readonly/deepcopy methods is provided without .yml extension as earlier. (major change, but still compatible)
- After an old leader restarts it'll try to sync with an active one before taking the leadership again so that failover doesn't switch too early before leader finishes recovery. If replication setup fails the instance enters the OperationError state, which can be avoided by explicitly specifying replication\_connect\_quorum =  $1$  (or 0). (major change)
- Option {prefer local = false} in rpc call makes it always use netbox connection, even to connect self. It never tries to perform call locally.
- Update vshard dependency to 0.1.14.

## Removed

- Function cartridge.bootstrap is removed. Use admin\_edit\_topology interad. (incompatible change)
- Misspelled role callback validate is now removed completely. Keep using validate\_config.

## Fixed

- Arrange proper failover triggering: don't miss events, don't trigger if nothing changed. Fix races in calling apply\_config between failover and two-phase commit.
- Race condition when creating working directory.
- Hide users page in WebUI when auth backend implements no user management functions. Enable auth switcher is displayed on main cluster page in this case.
- Displaying boolean values in server details.
- Add deduplication for WebUI notifications: no more spam.
- Automatically choose default vshard group in create and edit replicaset modals.
- Enhance WebUI modals scrolling.

## [1.2.0] - 2019-10-21

## Added

- "Auto" placeholder to weight input in the Replicaset forms.
- "Select all" and "Deselect all" buttons to roles field in Replicaset add and edit forms.
- Refresh replicaset list in UI after topology edit actions: bootstrap, join, expel, probe, replicaset edit.
- New Lua API cartridge.http\_authorize\_request() suitable for checking HTTP request headers.
- New Lua API cartridge.http\_render\_response() for generating HTTP response with proper Set-Cookie headers.
- New Lua API cartridge.http\_get\_username() to check authorization of active HTTP session.
- New Lua API cartridge.rpc\_get\_candidates() to get list of instances suitable for performing a remote call.
- Network error notification in UI.
- Allow specifying vshard storage group in test helpers.

## Changed

- Get UI components from Tarantool UI-Kit
- When recovering from snapshot, instances are started read-only. It is still possible to override it by argparse (command line arguments or environment variables)

## Fixed

- Editing topology with failover\_priority argument.
- Now cartridge.rpc.get\_candidates() returns value as specified in doc. Also it accepts new option healthy\_only to filter instances which have membership status healthy.
- Replicaset weight tooltip in replicasets list
- Total buckets count in buckets tooltip
- Validation error in user edit form
- Leader flag in server details modal
- Human-readable error for invalid GrqphQL queries: Field "x" is not defined on type "String"
- User management error «attempt to index nil value» when one of users has empty e-mail value
- Catch rpc\_call errors when they are performed locally

## [1.1.0] - 2019-09-24

## Added

- New Lua API adminedit topology has been added to unite multiple others: admin\_edit\_replicaset, admin\_edit\_server, admin\_join\_server, admin\_expel\_server. It's suitable for editing multiple servers/replicasets at once. It can be used for bootstrapping cluster from scratch, joining a server to an existing replicaset, creating new replicaset with one or more servers, editing uri/labels of servers, disabling or expelling servers.
- $\bullet$  Similar API is implemented in a GraphQL mutation cluster{edit\_topology()}.
- New GraphQL mutation cluster { edit\_vshard\_options } is suitable for fine-tuning vshard options: rebalancer\_max\_receiving, collect\_lua\_garbage, sync\_timeout, collect\_bucket\_garbage\_interval, rebalancer\_disbalance\_threshold.

## Changed

- Both bootstrapping from scratch and patching topology in clusterwide config automatically probe servers, which aren't added to membership yet (earlier it influenced join server mutation only). This is a prerequisite for multijoin api implementation.
- WebUI users page is hidden if auth backend doesn't provide list users callback.

## Deprecated

## Lua API:

- cartridge.admin\_edit\_replicaset()
- cartridge.admin\_edit\_server()
- cartridge.admin\_join\_server()
- cartridge.admin\_expel\_server()

GraphQL API:

- mutation{ edit\_replicaset() }
- mutation{ edit\_server() }
- mutation{ join\_server() }
- mutation{ expel\_server() }

## Fixed

 Protect users\_acl and auth sections when downloading clusterwide config. Also forbid uploading them.

## [1.0.0] - 2019-08-29

## Added

- New parameter topology.replicasets[].all\_rw in clusterwide config for configuring all instances in the replicaset as read\_only = false. It can be managed with both GraphQL and Lua API edit\_replicaset.
- Remote Control server a replacement for the  $box.cfg({listen}),$  with limited functionality, independent on box.cfg. The server is only to be used internally for bootstrapping new instances.
- New module argparse for gathering configuration options from command-line arguments, environment variables, and configuration files. It is used internally and overrides cluster.cfg and box.cfg options.
- Auth parameter cookie\_max\_age is now configurable with GraphQL API. Also now it's stored in clusterwide config, so changing it on a single server will affect all others in cluster.
- Detect that we run under systemd and switch to syslog logging from stderr. This allows to filter log messages by severity with journalctl
- Redesign WebUI

## Changed

- The project renamed to cartridge. Use require('cartridge') instead of require('cluster'). All submodules are renamed too. (incompatible change)
- Submodule cluster.test\_helpers renamed to cartridge.test-helpers for consistency. (incompatible change)
- Modifying auth params with GraphQL before the cluster was bootstrapped is now forbidden and returns an error.
- Introducing a new auth parameter cookie renew age. When cluster handles an HTTP request with the cookie, whose age in older then specified, it refreshes the cookie. It may be useful to set cookie\_max\_age to a small value (for example 10 minutes), so the user will be logged out after cookie\_max\_age seconds of inactivity. Otherwise, if he's active, the cookie will be updated every cookie\_renew\_age seconds and the session will not be interrupted.
- Changed configuration options for cluster.cfg(): roles now is a mandatory table, workdir is optional now (defaults to «.»)
- Parameter advertise\_uri is optional now, default value is derived as follows. advertise\_uri is a compound of <HOST> and <PORT>. When <HOST> isn't specified, it's detected as the only nonlocal IP address. If it can't be determined or there is more than one IP address available it defaults to "localhost". When <PORT> isn't specified, it's derived from numeric suffix \_<N> of TARANTOOL\_INSTANCE\_NAME: <PORT> = 3300+<N>. Otherwise default <PORT> = 3301 is used.
- Parameter http port is derived from instance name too. If it can't be derived it defaults to 8081. New parameter http\_enabled = false is used to disable it (by default it's enabled).
- Removed user cluster, which was used internally for orchestration over netbox. Tarantool built-in user admin is used instead now. It can also be used for HTTP authentication to access WebUI. Cluster cookie is used as a password in both cases. (incompatible change)

### Removed

Two-layer table structure in API, which was deprecated earlier, is now removed completely:

- cartridge.service\_registry.\*
- cartridge.confapplier.\*
- cartridge.admin.\*

Instead you can use top-level functions:

- cartridge.config\_get\_readonly
- cartridge.config\_get\_deepcopy
- cartridge.config\_patch\_clusterwide
- cartridge.service\_get
- cartridge.admin\_get\_servers
- cartridge.admin\_get\_replicasets
- cartridge.admin\_probe\_server
- cartridge.admin\_join\_server
- cartridge.admin\_edit\_server
- cartridge.admin\_expel\_server
- cartridge.admin\_enable\_servers
- cartridge.admin\_disable\_servers
- cartridge.admin\_edit\_replicaset
- cartridge.admin\_get\_failover
- cartridge.admin\_enable\_failover
- cartridge.admin\_disable\_failover

## [0.10.0] - 2019-08-01

### Added

- Cluster can now operate without vshard roles (if you don't need sharding). Deprecation warning about implicit vshard roles isn't issued any more, they aren't registered unless explicitly specified either in cluster.cfg( $\{roles... \}$ ) or in dependencies to one of user-defined roles.
- New role flag hidden = true. Hidden roles aren't listed in cluster.admin.get\_replicasets(). roles and therefore in WebUI. Hidden roles are supposed to be a dependency for another role, yet they still can be enabled with edit\_replicaset function (both Lua and GraphQL).
- New role flag: permanent = true. Permanent roles are always enabled. Also they are hidden implicitly.
- New functions in cluster test helpers Cluster:upload config(config) and Cluster:download\_config()

### Fixed

 cluster.call\_rpc used to return "Role unavailable" error as a first argument instead of nil, err. It can appear when role is specified in clusterwide config, but wasn't initialized properly. There are two reasons for that: race condition, or prior error in either role init or apply\_config methods.

## [0.9.2] - 2019-07-12

### Fixed

Update frontend-core dependency which used to litter package.loaded with tons of JS code

## [0.9.1] - 2019-07-10

### Added

• Support for vshard groups in WebUI

### Fixed

- Uniform handling vshard group "default" when multiple groups aren't configured
- Requesting multiple vshard groups info before the cluster was bootstrapped

## [0.9.0] - 2019-07-02

### Added

- User management page in WebUI
- Configuring multiple isolated vshard groups in a single cluster
- Support for joining multiple instances in a single call to config patch clusterwide
- Integration tests helpers

## Changed

- GraphQL API known\_roles format now includes roles dependencies
- cluster.rpc\_call option remote\_only renamed to prefer\_local with the opposite meaning

### Fixed

- Don't display renamed or removed roles in webui
- Uploading config without a section removes it from clusterwide config

## [0.8.0] - 2019-05-20

### Added

- Specifying role dependencies
- Set read-only option for slave nodes
- Labels for servers

## Changed

- Admin http endpoint changed from /graphql to /admin/api
- Graphql output now contains null values for empty objects
- Deprecate implicity of vshard roles 'cluster.roles.vshard-storage', 'cluster.roles. vshard-router'. Now they should be specified explicitly in cluster.cfg({roles = ...})
- cluster.service\_get('vshard-router') now returns cluster.roles.vshard-router module instead of vshard.router (incompatible change)
- cluster.service\_get('vshard-storage') now returns cluster.roles.vshard-storage module instead of vshard.storage' (incompatible change)
- cluster.admin.bootstrap\_vshard now can be called on any instance

### Fixed

Operating vshard-storage roles before vshard was bootstrapped

## [0.7.0] - 2019-04-05

### Added

- Failover priority configuration using WebUI
- Remote calls across cluster instances using cluster.rpc module
- Displaying box.cfg and box.info in WebUI
- Authorization for HTTP API and WebUI
- Configuration download/upload via WebUI
- Lua API documentation, which you can read with tarantoolctl rocks doc cluster command.

## Changed

- Instance restart now triggers config validation before roles initialization
- Update WebUI design
- Lua API changed (old functions still work, but issue warnings): cluster.confapplier.\* -> cluster. config\_\* - cluster.service\_registry.\* -> cluster.service\_\*

## [0.6.3] - 2019-02-08

## Fixed

• Cluster used to call "validate()" role method instead of documented "validate config()", so it was added. The undocumented  $\omega$ , validate()" still may be used for the sake of compatibility, but issues a warning that it was deprecated.

## [0.6.2] - 2019-02-07

## Fixed

Minor internal corner cases

## [0.6.1] - 2019-02-05

## Fixed

- UI/UX: Replace «bootstrap vshard» button with a noticable panel
- UI/UX: Replace failover panel with a small button

## [0.6.0] - 2019-01-30

## Fixed

- Ability to disable vshard-storage role when zero-weight rebalancing finishes
- Active master indication during failover
- Other minor improvements

## Changed

- New frontend core
- Dependencies update
- Call to join\_server automatically does probe\_server

## Added

Servers filtering by roles, uri, alias in WebUI

## [0.5.1] - 2018-12-12

## Fixed

WebUI errors

## [0.5.0] - 2018-12-11

## Fixed

Graphql mutations order

## Changed

- Callbacks in user-defined roles are called with is\_master parameter, indicating state of the instance
- Combine cluster.init and cluster.register\_role api calls in single cluster.cfg
- Eliminate raising exceptions
- Absorb http server in cluster.cfg

## Added

- Support of vshard replicaset weight parameter
- join\_server() timeout parameter to make call synchronous

## [0.4.0] - 2018-11-27

## Fixed/Improved

- Uncaught exception in WebUI
- Indicate when backend is unavailable
- Sort servers in replicaset, put master first
- Cluster mutations are now synchronous, except joining new servers

## Added

- Lua API for temporarily disabling servers
- Lua API for implementing user-defined roles

## [0.3] - 2018-10-30

## Changed

Config structure incompatible with v0.2

## Added

- Explicit vshard master configuration
- Automatic failover (switchable)
- Unit tests

## [0.2] - 2018-10-01

## Changed

- Allow vshard bootstrapping from ui
- Several stability improvements

## [0.1] - 2018-09-25

## Added

- Basic functionality
- Integration tests
- Luarock-based packaging
- Gitlab CI integration

# 4.4 Сервер приложений

В данной главе мы рассмотрим основы работы с Tarantool'ом в качестве сервера приложений на языке Lua.

Эта глава состоит из следующих разделов:

## 4.4.1 Запуск приложения

Используя Tarantool в качестве сервера приложений, вы можете написать собственные приложения. Собственный язык Tarantool'а для приложений – [Lua,](http://www.lua.org/about.html) поэтому типовое приложение представляет собой файл, который содержит Lua-скрипт. Однако вы также можете писать приложения на C или C++.

Примечание: Если вы только осваиваете Lua, рекомендуем выполнить практическое задание по Tarantool'у до работы с данной главой. Для запуска практического задания, выполните команду tutorial() в консоли Tarantool'а:

```
tarantool> tutorial()
---
- |
Tutorial -- Screen #1 -- Hello, Moon
====================================
Welcome to the Tarantool tutorial.
It will introduce you to Tarantool's Lua application server
and database server, which is what's running what you're seeing.
This is INTERACTIVE -- you're expected to enter requests
based on the suggestions or examples in the screen's text.
\langle \ldots \rangle
```
Создадим и запустим первое приложение на языке Lua для Tarantool'а – самое простое приложение, старую добрую программу «Hello, world!»:

```
#!/usr/bin/env tarantool
print('Hello, world!')
```
Сохраним приложение в файле. Пусть это будет myapp.lua в текущей директории.

Теперь рассмотрим, как можно запустить наше приложение с Tarantool'ом.

### Запуск в Docker

If we run Tarantool in a *[Docker container](#page-4-0)*, the following command will start Tarantool without any application:

```
$ # создать временный контейнер и запустить его в интерактивном режиме
$ docker run --rm -t -i tarantool/tarantool:1
```
Чтобы запустить Tarantool с нашим приложением, можно выполнить команду:

```
$ # создать временный контейнер и
$ # запустить Tarantool с нашим приложением
\frac{1}{2} docker run --rm -t -i \
             -v `pwd`/myapp.lua:/opt/tarantool/myapp.lua \
             -v /data/dir/on/host:/var/lib/tarantool \
             tarantool/tarantool:1 tarantool /opt/tarantool/myapp.lua
```
Здесь два ресурса подключаются к серверу в контейнере:

- наш файл с приложением (myapp.lua) и
- каталог данных Tarantool'а (/data/dir/on/host).

Традиционно в контейнере директория /opt/tarantool используется для кода приложения Tarantool'а, а директория /var/lib/tarantool используется для данных.

### Запуск бинарной программы

При запуске Tarantool'а из [пакета](#page-7-0) или при [сборке из исходников,](#page-1017-0) можно запустить наше приложение:

- в режиме скрипта,
- как серверное приложение или
как демон службы.

Самый простой способ – передать имя файла в Tarantool при запуске:

```
$ tarantool myapp.lua
Hello, world!
$
```
Tarantool запускается, выполняет наш скрипт в режиме скрипта и завершает работу.

Теперь превратим этот скрипт в серверное приложение. Используем [box.cfg](#page-484-0) из встроенного в Tarantool Lua-модуля, чтобы:

- запустить базу данных (данные в базе находятся в персистентном состоянии на диске, которое следует восстановить после запуска приложения) и
- настроить Tarantool как сервер, который принимает запросы по TCP-порту.

Также добавим простую логику для базы данных, используя [space.create\(\)](#page-519-0) и create  $index()$ для создания спейса с первичным индексом. Используем функцию  $box.once()$ , чтобы обеспечить единовременное выполнение логики после первоначальной инициализации базы данных, поскольку мы не хотим создавать уже существующий спейс или индекс при каждом обращении к скрипту:

```
#!/usr/bin/env tarantool
-- настроить базу данных
box.cfg {
   listen = 3301
}
box.once("bootstrap", function()
  box.schema.space.create('tweedledum')
   box.space.tweedledum:create_index('primary',
       \{ type = 'TREE', parts = <math>\{1, 'unsigned'}\}\)end)
```
Далее запустим наше приложение, как делали ранее:

```
$ tarantool myapp.lua
Hello, world!
2017-08-11 16:07:14.250 [41436] main/101/myapp.lua C> version 2.1.0-429-g4e5231702
2017-08-11 16:07:14.250 [41436] main/101/myapp.lua C> log level 5
2017-08-11 16:07:14.251 [41436] main/101/myapp.lua I> mapping 1073741824 bytes for tuple arena...
2017-08-11 16:07:14.255 [41436] main/101/myapp.lua I> recovery start
2017-08-11 16:07:14.255 [41436] main/101/myapp.lua I> recovering from `./00000000000000000000.snap'
2017-08-11 16:07:14.271 [41436] main/101/myapp.lua I> recover from `./00000000000000000000.xlog'
2017-08-11 16:07:14.271 [41436] main/101/myapp.lua I> done `./00000000000000000000.xlog'
2017-08-11 16:07:14.272 [41436] main/102/hot_standby I> recover from `./00000000000000000000.xlog'
2017-08-11 16:07:14.274 [41436] iproto/102/iproto I> binary: started
2017-08-11 16:07:14.275 [41436] iproto/102/iproto I> binary: bound to [::]:3301
2017-08-11 16:07:14.275 [41436] main/101/myapp.lua I> done `./00000000000000000000.xlog'
2017-08-11 16:07:14.278 [41436] main/101/myapp.lua I> ready to accept requests
```
На этот раз Tarantool выполняет скрипт и продолжает работать в качестве сервера, принимая TCPзапросы на порт 3301. Можно увидеть Tarantool в списке процессов текущей сессии:

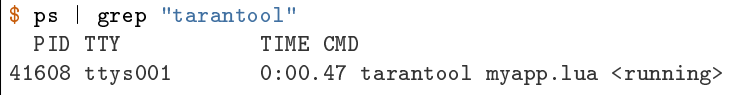

Однако экземпляр Tarantool'а завершит работу, если мы закроем окно командной строки. Чтобы отделить Tarantool и приложение от окна командной строки, можно запустить режим демона. Для этого добавим некоторые параметры в box.cfg{}:

- [background](#page-864-0) = true, который собственно заставит Tarantool работать в качестве демона,
- $\log = 1$  $\log = 1$  $\log = 1$ dir-name', который укажет, где демон Tarantool'а будет сохранять файл журнала (другие настройки журнала находятся в модуле Tarantool'а [log](#page-685-0) module), а также
- $pid$   $file = 'file-name',$  который укажет, где демон Tarantool'а будет сохранять файл журнала pid-файл.

Например:

```
box.cfg {
   listen = 3301,
   background = true,
   log = 1.log',
   pid_file = '1.pid'
}
```
Запустим наше приложение, как делали ранее:

```
$ tarantool myapp.lua
Hello, world!
$
```
Tarantool выполняет наш скрипт, отделяется от текущей сессии (он не отображается при вводе ps | grep "tarantool") и продолжает работать в фоновом режиме в качестве демона, прикрепленного к общей сессии (с SID = 0):

```
$ ps -ef | grep "tarantool"
 PID SID TIME CMD
42178 0 0:00.72 tarantool myapp.lua <running>
```
Рассмотрев создание и запуск Lua-приложения для Tarantool'а, перейдем к углубленному изложению методик программирования.

## 4.4.2 Создание приложения

Далее мы пошагово разберем ключевые методики программирования, что послужит хорошим началом для написания Lua-приложений для Tarantool'а. Для интереса возьмем историю реализации. . . настоящего микросервиса на основе Tarantool'a! Мы реализуем бэкенд для упрощенной версии Pokémon [Go,](https://ru.wikipedia.org/wiki/Pok%C3%A9mon_Go) игры на основе определения местоположения дополненной реальности, выпущенной в середине 2016 года. В этой игре игроки используют GPS-возможности мобильных устройств, чтобы находить, захватывать, сражаться и тренировать виртуальных существ, или покемонов, которые появляются на экране, как если бы они находились в том же реальном месте, как и игрок.

Чтобы не выходить за рамки пошагового примера, ограничим оригинальный сюжет игры. У нас есть карта с местами появления покемонов. Далее у нас есть несколько игроков, которые могут отправлять запросы на поимку покемона на сервер (где работает микросервис Tarantool'а). Сервер отвечает, пойман ли покемон, увеличивает счетчик покемонов, если пойман, и вызывает метод респауна покемона, который через некоторое время создает нового покемона на том же самом месте.

Мы вынесем клиентские приложения за рамки рассказа. Но в конце обещаем небольшую демонстрацию с моделированием настоящих пользователей, чтобы немного поразвлечься. :-)

\* \* \*

Для начала как лучше всего предоставить микросервис?

## <span id="page-254-0"></span>Модули и приложения

Чтобы наша логическая схема игры была доступна другим разработчикам и Lua-приложениям, поместим ее в Lua-модуль.

Модуль (который называется «rock» в Lua) - это дополнительная библиотека, которая расширяет функции Tarantool'a. Поэтому можно установить нашу логическую схему в виде модуля в Tarantool и использовать ее из любого Tarantool-приложения или модуля. Как и приложения, модули в Tarantool'е могут быть написаны на Lua (rocks), С или  $C_{++}$ .

Модули хороши для двух целей:

- облегченное управление кодом (переиспользование, подготовка к развертыванию, версионирование) и
- горячая перезагрузка кода без перезапуска экземпляра Tarantool'a.

В техническом смысле, модуль - это файл с исходным кодом, который экспортирует свои функции в API. Например, вот Lua-модуль под названием mymodule.lua, который экспортирует одну функцию под названием myfun:

```
local exports = {}
exports.myfun = function(input_string)print('Hello', input_string)
end
return exports
```
Чтобы запустить функцию myfun() - из другого модуля, из Lua-приложения или из самого Tarantool'a - необходимо сохранить этот модуль в виде файла, а затем загрузить этот модуль с директивой require() и вызвать экспортированную функцию.

Например, вот Lua-приложение, которое использует функцию myfun() из модуля mymodule.lua:

```
-- загрузка модуля
local mymodule = require('mymodule')
-- вызов туfun () из функции test
local test = function()mymodule.myfun()
end
```
Здесь важно запомнить, что директива require() берет пути загрузки к Lua-модулям из переменной package.path. Она представляет собой строку с разделителями в виде точки с запятой, где знак вопроса используется для вставки имени модуля. По умолчанию, эта переменная содержит пути в системе и рабочую директорию. Но если мы поместим наши модули в особую папку (например, scripts/), необходимо будет добавить эту папку в package.path до вызова require():

package.path = 'scripts/?.lua;' .. package.path

Для нашего микросервиса простым и удобным решением будет разместить все методы в Lua-модуле (скажем, pokemon.lua) и написать Lua-приложение (скажем, game.lua), которое запустит игровое окружение и цикл игры.

 $***$ 

Теперь приступим к деталям реализации. В игре нам необходимы три сущности:

- карта, которая представляет собой массив покемонов с координатами мест респауна; в данной версии игры пусть местом будет прямоугольник, установленный по двум точкам, верхней левой и нижней правой;
- игрок, у которого есть ID, имя и координаты местонахождения игрока;
- покемон, у которого такие же поля, как и у игрока, плюс статус (активный/неактивный, то есть находится ли на карте) и возможность поимки (давайте уж дадим нашим покемонам шанс сбежать :-) )

Эти данные будем хранить как кортежи в спейсах Tarantool'а. Но чтобы бэкенд-приложение работало как микросервис, правильно будет отправлять/получать данные в универсальном формате JSON, используя Tarantool в качестве системы хранения документов.

## <span id="page-255-0"></span>Avro-схемы

To store JSON data as tuples, we will apply a savvy practice which reduces data footprint and ensures all stored documents are valid. We will use Tarantool module [avro-schema](https://github.com/tarantool/avro-schema) which checks the schema of a JSON document and converts it to a Tarantool tuple. The tuple will contain only field values, and thus take a lot less space than the original document. In avro-schema terms, converting JSON documents to tuples is «flattening», and restoring the original documents is «unflattening».

First you need to [install](https://www.tarantool.io/en/doc/1.10/book/app_server/installing_module/) the module with tarantoolctl rocks install avro-schema.

Further usage is quite straightforward:

- (1) Для каждой сущности необходимо определить схему в синтаксисе [схемы Apache Avro,](https://en.wikipedia.org/wiki/Apache_Avro) где мы перечисляем поля сущности с их наименованиями и [типами данных по Avro.](http://avro.apache.org/docs/current/spec.html#schema_primitive)
- (2) При инициализации мы вызываем функцию avro-schema.create(), которая создает объекты в памяти для всех сущностей схемы, а также функцию compile(), которая создает методы flatten/unflatten (конвертация в плоские файлы и обратно) для каждой сущности.
- (3) Далее мы просто вызываем методы flatten/unflatten для соответствующей сущности при получении/отправке данных об этой сущности.

Вот как будут выглядеть определения схемы для сущностей игрока и покемона:

```
local schema = {
    player = {
        type="record",
        name="player_schema",
        fields={
            {name="id", type="long"},
            {name="name", type="string"},
            {
                name="location",
                type= {
                    type="record",
                    name="player_location",
                    fields={
                         {name="x", type="double"},
                         {name="y", type="double"}
                    }
                }
            }
        }
    },
    pokemon = {
```

```
type="record",
         name="pokemon_schema",
         fields ={\{name="id", type="long"\}},
               {name="status", type="string"},
               {name="name", type="string"},
               {\tt \{name="chance", type="double"\},\mathbf{f}name="location",
                   type = ftype="record",
                        name="pokemon_location",
                        fields = {{name="x", type="double"},
                              {\{name="y" \}, type="double"}
                        \mathcal{F}\mathcal{F}\mathbf{1}\mathcal{F}}
}
```
А вот как мы создадим и скомпилируем наши сущности при инициализации:

```
-- загрузить модуль avro-schema с директивой require ()
local avro = require ('avro_schema')
-- создать модели
local ok_m, pokemon = avro.create(schema.pokemon)
local ok_p, player = avro.create(schema.player)
if ok_m and ok_p then
    -- скомпилировать модели
    local ok_cm, compiled_pokemon = avro.compile(pokemon)
    local ok_cp, compiled_player = avro.compile(player)
    if ok_cm and ok_cp then
        --\kappaayamb uzpy
        \langle \cdots \rangleelse
        log.error('Schema compilation failed')
    end
elselog.info('Schema creation failed')
end
return false
```
Что касается сущности карты, вводить для нее схему будет перебор, потому что в игре всего одна карта, у нее мало полей, и - что самое главное - мы используем карту только внутри нашей логики, не показывая ее внешним пользователям.

 $***$ 

Далее нам нужны методы для реализации игровой логики. Чтобы смоделировать объектноориентированное программирование в нашем Lua-коде, будем хранить все Lua-функции и общие переменные в одной внутренней переменной (назовем ее game). Это позволит нам обращаться к функциям или переменным из нашего модуля с помощью self.func\_name или self.var\_name следующим обра-30M:

```
local game = \{-- локальная переменная
   num\_plays = 0,
    -- метод, который выводит локальную переменную
   hello = function(self)print ('Hello! Your player number is ' .. self.num_players .. '.')
    end,
    -- метод, который вызывает другой метод и возвращает локальную переменную
    sign_in = function(self)self.num\_plays = self.num\_plays + 1self:hello()
     return self.num_players
    end
}
```
В терминах ООП сейчас мы можем рассматривать внутренние переменные внутри переменной game как поля объекта, а внутренние функции - как методы объекта.

Примечание: Обратите внимание, что в текущей документации в примерах Lua-кода используются локальные переменные. Используйте глобальные переменные аккуратно, поскольку пользователи ваших модулей могут не знать об этих переменных.

Чтобы включить/отключить использование необъявленных глобальных переменных в вашем коде на языке Lua, используйте модуль Tarantool'a strict.

Таким образом, в модуле игры будут следующие методы:

- catch() (поймать) для расчета, когда был пойман покемон (помимо координат как игрока, так и покемона, этот метод будет использовать коэффициент вероятности, чтобы в пределах досягаемости игрока можно было поймать не каждого покемона);
- respawn() (респаун) для добавления отсутствующих покемонов на карту, скажем, каждые 60 секунд (предположим, что испуганный покемон убегает, поэтому мы убираем покемона с карты при любой попытке поймать его и через некоторое время добавляем обратно на карту);
- notify() (уведомить) для записи информации о пойманных покемонах (например, «Игрок 1 поймал покемона A»);
- start() (начать) для инициализации игры (метод создаст спейсы в базе данных, создаст и скомпилирует avro-схемы, а также запустит метод respawn()).

Кроме того, было бы удобно завести методы для работы с хранилищем Tarantool'а. Например:

- add\_pokemon() (добавить покемона) для добавления покемона в базу данных и
- map() (карта) для заполнения карты всеми покемонами, которые хранятся в Tarantool'e.

Эти два метода будут главным образом использоваться во время инициализации нашей игры, но их также можно вызывать позднее, например для тестирования кода.

#### Настройка базы данных

Обсудим инициализацию игры. В методе start() нам нужно заполнить спейсы Tarantool'а данными о покемонах. Почему бы не хранить все игровые данные в памяти? Зачем нужна база данных? Ответ на это: *персистентность*. Без базы данных мы рискуем потерять данные при отключении электроэнергии, например. Но если мы храним данные в in-memory базе данных, Tarantool позаботится о том, чтобы обеспечить постоянное хранение данных при их изменении. Это дает дополнительное преимущество: быстрая загрузка в случае отказа. Умный алгоритм Tarantool'а быстро загружает все данные с диска в память при начале работы, так что подготовка к работе не займет много времени.

Мы будем использовать функции из встроенного модуля Tarantool'a box:

- box.schema.create\_space('pokemons') для создания спейса под названием pokemon (покемон), чтобы хранить информацию о покемонах (мы не создаем аналогичный спейс по игрокам, потому что планируем только отправлять и получать информацию об игроках с помощью вызовов АРІ, так что нет необходимости хранить ее);
- box.space.pokemons:create\_index('primary', {type = 'hash', parts = {1, 'unsigned'}}) для создания первичного HASH-индекса по ID покемона;
- box.space.pokemons:create\_index('status', {type = 'tree', parts =  $\{2, 'str'\}\)$   $\pi\pi$  coздания вторичного TREE-индекса по статусу покемона.

Обратите внимание на аргумент parts = в спецификации индекса. ID покемона – это первое поле в кортеже Tarantool'а, потому что это первый элемент соответствующего типа Avro. То же относится к статусу покемона. В самом JSON-файле поля ID или статуса могут быть в любом положении на JSON-карте.

Реализация метода start() выглядит следующим образом:

```
-- создать игровой объект
start = function(self)-- создать спейсы и индексь
    box.once('init', function()
        box.schema.create_space('pokemons')
        box.space.pokemons:create_index(
             "primary", \{type = 'hash', parts = \{1, 'unsigned'\}\}\lambdabox.space.pokemons:create_index(
             "status", \{ \text{type} = \text{``tree''}, \text{parts} = \{2, \text{``str'}\} \}\lambdaend)
    -- создать модели
    local ok_m, pokemon = avro.create(schema.pokemon)
    local ok_p, player = avro. create (schema.player)
    \verb|if ok_m and ok_p then|-- скомпилировать модели
        local ok_cm, compiled_pokemon = avro.compile(pokemon)
        local ok_cp, compiled_player = avro.compile(player)
         if ok_cm and ok_cp then
             -- \kappaayamb uzpy
             \langle \quad \rangleelse
             log.error('Schema compilation failed')
        end
    else
         log.info('Schema creation failed')
    end
    return false
end
```
# ГИС

Теперь обсудим метод catch(), который является основным в логике нашей игры.

Здесь мы получаем координаты игрока и номер ID искомого покемона, а нужен нам ответ на вопрос, поймали ли игрок покемона (помните, что у каждого покемона есть шанс убежать).

Для начала проверим полученные данные об игроке по [Avro-схеме.](#page-255-0) Также проверим, есть ли такой покемон в базе данных, и отображается ли он на карте (у покемона должен быть активный статус):

```
catch = function(self, pokemon_id, player)
    -- проверить данные игрока
    local ok, tuple = self.player_model.flatten(player)
    if not ok then
        return false
    end
    -- получить данные покемона
    local p_tuple = box.space.pokemons:get(pokemon_id)
    if p_tuple == nil then
        return false
    end
    local ok, pokemon = self.pokemon_model.unflatten(p_tuple)
    if not ok then
        return false
    end
    if pokemon.status z = self.state.ACTIVE then
        return false
    end
    -- логика поимки будет дополняться
    \langle \cdot, \cdot \rangleend
```
Далее вычисляем ответ: пойман или нет.

Чтобы работать с географическими координатами, используем модуль Tarantool'а [gis.](https://github.com/tarantool/gis)

Чтобы не усложнять, не будем загружать какую-то особую карту, допуская, что рассматриваем карту мира. Также не будет проверять поступающие координаты, снова допуская, что все места находятся на планете Земля.

Используем две географические переменные:

- wgs84, что означает последнюю редакцию стандарта Мировой геодезической системы координат, [WGS84.](https://en.wikipedia.org/wiki/World_Geodetic_System#WGS84) В целом, она представляет собой стандартную систему координат Земли и изображает Землю как эллипсоид.
- nationalmap, что означает [Государственный атлас США в равновеликой проекции \(US National](https://epsg.io/2163) [Atlas Equal Area\).](https://epsg.io/2163) Это система спроецированных координат на основании WGS84. Она дает основу для проецирования мест и позволяет определить местоположение наших игроков и покемонов в метрах.

Обе системы указаны в Реестре геодезических параметров EPSG, где каждой системе присвоен уникальный номер. Мы назначим эти числа соответствующим переменным в нашем коде:

```
wgs84 = 4326,
naturalmap = 2163,
```
Для игровой логики необходима еще одна переменная catch\_distance, которая определяет, насколько близко игрок должен подойти к покемону, чтобы попытаться поймать его. Определим это расстояние в 100 метров.

```
catch\_distance = 100,
```
Теперь можно рассчитать ответ. Необходимо спроецировать текущее местоположение как игрока (p\_pos), так и покемона (m\_pos) на карте, проверить, достаточно ли близко к покемону находится игрок (с помощью catch\_distance), и рассчитать, поймал ли игрок покемона (здесь мы генерируем случайное значение, и покемон убегает, если случайное значение оказывается меньше, чем 100 минус случайная величина покемона):

```
-- спроецировать местоположение
local m_pos = gis.Point(
    {pokemon.location.x, pokemon.location.y}, self.wgs84
):transform(self.nationalmap)
local p_pos = gis.Point({player.location.x, player.location.y}, self.wgs84
):transform(self.nationalmap)
-- проверить условие близости игрока
if p_pos:distance(m_pos) > self.catch_distance then
    return false
end
-- попытаться поймать покемона
local caught = math.random(100) >= 100 - pokemon.chance
if caught then
    -- обновить и сообщить об успехе
    box.space.pokemons:update(
        pokemon_id, {{'=', self.STATUS, self.state.CAUGHT}}
    \Deltaself:notify(player, pokemon)
end
return caught
```
#### Итератор с индексом

По сюжету игры все пойманные покемоны возвращаются на карту. Метод respawn() обеспечивает это для всех покемонов на карте каждые 60 секунд. Мы выполняем перебор покемонов по статусу с помощью функции Tarantool'а итератора с индексом [index:pairs](#page-491-0) и сбрасываем статусы всех «пойманных» покемонов обратно на «активный» с помощью box.space.pokemons:update().

```
respawn = function(self)
   fiber.name('Respawn fiber')
    for _, tuple in box.space.pokemons.index.status:pairs(
           self.state.CAUGHT) do
        box.space.pokemons:update(
           tuple[self.ID],
            {{'=', self.STATUS, self.state.ACTIVE}}
        )
    end
end
```
Для удобства введем именованные поля:

 $ID = 1$ ,  $STATUS = 2$ ,

Реализация метода start() полностью теперь выглядит так:

```
-- создать игровой объект
start = function(self)-- создать спейсы и индексы
    box.once('init', function()
       box.schema.create_space('pokemons')
       box.space.pokemons:create_index(
           "primary", \{type = 'hash', parts = \{1, 'unsigned'\}\}\\mathcal{E}box.space.pokemons:create_index(
           "status", {type = "tree", parts = {2, 'str'}\}\lambdaend)
    -- создать модели
    local ok_m, pokemon = avro.create(schema.pokemon)
    local ok_p, player = avro.create(schema.player)
    if ok_m and ok_p then
        -- скомпилировать модели
        local ok_cm, compiled_pokemon = avro.compile(pokemon)
        local ok_cp, compiled_player = avro.compile(player)
        if ok_cm and ok_cp then
            -- \kappaavamb uzpy
            self.pokemon_model = compiled_pokemon
            self.player_model = compiled_player
            self.respawn()
            log.info('Started')
            return true
         else
            log.error('Schema compilation failed')
         end
    else
        log.info('Schema creation failed')
    end
    return false
end
```
## Файберы

Но подождите! Если мы запустим функцию self.respawn(), как показано выше, то она запустится только один раз, как и остальные методы. А нам необходимо запускать respawn() каждые 60 секунд. Tarantool заставляет логику приложения непрерывно работать в фоновом режиме с помощью файбера.

Файбер предназначен для выполнения последовательностей команд, но это не поток. Ключевое отличие в том, что потоки используют многозадачность с реализацией приоритетов, тогда как файберы используют кооперативную многозадачность. Это дает файберам два преимущества над потоками:

- Улучшенная управляемость. Потоки часто зависят от планировщика потока ядра в вопросе вытеснения занятого потока и возобновления другого потока, поэтому вытеснение может быть непредвиденным. Файберы передают управление самостоятельно другому файберу во время работы, поэтому управление файберами осуществляется логикой приложения.
- Повышенная производительность. Потокам необходимо больше ресурсов для вытеснения, поскольку они обращаются к ядру системы. Файберы легче и быстрее, поскольку для передачи управления им не нужно обращаться к ядру.

Однако у файберов есть определенные ограничения, по сравнению с потоками, основное из которых отсутствие режима работы с многоядерной системой. Все файберы в приложении относятся к одному потоку, поэтому они используют то же ядро процессора, что и родительский поток. В то же время, это ограничение незначительно для приложений Tarantool'а, поскольку узкое место Tarantool'а - жесткий диск, а не ЦП.

У файбера есть все возможности сопрограммы на языке Lua, и все принципы программирования, которые применяются к сопрограммам на Lua, применимы и к файберам. Однако Tarantool расширил возможности файберов для внутреннего использования. Поэтому, несмотря на возможность и поддержку использования сопрограмм, рекомендуется использовать файберы.

Производительность или управляемость не слишком важны в нашем случае. Запустим respawn() в файбере для непрерывной работы в фоновом режиме. Для этого необходимо изменить respawn():

```
respawn = function(self)-- назовем наш файбер;
    -- это выполнит чистый вывод в fiber.info()
   fiber.name('Respawn fiber')
    while true do
       for _, tuple in box.space.pokemons.index.status:pairs(
                self.state.CAUGHT) do
            box.space.pokemons:update(
                tuple[self.ID],
                {f' = ', self.STATUS, self.state.ACTIVE}\lambdaend
        fiber.sleep(self.respawn_time)
    end
end
```
и назвать его файбером в start():

```
start = function(self)-- создать спейсы и индексы
          \langle \cdot \, , \cdot \, \rangle-- создать модели
          \langle \ldots \rangle-- скомпилировать модели
          \langle \ldots \rangle--\kappaayamb uzpy
        self.pokemon_model = compiled_pokemon
        self.player_model = compiled_player
        fiber.create(self.respawn, self)
        log.info('Started')
     -- ошибки, если создание схемы или компиляция не работает
         \langle \cdot, \cdot \rangleend
```
#### Запись в журнал

B start () мы использовали еще одну полезную функцию - log.info () из модуля log Tarantool'a. Эта функция также понадобится в notify() для добавления записи в файл журнала при каждой успешной поимке:

```
-- уведомление о событии
notify = function(self, player, pokemon)
    log.info("Player '%s' caught '%s'", player.name, pokemon.name)
end
```
Мы используем стандартные [настройки журнала](#page-882-0) Tarantool'а, поэтому увидим вывод записей журнала в консоли, когда запустим приложение в режиме скрипта.

\* \* \*

Отлично! Мы обсудили все методики программирования, используемые в нашем Lua-модуле (см. [pokemon.lua\)](https://github.com/tarantool/pokemon/blob/1.9/src/pokemon.lua).

Теперь подготовим среду тестирования. Как и планировалось, напишем приложение на языке Lua (см. [game.lua\)](https://github.com/tarantool/pokemon/blob/1.9/game.lua), чтобы инициализировать модуль базы данных Tarantool'а, инициализировать нашу игру, вызвать цикл игры и смоделировать пару запросов от игроков.

Чтобы запустить микросервис, поместим модуль pokemon.lua и приложение game.lua в текущую директорию, установим все внешние модули и запустим экземпляр Tarantool'а с работают приложением game.lua (это пример для Ubuntu):

```
$ ls
game.lua pokemon.lua
$ sudo apt-get install tarantool-gis
$ sudo apt-get install tarantool-avro-schema
$ tarantool game.lua
```
Tarantool запускает и инициализирует базу данных. Затем Tarantool выполняет демо-логику из game. lua: добавляет покемона под названием Пикачу (Pikachu) (шанс его поимки очень высок – 99,1), отображает текущую карту (на ней расположен один активный покемон, Пикачу) и обрабатывает запросы поимки от двух игроков. Player1 (Игрок 1) находится очень близко к одинокому покемону Пикачу, а Player2 (Игрок 2) находится очень далеко от него. Как предполагается, результаты поимки в таком выводе будут «true» для Player1 и «false» для Player2. Наконец, Tarantool отображает текущую карту, которая пуста, потому что Пикачу пойман и временно неактивен:

```
$ tarantool game.lua
2017-01-09 20:19:24.605 [6282] main/101/game.lua C> version 1.7.3-43-gf5fa1e1
2017-01-09 20:19:24.605 [6282] main/101/game.lua C> log level 5
2017-01-09 20:19:24.605 [6282] main/101/game.lua I> mapping 1073741824 bytes for tuple arena...
2017-01-09 20:19:24.609 [6282] main/101/game.lua I> initializing an empty data directory
2017-01-09 20:19:24.634 [6282] snapshot/101/main I> saving snapshot `./00000000000000000000.snap.
˓→inprogress'
2017-01-09 20:19:24.635 [6282] snapshot/101/main I> done
2017-01-09 20:19:24.641 [6282] main/101/game.lua I> ready to accept requests
2017-01-09 20:19:24.786 [6282] main/101/game.lua I> Started
---
- {'id': 1, 'status': 'active', 'location': {'y': 2, 'x': 1}, 'name': 'Pikachu', 'chance': 99.1}
...
2017-01-09 20:19:24.789 [6282] main/101/game.lua I> Player 'Player1' caught 'Pikachu'
true
false
--- []
...
2017-01-09 20:19:24.789 [6282] main C> entering the event loop
```
## nginx

В реальной жизни такой микросервис работал бы по HTTP. Добавим веб-сервер [nginx](https://nginx.org/en/) в нашу среду и сделаем аналогичный пример. Но как вызывать методы Tarantool'а с помощью REST API? Мы используем nginx с модулем Tarantool nginx upstream и создадим еще один скрипт на Lua (app.lua), который экспортирует три наших игровых метода - add\_pokemon(), map() и catch() - в качестве конечных точек обработки запросов REST модуля nginx upstream:

```
local game = require('pokemon')box.cfg{listen=3301}
game: start()
-- функции add, map u catch no REST API
function add (request, pokemon)
    return {
        result=game:add_pokemon(pokemon)
    ŀ
end
function map (request)
   return {
        map = game : map()<sup>}</sup>
end
function catch (request, pid, player)
    local id = tonumber (pid)if id == nil thenreturn {result=false}
    end
    return {
        result=game: catch(id, player)
    }
end
```
Чтобы с легкостью настроить и запустить nginx, необходимо создать Docker-контейнер на основе Docker-образа с уже установленными nginx и модулем upstream (см. http/Dockerfile). Берем стандартный nginx.conf, где определяем upstream с работающим бэкендом Tarantool'а (это еще один Dockerконтейнер, см. нижеприведенную информацию):

```
upstream tnt {
      server pserver: 3301 max_fails=1 fail_timeout=60s;
      keepalive 250000;
\mathbf{a}
```
и добавляем специальные параметры для Tarantool'a (см. описание в файле README модуля upstream):

```
server {
  server_name tnt_test;
 listen 80 default deferred reuseport so_keepalive=on backlog=65535;
  location = / {
      root /usr/local/nginx/html;
  }
  location /api {
    # ответы проверяют бесконечное время ожидания
   tnt_read_timeout 60m;
    if (*request_method = GET ) {
```

```
tnt_method "map";
    \mathcal{F}tnt_http_rest_methods get;
    tnt_http_methods all;
    tnt_multireturn_skip_count 2;
    tnt_pure_result on;
    tnt_pass_http_request on parse_args;
    tnt_pass tnt;
  }
}
```
Аналогичным образом, поместим Tarantool-сервер и всю игровую логику в другой Docker-контейнер на основе официального образа Tarantool'a 1.9 (см. src/Dockerfile) и установим tarantool app.lua в качестве стандартной команды для контейнера. Это бэкенд.

#### Неблокирующий ввод-вывод

Чтобы протестировать REST API, создадим новый скрипт (client.lua), который похож на наше приложение game. lua, но отправляет запросы HTTP POST и GET, а не вызывает Lua-функции:

```
local http = require('curl').http()local json = require ('json')
local URI = os.getenv('SERVER_URI')
local fiber = require('fiber')local player1 = {name="Player1",
    id=1,
    location = {x=1.0001,
         y=2.0003}
\mathcal{F}local player2 = \{name="Player2",
    id=2,
    location = {x=30.123,
         y=40.456\mathcal{F}\,local <i>pokemon</i> = <math>\{</math>name="Pikachu",
    chance=99.1,
    id=1,
    {\tt status="active",}location = {x=1,
        y=2}
\mathcal{F}function request (method, body, id)
    local resp = http:request(
```

```
(продолжение с предыдущей страницы)
```

```
method, URI, body
    )
    if id <sup>~=</sup> nil then
        print(string.format('Player %d result: %s',
            id, resp.body))
    else
        print(resp.body)
    end
end
local players = \{\}function catch(player)
    fiber.sleep(math.random(5))
    print('Catch pokemon by player ' .. tostring(player.id))
    request(
        'POST', '{"method": "catch",
        "params": [1, '..json.encode(player)..']}',
        tostring(player.id)
    )
    table.insert(players, player.id)
end
print('Create pokemon')
request('POST', '{"method": "add",
    "params": ['..json.encode(pokemon)..']}')
request('GET', '')
fiber.create(catch, player1)
fiber.create(catch, player2)
-- подождать игроков
while #players z = 2 do
    fiber.sleep(0.001)
end
request('GET', '')
os.exit()
```
При запуске этого скрипта вы заметите, что у обоих игроков одинаковые шансы сделать первую попытку поимки покемона. В классическом Lua-скрипте сетевой вызов блокирует скрипт, пока он не будет выполнен, поэтому первым попытаться поймать может тот игрок, который раньше зашел в игру. В Tarantool'е оба игрока играют одновременно, поскольку все модули объединены в [кооперативной](#page-47-0) [многозадачности](#page-47-0) и используют неблокирующий ввод-вывод.

Действительно, когда Player1 посылает первый REST-вызов, скрипт не блокируется. Файбер, выполняющий функцию catch() от Player1, посылает неблокирующий вызов в операционную систему и передает управление на следующий файбер, которым оказывается файбер от Player2. Файбер от Player2 делает то же самое. Когда получен сетевой ответ, файбер от Player1 активируется с помощью кооперативного планировщика Tarantool'а и возобновляет работу. Все [модули](#page-483-1) Tarantool'а используют неблокирующий ввод-вывод и интегрированы с кооперативным планировщиком Tarantool'а. Разработчикам модулей Tarantool предоставляет [API.](#page-889-0)

Для HTTP-теста создадим третий контейнер на основе [официального образа Tarantool'а 1.9](https://github.com/tarantool/docker) (см. [client/Dockerfile\)](https://github.com/tarantool/pokemon/blob/1.9/client/Dockerfile) установим tarantool client.lua в качестве стандартной команды для контейнера.

\* \* \*

Чтобы запустить тест локально, скачайте наш проект [покемон](https://github.com/tarantool/pokemon) из GitHub и вызовите:

\$ docker-compose build \$ docker-compose up

Docker Compose собирает и запускает все три контейнера: pserver (бэкенд Tarantool'а), phttp (nginx) и''pclient'' (демо-клиент). ВЫ можете увидеть все сообщения журнала из всех этих контейнеров в консоли. pclient выведет, что сделал HTTP-запрос на создание покемона, два запроса на поимку покемона, запросил карту (пустая, поскольку покемон пойман и временно неактивен) и завершил работу:

```
pclient_1 | Create pokemon
\langle \ldots \ranglepclient_1 | {"result":true}
pclient_1 | {"map":[{"id":1,"status":"active","location":{"y":2,"x":1},"name":"Pikachu","chance
˓→":99.100000}]}
pclient_1 | Catch pokemon by player 2
pclient_1 | Catch pokemon by player 1
pclient_1 | Player 1 result: {"result":true}
pclient_1 | Player 2 result: {"result":false}
pclient_1 | {"map":[]}
pokemon_pclient_1 exited with code 0
```
Поздравляем! Вот мы и закончили наш пошаговый пример. Для дальнейшего изучения рекомендуем [установку](#page-267-0) и [добавление](#page-268-0) модуля.

См. также справочник по модулям Tarantool'a и [C API](#page-889-0) и не пропустите наши [рекомендации по разра](#page-276-0)[ботке на Lua.](#page-276-0)

# <span id="page-267-0"></span>4.4.3 Установка модуля

Модули на Lua и C от разработчиков Tarantool'а и сторонних разработчиков доступны здесь:

- Tarantool modules repository (see [below\)](#page-267-1)
- Tarantool deb/rpm repositories (see  $below$ )

#### <span id="page-267-1"></span>Установка модуля из репозитория

Для получения подробной информации см. [README в репозитории tarantool/rocks.](https://github.com/tarantool/rocks#managing-modules-with-tarantool-174)

#### <span id="page-267-2"></span>Установка модуля из deb/rpm

Выполните следующие действия:

- 1. Установите Tarantool в соответствии с рекомендациями на [странице загрузки.](http://tarantool.org/download.html)
- 2. Установите необходимый модуль. Найдите имя модуля на [странице со сторонними библиотеками](http://tarantool.org/rocks.html) [Tarantool'а](http://tarantool.org/rocks.html) и введите префикс «tarantool-» перед названием модуля во избежание неоднозначности:

```
$ # \partialAR Ubuntu/Debian:
$ sudo apt-get install tarantool-<module-name>
$# для RHEL/Cent OS/Amazon:
$ sudo yum install tarantool-<module-name>
```
Например, чтобы установить модуль [shard](http://github.com/tarantool/shard) на Ubuntu, введите:

```
$ sudo apt-get install tarantool-shard
```
Теперь можно:

загружать любой модуль с помощью

```
tarantool> name = require('module-name')
```
например:

tarantool> shard = require('shard')

 локально находить установленные модули с помощью package.path (Lua) или package.cpath  $(C)$ :

```
tarantool> package.path
---
- ./?.lua;./?/init.lua; /usr/local/share/tarantool/?.lua;/usr/local/share/
tarantool/?/init.lua;/usr/share/tarantool/?.lua;/usr/share/tarantool/?/ini
t.lua;/usr/local/share/lua/5.1/?.lua;/usr/local/share/lua/5.1/?/init.lua;/
usr/share/lua/5.1/?.lua;/usr/share/lua/5.1/?/init.lua;
...
tarantool> package.cpath
---
- ./?.so;/usr/local/lib/x86_64-linux-gnu/tarantool/?.so;/usr/lib/x86_64-li
nux-gnu/tarantool/?.so;/usr/local/lib/tarantool/?.so;/usr/local/lib/x86_64
-linux-gnu/lua/5.1/?.so;/usr/lib/x86_64-linux-gnu/lua/5.1/?.so;/usr/local/
lib/lua/5.1/?.so;
...
```
Примечание: Знаки вопроса стоят вместо имени модуля, которое было указано ранее при вызове require('module-name').

# <span id="page-268-0"></span>4.4.4 Добавление собственного модуля

Мы уже обсуждали, [как создать простой модуль на языке Lua для локального использования.](#page-254-0)Теперь давайте обсудим, как создать модуль более продвинутого уровня для Tarantool'а, а затем разместить его на странице модулей Tarantool'a [<http://tarantool.org/rocks.html>](http://tarantool.org/rocks.html)' и включить его в [офи](http://github.com/tarantool/docker)[циальные образы Tarantool'а](http://github.com/tarantool/docker) для Docker.

Чтобы помочь разработчикам, мы создали [modulekit,](http://github.com/tarantool/modulekit) набор шаблонов для создания Tarantool-модулей на Lua и C.

Примечание: Чтобы использовать modulekit, необходимо предварительно установить пакет tarantool-dev. Например, в Ubuntu выполните команду:

\$ sudo apt-get install tarantool-dev

#### Добавление собственного модуля на Lua

Подробную информацию и примеры см. в [README в ветке «luakit» репозитория tarantool/modulekit.](http://github.com/tarantool/modulekit/blob/luakit/README.md)

#### Добавление собственного модуля на C

В некоторых случаях может потребоваться создание Tarantool-модуля на C, а не на Lua, например, для работы со специальным оборудованием или низкоуровневыми системными интерфейсами.

Подробную информацию и примеры см. в [README в ветке «ckit» репозитория tarantool/modulekit.](http://github.com/tarantool/modulekit/blob/ckit/README.md)

**Примечание:** Вы можете аналогичным образом создавать модули на  $C++$  при условии, что в их коде не будут выбрасываться исключения.

# 4.4.5 Перезагрузка модуля

Любое приложение или модуль Tarantool'а можно перезагрузить с нулевым временем простоя.

#### Перезагрузка модуля на Lua

Ниже представлен пример, который иллюстрирует наиболее типичный случай – «обновление и перезагрузка».

Примечание: В этом примере используются рекомендованные [методики администрирования](#page-290-0) на основании [файлов экземпляров](#page-291-0) и утилиты [tarantoolctl.](#page-939-0)

1. Обновите файлы приложения.

Например, модуль в /usr/share/tarantool/app.lua:

```
local function start()
  -- начальная версия
 box.once("myapp:v1.0", function()
   box.schema.space.create("somedata")
   box.space.somedata:create_index("primary")
   ...
  end)
  -- код миграции с 1.0 на 1.1
 box.once("myapp:v1.1", function()
   box.space.somedata.index.primary:alter(...)
    ...
  end)
  -- код миграции с 1.1 на 1.2
 box.once("myapp:v1.2", function()
   box.space.somedata.index.primary:alter(...)
   box.space.somedata:insert(...)
    ...
 end)
end
```

```
-- запустить файберы в фоновом режиме, если необходимо
local function stop()
 -- остановить все файберы, работающие в фоновом режиме, и очистить ресурсы
end
local function api_for_call(xxx)
 -- сделать что-то
end
return {
 start = start,
 stop = stop,api_for-call = api_for-call\mathcal{F}
```
2. Обновить файл экземпляра.

Например, /etc/tarantool/instances.enabled/my\_app.lua:

```
\#!/usr/bin/env tarantool
\omega =-- пример горячей перезагрузки кода
\mathbb{R}^2box.cfg({listen = 3302})-- ВНИМАНИЕ: правильно выполните разгрузку!
local app = package.loaded['app']
if app "= nil then
 -- остановите старую версию приложения
app.stop()
 -- paszpysume npunomenue
package.loaded['app'] = nil
  -- разгрузите все зависимости
 package.loaded['somedep'] = nil
end
-- sazpysume npunomenue
log.info('require app')
app = require('app')-- sanycmume npunomenue
app.start({some app options controlled by sysadmins})
```
Самое главное - правильно разгрузить приложение и его зависимости.

3. Вручную перезагрузите файл приложения.

Например, используя tarantoolctl:

\$ tarantoolctl eval my\_app /etc/tarantool/instances.enabled/my\_app.lua

# Перезагрузка модуля на С

После компиляции новой версии модуля на С (библиотека общего пользования \*. so), вызовите функцию box.schema.func.reload("module-name") из Lua-скрипта для перезагрузки модуля.

Starting in Tarantool version 2.3, reload() will create a temporary file to store the module if any of its functions is still running. The directory for this file is what is specified in the TMPDIR environment variable, or it is /tmp if the TMPDIR environment variable is blank.

# 4.4.6 Разработка с IDE

Для разработки и отладки Lua-приложений для Tarantool'а можно использовать IntelliJ IDEA в качестве интегрированной среды разработки (IDE).

1. Загрузите и установите IDE с официального сайта.

JetBrains предоставляет специализированные версии для разных языков программирования: IntelliJ IDEA (Java), PHPStorm (PHP), PyCharm (Python), RubyMine (Ruby), CLion  $(C/C++)$ , WebStorm (Web) и другие. Поэтому загрузите версию, которая подходит предпочитаемому языкy.

Для всех версий поддерживается интеграция с Tarantool'ом.

- 2. Настройте IDE:
	- а. Запустите IntelliJ IDEA.
	- b. Нажмите кнопку Configure и выберите Plugins.

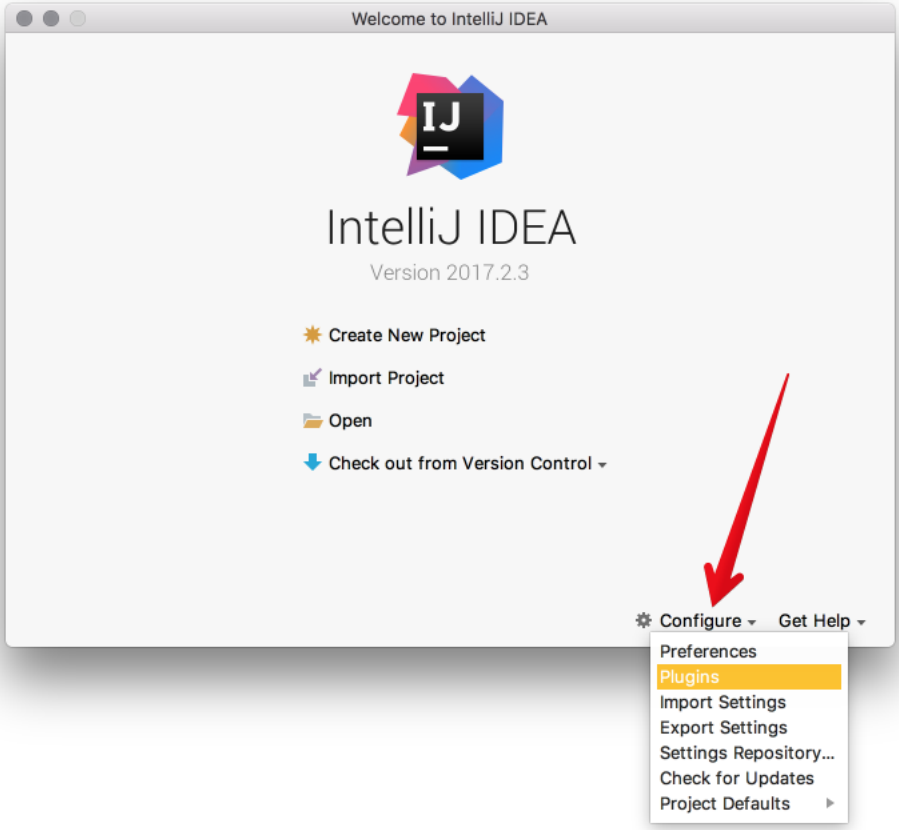

c. Haжмите Browse repositories.

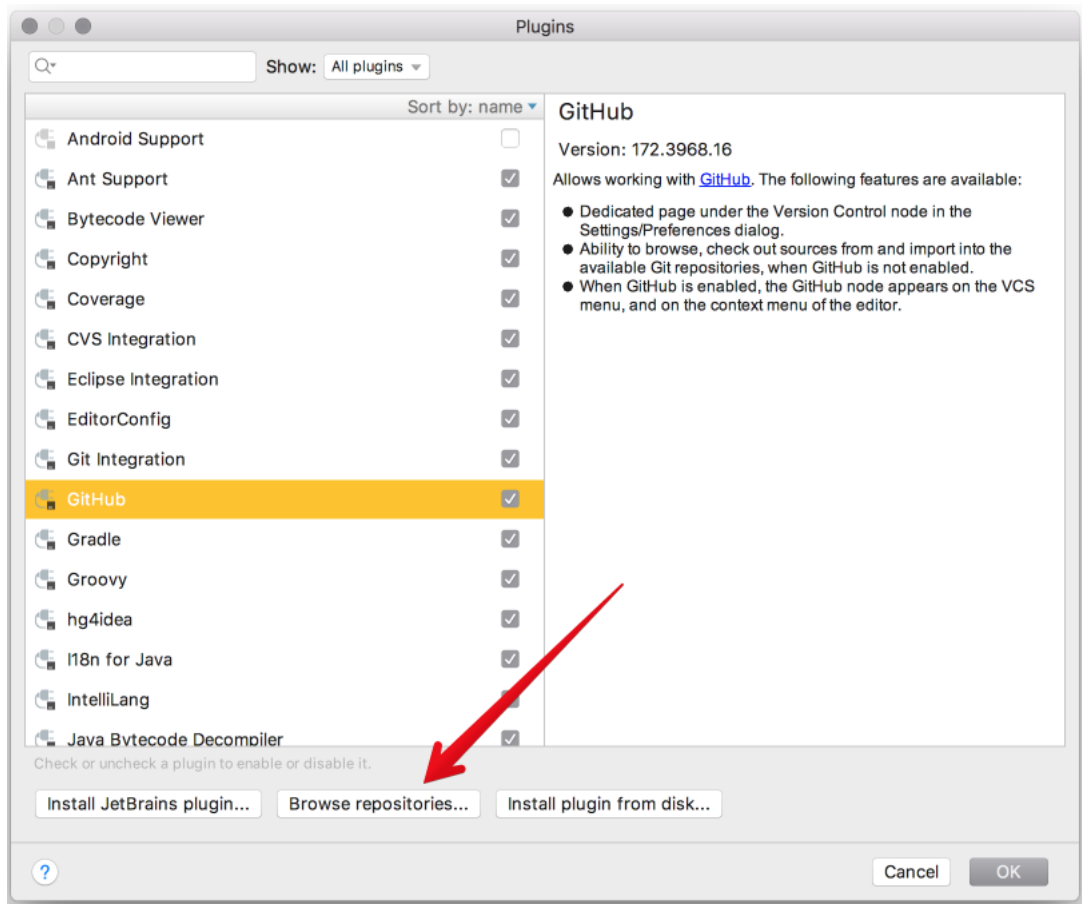

d. Установите плагин EmmyLua.

Примечание: Не путайте с плагином Lua, у которого меньше возможностей, чем у EmmyLua.

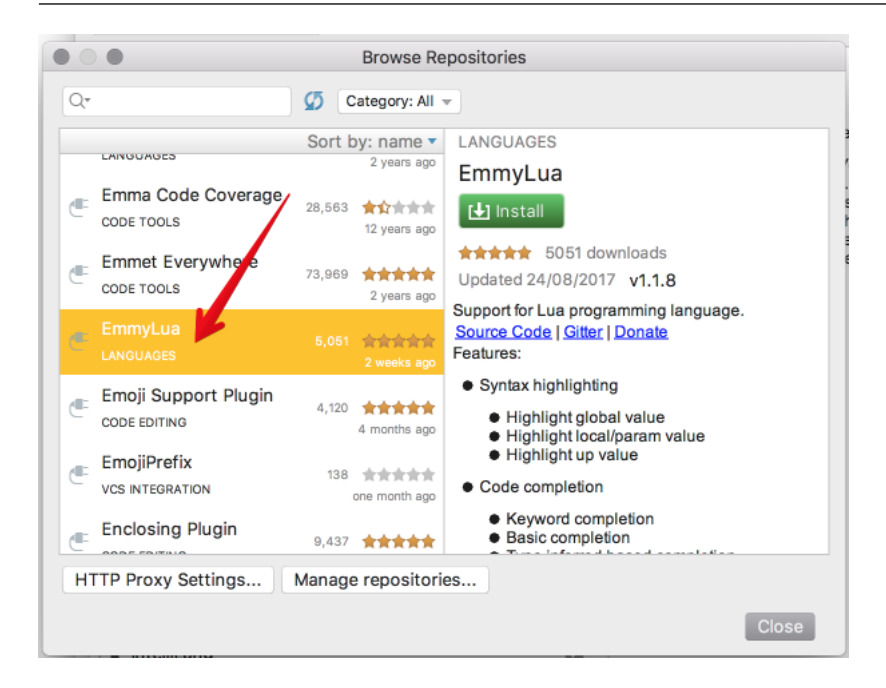

- e. Перезапустите IntelliJ IDEA.
- f. Нажмите Configure, выберите Project Defaults, а затем Run Configurations.

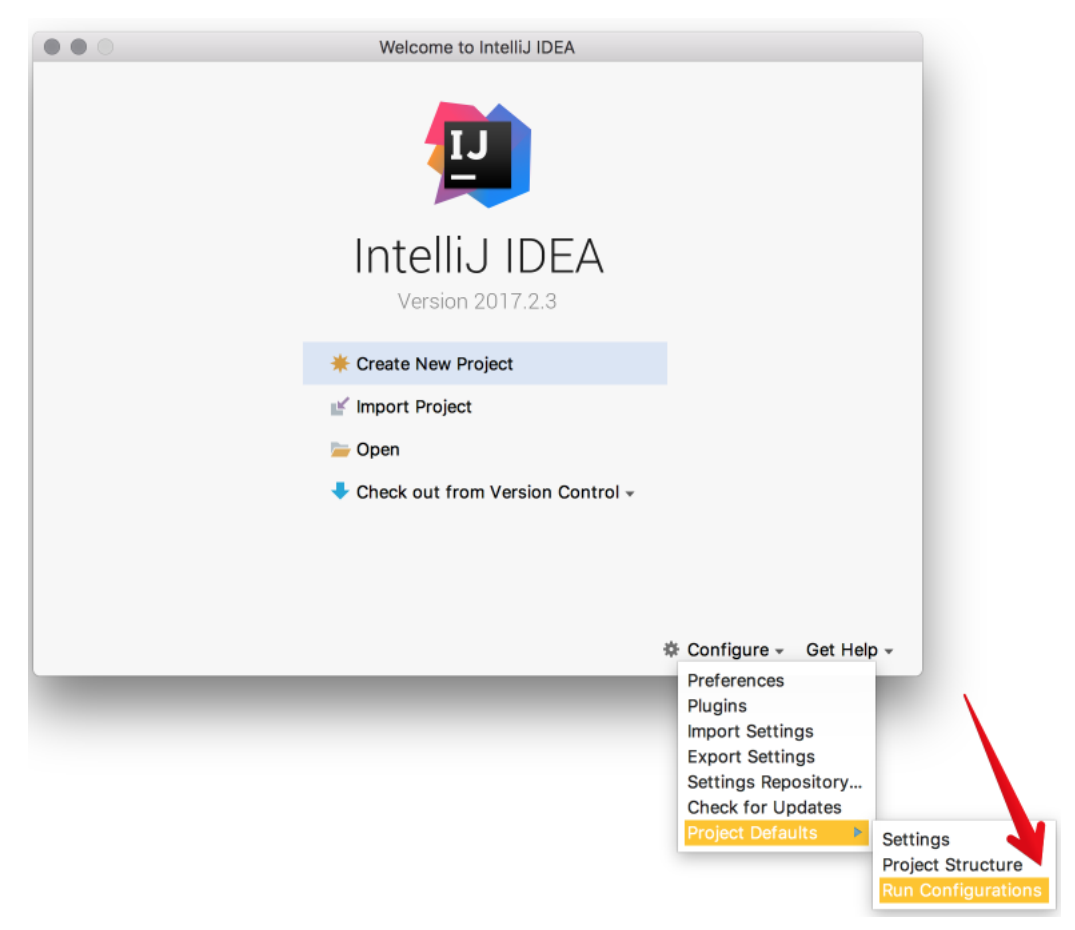

- g. Найдите Lua Application в боковой панели слева.
- h. В Program введите путь к установленному бинарному файлу tarantool.

По умолчанию, это tarantool или /usr/bin/tarantool на большинстве платформ.

Если вы установили tarantool из источников в другую директорию, укажите здесь правильный путь.

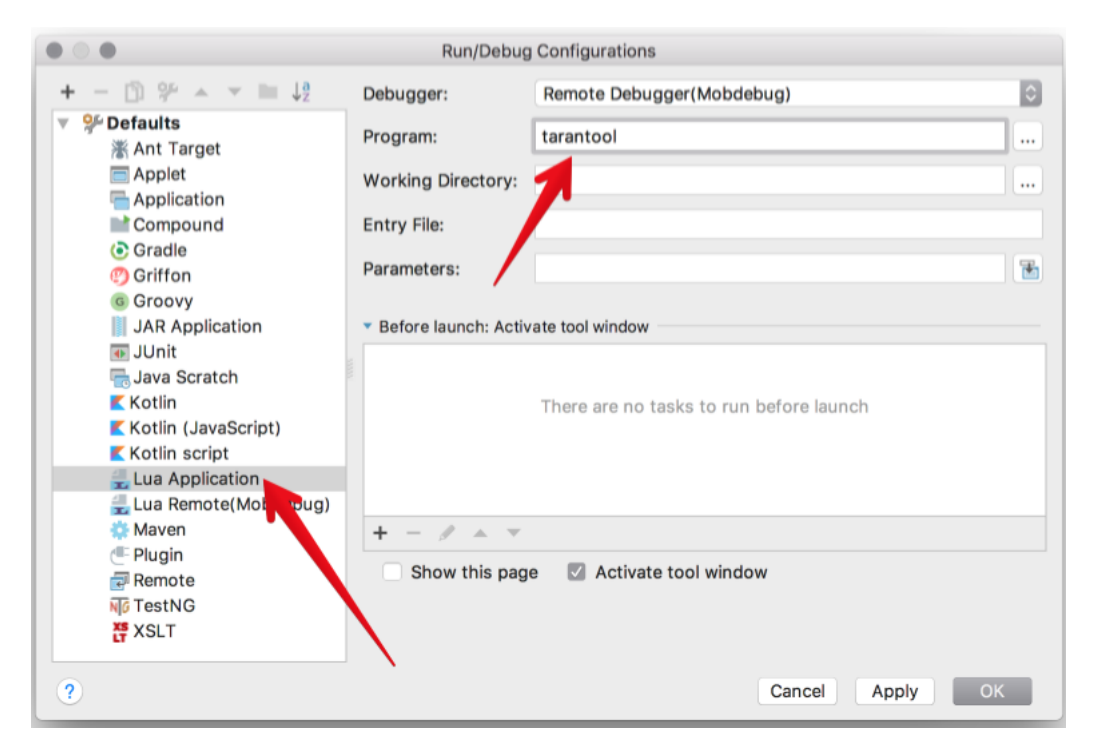

Теперь IntelliJ IDEA можно использовать с Tarantool'ом.

3. Создайте новый проект на Lua.

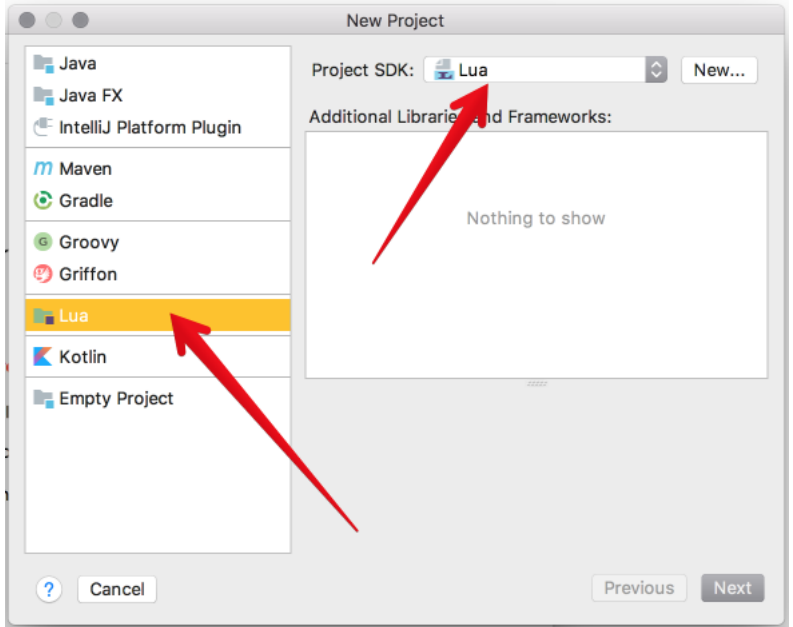

4. Добавьте новый Lua-файл, например, init.lua.

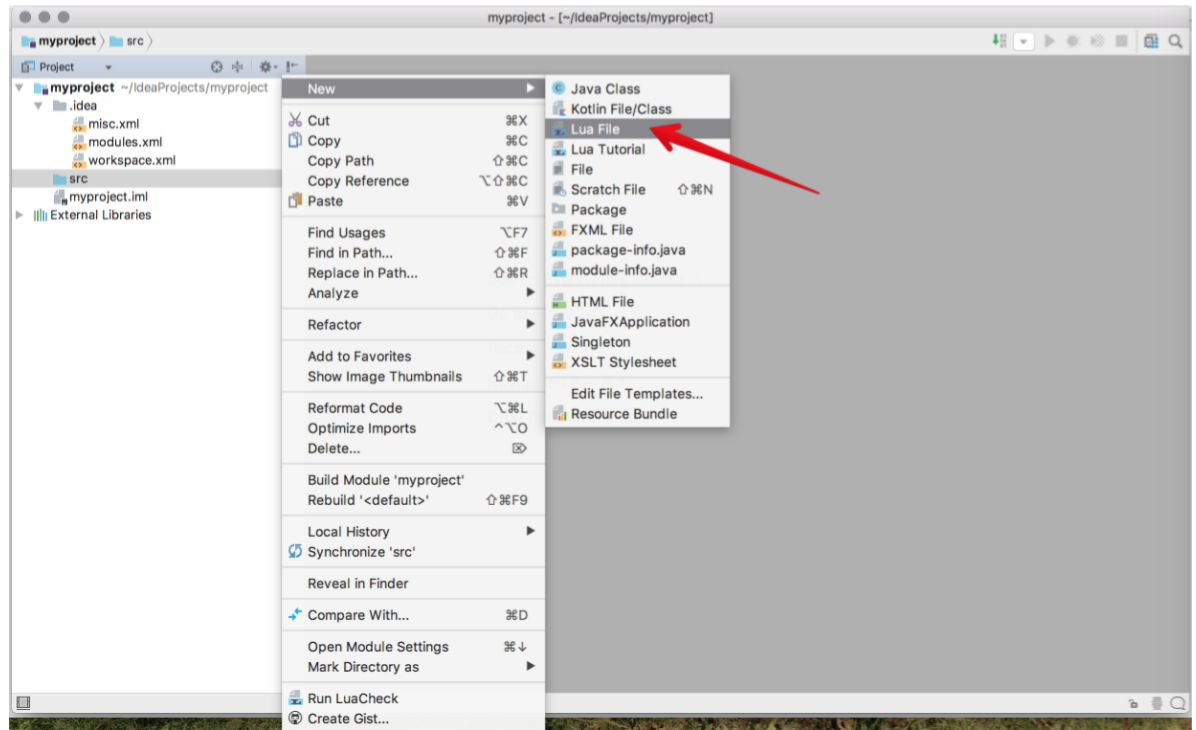

- 5. Разработайте код, сохраните файл.
- 6. Чтобы запустить приложение, нажмите Run -> Run в основном меню и выберите исходный файл из списка.

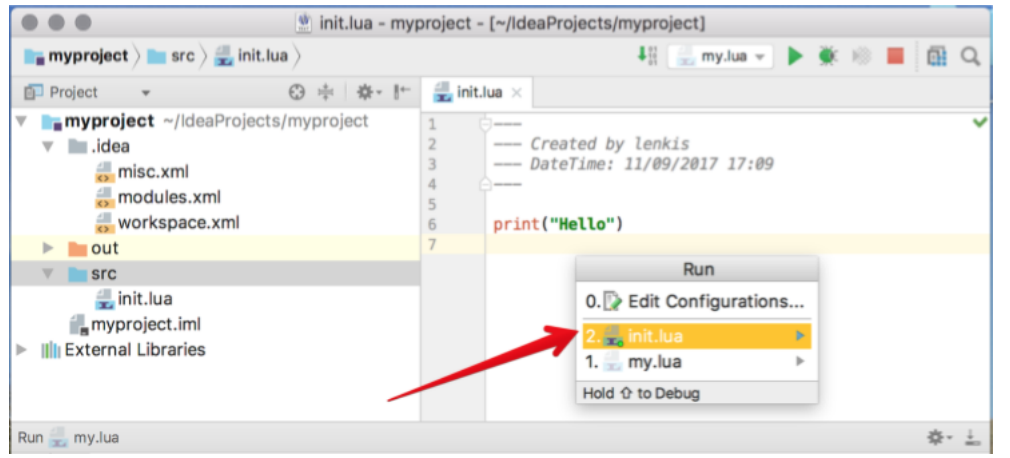

Или нажмите Run -> Debug для начала отладки.

Примечание: Чтобы использовать Lua-отладчик, обновите Tarantool до версии 1.7.5-29 gbb6170e4b или более поздней версии.

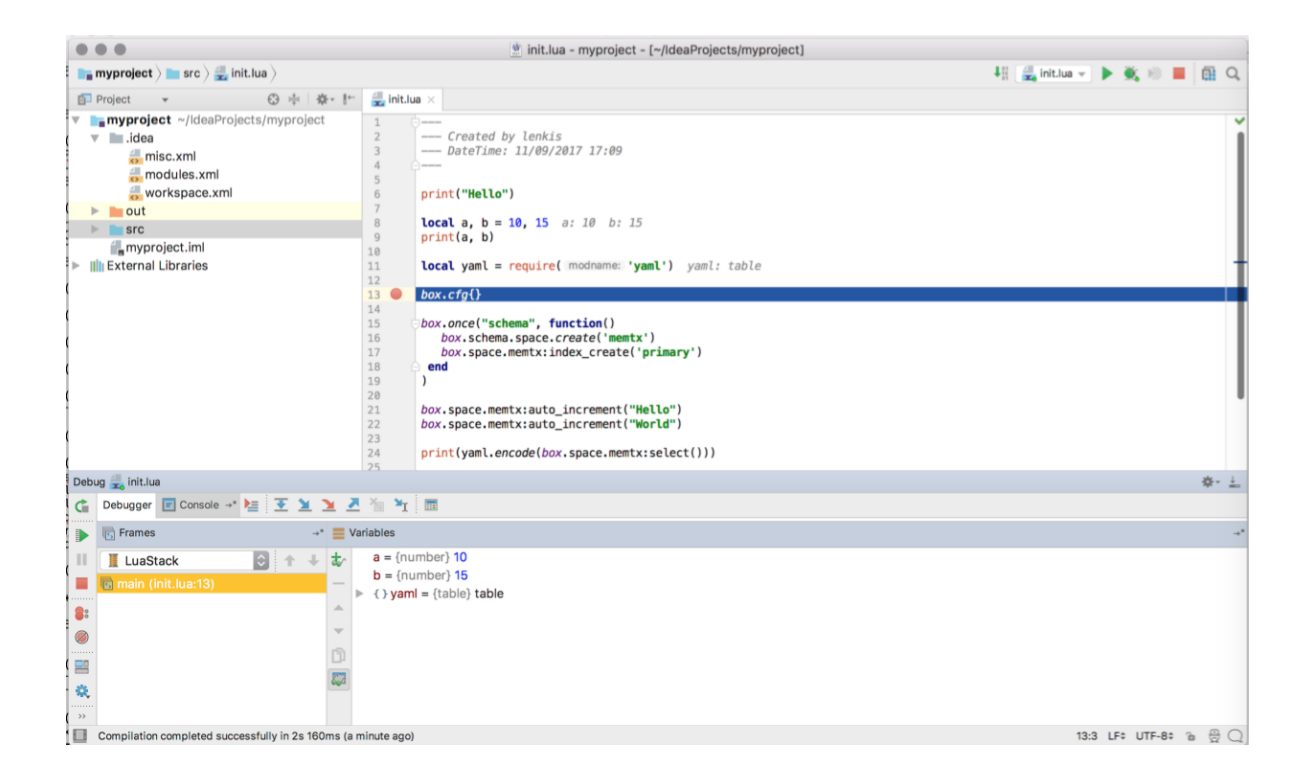

# <span id="page-276-0"></span>4.4.7 Примеры и рекомендации по разработке

Ниже представлены дополнения в виде Lua-программ для часто встречающихся или сложных случаев.

Любую из этих программ можно выполнить, скопировав код в .lua-файл, а затем выполнив в командной строке chmod +x ./имя-программы .lua и :samp :./{имя-программы}.lua.

Первая строка – это шебанг:

```
#!/usr/bin/env tarantool
```
Он запускает сервер приложений Tarantool'а на языке Lua, который должен быть в пути выполнения.

В этом разделе собраны следующие рецепты:

- [hello\\_world.lua](#page-277-0)
- [console\\_start.lua](#page-277-1)
- $\bullet$  fio read.lua
- fio write.lua
- $\int$ ffi printf.lua
- [ffi\\_gettimeofday.lua](#page-279-0)
- $\bullet$   $\operatorname{ff}_\sim$  zlib.lua
- $\bullet$  ffi meta.lua
- $\bullet$  ffictionary insert.lua
- [print\\_arrays.lua](#page-281-0)

```
 count_array.lua
```
- [count\\_array\\_with\\_nils.lua](#page-282-0)
- $\bullet \ \ count\_array\_with\_nulls.lua$
- [count\\_map.lua](#page-282-2)
- [swap.lua](#page-283-0)
- [class.lua](#page-283-1)
- [garbage.lua](#page-283-2)
- [fiber\\_producer\\_and\\_consumer.lua](#page-284-0)
- $\bullet~socket\_teponent.$ lua
- $\bullet~socket\__tcp\_echo.$ lua
- [getaddrinfo.lua](#page-285-1)
- [socket\\_udp\\_echo.lua](#page-286-0)
- [http\\_get.lua](#page-287-0)
- http send.lua
- http server.lua
- [http\\_generate\\_html.lua](#page-288-1)
- [select\\_all.go](#page-288-2)

Можно использовать свободно.

## <span id="page-277-0"></span>hello\_world.lua

Стандартный пример простой программы.

```
#!/usr/bin/env tarantool
print('Hello, World!')
```
# <span id="page-277-1"></span>console\_start.lua

Для инициализации базы данных (создания спейсов) используйте  $box.once(),$  если сервер запускается впервые. Затем используйте  $\text{console.start}()$ , чтобы запустить интерактивный режим.

```
#!/usr/bin/env tarantool
-- Настроить базу данных
box.cfg {
    listen = 3313
}
box.once("bootstrap", function()
   box.schema.space.create('tweedledum')
    box.space.tweedledum:create_index('primary',
        { type = 'TREE', parts = \{1, 'unsigned'\}\})
```
end)

require('console').start()

## <span id="page-278-0"></span>fio\_read.lua

Используйте [Модуль fio,](#page-654-0) чтобы открыть, прочитать и закрыть файл.

```
#!/usr/bin/env tarantool
local fio = require('fio')
local errno = require('errno')
local f = fio.open(' /tmp /xxxx.txt', {'0_RDOMLY' })if not f then
    error("Failed to open file: "..errno.strerror())
end
local data = f:read(4096)f:close()
print(data)
```
## <span id="page-278-1"></span>fio\_write.lua

Используйте [Модуль fio,](#page-654-0) чтобы открыть, записать данные и закрыть файл.

```
#!/usr/bin/env tarantool
local fio = require('fio')
local errno = require('errno')
local f = fio.open('/tmp/xxxx.txt', {'O_CREAT', 'O_WRONLY', 'O_APPEND'},
   tonumber('0666', 8))
if not f then
    error("Failed to open file: "..errno.strerror())
end
f:write("Hello\n");
f:close()
```
## <span id="page-278-2"></span>ffi\_printf.lua

Используйте [Библиотеку LuaJIT FFI,](http://luajit.org/ext_ffi.html) чтобы вызвать встроенную в С функцию: printf(). (Чтобы лучше понимать FFI, см. [Учебное пособие по FFI.](http://luajit.org/ext_ffi_tutorial.html))

```
#!/usr/bin/env tarantool
local ffi = require('ffi')
ffi.cdef[[
    int printf(const char *format, ...);
]]
ffi.C.printf("Hello, %s\n", os.getenv("USER"));
```
# <span id="page-279-0"></span>ffi\_gettimeofday.lua

Используйте [Библиотеку LuaJIT FFI,](http://luajit.org/ext_ffi.html) чтобы вызвать встроенную в C функцию: gettimeofday(). Она позволяет получить значение времени с точностью в миллисекундах, в отличие от функции времени в Tarantool'е [Модуль clock.](#page-617-0)

```
#!/usr/bin/env tarantool
local ffi = require('ffi')
ffi.cdef[[
   typedef long time_t;
   typedef struct timeval {
   time_t tv_sec;
   time_t tv_usec;
} timeval;
    int gettimeofday(struct timeval *t, void *tzp);
]]
local timeval_buf = ffi.new("timeval")
local now = function()ffi.C.gettimeofday(timeval_buf, nil)
    return tonumber(timeval_buf.tv_sec * 1000 + (timeval_buf.tv_usec / 1000))
end
```
# <span id="page-279-1"></span>ffi\_zlib.lua

Используйте [Библиотеку LuaJIT FFI,](http://luajit.org/ext_ffi.html) чтобы вызвать библиотечную функцию в C. (Чтобы лучше понимать FFI, см. [Учебное пособие по FFI.](http://luajit.org/ext_ffi_tutorial.html))

```
#!/usr/bin/env tarantool
local 
ffi.cdef[[
   unsigned long compressBound(unsigned long sourceLen);
    int compress2(uint8_t *dest, unsigned long *destLen,
    const uint8_t *source, unsigned long sourceLen, int level);
    int uncompress(uint8_t *dest, unsigned long *destLen,
    const uint8_t *source, unsigned long sourceLen);
]]
local zlib = ffi.load(ffi.os == "Windows" and "zlib1" or "z")
-- Надстройка Lua для функции compress2()
local function compress(txt)
   local n = zlib.compressBound(<math>\#txt</math>)local buf = ffi.new("uint8_t[?]'", n)
   local buflen = ffi.new("unsigned long[1]", n)
   local res = zlib.compress2(buf, buflen, txt, #txt, 9)
   assert(res == 0)
    return ffi.string(buf, buflen[0])
end
-- Надстройка Lua для функции uncompress
local function uncompress(comp, n)
    local buf = ffi.new("uint8_t[?]'", n)
    local buflen = ffi.new("unsigned long[1]", n)
    local res = zlib.uncompress(buf, buflen, comp, #comp)
```

```
assert(res == 0)return ffi.string(buf, buflen[0])
end
-- Простой код теста
local txt = string.rep("abcd", 1000)print ("Uncompressed size: ", #txt)
local c = compress(txt)print ("Compressed size: ", #c)
local txt2 = uncompress(c, #txt)
assert(txt2 == txt)
```
## <span id="page-280-0"></span>ffi meta.lua

Используйте Библиотеку LuaJIT FFI, чтобы получить доступ к объекту в С с помощью метаметода (метод, который определен метатаблицей).

 $\#!/usr/bin/env$  tarantool

```
local ffi = require("ffi")
ffi.cdef[[
typedef struct { double x, y; } point_t;
11local point
local mt = \{\_add = function(a, b) return point(a.x+b.x, a.y+b.y) end,
  \text{--}1en = function(a) return math.sqrt(a.x*a.x + a.y*a.y) end,\_index = \{area = function(a) return a.x*a.x + a.y*a.y end,},
\mathbf{L}point = ffi.metatype("point_t", mt)local a = point(3, 4)print (a.x, a.y) --> 3 4
                 \leftarrow -> 5
print (#a)
print (a \cdot area()) --> 25
local b = a + point(0.5, 8)print(#b)
                  --& 12.5
```
## <span id="page-280-1"></span>ffi varbinary insert.lua

Используйте библиотеку LuaJIT ffi для вставки кортежа, имеющего поле VARBINARY.

Обратите внимание, что это разрешено только внутри memtx-транзакции: когда box\_insert() не передает управление.

Lua не имеет прямой поддержки VARBINARY, поэтому использование С является одним из способов вставить данные, которые в MessagePack хранятся в виде bin (MP\_BIN). Если кортеж будет получен позже, то поле «b» будет иметь тип = «cdata».

```
\#!/usr/bin/env tarantool
```

```
--\;box.cfgf\} should be here
s = box.schema.space.create('withdata')s:format({\{\{\n^n b"\}, \{\n\n"varbinary"\}\})s: create_index('pk', {parts = \{1, "varbinary"\}})
buffer = require('buffer')\texttt{ffi} = require('ffi')
function varbinary_insert(space, bytes)
    local tmpbuf = buffer.ibuf()
    local p = tmpbuf:alloc(3 + #bytes)p[0] = 0x91 - - MsgPack \ code for "array-1"p[1] = 0xC4 -- MsgPack code for "bin-8" so up to 256 bytes
    p[2] = #bytesfor i, c in pairs (bytes) do p[i + 3 - 1] = c end
    ffi.cdef [[int box_insert(uint32_t space_id,
                              const char *tuple,
                              const char *tuple_end,
                              box_tuple_t **result);]]
    ffi.C.box_insert(space.id, tmpbuf.rpos, tmpbuf.wpos, nil)
    tmpbuf:recycle()
end
varbinary_insert(s, {OxDE, OxAD, OxBE, OxAF})
varbinary_insert(s, {0xFE, 0xED, 0xFA, 0xCE})
-- if successful, Tarantool enters the event loop now
```
#### <span id="page-281-0"></span>print arrays.lua

Используйте, чтобы создать Lua-таблицы и вывести их. Следует отметить, что для таблицы типа массива (array) функция-итератор будет ipairs(), а для таблицы типа ассоциативного массива (map)  $\phi$ ункция-итератор – pairs(). (ipairs() быстрее, чем pairs(), но pairs() рекомендуется для ассоциативных массивов или смешанных таблиц.) Результат будет выглядеть следующим образом: «1 Apple | 2 Orange | 3 Grapefruit | 4 Banana | k3 v3 | k1 v1 | k2 v2».

```
\#!/usr/bin/env tarantool
array = { 'Apple', 'Orange', 'Grapefruit', 'Banana'}
for k, v in ipairs (array) do print (k, v) end
map = { k1 = 'v1', k2 = 'v2', k3 = 'v3'}
for k, v in pairs (map) do print (k, v) end
```
## <span id="page-281-1"></span>count array.lua

Используйте оператор "#", чтобы получить количество элементов в Lua-таблице типа массива. У этой операции сложность  $O(log(N))$ .

```
\#!/usr/bin/env tarantool
array = { 1, 2, 3}
print (#array)
```
#### <span id="page-282-0"></span>count array with nils.lua

Отсутствующие элементы в массивах, которые Lua рассматривает как nil, заставляют простой оператор  $\mu^{\mu}$ " выдавать неправильные результаты. Команда «print $(\#t)$ » выведет «4», команда «print(counter)» выведет «3», а команда «print (max)» – «10». Другие табличные функции, такие как *table.sort* (), также сработают неправильно при наличии нулевых значений nil.

```
\#!/usr/bin/env tarantool
local t = \{\}t[1] = 1t[4] = 4t[10] = 10print (#t)
local counter = 0for k, v in pairs (t) do counter = counter + 1 end
print (counter)
local max = 0for k, v in pairs (t) do if k > max then max = k end end
print (max)
```
### <span id="page-282-1"></span>count array with nulls.lua

Используйте явные значения "NULL", чтобы избежать проблем, вызванных nil в Lua == поведение с пропущенными значениями. Хотя json. NULL == nil является true, все команды вывода в данной программе выведут правильное значение: 10.

```
\#!/usr/bin/env tarantool
local json = require('json')
local t = \{\}t[1] = 1; t[2] = json.NULL; t[3] = json.NULL;t[4] = 4; t[5] = json.NULL; t[6] = json.NULL;
t[6] = 4; t[7] = json.MULL; t[8] = json.NULL;
t[9] = json. NULLt[10] = 10print(f_t)local counter = 0for k, v in pairs (t) do counter = counter + 1 end
print (counter)
local max = 0for k, v in pairs (t) do if k > max then max = k end end
print (max)
```
### <span id="page-282-2"></span>count map.lua

Программа используется для получения количества элементов в таблице типа ассоциативного массива.

```
\#!/usr/bin/env tarantool
local map = { a = 10, b = 15, c = 20 }
local size = 0for _ in pairs (map) do size = size + 1; end
print (size)
```
#### <span id="page-283-0"></span>swap.lua

Программа использует особенность Lua менять местами две переменные без необходимости использования третьей переменной.

 $\#!/usr/bin/env$  tarantool  $local x = 1$  $local y = 2$  $x$ ,  $y = y$ , x  $print(x, y)$ 

## <span id="page-283-1"></span>class.lua

Используется для создания класса, метатаблицы для класса, экземпляра класса. Другой пример можно найти в http://lua-users.org/wiki/LuaClassesWithMetatable.

```
\#!/usr/bin/env tarantool
-- определить объекты класса
local myclass_somemethod = function(self)
    print ('test 1', self.data)
_{\mathrm{end}}local<sub>myclass_someothermethod</sub> = function(self)print ('test 2', self.data)
end
local myclass_tostring = function(self)
    return 'MyClass <'..self.data..'>'
end
local myclass_mt = {
    \_tostring = myclass_tostring;
    \_index = \{somemethod = myclass_s somemethod;
         {\tt some} {\tt other} \verb| method = myclass\_some \verb|other| \verb|method;|}
\mathcal{F}-- создать новый объект своего класса myclass
local object = setmetatable({ data = 'data'}, myclass_mt)
print(object:somemethod())
print (object.data)
```
## <span id="page-283-2"></span>garbage.lua

Запустите сборщик мусора в Lua с помощью функции collectgarbage.

 $\#!/u$ sr/bin/env tarantool

```
collectgarbage('collect')
```
# <span id="page-284-0"></span>fiber producer and consumer.lua

Запустите один файбер для производителя и один файбер для потребителя. Используйте [fiber.channel\(\)](#page-649-0) для обмена данных и синхронизации. Можно настроить ширину канала (ch\_size в программном коде) для управления количеством одновременных задач к обработке.

```
#!/usr/bin/env tarantool
local fiber = require('fiber')
local function consumer_loop(ch, i)
    -- инициализировать потребитель синхронно или выдать ошибку()
   fiber.sleep(0) -- позволить fiber.create() продолжать
    while true do
       local data = ch:get()if data == nil then
            break
       end
        print('consumed', i, data)
        fiber.sleep(math.random()) -- моделировать работу
    end
end
local function producer_loop(ch, i)
    -- инициализировать потребитель синхронно или выдать ошибку()
   fiber.sleep(0) -- allow fiber.create() to continue
    while true do
       local data = math.random()
        ch:put(data)
        print('produced', i, data)
    end
end
local function start()
   local consumer_n = 5
   local producer_n = 3
   -- создать канал
   local ch_size = math.max(consumer_n, producer_n)
   local ch = fiber.channel(ch_size)
    -- запустить потребители
    for i=1, consumer_n,1 do
       fiber.create(consumer_loop, ch, i)
    end
    -- запустить производители
    for i=1, producer_n,1 do
        fiber.create(producer_loop, ch, i)
    end
end
start()
print('started')
```
## socket tcpconnect.lua

Используйте  $\mathit{socket.tcp\_connect}()$  для подключения к удаленному серверу по ТСР. Можно отобразить информацию о подключении и результат запроса GET.

```
#!/usr/bin/env tarantool
```

```
local s = require('socket').tcp_connect('google.com', 80)
print(s:peer().host)
print(s:peer().family)
print(s:peer().type)
print(s:peer().protocol)
print(s:peer().port)
print(s:write("GET / HTTP/1.0\r\n\r\n"))
print(s:read(\langle \cdot | r \ranglen'))
print(s:read(\lceil \cdot \cdot \cdot \cdot \cdot \rceil))
```
## <span id="page-285-0"></span>socket tcp echo.lua

Используйте [socket.tcp\\_connect\(\)](#page-714-0) для настройки простого TCP-сервера путем создания функции, которая обрабатывает запросы и отражает их, а затем передачи функции на [socket.tcp\\_server\(\).](#page-715-0) Данная программа была протестирована на 100 000 клиентов, каждый из которых получил отдельный файбер.

```
#!/usr/bin/env tarantool
local function handler(s, peer)
    s:write("Welcome to test server, " .. peer.host .. "\n")
   while true do
       local line = s:read('n')if line == nil then
           break -- ошибка или конец файла
       end
        if not s:write("pong: "..line) then
            break -- ошибка или конец файла
       end
    end
end
local server, addr = require('socket').tcp_server('localhost', 3311, handler)
```
### <span id="page-285-1"></span>getaddrinfo.lua

Используйте [socket.getaddrinfo\(\),](#page-714-1) чтобы провести неблокирующее разрешение имен DNS, получая как AF INET6, так и AF INET информацию для "google.com". Данная техника не всегда необходима для  $TCP\text{-coequine}$ ний, поскольку [socket.tcp\\_connect\(\)](#page-714-0) выполняет socket.getaddrinfo с точки зрения внутреннего устройства до попытки соединения с первым доступным адресом.

```
#!/usr/bin/env tarantool
local s = require('socket').getaddrinfo('google.com', 'http', { type = 'SOCK_STREAM' })
print('host=',s[1].host)
print('family=',s[1].family)
print('type=',s[1].type)
print('protocol=',s[1].protocol)
```

```
print ('port=', s[1].port)
print('host=', s[2].host)print ('family=', s[2].family)
print ('type=', s[2].type)
print ('protocol=', s[2].protocol)
print ('port=', s[2].port)
```
# <span id="page-286-0"></span>socket udp echo.lua

В данный момент в Tarantool нет функции  $udp$  server, поэтому socket udp echo.lua – более сложная программа, чем socket tcp echo.lua. Ее можно реализовать с помощью сокетов и файберов.

```
\#!/usr/bin/env tarantool
local socket = require('socket')local errno = require('errno')
local fiber = require('fiber')local function udp_server_loop(s, handler)
   fiber.name("udp_server")
    while true do
        -- попытка прочитать сначала датаграмму
        local msg, peer = s:recvfrom()if msg == "" then
            -- сокет был закрыт с помощью s:close()
            break
        elseif msg \tilde{} = nil then
            -- получена новая датаграмма
            handler(s, peer, msg)
        elseif s:erno() == errno.EAGAIN or s:errno() == errno.EINTR then-- corem He 2 omoes:readable() -- передача управления, epoll сообщит, когда будут новые данные
            else
                --\quadowubka cokema
                local msg = s:error()s: close () -- сохранить ресурсы и не ждать сборку мусора
                error("Socket error: " .. msg)
            end
        end
    end
end
local function udp_server(host, port, handler)
   local s = socket('AF_INET', 'SICK_DGRAM', 0)if not s then
        return nil -- проверить номер ошибки errno:strerror()
  end
    if not s:bind(host, port) then
       local e = s:errno() -- corpanum Homep omubes errno
        s:close()errno(e) -- восстановить номер ошибки errno
        return nil -- проверить номер ошибки errno:strerror()
    _{\mathrm{end}}
```

```
fiber.create(udp_server_loop, s, handler) -- запустить новый файбер в фоновом режиме
    return s
end
```
Функция для клиента, который подключается к этому серверу, может выглядеть следующим образом:

```
local function handler(s, peer, msg)
    -- Необязательно ждать, пока сокет будет готов отправлять UDP
    -- s:writable()
    s:sendto(peer.host, peer.port, "Pong: " .. msg)
end
local server = udp_server('127.0.0.1', 3548, handler)if not server then
    error('Failed to bind: ' .. errno.strerror())
end
print('Started')
require('console').start()
```
### <span id="page-287-0"></span>http\_get.lua

Используйте [Модуль HTTP](#page-671-0) для получения данных по HTTP.

```
#!/usr/bin/env tarantool
local http_client = require('http.client')
local json = require('json')
local r = http_client.get('https://api.frankfurter.app/latest?to=USD%2CRUB')
if r. status \tilde{ } = 200 then
   print('Failed to get currency ', r.reason)
   return
end
local data = json.decode(r.body)
print(data.base, 'rate of', data.date, 'is', data.rates.RUB, 'RUB or', data.rates.USD, 'USD')
```
### <span id="page-287-1"></span>http send.lua

#!/usr/bin/env tarantool

Используйте [Модуль HTTP](#page-671-0) для отправки данных по HTTP.

```
local http_client = require('http.client')
local json = require('json')
local data = json.encode({ Key = 'Value'})local headers = { Token = 'xxxx', ['X-Secret-Value'] = '42' }
local r = http_client.post('http://localhost:8081', data, { headers = headers})
if r.status == 200 then
    print 'Success'
end
```
## http server.lua

Используйте [сторонний модуль](http://rocks.tarantool.org/) [http](https://github.com/tarantool/http/) (который необходимо предварительно установить), чтобы превратить Tarantool в веб-сервер.

```
#!/usr/bin/env tarantool
```

```
local function handler(self)
    return self:render{ json = { ['Your-IP-Is'] = self:peer().host } }
end
local server = require('http.server').new(nil, 8080) -- listen *:8080
local router = require('http.router').new({charset = "utf8"})
server:set_router(router)
router: route ({ path = '/ }, handler)
server:start()
-- connect to localhost:8080 and see json
```
## http\_generate\_html.lua

Используйте сторонний модуль [http](https://github.com/tarantool/http/) (который необходимо предварительно установить) для создания HTML-страниц из шаблонов. В [модуле](https://tarantool.io/ru/download/rocks) [http](https://github.com/tarantool/http/) достаточно простой движок шаблонов, который позволяет выполнять регулярный код на Lua в текстовых блоках (как в PHP). Таким образом, нет необходимости в изучении новых языков, чтобы написать шаблоны.

```
#!/usr/bin/env tarantool
local function handler(self)
local fruits = { 'Apple', 'Orange', 'Grapefruit', 'Banana'}
    return self:render{ fruits = fruits }
end
local server = require('http.server').new(nil, 8080) -- nil means '*'
local router = require('http.router').new({charset = "utf8"})
server:set_router(router)
router: route({ path = '/', file = 'index.html.lua' }, handler)
server:start()
```
HTML-файл для этого сервера, включая Lua, может выглядеть следующим образом (он выведет «1 Apple | 2 Orange | 3 Grapefruit | 4 Banana»).

```
\verb|html|<body>
       <table border="1">
             % for i,v in pairs(fruits) do
              \langle \text{tr} \rangle<td><%= i %></td>
                     \langle \text{td} \rangle \langle = v \rangle / \langle \text{td} \rangle\langle/tr>
              % end
       \langle/table>
</body>
\langle/html>
```
## select\_all.go

На языке Go выборка содержимого всего спейса не является тривиальной задачей, которая решается в одну строчку. Ниже мы приводим пример программы, которая осуществляет полную выборку из спейса "tester". Эту программу нужно вызвать на том экземпляре, с которым вы собираетесь установить соединение через Go-коннектор.

package main import ( "fmt" "log" "github.com/tarantool/go-tarantool" ) /\*  $box.cfg[listen = 3301]$ box.schema.user.passwd('pass') s = box.schema.space.create('tester') s:format({ { $name = 'id', type = 'unsigned'$ },  ${name = 'band_name', type = 'string'}.$  ${fname = 'year', type = 'unsigned'}$ })  $s:create\_index('primary', f type = 'hash', parts = {'id'} })$  $s:create\_index('scanner', f type = 'tree', parts = {'id', 'band_name'} })$ s:insert{1, 'Roxette', 1986} s:insert{2, 'Scorpions', 2015} s:insert{3, 'Ace of Base', 1993} \*/ func main() { conn, err := tarantool.Connect("127.0.0.1:3301", tarantool.Opts{ User: "admin", Pass: "pass", }) if err != nil { log.Fatalf("Connection refused") } defer conn.Close() spaceName := "tester" indexName := "scanner" idFn := conn.Schema.Spaces[spaceName].Fields["id"].Id bandNameFn := conn.Schema.Spaces[spaceName].Fields["band\_name"].Id var tuplesPerRequest uint32 = 2 cursor :=  $[]$  interface ${}$ {}{} for { resp, err := conn.Select(spaceName, indexName, 0, tuplesPerRequest, tarantool. ˓<sup>→</sup>IterGt, cursor) if err != nil {

```
log.Fatalf("Failed to select: %s", err)
        }
        if resp.Code != tarantool.OkCode {
                log.Fatalf("Select failed: %s", resp.Error)
        }
        if len(resp.Data) == 0 {
                break
        }
        fmt.Println("Iteration")
        tuples := resp.Tuples()
        for _, tuple := range tuples {
                fmt.Printf("\t%v\n", tuple)
        }
        lastTuple := tuples[len(tuples)-1]
        cursor = []interface{}{lastTuple[idFn], lastTuple[bandNameFn]}
}
```
# 4.5 Администрирование

Tarantool устроен таким образом, что возможно запустить несколько экземпляров программы на одном компьютере.

Здесь мы показываем, как администрировать экземпляры Tarantool'а с помощью любой из следующих утилит:

- встроенные утилиты systemd или
- $\bullet$  [tarantoolctl,](#page-939-0) утилита, поставляемая и устанавливаемая вместе с дистрибутивом Tarantool'а.

#### Примечание:

}

- В отличие от остальной части руководства, в этой главе мы используем общесистемные пути.
- Здесь мы приводим примеры консольного вывода для Fedora.

Эта глава включает в себя следующие разделы:

## <span id="page-290-0"></span>4.5.1 Настройка экземпляров Tarantool'а

Для каждого экземпляра Tarantool'а понадобится два файла:

• [Необязательный]  $\Phi a$ йл приложения, содержащий логику данного экземпляра. Поместите его в папку /usr/share/tarantool/.

Например, /usr/share/tarantool/my\_app.lua (здесь мы реализуем его как [Lua-модуль,](#page-254-0) который запускает базу данных и экспортирует функцию start() для API -вызовов):

```
local function start()
    box.schema.space.create("somedata")
    box.space.somedata:create_index("primary")
     \langle \ldots \rangleend
return {
  start = start;\mathcal{F}
```
• Файл экземпляра, содержащий логику и параметры инициализации данного экземпляра. Поместите этот файл или символьную ссылку на него в директорию экземпляра (см. параметр *instance dir* в конфигурационном файле tarantoolctl).

Например, /etc/tarantool/instances.enabled/my\_app.lua (здесь мы загружаем модуль my\_app.lua и вызываем из него функцию start()):

```
\#!/usr/bin/env tarantool
box.cfg \{listen = 3301;}
-- загрузить модуль ту_арр и вызвать функцию start()
-- некоторые опции приложения под контролем сисадминов
local m = require('my_app').start({...})
```
#### <span id="page-291-0"></span>Файл экземпляра

После столь краткого предисловия может возникнуть вопрос: что из себя представляет файл экземпляра, для чего он нужен и как tarantoolctl использует его? Если Tarantool – это сервер приложений, так почему бы не запускать хранящееся в /usr/share/tarantool приложение напрямую?

Типичное приложение для Tarantool - это не скрипт, а демон, запущенный в фоновом режиме и обрабатывающий запросы, которые, как правило, посылаются через  $\text{TCP/IP\text{-}coker.}$  Необходимо запускать этот демон со стартом операционной системы и управлять им с помощью стандартных средств операционной системы для управления сервисами - таких как systemd или init.d. С этой целью и были созданы файлы экземпляра.

Файлов экземпляра может быть больше одного. Например, одно и то же приложение в /usr/share/ tarantool может быть запущено на нескольких экземплярах Tarantool'a, у каждого из которых есть свой файл экземпляра. Или в /usr/share/tarantool может быть несколько приложений, и на каждое из них будет опять же приходиться свой файл экземпляра.

Обычно файл экземпляра создает системный администратор, а файл приложения предоставляет разработчик в Lua-модуле или rpm/deb-пакете.

По своему устройству файл экземпляра ничем не отличается от Lua-приложения. Однако с его помощью должна настраиваться база данных, поэтому в нем должен содержаться вызов  $box.cfg/\}$ , потому что это единственный способ превратить Tarantool-скрипт в фоновый процесс, a tarantoolctl - это инструмент для управления фоновыми процессами. За исключением этого вызова, файл экземпляра может содержать произвольный код на Lua и, теоретически, даже всю бизнес-логику приложения. Однако мы не рекомендуем хранить весь код в файле экземпляра, потому что это приводит как к замусориванию самого файла, так и к ненужному копированию кода при необходимости запустить несколько экземпляров приложения.

### <span id="page-292-1"></span>Конфигурационный файл tarantoolctl

Файлы экземпляра содержат конфигурацию экземпляра, тогда как конфигурационный файл tarantoolctl содержит конфигурацию, которую tarantoolctl использует, чтобы переопределять конфигурацию экземпляров. Другими словами, он содержит общесистемную конфигурацию по умолчанию. Если tarantoolctl не сможет обнаружить этот файл, используя метод, описанный в разделе [Запуск/остановка экземпляра,](#page-293-0) будут использованы настройки по умолчанию.

Большинство параметров схожи с теми, которые используются в  $box.cfg/\}$ . Ниже даны настройки по умолчанию (могут быть установлены в /etc/default/tarantool или /etc/sysconfig/tarantool как часть дистрибутива Tarantool'а – см. пути по умолчанию для разных ОС в [Замечаниях по поводу](#page-317-0) [некоторых операционных систем\)](#page-317-0):

```
default_cfg = {pid_file = "/var/run/tarantool",
    wal\_dir = "/var/lib/tarantool",\texttt{memtx\_dir} = \sqrt{\frac{var}{\text{lib}}}\text{tar}arantool",
    vinyl_dir = "\/var/lib/tarantool",log = "/var/log/tarantool",
    username = "tarantool",
    language = "Lua",
}
instance_dir = "/etc/tarantool/instances.enabled"
```
где:

### pid\_file

Директория, где хранятся pid-файл и socket-файл; tarantoolctl добавляет "/имя\_экземпляра" к имени директории.

• wal dir

Директория, где хранятся .xlog-файлы; tarantoolctl добавляет "/имя\_экземпляра" к имени директории.

memtx\_dir

Директория, где хранятся .snap-файлы; tarantoolctl добавляет "/имя\_экземпляра" к имени директории.

vinyl\_dir

Директория, где хранятся vinyl-файлы; tarantoolctl добавляет "/имя\_экземпляра" к имени директории.

log

Директория, где хранятся файлы журнала с сообщениями от Tarantool-приложения; tarantoolctl добавляет "/имя\_экземпляра" к имени директории.

username

Пользователь, запускающий экземпляр Tarantool'а. Это пользователь операционной системы, а не Tarantool-клиента. Став демоном, Tarantool сменит своего пользователя на указанного.

language

The [interactive console](#page-939-1) language. Can be either Lua or SQL.

<span id="page-292-0"></span>instance\_dir

Директория, где хранятся все файлы экземпляра для данного компьютера. Поместите сюда файлы экземпляра или создайте символьные ссылки на них.

Директория с экземплярами, которая используется по умолчанию, зависит от параметра WITH\_SYSVINIT сборки Tarantool'а: когда его значение «ON», то /etc/tarantool/instances.

enabled, в противном случае  $(*{\rm OFF}\,)*$  или значение не установлено), то /etc/tarantool/ instances.available. Последний случай характерен для сборок Tarantool'а для дистрибутивов Linux с systemd.

Для проверки параметров сборки выполните команду tarantool --version.

As a full-featured example, you can take [example.lua](https://github.com/tarantool/tarantool/blob/2.1/extra/dist/example.lua) script that ships with Tarantool and defines all configuration options.

## <span id="page-293-0"></span>4.5.2 Запуск/остановка экземпляра

Lua-приложение выполняется Tarantool'ом, тогда как файл экземпляра выполняется Tarantoolскриптом tarantoolctl.

Вот что делает tarantoolctl при вводе следующей команды:

\$ tarantoolctl start <имя\_экземпляра>

- 1. Считывает и разбирает аргументы командной строки. В нашем случае последний аргумент содержит имя экземпляра.
- 2. Считывает и разбирает собственный конфигурационный файл. Этот файл содержит параметры tarantoolctl по умолчанию – такие как путь до директории, в которой располагаются экземпляры.

Когда tarantoolctl вызывается с root-правами, он ищет конфигурационный файл в /etc/ default/tarantool. Если вызов tarantool производит локальный пользователь, сначала он ищет конфигурационный файл в текущей директории (\$PWD/.tarantoolctl), а затем в домашней директории текущего пользователя (\$HOME/.config/tarantool/tarantool). Если конфигурационный файл не найден, tarantoolctl принимает [встроенные параметры по умолчанию.](#page-292-1)

- 3. Ищет файл экземпляра в директории, где располагаются экземпляры, например, в /etc/ tarantool/instances.enabled. tarantoolctl строит путь до файла экземпляра следующим образом: «путь до директории с экземплярами» + «имя экземпляра» + «.lua».
- 4. Переопределяет функцию [box.cfg{},](#page-484-0) чтобы предобработать ее параметры и сделать так, чтобы пути к экземплярам указывали на пути, прописанные в конфигурационном файле tarantoolctl. Например, если в конфигурационном файле указано, что рабочей директорией экземпляра является /var/tarantool, то новая реализация box.cfg{} сделает так, чтобы параметр work dir в box.cfg{} имел значение /var/tarantool/<имя\_экземпляра>, независимо от того, какой путь указан в самом файле экземпляра.
- 5. Создает так называемый «файл для управления экземпляром». Это Unix-сокет с прикрепленной к нему Lua-консолью. В дальнейшем tarantoolctl использует этот файл для получения состояния экземпляра, отправки команд и т.д.
- 6. Задает значение переменной окружения TARANTOOLCTL = "true". Это позволит пользователю понять, что экземпляр был запущен tarantoolctl.
- 7. Наконец, использует Lua-команду dofile для выполнения файла экземпляра.

При запуске экземпляра с помощью инструментария systemd указанным ниже способом (имя экземпляра – my\_app):

```
$ systemctl start tarantool@my_app
$ ps axuf|grep my_app
taranto+ 5350 1.3 0.3 1448872 7736 ? Ssl 20:05 0:28 tarantool my_app.lua <running>
```
... на самом деле вызывается tarantoolctl - так же, как и в случае tarantoolctl start my app.

Для проверки файла экземпляра на наличие синтаксических ошибок перед запуском экземпляра my\_app используйте команду:

\$ tarantoolctl check my\_app

Для включения автоматической загрузки экземпляра my\_app при запуске всей системы используйте команду:

\$ systemctl enable tarantool@my\_app

Для остановки работающего экземпляра my\_app используйте команду:

```
$ tarantoolctl stop my_app
\frac{1}{2} # - MJ -
$ systemctl stop tarantool@my_app
```
Для перезапуска (т.е. остановки и запуска) работающего экземпляра my\_app используйте команду:

```
$ tarantoolctl restart my_app
$ # - MJW -$ systemctl restart tarantool@my_app
```
#### Локальный запуск Tarantool'a

Иногда бывает необходимо запустить Tarantool локально – например, для тестирования. Давайте настроим локальный экземпляр, запустим его и будем мониторить с помощью tarantoolctl.

Сперва создадим директорию-песочницу по следующему пути:

\$ mkdir "/tarantool\_test

... и поместим конфигурационный файл с параметрами tarantoolctl по умолчанию в \$HOME/.config/ tarantool/tarantool. Содержимое файла будет таким:

```
default_cfg = \{pid_file = "/home/user/tarantool_test/my_app.pid",wall\_dir = "/home/user/tarantool\_test",snap\_dir = "/home/user/tarantool\_test",vinyl-dir = "/home/user/tarantool_test",= "/home/user/tarantool_test/log",
    log<sub>c</sub>instance\_dir = "/home/user/tarantool\_test"
```
Примечание:

- Указывайте полный путь к домашней директории пользователя вместо «  $^{\sim}$  /».
- Опустите параметр username. Обычно, когда запуск производит локальный пользователь, у tarantoolctl нет разрешения на смену текущего пользователя. Экземпляр будет работать с пользователем "admin".

Далее создадим файл экземпляра ~/tarantool\_test/my\_app.lua. Содержимое файла будет таким:

```
box.cfg{listen = } 3301box.schema.user.passwd('Gx5!')
box.schema.user.grant('guest','read,write,execute','universe')
fiber = require('fiber')
box.schema.space.create('tester')
box.space.tester:create_index('primary',{})
i = 0while 0 == 0 do
   fiber.sleep(5)
    i = i + 1print('insert ' .. i)
    box.space.tester:insert{i, 'my_app tuple'}
end
```
Проверим наш файл экземпляра, сперва запустив его без tarantoolctl:

```
$ cd ~/tarantool_test
$ tarantool my_app.lua
2017-04-06 10:42:15.762 [54085] main/101/my_app.lua C> version 1.7.3-489-gd86e36d5b
2017-04-06 10:42:15.763 [54085] main/101/my_app.lua C> log level 5
2017-04-06 10:42:15.764 [54085] main/101/my_app.lua I> mapping 268435456 bytes for tuple arena...
2017-04-06 10:42:15.774 [54085] iproto/101/main I> binary: bound to [::]:3301
2017-04-06 10:42:15.774 [54085] main/101/my_app.lua I> initializing an empty data directory
2017-04-06 10:42:15.789 [54085] snapshot/101/main I> saving snapshot `./00000000000000000000.snap.
˓→inprogress'
2017-04-06 10:42:15.790 [54085] snapshot/101/main I> done
2017-04-06 10:42:15.791 [54085] main/101/my_app.lua I> vinyl checkpoint done
2017-04-06 10:42:15.791 [54085] main/101/my_app.lua I> ready to accept requests
insert 1
insert 2
insert 3
\langle \ldots \rangle
```
Запустим экземпляр Tarantool'а с помощью tarantoolctl:

\$ tarantoolctl start my\_app

В консоли должны появиться сообщения о том, что экземпляр запущен. Затем выполним следующую команду:

\$ ls -l ~/tarantool\_test/my\_app

В консоли должны появиться .snap-файл и .xlog-файл. Затем выполним следующую команду:

\$ less ~/tarantool\_test/log/my\_app.log

В консоли должно отобразиться содержимое файла журнала для приложения my\_app, в том числе сообщения об ошибках, если они были. Затем выполним серию команд:

```
$ tarantoolctl enter my_app
tarantool> box.cfg{}
tarantool> console = require('console')
tarantool> console.connect('localhost:3301')
tarantool> box.space.tester:select({0}, {iterator = 'GE'})
```
В консоли должны появиться несколько кортежей, которые создало приложение my\_app.

Теперь остановим приложение my\_app. Корректный способ остановки – это использовать''tarantoolctl'':

\$ tarantoolctl stop my\_app

Последний шаг – удаление тестовых данных.

\$ rm -R tarantool\_test

### <span id="page-296-0"></span>4.5.3 Журналирование

Все важные события Tarantool записывает в файл журнала - например, в /var/log/tarantool/ my\_app.log. tarantoolctl строит путь до файла журнала следующим образом: «путь до директории с экземплярами» + «имя экземпляра» + «.lua».

Запишем что-нибудь в файл журнала:

```
$ tarantoolctl enter my_app
/bin/tarantoolctl: connected to unix/:/var/run/tarantool/my_app.control
unix/:/var/run/tarantool/my_app.control> require('log').info("Hello for the manual readers")
---
...
```
Затем проверим содержимое журнала:

```
$ tail /var/log/tarantool/my_app.log
2017-04-04 15:54:04.977 [29255] main/101/tarantoolctl C> version 1.7.3-382-g68ef3f6a9
2017-04-04 15:54:04.977 [29255] main/101/tarantoolctl C> log level 5
2017-04-04 15:54:04.978 [29255] main/101/tarantoolctl I> mapping 134217728 bytes for tuple arena...
2017-04-04 15:54:04.985 [29255] iproto/101/main I> binary: bound to [::1]:3301
2017-04-04 15:54:04.986 [29255] main/101/tarantoolctl I> recovery start
2017-04-04 15:54:04.986 [29255] main/101/tarantoolctl I> recovering from `/var/lib/tarantool/my_
˓→app/00000000000000000000.snap'
2017-04-04 15:54:04.988 [29255] main/101/tarantoolctl I> ready to accept requests
2017-04-04 15:54:04.988 [29255] main/101/tarantoolctl I> set 'checkpoint_interval' configuration␣
˓→option to 3600
2017-04-04 15:54:04.988 [29255] main/101/my_app I> Run console at unix/:/var/run/tarantool/my_app.
˓→control
2017-04-04 15:54:04.989 [29255] main/106/console/unix/:/var/ I> started
2017-04-04 15:54:04.989 [29255] main C> entering the event loop
2017-04-04 15:54:47.147 [29255] main/107/console/unix/: I> Hello for the manual readers
```
При включенном журналировании системный администратор должен обеспечивать своевременную ротацию журналов, чтобы избежать переполнения дискового пространства. Ротация журналов в tarantoolctl производится с помощью программы logrotate, которую необходимо установить заранее.

Файл /etc/logrotate.d/tarantool поставляется со стандартным дистрибутивом Tarantool. Его можно редактировать для изменения поведения по умолчанию. Содержимое файла обычно выглядит так:

/var/log/tarantool/\*.log { daily size 512k missingok rotate 10 compress delaycompress create 0640 tarantool adm postrotate

```
/usr/bin/tarantoolctl logrotate basename ${1%%.*}
endscript
```
Если вы используете другую программу для ротации журналов, можно вызвать команду tarantoolctl logrotate, чтобы экземпляры переоткрыли свои файлы журнала после того, как выбранная вами программа переместила их.

Tarantool может писать события в файл журнала, syslog или программу, указанную в конфигурационном файле (см. параметр *log*).

По умолчанию запись производится в файл журнала, как указано в исходных настройках tarantoolctl. Скрипт tarantoolctl автоматически определяет, когда экземпляр использует для журналирования syslog или внешнюю программу, и не изменяет то, куда ведется запись. В таких случаях ротацию журналов обычно выполняет та же программа, которая используется для журналирования. Именно поэтому команда tarantoolctl logrotate сработает только в том случае, если в файле экземпляра включена возможность вести запись в файл.

## <span id="page-297-0"></span>4.5.4 Безопасность

 $\mathcal{F}$ 

Tarantool разрешает два типа подключений:

- Используя функцию *console.listen()* из модуля console, можно настроить порт для подключения к серверной административной консоли. Этот вариант для администраторов, которым необходимо подключиться к работающему экземпляру и послать некоторые запросы. tarantoolctl вызывает console.listen(), чтобы создать управляющий сокет для каждого запущенного экземпляра.
- Используя параметр box.cfg/listen=... } из модуля box, можно настроить бинарный порт для соединений, которые читают и пишут в базу данных или вызывают хранимые процедуры.

Если вы подключены к административной консоли:

- Клиент-серверный протокол это простой текст.
- Пароль не требуется.
- Пользователь автоматически получает права администратора.
- Каждая команда напрямую обрабатывается встроенным интерпретатором Lua.

Поэтому порты для административной консоли следует настраивать очень осторожно. Если это ТСРпорт, он должен быть открыть только для определенного IP-адреса. В идеале вместо ТСР-порта лучше настроить доменный Unix-сокет, который требует наличие прав доступа к серверной машине. Тогда типичная настройка порта для административной консоли будет выглядеть следующим образом:

 $\texttt{console}.\texttt{listen}('/var/lib/tran \texttt{to} 01/socket\_name.\,sock')$ 

а типичный  $URI$  для соединения будет таким:

/var/lib/tarantool/socket\_name.sock

если у приемника событий есть права на запись в /var/lib/tarantool и у коннектора есть права на чтение из /var/lib/tarantool. Еще один способ подключиться к административной консоли экземпляра, запущенного с помощью tarantoolctl, - использовать  $\emph{tarnntool}$  enter.

Выяснить, является ли некоторый ТСР-порт портом для административной консоли, можно с помощью telnet. Например:

```
$ telnet 0 3303
Trying 0.0.0.0...Connected to 0.
Escape character is '<sup>-</sup>]'.
Tarantool 2.1.0 (Lua console)
type 'help' for interactive help
```
В этом примере в ответе от сервера нет слова «binary» и есть слова «Lua console». Это значит, что мы успешно подключились к порту для административной консоли и можем вводить администраторские запросы на этом терминале.

Если вы подключены к бинарному порту:

- Клиент-серверный протокол бинарный.
- Автоматически выбирается пользователь " $guest$ ".
- Для смены пользователя необходимо пройти аутентификацию.

Для удобства использования команда tarantoolctl connect автоматически определяет тип подключения при установке соединения и использует команду бинарного протокола EVAL для выполнения Lua-команд по бинарному подключению. Чтобы выполнить команду EVAL, аутентифицированный пользователь должен иметь глобальные «EXECUTE»-права.

Поэтому при невозможности подключиться к машине по ssh системный администратор может получить удаленный доступ к экземпляру, создав пользователя Tarantool с глобальными «EXECUTE»правами и непустым паролем.

## 4.5.5 Просмотр состояния сервера

#### <span id="page-298-1"></span>Использование Tarantool'а в качестве клиента

Tarantool входит в интерактивный режим, если:

- вы запускаете его без файла экземпляра, либо
- в файле экземпляра содержится команда *console.start()*.

Tarantool выводит приглашение командной строки (например, «tarantool>») – и вы можете посылать запросы. Если использовать Tarantool таким образом, он может выступать клиентом для удаленного сервера, см. простые примеры в Руководстве для начинающих.

Скрипт tarantoolctl использует интерактивный режим для реализации команд «enter» и «connect».

#### <span id="page-298-0"></span>Выполнение кода на экземпляре Tarantool'a

Можно подключиться к административной консоли экземпляра и выполнить некий Lua-код с помощью утилиты tarantoolctl:

```
$ # для локальных экземпляров:
$ tarantoolctl enter my_app
/bin/tarantoolctl: Found my_app.lua in /etc/tarantool/instances.available
/bin/tarantoolctl: Connecting to /var/run/tarantool/my_app.control
/bin/tarantoolctl: connected to unix/:/var/run/tarantool/my_app.control
unix/:/var/run/tarantool/my_app.control> 1 + 1
\frac{1}{2}-2
```

```
in Li
unix/:/var/run/tarantool/my_app.control>
$ # для локальных и удаленных экземпляров:
$ tarantoolctl connect username: password@127.0.0.1:3306
```
Можно также использовать tarantoolctl для выполнения Lua-кода на запущенном экземпляре Tarantool-сервера, не подключаясь к его административной консоли. Например:

```
$ # выполнение команд напрямую из командной строки
$ <command> | tarantoolctl eval my_app
\langle \ldots \rangle\frac{1}{2} # - MJM -
$ # выполнение команд из скрипта
$ tarantoolctl eval my_app script.lua
\langle\ldots\rangle
```
Примечание: Еще можно использовать модули console и net.box из Tarantool-сервера. Также вы можете писать свои клиентские программы с использованием любого из доступных коннекторов. Однако большинство примеров в данном документе использует или tarantoolctl connect, или Tarantoolсервер как клиент

#### Проверка состояния экземпляра

Чтобы проверить статус экземпляра Tarantool-сервера, выполните команду:

```
$ tarantoolctl status my_app
my_app is running (pid: /var/run/tarantool/my_app.pid)
$ # - MJM -$ systemctl status tarantool@my_app
tarantool@my_app.service - Tarantool Database Server
Loaded: loaded (/etc/systemd/system/tarantool@.service; disabled; vendor preset: disabled)
Active: active (running)
Docs: man: tarantool(1)
Process: 5346 ExecStart=/usr/bin/tarantoolctl start %I (code=exited, status=0/SUCCESS)
Main PID: 5350 (tarantool)
Tasks: 11 (limit: 512)
CGroup: /system.slice/system-tarantool.slice/tarantool@my_app.service
+ 5350 tarantool my_app.lua <running>
```
Если вы используете систему, на которой доступна утилита systemd, выполните следующую команду для проверки содержимого журнала загрузки:

```
$ journalctl -u tarantool@my_app -n 5
-- Logs begin at Fri 2016-01-08 12:21:53 MSK, end at Thu 2016-01-21 21:17:47 MSK. --
Jan 21 21:17:47 localhost.localdomain systemd[1]: Stopped Tarantool Database Server.
Jan 21 21:17:47 localhost.localdomain systemd[1]: Starting Tarantool Database Server...
Jan 21 21:17:47 localhost.localdomain tarantoolctl [5969]: /usr/bin/tarantoolctl: Found my_app.lua
\rightarrowin /etc/tarantool/instances.available
```

```
Jan 21 21:17:47 localhost.localdomain tarantoolctl[5969]: /usr/bin/tarantoolctl: Starting instance.
˓→..
Jan 21 21:17:47 localhost.localdomain systemd[1]: Started Tarantool Database Server
```
Более подробная информация содержится в отчетах, которые можно получить с помощью функций из следующих подмодулей:

- $\bullet$  [box.cfg](#page-484-0) проверка и указание всех конфигурационных параметров Tarantool-сервера,
- $\bullet$  [box.slab](#page-541-0) мониторинг использования и фрагментированности памяти, выделенной для хранения данных в Tarantool'е,
- $\bullet$  [box.info](#page-511-0) просмотр переменных Tarantool-сервера в первую очередь тех, что относятся к репликации,
- $\bullet$  [box.stat](#page-592-0) просмотр статистики Tarantool'а по запросам и использованию сети,

You can also try [prometheus,](https://github.com/tarantool/metrics/tree/master/metrics/plugins/prometheus) a plugin that makes it easy to collect metrics (e.g. memory usage or number of requests) from Tarantool applications and databases and expose them via the Prometheus protocol.

### Пример

Очень часто администраторам приходится вызывать функцию  $boxslab.info(),$  которая показывает подробную статистику по использованию памяти для конкретного экземпляра Tarantool'а.

```
tarantool> box.slab.info()
-1- items_size: 228128
 items_used_ratio: 1.8%
  quota_size: 1073741824
  quota_used_ratio: 0.8%
 arena_used_ratio: 43.2%
  items_used: 4208
  quota_used: 8388608
 arena_size: 2325176
 arena_used: 1003632
...
```
Tarantool занимает память операционной системы, например, когда пользователь вставляет много данных. Можно проверить, сколько памяти занято, выполнив команду (в Linux):

ps -eo args,%mem | grep "tarantool"

Tarantool почти никогда не освобождает эту память, даже если пользователь удалит все, что было вставлено, или уменьшит фрагментацию, вызвав сборщик мусора в Lua с помощью [функции](https://www.lua.org/manual/5.1/manual.html#pdf-collectgarbage) [collectgarbage.](https://www.lua.org/manual/5.1/manual.html#pdf-collectgarbage)

Как правило, это не влияет на производительность. Однако, чтобы заставить Tarantool высвободить память, можно вызвать [box.snapshot,](#page-596-0) остановить экземпляр и перезапустить его.

#### Профилирование производительности

Иногда Tarantool может работать медленнее, чем обычно. Причин такого поведения может быть несколько: проблемы с диском, Lua-скрипты, активно использующие процессор, или неправильная настройка. В таких случаях в журнале Tarantool'а могут отсутствовать необходимые подробности, поэтому единственным признаком неправильного поведения является наличие в журнале записей вида W> too long DELETE: 8.546 sec. Ниже приведены инструменты и приемы, которые облегчают снятие профиля производительности Tarantool'a. Эта процедура может помочь при решении проблем с замедлением.

Примечание: Большинство инструментов, за исключением fiber.info(), предназначено для дистрибутивов GNU/Linux, но не для FreeBSD или Mac OS.

### fiber.info()

Самый простой способ профилирования - это использование встроенных функций Tarantool'a.  $fiber.info()$  возвращает информацию обо всех работающих файберах с соответствующей трассировкой стека для языка С. Эти данные показывают, сколько файберов запущенно на данный момент и какие функции, написанные на С, вызываются чаще остальных.

Сначала войдите в интерактивную административную консоль вашего экземпляра Tarantool'a:

```
$ tarantoolctl enter NAME
```
После этого загрузите модуль fiber:

tarantool> fiber = require('fiber')

Теперь можно получить необходимую информацию с помощью fiber.info().

На этом шаге в вашей консоли должно выводиться следующее:

```
tarantool> fiber = require('fiber')
\omega \rightarrow \omega\mathbf{L}tarantool> fiber.info()
\perp \perp \perp-360:csw: 2098165
    backtrace:
    - '#0 0x4d1b77 in wal_write(journal*, journal_entry*)+487'
    - '#1 0x4bbf68 in txn_commit(txn*)+152'
    - '#2 0x4bd5d8 in process_rw(request*, space*, tuple**)+136'
    - '#3 0x4bed48 in box_process1+104
    - '#4 0x4d72f8 in lbox\_replace+120- '#5 0x50f317 in lj_BC_FUNCC+52'
    fid: 360
    memory:total: 61744
      used: 480
    name: main
  129:csw: 113backtrace: []
    fid: 129
    memory:total: 57648
      used: 0
    name: 'console/unix/:'
```
Мы рекомендуем присваивать создаваемым файберам понятные имена, чтобы их можно было легко найти в списке, выводимом fiber.info(). В примере ниже создается файбер с именем myworker:

```
tarantool> fiber = require('fiber')
--...
tarantool> f = fiber.create(function() while true do fiber.sleep(0.5) end end)---
...
tarantool> f:name('myworker') <!-- присваивание имени файберу
---
...
tarantool> fiber.info()
---
- 102:
    csw: 14
   backtrace:
    - '#0 0x501a1a in fiber_yield_timeout+90'
   - '#1 0x4f2008 in lbox_fiber_sleep+72'
    - '#2 0x5112a7 in lj_BC_FUNCC+52'
   fid: 102
   memory:
     total: 57656
     used: 0
   name: myworker <!-- новый созданный фоновый файбер
  101:csw: 284
   backtrace: []
   fid: 101
   memory:
     total: 57656
      used: 0
    name: interactive
...
```
Для принудительного завершения файбера используется команда [fiber.kill\(fid\):](#page-642-0)

```
tarantool> fiber.kill(102)
---
...
tarantool> fiber.info()
---
- 101:
   csw: 324
   backtrace: []
   fid: 101
   memory:
     total: 57656
      used: 0
    name: interactive
...
```
To get a table of all alive fibers you can use  $\int \phi \, dr \, d\phi$ .

Если вам необходимо динамически получать информацию с помощью fiber.info(), вам может пригодиться приведенный ниже скрипт. Он каждые полсекунды подключается к экземпляру Tarantool'а, указанному в переменной NAME, выполняет команду fiber.info() и записывает ее выход в файл fiber-info.txt:

```
$ rm -f fiber.info.txt
$ watch -n 0.5 "echo 'require(\"fiber\").info()' | tarantoolctl enter NAME | tee -a fiber-info.txt"
```
Если вы не можете самостоятельно разобраться, какой именно файбер вызывает проблемы с производительностью, запустите данный скрипт на 10-15 секунд и пришлите получившийся файл команде Tarantool'а на адрес [support@tarantool.org.](mailto:support@tarantool.org)

#### Простейшие профилировщики

 $pstack <$ 

Чтобы использовать этот инструмент, его необходимо установить с помощью пакетного менеджера, поставляемого с вашим дистрибутивом Linux. Данная команда выводит трассировку стека выполнения для работающего процесса с соответствующим PID. При необходимости команду можно запустить несколько раз, чтобы выявить узкое место, которое вызывает падение производительности.

После установки воспользуйтесь следующей командой:

```
$ pstack $(pidof tarantool INSTANCENAME.lua)
```
Затем выполните:

\$ echo \$(pidof tarantool INSTANCENAME.lua)

чтобы вывести на экран PID экземпляра Tarantool'а, использующего файл INSTANCENAME.lua.

В вашей консоли должно отображаться приблизительно следующее:

```
Thread 19 (Thread 0x7f09d1bff700 (LWP 24173)):
#0 0x00007f0a1a5423f2 in ?? () from /lib64/libgomp.so.1
#1 0x00007f0a1a53fdc0 in ?? () from /lib64/libgomp.so.1
#2 0x00007f0a1ad5adc5 in start_thread () from /lib64/libpthread.so.0
#3 0x00007f0a1a050ced in clone () from /lib64/libc.so.6
Thread 18 (Thread 0x7f09d13fe700 (LWP 24174)):
#0 0x00007f0a1a5423f2 in ?? () from /lib64/libgomp.so.1
#1 0x00007f0a1a53fdc0 in ?? () from /lib64/libgomp.so.1
#2 0x00007f0a1ad5adc5 in start_thread () from /lib64/libpthread.so.0
#3 0x00007f0a1a050ced in clone () from /lib64/libc.so.6
\langle \ldots \rangleThread 2 (Thread 0x7f09c8bfe700 (LWP 24191)):
#0 0x00007f0a1ad5e6d5 in pthread_cond_wait@@GLIBC_2.3.2 () from /lib64/libpthread.so.0
#1 0x000000000045d901 in wal_writer_pop(wal_writer*) ()
#2 0x000000000045db01 in wal_writer_f(__va_list_tag*) ()
#3 0x0000000000429abc in fiber_cxx_invoke(int (*)(__va_list_tag*), __va_list_tag*) ()
#4 0x00000000004b52a0 in fiber_loop ()
#5 0x00000000006099cf in coro_init ()
Thread 1 (Thread 0x7f0a1c47fd80 (LWP 24172)):
#0 0x00007f0a1a0512c3 in epoll_wait () from /lib64/libc.so.6
#1 0x00000000006051c8 in epoll_poll ()
#2 0x0000000000607533 in ev_run ()
#3 0x0000000000428e13 in main ()
```
#### gdb -ex «bt» -p  $\langle$ pid $\rangle$

Как и в случае с pstack, перед использованием GNU-отладчик (также известный как gdb) необходимо сначала установить через пакетный менеджер, встроенный в ваш дистрибутив Linux.

После установки воспользуйтесь следующей командой:

\$ gdb -ex "set pagination 0" -ex "thread apply all bt" --batch -p \$(pidof tarantool INSTANCENAME. ˓<sup>→</sup>lua)

Затем выполните:

\$ echo \$(pidof tarantool INSTANCENAME.lua)

чтобы вывести на экран PID экземпляра Tarantool'а, использующего файл INSTANCENAME.lua.

После использования отладчика в консоль должна выводиться следующая информация:

```
[Thread debugging using libthread_db enabled]
Using host libthread_db library "/lib/x86_64-linux-gnu/libthread_db.so.1".
[CUT]Thread 1 (Thread 0x7f72289ba940 (LWP 20535)):
#0 _int_malloc (av=av@entry=0x7f7226e0eb20 <main_arena>, bytes=bytes@entry=504) at malloc.c:3697
#1 0x00007f7226acf21a in __libc_calloc (n=<optimized out>, elem_size=<optimized out>) at malloc.
\rightarrow c:3234
#2 0x00000000004631f8 in vy_merge_iterator_reserve (capacity=3, itr=0x7f72264af9e0) at /usr/src/
\rightarrowtarantool/src/box/vinyl.c:7629
#3 vy_merge_iterator_add (itr=itr@entry=0x7f72264af9e0, is_mutable=is_mutable@entry=true, belong_
˓→range=belong_range@entry=false) at /usr/src/tarantool/src/box/vinyl.c:7660
#4 0x00000000004703df in vy_read_iterator_add_mem (itr=0x7f72264af990) at /usr/src/tarantool/src/
\rightarrow box/vinul.c:8387#5 vy_read_iterator_use_range (itr=0x7f72264af990) at /usr/src/tarantool/src/box/vinyl.c:8453
#6 0x000000000047657d in vy_read_iterator_start (itr=<optimized out>) at /usr/src/tarantool/src/
\rightarrow b \cdot x \cdot \text{sin}(l \cdot c \cdot 8501)\#7 0x00000000004766b5 in vy_read_iterator_next (itr=itr@entry=0x7f72264af990.
˓→result=result@entry=0x7f72264afad8) at /usr/src/tarantool/src/box/vinyl.c:8592
#8 0x000000000047689d in vy_index_get (tx=tx@entry=0x7f7226468158, index=index@entry=0x2563860,␣
˓→key=<optimized out>, part_count=<optimized out>, result=result@entry=0x7f72264afad8) at /usr/src/
\rightarrowtarantool/src/box/vinyl.c:5705
#9 0x0000000000477601 in vy_replace_impl (request=<optimized out>, request=<optimized out>,␣
˓→stmt=0x7f72265a7150, space=0x2567ea0, tx=0x7f7226468158) at /usr/src/tarantool/src/box/vinyl.
\rightarrow c:5920#10 vv_{\perp}replace (tx=0x7f7226468158, stmt=stmt@entry=0x7f72265a7150, space=0x2567ea0, request=
˓→<optimized out>) at /usr/src/tarantool/src/box/vinyl.c:6608
#11 0x00000000004615a9 in VinylSpace::executeReplace (this=<optimized out>, txn=<optimized out>,
˓→space=<optimized out>, request=<optimized out>) at /usr/src/tarantool/src/box/vinyl_space.cc:108
#12 0x000000000004b d723 in process_rw (request=request@entry=0x7f72265a70f8,
˓→space=space@entry=0x2567ea0, result=result@entry=0x7f72264afbc8) at /usr/src/tarantool/src/box/
\rightarrow b \text{ or } c:182#13 0x000000000004bed48 in box\_process1 (request=0x7f72265a70f8,
˓→result=result@entry=0x7f72264afbc8) at /usr/src/tarantool/src/box/box.cc:700
#14 0x00000000004bf389 in box_replace (space_id=space_id@entry=513, tuple=<optimized out>, tuple_
˓→end=<optimized out>, result=result@entry=0x7f72264afbc8) at /usr/src/tarantool/src/box/box.cc:754
#15 0x00000000004d72f8 in lbox_replace (L=0x413c5780) at /usr/src/tarantool/src/box/lua/index.c:72
#16 0x000000000050f317 in lj_BC_FUNCC ()
#17 0x00000000004d37c7 in execute_lua_call (L=0x413c5780) at /usr/src/tarantool/src/box/lua/call.
\rightarrow c:282#18 0x000000000050f317 in lj_BC_FUNCC ()
#19 0x0000000000529c7b in lua_cpcall ()
#20 0x00000000004f6aa3 in luaT_cpcall (L=L@entry=0x413c5780, func=func@entry=0x4d36d0 <execute_lua_
˓→call>, ud=ud@entry=0x7f72264afde0) at /usr/src/tarantool/src/lua/utils.c:962
#21 0x00000000004d3fe7 in box_process_lua (handler=0x4d36d0 \leexecute_lua_call>,\Box˓→out=out@entry=0x7f7213020600, request=request@entry=0x413c5780) at /usr/src/tarantool/src/box/
\rightarrowlua/call.c:382 (continues on next page)
```

```
#22 box_lua_call (request=request@entry=0x7f72130401d8, out=out@entry=0x7f7213020600) at /usr/src/
\rightarrowtarantool/src/box/lua/call.c:405
#23 0x00000000004c0f27 in box_process_call (request=request@entry=0x7f72130401d8,␣
˓→out=out@entry=0x7f7213020600) at /usr/src/tarantool/src/box/box.cc:1074
#24 0x000000000041326c in tx_process_misc (m=0x7f7213040170) at /usr/src/tarantool/src/box/iproto.
\leftarrowcc:942
#25 0x0000000000504554 in cmsg_deliver (msg=0x7f7213040170) at /usr/src/tarantool/src/cbus.c:302
#26 0x0000000000504c2e in fiber_pool_f (ap=<error reading variable: value has been optimized out>)␣
˓→at /usr/src/tarantool/src/fiber_pool.c:64
#27 0x000000000041122c in fiber_cxx_invoke(fiber_func, typedef __va_list_tag __va_list_tag *) (f=
˓→<optimized out>, ap=<optimized out>) at /usr/src/tarantool/src/fiber.h:645
#28 0x00000000005011a0 in fiber_loop (data=<optimized out>) at /usr/src/tarantool/src/fiber.c:641
#29 0x0000000000688fbf in coro_init () at /usr/src/tarantool/third_party/coro/coro.c:110
```
Запустите отладчик в цикле, чтобы собрать достаточно информации, которая поможет установить причину спада производительности Tarantool'а. Можно воспользоваться следующим скриптом:

```
$ rm -f stack-trace.txt
$ watch -n 0.5 "gdb -ex 'set pagination 0' -ex 'thread apply all bt' --batch -p $(pidof tarantool␣
˓→INSTANCENAME.lua) | tee -a stack-trace.txt"
```
С точки зрения структуры и функциональности, этот скрипт идентичен тому, что используется выше с fiber.info().

Если вам не удается отыскать причину пониженной производительности, запустите данный скрипт на 10-15 секунд и пришлите получившийся файл stack-trace.txt команде Tarantool'а на адрес [support@tarantool.org.](mailto:support@tarantool.org)

Предупреждение: Следует использовать pstack и gdb с осторожностью: каждый раз, подключаясь с работающему процессу, они приостанавливают выполнение этого процесса приблизительно на одну секунду, что может иметь серьезные последствия для высоконагруженных сервисов.

### gperftools

Чтобы использовать профилировщик процессора из набора Google Performance Tools с Tarantool'ом, необходимо сначала установить зависимости:

 $\bullet$  Если вы используете Debian/Ubuntu, запустите эту команду:

\$ apt-get install libgoogle-perftools4

 $\bullet$  Если вы используете RHEL/CentOS/Fedora, запустите эту команду:

\$ yum install gperftools-libs

После этого установите привязки для Lua:

\$ tarantoolctl rocks install gperftools

После окончания установки войдите в интерактивную административную консоль вашего экземпляра Tarantool'а:

\$ tarantoolctl enter NAME

Для запуска профилировщика выполните следующий код:

```
tarantool> cpuprof = require('gperftools.cpu')
tarantool> cpuprof.start('/home/<имя_пользователя>/tarantool-on-production.prof')
```
На сбор метрик производительности у профилировщика уходит по крайней мере пара минут. По истечении этого времени можно сохранять информацию на диск (неограниченное количество раз):

tarantool> cpuprof.flush()

Для остановки профилировщика выполните следующую команду:

tarantool> cpuprof.stop()

Теперь можно проанализировать собранные данные с помощью утилиты pprof, которая входит в пакет gperftools:

\$ pprof --text /usr/bin/tarantool /home/<имя\_пользователя>/tarantool-on-production.prof

Примечание: В дистрибутивах Debian/Ubuntu утилита pprof называется google-pprof.

В консоль должно выводиться приблизительно следующее:

```
Total: 598 samples
     83 13.9% 13.9% 83 13.9% epoll_wait
     54 9.0% 22.9% 102 17.1%
vy_mem_tree_insert.constprop.35
     32 5.4% 28.3% 34 5.7% __write_nocancel
      28 4.7% 32.9% 42 7.0% vy_mem_iterator_start_from
      26 4.3% 37.3% 26 4.3% _IO_str_seekoff
      21 3.5% 40.8% 21 3.5% tuple_compare_field
     19 3.2% 44.0% 19 3.2%
::TupleCompareWithKey::compare
      19 3.2% 47.2% 38 6.4% tuple_compare_slowpath
      12 2.0% 49.2% 23 3.8% __libc_calloc
      9 1.5% 50.7% 9 1.5%
::TupleCompare::compare@42efc0
      9 1.5% 52.2% 9 1.5% vy_cache_on_write
       9 1.5% 53.7% 57 9.5% vy_merge_iterator_next_key
      8 1.3% 55.0% 8 1.3% __nss_passwd_lookup
       6 1.0% 56.0% 25 4.2% gc_onestep
       6 1.0% 57.0% 6 1.0% lj_tab_next
       5 0.8% 57.9% 5 0.8% lj_alloc_malloc
       5 0.8% 58.7% 131 21.9% vy_prepare
```
#### perf

Этот инструмент для мониторинга и анализа производительности устанавливается отдельно с помощью пакетного менеджера. Попробуйте ввести в окне консоли команду perf и следуйте подсказкам, чтобы установить необходимые пакеты.

Примечание: По умолчанию некоторые команды из пакета perf можно выполнять только с rootправами, поэтому необходимо либо зайти в систему из-под пользователя root, либо добавлять перед каждой командой sudo.

Чтобы начать сбор показателей производительности, выполните следующую команду:

\$ perf record -g -p \$(pidof tarantool INSTANCENAME.lua)

Эта команда сохраняет собранные данные в файл perf.data, который находится в текущей рабочей папке. Для остановки процесса (обычно через 10-15 секунд) нажмите ctrl+C. В консоли должно появиться следующее:

```
^C[ perf record: Woken up 1 times to write data ]
[ perf record: Captured and wrote 0.225 MB perf.data (1573 samples) ]
```
Затем выполните эту команду:

```
$ perf report -n -g --stdio | tee perf-report.txt
```
Она превращает содержащиеся в perf.data статистические данные в отчет о производительности, который сохраняется в файл perf-report.txt.

Получившийся отчет выглядит следующим образом:

```
# Samples: 14K of event 'cycles'
# Event count (approx.): 9927346847
#
# Children Self Samples Command Shared Object Symbol
# ........ ........ ............ ......... .................. .....................................
\leftrightarrow..
#
    35.50% 0.55% 79 tarantool tarantool [.] lj_gc_step
             |
              --34.95%--lj_gc_step
                         |
                         |--29.26%--gc_onestep
                         | |
                         | |--13.85%--gc_sweep
                         | | |
                         | | |--5.59%--lj_alloc_free
                         | | |
                         | | |--1.33%--lj_tab_free
                          | | | |
                          | | | --1.01%--lj_alloc_free
                         | | |
                         | | --1.17%--lj_cdata_free
                         | |
                         | |--5.41%--gc_finalize
                         | | |
                         | | |--1.06%--lj_obj_equal
                         | | |
                         | | --0.95%--lj_tab_set
                         | |
                         | |--4.97%--rehashtab
                         | | |
                         | | --3.65%--lj_tab_resize
                         | | |
                         | | |--0.74%--lj_tab_set
                         | | |
```

```
| | --0.72%--lj_tab_newkey
\blacksquare| |--0.91%--propagatemark
  | |
  --0.67%--1j_cdata_free|
 --5.43%--propagatemark
             \blacksquare--0.73%--gc_mark
```
Инструменты gperftools и perf отличаются от pstack и gdb низкой затратой ресурсов (пренебрежимо малой по сравнению с pstack и gdb): они подключаются к работающим процессам без больших задержек, а потому могут использоваться без серьезных последствий.

## jit.p

Профилировщик «jit.p» входит в комплект сервера приложений Tarantool'а. Чтобы загрузить его, выполните команду require('jit.p') или require('jit.profile'). Есть много параметров для настройки выборки и вывода, они описаны в документации по [Профилировщику LuaJIT.](http://www.luatex.org/svn/trunk/source/libs/luajit/LuaJIT-src/doc/ext_profiler.html)

## Пример

Создайте функцию для вызова функции под названием f1, которая осуществляет 500 000 вставок и удалений в спейсе Tarantool'а. Запустите профилировщик, выполните функцию, завершите работу профилировщика. Получите результат выборки профилировщика.

```
box.space.t:drop()
box.schema.space.create('t')
box.space.t:create_index('i')
function f1() for i = 1,500000 do
  box.space.t:insert{i}
  box.space.t:delete{i}
  end
return 1
end
function f3() f1() end
jit_p = require("jit.profile")
sampletable = {}
jit_p.start("f", function(thread, samples, vmstate)
  local dump=jit_p.dumpstack(thread, "f", 1)
  sampletable[dump] = (sampletable[dump] or 0) + samples
end)
f3()
jit_p.stop()
for d,v in pairs(sampletable) do print(v, d) end
```
Как правило, результат покажет, что выборка многократно осуществлялась в рамках f1(), а также в рамках внутренних функций Tarantool'а, имена которых могут изменяться с каждой новой версией.

## 4.5.6 Контроль за фоновыми программами

### Сигналы от сервера

Во время событийного цикла в потоке обработки транзакций Tarantool обрабатывает следующие сигналы:

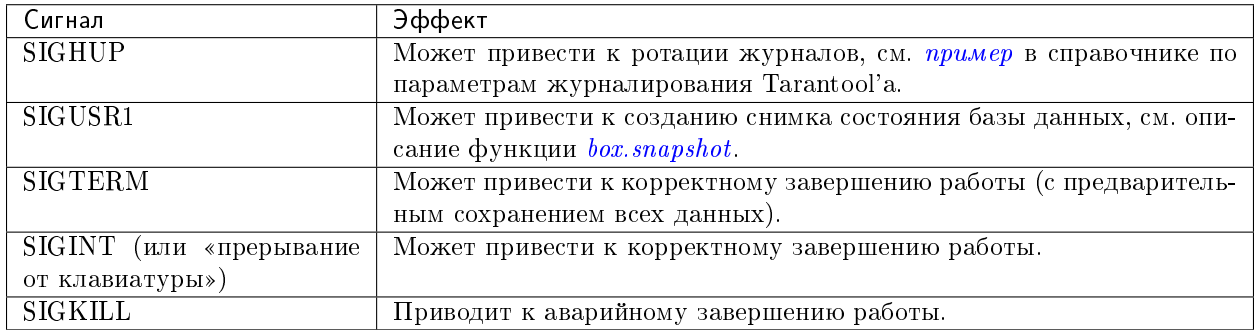

Остальные сигналы приводят к заданному операционной системой поведению. Все сигналы, за исключением SIGKILL, можно игнорировать, особенно если Tarantool выполняет длительную процедуру и не может вернуться в событийный цикл в потоке обработки транзакций.

### Автоматическая перезагрузка экземпляра

На платформах, где доступна утилита systemd, systemd автоматически перезагружает все экземпляры Tarantool'а при сбое. Чтобы продемонстрировать это, отключим один из экземпляров:

```
$ systemctl status tarantool@my_app|grep PID
Main PID: 5885 (tarantool)
$ tarantoolctl enter my_app
/bin/tarantoolctl: Found my_app.lua in /etc/tarantool/instances.available
/bin/tarantoolctl: Connecting to /var/run/tarantool/my_app.control
/bin/tarantoolctl: connected to unix/:/var/run/tarantool/my_app.control
unix/:/var/run/tarantool/my_app.control> os.exit(-1)
/bin/tarantoolctl: unix/:/var/run/tarantool/my_app.control: Remote host closed connection
```
А теперь убедимся, что systemd перезапустила его:

\$ systemctl status tarantool@my\_app|grep PID Main PID: 5914 (tarantool)

И под конец проверим содержимое журнала загрузки:

```
$ journalctl -u tarantool@my_app -n 8
-- Записи начинаются в пятницу 08.01.2016 12:21:53 MSK, заканчиваются в четверг 21.01.2016 2016-01-
˓→21 21:09:45 MSK. --
Jan 21 21:09:45 localhost.localdomain systemd[1]: tarantool@my_app.service: Unit entered failed<sub>u</sub>
˓→state.
Jan 21 21:09:45 localhost.localdomain systemd[1]: tarantool@my_app.service: Failed with result
˓→'exit-code'.
Jan 21 21:09:45 localhost.localdomain systemd[1]: tarantool@my_app.service: Service hold-off time<sub>u</sub>
˓→over, scheduling restart.
Jan 21 21:09:45 localhost.localdomain systemd[1]: Stopped Tarantool Database Server.
Jan 21 21:09:45 localhost.localdomain systemd[1]: Starting Tarantool Database Server...
Jan 21 21:09:45 localhost.localdomain tarantoolctl [5910]: /usr/bin/tarantoolctl: Found my_app.lua<sub>u</sub>
˓→in /etc/tarantool/instances.available
```

```
Jan 21 21:09:45 localhost.localdomain tarantoolctl[5910]: /usr/bin/tarantoolctl: Starting instance.
˓→..
Jan 21 21:09:45 localhost.localdomain systemd[1]: Started Tarantool Database Server.
```
#### Создание дампов памяти

Tarantool создает дамп памяти при получении одного из следующих сигналов: SIGSEGV, SIGFPE, SIGABRT или SIGQUIT. При сбое Tarantool'а дамп создается автоматически.

На платформах, где доступна утилита systemd, coredumpctl автоматически сохраняет дампы памяти и трассировку стека при аварийном завершении Tarantool-сервера. Вот как включить создание дампов памяти в Unix-системе:

- 1. Убедитесь, что лимиты для сессии установлены таким образом, чтобы можно было создавать дампы памяти, – выполните команду ulimit -c unlimited. Также проверьте «man 5 core» на другие причины, по которым дамп памяти может не создаваться.
- 2. Создайте директорию для записи дампов памяти и убедитесь, что в эту директорию действительно можно производить запись. На Linux путь до директории задается в параметре ядра, который настраивается через /proc/sys/kernel/core\_pattern.
- 3. Убедитесь, что дампы памяти включают трассировку стека. При использовании бинарного дистрибутива Tarantool'а эта информация включается автоматически. При сборке Tarantool'а из исходников, если передать CMake флаг -DCMAKE\_BUILD\_TYPE=Release, вы не получите подробной информации.

Для симуляции сбоя можно попытаться выполнить нелегальную команду на работающем экземпляре Tarantool'а:

```
$ # !!! пожалуйста, никогда не делайте этого на боевом сервере !!!
$ tarantoolctl enter my_app
unix/:/var/run/tarantool/my_app.control> require('ffi').cast('char *', 0)[0] = 48
/bin/tarantoolctl: unix/:/var/run/tarantool/my_app.control: Remote host closed connection
```
Есть другой способ: если вы знаете PID экземпляра (\$PID в нашем примере), можно остановить этот экземпляр, запустив отладчик gdb:

\$ gdb -batch -ex "generate-core-file" -p \$PID

или послав вручную сигнал SIGABRT:

\$ kill -SIGABRT \$PID

Примечание: Чтобы узнать PID экземпляра, можно:

- посмотреть его с помощью  $box.info.pid$ ,
- использовать команду ps -A | grep tarantool, или
- выполнить systemctl status tarantool@my\_app|grep PID.

Чтобы посмотреть на последние сбои Tarantool-демона на платформах, где доступна утилита systemd, выполните команду:

```
$ coredumpctl list /usr/bin/tarantool
MTIME PID UID GID SIG PRESENT EXE
Sat 2016-01-23 15:21:24 MSK 20681 1000 1000 6 /usr/bin/tarantool
Sat 2016-01-23 15:51:56 MSK 21035 995 992 6 /usr/bin/tarantool
```
Чтобы сохранить дамп памяти в файл, выполните команду:

```
\frac{1}{2} coredumpctl -o filename.core info <pid>
```
#### <span id="page-311-0"></span>Трассировка стека

Так как Tarantool хранит кортежи в памяти, файлы с дампами памяти могут быть довольно большими. Чтобы найти проблему, обычно целый файл не нужен – достаточно только «трассировки стека» или «обратной трассировки».

Чтобы сохранить трассировку стека в файл, выполните команду:

\$ gdb -se "tarantool" -ex "bt full" -ex "thread apply all bt" --batch -c core> /tmp/tarantool\_ ˓<sup>→</sup>trace.txt

где:

- «tarantool» это путь до исполняемого файла Tarantool'а,
- «core» это путь до файла с дампом памяти, и
- «/tmp/tarantool trace.txt» это пример пути до файла, в который сохраняется трассировка стека.

Примечание: Иногда может оказаться, что файл с трассировкой стека не содержит отладочных символов – в таких строках вместо имени будет стоять "??". Если это произошло, ознакомьтесь с инструкциями на этих двух wiki-страницах Tarantool'а: [How to debug core dump of stripped tarantool](https://github.com/tarantool/tarantool/wiki/How-to-debug-core-dump-of-stripped-tarantool) и [How to debug core from different OS.](https://github.com/tarantool/tarantool/wiki/How-to-debug-core-from-different-OS)

Чтобы получить трассировку стека и прочую полезную информацию в консоли, выполните команду:

```
$ coredumpctl info 21035
         PID: 21035 (tarantool)
         UID: 995 (tarantool)
         GID: 992 (tarantool)
       Signal: 6 (ABRT)
   Timestamp: Sat 2016-01-23 15:51:42 MSK (4h 36min ago)
Command Line: tarantool my_app.lua <running>
  Executable: /usr/bin/tarantool
Control Group: /system.slice/system-tarantool.slice/tarantool@my_app.service
        Unit: tarantool@my_app.service
        Slice: system-tarantool.slice
     Boot ID: 7c686e2ef4dc4e3ea59122757e3067e2
  Machine ID: a4a878729c654c7093dc6693f6a8e5ee
    Hostname: localhost.localdomain
     Message: Process 21035 (tarantool) of user 995 dumped core.
               Stack trace of thread 21035:
              #0 0x00007f84993aa618 raise (libc.so.6)
              #1 0x00007f84993ac21a abort (libc.so.6)
```

```
#2 0x0000560d0a9e9233 _ZL12sig_fatal_cbi (tarantool)
#3 0x00007f849a211220 __restore_rt (libpthread.so.0)
#4 0x0000560d0aaa5d9d lj_cconv_ct_ct (tarantool)
#5 0x0000560d0aaa687f lj_cconv_ct_tv (tarantool)
#6 0x0000560d0aaabe33 lj_cf_ffi_meta___newindex (tarantool)
#7 0x0000560d0aaae2f7 lj_BC_FUNCC (tarantool)
#8 0x0000560d0aa9aabd lua_pcall (tarantool)
#9 0x0000560d0aa71400 lbox_call (tarantool)
#10 0x0000560d0aa6ce36 lua_fiber_run_f (tarantool)
#11 0x0000560d0a9e8d0c _ZL16fiber_cxx_invokePFiP13__va_list_tagES0_ (tarantool)
#12 0x0000560d0aa7b255 fiber_loop (tarantool)
#13 0x0000560d0ab38ed1 coro_init (tarantool)
...
```
### Отладчик

Для запуска отладчика gdb, выполните команду:

\$ coredumpctl gdb <pid>

Мы очень рекомендуем установить пакет tarantool-debuginfo, чтобы сделать отладку средствами gdb более эффективной. Например:

\$ dnf debuginfo-install tarantool

С помощью gdb можно узнать, какие еще debuginfo-пакеты нужно установить:

```
$ gdb -p <pid>
...
Missing separate debuginfos, use: dnf debuginfo-install
glibc-2.22.90-26.fc24.x86_64 krb5-libs-1.14-12.fc24.x86_64
libgcc-5.3.1-3.fc24.x86_64 libgomp-5.3.1-3.fc24.x86_64
libselinux-2.4-6.fc24.x86_64 libstdc++-5.3.1-3.fc24.x86_64
libyaml-0.1.6-7.fc23.x86_64 ncurses-libs-6.0-1.20150810.fc24.x86_64
openssl-libs-1.0.2e-3.fc24.x86_64
```
В трассировке стека присутствуют символические имена, даже если у вас не установлен пакет tarantool-debuginfo.

### 4.5.7 Аварийное восстановление

Минимальная отказоустойчивая конфигурация Tarantool'a – это *репликационный кластер*, содержащий мастер и реплику или два мастера.

Основная рекомендация – настраивать все экземпляры Tarantool'а в кластере таким образом, чтобы они регулярно создавали [файлы-снимки.](#page-40-0)

Ниже дано несколько инструкций для типовых аварийных сценариев.

#### <span id="page-312-0"></span>Мастер-реплика

Конфигурация: один мастер и одна реплика.

Проблема: мастер вышел из строя.

План действий:

- 1. Убедитесь, что мастер полностью остановлен. Например, подключитесь к мастеру и используйте команду systemctl stop tarantool@<имя\_экземпляра>.
- 2. Переключите реплику в режим мастера, установив параметру  $box.cfg.read-only$  значение false. Теперь вся нагрузка пойдет только на реплику (по сути ставшую мастером).
- 3. Настройте на свободной машине замену вышедшему из строя мастеру, установив параметру  $replication$  в качестве значения URI реплики (которая в данный момент выполняет роль мастера), чтобы новая реплика начала синхронизироваться с текущим мастером. Значение параметра  $box.cfg.read$  only в новом экземпляре должно быть установлено на  $true$ .

Все немногочисленные транзакции в  $WAL$ -файле мастера, которые он не успел передать реплике до выхода из строя, будут потеряны. Однако если удастся получить .xlog-файл мастера, их можно будет восстановить. Для этого:

- 1. Узнайте позицию вышедшего из строя мастера эта информация доступна из нового мастера.
	- a. Посмотрите UUID экземпляра в  $xlog-\hat{y}a\tilde{u}ac$ е вышедшего из строя мастера:

```
\frac{1}{3} head -5 *.xlog | grep Instance
Instance: ed607cad-8b6d-48d8-ba0b-dae371b79155
```
b. Используйте этот UUID на новом мастере для поиска позиции:

```
tarantool> box.info.vclock[box.space._cluster.index.uuid:select{'ed607cad-8b6d-48d8-ba0b-
˓→dae371b79155'}[1][1]]
---
- 23425
\langle \ldots \rangle
```
- 2. Запишите транзакции из .xlog-файла вышедшего из строя мастера в новый мастер, начиная с позиции нового мастера:
	- a. Локально выполните эту команду на новом мастере, чтобы узнать его ID экземпляра:

```
tarantool> box.space._cluster:select{}
---
- [1, 98580b5c-4474-43ab-bd2b-2409a9af80d2']...
```
b. Запишите транзакции в новый мастер:

```
$ tarantoolctl <uri_нового_мастера> <xlog_файл> play --from 23425 --replica 1
```
#### Мастер-мастер

Конфигурация: два мастера.

Проблема: мастер #1 вышел из строя.

План действий:

1. Пусть вся нагрузка идет только на мастер  $#2$  (действующий мастер).

2. Follow the same steps as in the [master-replica](#page-312-0) recovery scenario to create a new master and salvage lost data.

### Потеря данных

Конфигурация: мастер-мастер или мастер-реплика.

Проблема: данные были удалены на одном мастере, а затем эти изменения реплицировались на другом узле (мастере или реплике).

Эта инструкция применима только для данных, хранящихся на движке memtx. План действий:

- 1. Перевести все узлы в режим [read-only](#page-865-0) и не разрешать функции [box.backup.start\(\)](#page-483-0) удалять старые контрольные точки. Это не даст сборщику мусора в Tarantool удалять файлы, созданные во время предыдущих контрольных точек, до тех пор пока не будет вызвана функция  $box, backup, stop()$ .
- 2. Возьмите последний корректный [.snap-файл](#page-936-0) и, используя команду tarantoolctl cat, выясните, на каком именно lsn произошла потеря данных.
- 3. Запустите новый экземпляр (экземпляр  $\#1$ ) и с помощью команды tarantoolctl play скопируйте в него содержимое .snap/.xlog-файлов вплоть до вычисленного lsn.
- 4. Настройте новую реплику с помощью восстановленного мастера (экземпляра #1).

## <span id="page-314-0"></span>4.5.8 Резервное копирование

Архитектура Tarantool-хранилища позволяет производить обновление только путем присоединения новых записей: сами файлы никогда не перезаписываются. [Сборщик мусора Tarantool'а](#page-871-0) удаляет старые файлы после определенной контрольной точки. В настройках [демона создания контрольных точек](#page-871-1) можно отложить или запретить работу сборщика мусора. Резервное копирование может проводиться в любое время с минимальной затратой ресурсов.

Для резервного копирования в определенных ситуациях используются две функции:

- $\bullet$  [box.backup.start\(\)](#page-483-0) сообщает серверу, что следует отложить некоторые действия, связанные с удалением устаревших резервных копий, и возвращает таблицу с именами файлов снимков и файлов vinyl'а, которые необходимо будет скопировать.
- $\bullet$  [box.backup.stop\(\)](#page-484-1) затем уведомляет сервер, что работа может быть продолжена в обычном режиме.

### Горячее резервирование (memtx)

Это особый случай, когда все таблицы хранятся в памяти.

Последний созданный Tarantool'ом [файл-снимок](#page-40-0) является резервной копией всей базы данных; а [WAL-](#page-935-0) $\phi$ айлы, созданные следом за последним файлом-снимком, являются инкрементными копиями. Поэтому процедура резервирования сводится к копированию последнего файла-снимка и следующих за ним WAL-файлов.

- 1. С помощью tar создайте (зачастую сжатую) копию последнего .snap-файла и следующих за ним .xlog-файлов из директорий  $memtx$  dir и wal dir .
- 2. Если того требуют правила безопасности, зашифруйте получившийся .tar-файл.
- 3. Скопируйте .tar-файл в надежное место.

В дальнейшем базу данных можно восстановить, разархивировав содержимое .tar-файла в директории memtx\_dir и wal\_dir.

### Горячее резервирование (vinyl/memtx)

Vinyl хранит свои файлы в vinyl dir и создает для каждого спейса в базе данных отдельную поддиректорию. Создание дампов и слияние – это процессы, которые могут лишь добавлять записи, поэтому в результате создаются новые файлы. Сборщик мусора Tarantool'а может удалять старые файлы после каждой контрольной точки.

Для создания смешанной резервной копии:

- 1. Выполните команду [box.backup.start\(\)](#page-483-0) в [административной консоли.](#page-297-0) Эта команда покажет список файлов для резервирования и приостановит сборку мусора до следующего вызова box. backup.stop().
- 2. Скопируйте файлы из списка в надежное место. Это касается файлов-снимков memtx, выполняемых vinyl-файлов и индексных файлов, соответствующих последней контрольной точке.
- 3. Выполните команду box.backup.stop(), чтобы сборщик мусора мог продолжить работу.

#### Непрерывное удаленное резервирование

[Репликация](#page-347-0) используется не только для резервирования, но и для выравнивания нагрузки.

Поэтому процесс создания резервной копии сводится к обновлению (при необходимости) одной из реплик с последующим холодным резервированием. Так как все остальные реплики продолжают функционировать, с точки зрения конечного пользователя, этот процесс не является холодным резервированием. Такое резервирование можно выполнять регулярно с помощью планировщика cron или файбера Tarantool'а.

### Непрерывное резервирование

По ходу работы системы необходимо сохранять записи об изменениях, внесенных со времени последнего холодного резервирования.

Для этого нужна специальная утилита для копирования файлов (например, [rsync\)](https://en.wikipedia.org/wiki/rsync), которая позволит удаленно и на постоянной основе копировать только изменившиеся части WAL-файла, а не весь файл целиком.

Можно взять и обычную утилиту для копирования целых файлов, но тогда придется создавать файлыснимки и WAL-файлы на каждое изменение, чтобы нужно было копировать только новые файлы.

## 4.5.9 Обновление

### Обновление базы данных Tarantool

Если вы создали базу данных в старой версии Tarantool'а, а потом обновили Tarantool до более свежей версии, вызовите команду box.schema.upgrade(). Она обновляет системные спейсы Tarantool'а так, чтобы они совпадали с текущей установленной версией Tarantool'а.

Например, вот что происходит, если выполнить команду box.schema.upgrade() для базы данных, созданной в Tarantool версии 1.6.4 (показана лишь малая часть выводимых сообщений):

```
tarantool> box.schema.upgrade()
alter index primary on _space set options to {"unique":true}, parts to [[0,"unsigned"]]
alter space _schema set options to {}
create view _vindex...
```

```
grant read access to 'public' role for _vindex view
set schema version to 1.7.0
---
...
```
### <span id="page-316-1"></span>Обновление экземпляра Tarantool'а

Tarantool поддерживает обратную совместимость между двумя последовательными версиями. Например, обновление Tarantool 1.6 до 1.7 или Tarantool 1.7 до 2.x не должно вызвать затруднений, тогда как миграции с Tarantool 1.6 сразу на 2.x могут препятствовать несовместимые изменения.

### <span id="page-316-0"></span>How to upgrade from Tarantool 1.7 to 2.x

- 1. Остановите Tarantool-сервер.
- 2. Создайте копию всех данных (см. подразделы про горячее резервное копирование в разделе [Ре](#page-314-0)[зервное копирование\)](#page-314-0) и пакета, из которого была установлена текущая (старая) версия (на случай отката).
- 3. Обновите Tarantool-сервер. Инструкции по установке доступны на [странице загрузок Tarantool'а.](http://tarantool.org/download.html)
- 4. Запустите обновленный Tarantool-сервер с помощью tarantoolctl или systemctl.

### Как обновить Tarantool 1.6 до 2.x

The procedure is fully analogous to *[upgrading from 1.7 to 2.x](#page-316-0)*.

### Как обновить Tarantool 1.6 до 1.7

Этот процесс предназначен для обновления индивидуальных экземпляров Tarantool'а с 1.6.х до 1.7.х на боевом сервере. Обратите внимание, что это всегда приводит к некоторому простою. Для обновления без простоев необходимо, чтобы несколько работающих Tarantool-серверов были объединены в репликационный кластер (см. [ниже\)](#page-317-1).

Tarantool 1.7 работает с несовместимыми форматами файлов – [.snap](#page-936-0) и [.xlog.](#page-935-0) Файлы Tarantool'а 1.6 поддерживаются при обновлении, но после непродолжительного использования Tarantool'а 1.7 вернуться к 1.6 уже нельзя. Также были переименованы некоторые конфигурационные параметры, но старые параметры еще поддерживаются. Список критических изменений доступен в [Примечаниях к версиям](https://github.com/tarantool/tarantool/releases) [Tarantool'а 1.7.](https://github.com/tarantool/tarantool/releases)

- 1. Уточните у разработчиков, необходимо ли обновлять файлы приложения из-за наличия несовместимых изменений (см. [Примечания к версии Tarantool'а 1.7\)](https://github.com/tarantool/tarantool/releases). Если да, то создайте резервные копии старых файлов приложения.
- 2. Остановите Tarantool-сервер.
- 3. Создайте копию всех данных (см. подразделы про горячее резервное копирование в разделе [Ре](#page-314-0)[зервное копирование\)](#page-314-0) и пакета, из которого была установлена текущая (старая) версия (на случай отката).
- 4. Обновите Tarantool-сервер. Инструкции по установке доступны на [странице загрузок Tarantool'а.](http://tarantool.org/download.html)
- 5. Обновите базу данных Tarantool. Выполните команду box.schema.upgrade(), поместив ее внутрь функции  $box.once()$  в [файле инициализации](#page-862-1) Tarantool'а. В результате на этапе запуска Tarantool  $\alpha$ создаст новые системные спейсы, обновит названия типов данных (например, num -> unsigned, str -> string) и список доступных типов данных в системных спейсах.
- 6. При необходимости обновите файлы приложения.
- 7. Запустите обновленный Tarantool-сервер с помощью tarantoolctl или systemctl.

#### <span id="page-317-1"></span>Обновление Tarantool'а в репликационном кластере

Tarantool 1.7 может служить [репликой](#page-347-1) для Tarantool'а 1.6 – и наоборот. При установке соединения происходит обсуждение возможностей, и новые для 1.7 репликационные функции не используются при работе с репликами версии 1.6. Такой подход позволяет обновлять кластерные конфигурации.

Этот процесс позволяет осуществить последовательное обновление без простоев и подходит для любой конфигурации кластера: master-master или мастер-реплика.

- 1. Обновите Tarantool на всех репликах (или на любом мастере в кластере мастер-мастер). Подробные инструкции доступны в подразделе [Обновление экземпляра Tarantool'а.](#page-316-1)
- 2. Проверьте работу реплик:
	- a. Запустите Tarantool.
	- b. Присоединитесь к мастеру и начните работать, как раньше.

На мастере установлена старая версия Tarantool'а, которая всегда совместима со следующей мажорной версией.

- 3. Обновите мастер. Процесс такой же, как и при обновлении реплики.
- 4. Проверьте работу мастера:
	- a. Запустите Tarantool в режиме реплики для получения последней версии данных.
	- b. Переключитесь в режим мастера.
- 5. Обновите базу данных на любом мастере в кластере. Выполните команду box.schema.upgrade(). Это обновит системные спейсы Tarantool'а так, чтобы они совпадали с текущей установленной версией Tarantool'а. Изменения распространятся на другие узлы кластера через обычный механизм репликации.

### <span id="page-317-0"></span>4.5.10 Замечания по поводу некоторых операционных систем

### Mac OS

Администрирование экземпляров Tarantool'а на Mac OS возможно только с помощью tarantoolctl. Встроенные системные инструменты не поддерживаются.

#### FreeBSD

Чтобы tarantoolctl и утилиты init.d работали на FreeBSD, используйте пути, отличные от предложенных в разделе [Настройка экземпляров Tarantool'а.](#page-290-0) Используйте /usr/local/etc/tarantool/ вместо /usr/share/tarantool/ и создайте следующие поддиректории:

- $\bullet$  default для хранения настроек tarantoolctl по умолчанию (см. пример ниже),
- instances.available для хранения всех доступных файлов экземпляра, и

 instances.enabled для хранения файлов экземпляра, которые необходимо запускать автоматически с помощью sysvinit.

Так выглядят настройки tarantoolctl по умолчанию на FreeBSD:

```
default_cfg = {pid\_file = "/var/run/tarantool", -- /var/run/tarantool/${INSTANCE}.pid
   wal_dir = "/var/db/tarantool", -- /var/db/tarantool/${INSTANCE}/
   snap\_dir = "\/var/db/tarantool", -- /\var/db/tarantool/\$(INSTANCE)vinyl-dir = "/var/db/tarantool", -- /var/db/tarantool/\$(INSTANCE\})logger = "/var/log/tarantool", -- /var/log/tarantool/${INSTANCE}.log
   usename = "tarantool",}
-- instances.available - все доступные экземпляры
-- instances.enabled -- экземпляры для автоматического запуска через sysvinit
instance_dir = "/usr/local/etc/tarantool/instances.available"
```
## Gentoo Linux

В разделе ниже описывается пакет «dev-db/tarantool», установленный из официального оверлея layman (под названием tarantool).

По умолчанию с экземплярами используется директория /etc/tarantool/instances.available, ее можно переопределить в /etc/default/tarantool.

Управление экземплярами Tarantool'а (запуск/остановка/перезагрузка/проверка статуса и т.д.) можно осуществлять с помощью OpenRC. Рассмотрим пример, как создать экземпляр с управлением OpenRC:

```
$ cd /etc/init.d
$ ln -s tarantool your_service_name
$ ln -s /usr/share/tarantool/your_service_name.lua /etc/tarantool/instances.available/your_service_
˓→name.lua
```
Проверяем, что работает:

```
$ /etc/init.d/your_service_name start
$ tail -f -n 100 /var/log/tarantool/your_service_name.log
```
### 4.5.11 Сообщения об ошибках

Если вы нашли ошибку в Tarantool, вы окажете нам услугу, сообщив о ней.

Пожалуйста, откройте тикет в репозитории Tarantool на GitHub. Рекомендуем включить следующую информацию:

- Шаги для воспроизведения ошибки с объяснением того, как ошибочное поведение отличается от описанного в документации ожидаемого поведения. Пожалуйста, указывайте как можно более конкретную информацию. Например, вместо «Я не могу получить определенную информацию» лучше написать «box.space.x:delete() не указывает, что именно было удалено».
- Название и версию вашей операционной системы, название и версию Tarantool и любую информацию об особенностях вашей машины и ее конфигурации.
- Сопутствующие файлы такие как [трассировка стека](#page-311-0) или [файл журнала](#page-296-0) Tarantool'а.

Если это запрос новой функции или это затрагивает определенную группу пользователей, не забудьте это указать.

Обычно член команды Tarantool отвечает в течение одного-двух рабочих дней, чтобы подтвердить, что тикет взят в работу, задать уточняющие вопросы или предложить альтернативное решение описанной проблемы.

### 4.5.12 Руководство по разрешению проблем

### Проблема: при выполнении INSERT/UPDATE-запросов возникает ошибка ER MEMORY ISSUE

#### Возможные причины

• Нехватка памяти (значения параметров arena\_used\_ratio и quota\_used\_ratio из  $boxslab.info()$ приближаются к 100%).

Чтобы проверить значения данных параметров, выполните соответствующие команды:

```
$ # подключаемся к админ-консоли нужного экземпляра
$ tarantoolctl enter <instance_name>
$ # -- MJM --$ tarantoolctl connect <URI>
```

```
-- запрашиваем значение arena_used_ratio
tarantool> box.slab.info().arena used ratio
-- запрашиваем значение quota_used_ratio
tarantool> box.slab.info().quota_used_ratio
```
#### Решение

У вас есть несколько вариантов действий:

конфигурационный  $\oint a\tilde{u}$ • Зайти Tarantool увеличить параметра  $\, {\bf B}$  $\, {\bf N}$ значение  $box.cfg\{memtx\ memory\}$  (при наличии свободных ресурсов).

В версиях Tarantool'а до 1.10 для изменения данного параметра требуется перезагрузить сервер. При обычной перезагрузке сервер будет недоступен на время старта Tarantool из .xlog-файлов. При перезагрузке в режиме горячего резервирования hot standby гарантирована практически 100%-ная доступность.

- Провести очистку базы данных.
- Проверьте, нет ли проблем с фрагментацией памяти:

```
-- запрашиваем значение quota_used_ratio
tarantool> box.slab.info().quota_used_ratio
-- запрашиваем значение items_used_ratio
tarantool> box.slab.info().items used ratio
```
При высокой степени фрагментации памяти (значение параметра quota\_used\_ratio приближается к  $100\%$ , items\_used\_ratio около  $50\%$ ) рекомендуется перезапустить Tarantool в режиме горячего резервирования *hot standby*.

### Проблема: Tarantool создает большую нагрузку на CPU

#### Возможные причины

Поток обработки транзакций нагружает ЦП более чем на 60%.

### Решение

Подключиться к Tarantool с помощью утилиты tarantoolctl, внимательно изучить статистику запросов с помощью  $box.stat()$  и выявить источник потребления. Для этой цели могут оказаться полезными следующие команды:

```
$ # подключаемся к админ-консоли нужного экземпляра
$ tarantoolctl enter <instance_name>
\frac{1}{2} # -- MJM --
$ tarantoolctl connect <URI>
```

```
-- запрашиваем RPS для вызовов хранимых процедур
tarantool> box.stat().CALL.rps
```
Критическое значение RPS - 75 000, в случае большого Lua-приложения (модульного приложения, содержащего более 200 строк кода) - 10 000 - 20 000.

```
-- запрашиваем RPS для запросов указанного типа
tarantool> box.stat().<query_type>.rps
```
Критическое значение RPS для запросов типа SELECT/INSERT/UPDATE/DELETE - 100 000.

Если основная нагрузка генерируется SELECT-запросами, следует добавить slave-сервер и часть запросов обрабатывать на нем.

Если же нагрузка по большей части приходится на INSERT/UPDATE/DELETE-запросы, рекомендуется провести шардинг базы данных.

#### Проблема: обработка запросов прекращается по таймауту

#### Возможные причины

Примечание: Все описанные ниже ситуации можно распознать по записям в журнале Tarantool, начинающимся со слов 'Too long...'.

1. Быстрые и медленные запросы обрабатываются в одном подключении, что приводит к забиванию readahead-буфера медленными запросами.

### Решение

У вас есть несколько вариантов действий:

• Увеличить размер readahead-буфера  $(box.cfg/read ahead)$ .

Перезапускать Tarantool при этом не требуется. Для обновления конфигурации необходимо подключиться к Tarantool с помощью утилиты *tarantoolctl* и передать в box.cfg{} новое значение параметра readahead:

```
$ # подключаемся к админ-консоли нужного экземпляра
$ tarantoolctl enter <instance_name>
$ # -- MJIM --$ tarantoolctl connect <URI>
```

```
-- задаем новое значение readahead
tarantool> box.cfg{readahead = 10 * 1024 * 1024}
```
Пример расчета: при 1000 RPS, размере одного запроса в 1 Кбайт и максимальном времени обработки одного запроса в 10 секунд минимальный размер readahead-буфера должен равняться 10 Мбайт.

- Обрабатывать быстрые и медленные запросы в отдельных подключениях (решается на уровне бизнес-логики).
- 2. Медленная работа дисков.

#### Решение

Проверить занятость дисков (с помощью утилиты [iostat,](https://linux.die.net/man/1/iostat) [iotop](https://linux.die.net/man/1/iotop) или [strace](https://linux.die.net/man/1/strace) посмотреть на параметр iowait) и попробовать разнести .xlog-файлы и снимки состояния базы данных по разным дискам (т.е. указать разные значения для параметров wal dir и memtx dir).

#### Проблема: параметры репликации lag и idle принимают отрицательные значения

Речь идет о параметрах box.info.replication.(upstream.)lag и box.info.replication.(upstream. ) idle из сводной таблицы  $box.info. replication$ .

#### Возможные причины

Не синхронизированы часы на машинах или неправильно работает NTP-сервер.

#### Решение

Проверить настройки NTP-сервера.

Если проблем с NTP-сервером не обнаружено, то не следует ничего предпринимать, потому что при вычислении лага репликации используются показания системных часов на двух разных машинах, и в случае рассинхронизации может случиться так, что часы удаленного мастер-сервера всегда будут отставать от часов локального экземпляра Tarantool.

#### Проблема: значение параметра idle растет, но журнал не содержит связанных с этим сообщений

Речь идет о параметре box.info.replication.(upstream.)idle из сводной таблицы [box.info.replication.](#page-512-0)

#### Возможные причины

Одному серверу были назначены различные IP-адреса или один и тот же сервер был указан в box. cfg{} дважды, что привело к установлению дублирующего подключения.

#### Решение

[Обновить Tarantool 1.6 до 1.7](#page-316-1) , где эта ошибка была исправлена: в описанной ситуации репликация будет остановлена, а в журнал будет записана следующая ошибка: 'Incorrect value for option ''replication\_source'': duplicate connection with the same replica UUID'.

#### Проблема: общие параметры репликации не совпадают на репликах в рамках одного кластера

Речь идет о кластере, состоящем из одного мастера и нескольких реплик. В таком случае значения общих параметров из сводной таблицы  $box.info. replication$ , например box.info.replication.lsn, должны приходить с мастера и должны быть одинаковыми на всех репликах. Если такие параметры не совпадают, это свидетельствует о наличии проблем.

#### Возможные причины

Сбой репликации.

### Решение

Перезапустить репликацию.

### Проблема: репликация мастер-мастер остановлена

Речь идет о том, что параметр *box.info.replication(.upstream).status* имеет значение stopped.

#### Возможные причины

В репликационном кластере, состоящем из двух мастер-серверов, один из серверов попытался выполнить действие, уже выполненное другим сервером, - например, повторно вставить кортеж с таким же уникальным ключом (распознается по ошибке вида 'Duplicate key exists in unique index 'primary' in space <space\_name>').

### Решение

Возобновить репликацию с помощью следующих команд (должны быть выполнены на всех мастер $c$ ерверах $)$ :

```
$ # подключаемся к админ-консоли нужного экземпляра
$ tarantoolctl enter <instance_name>
$ # -- MJIM --$ tarantoolctl connect <URI>
```

```
-- перезапускаем репликацию
tarantool> original_value = box.cfg.replication
tarantool> box.cfg{replication={}}
tarantool> box.cfg{replication=original_value}
```
Также рекомендуется перейти на текстовые первичные ключи или настроить репликацию мастер $penauxa$ 

#### Проблема: Tarantool работает заметно медленнее, чем раньше

#### Возможные причины

Неэффективное использование памяти (память занята большим количеством неиспользуемых объек- $\text{TOB}$ ).

#### Решение

Запустить сборщик мусора в Lua с помощью функции collect garbage (count) и измерить время ее выполнения с помощью  $clock, bench()$  или  $clock, proc()$ .

Пример кода для подсчета потребляемой памяти:

```
$ # подключаемся к админ-консоли нужного экземпляра
$ tarantoolctl enter <instance_name>
$ # -- MJIM --$ tarantoolctl connect <URI>
```

```
-- загрузка модуля clock для работы со временем
tarantool> local clock = require 'clock'
-- запускаем таймер
\text{tarantool} > \text{local} b = clock.proc()
-- запускаем сборку мусора
```

```
tarantool> local c = collectgarbage('count')
-- останавливаем таймер по завершении сборки мусора
tarantool> return c, clock.proc() - b
```
Если возвращаемое clock.proc() значение больше 0.001, это может являться признаком неэффективного использования памяти (активного вмешательства не требуется, но рекомендуется оптимизация кода). Если значение превышает 0.01, необходимо провести подробный анализ кода и оптимизировать потребление памяти.

Если значение больше 0,01, код приложения однозначно необходимо проанализировать на предмет оптимизации использования памяти.

#### Problem: Fiber switch is forbidden in \_gc metamethod

#### **Problem description**

Fiber switch is forbidden in <u>- g</u>c metamethod since this change to avoid unexpected Lua OOM. However, one may need to use a yielding function to finalize resources, for example, to close a socket.

Below are examples of proper implementing such a procedure.

#### Solution

First, there come two simple examples illustrating the logic of the solution:

- $\bullet$  Example 1
- $\bullet$  Example 2

Next comes the *Example 3* illustrating the usage of the sched. lua module that is the recommended method.

All the explanations are given in the comments in the code listing.  $\sim$  > indicates the output in console.

### <span id="page-323-0"></span>Example 1

Implementing a valid finalizer for a particular FFI type (custom\_t).

```
local 
local fiber = require('fiber')ffi.cdef('struct custom { int a; };')
local function __custom_gc(self)
 print(("Entered custom GC finalizer for %s... (before yield)"):format(self.a))
 fiber.vield()
 print (("Leaving custom GC finalizer for %s... (after yield)"):format (self.a))
end
local custom_t = ffi.metatype('struct custom', {
  -gc = function(self)
   -- XXX: Do not invoke yielding functions in __gc metamethod.
    -- Create a new fiber to run after the execution leaves
    -- this routine.
   fiber.new(__custom_gc, self)
   print (("Finalization is scheduled for \frac{1}{2}s..."): format (self.a))
  end
```
})

(продолжение с предыдущей страницы)

```
-- Create a cdata object of <custom_t> type.
local c = custom_t(42)-- Remove a single reference to that object to make it subject
-- for GC.
c = nil-- Run full GC cycle to purge the unreferenced object.
collectgarbage('collect')
-- > Finalization is scheduled for 42...-- XXX: There is no finalization made until the running fiber
-- yields its execution. Let's do it now.
fiber.yield()
-- > Entered custom GC finalizer for 42... (before yield)
-- > Leaving custom GC finalizer for 42... (after yield)
```
## Example 2

Implementing a valid finalizer for a particular user type (struct custom).

custom.c

```
# include \langle lauxlib.h>
# include \langlelua.h>
# include <module.h>
# include < < st di o.h>struct custom {
 int a;
};
const char *CUSTOM_MTNAME = "CUSTOM_MTNAME";
/*
* XXX: Do not invoke yielding functions in __gc metamethod.
* Create a new fiber to be run after the execution leaves
* this routine. Unfortunately we can't pass the parameters to the
* routine to be executed by the created fiber via \langlefiber_new_ex>.
* So there is a workaround to load the Lua code below to create
* __gc metamethod passing the object for finalization via Lua
* stack to the spawned fiber.
*/
const char *gc_wrapper_constructor = " local fiber = require('fiber')" print('constructor is initialized') "
            " return function(__custom_gc) "
            " print('constructor is called') "
              return function(self)
            " print('__gc is called') "
            " fiber.new(__custom_gc, self) "
               " print('Finalization is scheduled') "
            " end "
            " end "
       ;
```

```
int custom_gc(lua_State *L) {
  struct custom *self = luaL_checkudata(L, 1, CUSTOM_MTNAME);
  printf("Entered custom_gc for %d... (before yield)\n", self->a);
  fiber_sleep(0);
 printf("Leaving custom_gc for %d... (after yield)\n", self->a);
 return 0;
}
int custom_new(lua_State *L) {
  struct custom *self = lua_newuserdata(L, sizeof(struct custom));
 luaL_getmetatable(L, CUSTOM_MTNAME);
 lua_setmetatable(L, -2);
 self->a = lua_tonumber(L, 1);
 return 1;
}
static const struct luaL_Reg libcustom_methods [] = {
 { "new", custom_new },
  { NULL, NULL }
};
int luaopen_custom(lua_State *L) {
 int rc;
 /* Create metatable for struct custom type */
 luaL_newmetatable(L, CUSTOM_MTNAME);
  /*
   * Run the constructor initializer for GC finalizer:
   * - load fiber module as an upvalue for GC finalizer
      constructor
   * - return GC finalizer constructor on the top of the
      Lua stack
   */
 rc = luaL_dostring(L, gc_wrapper_constant);/*
  * Check whether constructor is initialized (i.e. neither
  * syntax nor runtime error is raised).
   */
  if (rc := LUA_OK)luaL_error(L, "test module loading failed: constructor init");
  /*
  * Create GC object for <custom_gc> function to be called
   * in scope of the GC finalizer and push it on top of the
   * constructor returned before.
   */
  lua_pushcfunction(L, custom_gc);
  /*
   * Run the constructor with <custom_gc> GCfunc object as
  * a single argument. As a result GC finalizer is returned
   * on the top of the Lua stack.
   */
 rc = lua\_pcall(L, 1, 1, 0);/*
  * Check whether GC finalizer is created (i.e. neither
   * syntax nor runtime error is raised).
   */
```

```
if (rc := LUA OK)luaL_error(L, "test module loading failed: __gc init");
  /*
  * Assign the returned function as a __gc metamethod to
  * custom type metatable.
   */
  lua_setfield(L, -2, "_{--}gc");
  /*
  * Initialize Lua table for custom module and fill it
  * with the custom methods.
  */
 lua_newtable(L);
 luaL_register(L, NULL, libcustom_methods);
 return 1;
}
```

```
custom_c.lua
```

```
-- Load custom Lua C extension.
local custom = require('custom')
-- > constructor is initialized
-- > constructor is called
-- Create a userdata object of <struct custom> type.
local c = custom.new(9)-- Remove a single reference to that object to make it subject
-- for GC.
c = nil
-- Run full GC cycle to purge the unreferenced object.
collectgarbage('collect')
-- > - - gc is called
-- > Finalization is scheduled
-- XXX: There is no finalization made until the running fiber
-- yields its execution. Let's do it now.
require('fiber').yield()
-- > Entered custom_gc for 9... (before yield)
-- XXX: Finalizer yields the execution, so now we are here.
print('We are here')
-- > We are here
-- XXX: This fiber finishes its execution, so yield to the
-- remaining fiber to finish the postponed finalization.
-- > Leaving custom_gc for 9... (after yield)
```
# Example 3

It is important to note that the finalizer implementations in the examples above increase pressure on the platform performance by creating a new fiber on each \_\_gc call. To prevent such an excessive fibers spawning, it's better to start a single «scheduler» fiber and provide the interface to postpone the required asynchronous action.

For this purpose, the module called sched. lua is implemented (see the listing below). It is a part of Tarantool and should be made required in your custom code. The usage example is given in the init.lua file below.

sched.lua

```
local fiber = require('fiber')
local worker_next_task = nil
local worker_last_task
local worker_fiber
local worker_cv = fiber.cond()
-- XXX: the module is not ready for reloading, so worker_fiber is
-- respawned when sched.lua is purged from package.loaded.
--
-- Worker is a singleton fiber for not urgent delayed execution of
-- functions. Main purpose - schedule execution of a function,
-- which is going to yield, from a context, where a yield is not
-- allowed. Such as an FFI object's GC callback.
--
local function worker_f()
 while true do
   local task
   while true do
     task = worker_next_task
     if task then break end
     -- XXX: Make the fiber wait until the task is added.
     worker_cv:wait()
   end
   worker_next_task = task.next
   task.f(task.arg)
   fiber.yield()
  end
end
local function worker_safe_f()
pcall(worker_f)
  -- The function <worker_f> never returns. If the execution is
 -- here, this fiber is probably canceled and now is not able to
  -- sleep. Create a new one.
 worker_fiber = fiber.new(worker_safe_f)
end
worker_fiber = fiber.new(worker_safe_f)
local function worker_schedule_task(f, arg)
 local task = { f = f, arg = arg }
 if not worker_next_task then
   worker_next_task = task
 else
   worker_last_task.next = task
  end
 worker_last_task = task
 worker_cv:signal()
end
return {
 postpone = worker_schedule_task
}
```
init.lua

```
local ffi = require('ffi')local fiber = require('fiber')
local sched = require('sched')
local function __custom_gc(self)
 print(("Entered custom GC finalizer for %s... (before yield)"):format(self.a))
 fiber.yield()
 print(("Leaving custom GC finalizer for %s... (after yield)"):format(self.a))
end
ffi.cdef('struct custom { int a; };')
local \; custom_t = ffi. metatype('struct custom', {
  __gc = function(self)
    -- XXX: Do not invoke yielding functions in __gc metamethod.
    -- Schedule __custom_gc call via sched.postpone to be run
    -- after the execution leaves this routine.
    sched.postpone(__custom_gc, self)
    print(("Finalization is scheduled for %s..."):format(self.a))
  end
})
-- Create several <custom_t> objects to be finalized later.
local t = \{\}for i = 1, 10 do t[i] = \text{custom}_t(i) end
-- Run full GC cycle to collect the existing garbage. Nothing is
-- going to be printed, since the table <t> is still "alive".
collectgarbage('collect')
-- Remove the reference to the table and, ergo, all references to
-- the objects.
t = nil-- Run full GC cycle to collect the table and objects inside it.
-- As a result all <custom_t> objects are scheduled for further
-- finalization, but the finalizer itself (i.e. __custom_gc
-- functions) is not called.
collectgarbage('collect')
-- > Finalization is scheduled for 10...-- > Finalization is scheduled for 9...-- > ...
-- > Finalization is scheduled for 2...-- > Finalization is scheduled for 1...
-- XXX: There is no finalization made until the running fiber
-- yields its execution. Let's do it now.
fiber.yield()
-- > Entered custom GC finalizer for 10... (before yield)
-- XXX: Oops, we are here now, since the scheduler fiber yielded
-- the execution to this one. Check this out.
print("We're here now. Let's continue the scheduled finalization.")
-- > We're here now. Let's continue the finalization
-- OK, wait a second to allow the scheduler to cleanup the
-- remaining garbage.
fiber.sleep(1)
```

```
-- > Leaving custom GC finalizer for 10... (after yield)
-- > Entered custom GC finalizer for 9... (before yield)
-- > Leaving custom GC finalizer for 9... (after yield)
-- > .11-- > Entered custom GC finalizer for 1... (before yield)
-- > Leaving custom GC finalizer for 1... (after yield)
print("Did we finish? I guess so.")
-- > Did we finish? I guess so.
-- Stop the instance.
os.exit(0)
```
# 4.5.13 Monitoring

Monitoring is the process of measuring and tracking Tarantool performance according to key metrics influencing it. These metrics are typically monitored in real time, allowing you to identify or predict issues.

This chapter includes the following sections:

#### Monitoring: getting started

#### Tarantool

First, you need to install the metrics package:

```
$ cd ${ PROJECT_ROOT}
$ tarantoolctl rocks install metrics
```
Next, require it in your code:

local metrics = require('metrics')

Set a global label for your metrics:

```
metrics.set_global_labels({alias = 'alias'})
```
Enable default Tarantool metrics such as network, memory, operations, etc:

metrics.enable\_default\_metrics()

If you use Cartridge, enable Cartridge metrics:

metrics.enable\_cartridge\_metrics()

Initialize the Prometheus Exporter, or export metrics in any other format:

```
local httpd = require('http.server')
local http_handler = require('metrics.plugins.prometheus').collect_http
httpd.new('0.0.0.0', 8088)
    : route({path = 1/m \text{e}trics'}, function(...)
```

```
return http_handler(...)
end)
    :start()
box.cfg{
    listen = 3302}
```
Now you can use the HTTP API endpoint /metrics to collect your metrics in the Prometheus format. If you need your custom metrics, see the [API reference.](#page-336-0)

## Instance health check

In production environments Tarantool Cluster usually has a large number of so called «routers», Tarantool instances that handle input load and it is required to evenly distribute the load. Various load-balancers are used for this, but any load-balancer have to know which «routers» are ready to accept the load at that very moment. Metrics library has a special plugin that creates an http handler that can be used by the load-balancer to check the current state of any Tarantool instance. If the instance is ready to accept the load, it will return a response with a 200 status code, if not, with a 500 status code.

# Cartridge role

cartridge.roles.metrics is a role for [Tarantool Cartridge.](https://github.com/tarantool/cartridge) It allows using default metrics in a Cartridge application and manage them via configuration.

# Usage

1. Add metrics package to dependencies in the .rockspec file. Make sure that you are using version 0.3.0 or higher.

```
dependencies = {
    ...
    'metrics >= 0.3.0-1',
    ...
}
```
2. Make sure that you have cartridge.roles.metrics in the roles list in cartridge.cfg in your entrypoint file (e.g. init.lua).

```
local ok, err = cartridge.cfg({}...
    roles = {
         ...
        'cartridge.roles.metrics',
         ...
    },
})
```
3. Enable role in the interface:

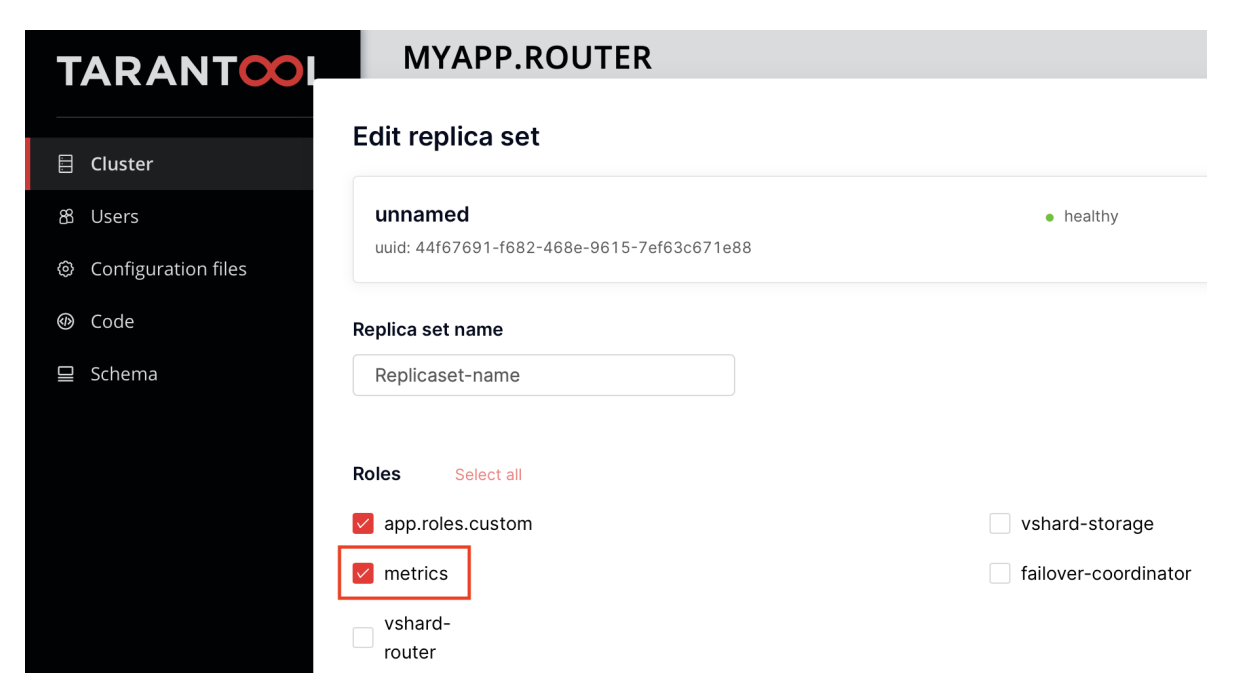

Since version 0.6.0 metrics role is permanent and enabled on instances by default.

4. After role initialization, default metrics will be enabled and the global label 'alias' will be set. Note that 'alias' label value is set by instance configuration option alias or instance\_name (since 0.6.1).

If you need to use the functionality of any metrics package, you may get it as a Cartridge service and use it like a regular package after require:

```
local cartridge = require('cartridge')
local metrics = cartridge.service_get('metrics')
```
5. To view metrics via API endpoints, use the following configuration (to learn more about Cartridge configuration, see [this\)](https://www.tarantool.io/en/doc/latest/book/cartridge/topics/clusterwide-config/#managing-role-specific-data):

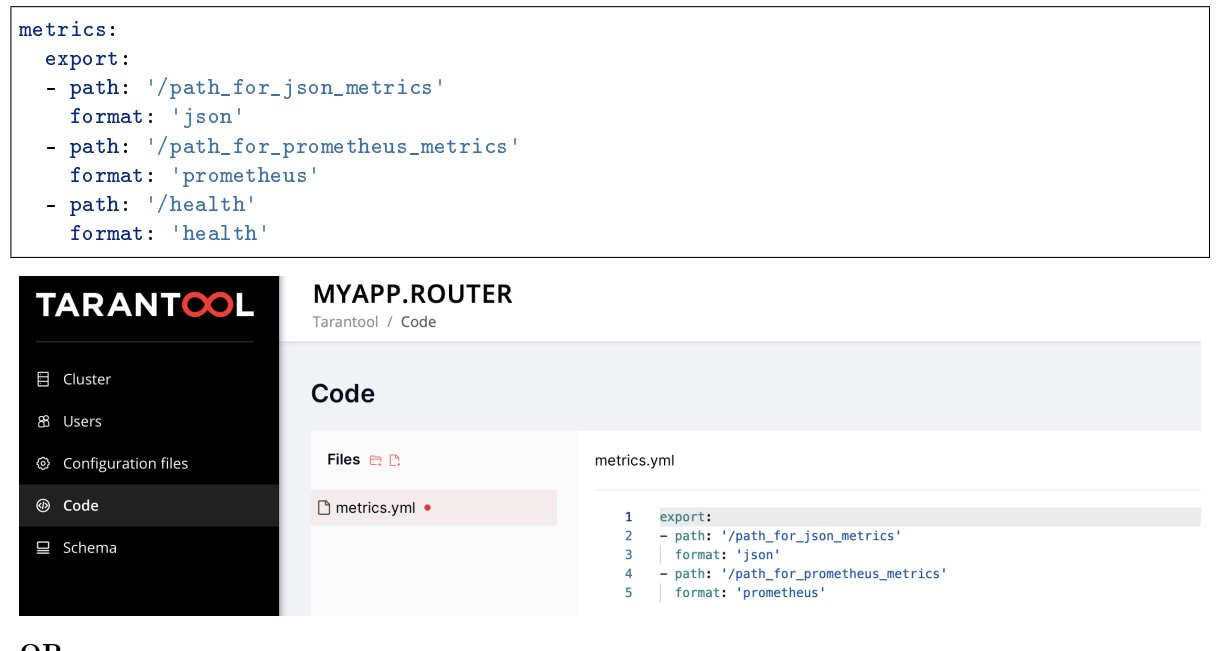

OR

Use set\_export:

NOTE that set\_export has lower priority than clusterwide config and won't work if metrics config is present.

```
metrics.set_export({
    {
        path = '/path_for_json_metrics',
        format = 'json'
    },
    {
        path = '/path_for_prometheus_metrics',
        format = 'prometheus'
    },
    {
        path = '/health',
        format = 'health'
    }
})
```
The metrics will be available on the path specified in path in the format specified in format.

You can add several entry points of the same format by different paths, like this:

```
metrics:
  export:
    - path: '/path_for_json_metrics'
     format: 'json'
    - path: '/another_path_for_json_metrics'
      format: 'json'
```
# <span id="page-332-0"></span>Metrics reference

This page provides detailed description of metrics from module metrics.

# General metrics

General instance information.

- tnt\_cfg\_current\_time instance system time in Unix timestamp format
- tnt\_info\_uptime time since instance was started, in seconds

### Memory general

These metrics provide a picture of memory usage by Tarantool process.

- tnt\_info\_info\_memory\_cache number of bytes in the cache for the tuples stored for the vinyl storage engine.
- tnt\_info\_info\_memory\_data number of bytes used for storing user data (the tuples) with the memtx engine and with level 0 of the vinyl engine, without taking memory fragmentation into account.
- tnt\_info\_info\_memory\_index number of bytes used for indexing user data, including memtx and vinyl memory tree extents, the vinyl page index, and the vinyl bloom filters.
- tnt info info memory lua number of bytes used for Lua runtime. Lua memory is bounded by 2 GB per instance. Monitoring of this metric can prevent memory overflow.
- tnt\_info\_info\_memory\_net number of bytes used for network input/output buffers.
- tnt\_info\_info\_memory\_tx number of bytes in use by active transactions. For the vinyl storage engine, this is the total size of all allocated objects (struct txv, struct vy\_tx, struct vy\_read\_interval) and tuples pinned for those objects.

## Memory allocation

Provides memory usage report for the slab allocator. The slab allocator is the main allocator used to store tuples. This can be used to monitor the total memory usage and memory fragmentation. To learn more about use cases, see [this](https://www.tarantool.io/en/doc/latest/reference/reference_lua/box_slab/#box-slab-info)

Available memory, bytes:

- tnt\_slab\_quota\_size the amount of memory available to store tuples and indexes, equals memtx\_memory
- tnt\_slab\_arena\_size the total memory used for tuples and indexes together (including allocated, but currently free slabs)
- tnt\_slab\_items\_size the total amount of memory (including allocated, but currently free slabs) used only for tuples, no indexes

Memory usage, bytes:

- tnt\_slab\_quota\_used the amount of memory that is already reserved by the slab allocator
- tnt\_slab\_arena\_used the efficient memory used for storing tuples and indexes together (omitting allocated, but currently free slabs)
- tnt\_slab\_items\_used the efficient amount of memory (omitting allocated, but currently free slabs) used only for tuples, no indexes

Memory utilization, %:

- $\text{tnt}_s$ lab\_quota\_used\_ratio  $\text{tnt}_s$  slab\_quota used /  $\text{tnt}_s$  slab\_quota\_size
- tnt\_slab\_arena\_used\_ratio tnt\_slab\_arena\_used / tnt\_slab\_arena\_used
- tnt\_slab\_items\_used\_ratio tnt slab\_items\_used / tnt slab\_items\_size

#### Spaces

Those metrics provide specific information about each individual space in Tarantool instance.

- tnt\_space\_len number of records in space. This metric always has 2 labels {name="test", engine="memtx"}. name - the name of the space, engine - is the engine of the space.
- tnt\_space\_bsize the total number of bytes in all tuples. This metric always has 2 labels -{name="test", engine="memtx"}. name - the name of the space, engine - is the engine of the space.
- tnt space index bsize the total number of bytes taken by the index. This metric always has 2 labels - {name="test", index\_name="pk"}. name - the name of the space, index\_name - is the name of the index.
- tnt\_space\_total\_bsize the total size of tuples and all indexes in space. This metric always has 2 labels - {name="test", engine="memtx"}. name - the name of the space, engine - is the engine of the space.

• tnt space count - the total tuples count for vinyl. This metric always has labels - {name="test", engine="vinyl"}. name - the name of the space. engine - is the engine of the space.

## **Network**

Network activity stats. This can be used to monitor network load, usage peaks and traffic drops. Sent bytes:

tnt\_net\_sent\_total - bytes sent from this instance over network since instance start

Received bytes:

tnt\_net\_received\_total - bytes this instance has received since instance start

Connections:

- tnt\_net\_connections\_total number of incoming network connections since instance start
- tnt\_net\_connections\_current number of active network connections

Requests:

- tnt\_net\_requests\_total number of network requests this instance has handled since instance start
- tnt\_net\_requests\_current amount of pending network requests

## Fibers

Provides statistics of *fibers*. If your app creates a lot of fibers, it can be used for monitoring fibers count and memory usage.

- tnt\_fiber\_count number of fibers
- tnt fiber csw averall amount of fibers context switches
- tnt\_fiber\_memalloc the amount of memory that is reserved for fibers
- tnt\_fiber\_memused the amount of memory that is used by fibers

# **Operations**

Number of iproto requests this instance has processed, aggregated by request type. It can be used to find out which type of operation clients make more often.

tnt\_stats\_op\_total - total number of calls since server start

That metric have operation label to be able to distinguish different request types, e.g.: {operation="select"}

Request type could be one of:

- delete delete calls
- error requests resulted in an error
- update update calls
- call requests to execute stored procedures
- auth authentication requests
- eval calls to evaluate lua code
- replace replace call
- execute execute SQL calls
- select select calls
- upsert upsert calls
- prepare SQL prepare calls
- insert insert calls

## Replication

Provides information of current replication status. To learn more about replication mechanism in Tarantool, see [this](#page-347-0)

- tnt\_info\_lsn LSN of instance
- $\text{tn}_\text{info\_vclock}$  LSN number in vclock. This metric always has label  $\{\text{id} = \text{nd} \}$ , where id is instance number in replicaset
- tnt\_replication\_replica\_<id>\_lsn / tnt\_replication\_master\_<id>\_lsn LSN of master/replica, id is instance number in replicaset
- tnt\_replication\_<id>\_lag replication lag value in seconds, id is instance number in replicaset

#### Runtime

- $\bullet$  tnt\_runtime\_lua Lua garbage collector size in bytes
- tnt\_runtime\_used number of bytes used for Lua runtime

# <span id="page-335-0"></span>**Cartridge**

• cartridge\_issues - Number of issues <https://www.tarantool.io/en/doc/latest/book/cartridge/cartridge\_api/modules across cluster instances. This metric always has labels - {level="critical"}. level - the level of the issue. critical level is associated with critical cluster problems, e.g. memory used ratio  $> 90\%$ , warning is associated with other cluster problems, e.g. replication issues on cluster.

# LuaJIT metrics

LuaJIT metrics help to understand Lua GC state. Only in Tarantool 2.6+.

# General JIT metrics:

- lj\_jit\_snap\_restore overall number of snap restores
- lj\_jit\_trace\_num number of JIT traces
- lj\_jit\_trace\_abort overall number of abort traces
- lj\_jit\_mcode\_size total size of all allocated machine code areas

#### JIT strings:

• lj\_strhash\_hit - number of strings being interned

• lj strhash miss - total number of string allocations

## GC steps:

- lj\_gc\_steps\_atomic count of incremental GC steps (atomic state)
- lj\_gc\_steps\_sweepstring count of incremental GC steps (sweepstring state)
- $1j\_gc\_steps\_finalize$  count of incremental GC steps (finalize state)
- lj\_gc\_steps\_sweep count of incremental GC steps (sweep state)
- lj\_gc\_steps\_propagate count of incremental GC steps (propagate state)
- lj\_gc\_steps\_pause count of incremental GC steps (pause state)

## Allocations:

- lj\_gc\_strnum number of allocated string objects
- lj\_gc\_tabnum number of allocated table objects
- lj\_gc\_cdatanum number of allocated cdata objects
- lj\_gc\_udatanum number of allocated udata objects
- lj\_gc\_freed total amount of freed memory
- lj\_gc\_total current allocated Lua memory
- li\_gc\_allocated total amount of allocated memory

# <span id="page-336-1"></span>CPU metrics

Those metrics provides CPU usage statistics. Only for Linux.

- tnt\_cpu\_count total number of processors configured by the operating system
- tnt\_cpu\_total host CPU time
- tnt\_cpu\_thread Tarantool thread cpu time. This metric always has labels {kind="user", thread\_name="tarantool", thread\_pid="pid", file\_name="init.lua"}, where kind is user or system, thread\_name is tarantool, wal, iproto or coio, file\_name is entrypoint file name, e.g. init.lua.

# <span id="page-336-0"></span>API reference

#### Collectors

An application using the metrics module has 4 primitives (called «collectors») at its disposal:

- [Counter](#page-337-0)
- $\bullet$  [Gauge](#page-337-1)
- [Histogram](#page-338-0)
- [Summary](#page-339-0)

A collector represents one or more observations that are changing over time.

# <span id="page-337-0"></span>Counter

```
metrics.counter(name, help)
    Registers a new counter.
```
#### Параметры

- name [\(string\)](#page-726-0) Collector name. Must be unique.
- help [\(string\)](#page-726-0) Help description.

Return Counter object

Rtype counter obj

```
object counter_obj
```
{

}

```
counter\_obj:inc(num, label-pairs)
```
Increments an observation under label\_pairs. If label\_pairs didn't exist before, this creates it.

#### Параметры

- num  $(number)$  Increase value.
- label\_pairs [\(table\)](#page-750-0) Table containing label names as keys, label values as values.

<span id="page-337-2"></span>counter\_obj:collect()

Return Array of observation objects for the given counter.

```
label_pairs: table, -- `label_pairs` key-value table
timestamp: ctype<uint64_t>, -- current system time (in microseconds)
value: number,    -- current value
metric_name: string, -- collector
```
Rtype [table](#page-750-0)

# <span id="page-337-1"></span>Gauge

metrics.gauge( $name$ ,  $help$ ) Registers a new gauge. Returns a Gauge object.

#### Параметры

- name  $(\text{string})$  Collector name. Must be unique.
- $\bullet$  help [\(string\)](#page-726-0) Help description.

Return Gauge object

Rtype gauge\_obj

```
object gauge_obj
```

```
gauge_obj:inc(num, label_pairs)
   Same as Counter inc().
```

```
gauge obj:inc(num, label-pairs)Same as inc(), but decreases the observation.
```

```
gauge_obj:set(num, label-pairs)Same as inc(), but sets the observation.
```

```
gauge_obj:collect()
```
Returns an array of observation objects for the given gauge. For observation description, see  $counter\_obj:collect()$ .

# <span id="page-338-0"></span>Histogram

metrics.histogram( $name$ ,  $help, \, buckets$ ) Registers a new histogram.

## Параметры

- name [\(string\)](#page-726-0) Collector name. Must be unique.
- $\bullet$  help [\(string\)](#page-726-0) Help description.
- buckets [\(table\)](#page-750-0) Histogram buckets (an array of sorted positive numbers). Infinity bucket (INF) is appended automatically. Default is {.005, .01, .025, .05, .075, .1, .25, .5, .75, 1.0, 2.5, 5.0, 7.5, 10.0, INF}.

Return Histogram object

Rtype histogram\_obj

Примечание: The histogram is just a set of collectors:

- name .. "\_sum" A counter holding the sum of added observations. Contains only an empty label set.
- name .. "\_count" A counter holding the number of added observations. Contains only an empty label set.
- name .. "\_bucket" A counter holding all bucket sizes under the label le (low or equal). So to access a specific bucket x (x is a number), you should specify the value x for the label le.

object histogram\_obj

#### histogram\_obj:observe( $num, label-pairs)$

Records a new value in a histogram. This increments all buckets sizes under labels  $le$   $>=$  num and labels matching label\_pairs.

#### Параметры

- num  $(number)$  Value to put in the histogram.
- $\bullet$  label\_pairs [\(table\)](#page-750-0) Table containing label names as keys, label values as values (table). A new value is observed by all internal counters with these labels specified.

```
histogram_obj:collect()
```

```
Returns a concatenation of counter_obj:collect() across all internal counters of
histogram_obj. For observation description, see counter obj:collect().
```
## <span id="page-339-0"></span>Summary

metrics.summary( $name$ ,  $help,$   $objects$ )

Registers a new summary. Quantile computation is based on the algorithm [«Effective computation of](https://ieeexplore.ieee.org/document/1410103) [biased quantiles over data streams»](https://ieeexplore.ieee.org/document/1410103)

## Параметры

- $\bullet$  name [\(string\)](#page-726-0) Collector name. Must be unique.
- help  $(\text{string})$  Help description.
- objectives  $(table) Quantiles$  $(table) Quantiles$  to observe in the form {quantile = error, ... }. For example: {[0.5]=0.01, [0.9]=0.01, [0.99]=0.01}

Return Summary object

Rtype summary\_obj

Примечание: The summary is just a set of collectors:

- name .. "\_sum" A counter holding the sum of added observations.
- name .. "\_count" A counter holding the number of added observations.
- name It's holding all quantiles under observation under the label quantile (low or equal). So to access a specific quantile  $x$  ( $x$  is a number), you should specify the value  $x$  for the label quantile.

```
object summary_obj
```
summary  $obj:observe(num, label-pairs)$ Records a new value in a summary.

#### Параметры

- num  $(number)$  Value to put in the data stream.
- label\_pairs [\(table\)](#page-750-0) Table containing label names as keys, label values as values (table). A new value is observed by all internal counters with these labels specified.

### summary\_obj:collect()

Returns a concatenation of counter\_obj:collect() across all internal counters of summary\_obj. For observation description, see *counter*  $obj:collect()$ .

## Labels

All collectors support providing label\_pairs on data modification. Labels are basically a metainfo that you associate with a metric in the format of key-value pairs. See tags in Graphite and labels in Prometheus. Labels are used to differentiate the characteristics of a thing being measured. For example, in a metric associated with the total number of http requests, you can use methods and statuses label pairs:

http\_requests\_total\_counter:inc(1, {method = 'POST', status = '200'})

You don't have to predefine labels in advance.

Using labels on your metrics allows you to later derive new time series (visualize their graphs) by specifying conditions on label values. In the example above, we could derive these time series:

1. The total number of requests over time with method  $=$   $\angle$ POST $\angle$  (and any status).

2. The total number of requests over time with status  $= 500$  (and any method).

You can also set global labels by calling metrics.set\_global\_labels( $\{$  label = value, ...}).

## Metrics functions

```
metrics.enable_default_metrics()
    Enables Tarantool metrics collections. See metrics reference for details.
```

```
metrics.enable_cartridge_metrics()
```
Enables Cartridge metrics collections. See [metrics reference](#page-335-0) for details.

```
metrics.set_global\_labels(label-pairs)
```
Set global labels that will be added to every observation.

## Параметры

 label\_pairs [\(table\)](#page-750-0) – Table containing label names as string keys, label values as values (table).

Global labels are applied only on metrics collection and have no effect on how observations are stored.

Global labels can be changed on the fly.

Observation label\_pairs has priority over global labels: if you pass label\_pairs to an observation method with the same key as some global label, the method argument value will be used.

#### $metrics. register\_callback(callback)$

Registers a function callback which will be called right before metrics collection on plugin export.

#### Параметры

• callback  $(function)$  – Function which takes no parameters.

Most common usage is for gauge metrics updates.

## Collecting HTTP requests latency statistics

metrics also provides a middleware for monitoring HTTP (set by the [http](https://github.com/tarantool/http) module) latency statistics.

```
metrics.http_middleware.configure_default_collector(type_name, name, help)
```
Registers a collector for the middleware and sets it as default.

#### Параметры

- type\_name [\(string\)](#page-726-0) Collector type: «histogram» or «summary». Default is «histogram».
- name [\(string\)](#page-726-0) Collector name. Default is «http\_server\_request\_latency».
- help [\(string\)](#page-726-0) Help description. Default is «HTTP Server Request Latency».

If a collector with the same type and name already exists in the registry, throws an error.

metrics.http\_middleware.build\_default\_collector(type\_name, name|, help |) Registers a collector for the middleware and returns it.

#### Параметры

- type\_name [\(string\)](#page-726-0) Collector type: «histogram» or «summary». Default is «histogram».
- name  $(\text{string})$  Collector name. Default is «http\_server\_request\_latency».

 $\bullet$  help [\(string\)](#page-726-0) – Help description. Default is «HTTP Server Request Latency».

If a collector with the same type and name already exists in the registry, throws an error.

metrics.http\_middleware.set\_default\_collector(collector)

Sets the default collector.

## Параметры

 $\bullet$  collector – Middleware collector object.

metrics.http\_middleware.get\_default\_collector()

Returns the default collector. If the default collector hasn't been set yet, registers it (with default http\_middleware.build\_default\_collector(...) parameters) and sets it as default.

metrics.http\_middleware.v1(handler, collector)

Latency measure wrap-up for HTTP ver. 1.x.x handler. Returns a wrapped handler.

#### Параметры

- handler  $(function)$  Handler function.
- collector Middleware collector object. If not set, uses the default collector (like in http\_middleware.get\_default\_collector()).

Usage: httpd:route(route, http\_middleware.v1(request\_handler, collector))

For a more detailed example, see [https://github.com/tarantool/metrics/blob/master/example/](https://github.com/tarantool/metrics/blob/master/example/HTTP/latency_v1.lua) [HTTP/latency\\_v1.lua](https://github.com/tarantool/metrics/blob/master/example/HTTP/latency_v1.lua)

#### metrics.http\_middleware.v2(collector)

Returns the latency measure middleware for HTTP ver. 2.x.x.

## Параметры

 collector – Middleware collector object. If not set, uses the default collector (like in http\_middleware.get\_default\_collector()).

Usage:

```
\texttt{counter} = \texttt{require('http.router').new()}router:route(route, request_handler)
router:use(http_middleware.v2(collector), {name = 'http_instrumentation'}) -- the second<sub>u</sub>
\rightarrowargument is optional, see HTTP docs
```
For a more detailed example, see [https://github.com/tarantool/metrics/blob/master/example/](https://github.com/tarantool/metrics/blob/master/example/HTTP/latency_v2.lua) [HTTP/latency\\_v2.lua](https://github.com/tarantool/metrics/blob/master/example/HTTP/latency_v2.lua)

## CPU usage metrics

CPU metrics work only on Linux. See [metrics reference](#page-336-1) for details. To enable it you should register callback:

```
local metrics = require('metrics')
metrics.register_callback(function()
    local cpu_metrics = require('metrics.psutils.cpu')
    cpu_metrics.update()
end)
```
Collected metrics example

```
# HELP tnt_cpu_total Host CPU time
# TYPE tnt_cpu_total gauge
tnt_cpu_total 15006759
# HELP tnt_cpu_thread Tarantool thread cpu time
# TYPE tnt_cpu_thread gauge
tnt_cpu_thread{thread_name="coio",file_name="init.lua",thread_pid="699",kind="system"} 160
tnt_cpu_thread{thread_name="tarantool",file_name="init.lua",thread_pid="1",kind="user"} 949
tnt_cpu_thread{thread_name="tarantool",file_name="init.lua",thread_pid="1",kind="system"} 920
tnt_cpu_thread{thread_name="coio",file_name="init.lua",thread_pid="11",kind="user"} 79
tnt_cpu_thread{thread_name="coio",file_name="init.lua",thread_pid="699",kind="user"} 44
tnt_cpu_thread{thread_name="coio",file_name="init.lua",thread_pid="11",kind="system"} 294
```
Prometheus query aggregated by thread name

```
sum by (thread_name) (idelta(tnt_cpu_thread[$__interval]))
  / scalar(idelta(tnt_cpu_total[$__interval]) / tnt_cpu_count)
```
#### Examples

Below are examples of using metrics primitives.

Notice that this usage is independent of export-plugins such as Prometheus / Graphite / etc. For documentation on plugins usage, see their the *[Metrics plugins](#page-343-0)* section.

Using counters:

```
local metrics = require('metrics')
-- create a counter
local http_requests_total_counter = metrics.counter('http_requests_total')
-- somewhere in the HTTP requests middleware:
http_requests_total_counter:inc(1, {method = 'GET'})
```
Using gauges:

```
local metrics = require('metrics')
-- create a gauge
local cpu_usage_gauge = metrics.gauge('cpu_usage', 'CPU usage')
-- register a lazy gauge value update
-- this will be called whenever the export is invoked in any plugins
metrics.register_callback(function()
   local current_cpu_usage = math.random()
    cpu_usage_gauge:set(current_cpu_usage, {app = 'tarantool'})
end)
```
Using histograms:

```
local metrics = require('metrics')
-- create a histogram
local http_requests_latency_hist = metrics.histogram(
    'http_requests_latency', 'HTTP requests total', {2, 4, 6})
```

```
-- somewhere in the HTTP requests middleware:
local latency = math.random(1, 10)http_requests_latency_hist:observe(latency)
```
Using summaries:

```
local metrics = require('metrics')
-- create a summary
local http_requests_latency = metrics.summary(
    'http_requests_latency', 'HTTP requests total',
    {[0.5]=0.01, [0.9]=0.01, [0.99]=0.01}
\lambda-- somewhere in the HTTP requests middleware:
local latency = math.random(1, 10)http_requests_latency:observe(latency)
```
#### <span id="page-343-0"></span>Metrics plugins

Plugins allow using a unified interface to collect metrics without worrying about the way metrics export is performed. If you want to use another DB to store metrics data, you can use an appropriate export plugin just by changing one line of code.

#### Available plugins

#### Prometheus

#### Usage

Import the Prometheus plugin:

local prometheus = require('metrics.plugins.prometheus')

Further, use the prometheus.collect\_http() function, which returns:

```
{
    status = 200,
    headers = <headers>,
    body = <body>,
}
```
See the [Prometheus exposition format](https://github.com/prometheus/docs/blob/master/content/docs/instrumenting/exposition_formats.md) for details on <br/> <br/>body> and <headers>.

Use in Tarantool [http.server](https://github.com/tarantool/http/) as follows:

• In Tarantool [http.server v1](https://github.com/tarantool/http/tree/tarantool-1.6) (currently used in [Tarantool Cartridge\)](https://github.com/tarantool/cartridge):

```
local httpd = require('http.server').new(...)
...
httpd:route( { path = '/metrics' }, prometheus.collect_http)
```
 $\bullet$  In Tarantool [http.server v2](https://github.com/tarantool/http/) (the latest version):

```
local http://www.10121" style="color: blue;">http.server'.name(...)local router = require('http.router').new(...)httpd: set_router(router)
...
router:route( { path = '/metrics' }, prometheus.collect_http)
```
Sample settings

For Tarantool http.server v1:

```
metrics = require('metrics')
metrics.enable_default_metrics()
prometheus = require('metrics.plugins.prometheus')
httpd = require('http.server').new('0.0.0.0', 8080)
httpd:route( { path = '/metrics' }, prometheus.collect_http)
httpd:start()
```
For Tarantool Cartridge (with http.server v1):

```
cartridge = require('cartridge')
httpd = cartridge.service_get('httpd')
metrics = require('metrics')
metrics.enable_default_metrics()
prometheus = require('metrics.plugins.prometheus')
httpd:route( { path = '/metrics' }, prometheus.collect_http)
```
For Tarantool http.server v2:

```
metrics = require('metrics')
metrics.enable_default_metrics()
prometheus = require('metrics.plugins.prometheus')
httpd = require('http.server').new('0.0.0.0', 8080)
router = require('http.router').new({charset = "utf8"})
httpd:set_router(router) router:route( { path = '/metrics' },
prometheus.collect_http)
httpd:start()
```
# Graphite

# Usage

Import the Graphite plugin:

local graphite = require('metrics.plugins.graphite')

To start automatically exporting the current values of all metrics.{counter,gauge,histogram}, just call:

metrics.plugins.graphite.init(options)

#### Параметры

- options  $(table)$  Possible options:
	- prefix (string) metrics prefix (default is 'tarantool');
	- host (string) graphite server host (default is '127.0.0.1');
	- port (number) graphite server port (default is 2003);

– send\_interval (number) - metrics collect interval in seconds (default is 2);

This creates a background fiber that periodically sends all metrics to a remote Graphite server.

Exported metric name is sent in the format <prefix>.<metric\_name>.

# **JSON**

#### Usage

Import the JSON plugin:

local json\_metrics = require('metrics.plugins.json')

metrics.plugins.json.export()

Return the following structure

```
\overline{a}{
             "name": "<name>",
             "label_pairs": {
                    "<name>": "<value>",
                    \mathbf{u}_{(1,1,1)}\mathbf{u}_{(1,1,1)}\mathbf{u}_{(1,1,1)}\mathbf{u}_{(1,1,1)}},
             "timestamp": "<number>",
             "value": "<value>"
      },
      "..."
]
```
Rtype [string](#page-726-0)

Важно: Values can be +-math.huge, math.huge \* 0. Then:

- math.inf is serialized to "inf"
- -math.inf is serialized to "-inf"
- nan is serialized to "nan"

Example

```
\mathsf{r}{
        "label_pairs": {
            "type": "nan"
        },
        "timestamp": 1559211080514607,
        "metric_name": "test_nan",
        "value": "nan"
   },
    {
        "label_pairs": {
            "type": "-inf"
        },
        "timestamp": 1559211080514607,
```

```
"metric_name": "test_inf",
    "value": "-inf"
},
{
    "label_pairs": {
        "type": "inf"
    },
    "timestamp": 1559211080514607,
    "metric_name": "test_inf",
    "value": "inf"
}
```
To be used in Tarantool http.server as follows:

```
local httpd = require('http.server').new(...)
...
httpd:route({
            \begin{minipage}{.4\linewidth} \mbox{\textbf{method}} = \textbf{``GET'} \; , \label{eq:optimal} \end{minipage}path = '/metrics',
            public = true,
      },
      function(req)
            return req:render({
                  text = json_exporter.export()
            })
      end
)
```
## Plugin-specific API

]

We encourage you to use the following methods only when developing a new plugin.

```
metrics.invoke_callbacks()
```
Invokes the function registered via metrics.register\_callback(<callback>). Used in exporters.

```
metrics.collectors()
```
Designed to be used in exporters in favor of metrics.collect().

Return a list of created collectors

object collector\_object

collector\_object:collect()

Примечание: You'll probably want to use metrics.collectors() instead.

Equivalent to:

```
for _, c in pairs(metrics.collectors()) do
   for _, obs in ipairs(c:collect()) do
        ... -- handle observation
```
end end

Return

Concatenation of observation objects across all created collectors.

```
{
   label_pairs: table, -- `label_pairs` key-value table
   timestamp: ctype<uint64_t>, -- current system time (in microseconds)
   value: number, \qquad \qquad -- \ current \ valuemetric_name: string, -- collector
}
```
Rtype [table](#page-750-0)

#### Writing custom plugins

Inside your main export function:

```
-- Invoke all callbacks registered via `metrics.register_callback(<callback-function>)`.
metrics.invoke_callbacks()
-- Loop over collectors
for _, c in pairs(metrics.collectors()) do
    ...
    -- Loop over instant observations in the collector.
     for _, obs in pairs(c:collect()) do<br>-- Export observation `obs`
         ...
    end
end
```
# 4.6 Репликация

Механизм репликации позволяет сразу многим экземплярам Tarantool'а работать с копиями одних и тех же баз данных. При этом все базы остаются в синхронизированном состоянии благодаря тому, что каждый экземпляр может сообщать другим экземплярам о совершенных им изменениях.

Эта глава включает в себя следующие разделы:

# 4.6.1 Архитектура механизма репликации

#### <span id="page-347-0"></span>Механизм репликации

Набор реплик (replica set) – это совокупность экземпляров, которые работают на копиях одной базы данных. У каждого экземпляра в наборе реплик есть роль: мастер или реплика.

Реплика получает все обновления от мастера, постоянно запрашивая и применяя данные [журнала](#page-935-0)  $yn$ реждающей записи (WAL). Каждая запись в WAL представляет собой отдельный запрос на изме-нение данных в Tarantool'е, например, [INSERT,](#page-560-0) [UPDATE](#page-568-0) или [DELETE.](#page-555-0) Такой записи присваивается монотонно возрастающее число, представляющее регистрационный номер в журнале (LSN). По сути, репликация в Tarantool'е является построчной: каждая команда на изменение данных полностью детерминирована и относится к отдельному [кортежу.](#page-31-0) Однако в отличие от типичного построчного журнала, который содержит копии измененных строк полностью, WAL в Tarantool'е включает в себя копии запросов. Например, для запросов типа UPDATE (обновление) Tarantool сохранит только первичный ключ строки и операции обновления для экономии места.

Вызовы хранимых процедур не регистрируются в журнале упреждающей записи. Между тем, события по запросам изменения фактических данных, которые выполняют Lua-скрипты, регистрируются в журнале. Таким образом, возможное недетерминированное выполнение Lua гарантированно не приведет к рассинхронизации.

Операции по определению данных во временных спейсах, такие как создание/удаление, добавление индексов, усечение и т.д., регистрируются в журнале, поскольку информация о временных спейсах хранится в постоянных системных спейсах, например  $boxspace$ .  $space$  Onepaции по изменению данных во временных спейсах не регистрируются в журнале и не реплицируются.

Операции по изменению данных в спейсах с локальной репликацией (спейсах, [созданных](#page-519-0) с параметром is\_local = true) не регистрируются в журнале и не реплицируются.

Чтобы создать подходящее начальное состояние, к которому можно применить изменения из WALфайла, для каждого экземпляра из набора реплик должен быть исходный набор [файлов контрольной](#page-40-0)  $m\nu w - s$ пар-файлы для memtx и .run-файлы для vinyl. Когда реплика включается в существующий набор реплик, она выбирает существующего мастера и автоматически загружает с него начальное состояние. Это называется начальным включением.

При первой настройке целого набора реплик нет мастера, который предоставил бы начальную контрольную точку. В таком случае реплики подключаются друг к другу и выбирают мастера, который затем создает начальный набор файлов контрольной точки и отправляет его всем репликам. Это называется самонастройкой набора реплик.

Когда реплика впервые подключается к мастеру (может быть много мастеров), она становится частью набора реплик. В последующих случаях она всегда должна подключаться к мастеру в этом наборе реплик. После подключения к мастеру реплика запрашивает все изменения, произошедшие с момента последнего локального LSN (может быть много LSN – у каждого мастера свой LSN).

Каждый набор реплик можно определить по глобально-уникальному идентификатору, который называется UUID набора реплик. Идентификатор создается мастером во время создания самой первой контрольной точки и является частью файла контрольной точки. Он хранится в системном спейсе box.space. schema. Пример:

```
tarantool> box.space._schema:select{'cluster'}
---
- - ['cluster', '6308acb9-9788-42fa-8101-2e0cb9d3c9a0']
...
```
Кроме того, каждому экземпляру в наборе реплик присваивается свой UUID, когда он включается в набор реплик. Такой глобально-уникальный идентификатор называется UUID экземпляра. UUID экземпляра проверяется, чтобы экземпляры не подключались к различным наборам реплик, например, из-за ошибки конфигурации. Уникальный идентификатор экземпляра также необходим для однократного применения строк от разных мастеров, то есть для многомастерной репликации. Вот почему каждая строка в журнале упреждающей записи, помимо номер записи в журнале, хранит идентификатор экземпляра, где запись была создана. Но использование UUID в качестве такого идентификатора заняло бы слишком много места в журнале упреждающей записи, поэтому экземпляру присваивается

целое число при включении в набор реплик. Это число, которое называется ID экземпляра, затем используется для ссылок на экземпляр в журнале упреждающей записи. Все идентификаторы хранятся в системном спейсе  $boxspace.$  cluster. Например:

```
tarantool> box.space._cluster:select{}
---
- [1, '88580b5c-4474-43ab-bd2b-2409a9af80d2']...
```
Здесь ID экземпляра – 1 (уникальный номер в рамках набора реплик), а UUID экземпляра – 88580b5c-4474-43ab-bd2b-2409a9af80d2 (глобально уникальный).

Использование идентификаторов экземпляра также полезно для отслеживания состояния всего набора реплик. Например,  $box.info.vclock$  описывает состояние репликации в отношении каждого подключенного узла.

```
tarantool> box.info.vclock
---
- {1: 827, 2: 584}
...
```
Здесь vclock содержит номера записей в журнале (827 и 584) для экземпляров с идентификаторами экземпляра 1 и 2.

Начиная с Tarantool 1.7.7, появилась возможность для администраторов назначать UUID экземпляра и UUID набора реплик вместо сгенерированных системой значений – см. описание конфигурационного параметра  $replicaset$   $uuid$ .

## Настройка репликации

Чтобы включить репликацию, необходимо указать два параметра в запросе box.cfg{}:

- **[replication,](#page-875-0) который определяет источники репликации, и**
- $\bullet\ \textit{read} \ \textit{only} \ \text{co} \ \text{smavenum}$  true для реплики и false для мастера.

«Динамические» параметры репликации можно менять на лету, что позволяет назначать реплику на роль мастера и наоборот. Для этого используется запрос box.cfg{}.

Далее подробно рассмотрим пример [настройки набора реплик.](#page-353-0)

#### Роли в репликации: мастер и реплика

Конфигурационный параметр read only определяет роль в репликации (мастер или реплика). Рекомендованная роль для всех экземпляров в наборе реплик, кроме одного – «read-only» (реплика).

В конфигурации мастер-реплика каждое изменение, сделанное на мастере, будет отображаться на репликах, но не наоборот.

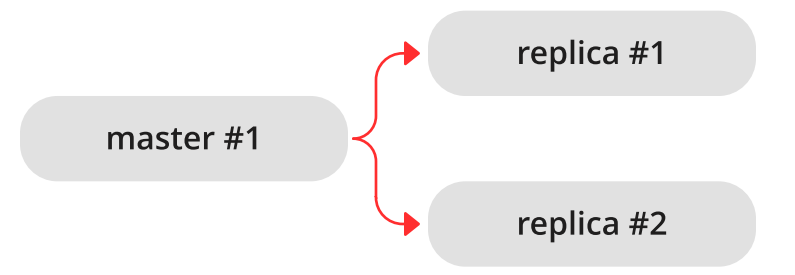

Простой набор реплик с двумя экземплярами, один из которых является мастером и расположен на одной машине, а другой – реплика – расположен на другой машине, дает два преимущества:

- восстановление после отказа, поскольку в случае отказа мастера реплика может взять работу на себя, и
- балансировка нагрузки, потому что клиенты во время запросов чтения могут подключаться к мастеру или к реплике.

В конфигурации мастер-мастер (которая также называется «многомастерной») каждое изменение на любом экземпляре будет также отображаться на другом.

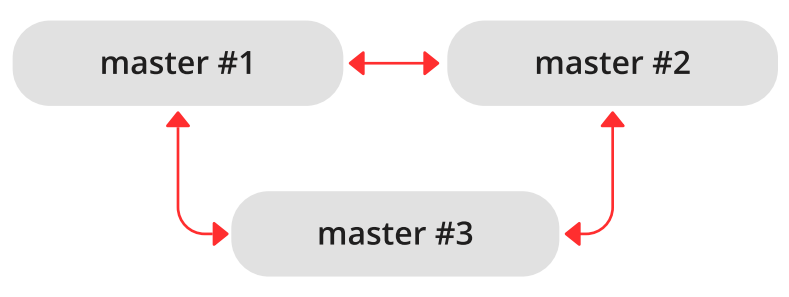

Восстановление после отказа в таком случае также будет преимуществом, а балансировка нагрузки улучшится, поскольку любой экземпляр может обрабатывать запросы и на чтение, и на запись. В то же время, при многомастерной конфигурации необходимо понимать гарантии репликации, которые обеспечивает асинхронный протокол, внедренный в Tarantool.

Многомастерная репликация Tarantool'а гарантирует, что каждое изменение на каждом мастере передается на все экземпляры и применяется только один раз. Изменения с одного экземпляра применяются в том же порядке, что и на исходном экземпляре. Однако изменения с разных экземпляров могут смешиваться и применяться в различном порядке на разных экземплярах. В определенных случаях это может привести к рассинхронизации.

Например, принимая, что проводятся только операции добавления данных в базу (т.е. она содержит только вставки), многомастерная конфигурация сработает хорошо. Если данные также удаляются, но порядок операций удаления на разных репликах не играет важной роли (например, DELETE используется для отсечения устаревших данных), то конфигурация мастер-мастер также безопасна.

Однако операции обновления UPDATE могут с легкостью привести к рассинхронизации. Например, операции присваивания и увеличения не обладают коммутативностью и могут привести к различным результатам, если применять их в различном порядке на разных экземплярах.

В общем смысле, безопасно использовать репликацию мастер-мастер в Tarantool'е, если все изменения в базе данных являются коммутативными: конечный результат не зависит от порядка, в котором применяются изменения. Дополнительную информацию о бесконфликтных типах реплицируемых данных можно получить [здесь.](https://en.wikipedia.org/wiki/Conflict-free_replicated_data_type)

#### Топологии репликации: каскадная, кольцевая и полная ячеистая

Топология репликации определяется в конфигурационном параметре *replication*. Рекомендована полная ячеистая конфигурация, поскольку она облегчает возможное восстановление после сбоя.

Некоторые СУБД предлагают топологии каскадной репликации: создание реплики на реплике. Tarantool не рекомендует такие настройки.

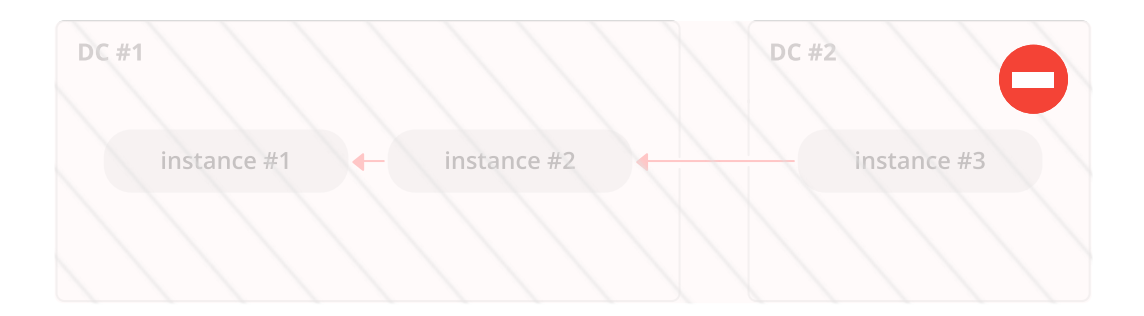

Недостаток каскадного набора реплик заключается в том, что некоторые экземпляры не подключаются к другим экземплярам, поэтому не могут получать от них изменения. Одно важное изменение, которое следует передавать на все экземпляры в наборе реплик – запись в системный спейс box. space.\_cluster с UUID набора реплик. Не зная UUID набора реплик, мастер отклоняет подключения от таких экземпляров при изменении топологии репликации. Вот как это может произойти:

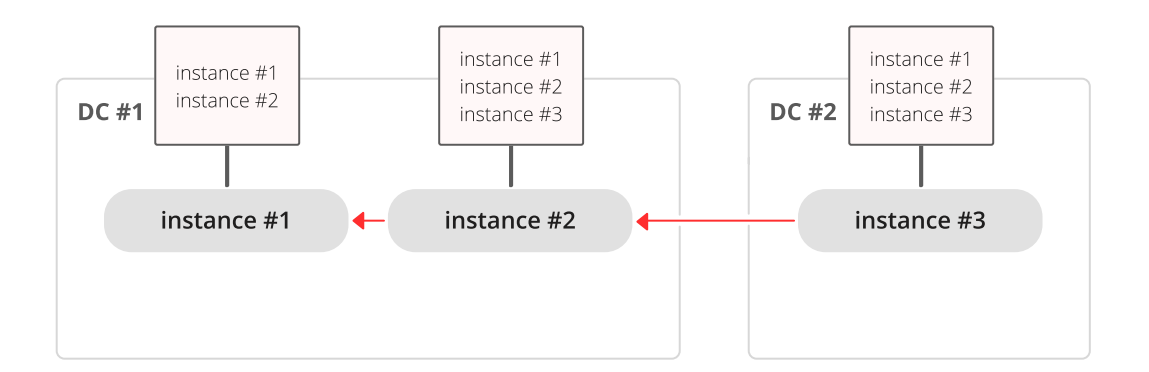

У нас есть цепочка из трех экземпляров. Экземпляр №1 содержит записи для экземпляров №1 и №2 в спейсе \_cluster. Экземпляры №2 и №3 содержат записи для экземпляров №1, №2 и №3 в своих спейсах \_cluster.

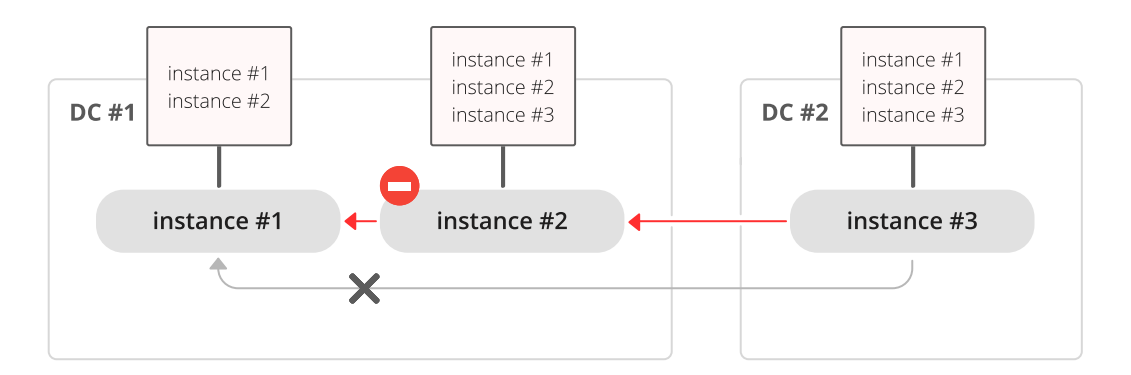

Теперь экземпляр №2 неисправен. Экземпляр №3 пытается подключиться к экземпляру №1, как к новому мастеру, но мастер отклоняет подключение, поскольку не содержит запись для экземпляра №3.

Тем не менее, кольцевая топология поддерживается:

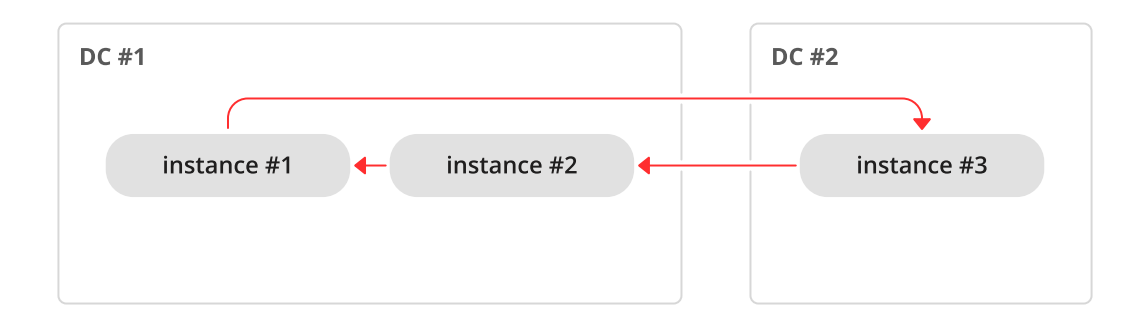

Поэтому если необходима каскадная топология, можно первоначально создать кольцо, чтобы все экземпляры знали UUID друг друга, а затем разъединить цепочку в необходимом месте.

Как бы то ни было, для репликации мастер-мастер рекомендуется полная ячеистая топология:

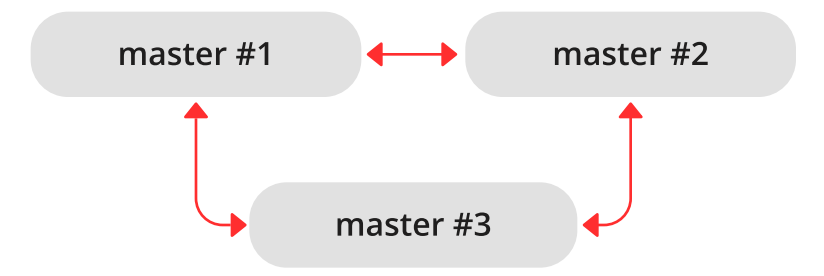

В таком случае можно решить, где расположить экземпляры ячейки – в том же центре обработки данных или разместить в нескольких центрах. Tarantool будет автоматически следить за тем, что каждая строка применяется однократно на каждом экземпляре. Чтобы удалить экземпляр из ячейки после отказа, просто измените конфигурационный параметр replication.

Таким образом можно обеспечить доступность всего кластера в случае локального отказа, например отказа одного экземпляра в одном центре обработки данных, а также в случае отказа всего центра обработки данных.

Максимальное количество реплик в ячейке – 32.

# <span id="page-353-0"></span>4.6.2 Настройка набора реплик

#### <span id="page-353-1"></span>Настройка репликации мастер-реплика

Сначала настроим простой набор мастер-реплика с двумя экземплярами, каждый из которых находится на отдельном сервере. Для удобства администрирования сделаем [файлы экземпляров](#page-291-0) практически одинаковыми.

```
master #1replica #1
```
Ниже пример файла экземпляра для мастера:

```
-- файл экземпляра для мастера
box.cfg{
  listen = 3301,
  replication = {'replicator:password@192.168.0.101:3301', -- URI мастера
                 'replicator:password@192.168.0.102:3301'}, -- URI реплики
 read_only = false
}
box.once("schema", function()
  box.schema.user.create('replicator', {password = 'password'})
  box.schema.user.grant('replicator', 'replication') -- настроить роль для репликации
  box.schema.space.create("test")
```

```
box.space.test:create_index("primary")
 print('box.once executed on master')
end)
```
где:

- параметр *[listen](#page-864-0)* в box.cfg{} определяет URI (порт 3301 в нашем примере), на котором мастер может принимать подключения от реплик.
- параметр *[replication](#page-875-0)* в box.cfg{} определяет URI, на которых все экземпляры в наборе реплик могут принимать подключения. Он включает в себя также URI реплики, хотя реплики в данном случае не является источником репликации. Этот параметр является обязательным только при настройке кластеров с конфигурацией master-master или full-mesh.

Примечание: Для целей безопасности рекомендуем администраторам не допускать репликацию из неавторизованных источников с помощью установки пароля для каждого пользователя, у которого есть [роль](#page-54-0) для репликации. Таким образом, [URI](#page-862-0) для параметра replication должен иметь развернутый вид username:password@host:port.

- параметр read only = false разрешает операции по изменению данных на экземпляре и заставляет данный экземпляр работать в качестве мастера, а не реплики. Это единственное значение параметра, которое отличается в наших файлах экземпляров.
- функция  $box.once()$  содержит логику инициализации базы данных, которая должна выполняться однократно в течение срока работы набора реплик.

В данном примере создаем спейс с первичным индексом и пользователя для целей репликации. Также выполним команду print('box.once executed on master'), чтобы позднее увидеть в консоли, была ли выполнена функция box.once().

Примечание: Репликация требует настройки прав. Права на доступ к спейсам можно задать напрямую для пользователя, под чьим именем запущен экземпляр. Но обычно права на доступ к спейсам задаются с помощью [роли,](#page-54-0) которая затем присваивается пользователю, под чьим именем запущена реплика.

Здесь мы используем предварительно определенную роль Tarantool'а под названием «replication», которая по умолчанию предоставляет права на чтение всех объектов в базе данных («universe»), а также сможем настроить необходимые права для этой роли.

В файле экземпляра для реплики устанавливаем значение «true» для параметра read\_only и выполняем команду print('box.once executed on replica'), чтобы позднее убедиться, что box.once() выполняется только однократно. В других отношениях файл экземпляра для реплики совпадает с файлом экземпляра для мастера.

```
-- файл экземпляра для реплики
box.cfg{
  listen = 3301,replication = \{'replicator:password@192.168.0.101:3301', -- URI мастера
                 'replicator:password@192.168.0.102:3301'}, -- URI реплики
 read_only = true
}
box.once("schema", function()
  box.schema.user.create('replicator', {password = 'password'})
```

```
box.schema.user.grant('replicator', 'replication') -- настроить роль для репликации
  box.schema.space.create("test")
 box.space.test:create_index("primary")
 print('box.once executed on replica')
end)
```
Примечание: Реплика не берет конфигурационные параметры с мастера, например настройки запуска [фоновой программы для работы с контрольными точками](#page-871-0) на мастере. Чтобы получить те же настройки на реплике, необходимо задать их явным образом.

Теперь можно запустить два экземпляра. Мастер. . .

```
$ # запуск мастера
$ tarantool master.lua
2017-06-14 14:12:03.847 [18933] main/101/master.lua C> version 1.7.4-52-g980d30092
2017-06-14 14:12:03.848 [18933] main/101/master.lua C> log level 5
2017-06-14 14:12:03.849 [18933] main/101/master.lua I> mapping 268435456 bytes for tuple arena...
2017-06-14 14:12:03.859 [18933] iproto/101/main I> binary: bound to [::]:3301
2017-06-14 14:12:03.861 [18933] main/105/applier/replicator@192.168.0. I> can't connect to master
2017-06-14 14:12:03.861 [18933] main/105/applier/replicator@192.168.0. coio.cc:105 !> SystemError␣
˓→connect, called on fd 14, aka 192.168.0.102:56736: Connection refused
2017-06-14 14:12:03.861 [18933] main/105/applier/replicator@192.168.0. I> will retry every 1 second
2017-06-14 14:12:03.861 [18933] main/104/applier/replicator@192.168.0. I> remote master is 1.7.4␣
˓→at 192.168.0.101:3301
2017-06-14 14:12:19.878 [18933] main/105/applier/replicator@192.168.0. I> remote master is 1.7.4␣
˓→at 192.168.0.102:3301
2017-06-14 14:12:19.879 [18933] main/101/master.lua I> initializing an empty data directory
2017-06-14 14:12:19.908 [18933] snapshot/101/main I> saving snapshot `/var/lib/tarantool/master/
˓→00000000000000000000.snap.inprogress'
2017-06-14 14:12:19.914 [18933] snapshot/101/main I> done
2017-06-14 14:12:19.914 [18933] main/101/master.lua I> vinyl checkpoint done
2017-06-14 14:12:19.917 [18933] main/101/master.lua I> ready to accept requests
2017-06-14 14:12:19.918 [18933] main/105/applier/replicator@192.168.0. I> failed to authenticate
2017-06-14 14:12:19.918 [18933] main/105/applier/replicator@192.168.0. xrow.cc:431 E> ER_LOADING:␣
˓→Instance bootstrap hasn't finished yet
box.once executed on master
2017-06-14 14:12:19.920 [18933] main C> entering the event loop
```
. . . (выведенный результат подтверждает, что функция box.once() была выполнена на мастере) – и реплику:

```
$ # запуск реплики
$ tarantool replica.lua
2017-06-14 14:12:19.486 [18934] main/101/replica.lua C> version 1.7.4-52-g980d30092
2017-06-14 14:12:19.486 [18934] main/101/replica.lua C> log level 5
2017-06-14 14:12:19.487 [18934] main/101/replica.lua I> mapping 268435456 bytes for tuple arena...
2017-06-14 14:12:19.494 [18934] iproto/101/main I> binary: bound to [::]:3311
2017-06-14 14:12:19.495 [18934] main/104/applier/replicator@192.168.0. I> remote master is 1.7.4␣
˓→at 192.168.0.101:3301
2017-06-14 14:12:19.495 [18934] main/105/applier/replicator@192.168.0. I> remote master is 1.7.4␣
˓→at 192.168.0.102:3302
2017-06-14 14:12:19.496 [18934] main/104/applier/replicator@192.168.0. I> failed to authenticate
2017-06-14 14:12:19.496 [18934] main/104/applier/replicator@192.168.0. xrow.cc:431 E> ER_LOADING:␣
˓→Instance bootstrap hasn't finished yet
```
В обоих журналах есть сообщения о том, что реплика получила настройки от мастера:

```
$ # настройка реплики (из журнала мастера)
\langle \ldots \rangle2017-06-14 14:12:20.503 [18933] main/106/main I> initial data sent.
2017-06-14 14:12:20.505 [18933] relay/[::ffff:192.168.0.101]:/101/main I> recover from `/var/lib/
˓→tarantool/master/00000000000000000000.xlog'
2017-06-14 14:12:20.505 [18933] main/106/main I> final data sent.
2017-06-14 14:12:20.522 [18933] relay/[::ffff:192.168.0.101]:/101/main I> recover from `/Users/e.
˓→shebunyaeva/work/tarantool-test-repl/master_dir/00000000000000000000.xlog'
2017-06-14 14:12:20.922 [18933] main/105/applier/replicator@192.168.0. I> authenticated
```

```
$ # настройка реплики (из журнала реплики)
\langle \quad \rangle2017-06-14 14:12:20.498 [18934] main/104/applier/replicator@192.168.0. I> authenticated
2017-06-14 14:12:20.498 [18934] main/101/replica.lua I> bootstrapping replica from 192.168.0.
\rightarrow 101:33012017-06-14 14:12:20.512 [18934] main/104/applier/replicator@192.168.0. I> initial data received
2017-06-14 14:12:20.512 [18934] main/104/applier/replicator@192.168.0. I> final data received
2017-06-14 14:12:20.517 [18934] snapshot/101/main I> saving snapshot `/var/lib/tarantool/replica/
˓→00000000000000000005.snap.inprogress'
2017-06-14 14:12:20.518 [18934] snapshot/101/main I> done
2017-06-14 14:12:20.519 [18934] main/101/replica.lua I> vinyl checkpoint done
2017-06-14 14:12:20.520 [18934] main/101/replica.lua I> ready to accept requests
2017-06-14 14:12:20.520 [18934] main/101/replica.lua I> set 'read_only' configuration option to<sub>\cup</sub>
˓→true
2017-06-14 14:12:20.520 [18934] main C> entering the event loop
```
Обратите внимание, что функция box.once() была выполнена только на мастере, хотя мы добавили box.once() в оба файла экземпляра.

Также можно было сначала запустить реплику:

```
$ # запуск реплики
$ tarantool replica.lua
2017-06-14 14:35:36.763 [18952] main/101/replica.lua C> version 1.7.4-52-g980d30092
2017-06-14 14:35:36.765 [18952] main/101/replica.lua C> log level 5
2017-06-14 14:35:36.765 [18952] main/101/replica.lua I> mapping 268435456 bytes for tuple arena...
2017-06-14 14:35:36.772 [18952] iproto/101/main I> binary: bound to [::]:3301
2017-06-14 14:35:36.772 [18952] main/104/applier/replicator@192.168.0. I> can't connect to master
2017-06-14 14:35:36.772 [18952] main/104/applier/replicator@192.168.0. coio.cc:105 !> SystemError␣
˓→connect, called on fd 13, aka 192.168.0.101:56820: Connection refused
2017-06-14 14:35:36.772 [18952] main/104/applier/replicator@192.168.0. I> will retry every 1 second
2017-06-14 14:35:36.772 [18952] main/105/applier/replicator@192.168.0. I> remote master is 1.7.4
˓→at 192.168.0.102:3301
```
. . . а затем уже мастера:

```
$ # запуск мастера
$ tarantool master.lua
2017-06-14 14:35:43.701 [18953] main/101/master.lua C> version 1.7.4-52-g980d30092
2017-06-14 14:35:43.702 [18953] main/101/master.lua C> log level 5
2017-06-14 14:35:43.702 [18953] main/101/master.lua I> mapping 268435456 bytes for tuple arena...
2017-06-14 14:35:43.709 [18953] iproto/101/main I> binary: bound to [::]:3301
2017-06-14 14:35:43.709 [18953] main/105/applier/replicator@192.168.0. I> remote master is 1.7.4␣
˓→at 192.168.0.102:3301
2017-06-14 14:35:43.709 [18953] main/104/applier/replicator@192.168.0. I> remote master is 1.7.4␣
˓→at 192.168.0.101:3301
```

```
2017-06-14 14:35:43.709 [18953] main/101/master.lua I> initializing an empty data directory
2017-06-14 14:35:43.721 [18953] snapshot/101/main I> saving snapshot `/var/lib/tarantool/master/
˓→00000000000000000000.snap.inprogress'
2017-06-14 14:35:43.722 [18953] snapshot/101/main I> done
2017-06-14 14:35:43.723 [18953] main/101/master.lua I> vinyl checkpoint done
2017-06-14 14:35:43.723 [18953] main/101/master.lua I> ready to accept requests
2017-06-14 14:35:43.724 [18953] main/105/applier/replicator@192.168.0. I> failed to authenticate
2017-06-14 14:35:43.724 [18953] main/105/applier/replicator@192.168.0. xrow.cc:431 E> ER_LOADING:␣
˓→Instance bootstrap hasn't finished yet
box.once executed on master
2017-06-14 14:35:43.726 [18953] main C> entering the event loop
2017-06-14 14:35:43.779 [18953] main/103/main I> initial data sent.
2017-06-14 14:35:43.780 [18953] relay/[::ffff:192.168.0.101]:/101/main I> recover from `/var/lib/
˓→tarantool/master/00000000000000000000.xlog'
2017-06-14 14:35:43.780 [18953] main/103/main I> final data sent.
2017-06-14 14:35:43.796 [18953] relay/[::ffff:192.168.0.102]:/101/main I> recover from `/var/lib/
˓→tarantool/master/00000000000000000000.xlog'
2017-06-14 14:35:44.726 [18953] main/105/applier/replicator@192.168.0. I> authenticated
```
В данном случае реплика ожидает доступности мастера, поэтому порядок запуска не имеет значения. Наша функция box.once() также будет выполняться однократно, только на мастере.

```
$ # реплика в итоге подключена к мастеру
$ # и получила настройки (из журнала реплики)
2017-06-14 14:35:43.777 [18952] main/104/applier/replicator@192.168.0. I> remote master is 1.7.4␣
˓→at 192.168.0.101:3301
2017-06-14 14:35:43.777 [18952] main/104/applier/replicator@192.168.0. I> authenticated
2017-06-14 14:35:43.777 [18952] main/101/replica.lua I> bootstrapping replica from 192.168.0.
→199:33102017-06-14 14:35:43.788 [18952] main/104/applier/replicator@192.168.0. I> initial data received
2017-06-14 14:35:43.789 [18952] main/104/applier/replicator@192.168.0. I> final data received
2017-06-14 14:35:43.793 [18952] snapshot/101/main I> saving snapshot `/var/lib/tarantool/replica/
˓→00000000000000000005.snap.inprogress'
2017-06-14 14:35:43.793 [18952] snapshot/101/main I> done
2017-06-14 14:35:43.795 [18952] main/101/replica.lua I> vinyl checkpoint done
2017-06-14 14:35:43.795 [18952] main/101/replica.lua I> ready to accept requests
2017-06-14 14:35:43.795 [18952] main/101/replica.lua I> set 'read_only' configuration option to<sub>U</sub>
˓→true
2017-06-14 14:35:43.795 [18952] main C> entering the event loop
```
#### Контролируемое восстановление после сбоя

Чтобы провести контролируемое восстановление после сбоя, то есть поменять роли мастера и реплики, нужно лишь настроить параметры read\_only=true на мастере и read\_only=false на реплике. Порядок действий в данном случае имеет значение. Если система принята в эксплуатацию, нам не нужна параллельная запись на реплике и на мастере. Нежелательно также, чтобы новая реплика принимала запись, пока не получит все реплицируемые данные со старого мастера. Чтобы сопоставить состояние реплики и мастера, можно использовать  $box.info.\,signature.$ 

1. Настройте read\_only=true на мастере.

```
# на мастере
tarantool> box.cfg{read_only=true}
```
2. Зарегистрируйте текущее состояние мастера с помощью box.info.signature, которое содержит общее количество всех LSN в векторных часах мастера.

```
# на мастере
tarantool> box.info.signature
```
3. Подождите, пока сигнатура реплики не совпадет с сигнатурой мастера.

```
# на реплике
tarantool> box.info.signature
```
4. Настройте read\_only=false на реплике, чтобы запустить операции записи данных.

```
# на реплике
tarantool> box.cfg{read_only=false}
```
Эти шаги нужны для того, чтобы реплика гарантированно не принимала новые записи, пока не получит данные от мастера.

#### Настройка репликации мастер-мастер

Теперь настроим набор с двумя экземплярами мастер-мастер. Для удобства управления сделаем файлы экземпляра для мастера №1 и мастера №2 практически одинаковыми.

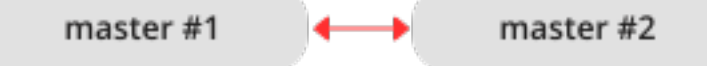

Переиспользуем файл экземпляра для мастера из вышеописанного [примера мастер-реплика.](#page-353-1)

```
-- файл экземпляра для любого из двух мастеров
  box.cfg{
  listen = 3301,replication = \{ 'replicator:password@192.168.0.101:3301', -- URI мастера 1
                 'replicator:password@192.168.0.102:3301'}, -- URI мастера 2
  read_only = false
}
box.once("schema", function()
  box.schema.user.create('replicator', {password = 'password'})
  box.schema.user.grant('replicator', 'replication') -- настроить роль для репликации
 box.schema.space.create("test")
 box.space.test:create_index("primary")
  print('box.once executed on master #1')
end)
```
В параметре *[replication](#page-875-0)* определим URI обоих мастеров в наборе реплик и выполним команду print('box.once executed on master #1'), чтобы увидеть, когда и где будет выполнена логика функции box.once().

Теперь можно запустить оба мастера. Повторимся, что порядок запуска не имеет значения. Логика box.once() также будет выполняться лишь однократно на мастере, который будет выбран лидером  $(leader)$  $(leader)$  в наборе реплик при настройке.

```
$ # запуск мастера #1$ tarantool master1.lua
2017-06-14 15:39:03.062 [47021] main/101/master1.lua C> version 1.7.4-52-g980d30092
2017-06-14 15:39:03.062 [47021] main/101/master1.lua C> log level 5
2017-06-14 15:39:03.063 [47021] main/101/master1.lua I> mapping 268435456 bytes for tuple arena...
2017-06-14 15:39:03.065 [47021] iproto/101/main I> binary: bound to [::]:3301
```

```
2017-06-14 15:39:03.065 [47021] main/105/applier/replicator@192.168.0.10 I> can't connect to master
2017-06-14 15:39:03.065 [47021] main/105/applier/replicator@192.168.0.10 coio.cc:107 !>␣
˓→SystemError connect, called on fd 14, aka 192.168.0.102:57110: Connection refused
2017-06-14 15:39:03.065 [47021] main/105/applier/replicator@192.168.0.10 I> will retry every 1_{\text{U}}˓→second
2017-06-14 15:39:03.065 [47021] main/104/applier/replicator@192.168.0.10 I> remote master is 1.7.4
˓→at 192.168.0.101:3301
2017-06-14 15:39:08.070 [47021] main/105/applier/replicator@192.168.0.10 I> remote master is 1.7.4␣
˓→at 192.168.0.102:3301
2017-06-14 15:39:08.071 [47021] main/105/applier/replicator@192.168.0.10 I> authenticated
2017-06-14 15:39:08.071 [47021] main/101/master1.lua I> bootstrapping replica from 192.168.0.
\rightarrow102:3301
2017-06-14 15:39:08.073 [47021] main/105/applier/replicator@192.168.0.10 I> initial data received
2017-06-14 15:39:08.074 [47021] main/105/applier/replicator@192.168.0.10 I> final data received
2017-06-14 15:39:08.074 [47021] snapshot/101/main I> saving snapshot `/Users/e.shebunyaeva/work/
˓→tarantool-test-repl/master1_dir/00000000000000000008.snap.inprogress'
2017-06-14 15:39:08.074 [47021] snapshot/101/main I> done
2017-06-14 15:39:08.076 [47021] main/101/master1.lua I> vinyl checkpoint done
2017-06-14 15:39:08.076 [47021] main/101/master1.lua I> ready to accept requests
box.once executed on master #1
2017-06-14 15:39:08.077 [47021] main C> entering the event loop
```

```
$ # запуск мастера #2$ tarantool master2.lua
2017-06-14 15:39:07.452 [47022] main/101/master2.lua C> version 1.7.4-52-g980d30092
2017-06-14 15:39:07.453 [47022] main/101/master2.lua C> log level 5
2017-06-14 15:39:07.453 [47022] main/101/master2.lua I> mapping 268435456 bytes for tuple arena...
2017-06-14 15:39:07.455 [47022] iproto/101/main I> binary: bound to [::]:3301
2017-06-14 15:39:07.455 [47022] main/104/applier/replicator@192.168.0.19 I> remote master is 1.7.4␣
˓→at 192.168.0.101:3301
2017-06-14 15:39:07.455 [47022] main/105/applier/replicator@192.168.0.10 I> remote master is 1.7.4␣
˓→at 192.168.0.102:3301
2017-06-14 15:39:07.455 [47022] main/101/master2.lua I> initializing an empty data directory
2017-06-14 15:39:07.457 [47022] snapshot/101/main I> saving snapshot `/Users/e.shebunyaeva/work/
˓→tarantool-test-repl/master2_dir/00000000000000000000.snap.inprogress'
2017-06-14 15:39:07.457 [47022] snapshot/101/main I> done
2017-06-14 15:39:07.458 [47022] main/101/master2.lua I> vinyl checkpoint done
2017-06-14 15:39:07.459 [47022] main/101/master2.lua I> ready to accept requests
2017-06-14 15:39:07.460 [47022] main C> entering the event loop
2017-06-14 15:39:08.072 [47022] main/103/main I> initial data sent.
2017-06-14 15:39:08.073 [47022] relay/[::ffff:192.168.0.102]:/101/main I> recover from `/Users/e.
˓→shebunyaeva/work/tarantool-test-repl/master2_dir/00000000000000000000.xlog'
2017-06-14 15:39:08.073 [47022] main/103/main I> final data sent.
2017-06-14 15:39:08.077 [47022] relay/[::ffff:192.168.0.102]:/101/main I> recover from `/Users/e.
˓→shebunyaeva/work/tarantool-test-repl/master2_dir/00000000000000000000.xlog'
2017-06-14 15:39:08.461 [47022] main/104/applier/replicator@192.168.0.10 I> authenticated
```
# 4.6.3 Добавление экземпляров
#### Добавление реплики

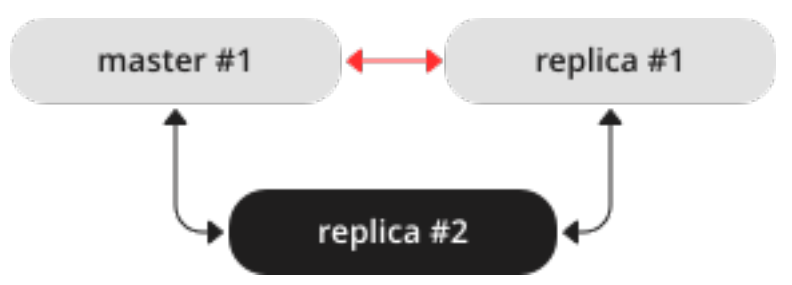

Чтобы добавить вторую реплику в набор реплик с конфигурацией мастер-реплика из нашего [при](#page-353-0)[мера настройки,](#page-353-0) необходим аналог файла экземпляра, который мы создали для первой реплики в этом наборе:

```
-- файл экземпляра для реплики №2
box.cfg{
 listen = 3301,
  replication = \{'replicator:password@192.168.0.101:3301', -- URI мастера
                 'replicator:password@192.168.0.102:3301', -- URI реплики №1
                 'replicator:password@192.168.0.103:3301'}, -- URI реплики №2
 read_only = true
}
box.once("schema", function()
   box.schema.user.create('replicator', {password = 'password'})
   box.schema.user.grant('replicator', 'replication') -- предоставить роль для репликации
   box.schema.space.create("test")
   box.space.test:create_index("primary")
   print('box.once executed on replica #2')
end)
```
Здесь мы добавляем URI реплики №2 в параметр *replication*, так что теперь он содержит три URI.

После запуска новая реплика подключается к мастер-серверу и получает от него журнал упреждающей записи и файлы снимков:

```
$ # запуск реплики \cancel{F2}$ tarantool replica2.lua
2017-06-14 14:54:33.927 [46945] main/101/replica2.lua C> version 1.7.4-52-g980d30092
2017-06-14 14:54:33.927 [46945] main/101/replica2.lua C> log level 5
2017-06-14 14:54:33.928 [46945] main/101/replica2.lua I> mapping 268435456 bytes for tuple arena...
2017-06-14 14:54:33.930 [46945] main/104/applier/replicator@192.168.0.10 I> remote master is 1.7.4␣
\rightarrowat 192.168.0.101:3301
2017-06-14 14:54:33.930 [46945] main/104/applier/replicator@192.168.0.10 I> authenticated
2017-06-14 14:54:33.930 [46945] main/101/replica2.lua I> bootstrapping replica from 192.168.0.
\leftarrow 101:33012017-06-14 14:54:33.933 [46945] main/104/applier/replicator@192.168.0.10 I> initial data received
2017-06-14 14:54:33.933 [46945] main/104/applier/replicator@192.168.0.10 I> final data received
2017-06-14 14:54:33.934 [46945] snapshot/101/main I> saving snapshot `/var/lib/tarantool/replica2/
˓→00000000000000000010.snap.inprogress'
2017-06-14 14:54:33.934 [46945] snapshot/101/main I> done
2017-06-14 14:54:33.935 [46945] main/101/replica2.lua I> vinyl checkpoint done
2017-06-14 14:54:33.935 [46945] main/101/replica2.lua I> ready to accept requests
2017-06-14 14:54:33.935 [46945] main/101/replica2.lua I> set 'read_only' configuration option to<sub>11</sub>
˓→true
2017-06-14 14:54:33.936 [46945] main C> entering the event loop
```
Поскольку мы добавляем экземпляр только для чтения (read-only), нет необходимости в динамическом

обновлении параметра replication на других работающих экземплярах. Такое обновление необходимо, если бы мы [добавляли мастера.](#page-361-0)

Тем не менее, рекомендуем указать URI реплики №3 во всех файлах экземпляра в наборе реплик. Это поможет сохранить единообразие файлов и согласовать их с текущей топологией репликации, а также не допустить ошибок конфигурации в случае последующего обновления конфигурации и перезапуска набора реплик.

#### <span id="page-361-0"></span>Добавление мастера

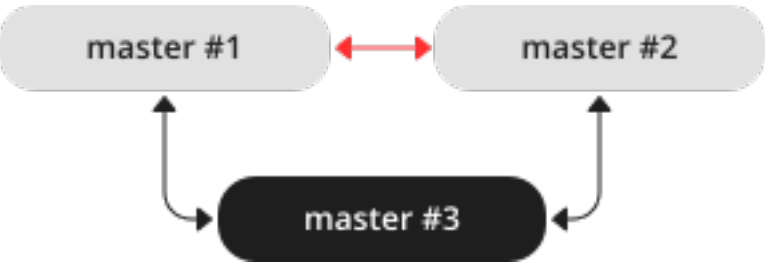

Чтобы добавить третьего мастера в набор реплик с конфигурацией мастер-мастер из нашего [при](#page-358-0)[мера настройки,](#page-358-0) необходим аналог файлов экземпляров, которые мы создали для настройки других мастеров в этом наборе:

```
-- файл экземпляра для мастера №3
box.cfg{
 listen = 3301,replication = \{^\prime\}replicator:password@192.168.0.101:3301', -- URI мастера \mathbb{M}1
                 'replicator:password@192.168.0.102:3301', -- URI мастера №2
                 'replicator:password@192.168.0.103:3301'}, -- URI мастера №3
 read\_only = true, -- временно только для чтения
}
box.once("schema", function()
  box.schema.user.create('replicator', {password = 'password'})
  box.schema.user.grant('replicator', 'replication') -- выдача роли для репликации
  box.schema.space.create("test")
  box.space.test:create_index("primary")
end)
```
Здесь мы вносим следующие изменения:

- Добавить URI мастера №3 в параметр *replication*.
- Временно укажите  $read_oonly=true$ , чтобы отключить операции по изменению данных на этом экземпляре. После запуска мастер №3 будет работать в качестве реплики, пока не получит все данные от других мастеров в наборе реплик.

После запуска мастер №3 подключается к другим мастер-экземплярам и получает от них файлы журнала упреждающей записи и файлы снимков:

```
$ # запуск мастера №3
$ tarantool master3.lua
2017-06-14 17:10:00.556 [47121] main/101/master3.lua C> version 1.7.4-52-g980d30092
2017-06-14 17:10:00.557 [47121] main/101/master3.lua C> log level 5
2017-06-14 17:10:00.557 [47121] main/101/master3.lua I> mapping 268435456 bytes for tuple arena...
2017-06-14 17:10:00.559 [47121] iproto/101/main I> binary: bound to [::]:3301
2017-06-14 17:10:00.559 [47121] main/104/applier/replicator@192.168.0.10 I> remote master is 1.7.4␣
˓→at 192.168.0.101:3301
```
(continues on next page)

(продолжение с предыдущей страницы)

```
2017-06-14 17:10:00.559 [47121] main/105/applier/replicator@192.168.0.10 I> remote master is 1.7.4␣
˓→at 192.168.0.102:3301
2017-06-14 17:10:00.559 [47121] main/106/applier/replicator@192.168.0.10 I> remote master is 1.7.4␣
˓→at 192.168.0.103:3301
2017-06-14 17:10:00.559 [47121] main/105/applier/replicator@192.168.0.10 I> authenticated
2017-06-14 17:10:00.559 [47121] main/101/master3.lua I> bootstrapping replica from 192.168.0.
→102:33012017-06-14 17:10:00.562 [47121] main/105/applier/replicator@192.168.0.10 I> initial data received
2017-06-14 17:10:00.562 [47121] main/105/applier/replicator@192.168.0.10 I> final data received
2017-06-14 17:10:00.562 [47121] snapshot/101/main I> saving snapshot `/Users/e.shebunyaeva/work/
˓→tarantool-test-repl/master3_dir/00000000000000000009.snap.inprogress'
2017-06-14 17:10:00.562 [47121] snapshot/101/main I> done
2017-06-14 17:10:00.564 [47121] main/101/master3.lua I> vinyl checkpoint done
2017-06-14 17:10:00.564 [47121] main/101/master3.lua I> ready to accept requests
2017-06-14 17:10:00.565 [47121] main/101/master3.lua I> set 'read_only' configuration option to␣
˓→true
2017-06-14 17:10:00.565 [47121] main C> entering the event loop
2017-06-14 17:10:00.565 [47121] main/104/applier/replicator@192.168.0.10 I> authenticated
```
Затем добавляем URI мастера №3 в параметр replication на существующих мастерах. В конфигурации репликации используются динамические параметры, поэтому необходимо только выполнить запрос box.cfg{} на каждом работающем экземпляре:

```
# добавление URI мастера №3 в источники репликации
\text{tarantool} > \text{box.cfg}{replication =
         > {'replicator:password@192.168.0.101:3301',
         > 'replicator:password@192.168.0.102:3301',
         > 'replicator:password@192.168.0.103:3301'}}
---
...
```
Когда мастер №3 получает все необходимые изменения от других мастеров, можно отключить режим только для чтения:

```
# назначение мастера №3 настоящим мастером
tarantool> box.cfg{read_only=false}
---
...
```
Также рекомендуется указать URI мастера №3 во всех файлах экземпляра, чтобы сохранить единообразие файлов и согласовать их с текущей топологией репликации.

#### Статус orphan (одиночный)

Начиная с версии Tarantool'а 1.9, процедура подключения реплики к набору реплик изменяется. Во время box.cfg() экземпляр попытается подключиться ко всем мастерам, указанным в  $box.cfg. replication.$  Если не было успешно выполнено подключение к количеству мастеров, указанному в replication connect quorum, экземпляр переходит в статус orphan (одиночный). Когда экземпляр находится в статусе orphan, он доступен только для чтения.

Чтобы «подключиться» к мастеру, реплика должна «установить соединение» с узлом мастера, а затем «выполнить синхронизацию».

«Установка соединения» означает контакт с мастером по физической сети и получение подтверждения. Если нет подтверждения соединения через  $box.\textit{replication\_connect\_timeout}$  секунд (обычно 4 секунды), и повторные попытки подключения не сработали, то соединение не установлено.

«Синхронизация» означает получение обновлений от мастера для создания локальной копии базы данных. Синхронизация завершена, когда реплика получила все обновления или хотя бы получила достаточное количество обновлений, чтобы отставание реплики (см. replication.upstream.laq в box.info()) было меньше или равно количеству секунд, указанному в box.cfg.replication sync lag. Если значение replication\_sync\_lag не задано (nil) или указано как «TIMEOUT INFINITY», то реплика пропускает шаг «синхронизация» и сразу же переходит на «отслеживание».

Чтобы вывести узел из одиночного статуса, нужно синхронизировать его с достаточным (т.е. равным replication connect quorum) количеством других узлов. Этого можно добиться, выполнив любое из следующих действий:

- Уменьшить значение replication connect quorum.
- Убрать из списка box.cfg.replication недоступные и прочие узлы, с которыми нельзя синхронизироваться.
- Вообще задать "" (пустую строку) в качестве значения box.cfg.replication.

Возможны следующие ситуации.

#### Ситуация 1: настройка

Здесь впервые происходит вызов box.cfg{}. Реплика подключается, но набора реплик пока нет.

- 1. Установка статуса "orphan" (одиночный).
- 2. Попытка установить соединение со всеми узлами из box.cfg.replication или с количеством узлов, указанным в параметре *replication connect quorum*. Допускаются три повторные попытки за 30 секунд, поскольку идет стадия настройки, параметр replication connect timeout не учитывается.
- 3. Прекращение работы и выдача ошибки в случае отсутствия соединения со всеми узлами в box. cfg.replication или replication connect quorum.
- 4. Экземпляр может быть выбран в качестве лидера "leader" в наборе реплик. Критерии выбора лидера включают в себя значение vclock (чем больше, тем лучше), а также доступность только для чтения или для чтения и записи (лучше всего для чтения и записи, кроме случаев, когда других вариантов нет). Лидер является мастером, к которому должны подключиться другие экземпляры. Лидер является мастером, который выполняет функции box once().
- 5. Если данный экземпляр выбран лидером набора реплик, выполняется «самонастройка»:
	- а. Установка статуса "running" (запущен).
	- b. Возврат из box.cfg $\{\}.$

В противном случае, данный экземпляр будет репликой, которая подключается к существующему набору реплик, поэтому:

- а. Настройка от лидера. См. примеры в разделе Настройка набора реплик.
- b. Синхронизация со всеми остальными узлами в наборе реплик в фоновом режиме.

#### Ситуация 2: восстановление

Здесь вызов box.cfg{} происходит не впервые, а повторно для осуществления восстановления.

- 1. Проведение восстановления из последнего локального снимка и WAL-файлов.
- 2. Установить соединение с количеством узлов не меньшим, чем replication connect quorum. Если не получается – установить статус "orphan". (Попытки синхронизации будут повторяться в фоновом режиме, и когда/если они окажутся успешными, статус "orphan" сменится на "connected".)
- 3. Если соединение установлено осуществлять синхронизацию со всеми подключенными узлами до тех пор, пока отличия не будут более *replication* sync lag секунд.

#### Ситуация 3: обновление конфигурации

 $3\mu$ есь вызов box.cfg $\{\}$  происходит не впервые, а повторно, поскольку изменились некоторые параметры репликации или что-то в наборе реплик.

- 1. Попытка установить соединение со всеми узлами из box.cfg.replication или с количеством узлов, указанным в параметре *[replication\\_connect\\_quorum](#page-878-0)* в течение периода времени, указанного в [replication\\_connect\\_timeout.](#page-878-1)
- 2. Попытка синхронизации со всеми подключенными узлами в течение периода времени, указанного в [replication\\_sync\\_timeout.](#page-879-1)
- 3. Если предыдущие шаги не выполнены, статус изменяется на "orphan" (одиночный). (Попытки синхронизации будут продолжаться в фоновом режиме, и когда/если они будут успешны, статус "orphan" отключится.)
- 4. Если предыдущие шаги выполнены, статус изменяется на "running" (мастер) или "follow" (реплика).

#### Ситуация 4: повторная настройка

Здесь не происходит вызов box.cfg $\{\}$ . В определенный момент в прошлом реплика успешно установила соединение и в настоящий момент ожидает обновления от мастера. Однако мастер не может передать обновления, что может произойти случайно, или же если реплика работает слишком медленно (большое значение [lag\)](#page-879-0), а WAL-файлы (.xlog) с обновлениями были удалены. Такая ситуация не является критической – реплика может сбросить ранее полученные данные, а затем запросить содержание последнего файла снимка (.snap) мастера. Поскольку фактически в таком случае повторно проводится процесс настройки, это называется «повторная настройка». Тем не менее, есть отличие от обычной настройки – [идентификатор реплики](#page-348-0) останется прежним. Если он изменится, то мастер посчитает, что в кластер добавляется новая реплика, и сохранит идентификатор экземпляра реплики, которой уже не существует. Полностью автоматизированный процесс повторной настройки появился в версии Tarantool'а 1.10.2.

#### Запуск сервера с репликацией

Помимо процесса восстановления, описанного в разделе [Процесс восстановления,](#page-936-0) сервер должен предпринять дополнительные шаги и меры предосторожности, если включена [репликация.](#page-347-0)

И снова процедура запуска начинается с запроса box.cfg{}. Одним из параметров запроса box.cfg может быть *replication*, в котором указываются источники репликации. Реплику, которая запускается сейчас с помощью box.cfg, мы будем называть локальной, чтобы отличать ее от других реплик в наборе реплик, которые мы будем называть удаленными.

Если нет файла снимка .snap и не указано значение параметра replication  $u$  cfg.read\_only=false: то локальная реплика предполагает, что является нереплицируемым обособленным экземпляром или же первой репликой в новом наборе реплик. Она сгенерирует новые UUID для себя и для набора реплик. UUID реплики хранится в спейсе \_cluster; UUID набора реплик хранится в спейсе \_schema. Поскольку снимок содержит все данные во всех спейсах, это означает, что снимок локальной реплики будет содержать UUID реплики и UUID набора реплик. Таким образом, когда локальная реплика будет позднее перезапускаться, она сможет восстановить эти UUID после прочтения файла снимка .snap.

Если нет файла снимка .snap, не указано значение параметра replication и cfg.read\_only=true: такая реплика не может быть первой, потому что первая реплика должна быть мастером. Поэтому выдастся ошибка: ER\_BOOTSTRAP\_READONLY. Чтобы этого избежать, измените в настройке локального экземпляра read\_only на false, или убедитесь, что удаленный экземпляр запускается первым и имеет UUID локального экземпляра в спейсе \_cluster. Во втором случае, если произойдет ER\_BOOTSTRAP\_READONLY, выставите на локальном экземпляре [box.replication\\_connect\\_timeout](#page-878-1) на большее значение.

 $E$ сли нет файла снимка .snap, указано значение параметра replication, а в спейсе cluster отсутствуют UUID других реплик: то локальная реплика предполагает, что не является обособленным экземпляром, но еще не входит в набор реплик. Сейчас она должна быть подключиться в набор реплик. Она отправит свой UUID реплики первой удаленной реплике, указанной в параметре replication, которая будет выступать в качестве мастера. Это называется «запрос на подключение». Когда удаленная реплика получает запрос на подключение, она отправляет в ответ:

- (1) UUID набора реплик, в который входит удаленная реплика
- (2) содержимое файла снимка .snap удаленной реплики. Когда локальная реплика получает эту информацию, она размещает UUID набора реплики в своем спейсе \_schema, UUID удаленной реплики и информацию о подключении в своем спейсе \_cluster, а затем создает снимок, который содержит все данные, отправленные удаленной репликой. Затем, если в WAL-файлах .xlog локальной реплики содержатся данные, они отправляются на удаленную реплику. Удаленная реплика получается данные и обновляет свою копию данных, а затем добавляет UUID локальной реплики в свой спейс \_cluster.

Если нет файла снимка .snap, указано значение параметра replication, а в спейсе \_cluster есть UUID других реплик: то локальная реплика предполагает, что не является обособленным экземпляром, и уже входит в набор реплик. Она отправит свой UUID реплики и UUID набора реплик всем удаленным репликам, указанным в параметре replication. Это называется «подтверждение связи при подключении». Когда удаленная реплика получает подтверждение связи при подключении:

- (1) удаленная реплика сопоставляет свою версию UUID набора реплик с UUID, переданным в ходе подтверждения связи при подключении. Если они не совпадают, связь не устанавливается, и локальная реплика отобразит ошибку.
- (2) удаленная реплика ищет запись о подключающемся экземпляре в своем спейсе \_cluster. Если такой записи нет, связь не устанавливается. Если есть, связь подтверждается. Удаленная реплика выполняет чтение любой новой информации из своих файлов .snap и .xlog и отправляет новые запросы на локальную реплику.

Наконец, локальная реплика понимает, к какому набору реплик относится, удаленная реплика понимает, что локальная реплика входит в набор реплик, и у двух реплик одинаковое содержимое базы данных.

Если есть файл снимка и указан источник репликации: сначала локальная реплика проходит процесс восстановления, описанный в предыдущем разделе, используя свои собственные файлы .snap и .xlog. Затем она отправляет запрос подписки всем репликам в наборе реплик. Запрос подписки содержит векторные часы сервера. Векторные часы включают набор пар "идентификатор сервера, LSN" для каждой реплики в системном спейсе \_cluster. Каждая удаленная реплика, получив запрос подписки, выполняет чтение запросов из файла .xlog и отправляет их на локальную реплику, если LSN из запроса файла .xlog больше, чем LSN векторных часов из запроса подписки. После того, как все реплики из набора реплик отправили ответ на запрос подписки локальной реплики, запуск реплики завершен.

Следующие временные ограничения применимы к версиям Tarantool'а ниже 1.7.7:

- URI в параметре replication должны быть указаны в одинаковом порядке на всех репликах. Это необязательно, но помогает соблюдать консистентность.
- Реплики в наборе реплик должны запускаться не одновременно. Это необязательно, но помогает избежать ситуации, когда все реплики ждут готовности друг друга.

Следующее ограничение всё еще применимо к текущей версии Tarantool'а:

• Максимальное количество записей в спейсе \_cluster – [32](#page-58-0). Кортежи для устаревших реплик не переиспользуются автоматически, поэтому по достижении предела в 32 реплики, может понадобиться реорганизация спейса \_cluster вручную.

## <span id="page-366-0"></span>4.6.4 Удаление экземпляров

Предположим, что у нас настроен следующий набор реплик с 3 экземплярами (instance1, instance2 и  $instance3$ ), и мы хотим удалить *instance2*.

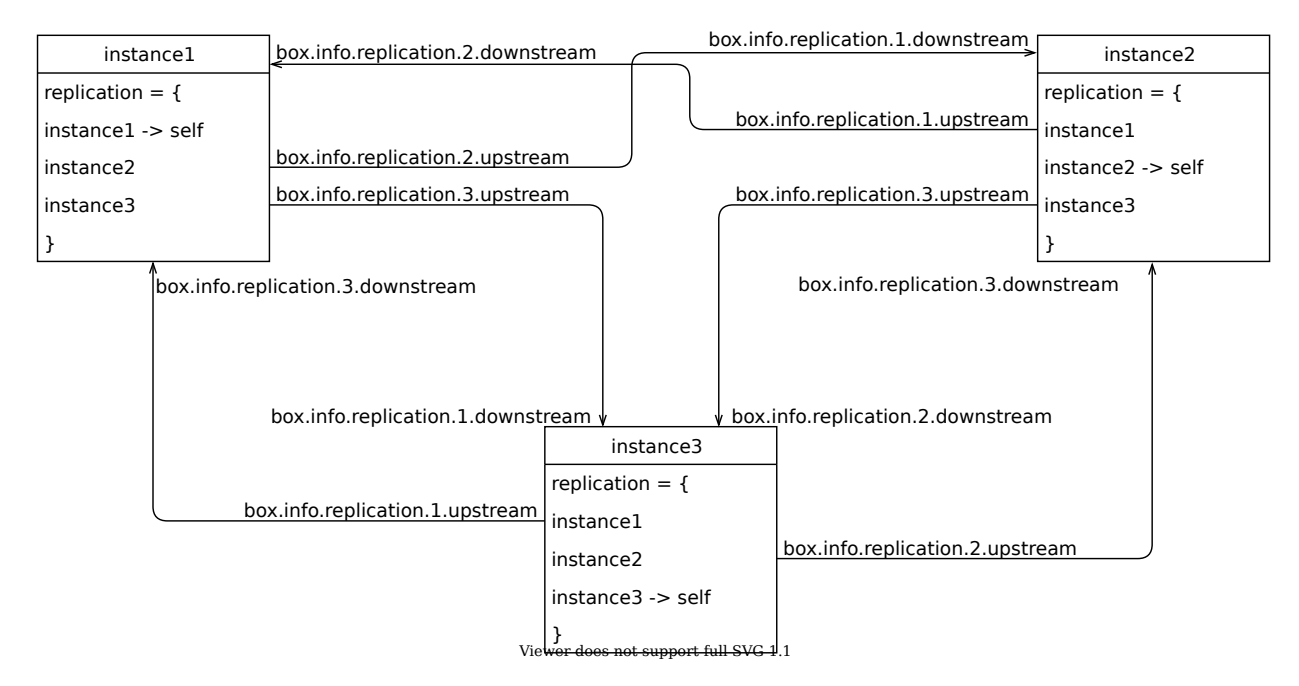

Чтобы правильно удалить экземпляр из набора реплик, выполните следующие шаги:

- 1. Отключите instance2 от кластера.
- 2. Отключите кластер от instance2.
- 3. Исключите instance2 из системного спейса \_cluster.

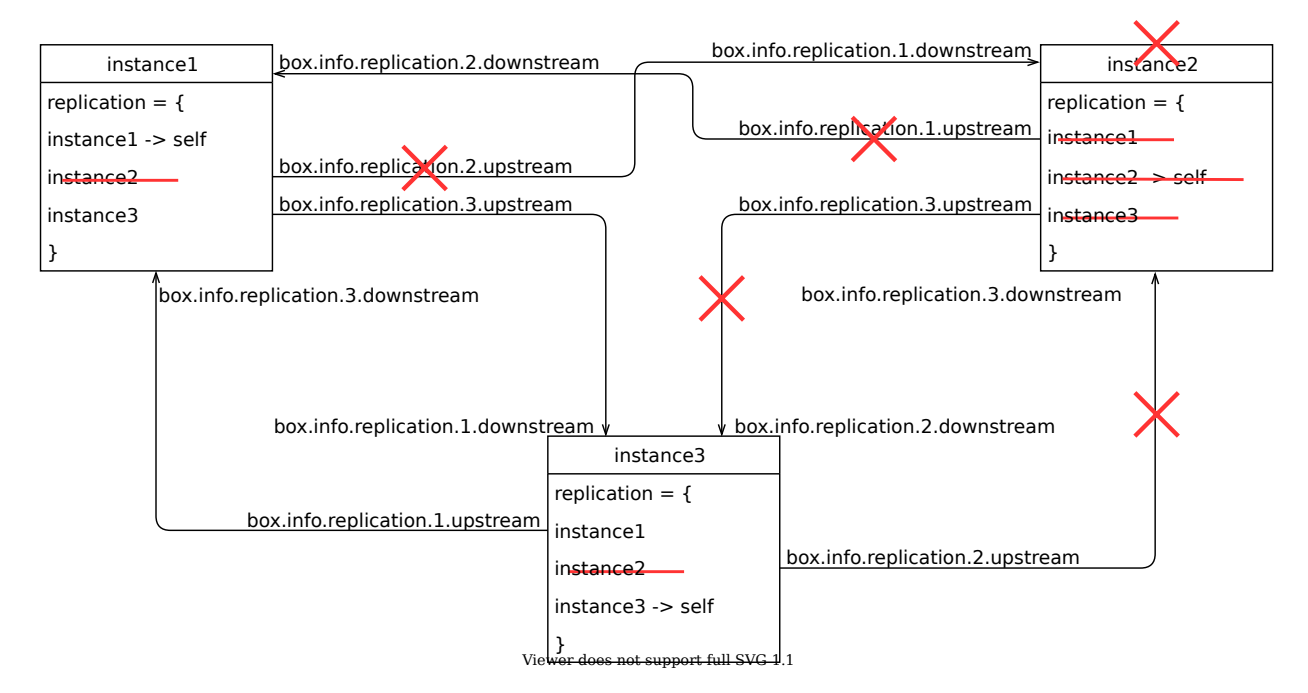

Шаг 1: отключение экземпляра от кластера

На отключаемом *instance* выполните **box.cfg**{} с пустым источником репликации:

tarantool> box.cfg{replication=''}

Теперь проверьте, что экземпляр был отсоединен. Взгляните на box.info.replication на *instance2* (заметьте, что строки для replication.  $\{1,3\}$ . upstream отсутствуют):

```
tarantool> box.info.replication
- - -- 1:
  id: 1
   uuid: db89978f-7115-4537-8417-9982bb5a256f
   lsn: 9
-- upstream is absent
   downstream:
      status: follow
      idle: 0.93983899999876
      vclock: {1: 9}
2:
   id: 2
   uuid: 0a756d14-e437-4296-85b0-d27a0621613e
   lsn: 0
3:
   id: 3
   uuid: bb362584-c265-4e53-aeb6-450ae818bf59
   lsn: 0
-- upstream is absent
   downstream:
      status: follow
      idle: 0.26624799999991
      vclock: {1: 9}
...
```
Проверьте также *instance1* и *instance3* (заметьте, что статус replication.2.downstream поменялся на stopped):

```
-- instance1
tarantool> box.info.replication
---
- 1:
   id: 1
   uuid: db89978f-7115-4537-8417-9982bb5a256f
   lsn: 9
2:
   id: 2
   uuid: 0a756d14-e437-4296-85b0-d27a0621613e
   lsn: 0
   upstream:
      status: follow
      idle: 0.3533439999992
      peer: replicator@localhost:3302
      lag: 0.0001220703125
   downstream:
      status: stopped -- status has changed:
      message: unexpected EOF when reading from socket, called on fd 13, aka [::1]:3301,
      peer of [::1]:53776
      system_message: Broken pipe
3:
```
(continues on next page)

(продолжение с предыдущей страницы)

```
id: 3
  uuid: bb362584-c265-4e53-aeb6-450ae818bf59
  lsn: 0
  upstream:
     status: follow
     idle: 0.35327999999936
     peer: replicator@localhost:3303
     lag: 0.00018095970153809
  downstream:
     status: follow
     idle: 0.68685100000221
     vclock: {1: 9}
...
```
#### Шаг 2: отключение кластера от удаляемого экземпляра

На всех остальных экземплярах в кластере уберите *instance2* из списка box.cfg{ replication } и вызовите актуальный список box.cfg{ replication = {instance1, instance3} }:

tarantool> box.cfg{ replication = { 'instance1-uri', 'instance3-uri' } }

Взгляните на box.info.replication на instance2, чтобы убедиться, что instance1 и instance3 были отсоединены (заметьте, что статус replication.2.downstream поменялся на stopped):

```
tarantool> box.info.replication
---
- 1:
  id: 1
  uuid: db89978f-7115-4537-8417-9982bb5a256f
   lsn: 9
   downstream:
     status: stopped -- status has changed
      message: unexpected EOF when reading from socket, called on fd 16, aka [::1]:3302,
      peer of [::1]:53832
      system_message: Broken pipe
2:
   id: 2
   uuid: 0a756d14-e437-4296-85b0-d27a0621613e
   lsn: 0
3:
   id: 3
   uuid: bb362584-c265-4e53-aeb6-450ae818bf59
   lsn: 0
   downstream:
      status: stopped -- status has changed
      message: unexpected EOF when reading from socket, called on fd 18, aka [::1]:3302,
      peer of [::1]:53825
      system_message: Broken pipe
...
```
Проверьте также instance1 и instance3 (заметьте, что статус replication.2.upstream поменялся на stopped):

-- instance1 tarantool> box.info.replication ---

(continues on next page)

(продолжение с предыдущей страницы)

```
- 1:
   id: 1
   uuid: db89978f-7115-4537-8417-9982bb5a256f
   lsn: 9
2:
   id: 2
   uuid: 0a756d14-e437-4296-85b0-d27a0621613e
   lsn: 0
   downstream:
      status: stopped -- status has changed
      message: unexpected EOF when reading from socket, called on fd 13, aka [::1]:3301,
      peer of [::1]:53776
      system_message: Broken pipe
3:
   id: 3
   uuid: bb362584-c265-4e53-aeb6-450ae818bf59
   lsn: 0
   upstream:
      status: follow
      idle: 0.50240100000156
      peer: replicator@localhost:3303
      lag: 0.00015711784362793
   downstream:
      status: follow
      idle: 0.14237199999843
      vclock: {1: 9}
...
```
#### Шаг 3: окончательное удаление

Если выбывший экземпляр снова вернется в кластер, то он получит информацию обо всех изменениях, которые произошли на остальных экземплярах за время его отсутствия.

Если экземпляр нужно вывести из эксплуатации навсегда, то нужно очистить cluster спейс. Для этого сначала узнайте id и uuid удаляемого экземпляра. На  $instance2$  вызовите return box.info.id, box.info.uuid:

```
tarantool> return box.info.id, box.info.uuid
---
- 2- '0a756d14-e437-4296-85b0-d27a0621613e'
...
```
Запомните id and uuid.

Теперь выберите любой мастер из оставшегося кластера и выполните на нем следующие действия (предположим, это будет  $instance1$ ):

1. Запросите все записи из спейса \_cluster:

```
tarantool> box.space._cluster:select{}
---
- [1, 'db89978f-7115-4537-8417-9982bb5a256f']- [2, '0a756d14-e437-4296-85b0-d27a0621613e']
- [3, 'bb362584-c265-4e53-aeb6-450ae818bf59']
...
```
2. Проверьте корректность id и uuid  $instance2$  и удалите их из кластера:

```
tarantool> box.space._cluster:delete(2)
---
- [2, '0a756d14-e437-4296-85b0-d27a0621613e']
...
```
#### Финальная проверка

После всех модификаций выполните box.info.replication, чтобы проверить, что состояние кластера теперь корректное.

## 4.6.5 Мониторинг набора реплик

Чтобы узнать, какие экземпляры входят в набор реплик и получить статистику по всем этим экземплярам, передайте запрос [box.info.replication:](#page-512-0)

```
tarantool> box.info.replication
---
 replication:
    1:
      id: 1
      uuid: b8a7db60-745f-41b3-bf68-5fcce7a1e019
      lsn: 88
    2:
      id: 2
      uuid: cd3c7da2-a638-4c5d-ae63-e7767c3a6896
      lsn: 31
      upstream:
        status: follow
        idle: 43.187747001648
        peer: replicator@192.168.0.102:3301
        lag: 0
      downstream:
        vclock: {1: 31}
    3:
      id: 3
      uuid: e38ef895-5804-43b9-81ac-9f2cd872b9c4
      lsn: 54
      upstream:
        status: follow
        idle: 43.187621831894
        peer: replicator@192.168.0.103:3301
        lag: 2
      downstream:
        vclock: {1: 54}
...
```
Данный отчет сгенерирован для набора реплик из трех экземпляров с конфигурацией мастер-мастер, у каждого из которых есть свой собственный ID экземпляра, UUID и номер записи в журнале.

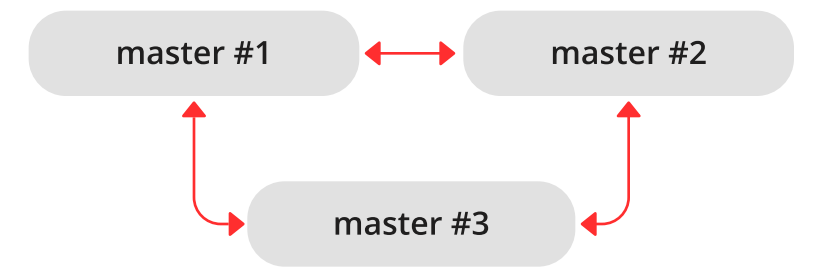

Запрос был выполнен с мастера №1, и ответ включает в себя статистику по двум другим мастерам относительно мастера №1.

Основные индикаторы работоспособности репликации:

[бездействие,](#page-513-1) время (в секундах) с момента получения последнего события от мастера.

A master sends heartbeat messages to a replica every second, and the master is programmed to disconnect if it does not see acknowledgments of the heartbeat messages within replication timeout \* 4 seconds.

Таким образом, в работоспособном состоянии значение idle никогда не должно превышать значение replication\_timeout: в противном случае, либо репликация сильно отстает, поскольку мастер опережает реплику, либо отсутствует сетевое подключение между экземплярами.

 [отставание,](#page-513-0) разница во времени между локальным временем на экземпляре, зарегистрированным при получении события, и локальное время на другом мастере, зарегистрированное при записи события в [журнал упреждающей записи](#page-935-0) на этом мастере.

Поскольку при расчете отставания используются часы операционной системы с двух разных машин, не удивляйтесь, получив отрицательное число: смещение во времени может привести к постоянному запаздыванию времени на удаленном мастере относительно часов на локальном экземпляре.

Для многомастерной конфигурации это максимально возможное отставание.

## 4.6.6 Восстановление после сбоя

«Сбой» – это ситуация, когда мастер становится недоступен вследствие проблем с оборудованием, сетевых неполадок или программной ошибки.

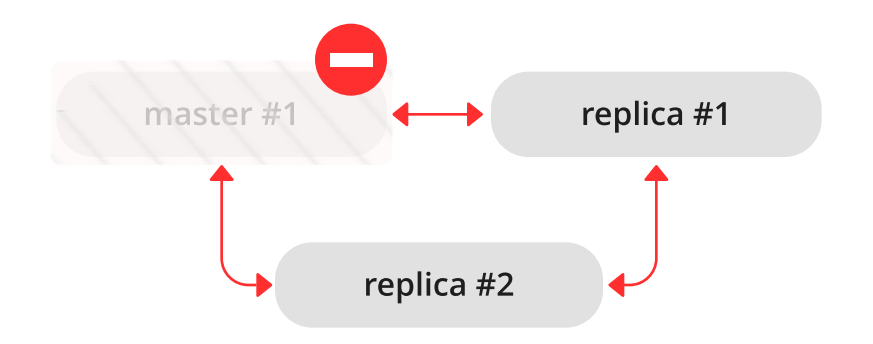

В конфигурации мастер-реплика, если мастер пропадает, на репликах выводятся сообщения об ошибке с указанием потери соединения:

```
$ # сообщения из журнала реплики
2017-06-14 16:23:10.993 [19153] main/105/applier/replicator@192.168.0. I> can't read row
2017-06-14 16:23:10.993 [19153] main/105/applier/replicator@192.168.0. coio.cc:349 !> SystemError
unexpected EOF when reading from socket, called on fd 17, aka 192.168.0.101:57815,
peer of 192.168.0.101:3301: Broken pipe
2017-06-14 16:23:10.993 [19153] main/105/applier/replicator@192.168.0. I> will retry every 1 second
2017-06-14 16:23:10.993 [19153] relay/[::ffff:192.168.0.101]:/101/main I> the replica has closed␣
˓→its socket, exiting
2017-06-14 16:23:10.993 [19153] relay/[::ffff:192.168.0.101]:/101/main C> exiting the relay loop
```
. . . а статус мастера выводится как «отключенный» (disconnected):

```
# отчет от реплики № 1
tarantool> box.info.replication
---
- 1:
    id: 1
   uuid: 70e8e9dc-e38d-4046-99e5-d25419267229
   lsn: 542
   upstream:
     peer: replicator@192.168.0.101:3301
      lag: 0.00026607513427734
      status: disconnected
      idle: 182.36929893494
      message: connect, called on fd 13, aka 192.168.0.101:58244
  2:
    id: 2
    uuid: fb252ac7-5c34-4459-84d0-54d248b8c87e
    lsn: 0
 3:
    id: 3
   uuid: fd7681d8-255f-4237-b8bb-c4fb9d99024d
   lsn: 0
    downstream:
      vclock: {1: 542}
...
```

```
# отчет от реплики № 2
tarantool> box.info.replication
---
- 1:
   id: 1
   uuid: 70e8e9dc-e38d-4046-99e5-d25419267229
   lsn: 542
   upstream:
     peer: replicator@192.168.0.101:3301
      lag: 0.00027203559875488
      status: disconnected
      idle: 186.76988101006
      message: connect, called on fd 13, aka 192.168.0.101:58253
  2:
    id: 2
   uuid: fb252ac7-5c34-4459-84d0-54d248b8c87e
   lsn: 0
   upstream:
      status: follow
      idle: 186.76960110664
      peer: replicator@192.168.0.102:3301
      lag: 0.00020599365234375
 3:
    id: 3
    uuid: fd7681d8-255f-4237-b8bb-c4fb9d99024d
    lsn: 0
...
```
Чтобы объявить, что одна из реплик должна стать новым мастером:

- 1. Убедитесь, что старый мастер окончательно недоступен:
	- измените правила маршрутизации в сети, чтобы больше не отправлять пакеты на мастер, или
	- отключите мастер-экземпляр, если у вас есть доступ к машине, или
	- отключите питание контейнера или машины.
- 2. Выполните box.cfg{read\_only=false, listen=URI} на реплике и box.cfg{replication=URI} на других репликах в наборе.

Примечание: Если на старом мастере есть обновления, не переданные до выхода старого мастера из строя, [примените их вручную](#page-312-0) на новом мастере с помощью команд tarantoolctl cat и tarantoolctl play.

Реплика не может автоматически определить, что мастер не будет доступен в будущем, поскольку причины отказа и среды репликации могут существенно отличаться друг от друга. Поэтому обнаруживать сбой должен человек.

## 4.6.7 Перезагрузка реплики

Если один из файлов формата .xlog/.snap/.run на реплике поврежден или удален, можно «перезагрузить» реплику данными:

1. Остановите реплику и удалите все локальные файлы базы данных (с расширениями .xlog/.snap/.run/.inprogress).

- 2. Удалите запись о реплике из следующих мест:
	- a. параметр replication на всех работающих экземплярах в наборе реплик.
	- b. кортеж box.space.\_cluster на мастер-экземпляре.

Для получения подробной информации см. Раздел [Удаление экземпляров.](#page-366-0)

3. Перезапустите реплику с тем же файлом экземпляра для повторного подключения к мастеру. Реплика синхронизируется с мастером после получения всех кортежей.

Примечание: Следует отметить, что эта процедура сработает только в том случае, если на мастере есть WAL-файлы.

## 4.6.8 Решение конфликтов репликации

#### Устранение конфликтов репликации мастер-мастер

Tarantool гарантирует, что все обновления применяются однократно на каждой реплике. Однако, поскольку репликация носит асинхронный характер, порядок обновлений не гарантируется. Сейчас мы проанализируем данную проблему более подробно с примерами рассинхронизации репликации и предложим соответствующие решения.

#### Замена по одному и тому же первичному ключу

Кейс 1: у вас есть два экземпляра Тарантула. Например, вы пытаетесь сделать операцию замены одного и того же первичного ключа на обоих экземплярах одновременно. Случится конфликт из-за того, какой кортеж сохранить, а какой отбросить.

[Триггер-функции](#page-55-0) Тарантула могут помочь в реализации правил разрешения конфликтов при определенных условиях. Например, если у вас есть метка времени, то можно указать, что сохранять нужно кортеж с большей меткой.

Во-первых, вам нужно повесить триггер before replace() на спейс, в котором могут быть конфликты. В этом триггере вы можете сравнить старую и новую записи реплики и выбрать, какую из них использовать (или полностью пропустить обновление, или объединить две записи вместе).

Затем вам нужно установить триггер в нужное время, прежде чем спейс начнет получать обновления. Триггер before\_replace нужно устанавливать в тот момент, когда спейс создается, поэтому еще нужен триггер, чтобы установить другой триггер на системном спейсе \_space, чтобы поймать момент, когда ваш спейс создается, и установить триггер там. Для этого подходит триггер on replace().

Разница между before replace и on replace заключается в том, что on replace вызывается после вставки строки в спейс, а before\_replace вызывается перед ней.

Устанавливать триггер \_space:on\_replace() также нужно в определенный момент. Лучшее время для его использования – это когда только что создан \_space, что является триггером на box.ctl. on schema init().

Вам также нужно использовать box.on\_commit, чтобы получить доступ к создаваемому спейсу. В результате код будет выглядеть следующим образом:

```
local my_space_name = 'my_space'
local my_trigger = function(old, new) ... end -- ваша функция, устраняющая конфликт
box.ctl.on_schema_init(function()
```
(continues on next page)

(продолжение с предыдущей страницы)

```
box.space._space:on_replace(function(old_space, new_space)
        if not old_space and new_space and new_space.name == my_space_name then
            box.on_commit(function()
                box.space[my_space_name]:before_replace(my_trigger)
            end
        end
    end)
end)
```
#### Предотвращение дублирующей вставки

Кейс 2: Предположим, что в наборе реплик с двумя мастерами мастер №1 пытается вставить кортеж с одинаковым уникальным ключом:

tarantool> box.space.tester:insert{1, 'data'}

Это вызовет сообщение об ошибке дубликата ключа (Duplicate key exists in unique index 'primary' in space 'tester'), и репликация остановится. Такое поведение системы обеспечивается использованием рекомендуемого значения false (по умолчанию) для конфигурационного параметра [replication\\_skip\\_conflict.](#page-878-2)

```
$ # сообщения об ошибках от мастера #12017-06-26 21:17:03.233 [30444] main/104/applier/rep_user@100.96.166.1 I> can't read row
2017-06-26 21:17:03.233 [30444] main/104/applier/rep_user@100.96.166.1 memtx_hash.cc:226 E> ER_
\rightarrowTUPLE_FOUND:
Duplicate key exists in unique index 'primary' in space 'tester'
2017-06-26 21:17:03.233 [30444] relay/[::ffff:100.96.166.178]/101/main I> the replica has closed<sub>u</sub>
˓→its socket, exiting
2017-06-26 21:17:03.233 [30444] relay/[::ffff:100.96.166.178]/101/main C> exiting the relay loop
$ # сообщения об ошибках от мастера №2
2017-06-26 21:17:03.233 [30445] main/104/applier/rep_user@100.96.166.1 I> can't read row
2017-06-26 21:17:03.233 [30445] main/104/applier/rep_user@100.96.166.1 memtx_hash.cc:226 E> ER_
\rightarrowTUPLE_FOUND:
Duplicate key exists in unique index 'primary' in space 'tester'
2017-06-26 21:17:03.234 [30445] relay/[::ffff:100.96.166.178]/101/main I> the replica has closed<sub>1</sub>
˓→its socket, exiting
2017-06-26 21:17:03.234 [30445] relay/[::ffff:100.96.166.178]/101/main C> exiting the relay loop
```
Если мы проверим статус репликации с помощью  $\tan 1$ о, то увидим, что репликация на мастере №1 остановлена (1.upstream.status = stopped). Кроме того, данные с этого мастера не реплицируются (группа 1.downstream отсутствует в отчете), поскольку встречается та же ошибка:

```
# статусы репликации (отчет от мастера №3)
tarantool> box.info
---
- version: 1.7.4-52-g980d30092
 id: 3
 ro: false
 vclock: {1: 9, 2: 1000000, 3: 3}
 uptime: 557
  lsn: 3
 vinyl: []
  cluster:
```
(continues on next page)

```
(продолжение с предыдущей страницы)
```

```
uuid: 34d13b1a-f851-45bb-8f57-57489d3b3c8b
 pid: 30445
 status: running
 signature: 1000012
 replication:
   1:
     id: 1
     uuid: 7ab6dee7-dc0f-4477-af2b-0e63452573cf
     lsn: 9
     upstream:
       peer: replicator@192.168.0.101:3301
       lag: 0.00050592422485352
       status: stopped
       idle: 445.8626639843
       message: Duplicate key exists in unique index 'primary' in space 'tester'
   2:
     id: 2
     uuid: 9afbe2d9-db84-4d05-9a7b-e0cbbf861e28
     lsn: 1000000
     upstream:
       status: follow
       idle: 201.99915885925
       peer: replicator@192.168.0.102:3301
       lag: 0.0015020370483398
     downstream:
       vclock: {1: 8, 2: 1000000, 3: 3}
   3:
     id: 3
     uuid: e826a667-eed7-48d5-a290-64299b159571
     lsn: 3
 uuid: e826a667-eed7-48d5-a290-64299b159571
...
```
Когда позднее репликация возобновлена вручную:

```
# возобновление остановленной репликации (на всех мастерах)
tarantool> original_value = box.cfg.replication
tarantool> box.cfg{replication={}}
tarantool> box.cfg{replication=original_value}
```
. . . запись с ошибкой в журнале упреждающей записи пропущена.

#### Решение #1: рассинхронизация репликации

Предположим, что мы выполняем следующую операцию в кластере из двух экземпляров с конфигурацией мастер-мастер:

tarantool> box.space.tester:upsert $({1}, { {+ -}$ , 2, box.info.uuid}})

Когда эта операция применяется на обоих экземплярах в наборе реплик:

```
# на мастере #1
tarantool> box.space.tester:upsert({1}, {1 - 2, box.info.uuid}))
# на мастере #2
tarantool> box.space.tester:upsert({1}, {{'=', 2, box.info.uuid}})
```
. . . можно получить следующие результаты в зависимости от порядка выполнения:

- каждая строка мастера содержит UUID из мастера  $N_1$ ,
- каждая строка мастера содержит UUID из мастера  $N2$ ,
- у мастера №1 UUID мастера №2, и наоборот.

#### Решение  $#2$ : коммутативные изменения

Случаи, описанные в предыдущих абзацах, представляют собой примеры некоммутативных операций, т.е. операций, результат которых зависит от порядка их выполнения. Для коммутативных операций порядок выполнения значения не имеет.

Рассмотрим, например, следующую команду:

```
tarantool> box.space.tester:upsert\{\{1, 0\}, \{\{\dagger + \dagger, 2, 1\}\}\
```
Эта операция коммутативна: получаем одинаковый результат, независимо от порядка, в котором обновление применяется на других мастерах.

#### Решение #3: использование триггера

Логика и установка триггера будет такой же, как в кейсе 1. Но сама триггер-функция будет отличаться:

```
local my_space_name = 'test'
local my_trigger = function (old, new, sp, op)-- op: 'INSERT', 'DELETE', 'UPDATE', or 'REPLACE'
    if new == nil then
       print ("No new during "..op, old)
        return -- ydaление допустимо
   end
   if old == nil then
       print ("Insert new, no old", new)
       return new -- вставка без старого значения допустима
   end
   print (op.." duplicate", old, new)
    if op == 'INSERT' then
        if new[2] > old[2] then-- Создание нового кортежа сменит оператор на REPLACE
            return box.tuple.new(new)
        end
       return old
   endif new[2] > old[2] then
        return new
    else
        return old
    _{\mathrm{end}}return
end
box.ctl.on_schema_init(function()
   box.space._space:on_replace(function(old_space, new_space)
        if not old_space and new_space and new_space.name == my_space_name then
            box.on_commit(function()
                box.space [my_space_name]:before_replace(my_trigger)
            end)
        end
    end)
end)
```
# 4.7 Коннекторы

В этой главе описаны API для различных языков программирования.

# 4.7.1 Протокол

Бинарный протокол для передачи данных в Tarantool'е был разработан с учетом потребностей асинхронного ввода-вывода для облегчения интеграции с прокси-серверами. Каждый клиентский запрос начинается с бинарного заголовка переменной длины. В заголовке указывается идентификатор и тип запроса, идентификатор экземпляра, номер записи в журнале и т.д.

Также в заголовке обязательно указывается длина запроса, что облегчает обработку данных. Ответ на запрос посылается по мере готовности. В заголовке ответа указывается тот же идентификатор и тип запроса, что и в изначальном запросе. По идентификатору можно легко соотнести запрос с ответом, даже если ответ был получен не в порядке отсылки запросов.

Unless implementing a client driver, you needn't concern yourself with the complications of the binary protocol. Language-specific drivers provide a friendly way to store domain language data structures in Tarantool. A complete description of the binary protocol is maintained in annotated Backus-Naur form in the source tree. For detailed examples and diagrams of all binary-protocol requests and responses, see [Tarantool's binary protocol.](#page-917-0)

## 4.7.2 Пример пакета данных

С помощью API Tarantool'а клиентские программы могут отправлять пакеты с запросами в адрес экземпляра и получать на них ответы. Вот пример для запроса box.space[513]:insert{'A', 'BB'}. Описания компонентов запроса (в виде BNF-диаграмм) вы найдете на странице о [бинарном протоколе](#page-917-0) [в Tarantool'е.](#page-917-0)

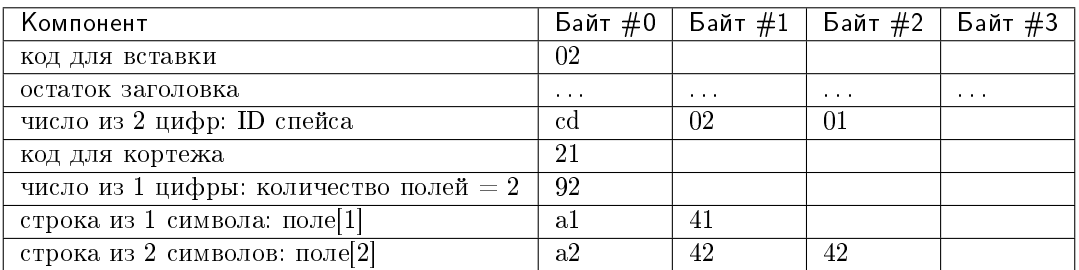

Теперь получившийся пакет можно послать в адрес экземпляра Tarantool'а и затем расшифровать ответ (описания формата пакета ответов и вопросов вы найдете на той же странице о [бинарном протоколе](#page-917-0) [в Tarantool'е\)](#page-917-0). Но более простым и верным способом будет вызвать процедуру, которая сформирует готовый пакет с заданными параметрами. Что-то вроде response = tarantool\_routine("insert", 513, "A", "B");. Для этого и существуют API для драйверов для Perl, Python, PHP и т.д.

## <span id="page-378-0"></span>4.7.3 Настройка окружения для примеров работы с коннекторами

В этой главе приводятся примеры того, как можно установить соединение с Tarantool-сервером с помощью коннекторов для языков Perl, PHP, Python, node.js и C. Обратите внимание, что в примерах указаны фиксированные значения, поэтому для корректной работы всех примеров нужно соблюсти следующие условия:

- экземпляр (Tarantool) запущен на локальной машине (localhost = 127.0.0.1), а прослушивание для него настроено на порту  $3301$  (box.cfg.listen = '3301'),
- в базе есть спейс''examples'' с идентификатором 999 (box.space.examples.id = 999), и у него есть первичный индекс, построенный по ключу числового типа (box.space[999].index[0].  $parts[1].type = "unsigned"),$
- $\bullet$  для пользователя "guest" настроены права на чтение и запись.

Можно легко соблюсти все условия, запустив экземпляр и выполнив следующий скрипт:

```
box.cfg{listen=3301}
box.schema.space.create('examples',{id=999})
box.space.examples:create_index('primary', {type = 'hash', parts = {1, 'unsigned'}})
box.schema.user.grant('guest','read,write','space','examples')
box.schema.user.grant('guest','read','space','_space')
```
## 4.7.4 Java

См. [http://github.com/tarantool/tarantool-java/.](http://github.com/tarantool/tarantool-java/)

## 4.7.5 Go

См. [https://github.com/mialinx/go-tarantool.](https://github.com/mialinx/go-tarantool)

## 4.7.6 R

См. [https://github.com/thekvs/tarantoolr.](https://github.com/thekvs/tarantoolr)

#### 4.7.7 Erlang

См. [Erlang-драйвер для Tarantool'а.](https://github.com/stofel/taran)

#### 4.7.8 Perl

Самый используемый драйвер для Perl – [tarantool-perl.](https://github.com/tarantool/tarantool-perl) Он не входит в репозиторий Tarantool'а, его необходимо устанавливать отдельно. Проще всего установить его путем клонирования с GitHub.

Во избежание незначительных предупреждений, которые может выдать система после первой установки tarantool-perl, начните установку с некоторых других модулей, которые использует tarantool-perl, с [CPAN, the Comprehensive Perl Archive Network \(Всеобъемлющая сеть архивов Perl\):](https://ru.wikipedia.org/wiki/CPAN)

```
$ sudo cpan install AnyEvent
$ sudo cpan install Devel::GlobalDestruction
```
Затем для установки самого tarantool-perl, выполните:

```
$ git clone https://github.com/tarantool/tarantool-perl.git tarantool-perl
$ cd tarantool-perl
$ git submodule init
$ git submodule update --recursive
$ perl Makefile.PL
```
(continues on next page)

(продолжение с предыдущей страницы)

 $$$  make \$ sudo make install

Далее приводится пример полноценной программы на языке Perl, которая осуществляет вставку кортежа [99999, 'BB'] в спейс space[999] с помощью АРІ для языка Perl. Перед запуском проверьте, что у экземпляра задан порт для прослушивания на localhost: 3301, и в базе создан спейс examples, как описано выше. Чтобы запустить программу, сохраните код в файл с именем example.pl и выполните команду perl example.pl. Программа установит соединение, используя определение спейса для этой цели, откроет сокет для соединения с экземпляром по localhost:3301, пошлет запрос space\_object:INSERT, а затем - если всё хорошо - закончит работу без каких-либо сообщений. Если Tarantool не запущен на localhost на прослушивание по порту = 3301, то программа выдаст сообщение об ошибке «Connection refused».

```
\#!/usr/bin/per\#!/usr/bin/perl
use DR::Tarantool ':constant', 'tarantool';
use DR::Tarantool ':all';
use DR::Tarantool::MsgPack::SyncClient;
          \Rightarrow '127.0.0.1',
                                                    # nouck Tarantool-cepsepa no adpecy localhost
  host
  port
          \Rightarrow 3301,
                                                    \Rightarrow 'guest'.
  user
                                                    # имя пользователя; здесь же можно добавить
\rightarrow 'password \Rightarrow \dots'spaces \Rightarrow {
    999 \Rightarrow {
                                                    # определение спейса space [999] ...
                                                    # имя спейса space [999] = 'examples'
      name \Rightarrow 'examples',
      default_type => 'STR',
                                                    # ecnu mun nons e space [999] # sada#, mo = 'STR'
                                                    # определение полей в спейсе space[999] ...
      fields \Rightarrow [ {
           name => 'field1', type => 'NUM' } ], # u_{M8} nons space [999] field[1]='field1', mun ='NUM'
      indexes \Rightarrow {
                                                    # определение индексов спейса space[999] ...
        0 \implies {
           name => 'primary', fields => [ 'field1' ] } } } } );
$tnt->insert('examples' => [ 99999, 'BB' ]);
```
Из-за временных ограничений в языке Perl, вместо полей типа "string" и "unsigned" в тестовой программе указаны поля типа "STR" и "NUM".

В этой программе мы привели пример использования лишь одного запроса. Для полноценной работы с Tarantool'ом обратитесь к документации из репозитория tarantool-perl.

## 4.7.9 PHP

tarantool-php - это официальный PHP-коннектор для Tarantool'а. Он не входит в репозиторий Tarantool'а, его необходимо устанавливать отдельно (инструкции по установке см. в файле коннек-TOPA README).

Далее приводится пример полноценной программы на языке PHP, которая осуществляет вставку кортежа [99999, 'BB'] в спейс examples с помощью API для языка PHP.

Перед запуском проверьте, что у экземпляра задан порт для прослушивания на localhost: 3301, и в базе создан спейс examples, как описано выше.

Чтобы запустить программу, сохраните код в файл с именем example.php и выполните:

 $$$  php -d extension="/tarantool-php/modules/tarantool.so example.php

Программа откроет сокет для соединения с экземпляром по localhost:3301, отправит INSERT-запрос, а затем - если всё хорошо - выдаст сообщение «Insert succeeded».

Если такой кортеж уже существует, то программа выдаст сообщение об ошибке "Duplicate key exists in unique index "primary" in space "examples"".

```
\langle?php
$tarantool = new Tarantool('localhost', 3301);
try f$tarantool->insert('examples', [99999, 'BB']);
    echo "Insert succeeded\n";
} catch (Exception $e) {
    echo $e->getMessage(), "\n";
ŀ
```
В этой программе мы привели пример использования лишь одного запроса. Для полноценной работы с Tarantool'ом обратитесь к документации из проекта tarantool-php на GitHub.

Кроме того, сообщество разработчиков поддерживает проект на GitHub, который включает в себя вариант коннектора, написанный на чистом РНР, модуль сопоставления объектов, администратор очередей и другие пакеты.

## 4.7.10 Python

tarantool-python - это официальный Python-коннектор для Tarantool'а. Он не входит в репозиторий Tarantool'а, его необходимо устанавливать отдельно (см. ниже подробную информацию).

Далее приводится пример полноценной программы на языке Python, которая осуществляет вставку [99999, 'Value', 'Value'] в спейс examples с помощью высокоуровневого API для языка Python.

```
\#!/usr/bin/python{\tt from\,\,tarnntool\,\,import\,\,Connection}c = Connection ("127.0.0.1", 3301)
result = c.insert("examples", (99999, 'Value', 'Value'))print result
```
Чтобы запустить тестовую программу, сохраните ее исходный код в файл с именем example. ру и установите коннектор tarantool-python. Для установки коннектора воспользуйтесь либо командой pip install tarantool>0.4 (для установки в директорию /usr; вам потребуются права уровня root), либо командой pip install tarantool>0.4 --user (для установки в директорию ~, т.е. в используемую по умолчанию директорию текущего пользователя).

Перед запуском данной программы проверьте, что у Tarantool-сервера задан порт localhost: 3301 для прослушивания и в базе создан спейс examples), как описано выше. Чтобы запустить тестовую программу, выполните команду python example.py. Программа установит соединение с Tarantool-сервером, пошлет запрос INSERT и не сгенерирует никакого исключения, если всё прошло хорошо. Если окажется, что такой кортеж уже существует, то программа сгенерирует исключение tarantool.error. DatabaseError:  $(3, \times \text{Duplicate key exists in unique index \text{...}primary\text{``in space \text{...}examples\text{``}}).}$ 

В этой программе мы привели пример использования лишь одного запроса. Для полноценной работы с Tarantool'ом обратитесь к документации из проекта tarantool-python на GitHub. А на странице проекта queue-python на GitHub вы сможете найти примеры использования Python API для работы с очередями сообщений в Tarantool'е.

Кроме того, сообщество разработчиков поддерживает другие Python-коннекторы:

- $\bullet$  asynctnt с поддержкой asyncio
- · aiotarantool также с поддержкой asyncio
- gtarantool с поддержкой gevent не обновляется

#### 4.7.11 Node.js

Самый используемый драйвер для node.js - Node Tarantool driver. Он не входит в репозиторий Tarantool'а, его необходимо устанавливать отдельно. Проще всего установить его вместе с прт. Например, на Ubuntu, когда npm уже установлен, установка драйвера будет выглядеть следующим образом:

\$ npm install tarantool-driver --global

Далее приводится пример полноценной программы на языке node.js, которая осуществляет вставку кортежа [99999, 'BB'] в спейс space[999] с помощью API для языка node.js. Перед запуском проверьте, что у экземпляра задан порт для прослушивания на localhost: 3301, и в базе создан спейс examples, как описано выше. Чтобы запустить программу, сохраните код в файл с именем example. rs и выполните команду node example.rs. Программа установит соединение, используя определение спейса для этой цели, откроет сокет для соединения с экземпляром по localhost:3301, отправит INSERT-запрос, а затем – если всё хорошо – выдаст сообщение «Insert succeeded». Если Tarantool не запущен на localhost на прослушивание по порту = 3301, то программа выдаст сообщение об ошибке "Connect failed". Если у пользователя "guest" нет прав на соединение, программа выдаст сообщение об ошибке «Auth failed». Если запрос вставки по какой-либо причине не сработает, например поскольку такой кортеж уже существует, то программа выдаст сообщение об ошибке «Insert failed».

```
var TarantoolConnection = require('tarantool-driver');
var conn = new TarantoolConnection({port: 3301});
var insertTuple = [99999, "BB"];
conn.connect().then(function() {
   conn.auth("guest", "").then(function() {
        conn.insert(999, insertTuple).then(function() {
           console.log("Insert succeeded");
           process.exit(0);}, function(e) { console.log("Insert failed"); process.exit(1); });
   }, function(e) { console.log("Auth failed");
                                                 process.exit(1); )}, function(e) { console.log("Connect failed"); process.exit(1); });
```
В этой программе мы привели пример использования лишь одного запроса. Для полноценной работы с Tarantool'ом обратитесь к документации из репозитория драйвера для node.js.

## 4.7.12  $C#$

Самый используемый драйвер для  $C#$  - progaudi.tarantool, который раньше назывался tarantool-csharp. Он не входит в репозиторий Tarantool'а, его необходимо устанавливать отдельно. Создатели драйвера рекомендуют кроссплатформенную установку с помощью Nuget.

Чтобы придерживаться метода оформления других инструкций в данной главе, дадим описание способа установки драйвера напрямую на 16.04.

1. Установите среду .NET Core от Microsoft. Следуйте инструкциям по установке .NET Core.

#### Примечание:

- Мопо не сработает, как не сработает и Net от xbuild. Только .NET Соге поддерживается на Linux и Мас.
- Сначала прочитайте Условия лицензионного соглашения с Microsoft, поскольку оно не похоже на обычные соглашения для ПО с открытым кодом, и во время установки система выдаст сообщение о том, что ПО может собирать информацию («This software may collect information about you and your use of the software, and send that to Microsoft.»). Несмотря на это, можно определить переменные окружения, чтобы отказаться от участия в сборе телеметрических данных.
- 2. Создайте новый консольный проект.

```
s cd \tilde{ }$ mkdir progaudi.tarantool.test
$ cd progaudi.tarantool.test
$ dotnet new console
```
3. Добавьте ссылку на progaudi.tarantool.

```
$ dotnet add package progaudi.tarantool
```
4. Измените код в Program.cs.

```
s cat <<EOT > Program.cs
using System;
using System. Threading. Tasks;
using ProGaudi. Tarantool. Client;
public class HelloWorld
\overline{f}static public void Main ()
  \mathcal{F}Test().GetAwaiter().GetResult();
  \mathcal{F}static async Task Test()
  €
    var box = await Box. Connect ("127.0.0.1:3301");
    var schema = box. GetSchema();
    var space = await schema. GetSpace ("examples");
    await space. Insert ((99999, "BB"));
  \mathcal{F}\mathcal{L}E0T
```
5. Соберите и запустите приложение.

Перед запуском проверьте, что у экземпляра задан порт для прослушивания на "localhost:3301", и в базе создан спейс examples, как описано выше.

\$ dotnet restore \$ dotnet run

Программа:

- установит соединение, используя определение спейса для этой цели,
- откроет сокет для соединения с экземпляром по localhost: 3301,
- отправит INSERT-запрос, а затем если всё хорошо закончит работу без каких-либо сообшений.

Если Tarantool не запущен на localhost на прослушивание по порту 3301, или у пользователя "guest" нет прав на соединение, или запрос вставки по какой-либо причине не сработает, то программа выдаст сообщение об ошибке и другую информацию (трассировку стека и т.д.).

В этой программе мы привели пример использования лишь одного запроса. Для полноценной работы с Tarantool'ом с помощью PHP API, пожалуйста, обратитесь к документации из проекта tarantool-php на GitHub.

## 4.7.13 C

В этом разделе даны два примера использования высокоуровневого API для Tarantool'а и языка С.

#### Пример 1

Далее приводится пример полноценной программы на языке С, которая осуществляет вставку кортежа [99999, B'] в спейс examples с помощью высокоуровневого API для языка С.

```
# include < stdivo.h># include < st dl ib. h>
#include \langletarantool/tarantool.h>
# include \langle \, t. x_{antool}/t \, nt \rangle net.h>
#include \langle \text{tarantool}/\text{int\_opt.h} \ranglevoid \text{main()}/* См. ниже = НАСТРОЙКА */
   struct \text{tnt}_\text{stream} *tnt = \text{tnt}_\text{net}(\text{NULL});
   \texttt{int}\_\texttt{set}(\texttt{tnt},\texttt{INT}\_\texttt{OPT}\_\texttt{URL},\text{ "localhost:}3301");if (tnt_{connect}(tnt) < 0) {
                                                                 /* См. ниже = СОЕДИНЕНИЕ */
        printf("Connection refused\n");
        exit(-1);\mathcal{F}/* См. ниже = СОЗДАНИЕ ЗАПРОСА */
   struct tnt_stream *tuple = tnt_object(NULL);
   tnt_object_format(tuple, "[%d%s]", 99999, "B");
   tnt_insert(tnt, 999, tuple);
                                                                 /* См. ниже = ОТПРАВКА ЗАПРОСА */
   \text{int}_flush(\text{int});
   struct tnt_reply reply; tnt_reply_init(&reply); /* См. ниже = ПОЛУЧЕНИЕ ОТВЕТА */
   tnt->read_reply(tnt, &reply);
   if (replycode := 0) {
        printf("Insert failed ",lu. \n", reply.code);
   Y
   \text{int\_close}(\text{tnt});/* См. ниже = ЗАВЕРШЕНИЕ */
   tnt_stream_free(tuple);
   tnt_stream_free(tnt);
ŀ
```
Скопируйте исходный код программы в файл с именем example. с и установите коннектор tarantool-с. Вот один из способов установки tarantool-с (под Ubuntu):

```
$ git clone git://github.com/tarantool/tarantool-c.git "/tarantool-c
$ cd ~/tarantool-c
$ git submodule init
$ git submodule update
$ cmake.
\text{\$ make}$ make install
```
Чтобы скомпилировать и слинковать тестовую программу, выполните следующую команду:

```
$ # иногда это необходимо:
$ export LD_LIBRARY_PATH=/usr/local/lib
$ gcc -o example example.c -ltarantool
```
Before trying to run, check that a server instance is listening at local host: 3301 and that the space examples exists, as *described earlier*. To run the program, say ./example. The program will connect to the Tarantool instance, and will send the request. If Tarantool is not running on local host with listen address  $=$  3301, the program will print "Connection refused". If the insert fails, the program will print «Insert failed» and an error number (see all error codes in the source file  $/\text{src}/\text{box}/\text{erroode.h}$ ).

Далее следуют примечания, на которые мы ссылались в комментариях к исходному коду тестовой программы.

НАСТРОЙКА: Настройка начинается с создания потока (tnt\_stream).

```
struct tnt_stream *tnt = tnt_net(NULL);
tnt_set(tnt, TNT_OPT_URI, "localhost:3301");
```
В нашей программе поток назван tnt. Перед установкой соединения с потоком tnt нужно задать ряд опций. Самая важная из них - TNT OPT URI. Для этой опции указан URI localhost:3301, т.е. адрес, по которому должно быть настроено прослушивание на стороне экземпляра Tarantool'a.

Описание функции:

```
struct tnt_stream *tnt_net(struct tnt_stream *s)
int tnt_set(struct tnt_stream *s, int option, variant option-value)
```
СОЕДИНЕНИЕ: Теперь когда мы создали поток с именем tnt и связали его с конкретным URI, наша программа может устанавливать соединение с экземпляром.

```
if (int_{connect}(tnt) < 0){ print("Connection refused\n'); exit(-1); }
```
Описание функции:

```
int tnt_connect(struct tnt_stream *s)
```
Попытка соединения может и не удаться по разным причинам, например если Tarantool-сервер не запущен или в URI-строке указан неверный пароль. В случае неудачи функция вернет -1.

СОЗДАНИЕ ЗАПРОСА: В большинстве запросов требуется передавать структурированные данные, например содержимое кортежа.

```
struct tnt_stream *tuple = tnt_object(NULL);
tnt_object_format(tuple, "[%d%s]", 99999, "B");
```
В данной программе мы используем запрос INSERT, а кортеж содержит целое число и строку. Это простой набор значений без каких-либо вложенных структур или массивов. И передаваемые значения мы можем указать самым простым образом - аналогично тому, как это сделано в стандартной Сфункции printf(): %d для обозначения целого числа, %s для обозначения строки, затем числовое значение, затем указатель на строковое значение.

Описание функции:

ssize\_t tnt\_object\_format(struct tnt\_stream \*s, const char \*fmt, ...)

ОТПРАВКА ЗАПРОСА: Отправка запросов на изменение данных в базе делается аналогично тому, как это делается в Tarantool-библиотеке box.

tnt\_insert(tnt, 999, tuple);  $\text{tnt_flush}(\text{tnt});$ 

В данной программе мы делаем INSERT-запрос. В этом запросе мы передаем поток tnt, который ранее использовали для установки соединения, и поток tuple, который также ранее настроили с помощью функции tnt\_object\_format()

Описание функции:

```
ssize_t tnt_insert(struct tnt_stream *s, uint32_t space, struct tnt_stream *tuple)
ssize_t tnt_replace(struct tnt_stream *s, uint32_t space, struct tnt_stream *tuple)
ssize_t tnt_select(struct tnt_stream *s, uint32_t space, uint32_t index,
                   uint32_t limit, uint32_t offset, uint8_t iterator,
                   struct tnt_stream *key)
ssize_t tnt_update(struct tnt_stream *s, uint32_t space, uint32_t index,
                   struct tnt_stream *key, struct tnt_stream *ops)
```
ПОЛУЧЕНИЕ ОТВЕТА: На большинство запросов клиент получает ответ, который содержит информацию о том, был ли данный запрос успешно выполнен, а также содержит набор кортежей.

```
struct tnt_reply reply; tnt_reply_init(&reply);
tnt->read_reply(tnt, &reply);
if (replycode != 0){ printf("Insert failed ",1u. \n", reply.code); }
```
Данная программа проверяет, был ли запрос выполнен успешно, но никак не интерпретирует оставшуюся часть ответа.

Описание функции:

```
struct tnt_reply *tnt_reply_init(struct tnt_reply *r)
tnt->read_reply(struct tnt_stream *s, struct tnt_reply *r)
void tnt_reply_free(struct tnt_reply *r)
```
ЗАВЕРШЕНИЕ: По окончании сессии нам нужно закрыть соединение, созданное с помощью функции tnt\_connect(), и удалить объекты, созданные на этапе настройки.

```
\text{int\_close}(\text{tnt});tnt_stream_free(tuple);
tnt_stream_free(tnt);
```
Описание функции:

```
void tnt_close(struct tnt_stream *s)
void tnt_stream_free(struct tnt_stream *s)
```
#### Пример 2

Here is a complete C program that selects, using index key [99999], from space examples via the high-level C API. To display the results, the program uses functions in the MsgPuck library which allow decoding of MessagePack arrays.

```
# include \leq stdio.h># include \leqstdlib.h>
# include \langle t. | \langle \langle \langle \rangle \langle \langle \langle \rangle \langle \langle \rangle \langle \langle \rangle \langle \langle \rangle \langle \langle \rangle \langle \langle \rangle \langle \langle \rangle \langle \langle \rangle \langle \rangle \langle \langle \rangle \langle \rangle \langle \langle \rangle \langle \rangle \# include \langle \, t \, arantool / t \, nt \rangle# include \langle tarantool/tnt_opt.h>
# define MP_SOURCE 1
# include \langle msgpuck.h>
void main() {
     struct tnt_stream *tnt = tnt_net(NULL);
     tnt_set(tnt, TNT_OPT_URI, "localhost:3301");
     if (tnt_{control} \langle 0 \rangle {
          printf("Connection refused\n");
          ext(1);}
     struct tnt_stream *tuple = tnt_object(NULL);
     tnt_object_format(tuple, "[%d]", 99999); /* кортеж tuple = ключ для поиска */
     tnt_select(tnt, 999, 0, (2^32) - 1, 0, 0, tuple);
     tnt_flush(tnt);
     struct tnt_reply reply; tnt_reply_init(&reply);
     tnt->read_reply(tnt, &reply);
     if (replycode != 0) {
         printf("Select failed.\n");
          ext(1);}
     char field_type;
     field_type = mp_typeof(*reply.data);
     if (field_type != MP_ARRAY) {
         printf("no tuple array\n");
          exit(1);}
     long unsigned int row_count;
     uint32_t tuple_count = mp_decode_array(&reply.data);
     printf("tuple count=%u\n", tuple_count);
     unsigned int i, j;
     for (i = 0; i < tuple_count; ++i) {
          field_type = mp_typeof(*reply.data);
          if (field_type != MP_ARRAY) {
               printf("no field array\n");
               ext(1);}
          uint32_t field_count = mp_decode_array(&reply.data);
          printf(" field count=%u\n", field_count);
          for (j = 0; j < field_count; ++j) {
               field_type = mp_typeof(*reply.data);
               if (field_type == MP_UINT) {
                    uint64_t num_value = mp_decode_uint(&reply.data);<br>printf(" value=%lu.\n", num_value);
                                 value="\lambdalu.\n\alpha", num_value);
               } else if (field_type == MP_STR) {
                    const char *str_value;
                    uint32_t str_value_length;
                    str_value = mp_decode_str(&reply.data, &str_value_length);
                    printf(" value=%.*s.\n", str_value_length, str_value);
               } else {
                    printf("wrong field type\n");
                    exit(1);
```
(continues on next page)

(продолжение с предыдущей страницы)

```
\mathbf{r}\,\mathcal{F}tnt_close(tnt);
tnt_stream_free(tuple);
\text{int\_stream\_free}(\text{int});
```
Аналогично первому примеру, сохраните исходный код программы в файле с именем example2. с.

Чтобы скомпилировать и слинковать тестовую программу, выполните следующую команду:

```
$ gcc -o example2 example2.c -ltarantool
```
Для запуска программы выполните команду ./example2.

В этих двух программах мы привели пример использования лишь двух запросов. Для полноценной работы с Tarantool'ом с помощью САРI, пожалуйста, обратитесь к документации из проекта tarantool-с на GitHub.

## 4.7.14 Интерпретация возвращаемых значений

При работе с любым Tarantool-коннектором функции, вызванные с помощью Tarantool'а, возвращают значения в формате MsgPack. Если функция была вызвана через API коннектора, то формат возвращаемых значений будет следующим: скалярные значения возвращаются в виде кортежей (сначала идет идентификатор типа из формата MsgPack, а затем идет значение); все прочие (не скалярные) значения возвращаются в виде групп кортежей (сначала идет идентификатор массива в формате MsgPack, а затем идут скалярные значения). Но если функция была вызвана в рамках бинарного протокола (с помощью команды eval), а не через API коннектора, то подобных изменений формата возвращаемых значений не происходит.

Далее приводится пример создания Lua-функции. Поскольку эту функцию будет вызывать внешний пользователь "guest" user, то нужно настроить права на исполнение с помощью grant. Эта функция возвращает пустой массив, строку-скаляр, два логических значения и короткое целое число. Значение будут теми же, что описаны в разделе про MsgPack в таблице Стандартные типы в MsgPack- $\kappa o du p o \epsilon \kappa e$ 

```
tarantool> box.cfg{listen=3301}
2016-03-03 18:45:52.802 [27381] main/101/interactive I> ready to accept requests
\omega = \omega\mathbb{R}^2tarantool> function f() return {}, 'a', false, true, 127; end
\mathbb{R}^2tarantool> box.schema.func.create('f')
\sim \sim \sim\mathbb{R}^2tarantool> box.schema.user.grant('guest','execute','function','f')
\frac{1}{2}\epsilon .
```
Далее идет пример программы на С, из который мы вызываем эту Lua-функцию. Хотя в примере использован код на С, результат будет одинаковым, на каком бы языке ни была написана вызываемая программа: Perl, PHP, Python, Go или Java.

```
# include \leq stdio.h># include \leqstdlib.h>
# include \langle \, t. \, ar \rangle# include \langle \, t \, arantool / t \, nt \rangle# include \langle tarantool/tnt_opt.h>
void main() {
 struct tnt_stream *tnt = tnt_net(NULL); \frac{1}{\sqrt{X}} /* HACTPOЙКA */
 tnt_set(tnt, TNT_OPT_URI, "localhost:3301");
  if (int_{\text{1}} \text{const} (tnt) < 0) { \frac{1}{4} /* COEZIMHEHME */
      printf("Connection refused\n");
      ext(-1);}
   struct tnt_stream *arg; arg = int\_object(NULL); /* CO3JAHNE 3ANPOCA */
   tnt_object_add_array(arg, 0);
   struct tnt_request *req1 = tnt_request_call(NULL); /* BH3OB \phiynkuuu f() */
   tnt_request_set_funcz(req1, "f");
   uint64_t sync1 = tnt_request_compile(tnt, req1);
  tnt_flush(tnt); /* ОТПРАВКА ЗАПРОСА */
   struct tnt_reply reply; tnt_reply_init(&reply); /* ПОЛУЧЕНИЕ ОТВЕТА */
   tnt->read_reply(tnt, &reply);
   if (replycode != 0) {
    printf("Call failed %lu.\n", reply.code);
    ext(-1);}
   const unsigned char *p= (unsigned char*)reply.data; /* ВЫВОД ОТВЕТА */
   while (p \leq (unsigned char *) reply.data_end)
   {
    printf("%x ", *p);
    ^{++}P;
  }
  printf("\n");
  tnt_close(tnt); /* ЗАВЕРШЕНИЕ */
  tnt_stream_free(arg);
   tnt_stream_free(tnt);
}
```
По завершении программа выведет на экран следующие значения:

dd 0 0 0 5 90 91 a1 61 91 c2 91 c3 91 7f

Первые пять байт – dd 0 0 0 5 – это фрагмент данных в формате MsgPack, означающий «32-битный заголовок массива со значением 5» (см. [спецификацию на формат MsgPack\)](http://github.com/msgpack/msgpack/blob/master/spec.md). Остальные значения описаны в таблице  $C$ тандартные типы в  $MsgPack$ -кодировке.

## 4.8 Вопросы и ответы

- В В чем особенности Tarantool'а?
- О Tarantool представитель нового поколения семейства серверов для in-memory базы данных, разработанный для веб-приложений. Он создан в компании Mail.Ru на основе практического опыта, полученного методом проб и ошибок с начала разработки в 2008 году.
- В Почему Lua?
- О Lua это легкий, быстрый и расширяемый язык, позволяющий использовать различ-

ные парадигмы программирования. Lua также легко встраивается в различные приложения. Сопрограммы (coroutines) в Lua близко соотносятся с файберами (fibers) в Tarantool'е, а вся Lua-архитектура гладко ложится на его внутреннюю реализацию. Lua – это первый язык, на котором можно писать хранимые процедуры для Tarantool'а. В будущем список поддерживаемых языков планируется расширить.

В В чем ключевое преимущество Tarantool'а?

 $\Omega$ 

Tarantool обеспечивает богатый набор функций базы данных (HASH-индексы, TREE-индексы, RTREE-индексы, BITSET-индексы, вторичные индексы, составные индексы, транзакции, триггеры. асинхронная репликация) в гибкой среде Lua-интерпретатора.

Благодаря этим характеристикам, он представляет собой быстрый и надежный in-memory сервер с легким доступом к базе данных, который обрабатывает нетривиальную проблемно-ориентированную логику. Преимущество по сравнению с традиционными SQL-серверами – в производительности: архитектура без блокировок с малой перегрузкой означает, что Tarantool может обслуживать на порядок больше запросов в секунду на аналогичном оборудовании. Преимущество NoSQL-аналогов – в гибкости: Lua допускает гибкую обработку данных, хранимых в компактном денормализированном формате.

- В Кто разрабатывает Tarantool?
- О Во-первых, этим занимается команда разработки в Mail.Ru см. историю коммитов на  $github.com/tarantool$ . Вся разработка ведется открытым образом. Кроме того, активную роль играют члены сообщества разработчиков Tarantool'а. Их силами было создано большинство коннекторов и ведутся доработки под разные дистрибутивы.
- В Возникают ли проблемы из-за того, что Tarantool является in-memory решением?
- О Основной движок баз данных в Tarantool'е работает с оперативной памятью, но при этом он гарантирует сохранность данных благодаря механизму WAL (write ahead log), т.е. журналу упреждающей записи. Также в Tarantool'е используются технологии сжатия и распределения данных, которые позволяют использовать все виды памяти наиболее эффективно. Если Tarantool сталкивается с нехваткой оперативной памяти, то он приостанавливает прием запросов на изменение данных до тех пор, пока не появится свободная память, но при этом с успехом продолжает обработку запросов на чтение и удаление данных. А для больших баз, где объем данных значительно превосходит имеющийся объем оперативной памяти, у Tarantool'а есть второй движок, чьи возможности ограничены лишь размером жесткого диска.
- В Можно ли хранить (большие) объекты BLOB в Tarantool'е?
- О Начиная с Tarantool 1.7, нет «жесткого» ограничения на максимальный размер кортежа. Однако Tarantool предназначен для работы с множеством фрагментов на высокой скорости. Например, при изменении существующего кортежа Tarantool создает новую версию кортежа в памяти. Таким образом, оптимальный размер кортежа – несколько килобайтов.
- В Я удаляю данные из vinyl'а, но использование диска не изменяется. В чем дело?
- О Данные, записываемые в vinyl, сохраняются в исполняемых файлах, обновление которых происходит только путем присоединения новых записей. Такие файлы нельзя изменить, а для удаления маркер удаления (удаленная запись) записывается в новый исполняемый файл. Для уплотнения данных новый и старый исполняемые файлы объединяются, и создается новый исполняемый файл. Независимо от этого, менеджер контрольных

точек следит за всеми исполняемыми файлами в контрольной точке и удаляет устаревшие файлы, как только в них отпадает необходимость.

# глава 5

Справочники

# 5.1 SQL reference

This reference covers all the SQL statements and clauses supported by Tarantool.

# 5.1.1 SQL beginners" guide

## What Tarantool's SQL product delivers

Tarantool's SQL is a major new feature that was first introduced with Tarantool version 2.1. The primary advantages are: - a high level of SQL compatibility - an easy way to switch from NoSQL to SQL and back the Tarantool brand.

The «high level of SQL compatibility» includes support for joins, subqueries, triggers, indexes, groupings, transactions in a multi-user environment, and conformance with the majority of the mandatory requirements of the SQL:2016 standard.

The «easy way to switch» consists of the fact that the same tables can be operated on with SQL and with the long-established Tarantool-NoSQL product, meaning that when you want standard Relational-DBMS jobs you can do them, and when you want NoSQL capability you can have it (Tarantool-NoSQL outperforms other NoSQL products in public benchmarks).

The «Tarantool brand» comes from the support of a multi-billion-dollar internet / mail / social-network provider, a dozens-of-professionals staff of programmers and support people, a community who believes in open-source BSD licensing, and hundreds of corporations / government bodies using Tarantool products in production already.

The status of Tarantool's SQL feature is «release». So, it is working now and you can verify that by downloading it and trying all the features, which we will explain in the rest of this document. There is also a *tutorial*.

This document has four parts. The SQL BEGINNERS" GUIDE explains the basics of relational database management and SQL in particular. The USER GUIDE explains «How to get Started» and explains the terms and the syntax elements that apply for all SQL statements. The SQL STATEMENTS AND CLAUSES guide explains, for each SQL statement, the format and the rules and the exceptions and the examples and the limitations. The SQL PLUS LUA guide has the details about calling Lua from SQL, calling SQL from Lua, and using the same database objects in both SQL and Lua.

Users are expected to know what databases are, and experience with other SQL DBMSs would be an advantage.

### SQL beginners" guide begins

The Beginners" Guide describes how users can start up with SQL with Tarantool, and necessary concepts.

The SQL Beginners" Guide is about databases in general, and about the relationship between Tarantool's NoSQL and SQL products. Most of the matters in the Beginners" Guide will already be familiar to people who have used relational databases before.

#### Sample Simple Table

In football training camp it is traditional for the trainer to begin by showing a football and saying «this is a football». In that spirit, this is a table:

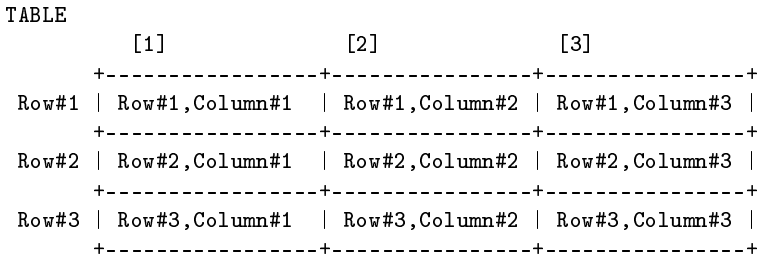

but the labels are misleading – we usually don't identify rows and columns by their ordinal positions, we prefer to pick out specific items by their contents. In that spirit, this is a table:

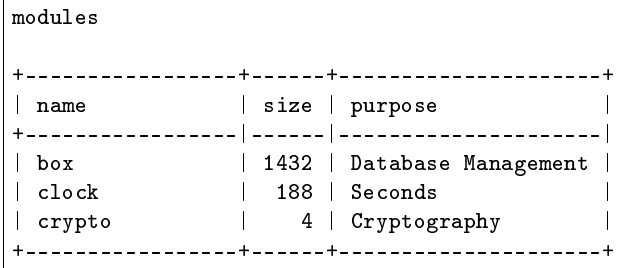

so we do not use longitude/latitude navigation by talking about «Row#2 Column  $#2$ », we use the contents of the Name column and the name of the Size column by talking about «the size, where the name is "clock"». To be more exact, this is what we say:

SELECT size FROM modules WHERE name = 'clock';

If you're familiar with Tarantool's architecture – and we hope that you read about that before coming to this chapter – then you know that there is a NoSQL way to get the same thing:

#### box.space.MODULES:select()[2][2]

Well, you can do that. One of the advantages of Tarantool is that if you can get data via an SQL statement, then you can get the same data via a NoSQL request. But the reverse is not true, because not all NoSQL tuple sets are definable as SQL tables. These restrictions apply for SQL that do not apply for NoSQL: 1. Every column must have a name. 2. Every column must have a scalar type (Tarantool is relaxed about which particular scalar type you can have, but there is no way to index and search arrays, tables within tables, or what MessagePack calls «maps».)

Tarantool/NoSQL's «format» clause causes the same restrictions.

So an SQL «table» is a NoSQL «tuple set with format restrictions», an SQL «row» is a NoSQL «tuple», an SQL «column» is a NoSQL «list of fields within a tuple set».

#### Creating a table

This is how to create the modules table:

CREATE TABLE modules (name STRING, size INTEGER, purpose STRING, PRIMARY KEY (name));

The words that are IN CAPITAL LETTERS are «keywords» (although it is only a convention in this manual that keywords are in capital letters, in practice many programmers prefer to avoid shouting). A keyword has meaning for the SQL parser so many keywords are reserved, they cannot be used as names unless they are enclosed inside quotation marks.

The word «modules» is a «table name», and the words «name» and «size» and «purpose» are «column names». All tables and all columns must have names.

The words «STRING» and «INTEGER» are «data types». STRING means «the contents should be characters, the length is indefinite, the equivalent  $NoSQL$  type is "string""». INTEGER means «the contents should be numbers without decimal points, the equivalent NoSQL type is "integer"». Tarantool supports other data types but our example table has data types from the two main groups, namely, data types for numbers and data types for strings.

The final clause, PRIMARY KEY (name), means that the name column is the main column used to identify the row.

#### Nulls

Frequently it is necessary, at least temporarily, that a column value should be NULL. Typical situations are: the value is unknown, or the value is not applicable. For example, you might make a module as a placeholder but you don't want to say its size or purpose. If such things are possible, the column is «nullable». Our name column cannot contain nulls, and it could be defined explicitly as «name STRING NOT NULL», but in this case that's unnecessary – a column defined as PRIMARY KEY is automatically NOT NULL.

Is a NULL in SQL the same thing as a nil in Lua? No, but it is close enough that there will be confusion. When nil means «unknown» or «inapplicable», yes. But when nil means «nonexistent» or «type is nil», no. NULL is a value, it has a data type because it is inside a column which is defined with that data type.

#### Creating an index

This is how to create indexes for the modules table:

CREATE INDEX size ON modules (size); CREATE UNIQUE INDEX purpose ON modules (purpose);

There is no need to create an index on the name column, because Tarantool creates an index automatically when it sees a PRIMARY KEY clause in the CREATE TABLE statement. In fact there is no need to create indexes on the size or purpose columns either – if indexes don't exist, then it is still possible to use the columns for searches. Typically people create non-primary indexes, also called secondary indexes, when it becomes clear that the table will grow large and searches will be frequent, because searching with an index is generally much faster than searching without an index.

Another use for indexes is to enforce uniqueness. When an index is created with CREATE UNIQUE INDEX for the purpose column, it is not possible to have duplicate values in that column.

#### Data change

Putting data into a table is called «inserting». Changing data is called «updating». Removing data is called «deleting». Together, the three SQL statements INSERT plus UPDATE plus DELETE are the three main «data-change» statements.

This is how to insert, update, and delete a row in the modules table:

INSERT INTO modules VALUES ('json', 14, 'format functions for JSON'); UPDATE modules SET size = 15 WHERE name = 'json'; DELETE FROM modules WHERE name = 'json';

The corresponding non-SQL Tarantool requests would be:

box.space.MODULES:insert{'json', 14, 'format functions for JSON'} box.space. MODULES:update('json', {{'=', 2, 15}}) box.space.MODULES:delete{'json'}

This is how we would populate the table with the values that we showed earlier:

```
INSERT INTO modules VALUES ('box', 1432, 'Database Management'); INSERT INTO
modules VALUES ('clock', 188, 'Seconds'); INSERT INTO modules VALUES ('crypto', 4,
'Cryptography');
```
#### **Constraints**

Some data-change statements are illegal due to something in the table's definition. This is called «constraining what can be done». We have already seen some types of constraints . . .

NOT NULL – if a column is defined with a NOT NULL clause, it is illegal to put NULL into it. A primary-key column is automatically NOT NULL.

UNIQUE – if a column has a UNIQUE index, it is illegal to put a duplicate into it. A primary-key column automatically has a UNIQUE index.

data domain – if a column is defined as having data type INTEGER, it is illegal to put a non-number into it. More generally, if a value doesn't correspond to the data type of the definition, it is illegal. However, some database management systems (DBMSs) are very forgiving and will try to make allowances for bad values rather than reject them; Tarantool is one of those DBMSs.

Now, here are other types of constraints . . .

CHECK – a table description can have a clause «CHECK (conditional expression)». For example, if the CREATE TABLE modules statement looked like this:

```
CREATE TABLE modules (name STRING,
                      size INTEGER,
                      purpose STRING,
                      PRIMARY KEY (name),
                      CHECK (size > 0));
```
then this INSERT statement would be illegal: INSERT INTO modules VALUES ('box', 0, 'The Database Kernel'); because there is a CHECK constraint saying that the second column, the size column, cannot contain a value which is less than or equal to zero. Try this instead: INSERT INTO modules VALUES ('box', 1, 'The Database Kernel');

FOREIGN KEY – a table description can have a clause «FOREIGN KEY (column-list) REFERENCES table (column-list)». For example, if there is a new table «submodules» which in a way depends on the modules table, it can be defined like this:

```
CREATE TABLE submodules (name STRING,
                         module_name STRING,
                         size INTEGER,
                         purpose STRING,
                         PRIMARY KEY (name),
                         FOREIGN KEY (module_name) REFERENCES
                         modules (name));
```
Now try to insert a new row into this submodules table:

INSERT INTO submodules VALUES ('space', 'Box', 10000, 'insert etc.');
The insert will fail because the second column (module\_name) refers to the name column in the modules table, and the name column in the modules table does not contain "Box". However, it does contain "box". By default searches in Tarantool's SQL use a binary collation. This will work:

INSERT INTO submodules VALUES ('space', 'box', 10000, 'insert etc.');

Now try to delete the new row from the modules table:

DELETE FROM modules WHERE name = 'box';

The delete will fail because the second column (module\_name) in the submodules table refers to the name column in the modules table, and the name column in the modules table would not contain "box" if the delete succeeded. So the FOREIGN KEY constraint affects both the table which contains the FOREIGN KEY clause and the table that the FOREIGN KEY clause refers to.

The constraints in a table's definition – NOT NULL, UNIQUE, data domain, CHECK, and FOREIGN KEY – are guarantors of the database's integrity. It is important that they are fixed and well-defined parts of the definition, and hard to bypass with SQL. This is often seen as a difference between SQL and NoSQL – SQL emphasizes law and order, NoSQL emphasizes freedom and making your own rules.

# Table Relationships

Think about the two tables that we have discussed so far:

```
CREATE TABLE modules (name STRING,
                      size INTEGER,
                       purpose STRING,
                       PRIMARY KEY (name),
                       CHECK (size > 0));CREATE TABLE submodules (name STRING,
                         module_name STRING,
                         size INTEGER,
                         purpose STRING,
                         PRIMARY KEY (name),
                         FOREIGN KEY (module_name) REFERENCES
                         modules (name));
```
Because of the FOREIGN KEYS clause in the submodules table, there is clearly a many-to-one relationship: submodules  $\Rightarrow$  modules that is, every submodules row must refer to one (and only one) modules row, while every modules row can be referred to in zero or more submodules rows.

Table relationships are important, but beware: do not trust anyone who tells you that databases made with SQL are relational «because there are relationships between tables». That is wrong. We will see why when we talk about what makes a database relational, later.

### Selecting with WHERE

We gave a simple example of a SELECT statement earlier:

SELECT size FROM modules WHERE name = 'clock';

The clause «WHERE name  $=$   $\eta$ clock"» is legal in other statements – we have seen it in UPDATE and DELETE – but here we will only give examples with SELECT.

The first variation is that the WHERE clause does not have to be specified at all, it is optional. So this statement would return all rows:

#### SELECT size FROM modules;

The second variation is that the comparison operator does not have to be  $=$ ", it can be anything that makes sense:  $\gamma >$ " or  $\gamma >$ " or  $\gamma <$ " or  $\gamma <$ "", or  $\gamma$ . LIKE" which is an operator that works with strings that may contain wildcard characters <sub>"\_</sub>" meaning "match any one character" or "%" meaning "match any zero or one or many characters". These are legal statements which return all rows:

SELECT size FROM modules WHERE name >= ''; SELECT size FROM modules WHERE name LIKE '%';

The third variation is that IS [NOT] NULL is a special condition. Remembering that the NULL value can mean «it is unknown what the value should be», and supposing that in some row the size is NULL, then the condition «size  $> 10$ » is not certainly true and it is not certainly false, so it is evaluated as «unknown». Ordinarily the application of a WHERE clause filters out both false and unknown results. So when searching for NULL, say IS NULL; when searching anything that is not NULL, say IS NOT NULL. This statement will return all rows because (due to the definition) there are no NULLs in the name column:

SELECT size FROM modules WHERE name IS NOT NULL;

The fourth variation is that conditions can be combined with AND / OR, and negated with NOT.

So this statement would return all rows (the first condition is false but the second condition is true, and OR means «return true if either condition is true»):

SELECT size FROM modules WHERE name = 'wombat' OR size IS NOT NULL;

#### Selecting with a select list

Yet again, here is a simple example of a SELECT statement:

SELECT size FROM modules WHERE name = 'clock';

The words between SELECT and FROM are the select list. In this case, the select list is just one word: size. Formally it means that the desire is to return the size values, and technically the name for picking a particular column is called «projection».

The first variation is that one can specify any column in any order:

SELECT name, purpose, size FROM modules;

The second variation is that one can specify an expression, it does not have to be a column name, it does not even have to include a column name. The common expression operators for numbers are the arithmetic operators  $+ - / *$ ; the common expression operator for strings is the concatenation operator  $||$ . For example this statement will return  $8, .XY''$ :

SELECT size  $* 2$ , 'X' || 'Y' FROM modules WHERE size = 4;

The third variation is that one can add a clause [AS name] after every expression, so that in the return the column titles will make sense. This is especially important when a title might otherwise be ambiguous or meaningless. For example this statement will return  $8, \, \mathrm{XY}^{\alpha}$  as before

# SELECT size \* 2 AS double\_size, 'X' || 'Y' AS concatenated\_literals FROM modules WHERE  $size = 4;$

but displayed as a table the result will look like

```
+----------------+------------------------+
| double_size | concatenated_literals |
               +----------------+------------------------+
| 8| XY |
       +----------------+------------------------+
```
### Selecting with a select list with asterisk

Instead of listing columns in a select list, one can just say '\*'. For example

#### SELECT \* FROM modules;

This is the same thing as

SELECT name, size, purpose FROM modules;

Selecting with "\*" saves time for the writer, but it is unclear to a reader who has not memorized what the column names are. Also it is unstable, because there is a way to change a table's definition (the ALTER statement, which is an advanced topic). Nevertheless, although it might be bad to use it for production, it is handy to use it for introduction, so we will use "\*" in several examples.

#### Select with subqueries

Remember that we have a modules table and we have a submodules table. Suppose that we want to list the submodules that refer to modules for which the purpose is X. That is, this involves a search of one table using a value in another table. This can be done by enclosing «(SELECT . . . )» within the WHERE clause. For example:

```
SELECT name FROM submodules
WHERE module name =(SELECT name FROM modules WHERE purpose LIKE '%Database%');
```
Subqueries are also useful in the select list, when one wishes to combine information from more than one table. For example this statement will display submodules rows but will include values that come from the modules table:

```
SELECT name AS submodules_name,
    (SELECT purpose FROM modules
    WHERE modules.name = submodules.module_name)
    AS modules_purpose,
   purpose AS submodules_purpose
FROM submodules;
```
Whoa. What are «modules.name» and «submodules.name»? Whenever you see «x, y» you are looking at a «qualified column name», and the first part is a table identifier, the second part is a column identifier. It is always legal to use qualified column names, but until now it has not been necessary. Now it is necessary, or at least it is a good idea, because both tables have a column named «name».

The result will look like this:

```
+-------------------+------------------------+--------------------+
| submodules_name | modules_purpose | submodules_purpose |
+-------------------+------------------------+--------------------+
| space | Database Management | insert etc. |
+-------------------+------------------------+--------------------+
```
Perhaps you have read somewhere that SQL stands for «Structured Query Language». That is not true any more. But it is true that the query syntax allows for a structural component, namely the subquery, and that was the original idea. However, there is a different way to combine tables – with joins instead of subqueries.

### Select with Cartesian join

Until now we have only used «FROM modules» or «FROM submodules» in our SELECT statements. What if we used more than one table in the FROM clause? For example

SELECT \* FROM modules, submodules; or SELECT \* FROM modules JOIN submodules;

That is legal. Usually it is not what you want, but it is a learning aid. The result will be:

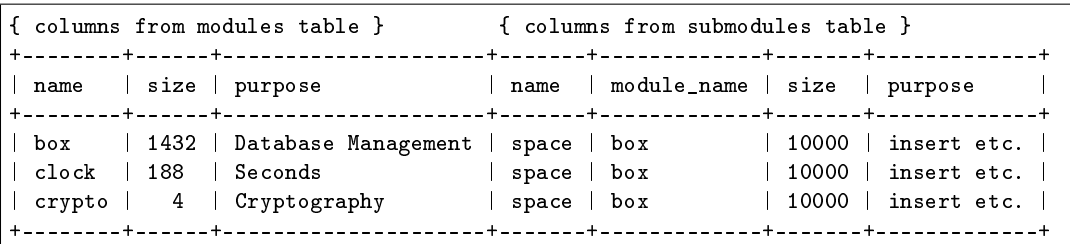

It is not an error. The meaning of this type of join is «combine every row in table-1 with every row in table-2». It did not specify what the relationship should be, so the result has everything, even when the submodule has nothing to do with the module.

It is handy to look at the above result, called a «Cartesian join» result, to see what we really want. Probably for this case the row that actually makes sense is the one where the modules.name = submodules.module name, and we should make that clear in both the select list and the WHERE clause, thus:

```
SELECT modules.name AS modules name,
       modules.size AS modules_size,
       modules.purpose AS modules_purpose,
       submodules.name,
       module_name,
       submodules.size,
       submodules.purpose
FROM modules, submodules
WHERE modules.name = submodules.module_name;
```
The result will be:

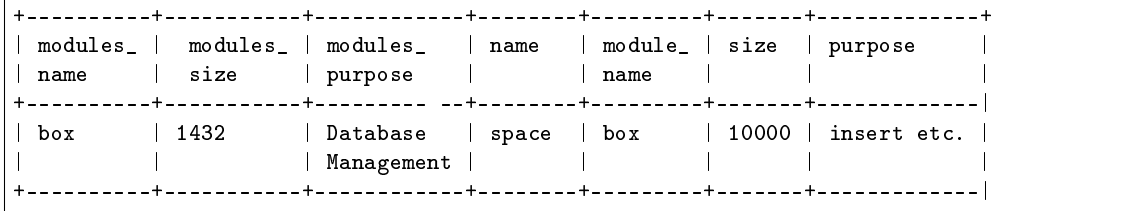

In other words, you can specify a Cartesian join in the FROM clause, then you can filter out the irrelevant rows in the WHERE clause, and then you can rename columns in the select list. This is fine, and every SQL DBMS supports this. But it is worrisome that the number of rows in a Cartesian join is always (number of rows in first table multiplied by number of rows in second table), which means that conceptually you are often filtering in a large set of rows.

It is good to start by looking at Cartesian joins because they show the concept. Many people, though, prefer to use different syntaxes for joins because they look better or clearer. We will look at those alternatives now.

#### Select with join with ON clause

The ON clause would have the same comparisons as the WHERE clause that we illustrated for the previous section, but by using different syntax we would be making it clear «this is for the sake of the join». Readers can see at a glance that it is, in concept at least, an initial step before the result rows are filtered. For example this

SELECT \* FROM modules JOIN submodules ON (modules.name = submodules.module\_name);

is the same as

SELECT \* FROM modules, submodules WHERE modules.name = submodules.module\_name;

### Select with join with USING clause

The USING clause would take advantage of names that are held in common between the two tables, with the assumption that the intent is to match those columns with  $=$ " comparisons. For example,

SELECT \* FROM modules JOIN submodules USING (name);

has the same effect as

### SELECT \* FROM modules JOIN submodules WHERE modules.name = submodules.name;

If we had created our table with a plan in advance to use USING clauses, that would save time. But we did not. So, although the above example «works», the results will not be sensible.

### Select with natural join

A natural join would take advantage of names that are held in common between the two tables, and would do the filtering automatically based on that knowledge, and throw away duplicate columns.

If we had created our table with a plan in advance to use natural joins, that would be very handy. But we did not. So, although the following example «works», the results won't be sensible.

SELECT \* FROM modules NATURAL JOIN submodules;

Result: nothing, because modules.name does not match submodules.name, and so on And even if there had been a result, it would only have included four columns: name, module\_name, size, purpose.

### Select with left join

Now what if we want to join modules to submodules, but we want to be sure that we get all the modules? In other words, we want to get modules even if the condition submodules. module name = modules.name is not true, because the module has no submodules.

When that is what we want, the type of join is an «outer join» (as opposed to the type we have used so far which is an «inner join»). Specifically we will use LEFT [OUTER] JOIN because our main table, modules, is on the left. For example:

```
SELECT *
FROM modules LEFT JOIN submodules
ON modules.name = submodules.module_name;
```
which returns:

```
{ columns from modules table } { columns from submodules table }
+--------+------+---------------------+-------+-------------+-------+-------------+
| name | size | purpose | name | module_name | size | purpose |
+--------+------+---------------------+-------+-------------+-------+-------------+
| box | 1432 | Database Management | space | box | 10000 | insert etc. |
| clock | 188 | Seconds | NULL | NULL | NULL | NULL |
| crypto | 4 | Cryptography | NULL | NULL | NULL | NULL |
+--------+------+---------------------+-------+-------------+-------+-------------+
```
Thus, for the submodules of the clock module and the submodules of the crypto module – which do not exist – there are NULLs in every column.

### Select with functions

A function can take any expression, including an expression that contains another function, and return a scalar value. There are many such functions. We will just describe one, SUBSTR, which returns a substring of a string.

```
Format: SUBSTR(input-string, start-with [, length])
```
Description: SUBSTR takes input-string, eliminates any characters before start-with, eliminates any characters after (start-with plus length), and returns the result.

Example: SUBSTR('abcdef', 2, 3) returns "bcd".

Select with aggregation, GROUP BY, and HAVING

Remember that our modules table looks like this:

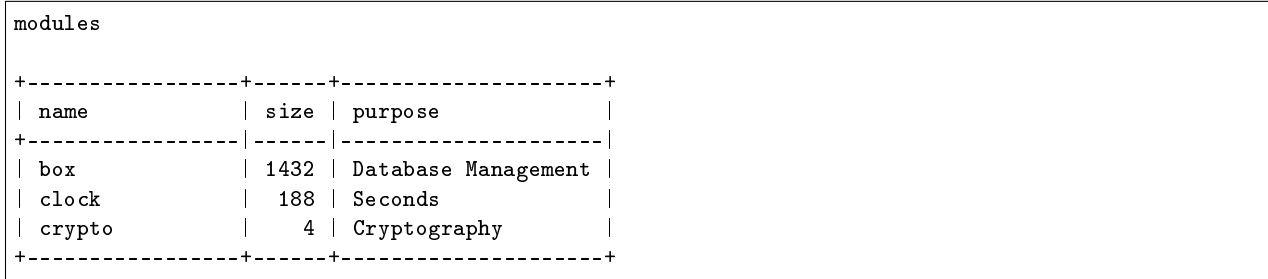

Suppose that we do not want to know all the individual size values, we just want to know about their aggregation, that is, take the attributes of the collection. SQL allows five aggregation functions: AVG (average), SUM, MIN (minimum), MAX (maximum), and COUNT. For example

SELECT AVG(size), SUM(size), MIN(size), MAX(size), COUNT(size) FROM modules;

The result will look like this:

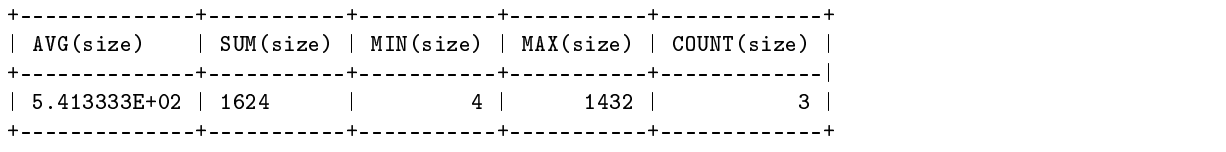

Suppose that we want aggregations, but aggregations of rows that have some common characteristic. Supposing further, we want to divide the rows into two groups, the ones whose names begin with  $b$ " and the ones whose names begin with  $C^*$ . This can be done by adding a clause [GROUP BY expression]. For example,

```
SELECT SUBSTR(name, 1, 1), AVG(size), SUM(size), MIN(size), MAX(size), COUNT(size)
FROM modules
GROUP BY SUBSTR(name, 1, 1);
```
The result will look like this:

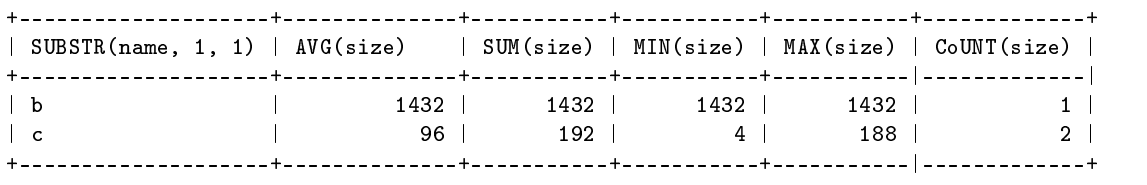

#### Select with common table expression

It is possible to define a temporary (viewed) table within a statement, usually within a SELECT statement, using a WITH clause. For example:

WITH tmp\_table AS (SELECT x1 FROM t1) SELECT \* FROM tmp\_table;

Select with order, limit, and offset clauses

Every time we have searched in the modules table, the rows have come out in alphabetical order by name: "box", then "clock", then "crypto". However, if we want to be sure about the order, or if we want a different order, we will have to be explicit and add a clause: ORDER BY column-name [ASC|DESC]. (ASC stands for ASCending, DESC stands for DESCending.) For example:

SELECT \* FROM modules ORDER BY name DESC;

The result will be the usual rows, in descending alphabetical order: "crypto" then "clock" then "box".

After the ORDER BY clause we can add a clause LIMIT n, where n is the maximum number of rows that we want. For example:

SELECT \* FROM modules ORDER BY name DESC LIMIT 2;

The result will be the first two rows, "crypto" and "clock".

After the ORDER BY clause and the LIMIT clause we can add a clause OFFSET n, where n is the row to start with. The first offset is 0. For example:

SELECT \* FROM modules ORDER BY name DESC LIMIT 2 OFFSET 2;

The result will be the third row, "box".

Views

A view is a canned SELECT. If you have a complex SELECT that you want to run frequently, create a view and then do a simple SELECT on the view. For example:

```
CREATE VIEW v AS SELECT size, (size *5) AS size_times_5
FROM modules
GROUP BY size, name
ORDER BY size_times_5;
SELECT * FROM v;
```
# Transactions

Tarantool has a «Write Ahead Log» (WAL). Effects of data-change statements are logged before they are permanently stored on disk. This is a reason that, although entire databases can be stored in temporary memory, they are not vulnerable in case of power failure.

Tarantool supports commits and rollbacks. In effect, asking for a commit means asking for all the recent data-change statements, since a transaction began, to become permanent. In effect, asking for a rollback means asking for all the recent data-change statements, since a transaction began, to be cancelled.

For example, consider these statements:

```
CREATE TABLE things (remark STRING, PRIMARY KEY (remark));
START TRANSACTION;
INSERT INTO things VALUES ('A');
COMMIT;
START TRANSACTION;
INSERT INTO things VALUES ('B');
ROLLBACK;
SELECT * FROM things;
```
The result will be: one row, containing "A". The ROLLBACK cancelled the second INSERT statement, but did not cancel the first one, because it had already been committed.

Ordinarily every statement is automatically committed.

After START TRANSACTION, statements are not automatically committed – Tarantool considers that a transaction is now «active», until the transaction ends with a COMMIT statement or a ROLLBACK statement. While a transaction is active, all statements are legal except another START TRANSACTION.

# Implementing Tarantool's SQL On Top of NoSQL

Tarantool's SQL data is the same as Tarantool's NoSQL data. When you create a table or an index with SQL, you are creating a space or an index in NoSQL. For example:

```
CREATE TABLE things (remark STRING, PRIMARY KEY (remark));
INSERT INTO things VALUES ('X');
```
is somewhat similar to

```
box.schema.space.create('THINGS',
{
    format = {
              [1] = {[}"name"] = "REMARK", ["type"] = "string"}
              }
})
box.space.THINGS:create_index('pk_unnamed_THINGS_1',{unique=true,parts={1,'string'}})
box.space.THINGS:insert{'X'}
```
Therefore you can take advantage of Tarantool's NoSQL features even though your primary language is SQL. Here are some possibilities.

(1) NoSQL applications written in one of the connector languages may be slightly faster than SQL applications because SQL statements may require more parsing and may be translated to NoSQL requests.

(2) You can write stored procedures in Lua, combining Lua loop-control and Lua library-access statements with SQL statements. These routines are executed on the server, which is the principal advantage of pure-SQL stored procedures.

(3) There are some options that are implemented in NoSQL that are not (yet) implemented in SQL. For example you can use NoSQL to change an index option, and to deny access to users named "guest".

(4) System spaces such as \_space and \_index can be accessed with SQL SELECT statements. This is not quite the same as an information schema, but it does mean that you can use SQL to access the database's metadata catalog.

Fields in NoSQL spaces can be accessed with SQL if and only if they are scalar and are defined in format clauses. Indexes of NoSQL spaces will be used with SQL if and only if they are TREE indexes.

# Relational Databases

Edgar F. Codd, the person most responsible for researching and explaining relational database concepts, listed the main criteria as [\(Codd's 12 rules\)](https://en.wikipedia.org/wiki/Codd).

Although we do not advertise Tarantool as «relational», we claim that Tarantool complies with these rules, with the following caveats and exceptions ...

The rules state that all data must be viewable as relations. A Tarantool SQL table is a relation. However, it is possible to have duplicate values in SQL tables and it is possible to have an implicit ordering. Those characteristics are not allowed for true relations.

The rules state that there must be a dynamic online catalog. Tarantool has one but some metadata is missing from it.

The rules state that the data language must support authorization. Tarantool's SQL does not. Authorization occurs via NoSQL requests.

The rules require that data must be physically independent (from underlying storage changes) and logically independent (from application program changes). So far we do not have enough experience to make this guarantee.

The rules require certain types of updatable views. Tarantool's views are not updatable.

The rules state that it should be impossible to use a low-level language to bypass integrity as defined in the relational-level language. In our case, this is not true, for example one can execute a request with Tarantool's NoSQL to violate a foreign-key constraint that was defined with Tarantool's SQL.

# 5.1.2 SQL user guide

The User Guide describes how users can start up with SQL with Tarantool, and necessary concepts.

Getting Started

The explanations for installing and starting the Tarantool server are in earlier chapters of the Tarantool manual..

To get started specifically with the SQL features, using Tarantool as a client, execute these requests:

```
box.cfg{}
box.execute([[VALUES ('hello');]])
```
The bottom of the screen should now look like this:

```
tarantool> box.execute([[VALUES ('hello');]])
---
- metadata:
  - name: column1
    type: string
  rows:
  - ['hello']
...
```
That's an SQL statement done with Tarantool.

Now you are ready to execute any SQL statements via the connection. For example

```
box.execute([[CREATE TABLE things (id INTEGER PRIMARY key,
                                   remark STRING);]])
box.execute([[INSERT INTO things VALUES (55, 'Hello SQL world!');]])
box.execute([[SELECT * FROM things WHERE id > 0;]])
```
And you will see the results of the SQL query.

For the rest of this chapter, the  $box.execute([L \dots ]])$  enclosure will not be shown. Examples will simply say what a piece of syntax looks like, such as SELECT 'hello'; and users should know that must be entered as box.execute([[SELECT 'hello';]]) It is also legal to enclose SQL statements inside single or double quote marks instead of  $[[...]]$ .

Supported syntax

Keywords, for example CREATE or INSERT or VALUES, may be entered in either upper case or lower case.

Literal values, for example 55 or 'Hello SQL world!', should be entered without single quote marks if they are numeric, and should be entered with single quote marks if they are strings.

Object names, for example table1 or column1, should usually be entered without double quote marks and are subject to some restrictions. They may be enclosed in double quote marks and in that case they are subject to fewer restrictions.

Almost all keywords are *reserved*, which means that they cannot be used as object names unless they are enclosed in double quote marks.

Comments may be between /\* and \*/ (bracketed) or between -- and the end of a line (simple).

```
INSERT /* This is a bracketed comment */ INTO t VALUES (5);
INSERT INTO t VALUES (5); -- this is a simple comment
```
Expressions, for example  $a + b$  OR  $a > b$  AND NOT  $a \le b$ , may have arithmetic operators  $+ - / *$ , may have comparison operators =  $>$  <  $\leq$  = LIKE, and may be combined with AND OR NOT, with optional parentheses.

SQL statements should end with ; (semicolon); this is not mandatory but it is recommended.

In alphabetical order, the following statements are legal.

[ALTER TABLE table-name \[RENAME or ADD CONSTRAINT or DROP CONSTRAINT clauses\];](#page-415-0) ANALYZE [table-name]; – temporarily disabled in current version  $COMMIT$ ;  $CREATE$  [UNIQUE]<br>INDEX [IF NOT EXISTS] index-name ON table-name (column-name [, column-name ...]); CREATE  $ON$  table-name (column-name  $I,$  column-name  $\ldots I$ ); [CREATE](#page-417-0) [TABLE \[IF NOT EXISTS\] table-name](#page-417-0) [\(column-or-constraint-definition](#page-417-0) [\[, column-or-constraint](#page-417-0) $definition \dots)$  [\[WITH ENGINE = engine-name\];](#page-417-0) [CREATE TRIGGER \[IF NOT EXISTS\]](#page-433-0) [trigger-name](#page-433-0) [BEFORE|AFTER INSERT|UPDATE|DELETE ON table-name](#page-433-0) [FOR EACH](#page-433-0) [ROW](#page-433-0) BEGIN dml-statement [, dml-statement ...] END; [CREATE VIEW \[IF NOT EXISTS\]](#page-426-0) [view-name](#page-426-0)  $[(column-name], column-name...])]$  [AS select-statement | values-statement;](#page-426-0) [DROP](#page-428-0) [INDEX \[IF EXISTS\] index-name ON table-name;](#page-428-0) [DROP TABLE \[IF EXISTS\] table-name;](#page-425-0) [DROP](#page-438-0) [TRIGGER \[IF EXISTS\] trigger-name;](#page-438-0) [DROP VIEW \[IF EXISTS\] view-name;](#page-427-1) [EXPLAIN explainable](#page-456-0)[statement;](#page-456-0) [INSERT INTO table-name](#page-429-0)  $[(column-name, column-name...])]$  [values](#page-429-0)[statement | select-statement;](#page-429-0) [PRAGMA pragma-name\[\(value\)\];](#page-455-0) [RELEASE SAVEPOINT savepoint-name;](#page-454-1) REPLACE INTO table-name VALUES (expression [, expression ...]); [ROLLBACK \[TO \[SAVEPOINT\]](#page-455-1) [savepoint-name\];](#page-455-1) [SAVEPOINT savepoint-name;](#page-454-2) [SELECT \[DISTINCT|ALL\] expression \[, expression . . . \]](#page-440-0) [FROM table-name | joined-table-names \[AS alias\]](#page-440-0) [\[WHERE expression\]](#page-440-0) [\[GROUP BY expression](#page-443-0)] [\[, expression . . . \]\]](#page-443-0) [\[HAVING expression\]](#page-445-0) [\[ORDER BY expression\]](#page-445-1) [LIMIT expression](#page-447-0) [\[OFFSET expression\]\];](#page-447-0) [START TRANSACTION;](#page-453-0) [TRUNCATE TABLE table-name;](#page-439-0) [UPDATE table](#page-430-0)[name](#page-430-0) SET column-name=expression [,column-name=expression...] [\[WHERE expression\];](#page-430-0) [VALUES \(expression \[, expression . . . \];](#page-448-0) [WITH \[RECURSIVE\] common-table-expression;](#page-449-0)

# Differences from other products

Differences from other SQL products: We believe that Tarantool's SQL conforms to the majority of the listed mandatory requirements of the core SQL:2016 standard, and we enumerate the specific conformance statements in the feature list in a section about *«compliance with the official SQL standard»*. We believe that the deviations which most people will find notable are: type checking is less strict, and some data definition options must be done with NoSQL syntax.

Differences from other NoSQL products: We have examined attempts by others to paste relatively smaller subsets of SQL onto NoSQL products, and concluded that Tarantool's SQL has demonstrably more features and capabilities. The reason is that we started with a complete code base of a working SQL DBMS and made it work with Tarantool-NoSQL underneath, rather than starting with a NoSQL DBMS and adding syntax to it.

### Concepts

In an earlier section of this documentation, we discussed: What are: relational databases, tables, views, rows, and columns? What are: transactions, write-ahead logs, commits and rollbacks? What are: security considerations? How do we: add, delete, or update rows in tables? How do we: work inside transactions with commits and/or rollbacks? How do we: select, join, filter, group, and sort rows?

Tarantool has a «schema». A schema is a container for all database objects. A schema may be called a «database» in other DBMS implementations

Tarantool allows four types of «database objects» to be created within the schema: tables, triggers, indexes, and constraints. Within tables, there are «columns».

Almost all Tarantool SQL statements begin with a reserved-word «verb» such as INSERT, and end optionally with a semicolon. For example: INSERT INTO t VALUES (1);

A Tarantool SQL database and a Tarantool NoSQL database are the same thing. However, some operations are only possible with SQL, and others are only possible with NoSQL. Mixing SQL statements with NoSQL requests is allowed.

# Tokens

The token is the minimum SQL-syntax unit that Tarantool understands. These are the types of tokens:

Keywords – official words in the language, for example SELECT Literals – constants for numbers or strings, for example 15.7 or 'Taranto' Identifiers – for example column55 or table\_of\_accounts Operators (strictly speaking «non-alphabetic operators») – for example  $*$  / + - ( ), ; < = >=

Tokens can be separated from each other by one or more separators: \* White space characters: tab  $(U+0009)$ , line feed  $(U+000A)$ , vertical tab  $(U+000B)$ , form feed  $(U+000C)$ , carriage return  $(U+000D)$ , space  $(U+0020)$ , next line  $(U+0085)$ , and all the rare characters in Unicode classes Zl and Zp and Zs. For a full list see [https://github.com/tarantool/tarantool/issues/2371.](https://github.com/tarantool/tarantool/issues/2371) \* Bracketed comments (beginning with  $/*$  and ending with  $*$  /  $*$  Simple comments (beginning with  $--$  and ending with line feed) Separators are not necessary before or after operators. Separators are necessary after keywords or numbers or ordinary identifiers, unless the following token is an operator. Thus Tarantool can understand this series of six tokens: SELECT'a'FROM/\*\*/t; but for readability one would usually use spaces to separate tokens: SELECT 'a' FROM /\*\*/ t;

# <span id="page-406-0"></span>Literals

There are five kinds of literals: BOOLEAN INTEGER DOUBLE STRING VARBINARY.

BOOLEAN literals: TRUE | FALSE | UNKNOWN A literal has  $data\ type = BOOLEAN$  if it is the keyword TRUE or FALSE. UNKNOWN is a synonym for NULL. A literal may have type = BOOLEAN if it is the keyword NULL and there is no context to indicate a different data type.

INTEGER literals: [plus-sign | minus-sign] digit [digit . . . ] or, for a hexadecimal integer literal, [plus-sign | minus-sign]  $0X$  |  $0x$  hexadecimal-digit [hexadecimal-digit ...] Examples: 5, -5,  $+5$ , 55555,  $0X55$ ,  $0x55$ Hexadecimal 0X55 is equal to decimal 85. A literal has *[data type = INTEGER](#page-409-1)* if it contains only digits and is in the range  $-9223372036854775808$  to  $+18446744073709551615$ , integers outside that range are illegal.

DOUBLE literals: [plus-sign | minus-sign] [digit [digit . . . ]] period [digit [digit . . . ]] [E|e [plus-sign | minussign] digit ... [Examples: .0, 1.0, 1E5, 1.1E5. A literal has *[data type = DOUBLE](#page-409-2)* if it contains a period, or contains «E». DOUBLE literals are also known as floating-point literals or approximate-numeric literals. To represent «Inf» (infinity), write a real number outside the double-precision number range, for example 1E309. To represent «nan» (not a number), write an expression that does not result in a real number, for example 0/0, using Tarantool/NoSQL. This will appear as NULL in Tarantool/SQL. In an earlier version literals containing periods were considered to be [NUMBER](#page-409-3) literals. In a future version «nan» may not appear as NULL.

STRING literals: [quote] [character ...] [quote] Examples: 'ABC', 'AB''C' A literal has *data type type* = [STRING](#page-409-4) if it is a sequence of zero or more characters enclosed in single quotes. The sequence '' (two single quotes in a row) is treated as ' (a single quote) when enclosed in quotes, that is, 'A''B' is interpreted as A'B.

VARBINARY literals: X|x [quote] [hexadecimal-digit-pair . . . ] [quote] Example: X'414243', which will be displayed as 'ABC'. A literal has [data type = VARBINARY](#page-409-5) («variable-length binary») if it is the letter X followed by quotes containing pairs of hexadecimal digits, representing byte values.

Here are four ways to put non-ASCII characters, such as the Greek letter  $\alpha$  alpha, in string literals: First make sure that your shell program is set to accept characters as UTF-8. A simple way to check is SELECT hex(' $\alpha$ '); If the result is CEB1 – which is the hexadecimal value for the UTF-8 representation of  $\alpha$  – it is good. (1) Simply enclose the character inside '...', ' $\alpha$ ' or (2) Find out what is the hexadecimal code for the UTF-8 representation of  $\alpha$ , and enclose that inside  $X' \ldots'$ , then cast to STRING because  $X' \ldots'$ literals are data type VARBINARY not STRING, CAST(X'CEB1' AS STRING) or (3) Find out what is the Unicode code point for  $\alpha$ , and pass that to the *CHAR function*. CHAR(945) /\* remember that this is  $\alpha$  as data type STRING not VARBINARY \*/ (4) Enclose statements inside double quotes and include Lua escapes, for example box.execute("SELECT '\206\177';") One can use the concatenation operator || to combine characters made with any of these methods.

Limitations: [\(Issue#2344\)](https://github.com/tarantool/tarantool/issues/2344) \* Numeric literals may be quoted, one cannot depend on the presence or absence of quote marks to determine whether a literal is numeric. \* LENGTH('A''B') = 3 which is correct, but the display from SELECT  $A'$  'B; is  $A'$  'B, which is misleading. \* It is unfortunate that  $X'41'$  is a byte sequence which looks the same as 'A', but it is not the same. box.execute("select 'A'  $\langle X'41';T'\rangle$  is not legal at the moment. This happens because TYPEOF(X'41') yields 'varbinary'. Also it is illegal to say UPDATE ... SET string\_column =  $X'41'$ , one must say UPDATE ... SET string\_column =  $CAST(X'41')$ AS STRING);.  $*$  It is non-standard to say that any number which contains a period has data type = DOUBLE.

# Identifiers

All database objects – tables, triggers, indexes, columns, constraints, functions, collations – have identifiers. An identifier should begin with a letter or underscore ('\_') and should contain only letters, digits, dollar signs ('\$'), or underscores. The maximum number of bytes in an identifier is between 64982 and 65000. For compatibility reasons, Tarantool recommends that an identifier should not have more than 30 characters.

Letters in identifiers do not have to come from the Latin alphabet, for example the Japanese syllabic and the Cyrillic letter д are legal. But be aware that a Latin letter needs only one byte but a Cyrillic letter needs two bytes, so Cyrillic identifiers consume a tiny amount more space.

<span id="page-407-0"></span>Certain words are reserved and should not be used for identifiers. The simple rule is: if a word means something in Tarantool SQL syntax, do not try to use it for an identifier. The current list of reserved words is:

ALL ALTER ANALYZE AND ANY AS ASC ASENSITIVE AUTOINCREMENT BEGIN BETWEEN BINARY BLOB BOOL BOOLEAN BOTH BY CALL CASE CAST CHAR CHARACTER CHECK COLLATE COLUMN COMMIT CONDITION CONNECT CONSTRAINT CREATE CROSS CURRENT CURRENT\_DATE CURRENT\_TIME CURRENT\_TIMESTAMP CURRENT\_USER CURSOR DATE DATETIME dec DECIMAL DECLARE DEFAULT DEFERRABLE DELETE DENSE\_RANK DESC DESCRIBE DETERMINISTIC DISTINCT DOUBLE DROP EACH ELSE ELSEIF END ESCAPE EXCEPT EXISTS EXPLAIN FALSE FETCH FLOAT FOR FOREIGN FROM FULL FUNCTION GET GRANT GROUP HAVING IF IMMEDIATE IN INDEX INNER INOUT INSENSITIVE INSERT INT INTEGER INTERSECT INTO IS ITERATE JOIN LEADING LEAVE LEFT LIKE LIMIT LOCALTIME LOCALTIMESTAMP LOOP MATCH NATURAL NOT NULL NUM NUMBER NUMERIC OF ON OR ORDER OUT OUTER OVER PARTIAL PARTITION PRAGMA PRECISION PRIMARY PROCEDURE RANGE RANK READS REAL RECURSIVE REFERENCES REGEXP RELEASE RENAME REPEAT REPLACE RESIGNAL RETURN REVOKE RIGHT ROLLBACK ROW ROWS ROW\_NUMBER SAVEPOINT SCALAR SELECT SENSITIVE SET SIGNAL SIMPLE SMALLINT SPECIFIC SQL START STRING SYSTEM TABLE TEXT THEN TO TRAILING TRANSACTION TRIGGER TRIM TRUE TRUNCATE UNION UNIQUE UNKNOWN UNSIGNED UPDATE USER USING VALUES VARBINARY VARCHAR VIEW WHEN WHENEVER WHERE WHILE WITH

Identifiers may be enclosed in double quotes. These are called quoted identifiers or «delimited identifiers» (unquoted identifiers may be called «regular identifiers»). The double quotes are not part of the identifier. A delimited identifier may be a reserved word and may contain any printable character. Tarantool converts letters in regular identifiers to upper case before it accesses the database, so for statements like CREATE TABLE a (a INTEGER PRIMARY KEY); or SELECT a FROM a; the table name is A and the column name is A. However, Tarantool does not convert delimited identifiers to upper case, so for statements like CREATE TABLE "a" ("a" INTEGER PRIMARY KEY); or SELECT "a" FROM "a"; the table name is a and the column name is a. The sequence "" is treated as " when enclosed in double quotes, that is, "A""B" is interpreted as "A"B".

Examples: things, t45, journal\_entries\_for\_2017, ддд, "into"

Inside certain statements, identifiers may have «qualifiers» to prevent ambiguity. A qualifier is an identifier of a higher-level object, followed by a period. For example column1 within table1 may be referred to as table1.column1. The «name» of an object is the same as its identifier, or its qualified identifier. For example, inside SELECT t1.column1, t2.column1 FROM t1, t2; the qualifiers make it clear that the first column is column1 from table1 and the second column is column2 from table2.

The rules are sometimes relaxed for compatibility reasons, for example some non-letter characters such as \$ and « are legal in regular identifiers. However, it is better to assume that rules are never relaxed.

The following are examples of legal and illegal identifiers.

```
_A1 -- legal, begins with underscore and contains underscore | letter | digit
1_A -- illegal, begins with digit
A$« -- legal, but not recommended, try to stick with digits and letters and underscores
+ -- illegal, operator token
grant -- illegal, GRANT is a reserved word
"grant" -- legal, delimited identifiers may be reserved words
"_space" -- legal, but Tarantool already uses this name for a system space
"A"."X" -- legal, for columns only, inside statements where qualifiers may be necessary
'a' -- illegal, single quotes are for literals not identifiers
A123456789012345678901234567890 -- legal, identifiers can be long
ддд -- legal, and will be converted to upper case in identifiers
```
The following example shows that conversion to upper case affects regular identifiers but not delimited identifiers.

```
CREATE TABLE "q" ("q" INTEGER PRIMARY KEY);
SELECT * FROM q;
-- Result = "error: 'no such table: Q'.
```
<span id="page-408-0"></span>Operands

An operand is something that can be operated on. Literals and column identifiers are operands. So are NULL and DEFAULT.

NULL and DEFAULT are keywords which represent values whose data types are not known until they are assigned or compared, so they are known by the technical term «contextually typed value specifications». (Exception: for the non-standard statement «SELECT NULL FROM table-name;» NULL has data type BOOLEAN.)

Every operand has a data type.

For literals, [as we saw earlier](#page-406-0), the data type is usually determined by the format.

For identifiers, the data type is usually determined by the definition.

The usual determination may change because of context or because of [explicit casting.](#page-457-1)

For some SQL data type names there are *aliases*. An alias may be used for data definition. For example VARCHAR(5) and TEXT are aliases of STRING and may appear in CREATE TABLE table\_name (column\_name VARCHAR(5) PRIMARY KEY); but Tarantool, if asked, will report that the data type of column\_name is STRING.

For every SQL data type there is a corresponding NoSQL type, for example an SQL STRING is stored in a NoSQL space as  $type =$  "string".

To avoid confusion in this manual, all references to SQL data type names are in upper case and all similar words which refer to NoSQL types or to other kinds of object are in lower case, for example:

• STRING is a data type name, but string is a general term;

NUMBER is a data type name, but number is a general term.

Although it is common to say that a VARBINARY value is a «binary string», this manual will not use that term and will instead say «byte sequence».

Here are all the SQL data types, their corresponding NoSQL types, their aliases, and minimum / maximum literal examples.

# Data types

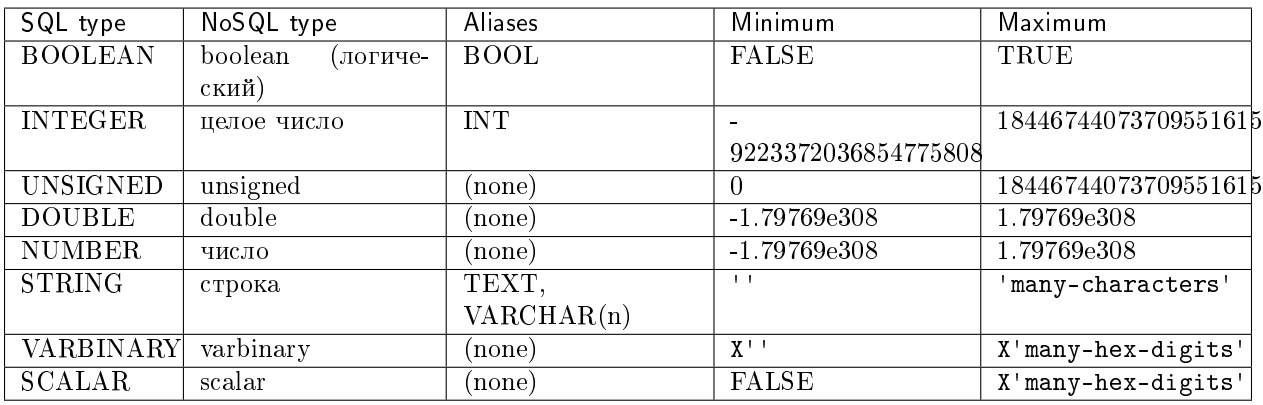

<span id="page-409-0"></span>BOOLEAN values are FALSE, TRUE, and UNKNOWN (which is the same as NULL). FALSE is less than TRUE.

<span id="page-409-1"></span>INTEGER values are numbers that do not contain decimal points and are not expressed with exponential notation. The range of possible values is between  $-2^{\circ}63$  and  $+2^{\circ}64$ , or NULL.

UNSIGNED values are numbers that do not contain decimal points and are not expressed with exponential notation. The range of possible values is between 0 and  $+2^{\degree}64$ , or NULL.

<span id="page-409-2"></span>DOUBLE values are numbers that do contain decimal points (for example 0.5) or are expressed with exponential notation (for example 5E-1). The range of possible values is the same as for the IEEE 754 floating-point standard, or NULL. Numbers outside the range of DOUBLE literals may be displayed as -inf or inf.

<span id="page-409-3"></span>NUMBER values have the same range as DOUBLE values. But NUMBER values may also also be integers, and, if so, arithmetic operation results will be exact rather than approximate. There is no literal format for NUMBER (literals like 1.5 or 1E555 are considered to be DOUBLEs), so use  $CAST$  to insist that a number has data type NUMBER, but that is rarely necessary. See the description of NoSQL type  $_{n}number^{u}$ .

<span id="page-409-4"></span>STRING values are any sequence of zero or more characters encoded with UTF-8, or NULL. The possible character values are the same as for the Unicode standard. Byte sequences which are not valid UTF-8 characters are allowed but not recommended. STRING literal values are enclosed within single quotes, for example 'literal'. If the VARCHAR alias is used for column definition, it must include a maximum length, for example column\_1 VARCHAR(40). However, the maximum length is ignored. The data-type may be followed by [\[COLLATE collation-name\].](#page-465-0)

<span id="page-409-5"></span>VARBINARY values are any sequence of zero or more octets (bytes), or NULL. VARBINARY literal values are expressed as X followed by pairs of hexadecimal digits enclosed within single quotes, for example X'0044'. VARBINARY's NoSQL equivalent is 'varbinary' but not character string – the MessagePack storage is MP\_BIN (MsgPack binary).

SCALAR can be used for *[column definitions](#page-418-0)* but the individual column values have one of the preceding types – BOOLEAN, INTEGER, DOUBLE, STRING, or VARBINARY. See more about SCALAR in the section [Column definition – the rules for the SCALAR data type.](#page-419-0) The data-type may be followed by  $[COLLATE]$  $[COLLATE]$ [collation-name\].](#page-465-0)

Any value of any data type may be NULL. Ordinarily NULL will be cast to the data type of any operand it is being compared to or to the data type of the column it is in. If the data type of NULL cannot be determined from context, it is BOOLEAN.

All the SQL data types correspond to *[Tarantool/NoSQL types](#page-549-0)* with the same name. There are also some Tarantool/NoSQL data types which have no corresponding SQL data types. If Tarantool/SQL reads a Tarantool/NoSQL value which has a type which has no SQL equivalent, Tarantool/SQL may treat it as NULL or INTEGER or VARBINARY. For example, SELECT "flags" FROM "\_space"; will return a column whose data type is 'map'. Such columns can only be manipulated in SQL by *invoking Lua functions*.

Operators

An operator signifies what operation can be performed on operands.

Almost all operators are easy to recognize because they consist of one-character or two-character nonalphabetic tokens, except for six keyword operators (AND IN IS LIKE NOT OR).

Almost all operators are «dyadic», that is, they are performed on a pair of operands – the only operators that are performed on a single operand are NOT and  $\tilde{ }$  and (sometimes) -.

The result of an operation is a new operand. If the operator is a comparison operator then the result has data type BOOLEAN (TRUE or FALSE or UNKNOWN). Otherwise the result has the same data type as the original operands, except that: promotion to a broader type may occur to avoid overflow. Arithmetic with NULL operands will result in a NULL operand.

In the following list of operators, the tag «(arithmetic)» indicates that all operands are expected to be numbers and should result in a number; the tag «(comparison)» indicates that operands are expected to have similar data types and should result in a BOOLEAN; the tag «(logic)» indicates that operands are expected to be BOOLEAN and should result in a BOOLEAN. Exceptions may occur where operations are not possible, but see the «special situations» which are described after this list. Although all examples show literals, they could just as easily show column identifiers.

+ addition (arithmetic) Add two numbers according to standard arithmetic rules. Example: 1 + 5, result = 6.

- subtraction (arithmetic) Subtract second number from first number according to standard arithmetic rules. Example:  $1 - 5$ , result  $= -4$ .

\* multiplication (arithmetic) Multiply two numbers according to standard arithmetic rules. Example: 2 \* 5, result  $= 10$ .

/ division (arithmetic) Divide second number into first number according to standard arithmetic rules. Division by zero is not legal. Division of integers always results in rounding down, use [CAST](#page-457-1) to NUMBER to get non-integer results. Example:  $5 / 2$ , result = 2.

% modulus (arithmetic) Divide second number into first number according to standard arithmetic rules. The result is the remainder. Example: 17 % 5, result = 2.

 $\leq$  shift left (arithmetic) Shift the first number to the left N times, where N = the second number. For positive numbers, each 1-bit shift to the left is equivalent to multiplying times 2. Example:  $5 \leq 1$ , result = 10.

 $\gg$  shift right (arithmetic) Shift the first number to the right N times, where N = the second number. For positive numbers, each 1-bit shift to the right is equivalent to dividing by 2. Example:  $5 \gg 1$ , result = 2.

& and (arithmetic) Combine the two numbers, with 1 bits in the result if and only if both original numbers have 1 bits. Example: 5 & 4, result = 4.

| or (arithmetic) Combine the two numbers, with 1 bits in the result if either original number has a 1 bit. Example:  $5 \mid 2$ , result = 7.

~ negate (arithmetic), sometimes called bit inversion Change 0 bits to 1 bits, change 1 bits to 0 bits. Example:  $\tilde{}$  5, result = -6.

< less than (comparison) Return TRUE if the first operand is less than the second by arithmetic or collation rules. Example for numbers:  $5 \le 2$ , result = FALSE. Example for strings: 'C'  $\le$ ' ', result = FALSE.

<= less than or equal (comparison) Return TRUE if the first operand is less than or equal to the second by arithmetic or collation rules. Example for numbers:  $5 \le 5$ , result = TRUE. Example for strings:  $C \le$  $'B'$ , result = FALSE.

> greater than (comparison) Return TRUE if the first operand is greater than the second by arithmetic or collation rules. Example for numbers:  $5 > -5$ , result = TRUE. Example for strings:  $°C' > '!$ , result = TRUE.

>= greater than or equal (comparison) Return TRUE if the first operand is greater than or equal to the second by arithmetic or collation rules. Example for numbers:  $0 \ge 0$ , result = TRUE. Example for strings:  $'Z'$  >=  $'\Gamma'$ , result = FALSE.

<span id="page-411-0"></span> $=$  equal (assignment or comparison) After the word SET,  $\le$  means the first operand gets the value from the second operand. In other contexts,  $\ll$  returns TRUE if operands are equal. Example for assignment: ... SET column1 = 'a'; Example for numbers:  $0 = 0$ , result = TRUE. Example for strings: '1' = '2',  $result = FALSE.$ 

 $=$  equal (assignment), or equal (comparison) This is a non-standard equivalent of  $\ll =$  equal (assignment or [comparison\)».](#page-411-0)

<span id="page-411-1"></span><> not equal (comparison) Return TRUE if the first operand is not equal to the second by arithmetic or collation rules. Example for strings:  $'A' \leq A'$  is TRUE.

! In not equal (comparison) This is a non-standard equivalent of  $\ll$  > not equal (comparison)».

IS NULL and IS NOT NULL (comparison) For IS NULL: Return TRUE if the first operand is NULL, otherwise return FALSE. Example: column1 IS NULL, result = TRUE if column1 contains NULL. For IS NOT NULL: Return FALSE if the first operand is NULL, otherwise return TRUE. Example: column1 IS NOT NULL,  $result = FALSE$  if column1 contains NULL.

LIKE (comparison) Perform a comparison of two string operands. If the second operand contains '\_', the '\_' matches any single character in the first operand. If the second operand contains '%', the '%' matches 0 or more characters in the first operand. If it is necessary to search for either '\_' or '%' within a string without treating it specially, an optional clause can be added, ESCAPE single-character-operand, for example 'abc\_' LIKE 'abcX\_' ESCAPE 'X' is TRUE because X' means «following character is not special». Matching is also affected by the string's collation.

BETWEEN (comparison) x BETWEEN y AND z is shorthand for  $x \geq y$  AND  $x \leq z$ .

NOT negation (logic) Return TRUE if operand is FALSE return FALSE if operand is TRUE, else return UNKNOWN. Example:  $NOT (1 > 1)$ , result = TRUE.

IN is equal to one of a list of operands (comparison) Return TRUE if first operand equals any of the operands in a parenthesized list. Example: 1 IN  $(2,3,4,1,7)$ , result = TRUE.

AND and (logic) Return TRUE if both operands are TRUE. Return UNKNOWN if both operands are UNKNOWN. Return UNKNOWN if one operand is TRUE and the other operand is UNKNOWN. Return FALSE if one operand is FALSE and the other operand is (UNKNOWN or TRUE or FALSE).

OR or (logic) Return TRUE if either operand is TRUE. Return FALSE if both operands are FALSE. Return UNKNOWN if one operand is UNKNOWN and the other operand is (UNKNOWN or FALSE).

|| concatenate (string manipulation) Return the value of the first operand concatenated with the value of the second operand. Example: ' $A'$  || 'B', result = ' $AB'$ .

The precedence of dyadic operators is:

```
| \ |* / %
+ -<< >> & |
\langle \; -\; \langle = \; \rangle \; >= == != \leftrightarrow IS IS NOT IN LIKE
AND
OR
```
To ensure a desired precedence, use () parentheses.

Special Situations

If one of the operands has data type DOUBLE, Tarantool uses floating-point arithmetic. This means that exact results are not guaranteed and rounding may occur without warning. For example, 4.7777777777777778  $= 4.7777777777777777771$  is TRUE.

The floating-point values inf and -inf are possible. For example, SELECT 1e318, -1e318; will return «inf, -inf». Arithmetic on infinite values may cause NULL results, for example SELECT 1e318 - 1e318; is NULL and SELECT 1e318 \* 0; is NULL.

SQL operations never return the floating-point value -nan, although it may exist in data created by Tarantool's NoSQL. In SQL, -nan is treated as NULL.

A string will be converted to a number if it is used with an arithmetic operator and conversion is possible, for example '7' + '7' = 14. And for comparison or assignment, '7' = 7. This is called implicit casting. It is applicable for STRINGs and all numeric data types.

Limitations: [\(Issue#2346\)](https://github.com/tarantool/tarantool/issues/2346) \* Some words, for example MATCH and REGEXP, are reserved but are not necessary for current or planned Tarantool versions \* 9999999999999999  $<< 210$  yields 0.  $(1 << 63) >> 63$ yields -1.

Expressions

An expression is a chunk of syntax that causes return of a value. Expressions may contain literals, columnnames, operators, and parentheses.

Therefore these are examples of expressions: 1, 1 + 1 << 1, (1 = 2) OR 4 > 3, 'x' || 'y' || 'z'.

Also there are two expressions that involve keywords:

value IS [NOT] NULL ... for determining whether value is (not) NULL

**CASE** ... WHEN ... THEN ... ELSE ... END ... for setting a series of conditions.

See also *subquery*.

Limitations: IS TRUE and IS FALSE return an error.

Comparing and Ordering

There are rules for determining whether value-1 is «less than», «equal to», or «greater than» value-2. These rules are applied for searches, for sorting results in order by column values, and for determining whether a column is unique. The result of a comparison of two values can be TRUE, FALSE, or UNKNOWN (the three BOOLEAN values). Sometimes for retrieval TRUE is converted to 1, FALSE is converted to 0, UNKNOWN is converted to NULL. For any comparisons where neither operand is NULL, the operands are «distinct» if the comparison result is FALSE. For any set of operands where all operands are distinct from each other, the set is considered to be «unique».

When comparing a number to a number:  $*$  infinity = infinity is true  $*$  regular numbers are compared according to usual arithmetic rules

When comparing any value to NULL: (for examples in this paragraph assume that column1 in table T contains {NULL, NULL, 1, 2}) \* value comparison-operator NULL is UNKNOWN (not TRUE and not FALSE), which affects «WHERE condition» because the condition must be TRUE, and does not affect «CHECK (condition)» because the condition must be either TRUE or UNKNOWN. Therefore SELECT \* FROM T WHERE column1  $> 0$  OR column1  $< 0$  OR column1 = 0; returns only  $\{1,2\}$ , and the table can have been created with CREATE TABLE T (... column1 INTEGER, CHECK (column1  $>= 0$ )); \* for any operations that contain the keyword DISTINCT, NULLs are not distinct. Therefore SELECT DISTINCT column1 FROM T; will return {NULL,1,2}. \* for grouping, NULL values sort together. Therefore SELECT column1, COUNT(\*) FROM T GROUP BY column1; will include a row {NULL, 2}. \* for ordering, NULL values sort together and are less than non-NULL values. Therefore SELECT column1 FROM T ORDER BY column1; returns {NULL, NULL, 1,2}. \* for evaluating a UNIQUE constraint or UNIQUE index, any number of NULLs is okay. Therefore CREATE UNIQUE INDEX i ON T (column1); will succeed.

When comparing a number to a STRING: \* If implicit casting is possible, the STRING operand is converted to a number before comparison. If implicit casting is not possible, and one of the operands is the name of a column which was defined as SCALAR, and the column is being compared with a number, then number is less than STRING. Otherwise, the comparison is not legal.

When comparing a BOOLEAN to a BOOLEAN: TRUE is greater than FALSE.

When comparing a VARBINARY to a VARBINARY: \* The numeric value of each pair of bytes is compared until the end of the byte sequences or until inequality. If two byte sequences are otherwise equal but one is longer, then the longer one is greater.

When comparing for the sake of eliminating duplicates: \* This is usually signalled by the word DISTINCT, so it applies to SELECT DISTINCT, to set operators such as UNION (where DISTINCT is implied), and to aggregate functions such as AVG(DISTINCT). \* Two operators are «not distinct» if they are equal to each other, or are both NULL  $*$  If two values are equal but not identical, for example 1.0 and 1.00, they are non-distinct and there is no way to specify which one will be eliminated \* Values in primary-key or unique columns are distinct due to definition.

When comparing a STRING to a STRING: \* Ordinarily collation is «binary», that is, comparison is done according to the numeric values of the bytes. This can be cancelled by adding a [COLLATE clause](#page-465-0) at the end of either expression. So 'A'  $\langle$  'a' and 'a'  $\langle$  'Ä', but 'A' COLLATE "unicode\_ci" = 'a' and 'a' COLLATE "unicode\_ci" = ' $\ddot{A}$ '. \* When comparing a column with a string literal, the column's defined collation is used. \* Ordinarily trailing spaces matter. So 'a' = 'a ' is not TRUE. This can be cancelled by using the  $TRIM (TRAILING ...)$  function.

Limitations: \* LIKE comparisons return integer results according to meta-information. \* LIKE is not expected to work with VARBINARY.

# Data Type Conversion

Data type conversion, also called casting, is necessary for any operation involving two operands X and Y, when X and Y have different data types. Or, casting is necessary for assignment operations (when INSERT or UPDATE is putting a value of type X into a column defined as type Y). Casting can be «explicit» when a user uses the [CAST](#page-457-1) function, or «implicit» when Tarantool does a conversion automatically.

The general rules are fairly simple: Assignments and operations involving NULL cause NULL or UNKNOWN results. For arithmetic, convert to the data type which can contain both operands and the result. For explicit casts, if a meaningful result is possible, the operation is allowed. For implicit casts, if a meaningful result is possible and the data types on both sides are either STRINGs or numbers (that is, are STRING or INTEGER or UNSIGNED or DOUBLE or NUMBER), the operation is sometimes allowed.

The specific situations in this chart follow the general rules:

~ To BOOLEAN | To INTEGER | To DOUBLE | To STRING | To VARBINARY --------------- ---------- ---------- --------- --------- ------------

(continues on next page)

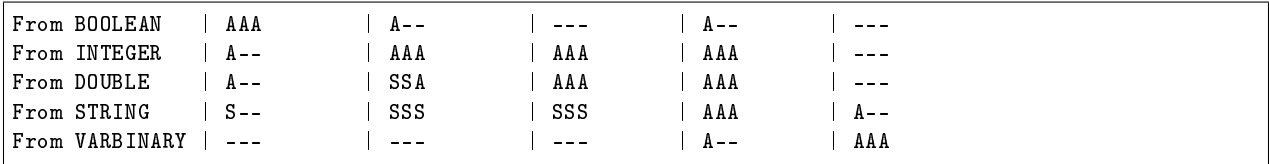

(продолжение с предыдущей страницы)

Where each entry in the chart has 3 characters: Where  $A =$  Always allowed,  $S =$  Sometimes allowed,  $-$ Never allowed. The first character of an entry is for explicit casts, the second character is for implicit casts for assignment, the third character is for implicit cast for comparison. So  $AAA = Always$  for explicit, Always for Implicit (assignment), Always for Implicit (comparison).

The S «Sometimes allowed» character applies for these special situations: From STRING To BOOLEAN is allowed if UPPER(string-value) = 'TRUE' or 'FALSE'. From DOUBLE to INTEGER is allowed for cast and assignment only if the result is not out of range. From STRING to INTEGER or DOUBLE is allowed only if the string has a representation of a number.

The chart does not show To|From SCALAR because the conversions depend on the type of the value, not the type of the column definition. Explicit cast to SCALAR is allowed but has no effect, the result data type is always the same as the original data type. But comparisons of values of different types are allowed if the definition is SCALAR.

Examples of casts, illustrating the situations in the chart:

CAST(TRUE AS INTEGER) is legal because the intersection of the «From BOOLEAN» row with the «To INTEGER» column is A-- and the first letter of A-- is for explicit cast and A means Always Allowed. The result is 1.

UPDATE ... SET varbinary\_column =  $'A'$  is illegal because the intersection of the «From STRING» row with the «To VARBINARY» column is A-- and the second letter of A-- is for implicit cast (assignment) and - means not allowed. The result is an error message.

1.7E-1 > 0 is legal because the intersection of the «From DOUBLE» row with the «To INTEGER» column is AAA, and the third letter of AAA is for implicit cast (comparison) and A means Always Allowed. The result is TRUE.

11 > '2' is legal because the intersection of the «From INTEGER» row with the «To STRING» column is AAA and the third letter of AAA is for implicit cast (comparison) and A means Always Allowed. The result is TRUE. For detailed explanation see the following section.

Implicit string/numeric cast

Special considerations may apply for casting STRINGs to/from INTEGERs/DOUBLEs (numbers) for comparison or assignment.

 $1 = '1'$  /\* compare a STRING with a number \*/ UPDATE ... SET string\_column = 1 /\* assign a number to a STRING \*/

For comparisons, the cast is always from STRING to number. Therefore  $1e2 = 100$  is TRUE, and  $11 >$ '2' is TRUE. If the cast fails, then the number is less than the STRING. Therefore 1e400 < '' is TRUE. Exception: for BETWEEN the cast is to the data type of the first and last operands. Therefore '66' BETWEEN 5 AND '7' is TRUE.

For assignments, the cast is always from source to target. Therefore INSERT INTO t (integer\_column) VALUES ('5'); inserts 5. If the cast fails, then the result is an error.

Implicit cast also happens if STRINGS are used in arithmetic. Therefore '5' / '5' = 1. If the cast fails, then the result is an error. Therefore '5' / '' is an error.

Implicit cast does NOT happen if numbers are used in concatenation, or in LIKE. Therefore 5 || 5 is illegal.

In the following examples, implicit cast does not happen for SCALAR column values: DROP TABLE scalars; CREATE TABLE scalars (scalar\_column SCALAR PRIMARY KEY); INSERT INTO scalars VALUES  $(11)$ ,  $('2')$ ; SELECT \* FROM scalars WHERE scalar\_column > 11; /\* 0 rows. So 11 > '2'. \*/ SELECT \* FROM scalars WHERE scalar\_column < '2'; /\* 1 row. So 11 < '2'. \*/ SELECT max(scalar\_column) FROM scalars; /\* 1 row: '2'. So 11 < '2'. \*/ SELECT sum(scalar\_column) FROM scalars;  $/* 1$  row: 13. So cast happened.  $*/$  These results are not affected by indexing, or by reversing the operands.

Implicit cast does NOT happen for  $GREATEST()$  or  $LEAST()$ . Therefore LEAST('5', 6) is 6.

For function arguments: If the function description says that a parameter has a specific data type, and implicit assignment casts are allowed, then arguments which are not passed with that data type will be converted before the function is applied. For example, the  $LENGTH()$  function expects a STRING or VARBINARY, and INTEGER can be converted to STRING, therefore LENGTH(15) will return the length of '15', that is, 2. But implicit cast sometimes does NOT happen for parameters. Therefore ABS('5') will cause an error message after [Issue#4159](https://github.com/tarantool/tarantool/issues/4159) is fixed. However,  $TRIM(5)$  will still be legal.

Although it is not a requirement of the SQL standard, implicit cast is supposed to help compatibility with other DBMSs. However, other DBMSs have different rules about what can be converted (for example they may allow assignment of 'inf' but disallow comparison with '1e5'). And, of course, it is not possible to be compatible with other DBMSs and at the same time support SCALAR, which other DBMSs do not have.

Limitations [\(Issue#3809\)](https://github.com/tarantool/tarantool/issues/3809): Result of concatenation, or out-of-bound result, may have wrong type. Parameter conversion behavior will change [\(Issue#4159\)](https://github.com/tarantool/tarantool/issues/4159). After issue#4159 is done, LENGTH(15) will be illegal.

Statements

A statement consists of SQL-language keywords and expressions that direct Tarantool to do something with a database. Statements begin with one of the words ALTER ANALYZE COMMIT CREATE DELETE DROP EXPLAIN INSERT PRAGMA RELEASE REPLACE ROLLBACK SAVEPOINT SELECT START TRUNCATE UPDATE VALUES WITH. Statements should end with «;» semicolon although this is not mandatory.

A client sends a statement to the Tarantool server. The Tarantool server parses the statement and executes it. If there is an error, Tarantool returns an error message.

# 5.1.3 SQL statements and clauses

# <span id="page-415-0"></span>ALTER TABLE

Syntax:

- ALTER TABLE table-name RENAME TO new-table-name ;
- ALTER TABLE table-name ADD CONSTRAINT constraint-name constraint-definition;
- ALTER TABLE table-name DROP CONSTRAINT constraint-name ;
- ALTER TABLE table-name ENABLE|DISABLE CHECK CONSTRAINT constraint-name;

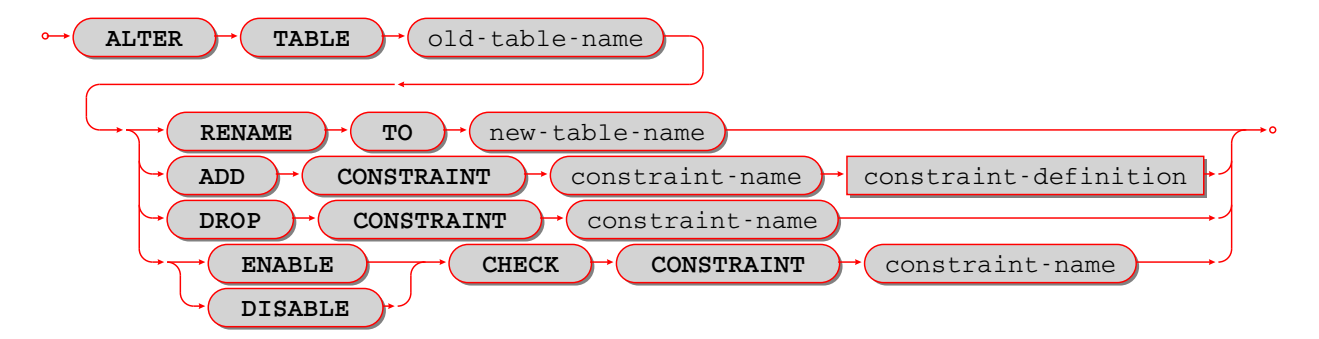

ALTER is used to change a table's name or a table's constraints.

### Examples:

For renaming a table with ALTER ... RENAME, the *old-table* must exist, the *new-table* must not exist. Example:  $-$ - renaming a table: ALTER TABLE t1 RENAME T0 t2;

For adding a *[table constraint](#page-422-0)* with ADD CONSTRAINT, the table must exist, the table must be empty, the constraint name must be unique within the table. Example with a [foreign-key constraint definition:](#page-424-0) ALTER TABLE t1 ADD CONSTRAINT fk\_s1\_t1\_1 FOREIGN KEY (s1) REFERENCES t1;

It is not possible to say CREATE TABLE table\_a ... REFERENCES table\_b ... if table b does not exist yet. This is a situation where ALTER TABLE is handy – users can CREATE TABLE table\_a without the foreign key, then CREATE TABLE table\_b, then ALTER TABLE table\_a ... REFERENCES table\_b ....

```
-- adding a primary-key constraint definition:
-- This is unusual because primary keys are created automatically
-- and it is illegal to have two primary keys for the same table.
-- However, it is possible to drop a primary-key index, and this
-- is a way to restore the primary key if that happens.
ALTER TABLE t1 ADD CONSTRAINT "pk_unnamed_T1_1" PRIMARY KEY (s1);
-- adding a unique-constraint definition:
-- Alternatively, you can say CREATE UNIQUE INDEX unique_key ON t1 (s1);
ALTER TABLE t1 ADD CONSTRAINT "unique_unnamed_T1_2" UNIQUE (s1);
-- Adding a check-constraint definition:
ALTER TABLE t1 ADD CONSTRAINT "ck_unnamed_T1_1" CHECK (s1 > 0);
```
<span id="page-416-0"></span>For ALTER ... DROP CONSTRAINT, it is only legal to drop a named constraint, and Tarantool only looks for names of foreign-key constraints. (Tarantool generates the constraint names automatically if the user does not provide them.) To remove a unique constraint, use use  $DROP$  INDEX, which will drop the constraint as well.

-- dropping a constraint: ALTER TABLE t1 DROP CONSTRAINT "fk\_unnamed\_JJ2\_1";

For ALTER ... ENABLE DISABLE CHECK CONSTRAINT, it is only legal to enable or disable a named constraint, and Tarantool only looks for names of check constraints. By default a constraint is enabled. If a constraint is disabled, then the check will not be performed.

```
-- disabling and re-enabling a constraint:
ALTER TABLE t1 DISABLE CHECK CONSTRAINT c;
ALTER TABLE t1 ENABLE CHECK CONSTRAINT c;
```
Limitations:

It is not possible to add or drop a column.

 $\bullet$  It is not possible to modify NOT NULL constraints or column properties DEFAULT and  $data$ [type.](#page-418-0) However, it is possible to modify them with  $Tarantool/NOSQL$ , for example by calling space  $object:format()$  with a different is nullable value.

# <span id="page-417-0"></span>CREATE TABLE

Syntax:

CREATE TABLE [IF NOT EXISTS] table-name (column-definition or table-constraint list)  $[WITH$  ENGINE =  $string$ ];

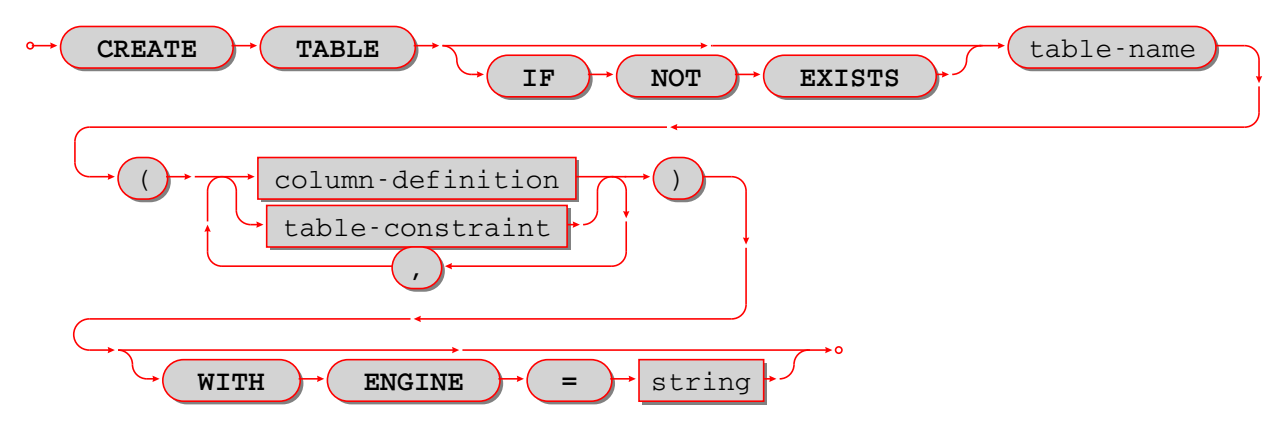

Create a new base table, usually called a «table».

Примечание: A table is a base table if it is created with CREATE TABLE and contains data in persistent storage.

A table is a *viewed table*, or just «view», if it is created with *[CREATE VIEW](#page-426-0)* and gets its data from other views or from base tables.

The table-name must be an identifier which is valid according to the rules for identifiers, and must not be the name of an already existing base table or view.

The column-definition or table-constraint list is a comma-separated list of [column definitions](#page-418-1) or [table](#page-422-0) [constraint definitions.](#page-422-0) Column definitions and table constraint definitions are sometimes called table elements.

Rules:

- A primary key is necessary; it can be specified with a table constraint PRIMARY KEY.
- There must be at least one column.
- When IF NOT EXISTS is specified, and there is already a table with the same name, the statement is ignored.
- When WITH ENGINE =  $string$  is specified, where  $string$  must be either "memtx" or "vinyl", the table is created with that *storage engine*. When this clause is not specified, the table is created with the default engine, which is ordinarily  $\mu$ memtx" but may be changed by updating the *box.space.* session settings system table..

Actions:

- 1. Tarantool evaluates each column definition and table-constraint, and returns an error if any of the rules is violated.
- 2. Tarantool makes a new definition in the schema.
- 3. Tarantool makes new indexes for PRIMARY KEY or UNIQUE constraints. A unique index name is created automatically.
- 4. Usually Tarantool effectively executes a [COMMIT](#page-454-0) statement.

Examples:

```
-- the simplest form, with one column and one constraint:
CREATE TABLE t1 (s1 INTEGER, PRIMARY KEY (s1));
-- you can see the effect of the statement by querying
-- Tarantool system spaces:
SELECT * FROM "_space" WHERE "name" = 'T1';
SELECT * FROM "_index" JOIN "_space" ON "_index"."id" = "_space"."id"
        WHERE "_space"."name" = 'T1';
-- variation of the simplest form, with delimited identifiers
-- and a bracketed comment:
CREATE TABLE "T1" ("S1" INT /* synonym of INTEGER */, PRIMARY KEY ("S1"));
-- two columns, one named constraint
CREATE TABLE t1 (s1 INTEGER, s2 STRING, CONSTRAINT pk_s1s2_t1_1 PRIMARY KEY (s1, s2));
```
Limitations:

- The maximum number of columns is 2000.
- The maximum length of a row depends on the memtx max tuple size or vinyl max tuple size configuration option.

# <span id="page-418-1"></span>Column definition

Syntax:

column-name data-type [, column-constraint]

Define a column, which is a table-element used in a *[CREATE TABLE](#page-417-0)* statement.

The column-name must be an identifier which is valid according to the rules for identifiers.

<span id="page-418-0"></span>Each column-name must be unique within a table.

Column definition – data type

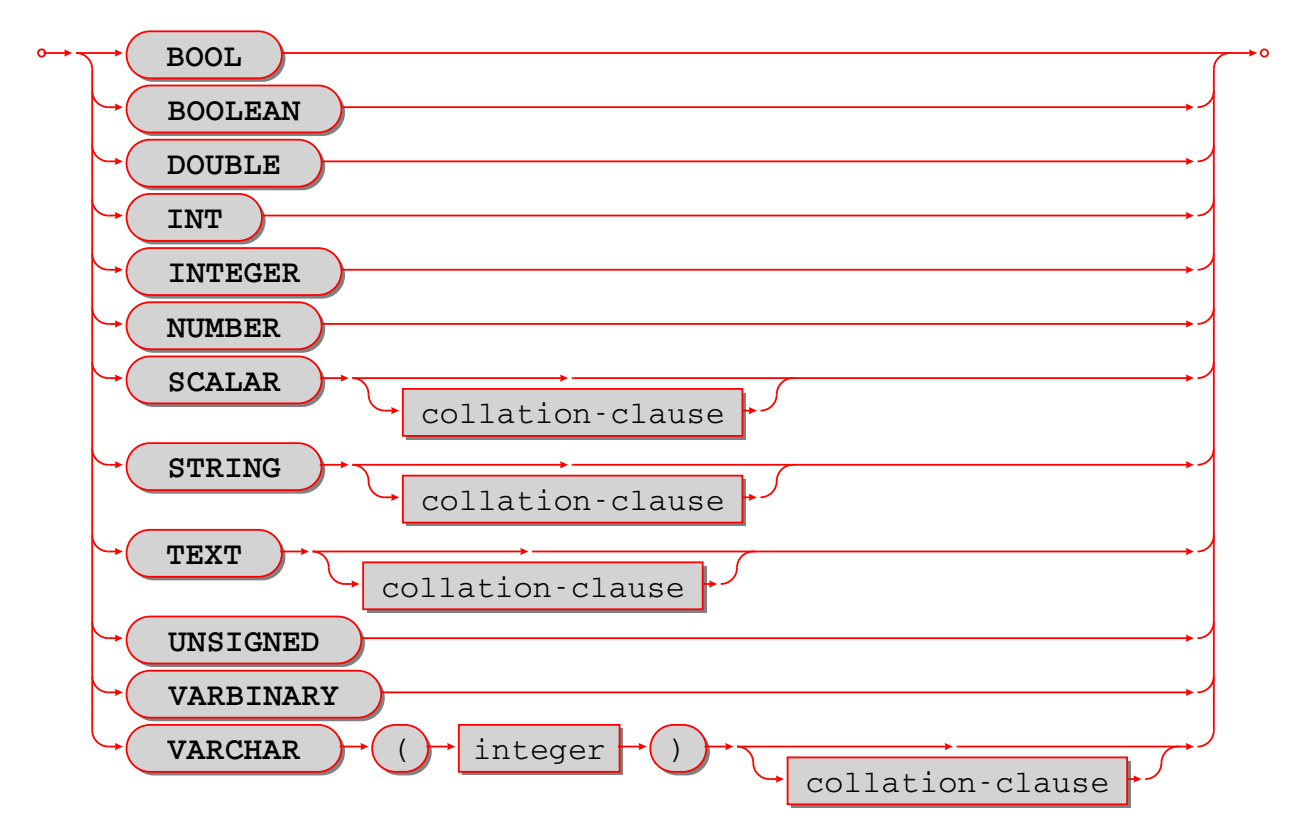

Every column has a data type: BOOLEAN or DOUBLE or INTEGER or NUMBER or SCALAR or STRING or UNSIGNED or VARBINARY. The detailed description of data types is in the section  $Operands$ .

# <span id="page-419-0"></span>Column definition – the rules for the SCALAR data type

SCALAR is a «complex» data type, unlike all the other data types which are «primitive». Two column values in a SCALAR column can have two different primitive data types.

1. Any item defined as SCALAR has an underlying primitive type. For example, here:

```
CREATE TABLE t (s1 SCALAR PRIMARY KEY);
INSERT INTO t VALUES (55), ('41');
```
the underlying primitive type of the item in the first row is INTEGER because literal 55 has data type INTEGER, and the underlying primitive type in the second row is STRING (the data type of a literal is always clear from its format).

An item's primitive type is far more important than its defined type. Incidentally Tarantool might find the primitive type by looking at the way MsgPack stores it, but that is an implementation detail.

- 2. A SCALAR definition may not include a maximum length, as there is no suggested restriction.
- 3. A SCALAR definition may include a [COLLATE clause,](#page-465-0) which affects any items whose primitive data type is STRING. The default collation is «binary».
- 4. Some assignments are illegal when data types differ, but legal when the target is a SCALAR item. For example UPDATE ... SET column1 = 'a' is illegal if column1 is defined as INTEGER, but is legal if

column1 is defined as SCALAR – values which happen to be INTEGER will be changed so their data type is STRING.

- 5. There is no literal syntax which implies data type SCALAR.
- 6. TYPEOF $(x)$  is never SCALAR, it is always the underlying data type. This is true even if x is NULL (in that case the data type is BOOLEAN). In fact there is no function that is guaranteed to return the defined data type. For example, TYPEOF(CAST(1 AS SCALAR)); returns INTEGER, not SCALAR.
- 7. For any operation that requires implicit casting from an item defined as SCALAR, the syntax is legal but the operation may fail at runtime. At runtime, Tarantool detects the underlying primitive data type and applies the rules for that. For example, if a definition is:

```
CREATE TABLE t (s1 SCALAR PRIMARY KEY, s2 INTEGER);
```
and within any row  $s1 = 'a'$ , that is, its underlying primitive type is STRING to indicate character strings, then UPDATE  $t$  SET  $s2 = s1$ ; is illegal. Tarantool usually does not know that in advance.

8. For any dyadic operation that requires implicit casting for comparison, the syntax is legal and the operation will not fail at runtime. Take this situation: comparison with a primitive type VARBINARY and a primitive type STRING.

```
CREATE TABLE t (s1 SCALAR PRIMARY KEY);
INSERT INTO t VALUES (X'41');
SELECT * FROM t WHERE s1 > 'a';
```
The comparison is valid, because Tarantool knows the ordering of  $X'41''$  and  $\alpha$ <sup>"</sup> in Tarantool/NoSQL "scalar".

9. The result data type of  $min/max$  operation on a column defined as  $SCALAR$  is the data type of the minimum/maximum operand, unless the result value is NULL. For example:

```
CREATE TABLE t (s1 INTEGER, s2 SCALAR PRIMARY KEY);
INSERT INTO t VALUES (1, X'44'), (2, 11), (3, 1E4), (4, 'a');
SELECT min(s2), hex(max(s2)) FROM t;
```
The result is:  $- - [11, '44', ]$ 

That is only possible with Tarantool/NoSQL scalar rules, but SELECT SUM(s2) would not be legal because addition would in this case require implicit casting from VARBINARY to a number, which is not sensible.

10. The result data type of a primitive combination is never SCALAR because we in effect use TYPEOF(item) not the defined data type. (Here we use the word «combination» in the way that the standard document uses it for section «Result of data type combinations».) Therefore for greatest(1E308, 'a',  $0$ , X'00') the result is X'00".

# Column definition – relation to NoSQL

All the SQL data types correspond to [Tarantool/NoSQL types with the same name.](#page-550-0) For example an SQL STRING is stored in a NoSQL space as type  $=$  "string".

Therefore specifying an SQL data type X determines that the storage will be in a space with a format column saying that the NoSQL type is  $\mathbf{x}^n$ .

The rules for that NoSQL type are applicable to the SQL data type.

If two items have SQL data types that have the same underlying type, then they are compatible for all assignment or comparison purposes.

If two items have SQL data types that have different underlying types, then the rules for explicit casts, or implicit (assignment) casts, or implicit (comparison) casts, apply.

There is one floating-point value which is not handled by SQL: -nan is seen as NULL.

There are also some Tarantool/NoSQL data types which have no corresponding SQL data types. For example, SELECT "flags" FROM "\_space"; will return a column whose data type is "map". Such columns can only be manipulated in SQL by [invoking Lua functions.](#page-468-0)

# <span id="page-421-0"></span>Column definition – column-constraint or default clause

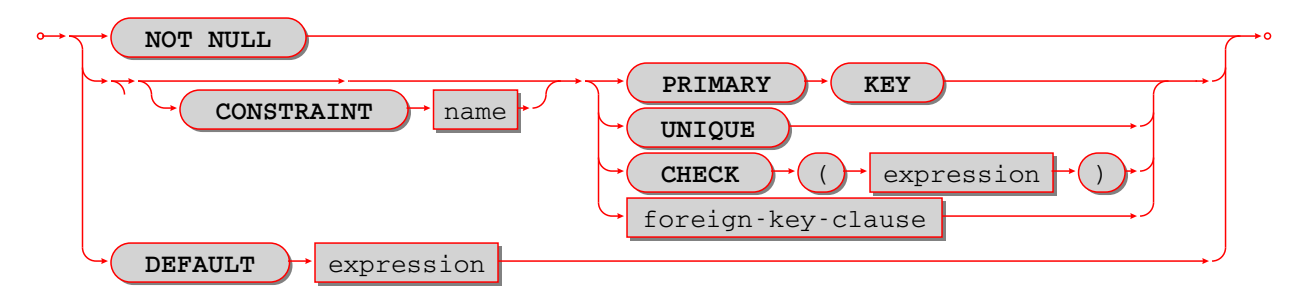

The column-constraint or default clause may be as follows:

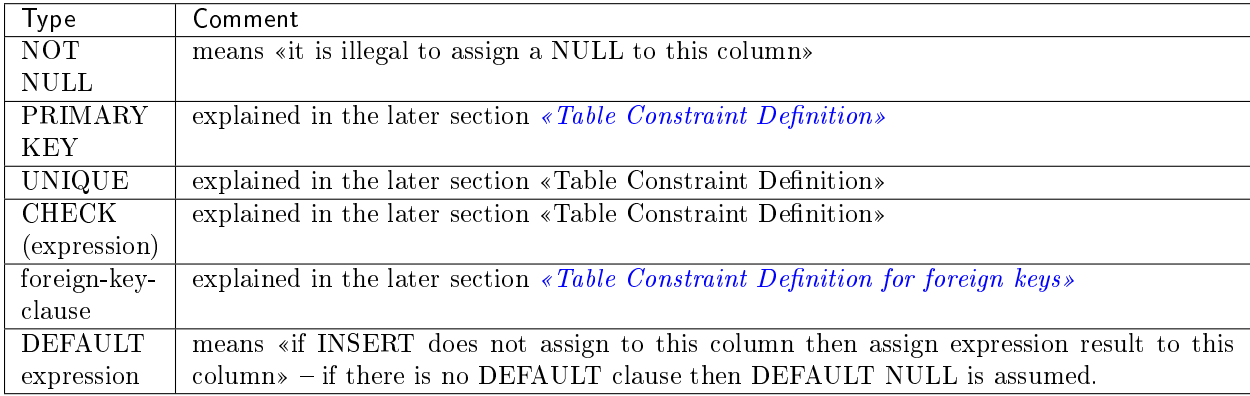

If column-constraint is PRIMARY KEY, this is a shorthand for a separate [table-constraint definition:](#page-422-0) «PRIMARY KEY (column-name)».

If column-constraint is UNIQUE, this is a shorthand for a separate [table-constraint definition:](#page-422-0) «UNIQUE (column-name)».

If column-constraint is CHECK, this is a shorthand for a separate [table-constraint definition:](#page-422-0) «CHECK (expression)».

Columns defined with PRIMARY KEY are automatically NOT NULL.

To enforce some restrictions that Tarantool does not enforce automatically, add CHECK clauses, like these:

```
CREATE TABLE t ("smallint" INTEGER PRIMARY KEY CHECK ("smallint" <= 32767 AND "smallint" >= -
\rightarrow32768));
CREATE TABLE t ("shorttext" STRING PRIMARY KEY CHECK (length("shorttext") <= 10));
```
but this may cause inserts or updates to be slow.

### Column definition – examples

These are shown within [CREATE TABLE](#page-417-0) statements. Data types may also appear in [CAST](#page-457-1) functions.

```
-- the simple form with column-name and data-type
CREATE TABLE t (column1 INTEGER ...);
-- with column-name and data-type and column-constraint
CREATE TABLE t (column1 STRING PRIMARY KEY ...);
-- with column-name and data-type and collate-clause
CREATE TABLE t (column1 SCALAR COLLATE "unicode" ...);
```

```
-- with all possible data types and aliases
CREATE TABLE t
(column1 BOOLEAN, column2 BOOL,
column3 INT PRIMARY KEY, column4 INTEGER,
column5 DOUBLE,
column6 NUMBER,
column7 STRING, column8 STRING COLLATE "unicode",
column9 TEXT, columna TEXT COLLATE "unicode_sv_s1",
columnb VARCHAR(0), columnc VARCHAR(100000) COLLATE "binary",
columnd VARBINARY,
columne SCALAR, columnf SCALAR COLLATE "unicode_uk_s2");
```

```
-- with all possible column constraints and a default clause
CREATE TABLE t
(column1 INTEGER NOT NULL,
column2 INTEGER PRIMARY KEY,
column3 INTEGER UNIQUE,
column4 INTEGER CHECK (column3 > column2),
column5 INTEGER REFERENCES t,
column6 INTEGER DEFAULT NULL);
```
# <span id="page-422-0"></span>Table Constraint Definition

Syntax:

[CONSTRAINT constraint-name] primary-key-constraint | unique-constraint | check-constraint | foreign-key-constraint

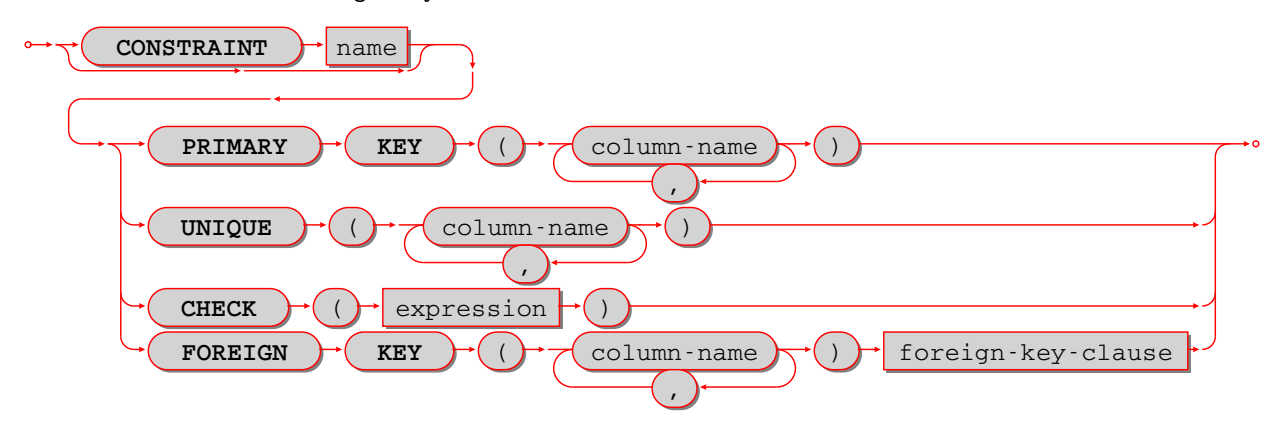

Define a constraint, which is a table-element used in a CREATE TABLE statement.

The constraint-name must be an identifier which is valid according to the rules for identifiers. The constraintname must be unique within the table.

PRIMARY KEY constraints look like this: PRIMARY KEY (column-name [, column-name ...])

There is a shorthand: specifying PRIMARY KEY in a *column definition*.

Every table must have one and only one primary key. Primary-key columns are automatically NOT NULL. Primary-key columns are automatically indexed. Primary-key columns are unique, that is, it is illegal to have two rows which have the same values for the columns specified in the constraint.

Examples:

```
-- this is a table with a one-column primary-key constraint
CREATE TABLE t1 (s1 INTEGER, PRIMARY KEY (s1));
-- this is the column-definition shorthand for the same thing:
CREATE TABLE t1 (s1 INTEGER PRIMARY KEY);
-- this is a table with a two-column primary-key constraint
CREATE TABLE t2 (s1 INTEGER, s2 INTEGER, PRIMARY KEY (s1, s2));
-- this is an example of an attempted primary-key violation
-- (the third INSERT will fail because 55, 'a' is a duplicate)
CREATE TABLE t3 (s1 INTEGER, s2 STRING, PRIMARY KEY (s1, s2));
INSERT INTO t3 VALUES (55, 'a');
INSERT INTO t3 VALUES (55, 'b');
INSERT INTO t3 VALUES (55, 'a');
```
PRIMARY KEY plus AUTOINCREMENT modifier may be specified in one of two ways: - In a column definition after the words PRIMARY KEY, as in CREATE TABLE t (c INTEGER PRIMARY KEY AUTOINCREMENT); - In a PRIMARY KEY (column-list) after a column name, as in CREATE TABLE t (c INTEGER, PRIMARY KEY (c AUTOINCREMENT)); When AUTOINCREMENT is specified, the column must be a primary-key column and it must be INTEGER or UNSIGNED. Only one column in the table may be autoincrement. However, it is legal to say PRIMARY KEY (a, b, c AUTOINCREMENT) – in that case, there are three columns in the primary key but only the first column (a) is AUTOINCREMENT.

As the name suggests, values in an autoincrement column are automatically incremented. That is: if a user inserts NULL in the column, then the stored value will be the smallest non-negative integer that has not already been used. This occurs because autoincrement columns are associated with [sequences.](#page-531-0)

UNIQUE constraints look like this: UNIQUE (column-name  $[$ , column-name...])

There is a shorthand: specifying UNIQUE in a *column definition*.

Unique constraints are similar to primary-key constraints, except that: a table may have any number of unique keys, and unique keys are not automatically NOT NULL. Unique columns are automatically indexed. Unique columns are unique, that is, it is illegal to have two rows with the same values in the unique-key columns.

Examples:

```
-- this is a table with a one-column primary-key constraint
-- and a one-column unique constraint
CREATE TABLE t1 (s1 INTEGER, s2 INTEGER, PRIMARY KEY (s1), UNIQUE (s2));
-- this is the column-definition shorthand for the same thing:
CREATE TABLE t1 (s1 INTEGER PRIMARY KEY, s2 INTEGER UNIQUE);
-- this is a table with a two-column unique constraint
CREATE TABLE t2 (s1 INTEGER PRIMARY KEY, s2 INTEGER, UNIQUE (s2, s1));
-- this is an example of an attempted unique-key violation
-- (the third INSERT will not fail because NULL is not a duplicate)
-- (the fourth INSERT will fail because 'a' is a duplicate)
CREATE TABLE t3 (s1 INTEGER PRIMARY KEY, s2 STRING, UNIQUE (s2));
INSERT INTO t3 VALUES (1, 'a');
```
(continues on next page)

(продолжение с предыдущей страницы)

```
INSERT INTO t3 VALUES (2, NULL);
INSERT INTO t3 VALUES (3, NULL);
INSERT INTO t3 VALUES (4, 'a');
```
CHECK constraints look like this: CHECK (expression )

There is a shorthand: specifying CHECK in a *column definition*.

The expression may be anything that returns a BOOLEAN result = TRUE or FALSE or UNKNOWN. The expression may not contain a *subquery*. If the expression contains a column name, the column must exist in the table. If a CHECK constraint is specified, the table must not contain rows where the expression is FALSE. (The table may contain rows where the expression is either TRUE or UNKNOWN.) Constraint checking may be stopped with ALTER TABLE ... DISABLE CHECK CONSTRAINT and restarted with ALTER TABLE ... ENABLE CHECK CONSTRAINT.

Examples:

```
-- this is a table with a one-column primary-key constraint
-- and a check constraint
CREATE TABLE t1 (s1 INTEGER PRIMARY KEY, s2 INTEGER, CHECK (s2 \langle s1));
-- this is an attempt to violate the constraint, it will fail
INSERT INTO t1 VALUES (1, 1);
-- this is okay because comparison with NULL will not return FALSE
INSERT INTO t1 VALUES (1, NULL);
-- a constraint that makes it difficult to insert lower case
CHECK (s1 = \text{UPPER}(s1))
```
Limitations: [\(Issue#3503\)](https://github.com/tarantool/tarantool/issues/3503): \* CREATE TABLE t99 (s1 INTEGER, UNIQUE(s1, s1), PRIMARY KEY(s1)); causes no error message, although (s1, s1) is probably a user error.

#### <span id="page-424-0"></span>Table Constraint Definition for foreign keys

FOREIGN KEY constraints look like this: FOREIGNKEY (referencing-column-name [, referencing-column-name ...]) REFERENCES referenced-table-name [(referenced-column-name [, referenced-column-name...]]) [MATCH FULL] [update-or-delete-rules]

There is a shorthand: specifying REFERENCES in a *column definition*.

The referencing column names must be defined in the table that is being created. The referenced table name must refer to a table that already exists, or to the table that is being created. The referenced column names must be defined in the referenced table, and have similar data types. There must be a PRIMARY KEY or UNIQUE constraint or UNIQUE index on the referenced column names.

The words MATCH FULL are optional and have no effect.

If a foreign-key constraint exists, then the values in the referencing columns must equal values in the referenced columns of the referenced table, or at least one of the referencing columns must contain NULL.

Examples:

```
-- A foreign key referencing a primary key in the same table
CREATE TABLE t1 (s1 INTEGER PRIMARY KEY, s2 INTEGER, FOREIGN KEY (s2) REFERENCES t1 (s1));
-- The same thing with column shorthand
CREATE TABLE t1 (s1 INTEGER PRIMARY KEY, s2 INTEGER REFERENCES t1(s1));
-- An attempt to violate the constraint -- this will fail
INSERT INTO t1 VALUES (1, 2);
-- A NULL in the referencing column -- this will succeed
```
(continues on next page)

(продолжение с предыдущей страницы)

```
INSERT INTO t1 VALUES (1, NULL);
-- A reference to a primary key that now exists -- this will succeed
INSERT INTO t1 VALUES (2, 1);
```
The optional update-or-delete rules look like this: ON {UPDATE|DELETE} { CASCADE | SET DEFAULT | SET NULL | RESTRICT | NO ACTION} and the idea is: if something changes the referenced key, then one of these possible «referential actions» takes place: CASCADE: the change that is applied for the referenced key is applied for the referencing key. SET DEFAULT: the referencing key is set to its default value. SET NULL: the referencing key is set to NULL. RESTRICT: the UPDATE or DELETE fails if a referencing key exists; checked immediately. NO ACTION: the UPDATE or DELETE fails if a referencing key exists; checked at statement end. The default is NO ACTION.

Пример:

```
CREATE TABLE f1 (ordinal INTEGER PRIMARY KEY,
             referenced_planet STRING UNIQUE NOT NULL);
CREATE TABLE f2 (
   ordinal INTEGER PRIMARY KEY,
   referring_planet STRING DEFAULT 'Earth',
   FOREIGN KEY (referring_planet) REFERENCES f1 (referenced_planet)
        ON UPDATE SET DEFAULT
        ON DELETE CASCADE);
INSERT INTO f1 VALUES (1, 'Mercury'), (2,' Venus'), (3, 'Earth');
INSERT INTO f2 VALUES (1, 'Mercury'), (2, 'Mercury');
UPDATE f1 SET referenced_planet = 'Mars'
   WHERE referenced_planet = 'Mercury';
SELECT * FROM f2;
DELETE FROM f1 WHERE referenced_planet = 'Earth';
SELECT * FROM f2;
... In this example, the UPDATE statement changes the referenced key,
   and the clause is ON UPDATE SET DEFAULT, therefore both of the
   rows in f2 have referring_planet set to their default value,
   which is 'Earth'. The DELETE statement deletes the row that
   has 'Earth', and the clause is ON DELETE CASCADE,
   therefore both of the rows in f2 are deleted.
```
Limitations:  $*$  Foreign keys can have a MATCH clause (Issue $\#3455$ ).

# <span id="page-425-0"></span>DROP TABLE

Syntax:

DROP TABLE [IF EXISTS] table-name ;

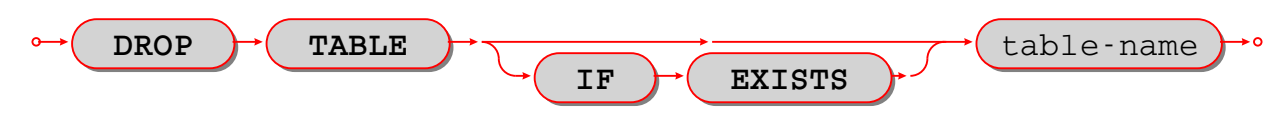

Drop a table.

The table-name must identify a table that was created earlier with the [CREATE TABLE statement.](#page-417-0) Rules:

 If there is a view that references the table, the drop will fail. Please drop the referencing view with [DROP VIEW](#page-427-1) first.

 If there is a foreign key that references the table, the drop will fail. Please drop the referencing constraint with *ALTER TABLE* ... *DROP* first.

### Actions:

- 1. Tarantool returns an error if the table does not exist and there is no IF EXISTS clause.
- 2. The table and all its data are dropped.
- 3. All indexes for the table are dropped.
- 4. All triggers for the table are dropped.
- 5. Usually Tarantool effectively executes a [COMMIT](#page-454-0) statement.

Examples:

```
-- the simple case:
DROP TABLE t31;
-- with an IF EXISTS clause:
DROP TABLE IF EXISTS t31;
```
See also: [DROP VIEW](#page-427-1) .

# <span id="page-426-0"></span>CREATE VIEW

Syntax:

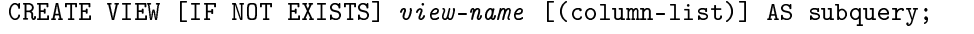

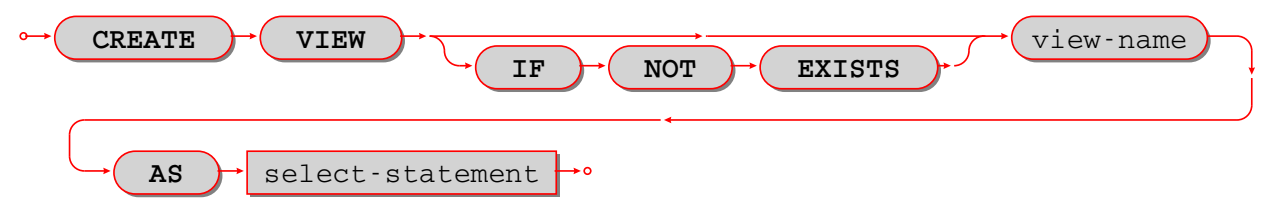

Create a new viewed table, usually called a «view».

The *view-name* must be valid according to the rules for identifiers.

The optional *column-list* must be a comma-separated list of names of columns in the view.

The syntax of the subquery must be the same as the syntax of a *SELECT statement*, or of a VALUES clause. Rules:

- There must not already be a base table or view with the same name as view-name.
- If column-list is specified, the number of columns in column-list must be the same as the number of columns in the *[select list](#page-440-1)* of the subquery.

### Actions:

- 1. Tarantool will throw an error if a rule is violated.
- 2. Tarantool will create a new persistent object with column-names equal to the names in the column-list or the names in the subquery's select list.
- 3. Usually Tarantool effectively executes a [COMMIT](#page-454-0) statement.

Examples:

```
-- the simple case:
CREATE VIEW v AS SELECT column1, column2 FROM t;
-- with a column-list:
CREATE VIEW v (a,b) AS SELECT column1, column2 FROM t;
```
Limitations:

 It is not possible to insert or update or delete from a view, although sometimes a possible substitution is to [create an INSTEAD OF trigger.](#page-433-0)

### <span id="page-427-1"></span>DROP VIEW

Syntax:

DROP VIEW [IF EXISTS] view-name ;

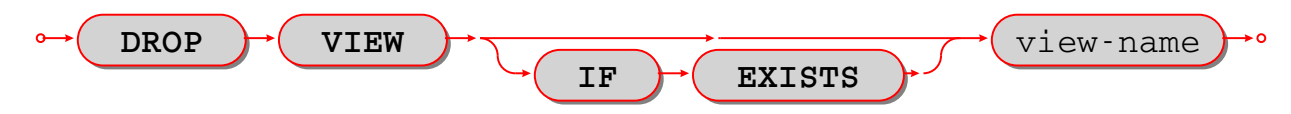

Drop a view.

The view-name must identify a view that was created earlier with the [CREATE VIEW statement.](#page-426-0)

Rules: none

Actions:

- 1. Tarantool returns an error if the view does not exist and there is no IF EXISTS clause.
- 2. The view is dropped.
- 3. All triggers for the view are dropped.
- 4. Usually Tarantool effectively executes a [COMMIT](#page-454-0) statement.

Examples:

```
-- the simple case:
DROP VIEW v31;
-- with an IF EXISTS clause:
DROP VIEW IF EXISTS v31;
```
See also: [DROP TABLE.](#page-425-0)

# <span id="page-427-0"></span>CREATE INDEX

Syntax:

CREATE [UNIQUE] INDEX [IF NOT EXISTS] index-name ON table-name (column-list);

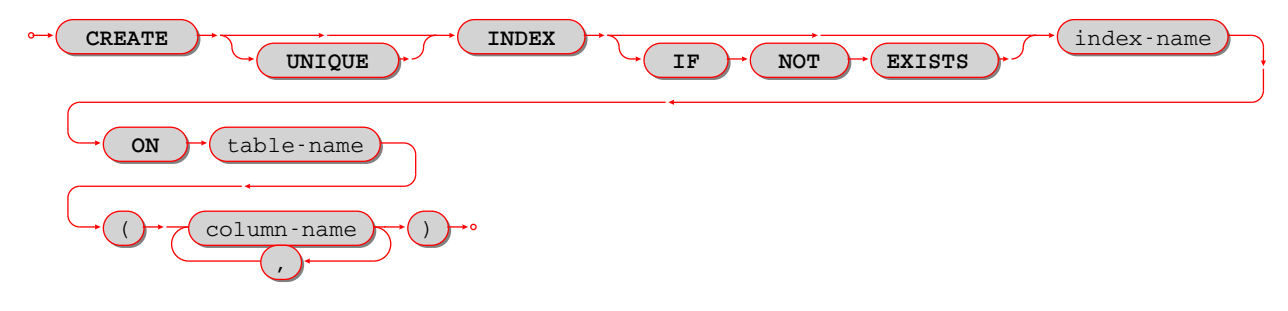

Create an index.

The *index-name* must be valid according to the rules for identifiers.

The table-name must refer to an existing table.

The column-list must be a comma-separated list of names of columns in the table.

Rules:

- There must not already be, for the same table, an index with the same name as *index-name*. But there may already be, for a different table, an index with the same name as index-name.
- The maximum number of indexes per table is 128.

Actions:

- 1. Tarantool will throw an error if a rule is violated.
- 2. If the new index is UNIQUE, Tarantool will throw an error if any row exists with columns that have duplicate values.
- 3. Tarantool will create a new index.
- 4. Usually Tarantool effectively executes a [COMMIT](#page-454-0) statement.

Automatic indexes:

Indexes may be created automatically for columns mentioned in the PRIMARY KEY or UNIQUE clauses of a CREATE TABLE statement. If an index was created automatically, then the index-name has four parts:

- 1. pk if this is for a PRIMARY KEY clause, unique if this is for a UNIQUE clause;
- 2. \_unnamed\_;
- 3. the name of the table;
- 4. \_ and an ordinal number; the first index is 1, the second index is 2, and so on.

For example, after CREATE TABLE t (s1 INTEGER PRIMARY KEY, s2 INTEGER, UNIQUE (s2)); there are two indexes named pk\_unnamed\_T\_1 and unique\_unnamed\_T\_2. You can confirm this by saying SELECT  $*$ FROM "\_index"; which will list all indexes on all tables. There is no need to say CREATE INDEX for columns that already have automatic indexes.

Examples:

```
-- the simple case
CREATE INDEX idx_column1_t_1 ON t (column1);
-- with IF NOT EXISTS clause
CREATE INDEX IF NOT EXISTS idx_column1_t_1 ON t (column1);
-- with UNIQUE specifier and more than one column
CREATE UNIQUE INDEX idx_unnamed_t_1 ON t (column1, column2);
```
Dropping an automatic index created for a unique constraint will drop the unique constraint as well.

# <span id="page-428-0"></span>DROP INDEX

Syntax:

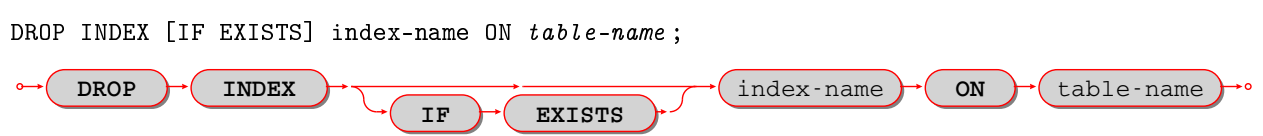

The *index-name* must be the name of an existing index, which was created with *[CREATE INDEX](#page-427-0)*. Or, the *index-name* must be the name of an index that was created automatically due to a PRIMARY KEY or UNIQUE clause in the *[CREATE TABLE](#page-417-0)* statement. To see what a table's indexes are, use [PRAGMA](#page-455-0)  $index\_list(table-name);$ 

Rules: none

Actions:

- 1. Tarantool throws an error if the index does not exist, or is an automatically created index.
- 2. Tarantool will drop the index.
- 3. Usually Tarantool effectively executes a [COMMIT](#page-454-0) statement.

Пример:

-- the simplest form: DROP INDEX idx\_unnamed\_t\_1 ON t;

#### <span id="page-429-0"></span>**INSERT**

Syntax:

- INSERT INTO table-name [(column-list)] VALUES (expression-list) [, (expression-list)];
- INSERT INTO table-name [(column-list)] select-statement;
- INSERT INTO table-name DEFAULT VALUES;

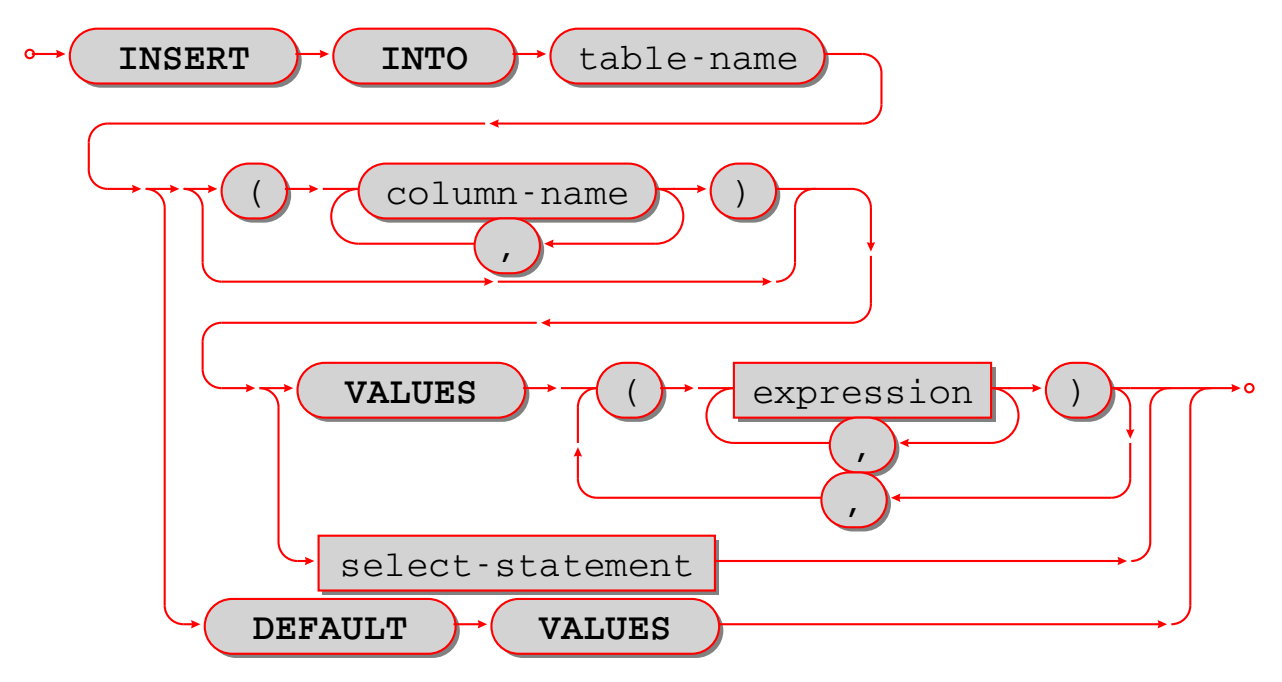

Insert one or more new rows into a table.

The *table-name* must be a name of a table defined earlier with *CREATE TABLE*.

The optional column-list must be a comma-separated list of names of columns in the table.

The expression-list must be a comma-separated list of expressions; each expression may contain literals and operators and subqueries and function invocations.

Rules:

- The values in the *expression-list* are evaluated from left to right.
- The order of the values in the expression-list must correspond to the order of the columns in the table, or (if a column-list is specified) to the order of the columns in the column-list.
- $\bullet$  The data type of the value should correspond to the *data type of the column*, that is, the data type that was specified with CREATE TABLE.
- If a column-list is not specified, then the number of expressions must be the same as the number of columns in the table.
- If a *column-list* is specified, then some columns may be omitted; omitted columns will get default values.
- The parenthesized expression-list may be repeated (expression-list), (expression-list),... for multiple rows.

Actions:

- 1. Tarantool evaluates each expression in expression-list, and returns an error if any of the rules is violated.
- 2. Tarantool creates zero or more new rows containing values based on the values in the VALUES list or based on the results of the select-expression or based on the default values.
- 3. Tarantool executes constraint checks and trigger actions and the actual insertion.

Examples:

```
-- the simplest form:
INSERT INTO table1 VALUES (1, 'A');
-- with a column list:
INSERT INTO table1 (column1, column2) VALUES (2, 'B');
-- with an arithmetic operator in the first expression:
INSERT INTO table1 VALUES (2 + 1, 'C');
-- put two rows in the table:
INSERT INTO table1 VALUES (4, 'D'), (5, 'E');
```
See also: *REPLACE statement*.

# <span id="page-430-0"></span>UPDATE

Syntax:

UPDATE table-name SET column-name = expression [, column-name = expression ...] [WHERE search-condition];

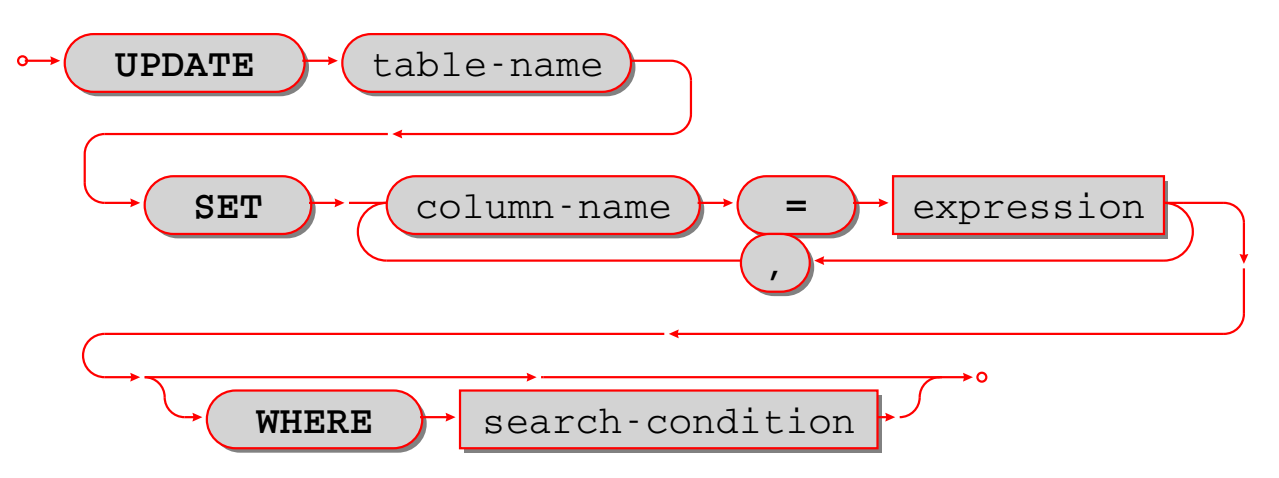

Update zero or more existing rows in a table.

The table-name must be a name of a table defined earlier with *[CREATE TABLE](#page-417-0)* or *[CREATE VIEW](#page-426-0)*.

The column-name must be an updatable column in the table.

The expression may contain literals and operators and subqueries and function invocations and column names.

Rules:

- The values in the SET clause are evaluated from left to right.
- $\bullet$  The data type of the value should correspond to the *data type of the column*, that is, the data type that was specified with CREATE TABLE.
- If a search-condition is not specified, then all rows in the table will be updated; otherwise only those rows which match the search-condition will be updated.

Actions:

- 1. Tarantool evaluates each expression in the SET clause, and returns an error if any of the rules is violated. For each row that is found by the WHERE clause, a temporary new row is formed based on the original contents and the modifications caused by the SET clause.
- 2. Tarantool executes constraint checks and trigger actions and the actual update.

Examples:

```
-- the simplest form:
UPDATE t SET column1 = 1;
-- with more than one assignment in the SET clause:
UPDATE t SET column1 = 1, column2 = 2;
-- with a WHERE clause:
UPDATE t SET column1 = 5 WHERE column2 = 6;
```
Special cases:

It is legal to say SET (list of columns)  $=$  (list of values). For example:

UPDATE  $t$  SET (column1, column2, column3) =  $(1, 2, 3)$ ;

It is not legal to assign to a column more than once. For example:

```
INSERT INTO t (column1) VALUES (0);
UPDATE t SET column1 = column1 + 1, column1 = column1 + 1;
```
The result is an error: «duplicate column name».

It is not legal to assign to a primary-key column.

### <span id="page-432-0"></span>DELETE

#### Syntax:

DELETE FROM table-name [WHERE search-condition];

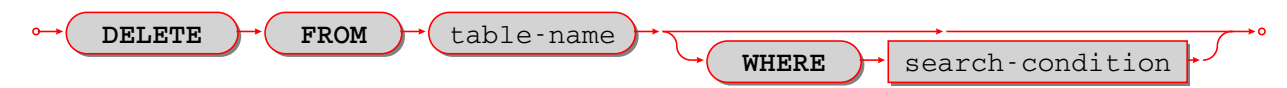

Delete zero or more existing rows in a table.

The table-name must be a name of a table defined earlier with [CREATE TABLE](#page-417-0) or [CREATE VIEW](#page-426-0).

The search-condition may contain literals and operators and subqueries and function invocations and column names.

Rules:

 If a search-condition is not specified, then all rows in the table will be deleted; otherwise only those rows which match the search-condition will be deleted.

Actions:

- 1. Tarantool evaluates each expression in the search-condition, and returns an error if any of the rules is violated.
- 2. Tarantool finds the set of rows that are to be deleted.
- 3. Tarantool executes constraint checks and trigger actions and the actual deletion.

Examples:

```
-- the simplest form:
DELETE FROM t;
-- with a WHERE clause:
DELETE FROM t WHERE column2 = 6;
```
# <span id="page-432-1"></span>REPLACE

Syntax:

- REPLACE INTO table-name [(column-list)] VALUES (expression-list) [, (expression-list)];
- REPLACE INTO table-name [(column-list)] select-statement;
- REPLACE INTO table-name DEFAULT VALUES;

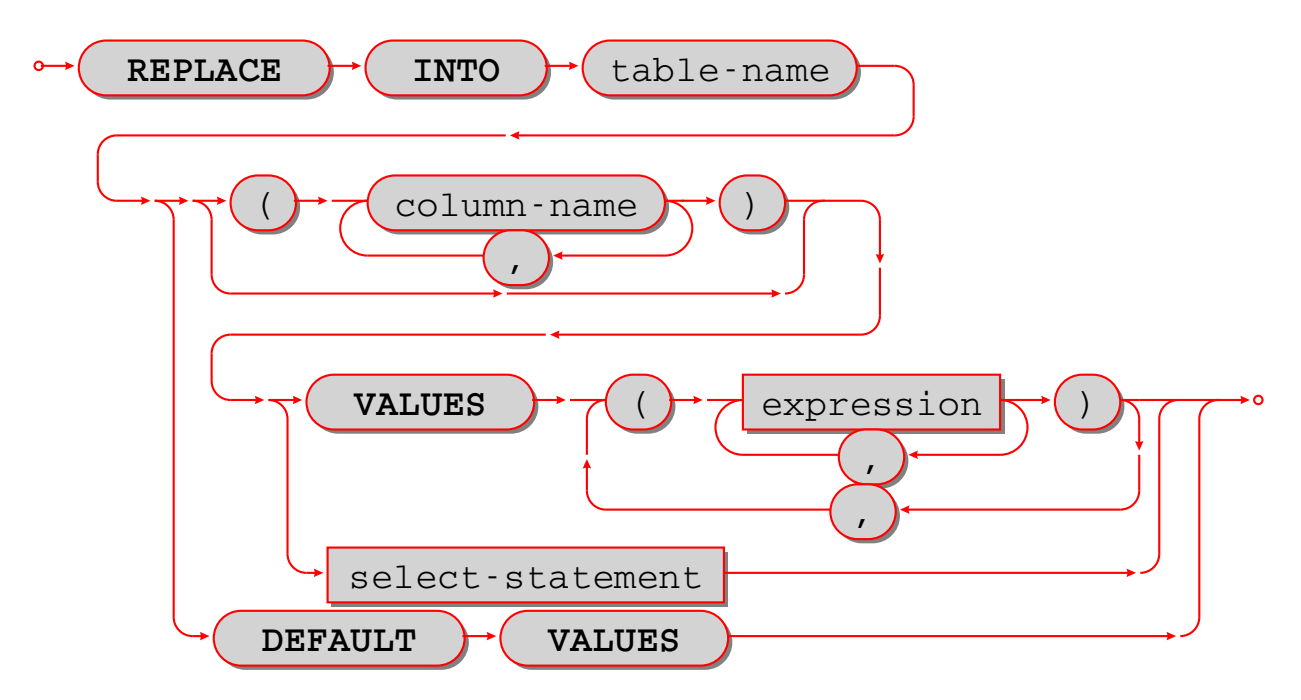

Insert one or more new rows into a table, or update existing rows.

If a row already exists (as determined by the primary key or any unique key), then the action is delete  $+$ insert, and the rules are the same as for a [DELETE statement](#page-432-0) followed by an [INSERT statement.](#page-429-0) Otherwise the action is insert, and the rules are the same as for the INSERT statement.

Examples:

```
-- the simplest form:
REPLACE INTO table1 VALUES (1, 'A');
-- with a column list:
REPLACE INTO table1 (column1, column2) VALUES (2, 'B');
-- with an arithmetic operator in the first expression:
REPLACE INTO table1 VALUES (2 + 1, 'C');
-- put two rows in the table:
REPLACE INTO table1 VALUES (4, 'D'), (5, 'E');
```
See also: [INSERT Statement,](#page-429-0) [UPDATE Statement.](#page-430-0)

# <span id="page-433-0"></span>CREATE TRIGGER

Syntax:

CREATE TRIGGER [IF NOT EXISTS] trigger-name BEFORE|AFTER|INSTEAD OF DELETE|INSERT|UPDATE ON table-name FOR EACH ROW [WHEN search-condition] BEGIN delete-statement | insert-statement | replace-statement | select-statement | update-statement; [delete-statement | insert-statement | replace-statement | select-statement | update-statement; ...] END;

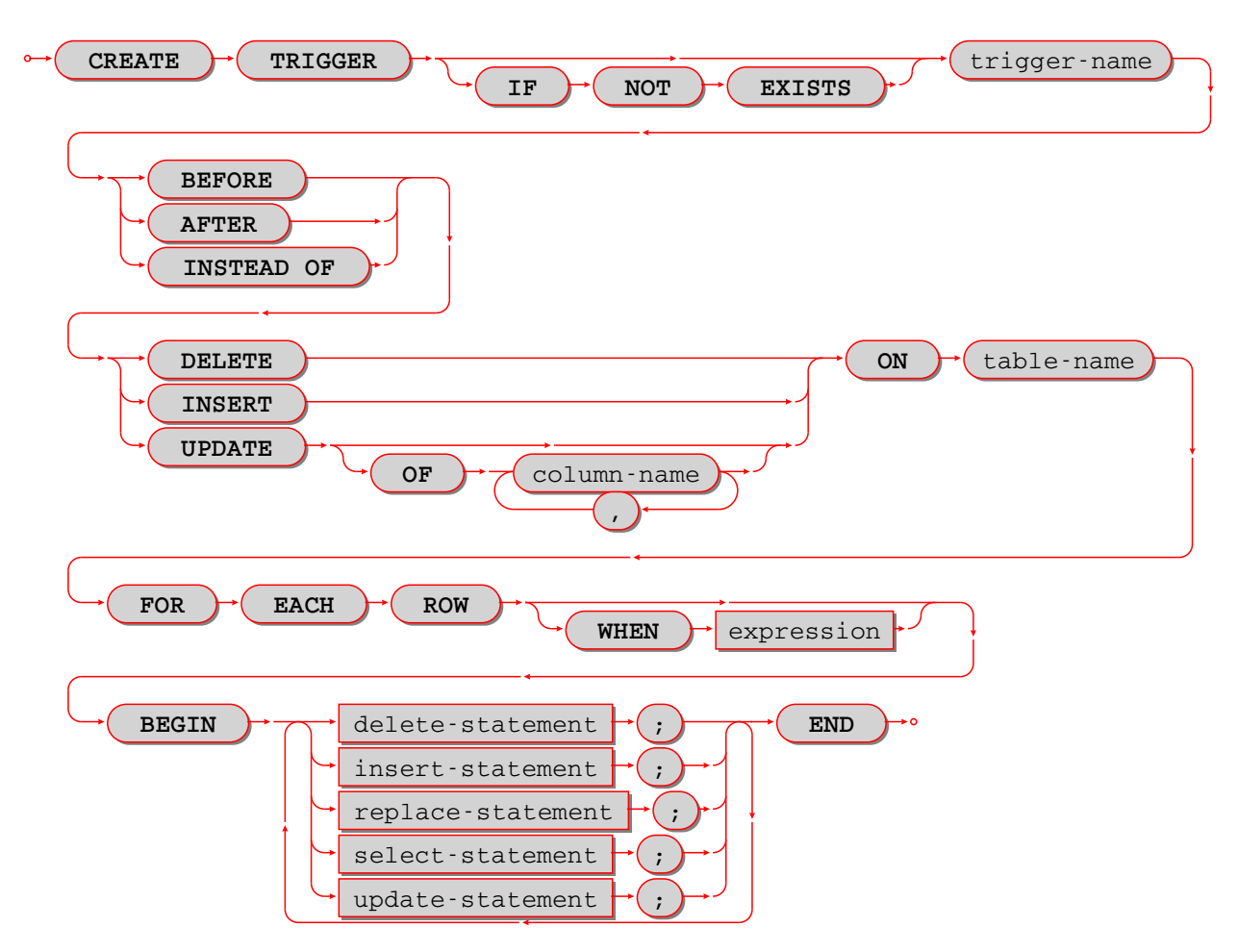

The *trigger-name* must be valid according to the rules for identifiers.

If the trigger action time is BEFORE or AFTER, then the table-name must refer to an existing base table. If the trigger action time is INSTEAD OF, then the table-name must refer to an existing view. Rules:

• There must not already be a trigger with the same name as *trigger-name*.

- Triggers on different tables or views share the same namespace.
- The statements between BEGIN and END should not refer to the *table-name* mentioned in the ON clause.
- The statements between BEGIN and END should not contain an *[INDEXED BY](#page-452-0)* clause.

SQL triggers are not activated by Tarantool/NoSQL requests. This will change in a future version.

On a [replica,](#page-347-0) effects of trigger execution are applied, and the SQL triggers themselves are not activated upon replication events.

[NoSQL trigger](#page-55-0)s are activated both on replica and master, thus if you have a NoSQL trigger on a replica, it is activated when applying effects of an SQL trigger.

Actions:

- 1. Tarantool will throw an error if a rule is violated.
- 2. Tarantool will create a new trigger.

3. Usually Tarantool effectively executes a *[COMMIT](#page-454-0)* statement.

Examples:

```
-- the simple case:
CREATE TRIGGER stores_before_insert BEFORE INSERT ON stores FOR EACH ROW
 BEGIN DELETE FROM warehouses; END;
-- with IF NOT EXISTS clause:
CREATE TRIGGER IF NOT EXISTS stores_before_insert BEFORE INSERT ON stores FOR EACH ROW
 BEGIN DELETE FROM warehouses; END;
-- with FOR EACH ROW and WHEN clauses:
CREATE TRIGGER stores_before_insert BEFORE INSERT ON stores FOR EACH ROW WHEN a=5
 BEGIN DELETE FROM warehouses; END;
-- with multiple statements between BEGIN and END:
CREATE TRIGGER stores_before_insert BEFORE INSERT ON stores FOR EACH ROW
  BEGIN DELETE FROM warehouses; INSERT INTO inventories VALUES (1); END;
```
#### Trigger extra clauses

UPDATE OF column-list

After BEFORE|AFTER UPDATE it is optional to add OF column-list. If any of the columns in  $column-list$  is affected at the time the row is processed, then the trigger will be activated for that row. For example:

```
CREATE TRIGGER table1_before_update
BEFORE UPDATE OF column1, column2 ON table1
FOR EACH ROW
BEGIN UPDATE table2 SET column1 = column1 + 1; END;
UPDATE table1 SET column3 = column3 + 1; -- Trigger will not be activated
UPDATE table1 SET column2 = column2 + 0; -- Trigger will be activated
```
WHEN

After table-name FOR EACH ROW it is optional to add [WHEN expression]. If the expression is true at the time the row is processed, only then will the trigger will be activated for that row. For example:

CREATE TRIGGER table1\_before\_update BEFORE UPDATE ON table1 FOR EACH ROW WHEN (SELECT COUNT(\*) FROM table1) > 1 BEGIN UPDATE table2 SET column1 = column1 + 1; END;

This trigger will not be activated unless there is more than one row in table1.

OLD and NEW

The keywords OLD and NEW have special meaning in the context of trigger action:

- OLD.column-name refers to the value of *column-name* before the change.
- $-$  NEW.column-name refers to the value of *column-name* after the change.

Пример:

```
CREATE TABLE table1 (column1 STRING, column2 INTEGER PRIMARY KEY);
CREATE TABLE table2 (column1 STRING, column2 STRING, column3 INTEGER PRIMARY KEY);
INSERT INTO table1 VALUES ('old value', 1);
INSERT INTO table2 VALUES ('', '', 1);
CREATE TRIGGER table1_before_update BEFORE UPDATE ON table1 FOR EACH ROW
BEGIN UPDATE table2 SET column1 = old.column1, column2 = new.column1; END;
```
(continues on next page)

(продолжение с предыдущей страницы)

```
UPDATE table1 SET column1 = 'new value';
SELECT * FROM table2;
```
At the beginning of the UPDATE for the single row of table1, the value in column1 is "old value" – so that is what is seen as old.column1.

At the end of the UPDATE for the single row of  $table1$ , the value in column1 is , new value" – so that is what is seen as new.column1. (OLD and NEW are qualifiers for table1, not table2.)

Therefore, SELECT \* FROM table2; returns ['old value', 'new value'].

OLD.column-name does not exist for an INSERT trigger.

NEW.column-name does not exist for a DELETE trigger.

OLD and NEW are read-only; you cannot change their values.

Deprecated or illegal statements:

It is illegal for the trigger action to include a qualified column reference other than OLD.column-name or NEW.column-name. For example, CREATE TRIGGER ... BEGIN UPDATE table1 SET table1.column1 = 5; END; is illegal.

It is illegal for the trigger action to include statements that include a [WITH clause,](#page-449-0) a DEFAULT VALUES clause, or an [INDEXED BY](#page-452-0) clause.

It is usually not a good idea to have a trigger on table1 which causes a change on table2, and at the same time have a trigger on table2 which causes a change on table1. For example:

```
CREATE TRIGGER table1_before_update
BEFORE UPDATE ON table1
FOR EACH ROW
BEGIN UPDATE table2 SET column1 = column1 + 1; END;
CREATE TRIGGER table2_before_update
BEFORE UPDATE ON table2
FOR EACH ROW
BEGIN UPDATE table1 SET column1 = column1 + 1; END;
```
Luckily UPDATE table1 ... will not cause an infinite loop, because Tarantool recognizes when it has already updated so it will stop. However, not every DBMS acts this way.

### <span id="page-436-0"></span>Trigger activation

These are remarks concerning trigger activation.

Standard terminology:

- «trigger action time» = BEFORE or AFTER or INSTEAD OF
- $\bullet$  «trigger event» = INSERT or DELETE or UPDATE
- $\triangle$ triggered statement» = BEGIN ... DELETE|INSERT|REPLACE|SELECT|UPDATE ... END
- $\bullet$  «triggered when clause» = WHEN search-condition
- «activate» = execute a triggered statement
- some vendors use the word «fire» instead of «activate»

If there is more than one trigger for the same trigger event, Tarantool may execute the triggers in any order.

It is possible for a triggered statement to cause activation of another triggered statement. For example, this is legal:

CREATE TRIGGER t1\_before\_delete BEFORE DELETE ON t1 FOR EACH ROW BEGIN DELETE FROM t2; END; CREATE TRIGGER t2\_before\_delete BEFORE DELETE ON t2 FOR EACH ROW BEGIN DELETE FROM t3; END;

Activation occurs FOR EACH ROW, not FOR EACH STATEMENT. Therefore, if no rows are candidates for insert or update or delete, then no triggers are activated.

The BEFORE trigger is activated even if the trigger event fails.

If an UPDATE trigger event does not make a change, the trigger is activated anyway. For example, if row 1 column1 contains 'a', and the trigger event is UPDATE  $\ldots$  SET column1 = 'a';, the trigger is activated.

The triggered statement may refer to a function: RAISE(FAIL, error-message). If a triggered statement invokes a RAISE(FAIL, error-message) function, or if a triggered statement causes an error, then statement execution stops immediately.

The triggered statement may refer to column values within the rows being changed. in this case:

- The row «as of before» the change is called the «old» row (which makes sense only for UPDATE and DELETE statements).
- The row «as of after» the change is called the «new» row (which makes sense only for UPDATE and INSERT statements).

This example shows how an INSERT can be done to a view by referring to the «new» row:

```
CREATE TABLE t (s1 INTEGER PRIMARY KEY, s2 INTEGER);
CREATE VIEW v AS SELECT s1, s2 FROM t;
CREATE TRIGGER v_instead_of INSTEAD OF INSERT ON v
 FOR EACH ROW
 BEGIN INSERT INTO t VALUES (new.s1, new.s2); END;
INSERT INTO v VALUES (1, 2);
```
Ordinarily saying INSERT INTO view\_name ... is illegal in Tarantool, so this is a workaround.

It is possible to generalize this so that all data-change statements on views will change the base tables, provided that the view contains all the columns of the base table, and provided that the triggers refer to those columns when necessary, as in this example:

```
CREATE TABLE base_table (primary_key_column INTEGER PRIMARY KEY, value_column INTEGER);
CREATE VIEW viewed_table AS SELECT primary_key_column, value_column FROM base_table;
CREATE TRIGGER viewed_table_instead_of_insert INSTEAD OF INSERT ON viewed_table FOR EACH ROW
 BEGIN
    INSERT INTO base_table VALUES (new.primary_key_column, new.value_column); END;
CREATE TRIGGER viewed_table_instead_of_update INSTEAD OF UPDATE ON viewed_table FOR EACH ROW
 BEGIN
    UPDATE base_table
    SET primary_key_column = new.primary_key_column, value_column = new.value_column
   WHERE primary_key_column = old.primary_key_column; END;
CREATE TRIGGER viewed_table_instead_of_delete INSTEAD OF DELETE ON viewed_table FOR EACH ROW
 BEGIN
   DELETE FROM base_table WHERE primary_key_column = old.primary_key_column; END;
```
When INSERT or UPDATE or DELETE occurs for table X, Tarantool usually operates in this order (a basic scheme):

```
For each row
 Perform constraint checks
 For each BEFORE trigger that refers to table X
   Check that the trigger's WHEN condition is true.
   Execute what is in the triggered statement.
  Insert or update or delete the row in table X.
 Perform more constraint checks
 For each AFTER trigger that refers to table X
   Check that the trigger's WHEN condition is true.
    Execute what is in the triggered statement.
```
However, Tarantool does not guarantee execution order when there are multiple constraints, or multiple triggers for the same event (including  $NoSQL$  on replace triggers or SQL [INSTEAD OF triggers](#page-438-0) that affect a view of table X).

The maximum number of trigger activations per statement is 32.

#### <span id="page-438-0"></span>INSTEAD OF triggers

A trigger which is created with the clause INSTEAD OF INSERT/UPDATE/DELETE ON view-name is an INSTEAD OF trigger. For each affected row, the trigger action is performed «instead of» the INSERT or UPDATE or DELETE statement that causes trigger activation.

For example, ordinarily it is illegal to INSERT rows in a view, but it is legal to create a trigger which intercepts attempts to INSERT, and puts rows in the underlying base table:

```
CREATE TABLE t1 (column1 INTEGER PRIMARY KEY, column2 INTEGER);
CREATE VIEW v1 AS SELECT column1, column2 FROM t1;
CREATE TRIGGER v1_instead_of INSTEAD OF INSERT ON v1 FOR EACH ROW BEGIN
INSERT INTO t1 VALUES (NEW.column1, NEW.column2); END;
INSERT INTO v1 VALUES (1, 1);
-- ... The result will be: table t1 will contain a new row.
```
INSTEAD OF triggers are only legal for views, while BEFORE or AFTER triggers are only legal for base tables.

It is legal to create INSTEAD OF triggers with triggered WHEN clauses.

Limitations:

• It is legal to create INSTEAD OF triggers with UPDATE OF column-list clauses, but they are not standard SQL.

Пример:

```
CREATE TRIGGER ev1_instead_of_update
 INSTEAD OF UPDATE OF column2,column1 ON ev1
 FOR EACH ROW BEGIN
  INSERT INTO et2 VALUES (NEW.column1, NEW.column2); END;
```
# DROP TRIGGER

Syntax:

DROP TRIGGER [IF EXISTS] trigger-name ;

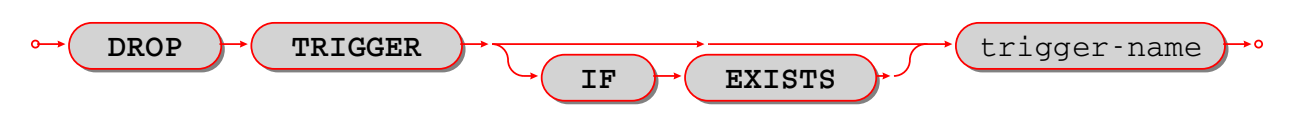

Drop a trigger.

The trigger-name must identify a trigger that was created earlier with the [CREATE TRIGGER](#page-433-0) statement.

Rules: none

Actions:

- 1. Tarantool returns an error if the trigger does not exist and there is no IF EXISTS clause.
- 2. The trigger is dropped.
- 3. Usually Tarantool effectively executes a [COMMIT](#page-454-0) statement.

Examples:

```
-- the simple case:
DROP TRIGGER table1_before_insert;
-- with an IF EXISTS clause:
DROP TRIGGER IF EXISTS table1_before_insert;
```
# **TRUNCATE**

Syntax:

```
TRUNCATE TABLE table-name ;
```
 **TRUNCATE TABLE** table-name

Remove all rows in the table.

TRUNCATE is considered to be a schema-change rather than a data-change statement, so it does not work within transactions (it cannot be *rolled back*).

Rules:

- It is illegal to truncate a table which is referenced by a foreign key.
- It is illegal to truncate a table which is also a system space, such as \_space.
- The table must be a base table rather than a view.

### Actions:

- 1. All rows in the table are removed. Usually this is faster than DELETE FROM table-name;
- 2. If the table has an autoincrement primary key, its [sequence](#page-531-0) is not reset to zero, but that may occur in a future Tarantool version.
- 3. There is no effect for any triggers associated with the table.
- 4. There is no effect on the counts for the ROW\_COUNT() function.
- 5. Only one action is written to the *[write-ahead log](#page-935-0)* (with DELETE FROM table-name; there would be one action for each deleted row).

Пример:

TRUNCATE TABLE t;

# <span id="page-440-0"></span>**SELECT**

Syntax:

SELECT [ALL|DISTINCT] select list [from clause] [where clause] [group-by clause] [having clause] [order-by clause];

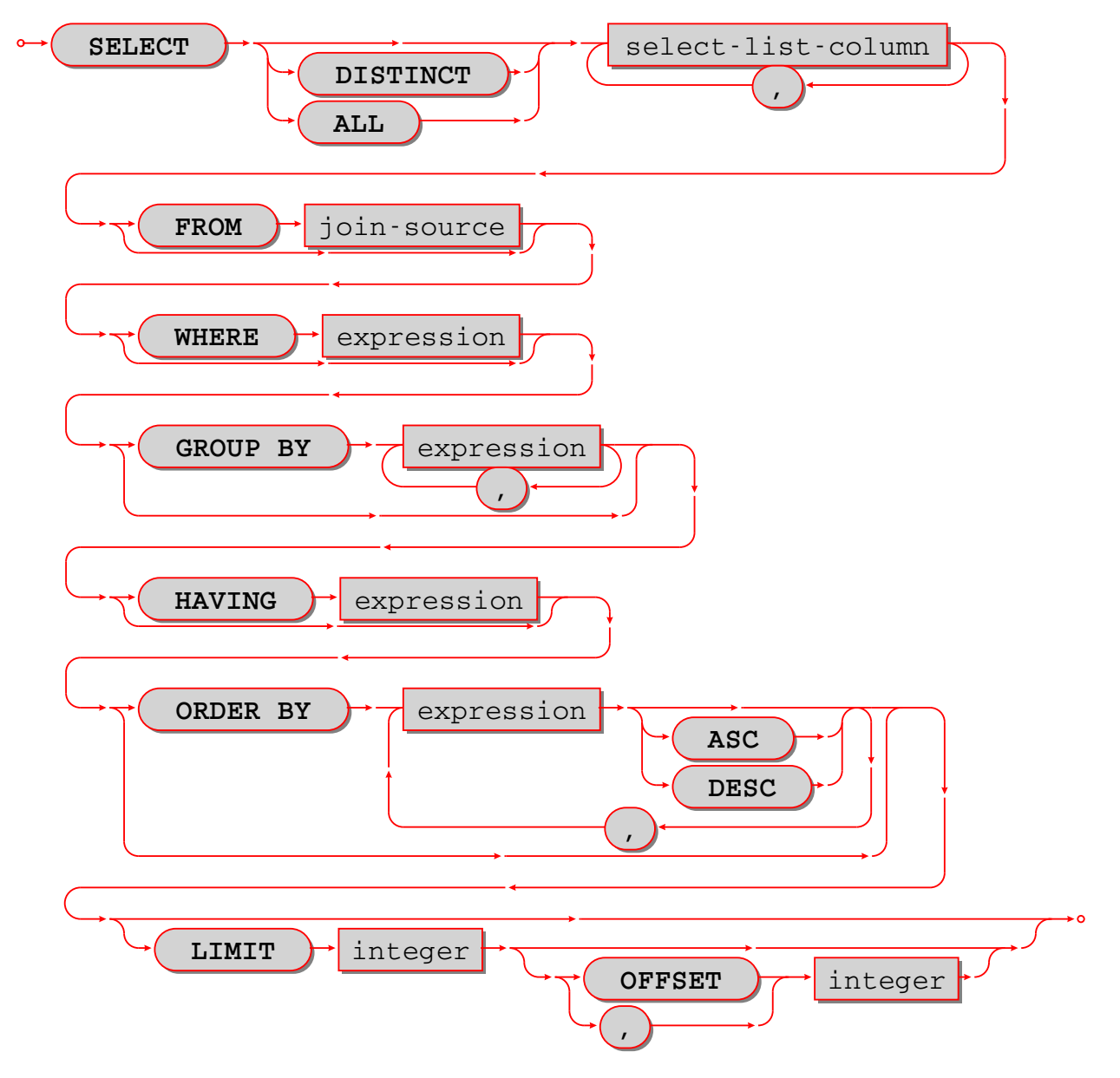

Select zero or more rows.

<span id="page-440-1"></span>The clauses of the SELECT statement are discussed in the following five sections.

# Select list

Syntax:

select-list-column [, select-list-column ...]

select-list-column:

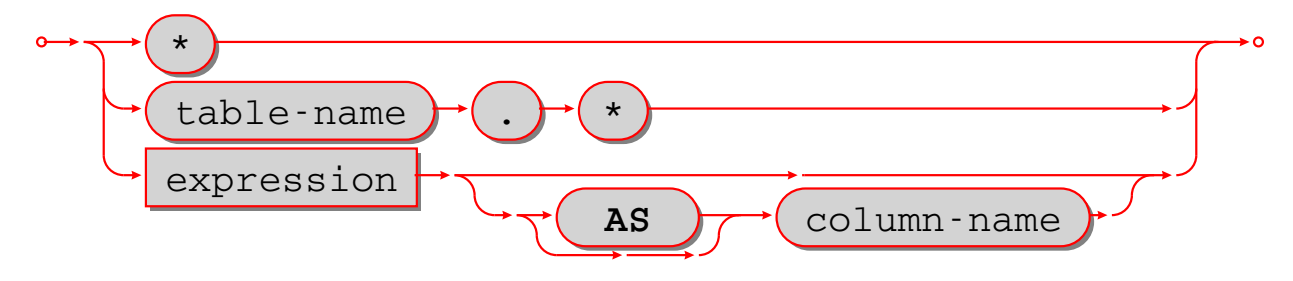

Define what will be in a result set; this is a clause in a *SELECT statement*.

The select list is a comma-delimited list of expressions, or \* (asterisk). An expression can have an alias provided with an [[AS] column-name] clause.

The \* «asterisk» shorthand is valid if and only if the SELECT statement also contains a [FROM clause](#page-441-0) which specifies the table or tables (details about the FROM clause are in the next section). The simple form is  $*$ which means «all columns» – for example, if the select is done for a table which contains three columns s1 s2 s3, then SELECT  $*$  ... is equivalent to SELECT s1, s2, s3 .... The qualified form is table-name. $*$ which means «all columns in the specified table», which again must be a result of the FROM clause – for example, if the table is named table1, then table1.\* is equivalent to a list of the columns of table1.

The [[AS] column-name] clause determines the column name. The column name is useful for two reasons:

- in a tabular display, the column names are the headings
- if the results of the SELECT are used when creating a new table (such as a view), then the column names in the new table will be the column names in the select list.

If [[AS] column-name] is missing, Tarantool makes a name equal to the expression, for example SELECT 5 \* 88 will cause the column name to be 5 \* 88, but such names may be ambiguous or illegal in other contexts, so it is better to say, for example, SELECT  $5 * 88$  AS column1.

Examples:

```
-- the simple form:
SELECT 5;
-- with multiple expressions including operators:
SELECT 1, 2 * 2, 'Three' || 'Four';
-- with [[AS] column-name] clause:
SELECT 5 AS column1;
-- * which must be eventually followed by a FROM clause:
SELECT * FROM table1;
-- as a list:
SELECT 1 AS a, 2 AS b, table1.* FROM table1;
```
Limitations:  $(I_{\text{SSUE}} \# 3962)$  \* Names for expressions will change in a future version.

# <span id="page-441-0"></span>FROM clause

Syntax:

FROM table-reference [, table-reference ...]

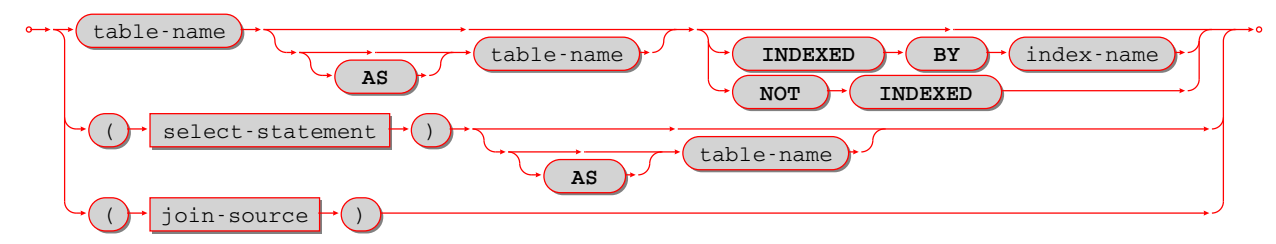

Specify the table or tables for the source of a *SELECT* statement.

The table-reference must be a name of an existing table, or a subquery, or a joined table.

A joined table looks like this:

table-reference-or-joined-table join-operator table-reference-or-joined-table [join-specification]

A join-operator must be any of [the standard types:](https://en.wikipedia.org/wiki/Join_(SQL))

- [NATURAL] LEFT [OUTER] JOIN,
- [NATURAL] INNER JOIN, or
- CROSS JOIN

A join-specification must be any of:

- ON expression, or
- USING (column-name [, column-name . . . ])

Parentheses are allowed, and [[AS] correlation-name] is allowed.

The maximum number of joins in a FROM clause is 64.

Examples:

```
-- the simplest form:
SELECT * FROM t;
-- with two tables, making a Cartesian join:
SELECT * FROM t1, t2;
-- with one table joined to itself, requiring correlation names:
SELECT a.*, b.* FROM t1 AS a, t1 AS b;
-- with a left outer join:
SELECT * FROM t1 LEFT JOIN t2;
```
#### WHERE clause

Syntax:

WHERE condition;

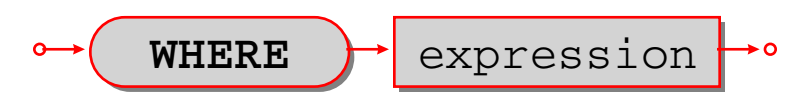

Specify the condition for filtering rows from a table; this is a clause in a [SELECT](#page-440-0) or [UPDATE](#page-430-0) or [DELETE](#page-432-0) statement.

The condition may contain any expression that returns a BOOLEAN (TRUE or FALSE or UNKNOWN) value.

For each row in the table:

- if the condition is true, then the row is kept;
- if the condition is false or unknown, then the row is ignored.

In effect, WHERE condition takes a table with n rows and returns a table with n or fewer rows.

Examples:

```
-- with a simple condition:
SELECT 1 FROM t WHERE column1 = 5;
-- with a condition that contains AND and OR and parentheses:
SELECT 1 FROM t WHERE column1 = 5 AND (x > 1 OR y < 1);
```
### GROUP BY clause

Syntax:

GROUP BY expression [, expression ...]

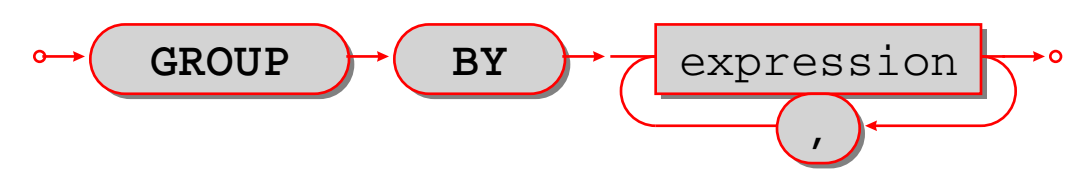

Make a grouped table; this is a clause in a [SELECT statement.](#page-440-0)

The expressions should be column names in the table, and each column should be specified only once.

In effect, the GROUP BY clause takes a table with rows that may have matching values, combines rows that have matching values into single rows, and returns a table which, because it is the result of GROUP BY, is called a grouped table.

Thus, if the input is a table:

a b c - - - <sup>1</sup> 'a' 'b  $1$  'b' 'b' <sup>2</sup> 'a' 'b' <sup>3</sup> 'a' 'b' <sup>1</sup> 'b' 'b'

then GROUP BY a, b will produce a grouped table:

a b c - - -  $1$   $|a|$   $|b|$  $1$  'b' 'b' <sup>2</sup> 'a' 'b' <sup>3</sup> 'a' 'b'

The rows where column a and column b have the same value have been merged; column c has been preserved but its value should not be depended on – if the rows were not all  $n$ , Tarantool could pick any value.

It is useful to envisage a grouped table as having hidden extra columns for the aggregation of the values, for example:

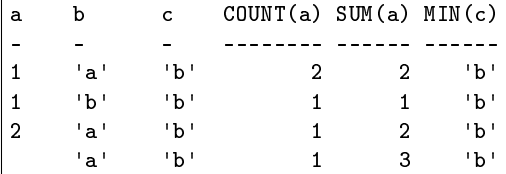

These extra columns are what *[aggregate functions](#page-444-0)* are for.

Examples:

```
-- with a single column:
SELECT 1 FROM t GROUP BY column1;
-- with two columns:
SELECT 1 FROM t GROUP BY column1, column2;
```
Limitations:

- SELECT s1, s2 FROM t GROUP BY s1; is legal.
- SELECT s1 AS q FROM t GROUP BY q; is legal.
- SELECT s1 FROM t GROUP by 1; is legal.

#### <span id="page-444-0"></span>Aggregate functions

Syntax:

function-name (one or more expressions)

Apply a built-in aggregate function to one or more expressions and return a scalar value.

Aggregate functions are only legal in certain clauses of a *[SELECT statement](#page-440-0)* for grouped tables. (A table is a grouped table if a GROUP BY clause is present.) Also, if an aggregate function is used in a [select list](#page-440-1) and the GROUP BY clause is omitted, then Tarantool assumes SELECT ... GROUP BY [all columns];.

NULLs are ignored for all aggregate functions except COUNT(\*).

AVG([DISTINCT] expression) Return the average value of expression.

Example: AVG(column1)

COUNT([DISTINCT] expression) Return the number of occurrences of expression.

Example: COUNT(column1)

COUNT(\*) Return the number of occurrences of a row.

Example: COUNT(\*)

GROUP\_CONCAT(expression-1 [, expression-2]) or GROUP\_CONCAT(DISTINCT expression-1) Return a list of expression-1 values, separated by commas if expression-2 is omitted, or separated by the expression-2 value if expression-2 is not omitted.

Example: GROUP\_CONCAT(column1)

MAX([DISTINCT] expression) Return the maximum value of expression.

Example: MAX(column1)

MIN([DISTINCT] expression) Return the minimum value of expression.

Example: MIN(column1)

SUM([DISTINCT] expression) Return the sum of values of expression.

Example: SUM(column1)

TOTAL([DISTINCT] expression) Return the sum of values of expression.

Example: TOTAL(column1)

#### HAVING clause

### Syntax:

HAVING condition;

 **HAVING** expression

Specify the condition for filtering rows from a grouped table; this is a clause in a *SELECT statement*.

The clause preceding the HAVING clause may be a GROUP BY clause. HAVING operates on the table that the GROUP BY produces, which may contain grouped columns and aggregates.

If the preceding clause is not a GROUP BY clause, then there is only one group and the HAVING clause may only contain aggregate functions or literals.

For each row in the table:

- if the condition is true, then the row is kept;
- if the condition is false or unknown, then the row is ignored.

In effect, HAVING condition takes a table with n rows and returns a table with n or fewer rows.

Examples:

```
-- with a simple condition:
SELECT 1 FROM t GROUP BY column1 HAVING column2 > 5;
-- with a more complicated condition:
SELECT 1 FROM t GROUP BY column1 HAVING column2 > 5 OR column2 < 5;
-- with an aggregate:
SELECT x, SUM(y) FROM t GROUP BY x HAVING SUM(y) > 0;
-- with no GROUP BY and an aggregate:
SELECT SUM(y) FROM t GROUP BY x HAVING MIN(y) < MAX(y);
```
Limitations:

HAVING without GROUP BY is not supported for multiple tables.

### <span id="page-445-0"></span>ORDER BY clause

Syntax:

```
ORDER BY expression [ASC|DESC] [, expression [ASC|DESC] ...]
```
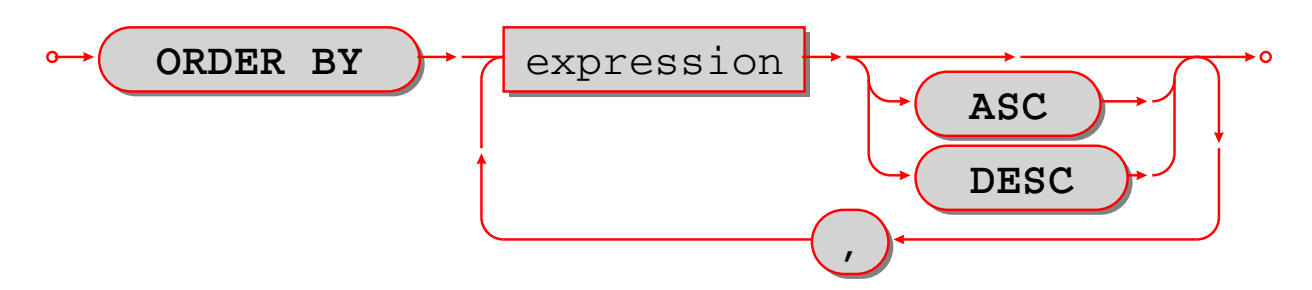

Put rows in order; this is a clause in a *SELECT statement*.

An ORDER BY expression has one of three types which are checked in order:

- 1. Expression is a positive integer, representing the ordinal position of the column in the [select list.](#page-440-1) For example, in the statement SELECT x, y, z FROM t ORDER BY 2; ORDER BY 2 means «order by the second column in the select list», which is y.
- 2. Expression is a name of a column in the select list, which is determined by an AS clause. For example, in the statement SELECT x, y AS x, z FROM t ORDER BY x; ORDER BY x means «order by the column explicitly named x in the select list», which is the second column.
- 3. Expression contains a name of a column in a table of the FROM clause. For example, in the statement SELECT x, y FROM t1 JOIN t2 ORDER BY z; ORDER BY z means «order by a column named z which is expected to be in table t1 or table t2».

If both tables contain a column named z, then Tarantool will choose the first column that it finds.

The expression may also contain operators and function names and literals. For example, in the statement SELECT x, y FROM t ORDER BY UPPER(z); ORDER BY UPPER(z) means «order by the uppercase form of column t.z», which may be similar to doing ordering in a case-insensitive manner.

Type 3 is illegal if the SELECT statement contains [UNION or EXCEPT or INTERSECT.](#page-451-0)

If an ORDER BY clause contains multiple expressions, then expressions on the left are processed first and expressions on the right are processed only if necessary for tie-breaking. For example, in the statement SELECT x, y FROM t ORDER BY x, y; if there are two rows which both have the same values for column x, then an additional check is made to see which row has a greater value for column y.

In effect, ORDER BY clause takes a table with rows that may be out of order, and returns a table with rows in order.

Sorting order:

- The default order is ASC (ascending), the optional order is DESC (descending).
- NULLs come first, then BOOLEANs, then numbers, then STRINGs, then VARBINARYs.
- Within STRINGs, ordering is according to collation.
- Collation may be specified with a *[COLLATE clause](#page-465-0)* within the ORDER BY column-list, or may be default.

Examples:

```
-- with a single column:
SELECT 1 FROM t ORDER BY column1;
-- with two columns:
SELECT 1 FROM t ORDER BY column1, column2;
-- with a variety of data:
CREATE TABLE h (s1 NUMBER PRIMARY KEY, s2 SCALAR);
INSERT INTO h VALUES (7, 'A'), (4, 'a'), (-4, 'AZ'), (17, 17), (23, NULL);
```
(continues on next page)

(продолжение с предыдущей страницы)

```
INSERT INTO h VALUES (17.5, 'Д'), (1e+300, 'A'), (0, ''), (-1, '');
SELECT * FROM h ORDER BY s2 COLLATE "unicode_ci", s1;
-- The result of the above SELECT will be:
- - [23, null]
  - [17, 17]
  - [-1, ']
  - [0, '']
  - [4, 'a']
  - [7, 'A']
  - [1e+300, 'A']
  - [-4, 'AZ']
  - [17.5, 'Д']
...
```
Limitations:

ORDER BY 1 is legal. This is common but is not standard SQL nowadays.

#### LIMIT clause

Syntax:

- LIMIT limit-expression [OFFSET offset-expression]
- LIMIT offset-expression, limit-expression

Примечание: The above is not a typo: offset-expression and limit-expression are in reverse order if a comma is used.

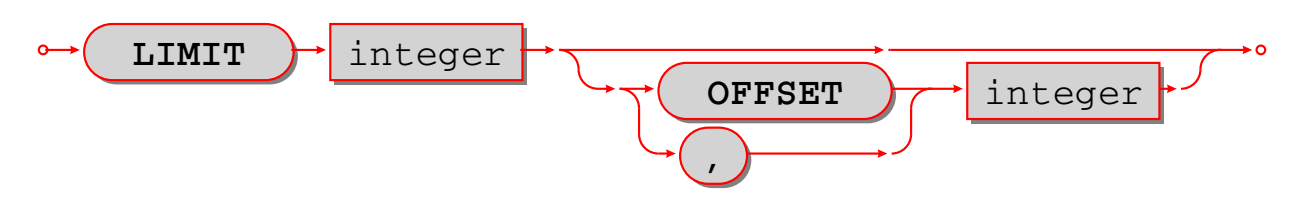

Specify a maximum number of rows and a start row; this is a clause in a *SELECT statement*.

Expressions may contain integers and arithmetic operators or functions, for example ABS(-3 / 1). However, the result must be an integer value greater than or equal to zero.

Usually the LIMIT clause follows an *ORDER BY clause*, because otherwise Tarantool does not guarantee that rows are in order.

Examples:

```
-- simple case:
SELECT * FROM t LIMIT 3;
-- both limit and order:
SELECT * FROM t LIMIT 3 OFFSET 1;
-- applied to a UNIONed result (LIMIT clause must be the final clause):
SELECT column1 FROM table1 UNION SELECT column1 FROM table2 ORDER BY 1 LIMIT 1;
```
Limitations:

If ORDER BY . . . LIMIT is used, then all order-by columns must be ASC or all must be DESC.

#### <span id="page-448-1"></span>VALUES

Syntax:

VALUES (expression [, expression ...]) [, (expression [, expression ...])

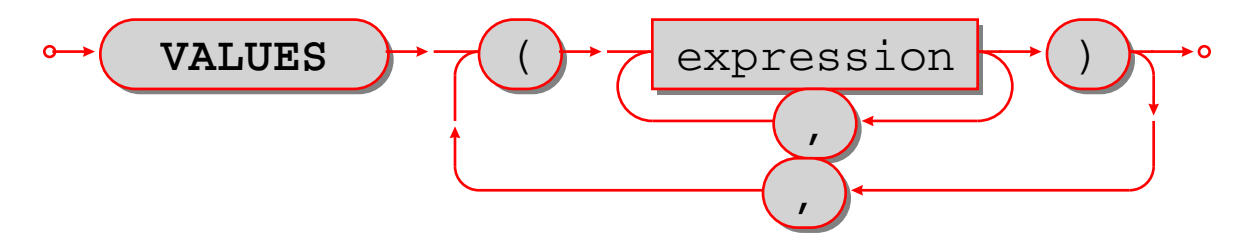

Select one or more rows.

VALUES has the same effect as [SELECT,](#page-440-0) that is, it returns a result set, but VALUES statements may not have FROM or GROUP or ORDER BY or LIMIT clauses.

VALUES may be used wherever SELECT may be used, for example in [subqueries.](#page-448-0)

Examples:

```
-- simple case:
VALUES (1);
-- equivalent to SELECT 1, 2, 3:
VALUES (1, 2, 3);
-- two rows:
VALUES (1, 2, 3), (4, 5, 6);
```
#### <span id="page-448-0"></span>Subquery

Syntax:

- [SELECT-statement](#page-440-0) syntax
- *[VALUES-statement](#page-448-1)* syntax

A subquery has the same syntax as a [SELECT statement](#page-440-0) or [VALUES statement](#page-448-1) embedded inside a main statement.

Примечание: The SELECT and VALUES statements are called «queries» because they return answers, in the form of result sets.

Subqueries may be the second part of *INSERT statements*. For example:

INSERT INTO t2 SELECT a, b, c FROM t1;

Subqueries may be in the [FROM clause](#page-441-0) of SELECT statements.

Subqueries may be expressions, or be inside expressions. In this case they must be parenthesized, and usually the number of rows must be 1. For example:

SELECT 1, (SELECT 5), 3 FROM t WHERE c1  $*$  (SELECT COUNT( $*$ ) FROM t2) > 5;

Subqueries may be expressions on the right side of certain comparison operators, and in this unusual case the number of rows may be greater than 1. The comparison operators are: [NOT] EXISTS and [NOT] IN. For example:

DELETE FROM t WHERE s1 NOT IN (SELECT s2 FROM t);

Subqueries may refer to values in the outer query. In this case, the subquery is called a «correlated subquery».

Subqueries may refer to rows which are being updated or deleted by the main query. In that case, the subquery finds the matching rows first, before starting to update or delete. For example, after:

```
CREATE TABLE t (s1 INTEGER PRIMARY KEY, s2 INTEGER);
INSERT INTO t VALUES (1, 3), (2, 1);
DELETE FROM t WHERE s2 NOT IN (SELECT s1 FROM t);
```
only one of the rows is deleted, not both rows.

### <span id="page-449-0"></span>WITH clause

#### WITH clause (common table expression)

Syntax:

```
WITH temporary-table-name AS (subquery) [, temporary-table-name AS (subquery)] SELECT
statement | INSERT statement | DELETE statement | UPDATE statement | REPLACE statement;
     WITH \rightarrow (temporary-table-name \rightarrow AS \rightarrow ( ) select-statement \rightarrow ( ) \rightarrow statement
WITH v AS (SELECT * FROM t) SELECT * FROM v;
```
is equivalent to [creating a view](#page-426-0) and selecting from it:

```
CREATE VIEW v AS SELECT * FROM t;
SELECT * FROM v;
```
The difference is that a WITH-clause «view» is temporary and only useful within the same statement. No CREATE privilege is required.

The WITH-clause can also be thought of as a *[subquery](#page-448-0)* that has a name. This is useful when the same subquery is being repeated. For example:

SELECT  $*$  FROM t WHERE  $a \leq (SELECT \ s1 \text{ FROM x})$  AND  $b \leq (SELECT \ s1 \text{ FROM x})$ ;

can be replaced with:

WITH s AS (SELECT s1 FROM x) SELECT  $*$  FROM t,s WHERE  $a \leq s \ldotp s1$  AND  $b \leq s \ldotp s1$ ;

This «factoring out» of a repeated expression is regarded as good practice.

Examples:

```
WITH cte AS (VALUES (7, '') INSERT INTO j SELECT * FROM cte;
WITH cte AS (SELECT s1 AS x FROM k) SELECT * FROM cte;
WITH cte AS (SELECT COUNT(*) FROM k WHERE s2 < x GROUP BY s3)
 UPDATE j SET s2 = 5WHERE s1 = (SELECT s1 FROM cte) OR s3 = (SELECT s1 FROM cte);
```
WITH can only be used at the beginning of a statement, therefore it cannot be used at the beginning of a subquery or after a *[set operator](#page-451-0)* or inside a CREATE statement.

A WITH-clause «view» is read-only because Tarantool does not support updatable views.

#### WITH RECURSIVE

#### WITH RECURSIVE clause (iterative common table expression)

The real power of WITH lies in the WITH RECURSIVE clause, which is useful when it is combined with [UNION or UNION ALL:](#page-451-0)

WITH RECURSIVE recursive-table-name AS (SELECT ... FROM non-recursive-table-name ... UNION [ALL] SELECT ... FROM recursive-table-name ...) statement-that-uses-recursive-table-name;

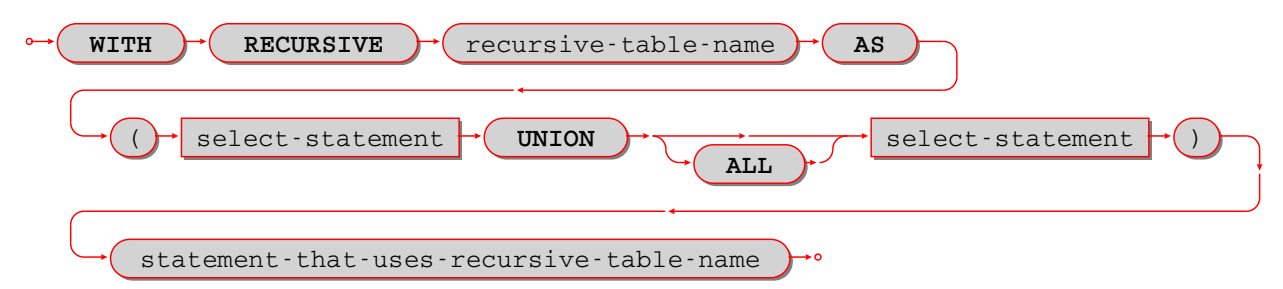

In non-SQL this can be read as: starting with a seed value from a non-recursive table, produce a recursive viewed table, UNION that with itself, UNION that with itself, UNION that with itself . . . forever, or until a condition in the WHERE clause says «stop».

Пример:

```
CREATE TABLE ts (s1 INTEGER PRIMARY KEY);
INSERT INTO ts VALUES (1);
WITH RECURSIVE w AS (
 SELECT s1 FROM ts
 UNION ALL
  SELECT s1 + 1 FROM w WHERE s1 < 4)
SELECT * FROM w;
```
First, table w is seeded from t1, so it has one row: [1].

Then, UNION ALL (SELECT s1 + 1 FROM w) takes the row from  $w -$  which contains  $[1] -$  adds 1 because the select list says  $\ll 1+1$ », and so it has one row: [2].

Then, UNION ALL (SELECT s1 + 1 FROM w) takes the row from  $w -$  which contains  $[2]$  – adds 1 because the select list says  $\ll 1+1$ , and so it has one row: [3].

Then, UNION ALL (SELECT s1 + 1 FROM w) takes the row from  $w$  – which contains  $[3]$  – adds 1 because the select list says  $\ll 1+1$ », and so it has one row: [4].

Then, UNION ALL (SELECT  $s1 + 1$  FROM w) takes the row from  $w -$  which contains  $[4] -$  and now the importance of the WHERE clause becomes evident, because  $*s1 < 4*$  is false for this row, and therefore we have reached the «stop» condition.

So, before the «stop», table w got 4 rows  $-[1], [2], [3], [4]$  – and the result of the statement looks like:

```
tarantool> WITH RECURSIVE w AS (
        > SELECT s1 FROM ts
        > UNION ALL
```
(continues on next page)

(продолжение с предыдущей страницы)

```
> SELECT s1 + 1 FROM w WHERE s1 < 4)
        > SELECT * FROM w;
---
 -1]
 - [2]
 - 3]
 - 4]
...
```
In other words, this WITH RECURSIVE ... SELECT produces a table of auto-incrementing values.

### <span id="page-451-0"></span>UNION, EXCEPT, and INTERSECT clauses

Syntax:

- select-statement UNION [ALL] select-statement [ORDER BY clause] [LIMIT clause];
- select-statement EXCEPT select-statement [ORDER BY clause] [LIMIT clause];
- select-statement INTERSECT select-statement [ORDER BY clause] [LIMIT clause];

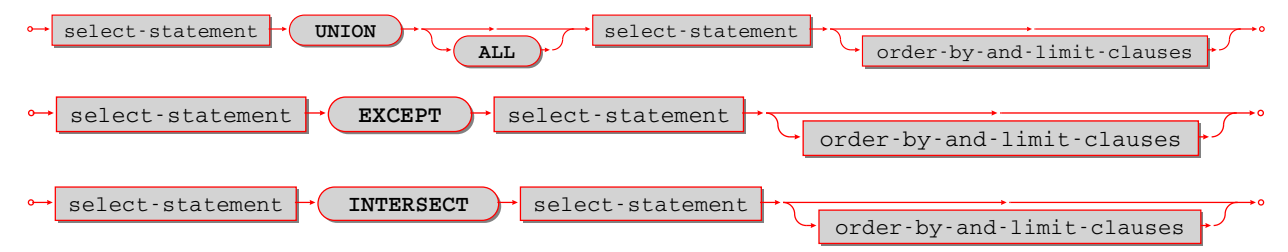

UNION, EXCEPT, and INTERSECT are collectively called «set operators» or «table operators». In particular:

- a UNION b means «take rows which occur in a OR b».
- a EXCEPT b means «take rows which occur in a AND NOT b».
- a INTERSECT b means «take rows which occur in a AND b».

Duplicate rows are eliminated unless ALL is specified.

The select-statements may be chained: SELECT ... SELECT ... SELECT ...;

Each select-statement must result in the same number of columns.

The *select-statements* may be replaced with *VALUES statements*.

The maximum number of set operations is 50.

Пример:

```
CREATE TABLE t1 (s1 INTEGER PRIMARY KEY, s2 STRING);
CREATE TABLE t2 (s1 INTEGER PRIMARY KEY, s2 STRING);
INSERT INTO t1 VALUES (1, 'A'), (2, 'B'), (3, NULL);
INSERT INTO t2 VALUES (1, 'A'), (2, 'C'), (3, NULL);
SELECT s2 FROM t1 UNION SELECT s2 FROM t2;
SELECT s2 FROM t1 UNION ALL SELECT s2 FROM t2 ORDER BY s2;
SELECT s2 FROM t1 EXCEPT SELECT s2 FROM t2;
SELECT s2 FROM t1 INTERSECT SELECT s2 FROM t2;
```
В данном примере:

- The UNION query returns 4 rows: NULL,  $.A'', .B'', .C''$ .
- The UNION ALL query returns 6 rows: NULL, NULL,  $A^{\alpha}$ ,  $A^{\alpha}$ ,  $B^{\alpha}$ ,  $B^{\alpha}$ ,  $C^{\alpha}$ .
- The EXCEPT query returns 1 row:  $B^{\alpha}$ .
- The INTERSECT query returns 2 rows: NULL,  $A^{\alpha}$ .

Limitations:

- Parentheses are not allowed.
- Evaluation is left to right, INTERSECT does not have precedence.

Пример:

```
CREATE TABLE t01 (s1 INTEGER PRIMARY KEY, s2 STRING);
CREATE TABLE t02 (s1 INTEGER PRIMARY KEY, s2 STRING);
CREATE TABLE t03 (s1 INTEGER PRIMARY KEY, s2 STRING);
INSERT INTO t01 VALUES (1, 'A');
INSERT INTO t02 VALUES (1, 'B');
INSERT INTO t03 VALUES (1, 'A');
SELECT s2 FROM t01 INTERSECT SELECT s2 FROM t03 UNION SELECT s2 FROM t02;
SELECT s2 FROM t03 UNION SELECT s2 FROM t02 INTERSECT SELECT s2 FROM t03;
-- ... results are different.
```
### <span id="page-452-0"></span>INDEXED BY clause

Syntax:

INDEXED BY index-name

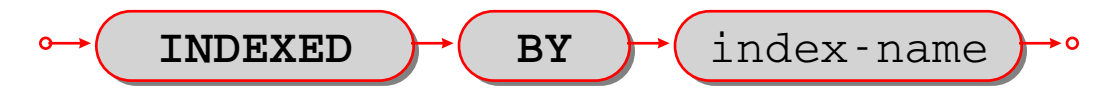

The INDEXED BY clause may be used in a *SELECT*, *DELETE*, or *[UPDATE](#page-430-0)* statement, immediately after the table-name. For example:

DELETE FROM table7 INDEXED BY index7 WHERE column1 = 'a';

In this case the search for  $\alpha$  will take place within index7. For example:

SELECT \* FROM table7 NOT INDEXED WHERE column1 = 'a';

In this case the search for "a" will be done via a search of the whole table, what is sometimes called a «full table scan», even if there is an index for column1.

Ordinarily Tarantool chooses the appropriate index or lookup method depending on a complex set of «optimizer» rules; the INDEXED BY clause overrides the optimizer choice.

Пример:

Suppose a table has two columns:

- $\bullet$  The first column is the primary key and therefore it has an automatic index named  $pk\_unnamed_T_1$ .
- The second column has an index created by the user.

The user selects with INDEXED BY the-index-on-column1, then selects with INDEXED BY the-index-on-column-2.

```
CREATE TABLE t (column1 INTEGER PRIMARY KEY, column2 INTEGER);
CREATE INDEX idx_column2_t_1 ON t (column2);
INSERT INTO t VALUES (1, 2), (2, 1);
SELECT * FROM t INDEXED BY "pk_unnamed_T_1";
SELECT * FROM t INDEXED BY idx_column2_t_1;
-- Result for the first select: (1, 2), (2, 1)
-- Result for the second select: (2, 1), (1, 2).
```
Limitations: Often INDEXED BY has no effect. Often INDEXED BY affects a choice of covering index, but not a WHERE clause.

#### **Transactions**

### <span id="page-453-0"></span>START TRANSACTION

Syntax:

START TRANSACTION;

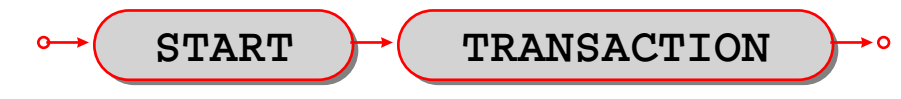

Start a transaction. After START TRANSACTION;, a transaction is «active». If a transaction is already active, then START TRANSACTION; is illegal.

Transactions should be active for fairly short periods of time, to avoid concurrency issues. To end a transaction, say *COMMIT*; or *ROLLBACK*;

Just as in NoSQL, transaction control statements are subject to limitations set by the *[storage engine](#page-58-0)* involved: \* For the memtx storage engine, if a yield happens within an active transaction, the transaction is rolled back. \* For the vinyl engine, yields are allowed. Also, although CREATE AND DROP and ALTER statements are legal in transactions, there are a few exceptions. For example, CREATE INDEX ON table\_name ... will fail within a multi-statement transaction if the table is not empty.

However,transaction control statements still may not work as you expect when run over a network connection: a transaction is associated with a fiber, not a network connection, and different transaction control statements sent via the same network connection may be executed by different fibers from the fiber pool.

In order to ensure that all statements are part of the intended transaction, put all of them between START TRANSACTION; and COMMIT; or ROLLBACK; then send as a single batch. For example:

- Enclose each separate SQL statement in a  $box\,execute()$  function.
- Pass all the box.execute() functions to the server in a single message.

If you are using a console, you can do this by writing everything on a single line.

If you are using  $net, box$ , you can do this by putting all the function calls in a single string and calling [eval\(string\).](#page-702-0)

Пример:

START TRANSACTION;

Example of a whole transaction sent to a server on localhost:3301 with eval(string):

```
net\_box = require('net-box')conn = net_box.new('localhost', 3301)
s = 'box.execute([[START TRANSACTION;]])'s = s .. 'box.execute([[INSERT INTO t VALUES (1);]]) '
s = s .. 'box.execute([[ROLLBACK;]]) '
conn:eval(s)
```
# <span id="page-454-0"></span>**COMMIT**

Syntax:

COMMIT;

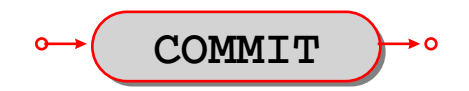

Commit an active transaction, so all changes are made permanent and the transaction ends.

COMMIT is illegal unless a transaction is active. If a transaction is not active then SQL statements are committed automatically.

# Пример:

COMMIT;

# <span id="page-454-1"></span>SAVEPOINT

Syntax:

SAVEPOINT savepoint-name ;

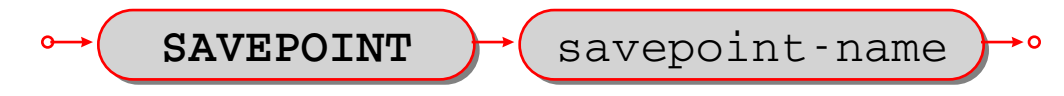

Set a savepoint, so that [ROLLBACK TO savepoint-name](#page-455-0) is possible.

SAVEPOINT is illegal unless a transaction is active.

If a savepoint with the same name already exists, it is released before the new savepoint is set.

Пример:

SAVEPOINT x;

# RELEASE SAVEPOINT

Syntax:

RELEASE SAVEPOINT savepoint-name;

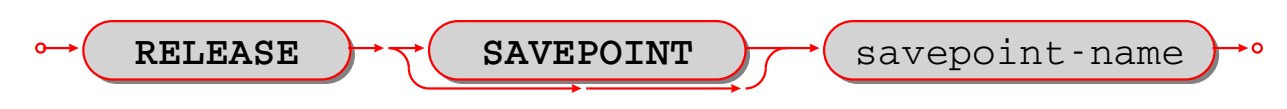

Release (destroy) a savepoint created by a *SAVEPOINT statement*.

RELEASE is illegal unless a transaction is active.

Savepoints are released automatically when a transaction ends.

Пример:

RELEASE SAVEPOINT x;

### <span id="page-455-0"></span>**ROLLBACK**

Syntax:

ROLLBACK [TO [SAVEPOINT] savepoint-name];

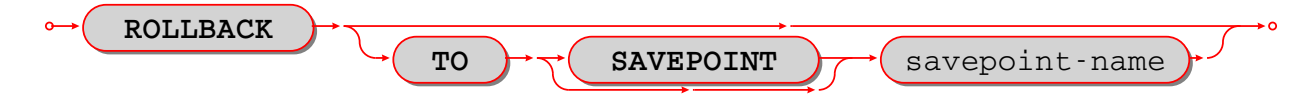

If ROLLBACK does not specify a savepoint-name, rollback an active transaction, so all changes since [START](#page-453-0) [TRANSACTION](#page-453-0) are cancelled, and the transaction ends.

If ROLLBACK does specify a *savepoint-name*, rollback an active transaction, so all changes since [SAVEPOINT savepoint-name](#page-454-1) are cancelled, and the transaction does not end.

ROLLBACK is illegal unless a transaction is active.

Examples:

```
-- the simple form:
ROLLBACK;
-- the form so changes before a savepoint are not cancelled:
ROLLBACK TO SAVEPOINT x;
```

```
-- An example of a Lua function that will do a transaction
-- containing savepoint and rollback to savepoint.
function f()
box.execute([[DROP TABLE IF EXISTS t;]]) -- commits automatically
box.execute([[CREATE TABLE t (s1 STRING PRIMARY KEY);]]) -- commits automatically
box.execute([[START TRANSACTION;]]) -- after this succeeds, a transaction is active
box.execute([[INSERT INTO t VALUES ('Data change #1');]])
box.execute([[SAVEPOINT "1";]])
box.execute([[INSERT INTO t VALUES ('Data change #2');]])
box.execute([[ROLLBACK TO SAVEPOINT "1";]]) -- rollback Data change #2
box.execute([[ROLLBACK TO SAVEPOINt "1";]]) -- this is legal but does nothing
box.execute([[COMMIT;]]) -- make Data change #1 permanent, end the transaction
end
```
### <span id="page-455-1"></span>PRAGMA

Syntax:

- PRAGMA *pragma-name* (pragma-value);
- or PRAGMA pragma-name;

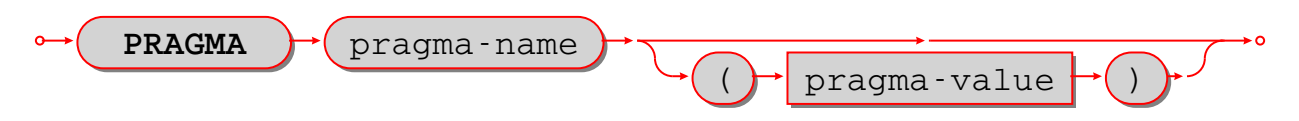

PRAGMA statements will give rudimentary information about database "metadata" or server performance, although it is better to get metadata via [system tables.](#page-467-0)

For PRAGMA statements that include (pragma-value), pragma values are strings and can be specified inside "" double quotes, or without quotes. When a string is used for searching, results must match according to a binary collation. If the object being searched has a lower-case name, use double quotes.

In an earlier version, there were some PRAGMA statements that determined behavior. Now that does not happen. Behavior change is done by updating the box.space. session settings system table.

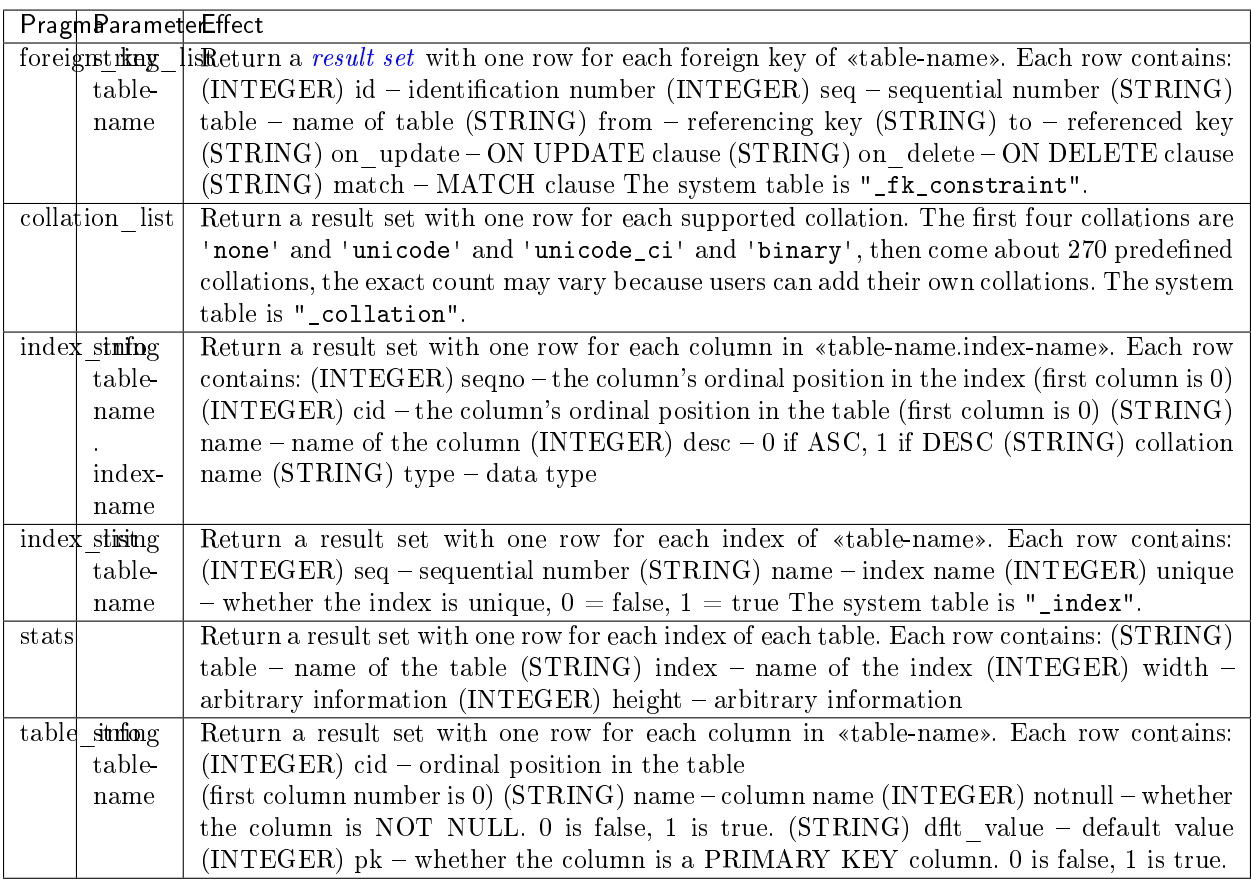

Example: (not showing result set metadata)

```
PRAGMA table_info('T');
---
- - [0, 's1', 'integer', 1, null, 1]
 - [1, 's2', 'integer', 0, null, 0]
...
```
# <span id="page-456-0"></span>EXPLAIN

Syntax:

EXPLAIN explainable-statement;

$$
\overbrace{\text{EXPLAN}} \hspace{1.5em} \text{statement} \rightarrow
$$

EXPLAIN will show what steps Tarantool would take if it executed explainable-statement. This is primarily a debugging and optimization aid for the Tarantool team.

Example: EXPLAIN DELETE FROM m; returns:

```
- - [0, 'Init', 0, 3, 0, '', '00', 'Start at 3']
 - [1, 'Clear', 16416, 0, 0, '', '00', '']
 - [2, 'Halt', 0, 0, 0, '', '00', '']
 - [3, 'Transaction', 0, 1, 1, '0', '01', 'usesStmtJournal=0']
  - [4, 'Goto', 0, 1, 0, '', '00', '']
```
Variation: EXPLAIN QUERY PLAN statement; shows the steps of a search.

### Functions

Syntax:

function-name (one or more expressions)

Apply a built-in function to one or more expressions and return a scalar value.

Tarantool supports 32 built-in functions.

The maximum number of operands for any function is 127.

The required privileges for built-in functions will likely change in a future version.

#### ABS

Syntax:

```
ABS(numeric-expression )
```
Return the absolute value of numeric-expression, which can be any numeric type.

Example: ABS(-1) is 1.

# **CAST**

Syntax:

CAST(expression AS data-type )

Return the expression value after casting to the specified [data type.](#page-418-0)

Examples: CAST('AB' AS VARBINARY), CAST(X'4142' AS STRING)

# <span id="page-457-0"></span>**CHAR**

Syntax:

CHAR([numeric-expression [,numeric-expression...])

Return the characters whose Unicode code point values are equal to the numeric expressions.

Short example:

The first 128 Unicode characters are the  $*ASCII\$  characters, so CHAR(65, 66, 67) is  $*ABC$ .

Long example:

For the current list of Unicode characters, in order by code point, see [www.unicode.org/Public/UCD/latest/ucd/UnicodeData.txt.](http://www.unicode.org/Public/UCD/latest/ucd/UnicodeData.txt) In that list, there is a line for a Linear B ideogram

100CC;LINEAR B IDEOGRAM B240 WHEELED CHARIOT ...

Therefore, for a string with a chariot in the middle, use the concatenation operator || and the CHAR function

'start of string ' || CHAR(0X100CC) || ' end of string'.

# <span id="page-458-0"></span>**COALESCE**

Syntax:

COALESCE(expression, expression [, expression ...])

Return the value of the first non-NULL expression, or, if all expression values are NULL, return NULL.

Пример: COALESCE(NULL, 17, 32) is 17.

# <span id="page-458-1"></span>GREATEST

Syntax:

GREATEST(expression-1 , expression-2 , [expression-3 ...])

Return the greatest value of the supplied expressions, or, if any expression is NULL, return NULL. The reverse of GREATEST is [LEAST.](#page-459-0)

Examples: GREATEST(7, 44, -1) is 44; GREATEST(1E308, 'a', 0, X'00') is  $,0^{\circ}$  = the nul character; GREATEST(3, NULL, 2) is NULL

# **HEX**

Syntax:

HEX(expression)

Return the hexadecimal code for each byte in expression, which may be either a string or a byte sequence. For ASCII characters, this is straightforward because the encoding is the same as the code point value. For non-ASCII characters, since character strings are usually encoded in UTF-8, each character will require two or more bytes.

Examples:

- HEX('A') will return 41.
- HEX('Д') will return D094.

# IFNULL

Syntax:

IFNULL(expression, expression)

Return the value of the first non-NULL expression, or, if both expression values are NULL, return NULL. Thus IFNULL(expression, expression) is the same as  $COALESCE(expression, expression)$ .

```
Пример: IFNULL(NULL, 17) is 17
```
# <span id="page-459-0"></span>LEAST

Syntax:

LEAST(expression-1, expression-2, [expression-3 ...])

Return the least value of the supplied expressions, or, if any expression is NULL, return NULL. The reverse of LEAST is [GREATEST.](#page-458-1)

Examples: LEAST(7, 44, -1) is -1; LEAST(1E308, 'a', 0, X'00') is 0; LEAST(3, NULL, 2) is NULL.

# **LENGTH**

Syntax:

### LENGTH(expression)

Return the number of characters in the expression, or the number of bytes in the expression. It depends on the data type: strings with data type STRING are counted in characters, byte sequences with data type VARBINARY are counted in bytes and are not ended by the nul character. There are two aliases for LENGTH(expression) – CHAR\_LENGTH(expression) and CHARACTER\_LENGTH(expression) do the same thing.

Examples:

- LENGTH('ДД') is 2, the string has 2 characters.
- LENGTH(CAST('ДД' AS VARBINARY)) is 4, the string has 4 bytes.
- LENGTH(CHAR(0, 65)) is 2,  $,0$ <sup>"</sup> does not mean  $,$ end of string".
- LENGTH $(X'410041')$  is 3,  $X''$ . ... " byte sequences have type VARBINARY.

# LIKELIHOOD

Syntax:

LIKELIHOOD(expression , number literal )

Return the result of the expression, provided that the number literal is between 0.0 and 1.0.

Example: LIKELIHOOD(' $a' = 'b'$ , .0) is FALSE

# <span id="page-460-0"></span>LIKELY

Syntax: LIKELY(expression ) Return TRUE if the expression is probably true. Example:  $LIKELY('a' \le 'b')$  is  $TRUE$ 

# <span id="page-460-1"></span>LOWER

# Syntax:

LOWER(string-expression )

Return the expression, with upper-case characters converted to lower case. The reverse of LOWER is [UPPER.](#page-464-0) Example: LOWER('ДА') is "да"

# NULLIF

Syntax:

NULLIF(expression-1, expression-2)

Return expression-1 if expression- $1 \leq$  expression-2, otherwise return NULL.

Examples:

- $\bullet$  NULLIF('a', 'A') is  $a^{\alpha}$ .
- $\bullet$  NULLIF(1.00, 1) is NULL.

# POSITION

Syntax:

### POSITION(expression-1 , expression-2 )

Return the position of expression-1 within expression-2, or return 0 if expression-1 does not appear within expression-2. The data types of the expressions must be either STRING or VARBINARY. If the expressions have data type STRING, then the result is the character position. If the expressions have data type VARBINARY, then the result is the byte position.

Short example: POSITION('C', 'ABC') is 3

Long example: The UTF-8 encoding for the Latin letter A is hexadecimal 41; the UTF-8 encoding for the Cyrillic letter  $\bar{\mu}$  is hexadecimal D094 – you can confirm this by saying SELECT HEX( $\mu$  $\bar{\mu}$ A"); and seeing that the result is "D09441". If you now execute SELECT POSITION('A', ' $\overline{A}$ A'); the result will be 2, because "A" is the second character in the string. However, if you now execute SELECT POSITION(X'41', X'D09441'); the result will be 3, because X'41" is the third byte in the byte sequence.

# PRINTF

Syntax:

```
PRINTF(string-expression [, expression ...])
```
Return a string formatted according to the rules of the C sprintf() function, where %d%s means the next two arguments are a number and a string, and so on.

If an argument is missing or is NULL, it becomes:

- $\bullet$  .  $0^{\omega}$  if the format requires an integer,
- $\bullet$ , 0.0" if the format requires a number with a decimal point,
- $\bullet$  , " if the format requires a string.

Example: PRINTF $('%da', 5)$  is  $,5a$ .

# **QUOTE**

Syntax:

```
QUOTE(string-literal)
```
Return a string with enclosing quotes if necessary, and with quotes inside the enclosing quotes if necessary. This function is useful for creating strings which are part of SQL statements, because of SQL's rules that string literals are enclosed by single quotes, and single quotes inside such strings are shown as two single quotes in a row.

```
Example: QUOTE('a') is 'a'.
```
# RAISE

Syntax:

RAISE(FAIL, error-message )

This may only be used within a triggered statement. See also *Trigger Activation*.

# RANDOM

Syntax: RANDOM()

Return a 19-digit integer which is generated by a pseudo-random number generator,

Example: RANDOM() is 6832175749978026034, or it is any other integer

# RANDOMBLOB

Syntax:

 $RANDOMBLOB(n)$ 

Return a byte sequence, n bytes long, data type = VARBINARY, containing bytes generated by a pseudorandom byte generator. The result can be translated to hexadecimal. If n is less than 1 or is NULL or is infinity, then NULL is returned.

Example:  $HEX(RANDOMBLOB(3))$  is  $QEAAA8^{\omega}$ , or it is the hex value for any other three-byte string

# REPLACE

Syntax:

REPLACE(expression-1 , expression-2 , expression-3 )

Return expression-1, except that wherever expression-1 contains expression-2, replace expression-2 with expression-3. The expressions should all have data type STRING or VARBINARY.

Example: REPLACE('AAABCCCBD', 'B', '!') is "AA $A$ !CCC!D"

### ROUND

Syntax:

ROUND(numeric-expression-1 [, numeric-expression-2 ])

Return the rounded value of numeric-expression-1, always rounding .5 upward for floating-point positive numbers or downward for negative numbers. If numeric-expression-2 is supplied then rounding is to the nearest numeric-expression-2 digits after the decimal point; if numeric-expression-2 is not supplied then rounding is to the nearest integer.

Example: ROUND(-1.5) is -2, ROUND(1.7766E1,2) is 17.77.

### ROW\_COUNT

ROW\_COUNT()

Return the number of rows that were inserted / updated / deleted by the last [INSERT](#page-429-0) or [UPDATE](#page-430-0) or [DELETE](#page-432-0) or [REPLACE](#page-432-1) statement. Rows which were updated by an UPDATE statement are counted even if there was no change. Rows which were inserted / updated / deleted due to foreign-key action are not counted. Rows which were inserted / updated / deleted due to a view's *[INSTEAD OF triggers](#page-438-0)* are not counted. After a CREATE or DROP statement, ROW COUNT() is 1. After other statements, ROW COUNT() is 0.

Example: ROW\_COUNT() is 1 after a successful INSERT of a single row.

Special rule if there are BEFORE or AFTER triggers: In effect the ROW\_COUNT() counter is pushed at the beginning of a series of triggered statements, and popped at the end. Therefore, after the following statements:

```
CREATE TABLE t1 (s1 INTEGER PRIMARY KEY);
CREATE TABLE t2 (s1 INTEGER, s2 STRING, s3 INTEGER, PRIMARY KEY (s1, s2, s3));
CREATE TRIGGER tt1 BEFORE DELETE ON t1 FOR EACH ROW BEGIN
 INSERT INTO t2 VALUES (old.s1, '#2 Triggered', ROW_COUNT());
 INSERT INTO t2 VALUES (old.s1, '#3 Triggered', ROW_COUNT());
 END;
INSERT INTO t1 VALUES (1),(2),(3);
DELETE FROM t1;
INSERT INTO t2 VALUES (4, '#4 Untriggered', ROW_COUNT());
SELECT * FROM t2;
```
The result is:

```
---
- - [1, '#2 Triggered', 3]
  - [1, '#3 Triggered', 1]
  - [2, '#2 Triggered', 3]
  - [2, '#3 Triggered', 1]
  - [3, '#2 Triggered', 3]
  - [3, '#3 Triggered', 1]
  - [4, '#4 Untriggered', 3]
...
```
# SOUNDEX

Syntax:

### SOUNDEX(string-expression)

Return a four-character string which represents the sound of string-expression. Often words and names which have different spellings will have the same Soundex representation if they are pronounced similarly, so it is possible to search by what they sound like. The algorithm works with characters in the Latin alphabet and works best with English words.

Example: SOUNDEX('Crater') and SOUNDEX('Creature') both return C636.

# SUBSTR

Syntax:

```
SUBSTR(expression-1, numeric-expression-1 [, numeric-expression-2])
```
If expression-1 has data type STRING, then return the substring which begins at character position numericexpression-1 and continues for numeric-expression-2 characters (if numeric-expression-2 is supplied), or continues till the end of string-expression-1 (if numeric-expression-2 is not supplied).

If expression-1 has data type VARBINARY rather than data type STRING, then positioning and counting is by bytes rather than by characters.

Example: SUBSTR('ABCDEFG',  $3, 2$ ) is  $, CD$ "

# **TRIM**

Syntax:

TRIM([[LEADING|TRAILING|BOTH] [expression-1] FROM] expression-2)

Return expression-2 after removing all leading and/or trailing characters or bytes. The expressions should have data type STRING or VARBINARY. If LEADING TRAILING BOTH is omitted, the default is BOTH. If expression-1 is omitted, the default is  $,$   $,$  (space) for data type STRING or X'00" (nul) for data type VARBINARY.

# Examples:

TRIM('a' FROM 'abaaaaa') is  $b^{\mu}$  – all repetitions of  $a^{\mu}$  are removed on both sides; TRIM(TRAILING '' FROM '') is "" – if all characters are Hebrew, TRAILING means «left»; TRIM(X'004400') is X'44" – the default byte sequence to trim is X'00" when data type is VARBINARY; TRIM(LEADING 'abc' FROM 'abcd') is  $,d''$  – expression-1 can have more than 1 character.

# TYPEOF

Syntax:

TYPEOF(expression )

Return the [data type](#page-418-0) of the expression.

Examples:

TYPEOF('A') returns "string"; TYPEOF(RANDOMBLOB(1)) returns "varbinary"; TYPEOF(1e44) returns "double" or "number"; TYPEOF(-44) returns "integer"; TYPEOF(NULL) returns "boolean"

# UNICODE

Syntax:

UNICODE(string-expression)

Return the Unicode code point value of the first character of string-expression. If string-expression is empty, the return is NULL. This is the reverse of *CHAR(integer)*.

Example: UNICODE('Щ') is 1065 (hexadecimal 0429).

# **UNLIKELY**

Syntax:

UNLIKELY(expression )

Return TRUE if the expression is probably false. Limitation: in fact UNLIKELY may return the same thing as [LIKELY](#page-460-0) .

Example:  $UNLIKELY('a' < = 'b')$  is TRUE.

# <span id="page-464-0"></span>UPPER

Syntax:

UPPER(string-expression)

Return the expression, with lower-case characters converted to upper case. The reverse of UPPER is  $LOWER$ . Example: UPPER( $'$ -4щl') is  $, -4$ ЩL".

# **VERSION**

Syntax: VERSION() Return the Tarantool version. Example: for a December 2019 build VERSION() is 2.3.0-258-g960e9c0c7.

# **ZEROBLOB**

Syntax:

 $ZEROBLOB(n)$ 

Return a byte sequence, data type  $=$  VARBINARY, n bytes long.

# <span id="page-465-0"></span>COLLATE clause

COLLATE collation-name

The collation-name must identify an existing collation.

The COLLATE clause is allowed for STRING or SCALAR items: () in [CREATE INDEX](#page-427-0) () in [CREATE](#page-417-0) [TABLE](#page-417-0) as part of [column definition](#page-418-1) () in CREATE TABLE as part of [UNIQUE definition](#page-422-0) () in string expressions

Examples:

```
-- In CREATE INDEX
CREATE INDEX idx_unicode_mb_1 ON mb (s1 COLLATE "unicode");
-- In CREATE TABLE
CREATE TABLE t1 (s1 INTEGER PRIMARY KEY, s2 STRING COLLATE "unicode_ci");
-- In CREATE TABLE ... UNIQUE
CREATE TABLE mb (a STRING, b STRING, PRIMARY KEY(a), UNIQUE(b COLLATE "unicode_ci" DESC));
-- In string expressions
SELECT 'a' = 'b' COLLATE "unicode"
   FROM t
   WHERE s1 = 'b' COLLATE "unicode"
    ORDER BY s1 COLLATE "unicode";
```
The list of collations can be seen with:  $PRAGMA$  collation list;

The collation rules comply completely with the Unicode Technical Standard #10 [\(«Unicode Collation](http://unicode.org/reports/tr10/) [Algorithm»\)](http://unicode.org/reports/tr10/) and the default character order is as in the [Default Unicode Collation Element Table \(DUCET\).](https://www.unicode.org/Public/UCA/8.0.0/allkeys.txt) There are many permanent collations; the commonly used ones include: "none" (not applicable) "unicode" (characters are in DUCET order with strength  $=$  tertiary") "unicode\_ci" (characters are in DUCET order with strength  $=$  "primary" "binary" (characters are in code point order) These identifiers must be quoted and in lower case because they are in lower case in [Tarantool/NoSQL collations.](#page-36-0)

If one says COLLATE "binary", this is equivalent to asking for what is sometimes called «code point order» because, if the contents are in the UTF-8 character set, characters with larger code points will appear after characters with lower code points.

In an expression, COLLATE is an operator with higher precedence than anything except  $\tilde{ }$ . This is fine because there are no other useful operators except || and comparison. After ||, collation is preserved.

In an expression with more than one COLLATE clause, if the collation names differ, there is an error: «Illegal mix of collations». In an expression with no COLLATE clauses, literals have collation "binary", columns have the collation specified by CREATE TABLE.

In other words, to pick a collation, we use: the first COLLATE clause in an expression if it was specified, else the the column's COLLATE clause if it was specified, else "binary".

However, for searches and sometimes for sorting, the collation may be an index's collation, so all non-index COLLATE clauses are ignored.

[EXPLAIN](#page-456-0) will not show the name of what collation was used, but will show the collation's characteristics.

Example with Swedish collation: Knowing that «sv» is the two-letter code for Swedish, and knowing that «s1» means strength  $= 1$ , and seeing with PRAGMA collation\_list; that there is a collation named unicode sv s1, check whether two strings are equal according to Swedish rules (yes they are): SELECT  $"\tilde{A}\tilde{A}" = "EE' \quad \text{COLLATE} "unicode_s v_s1";$ 

Example with Russian and Ukrainian and Kyrgyz collations: Knowing that Russian collation is practically the same as Unicode default, and knowing that the two-letter codes for Ukrainian and Kyrgyz are ", uk" and "ky", and knowing that in Russian (but not Ukrainian) " $\Gamma^{\alpha} = \Gamma^{\alpha}$ " with strength=primary, and knowing that in Russian (but not Kyrgyz)  $E^{\mu} = E^{\mu}$  with strength=primary, the three SELECT statements here will return results in three different orders: CREATE TABLE things (remark STRING PRIMARY KEY); INSERT INTO things VALUES ('Е2'), ('Ё1'); INSERT INTO things VALUES ('Г2'), ('Ґ1'); SELECT remark FROM things ORDER BY remark COLLATE "unicode"; SELECT remark FROM things ORDER BY remark COLLATE "unicode\_uk\_s1"; SELECT remark FROM things ORDER BY remark COLLATE "unicode\_ky\_s1";

# 5.1.4 SQL PLUS LUA – Adding Tarantool/NoSQL to Tarantool/SQL

The Adding Tarantool/NoSQL To Tarantool/SQL Guide contains descriptions of NoSQL database objects that can be accessed from SQL, of SQL database objects that can be accessed from NoSQL, of the way to call SQL from Lua, and of the way to call Lua from SQL.

# Lua Requests

A great deal of functionality is not specifically part of Tarantool's SQL feature, but is part of the Tarantool Lua application server and DBMS. Here we will give examples so it is clear where to look in other sections of the Tarantool manual.

NoSQL [«spaces»](#page-31-0) can be accessed as SQL "tables", and vice versa. For example, suppose a table has been created with CREATE TABLE things (id INTEGER PRIMARY KEY, remark SCALAR);

This is viewable from Tarantool's NoSQL feature as a memtx space named THINGS with a primary-key TREE index . . .

```
tarantool> box.space.THINGS
---
- engine: memtx
 before_replace: 'function: 0x40bb4608'
  on_replace: 'function: 0x40bb45e0'
  ck_constraint: []
  field_count: 2
  temporary: false
  index:
    0: R<sub>0</sub>unique: true
      parts:
     - type: integer
        is_nullable: false
        fieldno: 1
      id: 0
      space_id: 520
      type: TREE
      name: pk_unnamed_THINGS_1
    pk_unnamed_THINGS_1: *0
  is_local: false
  enabled: true
```
(continues on next page)

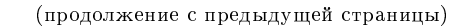

name: THINGS id: 520

The NoSQL [basic data operation requests](#page-41-0) select, insert, replace, upsert, update, delete will all work. Particularly interesting are the requests that come only via NoSQL.

To create an index on things (remark) with a non-default *[option](#page-548-0)* for example a special id, say: box.space. THINGS:create\_index('idx\_100\_things\_2', {id=100, parts={2, 'scalar'}})

(If the SQL data type name is SCALAR, then the  $NoSQL$  type is  $\alpha$ , scalar", as described earlier. See the chart in section  $Operands$ .)

To [grant](#page-522-0) database-access privileges to user "guest", say box.schema.user.grant('guest', 'execute', 'universe') To grant SELECT privileges on table things to user "guest", say box.schema.user. grant('guest', 'read', 'space', 'THINGS') To grant UPDATE privileges on table things to user "guest", say: box.schema.user.grant('guest', 'read,write', 'space', 'THINGS') To grant DELETE or INSERT privileges on table things if no reading is involved, say: box.schema.user.grant('guest', 'write', 'space', 'THINGS') To grant DELETE or INSERT privileges on table things if reading is involved, say: box.schema.user.grant('guest', 'read,write', 'space', 'THINGS') To grant CREATE TABLE privilege to user "guest", say box.schema.user.grant('guest', 'read,write', 'space', '\_schema') box.schema.user.grant('guest', 'read,write', 'space', '\_space') box. schema.user.grant('guest', 'read,write', 'space', '\_index') box.schema.user.grant('guest', 'create', 'space') To grant CREATE TRIGGER privilege to user .guest", say box.schema.user. grant('guest', 'read', 'space', '\_space') box.schema.user.grant('guest', 'read,write', 'space', '\_trigger') To grant CREATE INDEX privilege to user "guest", say box.schema.user. grant('guest', 'read,write', 'space', '\_index') box.schema.user.grant('guest', 'create', 'space') To grant CREATE TABLE . . . INTEGER PRIMARY KEY AUTOINCREMENT to user "guest", say box.schema.user.grant('guest', 'read,write', 'space', '\_schema') box.schema. user.grant('guest', 'read,write', 'space', '\_space') box.schema.user.grant('guest', 'read,write', 'space', '\_index') box.schema.user.grant('guest', 'create', 'space') box.schema.user.grant('guest', 'read,write', 'space', '\_space\_sequence') box.schema. user.grant('guest', 'read,write', 'space', '\_sequence') box.schema.user.grant('guest', 'create', 'sequence')

To write a stored procedure that inserts 5 rows in things, say function  $f()$  for  $i = 3$ , 7 do box. space. THINGS:insert{i, i} end end For client-side API functions, see section [«Connectors».](#page-378-0)

To make spaces with field names that SQL can understand, use space object: format(). (Exception: in Tarantool/NoSQL it is legal for tuples to have more fields than are described by a format clause, but in Tarantool/SQL such fields will be ignored.)

To handle replication and sharding of SQL data, see section Sharding.

To enhance performance of SQL statements by preparing them in advance, see section  $box,prepare()$ .

To call SQL from Lua, see section  $box.execute([L..]])$ .

Limitations:  $(Issue#2368)$  \* after box.schema.user.grant('guest','read,write,execute', 'universe'), user 'guest' can create tables. But this is a powerful set of privileges.

<span id="page-467-0"></span>Limitations: [\(Issue#4659,](https://github.com/tarantool/tarantool/issues/4659) [Issue#4757,](https://github.com/tarantool/tarantool/issues/4757) [Issue#4758\)](https://github.com/tarantool/tarantool/issues/4758) SELECT with \* or ORDER BY or GROUP BY from spaces that have map fields or array fields may cause errors. Any access to spaces that have hash indexes may cause severe errors.
# System Tables

There is a way to get some information about the database objects, for example the names of all the tables and their indexes, using [SELECT statements.](#page-440-0) This is done by looking at special read-only tables which Tarantool updates automatically whenever objects are created or dropped. See the [submodule box.space](#page-545-0) overview section. Names of system tables are in lower case so always enclose them in "quotes".

For example, the space system table has these fields which are seen in SQL as columns: id = numeric identifier owner = for example, 1 if the object was made by the ' $\alpha$ dmin' user name = the name that was used with [CREATE TABLE](#page-417-0) engine = usually 'memtx' (the 'vinyl' engine can be used but is not default) field count = sometimes 0, but usually a count of the table's columns flags = usually empty format = what a Lua format() function or an SQL CREATE statement produced Example selection: SELECT "id", "name" FROM "\_space";

See also: [Lua functions to make views of metadata.](#page-471-0)

### <span id="page-468-0"></span>Calling Lua routines from SQL

SQL statements can invoke functions that are written in Lua. This is Tarantool's equivalent for the «stored procedure» feature found in other SQL DBMSs. Tarantool server-side stored procedures are written in Lua rather than SQL/PSM dialect.

Functions can be invoked anywhere that the SQL syntax allows a literal or a column name for reading. Function parameters can include any number of SQL values. If a SELECT statement's result set has a million rows, and the *[select list](#page-440-1)* invokes a non-deterministic function, then the function is called a million times.

To create a Lua function that you can call from SQL, use *[box.schema.func.create\(func-name, {options-with-](#page-527-0)* $\{body\}$ ) with these additional options:

exports =  $\{ 'LUA', 'SQL' \} - This indicates what languages can call the function. The default is 'LUA'.$ Specify both: 'LUA', 'SQL'.

param\_list = {list} – This is the list of parameters. Specify the Lua type names for each parameter of the function. Remember that a Lua type name is [the same as](#page-408-0) an SQL data type name, in lower case. The Lua type should not be an array.

Also it is good to specify {deterministic = true} if possible, because that may allow Tarantool to generate more efficient SQL byte code.

For a useful example, here is a general function for decoding a single Lua 'map' field:

```
box.schema.func.create('_DECODE',
   {language = 'LUA',}returns = 'string',
    body = [[function (field, part)
             __GLOBAL= field
             return dostring("return require('msgpack').decode(__GLOBAL,1)." .. part)
             end]],
    is_sandboxed = false,
    param_list = {'string', "string"},
    exports = {'LUA', 'SQL'},
    is_deterministic = true})
```
See it work with, say, the trigger space. That space has a 'map' field named opts which has a part named sql. By selecting from the space and passing the field and the part name to \_DECODE, you can get a list of all the trigger bodies.

```
\_GLOBAL = ""box.execute([[SELECT _decode("opts", 'sql') FROM "_trigger";]])
```
Remember that SQL converts *[regular identifiers](#page-407-0)* to upper case, so this example works with a function named DECODE. If the function had been named decode, then the SELECT statement would have to be: box.execute([[SELECT "\_decode"("opts", 'sql') FROM "\_trigger";]])

Here is another example, which illustrates the way that Tarantool creates a view which includes the table name and table type columns in the same way that the standard-SQL information schema.tables view contains them. The difficulty is that, in order to discover whether table\_type should be 'BASE TABLE' or should be 'VIEW', we need to know the value of the "flags" field in the Tarantool/NoSQL «  $space\$  or "\_vspace" space. The "flags" field type is "map", which SQL does not understand well. If there were no Lua functions, we would have to treat it as a VARBINARY and look for POSITION(X'A476696577C3',"flags") > 0 (A4 is a MsgPack signal that a 4-byte string follows, 76696577 is UTF8 encoding for "view", C3 is a MsgPack code meaning true). But we have a more sophisticated way, we can create a function that returns true if "flags". view is true. So our way of making the function looks like this:

```
box.schema.func.create('TABLES_IS_VIEW',
     {language = 'LUA',}returns = 'boolean',
      body = [[function (flags)
          local view
          view = require('msgpack').decode(flags).view
          if view == nil then return false end
          return view
          end]],
     is_sandboxed = false,
     param\_list = {'string'},
     exports = {^{\prime}} [LUA', 'SQL'},
     is_deterministic = true})
```
And this creates the view:

```
box.execute([[
CREATE VIEW vtables AS SELECT
"name" AS table_name,
CASE WHEN tables_is_view("flags") == TRUE THEN 'VIEW'
    ELSE 'BASE TABLE' END AS table_type,
"id" AS id,
"engine" AS engine,
(SELECT "name" FROM "_vuser" x
WHERE x. "id" = y. "owner") AS owner,
"field_count" AS field_count
FROM "_vspace" y;
]])
```
Remember that these Lua functions are persistent, so if the server has to be restarted then they do not have to be re-declared.

### Executing Lua chunks

To execute Lua code without creating a function, use:  $LUA(Lua - code - string)$  where Lua-code-string is any amount of Lua code. The string should begin with 'return '.

For example this will show the number of seconds since the epoch: box.execute([[SELECT lua('return os.time()');]]) For example this will show a database configuration member: box.execute([[SELECT lua('return box.cfg.memtx\_memory');]]) For example this will return FALSE because Lua nil and box.NULL are the same as SQL NULL: box.execute([[SELECT lua('return box.NULL') IS NOT NULL; ]])

Warning: the SQL statement must not invoke a Lua function, or execute a Lua chunk, that accesses a space that underlies any SQL table that the SQL statement accesses. For example, if function f() contains a request "box.space.TEST:insert{0}", then the SQL statement "SELECT f() FROM test;" will try to access the same space in two ways. The results of such conflict may include a hang or an infinite loop.

### Example Session – Create, Insert, Select

Assume that the task is to create two tables, put some rows in each table, create a *[view](#page-426-0)* that is based on a join of the tables, then select from the view all rows where the second column values are not null, ordered by the first column.

That is, what we want is CREATE TABLE t1 (c1 INTEGER PRIMARY KEY, c2 STRING); CREATE TABLE t2 (c1 INTEGER PRIMARY KEY, x2 STRING); INSERT INTO t1 VALUES (1, 'A'), (2, 'B'), (3, 'C'); INSERT INTO t1 VALUES (4, 'D'), (5, 'E'), (6, 'F'); INSERT INTO t2 VALUES (1, 'C'), (4, 'A'), (6, NULL); CREATE VIEW v AS SELECT \* FROM t1 NATURAL JOIN t2; SELECT \* FROM v WHERE c2 IS NOT NULL ORDER BY c1;

So the session looks like this: box.cfg{} box.execute([[CREATE TABLE t1 (c1 INTEGER PRIMARY KEY, c2 STRING);]]) box.execute([[CREATE TABLE t2 (c1 INTEGER PRIMARY KEY, x2 STRING);]]) box.execute([[INSERT INTO t1 VALUES (1, 'A'), (2, 'B'), (3, 'C');]]) box.execute([[INSERT INTO t1 VALUES (4, 'D'), (5, 'E'), (6, 'F');]]) box.execute([[INSERT INTO t2 VALUES (1, 'C'), (4, 'A'), (6, NULL);]]) box.execute([[CREATE VIEW v AS SELECT \* FROM t1 NATURAL JOIN t2;]]) box.execute([[SELECT \* FROM v WHERE c2 IS NOT NULL ORDER BY c1;]])

If one executes the above requests with Tarantool as a client, provided the database objects do not already exist, the execution will be successful and the final display will be

```
tarantool> box.execute([[SELECT * FROM v WHERE c2 IS NOT NULL ORDER BY c1;]])
---
- [1, 'A', 'C']- [4, 'D', 'A']
-[6, 'F', null]
```
### Example Session – Get a List of Columns

Here is a function which will create a table that contains a list of all the columns and their Lua types, for all tables. It is not a necessary function because one can create a  $\_{COLUMNS\ view}$  instead. It merely shows, with simpler Lua code, how to make a base table instead of a view.

```
function create_information_schema_columns()
 box.execute([[DROP TABLE IF EXISTS information_schema_columns;]])
 box.execute([[CREATE TABLE information_schema_columns (
                   table_name STRING,
                    column_name STRING,
                    ordinal_position INTEGER,
                   data_type STRING,
                   PRIMARY KEY (table_name, column_name));]]);
 local space = box.shape._vspace:select()local sqlstring = ''
  for i = 1, #space do
     for j = 1, #space[i][7] do
```

```
sqlstring = "INSERT INTO information_schema_columns VALUES ("
                        .. "'" .. space[i][3] .. "'"
                        \frac{1}{2}, \frac{1}{2}, \frac{1}{2}.. "'' .. space[i][7][j] .name .. "'''\ldots \frac{m-1}{2}.. j
                        \mathbf{1}, \mathbf{0}, \mathbf{0}.. "'" .. space[i][7][j].type .. "'"
                        \ldots ");"
             box.execute(sqlstring)
        end
  end
  return
end
```
If you now execute the function by saying create\_information\_schema\_columns() you will see that there is a table named information schema columns containing table name and column name and ordinal\_position and data\_type for everything that was accessible.

### Example Session – Million-Row Insert

Here is a variation of the Lua tutorial [«Insert one million tuples with a Lua stored procedure».](#page-944-0) The differences are: the creation is done with an SQL [CREATE TABLE statement,](#page-417-0) and the inserting is done with an SQL [INSERT statement.](#page-429-0) Otherwise, it is the same. It is the same because Lua and SQL are compatible, just as Lua and NoSQL are compatible.

```
box.execute([[CREATE TABLE tester (s1 INTEGER PRIMARY KEY, s2 STRING);]])
function string_function()
 local random_number
 local random_string
 random_string = ""
 for x = 1, 10, 1 do
   random_number = math.random(65, 90)random_string = random_string .. string.char(random_number)
  end
 return random_string
end
function main_function()
   local string_value, t, sql_statement
   for i = 1,1000000, 1 do
    string_value = string_function()
    sql_statement = "INSERT INTO tester VALUES (" .. i .. ",'" .. string_value .. "')"
    box.execute(sql_statement)
    end
end
start_time = os.clock()
main_function()
end_time = os.close()'insert done in ' .. end_time - start_time .. ' seconds'
```
<span id="page-471-0"></span>Limitations: The function takes more time than the original (Tarantool/NoSQL).

### Lua functions to make views of metadata

Tarantool does not include all the standard-SQL [information\\_schema](https://en.wikipedia.org/wiki/information_schema) views, which are for looking at metadata, that is, «data about the data». But here is the Lua code and SQL code for creating equivalents: TABLES nearly equivalent to INFORMATION SCHEMA.TABLES [\\_COLUMNS](#page-473-0) nearly equivalent to INFORMATION\_SCHEMA.COLUMNS [\\_VIEWS](#page-475-0) nearly equivalent to INFORMATION\_SCHEMA.VIEWS *[\\_TRIGGERS](#page-476-0)* nearly equivalent to  $\rm{INFORMATION\_SCHEMA.TRIGGERS}$   $\_REFERENCES$   $\_REFERENCES$   $\rm{CONSTRAINTS}$  nearly equivalent to INFORMATION SCHEMA.REFERENTIAL CONSTRAINTS CHECK CONSTRAINTS nearly equivalent to INFORMATION\_SCHEMA.CHECK\_CONSTRAINTS [\\_TABLE\\_CONSTRAINTS](#page-478-0) nearly equivalent to INFORMATION\_SCHEMA.TABLE\_CONSTRAINTS. For each view we show an example of a SELECT from the view, and the code. Users who want metadata can simply copy the code. Use this code only with Tarantool version 2.3.0 or later. With an earlier Tarantool version, a [PRAGMA statement](#page-455-0) may be useful.

### <span id="page-472-0"></span>\_TABLES view

Пример:

```
tarantool>SELECT * FROM _tables WHERE id > 340 LIMIT 5;
OK 5 rows selected (0.0 seconds)
+---------------+--------------+----------------+------------+-----+--------+-------+-------------+
| TABLE_CATALOG | TABLE_SCHEMA | TABLE_NAME | TABLE_TYPE | ID | ENGINE | OWNER | FIELD_COUNT |
+---------------+--------------+----------------+------------+-----+--------+-------+-------------+
| NULL | NULL | _fk_constraint | BASE TABLE | 356 | memtx | admin | 0 |
| NULL | NULL | _ck_constraint | BASE TABLE | 364 | memtx | admin | 0 |
| NULL | NULL | _func_index | BASE TABLE | 372 | memtx | admin | 0 |
                                         | VIEW | 513 | memtx | admin | 8 |
| NULL | NULL | _VIEWS | VIEW | 514 | memtx | admin | 7 |
+---------------+--------------+----------------+------------+-----+--------+-------+-------------+
```
Definition of the function and the CREATE VIEW statement:

```
box.schema.func.drop('_TABLES_IS_VIEW',{if_exists = true})
box.schema.func.create('_TABLES_IS_VIEW',
     {language = 'LUA',}returns = 'boolean',
      body = [[function (flags)
          local view
          view = require('msgpack').decode(flags).view
          if view == nil then return false end
          return view
          end]],
     is_sandboxed = false,
    param\_list = {'string'},
    exports = {^{\prime}} [LUA', 'SQL'},
     setuid = false,is_deterministic = true})
box.schema.role.grant('public', 'execute', 'function', '_TABLES_IS_VIEW')
pcall(function ()
   box.schema.role.revoke('public', 'read', 'space', '_TABLES', {if_exists = true})
    end)
box.execute([[DROP VIEW IF EXISTS _tables;]])
box.execute([[
CREATE VIEW _tables AS SELECT
```

```
CAST(NULL AS STRING) AS table_catalog,
    CAST(NULL AS STRING) AS table_schema,
    "name" AS table_name,
    CASE
       WHEN _tables_is_view("flags") = TRUE THEN 'VIEW'
       ELSE 'BASE TABLE' END
       AS table_type,
    "id" AS id,
   "engine" AS engine,
    (SELECT "name" FROM "_vuser" x WHERE x."id" = y."owner") AS owner,
    "field_count" AS field_count
FROM "_vspace" y;
]])
box.schema.role.grant('public', 'read', 'space', '_TABLES')
```
### <span id="page-473-0"></span>\_COLUMNS view

This is also an example of how one can use *[recursive views](#page-449-0)* to make temporary tables with multiple rows for each tuple in the original "\_vtable" space. It requires a global variable, G.box.FORMATS, as a temporary static variable.

Warning: Use this code only with Tarantool version 2.3.2 or later. Use with earlier versions will cause an assertion. See [Issue#4504.](https://github.com/tarantool/tarantool/issues/4504)

Пример:

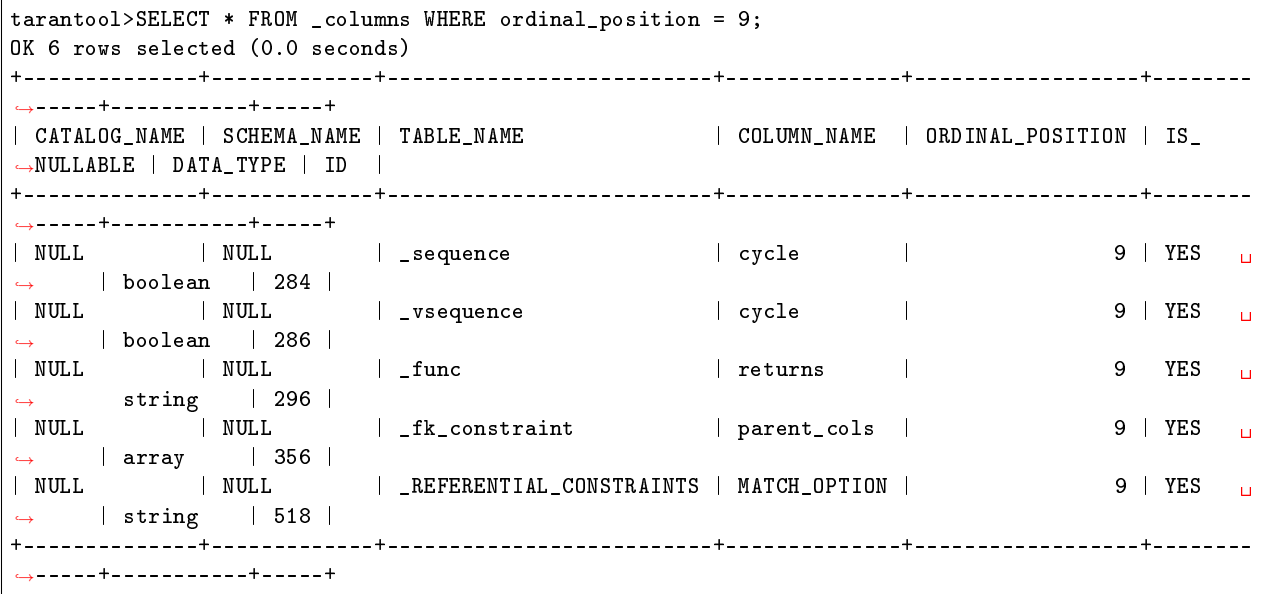

Definition of the function and the CREATE VIEW statement:

```
box.schema.func.drop('_COLUMNS_FORMATS', {if_exists = true})
box.schema.func.create('_COLUMNS_FORMATS',
    {language = 'LUA',
    returns = 'scalar',
    body = [function (row_number_, ordinal_position)
```

```
(продолжение с предыдущей страницы)
```

```
if row_number_ == 0 then
              _G.box.FORMATS = {}
             local vspace = box.space._vspace:select()
             for i = 1, #vspace do
                 local format = vspace[i]["format"]
                 for j = 1, #format do
                      local is_nullable = 'YES'
                      if format[j].is_nullable == false then
                          is_nullable = 'NO'
                      end
                      table.insert(_G.box.FORMATS,
                                   {vspace[i].name, format[j].name, j,
                                    is_nullable, format[j].type, vspace[i].id})
                 end
             end
             \mathtt{return}^{(-)}end
         if row_number_ > #_G.box.FORMATS then
             _G.box.FORMATS = {}
             return ''
         end
         return _G.box.FORMATS[row_number_][ordinal_position]
     end
    ]],
    param_list = {'integer', 'integer'},
    exports = {^{\prime}} [^{\prime}LUA', ^{\prime} SQL'},
    is_sandboxed = false,
    setuid = false,
    is_deterministic = false})
box.schema.role.grant('public', 'execute', 'function', '_COLUMNS_FORMATS')
pcall(function ()
    box.schema.role.revoke('public', 'read', 'space', '_COLUMNS', {if_exists = true})
    end)
box.execute([[DROP VIEW IF EXISTS _columns;]])
box.execute([[
CREATE VIEW _columns AS
WITH RECURSIVE r_columns AS
\left(SELECT 0 AS row_number_,
       '' AS table_name,
       '' AS column_name,
      0 AS ordinal_position,
       '' AS is_nullable,
       '' AS data_type,
      0 AS id
UNION ALL
SELECT row_number_ + 1 AS row_number_,
       _columns_formats(row_number_, 1) AS table_name,
       _columns_formats(row_number_, 2) AS column_name,
       _columns_formats(row_number_, 3) AS ordinal_position,
       _columns_formats(row_number_, 4) AS is_nullable,
       _columns_formats(row_number_, 5) AS data_type,
       _columns_formats(row_number_, 6) AS id
    FROM r_columns
    WHERE row_number_ == 0 OR row_number_ <= lua('return #_G.box.FORMATS + 1')
```

```
(continues on next page)
```

```
SELECT CAST(NULL AS STRING) AS catalog_name,
       CAST(NULL AS STRING) AS schema_name,
       table_name,
       column_name,
       ordinal_position,
       is_nullable,
       data_type,
       id
    FROM r_columns
    WHERE data_type <> '';
]])
box.schema.role.grant('public', 'read', 'space', '_COLUMNS')
```
<span id="page-475-0"></span>**VIEWS** view

Пример:

)

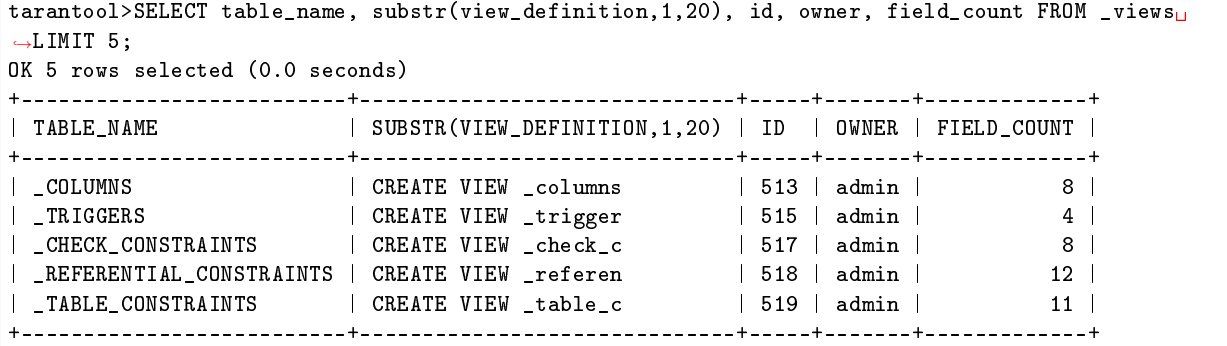

Definition of the function and the CREATE VIEW statement:

```
box.schema.func.drop('_VIEWS_DEFINITION',{if_exists = true})
box.schema.func.create('_VIEWS_DEFINITION',
    {language = 'LUA',
    returns = 'string',
    body = [[function (flags)
                 return require('msgpack').decode(flags).sql end]],
    param\_list = {'string'},
    exports = {^{\prime}} LUA', 'SQL'},
     is_sandboxed = false,
     setuid = false,is_deterministic = false})
box.schema.role.grant('public', 'execute', 'function', '_VIEWS_DEFINITION')
pcall(function ()
    box.schema.role.revoke('public', 'read', 'space', '_VIEWS', {if_exists = true})
    end)
box.execute([[DROP VIEW IF EXISTS _views;]])
box.execute([[
CREATE VIEW _views AS SELECT
    CAST(NULL AS STRING) AS table_catalog,
    CAST(NULL AS STRING) AS table_schema,
    "name" AS table_name,
    CAST(_views_definition("flags") AS STRING) AS VIEW_DEFINITION,
```

```
"id" AS id,
    (SELECT "name" FROM "_vuser" x WHERE x."id" = y."owner") AS owner,
    "field_count" AS field_count
    FROM "_vspace" y
    WHERE _tables_is_view("flags") = TRUE;
]])
box.schema.role.grant('public', 'read', 'space', '_VIEWS')
```
TABLES IS VIEW() was described earlier, see TABLES view.

<span id="page-476-0"></span>\_TRIGGERS view

Пример:

```
tarantool>SELECT trigger_name, opts_sql FROM _triggers;
OK 2 rows selected (0.0 seconds)
+--------------+-----------------------------------------------------------------------------------
˓→--------------+
| TRIGGER_NAME | OPTS_SQL ␣
\rightarrow+--------------+-----------------------------------------------------------------------------------
˓→--------------+
| THINGS1_AD | CREATE TRIGGER things1_ad AFTER DELETE ON things1 FOR EACH ROW BEGIN DELETE FROM<sub>U</sub>
\rightarrowthings2; END; |
| THINGS1_BI | CREATE TRIGGER things1_bi BEFORE INSERT ON things1 FOR EACH ROW BEGIN DELETE FROM<sub>LI</sub>
˓→things2; END; |
+--------------+-----------------------------------------------------------------------------------
˓→--------------+
```
Definition of the function and the CREATE VIEW statement:

```
box.schema.func.drop('_TRIGGERS_OPTS_SQL',{if_exists = true})
box.schema.func.create('_TRIGGERS_OPTS_SQL',
   {language = 'LUA',
    returns = 'string',
    body = [[function (opts)
                 return require('msgpack').decode(opts).sql end]],
     param\_list = {'string'},
     exports = {\text{'LUA'}}, 'SQL',
     is_sandboxed = false,
     setuid = false,
     is_deterministic = false})
box.schema.role.grant('public', 'execute', 'function', '_TRIGGERS_OPTS_SQL')
pcall(function ()
    box.schema.role.revoke('public', 'read', 'space', '_TRIGGERS', {if_exists = true})
    end)
box.execute([[DROP VIEW IF EXISTS _triggers;]])
box.execute([[
CREATE VIEW _triggers AS SELECT
   CAST(NULL AS STRING) AS trigger_catalog,
   CAST(NULL AS STRING) AS trigger_schema,
    "name" AS trigger_name,
    CAST(_triggers_opts_sql("opts") AS STRING) AS opts_sql,
    "space_id" AS space_id
    FROM "_trigger";
```
]]) box.schema.role.grant('public', 'read', 'space', '\_TRIGGERS')

Users who select from this view will need  $\text{``real''}$  privilege on the  $\text{``trigger space."}$ 

### <span id="page-477-0"></span>REFERENTIAL CONSTRAINTS view

Пример:

```
tarantool>SELECT constraint_name, update_rule, delete_rule, match_option,
> referencing, referenced
> FROM _referential_constraints;
OK 2 rows selected (0.0 seconds)
+----------------------+-------------+-------------+--------------+-------------+------------+
| CONSTRAINT_NAME | UPDATE_RULE | DELETE_RULE | MATCH_OPTION | REFERENCING | REFERENCED |
+----------------------+-------------+-------------+--------------+-------------+------------+
| fk_unnamed_THINGS2_1 | no_action | no_action | simple | THINGS2 | THINGS1 |
| fk_unnamed_THINGS3_1 | no_action | no_action | simple | THINGS3 | THINGS1 |
+----------------------+-------------+-------------+--------------+-------------+------------+
```
Definition of the CREATE VIEW statement:

```
pcall(function ()
    box.schema.role.revoke('public', 'read', 'space', '_REFERENTIAL_CONSTRAINTS', {if_exists =\overline{u}˓→true})
   end)
box.execute([[DROP VIEW IF EXISTS _referential_constraints;]])
box.execute([[
CREATE VIEW _referential_constraints AS SELECT
   CAST(NULL AS STRING) AS constraint_catalog,
   CAST(NULL AS STRING) AS constraint_schema,
   "name" AS constraint_name,
   CAST(NULL AS STRING) AS unique_constraint_catalog,
   CAST(NULL AS STRING) AS unique_constraint_schema,
    '' AS unique_constraint_name,
   "on_update" AS update_rule,
   "on_delete" AS delete_rule,
   "match" AS match_option,
   (SELECT "name" FROM "_vspace" x WHERE x."id" = y."child_id") AS referencing,
   (SELECT "name" FROM "_vspace" x WHERE x."id" = y."parent_id") AS referenced,
   "is_deferred" AS is_deferred,
   "child_id" AS child_id,
   "parent_id" AS parent_id
   FROM "_fk_constraint" y;
]])
box.schema.role.grant('public', 'read', 'space', '_REFERENTIAL_CONSTRAINTS')
```
We are not taking child cols or parent cols from the fk constraint space because in standard SQL those are in a separate table.

Users who select from this view will need "read" privilege on the fk\_constraint space.

### <span id="page-477-1"></span>CHECK CONSTRAINTS view

Пример:

```
tarantool>SELECT constraint_name, check_clause, space_name, language
> FROM _check_constraints;
OK 3 rows selected (0.0 seconds)
+------------------------+-------------------------+------------+----------+
| CONSTRAINT_NAME | CHECK_CLAUSE | SPACE_NAME | LANGUAGE |
+------------------------+-------------------------+------------+----------+
| ck_unnamed_Employees_1 | first_name LIKE 'Влад%' | Employees | SQL |
| ck_unnamed_Critics_1 | first_name LIKE 'Vlad%' | Critics | SQL
| ck_unnamed_ACTORS_1 | salary > 0 | ACTORS | SQL |
+------------------------+-------------------------+------------+----------+
```
Definition of the CREATE VIEW statement:

```
pcall(function ()
   box.schema.role.revoke('public', 'read', 'space', '_CHECK_CONSTRAINTS', {if_exists = true})
    end)
box.execute([[DROP VIEW IF EXISTS _check_constraints;]])
box.execute([[
CREATE VIEW _check_constraints AS SELECT
   CAST(NULL AS STRING) AS constraint_catalog,
   CAST(NULL AS STRING) AS constraint_schema,
   "name" AS constraint_name,
   "code" AS check_clause,
   (SELECT "name" FROM "_vspace" x WHERE x."id" = y."space_id") AS space_name,
   "language" AS language,
   "is_deferred" AS is_deferred,
    "space_id" AS space_id
   FROM "_ck_constraint" y;
]])
box.schema.role.grant('public', 'read', 'space', '_CHECK_CONSTRAINTS')
```
Users who select from this view will need "read" privilege on the ck constraint space.

# <span id="page-478-0"></span>TABLE CONSTRAINTS view

This has only the constraints (primary-key and unique-key) that can be found by looking at the  $index$ space. It is not a list of indexes, that is, it is not equivalent to INFORMATION SCHEMA.STATISTICS. We do not take the columns of the index because in standard SQL they would be in a different table.

Пример:

```
tarantool>SELECT constraint_name, constraint_type, table_name, id, iid, index_type
> FROM _table_constraints
> LIMIT 5;
OK 5 rows selected (0.0 seconds)
+-----------------+-----------------+-------------+-----+-----+------------+
| CONSTRAINT_NAME | CONSTRAINT_TYPE | TABLE_NAME | ID | IID | INDEX_TYPE |
+-----------------+-----------------+-------------+-----+-----+------------+
| primary | PRIMARY | _schema | 272 | 0 | tree |
| primary | PRIMARY | _collation | 276 | 0 | tree |
| name | UNIQUE | _collation | 276 | 1 | tree |
| primary | PRIMARY | _vcollation | 277 | 0 | tree |
| name | UNIQUE | _vcollation | 277 | 1 | tree |
          +-----------------+-----------------+-------------+-----+-----+------------+
```
Definition of the function and the CREATE VIEW statement:

```
box.schema.func.drop('_TABLE_CONSTRAINTS_OPTS_UNIQUE',{if_exists = true})
function _TABLE_CONSTRAINTS_OPTS_UNIQUE (opts) return require('msgpack').decode(opts).unique end
box.schema.func.create('_TABLE_CONSTRAINTS_OPTS_UNIQUE',
    {language = 'LUA',
    returns = 'boolean',
    body = [[function (opts) return require('msgpack').decode(opts).unique end]],
    param\_list = {'string'},
    exports = {^{\prime}} [LUA', 'SQL'},
    is_sandboxed = false,
     setuid = false,
     is_deterministic = false})
box.schema.role.grant('public', 'execute', 'function', '_TABLE_CONSTRAINTS_OPTS_UNIQUE')
pcall(function ()
box.schema.role.revoke('public', 'read', 'space', '_TABLE_CONSTRAINTS', {if_exists = true})
end)
box.execute([[DROP VIEW IF EXISTS _table_constraints;]])
box.execute([[
CREATE VIEW _table_constraints AS SELECT
CAST(NULL AS STRING) AS constraint_catalog,
CAST(NULL AS STRING) AS constraint_schema,
"name" AS constraint_name,
(SELECT "name" FROM "_vspace" x WHERE x."id" = y."id") AS table_name,
CASE WHEN "iid" = 0 THEN 'PRIMARY' ELSE 'UNIQUE' END AS constraint_type,
CAST(NULL AS STRING) AS initially_deferrable,
CAST(NULL AS STRING) AS deferred,
CAST(NULL AS STRING) AS enforced,
"id" AS id,
"iid" AS iid,
"type" AS index_type
FROM "_vindex" y
WHERE _table_constraints_opts_unique("opts") = TRUE;
]])
box.schema.role.grant('public', 'read', 'space', '_TABLE_CONSTRAINTS')
```
# 5.1.5 SQL features

In this section we will go through SQL:2016's «Feature taxonomy and definition for mandatory features».

For each feature in that list, we will come up with a simple example SQL statement. If Tarantool appears to handle the example, we will mark it «Okay», else we will mark it «Fail». Since this is rough and arbitrary, we believe that tests which are unfairly marked «Okay» will probably be balanced by tests which are unfairly marked «Fail».

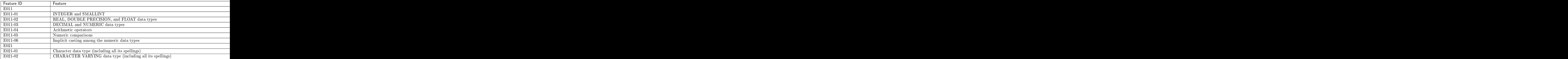

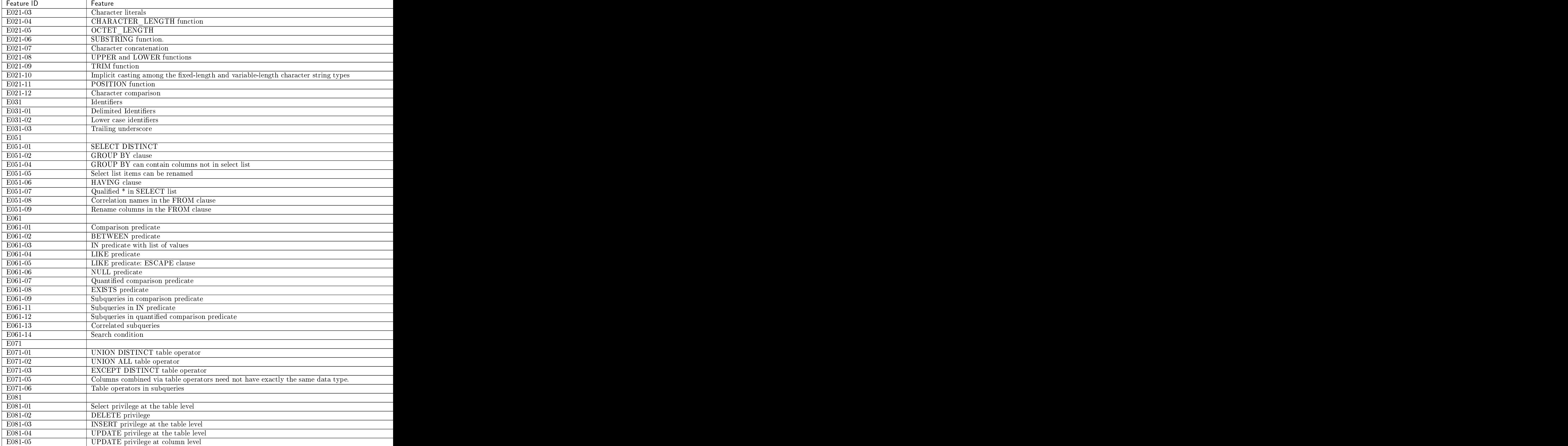

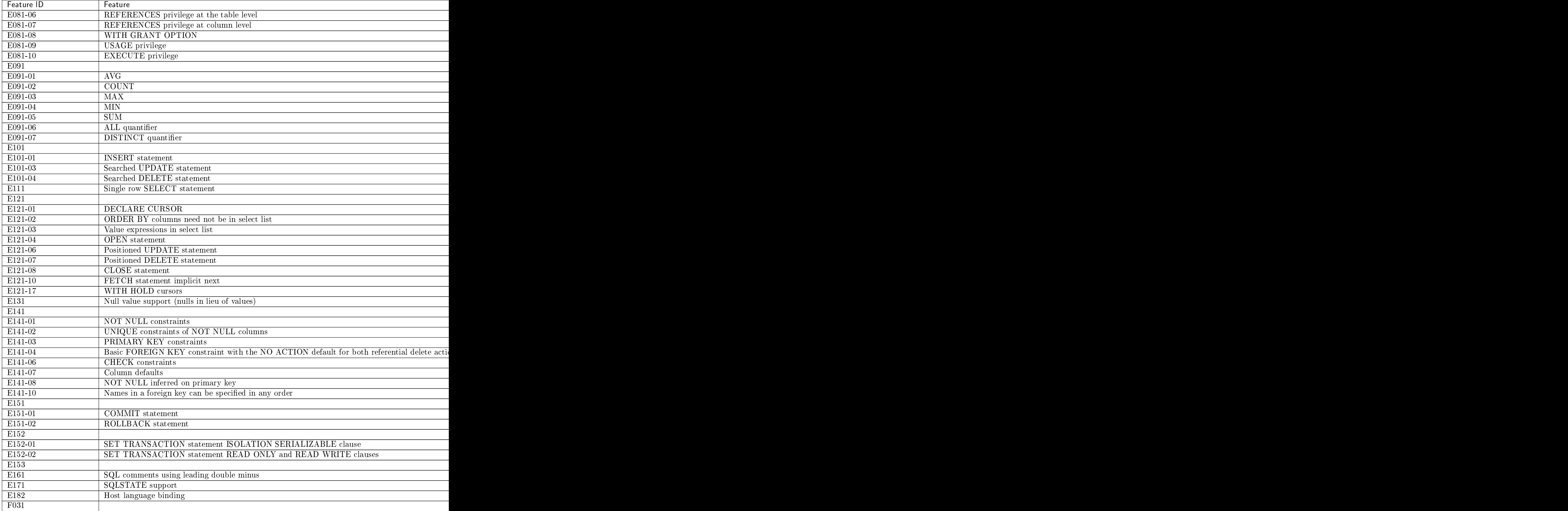

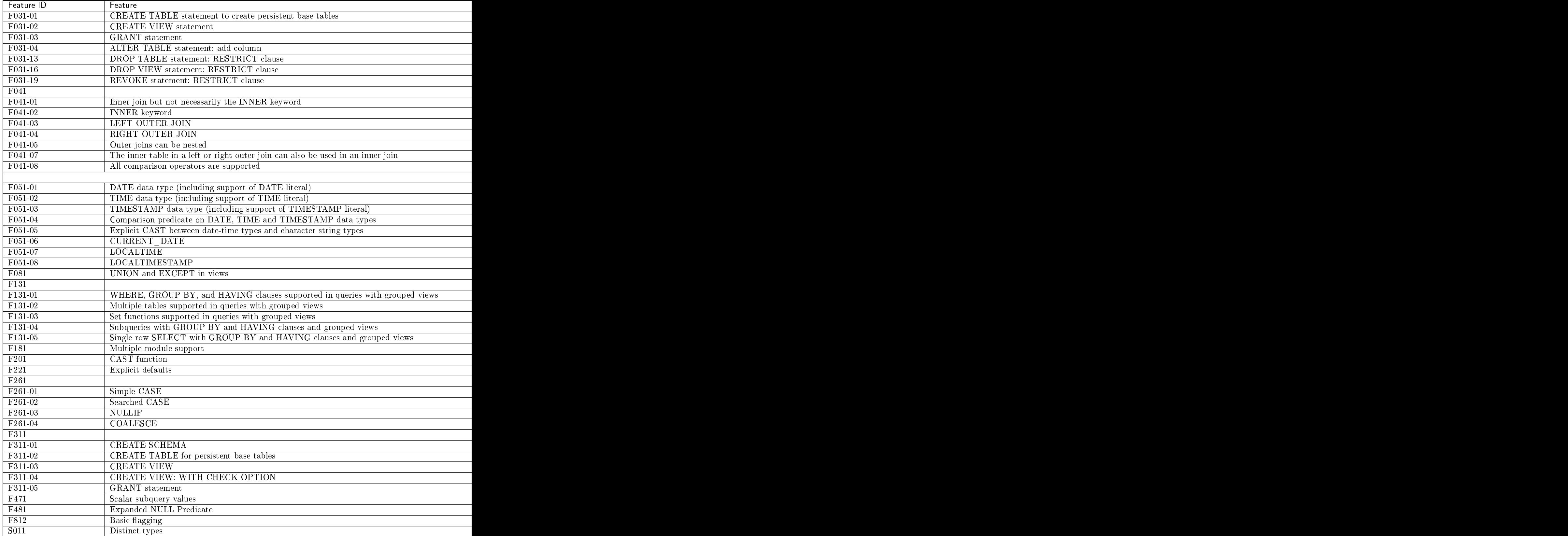

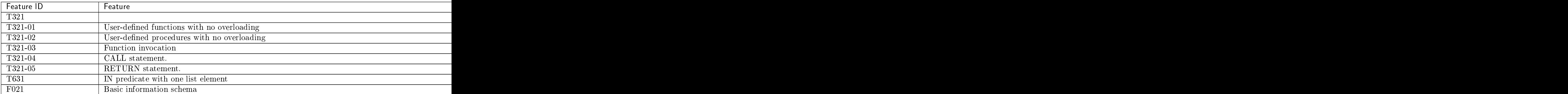

Total number of items marked «Fail»: 68

Total number of items marked «Okay»: 78

# 5.2 Справочник по встроенным модулям

В данном справочнике рассматриваются встроенные Lua-модули Tarantool'а.

Примечание: Некоторые функции в данных модулях представляют собой аналоги функций из [стан](http://www.lua.org/manual/)[дартных Lua-библиотек.](http://www.lua.org/manual/) Для достижения наилучшего результата мы рекомендуем использовать функции из встроенных модулей Tarantool'а.

# <span id="page-483-0"></span>5.2.1 Модуль box

Помимо выполнения фрагментов кода на Lua или определения собственных функций, с помощью модуля box и вложенных модулей можно использовать функции хранилища Tarantool'а.

Каждый вложенный модуль включает в себя одну или более Lua-функций. Несколько вложенных модулей включают в себя элементы класса, а также функции. Функции обеспечивают определение данных (create alter drop), управление данными (insert delete update upsert select replace) и просмотр состояния (просмотр содержимого спейсов, получение доступа к конфигурации сервера).

Чтобы найти ошибки, которые могут выдать вложенные модули box, используйте *pcall*.

Содержимое модуля box можно просмотреть во время исполнения кода с помощью команды box без аргументов. Модуль box включает в себя следующее:

### Вложенный модуль box.backup

Модуль box.backup содержит две функции, которые помогают при работе с [резервированным копиро](#page-314-0)[ванием.](#page-314-0)

backup.start $(|n|)$ 

Оповещает сервер о том, что следует приостановить все активности, связанные с удалением устаревших резервных копий.

Чтобы гарантировать возможность скопировать эти файлы, Tarantool не станет их удалять. При этом он не переходит в режим read-only, и создание контрольных точек делается по расписанию, как обычно.

### Параметры

• n (number) – необязательный аргумент, начиная с Tarantool 1.10.1, который указывает нужную контрольную точку относительно самой свежей точки. Например, n = 0 означает "резервная копия будет создана на основе самой свежей контрольной точки", n = 1 означает «резервная копия будет создана на основе контрольной точки, которая была создана перед самой свежей точкой», и т.д. По умолчанию  $n = 0$ .

Возвращает: таблицу с именами снапшотов и файлов vinyl, которые нужно скопировать

```
Пример:
```

```
tarantool> box.backup.start()
---
- - ./0000000000000000000015.snap
 - ./00000000000000000000.vylog
  - ./513/0/00000000000000000002.index
  - ./513/0/00000000000000000002.run
...
```
### backup.stop()

оповещает сервер о том, что можно вернуться к работе в обычном режиме.

### Вложенный модуль box.cfg

Вложенный модуль box.cfg предназначен для системных администраторов, чтобы указать все [пара](#page-863-0)[метры конфигурации сервера.](#page-863-0)

Чтобы посмотреть текущую конфигурацию, вызовите box.cfg без скобок:

```
tarantool> box.cfg
---
- checkpoint_count: 2
   too_long_threshold: 0.5
   slab_alloc_factor: 1.1
   memtx_max_tuple_size: 1048576
   background: false
   \langle \ldots \rangle...
```
Для установки конкретных параметров используйте следующий синтаксис: box.cfg{key = value [, key = value  $\dots$ ] } (далее для краткости box.cfg{...}). Например:

tarantool> box.cfg{listen = 3301}

Параметры, не указанные в явном вызове  $box.cfg{...}$ , будут установлены в [значения по умолчанию.](#page-484-0)

Если ввести box.cfg{} без параметров, Tarantool применит настройки по умолчанию:

```
tarantool> box.cfg{}
tarantool> box.cfg -- sorted in the alphabetic order
---
- background = false
  checkpoint_count = 2
  checkpoint\_interval = 3600
  \begin{tabular}{lcl} \bf{che} \, ckpoint\_wal\_threshold & = & 1000000000000000000 \\ \end{tabular}\begin{array}{ccc} \texttt{coredump} & \texttt{= false} \end{array}custom_proc_title = nil
```
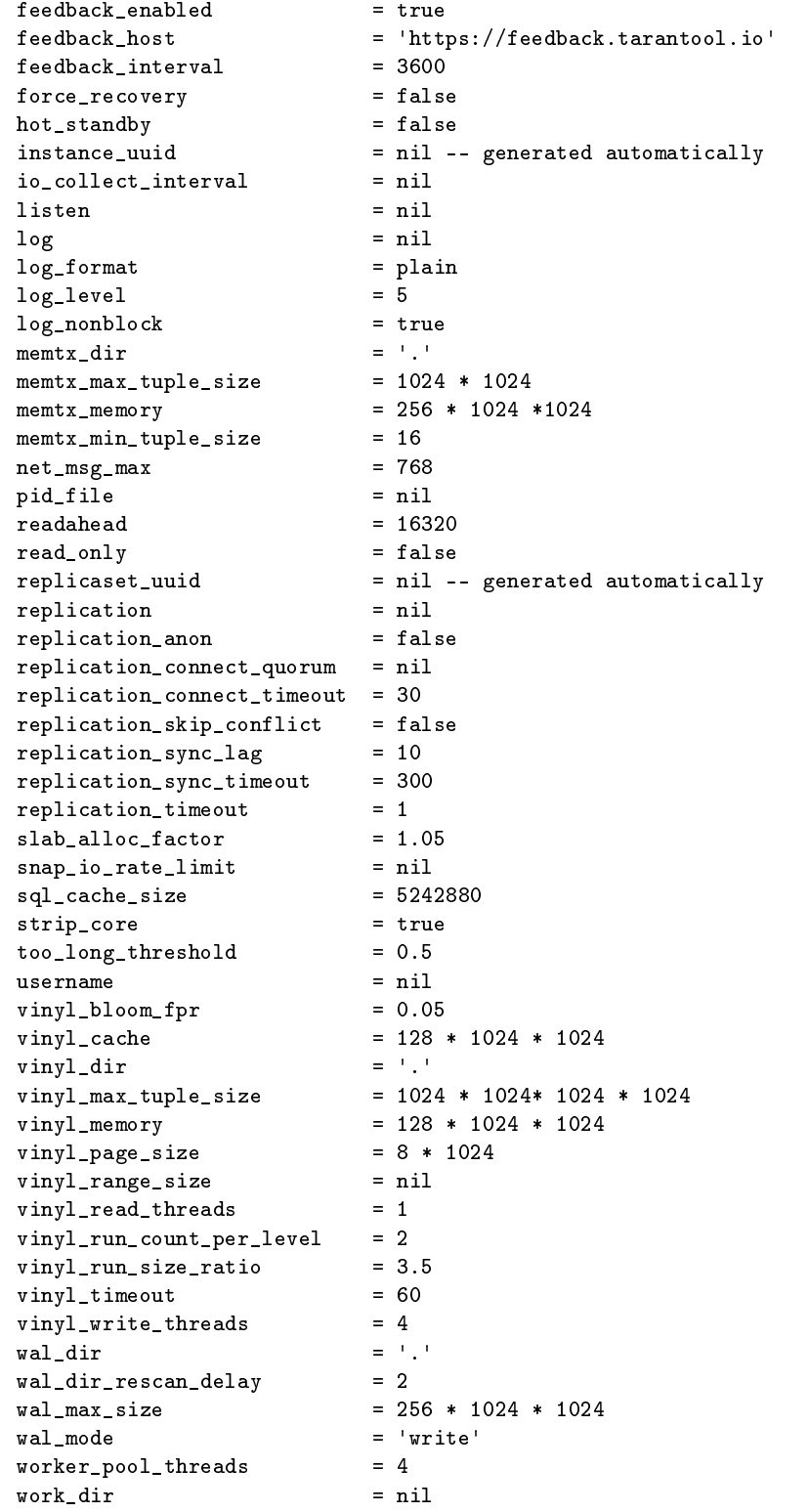

Первый вызов box.cfg{...} (с параметрами или без них) запускает модуль базы данных Tarantool'а под названием [box](#page-483-0). Чтобы выполнить любые операции с базой данных, необходимо сначала вызвать  $box.cfg{...}.$  В версиях Tarantool младше 2.0 необходимо было вызывать  $box.cfg{...}$  перед выполнением любых операций с базой данных. Теперь можно начинать работу с базой данных сразу, без вызова box.cfg{...}. В этом случае Tarantool запускает модуль базы данных и применяет настройки по умолчанию, как если бы была вызвана команда box.cfg{} (без параметров).

Команда box.cfg{...} также перезагружает [файлы с данными длительного хранения](#page-40-0) в оперативную память при перезапуске после получения данных.

### Вложенный модуль box.ctl

Вложенный модуль box.ctl включает в себя две функции: wait\_ro (дождаться режима только для чтения) и wait\_rw (дождаться режима чтения и записи). Эти функции используются во время инициализации сервера.

Для box once() есть особое предназначение. Например, при инициализации реплика может вызвать функцию box.once(), пока сервер все еще находится в режиме только для чтения, и не сможет применить изменения однократно до окончательной инициализации реплики. Это может привести к конфликту между мастером и репликой, если мастер находится в режиме чтения и записи, а реплика доступна только для чтения. Ожидание условия «read only mode = false» (режим только для чтения отключен) решает эту проблему.

Чтобы проверить режим функции – только для чтения или чтение и запись, используйте [box.info.ro.](#page-511-0)

```
box.ct1.wait\_ro(l<i>timeout</i>)
```
Дождаться, пока не будет выполнено box.info.ro.

### Параметры

- **timeout**  $(number)$  максимальное количество секунд ожидания
- возвращается нулевое значение nil или ошибка, которая может возникнуть из-за превышения времени ожидания или прерывания работы файбера

### Пример:

```
tarantool> box.info().ro
---
- false
...
\text{tarantool} > n = \text{box.ctl}.\text{wait\_ro}(0.1)---
- error: timed out
...
```
 $box.ct1.wait_rw(l*timeout*$ )

Дождаться, пока не перестанет соблюдаться box.info.ro.

### Параметры

**• timeout (number)** – максимальное количество секунд ожидания

возвращается нулевое значение nil или ошибка, которая может возникнуть из-за превышения времени ожидания или прерывания работы файбера

### Пример:

```
tarantool> box.ctl.wait_rw(0.1)
---
...
```
Встроенный модуль box.ctl также содержит две функции для определения двух серверных триггеров: on shutdown и on schema init. Пожалуйста, ознакомьтесь с механизмом триггерных функций перед их использованием.

box.ctl.on\_shutdown(trigger-function), old-trigger-function)

Создать «триггер выключения». Триггер-функция будет выполняться всякий раз, когда происходит os.exit(), или когда сервер выключается после получения сигнала SIGTERM или SIGINT или SIGHUP (но не после сигнала SIGSEGV или SIGABORT или любого другого сигнала, вызывающего немедленное завершение программы).

### Параметры

- trigger-function  $(function) \phi$ ункция, в которой будет триггер
- old-trigger-function  $(function)$  существующая функция с триггером, которую заменит новая

возвращается nil или указатель функции

Если указаны параметры (nil, old-trigger-function), старый триггер будет удален.

Подробная информация о характеристиках триггера находится в разделе Триггеры.

box.ctl.on\_schema\_init(trigger-function), old-trigger-function))

Создать триггер schema\_init. Функция триггера будет выполнена, когда box.cfg{} произойдет в первый раз. То есть триггер schema init вызывается до начала конфигурирования и восстановления сервера, и поэтому box.ctl.on schema init должен быть вызван до вызова box.cfg.

### Параметры

- trigger-function  $(function) \phi$ ункция, в которой будет триггер
- old-trigger-function  $(function) cymecrsy \\ \text{tanh}$  dynkllus c триггером, которую заменит новая

**возвращается** nil или указатель функции

Если указаны параметры (nil, old-trigger-function), старый триггер будет удален.

Обычно используется следующее: сделать триггерную функцию schema\_init, которая создает триггерную функцию before\_replace на системном спейсе. Таким образом, поскольку системные спейсы создаются при старте сервера, триггеры before\_replace будут активированы для каждого кортежа в каждом системном спейсе. Например, такой триггер может изменить механизм хранения заданного спейса, или сделать заданный спейс локальной репликой во время загрузки реплики. Выполнение такого изменения после box. cfg не является надежным, поскольку другие подключения могут использовать базу данных до внесения изменения.

Подробная информация о характеристиках триггера находится в разделе Триггеры.

### Пример:

Предположим, что до того, как сервер будет полностью готов к подключениям, вы хотите убедиться, что движком space\_name является vinyl. Поэтому вы хотите сделать триггер, который будет активирован при вставке кортежа в системный спейс \_space. В этом случае может получиться мастер, который имеет space-name с engine='memtx' и реплику, которая имеет space name c engine='vinyl', с тем же самым содержимым.

```
function function_for_before_replace(old, new)
  if old == nil and new \tilde{ } = nil and new [3] == 'space_name' and new [4] \tilde{ } = 'vinyl' then
    return new: update{{' = ', 4, 'vinyl'}}
  end
end
```

```
box.ctl.on_schema_init(function()
 box.space._space:before_replace(function_for_before_replace)
end)
box.cfg{replication='master_uri', ...}
```
### Вложенный модуль box.error

### Общие сведения

Функция box.error предназначена для вызова ошибки. Разница между этой функцией и встроенной Lua-функцией error в том, что когда клиент получает ошибку, код ошибки сохраняется. В отличие от этого, ошибки в Lua всегда передаются на клиент в виде ER\_PROC\_LUA.

### **Указатель**

Ниже приведен перечень всех функций модуля box.error.

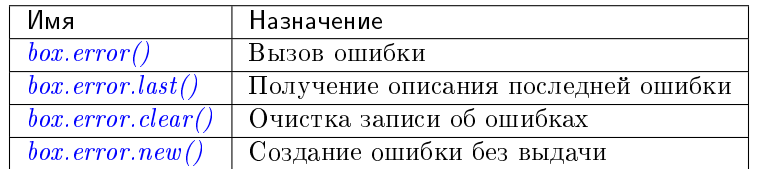

box.error( $reason = string$ ),  $code = number$ )

При вызове с аргументом из Lua-таблицы значения параметров code и reason будут любыми по желанию пользователя. Результатом будут эти значения.

### Параметры

- reason  $(\text{string}) (\text{ctpoka})$  описание ошибки, задается пользователем
- $code (integer) (uence 4m)$  числовой код ошибки, задается пользователем

### box.error()

При вызове без аргументов box.error() повторно вызывает последнюю ошибку.

# <span id="page-488-0"></span>box.error(code, errtext|, errtext ...|)

Моделирование ошибки запроса с текстом на основе одной из ошибок Tarantool'а, заданных в файле errcode.h в исходном дереве. Lua-постоянные, которые соответствуют этим ошибкам в Tarantool'e, определяются как элементы box.error, например box.error.NO\_SUCH\_USER == 45.

### Параметры

- code  $(\textit{number})$  номер предварительно заданной ошибки
- $\bullet$  errtext(s) (string) часть сообщения, которое сопровождает ошибку

Пример:

сообщение NO\_SUCH\_USER = «User '%s' is not found» (пользователь не найден) - оно включает в себя компонент «%s», который будет заменен значением параметра errtext. Таким образом, вызов box.error(box.error.NO\_SUCH\_USER, 'joe') или box.error(45, 'joe') приведет к ошибке с сообщением «User 'joe' is not found» (пользователь "joe" не найден).

Исключение: то, что указано в номере errcode.

Пример:

```
tarantool> box.error{code = 555, reason = 'Arbitrary message'}
---
- error: Arbitrary message
...
tarantool> box.error()
- - -- error: Arbitrary message
...
tarantool> box.error(box.error.FUNCTION_ACCESS_DENIED, 'A', 'B', 'C')
---
- error: A access denied for user 'B' to function 'C'
...
```
<span id="page-489-0"></span>box.error.last()

Возвращает описание последней ошибки в виде Lua-таблицы с 5 элементами: «line» (число) – номер строки в исходном файле Tarantool'а, «code» (число) – номер ошибки, «type» (строка) – C++ класс ошибки, «message» (строка) – сообщение об ошибке, «file» (строка) – исходный файл Tarantool'а. Кроме того, если ошибка является системной (например, по причине ошибки в сокете или файловом вводы-выводе), может быть дополнительный шестой элемент: «errno» (число) стандартный номер ошибки на языке C.

Тип возвращаемого значения: таблица

<span id="page-489-1"></span>box.error.clear()

Очистка записи об ошибках, то есть функции box.error() или box.error.last() не сработают.

Пример:

```
tarantool> box.error{code = 555, reason = 'Arbitrary message'}
- - -- error: Arbitrary message
...
tarantool> box.schema.space.create('#')
---
- error: Invalid identifier '#' (expected letters, digits or an underscore)
...
tarantool> box.error.last()
---
- line: 278
 code: 70
 type: ClientError
message: Invalid identifier '#' (expected letters, digits or an underscore)
file: /tmp/buildd/tarantool-1.7.0.252.g1654e31~precise/src/box/key_def.cc
...
tarantool> box.error.clear()
---
...
tarantool> box.error.last()
---
- null
...
```
<span id="page-489-2"></span>box.error.new( $code,$  errtext,  $|$ , errtext  $\ldots|$ )

Создание ошибки без выдачи. Используется, когда необходимо сохранить информацию об ошибке для последующей выборки. Используются такие же параметры, как в  $box_error()$ , см. описание по ссылке.

Параметры

- $code (number) -home$  предварительно заданной ошибки
- $\bullet$  errtext(s) [\(string\)](#page-726-0) часть сообщения, которое сопровождает ошибку

Пример:

```
\texttt{tarantool} > \texttt{e} = \texttt{box}.\texttt{new} \{ \texttt{code} = 555, \texttt{reason} = \texttt{'Arbitrary message'} \}---
...
tarantool> e:unpack()
---
- type: ClientError
  code: 555
  message: Arbitrary message
  trace:
  - file: '[string "e = box.error.new{code = 555, reason = ''Arbit..."]'
     line: 1
...
```
### Вложенный модуль box.index

### Общие сведения

Вложенный модуль box.index обеспечивает доступ к схемам индекса и ключам индекса в режиме только для чтения. Индексы хранятся в массиве box.space.имя-спейса .index в каждом спейсе. Они предоставляют API для упорядоченной итерации по кортежам. Этот API представляет собой прямую привязку к соответствующим методам объектов типа box.index в движке базы данных.

### Индекс

Ниже приведен перечень всех функций и элементов модуля box.index.

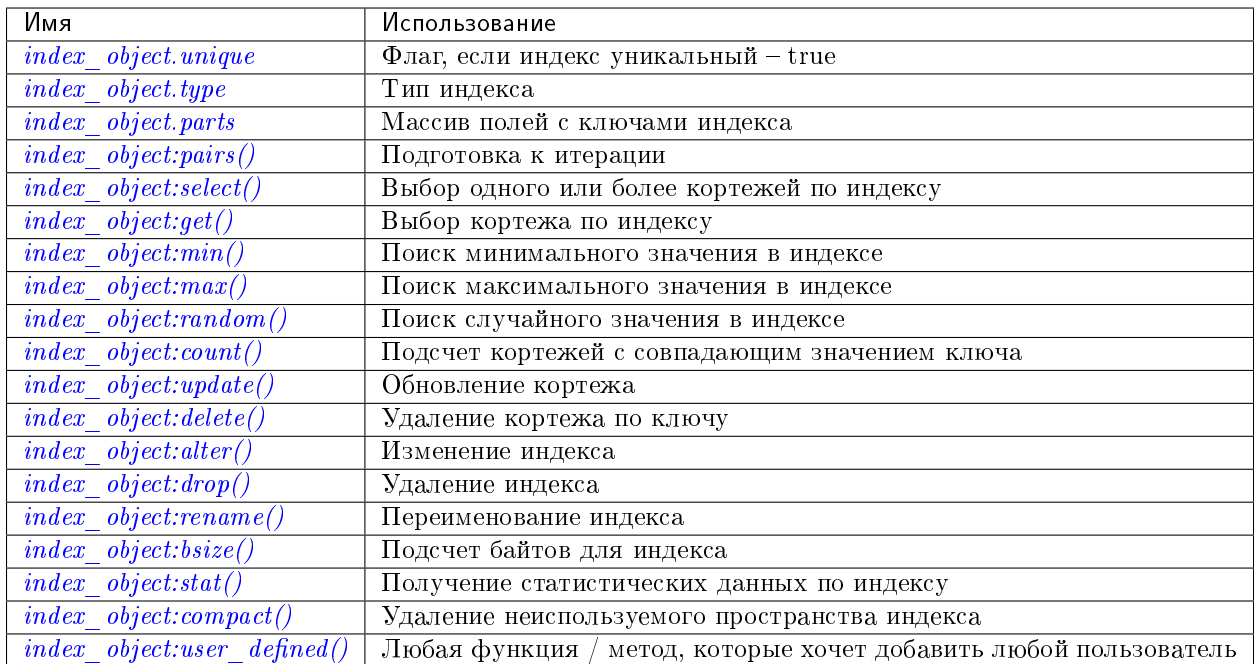

object index\_object

```
index_object.unique
```
Если индекс уникальный - true, если индекс не уникален - false.

```
тип возвращаемого значения boolean (логический)
```

```
index_object.type
```
Тип индекса: "TREE" или "HASH" или "BITSET" или "RTREE".

```
index_object.parts
```
Массив, описывающий поля индекса. Чтобы узнать больше о типах полей индекса, обращайтесь к этой таблице.

тип возвращаемого значения таблица

### Пример:

```
tarantool> box.space.tester.index.primary
\sim \sim \sim- unique: true
  parts:
  - type: unsigned
    is_nullable: false
    fieldno: 1
  id: 0space_id: 513
  name: primary
  type: TREE
 \ddotsc
```
<span id="page-491-3"></span>index\_object:pairs(|key|, fiterator = iterator-type}||)

Поиск кортежа или набора кортежей по заданному индексу и итерация по одному кортежу за раз.

Параметр key (ключ) задает, что именно должно совпадать в индексе.

Примечание: key используется в поиске только первого совпадения. Не стоит ожидать, что все подобранные кортежи будут содержать этот ключ.

Параметр *iterator* (итератор) задает правило для совпадений и упорядочивания. Различные типы индексов поддерживают различные итераторы. Например, TREE-индекс поддерживает строгий порядок ключей и может вернуть все кортежи в порядке по возрастанию или по убыванию, начиная с указанного ключа. Однако другие типы индексов не поддерживают упорядочивание.

Чтобы понять логику возврата кортежей с помощью итератора, важно знать принципы работы подсистемы обработки транзакций в Tarantool'e. В итераторе Tarantool'а нет собственного постоянного вида просмотра. Наоборот, каждая процедура получает эксклюзивный доступ ко всем кортежам и спейсам до тех пор, пока не «переключится контекст», что может произойти по причине неявной передачи управления или в результате явного вызова функции  $fiber.yield.$  Когда поток выполнения возвращается к процедуре, передавшей управление, набор данных может уже значительно измениться. Итерация возобновляется после стадии передачи управления и не сохраняет вид просмотра, а продолжает работу с новым содержимым базы данных. В практическом задании «Индексированный поиск по шаблонам» демонстрируется один из способов одновременного использования итераторов и передачи управления.

Для получения информации о внутренней структуре итераторов см. документацию по библиотеке для функционального программирования в Lua «Lua Functional library».

### Параметры

- index\_object  $(index\_object) ccu_Aka$  на объект.
- key  $(scalar/table)$  значение должно совпасть с индексным ключом, который может быть составным
- iterator как определено в таблицах ниже. По умолчанию используется итератор " $EQ<sup>u</sup>$
- **возвращается** итератор, который может использовать в цикле for/end или с функцией  $total(e)$

### Возможные ошибки:

- спейс отсутствует; неправильный тип;
- выбранный тип итерации не поддерживается для данного типа индекса;
- ключ не поддерживается для данного типа итерации.

Факторы сложности Размер индекса, тип индекса; количество кортежей, к которым получен доступ.

Значение искомого ключа может представлять собой число (например, 1234), строку (например, 'abcd') или таблицу из чисел и строк (например, {1234, 'abcd'}). Каждая часть ключа будет сопоставляться с каждой частью ключа в индексе.

Найденные кортежи будут упорядочены по значению ключа в индексе или по хешу значения ключа, если тип индекса - "hash". Если индекс не уникален, то дубликаты будут упорядочены во вторую очередь по первичному значению ключа. Порядок будет обратным, если тип итератора – "LT", "LE" или "REQ".

### Типы итераторов для TREE-индексов

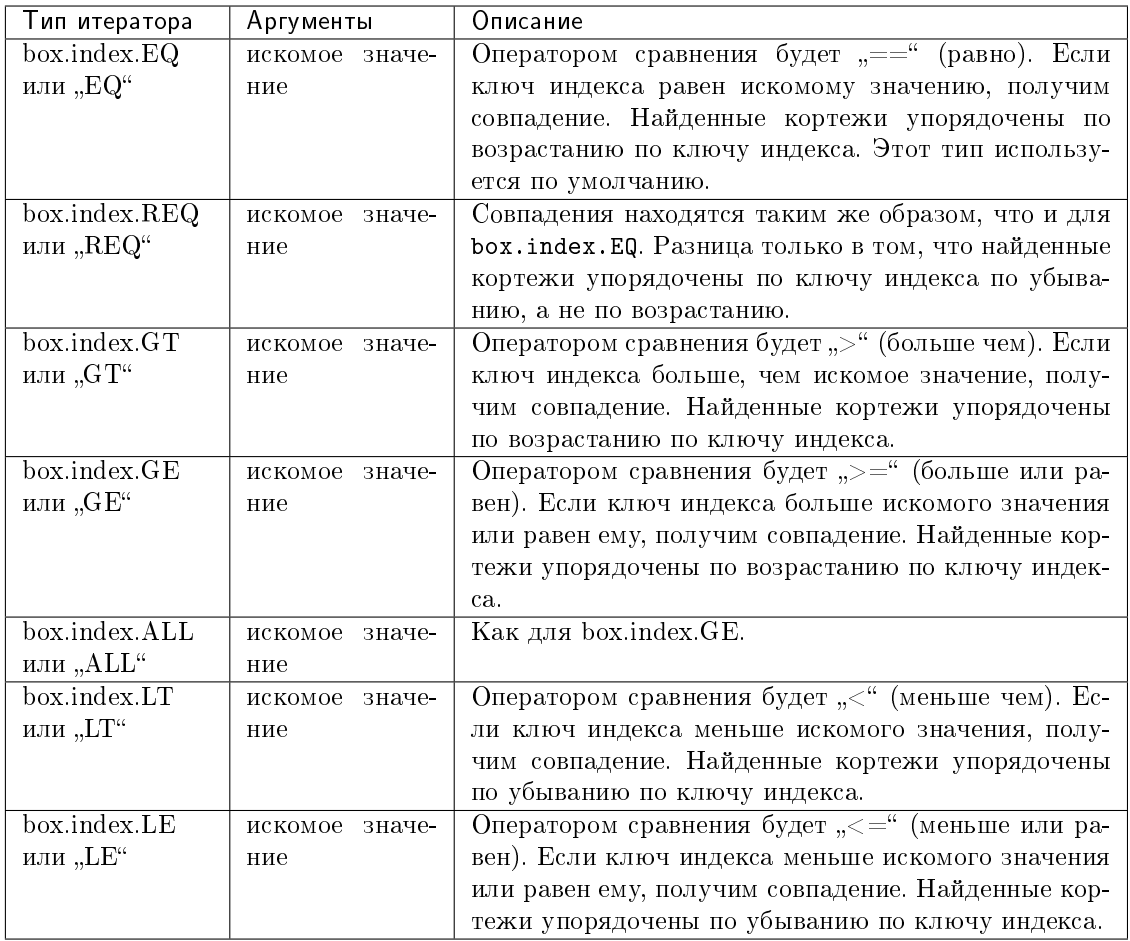

Неофициально можно сказать, что поиск с помощью TREE-индексов пользователи обычно считают интуитивно понятным при условии, что нет нулевых значений и отсутствующих частей. Формально же логика заключается в следующем. Ключ поиска состоит из нуля или более частей, например,  $\{\}, \{1,2,3\}, \{1,nil,3\}.$  Ключ индекса состоит из одной или более частей, например,  $\{1\}$ ,  $\{1,2,3\}$ ,  $\{1,2,3\}$ . Ключ поиска может содержать нулевое значение nil (но не msgpack.NULL, этот тип не будет правильным). Ключ индекса не может содержать nil или msgpack.NULL, хотя в последующих версиях правила работы Tarantool'а будут другие - поведение поиска с nil может измениться. Возможные итераторы: LT, LE, EQ, REQ, GE, GT. Считается, что ключ поиска соответствует ключу индекса, если следующие операторы, которые представляют собой псевдокод для операции сопоставления, возвращают TRUE.

```
If (number-of-search-key-parts > number-of-index-key-parts) return ERROR
If (number-of-search-key-parts == 0) return TRUEfor (i = 1; ; +i)€
 if (i > number-of-search-key-parts) OR (search-key-part[i] is nil)
    if (iterator is LT or GT) return FALSE
    return TRUE
 \mathcal{F}if (type of search-key-part[i] is not compatible with type of index-key-part[i])
  ſ
    return ERROR
```

```
\}\verb|if (search-key-part[i] == index-key-part[i])| \\\mathfrak{t}continue
  \mathcal{F}\verb|if (search-key-part[i] > index-key-part[i])| \\\mathfrak{c}if (iterator is EQ or REQ or LE or LT) return FALSE
     \texttt{return} TRUE
  \, }
  \verb|if (search-key-part[i] < index-key-part[i])| \\\left\{ \right.if (iterator is EQ or REQ or GE or GT) return FALSE
     return TRUE
  \, }
\mathcal{F}
```
### Типы итераторов для HASH-индексов

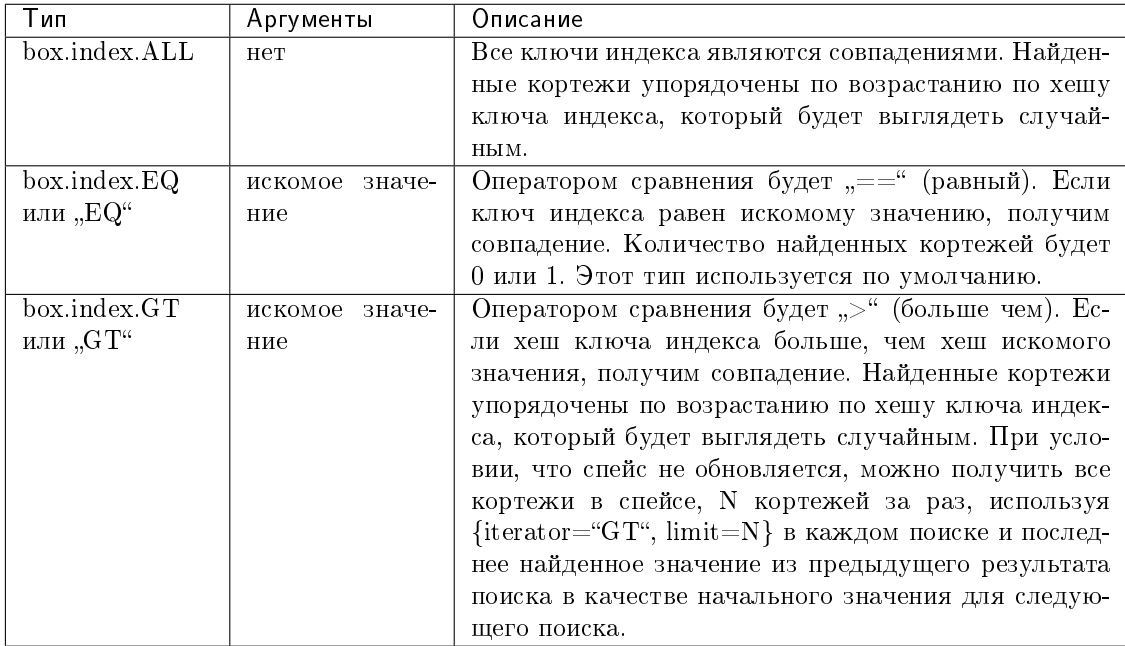

Типы итераторов для BITSET-индексов

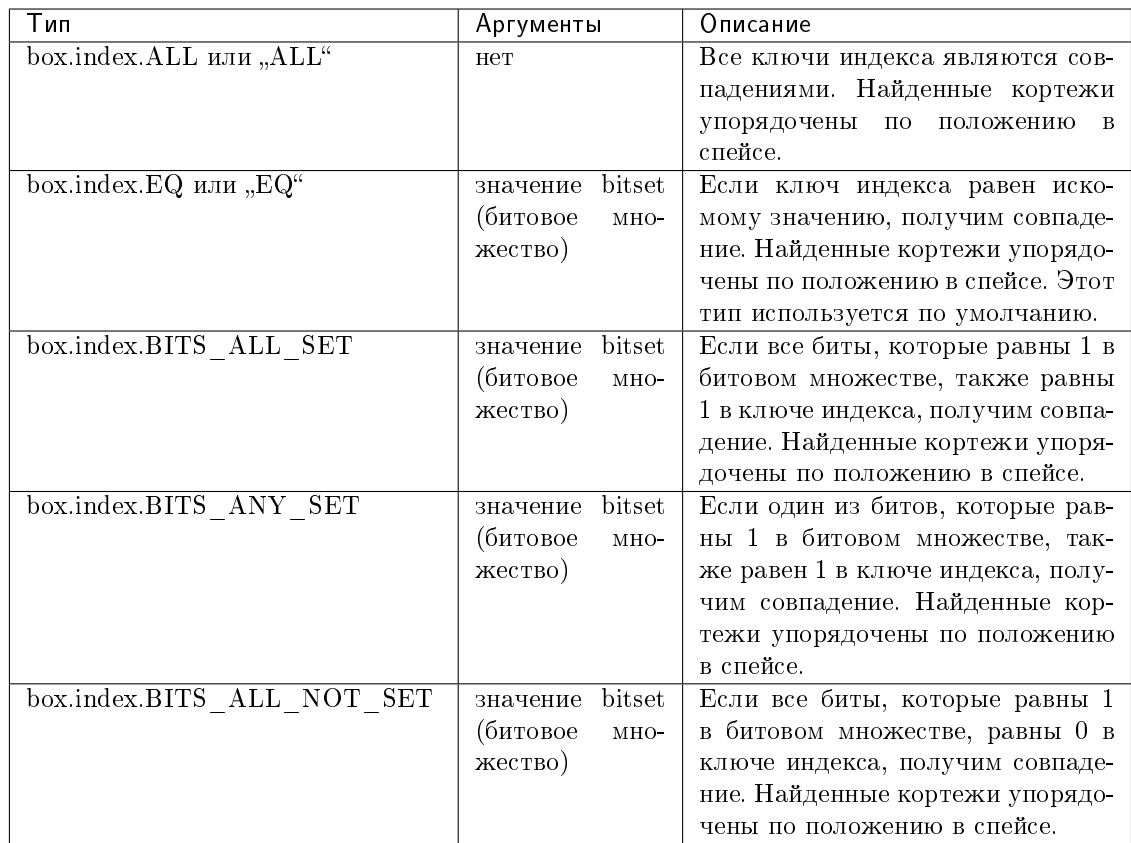

# Типы итераторов для RTREE-индексов

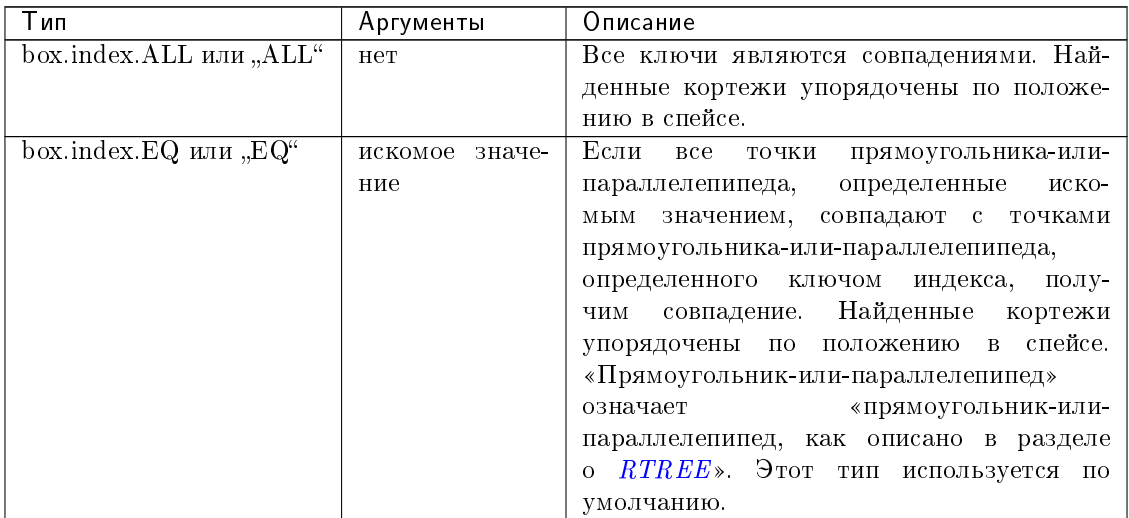

Продолжается на следующей странице

| 1 ип                                                   | Аргументы      | Описание                                                                         |
|--------------------------------------------------------|----------------|----------------------------------------------------------------------------------|
| box.index.GT или "GT"                                  | искомое значе- | Если<br>все<br>точки<br>прямоугольника-или-                                      |
|                                                        | ние            | параллелепипеда,<br>определенные<br>иско-                                        |
|                                                        |                | мым значением, находятся в пределах                                              |
|                                                        |                | прямоугольника-или-параллелепипеда,                                              |
|                                                        |                | определенного<br>ключом<br>индекса.<br>полу-                                     |
|                                                        |                | Найденные<br>совпадение.<br>кортежи<br>ЧИМ<br>упорядочены по положению в спейсе. |
| box.index. $\overline{G}E$ или " $\overline{G}E^{\mu}$ | искомое значе- | Если<br><b>BCC</b><br>точки<br>прямоугольника-или-                               |
|                                                        | ние            | параллелепипеда,<br>определенные<br>иско-                                        |
|                                                        |                | мым значением, находятся в пределах                                              |
|                                                        |                | прямоугольника-или-параллелепипеда,                                              |
|                                                        |                | определенного ключом индекса, или рядом                                          |
|                                                        |                | с ним, получим совпадение. Найденные                                             |
|                                                        |                | кортежи упорядочены по положению в                                               |
|                                                        |                | спейсе.                                                                          |
| box.index.LT или "LT"                                  | искомое значе- | Если<br>вcе<br>точки<br>прямоугольника-или-                                      |
|                                                        | ние            | параллелепипеда,<br>определенные<br>КЛЮ-                                         |
|                                                        |                | индекса,<br>находятся<br>чом<br>В<br>пределах                                    |
|                                                        |                | прямоугольника-или-параллелепипеда,                                              |
|                                                        |                | определенного искомым значением,<br>$\overline{110}$ -                           |
|                                                        |                | лучим совпадение. Найденные кортежи<br>упорядочены по положению в спейсе.        |
| box.index.LE или "LE"                                  | искомое значе- | Если<br>вcе<br>точки<br>прямоугольника-или-                                      |
|                                                        | ние            | определенные<br>параллелепипеда,<br>КЛЮ-                                         |
|                                                        |                | индекса,<br>находятся<br>чом<br>В<br>пределах                                    |
|                                                        |                | прямоугольника-или-параллелепипеда,                                              |
|                                                        |                | определенного искомым значением, или                                             |
|                                                        |                | рядом с ним, получим совпадение. Найден-                                         |
|                                                        |                | ные кортежи упорядочены по положению                                             |
|                                                        |                | в спейсе.                                                                        |
| box.index.OVERLAPS                                     | искомое значе- | Если некоторые точки прямоугольника-                                             |
| или "OVERLAPS"                                         | ние            | или-параллелепипеда,<br>определенные<br>ис-                                      |
|                                                        |                | комым значением, находятся в преде-                                              |
|                                                        |                | лах прямоугольника-или-параллелепипеда,                                          |
|                                                        |                | определенного ключом индекса, получим                                            |
|                                                        |                | совпадение. Найденные кортежи упорядо-<br>чены по положению в спейсе.            |
| box.index.NEIGHBOR                                     | искомое значе- | Если некоторые точки прямоугольника-                                             |
| или "NEIGHBOR"                                         | ние            | или-параллелепипеда, определенные клю-                                           |
|                                                        |                | чом, находятся в пределах, определенных                                          |
|                                                        |                | ключом индекса, или рядом с ним, получим                                         |
|                                                        |                | совпадение. Найденные кортежи упорядо-                                           |
|                                                        |                | чены следующим образом: сначала ближай-                                          |
|                                                        |                | ший сосед.                                                                       |

Таблица 2 – продолжение с предыдущей страницы

# Первый пример pairs():

"TREE"-индекс, используемый по умолчанию, и функция pairs():

```
tarantool> s = box.schema.space.create('space17')
-1...
```

```
tarantool> s:create_index('primary', {
         > parts = \{1, 'string', 2, 'string'\}> })
---
...
tarantool> s:insert{'C', 'C'}
---
-[C^{\dagger}, C^{\dagger}]...
tarantool> s:insert{'B', 'A'}
---
- ['B', 'A']
...
tarantool> s:insert{'C', '!'}
---
- ['C', '!']
...
tarantool> s:insert{'A', 'C'}
---
- ['A', 'C']
...
tarantool> function example()
        > for _, tuple in
         > s.index.primary:pairs(nil, {
         > iterator = box.index.ALL}) do
         > print(tuple)
         > end
         > end
---
...
tarantool> example()
['A', 'C']
['B', 'A']
['C', '!']
['C', 'C']
---
...
tarantool> s:drop()
---
...
```
### Второй пример pairs():

Данный код на Lua найдет все кортежи, значения первичного ключа в которых начинаются с "XY". Рабочие предположения заключаются в следующем: есть однокомпонентный первичный TREE-индекс по первому полю, которое должно представлять собой строку. Цикл с итератором обеспечивает поиск кортежей, в которых первое значение больше или равно "XY". Условный оператор в цикле служит для того, чтобы цикл останавливался, если первые две буквы не "XY".

```
for _, tuple in
box.space.t.index.primary:pairs("XY",{iterator = "GE"}) do
  if (string.sub(tuple[1], 1, 2) \tilde{} = "XY") then break end
 print(tuple)
end
```
Третий пример pairs():

Данный код на Lua найдет все кортежи, значения первичного ключа которых равны или больше 1000 и меньше или равны 1999 (такой тип запроса иногда называют поиском по диапазону или поиском в заданных пределах). Рабочие предположения заключаются в следующем: есть однокомпонентный первичный TREE-индекс по первому полю, которое должно представлять собой число. Цикл с итератором обеспечивает поиск кортежей, в которых первое значение больше или равно 1000. Условный оператор в цикле служит для того, чтобы цикл останавливался, если первое значение больше 1999.

```
for _, tuple in
box.space.t2.index.primary:pairs(1000,{iterator = "GE"}) do
 if (tuple [1] > 1999) then break end
 print (tuple)
end
```
<span id="page-498-0"></span> $index\_object:select(s\text{earch-key}, \text{options})$ 

Это может быть альтернативой для функции box.space...select(), которая проходит по определенному индексу и может использовать дополнительные параметры, которые определяют тип итератора и пределы (то есть максимальное количество возвращаемых кортежей) и смещение (то есть с какого кортежа в списке начинать).

#### Параметры

- $\bullet$  index\_object (index\_object) ccuana na obsemm.
- key  $(scalar/table)$  значения для сопоставления с ключом индекса
- options  $(table/nil)$  ни один, любой или все следующие параметры:
	- $-$  interator  $-$  THII HTTP arropa
	- limit максимальное количество кортежей
	- offset номер начального кортежа

возвращается кортеж или кортежи, которые совпадают со значениями поля.

тип возвращаемого значения массив кортежей

### Пример:

```
-- Создать спейс под названием tester.
tarantool> sp = box.schema.space.create('tester')
-- Создать уникальный индекс 'primary'
-- который не будет нужен для данного примера..
\text{tarantool} sp: create_index('primary', {parts = {1, 'unsigned' }})
-- Создать неуникальный индекс 'secondary'
-- по второму полю.
tarantool> sp: create_index('secondary', {
        > type = 'tree',
        > unique = false,
        > parts = \{2, 'string'\}> 1-- Вставить три кортежа, значения в поле2 field[2]
-- равны 'X', 'Y' и 'Z'.
tarantool> sp:insert{1, 'X', 'Row with field[2]=X'}
tarantool> sp:insert{2, 'Y', 'Row with field[2]=Y'}
tarantool> sp:insert{3, 'Z', 'Row with field[2]=Z'}
-- Выбрать все кортежи, где вторичные ключи
-- больше, чем 'Х'.
tarantool> sp.index.secondary:select({'X'}, {
            iterator = 'GT',
        \geq
```
 $\overline{\phantom{1}}$  $limit = 1000$  $>$  })

Результатом будет следующая таблица кортежа:

- -  $[2, 'Y', 'Row with field[2]=Y']$ -  $[3, 'Z', 'Row with field[2]=Z']$ 

Аргументы Примечание: необязательны. Если ВЫ вызываете box.space. имя-слейса: select{}, то каждый ключ в индексе считается совпадающим, независимо от типа итератора. Таким образом, в приведённом выше примере, box.space.tester:select{} выберет каждый кортеж в спейсе tester по первому индексу (первичный ключ).

Примечание: Параметр index. имя-индекса необязателен. Если он пропущен, то подразумевается первый индекс (первичный ключ). Таким образом, для примера выше, box.space. tester:select( $\{1\}$ ,  $\{$ iterator = 'GT'}) вернет две одинаковых строки по первичному индексу "primary".

Примечание: Параметр типа итератора iterator = mun-итератора необязателен. Если он пропущен, то подразумевается, что iterator = 'EQ'.

<span id="page-499-0"></span>Примечание: box.space.uмя-слейса.index.uмя-индекса:select(...)[1] можно заменить box.space.umя-спейса.index.umя-индекса:get(...). А именно, get можно использовать в качестве удобного сокращения для получения первого кортежа в наборе кортежей, который был бы выведен по запросу select. Однако, если в наборе кортежей больше одного кортежа, get завершится с ошибкой.

#### Пример с индексом BITSET:

Следующий скрипт показывает создание BITSET-индекса и поиск по нему. Обратите внимание, что битовое множество BITSET не может быть уникальным, поэтому сначала создается первичный индекс. Обратите внимание, что битовые значения вводятся как шестнадцатеричные литералы для удобства чтения.

```
tarantool> s = box.schema.space.create('space_with_bitset')
tarantool> s: create_index('primary_index', {
             parts = \{1, 'string'\},
         \rightarrowunique = true,type = 'TREE\mathbf{L}> })
tarantool> s: create_index('bitset_index', {
             parts = {2, 'unsigned'},
         \geq\gequnique = false,type = 'BITSET'\mathbf{E}> })
tarantool> s:insert{'Tuple with bit value = 01', 0x01}
```

```
(продолжение с предыдущей страницы)
```

```
tarantool> s:insert{'Tuple with bit value = 10', 0x02}
tarantool> s:insert{'Tuple with bit value = 11', 0x03}
tarantool> s.index.bitset_index:select(0x02, {
         > iterator = box.index.EQ
         > })
---
- - ['Tuple with bit value = 10', 2]
...
tarantool> s.index.bitset_index:select(0x02, {
        > iterator = box.index.BITS_ANY_SET
         > })
---
- \lceil 'Tuple with bit value = 10', 2]
 - ['Tuple with bit value = 11', 3]
...
tarantool> s.index.bitset_index:select(0x02, {
         > iterator = box.index.BITS_ALL_SET
         > })
---
- - ['Tuple with bit value = 10', 2]
 - ['Tuple with bit value = 11', 3]
...
tarantool> s.index.bitset_index:select(0x02, {
         > iterator = box.index.BITS_ALL_NOT_SET
        > })
---
- - ['Tuple with bit value = 01', 1]
...
```
### <span id="page-500-0"></span>index\_object:get( $key$ )

Поиск кортежа по заданному индексу, как описано [выше.](#page-499-0)

#### Параметры

- index\_object (index\_object)  $cc$ ылка на объект.
- key  $(scalar/table)$  значения для сопоставления с ключом индекса
- возвращается кортеж, в котором поля ключа в индексе равны переданным значениям ключа.

тип возвращаемого значения кортеж

#### Возможные ошибки:

- отсутствие такого индекса;
- неправильный тип;
- больше одного кортежа подходят.

**Факторы сложности:** Размер индекса, тип индекса. См. также *space* object:get().

### Пример:

```
tarantool> box.space.tester.index.primary:get(2)
---
- [2, 'Music']
...
```
index\_object:min( $|key|$ )

Поиск минимального значения в указанном индексе.

#### Параметры

- $\bullet$  index\_object (index\_object) [ссылка на объект.](#page-942-0)
- key  $(scalar/table)$  значения для сопоставления с ключом индекса
- возвращается кортеж для первого ключа в индексе. Если указано необязательное значение ключа key, будет выведен первый ключ, который больше или равен значению ключа key. Начиная с версии Tarantool 2.0, index\_object:min(значение key) не вернет ничего, если значение key не равно значению в индексе.

тип возвращаемого значения кортеж

Возможные ошибки: тип индекса не "TREE".

Факторы сложности: Размер индекса, тип индекса.

#### Пример:

```
tarantool> box.space.tester.index.primary:min()
---
- ['Alpha!', 55, 'This is the first tuple!']
...
```
### <span id="page-501-0"></span>index\_object:max( $key$ )

Поиск максимального значения в указанном индексе.

#### Параметры

- $\bullet$  index\_object (index\_object) [ссылка на объект.](#page-942-0)
- key  $(scalar/table)$  значения для сопоставления с ключом индекса
- возвращается кортеж для последнего ключа в индексе. Если указано необязательное значение ключа key, будет выведен последний ключ, который меньше или равен значению ключа key. Начиная с версии Tarantool 2.0, index:max(значение key) не вернет ничего, если значение key не равно значению в индексе.

тип возвращаемого значения кортеж

Возможные ошибки: тип индекса не "TREE".

Факторы сложности: Размер индекса, тип индекса.

#### Пример:

```
tarantool> box.space.tester.index.primary:max()
---
- ['Gamma!', 55, 'This is the third tuple!']
...
```
#### <span id="page-501-1"></span>index\_object:random(seed)

Поиск случайного значения в заданном индексе. Данный метод используется, когда важно получить представление о распределении данных в индексе без необходимости проходить по всему набору данных.

### Параметры

- index\_object (index\_object)  $cc$ ылка на объект.
- seed  $(number)$  произвольное неотрицательное целое число

возвращается кортеж для случайного ключа в индексе.

тип возвращаемого значения кортеж

Факторы сложности: Размер индекса, тип индекса.

Примечание про движок базы данных: vinyl не поддерживает random().

Пример:

```
tarantool> box.space.tester.index.secondary:random(1)
- ['Beta!', 66, 'This is the second tuple!']
\mathbf{1}
```
<span id="page-502-0"></span>index\_object:count( $\vert key \vert \vert$ , *iterator*  $\vert$ )

Итерация по индексу с подсчетом количества кортежей, которые соответствуют паре ключзначение.

Параметры

- index\_object  $(index\_object) ccu_Aka$  на объект.
- key  $(scalar/table)$  значения для сопоставления с ключом индекса
- $\bullet$  iterator метод сопоставления

возвращается количество совпадающих кортежей.

тип возвращаемого значения число

### Пример:

```
tarantool> box.space.tester.index.primary:count(999)
\perp \perp-0\ddotsctarantool> box.space.tester.index.primary:count('Alpha!', { iterator = 'LE' })
\sim \sim \sim-1\mathbb{Z}^2 .
```
<span id="page-502-1"></span>index\_object:update(key, {{operator, field identifier, value}, ...})

Обновление кортежа.

Same as *box.space...* update(), but key is searched in this index instead of primary key. This index should be unique.

#### Параметры

- index\_object  $(index\_object) ccu_nka$  на объект.
- key  $(scalar/table)$  значения для сопоставления с ключом индекса
- operator  $(\text{string})$  тип операции, представленный строкой
- field\_identifier (number-or-string) what field the operation will apply to.
- value  $(lua\_value)$  какое значение применяется

### возвращается

- обновленный кортеж
- nil, если ключ не найден

#### тип возвращаемого значения tuple or nil

Начиная с версии Tarantool 2.3 кортеж можно обновить с помощью [JSON-путей.](#page-779-0)

<span id="page-503-0"></span> $index\_object:delete(key)$ 

Удаление кортежа по ключу.

То же, что и  $boxspace$ .  $labelel$   $\ell$ , но поиск ключа происходит в этом индексе, вместо первичного. Данный индекс должен быть уникальным.

#### Параметры

- index\_object (index\_object)  $cc$ ылка на объект.
- key  $(scalar/table)$  значения для сопоставления с ключом индекса

возвращается удаленный кортеж.

тип возвращаемого значения кортеж

Примечание про движок базы данных: vinyl вернет nil, а не удаленный кортеж.

#### <span id="page-503-1"></span>index object:alter( $\{options\}$ )

Изменение индекса. В определенных обстоятельствах можно изменять некоторые характеристики индекса, например тип, параметры последовательности и определение его уникальности. Тем не менее, это обычно приводит к перестроению спейса за исключением простого случая, когда значение флага is\_nullable меняется с false на true.

#### Параметры

- index\_object (index\_object)  $cc$ ылка на объект.
- $\bullet$  options  $(\text{table})$  список параметров, аналогичный списку парамет-ров для create\_index, см. таблицу под названием [Параметры для](#page-547-0)  $space\_object:create\_index()$ .

возвращается nil

#### Возможные ошибки:

- индекс не существует,
- индекс по первичному ключу не может быть неуникальным, то есть нельзя задать {unique = false}.

Примечание про движок базы данных: vinyl не поддерживает alter() для первичного индекса, если спейс содержит данные.

### Пример 1:

Можно добавлять и удалять поля, которые составляют первичный индекс:

```
tarantool> s = box.schema.create_space('test')
---
...
tarantool> i = s:create_index('i', {parts = {{field = 1, type = 'unsigned'}}})
---
...
\text{transcol} > \text{s:insert}(\{1, 2\})---
- [1, 2]
...
tarantool> i:select()
---
```
(продолжение с предыдущей страницы)

```
- [1, 2]
...
tarantool> i:alter({parts = {{field = 1, type = 'unsigned'}, {field = 2, type = 'unsigned
˓→'}}})
-1...
tarantool> s:insert({1, 't'})
---
- error: 'Tuple field 2 type does not match one required by operation: expected unsigned'
...
```
# Пример 2:

Можно изменять опции индекса для спейсов как в memtx'е, так и в vinyl'е:

```
tarantool> box.space.space55.index.primary:alter({type = 'HASH'})
---
...
tarantool> box.space.vinyl_space.index.i:alter({page_size=4096})
---
...
```
## index\_object:drop()

Удаление индекса. Побочный эффект удаления первичного индекса – все кортежи удалятся.

#### Параметры

 $\bullet$  index\_object (index\_object) – [ссылка на объект.](#page-942-0)

возвращается nil.

## Возможные ошибки:

- индекс не существует,
- первичный индекс невозможно удалить, если существует вторичный индекс.

#### Пример:

```
tarantool> box.space.space55.index.primary:drop()
---
...
```
index\_object:rename(index-name)

Переименование индекса.

# Параметры

- index\_object (index\_object)  $cc$ ылка на объект.
- index-name  $\text{(string)}$  $\text{(string)}$  $\text{(string)}$  новое имя индекса

возвращается nil

Возможные ошибки: index\_object не существует.

#### Пример:

```
tarantool> box.space.space55.index.primary:rename('secondary')
```
--- ...

Факторы сложности: Размер индекса, тип индекса, количество кортежей, к которым получен доступ.

index\_object:bsize()

Возврат общего количества байтов, занятых индексом.

Параметры

• index\_object (index\_object) –  $cc$ ылка на объект.

возвращается количество байтов

### тип возвращаемого значения число

#### index\_object:stat()

Получение статистики о предпринятых действиях, которые влияют на индекс.

Используется с движком базы данных vinyl.

Подробные данные в выводе index\_object:stat():

- index\_object:stat().latency содержит отметки времени в процентах;
- index\_object:stat().bytes содержит общее количество байтов;
- index\_object:stat().disk.rows содержит примерное количество кортежей в каждом диапазоне;
- index\_object:stat().disk.statement содержит количество вставок, обновлений, обновлений и вставок, удалений (inserts|updates|upserts|deletes);
- index\_object:stat().disk.compaction содержит количество слияний и их объем;
- index\_object:stat().disk.dump содержит количество дампов и их объем;
- index\_object:stat().disk.iterator.bloom содержит количество совпадений и несовпадений по фильтрами Блума;
- index\_object:stat().disk.pages содержит размер в страницах;
- index\_object:stat().disk.last\_level содержит объем данных на последнем уровне LSM-дерева;
- $\bullet$  index object:stat().cache.evict содержит количество освобождений кэша;
- index\_object:stat().range\_size содержит максимальное количество байтов в диапазоне;
- index\_object:stat().dumps\_per\_compaction содержит среднее число дампов, которое необходимо для запуска значительного слияния в любом диапазоне LSM-дерева.

С помощью  $box.stat.simy$ () можно получить сводную статистику по индексу.

#### Параметры

• index\_object  $(\textit{index\_object}\,) - \textit{ccol}$ лка на объект.

возвращается статистические данные

### тип возвращаемого значения таблица

index\_object:compact()

Удаление неиспользуемого пространства индекса. Для движка базы данных memtx метод бесполезен; index\_object:compact() используется только для движка vinyl. Например, на движке vinyl при удалении кортежа память не возвращается незамедлительно. Существует планировщик автоматического восстановления ресурсов на основании таких факторов, как

форма LSM-дерева и усложнение, как описано в разделе *Хранение данных с помощью vinyl*. поэтому выполнять index\_object: compact() вручную необходимости нет.

возвращается nil (Tarantool возвращает нулевое значение сразу же, не ожидая завершения слияния)

index\_object:user\_defined()

Пользователи могут сами определять любые желаемые функции и связывать их с индексами: фактически они могут создавать собственные методы для работы с индексом. Это можно сделать так:

- (1) создать Lua-функцию,
- (2) добавить имя функции в заданную глобальную переменную с типом «таблица» (table),
- (3) впоследствии в любое время, пока работает сервер, вызвать функцию с помощью объект\_индекса:имя-функции([параметры]).

Есть три заданные глобальные переменные:

- Метод, добавленный в box\_schema.index\_mt, будет доступен для всех индексов.
- Метод, добавленный в box\_schema.memtx\_index\_mt, будет доступен для всех индексов в memtx'e.
- Метод, добавленный в box\_schema.vinyl\_index\_mt, будет доступен для всех индексов в vinyl'e.

Можно также сделать задаваемый пользователем метод доступным только для одного индекса путем вызова getmetatable (объект\_индекса) и последующего добавления имени функции в метатаблицу.

Параметры

- index\_object  $(index\_object) ccbu,wa na ofoe\nkmm$ .
- any-name  $(\textit{any-type}) \text{ro},$  что определяет пользователь

# Пример:

```
-- Доступный для любого индекса спейса memtx, без параметров.
-- После таких запросов значение глобальной переменной global_variable будет 6.
box.schema.space.create('t', {engine="ment x'})box.space.t:create_index('i')
global_variable = 5function f() global_variable = global_variable + 1 end
box.schema. memtx_index_mt.counter = f
boxspace.t. index.i: counter()
```
Пример:

```
- Доступный только для индекса box.space.t.index.i, 1 параметр.
-- После таких запросов значение Х будет 1005.
box.schema.space.create('t', {engine='memtx', id = 1000})
box.space.t:create_index('i')
X = 0i = box.\spacespace. t.\spacepace index. ifunction f(i_{arg}, param) X = X + param + i_arg.space_id end
box.schema. memtx_index_mt.counter = f
meta = getmetatable(i)meta. counter = fi:counter(5)
```
### Пример использования функций box

Данный пример сработает на конфигурации из песочницы, описанной в предисловии, то есть создан спейс под названием tester с первичным числовым ключом. Функция в примере выполнит следующие лействия:

- выбрать кортеж, значение ключа в котором равно 1000;
- выдать сообщение об ошибке, если такой кортеж уже существует и содержит 3 поля;
- вставить или заменить кортеж следующими данными:
	- поле  $[1] = 1000$
	- поле  $[2]$  = UUID
	- поле [3] = количество секунд с 01.01.1970;
- получить поле [3] из того, что заменили;
- преобразовать значение из поля  $[3]$  в формат уууу-mm-dd hh:mm:ss.ffff (год-месяц-день час: минута: секунда. десятитысячные доли секунды);
- вернуть преобразованное значение.

Данная функция использует функции box в Tarantool'e: box.space...select, box.space...replace, fiber.time, uuid.str. Данная функция использует Lua-функции os.date() и string.sub().

```
function example()
  local a, b, c, table_of_selected_tuples, d
  local replaced_tuple, time_field
  local formatted_time_field
 local fiber = require('fiber')table_of_selerted_tuples = box.shape.tester:select{1000}if table_of_selected_tuples ~= nil then
    if table_of_selected_tuples[1] "= nil then
      if #table_of_selected_tuples[1] == 3 then
        box.error({code=1, reason='This tuple already has 3 fields'})
      end
    end
  end
 replaced_tuple = box.space.tester:replace
   {1000, require('uuid').str(), tostring(fiber.time())}
 time_field = tonumber(replaced_tuple[3])formatted_time_field = os.date("%Y-%m-%d %H:%M:%S", time_field)
  c = time\_field % 1
 d = string.sub(c, 3, 6)
 formatted_time_field = formatted_time_field \dots '.' \dots d
 return formatted_time_field
_{\mathrm{end}}
```
... А вот что происходит, когда вызывается функция:

```
tarantool> box.space.tester:delete(1000)
- [1000, '264ee2da03634f24972be76c43808254', '1391037015.6809']\sim 10 \simtarantool> example(1000)
= -1-2014-01-29 16:11:51.1582
```
(continues on next page)

```
(продолжение с предыдущей страницы)
```

```
tarantool> example(1000)
- error: 'This tuple already has 3 fields'
\cdots
```
## Пример с заданным пользователем итератором

Здесь приведен пример того, как создать свой собственный итератор. Функция paged\_iter представляет собой «функцию с итератором», что поймут только разработчики, которые ознакомились с разделом руководства по Lua Итераторы и замыкания. Она делает постраничную выборку, то есть возвращает 10 кортежей одновременно из таблицы под названием «t», первичный ключ которой определен с  $\text{mombo}$  create\_index('primary', {parts={1,'string'}}).

```
function paged_iter(search_key, tuples_per_page)
 local iterator_string = "GE"
 return function ()
 local page = box.space.t.index[0]:select(search_key,
    {iterator = iterator_string, limit=tuples_per_page})
  if #page == 0 then return nil end
  search\_key = page[#page][1]iterator_string = "GT'
 return page
  end
end
```
Разработчикам, использующим paged\_iter, необязательно знать, почему она работает, следует лишь понимать, что вызвав функцию в цикле, можно получать 10 кортежей за раз до тех пор, пока кортежи не кончатся.

В данном примере кортежи лишь выводятся по странице за раз. Но легко изменить функцию, например, путем передачи управления после каждой выборки или с помощью прерывания, если кортежи не будут соответствовать дополнительным критериям.

```
for page in paged_iter("X", 10) do
 print ("New Page. Number Of Tuples = ".. #page)
 for i = 1, #page, 1 do
    print(page[i])end
end
```
## Вложенный модуль box.index с типом индекса RTREE для поиска в пространственных данных

Вложенный модуль box.index может использоваться для поиска в пространственных данных, если тип индекса - RTREE. Существуют операции для поиска прямоугольников (геометрические фигуры с 4 углами и 4 сторонами) и параллелепипедов (геометрические фигуры с количеством углов более 4 и количеством сторон более 4, которые иногда называются гиперпрямоугольниками). В данном руководстве используется термин прямоугольник-или-параллелепипед для всего класса объектов, который включает в себя прямоугольники и параллелепипеды. Примерами иллюстрируются только прямоугольники.

Прямоугольники описаны в соответствии с координатами по оси Х (горизонтальной оси) и оси Ү (вертикальной оси) на сетке произвольного размера. Ниже представлен рисунок четырех прямоугольников на сетке с 11 горизонтальными точками и 11 вертикальными точками:

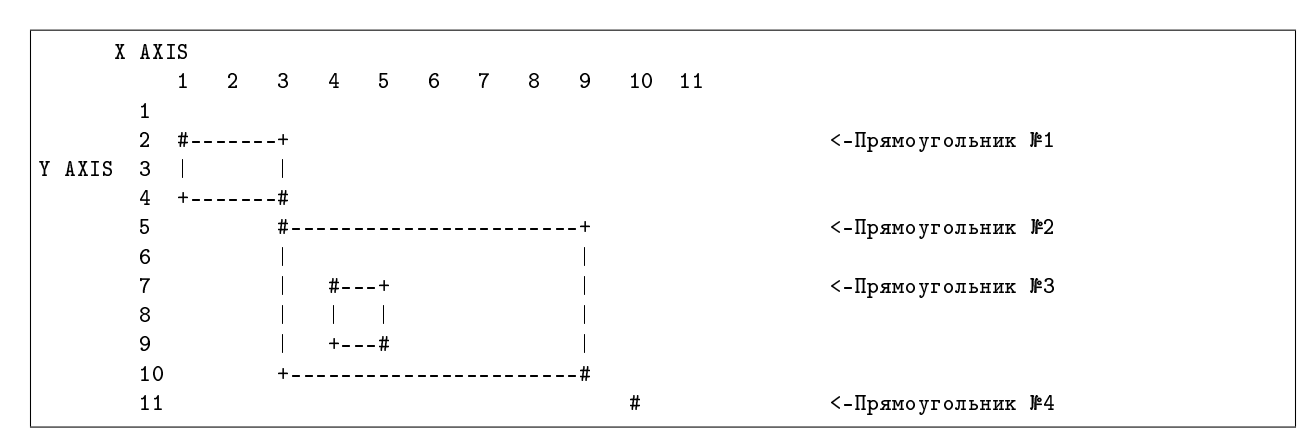

Прямоугольники определяются в соответствии со следующей схемой: {верхняя левая координата по оси X, верхняя левая координата по оси Y, нижняя правая координата по оси X, нижняя правая координата по оси Y } – или коротко:  $\{x1,y1,x2,y2\}$ . Таким образом, на рисунке ... Прямоугольник  $\mathbb{N}$ <sup>0</sup> 1 начинается в точке 1 по оси X и точке 2 по оси Y, а заканчивается в точке 3 по оси X и точке 4 по оси Y, поэтому его координаты будут следующие:  $\{1,2,3,4\}$ . Координаты Прямоугольника № 2: {3,5,9,10}. Координаты Прямоугольника № 3: {4,7,5,9}. И наконец, координаты Прямоугольника № 4: {10,11,10,11}. Прямоугольник № 4, на самом деле, является точкой, поскольку у него нулевая ширина и нулевая высота, так что его можно описать всего двумя числами: {10,11}.

Некоторые отношения между прямоугольниками могут быть описаны так: «Прямоугольник №1 является ближайшим соседом Прямоугольника №2», а «Прямоугольник №3 полностью находится внутри Прямоугольника №2».

Сейчас создадим спейс и добавим RTREE-индекс.

```
\text{transcol} > s = \text{box.scheme}.\text{space.create}('rectangles')\text{transcol} > i = s:\text{create_index('primary'}, \{> type = 'HASH',
          > parts = {1, 'unsigned'}
          > })
\text{transcol} > r = \text{s:create_index}('rtree', )> type = 'RTREE',
          > unique = false,
          > parts = \{2, 'ARRAY' \}> })
```
Поле №1 не имеет значения, мы создаем его лишь потому, что необходим первичный индекс. (RTREEиндексы не могут быть уникальными, поэтому не могут быть первичными индексами.) Второе поле должно быть массивом («array»), что означает, что его значения должны представлять собой точки {x,y} или прямоугольники {x1,y1,x2,y2}. Заполним таблицу, вставив два кортежа с координатами Прямоугольника №2 и Прямоугольника №4.

```
tarantool> s:insert{1, {3, 5, 9, 10}}
tarantool> s:insert\{2, \{10, 11\}\}\
```
Затем, после описания типов RTREE-итераторов  $(RTREE\ iteration\ types)$ , можно произвести поиск прямоугольников с помощью данных запросов:

```
\text{transcol} > \text{r:select}(\{10, 11, 10, 11\}, \{\text{iterator} = 'EQ'\})---
- [2, [10, 11]]
...
tarantool> r:select(\{4, 7, 5, 9\}, \{ \text{iterator} = \text{``GT'} \})
```
(continues on next page)

(продолжение с предыдущей страницы)

```
---
- [1, [3, 5, 9, 10]]
...
\text{transcol} > \text{r:select}(\{1, 2, 3, 4\}, \{\text{iterator = 'NEIGHBOR'}\})---
- [1, [3, 5, 9, 10]]
  - [2, [10, 11]]
...
```
Запрос №1 возвращает 1 кортеж, потому что точка {10,11} представляет собой то же, что и прямоугольник {10,11,10,11} («Прямоугольник №4» на рисунке). Запрос № 2 возвращает 1 кортеж, потому что прямоугольник {4,7,5,9}, который был «Прямоугольником №3» на рисунке находится полностью внутри {3,5,9,10}, что представляет собой Прямоугольник № 2. Запрос № 3 возвращает 2 кортежа, потому что итератор NEIGHBOR (сосед) всегда возвращает все кортежи, а первым найденным кортежем будет {3,5,9,10} («Прямоугольник №2» на рисунке), потому что он является ближайшим соседом  ${1,2,3,4}$  («Прямоугольник №1» на рисунке).

Теперь создадим спейс и индекс для кубоидов, которые представляют собой прямоугольники-илипараллелепипеды, у которых 6 углов и 6 сторон.

```
\text{transcol} > s = \text{box.scheme}.\text{space.create}(\text{R}^+)\text{transo}) i = s:create_index('primary', {parts = {1, 'unsigned'}})
tarantool> r = s: create_index('S', {
         > type = 'RTREE',
         > unique = false,
         > dimension = 3,
         > parts = {2, 'ARRAY'}
         > })
```
Здесь задается дополнительный параметр''dimension=3''. По умолчанию, измерений 2, поэтому не было необходимости указывать данный параметр в примерах для прямоугольника. Максимальное количество измерений – 20. Что касается вставки и выборки, здесь будет 6 координат. Например:

```
tarantool> s:insert{1, {0, 3, 0, 3, 0, 3}}
\text{transcol}> r:select({1, 2, 1, 2, 1, 2}, {iterator = box.index.GT})
```
Теперь создадим спейс и индекс для пространственных объектов с метрикой расстояния городских кварталов (метрика Манхэттена), которые представляют собой прямоугольники-илипараллелепипеды; соседи для них рассчитываются иным образом.

```
\text{transcol} > s = \text{box.scheme}.\text{space.create('R')}tarantool> i = s:create_index('primary', {parts = \{1, 'unsigned' \}}
tarantool> r = s: create_index('S', {
         > type = 'RTREE',
         > unique = false,
         > distance = 'manhattan',
         > parts = \{2, 'ARRAY' \}> })
```
Здесь задается дополнительный параметр distance='manhattan'. По умолчанию, расстояние измеряется по Евклидовой метрике, что лучше всего подходит для измерений по прямой линии. Другой способ расчета расстояния по метрике Манхэттена ("manhattan"), который больше подходит, если необходимо следовать линиям сетки, а не по прямой.

```
tarantool> s:insert{1, {0, 3, 0, 3}}
\text{tarantool} r:select(\{1, 2, 1, 2\}, \{\text{iterator = box.index.MEIGHBOR}\})
```
Другие примеры поиска в пространственных данных см. по ссылке R tree index quick start and usage.

## Вложенный модуль box.info

Вложенный модуль box.info предоставляет доступ к информации о переменных экземпляра сервера.

- cluster.uuid это уникальный идентификатор набора реплик (UUID). У каждого экземпляра в наборе реплик будет одно и то же значение cluster.uuid. Данное значение также хранится в системном спейсе box.space. schema.
- $gc()$  возвращает состояние *сборщика мусора в Tarantool'e*, в том числе контрольные точки и их потребителей (пользователи); более подробную информацию см. ниже.
- id соответствует идентификатору replication.id (см.  $nu$ же).
- Isn соответствует регистрационному номеру replication. Isn (см.  $nu \neq e$ ).
- memory() возвращает статистику об использовании памяти (см. ниже).
- $pid$  идентификатор процесса. Это значение также отображается с помощью модуля *tarantool* и по командерs - A в Linux.
- го принимает значение true, если экземпляр находится в режиме только для чтения «read-only» (как read only в box.cfg{}), или в статусе "orphan" (одиночный).
- signature представляет собой сумму всех значений  $\text{sn}$  из векторных часов (vclock) всех экземпляров в наборе реплик.
- sql().cache.size это количество байтов в кэше подготовленных операторов SQL.
- sql().cache.stmt count это количество операторов в кэше подготовленных операторов SQL.
- status это текущий статус экземпляра. Он может быть:
	- running экземпляр запущен,
	- loading экземпляр восстанавливается из xlog'ов или snapshot'ов или стартует с нуля  $(bootstrapping)$ ,
	- ограни экземпляр (еще) не подключился к необходимому количеству мастеров (см. *статус*  $orphan),$
	- hot\_standby экземпляр является резервным для другого экземпляра.
- uptime это количество секунд с момента запуска экземпляра. Данное значение также можно получить с помощью  $t$ arantool.uptime().
- uuid соответствует идентификатору replication.uuid (см. *ниже)*.
- vclock coorsercrayer yacam replication.downstream.vclock (CM. HUSEC).
- version это версия Tarantool'а. Данное значение также можно отобразить с помощью команды  $tarnntool - V.$
- vinyl возвращает статистику времени работы для движка базы данных vinyl. Данная функция объявлена устаревшей, используйте  $box.stat. vinyl()$ .

<span id="page-511-0"></span> $box.info.memory()$ 

Функция memory в box.info дает пользователю admin полное представление об экземпляре Tarantool'a.

**Примечание:** Чтобы получить представление о подсистеме vinyl'a, используйте box.stat.vinyl().

- memory().cache это количество байтов, используемых для кэширования данных пользователей. Движок базы данных memtx не нуждается в кэше, то есть на самом деле это количество байтов в кэше для кортежей движка базы данных vinyl.
- memory().data количество байтов, используемых для хранения данных пользователей (кортежи) в движке memtx и на уровне 0 движка vinyl, не принимая во внимание фрагментацию памяти.
- memory().index количество байтов, используемых для индексирования данных пользователей, включая экстенты для деревьев в memtx'е и vinyl'е, индекс страниц и фильтры Блума в vinyl'е.
- memory().lua количество байтов, используемых Lua-интерпретатором.
- memory().net количество байтов, используемых буферами для сетевого ввода-вывода.
- memory().tx количество байтов, используемых активными транзакциями. Для движка базы данных vinyl это общий размер всех размещаемых объектов (структура txv, структура vy tx, структура vy read interval) и кортежей, прикрепленных к этим объектам.

Пример с минимальным распределением, когда используется только движок базы данных memtx:

```
tarantool> box.info.memory()
---
- cache: 0
  data: 6552
  tx: 0
  lua: 1315567
  net: 98304
  index: 1196032
...
```
<span id="page-512-0"></span>box.info.gc()

 $\Phi$ ункция gc в box.info дает пользователю admin полное представление о факторах, которые влияют на [сборщик мусора Tarantool'а.](#page-871-0) Сборщик мусора сопоставляет значения vclock [\(векторные](#page-365-0) [часы\)](#page-365-0) пользователей и контрольных точек, поэтому взглянув на box.info.gc(), можно понять, почему сборщик мусора не удалил старые WAL-файлы или что он может вскоре удалить.

- $\bullet$  gc().consumers список пользователей, запросы которых могут затронуть сборку мусора.
- $gc()$ .checkpoints список сохраненных контрольных точек.
- $gc().checkpoints[n].references *chrock points[n]*.$
- gc().checkpoints[n].vclock значение vclock контрольной точки.
- gc().checkpoints[n].signature сумма компонентов vclock контрольной точки.
- $gc(.)$ .checkpoint is in progress true если идет создание контрольной точки, в противном случае false.
- $gc()$ .vclock vclock сборщика мусора.
- $gc()$ .signature сумма компонентов контрольной точки сборщика мусора.

## <span id="page-512-1"></span>box.info.replication

Раздел replication (репликация) во вложенном модуле box.info() содержит статистику по всем экземплярам в наборе реплик относительно текущего экземпляра (см. также [«Мониторинг набора](#page-370-0)  $penaux$ ):

Далее  $n-$  это индексный номер одного элемента таблицы, например, replication [1], который содержит данные о экземпляре сервера номер 1, который может быть или не быть тем же самым, что и текущий экземпляр («текущий экземпляр» - это тот, что отвечает на box.info).

- replication [n].id это короткий числовой идентификатор экземпляра в наборе реплик. Данное значение хранится в системном спейсе box.space. cluster.
- replication  $[n]$ . uuid это глобально-уникальный идентификатор экземпляра. Данное значение хранится в системном спейсе box.space. cluster.
- replication [n].1sn это номер в журнале (LSN) для последней записи в журнале упреждающей записи (WAL) экземпляра п.
- replication  $[n]$ . upstream возникает (т.е. не nil), если текущий экземпляр принимает или готов принимать данные от экземпляра  $n$ , что обычно означает replication [n]. upstream. status = follow, replication  $[n]$ . upstream. peer = url экземпляра n, который отдает данные, replication [n]. lag и idle = скорость экземпляра, описанная позже. По-другому можно сказать, что replication  $[n]$ . upstream возникает, когда replication  $[n]$ . upstream. реег не принадлежит текущему экземпляру, не является доступным только для чтения и был указан в box.cfg{replication={...}}, поэтому он показан в box.cfg.replication.
- replication  $[n]$ . upstream. status это репликационный статус экземпляра:
	- auth означает, что экземпляр проходит  $\alpha y m e n m u \phi u \kappa a u u$
	- connecting означает, что происходит подключение.
	- disconnected означает, что экземпляр не подключен к набору реплик (по причине проблем в сети, а не ошибок репликации).
	- follow означает, что текущий экземпляр является репликой (только для чтения, или не только для чтения, но ведет себя как реплика для этого удаленного URI в конфигурации master-master) и получает или может получать данные от мастера экземпляра  $n$ (upstream).
	- stopped означает, что репликация остановилась по причине ошибки репликации (например, повторяющийся ключ).
	- sync означает, что мастер и реплика в данный момент синхронизируются для получения одинакового набора данных.
- replication  $[n]$ . upstream.idle это время (в секундах) с момента получения последнего события. Это основной индикатор работоспособности репликации. Подробности в Monitoring a replica set
- replication  $[n]$ . upstream. peer содержит URI экземпляра n, например 127.0.0.1:3302. Более подробную информацию см. в разделе Мониторинг набора реплик.
- replication  $[n]$  upstream.lag это разница во времени между локальным временем на экземпляре n, зарегистрированным при получении события, и локальное время на другом мастере, зарегистрированное при записи события в журнал упреждающей записи на этом мастере. Более подробную информацию см. в разделе Мониторинг набора реплик.
- replication  $[n]$  upstream message содержит сообщение об ошибке в случае системного  $\overline{c}$ боя, в противном случае - nil.
- replication  $[n]$ . downstream появляется (т.е. не nil), когда имеются данные об экземпляре, который принимает данные от экземпляра *n* или намеревается это делать, что обычно означает replication  $[n]$ . downstream.status = follow,

• replication  $[n]$ .downstream.vclock содержит векторные часы, которые представляют собой таблицу из пар "id, lsn", например vclock: {1: 3054773, 4: 8938827, 3: 285902018} (Обратите внимание, что таблица может иметь несколько пар, хотя vclock - это единственное имя).

Даже если экземпляр удален, его значения все равно появятся здесь; однако, его значения будут переопределены, если позже экземпляр присоединится с тем же UUID. Пары векторных часов будут появляться только если 1sn > 0.

 $replication[n]$ . downstream. vclock может быть таким же, как и vclock текущего экземпляpa (box.info.vclock), потому что все значения vclock в кластере известны. Мастер будет знать, что находится в копии vclock реплики, потому что, когда мастер делает изменение данных, он посылает информацию об изменении на реплику (включая векторные часы мастера), и реплика отвечает тем, что находится в ее таблице векторных часов.

Также реплика отправляет всю свою таблицу векторных часов в ответ на сообщение контрольного сигнала мастера (heartbeat message), их примеры можно найти в разделе Бинарный протокол - репликация

- replication  $[n]$ .downstream.idle это время (в секундах) с момента последней отправки событий экземпляром  $n$  через downstream-репликацию.
- replication  $[n]$ . downstream. status это статус для downstream-репликации:
	- stopped означает, что downstream-репликация остановлена,
	- follow означает, что downstream-репликация находится в процессе (экземпляр *n* готов принимать данные от мастера или уже делает это).
- replication  $[n]$  . downstream message and replication  $[n]$  . downstream system message He появятся, пока не возникнет проблем с соединением. Например, если экземпляр п даст сбой, то можно будет увидеть status = 'stopped', message = 'unexpected EOF when read from

## $box.info()$

Поскольку содержимое вложенного модуля box.info является динамическим, невозможно провести итерацию по ключам с помощью Lua-функции pairs(). Для этой цели модуль box.info() создает и возвращает Lua-таблицу со всеми ключами и значениями во вложенном модуле.

возвращается ключи и значения во вложенном модуле

тип возвращаемого значения таблица

## Пример:

Данный пример приводится для набора со схемой мастер-реплика, который включает в себя один мастер-экземпляр и один реплика-экземпляр. Запрос был отправлен с реплики-экземпляра.

```
tarantool> box.info()
\sim \sim \sim- vinyl: []version: 2.2.0-482-g8c84932ad
  id: 2ro: true
  status: running
  vclock: {1: 9}
  uptime: 356
  lsn: 0memory: []
  cluster
```
(continues on next page)

(продолжение с предыдущей страницы)

```
uuid: e261a5bc-6303-4de3-9873-556f311255e0
 pid: 160
 gc: []
 signature: 9
 replication:
   1:
     id: 1
     uuid: fce71bb3-0e99-40ec-ab7e-5159487e18d1
     lsn: 9
     upstream:
       status: follow
       idle: 0.035709699994186
       peer: replicator@127.0.0.1:3401
       lag: 0.00016164779663086
     downstream:
       status: follow
       idle: 0.59840899999836
       vclock: {1: 9}
   2:
     id: 2
     uuid: bc4629ce-ea31-4f75-b805-a4807bcacc93
     lsn: 0
 uuid: bc4629ce-ea31-4f75-b805-a4807bcacc93
...
```
# Функция box.once

box.once(key, function,  $\ldots$ )

Выполнение функции при условии, что она раньше не выполнялась. Передаваемое значение проверяется на предмет того, выполнялась ли функция. Если она выполнялась, ничего не происходит. В противном случае вызывается функция.

См. пример использования box.once() во время [настройки набора реплик.](#page-353-0)

Если в box.once() возникает ошибка во время инициализации базы данных, можно повторно запустить невыполненный блок box.once(), не останавливая базу данных. Для этого удалите объект once из системного спейса  $\;$  schema. Введите команду box.space.\_schema:select{}, найдите объект once и удалите его. Например, повторное выполнение блока key='hello' :

Когда box.once() используется для инициализации, следует подождать, пока база данных не будет в нужном состоянии (только для чтения или для чтения и записи). Для этого см. функции во [вложенном модуле box.ctl.](#page-486-0)

```
tarantool> box.space._schema:select{}
---
- - ['cluster', 'b4e15788-d962-4442-892e-d6c1dd5d13f2']
  - ['max_id', 512]
  - ['oncebye']
  - ['oncehello']
  - ['version', 1, 7, 2]
...
tarantool> box.space._schema:delete('oncehello')
---
- ['oncehello']
```
(continues on next page)

...

(продолжение с предыдущей страницы)

```
tarantool> box.once('hello', function() end)
---
...
```
# Параметры

- key  $(\text{string})$  значение для проверки
- function  $(function) \phi$ ункция
- $\bullet$  ... аргументы, которые следует передать в функцию

Примечание: Параметр key сохраняется в системном спейсе  $\;$  schema после вызова box.once(), чтобы предотвратить повторный вызов по ключу. Эти ключи распространяются на набор реплик. Поэтому одновременный вызов box.once с одинаковыми ключами на двух экземплярах одного набора реплик может быть успешным, но приведет к конфликту транзакций.

# Константа box.NULL

Имеется целый ряд серьезных проблем при использовании значения nil из Lua в таблицах. Например: вы не можете корректно оценить длину таблицы, не являющейся последовательностью.

# Пример:

```
\text{transcol} > t = \{0, \text{nil}, 1, 2, \text{nil}\}---
...
tarantool> t
---
- - 0- null
  - 1
  - 2
...
tarantool> #t
---
- 4
...
```
Вывод в консоль t обрабатывает значения nil в середине и в конце таблицы по-разному. Это вызвано неопределённым поведением.

Примечание: Попытка найти длину для разреженного массива в LuaJIT приводит к другому случаю [неопределённого поведения.](https://www.lua.org/manual/5.2/manual.html#3.4.6)

Для избежания этой проблемы используйте имеющуюся в Tarantool константу box.NULL вместо значения nil. box. NULL является местозаполнителем для значения nil в таблицах с целью сохранения ключа без значения.

# Использование box.NULL

box. NULL является значением типа cdata, представляющим нулевой указатель (NULL pointer). Оно подобно msgpack.NULL, json.NULL и yaml.NULL. Таким образом, оно является некоторым не nil значением, даже если является указателем на NULL.

Используйте box. NULL только с NULL, написанным заглавными буквами (box.null является ошибкой).

```
Примечание: Технически, box.NULL соответствует ffi.cast('void *', 0).
```
# Пример:

```
\texttt{tarantool} > t = \{0, \text{box. NULL}, 1, 2, \text{box. NULL}\}\perp \perp \perp\overline{1} , \overline{1}tarantool> t
\omega = \omega- - 0- null # cdata-1-2- null # cdata\mathbb{Z}^2 . \mathbb{Z}^2tarantool> #t
\omega = \omega-5\mathbb{Z} and
```
Примечание: Заметьте, что t[2] демонстрирует один и тот же вывод null в обоих примерах. Однако, в данном примере t[2] и t[5] являются типом cdata, в то время как в предыдущем примере их тип  $6<sub>blJ</sub>$  nil.

Важно: Избегайте использования неявных сравнений с обнуляемыми (nullable) значениями при использовании box. NULL. В связи со штатным поведением Lua, возвращение любого результата, кроме false (ложь) или nil (ничто), из выражения условия считается возвращением true (истина). Как и упоминалось ранее, box. NULL является указателем.

Поэтому выражение box. NULL всегда будет расцениваться как true (истина) в случае использования в качестве условия в сравнении. Это означает, что код

if box. NULL then func() end

всегда будет выполнять функцию func() (потому, что условие box. NULL всегда будет не false (ложь) и не  $nil$  (ничто)).

# Различение nil и box.NULL

Используйте выражение x == nil для проверки того, является ли x nil или box. NULL.

Для выяснения того, является ли х в действительности nil, но не box. NULL, используйте следующее условие:

 $type(x) == 'nil'$ 

Если оно истинно (true), то  $x$  - это nil, но не"box.NULL".

Вы можете использовать следующее выражение для box. NULL:

 $x == nil$  and type(x) == 'cdata'

Если вышеуказанное выражение истинно ( $true$ ), то  $x$  - это box. NULL.

Примечание: Конвертируя данные в различные форматы (JSON, YAML, msgpack), вы должны ожидать возможного преобразования всех nil в разреженных массивах в box.NULL. Стоит ответить, что конвертация может происходить неожиданно (например: при отправке данных через net.box или при получении данных из спейсов и т.п.).

```
\text{tarantool} > \text{type}((1, \text{nil}, 2))[2])\sim \sim \sim- nil
\sim 100tarantool> type(json.decode(json.encode({1, nil, 2}))[2])
\omega = \omega- cdata
\mathbf{1}
```
Вы должны ожидать подобное поведение и использовать соответствующее выражение условия. Используйте явное сравнение x == nil для проверки на отсутствующее значение (NULL) в обнуляемых (nullable) переменных. Оно позволит обнаружить как nil, так и box. NULL.

# Вложенный модуль box.schema

# Общие сведения

Вложенный модуль box.schema содержит функции для определения данных для спейсов, пользователей, ролей, кортежей и последовательностей.

# Индекс

Ниже приведен перечень всех функций модуля box.schema.

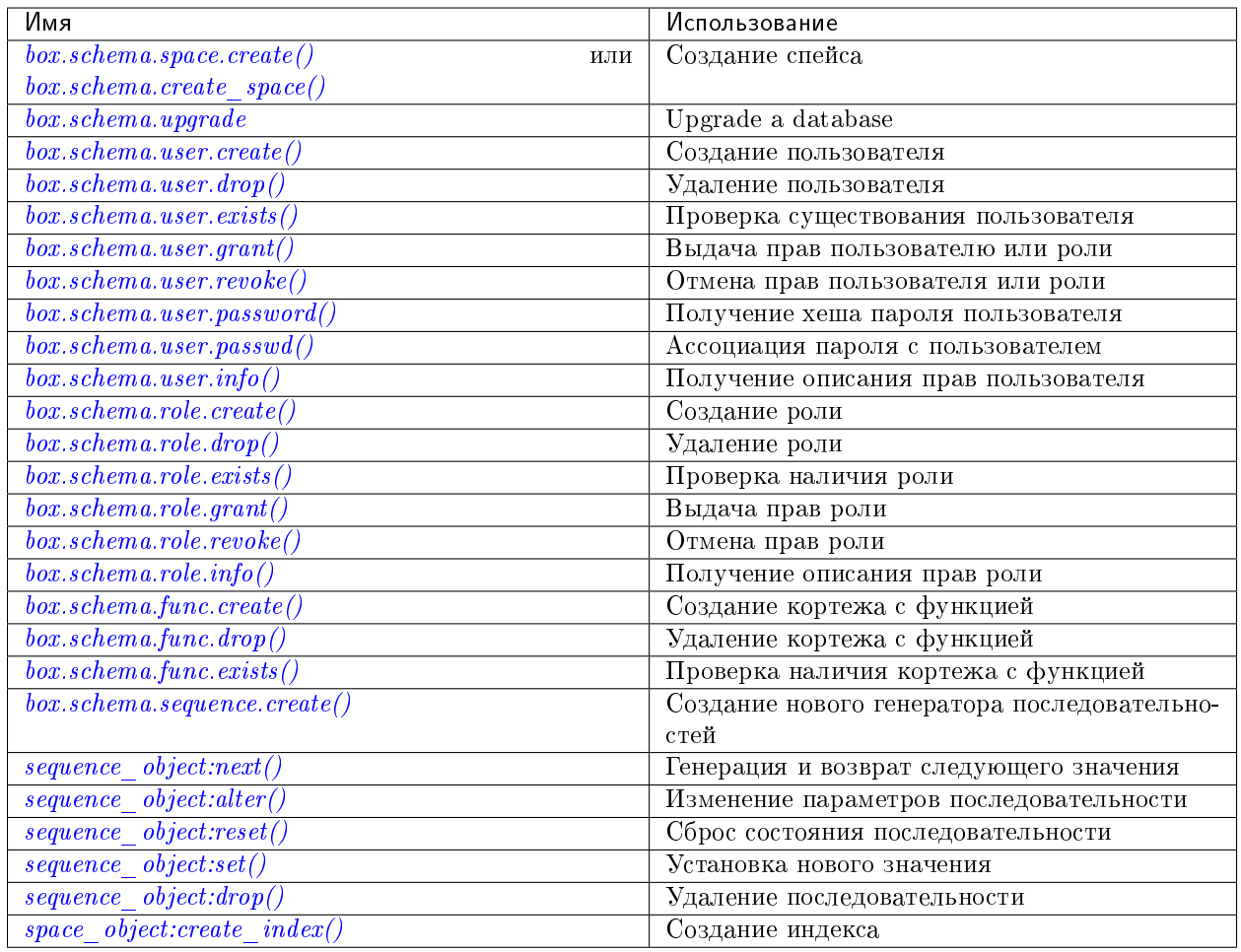

```
box.schema.space.create(space-name), \{options\})
```

```
box.schema.create_space(space-name), \{options\})
```
Создание спейса.

# Параметры

- space-name  $(\text{string})$  имя спейса, которое должно соответствовать правилам именования объектов
- options  $(table)$  см. таблицу «Параметры для box.schema.space.create» ниже

возвращается объект спейса

# тип возвращаемого значения пользовательские данные

Можно использовать любой вариант синтаксиса. Например, s = box.schema.space. create('tester') эквивалентно s = box.schema.create\_space('tester').

# Параметры для box.schema.space.create

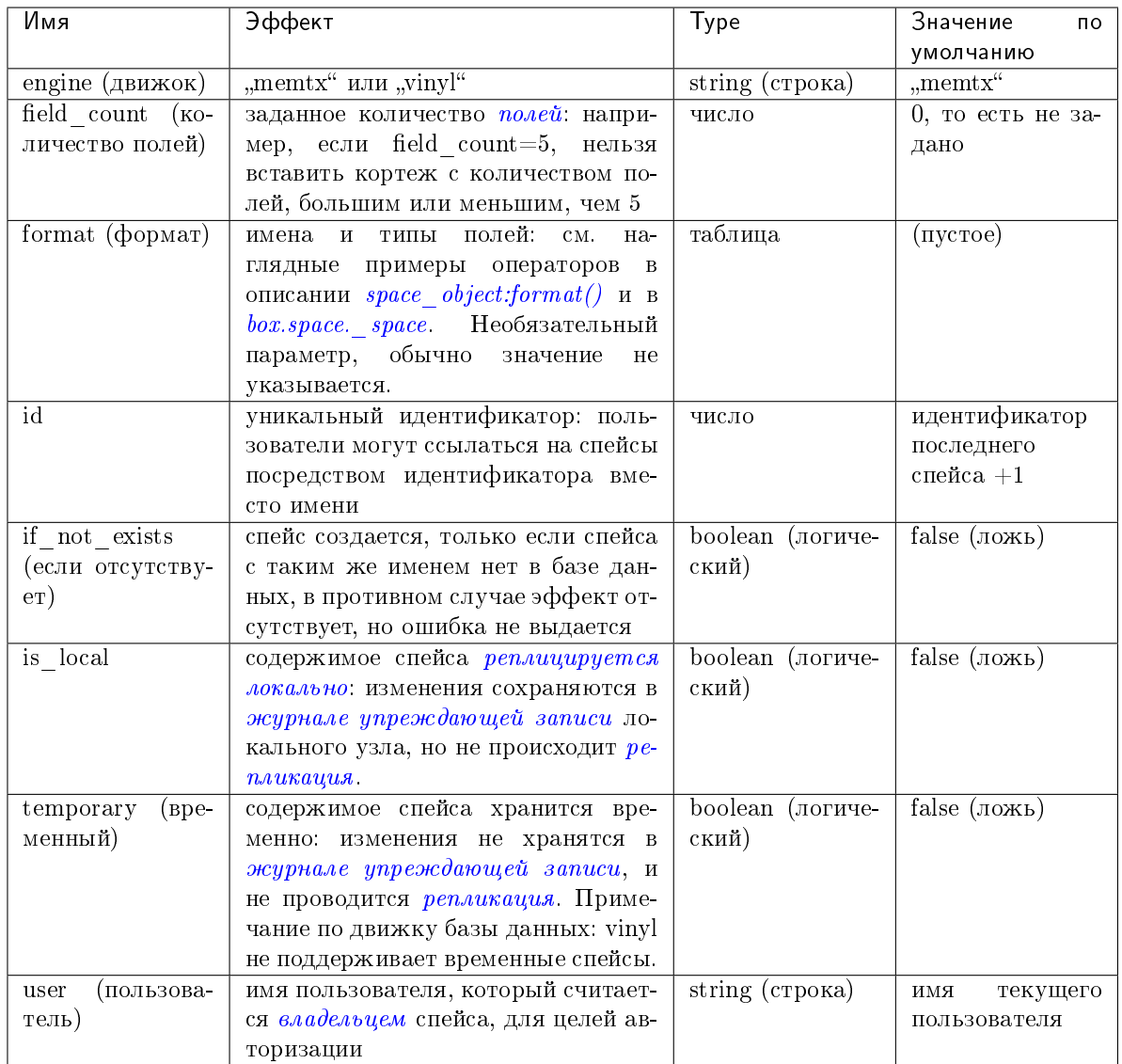

Существуют три варианта синтаксиса для ссылок на объекты спейса, например, box.schema. space.drop(id-cneйса) удалит спейс. Однако общий подход заключается в использовании функций, прикрепленных к объектам спейса, например  $space\_object:drop()$ .

# Пример

```
\texttt{tarantool} > s = box.schema.space.create('space55')
\omega \omega \omega\overline{\mathcal{L}} .
\text{tarantool} > s = \text{box.scheme}.\text{space.create('space5', } \{> id = 555,
            > temporary = false
            > })
= = =- error: Space 'space55' already exists
\sim 10\text{tarantool} > s = \text{box.scheme}.\text{space.create('space55', f)}\mathbf{>}if\_not\_exists = true
```
(continues on next page)

(продолжение с предыдущей страницы)

```
> })
```
Следующим шагом после создания спейса будет создание индекса для него, после чего можно будет выполнять вставку, выборку и другие функции box.space.

<span id="page-521-0"></span>box.schema.user.create(user-name),  $\{options\})$ 

Создание пользователя. Чтобы получить информацию о том, как происходит управление данными пользователя в Tarantool'e, см. раздел Пользователи и справочник по спейсу user.

Возможные параметры:

- if not exists (если отсутствует) = true | false (правда/ложь, по умолчанию ложь) логическое значение boolean; true (правда) означает, что ошибка не выпадет, если пользователь уже существует,
- развмога (пароль) строка; указать развмога = password неплохо, поскольку в URI (унифицированный идентификатор ресурса) обычно нельзя включать имя пользователя без пароля.

Примечание: Максимальное количество пользователей - 32.

#### Параметры

- user-name  $(\text{string})$  имя пользователя, которое должно соответствовать *пра*вилам именования объектов
- $\bullet$  options  $(table) if\_not\_exists, password$

возвращается nil

### Примеры:

```
box.schema.user.create('Lena')
box.schema.user.create('Lena', {password = X'})
box.schema.user.create('Lena', {if_not_exists = false})
```
<span id="page-521-1"></span>box.schema.user.drop(user-name),  $\{options\})$ 

Удаление пользователя. Чтобы получить информацию о том, как происходит управление данными пользователя в Tarantool'e, см. раздел Пользователи и справочник по спейсу user.

#### Параметры

- user-name  $(\text{string})$  имя пользователя
- options  $(table) if\_exists$  (если существует) = true | false (правда/ложь, по умолчанию ложь) - логическое значение boolean; true (правда) означает, что ошибка не выпадет, если такой пользователь не существует.

# Примеры:

```
box.schema.user.drop('Lena')
box.schema.user.drop('Lena', {if_exists=false})
```
<span id="page-521-2"></span> $box.schema. user. exists(user-name)$ 

Возврат true (правда), если пользователь существует; возврат false (ложь), если пользователь отсутствует. Чтобы получить информацию о том, как происходит управление данными пользователя в Tarantool'е, см. раздел Пользователи и справочник по спейсу user.

Параметры

user-name [\(string\)](#page-726-0) – имя пользователя

тип возвращаемого значения логическое значение bool

### Пример:

box.schema.user.exists('Lena')

```
box.schema.user.grant(user-name, privileges, object-type, object-name), \{options\})
box.schema.user.grant(user-name, privileges, 'universe', nil, {options} |)
box.schema.user.grant(user-name, role-name, nil, nil, \{options\})
```
Выдача [прав](#page-51-0) пользователю или другой роли.

### Параметры

- user-name [\(string\)](#page-726-0) имя пользователя.
- privileges  $(\text{string})$  "read" (чтение) или "write" (запись), или "execute" (выполнение), или "create" (создание), или "alter" (изменение), или "drop" (удаление) или их сочетание.
- object-type [\(string\)](#page-726-0) "space" (спейс) или "function" (функция), или "sequence" (последовательность), или "role" (роль).
- $\bullet$  object-name [\(string\)](#page-726-0) имя объекта, на который выдаются права.
- role-name  $(\text{string})$  имя роли, которая назначается пользователю.
- options  $(table)$  grantor, if not exists.

Если есть 'function', 'имя-объекта', то должен существовать кортеж в  $\Gamma$  func с таким именем объекта.

Вариант: вместо object-type, object-name введите "universe", что означает "все типы объектов и все объекты". В таком случае имя объекта опускается.

Вариант: вместо privilege, object-type, object-name введите role-name (имя роли) (см. раздел  $P_{0}$ ли).

Variation: instead of box.schema.user.grant('user-name ','usage,session','universe',nil, {if\_not\_exists=true}) say box.schema.user.enable('user-name ').

Возможные параметры:

- grantor = grantor name or  $id$  строка или номер для заданного пользователя, выдающего права,
- $\bullet$  if\_not\_exists (если отсутствует) = true|false (правда/ложь, по умолчанию ложь) логическое значение boolean; true (правда) означает, что ошибка не выпадет, если у пользователя уже есть права.

Пример:

```
box.schema.user.grant('Lena', 'read', 'space', 'tester')
box.schema.user.grant('Lena', 'execute', 'function', 'f')
box.schema.user.grant('Lena', 'read,write', 'universe')
box.schema.user.grant('Lena', 'Accountant')
box.schema.user.grant('Lena', 'read,write,execute', 'universe')
box.schema.user.grant('X', 'read', 'universe', nil, {if_not_exists=true}))
```
<span id="page-522-1"></span>box.schema.user.revoke(user-name, privileges, object-type, object-name $|$ , {options} $|$ )

box.schema.user.revoke(user-name, privileges, 'universe', nil, {options}) Отмена *прав* пользователя или другой роли.

## Параметры

- $\bullet$  user-name  $(\text{string})$  имя пользователя.
- privilege (string) "read" (чтение) или "write" (запись), или "execute" (выполнение), или "create" (создание), или "alter" (изменение), или "drop" (удаление) или их сочетание.
- object-type (string) "space" (спейс) или "function" (функция), или "sequence" (последовательность).
- object-name  $(\text{string})$  имя функции, спейса или последовательности.
- $\bullet$  options  $(table) if\_exists.$

The user must exist, and the object must exist, but if the option setting is  $\{if\_exists=true\}$  then it is not an error if the user does not have the privilege.

**Вариант:** вместо object-type, object-name введите "universe", что означает "все типы объектов и все объекты".

Вариант: вместо privilege, object-type, object-name введите role-name (имя роли) (см. раздел  $Poau$ ).

Variation: instead of box.schema.user.revoke('user-name', 'usage, session', 'universe',nil, {if\_exists=true}) say box.schema.user.disable('user-name').

# Пример:

```
box.schema.user.revoke('Lena', 'read', 'space', 'tester')
box.schema.user.revoke('Lena', 'execute', 'function', 'f')
box.schema.user.revoke('Lena', 'read, write', 'universe')
box.schema.user.revoke('Lena', 'Accountant')
```
# <span id="page-523-0"></span>box.schema.user.password(password)

Возврат хеша пароля пользователя. Чтобы получить информацию о том, как происходит управление паролями в Tarantool'е, см. раздел Пароли и справочник по спейсу user.

#### Примечание:

- Если у пользователя, который не является пользователем "guest" нет пароля, невозможно подключиться к Tarantool'у через этого пользователя. Пользователь считается только "внутренним", его нельзя использовать для удаленного подключения. Такие пользователи могут работать, если они определили какие-либо процедуры с помощью SETUID, на которые есть доступ у пользователей с внешним подключением. Таким образом, внешние пользователи могут не создавать/удалять объекты, а только вызывать процедуры.
- Для пользователя "guest" невозможно установить пароль: это бы привело к путанице, поскольку "guest" является пользователем по умолчанию для любого установленного подключения по бинарному порту, а Tarantool не требует пароль при установке бинарного подключения. Тем не менее, можно сменить текущего пользователя на пользователя 'guest', предоставив AUTH-пакет (пакет авторизации) без пароля или с пустым паролем. Данная функция полезна для пулов соединений, которые хотят повторно использовать соединение для другого пользователя без повторного подключения.

## Параметры

• password  $(\text{string})$  - пароль для хеширования

тип возвращаемого значения string (строка)

## Пример:

box.schema.user.password('JEHA')

<span id="page-524-0"></span>box.schema.user.passwd( $|user\text{-}name|, {\it password})$ 

Ассоциация пароля с авторизованным пользователем или с указанным именем пользователя. Такой пользователь должен существовать и не быть пользователем "guest".

Если пользователь хочет поменять свой пароль, ему следует использовать синтаксис box.schema. user.passwd(password).

Если администратор хочет поменять пароль других пользователей, ему следует использовать синтаксис box.schema.user.passwd(user-name, password).

### Параметры

- user-name  $(\text{string})$  имя пользователя
- password  $(\text{string})$  пароль

### Пример:

```
box.schema.user.passwd('JIEHA')
box.schema.user.passwd('Lena', 'JIEHA')
```

```
box.schema.user.info(|user-name|)
```
Return a description of a user's *privileges*.

```
box.schema.role.create(role-name), \{options\})
```
Создание роли. Чтобы получить информацию о том, как происходит управление данными о ролях в Tarantool'e, см. раздел Роли.

## Параметры

- role-name  $(\text{string})$  имя роли, которое должно соответствовать правилам именования объектов
- options  $(table) if not exists$  (ecли отсутствует) = true false (правда/ложь, по умолчанию ложь) - логическое значение boolean; true (правда) означает, что ошибка не выпадет, если роль уже существует.

#### возвращается nil

### Пример:

```
box.schema.role.create('Accountant')
box.schema.role. create('Accountant', if not_eexists = false)
```
<span id="page-524-3"></span>box.schema.role.drop( $role\text{-}name$ ),  $\{options\}$ )

Удаление роли. Чтобы получить информацию о том, как происходит управление данными о ролях в Tarantool'e, см. раздел Роли.

### Параметры

- role-name  $(\text{string})$  имя роли
- options (table) if exists (eсли существует) = true | false (правда/ложь, по умолчанию ложь) - логическое значение boolean; true (правда) означает, что ошибка не выпадет, если такая роль не существует.

# Пример:

box.schema.role.drop('Accountant')

```
box.schema.role. exists(role-name)
```
Возврат true (правда), если роль существует; возврат false (ложь), если роль отсутствует.

Параметры

• role-name  $(\text{string})$  – имя роли

тип возвращаемого значения логическое значение bool

Пример:

box.schema.role.exists('Accountant')

<span id="page-525-1"></span>box.schema.role.grant(role-name, privilege, object-type, object-name), option))

box.schema.role.grant(role-name, privilege, 'universe', nil, option)

```
box.schema.role.grant(role-name, role-name), nil, nil, option)
```
Выдача [прав](#page-51-0) роли.

# Параметры

- role-name  $(\text{string})$  имя роли.
- privilege [\(string\)](#page-726-0) "read" (чтение) или "write" (запись), или "execute" (выполнение), или "create" (создание), или "alter" (изменение), или "drop" (удаление) или их сочетание.
- object-type  $(\text{string})$  "space" (спейс) или "function" (функция), или "sequence" (последовательность), или "role" (роль).
- $\bullet$  object-name [\(string\)](#page-726-0) имя функции, спейса, последовательности или роли.
- option  $(table) if not exists$  $(table) if not exists$  (если отсутствует) = true|false (правда/ложь, по умолчанию ложь) - логическое значение boolean; true (правда) означает, что ошибка не выпадет, если у роли уже есть права.

Должна существовать роль, должен существовать объект.

Вариант: вместо object-type, object-name введите "universe", что означает "все типы объектов и все объекты". В таком случае имя объекта опускается.

Вариант: вместо privilege, object-type, object-name введите role-name, чтобы назначить роль для роли.

# Пример:

```
box.schema.role.grant('Accountant', 'read', 'space', 'tester')
box.schema.role.grant('Accountant', 'execute', 'function', 'f')
box.schema.role.grant('Accountant', 'read,write', 'universe')
box.schema.role.grant('public', 'Accountant')
box.schema.role.grant('role1', 'role2', nil, nil, {if_not_exists=false})
```
<span id="page-525-2"></span>box.schema.role.revoke(role-name, privilege, object-type, object-name)

Отмена [прав](#page-51-0) роли.

# Параметры

• role-name  $(\text{string})$  – имя роли.

- privilege (string) "read" (чтение) или "write" (запись), или "execute" (выполнение), или "create" (создание), или "alter" (изменение), или "drop" (удаление) или их сочетание.
- object-type (string) "space" (спейс) или "function" (функция), или "sequence" (последовательность), или "role" (роль).
- object-name (string) имя функции, спейса, последовательности или роли.

Должна существовать роль, должен существовать объект, но ошибка не выпадет, если у роли нет прав.

Вариант: вместо object-type, object-name введите "universe", что означает "все типы объектов и все объекты".

Вариант: вместо privilege, object-type, object-name введите role-name.

Пример:

```
box.schema.role.revoke('Accountant', 'read', 'space', 'tester')
box.schema.role.revoke('Accountant', 'execute', 'function', 'f')
box.schema.role.revoke('Accountant', 'read, write', 'universe')
box.schema.role.revoke('public', 'Accountant')
```
## <span id="page-526-0"></span>box.schema.role.info(role-name)

Возврат описания прав роли.

### Параметры

• role-name  $(\text{string})$  – имя роли.

### Пример:

box.schema.role.info('Accountant')

<span id="page-526-1"></span>box.schema.func.create(func-name), {options-without-body} |)

Create a function *tuple*. without including the body option. (For functions created with the body option, see box.schema.func.create(func-name  $\int$ , {options-with-body}]).

This is called a «not persistent» function because functions without bodies are not persistent. This does not create the function itself  $-$  that is done with Lua  $-$  but if it is necessary to grant privileges for a function, box.schema.func.create must be done first. For explanation of how Tarantool maintains function data, see the reference for the *box.space.* func space.

Возможные параметры:

- if not exists (если отсутствует) = true | false (правда/ложь, по умолчанию ложь) логическое значение boolean; true (правда) означает, что ошибка не выпадет, если кортеж в \_func уже существует.
- setuid = true | false (default = false) boolean; true means that Tarantool should treat the function's caller as the function's owner, with owner privileges. setuid works only over *binary* ports, setuid does not work if the function is invoked via an *admin console* or inside a Lua script.
- language =  $LUA''''C''$  (default = 'LUA') string.

## Параметры

- func-name  $(\text{string}) \text{MMS}$  функции, которое должно соответствовать правилам именования объектов
- options (table) if\_not\_exists, setuid, language.

### возвращается nil

These functions can be called with *function-object* : call (*arguments*); however, unlike the case with ordinary functions, array arguments will not be correctly recognized unless they are enclosed in braces.

# Пример:

```
box.schema.func.create('calculate')
box.schema.func.create('calculate', {if_not_exists = false})
box.schema.func.create('calculate', {setuid = false})
box.schema.func.create('calculate', {language = 'LUA'})
```
<span id="page-527-0"></span>box.schema.func.create( $func\text{-}name$ ), {options-with-body}  $|$ )

Create a function [tuple.](#page-31-1) including the body option. (For functions created without the body option, see [box.schema.func.create\(func-name \[, {options-without-body}\]\).](#page-526-1)

This is called a «persistent» function because only functions with bodies are persistent. This does create the function itself, the body is a function definition. For explanation of how Tarantool maintains function data, see the reference for the  $boxspace.$  func space.

Возможные параметры:

- if not exists  $=$  true|false (default  $=$  false) boolean; same as for [box.schema.func.create\(func-name \[, {options-without-body}\]\).](#page-526-1)
- setuid = true|false (default = false) boolean; same as for  $box.schema.func.create/func-name$  $\left[ \frac{1}{2} \left\{ \frac{\partial p}{\partial y} \right\}$
- **language** =  $LUA^{\mu}$ <sup>"</sup>C" (default = 'LUA') string. same as for *[box.schema.func.create\(func-name](#page-526-1)*)  $\left( \frac{1}{2} \left\{ \frac{\partial \phi}{\partial x} + \frac{\partial \phi}{\partial y} \right\} \right)$
- is\_sandboxed = true|false (default = false) boolean; whether the function should be executed in a sandbox.
- is\_deterministic = true|false (default = false) boolean; true means that the function should be deterministic, false means that the function may or may not be deterministic.
- body = function definition (default = nil) string; the function definition.
- Additional options for  $SQL = See$  *Calling Lua routines from SQL*.

## Параметры

- **func-name** [\(string\)](#page-726-0) имя функции, которое должно соответствовать [правилам](#page-943-0) [именования объектов](#page-943-0)
- options [\(table\)](#page-750-0) if\_not\_exists, setuid, language, is\_sandboxed, is\_deterministic, body.

# возвращается nil

C functions are imported from .so files, Lua functions can be defined within body. We will only describe Lua functions in this section.

A function tuple with a body is «persistent» because the tuple is stored in a snapshot and is recoverable if the server restarts. All of the option values described in this section are visible in the  $boxspace$ . functionsystem space.

If is\_sandboxed is true, then the function will be executed in an isolated environment: any operation that accesses the world outside the sandbox will be forbidden or will have no effect. Therefore a sandboxed function can only use modules and functions which cannot affect isolation: [assert,](https://www.lua.org/manual/5.1/manual.html#pdf-assert) [error,](https://www.lua.org/manual/5.1/manual.html#pdf-error) [ipairs,](https://www.lua.org/manual/5.1/manual.html#pdf-ipairs) [math.\\*,](https://www.lua.org/manual/5.1/manual.html#5.6) [next,](https://www.lua.org/manual/5.1/manual.html#pdf-next) [pairs,](https://www.lua.org/manual/5.1/manual.html#pdf-pairs) [pcall,](https://www.lua.org/manual/5.1/manual.html#pdf-pcall) [print,](https://www.lua.org/manual/5.1/manual.html#pdf-print) [select,](https://www.lua.org/manual/5.1/manual.html#pdf-select) [string.\\*,](https://www.lua.org/manual/5.1/manual.html#5.4) [table.\\*,](https://www.lua.org/manual/5.1/manual.html#5.5) [tonumber,](https://www.lua.org/manual/5.1/manual.html#pdf-tonumber) [tostring,](https://www.lua.org/manual/5.1/manual.html#pdf-tostring) [type,](https://www.lua.org/manual/5.1/manual.html#pdf-type) [unpack,](https://www.lua.org/manual/5.1/manual.html#pdf-unpack) [utf8.\\*](#page-759-0), [xpcall.](https://www.lua.org/manual/5.1/manual.html#pdf-xpcall) Also a sandboxed function cannot refer to global variables – they will be treated as local variables because the sandbox is established with [setfenv.](https://www.lua.org/manual/5.1/manual.html#pdf-setfenv) So a sandboxed function will happen to be stateless and deterministic.

If is\_deterministic is true, there is no immediate effect. Tarantool plans to use the is\_deterministic value in a future version. A function is deterministic if it always returns the same outputs given the same inputs. It is the function creator's responsibility to ensure that a function is truly deterministic.

### Using a persistent Lua function

After a persistent Lua function is created, it can be found in the *box.space.* func system space, and it can be shown with box.func.func-name and it can be invoked by any user with *[authorization](#page-51-0)* to  $\alpha$  execute" it. The syntax for invoking is: box.func.func-name :call ([parameters]) or, if the connection is remote, the syntax is as in net  $box:call()$ .

Пример:

```
tarantool> lua_code = [[function(a, b) return a + b end]]
tarantool> box.schema.func.create('sum', {body = lua_code})
tarantool> box.func.sum
---
- is_sandboxed: false
  is deterministic: false
  id: 2
  setuid: false
 body: function(a, b) return a + b end
 name: sum
 language: LUA
...
tarantool> box.func.sum:call(1, 2)---
- 3
...
```
<span id="page-528-0"></span>box.schema.func.drop( $func\text{-}name$ ),  $\{options\}$ )

Удаление кортежа с функцией. Чтобы получить информацию о том, как происходит управление данными функций в Tarantool'е, см. справочник по спейсу  $func$ .

#### Параметры

- func-name  $(\text{string})$  имя функции
- options  $(table) if\_exists$  $(table) if\_exists$  (если существует) = true|false (правда/ложь, по умолчанию ложь) - логическое значение boolean; true (правда) означает, что ошибка не выпадет, если кортеж в \_func не существует.

## Пример:

box.schema.func.drop('calculate')

<span id="page-528-1"></span>box.schema.func.exists( $func\text{-}name$ )

Возврат true (правда), если кортеж с функцией существует; возврат false (ложь), если кортеж с функцией отсутствует.

#### Параметры

• func-name  $(\text{string})$  – имя функции

тип возвращаемого значения логическое значение bool

# Пример:

box.schema.func.exists('calculate')

# box.schema.func.reload( $|name|$ )

Перезагрузка модуля на С (со всеми его функциями) без перезапуска сервера.

С точки зрения внутреннего устройства, Tarantool загружает новую копию модуля (библиотека общего пользования \*. so) и запускает маршрутизацию всех новых запросов на новую версию. Предыдущая версия остается активной до тех пор, пока не завершатся все начатые вызовы. Все библиотеки общего пользования загружены с RTLD\_LOCAL (см. «man 3 dlopen»), таким образом, множество копий могут работать одновременно без каких-либо проблем.

**Примечание:** Перезагрузка не сработает, если модуль был загружен из Lua-скрипта с  $\text{ffi.load}()$ .

### Параметры

• name  $(\text{string})$  - имя модуля для перезагрузки

## Пример:

```
-- перегрузить целиком всё содержимое модуля
box.schema.func.reload('module')
```
### Последовательности

Вводная информация о последовательностях дается в разделе Последовательности главы «Модель данных». Здесь же приведена подробная информация о каждой функции и каждом параметре.

<span id="page-529-0"></span>Все функции, связанные с последовательностями, требуют наличия соответствующих прав.

```
box.schema.sequence.create(name |, options |)
```
Создание нового генератора последовательностей.

#### Параметры

- name  $(\text{string})$  имя последовательности
- options  $(table)$  см. краткий обзор в таблице «Параметры для box.schema. sequence.create() » (в разделе Последовательности главы «Модель данных»). а более подробную информацию ниже.

возвращается ссылка на новый объект последовательности.

Параметры:

- start HAYAJIbHOE значение. Тип = целое число, по умолчанию = 1.
- min МИНИМАЛЬНОЕ значение. Тип = целое число, по умолчанию = 1.
- $\bullet$  max –МАКСИМАЛЬНОЕ значение. Тип  $=$ пелое число,  $\Pi$ O умолчанию 9223372036854775807.

Есть следующее правило:  $min \leq$  start  $\leq$  max. Например, нельзя указать {start=0}, поскольку указанное начальное значение (0) будет меньше, чем минимальное значение, используемое по умолчанию (1).

Есть следующее правило:  $min \leq$  следующее-значение  $\leq$  =  $max$ . Например, если сгенерированное значение будет 1000, но максимальное значение – 999, это будет считаться переполнением.

There is a rule: start and min and max must all be  $\lt$  = 9223372036854775807 which is 2^63 - 1  $(not 2^64)$ .

• сус $1$ е – значение ЦИКЛА. Тип = bool (логический), по умолчанию = false (ложь).

Если следующее значение в генераторе последовательности будет переполнением, это вызовет ошибку – не считая случаев, когда задан цикл (cycle == true).

Если же cycle == true, отсчет начинается заново с МИНИМАЛЬНОГО значения или с МАКСИМАЛЬНОГО значения (не с НАЧАЛЬНОГО значения).

• сасће – значение КЭША. Тип = беззнаковое целое число, по умолчанию = 0.

В данный момент Tarantool игнорирует это значение, оно зарезервировано для последующего использования.

• step – значение УВЕЛИЧЕНИЯ. Тип = целое число, по умолчанию = 1.

Это значение прибавляется к предыдущему.

## <span id="page-530-0"></span>sequence\_object:next()

Генерация и возврат следующего значения.

Простой алгоритм для генерации:

- В первый раз вернуть НАЧАЛЬНОЕ значение.
- Если предыдущее значение плюс значение УВЕЛИЧЕНИЯ меньше, чем МИНИМАЛЬНОЕ значение, или больше, чем МАКСИМАЛЬНОЕ значение, будет переполнение, поэтому либо выдать сообщение об ошибке (если цикл не задан – cycle = false) или вернуть МАКСИ-МАЛЬНОЕ значение (если цикл задан – cycle  $=$  true – и step  $<$  0), или вернуть МИНИ-МАЛЬНОЕ значение (если цикл задан – cycle = true – и step > 0).

Если ошибки нет, сохранить результат, который становится «предыдущим значением».

Например, предположим, что для последовательности "S":

- $\bullet$  min  $==$  -6,
- $\bullet$  max  $==$  -1.
- step  $== -3$ ,
- start  $= -2$ ,
- $cycle = true$ ,
- предыдущее значение  $= -2$ .

Тогда box.sequence.S:next() вернет -5, потому что -2 +  $(-3) = -5$ .

Затем box.sequence.S:next() снова вернет -1, потому что -5 +  $(-3) < -6$ , что будет переполнением, которое вызовет цикл, а max  $== -1$ .

Для данной функции необходимы права на запись  $($ "write") на последовательность.

Примечание: Данную функцию не следует использовать в транзакциях между движками (транзакции, в которых используется и движок memtx, и движок vinyl).

Чтобы увидеть предыдущее значение, не изменяя его, сделайте выборку из системного спейса  $sequence\quad data$ 

```
sequence_object:alter(options)
```
Функцию alter() можно использовать для изменения любых параметров последовательности. Требования и ограничения в данном случае такие же, как для  $box.schema, sequence, create()$ .

<span id="page-531-1"></span>sequence\_object:reset()

Возврат последовательности в оригинальное состояние. Смысл в том, что последующий вызов next() вернет начальное значение start. Для данной функции необходимы права на запись  $($ "write") на последовательность.

```
sequence\_object: set(new-previous-value)
```
Установите «предыдущее значение» на new-previous-value (новое предыдущее значение). Для данной функции необходимы права на *запись ("write"*) на последовательность.

```
sequence_object:drop()
```
Удаление существующей последовательности.

### Пример:

Ниже представлен пример, иллюстрирующий все параметры и операции для последовательностей:

```
s = box.schema.sequence.create(^{\prime}S2^{\prime},
                \{start=100,min=100,
                max=tonumber64('9223372036854775807'),
                cache=100000,
                cycle=false.
                step=100)s:alter({step=6})
s: next()s:reset()s: set(150)s:drop()
```
<span id="page-531-4"></span> $space\_object:create\_index(...|sequence='...'$  option $|...|$ 

You can use the sequence option when *creating* or *altering* a primary-key index. The sequence becomes associated with the index, so that the next insert() will put the next generated number into the primary-key field, if the field value would otherwise be nil.

The syntax may be any of: sequence = sequence *identifier* or sequence =  $\{id = sequence$ *identifier* } or sequence = {field =  $field$  number } or sequence = {id = sequence *identifier*, field = *field number* } or sequence = true or sequence =  $\{\}$ . The sequence identifier may be either a number (the sequence id) or a string (the sequence name). The field number may be the ordinal number of any field in the index; default  $= 1$ . Examples of all possibilities: sequence = 1 or sequence = 'sequence\_name' or sequence =  $(id = 1)$  or sequence =  $(id = 1)$ 'sequence\_name'} or sequence =  $\{id = 1, \text{ field} = 1\}$  or sequence =  $\{id = 'sequence\_name',\}$ field = 1} or sequence = {field = 1} or sequence = true or sequence = {}. Notice that the sequence identifier can be omitted, if it is omitted then a new sequence is created automatically with default name  $= space \text{-name\_seq}$ . Notice that the field number does not have to be 1, that is, the sequence can be associated with any field in the primary-key index.

Например, если "Q" – это последовательность, а "Т" – это новый спейс, то сработает:

```
tarantool> box.space.T:create_index('Q',{sequence='Q'})
---
- unique: true
 parts:
  - type: unsigned
   is_nullable: false
   fieldno: 1
  sequence_id: 8
  id: 0
  space_id: 514
 name: Q
 type: TREE
```
(Обратите внимание, что теперь в индексе есть поле идентификатора последовательности sequence\_id.)

И сработает:

...

```
tarantool> box.space.T:insert{box.NULL,0}
---
- [1, 0]
...
```
Примечание: The index key type may be either "integer" or "unsigned". If any of the sequence options is a negative number, then the index key type should be "integer".

Users should not insert a value greater than  $9223372036854775807$ , which is  $2^63 - 1$ , in the indexed field. The sequence generator will ignore it.

Последовательность нельзя удалить, если она связана с индексом. Тем не менее, можно использовать *index* object:alter(), чтобы показать, что последовательность не связана с индексом, например так box.space.T.index.I:alter({sequence=false}).

If a sequence was created automatically because the sequence identifier was omitted, then it will be dropped automatically if the index is altered so that sequence=false, or if the index is dropped.

index\_object:alter() can also be used to associate a sequence with an existing index, with the same syntax for options.

When a sequence is used with an index based on a JSON path, inserted tuples must have all components of the path preceding the autoincrement field, and the autoincrement field. To achieve that use box. NULL rather than nil. Example:

```
s = box.schema.space.create('test')
s:create_index('pk', {parts = {{'[1].a.b[1]', 'unsigned'}}, sequence = true})
s:replace{} -- error
s:replace{c = {}}} -- error
s:replace{a = {c = {}}})}}} -- error
s:replace{a = {b = {}}} = {}}}} -- error
s:replace{a = {b = {nil}}\} -- error
s:replace{a = {b = {box.NULL}}} -- ok
```
Вложенный модуль box.session

# Общие сведения

Вложенный модуль box.session позволяет делать запросы состояния сессии, вносить записи во временную Lua-таблицу по отдельной сессии, отправлять экстренные сообщения и настраивать триггеры, которые сработают в начале или окончании сессии.

 $Ceccus$  - это объект, связанный с каждым подключением клиента.

# Индекс

Ниже приведен перечень всех функций и элементов модуля box.session.

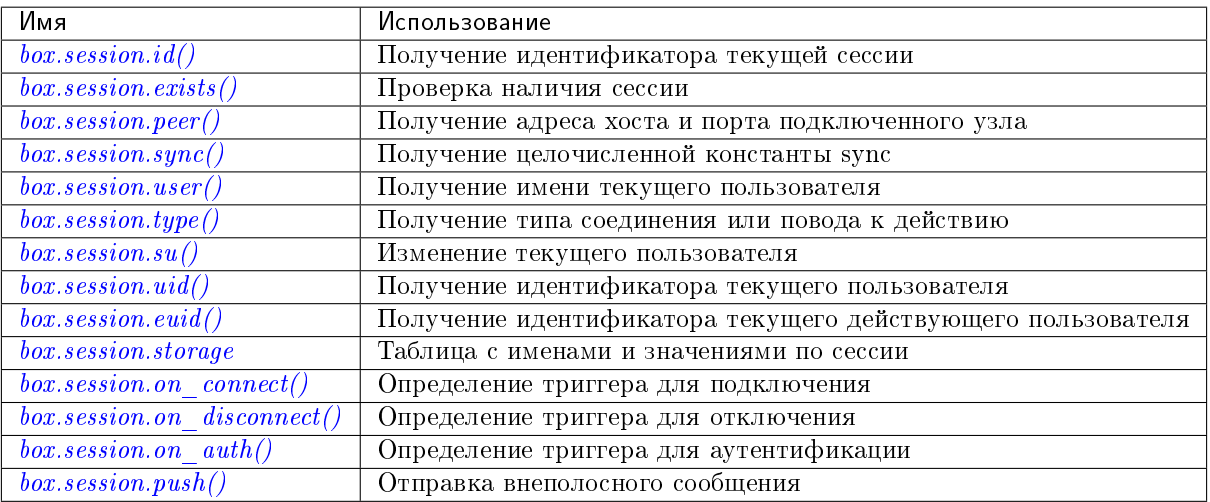

<span id="page-533-0"></span> $box.$ session.id $()$ 

**возвращается** уникальный идентификатор (ID) для текущей сессии. Результатом может быть 0 или -1, что означает, что сессии нет.

#### тип возвращаемого значения число

<span id="page-533-1"></span>box.session.exists $(id)$ 

возвращается true if the session exists, false if the session does not exist.

#### тип возвращаемого значения boolean

<span id="page-533-2"></span> $box.$ session.peer $(id)$ 

Данная функция сработает только в том случае, если есть подключенная программа, то есть если было выполнено подключение к отдельному экземпляру Tarantool'a.

возвращается Адрес хоста и порт подключенного узла, например «127.0.0.1:55457». Если существует сессия, но отсутствует подключение к отдельному экземпляру, вернется null. Команда выполняется на экземпляре сервера, поэтому «локальное имя» - это хост и порт экземпляра сервера, а «имя узла» - это хост и порт клиента.

тип возвращаемого значения string (строка)

Возможные ошибки: "session.peer(): сессия отсутствует"

<span id="page-533-3"></span>box.session.sync()

возвращается значение целочисленной константы sync, используемой в бинарном протоколе. Это значение будет недействительным после отключения сессии.

#### тип возвращаемого значения число

This function is local for the request, i.e. not global for the session. If the connection behind the session is multiplexed, this function can be safely used inside the request processor.

```
box.session.user()
```
возвращается имя [текущего пользователя](#page-50-0)

### тип возвращаемого значения string (строка)

<span id="page-534-1"></span>box.session.type()

возвращается тип соединения или повод к действию.

тип возвращаемого значения string (строка)

Возможные возвращаемые значения:

- "binary" (бинарное), если подключение было выполнено по бинарному протоколу, например, к объекту с помощью *box.cfg{listen=...}*;
- "console" (консоль), если подключение было выполнено по административной консоли, например, к объекту с помощью [console.listen;](#page-621-0)
- "repl" (репликация), если подключение было выполнено напрямую, например, при [использо](#page-298-0)[вании Tarantool'а в качестве клиента;](#page-298-0)
- $\bullet$  "applier" (наложение), если действие происходит по причине *репликации*, независимо от типа подключения;
- $\bullet$  "background" (в фоне), если действие происходит в [фоновом файбере,](#page-636-0) независимо от того, был ли Tarantool [запущен в фоновом режиме.](#page-864-1)

box.session.type() используется для триггера при замене on  $replace()$  на реплике – значение будет "applier" только в том случае, если триггер был активирован по причине запроса, выполненного на мастере.

# <span id="page-534-2"></span>box.session.su(user-name, function-to-execute)

Изменение [текущего пользователя](#page-50-0) Tarantool'а – аналогично Unix-команде su.

Или, если указана выполняемая функция (function-to-execute), временное изменение [текущего](#page-50-0) [пользователя](#page-50-0) Tarantool'а во время выполнения функции – аналогично Unix-команде sudo.

### Параметры

- $\bullet$  user-name  $\text{(string)}$  $\text{(string)}$  $\text{(string)}$  целевое имя пользователя
- $\bullet$  function-to-execute имя функции или определение функции. Дополнительные параметры могут передаваться в box.session.su, они будут интерпретироваться как параметры выполняемой функции.

## Пример

```
tarantool> function f(a) return box.session.user() .. a end
---
...
tarantool> box.session.su('guest', f, '-xxx')
---
- guest-xxx
...
tarantool> box.session.su('guest',function(...) return ... end,1,2)
```
(continues on next page)

(продолжение с предыдущей страницы)

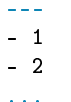

<span id="page-535-0"></span> $box.$ session.uid $()$ 

возвращается ID текущего пользователя.

### тип возвращаемого значения число

У каждого пользователя есть уникальное имя (узнать с помощью box.session.user()) и уникальный идентификатор (узнать с помощью box.session.uid()). Значения хранятся вместе в спейсе user.

<span id="page-535-1"></span> $box.$ session.euid $()$ 

возвращается рабочий ID текущего пользователя.

Аналогично  $box, session,uid()$ , за исключением двух случаев:

- Первый случай: если вызов box.session.euid() выполняется в рамках функции, вызываемой по box.session.su(user-name, function-to-execute) - в таком случае box.session.euid() вернет измененный идентификатор пользователя (пользователь, который указан в параметpe user-name функции su), но box.session.uid() вернет идентификатор оригинального пользователя (пользователя, который вызывает функцию su).
- Второй случай: если вызов box.session.euid() выполняется в рамках функции по  $box.schema.func. create (function-name, 'setuid = true)$ , и используется бинарный протокол в таком случае box.session.euid() вернет идентификатор пользователя, который создал функцию «function-name», a box.session.uid() вернет идентификатор пользователя, который вызывает эту функцию «function-name».

тип возвращаемого значения число

# Пример

```
tarantool> box.session.su('admin')
\perp \perp \perptarantool> box.session.uid(), box.session.euid()
\omega \equiv \omega-1-1\mathbf{1}tarantool> function f() return {box.session.uid(), box.session.euid()} end
= = =\mathbf{r}tarantool> box.session.su('guest', f)
- - -- - 1-0\mathbf{1}
```
## <span id="page-535-2"></span>box.session.storage

Lua-таблица с произвольными неупорядоченными именами и значениями по сессии, которая хранится до конца сессии. Например, эту таблицу можно использовать для хранения текущих задач при работе с очередями сообщений в Tarantool'e.

# Пример

```
tarantool> box.session.peer(box.session.id())
---
- 127.0.0.1:45129
...
tarantool> box.session.storage.random_memorandum = "Don't forget the eggs"
---
...
tarantool> box.session.storage.radius_of_mars = 3396
---
...
tarantool> m = ''
---
...
tarantool> for k, v in pairs(box.session.storage) do
        > m = m .. k .. '='.. v .. ' '
         > end
---
...
tarantool> m
---
- 'radius_of_mars=3396 random_memorandum=Don't forget the eggs. '
...
```
<span id="page-536-0"></span>box.session.on\_connect( $|trigger\text{-}function|, \text{ }old\text{-}trigger\text{-}function ||)$ 

Определение исполняемого триггера во время создания новой сессии при подключению по консоли [console.connect.](#page-620-0) Функция с триггером будет первой исполняемой функцией после создания сессии. Если триггер не выполняется и выдает ошибку, эта ошибка отправляется на клиент, и подключение разрывается.

# Параметры

- trigger-function  $(function) \phi$ ункция, в которой будет триггер
- old-trigger-function  $(function) cywecty \\i>u$  функция с триггером, которую заменит новая

возвращается nil или указатель функции

Если указаны параметры (nil, old-trigger-function), старый триггер будет удален.

Если не указан ни один параметр, ответом будет список существующих функций с триггером.

Подробная информация о характеристиках триггера находится в разделе [Триггеры.](#page-55-0)

# Пример

```
tarantool> function f ()
        > x = x + 1> end
tarantool> box.session.on_connect(f)
```
Предупреждение: Если триггер всегда приводит к ошибке, подключение к серверу для его переустановки может стать невозможным.

<span id="page-536-1"></span>box.session.on\_disconnect( $|trigger\text{-}function|, old\text{-}trigger\text{-}function ||)$ 

Определение исполняемого триггера после отключения клиента. Если функция с триггером вызывает ошибку, то ошибка записывается в журнал, в противном случае записей не будет. Триггер вызывается во время сессии клиента и может получить доступ к свойствам сессии, как  $box. session.id()$ .

Начиная с версии 1.10, функция с триггером вызывается сразу же после прерывания сессии, даже если сделанные запросы не были выполнены.

## Параметры

- trigger-function  $(function) \phi$ ункция, в которой будет триггер
- old-trigger-function  $(function) cywecty \\i>u$  функция с триггером, которую заменит новая

возвращается nil или указатель функции

Если указаны параметры (nil, old-trigger-function), старый триггер будет удален.

Если не указан ни один параметр, ответом будет список существующих функций с триггером.

Подробная информация о характеристиках триггера находится в разделе [Триггеры.](#page-55-0)

## Пример №1

```
tarantool> function f ()
        > x = x + 1> end
tarantool> box.session.on_disconnect(f)
```
### Пример №2

После следующей серии запросов экземпляр Tarantool'а запишет сообщение с помощью модуля  $log$  при подключении или отключении любого пользователя.

```
function log_connect ()
 local log = require('log')local m = 'Connection. user=' .. box.session.user() .. ' id=' .. box.session.id()
  log.info(m)
end
function log_disconnect ()
  local log = required('log')local m = 'Discussion. user=' . . box. session. user() . . . ' id=' . . box. session.id()log.info(m)
end
box.session.on_connect(log_connect)
box.session.on_disconnect(log_disconnect)
```
Вот что может быть записано в файл журнала при обычной установке:

```
2014-12-15 13:21:34.444 [11360] main/103/iproto I>
   Connection. user=guest id=3
2014-12-15 13:22:19.289 [11360] main/103/iproto I>
   Disconnection. user=guest id=3
```
<span id="page-537-0"></span>box.session.on\_auth( $|trigger\text{-}function|$ , old-trigger-function  $|$ )

Определение триггера, используемого во время [аутентификации.](#page-50-0)

Вызов функции on\_auth с триггером происходит в следующих обстоятельствах:

(1) Функция [console.connect](#page-620-0) включает в себя проверку аутентификации всех пользователей, кроме "guest". Вызов функции on\_auth с триггером происходит после триггера on\_connect только в том случае, если подключение было успешным.

(2) В бинарном протоколе есть отдельный пакет для аутентификации. В этом случае подключение и аутентификация считаются отдельными действиям.

В отличие от других типов триггеров, вызов функций с триггером on\_auth происходит до события. Таким образом, функция с таким триггером, как function auth\_function ()  $v = box$ . session.user(); end, определит v как «guest», то есть имя пользователя до проведения аутентификации. Чтобы получить имя пользователя после проведения аутентификации, используйте специальный синтаксис: function auth\_function (user\_name) v = user\_name; end

Если триггер не выполняется и выдает ошибку, эта ошибка отправляется на клиент, и подключение разрывается.

### Параметры

- trigger-function  $(function)$  функция, в которой будет триггер
- old-trigger-function  $(function)$  существующая функция с триггером, которую заменит новая

возвращается nil или указатель функции

Если указаны параметры (nil, old-trigger-function), старый триггер будет удален.

Если не указан ни один параметр, ответом будет список существующих функций с триггером.

Подробная информация о характеристиках триггера находится в разделе Триггеры.

# Пример 1

```
tarantool> function f ()
        > x = x + 1> end
tarantool> box.session.on_auth(f)
```
# Пример 2

Более сложный пример с двумя экземплярами сервера.

Первый экземпляр сервера настроен на прослушивание по порту 3301; имя пользователя по умолчанию - "admin". Есть три триггера on\_auth:

- В первом триггере есть функция без аргументов, которая только смотрит на box.session.  $user()$ .
- Во втором триггере есть функция с аргументом user\_name, которая может смотреть на box. session.user() *H* user\_name.
- В третьем триггере есть функция с аргументом user\_name и аргументом status, которая может смотреть на box.session.user() и user\_name, и"status".

Второй экземпляр сервера подключится по *console.connect*, а затем отобразит переменные, определенные функциями с триггером.

```
-- На первом экземпляре сервера, прослушивание на котором настроено на порт 3301
box.cfg{listen=3301}
function function1()
 print('function 1, box.session.user()='..box.session.user())
 end
function function2(user_name)
 print('function 2, box.session.user()='..box.session.user())print ('function 2, user_name='..user_name)
  end
function function3(user_name, status)
```
(continues on next page)

(продолжение с предыдущей страницы)

```
print('function 3, box.session.user()='..box.session.user())
  print ('function 3, user_name='..user_name)
  if status == true then
   print ('function 3, status = true, authorization succeeded')
    end
  end
box.session.on_auth(function1)
box.session.on_auth(function2)
box.session.on_auth(function3)
box.schema.user.passwd('admin')
```

```
-- На втором экземпляре сервера, который подключается по порту 3301
console = require('console')console.connect('admin:admin@localhost:3301')
```
Теперь результат выглядит следующим образом:

```
function 3, box.session.user()=guest
function 3, user_name=admin
function 3, status = true, authorization succeeded
function 2, box.session.user()=guest
function 2, user_name=admin
function 1, box.session.user()=guest
```
<span id="page-539-0"></span>box.session.push( $message$ , sync)

Создание внеполосного сообщения. Под внеполосным мы понимаем дополнительное сообщение, которое дополняет то, что отправляется в сети по обычным каналам. Хотя box.session.push() можно вызвать в любое время, на практике эта функция используется в сетях, настроенных с помощью модуля net.box, и вызывается сервером (на «удаленной системе с базой данных», если использовать нашу терминологию для net.box), а у клиента есть возможность принимать такие сообщения.

Функция возвращает ошибку, если сессия была прервана.

#### Параметры

- message  $(\textit{any-Lua-type}) -$ что отправляется
- sync  $(int)$  необязательный аргумент, который показывает информацию о сессии, полученную из предшествующего вызова *box session:sync*(). Если не указать, по умолчанию используется текущее значение box.session.sync().

тип возвращаемого значения {nil, ошибка} или true:

- Если результатом будет ошибка, то вернется nil вместе с объектом ошибки.
- Если результатом будет не ошибка, то вернется логическое значение true (правда).
- Если возвращается true, сообщение отправлено в буфер сети в виде *пакета* с кодом IPROTO CHUNK (0x80).

Единственная задача сервера - вызвать box.session.push(), поскольку нет автоматического механизма, который показал бы, что сообщение получено.

Задача клиента заключается в том, чтобы проверять наличие таких сообщений после отправки чего-либо на сервер. Основные клиентские методы - conn:call, conn:eval, conn:select, conn:insert,  $conn: replace, conn: update, conn:upset, delete - moryr mpusecru \kappa ormpaske rakoro coofmениa cep$ вером.
Ситуация 1: когда клиент делает синхронный вызов со значением параметра {async=false} по умолчанию. Есть два необязательных дополнительных параметра: on\_push=function-name и on push\_ctx=function-argument. Когда клиент получает внеполосное сообщение в сессии, он вызывает «имя-функции(аргумент-функции)». Например, с такими значениями параметров: {on\_push=table.insert, on\_push\_ctx=messages} - клиент произведет вставку полученных данных в таблицу под названием "messages".

Ситуация 2: когда клиент делает асинхронный вызов с измененным значением параметра {async=true}. Здесь не разрешены on\_push и on\_push\_ctx, но сообщения можно увидеть путем вызова pairs () в цикле.

Осложненная ситуация 2: pairs () зависит от времени ожидания. Таким образом, есть необязательный аргумент - время ожидания для итерации. Если время ожидания истечет до получения нового сообщения или окончательного ответа, вернется ошибка. Чтобы проверить наличие ошибки, можно использовать первый параметр в цикле (если цикл начинается с «for i, message in future:pairs()», то первым параметром в цикле будет i). Если это будет box.NULL, то второй параметр (в нашем примере «message») – это объект ошибки.

## Пример

```
-- Создайте две оболочки. В оболочке №1 настройте сервер, а
-- в нем функцию, которая содержит box.session.push:
box.cfg{listen=3301}
box.schema.user.grant('guest','read,write,execute','universe')
x = 0fiber = require('fiber')function server_function() x=x+1; fiber.sleep(1); box.session.push(x); end
-- В оболочке №2 подключитесь к серверу в качестве клиента, который
-- поддерживает Lua (как второй Tarantool-сервер, работающий
-- в качестве клиента), и создайте таблицу, в которую мы будем получать сообщения:
net\_box = require('net-box')conn = net_box.countcent(3301)messages\_from\_server = \{\}-- В оболочке №2 удаленно вызовите функцию и получите
-- СИНХРОННОЕ внеполосное сообщение:
conn:call('server_function', {},
          \{is\_async = false,on\_push = table.insert,on\_push\_ctx = message_s_from\_server})messages_from_server
-- Через секунду, во время которой происходит запрос fiber.sleep()
-- в server_function, результат в таблице
-- messages_from_server будет следующим: 1. Проверим:
-- tarantool> messages_from_server
بالأساريب
-- - - 1- - 111-- Хорошо. Это означает, что box.session.push(x) сработала,
-- поскольку мы знаем, что x был 1.
-- В оболочке №2 удаленно вызовите ту же самую функцию
-- для получения АСИНХРОННОГО внеполосного сообщения. При этом мы не можем
-- использовать параметры on_push и on_push_ctx, но можем использовать pairs():
future = conn: call('server_function', \{\}, \{is\_async = true\})messages = \{\}keys = \{\}
```

```
for i, message in future: pairs () do
    table.insert(messages, message) table.insert(keys, i) end
messages
future:wait_result(1000)
for i, message in future: pairs () do
    table.insert(messages, message) table.insert(keys, i) end
messages
-- Задержки нет, поскольку conn:call не ждет
-- окончания вызова функции server_function. После первой итерации
-- цикла pairs (), видим, что таблица пуста. Это выглядит так:
--\,tarantool> messages
\frac{1}{2} \frac{1}{2} \frac{1}{2} \frac{1}{2} \frac{1}{2} \frac{1}{2} \frac{1}{2} \frac{1}{2}-- -2-- - 77\omega = 1/2 , \omega-- Это нормально, поскольку сервер еще не вызвал
-- box.session.push (). При второй итерации
-- цикла pairs(), видим значение x во время
-- emopozo eusoea box.session.push(). Tak:
--\,tarantool> messages
aa aaa
- - - - 2-80 \Box\pm-2\sim\omega \omega- *0- - - - - --- Хорошо. Это означает, что сообщение было асинхронным, и
-- box.session.push () выполнила свою задачу.
```
# Вложенный модуль box.slab

## Общие сведения

Вложенный модуль box.slab предоставляет доступ к статистике распределения slab. Механизм распределения slab представляет собой основной тип распределения для хранения кортежей. Такое распределение можно использовать для отслеживания использования памяти и фрагментации памяти.

## Индекс

Ниже приведен перечень всех функций модуля box.slab.

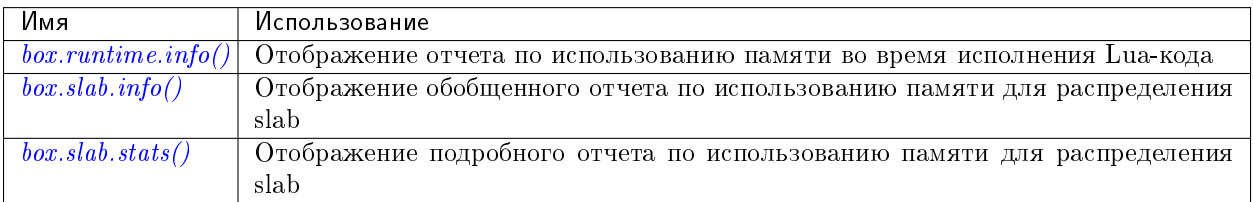

## <span id="page-541-0"></span> $box.runtime.info()$

Отображение отчета по использованию памяти (в байтах) во время исполнения Lua-кода.

## возвращается

- lua это размер динамической памяти сборщика мусора в Lua;
- maxalloc это максимальная квота памяти, которую можно выделить для Lua;
- used объем памяти, используемый Lua в данный момент.

тип возвращаемого значения таблица

## Пример:

```
tarantool> box.runtime.info()
---
- lua: 913710
 maxalloc: 4398046510080
 used: 12582912
...
tarantool> box.runtime.info().used
---
- used: 12582912
...
```
<span id="page-542-0"></span>box.slab.info()

Show an aggregated memory usage report (in bytes) for the slab allocator. This report is useful for assessing out-of-memory risks.

box.slab.info gives a few ratios:

- items\_used\_ratio
- arena used ratio
- quota\_used\_ratio

Here are two possible cases for monitoring memtx memory usage:

Case 1:  $0.5 <$  items used ratio  $< 0.9$ 

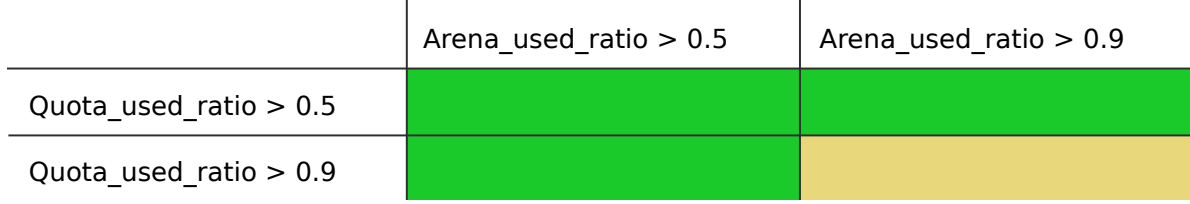

Apparently your memory is highly fragmented. Check how many slab classes you have by looking at box.slab.stats() and counting the number of different classes. If there are many slab classes (more than a few dozens), you may run out of memory even though memory utilization is not high. While each slab may have few items used, whenever a tuple of a size different from any existing slab class size is allocated, Tarantool may need to get a new slab from the slab arena, and since the arena has few empty slabs left, it will attempt to increase its quota usage, which, in turn, may end up with an out-of-memory error due to the low remaining quota.

Case 2: items\_used\_ratio  $> 0.9$ 

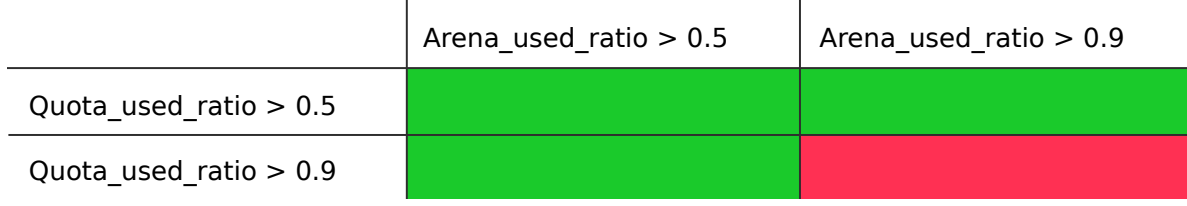

You are running out of memory. All memory utilization indicators are high. Your memory is not fragmented, but there are few reserves left on each slab allocator level. You should consider increasing Tarantool's memory limit (box.cfg.memtx\_memory).

To sum up: your main out-of-memory indicator is quota\_used\_ratio. However, there are lots of perfectly stable setups with a high quota\_used\_ratio, so you only need to pay attention to it when both arena and item used ratio are also high.

### возвращается

- items\_size это общий объем памяти (включая выделенные, но в данный момент свободные slab'ы), который используется только для кортежей, а не для индексов;
- $\bullet$  items\_used\_ratio = items\_used  $/$  items\_size, where items\_size = slab\_count \* slab\_size (these are slabs used only for tuples, no indexes);
- quota\_size максимальный объем памяти, который механизм распределения slab может использовать как для кортежей, так и для индексов (как настроено в параметре memtx memory, по умолчанию  $2^28$  байтов = 268 435 456 байтов);
- quota\_used\_ratio  $=$  quota\_used  $/$  quota\_size;
- arena\_used\_ratio = arena\_used  $/$  arena\_size;
- $\bullet$  items\_used это эффективный объем памяти (не включая выделенные, но в данный момент свободные slab'ы), который используется только для кортежей, а не для индексов;
- $\bullet$  quota\_used это объем памяти, уже выделенный для распределения slab;
- arena\_size это общий объем памяти, используемый для кортежей и индексов (включая выделенные, но в данный момент свободные slab'ы);
- arena\_used это эффективный объем памяти, используемый для кортежей и индексов (не включая выделенные, но в данный момент свободные slab'ы).

тип возвращаемого значения таблица

# Пример:

```
tarantool> box.slab.info()
---
- items_size: 228128
 items_used_ratio: 1.8%
 quota_size: 1073741824
 quota_used_ratio: 0.8%
 arena_used_ratio: 43.2%
  items_used: 4208
  quota_used: 8388608
 arena_size: 2325176
 arena_used: 1003632
...
tarantool> box.slab.info().arena_used
---
- 1003632
...
```
<span id="page-543-0"></span>box.slab.stats()

Отображение подробного отчета об использовании памяти (в байтах) для распределения slab. Отчет разбивается на группы по размеру элементов данных, а также по размеру  $slab'a$  (64 байта, 136 байтов и т.д.). Отчет включает в себя информацию о памяти, выделенной на хранение и кортежей, и индексов.

### возвращается

- mem\_free это выделенная, но не используемая в данный момент память;
- mem\_used это память, используемая для хранения элементов данных (кортежей и индексов);
- $\bullet$  item\_count это количество хранимых элементов;
- $\bullet$  item\_size это размер каждого элемента данных;
- $\bullet$  slab\_count это количество выделенных slab'ов;
- $\bullet$  slab\_size это размер каждого выделенного slab'a.

тип возвращаемого значения таблица

## Пример:

Ниже представлен пример отчета для первой группы:

```
tarantool> box.slab.stats()[1]
---
- mem_free: 16232
 mem_used: 48
 item_count: 2
 item_size: 24
 slab_count: 1
  slab_size: 16384
...
```
В отчете показано, что есть два элемента данных (item\_count = 2), которые хранятся в одном (slab\_count = 1) 24-байтовом slab'e (item\_size = 24), поэтому объем используемой памяти mem\_used =  $2 * 24 = 48$  байтов. Кроме того, размер slab'a slab\_size составляет 16384 байта, из которых 16384 - 48 = 16232 байта свободны (mem\_free).

В полном отчете будет статистика по использованию памяти во всех группах:

```
tarantool> box.slab.stats()
--- - mem_free: 16232
    mem_used: 48
    item_count: 2
    item_size: 24
    slab_count: 1
    slab_size: 16384
  - mem_free: 15720
    mem_used: 560
    item_count: 14
    item_size: 40
    slab_count: 1
    slab_size: 16384
  \langle \ldots \rangle- mem_free: 32472
    mem_used: 192
    item_count: 1
    item_size: 192
    slab_count: 1
```

```
slab_size: 32768
 mem_free: 1097624
  mem_used: 999424
  item_count: 61
  item_size: 16384
  slab_count: 1slab_size: 2097152
\dddot{\phantom{0}}
```
Общий объем используемой памяти mem\_used для всех групп в данном отчете равен arena\_used B OTHETE  $boxslab.info()$ .

## Вложенный модуль box.space

# Общие сведения

CRUD operations in Tarantool are implemented by the box space submodule. It has the datamanipulation functions select, insert, replace, update, upsert, delete, get, put. It also has members, such as id, and whether or not a space is enabled. Submodule source code is available in file  $src/box/lua/schema.lua.$ 

## Индекс

Ниже приведен перечень всех функций и элементов модуля box.space.

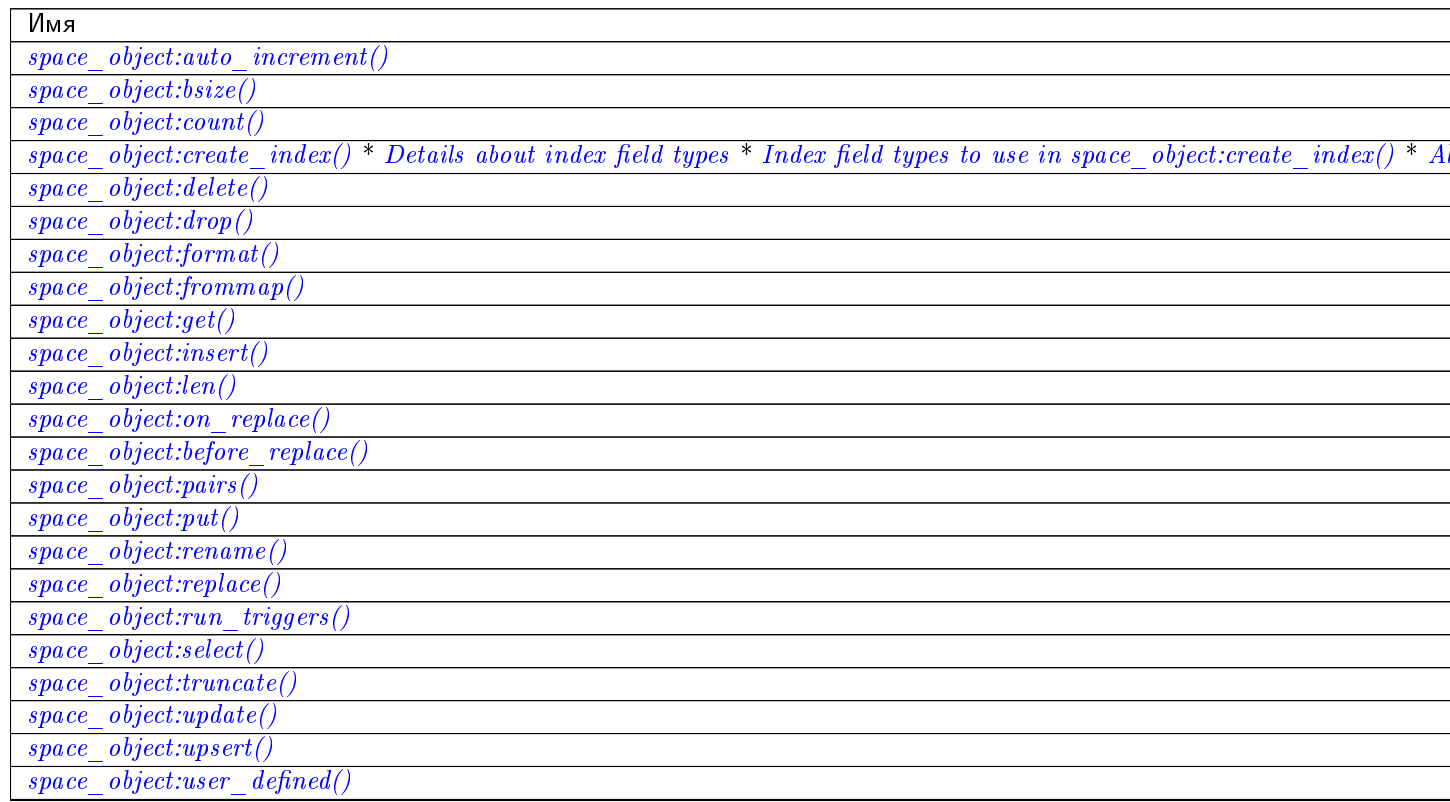

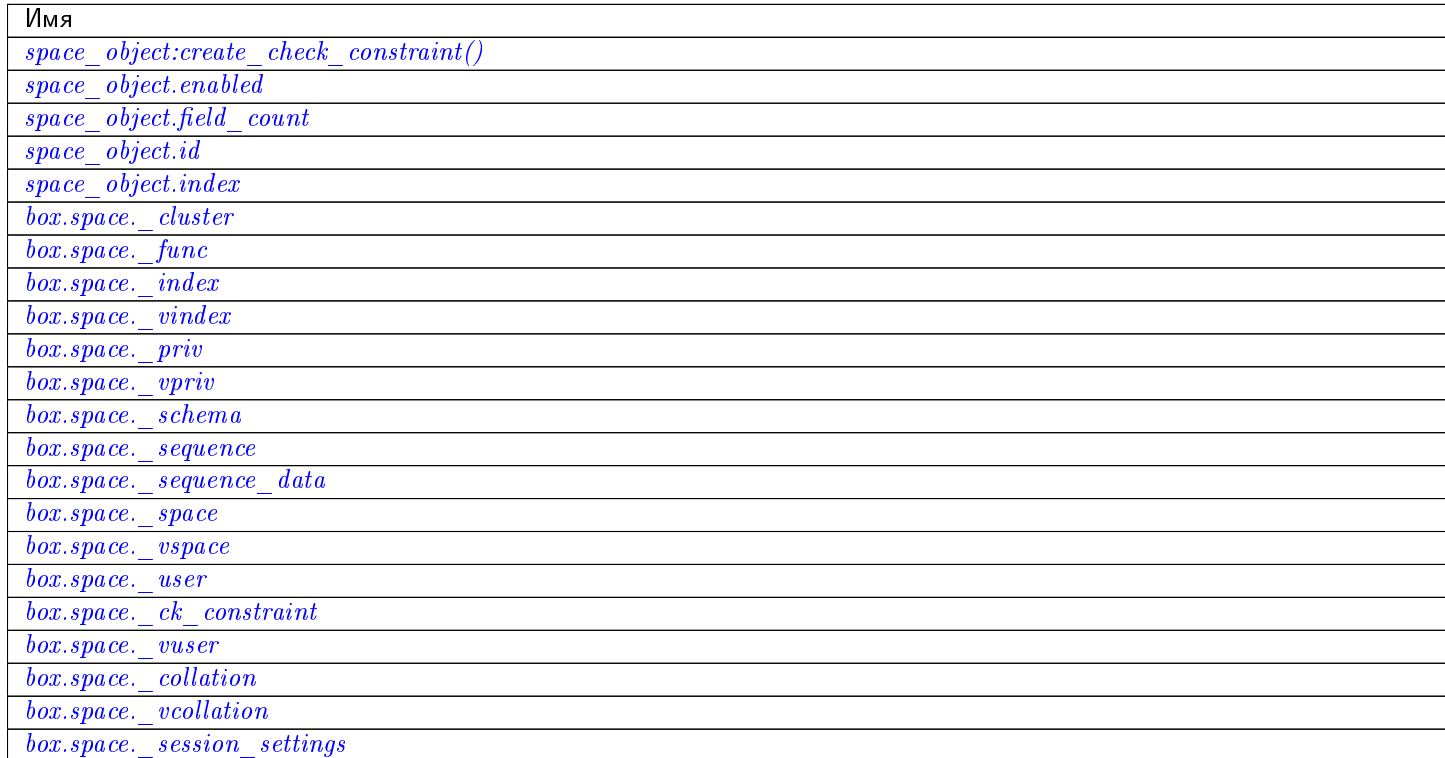

## object space\_object

## <span id="page-546-0"></span> $space\_object:auto\_increment(tuple)$

Вставка нового кортежа, используя первичный ключ с автоматическим увеличением. В спейсе, указанном через space object должен быть первичный TREE-индекс типа "unsigned" или "integer", или "number". Поле первичного ключа будет увеличиваться перед вставкой.

Данный метод объявлен устаревшим с версии 1.7.5 - лучше использовать последовательно $cmu.$ 

## Параметры

- space\_object  $(space\_object) ccu$ лка на объект
- tuple  $(table/tuple)$  поля кортежа, не включая поле первичного ключа

возвращается вставленный кортеж.

#### тип возвращаемого значения кортеж

Факторы сложности Размер индекса, тип индекса, количество кортежей, к которым получен доступ, настройки журнала упреждающей записи (WAL).

#### Возможные ошибки:

- неподходящий тип индекса;
- проиндексированное поле первичного ключа не является числовым.

# Пример:

```
tarantool> box.space.tester:auto_increment{'Fld#1', 'Fld#2'}
---
- [1, 'F1d#1', 'F1d#2']...
tarantool> box.space.tester:auto_increment{'Fld#3'}
---
- [2, 'Fld#3']
...
```
<span id="page-547-0"></span>space\_object:bsize()

### Параметры

- space\_object (space\_object)  $cc$ ылка на объект
- возвращается Количество байтов в спейсе. Это число, которое хранится во внутренней памяти Tarantool'а, представляет собой общее количество байтов во всех кортежах, включая ключи индекса. Для получения информации об измерении размера индекса, см.  $index\_object:bsize()$ .

## Пример:

```
tarantool> box.space.tester:bsize()
---
- 22
...
```
<span id="page-547-1"></span> $space\_object:count(\lfloor key \rfloor |, \text{iterator} |)$ 

Возврат количества кортежей. Если сравнивать с [len\(\),](#page-560-1) то данный метод работает медленнее, поскольку метод count() сканирует весь спейс для подсчета кортежей.

### Параметры

- $\bullet$  space\_object (space\_object) [ссылка на объект](#page-942-0)
- key  $(scalar/table)$  значения поля первичного ключа, которые должны возвращаться в виде Lua-таблицы, если ключ составной
- $\bullet$  iterator метод сопоставления

возвращается Количество кортежей.

## Пример:

```
tarantool> box.space.tester:count(2, {iterator='GE'})
---
- 1
...
```
<span id="page-547-2"></span> $space\_object:create\_index(index-name],~options$ )

Создание индекса. Индекс обязательно должен создаваться для спейса до вставки в него кортежей или выборки. Первый созданный индекс, который будет использоваться в качестве первичного индекса, должен быть уникальным.

## Параметры

- $\bullet$  space\_object (space\_object) [ссылка на объект](#page-942-0)
- $\bullet$  index\_name [\(string\)](#page-726-0) имя индекса, которое должно соответствовать [правилам](#page-943-0) [именования объектов](#page-943-0)
- options  $(table) cm$  $(table) cm$ . «Параметры для space object:create index()» ниже

возвращается объект индекса

тип возвращаемого значения объект индекса

# <span id="page-548-0"></span>Параметры для space\_object:create\_index()

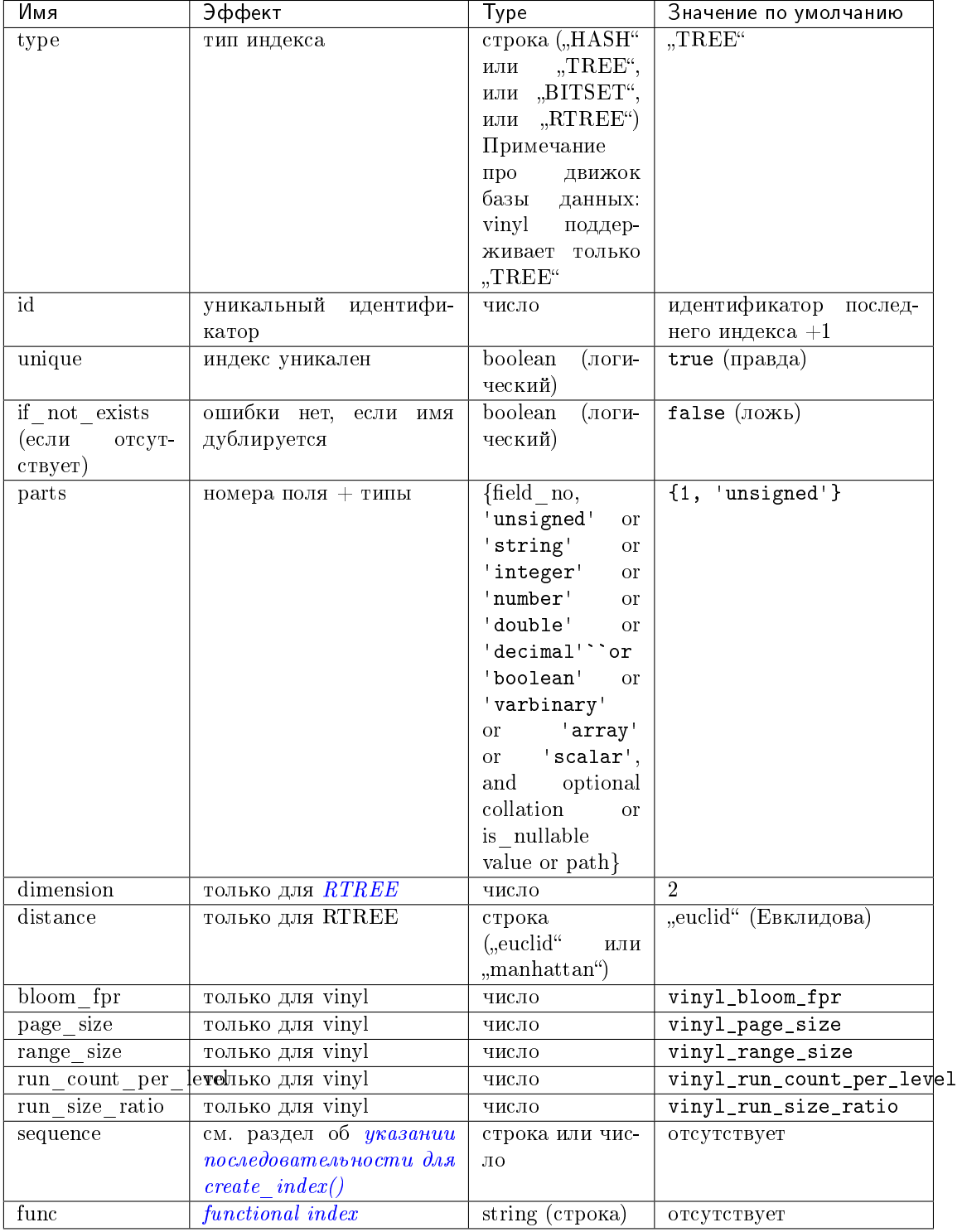

Параметры в вышеуказанной таблице также применимы к $\mathit{index\_object}\mathit{.alter()}$  .

Примечание про движок базы данных: в vinyl'е есть дополнительные параметры, которые по умолчанию основаны на конфигурационных параметрах  $vinyl\_bloom\_fpr$ , vinyl page size, vinyl range size, vinyl run count per level u vinyl run size ratio – см. описание этих параметров. Текущие значения можно увидеть, сделав выборку из box.space. index

Building or rebuilding a large index will cause occasional *[yields](#page-47-0)* so that other requests will not be blocked. If the other requests cause an illegal situation such as a duplicate key in a unique index, the index building or rebuilding will fail.

### Возможные ошибки:

- слишком много частей;
- индекс " $\ldots$ " уже существует;
- первичный ключ должен быть уникальным.

```
tarantool> s = box.space.tester
---
...
tarantool> s: create_index('primary', {unique = true, parts = { {field = 1, type =
˓→'unsigned'}, {field = 2, type = 'string'}} })
---
...
```
### <span id="page-549-0"></span>Подробнее о типах полей индекса:

Десять типов полей индекса (unsigned | string | integer | number | double | boolean | decimal | varbinary | array | scalar) отличаются друг от друга возможными значениями и типами индексов, где можно использовать такие поля.

- unsigned: беззнаковые целые числа от 0 до 18 446 744 073 709 551 615, т.е. около18 квинтиллионов. Также может называться "uint" или "num", но "num" объявлен устаревшим. Используется в индексах типа TREE или HASH в memtx'е, и в TREE-индексах в vinyl'е.
- string: строка, то есть любая последовательность октетов до [максимальной длины.](#page-57-0) Также может называться "str". Используется в индексах типа TREE, HASH или BITSET в memtx'е и в TREE-индексах в vinyl'e. В строке может быть *сортировка*.
- integer: целые числа от -9 223 372 036 854 775 808 до 18 446 744 073 709 551 615. Также может называться "int". Используется в индексах типа TREE или HASH в memtx'е и в TREEиндексах в vinyl'е.
- number: integers between -9223372036854775808 and 18446744073709551615, single-precision floating point numbers, or double-precision floating point numbers, or exact numbers. Legal in memtx TREE or HASH indexes, and in vinyl TREE indexes.
- double: double-precision floating point numbers. Legal in memtx TREE or HASH indexes, and in vinyl TREE indexes.
- $\bullet$  boolean: логическое значение, true (правда) или false (ложь). Используется в индексах типа TREE или HASH в memtx'е и в TREE-индексах в vinyl'е.
- $\bullet$  [decimal](#page-629-0): exact number returned from a function in the *decimal* module. Legal in memtx TREE or HASH indexes, and in vinyl TREE indexes.
- varbinary: any set of octets, up to the [maximum length.](#page-57-0) Legal in memtx TREE or HASH indexes, and in vinyl TREE indexes. A varbinary byte sequence does not have a [collation](#page-36-0) because its contents are not UTF-8 characters.
- array: массив чисел. Используется в  $RTREE-undexcax$  в memtx'e.

 scalar: null (input with msgpack.NULL or yaml.NULL or json.NULL), booleans (true or false), or integers between -9223372036854775808 and 18446744073709551615, or single-precision floating point numbers, or double-precison floating-point numbers, or exact numbers, or strings, or (varbinary) byte arrays. When there is a mix of types, the key order is: null, then booleans, then numbers, then strings, then byte arrays. Legal in memtx TREE or HASH indexes, and in vinyl TREE indexes.

Кроме того, допускается нулевое значение nil для любого типа поля, если указана такая возможность *is*  $nullable=true$ .

<span id="page-550-0"></span>Типы полей в индексах для использования в space object:create  $indev()$ 

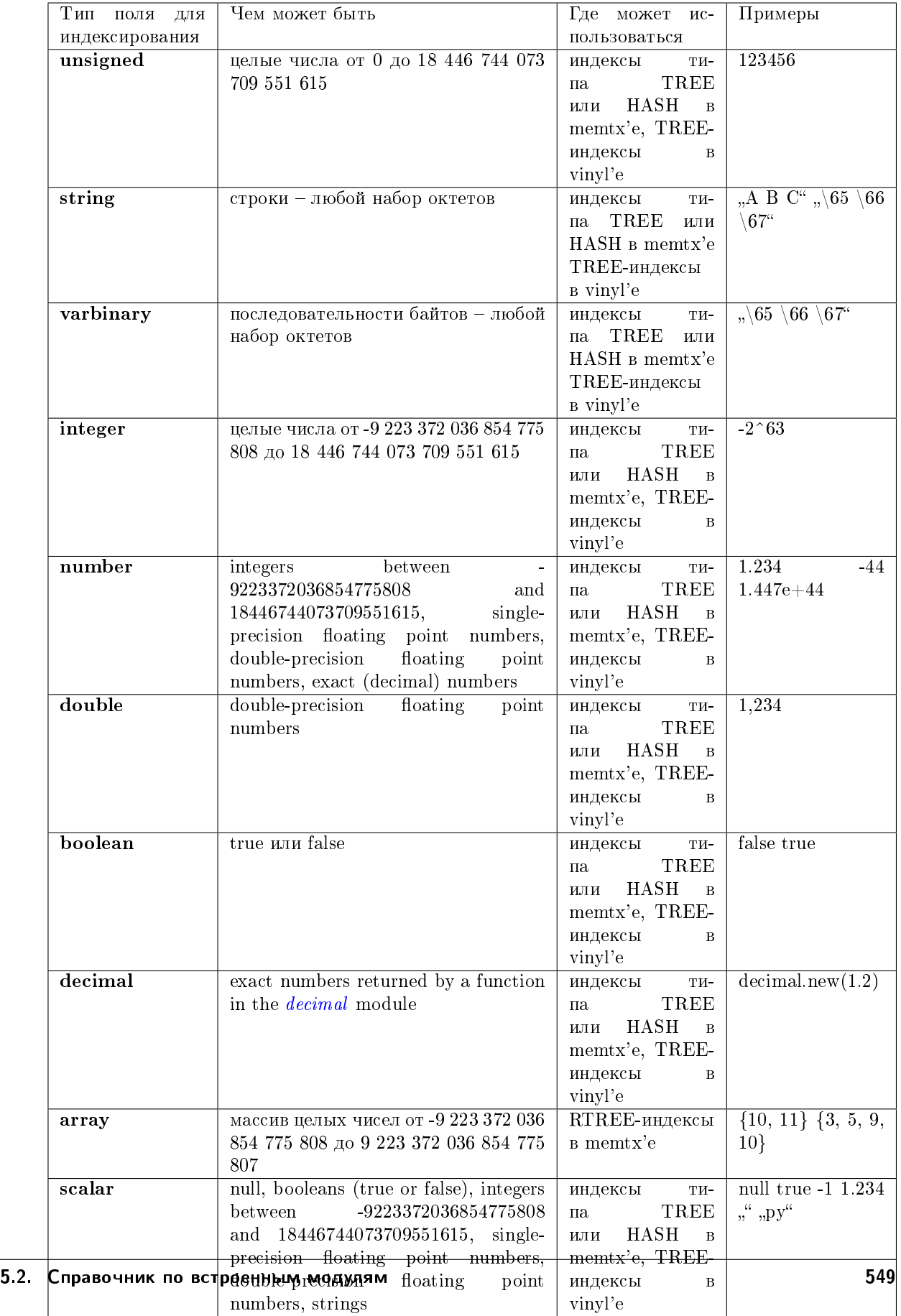

<span id="page-552-0"></span>Разрешение использования нулевых значений для индексируемого ключа: /Если тип индекса - TREE, и индекс не является первичным, то оператор parts={...} может включать в себя is nullable=true или is nullable=false (по умолчанию). Если значение параметра is\_nullable - true, то можно вставлять nil или аналогичное значение, например msgpack. NULL (или можно не вставлять вообще ничего в завершающие ненулевые поля). В рамках индекса такие нулевые значения считаются равными другим нулевым значениям и всегда меньше ненулевых значений. Нулевые значения могут встречаться несколько раз даже в уникальном индексе. Например:

box.space.tester:create\_index('I',{unique=true,parts={{field = 2, type = 'number', is\_  $\rightarrow$ nullable = true}}})

Предупреждение: Можно создать множество индексов для одного и того же поля с различными значениями is\_nullable или вызвать space object:format() со значением is\_nullable, отличным от используемого для индекса. При наличии несоответствий правило такое: запрещается использовать null кроме случаев, когда is\_nullable=true для всех индексов и формата спейса.

<span id="page-552-1"></span>Использование имен полей вместо номеров полей: в create\_index() можно использовать имена полей и/или типы полей, описанные в необязательном операторе *space object:format*(). В следующем примере покажем format() для спейса с двумя столбцами под названиями "x" и "y", а затем покажем пять вариантов оператора parts= $\{\}$  в create\_index(), сначала для столбца "х", затем для столбцов "х" и "у". Варианты включают в себя пропуск типа, использование номеров и добавление дополнительных фигурных скобок.

```
box.space.tester:format({{name='x', type='scalar'}, {name='y', type='integer'}})
box.space.tester:create_index('I2',{parts={{'x', 'scalar'}}})
box.space.tester:create_index('I3',{parts={{'x','scalar'},{'y','integer'}}})
\verb|box.space.tester:create_index('I4', \{parts=\{\{1, \text{ 'scalar '}}\}\})box.space.tester:create_index('I5',{parts={{1,'scalar'},{2,'integer'}}})
box.space.tester:create_index('I6',{parts={1}})
box.space.tester: create_index('I7', \{parts=\{1, 2\}\})box.space.tester:create_index('I8',{parts={'x'}})
box.space.tester: create_index('I9',{parts={'x','y'}})
box.space.tester:create_index('I10',{parts={{'x'}}})
\verb|box.space.tester:create_index('I11',\{parts={\{}'\x'\},\{{\ }'\y'\}}\})
```
<span id="page-552-2"></span>Using the path option for map fields (JSON-indexes): To create an index for a field that is a map (a path string and a scalar value), specify the path string during index create, that is, parts={  $field-number, 'data-type', path = 'path-name'$ . The index type must be 'tree' or 'hash' and the field's contents must always be maps with the same path.

```
-- Example 1 -- The simplest use of path:
-- Result will be - -[{'age': 44}]
box.schema.space.create('T')box.space.T:create_index('I',{parts={{field = 1, type = 'scalar', path = 'age'}}})
boxspace.T:insert({age=44})boxspace.T:select(44)-- Example 2 -- path plus format () plus JSON syntax to add clarity
-- Result will be: -[1, f'FTO': f'surname': 'Xi'. , 'firstname': 'Ahmed']s = box.schema.space.create('T')format = \{{'id', 'unsigned'}\}, \{'data', 'map'\}\}s:format(format)
parts = {{'data.FIO["firstname"]', 'str'}, {'data.FIO["surname"]', 'str'}}
```

```
i = s:create_index('info', \{parts = parts\})s: insert({1, {FIO={firstname='Ahmed', surname='Xi'}}})
```
Примечание про движок базы данных: vinyl поддерживает только TREE-индексы, и следует создать в vinyl'е вторичные индексы до вставки кортежей.

<span id="page-553-0"></span>Using the path option with  $\lceil * \rceil$  The string in a path option can contain  $\lceil * \rceil$  which is called an array index placeholder. Indexes defined with this are useful for JSON documents that all have the same structure. For example, when creating an index on field  $\#2$  for a string document that will start with {'data': [{'name': '...'}, {'name': '...'}], the parts section in the create index request could look like: parts =  $\{ \text{field} = 2, \text{ type} = 'str', \text{ path} = 'data[*].name' \}.$  Then tuples containing names can be retrieved quickly with index\_object:select({key-value}). In fact a single field can have multiple keys, as in this example which retrieves the same tuple twice because there are two keys " $A^{\omega}$  and " $B^{\omega}$  which both match the request:

```
s = box.schema.space.create('json_documents')
s: create_index('primarykey')
i = s:create_index('multikey', \{parts = \{ \{ field = 2, type = 'str', path = 'data[*].name' \} \})s:insert({1},{data = {{name='A'},
                   {\{name='B'\}}.
          extra_field = 1})i:select({"'}, {iterator='GE'})
```
The result of the select request looks like this:

```
\text{tarantool} > i:\text{select}(\{\text{''}\},\{\text{iterator}=\text{''GE'}\})- - [1, {'data': [{'name': 'A'}, {'name': 'B'}], 'extra_field': 1}]
- [1, {'data': [{'name': 'A'}, {'name': 'B'}], 'extra_field': 1}]
\mathcal{L}(\mathcal{L},\mathcal{L})
```
Some restrictions exist: ()  $\frac{1}{2}$  | \*| \" must be alone or must be at the end of a name in the path; ()  $\frac{1}{2}$  | \*| \" must not appear twice in the path; () if an index has a path with  $x$ <sup>\*</sup> then no other index can have a path with x.component;  $\left( \right)$ ,  $\left| \cdot \right|$  " must not appear in the path of a primary-key; () if an index has unique=true and has a path with  $\sqrt{s}$ <sup>\*</sup> then duplicate keys from different tuples are disallowed but duplicate keys for the same tuple are allowed; () As with Using the path option for map fields, the field's value must have the structure that the path definition implies, or be nil (nil is not indexed).

# <span id="page-553-1"></span>Making a functional index with space object: create index()

Functional indexes are indexes that call a user-defined function for forming the index key, rather than depending entirely on the Tarantool default formation. Functional indexes are useful for condensing or truncating or reversing or any other way that users want to customize the index.

The function definition must expect a tuple (which has the contents of fields at the time a data-change request happens) and must return a tuple (which has the contents that will actually be put in the index).

The space must have a memtx engine. The function must be *persistent* and deterministic. The key parts must not depend on JSON paths. The create\_index definition must include specification of all key parts, and the function must return a table which has the same number of key parts with the same types. The function must access key-part values by index, not by field name. Functional indexes must not be primary-key indexes. Functional indexes cannot be altered and the function cannot be changed if it is used for an index, so the only way to change them is to drop the index and create it again. Only sandboxed functions are suitable for functional indexes.

# Пример:

A function could make a key using only the first letter of a string field.

```
-- Step 1: Make the space.
-- The space needs a primary-key field, which is not the field that we
-- will use for the functional index.
box.schema.space.create(x^+, {engine = 'memtx'})
box.space.x:create_index('i',{parts={{field = 1, type = 'string'}}})
-- Step 2: Make the function.
-- The function expects a tuple. In this example it will work on tuple[2]
-- because the key souce is field number 2 in what we will insert.
-- Use string.sub() from the string module to get the first character.
lua_code = [[function(tuple) return {string.sub(tuple[2],1,1)} end]]
-- Step 3: Make the function persistent.
-- Use the box.schema.func.create function for this.
box.schema.func.create('F',
   {body = lua\_code, is\_deterministic = true, is\_sandboxed = true})-- Step 4: Make the functional index.
-- Specify the fields whose values will be passed to the function.
-- Specify the function.
box.space.x:create_index('j',{parts={{field = 1, type = 'string'}},func = 'F'})
-- Step 5: Test.
-- Insert a few tuples.
-- Select using only the first letter, it will work because that is the key
-- Or, select using the same function as was used for insertion
box.space.x:insert{'a', 'wombat'}
box.space.x:insert{'b', 'rabbit'}
box.space.x.index.j:select('w')
box.space.x.index.j:select(box.func.F:call({{'x', 'wombat'}}));
```
The results of the two select requests will look like this:

```
tarantool> box.space.x.index.j:select('w')
---
- - ['a', 'wombat']
...
tarantool> box.space.x.index.j:select(box.func.F:call({{'x','wombat'}}));
---
- - ['a', 'wombat']
...
```
Functions for functional indexes can return multiple keys. Such functions are called «multikey» functions. The box.func.create options must include opts = {is\_multikey = true}. The return value must be a table of tuples. If a multikey function returns N tuples, then N keys will be added to the index.

## Пример:

```
s = box.schema.space.create('withdata')
s:format({fname = 'name', type = 'string'}),{name = 'address', type = 'string'}}
pk = s:create_index('name', \{parts = \{\{field = 1, type = 'string'\}\})lua_code = [[function(tuple)
              local address = string.split(tuple[2])local ret = \{\}for _, v in pairs(address) do
                 table.insert(ret, {utf8.upper(v)})
```

```
end
                return ret
              end]]
box.schema.func.create('address',
                          \{body = lua\_{code},\}is_deterministic = true,
                           is_sandboxed = true,
                           opts = {is_multikey = true}})
idx = s:create_index('addr', {unique = false,}func = 'address',
                                parts = \{ \text{field} = 1, \text{ type} = 'string', \text{ }collation = 'unicode_ci'}}}}
s:insert({"James", "SIS Building Lambeth London UK"})
s:insert({"Sherlock", "221B Baker St Marylebone London NW1 6XE UK"})
idx:select('Uk')
-- Both tuples will be returned.
```
<span id="page-555-0"></span> $space\_object:delete(key)$ 

Удаление кортежа по первичному ключу.

## Параметры

- $\bullet$  space\_object (space\_object) [ссылка на объект](#page-942-0)
- key  $(scalar/table)$  значения поля первичного ключа, которые должны возвращаться в виде Lua-таблицы, если ключ составной

возвращается удаленный кортеж.

тип возвращаемого значения кортеж

Факторы сложности: Размер индекса, тип индекса

Примечание про движок базы данных: vinyl вернет nil, а не удаленный кортеж.

## Пример:

```
tarantool> box.space.tester:delete(1)
---
- [1, 'My first tuple']
...
tarantool> box.space.tester:delete(1)
---
...
tarantool> box.space.tester:delete('a')
---
- error: 'Supplied key type of part 0 does not match index part type:
 expected unsigned'
...
```
Для получения дополнительной информации о сценариях использования и типичных ошиб-ках, см. [Пример: использование операций с данными](#page-585-0) далее в разделе.

```
space_object:drop()
```
Drop a space. The method is performed in background and doesn't block consequent requests.

Параметры

 $\bullet$  space\_object (space\_object) – [ссылка на объект](#page-942-0)

возвращается nil

Возможные ошибки: space object не существует.

Факторы сложности Размер индекса, тип индекса, количество кортежей, к которым получен доступ, настройки журнала упреждающей записи (WAL).

## Пример:

box.space.space\_that\_does\_not\_exist:drop()

<span id="page-556-0"></span> $space\_object:format(|format\text{-}clause|)$ 

Объявление имен и типов полей.

#### Параметры

- space\_object (space\_object)  $cc$ blanca Ha obsexm
- format-clause (table) список имен и типов полей

**возвращается** nil, если не указан оператор формата

#### Возможные ошибки:

- space\_object не существует,
- дублируются имена полей;
- тип не поддерживается.

Как правило, Tarantool допускает поля без имен и без указания типа. Но с помощью format можно, например, задокументировать, что N-ное поле представляет собой поле для фамилии и должно содержать строковое значение. Также оператор формата можно указать в  $box.schema.space.create()$ 

Оператор формата для каждого поля содержит определение в фигурных скобках: {name='.  $\ldots$ , type='...'[, is\_nullable=...]}, rge:

- значение name может представлять собой любую строку при условии, что у двух полей не будет одинаковых имен;
- значением type может быть любой из разрешенных типов: any | unsigned | string | integer | number | varbinary | boolean | double | decimal | array | map | scalar, но для создания индекса следует использовать только индексируемые типы;
- значение необязательного параметра is\_nullable может быть true или false (такое же требование, как для «Параметров для space object:create index»). См. также предупреждение в разделе Разрешение использования нулевых значений для индексируемого  $\kappa$ *Aro*  $4a$ .

В кортежах недопустимы значения неправильного типа; например, после box. space.tester:format({{' ',type='number'}})  $(\text{тип} = \text{число})$  запрос box.space. tester:insert{'строка-которая-не-является-числом'} вызовет ошибку.

В кортежах недопустимы нулевые значения, если is\_nullable=false, что задано по умолчанию; например, после box.space.tester:format({{'',type='number', is\_nullable=false}}) запрос box.space.tester:insert{nil,2} вызовет ошибку.

В кортежах может быть больше полей, чем описано в операторе формата. Чтобы ограничить количество полей, необходимо указать элемент спейса field count.

В кортежах может быть меньше полей, чем описано в операторе формата, если пропущенные завершающие поля описаны с помощью is\_nullable=true; например после box.space. tester:format({{'a',type='number'},{'b',type='number',is\_nullable=true}}) 3anpoc box.space.tester:insert{2} не приведет к ошибке формата.

Можно использовать format для спейса, в котором уже определен формат, заменяя таким образом предыдущие определения при условии, что нет конфликта с существующими данными или определениями индекса.

Можно использовать format для того, чтобы изменить значение флага is\_nullable; напри-Можно использовать f<mark>ormat</mark> для того, чтобы изменить значение флага is\_nullable; напри-<br>мер, после box.space.tester:format({{' ',type='scalar',is\_nullable=false}}) запрос мер, после box.space.tester:format({{' ',type='scalar',is\_nullable=false}}) запрос<br>box.space.tester:format({{' ',type='scalar',is\_nullable=true}}) не вызовет ошибку – и не приведет к перестроению спейса. Но обратное изменение значения is\_nullable с true на false может вызвать перестроение и привести к ошибке, если уже есть кортежи с нулевыми значениями.

## Пример:

```
box.space.tester:format({{name='surname',type='string'},{name='IDX',type='array'}})
box.space.tester:format({{name='surname',type='string',is_nullable=true}})
```
Можно использовать следующие варианты оператора:

- пропуск и "name=", и "type=",
- пропуск " $type="$ и
- добавление дополнительных фигурных скобок.

В следующем примере иллюстрируются все варианты, первый для поля с именем "х", второй – для двух полей с именами " $x''$  и " $y''$ .

```
box.space.tester:format({{'x'}})
box.space.tester:format({f' \times '}, {y' \})
box.space.tester:format({{name='x',type='scalar'}})
box.space.tester:format({{name='x',type='scalar'},{name='y',type='unsigned'}})
box.space.tester:format({{name='x'}})
box.space.tester:format({{name='x'},{name='y'}})
\verb|boxspace.tester:format({\verb|{{}'x',type='scalar'}}|)box.space.tester:format({{'x',type='scalar'},{'y',type='unsigned'}})
box.space.tester:format({{'x','scalar'}})
\verb|boxspace.tester:format({{{'}x', 'scalar'}},{{'}y', 'unsigned'}})\})
```
В следующем примере показывается создание спейса, определение формата для него со всеми возможными типа и вставка данных.

```
tarantool> box.schema.space.create('t')
---
- engine: memtx
 before_replace: 'function: 0x4019c488'
  on_replace: 'function: 0x4019c460'
 ck_constraint: []
 field_count: 0
 temporary: false
  index: []
  is_local: false
 enabled: false
 name: t
  id: 534
- created
...
tarantool> ffi = require('ffi')
---
...
```

```
tarantool> decimal = require('decimal')
---
...
\text{tarantool} box.space.t:format({{name = '1', type = 'any'},
       > {name = '2', type = 'unsigned'},
       > {\text{name} = '3', type = 'string'},
       > {name = 4', type = 'number'},
       > {name = '5', type = 'double'},
       > {\text{name}} = '6', type = 'integer'},
       > {\text{name}} = '7', \text{ type} = 'boolean',
       > {\{name = '8', type = 'decimal'\}},
       > {name = '9', type = 'scalar'},
                        {name = 'a', type = 'array'},
       > {name = 'b', type = 'map'}})
---
...
tarantool> box.space.t:create_index('i',{parts={2, type = 'unsigned'}})
- - -- unique: true
 parts:
 - type: unsigned
   is_nullable: false
   fieldno: 2
 id: 0
 space_id: 534
 type: TREE
 name: i
...
tarantool> box.space.t:insert{ {\{\{a\}}\}, - - any}> 1, - unsigned
       > W?', - string
       > 5.5, -- number
       > ffi.cast('double', 1), -- double
       > -0, -- integer
       > true, -- boolean
       > decimal.new(1.2), - decimal
       > true, - scalar
       > { {\{\ }^{\{a\}} \}, \ \text{---} \ \text{array} }> {val=1}} -- map---
- [['a'], 1, 'W?', 5.5, 1, 0, true, 1.2, true, [['a']], {'val': 1}]
...
```
Имена, указанные с помощью оператора формата, можно использовать в *space* object:get(), в space object:create index(), в tuple object[field-name] и в tuple object[field-path].

Если оператор формата не указан, то вернется таблица, которая использовалась при предыдущем вызове объект-спейса :format(оператор-формата ). Например, после box. space.tester:format({{'x','scalar'}}), box.space.tester:format() вернет [{'name': 'x', 'type': 'scalar'}].

Formatting or reformatting a large space will cause occasional *[yields](#page-47-0)* so that other requests will not be blocked. If the other requests cause an illegal situation such as a field value of the wrong type, the formatting or reformatting will fail.

```
space\_object:frommap(map),~option)
```
Конвертация ассоциативного массива в экземпляр кортежа или в таблицу. Ассоциативный

массив должен состоять из пар «имя поля = значение». Имена полей и типы значений должны соответствовать именам и типам, ранее заданным для спейса через space object:format().

## Параметры

- $\bullet$  space\_object (space\_object) [ссылка на объект](#page-942-0)
- map  $(\text{field-value}$ -value-pairs  $)$   $\beta$ д пар «поле = значение» в любом порядке.
- option  $(boolean)$  единственный возможный параметр {table = true|false}; если параметр не указан, или же {table = false}, то возвращается "cdata" (то есть кортеж); если {table = true}, то возвращается таблица.

возвращается кортеж или таблица.

тип возвращаемого значения кортеж или таблица

Возможные ошибки: отсутствует объект спейса space\_object, или в спейсе нет формата; «unknown field» (неизвестное поле).

Пример:

```
-- Создание формата с двумя полями под названиями 'a' и 'b'.
-- Создание спейса с таким форматом.
-- Создание кортежа на основе ассоциативного массива по данному спейсу.
-- Создание таблицы на основе ассоциативного массива по данному спейсу.
tarantool> format1 = {{\{name='a', type='unsigned'\}, \{name='b', type='scalar'\}}---
...
\text{transcol} > s = \text{box.scheme}.\text{create\_space('test', 'format = format1)})---
...
tarantool> s:frommap(\{b = 'x', a = 123456\})
---
- [123456, x']
...
tarantool> s:frommap({b = 'x', a = 123456}, {table = true})
---
- 123456- x
...
```
<span id="page-559-0"></span> $space\_object:get(key)$ 

Поиск кортежа в данном спейсе.

## Параметры

- space\_object (space\_object)  $cc$ ылка на объект
- key  $(scalar/table)$  значение должно совпасть с индексным ключом, который может быть составным.

возвращается кортеж, ключ индекса в котором совпадает с key или nil.

тип возвращаемого значения кортеж

Возможные ошибки: space\_object не существует.

Факторы сложности Размер индекса, тип индекса, количество кортежей, к которым получен доступ, настройки журнала упреждающей записи (WAL).

Функция box.space...select вернет набор кортежей в виде Lua-таблицы; функция box. space...get вернет самое большее один кортеж. Можно получить первый кортеж в спейсе, добавив [1]. Таким образом, box.space.tester:get{1} эквивалентна box.space. tester:select{1}[1], если найден только один кортеж.

## Пример:

box.space.tester:get{1}

<span id="page-560-2"></span>Using field names instead of field numbers:  $get()$  can use field names described by the optional space object: format() clause. This is true because the object returned by  $get()$  can be used with most of the features described in the  $Submodule$  box.tuple description, including [tuple\\_object\[field-name\].](#page-600-0)

For example, we can format the *tester* space with a field named  $x$  and use the name  $x$  in the index definition:

```
box.space.tester:format({{name='x',type='scalar'}})
box.space.tester:create_index('I',{parts={'x'}})
```
Then, if get or select retrieves a single tuple, we can reference the field  $\mathbf{r}$  ax" in the tuple by its name:

```
box.space.tester:get{1}['x']
box.space.tester:select{1}[1]['x']
```
#### <span id="page-560-0"></span> $space\_object:insert(tuple)$

Вставка кортежа в спейс.

#### Параметры

- space\_object (space\_object)  $cc$ ылка на объект
- tuple  $(tuplet/table)$  вставляемый кортеж.

возвращается вставленный кортеж

тип возвращаемого значения кортеж

Возможные ошибки: ошибка ER\_TUPLE\_FOUND, если уже существует кортеж с тем же уникальным значением ключа.

# Пример:

```
tarantool> box.space.tester:insert{5000,'tuple number five thousand'}
---
- [5000, 'tuple number five thousand']
...
```
Для получения дополнительной информации о сценариях использования и типичных ошибках, см.  $\Box$  [Пример: использование операций с данными](#page-585-0) далее в разделе.

```
space_object:len()
```
Возврат количества кортежей в спейсе. Если сравнивать с *count*(), то данный метод работает быстрее, поскольку метод len() не сканирует весь спейс для подсчета кортежей.

#### Параметры

 $\bullet$  space\_object (space\_object) – [ссылка на объект](#page-942-0)

возвращается Количество кортежей в спейсе.

Пример:

```
tarantool> box.space.tester:len()
---
- 2
...
```
Примечание про движок базы данных: vinyl поддерживает len(), но результат может быть неточным. Если необходим точный результат, используйте [count\(\)](#page-547-1) или [pairs\(\):length\(\).](#page-563-0)

# <span id="page-561-0"></span> $space\_object:on\_replace(\text{trigger-function}|\text{, old-trigger-function}|\text{)}$

Создание [«триггера](#page-55-0) замены». Функция с триггером trigger-function будет выполняться в случае операции replace() или insert(), или update(), или upsert(), или delete() над кортежем в спейсе <space-name>.

## Параметры

- trigger-function  $(function) \varphi$ ункция, в которой будет триггер; для получения информации о параметрах функции с триггером см. Пример №2 ниже
- old-trigger-function  $(function)$  существующая функция с триггером, которую заменит новая trigger-function

возвращается nil или указатель функции

Если указаны параметры (nil, old-trigger-function), старый триггер будет удален.

Если не указан ни один параметр, ответом будет список существующих функций с триггером.

Следует знать, что если активация триггера произошла в случае репликации или определенного вида подключения, функция может ссылаться на  $box,sssion.type().$ 

Подробная информация о характеристиках триггера находится в разделе [Триггеры.](#page-55-0)

См. также [space\\_object:before\\_replace\(\).](#page-562-0)

## Пример №1:

```
tarantool> function f ()
        > x = x + 1> end
tarantool> box.space.X:on_replace(f)
```
## Пример №2:

В функции с триггером может быть до 4 параметров:

- (кортеж) старое значение до начала запроса,
- (кортеж) новое значение после окончания выполнения запроса,
- (строка) имя спейса,
- $\bullet$  (строка) тип запроса: "INSERT" (вставка), "DELETE" (удаление), "UPDATE" (обновление) или "REPLACE" (замена).

Например, следующий код вызывает вывод nil и "INSERT" (вставка) при обработке запроса на вставку и вывод  $[1, "Hi"]$  и "DELETE" (удаление) при обработке запроса на удаление:

```
box.schema.space.create('space_1')
box.space.space_1:create_index('space_1_index',{})
function on_replace_function (old, new, s, op) print(old) print(op) end
box.space.space_1:on_replace(on_replace_function)
box.space.space_1:insert{1,'Hi'}
box.space.space_1:delete{1}
```
## Пример №3:

Следующая серия запросов создаст спейс, создаст индекс, создаст функцию, которая увеличит содержимое счетчика, создаст триггер, сделает две вставки, удалит спейс и отобразит значение счетчика – 2, поскольку функция выполняется однократно после каждой вставки.

```
tarantool> s = box.schema.space.create('space53')
tarantool> s:create_index('primary', {parts = {{field = 1, type = 'unsigned'}}})
tarantool> function replace_trigger()
          > replace_counter = replace_counter + 1
          > end
tarantool> s:on_replace(replace_trigger)
\text{tarantool} replace_counter = 0
\texttt{tarantool} > \texttt{t} = \texttt{s:insert} \{1, \text{ 'First replace'}\}\texttt{tarantool} > \texttt{t} = \texttt{s:insert} \{2, \text{ 'Second replace'}\}tarantool> s:drop()
tarantool> replace_counter
```
Примечание: You shouldn't use in trigger-functions for on\_replace and before\_replace

- транзакции,
- $\bullet$  yield-oprations (*explicit* or not),
- actions that are not allowed to be used in transactions (see rule  $\#2$ )

because everything executed inside triggers is already in a transaction.

## Пример:

```
tarantool> box.space.test:on_replace(fiber.yield)
tarantool> box.space.test:replace{1, 2, 3}
2020-02-02 21:22:03.073 [73185] main/102/init.lua txn.c:532 E> ER_TRANSACTION_YIELD:␣
˓→Transaction has been aborted by a fiber yield
---
- error: Transaction has been aborted by a fiber yield
 ...
```
<span id="page-562-0"></span>space\_object:before\_replace( $|trigger\text{-}function|$ , old-trigger-function  $||)$ 

Создание [«триггера](#page-55-0) замены». Функция с триггером trigger-function будет выполняться в случае операции replace() или insert(), или update(), или upsert(), или delete() над кортежем в спейсе <space-name>.

#### Параметры

- trigger-function  $(function) \phi$ ункция, в которой будет триггер; необязательные параметры функции с триггером см. в описании on replace.
- old-trigger-function  $(function) cyllect$ рующая функция с триггером, которую заменит новая trigger-function

возвращается nil или указатель функции

Если указаны параметры (nil, old-trigger-function), старый триггер будет удален.

Если не указан ни один параметр, ответом будет список существующих функций с триггером.

Следует знать, что если активация триггера произошла в случае репликации или определенного вида подключения, функция может ссылаться на  $box\,;t,aligned$ 

Подробная информация о характеристиках триггера находится в разделе [Триггеры.](#page-55-0)

 $CM$  также *space* object: on replace()

Администраторы могут создавать триггеры замены с условием после замены on\_replace() или до замены before\_replace(). Если созданы оба типа, то все триггеры до замены before\_replace выполняются до всех триггеров после замены on\_replace. Функции для обоих типов триггеров on\_replace и before\_replace могут вносить изменения в базу данных, но только функции с триггерами до замены before\_replace могут изменять кортеж, который будет заменен.

Поскольку функция с триггером до замены before\_replace может вносить дополнительные изменения в старый кортеж, для нее также потребуются дополнительные ресурсы для вызова старого кортежа до внесения изменений. Таким образом, лучше использовать триггер после замены on replace, если нет необходимости изменять старый кортеж. Тем не менее, это применимо только к движку memtx - что касается движка vinyl, такой вызов произойдет для любого типа триггера. (B memtx'e данные кортежа хранятся вместе с ключом индекса, поэтому нет необходимости в дополнительном поиске; для vinyl'а дело обстоит иначе, поэтому нужен дополнительный поиск.)

Если нет необходимости в дополнительных изменениях, следует использовать on\_replace вместо before\_replace. Как правило, before\_replace используется только для определенных сценариев репликации - в части разрешения конфликтов.

Что случится после возврата значения, которое может вернуть функция с триггером before\_replace, зависит от этого значения. А именно:

- если нет возвращаемого значения, выполнение продолжается со вставкой заменой нового значения:
- если значение nil, то кортеж будет удален;
- если значение совпадает со старым, то вызывается функция on\_replace, и изменение данных не происходит
- если значение совпадает с новым, то считаем, что вызова функции before\_replace не было;
- если значение другое, выполнение продолжается со вставкой/заменой нового значения.

Тем не менее, если функция с триггером возвращает старый кортеж или вызывает  $run$  triggers (false), это не повлияет на другие триггеры, активируемые в том же запросе вставки, обновления или замены.

## Пример:

Далее представлены функции before\_replace: не возвращает значение, возвращает nil, возвращает совпадающее со старым значение, возвращает совпадающее с новым значение, возвращает другое значение.

```
function f1 (old, new) return end
function f2 (old, new) return nil end
function f3 (old, new) return old end
function f4 (old, new) return new end
function f5 (old, new) return box.tuple.new({new[1],'b'}) end
```
<span id="page-563-0"></span> $space\_object:pairs(\vert key \vert, \text{iterator} \vert))$ 

Поиск кортежа или набора кортежей в заданном спейсе и итерация по одному кортежу за раз.

Параметры

• space\_object (space\_object) -  $cc$ ылка на объект

- key  $(scalar/table)$  значение должно совпасть с индексным ключом, который может быть составным
- $\bullet$  iterator CM. index object: pairs

**возвращается** iterator which can be used in a for/end loop or with totable()

#### Возможные ошибки:

- отсутствие такого спейса.
- неправильный тип.

Факторы сложности: Размер индекса, тип индекса.

Чтобы посмотреть примеры сложных запросов pairs, где можно указать индекс для поиска и используемое условие (например, «больше чем» вместо «равен»), см. раздел далее по тексту *index object:pairs* 

Для получения информации о внутренней структуре итераторов см. документацию по библиотеке для функционального программирования в Lua «Lua Functional library».

#### Пример:

```
\texttt{tarantool} > \texttt{s} = \texttt{box}.\texttt{scheme}.\texttt{space}.\texttt{create('space33')}\frac{1}{2} = \frac{1}{2}\sqrt{2} .
tarantool> -- e underce 'X' ronuvecmeo vacmeu no ymonvanum {1, 'unsigned'}
tarantool> s: create_index('X', \{\})\omega=\omega\bar{z} . \bar{z}tarantool> s:insert{0, 'Hello my '}, s:insert{1, 'Lua world'}
\omega = \omega- [0, 'Hello my ']
- [1, 'Lua world']
\sim 10\text{tarantool} > \text{tmp} = \top\omega = \omega\bar{1} , \bar{1}tarantool> for k, v in s:pairs() do
           > tmp = tmp .. v[2]> end
\sim 10tarantool> tmp
- Hello my Lua world
\sim 10
```
<span id="page-564-0"></span> $space\_object:$ rename $(space\text{-}name)$ Переименование спейса.

Параметры

- space\_object  $(space\_object) ccv_0$ na na obsekm
- space-name  $(\text{string})$  новое имя спейса

возвращается nil

Возможные ошибки: space\_object не существует.

Пример:

```
tarantool> box.space.space55:rename('space56')
---
...
tarantool> box.space.space56:rename('space55')
---
...
```
<span id="page-565-0"></span> $space\_object:replace(tuple)$ 

 $space\_object:put(tuple)$ 

Вставка кортежа в спейс. Если уже существует кортеж с тем же первичным ключом, box. space...:replace() заменит существующий кортеж новым. Варианты синтаксиса (box.  $space...$ :replace() и box.space...: $put()$  приведут к одному результату, но последний иногда используется как противоположность  $box.\space{space} \ldots$ :get().

Параметры

- $\bullet$  space\_object (space\_object) [ссылка на объект](#page-942-0)
- tuple  $(tablet /tuple)$  вставляемый кортеж

возвращается вставленный кортеж.

тип возвращаемого значения кортеж

Возможные ошибки: ошибка ER\_TUPLE\_FOUND, если уже существует другой кортеж с тем же уникальным значением ключа (это произойдет только в том случае, если есть уникальный вторичный индекс).

Факторы сложности Размер индекса, тип индекса, количество кортежей, к которым получен доступ, настройки журнала упреждающей записи (WAL).

Пример:

box.space.tester:replace{5000, 'tuple number five thousand'}

Для получения дополнительной информации о сценариях использования и типичных ошибках, см.  $\Box$  Гример: использование операций с данными далее в разделе.

<span id="page-565-1"></span> $space\_object:run\_triggs(trule|false)$ 

```
триггер определен, он автоматически активируется, то есть
он будет исполняться. Триггеры для замены можно отключить с помощью box.
space. имя-слейса : run_triggers(false) и повторно активировать с помощью box.space.
имя-спейса :run_triggers(true).
```
возвращается nil

Пример:

Следующая серия запросов ассоциирует существующую функцию с именем  $F$  с существующим спейсом с именем T, ассоциирует функцию во второй раз с тем же спейсом (чтобы вызвать ее дважды), отключит все триггеры на T и удалит каждый триггер, заменив его на nil.

```
tarantool> box.space.T:on_replace(F)
tarantool> box.space.T:on_replace(F)
tarantool> box.space.T:run_triggers(false)
tarantool> box.space.T:on_replace(nil, F)
tarantool> box.space.T:on_replace(nil, F)
```
# space\_object:select( $|key|$ , options  $|$ )

Поиск кортежа или набора кортежей в заданном спейсе. Этот метод не передает управление (детали можно найти в разделе Кооперативная многозадачность).

## Параметры

- space\_object (space\_object)  $cc$ blanca Ha obsekm
- key  $(scalar/table)$  значение должно совпасть с индексным ключом, который может быть составным.
- options  $(table/nil)$  ни один, любой или все параметры, которые допускаer index object:select: \* options.iterator (mun umepamopa) \* options.limit (максимальное количество кортежей) \* options.offset (количество пропускаемых кортежей)
- возвращается кортежи, поля первичного ключа в которых равны полям переданного ключа. Если количество переданных полей меньшей количества полей первичного ключа, сопоставляются только переданные поля, то есть для select $\{1,$ 2} совпадением будет кортеж с первичным ключом  $\{1,2,3\}$ .

#### тип возвращаемого значения массив кортежей

Запрос выборки select также можно выполнить со специальными параметрами индекса, которые указаны в *index object:select*.

#### Возможные ошибки:

- отсутствие такого спейса.
- неправильный тип.

Факторы сложности: Размер индекса, тип индекса.

Пример:

```
\text{tarantool} > s = \text{box.scheme}. space. create('tmp', {temporary=true})
\omega = \omega\overline{1} , \overline{1}tarantool> s:create_index('primary',{parts = {{field = 1, type = 'unsigned'}, {field = 2,
\rightarrow type = 'string'}} })
\mathbb{L} \mathbb{L} .
\frac{1}{2} , \frac{1}{2}\texttt{tarantool} > \texttt{s:insert} \{1, 'A' \}\pm \pm-[1, 'A']\sim 10tarantool> s:insert{1,'B'}
-[1, 'B']\mathbb{R}^2tarantool> s:insert{1,'C'}
- [1, 'C']\texttt{tarantool} > \texttt{s:insert}\{2, \text{'}D\}\perp \perp \perp- [2, ^{\circ} D<sup>+</sup>]
\mathbf{1}tarantool> -- must equal both primary-key fields
tarantool> s:select{1,'B'}
```

```
---
- [1, 'B']...
tarantool> -- must equal only one primary-key field
tarantool> s:select{1}
---
- [1, 'A']- [1, 'B']- [1, 'C']...
tarantool> -- must equal 0 fields, so returns all tuples
tarantool> s:select{}
---
- [1, 'A']- [1, 'B']- [1, 'C']
 - [2, 'D']
...
tarantool> -- the first field must be greater than 0, and
tarantool> -- skip the first tuple, and return up to
tarantool> -- 2 tuples. This example's options all
tarantool> -- depend on index characteristics so see
tarantool> -- more explanation in index_object:select().
tarantool> s:select({0},{iterator='GT',offset=1,limit=2})
---
- [1, 'B']- [1, 'C']...
```
Как показано в последнем запросе вышеприведенного примера, чтобы выполнять сложные запросы выборки select, где можно указать, в каком индексе производится поиск и с какими условиями (например, «больше, чем» вместо «равный»), а также необходимое количество возвращаемых кортежей, необходимо ознакомиться с *index object:select*.

Remember that you can get a field from a tuple both by field number and by field name which is more convenient. See example: *using field names instead of field numbers*.

Для получения дополнительной информации о сценариях использования и типичных ошибках, см.  $\Pi$ ример: использование операций с данными далее в разделе.

<span id="page-567-0"></span>space\_object:truncate()

Deletes all tuples. The method is performed in background and doesn't block consequent requests.

### Параметры

• space\_object (space\_object) – [ссылка на объект](#page-942-0)

Факторы сложности: Размер индекса, тип индекса, количество кортежей, к которым получен доступ.

#### возвращается nil

Метод truncate может вызвать только тот пользователь, который создал спейс, или другой пользователь через функцию setuid, созданную пользователем, который создал спейс. Более подробную информацию о функциях setuid можно получить в справочнике по for  $box.schema.func.create()$ .

Метод truncate нельзя вызвать из транзакции.

#### Пример:

```
tarantool> box.space.tester:truncate()
\perp \perp \perp\mathbf{1}tarantool> box.space.tester:len()
\rightarrow \rightarrow \rightarrow-0\sim 10
```
<span id="page-568-0"></span>space\_object:update(key, {{operator, field identifier, value}, ... }) Обновление кортежа.

The update function supports operations on fields – assignment, arithmetic (if the field is numeric), cutting and pasting fragments of a field, deleting or inserting a field. Multiple operations can be combined in a single update request, and in this case they are performed atomically and sequentially. Each operation requires specification of a field identifier, which is usually a number. When multiple operations are present, the field number for each operation is assumed to be relative to the most recent state of the tuple, that is, as if all previous operations in a multi-operation update have already been applied. In other words, it is always safe to merge multiple update invocations into a single invocation, with no change in semantics.

Возможные операторы:

- + for addition. values must be numeric, e.g. unsigned or decimal
- $\bullet\,$  for subtraction. values must be numeric
- & for bitwise AND. values must be unsigned numeric
- $\bullet$  | for bitwise OR. values must be unsigned numeric
- $\bullet$   $\hat{ }$  for bitwise XOR (exclusive OR). values must be unsigned numeric
- $\bullet$  : for string splice.
- $\bullet$  ! for insertion of a new field.
- $\bullet$  # for deletion.
- $\bullet$  = for assignment.

Possible field identifiers are:

- Positive field number. The first field is 1, the second field is 2, and so on.
- Negative field number. The last field is -1, the second-last field is -2, and so on. In other words:  $(\#tuple + negative field number + 1).$
- Name. If the space was formatted with *space object:format*(), then this can be a string for the field "name".

## Параметры

- space\_object (space\_object)  $cc$ blanca Ha obsexm
- key  $(scalar/table)$  значения поля первичного ключа, которые должны возвращаться в виде Lua-таблицы, если ключ составной
- operator (string) тип операции, представленный строкой
- field\_identifier  $(number-or-string)$  what field the operation will apply to.
- value  $(lua\_value)$  какое значение применяется

#### возвращается

- $\bullet$  the updated tuple
- nil, если ключ не найден
- тип возвращаемого значения кортеж или nil

Возможные ошибки: нельзя изменять поле первичного ключа.

Факторы сложности Размер индекса, тип индекса, количество кортежей, к которым получен доступ, настройки журнала упреждающей записи (WAL).

Таким образом, в инструкции:

s:update(44, {{ $+$ ', 1, 55}, { $=$ ', 3,  $x$ '}})

значение первичного ключа равно 44, заданы операторы '+' и '=', что означает прибавление значение к полю, а затем присваивание значения полю, первое затронутое поле - это поле 1, к нему прибавляется значение 55, второе затронутое поле - это поле 3, ему присваивается значение 'х'.

# Пример:

Предположим, что изначально есть спейс под названием tester с первичным индексом, тип которого – unsigned. Есть один кортеж с полем №1 field[1] = 999 и полем №2 field[2] =  $^{\mathrm{+}}$  A $^{\mathrm{+}}$ .

В обновлении: box.space.tester:update(999,  $\{{'=}\$ , 2,  $'B''}$ ) Первый аргумент - это tester, то есть обновление происходит в спейсе tester. Второй аргумент - 999, то есть затронутый кортеж определяется по значению первичного ключа = 999. Третий аргумент - =, то есть будет одна операция - *присваивание полю*. Четвертый аргумент - 2, то есть будет затронуто поле №2 field[2]. Пятый аргумент - 'B', то есть содержимое field[2] изменится на 'B'. Таким образом, после данного обновления field[1] = 999, а field[2] =  $B^+$ .

В обновлении: box.space.tester:update({999}, {{'=', 2, 'B'}}) Аргументы повторяются за исключением того, что ключ передается в виде Lua-таблицы (в фигурных скобках). В этом нет необходимости, если первичный ключ содержит только одно поле, но было бы необходимо, если бы в первичном ключе было больше одного поля. Таким образом, после данного обновления field $[1] = 999$ , a field $[2] = 'B'$  (без изменений).

В обновлении: box.space.tester:update({999}, {{'=', 3, 1}}) Аргументы повторяются за исключением того, что четвертым аргументом будет 3, то есть будет затронуто поле №3 field[3]. Ничего страшного, что до этого поле field[3] не существовало. Оно добавится. Таким образом, после данного обновления field $[1] = 999$ , field $[2] = 'B'$ , field $[3] = 1$ .

В обновлении: box.space.tester:update({999}, {{'+', 3, 1}}) Аргументы повторяются за исключением того, что третьим аргументом будет '+', то есть будет операция добавления, а не присваивания. Поскольку field[3] " ранее содержало значение 1, это означает, что к 1 прибавится 1. Таким образом, после данного обновления field[1] = 999, field[2] = 'B',  $field[3] = 2.$ 

В обновлении: box.space.tester:update({999}, {{'|', 3, 1}, {'=', 2, 'С'}}) Основная идея состоит в том, чтобы изменить одновременно два поля. Форматами будут '|' и =, то есть имеем две операции: ИЛИ и присваивание. Четвертый и пятый аргументы означают, что над полем field[3] проводится операция ИЛИ со значением 1. Седьмой и восьмой аргументы означают, что полю field[2] присваивается 'С'. Таким образом, после данного обновления field[1] = 999, field[2] =  $'C'$ , field[3] = 3.

В обновлении: box.space.tester:update({999}, {{'#', 2, 1}, {'-', 2, 3}}) Основная идея состоит в том, чтобы удалить поле field[2], а затем вычесть 3 из field[3]. Но после удаления, произойдет перенумерация, поэтому поле field[3] становится field[2] до того, как мы вычтем из него 3, вот почему седьмым аргументом будет 2, а не 3. Таким образом, после данного обновления field $[1] = 999$ , field $[2] = 0$ .

В обновлении: box.space.tester:update({999}, {{'=', 2, 'XYZ'}}) Создаем длинную строку, чтобы в следующем примере сработало разделение. Таким образом, после данного обновления field $[1] = 999$ , field $[2] = 'XYZ'.$ 

В обновлении: box.space.tester:update({999}, {{':', 2, 2, 1, '!!'}}) Третьим аргументом будет ': ', то есть это пример разделения. Четвертым аргументом будет 2, поскольку изменение произойдет в поле field[2]. Пятым аргументом будет 2, поскольку удаление начнется со второго байта. Шестым аргументом будет 1, количество удаляемых байтов - 1. Седьмым аргументом будет '!!', поскольку в данном положении будет добавляться '!!'. Таким образом, после данного обновления field[1] = 999, field[2] = 'X!!Z'.

Для получения дополнительной информации о сценариях использования и типичных ошибках, см. Пример: использование операций с данными далее в разделе.

Начиная с версии Tarantool 2.3 кортеж можно обновить с помощью JSON-nymeй.

<span id="page-570-0"></span>space\_object:upsert( ${tuple},$   ${f}{operator, field\; identifier, value}, ...$ ) Обновление или вставка кортежа.

If there is an existing tuple which matches the key fields of tuple, then the request has the same effect as space object:update() and the {{operator, field\_identifier, value}, ...} parameter is used. If there is no existing tuple which matches the key fields of tuple, then the request has the same effect as *space object:insert()* and the  ${tuple}$  parameter is used. However, unlike insert or update, upsert will not read a tuple and perform error checks before returning - this is a design feature which enhances throughput but requires more caution on the part of the user.

## Параметры

- space\_object  $(space\_object) ccu$ лка на объект
- tuple  $(table/tuple)$  вставляемый по умолчанию кортеж, если не найдет аналог
- operator  $(\text{string})$  тип операции, представленный строкой
- field\_identifier  $(number)$  what field the operation will apply to
- value  $(lua\_value)$  какое значение применяется

возвращается null

### Возможные ошибки:

- Нельзя изменять поле первичного ключа.
- Нельзя проводить операцию upsert в спейсе, в котором есть уникальный вторичный индекс.

Факторы сложности Размер индекса, тип индекса, количество кортежей, к которым получен доступ, настройки журнала упреждающей записи (WAL).

### Пример:

```
box.space.tester:upsert({12,'c'}, {{'=', 3, 'a'}, {'=', 4, 'b'}})
```
<span id="page-570-1"></span>Для получения дополнительной информации о сценариях использования и типичных ошибках, см. Пример: использование операций с данными далее в разделе.

space object:user defined()

Пользователи могут сами определять любые желаемые функции и связывать их со спейсами: фактически они могут создавать собственные методы для работы со спейсом. Это можно сделать так:

- (1) создать Lua-функцию,
- (2) добавить имя функции в заданную глобальную переменную с типом «таблица» (table),
- (3) впоследствии в любое время, пока работает сервер, вызвать функцию с помощью объект\_спейса: имя-функции ([параметры]).

Задана глобальная переменная box.schema.space\_mt. Метод, добавленный в box.schema. space\_mt, будет доступен для всех спейсов.

Можно также сделать задаваемый пользователем метод доступным только для одного индекса путем вызова getmetatable(объект спейса) и последующего добавления имени функции в метатаблицу. См. также пример для  $index$  object:user defined().

### Параметры

- index\_object  $(index\_object) ccu_Aka$  на объект.
- any-name  $(any-type)$  то, что определяет пользователь

## Пример:

```
-- Доступный для любого спейса, без параметров.
-- После таких запросов значение глобальной переменной global_variable будет 6.
box.schema.space.create('t')
boxspace.t:create_index('i')global\_variable = 5function f(space_arg) global_variable = global_variable + 1 end
box.schema.space_mt.counter = fbox.space.t:counter()
```
<span id="page-571-0"></span>space\_object:create\_check\_constraint(check constraint name, expression)

Create a check constraint. A check constraint is a requirement that must be met when a tuple is inserted or updated in a space. Check constraints created with space\_object: create\_check\_constraint have the same effect as check constraints created with an SQL CHECK() clause in a *CREATE TABLE statement*.

## Параметры

- space\_object (space\_object)  $cc$ blanca Ha obsexm
- check constraint name  $(\text{string})$  name of check constraint, which should conform to the *rules for object names*
- expression  $(\text{string})$  SQL code of an expression which must return a boolean result

**возвращается** check constraint object

тип возвращаемого значения check constraint object

The space must be formatted with *space* object: format() so that the expression can contain field names. The space must be empty. The space must not be a system space.

The expression must return true or false and should be deterministic. The expresion may be any SQL (not Lua) expression containing field names, built-in function names, literals, and operators. Not subqueries. If a field name contains lower case characters, it must be enclosed in «double quotes».

Check constraints are checked before the request is performed, at the same time as Lua before replace triggers. If there is more than one check constraint or before replace trigger, then they are ordered according to time of creation. (This is a change from the earlier behavior of check constraints, which caused checking before the tuple was formed.)

Check constraints can be dropped with space\_object .ck\_constraint.  $check\_constraint\_name:drop()$ .

Check constraints can be disabled with space\_object .ck\_constraint. check\_constraint\_name :enable(false) or check\_constraint\_object :enable(false). Check constraints can be enabled with space\_object .ck\_constraint. check\_constraint\_name :enable(true) or check\_constraint\_object :enable(true). By default a check constraint is <sub>"enabled"</sub> which means that the check is performed whenever the request is performed, but can be changed to "disabled" which means that the check is not performed.

During the recovery process, for example when the Tarantool server is starting, the check is not performed unless *force* recovery. is specified.

## Пример:

```
box.schema.space.create('t')
box.space.t:format({{\bf{name = 'f1', type = 'unsigned'}}\},
                    {name = 'f2', type = 'string'},
                    {name = 'f3', type = 'string'}})
box.space.t:create_index('i')
\verb|boxspace.t:create\_check\_constraint('c1', [\tt["f2" > 'A']])|box.space.t:create_check_constraint('c2',
                        [["f2"=UPPER("f3") AND NOT "f2" LIKE '__']])
-- This insert will fail, constraint c1 expression returns false
box.space.t:insert{1, 'A', 'A'}
-- This insert will fail, constraint c2 expression returns false
box.space.t:insert{1, 'B', 'c'}
-- This insert will succeed, both constraint expressions return true
box.space.t:insert{1, 'B', 'b'}
-- This update will fail, constraint c2 expression returns false
box.space.t:update(1, {{'=', 2, 'xx'}, {'=', 3, 'xx'}})
```
A list of check constraints is in *space* object. ck constraint.

### <span id="page-572-0"></span>space\_object.enabled

Определение активности спейса. Значение false указывает на отсутствие индекса.

## <span id="page-572-1"></span>space\_object.field\_count

Необходимость подсчета полей всех кортежей в спейсе, который можно изначально задать следующим образом:

```
box.schema.space.create(..., {
    ... ,
    field_count = *field_count_value* ,
    ...
})
```
По умолчанию, будет использоваться значение 0, что указывает на отсутствие необходимости подсчета полей.

## Пример:

```
tarantool> box.space.tester.field_count
\sim \sim \sim-0\sim 10
```
<span id="page-573-0"></span>space\_object.id

Порядковый номер спейса. На спейс можно ссылаться либо по имени, либо по номеру. Таким образом, если идентификатором спейса tester будет id = 800, то box.space. tester:insert{0} и box.space[800]:insert{0} представляют собой равнозначные запросы.

Пример:

```
tarantool> box.space.tester.id
\omega = \omega-512\sim 10 km ^{-1}
```
<span id="page-573-1"></span>box.space.index

Контейнер для всех определенных индексов. Есть Lua-объект типа box.index с методами поиска кортежей и итерации по ним в заданном порядке.

Чтобы сбросить, use  $box.start. reset()$ .

тип возвращаемого значения таблица

Пример:

```
# checking the number of indexes for space 'tester'
tarantool> local counter=0; for i=0,#box.space.tester.index do
  if box.space.tester.index[i]"=nil then counter=counter+1 end
  end; print (counter)
\mathbf{1}\omega \equiv \omega\sqrt{2} .
# checking the type of index 'primary'
tarantool> box.space.tester.index.primary.type
\omega = \omega- TREE
\mathbf{1}
```
<span id="page-573-2"></span>box.space.\_cluster

cluster - это системный спейс для поддержки  $\phi$ ункции репликации.

<span id="page-573-3"></span>box.space.\_func

func is a system space with function tuples made by *box.schema.func.create()* or  $box\;schema.func. create(func.name \; | \; \{options-with-body\})$ 

Кортежи в данном спейсе включают в себя следующие поля:

- id (цельночисленный идентификатор),
- владелец (целочисленный идентификатор)
- имя функции,
- $\bullet$   $\phi$ лаг setuid,
- название языка (необязательно): "LUA" (по умолчанию) ог "С".
- $\bullet$  the body
- the is deterministic flag
- the is sandboxed flag
- options

If the function tuple was made in the older way without specification of body, then the \_func space will contain default values for the body and the is deterministic flag and the is sandboxed flag. Such function tuples are called «not persistent». You continue to create Lua functions in the usual way, by saying function function\_name () ... end, without adding anything in the \_func space. The  $_$ func space only exists for storing function tuples so that their names can be used within  $grant/revoke$ functions.

If the function tuple was made the newer way with specification of body, then all the fields may contain non-default values. Such functions are called «persistent». They should be invoked with box. func.func-name :call([parameters]).

Доступны следующие операции:

- Создание кортежа в \_func с помощью  $box.schema.func.create(),$
- Удаление кортежа в \_func с помощью  $box.schema.func.drop(),$
- Проверка наличия кортежа в \_func с помощью  $box.schema.func. exists()$ .

## Пример:

В следующем примере создадим функцию с именем 'f7', поместим ее в спейс \_func в Tarantool'е и выдадим права на "выполнение" этой функции пользователю "guest".

```
tarantool> function f7()
         > box.session.uid()
         > end
---
...
tarantool> box.schema.func.create('f7')
---
...
tarantool> box.schema.user.grant('guest', 'execute', 'function', 'f7')
---
...
tarantool> box.schema.user.revoke('guest', 'execute', 'function', 'f7')
---
...
```
<span id="page-574-0"></span>box.space.\_index

 $index -$ это системный спейс.

Кортежи в данном спейсе включают в себя следующие поля:

- id (= идентификатор спейса),
- iid (= номер индекса в спейсе),
- name,
- type,
- opts (например, уникальная опция), [tuple-field-no, tuple-field-type . . . ].

Вот что при обычной установке включает в себя спейс \_index:

```
tarantool> box.space._index:select{}
---
- - [272, 0, 'primary', 'tree', {'unique': true}, [[0, 'string']]]
```

```
- [280, 0, 'primary', 'tree', {'unique': true}, [[0, 'unsigned']]]
 - [280, 1, 'owner', 'tree', {'unique': false}, [[1, 'unsigned']]]
 - [280, 2, 'name', 'tree', {'unique': true}, [[2, 'string']]]
 - [281, 0, 'primary', 'tree', {'unique': true}, [[0, 'unsigned']]]
 - [281, 1, 'owner', 'tree', {'unique': false}, [[1, 'unsigned']]]
 - [281, 2, 'name', 'tree', {'unique': true}, [[2, 'string']]]
 - [288, 0, 'primary', 'tree', {'unique': true}, [[0, 'unsigned'], [1, 'unsigned']]]
 - [288, 2, 'name', 'tree', {'unique': true}, [[0, 'unsigned'], [2, 'string']]]
 - [289, 0, 'primary', 'tree', {'unique': true}, [[0, 'unsigned'], [1, 'unsigned']]]
 - [289, 2, 'name', 'tree', {'unique': true}, [[0, 'unsigned'], [2, 'string']]]
 - [296, 0, 'primary', 'tree', {'unique': true}, [[0, 'unsigned']]]
 - [296, 1, 'owner', 'tree', {'unique': false}, [[1, 'unsigned']]]
 - [296, 2, 'name', 'tree', {'unique': true}, [[2, 'string']]]
---
...
```
#### <span id="page-575-0"></span>box.space. vindex

 $v$ index – это системный спейс, который реализует виртуальное представление. Структура его кортежей совпадает со структурой кортежей в  $index$ , но права доступа на определенные кортежи ограничены в соответствии с правами пользователя. \_vindex содержит только те кортежи, которые доступны текущему пользователю. Для получения более подробной информации о правах пользователя см. раздел [Управление доступом.](#page-49-0)

Если у пользователя есть полный набор прав (как у пользователя "admin"), содержимое \_vindex совпадает с содержимым \_index. Если же у пользователя доступ ограничен, \_vindex содержит только кортежи, которые доступны текущему пользователю.

### Примечание:

- **•** \_vindex это виртуальное представление системы, поэтому допускаются только запросы на чтение.
- Если спейс \_index требует наличия соответствующих прав доступа, то любой пользователь всегда может выполнить чтение из vindex.

#### <span id="page-575-1"></span>box.space.\_priv

 $\_priv$  – это системный спейс, где хранятся  $npasa$ .

Кортежи в данном спейсе включают в себя следующие поля:

- числовой идентификатор пользователя, который выдал права («grantor  $id$ »),
- числовой идентификатор пользователя, который получил права («grantee id»),
- $\bullet$  the type of object: "space", "index", "function", "sequence", "user", "role", or "universe",
- числовой идентификатор объекта,
- тип операции: «read» = 1, «write» = 2, «execute» = 4, «create» = 32, «drop» = 64, «alter» = 128, или их комбинация, например «read,write,execute».

Доступны следующие операции:

- Выдача прав с помощью  $box.schema user.grant()$ .
- Отмена прав с помощью  $box.schema.wser.revoke()$ .

### Примечание:
- Как правило, права выдаются или отменяются владельцем объекта (пользователем, который создал его) или пользователем "admin".
- До удаления любых объектов или пользователей, убедитесь, что отменили все связанные с ними права.
- Только пользователь " $\alpha dmin^{\alpha}$  может выдавать права на "universe".
- Только пользователь "admin" или создатель спейса может удалить, изменить или очистить спейс.
- Только пользователь "admin" или создатель спейса может изменять change a different user's password.

#### box.space.\_vpriv

- ургі v - это системный спейс, который реализует виртуальное представление. Структура его кортежей совпадает со структурой кортежей в *priv*, но права доступа на определенные кортежи ограничены в соответствии с правами пользователя. vpriv содержит только те кортежи, которые доступны текущему пользователю. Для получения более подробной информации о правах пользователя см. раздел Управление доступом.

Если у пользователя есть полный набор прав (как у пользователя "admin"), содержимое \_vpriv совпадает с содержимым \_priv. Если же у пользователя доступ ограничен, \_vpriv содержит только кортежи, которые доступны текущему пользователю.

#### Примечание:

- \_vpriv это виртуальное представление системы, поэтому допускаются только запросы на чтение.
- Если спейс \_priv требует наличия соответствующих прав доступа, то любой пользователь всегда может выполнить чтение из \_vpriv.

#### box.space.\_schema

\_schema - это системный спейс.

Этот спейс включает в себя следующие кортежи:

- кортеж version с информацией о версии данного экземпляра Tarantool'a,
- кортеж cluster с идентификатором набора реплик данного экземпляра,
- кортеж max\_id с максимальным ID спейса,
- кортежи опсе..., которые соответствуют определенным блокам  $box. once()$  из файла инициализации экземпляра. Первое поле в таких кортежах содержит значение ключа кеу из соответствующего блока box.once() с префиксом "once" (например, *oncehello*), поэтому можно легко найти кортеж, который соответствует определенному блоку box.once().

## Пример:

Вот что при обычной установке включает в себя спейс \_schema (обратите внимание на кортежи для двух блоков box.once(): 'oncebye' и 'oncehello'):

```
tarantool> box.space._schema:select{}
- - ['cluster', 'b4e15788-d962-4442-892e-d6c1dd5d13f2']
  - ['max_id', 512]
  - ['oncebye']
```
- ['oncehello']  $-$  ['version', 1, 7, 2]

box.space.\_sequence

\_sequence - это системный спейс для поддержки последовательностей. Он содержит персистентную информацию, определенную с помощью box.schema.sequence.create() или  $box.schema.sequence. alter()$ 

#### box.space.\_sequence\_data

\_sequence\_data - это системный спейс для поддержки последовательностей.

Каждый кортеж в спейсе \_sequence\_data содержит два поля:

- идентификатор последовательности и
- последнее значение, возвращенное генератором последовательностей (временная информация).

There is no guarantee that this space will be updated immediately after every data-change request.

#### <span id="page-577-0"></span>box.space.\_space

\_space - это системный спейс. Он содержит информацию о всех спейсах, хранящихся в данном экземпляре Tarantool - как системные, так и созданные пользователями.

Кортежи в данном спейсе включают в себя следующие поля:

- $\bullet$  id.
- owner (= идентификатор пользователя, которому принадлежит спейс),
- · name, engine, field\_count,
- flags (например, временный),
- format (как задано через *оператор формата*).

Эти поля определены с помощью *space.create()*.

## Пример №1:

Следующая функция отобразит все простые поля во всех кортежах спейса \_space.

```
function example()
  local ta = \{\}local i, line
 for k, v in box.space._space:pairs() do
    i = 1line = +while i \leq \#v do
      if type(v[i]) \tilde{} = 'table' then
        line = line .. v[i] .. ' '
      end
    i = i + 1end
    table.insert(ta, line)
  end
  return ta
end
```
Вот что при обычной установке вернет example():

```
tarantool> example()
---
- - '272 1 _schema memtx 0 '
  - '280 1 _space memtx 0 '- '281 1 _vspace sysview 0 '
  - '288 1 _index memtx 0 '
 - '296 1 _func memtx 0 '
 - '304 1 _user memtx 0 '
 - '305 1 _vuser sysview 0
 - '312 1 \_priv memtx 0 '- '313 1 _vpriv sysview 0 '
 - '320 1 _cluster memtx 0 '
 - '512 1 tester memtx 0 '
 - '513 1 origin vinyl 0 '
  - '514 1 archive memtx 0 '
...
```
# Пример №2:

Следующая серия запросов создаст спейс, используя box.schema.space.create() с [оператором](#page-556-0)  $\phi$ ормата, затем выберет кортеж из \_space для нового спейса. Этот пример иллюстрирует стандартное применение оператора format, показывая рекомендованные имена и типы данных для полей.

```
tarantool> box.schema.space.create('TM', {
        > id = 12345,
         > format = {
         > [1] = {[\texttt{l'name}"] = "field_1"},> [2] = {[\text{ "type"] = "unsigned"} }> }
         > })
---
- index: []
 on_replace: 'function: 0x41c67338'
 temporary: false
 id: 12345
 engine: memtx
 enabled: false
 name: TM
 field_count: 0
- created
...
tarantool> box.space._space:select(12345)
---
- - [12345, 1, 'TM', 'memtx', 0, {}, [{'name': 'field_1'}, {'type': 'unsigned'}]]
...
```
box.space.\_vspace

\_vspace – это системный спейс, который реализует виртуальное представление. Структура его кортежей совпадает со структурой кортежей в  $space$ , но права доступа на определенные кортежи ограничены в соответствии с правами пользователя. \_vspace содержит только те кортежи, которые доступны текущему пользователю. Для получения более подробной информации о правах пользователя см. раздел [Управление доступом.](#page-49-0)

Если у пользователя есть полный набор прав (как у пользователя "admin"), содержимое \_vspace совпадает с содержимым \_space. Если же у пользователя доступ ограничен, \_vspace содержит только кортежи, которые доступны текущему пользователю.

## Примечание:

- \_vspace это виртуальное представление системы, поэтому допускаются только запросы на чтение.
- Если спейс \_space требует наличия соответствующих прав доступа, то любой пользователь всегда может выполнить чтение из \_vspace.

## <span id="page-579-0"></span>box.space.\_user

\_user – это системный спейс, где хранятся имена пользователей и хеши паролей.

Кортежи в данном спейсе включают в себя следующие поля:

- числовой идентификатор кортежа («id»),
- числовой идентификатор создателя кортежа,
- $\bullet$  имя,
- тип: "user" (пользователь) или "role" (роль),
- пароль по желанию

В спейсе  $\Delta u$ вет есть пять специальных кортежей: "guest", "admin", "public", "replication" и "super".

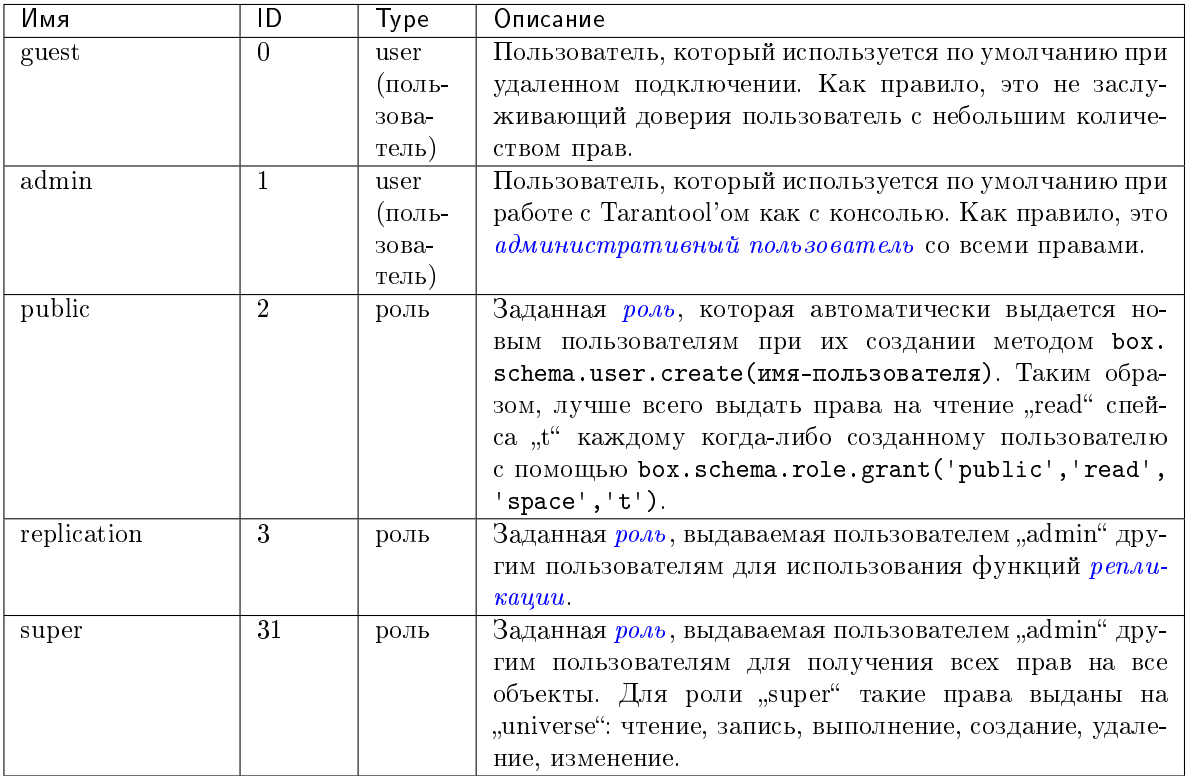

Чтобы выбрать кортеж из спейса \_user, используйте box.space.\_user:select(). Например, при выборке от пользователя с id = 0, который является пользователем "guest" без пароля по умолчанию, произойдет следующее:

```
tarantool> box.space._user:select{0}
---
```

```
- - [0, 1, 'guest', 'user']
```
Предупреждение: Чтобы изменить кортежи в спейсе \_user, не пользуйтесь стандартными функциями box.space для вставки, обновления или удаления. Речь идет об особом спейсе \_user, поэтому есть особые функции с соответствующей проверкой на ошибки.

Чтобы создать нового пользователя, используйте *box.schema.user.create*():

```
box.schema.user.create(*имя-пользователя*)
box.schema.user.create(*MMMA-\piOJL30BATeJA*, {if_not_exists = true})
box.schema. user. create (*имa-monbsosaren <math>**</math>, {password = *mapon <math>*</math>})
```
Чтобы изменить пароль пользователя, воспользуйтесь box.schema.user.password():

```
-- Чтобы изменить пароль текущего пользователя
box.schema.user.passwd(*пароль*)
-- Чтобы изменить пароль другого пользователя
-- (обычно это может делать только 'admin')
box.schema.user.passwd(*имя-пользователя*, *пароль*)
```
Чтобы удалить пользователя, используйте  $box.schema.wser.drop()$ .

box.schema.user.drop(\*имя-пользователя\*)

Чтобы проверить, существует ли пользователь, воспользуйтесь box.schema.user.exists(), которая вернет true (правда) или false (ложь):

box.schema.user.exists(\*имя-пользователя\*)

Чтобы узнать, какие права есть у пользователя, используйте box.schema.user.info():

box.schema.user.info(\*имя-пользователя\*)

Примечание: Максимальное количество пользователей - 32.

# Пример:

Ниже представлена сессия, в рамках которой создается новый пользователь с надежным паролем, выбирается кортеж из спейса \_user, а затем пользователь удаляется.

```
tarantool> box.schema.user.create('JeanMartin', {password = 'Iwtso_6_os$$'})
\frac{1}{2}\ddotsctarantool> box.space._user.index.name:select{'JeanMartin'}
\sim \sim \sim- - [17, 1, 'JeanMartin', 'user', {'chap-sha1': 't3xjUpQdrt8570+YRvGbMY5py8Q='}]
\mathbb{R}^2tarantool> box.schema.user.drop('JeanMartin')
\perp \perp \perp\sim 10
```

```
box.space. ck constraint
```
\_ck\_constraint is a system space where check constraints are stored.

Кортежи в данном спейсе включают в себя следующие поля:

- the numeric id of the space  $(*space \ id*)$ ,
- $\bullet$   $HMA$ ,
- $\bullet$  whether the check is deferred («is deferred»),
- the language of the expression, such as " $SQL$ ",
- the expression («code»)

Пример:

```
tarantool> box.space._ck_constraint:select()
\omega = \omega- - [527, 'c1', false, 'SQL', '"f2" > ''A''']
  - [527, 'c2', false, 'SQL', '"f2" == UPPER("f3") AND NOT "f2" LIKE ''__''']
. . .
```
## Пример: использование функций box.space для чтения кортежей из space

Функция ниже проиллюстрирует, как обращаться ко всем спейсам, и для каждого отобразит примерное количество кортежей и первое поле первого кортежа. В данной функции используются функции из box. space в Tarantool'e: len() и pairs(). Итерация по спейсам закодирована в форме сканирования системного спейса \_space, который содержит метаданные. Третье поле в \_space содержит имя спейса, поэтому ключевая команда space\_name = v[3] означает, что space\_name - это поле space\_name в кортеже \_space, который мы только что получили с помощью pairs(). Функция возвращает таблицу:

```
function example()
 local tuple_count, space_name, line
  local ta = \{\}for k, v in box.space._space:pairs() do
   space_name = v[3]if box.space[space_name].index[0] \tilde{} = nil then
      tuple_count = '1 or more'else
      tuple_count = '0'end
   line = space_name.. ' tuple_count ='.. tuple_count
    if tuple_count == '1 or more' then
     for k1, v1 in box.space [space_name]:pairs() do
        line = line .. '. first field in first tuple = '.. v1[1]break
      end
    end
    table.insert(ta, line)
  end
 return ta
end
```
А вот что происходит, когда вызывается функция:

tarantool> example()  $-$ 

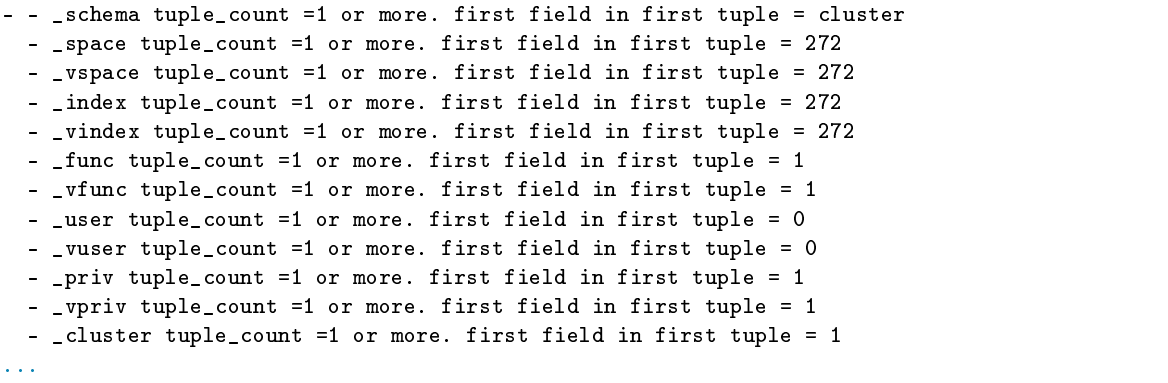

#### Пример: использование функций box.space для организации кортежа из space

Основная цель – отобразить имена и типы полей системного спейса, то есть использование метаданных для поиска метаданных.

Для начала: как можно сделать выборку кортежа из \_space, который описывает \_space?

Проще всего проверить постоянные в box.schema, что укажет на наличие элемента под названием SPACE ID = 288. Таким образом, следующие запросы вернут нужный кортеж:

box.space.\_space:select{ 288 }  $---$  usu  $--$ box.space.\_space:select{ box.schema.SPACE\_ID }

Также можно обратиться к спейсам в box.space.\_index, что укажет на наличие вторичного индекса с именем "name" для спейса под номером 288. Таким образом, следующий запрос также вернет нужный кортеж:

box.space.\_space.index.name:select{ '\_space' }

Однако непросто прочитать информацию из полученного кортежа:

```
tarantool> box.space._space.index.name:select{'_space'}
\perp \perp \perp- - [280, 1, '_space', 'memtx', 0, {}, [{'name': 'id', 'type': 'num'}, {'name': 'owner',
        'type': 'num'}, {'name': 'name', 'type': 'str'}, {'name': 'engine', 'type': 'str'},
      {'name': 'field_count', 'type': 'num'}, {'name': 'flags', 'type': 'str'}, {
        'name': 'format', 'type': '*'}]]
```
Информация подается бессистемно, поскольку по формату поле №7 содержит рекомендованные имена и типы данных. Как же получить эти данные? Поскольку очевидно, что поле №7 представляет собой ассоциативный массив, цикл *for* проведет организацию данных:

```
tarantool> do
           \mathbf{S}^{\mathcal{A}}local tuple_of_space = box.space._space.index.name:get{'_space'}
           \mathbf{R}for _, field in ipairs(tuple_of_space[7]) do
                   print (field.name .. ', ' .. field.type)
           \, >\mathbf{S}^{\mathcal{A}}end
           > end
id, num
```

```
owner, num
name, str
engine, str
field_count, num
flags, str
format, *
\rightarrow \rightarrow \rightarrow\mathbf{1}
```
box.space.\_vuser

\_vuser - это системный спейс, который реализует виртуальное представление. Структура его кортежей совпадает со структурой кортежей в *user*, но права доступа на определенные кортежи ограничены в соответствии с правами пользователя. \_vuser содержит только те кортежи, которые доступны текущему пользователю. Для получения более подробной информации о правах пользователя см. раздел Управление доступом.

Если у пользователя есть полный набор прав (как у пользователя "admin"), содержимое \_vuser совпадает с содержимым \_user. Если же у пользователя доступ ограничен, \_vuser содержит только кортежи, которые доступны текущему пользователю.

Чтобы посмотреть, как работать с \_vuser, удаленно подключитесь к базе данных Tarantool'a с помощью tarantoolctl и сделайте выборку кортежей из спейса \_user в следующих ситуациях: когда пользователь "guest" имеет и когда он не имеет права выполнять чтение данных из базы.

Для начала запустите Tarantool и выдайте пользователю "guest" права на чтение, запись и выполнение:

```
\texttt{tarantool} > \texttt{box.cfg}{listen = 3301}
\perp \perp \perp\ddotsctarantool> box.schema.user.grant('guest', 'read,write,execute', 'universe')
\omega = \omega\sim 10
```
Перейдите на другой терминал, подключитесь к экземпляру Tarantool'а и произведите выборку всех кортежей из спейса \_user:

```
$ tarantoolctl connect 3301
localhost: 3301> box.space. user: select{}
- - -- [0, 1, 'guest', 'user', \{\}]- [1, 1, 'admin', 'user', {}]
  - [2, 1, 'public', 'role', {}]
  - [3, 1, 'replication', 'role', {}]
  - [31, 1, 'super', 'role', {}]
. . .
```
Результат включает в себя тот же набор пользователей, как если бы вы выполнили запрос от пользователя "admin" на своем экземпляре Tarantool'a.

Вернитесь в первый терминал и отмените права на чтение пользователю "guest":

```
tarantool> box.schema.user.revoke('guest', 'read', 'universe')
\omega = \omegai i i
```
Перейдите на другой терминал, остановите сессию (чтобы остановить tarantoolctl, нажмите  $Ctrl + C$  или  $Ctrl + D$ ) и повторите запрос box.space.\_user:select{}. В доступе отказано:

```
$ tarantoolctl connect 3301
localhost:3301> box.space._user:select{}
---
- error: Read access to space '_user' is denied for user 'guest'
...
```
Тем не менее, если вместо этого произвести выборку из \_vuser, отображаются данные пользователей, доступные пользователю "guest":

```
localhost:3301> box.space._vuser:select{}
---
- - [0, 1, 'guest', 'user', {}]
...
```
## Примечание:

- $\bullet$  vuser это виртуальное представление системы, поэтому допускаются только запросы на чтение.
- Если спейс \_user требует наличия соответствующих прав доступа, то любой пользователь всегда может выполнить чтение из \_vuser.

#### <span id="page-584-0"></span>box.space.\_collation

\_collation is a system space with a list of [collations.](#page-36-0) There are over 270 built-in collations and users may add more. Here is one example:

```
localhost:3301> box.space._collation:select(239)
---
- - [239, 'unicode_uk_s2', 1, 'ICU', 'uk', {'strength': 'secondary'}]
...
```
Explanation of the fields in the example:  $id = 239$  i.e. Tarantool's primary key is 239, name  $=$ "unicode uk s2" i.e. according to Tarantool's naming convention this is a Unicode collation  $+$  it is for the uk locale + it has secondary strength, owner = 1 i.e. [the admin user](#page-51-0), type =  $\text{IUCU}^*$  i.e. the rules are according to [International Components for Unicode,](http://site.icu-project.org/home)  $\text{locale} = \text{u}^*$  i.e. [Ukrainian,](http://www.unicode.org/cldr/charts/29/collation/uk.html)  $\text{opts} =$ "strength:secondary" i.e. with this collation comparisons use both primary and secondary [weights.](https://unicode.org/reports/tr10/#Weight_Level_Defn)

## box.space.\_vcollation

\_vcollation is a system space with a list of [collations.](#page-36-0) The structure of its tuples is identical to that of box.space. collation, but permissions for certain tuples are limited in accordance with user privileges.

## box.space.\_session\_settings

\_session\_settings is a temporary system space with a list of settings that may affect behavior, particularly SQL behavior, for the current session. It uses a special engine named "service". Every "service" tuple is created on the fly, that is, new tuples are made every time \_session\_settings is accessed. Every settings tuple has two fields: name (the primary key) and value. The tuples" names and default values are: sql default engine: default *[storage engine](#page-58-0)* for new SQL tables. Default =  $\mu$ memtx". sql\_defer\_foreign\_keys: whether foreign-key checks can wait till commit. Default = false. sql\_full\_column\_names: no effect at this time. Default = false. sql\_full\_metadata: whether  $SQL$  result set metadata will have more than just name and type. Default = false. sql\_parser\_debug: whether to show parser steps for following statements. Default = false.  $sql$ -recursive\_[trigger](#page-433-0)s: whether a triggered statement can activate a *trigger*. Default = true. sql\_reverse\_unordered\_selects: whether result rows are usually in reverse order if there is no [ORDER BY clause.](#page-445-0) Default = false.  $sql$ \_select\_debug: whether to show execution steps during [SELECT.](#page-440-0) Default = false. sql\_vdbe\_debug: for use by Tarantool's developers. Default =

false. Three requests are possible: *[select](#page-565-0)* and *[get](#page-559-0)* and *update*. For example, after  $s = box.\text{space}$ . \_session\_settings, s:select('sql\_default\_engine') probably returns {'sql\_default\_engine', 'memtx'}, and s:update('sql\_default\_engine', {{'=', 'value', 'vinyl'}}) changes the default engine to "vinyl". Updating sql\_parser\_debug or sql\_select\_debug or sql\_vdbe\_debug has no effect unless Tarantool was built with -DCMAKE\_BUILD\_TYPE=Debug. To check if this is so, look at require('tarantool').build.target.

#### Пример: использование операций с данными

Пример ниже иллюстрирует все возможные сценарии – а также типичные ошибки – для всех [операций](#page-41-0) [с данными](#page-41-0) в Tarantool'е: [INSERT,](#page-585-0) [DELETE,](#page-586-0) [UPDATE,](#page-587-0) [UPSERT,](#page-589-0) [REPLACE](#page-591-0) и [SELECT.](#page-592-0)

```
-- Bootstrap the database --
box.cfg{}
format = \{\}format[1] = { 'field1', 'unsigned' }format[2] = {'field2', 'unsigned'}format[3] = {'field3', 'unsigned'}
s = box.schema.create_space('test', {format = format})
-- Create a primary index --
pk = s:create\_index('pk', \{parts = \{\{field = 'field1'\}\})-- Create a unique secondary index --
sk\_unique = s:create\_index('sk\_unique', \{parts = \{ \{ field = 'field2'\} \})-- Create a non-unique secondary index --
sk_non_uniq = s:create_index('sk_non_uniq', {parts = {{field = 'field3'}}, unique = false})
```
#### <span id="page-585-0"></span>INSERT

Операция insert (вставка) работает с кортежами с четким форматом и проверяет все ключи на наличие совпадений.

```
\texttt{tarantool} -- Уникальные индексы: разрешено --
tarantool> s:insert({1, 1, 1})- - -- [1, 1, 1]
...
tarantool> -- Конфликт первичного ключа: ошибка --
tarantool> s:insert({1, 1, 1})---
- error: Duplicate key exists in unique index 'pk' in space 'test'
...
\texttt{tarantool} -- Конфликт уникального вторичного ключа: ошибка --
tarantool> s:insert({2, 1, 1})---
- error: Duplicate key exists in unique index 'sk_uniq' in space 'test'
...
\texttt{tarantool} -- Ключ \{1\} присутствует в индексе sk\_non\_uniq, но он не уникален: разрешено --
tarantool> s:insert( {2, 2, 1} )---
- [2, 2, 1]
...
tarantool> s:truncate()
---
...
```
# <span id="page-586-0"></span>DELETE

delete (удаление) работает с полными ключами любого уникального индекса.

space:delete – это псевдоним для операции «удалить по первичному ключу».

```
\texttt{tarantool} -- Вставить некоторые тестовые данные --
tarantool> s:insert{3, 4, 5}
---
- [3, 4, 5]
...
tarantool> s:insert{6, 7, 8}
---
[-[6, 7, 8]...
tarantool> s:insert{9, 10, 11}
---
- [9, 10, 11]
...
tarantool> s:insert{12, 13, 14}
---
- [12, 13, 14]
...
\texttt{transcol} -- Здесь ничего не происходит: нет ключа \{\textit{4}\} в индексе рk --
tarantool> s:delete{4}
---
...
tarantool> s:select{}
---
- [3, 4, 5]
 [-[6, 7, 8]- [9, 10, 11]
- [12, 13, 14]
...
\texttt{transcol} -- Удалить по первичному ключу: разрешено --
tarantool> s:delete{3}
---
- [3, 4, 5]...
tarantool> s:select{}
---
- [6, 7, 8]
 - [9, 10, 11]
 - [12, 13, 14]
...
\texttt{tarantool} -- Точно удалить по первичному ключу: разрешено --
tarantool> s.index.pk:delete{6}
---
- [6, 7, 8]...
tarantool> s:select{}
---
- [9, 10, 11]
- [12, 13, 14]
...
\texttt{tarantool} -- Удалить по уникальному вторичному ключу: разрешено --
s.index.sk_uniq:delete{10}
---
```

```
- [9, 10, 11]
...
s:select{}
---
- [12, 13, 14]
...
\texttt{tarantool} -- Удалить по неуникальному вторичному индексу: ошибка --
tarantool> s.index.sk_non_uniq:delete{14}
---
- error: Get() doesn't support partial keys and non-unique indexes
...
tarantool> s:select{}
---
- 12, 13, 14...
tarantool> s:truncate()
---
...
```
Ключ должен быть полным: операция delete не работает с компонентами ключа.

```
tarantool> s2 = box.schema.create_space('test2')
---
...
tarantool> pk2 = s2: create_index('pk2', {parts = {{field = 1, type = 'unsigned'}, {field = 2, type<sub>u</sub>
˓→= 'unsigned'}}})
---
...
tarantool> s2:insert{1, 1}
---
- [1, 1]
...
tarantool> -- Delete by a partial key: error --
tarantool> s2:delete{1}
- - -- error: Invalid key part count in an exact match (expected 2, got 1)
...
tarantool> -- Delete by a full key: ok --
tarantool> s2:delete{1, 1}
---
- [1, 1]
...
tarantool> s2:select{}
- - -- []
...
tarantool> s2:drop()
---
...
```
## <span id="page-587-0"></span>UPDATE

Как и delete, update работает с полными ключами любого уникального индекса, а также выполняет операции.

space:update – это псевдоним для операции «обновить по первичному ключу».

```
\texttt{tarantool} -- Вставить некоторые тестовые данные --
tarantool> s:insert{3, 4, 5}
---
- [3, 4, 5]...
tarantool> s:insert{6, 7, 8}
---
- [6, 7, 8]...
tarantool> s:insert{9, 10, 11}
---
- [9, 10, 11]
...
tarantool> s:insert{12, 13, 14}
---- [12, 13, 14]
...
\texttt{transcol} -- Здесь ничего не происходит: нет ключа \{\textit{4}\} в индексе рk --
s:update({4}, {{'=', 2, 400}})
---
...
tarantool> s:select{}
---
- 3, 4, 5- [6, 7, 8][- [9, 10, 11]- [12, 13, 14]
...
tarantool> -- Обновить по первичному ключу: разрешено --
tarantool> s:update({3}, {{'=', 2, 400}})
---- [3, 400, 5]
...
tarantool> s:select{}
---- [3, 400, 5]
[6, 7, 8]- [9, 10, 11]
- [12, 13, 14]
...
tarantool> -- Точно обновить по первичному ключу: разрешено --
tarantool> s.index.pk:update({6}, {{'=', 2, 700}})
---
- [6, 700, 8]...
tarantool> s:select{}
---
- [3, 400, 5]
 [-[6, 700, 8]- [9, 10, 11]
 - [12, 13, 14]
...
\texttt{transcol} -- Обновить по уникальному вторичному ключу: разрешено --
tarantool> s.index.sk_uniq:update({10}, {{'=', 2, 1000}})
---
- [9, 1000, 11]
...
```

```
tarantool> s:select{}
---
- [3, 400, 5]
  - [6, 700, 8]- [9, 1000, 11]
  - [12, 13, 14]
...
\texttt{transcol} -- Обновить по неуникальному вторичному ключу: ошибка --
tarantool> s.index.sk_non_uniq:update(\{14\}, \{\{\{-\frac{1}{2}\}, 2, 1300\}\}\)---
- error: Get() doesn't support partial keys and non-unique indexes
...
tarantool> s:select{}
---
- [3, 400, 5]
 - [6, 700, 8]
 - [9, 1000, 11]- [12, 13, 14]
...
tarantool> s:truncate()
---
...
```
#### <span id="page-589-0"></span>UPSERT

upsert (обновление и вставка) работает с кортежами с четким форматом и выполняет операции обновления.

Если найден старый кортеж по первичному ключу, то операции обновления применяются к старому кортежу, а новый кортеж игнорируется.

Если старый кортеж не найден, то происходит вставка нового кортежа, а операции обновления игнорируются.

Для индексов нет метода upsert – это метод для спейса.

```
tarantool> s.index.pk.upsert == nil
---
- true
...
tarantool> s.index.sk_uniq.upsert == nil
---
- true
...
tarantool> s.upsert ~= nil
---- true
...
\texttt{tarantool} -- \textit{B} качестве первого аргумента upsert принимает --
\texttt{tarantool} -- кортеж с четким форматом, НЕ ключ! --
tarantool> s:insert{1, 2, 3}
---
- [1, 2, 3]
...
tarantool> s:upsert({1}, {{'=', 2, 200}})
```
---

(продолжение с предыдущей страницы)

```
- error: Tuple field count 1 is less than required by space format or defined indexes
    (expected at least 3)
...
tarantool> s:select{}
---
- [1, 2, 3]
...
tarantool> s:delete{1}
---
- [1, 2, 3]...
```
upsert превращается в insert, когда старый кортеж не найден по первичному ключу.

```
tarantool> s:upsert({1, 2, 3}, {({-}-1, 2, 200})---
...
\texttt{tarantool}> -- Как можно увидеть, произошла вставка \{1, 2, 3\}, --
\texttt{tarantool} -- а операции обновления не применились. --
s:select{}
---
- [1, 2, 3]
...
\texttt{tarantool} -- Еще одна операция upsert с тем же первичным ключом, --
\texttt{tarantool} -- но другими значениями прочих полей. --
s:upsert({1, 20, 30}, {{'=', 2, 200}})
---
...
\texttt{tarantool} -- Старый кортеж был найден по первичному ключу \{1\}, --
\texttt{tarantool} -- и применились операции обновления. --
tarantool> -- Новый кортеж игнорируется. --
tarantool> s:select{}
---
- [1, 200, 3]
...
```
upsert ищет старый кортеж по первичному индексу, НЕ по вторичному. Это может привести к ошибкам с дубликатами, если новый кортеж нарушает уникальность вторичного индекса.

```
tarantool> s:upsert({2, 200, 3}, {{'=', 3, 300}})
---
- error: Duplicate key exists in unique index 'sk_uniq' in space 'test'
...
s:select{}
---
- [1, 200, 3]
...
\texttt{tarantool} -- Но сработает, если сохраняется уникальность. --
tarantool> s:upsert({2, 0, 0}, {{'=', 3, 300}})
- - -...
tarantool> s:select{}
---
- [1, 200, 3]
 - [2, 0, 0]
```

```
...
tarantool> s:truncate()
---
...
```
# <span id="page-591-0"></span>REPLACE

replace (замена) работает с кортежами с четким форматом и ищет старый кортеж по первичному ключу нового кортежа.

Если найден старый кортеж, то происходит удаление старого кортежа и вставка нового.

Если старый кортеж не найден, вставляется новый кортеж.

```
tarantool> s:replace{1, 2, 3}
---
-1, 2, 3...
tarantool> s:select{}
---
- [1, 2, 3]
...
tarantool> s:replace{1, 3, 4}
---
- [1, 3, 4]
...
tarantool> s:select{}
---
- [1, 3, 4]
...
tarantool> s:truncate()
---
...
```
Как и upsert, replace может нарушить требования уникальности.

```
tarantool> s:insert{1, 1, 1}
---- [1, 1, 1]
...
tarantool> s:insert{2, 2, 2}
---
- [2, 2, 2]
...
\texttt{tarantool} -- Такая замена не сработает, поскольку замена новым кортежем \{1, 2, 0\} --
\text{tarantool} -- старого кортежа по первичному ключу из индекса 'pk' \{1, 1, 1\}, --
\texttt{tarantool} -- приведет к созданию дубликата уникального вторичного ключа в индексе 'sk_uniq': --
tarantool> -- ключ \{2\} используется и в новом кортеже, и в \{2, 2, 2\}. --
tarantool> s:replace{1, 2, 0}
---
- error: Duplicate key exists in unique index 'sk_uniq' in space 'test'
...
tarantool> s:truncate()
---
...
```
# <span id="page-592-0"></span>**SELECT**

select (выборка) работает с любыми индексами (первичными/вторичными) и с любыми ключами (уникальными/неуникальными, полными/компонентами).

Если задан компонент ключа, select выполняет поиск всех ключей, префикс которых совпадает с указанным компонентом ключа.

```
tarantool> s:insert{1, 2, 3}
---
- [1, 2, 3]
...
tarantool> s:insert{4, 5, 6}
- - -- [4, 5, 6]...
tarantool> s:insert{7, 8, 9}
---
- [7, 8, 9]
...
tarantool> s:insert{10, 11, 9}
---
- [10, 11, 9]
...
tarantool> s:select{1}
- - -- [1, 2, 3]
...
tarantool> s:select{}
---
- [1, 2, 3]
 [4, 5, 6]- [7, 8, 9]
 [10, 11, 9]...
tarantool> s.index.pk:select{4}
---- 14, 5, 6...
tarantool> s.index.sk_uniq:select{8}
---
- [7, 8, 9]
...
tarantool> s.index.sk_non_uniq:select{9}
---
- - [7, 8, 9]
 - [10, 11, 9]
...
```
## Вложенный модуль box.stat

Вложенный модуль box.stat предоставляет доступ к статистике Tarantool'а по запросам и использованию сети.

Используйте box.stat(), чтобы узнать среднее количество запросов в секунду и общее количество запросов с момента запуска с разбивкой по типу запроса.

Используйте box.stat.net(), чтобы просмотреть статистику сетевой активности: количество отправленных и полученных байтов, количество соединений, а также количество активных запросов (текущее, среднее, общее).

Используйте box.stat.vinyl(), чтобы просмотреть данные по работе движка базы данных vinyl, например: box.stat.vinyl().tx содержит количество коммитов и откатов. Более подробную информацию см. в [конце раздела.](#page-594-0)

<span id="page-593-0"></span>Используйте box.stat.reset(), чтобы сбросить статистику box.stat(), box.stat.net(), box.stat. vinyl() и  $boxspace.index$ .

В таблицах, которые возвращает box.stat():

- total обозначает «общее число запросов, обработанных в секунду, с момента запуска сервера»,
- rps обозначает «среднее число запросов в секунду за последние 5 секунд».

«ERROR» – это счетчик запросов, которые завершились с ошибкой.

В таблицах, которые возвращает box.stat.net():

- SENT.rps и RECEIVED.rps это среднее количество отправленных/полученных байтов в секунду за последние 5 секунд
- SENT.total и RECEIVED.total общее число байтов, отправленных/полученных с момента запуска сервера
- CONNECTIONS.rps количество подключений, открытых в секунду, за последние 5 секунд
- CONNECTIONS.total общее количество подключений, открытых с момента запуска сервера
- REQUESTS.current количество запросов, находящихся в обработке, которое может быть ограничено с помощью  $box.cfg.net$  msg max
- REQUESTS.rps число запросов, обработанных в секунду, за последние 5 секунд
- $\bullet$  REQUESTS.total общее число запросов, обработанных с момента запуска сервера

```
\texttt{transcol} > \texttt{box}.\texttt{stat}() -- вернуть 10 таблиц
---
- DELETE:
    total: 1873949
    rps: 123
  SELECT:
    total: 1237723
    rps: 4099
  INSERT:
    total: 0
    rps: 0
  EVAL:
    total: 0
    rps: 0
  CALL:
    total: 0
    rps: 0
  REPLACE:
    total: 1239123
    rps: 7849
  UPSERT:
    total: 0
    rps: 0
  AUTH:
```

```
total: 0
    rps: 0
  ERROR:
    total: 0
    rps: 0
  UPDATE:
    total: 0
    rps: 0
...
tarantool> box.stat().DELETE -- всего + запросов в секунду из одной таблицы
---
- total: 0
 rps: 0
...
tarantool> box.stat.net() -- 4 mabius
---
- SENT:
    total: 0
    rps: 0
  CONNECTIONS:
    current: 0
    rps: 0
    total: 0
  REQUESTS:
    current: 0
    rps: 0
    total: 0
  RECEIVED:
    total: 0
    rps: 0
...
tarantool> box.stat.vinyl().tx.commit -- один пункт из таблицы vinyl
---
- 1047632
...
```
<span id="page-594-0"></span>Ниже приводится подробная информация о пунктах в box.stat.vinyl().

<span id="page-594-1"></span>Подробная информация о box.stat.vinyl().regulator: Регулятор vinyl'а определяет, когда следует предпринимать или отложить действия по дисковому вводу-выводу, путем группировки действий в пакеты так, чтобы обеспечить согласованность и эффективность. Регулятор вызывается планировщиком vinyl'а раз в секунду и обновляет соответствующие переменные при каждом вызове.

- box.stat.vinyl().regulator.dump\_bandwidth представляет собой предполагаемую среднюю скорость создания дампов. Изначально она составляет 10 485 760 (10 мегабайтов в секунду). Только значительные дампы (более одного мегабайта) используются при оценке.
- $\bullet$  box.stat.vinyl().regulator.dump\_watermark это точка, когда должно произойти создание дампа. Это значение несколько меньше объема памяти, выделенного для деревьев в vinyl'е, которое указано в параметре *vinyl* memory.
- box.stat.vinyl().regulator.write\_rate представляет собой действительную среднюю скорость записи последних данных на диск. Средняя скорость вычисляется в течение 5-секундного интервала, поэтому если за последние 5 секунд ничего не происходило, то regulator.write\_rate = 0. Скорость write\_rate может замедлиться во время создания дампа, или если пользователь задал предел  $snap$  io  $rate$   $limit$ .
- $\bullet$  box.stat.vinyl().regulator.rate\_limit это предел скорости записи в байтах в секунду, кото-

рый налагается регулятором на основании установленной производительности создания дампов / слияния.

Подробная информация о box.stat.vinyl().disk: Поскольку vinyl является дисковым движком базы данных (в отличие от memtx'а, который представляет собой in-memory движок), он может обрабатывать большие базы данных – однако если база данных больше объема памяти, выделенного для vinyl'а, дисковых операций будет больше.

- box.stat.vinyl().disk.data и box.stat.vinyl().disk.index содержат объем данных, который поступил в файлы во вложенной директории  $vinyl$  dir с именами вида  ${\text{lsn}}$ . run и  ${\text{lsn}}$ . index. Размер файла run зависит от вывода scheduler.dump\_\*.
- box.stat.vinyl().disk.data\_compacted представляет собой общий размер данных, которые хранятся на последнем уровне LSM-дерева, в байтах. При этом не учитывается сжатие диска. Его можно рассматривать как размер места на диске, которое заняли бы пользовательские данные, если бы не было компрессии, индексирования или увеличения спейса, вызванного конструкцией LSM-дерева.

<span id="page-595-0"></span>Подробная информация о box.stat.vinyl().memory: Хотя движок базы данных vinyl не является «in-memory», Tarantool'у всё же требуется память для записи буфера и для кэша:

- box.stat.vinyl().memory.tuple\_cache содержит количество байтов, используемых для кортежей (данные).
- $\bullet$  box.stat.vinyl().memory.tx это транзакционная память, как правило, равная 0.
- box.stat.vinyl().memory.level0 это объем памяти уровня 0 «level0», который иногда сокращается до «L0» и представляет собой область, которую vinyl может использовать для хранения данных в оперативной памяти в LSM-дереве.

Таким образом, можно сказать, что «L0 заполняется», когда объем данных в memory.level0 приближается к максимальному, а именно [regulator.dump\\_watermark.](#page-594-1) Можно ожидать, что «L0 = 0» сразу после создания дампа. Текущий объем в box.stat.vinyl().memory.page\_index и box.stat.vinyl(). memory.bloom\_filter используется для структур, связанных с индексами. Размер – это количество и размер ключей плюс vinyl page size плюс vinyl bloom  $fpr$ . Это не счетчик совпадений по фильтру Блума (количество чтений, которых можно избежать, поскольку фильтра Блума предсказывает их наличие в файле типа run) – эта статистика указана в *index* object:stat().

Подробная информация о box.stat.vinyl().tx: Информация о запросах, которые влияют на операции транзакций («tx» используется в качестве сокращения слова «транзакция»):

- $\bullet$  box.stat.vinyl().tx.conflict содержит счетчик конфликтов, которые вызвали откат транзакции.
- $\bullet$  box.stat.vinyl().tx.commit это счетчик коммитов (успешно завершенных транзакций). Он включает в себя неявные коммиты, например, любая вставка вызывает коммит, если она не входит в блок begin-end.
- $\bullet$  box.stat.vinyl().tx.rollback это счетчик откатов (невыполненные транзакции). Это не просто счетчик явных запросов  $box.rollback$ , он также включает в себя запросы, которые привели к ошибке. Например, после попытки вставки, в результате которой была выведена ошибка наличия дубликата ключа «Duplicate key exists in unique index», значение счетчика tx.rollback увеличивается.
- $\bullet$  box.stat.vinyl().tx.statements, как правило, будет равен 0.
- box.stat.vinyl().tx.transactions содержит количество текущих транзакций.
- box.stat.vinyl().tx.gap\_locks представляет собой число блокировок разрывов во время выполнения запроса. Чтобы получить низкоуровневое описание имплементации блокировки разрывов в Tarantool'е, см. [Блокировка разрывов в менеджере транзакций Vinyl'а.](https://github.com/tarantool/tarantool/issues/2671)

 $\bullet$  box.stat.vinyl().tx.read views показывает, получила ли транзакция статус только для чтения, во избежание временного конфликта. Как правило, 0.

Подробная информация о box.stat.vinyl().scheduler: В основном содержит счетчики, связанные с задачами планировщика по созданию дампов или слиянию: (большинство сбрасываются на 0 при перезапуске сервера или вызове  $box.stat.reset()$ :

- box.stat.vinyl().scheduler.compaction\_\* содержит объем данных из последних изменений, для которых было произведено [слияние.](#page-505-1) Он подразделяется на scheduler.compaction\_input (объем данных текущего слияния), scheduler.compaction\_queue (объем данных в ожидании слияния), scheduler.compaction\_time (общее время, затраченное рабочими потоками на слияние, в секундах) и scheduler.compaction\_output (объем данных после слияния, который, предположительно, меньше scheduler.compaction\_input).
- box.stat.vinyl().scheduler.tasks\_\* содержит информацию о задачах по созданию дампов или слиянию, разделенную на три категории: scheduler.tasks\_inprogress (текущие), scheduler. tasks\_completed (успешно завершенные) scheduler.tasks\_failed (прерванные из-за ошибки).
- $\bullet$  box.stat.vinyl().scheduler\_dump\_\* содержит объем данных из последних изменений, для которых был создан дамп, включая dump\_time (общее время, затраченное рабочими потоками на создание дампов, в секундах) и dump\_count (счетчик созданных дампов), dump\_input и dump\_output.

Понятие «дамп» (dump) объясняется в разделе [Хранение данных с помощью vinyl:](#page-62-0)

Рано или поздно количество элементов в дереве превысит размер L0. Тогда L0 записывается в файл на диске (который называется забегом - "run") и освобождается под новые элементы. Эта операция называется "дамп" (dump).

Таким образом, можно предсказать создание дампа, если размер L0 (указан в  $memory-level0$ ) приближается к максимальному (указан в [regulator.dump\\_watermark\)](#page-594-1), и создание дампа еще не началось. На самом деле Tarantool планирует дамп до достижения предела.

Дамп также создается во время операции создания [снимка.](#page-596-0)

# <span id="page-596-0"></span>Функция box.snapshot

# box.snapshot()

# Memtx

Создает снимок всех данных и сохраняет его в  $memtx$   $dir/$ <latest-lsn>. Snap. Чтобы сделать снимок, сначала Tarantool входит в режим отложенной сборки мусора по всем данным. В этом режиме [сборщик мусора Tarantool'а](#page-871-0) не будет удалять файлы, созданные до начала создания снимка, до тех пор, пока не будет завершено создание снимка. Чтобы сохранить консистентность первичного ключа, используемого для итерации по кортежам, применяется технология копирования при записи. Если главный процесс изменяет часть первичного ключа, страница соответствующего процесса разделяется, и процесс создания снимка получает старую копию страницы. В результате, процесс создания снимка использует многоверсионную параллельную обработку данных, чтобы не скопировать изменения в данных, появившихся уже после начала создания снимка.

Поскольку снимок создается последовательно, можно ожидать высокую скорость записи (в среднем до 80 МБ/секунду на современных дисках), что означает сохранение данных усредненного экземпляра базы данных за несколько минут. Пользователи могут ограничить скорость записи, изменив значение  $snap$  *io*  $rate$   $limit$ .

Примечание: При условии, что происходят изменения в родительском индексе в ходе многопоточного обновления данных, будет происходить и расщепление страниц, поэтому возникнет необходимость в наличии дополнительной свободной памяти для выполнения этой команды. В среднем, будет достаточно  $10\%$  or  $memtx$  memory. Оператор подождет окончания создания снимка и вернет результат операции.

Примечание: Обновление: До версии 1.6.6 Tarantool'а процесс создания снимка вызывал клонирование системного процесса (fork), что могло привести к скачкам задержки отклика. Начиная с версии 1.6.6 Tarantool'а, процесс создания снимка создает вид постоянного просмотра, который и записывается в файл снимка с помощью отдельного потока (поток упреждающей записи в журнал).

Хотя box.snapshot() не создает ответвление, есть отдельный файбер, который может создавать снимки на регулярной основе – см. обсуждение [демона создания контрольных точек.](#page-871-1)

## Пример:

```
tarantool> box.info.version
---
- 1.7.0-1216-g73f7154
...
tarantool> box.snapshot()
---
- ok
...
tarantool> box.snapshot()
---
- error: can't save snapshot, errno 17 (File exists)
...
```
Создание снимка не приводит к записи нового журнала упреждающей записи на сервере. После создания снимка старые WAL-файлы можно удалить, если все реплицируемые данные актуальны. Но WAL-файл на момент начала работы box.snapshot() следует сохранить на случай восстановления, поскольку он содержит записи журнала после начала работы box.snapshot().

Другим способом сохранения снимка будет отправка сигнала SIGUSR1 процессу. Хотя это может быть удобно, не рекомендуется использовать такой метод в автоматическом процессе: сигнал не дает возможность проверить, был ли корректно сделан снимок.

## Vinyl

При использовании vinyl'a вставляемые данные складываются в память до тех пор, пока не будет достигнут предел, установленный в параметре *vinyl memory*. Затем винил автоматически делает дамп на диск. box.snapshot() форсирует создание дампа, чтобы иметь возможность восстановить данные из этой контрольной точки. Файлы снимков хранятся в  $space\_id /index\_id / * . run$ . Таким образом, строго все данные, которые были записаны во время LSN контрольной точки, находятся в \*.run файлах на диске, а все операции, которые происходили после контрольной точки, будут записаны в \*.xlog. Все файлы дампа, созданные функцией box.snapshot(), консистентны и имеют тот же LSN, что и контрольная точка.

На контрольной точке vinyl также пересматривает журнал метаданных \*.vylog, содержащий операции манипуляции с данными, такие как «создать файл» и «удалить файл». Он проходит по логу, удаляет дублирующие операции из памяти и создает новый файл \*.vylog, присваивая ему имя в соответствии с [vclock](#page-511-0) новой контрольной точки, оставляя только операци создания. Эта процедура очищает \*.vylog и полезна для восстановления, так как имя лога совпадает с именем подписи контрольной точки.

# Вложенный модуль box.tuple

## Общие сведения

Вложенный модуль box.tuple предоставляет доступ только для чтения к пользовательским данным типа кортеж tuple. С его помощью для отдельного кортежа можно сделать следующее: выборочно искать содержимое поля, получать информацию о размере, проводить итерацию по всем полям и выполнять преобразование в Lua-таблицу.

## Индекс

Ниже приведен перечень всех функций модуля box.tuple.

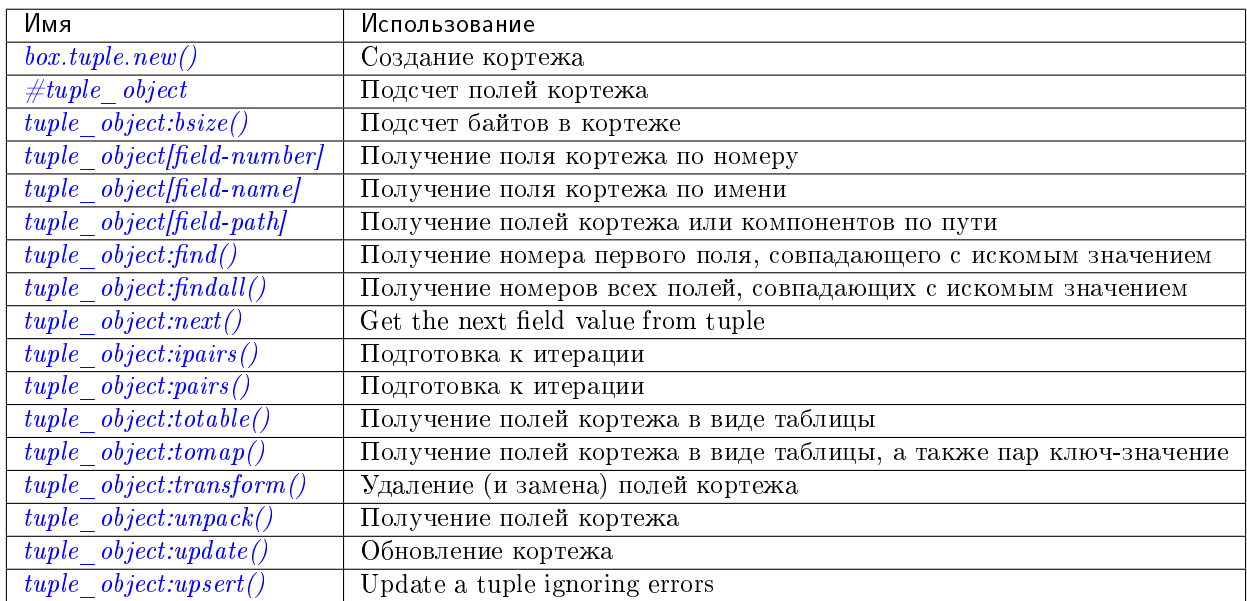

<span id="page-598-0"></span> $box.tuple.new(value)$ 

Создание нового кортежа либо из скаляра, либо из Lua-таблицы. Возможен и вариант получения новых кортежей из запросов select или insert. или replace, или update Tarantool'a, которые можно рассматривать в качестве операторов, косвенно выполняющих операцию создания new().

# Параметры

• value  $(lua-value)$  - значение, которое станет содержимым кортежа.

возвращается новый кортеж

## тип возвращаемого значения кортеж

В следующем примере х будет представлять собой новый объект таблицы, который содержит один кортеж, а t будет представлять собой объект кортежа. Если ввести команду t, будет получен весь кортеж t.

Пример:

```
\texttt{tarantool} x = box.space.tester:insert{
            \,>33,
            \mathbf{r}tonumber('1'),
```

```
\overline{\phantom{1}}tonumber64('2')\rightarrow }: to table()
\mathbf{1}\text{tarantool} t = box.tuple.new{'abc', 'def', 'ghi', 'abc'}
- - -\sim 10tarantool> t
- ['abc', 'def', 'ghi', 'abc']
\mathbf{1}
```
object tuple\_object

#### <span id="page-599-0"></span>#<tuple\_object>

Оператор # на языке Lua означает «вернуть количество компонентов». Таким образом, если t представляет собой кортеж, то #t вернет количество полей.

#### тип возвращаемого значения число

В следующем примере создается кортеж под названием t, а затем возвращается количество полей в кортеже t.

```
\texttt{tarantool} t = box.tuple.new{'Fld#1', 'Fld#2', 'Fld#3', 'Fld#4'}
\perp \perp \perp\sim 10tarantool> #t
\sim \sim \sim-4\bar{1} , \bar{1}
```
#### <span id="page-599-1"></span>tuple\_object:bsize()

Если  $t$  - это экземпляр кортежа, то t:bsize() вернет количество байтов в кортеже. Как для движка базы данных memtx, так и для движка vinyl максимальное количество, используемое по умолчанию, составляет один мегабайт (memtx max tuple size или vinyl max tuple size). В каждом поле есть один или более байтов «длины», которые предваряют само содержимое поля, поэтому bsize() вернет значение, которое незначительно больше, чем сумма длин всего содержимого.

Значение не содержит размер кортежа «struct tuple» (чтобы узнать текущий размер данной структуры, посмотрите файл tuple.h в исходном коде Tarantool'a).

возвращается количество байтов

#### тип возвращаемого значения число

В следующем примере создается кортеж с именем t, в котором три поля, и для каждого поля один байт занимает хранение длины, и три байта занимает хранение содержимого, кроме того, один бит используется на ресурсы, поэтому bsize() вернет 3\*(1+3)+1. Такой же размер строки вернула бы функция msgpack.encode $\{\{a, a\alpha\}$ "bbb", "ccc" $\})$ .

```
\text{tarantool} t = box.tuple.new{'aaa', 'bbb', 'ccc'}
\omega = \omega\sim 10tarantool> t:bsize()
- - -
```
- 13 ...

<span id="page-600-0"></span> $\langle$ tuple object>(field-number)

Если t – это экземпляр кортежа, то t[номер-поля] вернет поле под номером номер-поля в кортеже. Первое поле – это  $t[1]$ .

возвращается значение поля.

тип возвращаемого значения Lua-значение

В следующем примере создается кортеж под названием t, а затем возвращается второе поле в кортеже t.

```
tarantool> t = box.tuple.new{'Fld#1', 'Fld#2', 'Fld#3', 'Fld#4'}
---
...
tarantool> t[2]
---
- Fld#2
...
```
<span id="page-600-1"></span> $\langle \text{tuple\_object} \rangle$ (field-name)

If t is a tuple instance,  $t$  ['field-name'] will return the field named  $n$ , field-name" in the tuple. Fields have names if the tuple has been retrieved from a space that has an associated *format*. t[lua-variable-name ] will do the same thing if lua-variable-name contains 'field-name'.

There is a variation which the [Lua manual](https://www.lua.org/pil/2.5.html) calls «syntactic sugar»: use t.field-name as an equivalent of t['field-name'].

возвращается значение поля.

тип возвращаемого значения Lua-значение

В следующем примере кортеж под названием t возвращается после операции замены, а затем возвращается второе поле с именем "field2" в кортеже  $t$ .

```
\text{transcol} > \text{format} = \{\}---
...
\texttt{tarantool} format[1] = {name = 'field1', type = 'unsigned'}
---
...
\text{transcol} > \text{format}[2] = \{\text{name} = 'field2', \text{ type} = 'string' \}---
...
tarantool> s = box.schema.space.create('test', {format = format})
- -...
\text{tarantool} > \text{pk} = \text{s:create\_index}('pk')---
...
\text{transcol} > t = \text{s:replace}\{1, \text{ }^{\text{T}}\}---
...
tarantool> t['field2']
---
- Я
...
```
 $\langle$ tuple object>( $field$ - $path$ )

Если t - это экземпляр кортежа, то t['path'] вернет поле или ряд полей, которые находятся в path. Параметр path должен представлять собой правильную JSON-спецификацию. path может содержать имена полей, если кортеж был получен из спейса с заданным форматом.

Во избежание неоднозначности Tarantool сначала пытается интерпретировать запрос как tuple object[field-number] или tuple object[field-name]. И только в том случае, если это не удается, Tarantool пытается интерпретировать запрос как tuple\_object[field-path].

Путь path должен представлять собой правильную JSON-спецификацию, но в начале может стоять "". Символ "" означает, что путь выступает в качестве суффикса для кортежа.

При указании пути Tarantool воспользуется им для поиска по телу кортежа и вернет только тот компонент кортежа, который действительно необходим.

В следующем примере кортеж под названием t возвращается после операции замены, а затем возвращается только необходимый компонент (в данном случае совпадение имени) соответствующего поля. В частности: второе поле, шестой компонент, значение после "value=".

```
\text{tarantool} > \text{format} = \{\}\perp \perp \perp\ddotsc\text{tarantool} format[1] = {name = 'field1', type = 'unsigned'}
\omega = \omega\sim 10\texttt{tarantool} format[2] = {name = 'field2', type = 'array'}
\pm \pm\ddotsc\text{tarantool} format [3] = {name = 'field4', type = 'string' }
\omega=\omega\sim 10tarantool> format[4] = {name = "[2][6]['\pi w']['\pi']", type = 'string'}
\omega=\omega\overline{1} , \overline{1}\text{tarantool} > s = \text{box.scheme}. space. create('test', {format = format})
\omega=\omega\mathbb{R}^2\texttt{tarantool} > \texttt{pk} = \texttt{s:create\_index}('pk')\perp \perp \perp\sim 10tarantool> field2 = {1, 2, 3, "4", {5,6,7}, {\[\overline{w} = \{B = "1" : x = 0 \}, key="V!", value="K!"}}
\perp \perp \perp\mathbb{R}^2\text{tarantool} t = s:replace{1, field2, "123456", "Not K!"}
\perp . \perp\bar{1} , \bar{1}\text{tarantool} > t ["[2][6] ['value']"]
\omega = \omega- K!
\overline{1} , \overline{1}
```
<span id="page-601-0"></span>tuple\_object:find(|field-number|, search-value)

 $tuple\_object:findall([field-number], search-value)$ 

Если t - это экземпляр кортежа, то t:find (search-value) вернет номер первого поля в t, которое совпадает с искомым значением, a t:findall(search-value [, search-value ...]) вернет номера всех колей в t, которые совпадают с искомым значением. Можно дополнительно добавить числовой аргумент field-number перед search-value, чтобы задать условие "начинать поиск с номера поля field-number."

возвращается номер поля в кортеже.

тип возвращаемого значения число

В следующем примере создается кортеж с именем t, а затем: возвращается номер первого поля в t, которое совпадает с "а", затем возвращаются номера всех полей в t, которые совпадают с "а", затем возвращаются номера всех полей в t, которые совпадают с "а", и находятся на втором месте или далее.

```
\text{transcol} > t = \text{box.tuple.new}['a', 'b', 'c', 'a']---
...
tarantool> t:find('a')
---
- 1
...
tarantool> t:findall('a')
---
- 1
- 4
...
tarantool> t:findall(2, 'a')
---
- 4
...
```
<span id="page-602-0"></span>tuple\_object:next( $tuple$  $|, pos$  $|)$ 

An analogue of the Lua next() function, but for a tuple object. When called without arguments, tuple:next() returns the first field from a tuple. Otherwise, it returns the field next to the indicated position.

However tuple:next() is not really efficient, and it is better to use  $tuple: pairs()$ ipairs().

возвращается field number and field value

тип возвращаемого значения number and field type

```
\text{tarantool} > \text{tuple} = \text{box.tuple}.\text{new}(\{5, 4, 3, 2, 0\})---
...
tarantool> tuple:next()
---
- 1
- 5
...
tarantool> tuple:next(1)
---
- 2
- 4
...
tarantool> ctx, field = tuple:next()
---
...
tarantool> while field do
          > print(field)
```

```
> ctx, field = tuple:next(ctx)
                > end
5
\overline{4}3
\overline{2}\circ\mathbf{r}22
```
<span id="page-603-0"></span> $tuple\_object:pairs()$ 

tuple\_object:ipairs()

In Lua, lua-table-value: pairs() is a method which returns: function, lua-table-value, nil. Tarantool has extended this so that tuple-value: pairs () returns: function, tuple-value, nil. It is useful for Lua iterators, because Lua iterators traverse a value's components until an end marker is reached.

 $tuple\_object:ipairs()$  is the same as  $pairs()$ , because tuple fields are always integers.

**возвращается** функция, значение кортежа, nil

тип возвращаемого значения функция, Lua-значение, nil

В следующем примере создается кортеж под названием t, а затем все его поля выбираются с помощью Lua-цикла for.

```
\texttt{tarantool} > t = \texttt{box.tuple.new}{'Fld#1', 'Fld#2', 'Fld#3', 'Fld#4', 'Fld#5'}\sim 10\texttt{tarantool>}\ \texttt{tmp} = \text{'''}\sim \sim \sim\sim 10tarantool> for k, v in t:pairs() do
           > tmp = tmp ... v
            >end
- - -\sim 10tarantool> tmp
\sim \sim \sim- Fld#1Fld#2Fld#3Fld#4Fld#5
\sim 10
```
<span id="page-603-1"></span>tuple\_object:totable( $|start\text{-}field\text{-}number|$ , end-field-number | )

Если  $t$  - это экземпляр кортежа, то t:totable() вернет все поля, t:totable(1) вернет все поля, начиная с поля №1, t:totable(1,5) вернет все поля между полем №1 и полем №5.

Рекомендуется использовать t:totable(), а не t:unpack().

возвращается поле или поля из кортежа

тип возвращаемого значения Lua-таблица

В следующем примере создается кортеж под названием t, а затем делается выборка всех полей, возвращается результат.

```
tarantool> t = box.tuple.new{'Fld#1', 'Fld#2', 'Fld#3', 'Fld#4', 'Fld#5'}
\sim \sim \sim\ddotsc
```

```
tarantool> t:totable()
- ['Fld#1', 'Fld#2', 'Fld#3', 'Fld#4', 'Fld#5']
```
<span id="page-604-0"></span>tuple\_object:tomap( $|$ options|)

В Lua-таблице могут быть индексированные значения, которые также называются пары ключ-значение. Например, здесь:

 $a = \{\}$ ;  $a['field1'] = 10$ ;  $a['field2'] = 20$ 

 $a$  – это таблица с «field1: 10» и «field2: 20».

Функция *tuple object:totable()* вернет только таблицу со значениями. А функция tuple\_object:tomap() вернет таблицу не только со значениями, но и с парами ключзначение.

Это сработает только в том случае, если кортеж приходит из спейса, который был форматирован посредством оператора формата.

#### Параметры

• options  $(table)$  - единственный доступный параметр - names\_only. Если names\_only принимает значение false или не указан (по умолчанию), то все поля появятся дважды: сначала с числовыми заголовками, а затем с именными заголовками. Если же names\_only = true, то все поля будут выведены один раз с именными заголовками.

возвращается пары номер-поля: значение и пары ключ: значение из кортежа

тип возвращаемого значения Lua-таблица

В следующем примере возвращается кортеж с именем  $t1$  из спейса после форматирования, затем таблицы с именами timap и timap2 создаются из ti.

```
format = \{{'\text{field1}'}, 'unsigned '\}, {\'{\text{field2}'}, 'unsigned '\}s = box.schema.space.create('test', 'format = format))s: create_index('pk',{parts={1,'unsigned',2,'unsigned'}})
t1 = s:insert{10, 20}t1map = t1:tomap()
t1map_names_only = t1: tomap({names_only=true})
```
timар будет содержать «1: 10», «2: 20», «field1: 10», «field2: 20».

timap names only будет содержать «field1: 10» и «field2: 20».

<span id="page-604-1"></span>tuple\_object:transform(start-field-number, fields-to-remove), field-value, ...)

Если t - это экземпляр кортежа, то t:transform(start-field-number, fields-to-remove) вернет кортеж, где начиная с поля start-field-number, удаляется количество полей (fields-to-remove). Дополнительно можно добавить аргументы после fields-to-remove, чтобы указать новые значения на замену удаленных.

Если первоначальный кортеж приходит из спейса, который был форматирован посредством оператора формата, форматирование возвращаемого кортежа не сохранится.

#### Параметры

- start-field-number  $(integer)$  начиная с 1, может быть отрицательным
- fields-to-remove  $(integer)$  -

• field-value(s)  $(lua-value)$  -

возвращается кортеж

тип возвращаемого значения кортеж

В следующем примере создается кортеж под названием t, а затем начиная со второго поля, удаляются два поля, а одно новое поле добавляется, затем возвращается результат.

```
\texttt{tarantool} > t = \texttt{box.tuple.new}{'Fld#1', 'Fld#2', 'Fld#3', 'Fld#4', 'Fld#5'}\perp \perp \perp\ddotsctarantool> t:transform(2, 2, 'x')- ['Fld#1', 'x', 'Fld#4', 'Fld#5']
```
<span id="page-605-0"></span>tuple\_object:unpack( $|start\text{-}field\text{-}number|$ , end-field-number | )

Если  $t$  - это экземпляр кортежа, то  $t:$ unpack() вернет все поля,  $t:$ unpack(1) вернет все поля, начиная с поля  $\mathbb{N}^2$ 1, t:unpack(1,5) вернет все поля между полем  $\mathbb{N}^2$ 1 и полем  $\mathbb{N}^5$ .

возвращается поле или поля из кортежа.

тип возвращаемого значения Lua-значение $(a)$ 

В следующем примере создается кортеж под названием t, а затем делается выборка всех полей, возвращается результат.

```
\texttt{tarantool} > \texttt{t} = box.tuple.new{'Fld#1', 'Fld#2', 'Fld#3', 'Fld#4', 'Fld#5'}
\omega = \omega\sim 10tarantool> t:unpack()
\omega = \omega- Fld#1
- Fld#2
- Fld#3
- Fld#4
- Fld#5
\sim 100
```
<span id="page-605-1"></span>tuple\_object:update( $\{ \{ \text{operator, field} \ n o, \text{value} \}, \dots \}$ ) Обновление кортежа.

This function updates a tuple which is not in a space. Compare the function box.space. space-name:update(key, {{format, field\_identifier, value}, ...}) which updates a tuple in a space.

For details: see the description for operator, field\_identifier, and value in the section  $boxspacespace$ -name:update{key, format, {field identifier, value}...)

Если первоначальный кортеж приходит из спейса, который был форматирован посредством оператора формата, форматирование возвращаемого кортежа сохранится.

#### Параметры

- operator (string) тип операции, представленный строкой (например, "=" означает "присвоить новое значение")
- field no  $(number)$  к какому полю применяется операция. Номер поля может быть отрицательным, что означает, что позиция рассчитывается с конца кортежа. (#кортеж + отрицательный номер поля + 1)

• value  $(lua\ value)$  – какое значение применяется

возвращается новый кортеж

```
тип возвращаемого значения кортеж
```
В следующем примере создается кортеж под названием t, а затем второе поле обновляется до равного "В".

```
\texttt{tarantool} > t = \texttt{box.tuple.new}{'Fld#1', 'Fld#2', 'Fld#3', 'Fld#4', 'Fld#5'}\perp \perp \perp\ddotsctarantool> t:update({f' = ', 2, 'B'}})
- ['Fld#1', 'B', 'Fld#3', 'Fld#4', 'Fld#5']
\mathbb{Z}^2 .
```
Начиная с версии Tarantool 2.3 кортеж можно обновить с помощью JSON-nymeй.

```
tuple_object:upsert(\{ \{operator, field \ no, value\}, \dots \})
```
The same as tuple\_object:update(), but ignores errors. In case of an error the tuple is left intact, but an error message is printed. Only client errors are ignored, such as a bad field type, or wrong field index/name. System errors, such as OOM, are not ignored and raised just like with a normal update(). Note that only bad operations are ignored. All correct operations are applied.

#### Параметры

- operator (string) operation type represented as a string (e.g.  $_{n}$ =" for  $_{n}$ assign new value")
- field no  $(number)$  the field to which the operation will be applied. The field number can be negative, meaning the position from the end of tuple. (#tuple + negative field number  $+1$ )
- value  $(lua\_value)$  the value which will be applied

возвращается новый кортеж

```
тип возвращаемого значения кортеж
```
See the following example where one operation is applied, and one is not.

```
\text{transcol} > t = \text{box.tuple.new}(\{1, 2, 3\})tarantool> t2 = t:upsert({ {\lceil {1 - 1, 5, 100}}}})
UPSERT operation failed:
ER_NO_SUCH_FIELD_NO: Field 5 was not found in the tuple
\omega = \omega\ddotsctarantool> t
\sim \sim \sim-1, 2, 3\sim 10 .
tarantool> t2
\sim \sim \sim[1, 2, 3]\sim 10tarantool> t2 = t:upsert({{'=', 5, 100}, {'+', 1, 3}})
UPSERT operation failed:
```

```
ER_NO_SUCH_FIELD_NO: Field 5 was not found in the tuple
---
...
tarantool> t
---
- [1, 2, 3]
...
tarantool> t2
---
- [4, 2, 3]
...
```
## Пример

Представленная ниже функция проиллюстрирует, как можно преобразовать кортежи в Lua-таблицы и списки скаляров и обратно:

```
tuple = box.tuple.new({scalar1, scalar2, ... scalar_n}) -- скаляры в кортеж
lua_table = {tuple:unpack()} -- κορπεπ ε Lua-παδλυμμ
lua_table = tuple:totable() -- κορmex e Lua-maδλυμy
scalar1, scalar2, ... scalar_n = tuple:unpack() -- kортеж в скаляры
tuple = box.tuple.new(lua_table) -- Lua-maδnuy θ κορmex
```
Затем она найдет поле, которое содержит значение "b", удалит это поле из кортежа и отобразит количество байтов, оставшихся в кортеже. Данная функция использует следующие функции box.tuple Tarantool'а: new(), unpack(), find(), transform(), bsize().

```
function example()
  local tuple1, tuple2, lua_table_1, scalar1, scalar2, scalar3, field_number
  local luatable1 = {}
 {\tt tuple1 = box.tuple.new(\{'a', 'b', 'c'}\)}luatable1 = tuple1:totable()
  scalar1, scalar2, scalar3 = tuple1:unpack()
  tuple2 = box.tuple.new(luatable1[1],luatable1[2],luatable1[3])
 field_number = tuple2:find('b')
  tuple2 = tuple2:transform(field_number, 1)
 return 'tuple2 = ', tuple2, ' # of bytes = ', tuple2:bsize()
end
```
. . . А вот что происходит, когда вызывается функция:

```
tarantool> example()
---
- tuple2 =
- ['a', 'c']
- ' # of bytes = '
- 5
...
```
Управление экземплярами

## Общие сведения

Чтобы получить общую информацию и взглянуть на примеры использования, см. раздел [Управление](#page-46-0) [транзакциями.](#page-46-0)

Соблюдайте следующие правила в работе с транзакциями:

# Правило #1

Запросы в транзакции должны отправляться на сервер в виде единого блока. Недостаточно просто размещать их между началом транзакции и коммитом или откатом. Чтобы убедиться, что они отправляются в виде единого блока: поместите их в функцию, поместите их на одну строку или используйте символы-разделители, чтобы многостроковые запросы обрабатывались совместно.

## Правило  $#2$

Все операции с базой данных в рамках транзакции должны работать с одним движком баз данных. Небезопасно в рамках одной транзакции получать доступ к наборам кортежей, которые определяются по {engine='vinyl'}, а также к наборам кортежей, которые определяются по {engine='memtx'}.

## Правило #3

Requests which cause changes to the data definition – create, alter, drop, truncate – are only allowed with Tarantool version 2.1 or later. Data-definition requests which change an index or change a format, such as space object:create index() and space object:format(), are not allowed inside transactions except as the first request after box.begin().

## Индекс

Ниже приведен перечень всех функций для управления транзакциями.

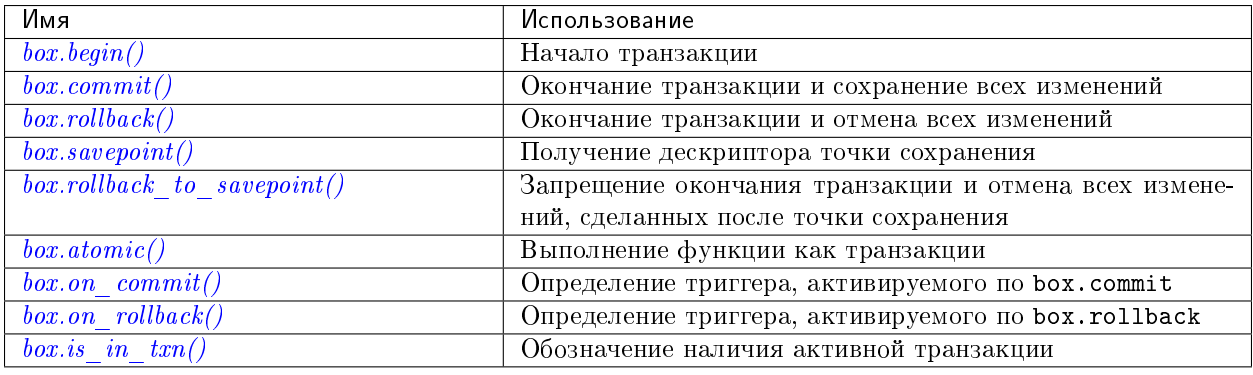

## <span id="page-608-0"></span>box.begin()

Начало транзакции. Отключение [неявной передачи управления](#page-48-0) до окончания транзакции. Сигнал о записи в [журнал упреждающей записи](#page-935-0) будет задержан до окончания транзакции. Фактически файбер, который выполняет функцию box.begin(), начинает «активную транзакцию со множеством запросов» с блокировкой всех остальных файберов.

Возможные ошибки: ошибка, если такая операция не допускается, потому что уже есть активная транзакция. ошибка, если по какой-либо причине нельзя выделить память.

<span id="page-609-1"></span> $box.commit()$ 

Окончание транзакции и применение результатов всех операций по изменению данных.

Возможные ошибки: ошибка и прерывание транзакции в случае конфликта.

ошибка, если операция не может выполнить запись на диск. ошибка, если по какойлибо причине нельзя выделить память.

<span id="page-609-0"></span>box.rollback()

Окончание транзакции, но отмена результатов всех операций по изменению данных. Явный вызов функций не из модуля box. space, которые всегда передают управление, например fiber.sleep() или  $fiber.yield()$ , приведет к тому же результату.

<span id="page-609-2"></span> $box.savepoint()$ 

Возврат дескриптора точки сохранения (тип = таблица), который может затем использоваться в box.rollback to savepoint(savepoint). Точки сохранения могут быть созданы, пока активна транзакция, и удаляются после окончания транзакции.

возвращается таблица точки сохранения

тип возвращаемого значения Lua-объект

возвращается ошибка, если точку сохранения нельзя указать в отсутствие активной транзакции.

Возможные ошибки: ошибка, если по какой-либо причине нельзя выделить память.

#### <span id="page-609-3"></span>box.rollback\_to\_savepoint(savepoint)

Запрещение окончания транзакции, но отмена всех изменений и операций  $box.savepoint(),$  сделанных после точки сохранения.

возвращается ошибка, если точку сохранения нельзя указать в отсутствие активной транзакции.

Возможные ошибки: ошибка, если отсутствует точка сохранения.

Пример:

```
function f()box.begin()
                           -- \kappaayano mpansakuu
  box.space.t:insert\{1\} -- \sup and \limsup are \limsuplocal s = box.savepoint()box.space.t:insert\{2\} -- это отменится
 \verb|boxrollabel_to_saswe point(s)|box.commit()
                           -- \kappao\kappaey mpansakyuu
end
```
<span id="page-609-4"></span>box.atomic(tx-function), function-arguments)

Выполнение функции так, как будто функция начинается с явного вызова box.begin() и заканчивается неявным вызовом  $box_{conv}$  () после успешного выполнения или же заканчивается неявным вызовом  $box.rollback()$  в случае ошибки.

возвращается результат функции передается в atomic() в качестве аргумента.

Возможные ошибки: любая ошибка, которую могут вызвать box.begin() и  $box. commit()$ 

```
box.on_commit(trigger-function], old-trigger-function])
```
Определения триггера, выполняемого в случае окончания транзакции в связи с box.commit.

Функция с триггером может принимать параметр с итератором, как описано в примере к данному разделу.

Функция с триггером не должна получать доступ к любым спейсам базы данных.

Если триггер не сработает и выдаст ошибку, результат будет неблагоприятным, чего следует избегать – используйте Lua-механизм pcall() вокруг кода, который может не сработать.

box.on\_commit() следует вызывать в пределах транзакции, и триггер прекращает существование по окончании транзакции.

#### Параметры

- trigger-function  $(function) \phi$ ункция, в которой будет триггер
- old-trigger-function  $(function)$  существующая функция с триггером, которую заменит новая

возвращается nil или указатель функции

Если указаны параметры (nil, old-trigger-function), старый триггер будет удален.

Подробная информация о характеристиках триггера находится в разделе Триггеры.

Простой и бесполезный пример: покажет, что произошел коммит:

```
function f()
function f() print('commit happened') end
box.begin() box.on_commit(f) box.commit()
```
Но, конечно, это еще не всё: параметр функции может быть ИТЕРАТОРОМ.

Итератор проходит по результатам каждого запроса изменения спейса в пределах транзакции.

Итератор будет содержать:

- порядковый номер запроса,
- старое значение кортежа до запроса (для запросов вставки это будет нулевое значение nil),
- новое значение кортежа после запроса (для запросов удаления это будет нулевое значение nil),
- и идентификатор спейса.

Более сложный и более полезный пример: покажет результат двух запросов замены:

```
box.space.test:drop()
s = box.schema.space.create('test')i = box.\spacespace\ni = \text{box}.\space\ni = \text{box}.\space\ni = \function f(iterator)
    for request_number, old_tuple, new_tuple, space_id in iterator() do
         print('request_number ' .. tostring(request_number))
         \begin{tabular}{l} \bf{print('} \quad old\_tuple \quad . . . to string (old\_tuple[1]) \quad . . \quad ' \quad . . \quad old\_tuple[2]) \\ \hline \end{tabular} \label{eq:opt}print(' space_id ' .. tostring(space_id))
     end
end
s:insert{1, '-''}box.begin() s:replace{1, 'x'} s:replace{1, 'y'} box.on_commit(f) box.commit()
```
Результат будет выглядеть следующим образом:

```
tarantool> box.begin() s:replace{1,'x'} s:replace{1,'y'} box.on_commit(f) box.commit()
request_number 1
  old_tuple 1 -
  new_tuple 1 x
  space_id 517
request_number 2
  old_tuple 1 x
  new_tuple 1 y
  space_id 517
```
<span id="page-611-0"></span>box.on\_rollback(trigger-function), old-trigger-function)

Определение триггера, выполняемого по окончании транзакции в связи с box.rollback.

Используются точно такие же параметры и предупреждения, как в box.on-commit.

```
box.is_in_txn()
```
В процессе транзакции (например, пользователь вызвал *box, begin* и еще не вызвал ни *box, commit*, ни  $box.rollback$  возвращается true. В остальных случаях возвращается false.

# **Functions for SQL**

The box module contains some functions related to SQL:

- box.schema.func.create for making Lua functions callable from SQL statements. See Calling Lua *routines from SQL* in the *SQL Plus Lua* section.
- box. execute for making SQL statements callable from Lua functions. See the  $SQL$  user guide.
- box.prepare and box.unprepare.

Some SQL statements are illustrated in the  $SQL$  tutorial.

box.execute(sql-statement), extra-parameters)

Execute the SQL statement contained in the sql-statement parameter.

## Параметры

- sql-statement (string) statement, which should conform to the rules for  $SQL$  $grammar$
- $\bullet$  extra-parameters  $(table)$  optional table for placeholders in the statement

**возвращается** depends on statement

There are two ways to pass extra parameters for box.execute():

• The first way, which is the preferred way, is to put placeholders in the string, and pass a second argument, an extra-parameters table. A placeholder is either a question mark  $\langle \rangle$ , or a colon  $\langle \rangle$ . followed by a name. An extra parameter is any Lua expression. If placeholders are question marks, then they will be replaced by extra-parameter values in corresponding positions, that is, the first ? will be replaced by the first extra parameter, the second ? will be replaced by the second extra parameter, and so on. If placeholders are :names, then they will be replaced by extra-parameter values with corrresponding names. For example this request which contains literal values 1 and "x": box.execute([[INSERT INTO tt VALUES (1, 'x');]]); is the same as this request which contains two question-mark placeholders (? and ?) and a two-element extra-parameters table: x  $= \{1, 'x' \}$  box.execute([[INSERT INTO tt VALUES  $(?, ?);$ ]], x); and is the same as this request which contains two :name placeholders (:a and :b) and a two-element extra-parameters table with elements named «a» and «b»: box.execute([[INSERT INTO tt VALUES (:a, :b); ]],  $\{([':a']=1\}, \{['':b']='x'\} \})$
The second way is to concatenate strings. For example, this Lua script will insert 10 rows with different primary-key values into table t: for  $i=1,10,1$  do box.execute("insert into t values (" $\ldots$  i $\ldots$ ")") end When creating SQL statements based on user input, application developers should beware of [SQL injection.](https://en.wikipedia.org/wiki/SQL_injection)

Since box.execute() is an invocation of a Lua function, it either causes an error message or returns a value.

For some statements the returned value will contain a field named «rowcount». For example;

```
tarantool> box.execute([[CREATE TABLE table1 (column1 INT PRIMARY key, column2 VARCHAR(10));
→]])
---
- rowcount: 1
...
tarantool> box.execute([[INSERT INTO table1 VALUES (55,'Hello SQL world!');]])
---
- rowcount: 1
...
```
For statements that cause generation of values for PRIMARY KEY AUTOINCREMENT columns, there will also be a field named «autoincrement\_ids».

<span id="page-612-0"></span>For SELECT or PRAGMA statements, the returned value will be a result set, containing a field named «metadata» (a table with column names and Tarantool/NoSQL type names) and a field named «rows» (a table with the contents of each row).

For example, for a statement SELECT "x" FROM t WHERE "x"=5; where "x" is an INTEGER column and there is one row, a display on the Tarantool client will look like this:

```
tarantool> box.execute([[SELECT "x" FROM t WHERE "x"=5;]])
---
- metadata:
  - name: x
   type: integer
 rows:
  - 5...
```
The data for the result set, in MsgPack format, will look like this

```
dd 00 00 00 01 1-element array
82 2-element map (for metadata + rows)
a8 6d 65 74 61 64 61 74 61
91 1-element array (for column count)
82 2-element map (for name + type)
a4 6e 61 6d 65 string = "name"
a1 78 \text{string} = "x"a4 74 79 70 6 string = "type"
a7 69 6e 74 65 67 65 72 string = "integer"<br>a4 72 6f 77 73 string = "rows"
a4 72 6f 77 73 string = "rows"<br>91 1-element array
                       1-element array (for row count)
91 1-element array (for field count)
05 contents
```
For a look at the raw format see  $Binary protocol$  – illustration.

The order of components within a map is not guaranteed.

If sql\_full\_metadata in the  $s$ ession\_settings system table is TRUE, then result set metadata may include these things in addition to name and type:

- collation (present only if COLLATE clause is specified for a  $STRING$ ) = [«Collation».](#page-36-0)
- is\_nullable (present only if the *[select list](#page-440-0)* specified a base table column and nothing else)  $=$ false if column was defined as [NOT NULL,](#page-394-0) otherwise true. If this is not present, that implies that nullability is unknown.
- is\_autoincrement (present only if the select list specified a base table column and nothing else)  $=$  true if column was defined as [PRIMARY KEY AUTOINCREMENT,](#page-422-0) otherwise false.
- $\bullet$  span (always present) = the original expression in a select list, which will often be the same as name if the select list specifies a column name and nothing else, but otherwise will differ, for example after SELECT  $x+55$  AS x FROM t; the name is X and the span is  $x+55$ . If span and name are the same then the content is MP\_NIL.

Alternative: if you are using the Tarantool server as a client, you can switch languages thus:

```
\set language sql
\set delimiter ;
```
Afterwards, you can enter any SQL statement directly without needing box.execute().

There is also an execute() function available via [module net.box](#page-696-0), for example after conn =  $net\_box$ . connect(url-string) one can say conn:execute(sql-statement]).

#### <span id="page-613-0"></span>box.prepare(sql-statement)

Prepare the SQL statement contained in the sql-statement parameter. The syntax and requirements for box.prepare are the same as for *box.execute*.

#### Параметры

• sql-statement [\(string\)](#page-726-0) – statement, which should conform to the rules for  $SQL$ [grammar](#page-415-0)

возвращается prepared\_table, with id and methods and metadata

```
тип возвращаемого значения таблица
```
box.prepare compiles an SQL statement into byte code and saves the byte code in a cache. Since compiling takes a significant amount of time, preparing a statement will enhance performance if the statement is executed many times.

If box.prepare succeeds, prepared\_table contains:

- stmt id: integer an identifier generated by a hash of the statement string
- execute: function
- params: map [name : string, type : string] parameter descriptions
- unprepare: function
- metadata: map [name : string, type : string] (This is present only for SELECT or PRAGMA statements and has the same contents as the *[result set metadata](#page-612-0)* for box.execute)
- param\_count: integer number of parameters

This can be used by prepared table: execute() and by prepared table: unprepare().

The prepared statement cache (which is also called the prepared statement holder) is «shared», that is, there is one cache for all sessions. However, session X cannot execute a statement prepared by session Y. For monitoring the cache, see  $box.info().gd$ . For changing the cache, see [\(Configuration reference\)](#page-866-0) [sql\\_cache\\_size.](#page-866-0)

Prepared statements will «expire» (become invalid) if any database object is dropped or created or altered – even if the object is not mentioned in the SQL statement, even if the create or drop or alter is rolled back, even if the create or drop or alter is done in a different session.

### object prepared\_table

<span id="page-614-0"></span>prepared\_table:execute( $|extra\text{-}parameters|$ )

Execute a statement that has been prepared with  $box.prepare).$ 

Parameter prepared\_table should be the result from box.prepare(). Parameter extra-parameters should be an optional table to match *[placeholders or named parameters](#page-611-1)* in the statement.

There are two ways to execute: with the method or with the statement id. That is, prepared\_table:execute() and box.execute(prepared\_table.stmt\_id) do the same thing.

Example: here is a test. This function inserts a million rows in a table using a prepared INSERT statement.

```
function f()
```

```
local p, start_time
  box.execute([[DROP TABLE IF EXISTS t;]])
 box.execute([[CREATE TABLE t (s1 INTEGER PRIMARY KEY);]])
  start_time = os.time()
 p = box.prepare([[INSERT INTO t VALUES (?);]])
 for i=1,1000000 do p:execute({i}) end
 p:unprepare()
 end_time = os.time()
 box.execute([[COMMIT;]])
 print(end_time - start_time) -- elapsed time
end
f()
```
Take note of the elapsed time. Now change the line with the loop to: for i=1,1000000 do box. execute([[INSERT INTO t VALUES  $(?)$ ;]],  $\{i\}$  end Run the function again, and take note of the elapsed time again. The function which executes the prepared statement will be about 15% faster, though of course this will vary depending on Tarantool version and environment.

```
prepared_table:unprepare()
```
Undo the result of an earlier  $box.prepare()$  request. This is equivalent to standard-SQL DEALLOCATE PREPARE.

Parameter prepared\_table should be the result from box.prepare().

There are two ways to unprepare: with the method or with the statement id. That is, prepared\_table : unprepare() and box.unprepare(prepared\_table . stmt\_id) do the same thing.

Tarantool strongly recommends using unprepare as soon as the immediate objective (executing a prepared statement multiple times) is done, or whenever a prepared statement expires. There is no automatic eviction policy, although automatic unprepare will happen when the session disconnects (the session's prepared statements will be removed from the prepared-statment cache).

# 5.2.2 Модуль buffer

Модуль buffer возвращает буфер, допускающий динамическое изменение размера, который используется только в качестве опции для методов [модуля net.box](#page-696-0) или [модуля msgpack.](#page-690-0)

Как правило, модуль net.box возвращает Lua-таблицу. Если используется опция buffer, то методы модуля net.box возвращают неформатированную строку [строку MsgPack.](#page-690-1) Это экономит время работы на сервере, если в клиентском приложении есть собственная процедура декодирования MsgPack-строк.

Буфер использует четыре указателя для управления его мощностью:

- $\bullet$  buf указатель на начало буфера
- гроз указатель на начало участка памяти, доступного для чтения данных («read position»)
- wpos указатель на конец участка памяти для чтения и начало участка для записи данных («write position»)
- $\bullet$  ероs указатель на конец участка для записи данных («end position»)

#### buffer.ibuf()

Создать новый буфер.

### Пример:

В этом примере мы покажем, что использование буфера позволит вам сохранить данные в том же формате, в котором они пришли с сервера. Так что если получить данные с сервера нужно только для отправки куда-то дальше, то с буфером это будет гораздо быстрее.

```
box.cfg{listen = 3301}
buffer = require('buffer')
net\_box = require('net-box')msgpack = require('msgpack')
box.schema.space.create('tester')
box.space.tester:create_index('primary')
box.space.tester:insert({1, 'ABCDE', 12345})
box.schema.user.create('usr1', {password = 'pwd1'})
box.schema.user.grant('usr1', 'read,write,execute', 'space', 'tester')
ibuf = buffer.ibuf()conn = net_box.connect('usr1:pwd1@localhost:3301')
conn.space.tester:select({}, {buffer=ibuf})
msgpack.decode_unchecked(ibuf.rpos)
```
Результат последнего запроса выглядит следующим образом:

```
tarantool> msgpack.decode_unchecked(ibuf.rpos)
- - -- {48: [['ABCDE', 12345]]}
- 'cdata<char *>: 0x7f97ba10c041'
...
```
Примечание: До версии 1.7.7 Tarantool'а в данном случае следует использовать функцию msgpack.ibuf\_decode(ibuf.rpos). Начиная с версии 1.7.7 Tarantool'а , ibuf\_decode объявлена устаревшей.

object buffer\_object

buffer object:alloc( $size$ ) Аллоцировать size байтов для buffer\_object'а.

### Параметры

 $\bullet$  size (number) – количество байтов для аллоцирования

#### возвращает wpos

buffer\_object:capacity() Вернуть мощность buffer\_object'а.

```
возвращает epos - buf
```

```
buffer_object:checksize(size)
```
Проверить, доступно ли size байтов для чтения из buffer\_object'а.

#### Параметры

 $\bullet$  size (number) – память в байтах для проверки

#### возвращает rpos

buffer\_object:pos() Вернуть размер участка, занятого данными.

```
возвращает rpos - buf
```

```
buffer_object:read(size)
```
Прочитать size байтов из буфера.

```
buffer_object:recycle()
```
Очистить слоты памяти, выделенные для buffer\_object'а.

```
tarantool> ibuf:recycle()
---
...
tarantool> ibuf.buf, ibuf.rpos, ibuf.wpos, ibuf.epos
---
- 'cdata<char *>: NULL'
- 'cdata<char *>: NULL
- 'cdata<char *>: NULL
- 'cdata<char *>: NULL'
...
```
# buffer\_object:reset()

Очистить слоты памяти, использованные buffer\_object'ом. Этот метод позволяет сохранить буфер, но убрать из него все данные. Это полезно, если вы собираетесь использовать буфер дальше.

```
tarantool> ibuf:reset()
---
...
tarantool> ibuf.buf, ibuf.rpos, ibuf.wpos, ibuf.epos
---
- 'cdata<char *>: 0x010cc28030'
- 'cdata<char *>: 0x010cc28030'
 - 'cdata<char *>: 0x010cc28030'
- 'cdata<char *>: 0x010cc2c000'
...
```

```
buffer object: reserve(size)
```
Зарезервировать память для buffer\_object. Проверить, достаточно ли памяти, чтобы записать size байтов после wpos. Если нет, ероз будет сдвигаться, пока size байтов не будет доступно.

```
buffer_object:size()
```
Вернуть участок, доступный для чтения данных.

возвращает wpos - rpos

buffer\_object:unused() Вернуть участок, доступный для записи данных.

возвращает epos - wpos

### Модуль buffer и skip header

В примере из предыдущего раздела

```
tarantool> msgpack.decode_unchecked(ibuf.rpos)
\sim \sim \sim- {48: [['ABCDE', 12345]]}
- 'cdata<char *>: 0x7f97ba10c041'
\overline{\mathcal{L}} .
```
было показано, что обычно net.box ответ включает в себя заголовок - 48 (в шестнадцатиричной системе - 30), который является ключом для IPROTO DATA. Но в некоторых ситуациях, например, при передаче буфера в функцию С, которая ожидает массив байт MsgPack без заголовка, заголовок можно пропустить. Это делается путем указания skip\_header=true в качестве опции conn.space.space-name:select{...} или conn.space.space-name:insert{...} или conn.space.space $name:replace\{... \}$  или conn.space.space-name:update $\{... \}$  или conn.space.space-name:upsert $\{... \}$  или *conn.space.space-name:delete{...}*. По умолчанию skip\_header=false.

Ниже приведен конец того же примера, но с использованием skip\_header=true.

```
ibuf = buffer. ibuf()conn = net_box.connect('usr1:pwd1@localhost:3301')
conn.space.tester:select({}, {buffer=ibuf, skip_header=true})
msgpack.decode_unchecked(ibuf.rpos)
```
Результат последнего запроса выглядит следующим образом:

```
tarantool> msgpack.decode_unchecked(ibuf.rpos)
\omega = \omega- {48: [['ABCDE', 12345]]}
- 'cdata<char *>: 0x7f97ba10c041'\sim 100
```
Заметьте, что заголовок IPROTO DATA (48) ушел.

Результат остается внутри массива, что видно из того, что он заключен в квадратные скобки. Пропустить заголовок массива можно и функцией msgpack.decode\_array\_header().

# 5.2.3 Модуль clock

# Общие сведения

Модуль clock возвращает значения времени, полученных из функции  $Posix / C CLOCK_CETTIME$ или аналогичной. Большинство функций модуля возвращают число секунд; функции, названия которых заканчиваются на «64», возвращают 64-разрадяное число наносекунд.

# Указатель

Ниже приведен перечень всех функций модуля clock.

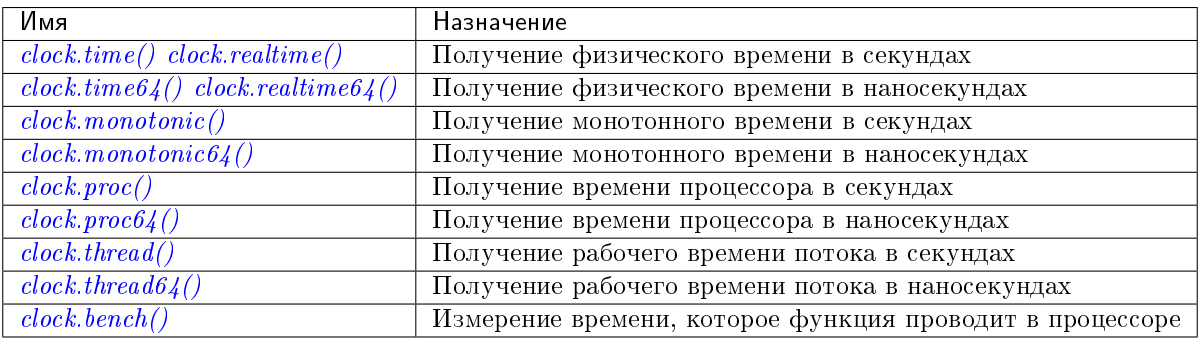

```
clock.time()
clock.time64()
clock.realtime()
clock.realtime64()
```
Физическое время в секундах. Получено из C-функции clock\_gettime(CLOCK\_REALTIME). Использование этой функции лучше всего подходит для выяснения официального времени, как установлено системным администратором.

возвращает секунды или наносекунды с начала отсчета (1970-01-01 00:00:00), значение корректируется.

### тип возвращаемого значения число или 64-разрядное число

Пример:

```
-- Результатом будет примерное число лет с 1970.
clock = require('clock')
print(clock.time() / (365*24*60*60))
```
См. также  $fiber.time64$  и стандартную Lua-функцию [os.clock.](http://www.lua.org/manual/5.1/manual.html#pdf-os.clock)

# <span id="page-618-1"></span>clock.monotonic()

```
clock.monotonic64()
```
Монотонное время. Получено из C-функции clock\_gettime(CLOCK\_MONOTONIC). Монотонное время похоже на физическое время, но на него не влияют изменения для перехода на летнее время или изменения, сделанные пользователем. Такую функцию лучше всего использовать для эталонного тестирования, где необходимо рассчитать затраченное время.

возвращает секунды или наносекунды с момента последней загрузки компьютера.

тип возвращаемого значения число или 64-разрядное число

### Пример:

```
- Результатом будет число наносекунд с запуска.
clock = require('clock')print(clock.monotonic64())
```
<span id="page-619-0"></span>clock.proc()

clock.proc64()

Время процессора. Получено из С-функции clock\_gettime(CLOCK\_PROCESS\_CPUTIME\_ID). Такую функцию лучше всего использовать для эталонного тестирования, где необходимо рассчитать время, затраченное на процессоре.

возвращает секунды или наносекунды с момента начала работы процессора.

тип возвращаемого значения число или 64-разрядное число

Пример:

```
-- Результатом будет число наносекунд с запуска процессора.
clock = require('clock')print(clock.proc64())
```
<span id="page-619-1"></span>clock.thread()

 $clock. thread64()$ 

Рабочее время потока. Получено из C-функции clock\_gettime(CLOCK\_THREAD\_CPUTIME\_ID). Такую функцию лучше всего использовать для эталонного тестирования, где необходимо рассчитать время, затраченное потоком на процессоре.

возвращает секунды или наносекунды с момента начала работы потока процессора транзакций.

тип возвращаемого значения число или 64-разрядное число

# Пример:

```
-- Результатом будет число секунд с момента начала работы потока.
clock = require('clock')print(clock.thread64())
```
<span id="page-619-2"></span>clock.bench( $function$ , ...)

Время, которое функция проводит в процессоре. Данная функция использует clock.proc(), то есть рассчитывает затраченное процессором время. Таким образом, она не используется для отображения фактически затраченного времени.

#### Параметры

- $\bullet$  function  $(function) \varphi$ ункция или ссылка на функцию
- ... значения, которые необходимы для функции.

возвращает таблица. Первый элемент - время работы процессора в секундах, второй элемент - то, что возвращает функция.

# Пример:

```
-- Эталонное тестирование функции, которая находится в спящем режиме в течение 10 секунд.
-- NB: bench () не будет рассчитывать время сна.
-- Поэтому вернется значение, которое будет {число менее 10, 88}.
clock = require('clock')fiber = require('fiber')function f(param)
 fiber.sleep(param)
```
(continues on next page)

(продолжение с предыдущей страницы)

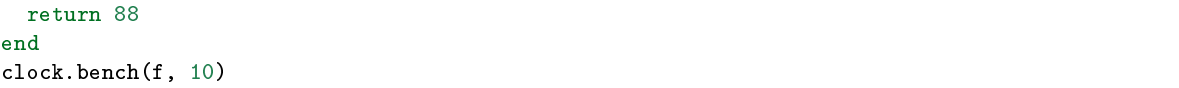

# 5.2.4 Модуль console

## Общие сведения

Модуль console позволяет одному экземпляру Tarantool'а получать доступ к другому экземпляру Tarantool'а и позволяет одному экземпляру Tarantool'а начать прослушивание по [порту администри](#page-297-0)[рования.](#page-297-0)

# Указатель

Ниже приведен перечень всех функций модуля console.

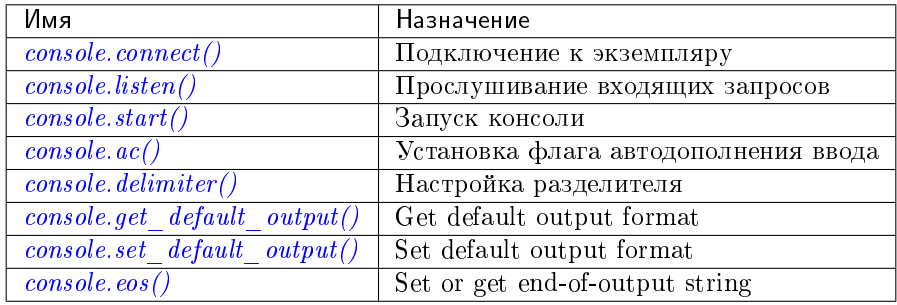

### <span id="page-620-0"></span> $console.connect(uri)$

Подключение к экземпляру по [URI,](#page-862-0) смена командной строки с "tarantool>" на "uri >" и дальнейшая работа в качестве клиента до окончания сессии пользователя или ввода команды control-D.

Функция console.connect позволяет одному экземпляру Tarantool'а в интерактивном режиме получать доступ к другому экземпляру Tarantool'а. Последующие запросы на первый взгляд будут обрабатываться локально, но в действительности запросы отправляются на удаленный экземпляр, а локальный экземпляр выступает в виде клиента. После успешного подключения командная строка сменится, и последующие запросы отправляются и выполняются на удаленном экземпляре. Результат выводится на локальный экземпляр. Чтобы вернуться к работе на локальном экземпляре, введите команду control-D.

Если экземпляр Tarantool'а по URI запрашивает авторизацию, подключение может выглядеть следующим образом: console.connect('admin:secretpassword@distanthost.com:3301').

Нет ограничений по типу вводимых запросов, кроме ограничений по правам на выполняемые запросы – по умолчанию, вход в систему на удаленном экземпляре выполняется от имени пользователя "guest". Можно разрешить работу на удаленном экземпляре, выдав права: box.schema. user.grant('guest','execute','universe').

# Параметры

• uri  $(\text{string}) - \text{URI}$  удаленного экземпляра

возвращает nil

Возможные ошибки: подключение не будет установлено, если целевой экземпляр Tarantool'а не был инициирован с помощью box.cfg{listen=...}.

## Пример:

```
tarantool> console = require('console')
- - -...
tarantool> console.connect('198.18.44.44:3301')
- - -...
198.18.44.44:3301> -- командная строка показывает, что работа идет с удаленным экземпляром
```
<span id="page-621-0"></span> $console.listen(uri)$ 

Прослушивание по [URI.](#page-862-0) Основной способ прослушивания на предмет входящих запросов – по строке информации о подключении, или URI, указанному в box.cfg{listen=...}. Другой способ прослушивания – по URI, указанному в console.listen(...). Этот другой способ называется «административным» или просто [«по порту администрирования».](#page-297-0) Такое прослушивание обычно осуществляется по локальному хосту с доменным Unix-сокетом.

#### Параметры

• uri  $(\text{string})$  – URI локального экземпляра

«Административный» адрес – это URI для прослушивания. У него нет значения по умолчанию, поэтому следует указать, будет ли подключение производиться по порту администрирования. Параметр выражен URI = Универсальным идентификатором ресурса, например «/tmpdir/unix\_domain\_socket.sock», или числовым идентификатором TCP-порта. Подключения часто выполняются по telnet. Типичное значение порта: 3313.

### Пример:

```
tarantool> console = require('console')
---
...
tarantool> console.listen('unix/:/tmp/X.sock')
... main/103/console/unix/:/tmp/X I> started
---
- fd: 6
 name:
   host: unix/
   family: AF_UNIX
    type: SOCK_STREAM
    protocol: 0
    port: /tmp/X.sock
...
```
#### <span id="page-621-1"></span>console.start()

Запуск консоли на текущем интерактивном терминале.

# Пример:

console.start() специально используется с [файлами инициализации.](#page-862-1) Как правило, при запуске экземпляра Tarantool'а с помощью команды tarantool *initialization file*, консоль не поддерживается. Эту проблему можно решить путем добавления следующих строк в конце файла инициализации:

```
local console = require('console')
console.start()
```
# console.ac( $(true|false$ )

Установка флага автодополнения ввода. Если значение автодополнения = true (правда), и пользователь использует Tarantool в качестве клиента или подключен к Tarantool'у по console. connect(), то при нажатии клавиши TAB Tarantool будет автоматически дополнять текст по введенной части. По умолчанию, задано значение  $true$ .

# <span id="page-622-0"></span>console.delimiter(marker)

Настройка специального маркера окончания запроса для консоли Tarantool'а.

По умолчанию, маркер окончания запроса представляет собой символ разрыва строки (перевод строки). Нет необходимости в специальных маркерах, поскольку Tarantool может определить, если многостроковый запрос не завершен (например, если видно, что при объявлении функции еще не задано конечное ключевое слово). Тем не менее, в особых случаях или при вводе многостроковых запросов в более ранних версиях Tarantool'а, можно изменить маркер окончания запроса. В результате символ разрыва строки не будет означать окончание запроса.

Чтобы вернуться в нормальный режим, введите команду: console.delimiter('')<marker>

# Параметры

 $\bullet$  marker [\(string\)](#page-726-0) – специальный маркер окончания запроса для консоли Tarantool'а

# Пример:

```
tarantool> console = require('console'); console.delimiter('!')
- - -...
tarantool> function f ()
         > statement_1 = 'a'> statement_2 = 'b'
         > end!
---
...
tarantool> console.delimiter('')!
---
...
```
# <span id="page-622-1"></span>console.get\_default\_output()

Return the current default output format. The result will be fmt="yaml", or it will be fmt="lua" if the last set default output call was console.[set\\_default\\_output](#page-622-2)('lua').

# <span id="page-622-2"></span>console.set\_default\_output( $'yaml'/lua'$ )

Set the default output format. The possible values are "yaml" (the default default) or "lua". The output format can be changed within a session by executing console.eval('\\set output  $yaml \, | \, lua'$ ); see the description of output format in the [Interactive console](#page-939-0) section.

```
console.eos(\left| \text{string} \right|)
```
Set or access the end-of-output string if default output is "lua". This is the string that appears at the end of output in a response to any Lua request. The default value is ; semicolon. Saying eos() will return the current value. For example, after require('console').eos('!!') responses will end with "!!".

# <span id="page-622-4"></span>5.2.5 Модуль crypto

# Общие сведения

«Crypto» - это сокращенно «криптография», что обычно означает производство значения дайджеста из функции (как правило, криптографической хеш-функции – Cryptographic hash function), примененной к строке. Модуль crypto Tarantool'а поддерживает десять типов криптографических хеш-функций (AES, DES, DSS, MD4, MD5, MDC2, RIPEMD, SHA-1, SHA-2). В модуле Модуль digest также есть некоторые криптографические функции.

# **Указатель**

Ниже приведен перечень всех функций модуля crypto.

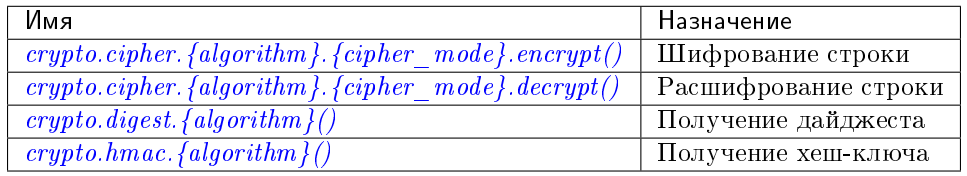

<span id="page-623-0"></span>crypto.cipher.{aes128|aes192|aes256|des}.{cbc|cfb|ecb|ofb}.encrypt(string,  $key,$ *initialization* vector) crypto.cipher.{aes128|aes192|aes256|des}.{cbc|cfb|ecb|ofb}.decrypt(string,  $key,$ 

*initialization* vector)

Передача или возврат шифрованного сообщения, полученного из строки, ключа и (необязательно) вектора инициализации. Четыре алгоритма на выбор:

- $aes128$   $aes-128$  (128-битные двоичные строки с использованием AES)
- $\alpha$  aes192  $\alpha$ es-192 (192-битные двоичные строки с использованием AES)
- $\alpha$  aes256  $\alpha$ es-256 (256-битные двоичные строки с использованием AES)
- $\bullet$  des des (56-битные двоичные строки с использованием DES, хотя использование DES не рекомендуется)

Также доступны четыре режима блочного шифрования на выбор:

- свс Сцепление блоков шифротекста
- cfb Обратная связь по шифротексту
- есь Электронная кодовая книга
- $\bullet$  ofb Обратная связь по выходу

Для получения дополнительной информации, см. статью о режимах шифрования Encryption Modes

# Пример:

```
16byte_iv='1234567890123456'
_16byte_pass='1234567890123456'
e=crypto.cipher.aes128.cbc.encrypt('string', _16byte_pass, _16byte_iv)
crypto.cipher.aes128.cbc.decrypt(e, _16byte_pass, _16byte_iv)
```
# <span id="page-623-1"></span>crypto.digest.{dss|dss1|md4|md5|mdc2|ripemd160}(string)

crypto.digest. $\{sha1 | sha224 | sha256 | sha384 | sha512\}(string)$ 

Передача или возврат дайджеста из строки. Выбор из одиннадцати алгоритмов:

 $\bullet$  dss - dss (с использованием DSS)

- $\bullet$  dss1 dss (с использованием DSS-1)
- $\bullet$  md4 md4 (128-битные двоичные строки с использованием MD4)
- $\bullet$  md5 md5 (128-битные двоичные строки с использованием MD5)
- mdc2 mdc2 (с использованием MDC2)
- ripemd160 ripemd (160-битные двоичные строки с использованием RIPEMD-160)
- sha1 sha-1 (160-битные двоичные строки с использованием SHA-1)
- $sha224$   $sha-224$  (224-битные двоичные строки с использованием SHA-2)
- sha256 sha-256 (256-битные двоичные строки с использованием  $SHA-2$ )
- sha384 sha-384 (384-битные двоичные строки с использованием  $SHA-2$ )
- sha512 sha-512(512-битные двоичные строки с использованием SHA-2).

### Пример:

```
crypto.digest.md4('string')
crypto.digest.sha512('string')
```
<span id="page-624-0"></span>crypto.hmac.{md4|md5|ripemd160}(key, string)

```
crypto.hmac.{sha1|sha224|sha256|sha384|sha512}(key, string)
```
Передача ключа и строки. Результатом будет код аутентификации сообщения [HMAC.](https://ru.wikipedia.org/wiki/HMAC) 8 алгоритмов на выбор:

- md4 или md4 hex md4 (128-битные двоичные строки с использованием MD4)
- md5 или md5 hex md5 (128-битные двоичные строки с использованием MD5)
- ripemd160 или ripemd160 hex ripemd (160-битные двоичные строки с использованием RIPEMD-160)
- sha1 или sha1 hex sha-1 (160-битные двоичные строки с использованием SHA-1)
- sha224 или sha224 hex sha-224 (224-битные двоичные строки с использованием SHA-2)
- sha256 или sha256 hex sha-256 (256-битные двоичные строки с использованием SHA-2)
- sha384 или sha384 hex sha-384 (384-битные двоичные строки с использованием SHA-2)
- sha512 или sha512 hex sha-512(512-битные двоичные строки с использованием SHA-2).

# Пример:

```
crypto.hmac.md4('key', 'string')
crypto.hmac.md4_hex('key', 'string')
```
#### Инкрементальные методы в модуле crypto

Предположим, что вычислен дайджест для строки "А", затем часть "В" добавляется в строку, необходим новый дайджест. Новый дайджест можно пересчитать для всей строки "АВ", но быстрее будет взять вычисленный дайджест для "А" и внести изменения на основании добавленной части "В". Это называется многошаговым процессом или «инкрементным» хеш-суммированием, которое поддерживает Tarantool поддерживает для всех криптографических функций.

```
crypto = require('crypto')-- вывести дайджест 'АВ' по aes-192 пошагово, затем с инкрементом
key = 'key/key/key/key/key/key/iv = 'iviviviviviviviv'print (crypto.cipher.aes192.cbc.encrypt ('AB', key, iv))
c = crypto.cipher.aes192.cbc.encrypt.new(key)
c:init(nil, iv)c:update('A')c:update('B')print(c:result())c:free()-- вывести дайджест 'АВ' по sha-256 пошагово, затем с инкрементом
print (crypto.digest.sha256('AB'))
c = crypto.digest.sha256.new()
c:init()c:update('A')c:update('B')print(c:result())c:free()
```
# Получение одинаковых результатов из модулей digest и crypto

Следующие функции равноценны. Например, функция digest и функция crypto приведут к одному результату.

```
crypto.cipher.aes256.cbc.encrypt(x,b32,b16)==digest.aes256cbc.encrypt(x,b32,b16)
crypto.digest.md4('string') == digest.md4('string')crypto.digest.md5('string') == digest.md5('string')crypto.digest.sha1('string') == digest.sha1('string')
crypto.digest.sha224('string') == digest.sha224('string')
crypto.digest.sha256('string') == digest.sha256('string')
crypto.digest.sha384('string') == digest.sha384('string')
crypto.digest.sha512('string') == digest.sha512('string')
```
# 5.2.6 Модуль *csv*

### Обшие сведения

Модуль сву обрабатывает записи, форматированные в соответствии с правилами CSV (значения, разделенные запятыми).

По умолчанию, используются следующие правила форматирования:

- Евсаре-последовательности escape sequences в Lua, такие как  $\ln$  или  $\ln$ , можно использовать в строках, но не в файлах,
- Запятые обозначают конец поля,
- Символы перевода строки или перевода строки плюс возврата каретки означают конец записи,
- Начальные и конечные пробелы игнорируются,
- Кавычками могут обрамляться поля или компоненты полей,

• При обрамлении кавычками запятые, символы перевода строки и пробелы считаются обычными символами, а двойные кавычки «» считаются одинарными.

<span id="page-626-1"></span>Параметры, которые можно передать в функции модуля сву:

- delimiter = строка (по умолчанию: запятая) однобайтовый символ для обозначения конца  $\rm R\,IO$
- quote\_char = строка (по умолчанию: кавычка) однобайтовый символ для обозначения закрытия строки
- chunk\_size = число (по умолчанию: 4096) число символов для одновременного чтения (обычно для эффективности файлового ввода-вывода)
- skip\_head\_lines = число (по умолчанию: 0) число строк, которые пропускаются в начале (обычно для заголовка)

# **Указатель**

Ниже приведен перечень всех функций модуля сву.

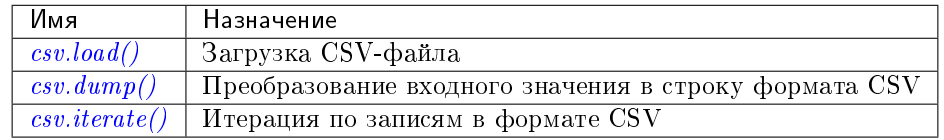

<span id="page-626-0"></span> $\texttt{csv.load}(\textit{readable} |, \{\textit{options}\}\)$ 

Получение входного значения в формате CSV из readable и возврат таблицы в качестве выходного значения. Обычно readable представляет собой либо строку, либо открытый для чтения файл. Как правило, параметры *options* не указываются.

## Параметры

- readable  $(object)$  строка или любой объект с методом read(), форматированный по правилам CSV
- options  $(table) cm$ .  $6 blue$

возвращает загруженное значение

тип возвращаемого значения таблица

## Пример:

В читаемой строке 3 поля, поле №2 содержит запятую и пробел, поэтому следует использовать кавычки:

```
\text{tarantool} > \text{csv} = \text{require('csv')}= -1\frac{1}{2} , \frac{1}{2}tarantool> csv.load('a,"b,c ",d')
\pm \pm \pm- - - a
      - (b, c)- d
```
В читаемой строке 2-байтный символ = Палочка в кириллице: (Отобразит палочку только в том случае, если кодировка = UTF-8.)

```
tarantool> \text{csv.load('a)}\211}\128b')---
- - a \211 \128b...
```
Точка с запятой вместо запятой в виде символа разделителя:

```
tarantool> \text{csv.load}('a,b;c,d',\text{delimiter} = ';')---
- - - a, b
    - c,d
...
```
Читаемый файл ./file.csv содержит две записи в формате CSV. Объяснение блока fio дается в разделе *fio*. Исходный CSV-файл и пример соответственно:

```
\texttt{tarantool} -- входное значение в файле file.csv:
tarantool> -- a, "b, c", dtarantool> -- a\backslash 211\backslash 128btarantool> fio = require('fio')
---
...
tarantool> f = fio.open('./file.csv', {'O_RDONLY'})
---
...
tarantool> csv.load(f, {chunk_size = 4096})
- - -- - - a
    - \vert b, c \vert \vert- d
  - - a\1211\128b...
tarantool> f:close()
---
- true
...
```
<span id="page-627-0"></span> $\texttt{csv.dump}(csv-table),~options,~writable$ )

Получение входного значения из таблицы csv-table и возврат строки в формате CSV в качестве выходного значения. Или получение входного значения из таблицы csv-table и размещение выходного значения в writable. Обычно параметры *options* не указываются. Как правило, если указан writable, то это открытый для чтения файл.  $\textit{csv.dimp}() -$  это операция, обратная  $\mathit{csv.load}()$ 

### Параметры

- csv-table [\(table\)](#page-750-0) таблица, которую можно форматировать в соответствии с правилами CSV
- options  $(table)$  необязательно. См. [выше](#page-626-1)
- writable  $(object)$  любой объект с методом write()

возвращает записанное значение

тип возвращаемого значения строка, которая записывается в объект writable, если указан

## Пример:

В таблице формата CSV 3 поля, поле №2 содержит «,» поэтому результат включает в себя кавычки

```
\text{tarantool} > \text{csv} = \text{require('csv')}- - -\ddotsctarantool> \text{csv.dump}(\{\text{'}a', \text{'}b, c', \text{'}d'\})- 'a, "b, c ", d
\ldots
```
Круговое преобразование: из строки в таблицу и обратно в строку

```
\texttt{tarantool} > \texttt{csv_table} = \texttt{csv.load}('a, b, c')\frac{1}{2} \frac{1}{2} \frac{\mathbb{R}^2tarantool> csv.dump(csv_table)
 - - -^{-1}a,b,c
```
<span id="page-628-0"></span> $\texttt{csv.iterate}(input, \{options\})$ 

Создание Lua-функции с итератором для прохода по записям в формате CSV по одному полю за раз. Настоятельно рекомендуется использовать итератор для большого объема данных (10 мегабайт и более).

# Параметры

- $\texttt{csv-table}$  (table) таблица, которую можно форматировать в соответствии с правилами CSV
- options  $(table) cm$ .  $6 blue$

**возвращает** Lua-функция с итератором

тип возвращаемого значения функция с итератором

# Пример:

 $\mathit{csv.iterate}()$  – это  $\mathit{csv.load}(()$  и  $\mathit{csv.dump}(()$  низкого уровня. Чтобы это доказать, используем функцию, которая совпадает с функцией *csv.load()*, как можно увидеть в исходном коде Tarantool'a (the Tarantool source code).

```
tarantool> load = function(readable, opts)
          > opts = opts or {}
          >local result = \{\}> for i, tup in csv.iterate(readable, opts) do
                result[i] = tup\mathbf{E}\mathbf{S}endreturn result
          >> end
- - -\bar{z} , \bar{z}\text{tarantool} > \text{load}('a, b, c')- - -- - - a
```
(continues on next page)

(продолжение с предыдущей страницы)

- b - c ...

# 5.2.7 Module decimal

The decimal module has functions for working with exact numbers. This is important when numbers are large or even the slighest inaccuracy is unacceptable. For example Lua calculates 0.1666666666666667  $*$  6 with floating-point so the result is 1. But with the decimal module (using decimal.new to convert the number to decimal type) decimal.new('0.16666666666667') \* 6 is 1.00000000000002.

To construct a decimal number, bring in the module with require('decimal') and then use decimal. [new\(n\)](#page-629-4) or any function in the decimal module:  $abs(n)$   $exp(n)$   $ln(n)$   $log10(n)$   $new(n)$   $precision(n)$ [rescale\(decimal-number, new-scale\)](#page-629-6) [scale\(n\)](#page-630-1) [sqrt\(n\)](#page-630-2) [trim\(decimal-number\),](#page-630-3) where n can be a string or a non-decimal number or a decimal number. If it is a string or a non-decimal number, Tarantool converts it to a decimal number before working with it. It is best to construct from strings, and to convert back to strings after calculations, because Lua numbers have only 15 digits of precision. Decimal numbers have 38 digits of precision, that is, the total number of digits before and after the decimal point can be 38. Tarantool supports the usual arithmetic and comparison operators  $+ -$  \* /  $\%$  ^ < > <= >=  $=$  ==. If an operation has both decimal and non-decimal operands, then the non-decimal operand is converted to decimal before the operation happens.

Use tostring(decimal-number) to convert back to a string.

A decimal operation will fail if overflow happens (when a number is greater than  $10^{\degree}38$  - 1 or less than -10^38 - 1). A decimal operation will fail if arithmetic is impossible (such as division by zero or square root of minus 1). A decimal operation will not fail if rounding of post-decimal digits is necessary to get 38-digit precision.

<span id="page-629-0"></span>decimal.abs(string-or-number-or-decimal-number) Returns absolute value of a decimal number. For example if a is -1 then decimal.abs(a) returns 1.

<span id="page-629-1"></span>decimal.exp(string-or-number-or-decimal-number)

Returns e raised to the power of a decimal number. For example if a is 1 then decimal.exp(a) returns 2.7182818284590452353602874713526624978. Compare math.exp(1) from the [Lua math library,](https://www.lua.org/pil/18.html) which returns 2.718281828459.

<span id="page-629-2"></span>decimal.ln(string-or-number-or-decimal-number) Returns natural logarithm of a decimal number. For example if a is 1 then decimal.ln(a) returns 0.

<span id="page-629-3"></span>decimal.log10(string-or-number-or-decimal-number) Returns base-10 logarithm of a decimal number. For example if a is 100 then decimal.log10(a) returns 2.

<span id="page-629-4"></span>decimal.new(string-or-number-or-decimal-number)

Returns the value of the input as a decimal number. For example if a is 1E-1 then decimal.new(a) returns 0.1.

<span id="page-629-5"></span>decimal.precision(string-or-number-or-decimal-number) Returns the number of digits in a decimal number. For example if a is 123.4560 then decimal. precision(a) returns 7.

<span id="page-629-6"></span>decimal.rescale(decimal-number, new-scale)

Returns the number after possible rounding or padding. If the number of post-decimal digits is greater than new-scale, then rounding occurs. The rounding rule is: round half away from zero. If the number of post-decimal digits is less than new-scale, then padding of zeros occurs. For example if a is -123.4550 then decimal.rescale(a, 2) returns -123.46, and decimal.rescale(a, 5) returns -123.45500.

<span id="page-630-1"></span>decimal.scale(string-or-number-or-decimal-number)

Returns the number of post-decimal digits in a decimal number. For example if a is 123.4560 then decimal.scale(a) returns 4.

<span id="page-630-2"></span>decimal.sqrt(string-or-number-or-decimal-number)

Returns the square root of a decimal number. For example if a is 2 then decimal.sqrt(a) returns 1.4142135623730950488016887242096980786.

<span id="page-630-3"></span>decimal.trim(decimal-number)

Returns a decimal number after possible removing of trailing post-decimal zeros. For example if a is 2.20200 then decimal.trim(a) returns 2.202.

# <span id="page-630-0"></span>5.2.8 Модуль digest

# Общие сведения

«Дайджест» – это значение, которое возвращает функция (как правило, криптографическая хешфункция – [Cryptographic hash function\)](https://en.wikipedia.org/wiki/Cryptographic_hash_function), примененная к строке. Модуль''digest'' Tarantool'а поддерживает несколько типов криптографических хеш-функций [\(AES,](https://en.wikipedia.org/wiki/Advanced_Encryption_Standard) [MD4,](https://en.wikipedia.org/wiki/Md4) [MD5,](https://en.wikipedia.org/wiki/Md5) [SHA-1,](https://en.wikipedia.org/wiki/Sha-1) [SHA-2,](https://en.wikipedia.org/wiki/Sha-2) [PBKDF2\)](https://en.wikipedia.org/wiki/PBKDF2), а также функцию контрольного суммирования [\(CRC32\)](https://en.wikipedia.org/wiki/Cyclic_redundancy_check), две функции для [base64](https://en.wikipedia.org/wiki/Base64) и две некриптографи-ческие хеш-функции [\(guava,](https://code.google.com/p/guava-libraries/wiki/HashingExplained) [murmur\)](https://en.wikipedia.org/wiki/MurmurHash). Часть функций модуля digest также включена в модуль [crypto.](#page-622-4)

# Указатель

Ниже приведен перечень всех функций модуля digest.

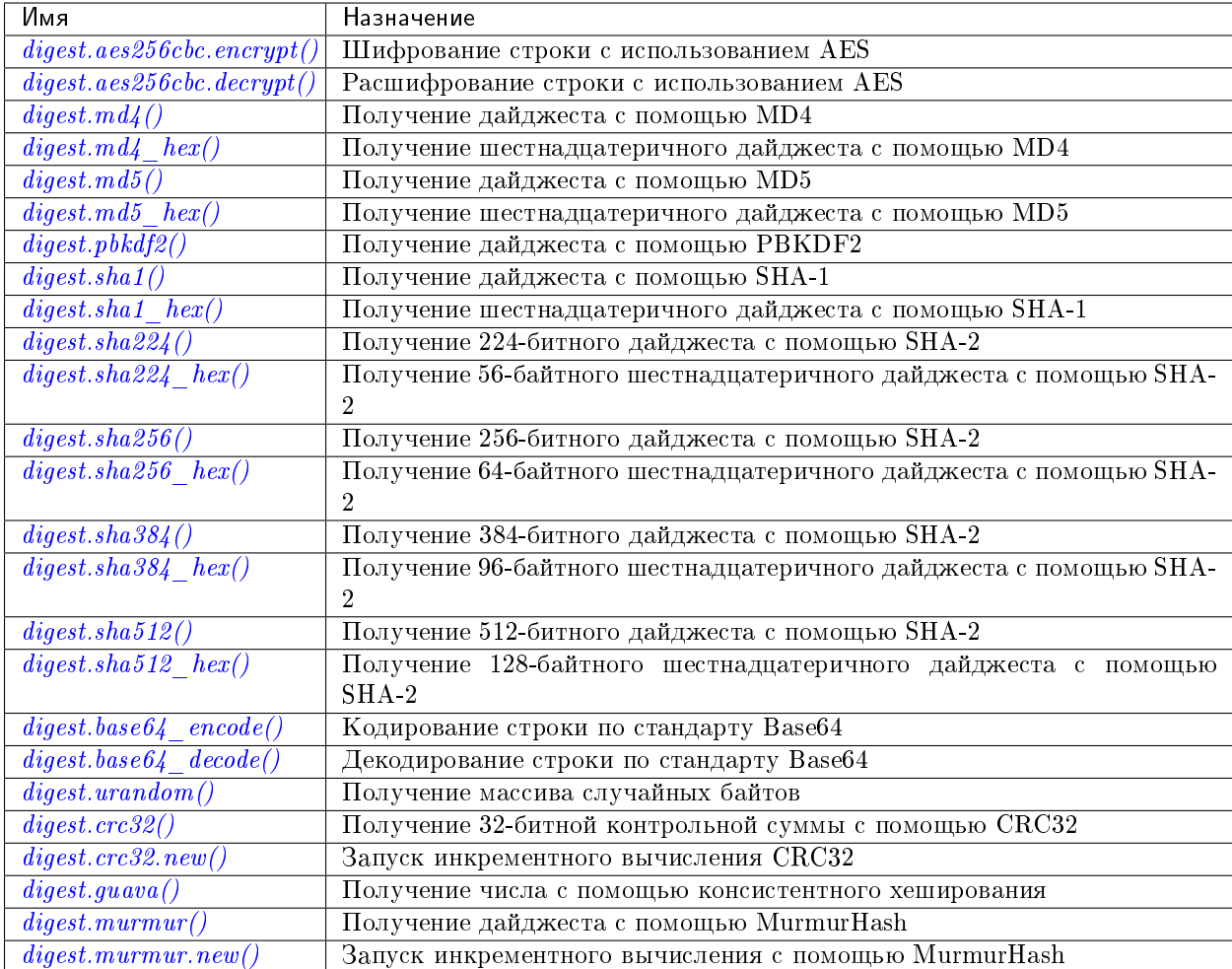

```
digest.aes256cbc.encrypt(string, key, iv)
```

```
digest.aes256cbc.decrypt(string, key, iv)
```
Возврат 256-битной двоичной строки = дайджест, полученный с помощью AES.

```
digest.md4(string)
```
Возврат 128-битной двоичной строки = дайджест, полученный с помощью MD4.

```
digest.md4_hex(string)
```
Возврат 32-байтной строки = шестнадцатеричное значение дайджеста, вычисленного с помощью MD4.

```
digest.md5(string)
```
Возврат 128-битной двоичной строки = дайджест, полученный с помощью MD5.

```
digest.md5 hex(string)
```
Возврат 32-байтной строки = шестнадцатеричное значение дайджеста, вычисленного с помощью MD5.

# <span id="page-631-5"></span>digest.pbkdf2(string, salt), iterations, digest-length  $|$ )

Возврат двоичной строки = дайджест, полученный с помощью PBKDF2. Для эффективности шифрования значение параметра количества итераций iterations должно быть как минимум несколько тысяч. Значение параметра digest-length определяет длину полученной двоичной строки.

Примечание: digest.pbkdf2() yields and should not be used in a transaction (between box. begin() and box.commit()/box.rollback()). PBKDF2 is a time-consuming hash algorithm. It runs in a separate coio thread. While calculations are performed, the fiber that calls digest.pbkdf2() yields and another fiber continues working in the tx thread.

# <span id="page-632-7"></span><span id="page-632-6"></span><span id="page-632-5"></span><span id="page-632-4"></span><span id="page-632-3"></span><span id="page-632-2"></span><span id="page-632-1"></span><span id="page-632-0"></span>digest.sha1(string) Возврат 160-битной двоичной строки = дайджест, полученный с помощью SHA-1. digest.sha1\_hex(string) Возврат 40-байтной строки = шестнадцатеричное значение дайджеста, вычисленного с помощью SHA-1. digest.sha224(string) Возврат 224-битной двоичной строки = дайджест, полученный с помощью SHA-2. digest.sha224\_hex(string) Возврат 56-байтной строки = шестнадцатеричное значение дайджеста, вычисленного с помощью SHA-224. digest.sha256(string) Возврат 256-битной двоичной строки = дайджест, полученный с помощью SHA-2. digest.sha256\_hex(string) Возврат 64-байтной строки = шестнадцатеричное значение дайджеста, вычисленного с помощью SHA-256. digest.sha384(string) Возврат 384-битной двоичной строки = дайджест, полученный с помощью SHA-2. digest.sha384\_hex(string) Возврат 96-байтной строки = шестнадцатеричное значение дайджеста, вычисленного с помощью SHA-384. digest.sha512(string) Возврат 512-битной двоичной строки = дайджест, полученный с помощью SHA-2. digest.sha512\_hex(string) Возврат 128-байтной строки = шестнадцатеричное значение дайджеста, вычисленного с помощью SHA-512. digest.base64\_encode() Возврат кодированного по base64 значения обычной строки. Возможные опции: • nopad – результат не должен включать в себя "=" для заполнения символами в конце, nowrap – результат не должен включать в себя символ переноса строки для разделения строк после 72 символов, • urlsafe – результат не должен включать в себя "=" или символ переноса строки и может содержать  $^-$ , или  $^-$  " взамен  $^+$  или  $^{\prime\prime}$  в качестве 62 и 63 символа в схеме. Значения параметров могут быть true (правда) или false (ложь), по умолчанию используется false.

<span id="page-632-10"></span><span id="page-632-9"></span><span id="page-632-8"></span>Пример:

<span id="page-632-11"></span>digest.base64\_encode(string\_variable,{nopad=true})

```
digest.base64 decode(string)
```
Возврат обычной строки из кодированного по base64 значения.

```
digest.urandom(integer)
```
Возврат массива случайных байтов с длиной = целому числу.

<span id="page-633-1"></span>digest.crc32 $(\text{string})$ 

Возврат 32-битной контрольной суммы с помощью CRC32.

 $\Phi$ ункции сгс32 и сгс32 update используют значение многочлена Cyclic Redundancy Check: 0x1EDC6F41 / 4812730177. (Другие используемые значения: ввод = отраженное значение, вывод = отраженное значение, начальное значение = 0xFFFFFFFF, финальное хог-значение = 0x0.) Если необходима совместимость с другими функциями контрольной суммы на другом языке программирования, убедитесь, что другие функции используют то же значение многочлена.

Например, в Python установите пакет crcmod и введите команду:

```
>>> import crcmod
\gg fun = crcmod.mkCrcFun('4812730177')
\gg fun('string')
3304160206L
```
В Perl установите модуль Digest: : CRC и выполните следующий код:

```
use Digest: : CRC;
d = \text{Digest}: CRC->new(width => 32, poly => 0x1EDC6F41, init => 0xFFFFFFFF, refin => 1, refout
\Rightarrow => 1):
d-\text{add('string');}print $d->digest;
```
(ожидается выходное значение: 3304160206).

```
digest.crc32.new()
```
Запуск инкрементного вычисления CRC32. См. примечания по инкрементным методам.

#### <span id="page-633-3"></span>digest.guava $(\text{state}, \text{bucket})$

Возврат числа с помощью консистентного хеширования.

Функция guava использует алгоритм консистентного хеширование (Consistent Hashing) из библиотеки guava от Google. Первым параметром должен быть хеш-код; вторым параметром должно быть число слотов; возвращается значение в виде целого числа в диапазоне от 0 до указанного числа слотов. Например,

```
tarantool> digest.guava(10863919174838991, 11)
- - --8\ldots
```
<span id="page-633-4"></span>digest.murmur( $string$ )

Возврат 32-битной двоичной строки = дайджест, полученный с помощью MurmurHash.

```
digest.murmur.new(opts)
```
Запуск инкрементного вычисления с помощью MurmurHash. См. примечания по инкрементным методам. Например:

<span id="page-633-6"></span> $murnur.new({seed=0})$ 

#### Инкрементальные методы в модуле digest

Предположим, что вычислен дайджест для строки "А", затем часть "В" добавляется в строку, необходим новый дайджест. Новый дайджест можно пересчитать для всей строки "АВ", но быстрее будет взять вычисленный дайджест для "А" и внести изменения на основании добавленной части "В". Это называется многошаговым процессом или «инкрементным» хеш-суммированием, которое поддерживает Tarantool поддерживает для crc32 и murmur. . .

```
digest = require('digest')
-- вывести дайджест 'AB' по crc32 пошагово, затем с инкрементом
print(digest.crc32('AB'))
c = digest.crc32.new()c:update('A')
c:update('B')
print(c:result())
-- вывести дайджест 'AB' по murmur hash пошагово, затем с инкрементом
print(digest.murmur('AB'))
m = digest.murmur.new()
m:update('A')
m:update('B')
print(m:result())
```
# Пример

В следующем примере пользователь создает две функции: функцию password\_insert(), которая вставляет дайджест слова « $S^c$ e $\hat{c}$ ret Wordpass» по [SHA-1](https://en.wikipedia.org/wiki/Sha-1) в набор кортежей, и функцию password\_check(), которая требует ввод пароля.

```
tarantool> digest = require('digest')
---
...
tarantool> function password_insert()
        > box.space.tester:insert{1234, digest.sha1('^S^e^c^ret Wordpass')}
        > return 'OK'
        > end
---
...
tarantool> function password_check(password)
        > local t = box.space.tester:select{12345}
        > if digest.sha1(password) == t[2] then
        > return 'Password is valid'
        > else
        > return 'Password is not valid'
        > end
        > end
---
...
tarantool> password_insert()
- - -- 'OK'
...
```
Если затем пользователь вызовет функцию password\_check() и вводит неверный пароль, результатом будет ошибка.

```
tarantool> password_check('Secret Password')
- 'Password is not valid'
```
# 5.2.9 Модуль errno

## Общие сведения

Модуль errno, как правило, используется внутри функции или в рамках Lua-программы совместно с модулем, функции которого могут возвращать ошибки ОС, например *fio*.

### **Указатель**

Ниже приведен перечень всех функций модуля errno.

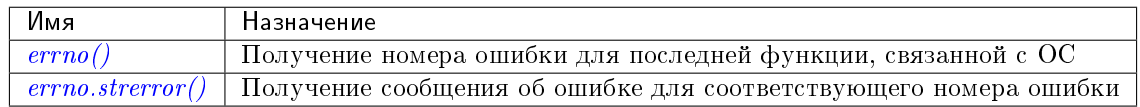

# <span id="page-635-0"></span> $errno()$

Возврат номера ошибки для последней функции, связанной с операционной системой, или 0. Чтобы вызвать функцию, просто введите команду errno() без названия модуля.

### тип возвращаемого значения целое число

### <span id="page-635-1"></span>errno.strerror( $|code|$ )

Возврат строки в ответ на номер ошибки. Строка будет содержать текст традиционного сообщения об ошибке для текущей операционной системы. Если не указан код **соde**, то будет выведено сообщение об ошибке для последней функции, связанной с операционной системой, или 0.

## Параметры

• code  $(integer)$  – номер ошибки в операционной системе

### тип возвращаемого значения строка

### Пример:

Данная функция отображает результат вызова  $f_0$ . *open*(), который вызывает ошибку 2 (errno. ENOENT). В результат включен номер ошибки, связанная с ним строка сообщения об ошибке и название ошибки.

```
\text{tarantool} function f()> local fio = require ('fio')
          \geqlocal errno = require('errno')
          \mathbf{S}^{\perp}fio.open('no_such_file')
              print('errno() = ' ... errno())\geq\mathbf{R}print('error .| = ' ... error .)\mathbf{R}local t = getmetatable(errno) \n... index\mathbf{R}for k, v in pairs (t) do
          \overline{\phantom{0}}if v == errno() then
                    print('errno() constant = ' ... k)\, >\bar{ }end
          \mathbf{R}end
          > end
```
(continues on next page)

---

(продолжение с предыдущей страницы)

```
...
tarantool> f()
errno() = 2errno.strerror() = No such file or directory
errno() constant = ENOENT
---
...
```
Чтобы увидеть все возможные названия ошибок, которые хранятся в метатаблице errno, введите команду getmetatable(errno) (выводятся сокращенно):

```
tarantool> getmetatable(errno)
---
- __newindex: 'function: 0x41666a38'
  __call: 'function: 0x41666890'
  __index:
 ENOLINK: 67
 EMSGSIZE: 90
 EOVERFLOW: 75
 ENOTCONN: 107
 EFAULT: 14
 EOPNOTSUPP: 95
 EEXIST: 17
  ENOSR: 63
  ENOTSOCK: 88
 EDESTADDRREQ: 89
  \langle \ldots \rangle...
```
# 5.2.10 Модуль fiber

## Общие сведения

С помощью модуля fiber можно:

- $\bullet$  создавать, запускать и управлять  $\phi$ айберами,
- отправлять и получать сообщения для различных процессов (например, разные соединения, сессии или файберы) по [каналам,](#page-649-0) а также
- использовать [механизм синхронизации](#page-652-0) для файберов, аналогично работе «условных переменных» и функций операционных систем, таких как pthread\_cond\_wait() плюс pthread\_cond\_signal().

### Указатель

Ниже приведен перечень всех функций и элементов модуля fiber.

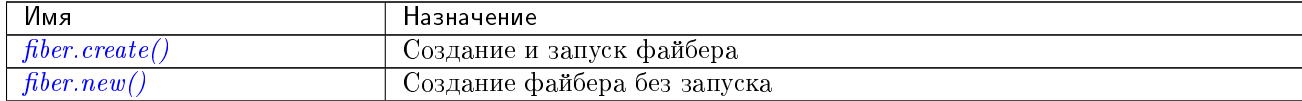

Продолжается на следующей странице

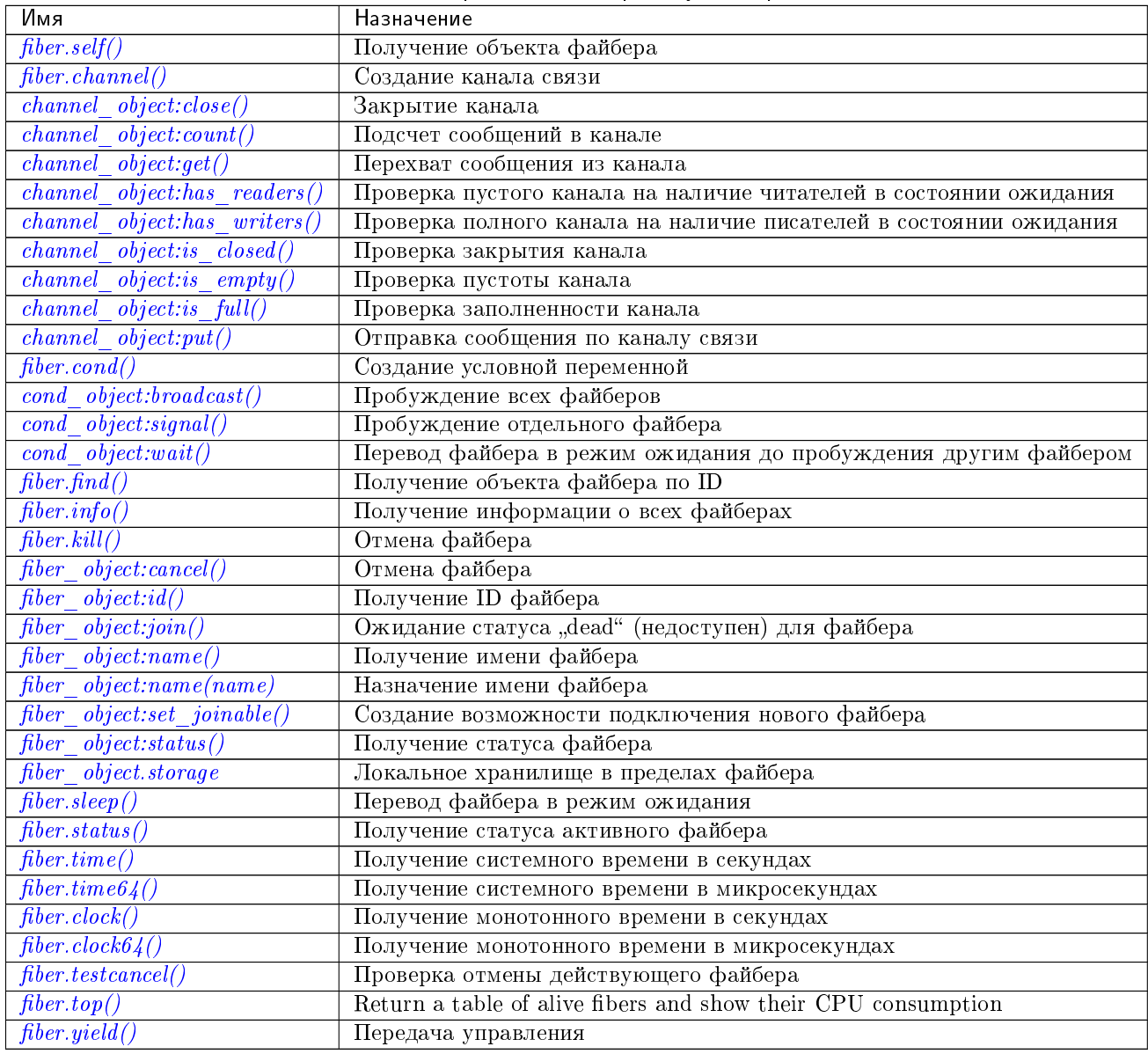

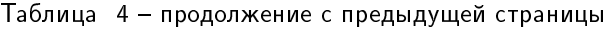

## <span id="page-637-0"></span>Файберы

Файбер – это набор инструкций, которые выполняются по принципу кооперативной многозадачности. Файберы, управление которых происходит с помощью модуля fiber, связаны с функцией под названием функция для файбера, которую задает пользователь.

Существуют три возможных состояния файбера: running (активен), suspended (приостановлен) или dead (недоступен). После создания файбера с помощью *fiber.create*() он сразу активен. После создания файбера с помощью fiber.new () или передачи управления с помощью fiber.sleep () файбер будет приостановлен. По окончании работы (по причине окончания работы соответствующей функции) файбер становится недоступен.

Все файберы составляют часть реестра файберов. Можно производить поиск по реестру с помощью  $fiber.find()$  по ID файбера (fid), который представляет собой числовой идентификатор.

Неконтролируемый файбер можно остановить с помощью *fiber object.cancel*. Однако, функция [fiber\\_object.cancel](#page-644-0) консультативна, то есть сработает только в том случае, если неконтролируемый файбер случайно вызовет *fiber.testcancel*(). Большинство функций типа box.\*, например box.space...delete() или box.space...update(), действительно вызывают [fiber.testcancel\(\),](#page-642-2) а  $boxspace...select\{\}$  не вызовет. В действительности неконтролируемый файбер может перестать отвечать, если он производит большое количество вычислений и не проверяет вероятность отмены.

Другой потенциальной проблемой могут стать файберы, которые не включаются в расписание, поскольку они не подписаны ни на какие события, или потому что соответствующие события не происходят. Такие файберы можно в любое принудительно остановить с помощью *fiber.kill()*, потому что функция  $fiber.kill()$  отправляет асинхронное событие пробуждения на файбер, а [fiber.testcancel\(\)](#page-642-2) проверяет наступление такого события пробуждения.

Сборщик мусора собирает недоступные файберы так же, как и все Lua-объекты: сборщик мусора в Lua освобождает память выделенного для файбера пула, сбрасывает все данные файбера и возвращает файбер (который теперь называется каркасом файбера) в пул файберов. Каркас можно использовать повторно при создании другого файбера.

У файбера есть все возможности сопрограммы [\(coroutine\)](http://www.lua.org/pil/contents.html#9) на языке Lua, и все принципы программирования, которые применяются к сопрограммам на Lua, применимы и к файберам. Однако Tarantool расширил возможности файберов для внутреннего использования. Поэтому, несмотря на возможность и поддержку использования сопрограмм, рекомендуется использовать файберы.

# <span id="page-638-0"></span>fiber.create( $function$ ,  $function\text{-}arguments$ )

Создание и запуск файбера. Происходит создание файбера, который незамедлительно начинает работу.

# Параметры

- **function** функция, которая будет связана с файбером
- $\bullet$  function-arguments что передается в функцию

Возвращается созданный объект файбера

Тип возвращаемого значения пользовательские данные

# Пример:

```
tarantool> fiber = require('fiber')
---
...
tarantool> function function_name()
         > print("I'm a fiber")
         > end
---
...
tarantool> fiber_object = fiber.create(function_name); print("Fiber started")
I'm a fiber
Fiber started
---
...
```
<span id="page-638-1"></span>fiber.new( $function$ ,  $function\text{-}arguments$ )

Создание файбера без запуска: файбер создается, но не запускается сразу же, а ожидает, пока создатель файбера (то есть задача, которая вызывает fiber.new()) не передаст управление согласно правилам [контроля транзакций.](#page-46-0) Файбер создается со статусом "suspended" (приостановлен). Таким образом, логика fiber.new() слегка отличается от [fiber.create\(\).](#page-638-0)

Как правило, fiber.new() используется вместе с fiber object:set joinable() и fiber object:join().

Параметры

- **function** функция, которая будет связана с файбером
- $\bullet$  function-arguments что передается в функцию

Возвращается созданный объект файбера

Тип возвращаемого значения пользовательские данные

Пример:

```
tarantool> fiber = require('fiber')
---
...
tarantool> function function_name()
         > print("I'm a fiber")
         > end
---
...
tarantool> fiber_object = fiber.new(function_name); print("Fiber not started yet")
Fiber not started yet
---
...
tarantool> I'm a fiber
- - -...
```
<span id="page-639-0"></span>fiber.self()

Возвращается объект файбера для запланированного на данный момент файбера.

Тип возвращаемого значения пользовательские данные

Пример:

```
tarantool> fiber.self()
---
- status: running
 name: interactive
  id: 101
...
```
<span id="page-639-1"></span>fiber.find $(id)$ 

Параметры

• id – числовой идентификатор файбера.

Возвращается объект файбера для указанного файбера.

Тип возвращаемого значения пользовательские данные

Пример:

```
tarantool> fiber.find(101)
- - -- status: running
 name: interactive
  id: 101
...
```
### fiber.sleep( $time$ )

Передача управления планировщику и переход в режим ожидания на указанное количество секунд. Только текущий файбер можно перевести в режим ожидания.

#### Параметры

**• time** – количество секунд в режиме ожидания.

Исключение см. [Пример неудачной передачи управления](#page-649-2)

### Пример:

```
tarantool> fiber.sleep(1.5)
---
...
```
# <span id="page-640-2"></span>fiber.yield()

Передача управления планировщику. Работает аналогично [fiber.sleep\(0\).](#page-639-2)

Исключение см. [Пример неудачной передачи управления](#page-649-2)

#### Пример:

```
tarantool> fiber.yield()
---
...
```
# <span id="page-640-1"></span>fiber.status( $|fiber\; object|$ )

Возврат статуса текущего файбера. Или же, если передается необязательный параметр fiber\_object, возврат статуса указанного файбера.

Возвращается статус файбера: "dead" (недоступен), "suspended" (приостановлен) или "running" (активен).

Тип возвращаемого значения строка

# Пример:

```
tarantool> fiber.status()
---
- running
...
```
#### <span id="page-640-0"></span>fiber.info()

Возврат информации о всех файберах.

Возвращается количество переключений контекста, обратная трассировка, ID, общий объем памяти, объем используемой памяти, имя каждого файбера.

#### Тип возвращаемого значения таблица

# Пример:

```
tarantool> fiber.info()
---
- 101:
    csw: 7
    backtrace: []
    fid: 101
    memory:
      total: 65776
```
(continues on next page)

(продолжение с предыдущей страницы)

```
used: 0
   name: interactive
...
```
<span id="page-641-0"></span>fiber.top()

Show all alive fibers and their CPU consumption.

Возвращается a table with two entries: cpu and cpu\_misses

cpu itself is a table whose keys are strings containing fiber ids and names. The three metrics available for each fiber are:

- 1. instant (in per cent), which indicates the share of time the fiber was executing during the previous event loop iteration.
- 2. average (in per cent), which is calculated as an exponential moving average of instant values over all the previous event loop iterations.
- 3. time (in seconds), which estimates how much CPU time each fiber spent processing during its lifetime.

The time entry is also added to each fiber's output in fiber.info() (it duplicates the time entry from fiber.top().cpu per fiber).

Note that time is only counted while fiber.top() is enabled.

cpu\_misses indicates the number of times the TX thread detected it was rescheduled on a different CPU core during the last event loop iteration. fiber.top() uses the CPU timestamp counter to measure each fiber's execution time. However, each CPU core may have its own counter value (you can only rely on counter deltas if both measurements were taken on the same core, otherwise the delta may even get negative). When the TX thread is rescheduled to a different CPU core, Tarantool just assumes the CPU delta was zero for the latest measurement. This lowers the precision of our computations, so the bigger cpu misses value the lower the precision of fiber.top() results.

Let's take a look at the example:

### Пример:

```
tarantool> fiber.top()
---
- cpu:
    107/lua:
      instant: 30.967324490456
      time: 0.351821993
      average: 25.582738345233
    104/lua:
      instant: 9.6473633128437
      time: 0.110869897
      average: 7.9693406131877
    101/on_shutdown:
      instant: 0
      time: 0
      average: 0
    103/lua:
      instant: 9.8026528631511
      time: 0.112641118
      average: 18.138387232255
    106/lua:
      instant: 20.071174377224
```
(continues on next page)

(продолжение с предыдущей страницы)

```
time: 0.226901357
     average: 17.077908441831
   102/interactive:
     instant: 0
     time: 9.6858e-05
     average: 0
   105/lua:
     instant: 9.2461986412164
     time: 0.10657528
     average: 7.7068458630827
   1/sched:
     instant: 20.265286315108
     time: 0.237095335
     average: 23.141537169257
 cpu_misses: 0
...
```
Примечание: Enabling fiber.top() slows down fiber switching by about 15%, so it is disabled by default. To enable it, say fiber.top\_enable(). To disable it after you finished debugging, with fiber.top\_disable().

### <span id="page-642-0"></span>fiber.kill $(id)$

Поиск файбера по числовому идентификатору и его отмена. Другими словами, [fiber.kill\(\)](#page-642-0) объединяет в себе [fiber.find\(\)](#page-639-1) и fiber object:cancel().

#### Параметры

• id – ID файбера для отмены.

Исключение указанный файбер отсутствует, или отмена невозможна.

### Пример:

```
tarantool> fiber.kill(fiber.id()) -- функция с self может вызвать окончание программы
---
- error: fiber is cancelled
...
```
#### <span id="page-642-2"></span>fiber.testcancel()

Проверка отмены действующего файбера и выдача исключения, если файбер отменен.

Примечание: Даже при исключении файбер будет отменен. Большинство вызовов проверяют fiber.testcancel(). Однако некоторые функции (id, status, join и т.д.) не вернут ошибку. Мы рекомендуем разработчикам приложений реализовать случайные проверки  $fiber.testcancel()$ и максимально быстро завершить выполнение файбера, если он был отменен.

# Пример:

```
tarantool> fiber.testcancel()
---
- error: fiber is cancelled
...
```
<span id="page-642-1"></span>object fiber\_object

fiber\_object:id()

Параметры

• fiber\_object – как правило, это объект, полученный в результате вызова [fiber.create,](#page-638-0) [fiber.self](#page-639-0) или [fiber.find](#page-639-1)

Возвращается ID файбера.

Тип возвращаемого значения число

fiber.self():id() может также быть выражен как fiber.id().

# Пример:

```
tarantool> fiber_object = fiber.self()
---
...
tarantool> fiber_object:id()
---
- 101
...
```
<span id="page-643-0"></span>fiber\_object:name()

#### Параметры

 fiber\_object – как правило, это объект, полученный в результате вызова [fiber.create,](#page-638-0) [fiber.self](#page-639-0) или [fiber.find](#page-639-1)

Возвращается имя файбера.

Тип возвращаемого значения строка

fiber.self():name() может также быть выражен как fiber.name().

# Пример:

```
tarantool> fiber.self():name()
---
- interactive
 ...
```
# <span id="page-643-1"></span>fiber\_object:name( $name$ ],  $options$ ])

Изменение имени файбера. По умолчанию, файбер в интерактивном режиме экземпляра Tarantool'а называется "interactive", а новые файберы, созданные с помощью  $fiber. create$ , называются "lua". Переименование файберов позволяет легче различать их при использовании  $fiber.info$ . Максимум 32 символа.

### Параметры

- fiber\_object как правило, это объект, полученный в результате вызова [fiber.create,](#page-638-0) [fiber.self](#page-639-0) или [fiber.find](#page-639-1)
- name  $(\text{string})$  новое имя файбера.
- $\bullet$  options truncate=true усекает имя до максимальной длины, если оно слишком длинное. Если эта опция установлена в false (по умолчанию) и имя слишком длинное, то fiber.name(new\_name) падает и выдает исключение.

### Возвращается nil

# Пример:

```
tarantool> fiber.self():name('non-interactive')
---
...
```

```
fiber_object:status()
```
Возврат статуса указанного файбера.

# Параметры

- fiber\_object как правило, это объект, полученный в результате вызова [fiber.create,](#page-638-0) [fiber.self](#page-639-0) или [fiber.find](#page-639-1)
- Возвращается статус файбера: "dead" (недоступен), "suspended" (приостановлен) или "running" (активен).

Тип возвращаемого значения строка

fiber.self():status( может также быть выражен как fiber.status().

```
Пример:
```
...

```
tarantool> fiber.self():status()
---
- running
```
#### <span id="page-644-0"></span>fiber\_object:cancel()

Cancel a fiber. Running and suspended fibers can be cancelled. After a fiber has been cancelled, attempts to operate on it will cause errors, for example *fiber* object: $name()$  will cause error: the fiber is dead. But a dead fiber can still report its id and status.

#### Параметры

 $\bullet$  fiber\_object – как правило, это объект, полученный в результате вызова [fiber.create,](#page-638-0) [fiber.self](#page-639-0) или [fiber.find](#page-639-1)

#### Возвращается nil

Возможные ошибки: нельзя отменить указанный объект файбера.

### Пример:

```
tarantool> fiber.self():cancel() -- kill self, may make program end
- -...
tarantool> fiber.self():cancel()
---
- error: fiber is cancelled
...
tarantool> fiber.self:id()
---
- 163
...
tarantool> fiber.self:status()
---
- dead
...
```
#### <span id="page-644-2"></span>fiber\_object.storage

Локальное хранилище в пределах файбера. Представляет собой Lua-таблицу, создаваемую

при первом обращении к ней. Хранилище может содержать любое количество именованных значений при соблюдении ограничений памяти. Правила именования: объект\_файбера. storage. имя, либо объект\_файбера.storage['имя']., либо с числом объект\_файбера. storage[число ]. Значения могут быть числовыми или строковыми.

fiber.storage уничтожается вместе с файбером, независимо от того, как оно было завершено – через fiber\_object: cancel() или после того, как функция файбера сделала "return". Более того, хранилище очищается даже для файберов, собранных в пул для обслуживания запросов IProto. Такие файберы никогда не умирают, но тем не менее их хранилище очищается после каждого запроса. Это позволяет использовать fiber.storage в качестве полнофункционального хранилища запросов на локальном уровне.

Хранилище можно создать для файбера, созданного как из C, так и из Lua. Например, файбер был создан из C с помощью fiber.new, произвел вставку в спейс, в котором есть Luaтриггеры on\_replace, и один из триггеров может создать fiber.storage. Это хранилище будет удалено, когда файбер остановится.

### Пример:

```
tarantool> fiber = require('fiber')
---
...
tarantool> function f () fiber.sleep(1000); end
---
...
tarantool> fiber_function = fiber.create(f)
---
...
tarantool> fiber_function.storage.str1 = 'string'
---
...
tarantool> fiber_function.storage['str1']
- - -- string
...
tarantool> fiber function: cancel()
- - -...
tarantool> fiber_function.storage['str1']
- - -- error: '[string "return fiber_function.storage[''str1'']"]:1: the fiber is dead'
...
```
См. также [box.session.storage.](#page-535-0)

```
fiber_object:set_joinable(true or false)
```

```
fiber_object:set_joinable(true) делает файбер доступным для присоединения;
fiber_object:set_joinable(false) делает файбер недоступным для присоединения;
по умолчанию, false.
```
Присоединяемый файбер можно ожидать с помощью fiber object:join().

Лучше всего вызвать fiber\_object:set\_joinable() до начала выполнения функции с файбером, поскольку в противном случае файбер может стать недоступен до того, как сработает fiber\_object:set\_joinable(). Правильная последовательность может быть такой:

1. Вызов fiber.new() вместо fiber.create() для создания нового объекта файбера fiber\_object.

Не передавать управление, поскольку это приведет к началу работы функции с файбером.

2. Вызов fiber\_object:set\_joinable(true), чтобы сделать новый объект файбера fiber object присоединяемым.

Сейчас можно передать управление.

3. Вызов fiber\_object:join().

Как правило, следует вызвать fiber\_object:join(), в противном случае, статус файбера может перейти в "suspended" (приостановлен) после выполнения функции, а не "dead" (недоступен).

#### Параметры

 $\bullet$  true or false - логическое значение, которое изменяет флаг set joinable

Возвращается nil

### Пример:

Результат следующего ряда запросов:

- глобальная переменная d получит значение 6 (что доказывает, что функция не выполнялась до тех пор, пока значение d не стало 1, когда fiber.sleep(1) вызвал передачу управления);
- fiber.status(fi2) будет приостановлен "suspended" (что доказывает, что после выполнения функции статус файбера не изменился на недоступный "dead").

```
fiber=require('fiber')
d=0function fu2() d=d+5 end
fi2=fiber.new(fu2) fi2:set_joinable(true) d=1 fiber.sleep(1)
print(d)fiber.status(fi2)
```
#### <span id="page-646-0"></span> $fiber\_object:join()$

«Присоединение» присоединяемого файбера. То есть возможность запуска функции с файбером и ожидание перехода файбера в статус недоступности "dead" (как правило, статус переходит в "dead", когда заканчивается выполнение функции). Присоединение вызовет передачу управления, таким образом, если файбер находится в приостановленном состоянии, выполнение функции файбера возобновится.

Такое ожидание более удобно, чем переход в цикл с периодической проверкой статуса; тем не менее, это работает, только если файбер был создан с помощью fiber.new() и стал доступным для присоединения путем *fiber object:set joinable()*.

- Возвращается два значения. Первое значение логическое. Если первое значение = true (правда), значит присоединение прошло успешно, поскольку функция файбера была выполнена нормально, а второй результат - это возвращаемое значение функции файбера. Если же первое значение = false (ложь), значит присоединение не было осуществлено, поскольку выполнение функции файбера было прервано, а второй результат содержит подробную информацию об ошибке, которую можно распаковать так же, как *результат вызова pcall*.
- Тип возвращаемого значения логическое значение +тип результата, или логическое значение + ошибка структуры

# Пример:

Результат следующего ряда запросов:

- первый вызов fiber.status() возвращает "suspended" (приостановлен),
- вызов join() возвращает true (правда),
- как правило, проходит 5 секунд, и
- второй вызов fiber.status() возвращает "dead" (недоступен).

Это доказывает, что join() не возвращает результат, пока функция, которая находится в режиме ожидания в течение 5 секунд, недоступна ("dead").

```
fiber=require('fiber')
function fu2() fiber.sleep(5) end
fi2=fiber.new(fu2) fi2:set_joinable(true)
start_time = os.time()fiber.status(fi2)
fi2:join()
print('elapsed = ' .. os.time() - start_time)
fiber.status(fi2)
```
#### <span id="page-647-1"></span>fiber.time()

Возвращается текущее системное время (в секундах с начала отсчета) в виде Luaчисла. Время берется из часов событийного цикла, поэтому вызов полезен лишь для создания искусственных ключей кортежа.

Тип возвращаемого значения число

```
Пример:
```

```
tarantool> fiber.time(), fiber.time()
---
- 1448466279.2415
- 1448466279.2415
...
```
<span id="page-647-0"></span>fiber.time64()

Возвращается текущее системное время (в микросекундах с начала отсчета) в виде 64-битного целого числа. Время берется из часов событийного цикла.

Тип возвращаемого значения cdata

### Пример:

```
tarantool> fiber.time(), fiber.time64()
---
- 1448466351.2708
- 1448466351270762
...
```
<span id="page-647-2"></span>fiber.clock()

Получение монотонного времени в секундах. Для вычисления таймаутов лучше использовать fiber.clock(), поскольку [fiber.time\(\)](#page-647-1) сообщает системное время, а оно может меняться при изменениях в системе.

Возвращается количество секунд в виде числа с плавающей точкой, представляющего собой время с некоторого момента в прошлом, которое гарантированно не изменится в течение всего времени процесса
Тип возвращаемого значения число

Пример:

```
tarantool> start = fiber.clock()
---
...
tarantool> print(start)
248700.58805
- - -...
tarantool> print(fiber.time(), fiber.time()-start)
1600785979.8291 1600537279.241
- -...
```
### fiber.clock64()

То же, что и  $fiber.close()$ , но в микросекундах.

Возвращается количество секунд в виде 64-битного целого числа, представляющего собой время с некоторого момента в прошлом, которое гарантированно не изменится в течение всего времени процесса

Тип возвращаемого значения cdata

### Пример

Создание функции, которая будет связана с файбером. Такая функция содержит бесконечный цикл. Каждая итерация цикла прибавляет 1 к глобальной переменной под названием gvar, а затем уходит в режим ожидания на 2 секунды. Ожидание вызывает неявную передачу управления  $fiber.yield()$ .

```
tarantool> fiber = require('fiber')
tarantool> function function_x()
        > gvar = 0
        > while true do
        > gvar = gvar + 1
        > fiber.sleep(2)
        > end
        > end
---
...
```
Создание файбера, ассоциация функции function\_x с файбером и запуск function\_x. Она сразу же «отсоединится», то есть будет работать отдельно от вызывающего метода.

```
\text{tarantool} > \text{gvar} = 0\text{transcol} > \text{fiber_of_x} = \text{fiber.create}(\text{function_x})---
...
```
Получение ID файбера (fid) для последующего вывода.

```
\text{tarantool} > \text{fid} = \text{fiber_of_x:id()}---
...
```
Небольшая остановка, пока работает отсоединенная функция. Затем . . . Отображение идентификатора файбера, статуса файбера и переменной gvar (значение gvar немного увеличится в зависимости от длительности паузы). Статус будет «suspended» (приостановлен), потому что файбер практически всё время проводит в режиме ожидания или передачи управления.

```
tarantool> print('#', fid, '. ', fiber_of_x:status(), '. gvar=', gvar)
# 102 . suspended . gvar= 399
---
...
```
Небольшая остановка, пока работает отсоединенная функция. Затем . . . Отмена файбера. Затем снова отображение идентификатора файбера, статуса файбера и переменной gvar (значение gvar немного увеличится в зависимости от длительности паузы). На этот раз статус будет «dead» (недоступен), потому что произошла отмена.

```
tarantool> fiber_of_x:cancel()
---
...
tarantool> print('#', fid, '. ', fiber_of_x:status(), '. gvar=', gvar)
# 102 . dead . gvar= 421
---
...
```
#### Пример неудачной передачи управления

Предупреждение: функция  $yield()$  и любая функция, которая неявно передает управление (например,  $sleep(),$  может упасть (выдать исключение).

Например, в этой функции есть цикл, который повторяется до тех пор, пока не произойдет [cancel\(\).](#page-644-0) Последнее, что она выведет, это before yield, что свидетельствует о том, что функция yield() не сработала, цикл не продолжался до тех пор, пока не сработала функция  $testcancel()$ .

```
fiber = require('fiber')
function function_name()
  while true do
    print('before testcancel')
    fiber.testcancel()
    print('before yield')
    fiber.yield()
  end
end
fiber_object = fiber.create(function_name)
fiber.sleep(.1)
fiber_object:cancel()
```
#### Каналы

Вызов fiber.channel() для выделения спейса и получение объекта канала, который будет называться «channel» в примерах данного раздела.

Вызов других процедур по каналу для отправки сообщений, получения сообщений или проверки статуса канала.

<span id="page-649-0"></span>Обмен сообщения происходит синхронно. Сборщик мусора в Lua отмечает или освобождает канал, когда его никто не использует, как и любой другой Lua-объект. Используйте объектно-ориентированный синтаксис, например channel:put(message), а не fiber.channel.put(message).

fiber.channel( $\vert \textit{capacity} \vert$ )

Создание нового канала связи.

### Параметры

• capacity  $(int)$  – максимальное количество слотов (спейсы для сообщений channel:put), которые можно использовать одновременно. По умолчанию, 0.

возвращает новый канал.

тип возвращаемого значения пользовательские данные, возможно включая строку «channel . . . ».

object channel\_object

channel\_object:put( $message$ ],  $timeout$ ])

Отправка сообщения по каналу связи. Если канал заполнен, channel:put() ожидает, пока не освободится слот в канале.

#### Параметры

- $\bullet$  message (lua-value) то, что отправляется, как правило, строка, число или таблица
- timeout  $(number)$  максимальное количество секунд ожидания, чтобы слот освободился
- возвращает Если указан параметр времени ожидания timeout, и в канале нет свободного слота в течение указанного времени, возвращается значение false (ложь). Если канал закрыт, возвращается значение false. В остальных случаях возвращается значение true (правда), которое указывает на успешную отправку.

#### тип возвращаемого значения boolean (логический)

#### channel\_object:close()

Закрытие канала. Все, кто находится в режиме ожидания в канале, отключаются. Все последующие операции channel:get() вернут нулевое значение nil, а все последующие операции channel:put() вернут false (ложь).

# channel\_object:get( $|timeout|$ )

Перехват и удаление сообщения из канала. Если канал пуст, channel:get() будет ожидать сообщения.

#### Параметры

- timeout  $(number)$  максимальное количество секунд ожидания сообщения
- возвращает Если указан параметр времени ожидания timeout, и в канале нет сообщения в течение указанного времени, возвращается нулевое значение nil. Если канал закрыт, возвращается значение nil. В остальных случаях возвращается сообщение, отправленное на канал с помощью channel:put().
- тип возвращаемого значения как правило, строка, число или таблица, как определяет channel:put()

```
channel_object:is_empty()
```
Проверка пустоты канала (отсутствие сообщений).

возвращает true (правда), если канал пуст. В противном случае, false (ложь).

тип возвращаемого значения boolean (логический)

channel\_object:count()

Определение количества сообщений в канале.

возвращает количество сообщений.

#### тип возвращаемого значения число

```
channel_object:is_full()
```
Проверка заполненности канала.

возвращает true (правда), если канал заполнен (количество сообщений в канале равно количеству слотов, то есть нет места для новых сообщений). В противном случае, false (ложь).

тип возвращаемого значения boolean (логический)

```
channel_object:has_readers()
```
Проверка пустого канала на наличие читателей в состоянии ожидания сообщения после отправки запросов channel:get().

возвращает true (правда), если на канале есть читатели в ожидании сообщения. В противном случае, false (ложь).

тип возвращаемого значения boolean (логический)

#### channel\_object:has\_writers()

Проверка полного канала на наличие писателей в состоянии ожидания после отправки запросов channel:put().

возвращает true (правда), если на канале есть писатели в состоянии ожидании. В противном случае, false (ложь).

тип возвращаемого значения boolean (логический)

```
channel_object:is_closed()
```
возвращает true (правда), если канал уже закрыт. В противном случае, false (ложь).

тип возвращаемого значения boolean (логический)

#### Пример

В данном примере дается примерное представление о том, как должны выглядеть функции для файберов. Предполагается, что на функции ссылается  $fiber.create()$ .

```
fiber = require('fiber')
channel = fiber.channel(10)function consumer_fiber()
    while true do
        local task = channel:get()...
    end
end
function consumer2_fiber()
    while true do
         -- 10 секунд
        local task = channel:get(10)if task ~= nil then
```
(continues on next page)

(продолжение с предыдущей страницы)

```
...
        else
            -- время ожидания
        end
    end
end
function producer_fiber()
   while true do
        task = box.space...:select{...}
        ...
        if channel:is_empty() then
            -- канал пуст
        end
        if channel:is_full() then
             -- канал полон
        end
        ...
        if channel:has_readers() then
            -- есть файберы
            -- которые ожидают данные
        end
        ...
        if channel:has_writers() then
            -- есть файберы
            -- которые ожидают читателей
        end
        channel:put(task)
    end
end
function producer2_fiber()
   while true do
       task = box.\,space...select\{...}\}-- 10 секунд
        if channel:put(task, 10) then
            ...
        else
            -- время ожидания
        end
    end
end
```
### Условные переменные

Вызов fiber.cond() используется для создания именованной условной переменной, которая будет называться "cond" для примеров данного раздела.

Вызов cond:wait() используется, чтобы заставить файбер ожидать сигнал, с помощью условной переменной.

Вызов cond:signal() используется, чтобы отправить сигнал для пробуждения отдельного файбера, который выполнил запрос cond:wait().

Вызов cond:broadcast() используется для отправки сигнала всем файберам, которые выполнили cond:wait().

#### <span id="page-653-0"></span>fiber.cond()

Создание новой условной переменной.

возвращает новая условная переменная.

#### тип возвращаемого значения Lua-объект

```
object cond_object
```
cond\_object:wait( $|timeout|$ )

Перевод файбера в режим ожидания до пробуждения другим файбером с помощью метода signal() или broadcast(). Переход в режим ожидания вызывает неявную передачу управления  $fiber.yield()$ .

#### Параметры

 $\bullet$  timeout – количество секунд ожидания, по умолчанию = всегда.

возвращает Если указан параметр времени ожидания timeout, и сигнал не передается в течение указанного времени, wait() вернет значение false (ложь). Если передается signal() или broadcast(), wait() вернет true (правда).

тип возвращаемого значения boolean (логический)

cond\_object:signal()

Пробуждение отдельного файбера, который выполнил wait() для той же переменной. Не выполняет передачу управления (yield).

тип возвращаемого значения nil

cond\_object:broadcast()

Пробуждение всех файберов, которые выполнили wait() для той же переменной. Не выполняет передачу управления (yield).

#### тип возвращаемого значения nil

### Пример

Предположим, что запущен экземпляр Tarantool'а на прослушивание на localhost по порту 3301. Предположим, что у пользователя guest есть права на подключение. Используем утилиту tarantoolctl для запуска двух клиентов.

В первом терминале введите:

```
$ tarantoolctl connect '3301'
tarantool> fiber = require('fiber')
tarantool> cond = fiber.cond()
tarantool> cond:wait()
```
Задача повиснет, поскольку cond:wait() – без дополнительного аргумента времени ожидания timeout – уйдет в режим ожидания до изменения условной переменной.

Во втором терминале введите:

```
$ tarantoolctl connect '3301'
tarantool> cond:signal()
```
Теперь снова взгляните на терминал №1. Он покажет, что ожидание прекратилось, и функция cond:wait() вернула значение true.

В данном примере показана зависимость от использования глобальной условной переменной с произвольным именем cond. В реальной жизни разработчики следят за использованием различных имен для условных переменных в разных приложениях.

# 5.2.11 Модуль fio

# Общие сведения

Tarantool поддерживает файловый ввод-вывод с помощью API, который аналогичен системным вызовам POSIX. Все операции проводятся асинхронно. Несколько файберов могут получать доступ к одному файлу одновременно.

Модуль fio включает в себя:

- функции для стандартных действий с путем к файлу,
- функции для проверки наличия и типа директории или файла,
- функции для стандартных действий с файлами, а также
- постоянные., которые совпадают с флаговыми значениями  $POSIX$  (например, fio.c.flag.  $0$ \_RDONLY = POSIX O RDONLY).

# Указатель

Ниже приведен перечень всех функций и элементов модуля fio.

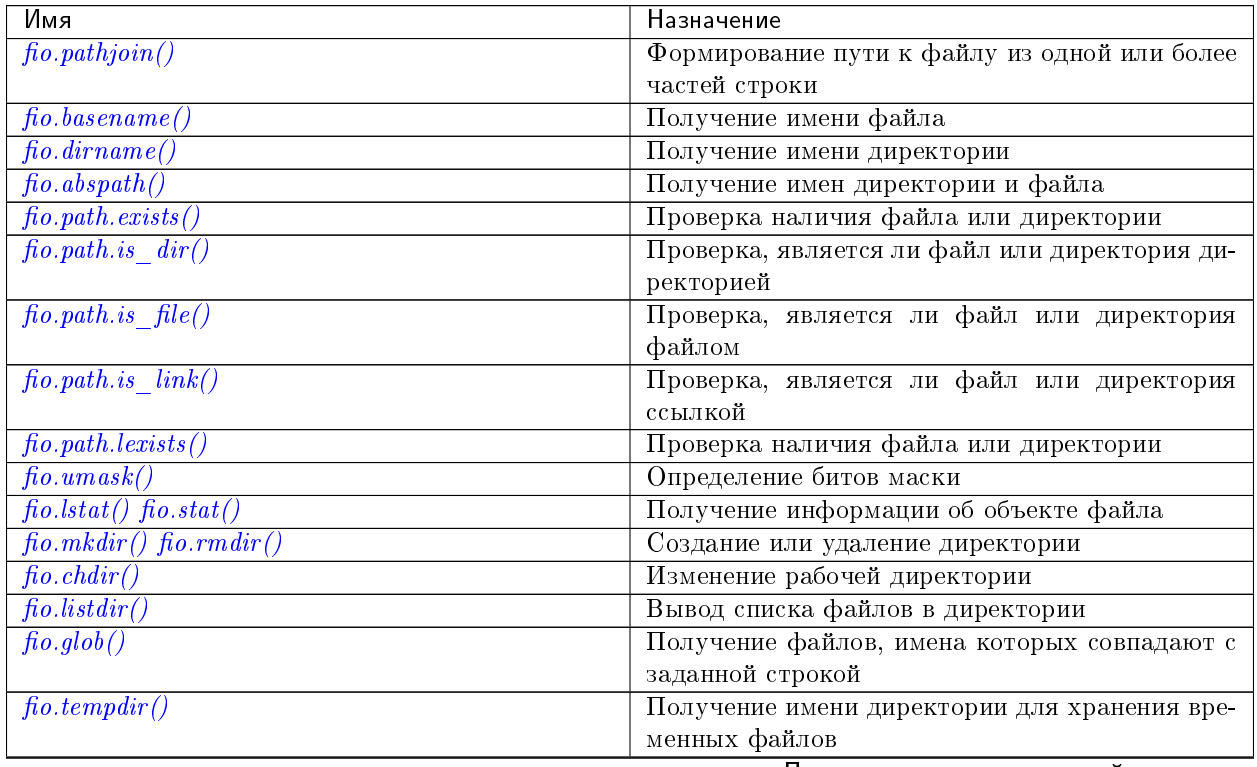

Продолжается на следующей странице

| Имя                                                                                      | Назначение                                   |
|------------------------------------------------------------------------------------------|----------------------------------------------|
| $f_0.cwd()$                                                                              | Получение имени текущей рабочей директории   |
| $f_0$ .copytree() $f_0$ .mktree() $f_0$ .rmtree()                                        | Создание и удаление директорий               |
| $fio.\text{link}()$ $fio.\text{symlink}()$ $fio.\text{readlink}()$ $fio.\text{unlink}()$ | Создание и удаление ссылок                   |
| $f_0$ . rename()                                                                         | Переименование файла или директории          |
| $f\in (0, 1)$                                                                            | Изменение времени обновления файла           |
| $f{io.copyfile}()$                                                                       | Копирование файла                            |
| $f_0$ .chown() $f_0$ .chmod()                                                            | Управление правами на использование и права- |
|                                                                                          | ми владения объектами файла                  |
| $f_0$ .truncate()                                                                        | Уменьшение размера файла                     |
| $f\in (0, sync)$                                                                         | Проверка записи изменений на диск            |
| $f\in (o, open)$                                                                         | Открытие файла                               |
| $file$ -handle:close()                                                                   | Закрытие файла                               |
| $file\text{-}handle\text{:}pred()$ file-handle: $pwrite()$                               | Чтение или запись в файл с произвольным до-  |
|                                                                                          | ступом                                       |
| $file$ -handle:read() file-handle:write()                                                | Чтение или запись в файл не с произвольным   |
|                                                                                          | доступом                                     |
| $file$ -handle:truncate()                                                                | Изменение размера открытого файла            |
| $file$ -handle:seek()                                                                    | Изменение позиции в файле                    |
| $file$ -handle:stat()                                                                    | Получение статистики об открытом файле       |
| $file\text{-}handle\text{-}fsync()$ file-handle: $fdatasync()$                           | Проверка записи изменений в открытом файле   |
|                                                                                          | на диск                                      |
| $f\in \mathfrak{g}$ .c                                                                   | Таблица переменных, аналогичных флаговым     |
|                                                                                          | значениям POSIX                              |

Таблица 5 - продолжение с предыдущей страницы

### <span id="page-655-0"></span>Стандартные действия с путем к файлу

```
fio.pathjoin(partial-string), partial-string ... )
```
Конкатенация частей строки, разделенных "/" для формирования пути к файлу.

Параметры

 $\bullet$  partial-string  $\text{(string)} - \text{o}$ дна или более строк для конкатенации.

возвращает путь к файлу

тип возвращаемого значения строка

# Пример:

```
tarantool> fio.pathjoin('/etc', 'default', 'myfile')
- - -- /etc/default/myfile
\mathbf{1}
```
<span id="page-655-2"></span>fio.basename( $path\text{-}name$ ),  $suffix$ )

Удаление из полного пути к файлу всего, за исключением последней части (имени файла). Также удаление суффикса, если он передается.

### Параметры

- path-name  $(\text{string})$  путь к файлу
- $\bullet$  suffix (string) суффикс

возвращает имя файла

тип возвращаемого значения строка

# Пример:

```
tarantool> fio.basename('/path/to/my.lua', '.lua')
---
- my
...
```
<span id="page-656-1"></span>fio.dirname $(\text{path-name})$ 

Удаление последней части (имени файла) из полного пути к файлу.

Параметры

• path-name  $(\text{string})$  – путь к файлу

возвращает имя директории, то есть путь к файлу без имени файла.

тип возвращаемого значения строка

# Пример:

```
tarantool> fio.dirname('/path/to/my.lua')
---
  - '/path/to/'
```
#### <span id="page-656-2"></span>fio.abspath $(\text{file-name})$

Возврат полного пути к файлу на основании последней части (имени файла).

### Параметры

• file-name [\(string\)](#page-726-0) – имя файла

возвращает имя директории, то есть путь к файлу с именем файла.

#### тип возвращаемого значения строка

# Пример:

```
tarantool> fio.abspath('my.lua')
---
- '/path/to/my.lua'
...
```
#### <span id="page-656-0"></span>Проверка наличия и типа директории или файла

Функции в данном разделе подобны некоторым функциям [Python os.path.](https://docs.python.org/2/library/os.path.htmll)

<span id="page-656-3"></span>fio.path.exists(path-name)

### Параметры

- path-name  $(\text{string}) \text{myrb K}$  директории или файлу.
- возвращает true (правда), если путь к файлу ссылается на директорию или файл, которые присутствуют в системе, и не представляет собой нерабочую символьную ссылку; в противном случае, false (ложь)

#### тип возвращаемого значения boolean (логический)

<span id="page-656-4"></span>fio.path.is\_dir(path-name)

# Параметры

- path-name  $(\text{string}) \text{nyrb}$  к директории или файлу.
- возвращает true (правда), если путь к файлу ссылается на директорию; в противном случае, false (ложь)
- тип возвращаемого значения boolean (логический)
- <span id="page-657-1"></span>fio.path.is\_file(path-name)

### Параметры

- $\bullet$  path-name  $(\text{string})$  путь к директории или файлу.
- возвращает true (правда), если путь к файлу ссылается на файл; в противном случае, false (ложь)
- тип возвращаемого значения boolean (логический)

#### <span id="page-657-2"></span>fio.path.is\_link(path-name)

# Параметры

- **path-name**  $(\text{string}) \text{nyrb K } \text{MIPek}$ тории или файлу.
- возвращает true (правда), если путь к файлу ссылается на символьную ссылку; в противном случае, false (ложь)
- тип возвращаемого значения boolean (логический)

#### <span id="page-657-3"></span>fio.path.lexists(path-name)

### Параметры

- path-name  $\text{(string)} \text{nyrb K}$  $\text{(string)} \text{nyrb K}$  $\text{(string)} \text{nyrb K}$  директории или файлу.
- возвращает true (правда), если путь к файлу ссылается на директорию или файл, которые присутствуют в системе, и представляет собой нерабочую символьную ссылку; в противном случае, false (ложь)

тип возвращаемого значения boolean (логический)

#### <span id="page-657-0"></span>Стандартные действия с файлом

<span id="page-657-4"></span>fio.umask $(mask-bits)$ 

Определение битов маски при создании файлов или директорий. Для получения более подробного описания введите man 2 umask.

## Параметры

• mask-bits  $(number) - 6$ иты маски.

возвращает предыдущие биты маски.

#### тип возвращаемого значения число

### Пример:

```
tarantool> fio.umask(tonumber('755', 8))
---
- 493
...
```
<span id="page-657-5"></span>fio.lstat(path-name)

#### fio.stat $(\text{path-name})$

Возврат информации об объекте файла. Для получения более подробной информации введите man 2 lstat или man 2 stat.

### Параметры

• path-name  $(\text{string})$  – путь к файлу.

возвращает (Если ошибки нет) таблица с полями, которые описывают размер блока файла, время создания, размер и прочие атрибуты. (В случае ошибки) возвращаются два значения: null, сообщение об ошибке.

тип возвращаемого значения таблица.

Кроме того, результат fio.stat('имя-файла') будет включать в себя методы, которые аналогичны макросам в POSIX:

- is\_blk() = макрос S\_ISBLK в POSIX,
- is\_chr() = макрос S\_ISCHR в POSIX
- is dir() = макрос S\_ISDIR в POSIX,
- is\_fifo() = макрос S\_ISFIFO в POSIX,
- is\_link() = макрос S\_ISLINK в POSIX,
- is\_reg() = макрос S\_ISREG в POSIX,
- is\_sock() = макрос S\_ISSOCK в POSIX.

Например, fio.stat('/'):is\_dir() вернет true.

# Пример:

```
tarantool> fio.lstat('/etc')
---
- inode: 1048577
 rdev: 0
  size: 12288
  atime: 1421340698
  mode: 16877
  mtime: 1424615337
 nlink: 160
 uid: 0
 blksize: 4096
 gid: 0
  ctime: 1424615337
  dev: 2049
  blocks: 24
...
```
<span id="page-658-0"></span>fio.mkdir( $path\text{-}name$ ),  $mode$ )

fio.rmdir $(\text{path-name})$ 

Создание или удаление директории. Для получения подробной информации введите man 2 mkdir или man 2 rmdir.

# Параметры

- path-name  $(\text{string})$  путь к директории.
- mode  $(number)$  Биты режима работы можно передать в виде числа или строковых постоянных, например S\_IWUSR. Биты режима работы можно комбинировать путем обрамления их в фигурные скобки.

возвращает (Если ошибки нет) true. (В случае ошибки) возвращаются два значения: false, сообщение об ошибке.

тип возвращаемого значения boolean (логический)

### Пример:

```
tarantool> fio.mkdir('/etc')
---
- false
...
```
#### <span id="page-659-0"></span>fio.chdir(path-name)

Изменение рабочей директории. Для получения более подробной информации введите man 2 chdir.

#### Параметры

• path-name  $(\text{string})$  – путь к директории.

возвращает (Если выполнено) true. (Если не выполнено) false.

тип возвращаемого значения boolean (логический)

# Пример:

```
tarantool> fio.chdir('/etc')
---
- true
...
```
## <span id="page-659-1"></span>fio.listdir(path-name)

List files in directory. The result is similar to the ls shell command.

#### Параметры

- path-name  $\text{(string)}$  $\text{(string)}$  $\text{(string)}$  путь к директории.
- возвращает (Если ошибки нет) список файлов. (В случае ошибки) возвращаются два значения: null, сообщение об ошибке.

тип возвращаемого значения таблица

# Пример:

```
tarantool> fio.listdir('/usr/lib/tarantool')
---
- - mysql
...
```
# <span id="page-659-2"></span>fio.glob(path-name)

Возврат списка файлов, имена которых совпадают с введенной строкой. Список составляется с одним флагом, который контролирует поведение функции: GLOB\_NOESCAPE. Для получения подробной информации введите man 3 glob.

#### Параметры

• path-name [\(string\)](#page-726-0) – путь к файлу, который может содержать специальные символы.

возвращает список файлов, имена которых совпадают с введенной строкой.

```
тип возвращаемого значения таблица
```
# Возможные ошибки: nil.

# Пример:

```
tarantool> fio.glob('/etc/x*')
---
- - /etc/xdg
  - /etc/xml
  - /etc/xul-ext
...
```
# <span id="page-660-0"></span>fio.tempdir()

Возврат имени директории, которую можно использовать для хранения временных файлов.

# Пример:

```
tarantool> fio.tempdir()
---
- /tmp/lG31e7
...
```
# <span id="page-660-1"></span>fio.cwd()

Возврат имени текущей рабочей директории.

# Пример:

```
tarantool> fio.cwd()
---
- /home/username/tarantool_sandbox
...
```
# <span id="page-660-2"></span>fio.copytree(from-path, to-path)

Copy everything in the from-path, including subdirectory contents, to the to-path. The result is similar to the cp -r shell command. The to-path should not be empty.

### Параметры

- from-path  $(\text{string})$  путь.
- $\bullet$  to-path  $(\text{string})$  путь.

возвращает (Если ошибки нет) true. (В случае ошибки) возвращаются два значения: false, сообщение об ошибке.

тип возвращаемого значения boolean (логический)

# Пример:

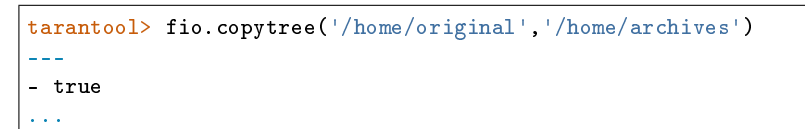

### <span id="page-660-3"></span>fio.mktree(path-name)

Create the path, including parent directories, but without file contents. The result is similar to the mkdir -p shell command.

# Параметры

• path-name  $(\text{string})$  – путь.

возвращает (Если ошибки нет) true. (В случае ошибки) возвращаются два значения: false, сообщение об ошибке.

тип возвращаемого значения boolean (логический)

### Пример:

```
tarantool> fio.mktree('/home/archives')
---
- true
...
```
<span id="page-661-0"></span>fio.rmtree(path-name)

Remove the directory indicated by path-name, including subdirectories. The result is similar to the rmdir -r shell command. The directory should not be empty.

#### Параметры

- path-name  $(\text{string})$  путь.
- возвращает (Если ошибки нет) true. (В случае ошибки) возвращаются два значения: null, сообщение об ошибке.

тип возвращаемого значения boolean (логический)

### Пример:

```
tarantool> fio.rmtree('/home/archives')
---
- true
...
```
<span id="page-661-1"></span>fio.link $(src, dst)$ 

```
fio.symlink(src, dst)fio.readlink(src)fio.unlink(src)
```
Функции для создания и удаления ссылок. Для получения подробной информации введите man readlink, man 2 link, man 2 symlink, man 2 unlink.

#### Параметры

- $src (string) *MMs* cyщ<sup>CT</sup> BY'N<sup>OT</sup> OF'$  $src (string) *MMs* cyщ<sup>CT</sup> BY'N<sup>OT</sup> OF'$  $src (string) *MMs* cyщ<sup>CT</sup> BY'N<sup>OT</sup> OF'$
- dst  $(\text{string})$  связанное имя.
- возвращает (Если ошибки нет) fio.link, fio.symlink и fio.unlink возвращают true (правда), fio.readlink возвращает ссылку. (В случае ошибки) возвращаются два значения: false|null, сообщение об ошибке.

```
tarantool> fio.link('/home/username/tmp.txt', '/home/username/tmp.txt2')
---
- true
...
tarantool> fio.unlink('/home/username/tmp.txt2')
---
- true
...
```
## fio.rename( $path-name$ ,  $new-path-name$ )

Переименование файла или директории. Для получения подробной информации введите man 2 rename.

# Параметры

- path-name  $\text{(string)}$  $\text{(string)}$  $\text{(string)}$  первоначальное имя.
- new-path-name  $(\text{string})$  новое имя.

возвращает (Если ошибки нет) true. (В случае ошибки) возвращаются два значения: false, сообщение об ошибке.

тип возвращаемого значения boolean (логический)

# Пример:

```
tarantool> fio.rename('/home/username/tmp.txt', '/home/username/tmp.txt2')
---
- true
...
```
<span id="page-662-0"></span>fio.utime(file-name), accesstime, updatetime  $|$ )

Change the access time and possibly also change the update time of a file. For details type man 2 utime. Times should be expressed as number of seconds since the epoch.

# Параметры

- file-name  $(\text{string})$  name.
- accesstime  $(number)$  time of last access. default current time.
- updatetime  $(number)$  time of last update. default = access time.

возвращает (Если ошибки нет) true. (В случае ошибки) возвращаются два значения: false, сообщение об ошибке.

тип возвращаемого значения boolean (логический)

# Пример:

```
tarantool> fio.utime('/home/username/tmp.txt')
- - -- true
...
```
<span id="page-662-1"></span>fio.copyfile(path-name, new-path-name)

Copy a file. The result is similar to the cp shell command.

# Параметры

- path-name  $(\text{string})$  путь к первоначальному файлу.
- new-path-name  $(\text{string})$  путь к новому файлу.

возвращает (Если ошибки нет) true. (В случае ошибки) возвращаются два значения: false, сообщение об ошибке.

тип возвращаемого значения boolean (логический)

```
tarantool> fio.copyfile('/home/user/tmp.txt', '/home/usern/tmp.txt2')
---
- true
...
```
<span id="page-663-0"></span>fio.chown(path-name, owner-user, owner-group)

fio.chmod(path-name, new-rights)

Управление правами на использование и правами владения объектами файла. Для получения подробной информации введите man 2 chown или man 2 chmod.

Параметры

- owner-user  $(\text{string})$  новый UID пользователя.
- owner-group  $(\text{string})$  новый UID группы.
- new-rights  $(number)$  новые права

возвращает null

# Пример:

```
tarantool> fio.chmod('/home/username/tmp.txt', tonumber('0755', 8))
---
- true
...
tarantool> fio.chown('/home/username/tmp.txt', 'username', 'username')
---
- true
...
```
<span id="page-663-1"></span>fio.truncate(path-name, new-size)

Уменьшение размера файла до указанного значения. Для получения подробной информации введите man 2 truncate.

#### Параметры

- path-name  $\left(\text{string}\right)$  -
- new-size  $(number)$  -

возвращает (Если ошибки нет) true. (В случае ошибки) возвращаются два значения: false, сообщение об ошибке.

тип возвращаемого значения boolean (логический)

# Пример:

```
tarantool> fio.truncate('/home/username/tmp.txt', 99999)
---
- true
...
```
<span id="page-663-2"></span>fio.sync()

Проверка записи изменений на диск. Для получения подробной информации введите man 2 sync.

возвращает true – если выполнено, false – если не выполнено.

тип возвращаемого значения boolean (логический)

```
tarantool> fio.sync()
---
- true
...
```
<span id="page-664-0"></span>fio.open( $path\text{-}name$ ,  $flags$ ,  $mode$ )

Открытие файла в процессе подготовки к чтению, записи или поиску.

# Параметры

- path-name  $(\text{string})$   $\Pi$ олный путь к открываемому файлу.
- flags  $(number) \Phi$ лаги могут передаваться в виде числа или в виде строковых постоянных, например "O\_RDONLY", "O\_WRONLY", "O\_RDWR". Флаги можно комбинировать путем обрамления их в фигурные скобки. Все флаги в Linux, как описано на странице [руководства по Linux,](http://man7.org/linux/man-pages/man2/open.2.html) представлены ниже:
	- O\_APPEND (открывать файл в режиме добавления),
	- O\_ASYNC (включать ввод-вывод, управляемый сигналом),
	- O\_CLOEXEC (устанавливать флаг, связанный с закрытием),
	- O\_CREAT (создать файл, если он не существует),
	- O\_DIRECT (минимизировать или отключать кэширование),
	- O\_DIRECTORY (завершать вызов с ошибкой, если путь не является директорией),
	- O EXCL (завершать вызов с ошибкой, если файл не может быть создан),
	- O\_LARGEFILE (открывать 64-битные файлы),
	- O\_NOATIME (не обновлять время последнего доступа к файлу),
	- O\_NOCTTY (не делать терминальное устройство управляющим терминалом tty),
	- O\_NOFOLLOW (не открывать символьные ссылки),
	- O\_NONBLOCK (открывать в неблокирующем режиме),
	- O\_PATH (получить путь для низкоуровневого использования),
	- O\_SYNC (включить принудительную запись, если возможно),
	- O\_TMPFILE (создать безымянный временный файл),
	- O\_TRUNC (урезать)
	- . . . и всегда используется один из флагов:
	- O\_RDONLY (только для чтения),
	- O\_WRONLY (только для записи) или
	- $-$  O RDWR (для чтения и записи).
- mode  $(number)$  Биты режима работы можно передать в виде числа или строковых постоянных, например S\_IWUSR. Биты режима работы имеют значение, если указаны флаги O\_CREAT или O\_TMPFILE. Биты режима работы можно комбинировать путем обрамления их в фигурные скобки.
- **возвращает** (Если ошибки нет) дескриптор файла (далее сокращенно "fh"). (В случае ошибки) возвращаются два значения: null, сообщение об ошибке.

тип возвращаемого значения пользовательские данные

Возможные ошибки: nil.

Пример 1:

```
tarantool> fh = fio.open('/home/username/tmp.txt', {'O_RDWR', 'O_APPEND'})
- -...
tarantool> fh -- отображение дескриптора файла, который возвращает fio.open
---
- fh: 11
...
```
# Пример 2:

Using fio.open() with tonumber('N', 8) to set permissions as an octal number:

```
tarantool> fio.open('x.txt', {'O_WRONLY', 'O_CREAT'}, tonumber('644',8))
 ---
 - fh: 12
 ...
```
object file-handle

```
file-handle:close()
```
Закрытие файла, который был открыт с помощью fio.open. Для получения подробной информации введите man 2 close.

#### Параметры

• fh  $(userdata)$  – дескриптор файла, который возвращает fio.open().

возвращает true – если выполнено, false – если не выполнено.

тип возвращаемого значения boolean (логический)

Пример:

```
tarantool> fh:close() -- где fh = дескриптор файла
---
- true
...
```
<span id="page-665-1"></span>file-handle:  $\text{pread}(count, \text{ offset})$ 

file-handle:  $\text{pred}(\text{buffer}, \text{count}, \text{offset})$ 

Чтение файла с произвольным доступом независимо от текущего положения в поиске. Для получения подробной информации введите man 2 pread.

# Параметры

- fh  $(userdata)$  дескриптор файла, который возвращает fio.open().
- buffer куда считать (если формат pread(buffer, count, offset))
- $\bullet$  count  $(number)$  количество байтов для чтения
- offset  $(number)$  смещение в файле где начинается чтение

Если формат – pread(count, offset), возвращается строка с данными, прочитанными из файла, либо пустая строка, если не выполнено.

Если формат – pread(buffer, count, offset), возвращаются данные в буфер. Буферы можно ввести с помощью  $buffer$ .

# Пример:

```
tarantool> fh:pread(25, 25)
---
- |
 elete from t8//
 insert in
...
```
<span id="page-666-0"></span>file-handle:  $pwrite(new-string, offset)$ 

file-handle: pwrite( $buffer, \ count, \ offset$ )

Запись в файл с произвольным доступом независимо от текущего положения в поиске. Для получения подробной информации введите man 2 pwrite.

### Параметры

- fh  $(userdata)$  дескриптор файла, который возвращает fio.open().
- new-string  $(\text{string})$  записываемое значение  $(\text{ec}\text{nm}$  формат pwrite(new-string, offset))
- buffer  $(cdata)$  записываемое значение (если формат pwrite(buffer, count, offset))
- **count**  $(number)$  количество байтов для чтения
- offset  $(number)$  смещение в файле где начинается запись

возвращает true – если выполнено, false – если не выполнено.

тип возвращаемого значения boolean (логический)

Если формат –pwrite(new-string, offset), строка записывается в файл до конца строки.

Если формат – pwrite(buffer, count, offset), содержимое буфера записывается в файл в объеме, указанном в count. Буферы можно ввести с помощью  $buffer,ibuf$ .

```
tarantool> ibuf = require('buffer').ibuf()
---
...
tarantool> fh:pwrite(ibuf, 1, 0)
---
- true
...
```
<span id="page-666-1"></span>file-handle: read( $|count|$ )

file-handle: read( $buffer, \ count$ )

Чтение файла не с произвольным доступом. Для получения подробной информации введите man 2 read или man 2 write.

Примечание: fh:read and fh:write affect the seek position within the file, and this must be taken into account when working on the same file from multiple fibers. It is possible to limit or prevent file access from other fibers with  $fiber.cond()$  or [fiber.channel\(\).](#page-649-0)

Параметры

- fh  $(userdata)$  дескриптор файла, который возвращает fio.open().
- buffer куда считать (если формат read(buffer, count))
- count  $(number)$  количество байтов для чтения

возвращает

- Если формат read() без count считываются все байты в файле.
- Если формат read() или read([count]), возвращается строка с данными, прочитанными из файла, либо пустая строка, если не выполнено.
- $\bullet$  Если формат read(buffer, count), возвращаются данные в буфер. Буферы можно ввести с помощью  $buffer$ .
- $\bullet$  В случае ошибки метод возвращает nil, err и устанавливает ошибку на errno.

```
tarantool> ibuf = require('buffer').ibuf()
---
...
tarantool> fh:read(ibuf:reserve(5), 5)
---
- 5
...
tarantool> require('ffi').string(ibuf:alloc(5),5)
---
- abcde
```

```
file-handle:write(new\text{-}string)
```
file-handle:write( $buffer, \, count$ )

Запись в файл не с произвольным доступом. Для получения подробной информации введите man 2 write.

Примечание: fh:read and fh:write affect the seek position within the file, and this must be taken into account when working on the same file from multiple fibers. It is possible to limit or prevent file access from other fibers with  $fiber.cond()$  or  $fiber.chamnel()$ .

#### Параметры

- fh  $(userdata)$  дескриптор файла, который возвращает fio.open().
- new-string [\(string\)](#page-726-0) записываемое значение (если формат write(new-string))
- buffer  $(cdata)$  записываемое значение  $(exiny$  формат write(buffer, count))
- count  $(number)$  количество байтов для чтения

возвращает true – если выполнено, false – если не выполнено.

тип возвращаемого значения boolean (логический)

Если формат – write(new-string), строка записывается в файл до конца строки.

Если формат – write(buffer, count), содержимое буфера записывается в файл в объеме, указанном в count. Буферы можно ввести с помощью  $buffer. ibuf$ .

# Пример:

```
tarantool> fh:write("new data")
---
- true
...
tarantool> ibuf = require('buffer').ibuf()
---
...
tarantool> fh:write(ibuf, 1)
---
- true
...
```
# <span id="page-668-0"></span>file-handle:truncate(new-size)

Изменение размера открытого файла. Отличается от функции fio.truncate, которая изменяет размер закрытого файла.

#### Параметры

• fh  $(userdata)$  – дескриптор файла, который возвращает fio.open().

возвращает true – если выполнено, false – если не выполнено.

```
тип возвращаемого значения boolean (логический)
```
#### Пример:

```
tarantool> fh:truncate(0)
---
- true
...
```
#### <span id="page-668-1"></span>file-handle: seek( $position$ ], offset-from  $|)$

Изменение положения в файле на указанное. Для получения подробной информации введите man 2 seek.

### Параметры

- fh  $(userdata)$  дескриптор файла, который возвращает fio.open().
- position  $(number)$  искомое положение
- offset-from  $(\text{string})$  "SEEK\_END" = конец файла, "SEEK\_CUR" = текущее положение, "SEEK\_SET" = начало файла.

возвращает новое положение, если выполнено

тип возвращаемого значения число

Возможные ошибки: nil.

```
tarantool> fh:seek(20, 'SEEK_SET')
---
- 20
...
```
file-handle:stat()

Возврат статистики об открытом файле. Отличается от функции fio.stat, которая возвращает статистику о закрытом файле. Для получения подробной информации введите man 2 stat.

Параметры

• fh  $(userdata)$  – дескриптор файла, который возвращает fio.open().

возвращает подробная информация о файле.

тип возвращаемого значения таблица

# Пример:

```
tarantool> fh:stat()
---
- inode: 729866
 rdev: 0
 size: 100
 atime: 140942855
 mode: 33261
 mtime: 1409430660
 nlink: 1
 uid: 1000
 blksize: 4096
 gid: 1000
 ctime: 1409430660
 dev: 2049
 blocks: 8
...
```
<span id="page-669-1"></span>file-handle:fsync()

file-handle:fdatasync()

Проверка записи изменений в открытом файле на диск. Ср. с fio.sync для всех файлов. Для получения подробной информации введите man 2 fsync or man 2 fdatasync.

#### Параметры

• fh  $(userdata)$  – дескриптор файла, который возвращает fio.open().

возвращает true – если выполнено, false – если не выполнено.

### Пример:

```
tarantool> fh:fsync()
---
- true
...
```
#### <span id="page-669-0"></span>Постоянные для файлового ввода-вывода

### <span id="page-669-2"></span>fio.c

Таблица с постоянными, которые совпадают с флаговыми значениями в POSIX на целевой платформе (см. man 2 stat).

```
tarantool> fio.c
\pm \pm \pm- seek:
    SEEK_SET: 0
    SEEK_END: 2
    SEEK_CUR: 1
  mode:
    S_ IWGRP: 16
    S_IXGRP: 8
    S_IROTH: 4
    S_IXOTH: 1
    S_IRUSR: 256
    S_IXUSR: 64
    S_IRWXU: 448
    S_IRWXG: 56S_IWOTH: 2
    S_IRWXO: 7
    S_IWUSR: 128
    S_IRRP: 32
  flag:
    0_EXCL: 2048
    0_NONBLOCK: 4
    0_RDONLY: 0
    \langle \ldots \rangle
```
# 5.2.12 Модуль fun

Luafun, также известная как библиотека для функционального программирования в Lua, пользуется преимуществами LuaJIT, чтобы помочь пользователям создавать сложные функции. Модуль включает в себя «последовательные процессоры», такие как map, filter, reduce, zip - они берут написанную пользователем функцию в качестве аргумента и применяют ее к каждому элементу в последовательности, что может работать быстрее или более удобно, чем написанный пользователем цикл. Модуль включает в себя «генераторы», такие как range, tabulate и rands - они возвращают ограниченный или неограниченный ряд значений. Модуль включает в себя «преобразователи», «фильтры», «компоновщики» ... или, коротко говоря, все важные функции из таких языков, как Standard ML, Haskell или Erlang.

Вся документация находится по ссылке On the luafun section of github. Однако, первую главу можно пропустить, поскольку установка уже выполнена в пределах Tarantool'а. Единственное, что нужно сделать, - выполнить обычный запрос require. После этого сработают все операции, описанные в руководстве по работе с библиотекой для функционального программирования в Lua, при условии, что перед ними указывается имя, возвращенное запросом require. Например:

```
\text{transcol} > \text{fun} = \text{require('fun')}= -1\ddotsctarantool> for _k, a in fun.range(3) do
              > print (a)
               \,> \, end
\mathbf 1\overline{2}\mathbf{3}\omega = \omega\mathbf{1}
```
# 5.2.13 Модуль http

# Общие сведения

Модуль http, в частности вложенный модуль http.client, обеспечивать функциональные возможности HTTP-клиента с поддержкой HTTPS и механизма поддержания в активном состоянии keepalive. Модуль использует процедуры из библиотеки libcurl.

# **Указатель**

Ниже приведен перечень всех функций модуля http.

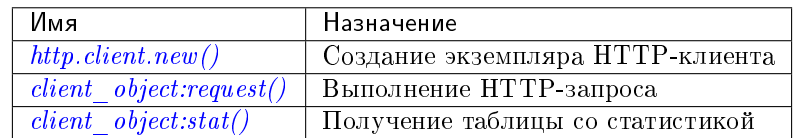

<span id="page-671-0"></span>http.client.new( $|$ options $|$ )

Создание нового экземпляра НТТР-клиента.

### Параметры

• options (table) - настройки целочисленных значений, которые передаются в libcurl.

Доступны два параметра: max\_connections и max\_total\_connections.

max\_connections - это максимальное количество записей в кэше, которое влияет на CURLMOPT MAXCONNECTS в libcurl. По умолчанию -1.

max\_total\_connections is the maximum number of active connections. It affects libcurl CURLMOPT MAX TOTAL CONNECTIONS. It is ignored if the curl version is less than 7.30. The default is 0, which allows libcurl to scale accordingly to easily handles count.

Обычно значений параметров по умолчанию будет достаточно, но в редких случаях может понадобиться их настройка. На этот случай два совета.

- 1. You may want to control the maximum number of sockets that a particular HTTP client uses simultaneously. If a system passes many requests to distinct hosts, then libcurl cannot reuse sockets. In this case setting max\_total\_connections may be useful, since it causes curl to avoid creating too many sockets which would not be used anyway.
- 2. Do not set max\_connections less than max\_total\_connections unless you are confident about your actions. When max\_connections is less then max\_total\_connections, in some cases libcurl will not reuse sockets for requests that are going to the same host. If the limit is reached and a new request occurs, then libcurl will first create a new socket, send the request, wait for the first connection to be free, and close it, in order to avoid exceeding the max\_connections cache size. In the worst case, libcurl will create a new socket for every request, even if all requests are going to the same host. See this Tarantool issue on github for details.

возвращает новый экземпляр НТТР-клиента

тип возвращаемого значения пользовательские данные

```
\texttt{tarantool>} http_client = require('http.client').new({max_connections = 5})
- - -\mathbb{R}^n
```
object client\_object

<span id="page-672-0"></span>client\_object:request( $method, url, body, opts$ )

Если http\_client - это экземпляр HTTP-клиента, http\_client:request() выполнит НТТР-запрос, и в случае успешного подключения вернет таблицу с информацией о подключении.

# Параметры

- method  $(\text{string})$  HTTP-метод, например "GET", "POST" или "PUT"
- url (string) расположение, например "https://tarantool.org/doc"
- body  $(\text{string})$  необязательное начальное сообщение, например "My text string<sup> $\mu$ </sup>
- opts (table) таблица с параметрами подключения, которые могут содержать любые из следующих компонентов:
	- ca\_file путь к SSL-сертификату для проверки подключенного узла
	- ca\_path путь к директории, где хранятся один или более сертификатов для проверки подключенного узла
	- $-$  headers  $-$  таблица  $HTTP$ -заголовков
	- keepalive\_idle время задержки в секундах, в течение которого операционная система находится в режиме ожидания подключения до отправки сообщений для поддержания в активном состоянии keepalive. См. также CURLOPT TCP KEEPIDLE и примечание ниже к keepalive interval.
	- $-$  keepalive\_interval the interval, seconds,  $_{\rm that}$ the in operating system will wait between sending keepalive probes. **See** CURLOPT TCP KEEPINTVL also  $\mathop{\mathrm{If}}\nolimits$ both keepalive idle and keepalive interval are set. then Tarantool will also set **HTTP** headers: Connection: Keep-Alive keepalive and Keep-Alive:timeout=<keepalive\_idle>. Otherwise Tarantool will send Connection: close
	- low\_speed\_limit установка «предела низкой скорости» средней скорости передачи в байтах в секунду, ниже которой должна быть скорость передачи, чтобы библиотека посчитала работу слишком медленной и завершила ее. См. TAKXE CURLOPT LOW SPEED LIMIT
	- low\_speed\_time установка «времени работы с низкой скоростью» времени, в течение которого скорость передачи должна быть ниже «предела низкой скорости», чтобы библиотека посчитала работу слишком медленной и завершила ее. См. также CURLOPT LOW SPEED TIME
	- max\_header\_name\_len максимальная длина имени заголовка. Если имя заголовка больше данного значения, оно усекается до такой длины. По умолчанию, "32".
	- follow location when the option is set to true (default) and the response has a 3xx code, the HTTP client will automatically issue another request to a location that a server sends in the Location header. If the new response is 3xx

again, the HTTP client will issue still another request and so on in a loop until a non-3xx response will be received. This last response will be returned as a result. Setting this option to false allows to disable this behavior. In this case, the HTTP client will return a 3xx response itself.

- $-$  no\_proxy a comma-separated list of hosts that do not require proxies, or  $\mathbf{F}^*$ ; or ".". Set no\_proxy = host [, host ...] to specify hosts that can be reached without requiring a proxy, even if proxy has been set to a non-blank value and/or if a proxy-related environment variable has been set. Set  $no\_proxy$  $=$  '\*' to specify that all hosts can be reached without requiring a proxy, which is equivalent to setting  $proxy =$ . Set no\_proxy =  $\cdot$  to specify that no hosts can be reached without requiring a proxy, even if a proxy-related environment variable (HTTP\_PROXY) is used. If no\_proxy is not set, then a proxy-related environment variable (HTTP\_PROXY) may be used. See also [CURLOPT\\_NOPROXY](https://curl.haxx.se/libcurl/c/CURLOPT_NOPROXY.html)
- $-$  proxy a proxy server host or IP address, or  $\ldots$ ". If proxy is a host or IP address, then it may begin with a scheme, for example  $\mu$ ttps://" for an https proxy or  $\mu$ http:// for an http proxy. If proxy is set to  $\mu$  an empty string, then proxy use is disabled, and no proxy-related environment variable will be used. If proxy is not set, then a proxy-related environment variable may be used, such as HTTP\_PROXY or HTTPS\_PROXY or FTP\_PROXY, or ALL\_PROXY if the protocol can be any protocol. See also [CURLOPT\\_PROXY](https://curl.haxx.se/libcurl/c/CURLOPT_PROXY.html)
- $-$  proxy\_port a proxy server port. The default is 443 for an https proxy and 1080 for a non-https proxy. See also [CURLOPT\\_PROXYPORT](https://curl.haxx.se/libcurl/c/CURLOPT_PROXYPORT.html)
- $-$  proxy\_user\_pwd a proxy server user name and/or password. Format: proxy\_user\_pwd =  $user\_name:$  or proxy\_user\_pwd = :  $password$ proxy\_user\_pwd = user\_name :password . See also [CURLOPT\\_USERPWD](https://curl.haxx.se/libcurl/c/CURLOPT_USERPWD.html)
- ssl\_cert путь к файлу клиентского SSL-сертификата. См. также [CURLOPT\\_SSLCERT](https://curl.haxx.se/libcurl/c/CURLOPT_SSLCERT.html)
- ssl\_key путь к файлу закрытого ключа для клиентского TSL-сертификата и SSL-сертификата. См. также [CURLOPT\\_SSLKEY](https://curl.haxx.se/libcurl/c/CURLOPT_SSLKEY.html)
- timeout количество секунд ожидания API-запроса curl на чтение до превышения времени ожидания
- $-$  unix\_socket имя сокета, которое используется вместо адреса в сети Интернет, для локального соединения. Сборка сервера Tarantool'а должна осуществляться с помощью libcurl 7.40 или более поздней версии. См. [второй](#page-676-0) [пример](#page-676-0) далее в разделе.
- verbose включение/отключение режима отображения подробной информации
- verify\_host включение/отключение проверки имени сертификата (CN) для хоста. См. также [CURLOPT\\_SSL\\_VERIFYHOST](https://curl.haxx.se/libcurl/c/CURLOPT_SSL_VERIFYHOST.html)
- verify\_peer включение/отключение проверки SSL-сертификата подключенного узла. См. также [CURLOPT\\_SSL\\_VERIFYPEER](https://curl.haxx.se/libcurl/c/CURLOPT_SSL_VERIFYPEER.html)
- accept\_encoding enables automatic decompression of HTTP responses by setting the contents of the *Accept-Encoding: header* sent in an HTTP request and enabling decoding of a response when the Content-Encoding: header is received. This option specifies what encoding to use. It can be an empty string which means the *Accept-Encoding: header* will contain all supported built-in encodings. Four encodings are supported: identity, meaning non-compressed, deflate which

requests the server to compress its response using the zlib algorithm, *qzip* which requests the gzip algorithm and br which is brotli. Provide them in the string as a comma-separated list of accepted encodings, like: "br, gzip, deflate". For details of the option, refer to CURLOPT ACCEPT ENCODING

возвращает информация о подключении со всеми следующими компонентами:

- $\bullet$  status  $c$ татус HTTP-ответа
- $\bullet$  reason текст статуса  $HTTP$ -ответа
- $\bullet$  headers Lua-таблица с нормализованными HTTP-заголовками
- body тело сообщения-ответа
- proto версия протокола

#### тип возвращаемого значения таблица

The cookies component contains a Lua table where the key is a cookie name. The value is an array of two elements where the first one is the cookie value and the second one is an array with the cookie's options. Possible options are: «Expires», «Max-Age», «Domain», «Path», «Secure», «HttpOnly», «SameSite». Note that an option is a string with  $_{n}="$  splitting the option's name and its value. Here you can find more info.

#### Example

You can use cookies information like this:

```
tarantool> require('http.client').get('https://www.tarantool.io/en/').cookies
\omega = \omega .
- csrftoken:
  - bWJVkBybvX9LdJ8uLP0TVrit5P3VbRjE3potYV0uUnsSjYT5ahghDV06tXRkfn0l
  - - Max-Age=31449600
    - Path='\mathbf{1}tarantool> cookies = require('http.client').get('https://www.tarantool.io/en/').cookies
\omega=\omega\frac{1}{2} , \frac{1}{2}tarantool> options = cookies['csrftoken'][2]
\pm \pm\frac{1}{2} .
tarantool> for _, option in ipairs (options) do
          > if option: startswith ('csrftoken cookie's Max-Age = ') then
          > print (option)
          > end
          > end
csrftoken cookie's Max-Age = 31449600
\pm \pm\bar{1} , \bar{1}tarantool>
```
Для запросов существуют следующие ускоренные методы:

```
• http client: get(url, options)
                                             вспомогательный
                                                                  метол
                                                                              для
 http_client:request("GET", url, nil, opts)
```
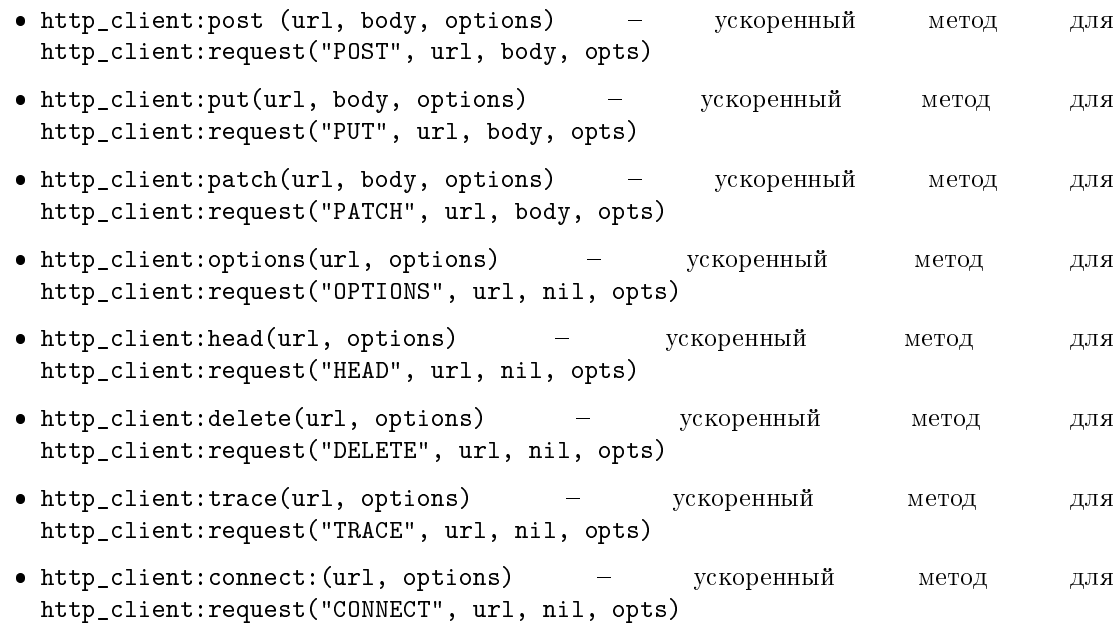

Requests may be influenced by environment variables, for example users can set up an http proxy by setting HTTP\_PROXY=proxy before initiating any requests, unless a proxy connection option has priority. See the web page document [Environment variables libcurl understands.](https://curl.haxx.se/libcurl/c/libcurl-env.html)

#### <span id="page-675-0"></span>client\_object:stat()

Функция http\_client:stat() возвращает таблицу со статистическими данными:

- $\bullet$  active\_requests количество активно выполняемых запросов
- sockets\_added общее количество сокетов, добавленных в событийный цикл
- sockets\_deleted общее количество сокетов, удаленных из событийного цикла
- $\bullet$  total\_requests общее количество запросов
- $\bullet$  http\_200\_responses общее количество запросов, которые вернули код состояния  $\operatorname{HTTP}$ 200
- $\bullet$  http\_other\_responses общее количество запросов, которые не вернули код состояния HTTP 200
- $\bullet$  failed\_requests общее количество невыполненных запросов, включая системные ошибки, ошибки curl и HTTP-ошибки

### Пример 1:

Подключение к HTTP-серверу, просмотр размера ответа на "GET"-запрос и просмотр статистики по сессии.

```
tarantool> http_client = require('http.client').new()
- - -...
tarantool> r = http_client:request('GET','http://tarantool.org')
---
...
tarantool> string.len(r.body)
---
- 21725
...
```
(continues on next page)

(продолжение с предыдущей страницы)

```
tarantool> http_client:stat()
---
- total_requests: 1
  sockets_deleted: 2
 failed_requests: 0
 active_requests: 0
 http_other_responses: 0
 http_200_responses: 1
  sockets_added: 2
```
# <span id="page-676-0"></span>Пример 2:

Запустите два экземпляра Tarantool'а на одном компьютере.

В первом экземпляре Tarantool'а включите прослушивание Unix-сокета:

```
box.cfg{listen='/tmp/unix_domain_socket.sock'}
```
На втором экземпляре Tarantool'а отправьте с помощью http\_client:

```
box.cfg{}
http_client = require('http_client').new({5})http_client:put('http://localhost/','body',{unix_socket = '/tmp/unix_domain_socket.sock'})
```
Терминал №1 покажет сообщение об ошибке: «Invalid MsgPack». Данный пример бесполезен, но наглядно демонстрирует синтаксис и получение отправленного сообщения.

# 5.2.14 Модуль iconv

# Общие сведения

Модуль iconv предоставляет метод конвертации строки с одним типом кодировки в строку с другим типом кодировки, например из ASCII в UTF-8. Он основывается на процедурах с iconv в POSIX.

Точный список доступных кодировок зависит от окружения. Как правило, в список входят ASCII, BIG5, KOI8R, LATIN8, MS-GREEK, SJIS и около 100 других. Чтобы увидеть общий список, введите команду iconv --list в терминале.

# Указатель

Ниже приведен перечень всех функций модуля iconv.

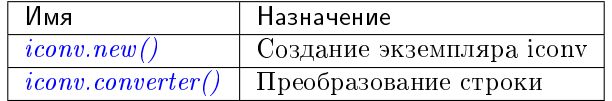

### <span id="page-676-1"></span> $i$ conv.new(to, from)

Создание нового iconv-экземпляра.

### Параметры

- to  $(\text{string})$  название будущей кодировки.
- from  $(\text{string})$  название используемой кодировки.

возвращает новый экземпляр iconv – на самом деле, вызываемая функция

#### тип возвращаемого значения пользовательские данные

Если значение одного из параметров представляет собой недопустимое имя, появится сообщение об ошибке.

# Пример:

```
tarantool> converter = require('iconv').new('UTF8', 'ASCII')
---
...
```
<span id="page-677-0"></span>iconv.converter(input-string)

Преобразование.

param string input-string строка для преобразования («из»)

возвращает строка, получаемая в результате преобразования («в»)

Если что-либо в строке input-string нельзя преобразовать, появится сообщение об ошибке, строка останется неизменной.

# Пример:

Мы знаем, что кодовая точка для заглавной буквы «Д» в Unicode представляет собой шестнадцатеричное число 0414 в соответствии с таблицей символов [Unicode.](http://www.unicode.org/Public/UCD/latest/ucd/UnicodeData.txt.) Таким образом, так она будет выглядеть в UTF-16. Мы знаем, что как правило, Tarantool использует набор символов UTF-8. Поэтому для создания конвертора из UTF-8 в UTF-16 используем string.hex $(\mathcal{A}, \mathcal{I})^{\omega}$ , чтобы показать, как выглядит кодировка Д в исходном наборе символов UTF-8, а затем используем string.hex( $\pi$ <sup>"</sup>-after-conversion), чтобы показать, как она будет выглядеть в целевом наборе символов UTF-16. Поскольку результатом будет 0414, видим, что преобразование с помощью iconv сработало. (В разных реализациях iconv могут использоваться разные имена, например UTF-16BE вместо UTF16BE.)

```
tarantool> string.hex('Д')
---
- d094
...
tarantool> converter = require('iconv').new('UTF16BE', 'UTF8')
---
...
tarantool> utf16_string = converter('\mathcal{A}')
---
...
tarantool> string.hex(utf16_string)
---
- 10414...
```
# 5.2.15 Модуль json

# Общие сведения

Модуль json определяет процедуры работы с форматом JSON. Он создан на основе [модуля Lua-CJSON](http://www.kyne.com.au/~mark/software/lua-cjson.php) [от Mark Pulford.](http://www.kyne.com.au/~mark/software/lua-cjson.php) Полное руководство по Lua-CJSON включено в [официальную документацию.](http://www.kyne.com.au/~mark/software/lua-cjson-manual.html)

# Указатель

Ниже приведен перечень всех функций и элементов модуля json.

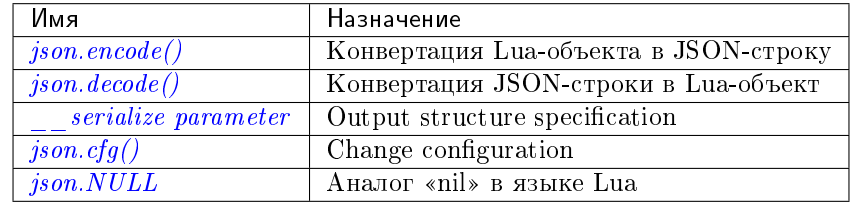

<span id="page-678-0"></span>json.encode( $[ua-value]$ , configuration) Конвертация Lua-объекта в JSON-строку.

# Параметры

- $\bullet$  lua\_value скалярное значение или значение из Lua-таблицы.
- configuration see [json.cfg](#page-679-1)

возвращает оригинальное значение, преобразованное в JSON-строку.

тип возвращаемого значения строка

# Пример:

```
tarantool> json=require('json')
---
...
tarantool> json.encode(123)
---
- '123'
...
tarantool> json.encode({123})
- - -- '[123]'
...
tarantool> json.encode({123, 234, 345})
---
- '[123,234,345]'
...
\text{tarantool} json.encode({abc = 234, cde = 345})
---
- '{"cde":345,"abc":234}'
...
tarantool> json.encode({hello = {'world'}})
- - -- '{"hello":["world"]}'
...
```
<span id="page-678-1"></span>json.decode( $string$ , configuration) Конвертация JSON-строки в Lua-объект. Параметры

- string  $(\text{string})$  строка в формате JSON.
- configuration see [json.cfg](#page-679-1)

возвращает оригинальное содержание в формате Lua-таблицы.

тип возвращаемого значения таблица

Пример:

```
tarantool> json = require('json')
---
...
tarantool> json.decode('123')
---
- 123
...
tarantool> json.decode('[123, "hello"]')
---
- [123, 'hello']
...
tarantool> json.decode('{"hello": "world"}').hello
- - -- world
...
```
Чтобы увидеть применение json.decode() в приложении, см. практическое задание [Подсчет](#page-951-0) суммы по  $JSON$ -полям во всех кортежах.

<span id="page-679-0"></span>\_\_serialize parameter:

Структуру JSON-вывода можно указать с помощью \_\_serialize:

- $\bullet$  , seq", , sequence", , array" table encoded as an array
- $\bullet$  ,  $map^{\alpha}$ ,  $map^{\alpha}$  table encoded as a map
- function the meta-method called to unpack serializable representation of table, cdata or userdata objects

Serializing  $A^{\prime\prime}$  and  $B^{\prime\prime}$  with different *\_\_serialize values brings different results:* 

```
tarantool> json.encode(setmetatable({'A', 'B'}, { __serialize="seq"}))
---
- '["A","B"]'
...
tarantool> json.encode(setmetatable({'A', 'B'}, { __serialize="map"}))
---
- '{"1":"A","2":"B"}'
...
tarantool> json.encode({setmetatable({f1 = 'A', f2 = 'B'}, { __serialize="map"})})
---
- '[{"f2":"B","f1":"A"}]'
...
tarantool> json.encode({setmetatable({f1 = 'A', f2 = 'B'}, { __serialize="seq"})})
---
- '[[]]'
...
```
json.cfg $(table)$ 

Set values that affect the behavior of *[json.encode](#page-678-0)* and *json.decode*.

The values are all either integers or boolean true/false.

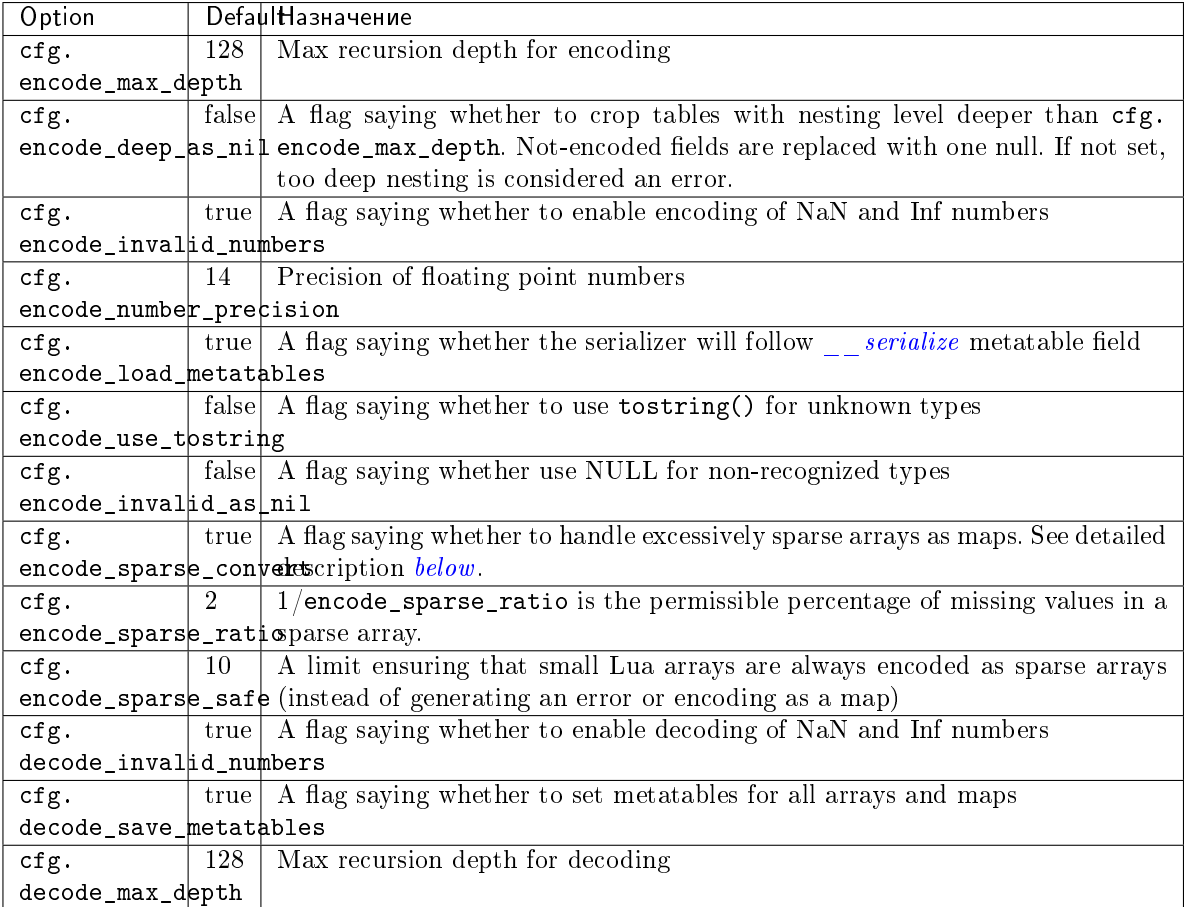

# <span id="page-680-0"></span>Sparse arrays features:

During encoding, the JSON encoder tries to classify a table into one of four kinds:

- map at least one table index is not unsigned integer
- regular array all array indexes are available
- sparse array at least one array index is missing
- excessively sparse array the number of values missing exceeds the configured ratio

An array is excessively sparse when all the following conditions are met:

- $\bullet$  encode\_sparse\_ratio  $>0$
- $\bullet$  max(table)  $>$  encode\_sparse\_safe
- $\bullet$  max(table) > count(table) \* encode\_sparse\_ratio

The JSON encoder will never consider an array to be excessively sparse when encode\_sparse\_ratio = 0. The encode\_sparse\_safe limit ensures that small Lua arrays are always encoded as sparse arrays. By default, attempting to encode an excessively sparse array will generate an error. If encode\_sparse\_convert is set to true, excessively sparse arrays will be handled as maps.

## json.cfg() example 1:

The following code will encode  $0/0$  as NaN («not a number») and  $1/0$  as Inf («infinity»), rather than returning nil or an error message:

```
json = require('json')
json.cfg{encode_invalid_numbers = true}
x = 0/0y = 1/0json.encode({1, x, y, 2})
```
Результат запроса json.encode() будет следующим:

```
\text{transcol} > \text{json. encode}(\{1, x, y, 2\})---
- '[1,nan,inf,2]
...
```
### json.cfg example 2:

To avoid generating errors on attempts to encode unknown data types as userdata/cdata, you can use this code:

```
tarantool> httpc = require('http.client').new()
---
...
tarantool> json.encode(httpc.curl)
---
- error: unsupported Lua type 'userdata'
...
tarantool> json.encode(httpc.curl, {encode_use_tostring=true})
---
- '"userdata: 0x010a4ef2a0"'
...
```
Примечание: To achieve the same effect for only one call to json.encode() (i.e. without changing the configuration permanently), you can use json.encode( $\{1, x, y, 2\}$ ,  $\{encode\_invalid\_numbers =$ true}).

<span id="page-681-0"></span>Similar configuration settings exist for  $MsqPack$  and [YAML.](#page-768-0)

json.NULL

Значение, сопоставимое с нулевым значением «nil» в языке Lua, которое можно использовать в качестве объекта-заполнителя в кортеже.

Пример:

```
-- Когда полю Lua-таблицы присваивается nil, это поле -- null
tarantool> {nil, 'a', 'b'}
---
- - null
 - a
 - b
...
-- Когда полю Lua-таблицы присваивается json.NULL, это поле -- json.NULL
```
(continues on next page)

(продолжение с предыдущей страницы)

```
tarantool> {json.NULL, 'a', 'b'}
---
- - null
  - a
  - b
...
-- Когда JSON-полю присваивается json.NULL, это поле -- null
tarantool> json.encode({field2 = json.NULL, field1 = 'a', field3 = (c')})
---
- '{"field2":null,"field1":"a","field3":"c"}'
...
```
# 5.2.16 Module key def

The key def module has a function for making a definition of the field numbers and types of a tuple. The definition is usually used in conjunction with an index definition to extract or compare the index key values.

<span id="page-682-1"></span> $key\_def.new(parts)$ 

Create a new key\_def instance.

#### Параметры

 $\bullet$  parts [\(table\)](#page-750-0) – field numbers and types. There must be at least one part and it must have at least fieldno and type.

возвращает key def-object a key def object

The parts table has components which are the same as the parts option in [Options for](#page-548-0) space object:create  $index()$ .

fieldno (integer) for example fieldno  $= 1$ . It is legal to say field instead of fieldno.

type (string) for example type  $=$  "string".

Other components are optional.

Example: key\_def.new( $\{ \{ type = 'unsigned', fieldno = 1} \}$ )

Example: key\_def.new({{type = 'string', collation = 'unicode', field = 2}})

#### <span id="page-682-0"></span>object key\_def\_object

A key def object is an object returned by key def.new(). It has methods extract key(), [compare\(\),](#page-683-0) compare with  $key(),$  [merge\(\),](#page-684-1) [totable\(\).](#page-684-2)

<span id="page-682-2"></span> $key\_def\_object:extract\_key(tuple)$ 

Return a tuple containing only the fields of the key\_def object.

#### Параметры

• tuple  $(table)$  – tuple or Lua table with field contents

возвращает the fields that were defined for the key\_def object

Example  $#1$ :

```
-- Suppose that an item has five fields
-- 1, 99.5, 'X', nil, 99.5
-- and the fields that we care about are
-- #3 (a string) and #1 (an integer).
-- We can define those fields with k = key\_def.new
```
(continues on next page)

(продолжение с предыдущей страницы)

```
-- and extract the values with k:extract_key.
tarantool> key_def = require('key_def')
---
...
\text{transcol} > k = \text{key\_def.new}(\{\text{type = 'string', fieldno = 3}\},\> {type = 'unsigned', fieldno =1 }})
---
...
tarantool> k:extract_key({1, 99.5, 'X', nil, 99.5})
---
- ['X', 1]
...
```
Example #2

```
-- Now suppose that the item is a tuple in a space which
-- has an index on field #3 plus field #1.
-- We can use key_def.new with the index definition
-- instead of filling it out as we did with Example #1.
-- The result will be the same.
key_def = require('key_def')
box.schema.space.create('T')
i = box.space.T:create_index('I',{parts={3,'string',1,'unsigned'}})
box.space.T:insert{1, 99.5, 'X', nil, 99.5}
k = key_def.new(i.parts)
k:extract_key(box.space.T:get({'X', 1}))
```
Example #3

```
-- Iterate through the tuples in a secondary non-unique index.
-- extracting the tuples' primary-key values so they can be deleted
-- using a unique index. This code should be part of a Lua function.
local key_def_lib = require('key_def')
local s = box.schema.space.create('test')
local pk = s:create_index('pk')local sk = s: create_index('test', {unique = false, parts = {
    {2, 'number', path = 'a'}, {2, 'number', path = 'b'}}})
s:insert{1, {a = 1, b = 1}}
s:insert{2, {a = 1, b = 2}}
local key_def = key_def_lib.new(pk.parts)
for _, tuple in sk:pairs({1})) do
    local key = key_def:extract_key(tuple)
    pk:delete(key)
end
```

```
key_def_object:compare(tuple 1, tuple 2)
```
Compare the key fields of tuple\_1 to the key fields of tuple\_2. This is a tuple-by-tuple comparison so users do not have to write code which compares a field at a time. Each field's type and collation wll be taken into account. In effect it is a comparison of extract  $key(tuple 1)$  with  $extract\_key(tuple_2).$ 

#### Параметры

• tuple1 [\(table\)](#page-750-0) – tuple or Lua table with field contents
- tuple2  $(table)$  tuple or Lua table with field contents
- **возвращает** > 0 if tuple 1 key fields > tuple 2 key fields, = 0 if tuple 1 key fields = tuple 2 key fields,  $< 0$  if tuple 1 key fields  $<$  tuple 2 key fields

## Пример:

```
-- This will return 0
key_def = require('key_def')
k = key\_def.new({{type='string', fieldno=3, collision='unicode_ci'}},{type='unsigned',fieldno=1}})
k:compare({1, 99.5, 'X', nil, 99.5}, {1, 99.5, 'x', nil, 99.5})
```
key\_def\_object:compare\_with\_key( $tuple$  1,  $tuple$  2)

Compare the key fields of tuple\_1 to all the fields of tuple\_2. This is the same as key def object:compare() except that tuple 2 contains only the key fields. In effect it is a comparison of extract  $key(tuple 1)$  with tuple 2.

### Параметры

- tuple1  $(table)$  tuple or Lua table with field contents
- tuple2  $(table)$  tuple or Lua table with field contents

**возвращает** > 0 if tuple 1 key fields > tuple 2 fields, = 0 if tuple 1 key fields = tuple  $2$  fields,  $< 0$  if tuple  $1$  key fields  $<$  tuple  $2$  fields

## Пример:

```
-- This will return 0
key_def = require('key_def')
k = key_def.new({{type='string',fieldno=3,collation='unicode_ci'},
                 {type='unsigned',fieldno=1}})
k:compare_with_key({1, 99.5, 'X', nil, 99.5}, {'x', 1})
```
### $key\_def\_object:merge(other\_key\_def\_object)$

Combine the main key def object with other key def object. The return value is a new key\_def\_object containing all the fields of the main key\_def\_object, then all the fields of other\_key\_def\_object which are not in the main key\_def\_object.

## Параметры

other\_key\_def\_object (key\_def\_object) – definition of fields to add

возвращает key\_def\_object

Пример:

```
-- This will return a key definition with fieldno=3 and fieldno=1.
key_def = require('key_def')
k = key\_def.new({\{type = 'string', fieldno = 3\}})k2= key\_def.new({\{type = 'unsigned', fieldno = 1\}},{type = 'string', fieldno = 3}})k:merge(k2)
```
key\_def\_object:totable()

Return a table containing what is in the key\_def\_object. This is the reverse of key\_def.new():

- key\_def.new() takes a table and returns a key def object,
- key\_def\_object:totable() takes a key def object and returns a table.

This is useful for input to \_serialize methods.

возвращает таблица

Пример:

```
-- This will return a table with type='string', fieldno=3
key_def = require('key_def')
k = key\_def.new({\{type = 'string', fieldno = 3\}})k:totable()
```
# 5.2.17 Модуль log

### Общие сведения

Сервер Tarantool'а сохраняет все сообщения об ошибке в файл журнала, указанный в конфигурационном параметре [log.](#page-883-0) Сообщения об ошибке могут быть созданы либо системой с помощью внутреннего кода сервера, либо пользователем с помощью функции  $log.log\_level\_function\_name$  .

Как сказано в описании параметра  $log\_format$ , записи в журнале могут сохраняться в одном из двух форматов:

- "plain" (по умолчанию) или
- "json" (более детально с JSON-метками).

Вот как будет выглядеть запись в журнале после выполнения  $box.cfg[log-format='plain']$ :

```
2017-10-16 11:36:01.508 [18081] main/101/interactive I> set 'log_format' configuration option to
˓→"plain"
```
Вот как будет выглядеть запись в журнале после выполнения box.cfg{log\_format='json'}:

```
{"time": "2017-10-16T11:36:17.996-0600",
"level": "INFO",
"message": "set 'log_format' configuration option to \"json\"",
"pid": 18081,|
"cord_name": "main",
"fiber_id": 101,
"fiber_name": "interactive",
"file": "builtin\/box\/load_cfg.lua",
"line": 317}
```
## Указатель

Ниже приведен перечень всех функций и элементов модуля log.

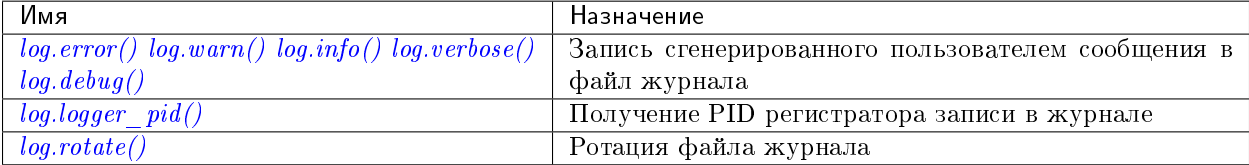

<span id="page-685-0"></span>log.error(message) log.warn(message) log.info(message)  $log.$ verbose $(message)$ 

### $log.debug(message)$

Запись созданного пользователем сообщения в файл журнала при условии, что  $log$  level function name = error или warn, или info, или verbose, или debug.

Как поясняется в описании настроек конфигурации log\_level, есть семь уровней детализации:

- $\bullet$  1 SYSERROR
- 2 ERROR  $coor$ BercTByeT log.error $(\ldots)$
- $\bullet$  3 CRITICAL
- $\bullet$  4 WARNING  $\text{coor}$  Betcherst log.warn $(\ldots)$
- $5 INFO \text{coor}$   $\text{reco}$   $\log \text{info}(\dots)$
- $6$  VERBOSE  $\text{coor}$  Betcherst log. verbose(...)
- $7 DEBUG \text{coor}BercTBVer log. debug(...)$

Например, если уровень box.cfg.log\_level в данный момент - 5 (по умолчанию), то сообщения log.error(...), log.warn(...) и log.info(...) будут записываться в файл журнала. Однако, сообщения log.verbose(...) и log.debug(...) не будут записываться в файл журнала, поскольку они соответствуют более высоким уровням детализации.

### Параметры

• message  $(any)$  – Как правило, строка. Сообщения могут содержать спецификаторы формата в стиле С: %d или %s, то есть log.error('...%d...%s',  $x, y$ ) сработает, если х - это число, а у - это строка. В редких случаях сообщения могут представлять собой другие скалярные типы данных или даже таблицы. Поэтому log.error({'x',18.7,true}) сработает.

### возвращает nil

Выходное значение будет представлять собой строку в журнале, которая содержит следующее:

- текущая временная отметка,
- название модуля,
- $\bullet$ , "W", "I", "V" или "D" в зависимости от log\_level\_function\_name и
- сообщение.

Вывода не будет, если log\_level\_function\_name соответствует типу больше, чем log level.

```
log.logger_pid()
```
возвращает PID регистратора записи в журнале

<span id="page-686-1"></span>log.rotate()

Ротация журнала.

возвращает nil

## Пример

```
$ tarantool
tarantool> box.cfg{log_level=3, log='tarantool.txt'}
\text{tarantool} > \text{log} = \text{require('log')}tarantool> log.error('Error')
tarantool> log.info('Info %s', box.info.version)
\text{tarantool} > \text{os.exit}()
```

```
$ less tarantool.txt
2017-09-20 ... [68617] main/101/interactive C> version 1.7.5-31-ge939c6ea6
2017-09-20 ... [68617] main/101/interactive C> log level 3
2017-09-20 ... [68617] main/101/interactive [C]:-1 E> Error
```
Строке "Error" в файле tarantool.txt предшествует буква «E».

Строка "Info" отсутствует, потому что  $log\_level - 3$ .

# 5.2.18 Module merger

## Общие сведения

The merger module takes a stream of tuples and provides access to them as tables.

## Указатель

The four functions for creating a merger object instance are:

- $\bullet$  [merger.new\\_tuple\\_source\(\),](#page-687-0)
- merger.new buffer source(),
- [merger.new\\_table\\_source,](#page-687-2)
- $\bullet$  merger.new(merger source...).

The methods for using a merger object are:

- $\bullet$  merger object:select(),
- merger object:pairs().

<span id="page-687-0"></span>merger.new\_tuple\_source( $qen$ ,  $param$ ,  $state$ )

Create a new merger instance from a tuple source.

A tuple source just returns one tuple.

The generator function gen() allows creation of multiple tuples via an iterator.

The gen() function should return:

- state, tuple each time it is called and a new tuple is available,
- nil when no more tuples are available.

## Параметры

- $\bullet$  gen function for iteratively returning tuples
- param parameter for the gen function

возвращает merger-object [a merger object](#page-688-2)

Example: see *merger* object:pairs() method.

<span id="page-687-1"></span> $merger.new_buffer_source(gen, param, state)$ 

Create a new merger instance from a buffer source.

Parameters and return: same as for *merger.new* tuple source.

<span id="page-687-2"></span>To set up a buffer, or a series of buffers, use [the buffer module.](#page-614-0)

```
merger.new table source(gen, param, state)
```
Create a new merger instance from a table source.

Parameters and return: same as for *merger.new* tuple source.

Example: see *merger* object:select() method.

```
merger.new(key\; def, sources, options)
```
Create a new merger instance from a merger source.

A merger source is created from a  $key\_def$  object and a set of (tuple or buffer or table or merger) sources. It performs a kind of merge sort. It chooses a source with a minimal / maximal tuple on each step, consumes a tuple from this source, and repeats.

## Параметры

- key\_def  $\operatorname{object}$  created with key\_def
- source parameter for the gen() function
- options reverse=true if descending, false or nil if ascending

возвращает merger-object [a merger object](#page-688-2)

A key\_def can be cached across requests with the same ordering rules (typically these would be requests accessing the same space).

Example: see *merger* object:pairs() method.

## <span id="page-688-2"></span>object merger\_object

A merger object is an object returned by:

- merger.new tuple source() or
- merger.new buffer source() or
- [merger.new\\_table\\_source](#page-687-2) or
- $\bullet$  merger.new(merger source...).

## It has methods:

- $\bullet$  merger object:select() or
- $\bullet$  merger object: pairs().

<span id="page-688-1"></span>merger\_object:select( $|buffer|, limit$ |)

Access the contents of a merger object with familiar select syntax.

# Параметры

- $\bullet$  buffer as in net.box client [conn:select](#page-701-0) method
- $\bullet$  limit as in net.box client *[conn:select](#page-701-0)* method

возвращает a table of tuples, similar to what select would return

Example with new table source $($ :

```
-- Source via new_table_source, simple generator function
-- tarantool> s:select()
-- ---
-- - [100]- [200]
-- ...
merger=require('merger')
```
(continues on next page)

(продолжение с предыдущей страницы)

```
k=0function merger_function(param)
 k = k + 1if param[k] == nil then return nil end
  return box.NULL, param[k]
  end
chunks={}
chunks[1] = \{\{100\}\}\ chunks[2] = \{\{200\}\}\ chunks[3] = nil
s = merger.new_table_source(merger_function, chunks)
s:select()
```
### <span id="page-689-0"></span>merger\_object:pairs()

The pairs() method (or the equivalent ipairs() alias method) returns a luafun iterator. It is a Lua iterator, but also provides a set of handy methods to operate in functional style.

#### Параметры

• tuple  $(table)$  – tuple or Lua table with field contents

возвращает the tuples that can be found with a standard pairs() function

Example with new\_tuple\_source():

```
-- Source via new_tuple_source, from a space of tables
-- The result will look like this:
-- tarantool> so:pairs():totable()
-- ---
-- - [100]-- - [200]
+- ...
merger = require('merger')
box.schema.space.create('s')
box.space.s:create_index('i')
box.space.s:insert({100})
box.space.s:insert({200})
so = merger.new_tuple_source(box.space.s:pairs())
so:pairs():totable()
```
### Example with two mergers:

```
-- Source via key_def, and table data
-- Create the key_def object
merger = require('merger')
key_def_lib = require('key_def')
key\_def = key\_def\_lib.new({}fieldno = 1,
    type = 'string',
}})
-- Create the table source
data = \{ {\ulcorner a'} \}, {\ulcorner b'} \}, {\ulcorner c'} \}source = merger.new_source_fromtable(data)
i1 = merger.new(key_def, {source}):pairs()
i2 = merger.new(key_def, {source}):pairs()
- t1 will be 'a' (tuple 1 from merger 1)
t1 = i1:head():totable()
-- t3 will be 'c' (tuple 3 from merger 2)
t3 = i2:head() : totalle()
```
(continues on next page)

(продолжение с предыдущей страницы)

```
-- t2 will be 'b' (tuple 2 from merger 1)
t2 = i1:head():totable()
-- i1:is_null() will be true (merger 1 ends)
i1:is\_null()-- i2:is_null() will be true (merger 2 ends)
i2:is_null()
```
## More examples:

See <https://github.com/Totktonada/tarantool-merger-examples> which, in addition to discussing the merger API in detail, shows Lua code for handling many more situations than are in this manual's brief examples.

# 5.2.19 Модуль msgpack

# Общие сведения

The msgpack module decodes [raw MsgPack strings](#page-690-0) by converting them to Lua objects, and encodes Lua objects by converting them to raw MsgPack strings. Tarantool makes heavy internal use of MsgPack because tuples in Tarantool are [stored](#page-33-0) as MsgPack arrays.

<span id="page-690-0"></span>Definitions: MsgPack is short for [MessagePack.](https://msgpack.org/index.html) A «raw MsgPack string» is a byte array formatted according to the [MsgPack specification](https://github.com/msgpack/msgpack/blob/master/spec.md) including type bytes and sizes. The type bytes and sizes can be made displayable with  $string.hex()$ , or the raw MsgPack strings can be converted to Lua objects with msgpack methods.

## Указатель

Ниже приведен перечень всех функций и элементов модуля msgpack.

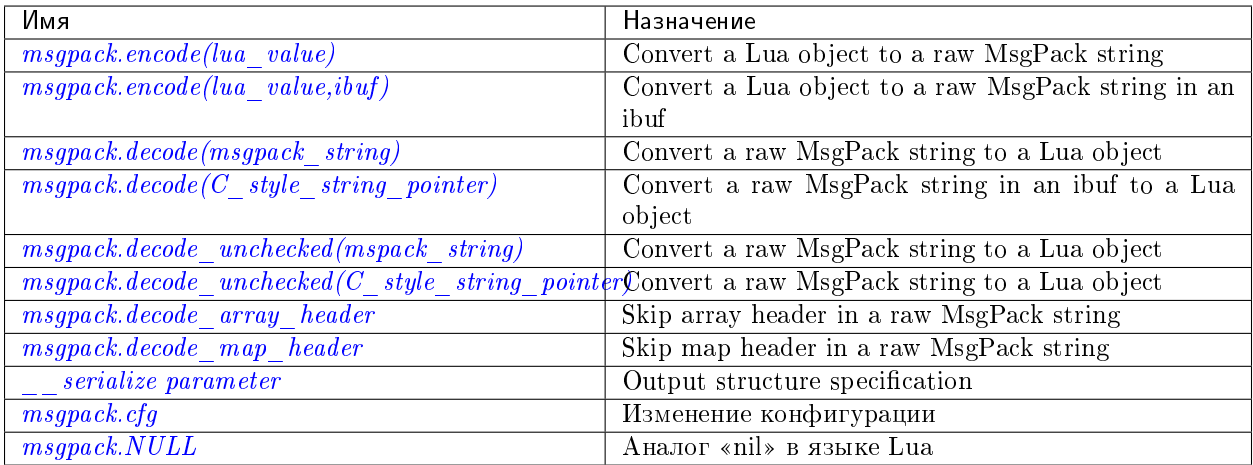

# <span id="page-690-1"></span> $m$ sgpack.encode( $|ua-value\rangle$

Convert a Lua object to a raw MsgPack string.

## Параметры

 $\bullet$  lua\_value – скалярное значение или значение из Lua-таблицы.

возвращает the original contents formatted as a raw MsgPack string;

тип возвращаемого значения raw MsgPack string

<span id="page-691-0"></span> $m$ sgpack.encode( $|ua-value, ibuf$ )

Convert a Lua object to a raw MsgPack string in an ibuf, which is a buffer such as  $buffer lib(f)$  creates. As with [encode\(lua\\_value\),](#page-690-1) the result is a raw MsgPack string, but it goes to the ibuf output instead of being returned.

# Параметры

- lua\_value  $(lua-object)$  скалярное значение или значение из Lua-таблицы.
- ibuf [\(buffer\)](#page-615-1) (output parameter) where the result raw MsgPack string goes

возвращает number of bytes in the output

тип возвращаемого значения raw MsgPack string

Example using [buffer.ibuf\(\)](#page-615-0) and [ffi.string\(\)](https://luajit.org/ext_ffi_api.html) and [string.hex\(\):](#page-727-0) The result will be  $.91a161^{\circ}$  because 91 is the MessagePack encoding of «fixarray size 1», a1 is the MessagePack encoding of «fixstr size 1», and 61 is the UTF-8 encoding of  $\mathbb{R}^n$ :

```
ibuf = require('buffer').ibuf()
msgpack_string_size = require('msgpack').encode({'a'}, ibuf)
msgpack_string = require('ffi').string(ibuf.rpos, msgpack_string_size)
string.hex(msgpack_string)
```
<span id="page-691-1"></span> $m$ sgpack.decode( $m$ sgpack string), start position  $|$ )

Convert a raw MsgPack string to a Lua object.

## Параметры

- $\bullet$  msgpack\_string [\(string\)](#page-726-0) a raw MsgPack string.
- **start\_position** ( $integer$ ) откуда начинать, минимальное значение = 1, максимальное = длина строки, по умолчанию = 1.

### возвращает

- (if msgpack\_string is a valid raw MsgPack string) the original contents of msgpack\_string, formatted as a Lua object, usually a Lua table, (otherwise) a scalar value, such as a string or a number;
- «next start position». Если расшифровка decode останавливается после разбора байта N в msgpack\_string, то «next start position» = N + 1, а decode(msgpack\_string, next\_start\_position) продолжит разбор с места остановки предыдущего decode плюс 1. Как правило, decode разбирает всю строку msgpack\_string, поэтому «next\_start\_position» будет равняться string.len(msgpack\_string)  $+ 1$ .

### тип возвращаемого значения Lua object and number

Example: The result will be  $\mathcal{F}_n$  and 4:

```
msgpack\_string = require('msgpack').encode({{} 'a'}))require('msgpack').decode(msgpack_string, 1)
```
<span id="page-691-2"></span>msgpack.decode( $C$  style string pointer, size)

Convert a raw MsgPack string, whose address is supplied as a C-style string pointer such as the rpos pointer which is inside an ibuf such as  $buffer libuf()$  creates, to a Lua object. A C-style string pointer may be described as cdata<char \*> or cdata<const char \*>.

## Параметры

• C\_style\_string\_pointer  $(buffer) - a$  $(buffer) - a$  pointer to a raw MsgPack string.

• size (*integer*) – number of bytes in the raw MsgPack string

## возвращает

- (if C style string pointer points to a valid raw MsgPack string) the original contents of msgpack\_string, formatted as a Lua object, usually a Lua table, (otherwise) a scalar value, such as a string or a number;
- returned pointer  $=$  a C-style pointer to the byte after what was passed, so that C style string pointer  $+$  size = returned pointer

тип возвращаемого значения table and C-style pointer to after what was passed

Example using *[buffer.ibuf](#page-615-0)* and pointer arithmetic: The result will be  $\left[$ , a<sup>"</sup> and 3 and true:

```
ibuf = require('buffer').ibuf()
msgpack_string_size = require('msgpack').encode({'a'}, ibuf)
a, b = require('msgpack').decode(ibuf.rpos, msgpack_string_size)
a, b - ibuf.rpos, msgpack_string_size == b - ibuf.rpos
```
<span id="page-692-0"></span> $m$ sgpack.decode\_unchecked( $msgpack\left[$  $string \right],$   $start\_position$ ) Input and output are the same as for [decode\(string\).](#page-691-1)

# <span id="page-692-1"></span> ${\tt msgpack\textbf{.} decode\_unchecked(C\_style\_string\_pointer)}$

Input and output are the same as for  $decode(C \ style{style\ style{1.5mm} \text{style:} \text{style}\space pointer), \text{except that size is not needed.}}$ Some checking is skipped, and decode\_unchecked(C\_style\_string\_pointer) can operate with string pointers to buffers which decode(C\_style\_string\_pointer) cannot handle. For an example see the [buffer](#page-614-0) module.

## <span id="page-692-2"></span> $m$ sgpack.decode\_array\_header( $byte-array, size$ )

Call the mp\_decode  $\arctan x$  function in the [MsgPuck](http://rtsisyk.github.io/msgpuck/) library and return the array size and a pointer to the first array component. A subsequent call to msgpack\_decode can decode the component instead of the whole array.

### Параметры

- byte-array a pointer to a raw MsgPack string.
- size a number greater than or equal to the string's length

возвращает

- the size of the array;
- a pointer to after the array header.

```
-- Example of decode_array_header
-- Suppose we have the raw data '\x93\x01\x02\x03'.
-- \x93 is MsgPack encoding for a header of a three-item array.
-- We want to skip it and decode the next three items.
msgpack=require('msgpack'); ffi=require('ffi')
x,y=msgpack.decode_array_header(ffi.cast('char*','\x93\x01\x02\x03'),4)
a=msgpack.decode(y,1);b=msgpack.decode(y+1,1);c=msgpack.decode(y+2,1);
a,b,c
-- The result will be: 1,2,3.
```
<span id="page-692-3"></span> $m$ sgpack.decode\_map\_header( $byte-array, size$ )

Call the mp\_decode  $\mu$  map function in the [MsgPuck](http://rtsisyk.github.io/msgpuck/) library and return the map size and a pointer to the first map component. A subsequent call to msgpack\_decode can decode the component instead of the whole map.

Параметры

- byte-array a pointer to a raw MsgPack string.
- size a number greater than or equal to the raw  $MsgPack$  string's length

### возвращает

- the size of the map;
- a pointer to after the map header.

```
-- Example of decode_map_header
-- Suppose we have the raw data '\x81\xa2\x41\x41\xc3'.
-- \x81 is MsgPack encoding for a header of a one-item map.
-- We want to skip it and decode the next map item.
msgpack=require('msgpack'); ffi=require('ffi')
x,y=msgpack.decode_map_header(ffi.cast('char*','\x81\xa2\x41\x41\xc3'),5)
a=msgpack.decode(y,3);b=msgpack.decode(y+3,1)
x,a,b
-- The result will be: 1,"AA", true.
```
<span id="page-693-0"></span>\_\_serialize parameter:

Структуру MsgPack-вывода можно указать с помощью \_\_serialize:

- "seq", "sequence", "array" table encoded as an array
- $\bullet$  ,  $map^{\prime\prime}$ ,  $map^{\prime\prime}$  table encoded as a map
- function the meta-method called to unpack serializable representation of table, cdata or userdata objects

Serializing  $A^{\alpha}$  and  $B^{\alpha}$  with different *\_\_serialize* values brings different results. To show this, here is a routine which encodes {'A','B'} both as an array and as a map, then displays each result in hexadecimal.

```
function hexdump(bytes)
    local result = \cdotfor i = 1, #bytes do
        result = result .. string.format("\n{x}", string.byte(bytes, i)) .. ' '
    end
    return result
end
msgpack = require('msgpack')m1 = msgpack.encode(setemetatable({'A', 'B'}), {
                               __serialize = "seq"
                           }))
m2 = msgpack.encode(seetmetatable({'A', 'B'}), {
                              \angle-serialize = "map"
                           }))
print('array encoding: ', hexdump(m1))
print('map encoding: ', hexdump(m2))
```
Результат:

```
array encoding: 92 a1 41 a1 42
map encoding: 82 01 a1 41 02 a1 42
```
The MsgPack [Specification page](http://github.com/msgpack/msgpack/blob/master/spec.md) explains that the first encoding means:

fixarray(2), fixstr(1), "A", fixstr(1), "B"

а значение второго результата кодирования:

# fixmap(2), key(1), fixstr(1), "A", key(2), fixstr(2), "B"

Ниже приведены примеры всех стандартных типов: слева отображение в Lua-таблице, а справа - имя и кодировка в формате MsgPack.

# Стандартные типы в MsgPack-кодировке

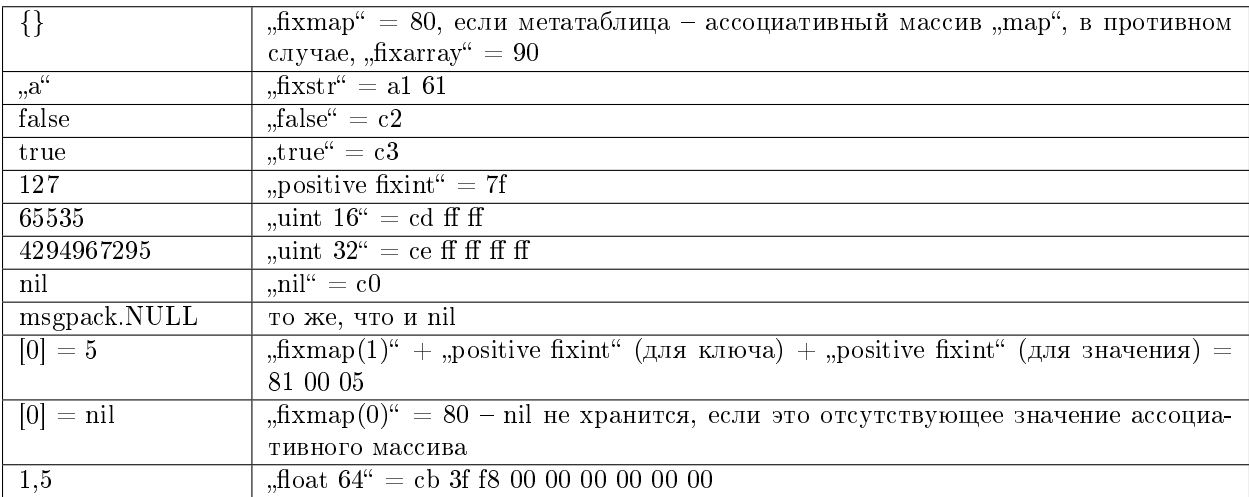

# <span id="page-694-0"></span> $msgpack.cfg(table)$

Some MsgPack configuration settings can be changed.

The values are all either integers or boolean true/false.

<span id="page-694-1"></span>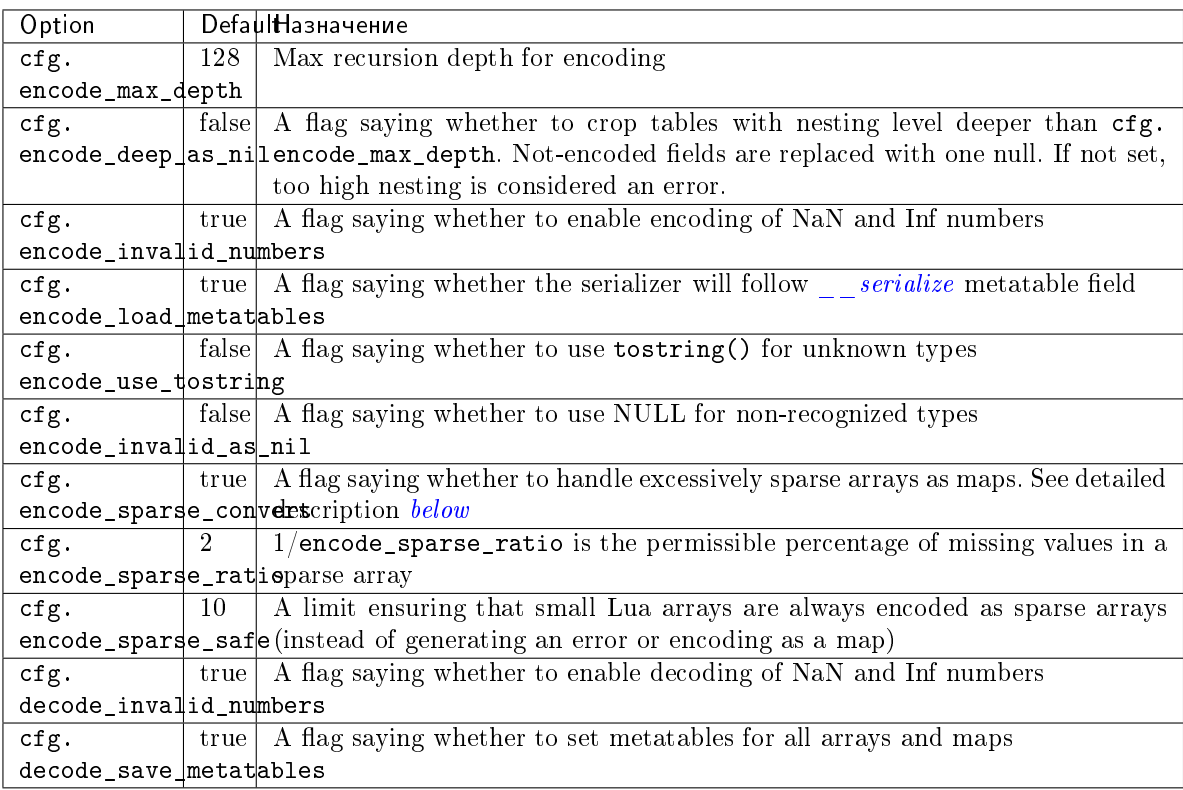

## Sparse arrays features:

During encoding, the MsgPack encoder tries to classify tables into one of four kinds:

- map at least one table index is not unsigned integer
- regular array all array indexes are available
- sparse array at least one array index is missing
- excessively sparse array the number of values missing exceeds the configured ratio

An array is excessively sparse when all the following conditions are met:

- $\bullet$  encode\_sparse\_ratio  $>0$
- $\bullet$  max(table)  $>$  encode\_sparse\_safe
- max(table) > count(table) \* encode sparse ratio

MsgPack encoder will never consider an array to be excessively sparse when encode\_sparse\_ratio = 0. The encode\_sparse\_safe limit ensures that small Lua arrays are always encoded as sparse arrays. By default, attempting to encode an excessively sparse array will generate an error. If encode\_sparse\_convert is set to true, excessively sparse arrays will be handled as maps.

### msgpack.cfg() example 1:

If msgpack.cfg.encode\_invalid\_numbers = true (the default), then NaN and Inf are legal values. If that is not desirable, then ensure that msgpack.encode() will not accept them, by saying msgpack. cfg{encode\_invalid\_numbers = false}, thus:

```
tarantool> msgpack = require('msgpack'); msgpack.cfg{encode_invalid_numbers = true}
---
...
tarantool> msgpack.decode(msgpack.encode{1, 0 / 0, 1 / 0, false})
---
- [1, -nan, inf, false]
- 22
...
tarantool> msgpack.cfg{encode_invalid_numbers = false}
---
...
tarantool> msgpack.decode(msgpack.encode{1, 0 / 0, 1 / 0, false})
---
- error: ... number must not be NaN or Inf'
...
```
#### msgpack.cfg example 2:

To avoid generating errors on attempts to encode unknown data types as userdata/cdata, you can use this code:

```
tarantool> httpc = require('http.client').new()
---
...
tarantool> msgpack.encode(httpc.curl)
---
- error: unsupported Lua type 'userdata'
...
tarantool> msgpack.encode(httpc.curl, {encode_use_tostring=true})
```
(continues on next page)

(продолжение с предыдущей страницы)

```
---
- '"userdata: 0x010a4ef2a0"'
...
```
Примечание: To achieve the same effect for only one call to msgpack.encode() (i.e. without changing the configuration permanently), you can use msgpack.encode( $\{1, x, y, 2\}$ ,  $\{encode\_invalid\_numbers$  $= true$ }).

<span id="page-696-0"></span>Similar configuration settings exist for *[JSON](#page-679-1)* and *YAML*.

#### msgpack.NULL

Значение, сопоставимое с нулевым значением «nil» в языке Lua, которое можно использовать в качестве объекта-заполнителя в кортеже.

Example

```
tarantool> msgpack = require('msgpack')
---
...
tarantool> y = msgpack.encode({<sup>1</sup>a', 1, 'b', 2})---
...
\text{tarantool} > z = \text{msgpack.decode}(y)- - -...
tarantool> z[1], z[2], z[3], z[4]---
- a
- 1
- b
- 2
...
tarantool> box.space.tester:insert{20, msgpack.NULL, 20}
- - -- [20, null, 20]
...
```
# 5.2.20 Модуль net.box

### Общие сведения

Модуль net.box включает в себя коннекторы для удаленных систем с базами данных. Одним из вариантов, который рассматривается позднее, является подключение к MySQL, MariaDB или PostgreSQL (см. справочник по [Модулям СУБД SQL\)](#page-781-0). Другим вариантом, который рассматривается в данном разделе, является подключение к экземплярам Tarantool-сервера по сети.

Можно вызвать следующие методы:

- require('net.box') для получения объекта net.box (который называется net\_box для примеров в данном разделе),
- net\_box.connect() для подключения и получения объекта подключения (который называется conn для примеров в данном разделе),
- другие процедуры  $net.box()$ , передающие conn: для выполнения запросов в удаленной системе базы данных,
- conn: close для отключения.

Все методы net.box безопасны для файберов, то есть можно безопасно обмениваться и использовать один и тот же объект подключения в нескольких файберах одновременно. Фактически так лучше всего работать в Tarantool'е. Когда несколько файберов используют одно соединение, все запросы передаются по одному сетевому сокету, но каждый файбер получает правильный ответ. Уменьшение количества активных сокетов снижает затрату ресурсов на системные вызовы и увеличивает общую производительность сервера. Однако, в некоторых случаях отдельного соединения недостаточно - например, когда необходимо отдавать приоритет разным запросам или использовать различные идентификаторы при аутентификации.

В большинстве методов net.box можно использовать заключительный аргумент {options}, который может быть:

- $\{\text{timeout} = \ldots\}$ . Например, метод с заключительным аргументом  $\{\text{timeout} = 1.5\}$  остановится через 1,5 секунды на локальном узле, хотя это не гарантирует, что выполнение остановится на удаленном сервере.
- {buffer=...}. Например, см.  $\mathcal{M}$   $\partial y$   $\partial \nu$   $\partial y$   $\partial \nu$
- {is\_async=...}. Например, метод с заключительным аргументом {is\_async=true} не будет ждать результата выполнения запроса. См. описание is async.
- $\{on\_push=.$  on  $push\_ctx=-\ldots\}$ . Для получения внеполосных сообщений. См. описание  $box. session. push$

На диаграмме ниже представлены возможные состояния и варианты перехода из одного состояния в другое.

На этой диаграмме:

- Работа начинается с начального состояния "initial".
- Выполнение метода  $net\_box.connect()$  переводит состояние в "connecting", создается рабочий файбер.
- Если требуются аутентификация и загрузка схемы, можно позднее повторно войти в состояние загрузки схемы "fetch schema" из активного "active", если запрос не будет выполнен из-за ошибки несовпадения версий схемы, то есть будет вызвана перезагрузка схемы.
- Метод conn.close() изменяет состояние на закрытое "closed" и отключает рабочий процесс. Если транспорт уже находится в состоянии ошибки "error", close() не делает ничего.

## **Указатель**

Ниже приведен перечень всех функций модуля net.box.

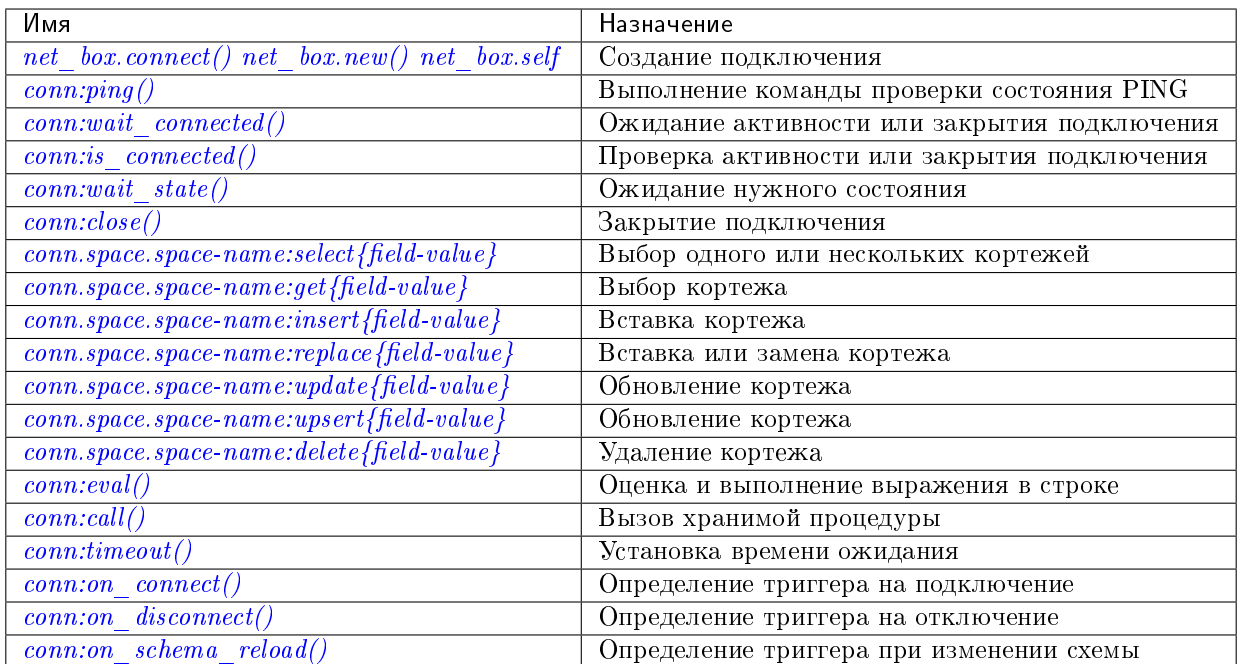

<span id="page-698-0"></span> $net\_box.connect(URI[, \{option[s]\})$ 

<span id="page-698-1"></span> $net\_box.new(URI[, \{option[s]\})$ 

Примечание: Имена connect() и new() являются синонимами: предпочтительным будет connect(), а new() обеспечивает поддержку обратной совместимости.

Создание нового подключения. Подключение устанавливается по требованию во время первого запроса. Можно повторно установить подключение автоматически после отключения (см. ниже опцию reconnect\_after). Возвращается объект conn, который поддерживает методы создание удаленных запросов, таких как select, update или delete.

Возможные опции:

- $\bullet$  user/password: способа подключения к удаленному есть два хосту:  $\overline{AC}$  $\mathbf c$ пользованием  $URI$ параметров (пользователь) password  $\it{MJIH}$  $user$ И  $(na$ роль). Например, вместо connect('username:userpassword@localhost:33301') connect('localhost:33301', {user = 'имя-пользователя', можно ввести  $password='mapo<sub>ab</sub> - no<sub>mb3</sub>osaren<sub>a'</sub>)$ .
- wait\_connected: по умолчанию, создание подключения блокируется до тех пор, пока подключение не будет установлено, но передача wait\_connected=false заставит метод сразу же вернуться. Передача времени ожидания заставит метод ждать до возвращения (например, wait\_connected=1.5 заставит ожидать подключения максимум 1,5 секунды).

Примечание: Если присутствует reconnect\_after, wait\_connected проигнорирует неустойчивые отказы. Ожидание заканчивается, когда подключение установлено или явным образом закрыто.

- reconnect after:  $net-box$  автоматически подключается повторно в случае разрыва соединения или провала попытки подключения. В таком случае неустойчивые сетевые отказы становятся очевидными. Повторное подключение выполняется автоматически в фоновом режиме, поэтому запросы/обращения, не выполненные по причине потери соединения, явным образом выполняются повторно. Количество повторов не ограничено, попытки подключения выполняются в течение указанного времени ожидания (например, reconnect\_after=5  $-5$  секунд). После явного закрытия подключения или удаления сборщиком мусора в Lua попытки соединения повторно не выполняются. Значение по умолчанию для параметра reconnect\_after, как и для других connect опций, равно nil.
- call  $16:$  [c 1.7.2] по умолчанию, подключения net.box соответствуют команде CALL нового бинарного протокола, который не поддерживает обратную совместимость с предыдущими версиями. Команда нового бинарного протокола для вызова САLL больше не ограничивает функцию в возврате массива кортежей и позволяет возвращать произвольный результат в формате MsgPack/JSON, включая scalar (скалярные значения), nil (нулевые значения) и void (пусто). Старый метод CALL оставлен нетронутым для обратной совместимости. В следующей основной версии он будет удален. Все драйверы для языков программирования будут постепенно переведены на использование нового метода CALL. Для подключения к экземпляру Tarantool'а, в котором используется старый метод CALL, укажите call\_16=true.
- console: в зависимости от значения параметра поддерживаются различные методы (как если бы возвращались экземпляры разных классов). Если console = true, можно использовать методы conn: close(), is\_connected(), wait\_state(), eval() (в этом случае поддерживаются и бинарный сетевой протокол, и протокол Lua-консоли). Если console = false (по умолчанию), также можно использовать методы conn для работы с базой данных (в этом случае поддерживается только бинарный протокол). Устарел: console = true объявлен устаревшим, вместо него следует использовать *console.connect()*.
- $connect$   $timeout$ : количество секунд ожидания до возврата ошибки «error: Connection timed out».

## Параметры

- URI  $(\text{string}) URI$  объекта подключения
- options возможные опции: user, password, wait connected, reconnect after, call 16, console u connect timeout

возвращает объект подключения

тип возвращаемого значения пользовательские данные

### Примеры:

```
conn = net_box.connect('localhost:3301')
conn = net_box.count(c'127.0.0.1:3302', \{wait\_connected = false\})conn = net\_box.comnet('127.0.0.1:3303', {reconnect_after = 5, call_16 = true})
```
<span id="page-699-0"></span>object self

Для локального Tarantool-сервера есть заданный объект всегда установленного подключения под названием  $net\_box.set1$ . Он создан с целью облегчить полиморфное использование API модуля net\_box. Таким образом, conn = net\_box.connect('localhost:3301') можно заменить на conn  $= net_{box}$ .self.

Однако, есть важно отличие встроенного подключения от удаленного:

• При встроенном подключении запросы без изменения данных не передают управление. При использовании удаленного подключения любой запрос может передавать управление исходя из [правил неявной передачи управления,](#page-48-0) и состояние базы данных может измениться к тому времени, как управление вернется.

Не учитывается ни один параметр, передаваемый в запросе (is\_async, on\_push, timeout).

```
object conn
```
<span id="page-700-0"></span> $conn:ping(|*options*|)$ Выполнение команды проверки состояния PING.

### Параметры

• options  $(table)$  – поддерживается опция timeout=секунды

возвращает true (правда), если выполнено, false (ложь) в случае ошибки

тип возвращаемого значения boolean (логический)

### Пример:

```
net\_box.self:ping({timeout = 0.5})
```

```
conn:wait\_connected( |timeout | )
```
Ожидание активности или закрытия подключения.

### Параметры

• timeout  $(number) - B$  секундах

возвращает true (правда) при подключении, false (ложь), если не выполнено.

```
тип возвращаемого значения boolean (логический)
```
## Пример:

```
net_box.self:wait_connected()
```

```
conn:is_connected()
```
Проверка активности или закрытия подключения.

возвращает true (правда) при подключении, false (ложь), если не выполнено.

тип возвращаемого значения boolean (логический)

### Пример:

net\_box.self:is\_connected()

<span id="page-700-3"></span>conn:wait\_state(state[s], timeout])

[с 1.7.2] Ожидание нужного состояния.

## Параметры

- $\bullet$  states  $(\text{string})$  необходимое состояние
- timeout  $(number) B$  секундах
- возвращает true (правда) при подключении, false (ложь) при окончании времени ожидания или закрытии подключения

тип возвращаемого значения boolean (логический)

## Примеры:

```
-- бесконечное ожидание состояния 'active':
conn:wait_state('active')
-- ожидание в течение максимум 1,5 секунд:
conn:wait_state('active', 1.5)
-- бесконечное ожидание состояния `active` или `fetch_schema`:
conn:wait_state({active=true, fetch_schema=true})
```
#### <span id="page-701-1"></span>conn:close()

Закрытие подключения.

Объекты подключения удаляются сборщиком мусора в Lua, как и любой другой Lua-объект, поэтому удалять их явным образом необязательно. Однако, поскольку close() представляет собой системный вызов, лучше всего закрыть соединение явным образом, когда оно больше не используется, с целью ускорения работы сборщика мусора.

### Пример:

conn:close()

```
conn.space.<space-name>:select({field-value, ...} [, {options}])
```
conn.space.имя-спейса :select({...}) – это удаленный вызов, аналогичный локальному вызову box.space.uмя-спейса:select $\{ \ldots \}$  [\(детали\)](#page-565-0). В дополнение см. [Модуль buffer и](#page-617-0) [skip-header](#page-617-0) .

# Пример:

conn.space.testspace:select({1,'B'}, {timeout=1})

Примечание: Исходя из [правил неявной передачи управления,](#page-48-0) локальный запрос  $boxspace.$  una-cneute : select $\{... \}$  не передает управление, а удаленный conn.space.  $u$ мя-слейса: select $\{\ldots\}$  передаст, поэтому глобальные переменные или кортежи в базе данных могут измениться во время удаленного conn.space.umя-спейса:select $\{\ldots\}$ .

```
conn.space.<space-name>:get({field-value, ...} [, {options}])
    conn.space.имя-спейса :get(...) – это удаленный вызов, аналогичный локальному вызову
    box.space.uмя-спейса:get(...) (demaau).
```
#### Пример:

conn.space.testspace:get({1})

<span id="page-701-3"></span>conn.space.<space-name>:insert({field-value, ...} [, {options}])

conn.space.имя-спейса :insert(...) – это удаленный вызов, аналогичный локальному вы-зову box.space.uмя-спейса:insert(...) [\(детали\)](#page-560-0). В дополнение см. [Модуль buffer и skip](#page-617-0)[header](#page-617-0) .

### Пример:

conn.space.testspace:insert $({2,3,4,5},$  {timeout=1.1})

```
conn.space.<space-name>:replace({field-value, ...} [, {options}])
```
 $conn.\space space.\space u$ мя-спейса: replace $(...)$  – это удаленный вызов, аналогичный локальному вызову box.space.имя-спейса:replace(...) [\(детали\)](#page-565-1). В дополнение см. [Модуль buffer и](#page-617-0) [skip-header](#page-617-0) .

Пример:

```
conn.space.testspace:replace({5,6,7,8})
```
<span id="page-702-0"></span>conn.space.<space-name>:update({field-value, ...} [, {options}])

conn.space.имя-спейса :update(...) – это удаленный вызов, аналогичный локальному вызову box.space. $u$ мя-спейса:update $(\ldots)$ .

Пример:

conn.space.Q:update({1},{{'=',2,5}}, {timeout=0})

<span id="page-702-1"></span>conn.space.<space-name>:upsert({field-value, ...} [, {options}])

conn.space.имя-спейса :upsert(...) – это удаленный вызов, аналогичный локальному вы-зову box.space.umя-спейса:upsert(...) [\(детали\)](#page-570-0). В дополнение см. [Модуль buffer и skip](#page-617-0)[header](#page-617-0) .

```
conn.space.<space-name>:delete({field-value, ...} [, {options}])
```
conn.space.имя-спейса :delete(...) – это удаленный вызов, аналогичный локальному вызову box.space.имя-спейса:delete(...).( $\delta$ етали). В дополнение см. [Модуль buffer и skip](#page-617-0)[header](#page-617-0) .

```
conn:eval(Lua-string|, {arguments}|, {options}||)
```
conn:eval(Lua-cmpora) оценивает и выполняет выражение в Lua-строке, которое может представлять собой любое выражение или несколько выражений. Требуются [права на вы](#page-51-0)[полнение;](#page-51-0) если у пользователя таких прав нет, администратор может их выдать с помощью box.schema.user.grant(имя-пользователя , 'execute', 'universe').

Чтобы гарантировать, что conn:eval вернет то, что возвращает выражение на Lua, начните Lua-строку со слова «return» (вернуть).

Примеры:

```
\texttt{tarantool}> --Lua-cmpora
tarantool> conn:eval('function f5() return 5+5 end; return f5();')
---
-10...
\texttt{tarantool} --Lua-строка, \{apz ументы}
tarantool> conn:eval('return ...', \{1,2,\{3,\lceil x \rceil\}\}\)---
- 1
- 2
- [3, 'x']
...
\texttt{tarantool} --Lua-строка, \{apzументы}, \{napметры}
tarantool> conn:eval('return {nil,5}', {}, {timeout=0.1})
---
- [null, 5]
...
```
<span id="page-702-4"></span>conn:call(function-name|, {arguments}|, {options}  $||$ )

conn:call('func',  $\{1'$ ', '2', '3'}) – это удаленный вызов, аналогичный func('1', '2', '3'). Таким образом, conn:call представляет собой удаленный вызов хранимой процедуры. conn:call возвращает то, что возвращает функция.

Ограничение: вызванная функция не может вернуть функцию, например, если func2 определяется как function func2 () return func end, то conn:call(func2) вернет ошибку «error: unsupported Lua type "function"».

### Примеры:

```
tarantool> --\cos\thetaание 2 функций с conn:eval()
tarantool> conn:eval('function f1() return 5+5 end;')
\texttt{tarantool} conn: eval ('function f2(x,y) return x, y end;')
\texttt{tarantool}> -- вызов первой функции без параметров и опций
tarantool> conn:call('f1')
---
- 10
...
tarantool> -- вызов второй функции с двумя параметрами и одной опцией
tarantool> conn:call('f2',\{1, 'B'\},\{timeout=99\})---
- 1
- B
...
```
<span id="page-703-1"></span>conn:timeout(*timeout*)

timeout(...) - это надстройка, которая определяет время ожидания для запроса. С версии 1.7.4 этот метод объявлен устаревшим – лучше передать значение времени ожидания с помощью параметра {options}.

## Пример:

conn: timeout( $0.5$ ).space.tester:update( $\{1\}$ ,  $\{$ {'=', 2, 15}})

Хотя timeout(...) объявлен устаревшим, все удаленные вызовы поддерживают его. Использование надстройки обеспечивает совместимость API удаленного соединения с локальным, поэтому отпадает необходимость в отдельном аргументе timeout, который проигнорирует локальная версия. После отправки запроса его нельзя отменить с удаленного сервера даже по истечении времени задержки: окончание времени задержки прерывает только ожидание ответа от удаленного сервера, а не сам запрос.

### <span id="page-703-0"></span>conn:request(...  $\{is\_async = ...\}$ )

{is\_async=true|false} – это опция, которую можно применить во всех запросах net\_box, включая conn:call, conn:eval и запросы conn.space.space-name.

По умолчанию, is\_async=false, что означает, что запросы будут синхронными для файбера. Файбер блокируется в ожидании ответа на запрос или до истечения времени ожидания. До версии Tarantool'а 1.10 единственным способом выполнения асинхронных запросов было использование отдельных файберов.

is\_async=true означает, что запросы будут асинхронными для файбера. Запрос вызывает передачу управления, но файбер не входит в режим ожидания. Сразу же возвращается результат, но это будет не результат запроса, а объект, который может использовать вызывающая программа для получения результат запроса.

У такого сразу же возвращаемого объекта, который мы называем «future» (будущий), есть собственные методы:

- $\bullet$  future: is\_ready() вернет true (правда), если доступен результат запроса,
- future:result() используется для получения результата запроса (возвращает ответ на запрос или nil в случае, если ответ еще не готов или произошла какая-либо ошибка),
- future:wait\_result(timeout) будет ждать, когда результат запроса будет доступен, а затем получит его или выдаст ошибку, если по истечении времени ожидания результат не получен.
- future:discard() откажется от объекта.

В обычной ситуации пользователь введет команду future=имя-запроса(... {is\_async=true}), а затем либо цикл с проверкой future:is\_ready() до тех пор, пока он не вернет true, и получением результата с помощью request\_result=future:result(), либо же команду request\_result=future:wait\_result(...). Возможен вариант, когда клиент проверяет наличие внеполосных сообщений от сервера, вызывая в цикле pairs() – см. [box.session.push\(\).](#page-539-0)

Можно использовать future:discard(), чтобы соединение забыло об ответе – если получен ответ для отброшенного объекта, то он будет проигнорирован, так что размер таблицы запросов будет уменьшен, а другие запросы будут выполняться быстрее.

# Пример:

```
tarantool> future = conn.space.tester:insert({900},{is_async=true})
- - -...
tarantool> future
---
- method: insert
 response: [900]
  cond: cond
 on_push_ctx: []
  on_push: 'function: builtin#91'
...
tarantool> future:is_ready()
---
- true
...
tarantool> future:result()
---
- [900]
...
```
Как правило, {is\_async=true} используется только при большой загрузке (более 100 000 запросов в секунду) и большой задержке чтения (более 1 секунды), или же при необходимости отправки нескольких одновременных запросов, которые собирают ответы (что иногда называется «отображение-свертка»).

Примечание: Хотя окончательный результат асинхронного запроса не отличается от результата синхронного запроса, у него другая структура: таблица, а не неупакованные значения.

# Триггеры

<span id="page-704-0"></span>В модуле net.box можно использовать следующие *mpuzzepu*:

```
conn:on\_connect(\lvert trigger\text{-}function \rvert, \text{ }old\text{-}trigger\text{-}function \rvert)
```
Определение триггера, исполняемого, когда устанавливается новое соединение (и при условии, что аутентификация и сборка схемы завершены) при таком событии, как net\_box.connect. Если триггер не срабатывает и выкидывает исключение, статус подключения меняется на "error".В таком случае соединение прерывается, независимо от значения опции reconnect\_after. Может вызываться столько раз, сколько раз происходит переподключение, если значение параметра reconnect\_after больше нуля.

## Параметры

- trigger-function  $(function) \phi$ ункция, в которой будет триггер. В качестве первого аргумента берет объект conn
- old-trigger-function  $(function)$  существующая функция с триггером, которую заменит новая

**возвращает** nil или указатель функции

<span id="page-705-0"></span>conn: on\_disconnect(|trigger-function|, old-trigger-function |)

Определение триггера, исполняемого после закрытия соединения. Если функция с триггером вызывает ошибку, то ошибка записывается в журнал, в противном случае записей не будет. Выполнение прекращается после явного закрытия соединения или удаления сборщиком мусора в Lua.

## Параметры

- trigger-function  $(function) \phi$ ункция, в которой будет триггер. В качестве первого аргумента берет объект conn
- old-trigger-function  $(function)$  существующая функция с триггером, которую заменит новая

возвращает nil или указатель функции

<span id="page-705-1"></span>conn: on\_schema\_reload(|trigger-function|, old-trigger-function ||)

Определение триггера, исполняемого во время выполнения определенной операции на удаленном сервере после обновления схемы. Другими словами, если запрос к серверу не выполняется из-за ошибки несовпадения версии схемы, происходит перезагрузка схемы.

## Параметры

- trigger-function  $(function) dy$ нкция, в которой будет триггер. В качестве первого аргумента берет объект conn
- old-trigger-function  $(function)$  существующая функция с триггером, которую заменит новая

возвращает nil или указатель функции

Примечание: Если указаны параметры (nil, old-trigger-function), старый триггер будет удален.

Если не указан ни один параметр, ответом будет список существующих функций с триггером.

Подробная информация о характеристиках триггера находится в разделе Триггеры.

## Пример

Ниже приводится пример использования большинства методов net.box.

Данный пример сработает на конфигурации из песочницы, предполагается, что:

- экземпляр Tarantool'а запущен на localhost 127.0.0.1:3301,
- создан спейс под названием tester с первичным числовым ключом и кортежем, в котором есть ключ со значением = 800,
- у текущего пользователя есть права на чтение, запись и выполнение.

Ниже приведены команды для быстрой настройки песочницы:

```
box.cfg{listen = } 3301}
s = box.schema.space.create('tester')
s:create_index('primary', {type = 'hash', parts = {1, 'unsigned'}})
t = s:insert({800, 'TEST'})
box.schema.user.grant('guest', 'read,write,execute', 'universe')
```
А здесь приведен пример:

```
tarantool> net_box = require('net.box')
---
...
tarantool> function example()
        > local conn, wtuple
        > if net_box.self:ping() then
        > table.insert(ta, 'self:ping() succeeded')
        > table.insert(ta, ' (no surprise -- self connection is pre-established)')
        > end
        > if box.cfg.listen == '3301' then
        > table.insert(ta,'The local server listen address = 3301')
        > else
        > table.insert(ta, 'The local server listen address is not 3301')
        > table.insert(ta, '( (maybe box.cfg{...listen="3301"...} was not stated)')
        > table.insert(ta, '( (so connect will fail)')
        > end
        > conn = net_box.connect('127.0.0.1:3301')
        > conn.space.tester:delete({800})
        > table.insert(ta, 'conn delete done on tester.')
        > conn.space.tester:insert({800, 'data'})
        > table.insert(ta, 'conn insert done on tester, index 0')
        > table.insert(ta, ' primary key value = 800.')
        > wtuple = conn.space.tester:select({800})
        > table.insert(ta, 'conn select done on tester, index 0')
        > table.insert(ta, ' number of fields = ' .. #wtuple)
        > conn.space.tester:delete({800})
        > table.insert(ta, 'conn delete done on tester')
        > conn.space.tester:replace({800, 'New data', 'Extra data'})
        > table.insert(ta, 'conn:replace done on tester')
        > conn.space.tester:update(\{800\}, \{\{\pm\pm\}, 2, \text{F1d#1'}\})
        > table.insert(ta, 'conn update done on tester')
        > conn:close()
        > table.insert(ta, 'conn close done')
        > end
---
...
tarantool> ta = \{\}---
...
tarantool> example()
---
...
tarantool> ta
---
- - self:ping() succeeded
  - ' (no surprise -- self connection is pre-established)'
  - The local server listen address = 3301
  - conn delete done on tester.
  - conn insert done on tester, index 0
```
(continues on next page)

(продолжение с предыдущей страницы)

```
primary key value = 800.'
- conn select done on tester, index 0
- ' number of fields = 1'
- conn delete done on tester
- conn: replace done on tester
- conn update done on tester
- conn close done
÷.
```
# 5.2.21 Модуль os

## Общие сведения

Модуль ов включает в себя следующие функции: execute(), rename(), getenv(), remove(), date(), exit(),  $time(), clock(), tripname(), environment(), setenv(), setlocale(), difftime().$  Большинство этих функций описаны в Главе 22 руководства по языку Lua Библиотека функций операционной системы.

### **Указатель**

Ниже приведен перечень всех функций модуля оз.

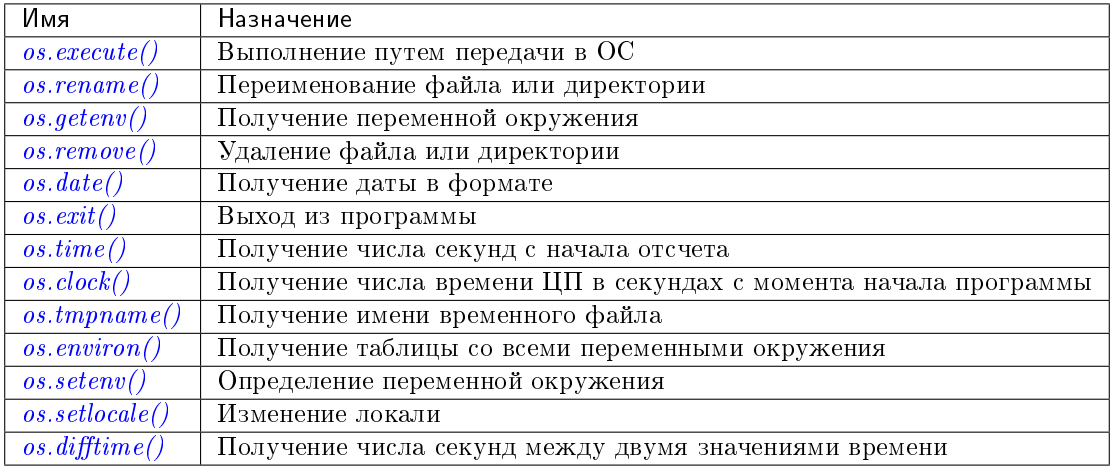

## <span id="page-707-0"></span>os.execute(shell-command)

Выполнение путем передачи в ОС.

#### Параметры

• shell-command  $(\text{string})$  - что выполнить.

# Пример:

```
\text{tarantool} os.execute('ls -1 /usr')
total 200
drwxr-xr-x 2 root root 65536 Apr 22 15:49 bin
drwxr-xr-x 59 root root 20480 Apr 18 07:58 include
drwxr-xr-x 210 root root 65536 Apr 18 07:59 lib
drwxr-xr-x 12 root root 4096 Apr 22 15:49 local
```
(continues on next page)

(продолжение с предыдущей страницы)

```
drwxr-xr-x 2 root root 12288 Jan 31 09:50 sbin
---
...
```
<span id="page-708-0"></span> $\cos$ . rename( $old$ -name, new-name)

Переименование файла или директории.

Параметры

- $\bullet$  old-name  $(\text{string})$  имя существующего файла или директории,
- new-name  $(\text{string})$  измененное имя файла или директории.

Пример:

```
tarantool> os.rename('local','foreign')
---
- null
- 'local: No such file or directory'
- 2
...
```
### <span id="page-708-1"></span>os.getenv(variable-name)

Получение переменной окружения.

Параметры: (string) variable-name = имя переменной окружения.

Пример:

```
tarantool> os.getenv('PATH')
---
- /usr/local/sbin:/usr/local/bin:/usr/sbin
...
```
<span id="page-708-2"></span> $os$ .remove $(name)$ 

Удаление файла или директории.

Parameters: (string) name = имя файла или директории, которые будут удалены.

Пример:

```
tarantool> os.remove('file')
---
- true
...
```
<span id="page-708-3"></span>os.date(format-string), time-since-epoch)

Возврат даты в формате.

Parameters: (string) format-string = инструкции; (string) time-since-epoch = число секунд с 1970-01-01. Если не указать time-since-epoch, предполагается использование текущего времени.

Пример:

```
tarantool> os.date("%A %B %d")
---
- Sunday April 24
...
```
## os.exit()

Выход из программы. Если выполняется на экземпляре сервера, останавливается работа экземпляра.

# Пример:

```
tarantool> os.exit()
user@user-shell:~/tarantool_sandbox$
```
## <span id="page-709-0"></span>os.time()

Возврат числа секунд с начала отсчета.

## Пример:

```
tarantool> os.time()
---
- 1461516945
...
```
# <span id="page-709-1"></span>os.clock()

Возврат числа времени ЦП в секундах с момента начала программы.

## Пример:

```
tarantool> os.clock()
---
- 0.05...
```
## <span id="page-709-2"></span>os.tmpname()

Возврат имени временного файла.

## Пример:

```
tarantool> os.tmpname()
---
- /\text{tmp/lua_7SW1m2}...
```
### <span id="page-709-3"></span>os.environ()

Возврат таблицы со всеми переменными окружения.

## Пример:

```
tarantool> os.environ()['TERM']..os.environ()['SHELL']
---
- xterm/bin/bash
...
```
<span id="page-709-4"></span>os.setenv(variable-name, variable-value)

Определение переменной окружения.

# Пример:

```
tarantool> os.setenv('VERSION','99')
---
-
...
```
 $\cos$ .setlocale( $\lceil new\text{-}locale\text{-}string \rceil$ )

Изменение локали. Если не указать new-locale-string, вернется текущая локаль.

# Пример:

```
tarantool> string.sub(os.setlocale(),1,20)
- - -- LC_CTYPE=en_US.UTF-8
...
```
<span id="page-710-0"></span>os.difftime $(time1, time2)$ 

Возврат числа секунд между двумя значениями времени.

# Пример:

```
tarantool> os.difftime(os.time() - 0)
---
- 1486594859
...
```
# 5.2.22 Модуль pickle

# Указатель

Ниже приведен перечень всех функций модуля pickle.

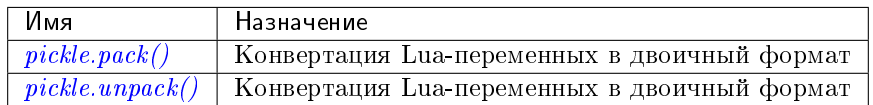

# <span id="page-710-1"></span>pickle.pack(format, argument, argument ...)

Чтобы использовать примитивы бинарного протокола Tarantool'а из Lua, необходимо конвертировать Lua-переменные в двоичный формат. Прототипом вспомогательной функции pickle.pack() выступила функция "[pack"](http://perldoc.perl.org/functions/pack.html) из Perl.

## Спецификаторы формата

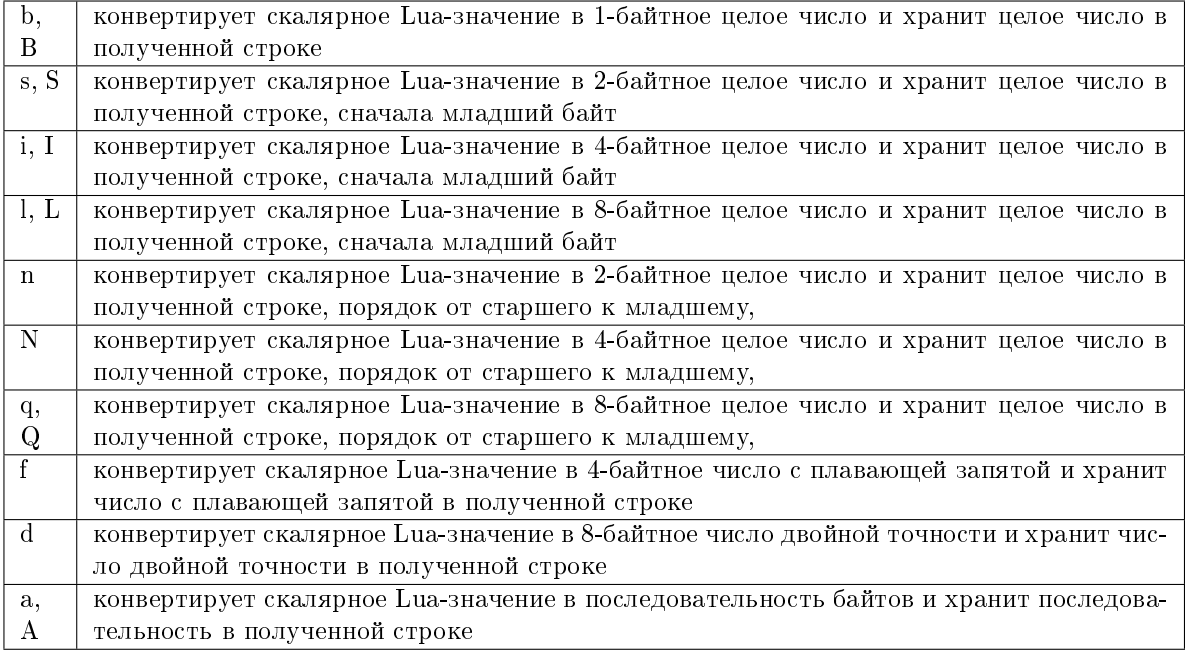

# Параметры

- format  $(string)$  строка со спецификаторами формата
- argument(s)  $(scalar-value) -$ скалярные значения к форматированию

возвращает бинарная строка, которая содержит все аргументы, упакованные в соответствии со спецификаторами формата.

тип возвращаемого значения строка

Скалярное значение может быть либо переменной, либо литеральным значением. Следует помнить, что большие целые числа нужно вводить с tonumber64() или суффиксами LL или ULL.

Возможные ошибки: неизвестный спецификатор формата.

Пример:

```
tarantool> pickle = require('pickle')
---
...
tarantool> box.space.tester:insert{0, 'hello world'}
---
- [0, 'hello world']
...
tarantool> box.space.tester:update({0}, {{'=', 2, 'bye world'}})
- - -- [0, 'bye world']
...
tarantool> box.space.tester:update({0}, {
         > {'=', 2, pickle.pack('iiA', 0, 3, 'hello')}
         > })
---
- [0, "\0\0\0\0\x03\0\0\0hello"]
...
```
(continues on next page)

(продолжение с предыдущей страницы)

```
tarantool> box.space.tester:update(\{0\}, \{\{\pm\}, 2, 4}})
---
- [0, 4]
...
tarantool> box.space.tester:update({0}, {{{'+}}', 2, 4}})
---
- [0, 8]
...
tarantool> box.space.tester:update({0}, {{{^{\{ \cap \}}}, 2, 4}})
---
- [0, 12]
...
```
<span id="page-712-0"></span>pickle.unpack(format, binary-string)

Противоположность pickle.pack(). Внимание: если используется спецификатор формата "А", он должен идти последним.

### Параметры

- format  $(\text{string})$  –
- binary-string  $(\text{string})$  –

возвращает Список строк или чисел.

тип возвращаемого значения таблица

Пример:

```
tarantool> pickle = require('pickle')
---
...
\text{transcol} > \text{tuple} = \text{box-space}.\text{tester:replace}- - -...
tarantool> string.len(tuple[1])
---
- 1
...
tarantool> pickle.unpack('b', tuple[1])
---
- 48
...
tarantool> pickle.unpack('bsi', pickle.pack('bsi', 255, 65535, 4294967295))
---
- 255
- 65535
- 4294967295
...
tarantool> pickle.unpack('ls', pickle.pack('ls', tonumber64('18446744073709551615'), 65535))
-1...
tarantool> num, num64, str = pickle.unpack('slA', pickle.pack('slA', 666,
         > tonumber64('666666666666666'), 'string'))
---
...
```
# 5.2.23 Модуль socket

# Общие сведения

Модуль socket позволяет обмениваться данными с локальным или удаленным хостом по BSD-сокетам в режиме с установлением соединений (TCP) или на основе датаграмм (UDP). Семантика вызовов в API модуля socket точно соответствует семантике соответствующих вызовов в POSIX.

Функции для настройки и подключения: socket, sysconnect, tcp\_connect. Функции для отправки данных: send, sendto, write, syswrite. Функции для получения данных: recv, recvfrom, read. Функции для ожидания отправки/получения данных: wait, readable, writable. Функции для установки флагов: nonblock, setsockopt. Функции для остановки и отключения: shutdown, close. Функции для проверки ошибок: errno, error.

# Указатель

Ниже приведен перечень всех функций модуля socket.

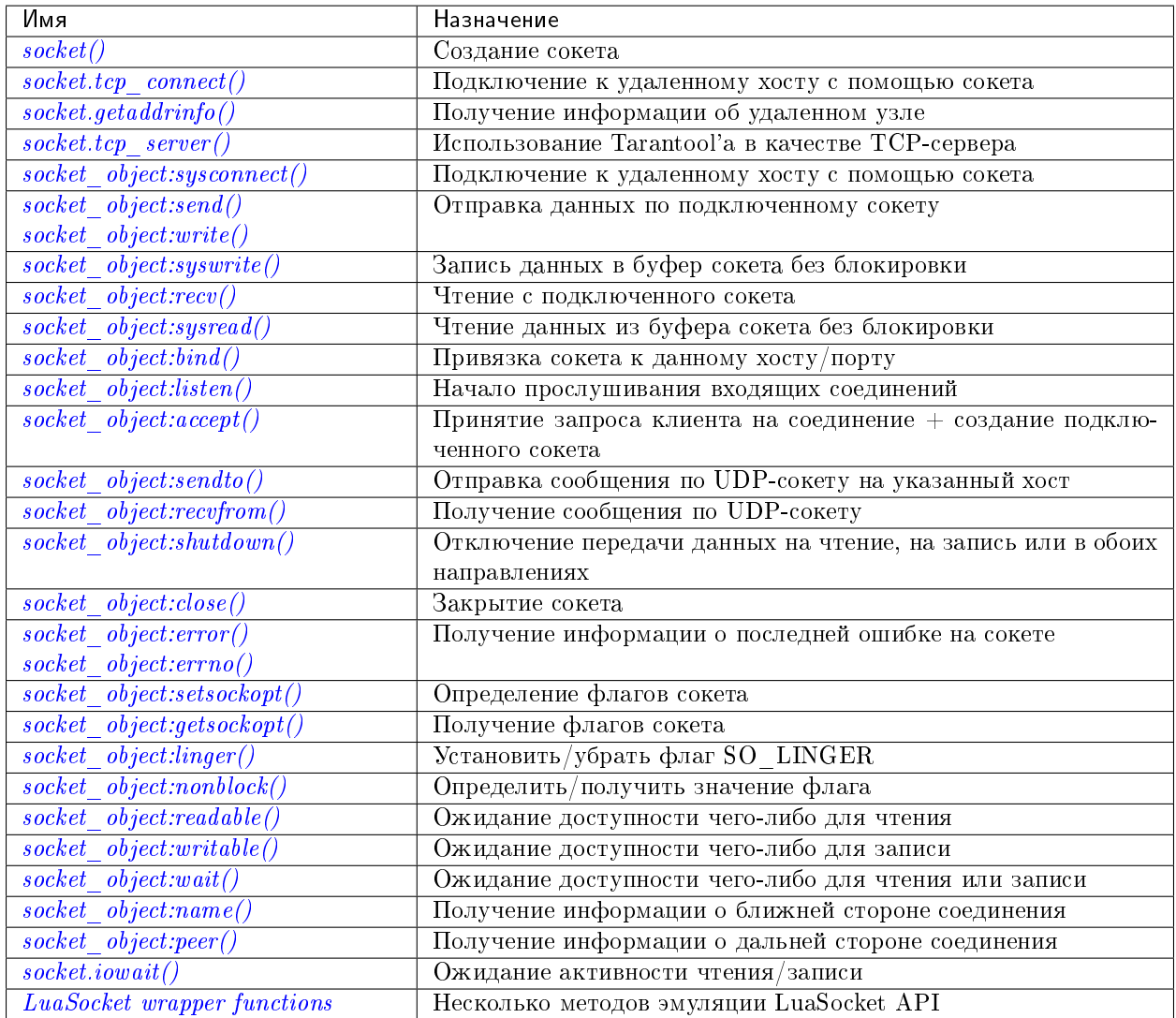

Как правило, сессия сокета начинается с функций настройки, определяет один или более флагов, запустит цикл с функциями отправки и получения и закончится функциями завершения - как в примере в конце данного раздела. В течение сессии может быть проверка на ошибки и ожидание синхронизации функции. Чтобы файбер с сокетом не блокировал другие файберы, правила неявной передачи управления заставят его передать управление другим процессам в рамках кооперативной многозадачности.

Для всех примеров в данном разделе имя сокета будет sock, а вызов функции будет выглядеть как  $s$ оск: имя\_функции $( \ldots )$ .

<span id="page-714-0"></span>socket.\_\_call(domain, type, protocol)

Создание нового TCP-сокета или UDP-сокета. Значения аргумента остаются теми же, что и на странице socket(2) руководства по Linux.

возвращает неподключенный сокет или nil.

тип возвращаемого значения пользовательские данные

## Пример:

socket ('AF\_INET', 'SOCK\_STREAM', 'tcp')

<span id="page-714-1"></span>socket.tcp\_connect( $host$ ),  $port$ ),  $timeout$ ) Подключение к удаленному хосту с помощью сокета.

## Параметры

- host  $(\text{string})$  URL или IP-адрес
- port  $(number)$  номер порта
- timeout  $(number)$  время ожидания

возвращает подключенный сокет, если нет ошибки.

тип возвращаемого значения пользовательские данные

## Пример:

socket.tcp\_connect('127.0.0.1', 3301)

```
socket.getaddrinfo(host, port|, timeout|, {option-list}|)
```
socket.getaddrinfo(host, port |, {option-list}  $|$ )

Функция socket.getaddrinfo() используется для поиска информации об удаленном узле, чтобы можно было передать правильные аргументы для sock: sysconnect(). Эта функция может использовать конфигурационный параметр worker pool threads.

## Параметры

- host  $(\text{string})$  URL или IP-адрес
- port  $(number)$  номер порта или строка, указывающая на порт
- timeout  $(number)$  количество секунд ожидания
- $\bullet$  options  $(table)$  -
	- type предпочтительный тип сокета
	- family предпочтительное семейство адресов
	- $-$  protocol
	- flags дополнительные опции (подробнее о них здесь)

возвращает Таблица со следующими полями: «host», «family», «type», «protocol», «port».

тип возвращаемого значения таблица

## Пример:

```
tarantool> socket.getaddrinfo('tarantool.org', 'http')
---
- - host: 188.93.56.70
   family: AF_INET
   type: SOCK_STREAM
   protocol: tcp
   port: 80
  - host: 188.93.56.70
   family: AF_INET
   type: SOCK_DGRAM
   protocol: udp
   port: 80
...
-- To find the available values for the options use the following:
tarantool> socket.internal.AI_FLAGS -- or SO_TYPE, or DOMAIN
---
- AI_ALL: 256
 AI_PASSIVE: 1
 AI_NUMERICSERV: 4096
 AI_NUMERICHOST: 4
 AI_V4MAPPED: 2048
 AI_ADDRCONFIG: 1024
  AI_CANONNAME: 2
...
```
<span id="page-715-0"></span>socket.tcp\_server(host, port, handler-function-or-table), timeout))

Функция socket.tcp\_server() заставляет Tarantool выступать в качестве сервера для принятия подключений. Обычно для этой же цели используется  $box.cfg| listen = ...$ .

## Параметры

- host  $(\text{string})$  имя или IP хоста
- port  $(number)$  порт хоста, может быть 0
- handler-function-or-table  $(function/table)$  что выполнить после подключения
- **timeout**  $(number)$  количество секунд ожидания

Параметр handler-function-or-table может представлять собой просто имя функции или объявление функции: handler\_function. Или же может быть таблицей: {handler = handler\_function [, prepare = prepare\_function] [, name = name] }. Функция handler\_function является обязательной, в ней может быть только один параметр = сокет (используется для непрерывной работы после установки соединения), выполняется один раз за соединение после того, как произойдет accept(). Функция prepare\_function необязательна; она выполняется однократно перед установкой соединения (bind()) на слушающем сокете и должна возвращать либо значение бэклога, либо ничего. Например:

```
socket.tcp_server('localhost', 3302, function (s) loop_loop() end)
socket.tcp_server('localhost', 3302, {handler=hfunc, name='name'})
socket.tcp_server('localhost', 3302, {handler=hfunc, prepare=pfunc})
```
Более полный пример см. в разделе Использование tcp server для получения содержимого файла, отправленного по socat и Использование tcp server c handler и prepare.

```
object socket_object
```
<span id="page-716-0"></span> $\texttt{socket\_object:systemlect}(host, port)$ 

Подключение к удаленному хосту с помощью существующего сокета. Значения аргументов будут такие же, как в  $tcp$  connect(). Хост должен представлять собой IP-адрес.

## Параметры:

- Либо:
	- host строковое представление IPv4 адреса или IPv6 адреса;
	- $-$  port  $-$  число.
- $\bullet$   $\pi$ <sub>1</sub> T<sub>H</sub><sub>60</sub>:
	- $-$  host строка, которая содержит «unix/»;
	- port строка, которая содержит путь к Unix-сокету.
- $\bullet$   $J<sub>1</sub>u<sub>6</sub>$ .
	- host число, 0 (ноль), что означает «все локальные интерфейсы»;
	- port число. Если номер порта 0 (ноль), сокет будет привязан к случайному локальному порту.
- возвращает значение объекта сокета может изменяться, если будет выполнена  $\phi$ ункция sysconnect $()$ .

тип возвращаемого значения boolean (логический)

## Пример:

```
socket = require('socket')sock = socket('AF_INET', 'SOCK_STREAM', 'tcp')
sock:systemect(0, 3301)
```
<span id="page-716-1"></span> $\texttt{socket\_object:send}(\textit{data})$ 

 $\texttt{socket\_object:write}(\textit{data})$ 

Отправка данных по подключенному сокету.

### Параметры

 $\bullet$  data  $(\text{string})$  - что отправляется

возвращает количество отправляемых байтов.

```
тип возвращаемого значения число
```
Возможные ошибки: nil в случае ошибки.

```
\texttt{socket\_object:} \texttt{system}(\textit{size})
```
Запись максимально возможного количества данных в буфер сокета без блокировки. Используется редко. Для получения подробной информации см. описание.

# <span id="page-716-3"></span> $\texttt{socket\_object:recv}(\textit{size})$

Чтение количества байтов, определенного в size, из подключенного сокета. Внутренний буфер опережающего считывания используется для уменьшения использования ресурсов на вызов.

## Параметры

• size  $(integer)$  – максимальное количество получаемых байтов. См. *Рекомен*дованный размер

возвращает строка запрошенной длины, если выполнено.

### тип возвращаемого значения строка

Возможные ошибки: В случае ошибки возвращается пустая строка, после чего статус, егтво, errstr. Если передача данных на запись закрыта с другой стороны, возвращаются оставшиеся для чтения данные из сокета (возможно, пустая строка), после чего идет статус «eof» (конец файла).

```
\texttt{socket\_object:read}(limit |, \textit{timeout} |)\texttt{socket\_object:read}(\textit{delimiter} |, \textit{timeout} |)socket object:read(\{options\}, timeout)
```
Чтение данных из подключенного сокета до выполнения какого-либо условия и возврат прочтенных байтов. Производится чтения количества байтов, которое указано в параметре limit, либо до символа-разделителя, либо до истечения времени ожидания. В отличие от socket\_object: recv (где используется внутренний буфер опережающего считывания), socket\_object: read зависит от буфера сокета.

## Параметры

- limit ( $inter(9, 5)$ ) максимальное количество байтов для чтения, например, 50 означает «остановиться на 50 байтах»
- delimiter  $(\text{string})$  разделитель, например, "?" означает «остановиться после знака вопроса»
- timeout  $(number)$  максимальное количество секунд ожидания, например, 50 означает «остановиться через 50 секунд».
- options  $(table)$  chunk=npeden  $u/$ или delimiter=pasdenumens, например,  ${chunk=5,delimiter='x'}$ .

возвращает пустая строка, если нет данных для чтения, либо нулевое значение nil в случае ошибки, либо строка, ограниченная количеством байтов в limit, которая может включать в себя байты, совпадающие с выражением delimiter.

### тип возвращаемого значения строка

<span id="page-717-0"></span> $\texttt{socket\_object:system}(size)$ 

Возврат данных из буфера сокета без блокировки. Если сокет с блокировкой, sysread() может блокировать процесс вызова. Используется редко. Для получения подробной информации, см. описание.

## Параметры

- size  $(integer)$  максимальное количество байтов для чтения, например, 50 означает «остановиться на 50 байтах»
- возвращает пустая строка, если нет данных для чтения, либо нулевое значение nil в случае ошибки, либо строка, ограниченная количеством байтов в size.

### тип возвращаемого значения строка

<span id="page-717-1"></span>socket\_object:bind( $host$ ), port)

Привязка сокета к данному хосту/порту. UDP-сокет после привязки может использоваться для получения данных (см. *socket object.recvfrom*). TCP-сокет может использоваться для принятия новых соединений после перевода в режим прослушивания.

## Параметры

- host  $(\text{string})$  URL или IP-адрес
- port  $(number)$  номер порта
- возвращает true (правда), если выполнено, false (ложь) в случае ошибки. Если возвращается false, используйте socket object:errno() или socket object:error() для получения подробной информации.

## тип возвращаемого значения boolean (логический)

<span id="page-718-0"></span>socket\_object:listen( $\mathit{backlog}$ )

Начало прослушивания входящих соединений.

## Параметры

 $\bullet$  backlog – в Linux очередь запросов backlog может быть в /proc/sys/ net/core/somaxconn, в BSD очередь запросов может представлять собой SOMAXCONN.

возвращает true (правда), если выполнено, false (ложь) в случае ошибки.

тип возвращаемого значения boolean (логический).

### <span id="page-718-1"></span>socket\_object:accept()

Принятие нового клиентского соединения и создание нового подключенного сокета. Установка блокирующего режима на сокете явным образом после принятия соединения приведет к эффективной работе.

возвращает новый сокет, если выполнено.

### тип возвращаемого значения пользовательские данные

Возможные ошибки: nil.

<span id="page-718-2"></span>socket\_object:sendto( $host, port, data$ ) Отправка сообщения по UDP-сокету на указанный хост.

## Параметры

- host  $(\text{string})$  URL или IP-адрес
- port  $(number)$  номер порта
- data  $(\text{string})$  что отправляется

возвращает количество отправляемых байтов.

## тип возвращаемого значения число

Возможные ошибки: в случае ошибки возвращает nil, а также может вернуть статус, errno, errstr.

# <span id="page-718-3"></span>socket\_object:recvfrom(size)

Получение сообщения по UDP-сокету.

## Параметры

**• size (integer)** – максимальное количество получаемых байтов. См. *Рекомен*[дованный размер.](#page-722-0)

возвращает сообщение, таблица с полями «host», «family» и «port».

### тип возвращаемого значения строка, таблица

Возможные ошибки: в случае ошибки возвращает nil, статус, errno, errstr.

# Пример:

После message\_content, message\_sender = recvfrom(1) значением message\_content может быть строка, которая содержит "X", а значением message\_sender может быть таблица, которая содержит

```
message_sender.host = '18.44.0.1'
message_sender.family = 'AF_INET'
message_sender.port = 43065
```
### <span id="page-719-0"></span> $\verb|socket_o|$ iect: $\verb|shutdown(how)|$

Отключение передачи данных на чтение, на запись или в обоих направлениях.

### Параметры

```
• how – socket.SHUT_RD, socket.SHUT_WR, or socket.SHUT_RDWR.
```
возвращает true (правда) или false (ложь).

тип возвращаемого значения boolean (логический)

### <span id="page-719-1"></span>socket\_object:close()

Закрытие (удаление) сокета. Закрытый сокет больше не должен использоваться. Сокет будет закрыт автоматически, когда сборщик мусора Lua удалит данные.

возвращает true (правда), если выполнено, false (ложь) в случае ошибки. Например, если сокет sock уже закрыт, sock:close() вернет false.

### тип возвращаемого значения boolean (логический)

<span id="page-719-2"></span>socket\_object:error()

## socket\_object:errno()

Получение информации о последней ошибке на сокете, если таковая была. Ошибки не выдают исключения, поэтому данные функции необходимы.

```
возвращает результат sock:errno(), результат sock:error(). Если ошибки нет,
   то sock:errno() вернет 0 и sock:error().
```
тип возвращаемого значения число, строка

<span id="page-719-3"></span>socket object: setsockopt(level,  $name, value)$ )

Определение флагов сокета. Значения аргумента будут такими же, что и на [странице](http://man7.org/linux/man-pages/man2/setsockopt.2.html)  $getsockopt(2)$  руководства по Linux. Tarantool принимает следующие:

- SO ACCEPTCONN
- SO BINDTODEVICE
- SO BROADCAST
- SO DEBUG
- SO\_DOMAIN
- SO ERROR
- SO DONTROUTE
- SO\_KEEPALIVE
- SO\_MARK
- SO\_OOBINLINE
- · SO PASSCRED
- SO PEERCRED
- · SO PRIORITY
- · SO PROTOCOL
- SO RCVBUF
- SO RCVBUFFORCE
- SO RCVLOWAT
- SO SNDLOWAT
- SO RCVTIMEO
- SO SNDTIMEO
- · SO REUSEADDR
- · SO SNDBUF
- SO SNDBUFFORCE
- SO TIMESTAMP
- · SO TYPE

Установка флага SO LINGER осуществляется с помощью sock: linger (active).

socket\_object:getsockopt(level, name)

Получение флагов сокета. Список возможных флагов см. с помощью sock: setsockopt().

socket object:linger( $|active|$ )

Установить или убрать флаг SO LINGER. Описание флага см. в руководстве по Linux.

### Параметры

• active  $(b \circ \text{olean})$  -

возвращает новые значения active и timeout.

 $\texttt{socket\_object:nonblock}(\lvert \textit{flag} \rvert)$ 

- sock:nonblock() возвращает текущее значение флага.
- sock:nonblock(false) устанавливает флаг на false и возвращает false.
- sock:nonblock(true) устанавливает флаг на true и возвращает true.

Эту функцию можно использовать до вызова функции, которая в противном случае будет блокировать бесконечно.

# $\texttt{socket\_object:readable}(\textit{timeout} |)$

Ожидание доступности чего-либо для чтения или до истечения времени ожидания.

возвращает true, если сокет доступен для чтения, false, если истекло время ожидания;

 $\texttt{socket\_object:writeable}(\textit{timeout} |)$ 

Ожидание доступности чего-либо для записи или до истечения времени ожидания.

**возвращает** true, если сокет доступен для записи, false, если истекло время ожидания;

 $\texttt{socket\_object:wait}(\textit{timeout})$ 

Ожидание доступности чего-либо для чтения или записи, или до истечения времени ожидания.

возвращает "R", если сокет доступен для чтения, "W", если сокет доступен для записи, "RW", если сокет доступен и для чтения, и для записи, "" (пустая строка), если истекло время ожидания;

socket\_object:name()

Функция sock:name() используется для получения информации о ближней стороне соединения. Если сокет привязан к xyz.com:45, то sock:name вернет информацию о [host:xyz.com,  $port:45]$ . Аналогичная функция в  $POSIX - getsoc$ kname().

возвращает Таблица со следующими полями: «host», «family», «type», «protocol», «port».

тип возвращаемого значения таблица

socket\_object:peer()

Функция sock:peer() используется для получения информации о дальней стороне соединения. Если TCP-соединение установлено с удаленным хостом tarantool.org:80, то sock:peer() вернет информацию о [host:tarantool.org, port:80]. Аналогичная функция в  $\text{POSIX}$  – getpeername().

возвращает Таблица со следующими полями: «host», «family», «type», «protocol», «port».

тип возвращаемого значения таблица

socket.iowait(fd, read-or-write-flags), timeout)

Функция socket.iowait() используется для ожидания, пока дескриптор файла не будет активен для чтения или записи.

# Параметры

- fd дескриптор файла
- read-or-write-flags  ${}_{n}$ R" или 1 = чтение,  ${}_{n}$ W" или 2 = запись,  ${}_{n}$ RW" или 3 = чтение|запись.
- **timeout** количество секунд ожидания

Если значение параметра fd – nil, то будет режим ожидания до истечения времени, указанного в параметре timeout. Если timeout – nil или не указан, время ожидания считается бесконечным.

Как правило, возвращается значение совершенного действия ("R" или "W", или "RW", или 1, или 2, или 3). Если время ожидания в timeout проходит без действий чтения или записи, возвращается ошибка = ETIMEDOUT.

Пример: socket.iowait(sock:fd(), 'r', 1.11)

# <span id="page-721-0"></span>Функции обертки LuaSocket

LuaSocket API имеет функции, эквивалентные описанным выше, с различными именами и параметрами, например connect(), а не tcp\_connect(), а также getpeername, getsockname, setoption, settimeout. Tarantool поддерживает эти функции, так что сторонние пакеты, зависящие от них, будут работать.

Проект LuaSocket находится на [github.](https://github.com/diegonehab/luasocket) Описание API находится в [руководстве по LuaSocket](http://w3.impa.br/~diego/software/luasocket/) (нажмите на ссылки «введение» и «ссылка» внизу главной страницы руководства).

Пример для Tarantool - [Использование сокета с функциями обертки LuaSocket.](#page-722-0)

### Рекомендованный размер

Для гесv и recvfrom: используйте необязательный параметр size, чтобы ограничить количество получаемых байтов. Часто используется заданный размер, такой как 512; но во многих случаях лучше использовать предварительно рассчитанный размер, который зависит от контекста - как формат сообщения или состояние сети. Что касается recvfrom, следует помнить, что размер больше максимального размера полезного блока данных одного пакета (Maximum Transmission Unit) может вызвать низкоэффективную передачу данных. Что касается Mac OS X, следует отметить, что размер можно настроить с помощью sysctl net.inet.udp.maxdgram.

Если размер size не задан: Tarantool сделает дополнительный вызов для расчет необходимого количества байтов. Такой дополнительный вызов занимает время, поэтому во избежание низкой эффективности лучше указать size.

Если размер size задан: в UDP-сокете лишние байты отбрасываются; в TCP-сокете лишние байты не отбрасываются, их можно получить при следующем вызове.

# Примеры

# Использование ТСР-сокета в интернете

В данном примере устанавливается соединение по интернету между экземпляром Tarantool'а и  $\alpha$  tarantool.org, затем отправляется HTTP-сообщение заголовка «head» и возвращается ответ: «HTTP/ 1.1 200 0K» или что-то другое, если сайт перемещен. Так не слишком удобно взаимодействовать с определенным сайтом, но пример показывает работу системы.

```
\texttt{tarantool} > \texttt{socket} = \texttt{require('socket')}\omega \equiv \omega\sim 10tarantool> sock = socket.tcp_connect('tarantool.org', 80)
\perp \perp \perp\sim 10tarantool> type(sock)
\sim \sim \sim- table
\mathbf{1}tarantool> sock:error()
- - -- null\mathbb{Z}^2 .
tarantool> sock:send("HEAD / HTTP/1.0\r\nHost: tarantool.org\r\n\r\n")
\sim \sim \sim-40\sim 100tarantool> sock: read(17)
\sim \sim \sim- HTTP/1.1 302 Move
\mathbb{Z}^2 .
tarantool> sock: close()
- - -- true
\sim 10
```
### Использование сокета с функциями обертки LuaSocket

Это вариант более раннего примера «Использование TCP-подключения через Интернет». В нем используются функции обертки LuaSocket, с слишком коротким временем ожидания, так что, скорее всего, произойдет ошибка «Connection timed out» (Таймаут соединения). Более распространенным способом определения таймаута является использование функции  $tcp$  connect().

```
\texttt{tarantool} > \texttt{socket} = \texttt{require('socket')}\omega = \omega\overline{1} , \overline{1}tarantool> sock = socket.connect('tarantool.org', 80)
\frac{1}{2}\sqrt{2} .
tarantool> sock: settimeout(0.001)
\perp \perp \perp-1\sim \sim \simtarantool> sock:send("HEAD / HTTP/1.0\r\nHost: tarantool.org\r\n\r\n")
\perp \perp \perp-40\mathbb{R}^2tarantool> sock: receive(17)
- null- Connection timed out
\sim 10tarantool> sock: close()
\sim \sim \sim-1\mathbb{R}^2
```
# Использование UDP-сокета на localhost

Ниже приведен пример с датаграммами. Устанавливается два соединения с 127.0.0.1 (localhost): sock\_1 и sock\_2. С помощью sock\_2 отправляется сообщение на sock\_1. С помощью sock\_1 получается сообщение. Отображается полученное сообщение. Оба соединения закрываются. Компьютеру так не слишком удобно взаимодействовать с самим собой, но пример показывает работу системы.

```
tarantool> socket = require('socket')
\sim \sim \sim\ddotsc\texttt{tarantool} > \texttt{sock\_1} = \texttt{socket('AF\_INET', 'S0CK_DGRAM', 'udp')}= -1\sim 100\text{tarantool} > \text{sock\_1:bind('127.0.0.1')}\sim \sim \sim-true
\mathbb{R}^2\texttt{tarantool} sock 2 = \texttt{socket('AF\_INET', 'SOCK_DGRAM', 'udp')}\frac{1}{2}\overline{\mathcal{L}} .
\texttt{tarantool} sock_2: sendto('127.0.0.1', sock_1: name().port,'X')
\sim \sim \sim-1\mathbf{1}
```

```
\texttt{tarantool} message = sock_1:recvfrom(512)
\overline{1} , \overline{1}tarantool> message
- X\sim 100tarantool> sock_1:close()
\sim \sim \sim- true
\mathbf{1}tarantool> sock_2: close()
- true
224
```
# Использование tcp server для получения содержимого файла, отправленного по socat

Ниже приведен пример функции tcp\_server, которая читает строки с клиента и выводит результат. На клиентской стороне утилита socat в Linux будет использоваться для отправки целого файла на чтение функции tcp\_server.

Запустите две оболочки. Первая оболочка будет экземпляром сервера. Вторая оболочка будет клиен-TOM.

В первой оболочке запустите Tarantool и выполните:

```
box.cfg{}
socket = require('socket')socket.tcp_server('0.0.0.0', 3302,
  handler = function(s)while true do
      local request
      \verb!request = s: read(" \backslash n");if request == " " or request == nil then
        break
      end
      print(request)
    end
  end.
  prepare = function()print ('Initialized')
  end
}
∋
```
Вышеуказанный код означает:

- 1. Использовать tcp\_server() для ожидания подключения с любого хоста по порту 3302.
- 2. Когда это произойдет, ввести цикл, который читает по сокету и выводит результат чтения. Разделителем для функции чтения будет «\n», поэтому каждое выполнение read() выполнит чтение строки до перевода строки, включая перевод строки.

Во второй оболочке создайте файл, который содержит несколько строк. Содержимое не имеет значения. Предположим, что первая строка содержит А, вторая строка содержит В, третья строка содержит C. Назовите этот файл «tmp.txt».

Во второй оболочке используйте утилиту socat для отправки файла tmp.txt на экземпляр сервера по хосту и порту:

```
$ socat TCP:localhost:3302 ./tmp.txt
```
Теперь смотрите, что происходит в первой оболочке. Выводятся строки «A», «B», «C».

#### Использование tcp\_server с handler и prepare

Ниже приведен пример функции tcp\_server с использованием handler и prepare.

Запустите две оболочки. Первая оболочка будет экземпляром сервера. Вторая оболочка будет клиентом.

В первой оболочке запустите Tarantool и выполните:

```
box.cfg{}
socket = require('socket')sock = socket.tcp_server(
  '0.0.0.0',
 3302,
  {prepare =
    function(sock)
      print('listening on socket ' .. sock:fd())
       sock:setsockopt('SOL_SOCKET','SO_REUSEADDR',true)
      return 5
    end,
  handler =
   function(sock, from)
     print('accepted connection from: ')
     print(' host: ' .. from.host)
     print(' family: ' .. from.family)
     print(' port: ' .. from.port)
    end
  }
)
```
Вышеуказанный код означает:

- 1. Использовать tcp\_server() для ожидания подключения с любого хоста по порту 3302.
- 2. Указать, что будет первый вызов prepare, который покажет что-то о сервере, затем вызовет  $setsockopt($ ...'SO\_REUSEADDR'...) (это та же самая опция, которую Тарантул бы установил, если бы не было prepare), а затем вернет 5 (это довольно низкий размер очереди бэклога).
- 3. Указать, что будут вызовы handler по каждому соединению, которые будут отображать что-то о клиенте.

Теперь смотрите, что происходит в первой оболочке. Выведется что-то вроде "listening on socket 12".

Во второй оболочке запустите Tarantool и выполните:

```
box.cfg{}
require('socket').tcp_connect('127.0.0.1', 3302)
```
Теперь смотрите, что происходит на первой оболочке. На дисплее появится что-то вроде "accepted connection from host: 127.0.0.1 family: AF\_INET port: 37186".

# 5.2.24 Модуль strict

Модуль strict включает в себя функции для включения или отключения строгого режима «strict mode». Когда включен строгий режим, попытка использовать необъявленную глобальную переменную приведет к ошибке. Глобальная переменная считается необъявленной, если ей никогда не было присвоено значение. Часто это указывает на ошибку программирования.

По умолчанию, строгий режим отключен, не считая случаев, когда сборка Tarantool'а производилась с помощью -DCMAKE\_BUILD\_TYPE=Debug - см. варианты сборки в разделе [сборка из исходников.](#page-1017-0)

# Пример:

```
tarantool> strict = require('strict')
---
...
tarantool> strict.on()
---
...
\texttt{tarantool} > \texttt{a} = \texttt{b} -- строгий режим включен, поэтому появляется ошибка
- - -- error: ... variable ''b'' is not declared'
...
tarantool> strict.off()
---
...
\texttt{tarantool} a = b -- строгий режим отключен, поэтому ошибки нет
---
...
```
# 5.2.25 Модуль string

# <span id="page-726-1"></span>Общие сведения

Модуль string включает в себя всё из [стандартной библиотеки для работы со строками в Lua,](https://www.lua.org/pil/20.html) а также некоторые расширения специально для Tarantool'а.

В данном разделе мы рассматриваем только дополнительные функции, добавленные разработчиками Tarantool'а.

# Указатель

Ниже приведен перечень всех функций библиотеки string.

<span id="page-726-0"></span>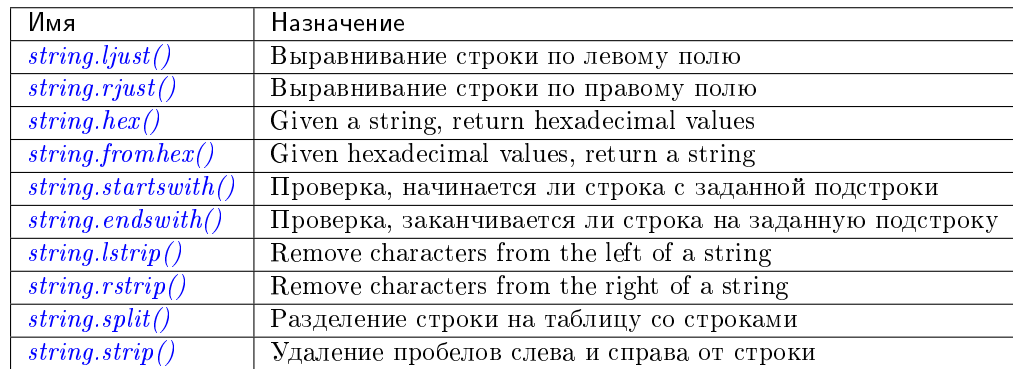

string.ljust(input-string, width, pad-character)

Возврат строки, выровненной по левому краю, шириной, указанной в width.

# Параметры

- **input-string**  $(\text{string}) \text{ctpoka}$  **для выравнивания по левому краю**
- width  $(integer)$  ширина строки после выравнивания по левому краю
- pad-character  $(\text{string})$  отдельный символ, по умолчанию = 1 пробел
- Возвращается выровненная по левому краю строка (не изменяется, если ширина  $\lt$ = длине строки)

Тип возвращаемого значения строка

#### Пример:

```
tarantool> string = require('string')
---
...
tarantool> string.ljust(' A', 5)
---
- ' A - '
...
```
<span id="page-727-0"></span>string.rjust(input-string, width, pad-character)

Возврат строки, выровненной по правому краю, шириной, указанной в width.

### Параметры

- $\bullet$  input-string  $\left(\text{string}\right)$  строка для выравнивания по правому краю
- width  $(integer)$  ширина строки после выравнивания по правому краю
- pad-character [\(string\)](#page-726-1) отдельный символ, по умолчанию = 1 пробел

**Возвращается** выровненная по правому краю строка (не изменяется, если ширина  $\lt$ = длине строки)

Тип возвращаемого значения строка

# Пример:

```
tarantool> string = require('string')
- -...
tarantool> string.rjust('', 5, 'X')
---
- 'XXXXX'
...
```
### <span id="page-727-1"></span>string.hex(input-string)

Возврат шестнадцатеричного значения введенной строки.

### Параметры

- input-string  $(\text{string})$  обрабатываемая строка
- Возвращается шестнадцатеричное число, два символа шестнадцатеричных цифр для каждого введенного символа

Тип возвращаемого значения строка

## Пример:

```
tarantool> string = require('string')
---
...
tarantool> string.hex('ABC ')
---
- '41424320'
...
```
<span id="page-728-0"></span>string.fromhex(hexadecimal-input-string)

Given a string containing pairs of hexadecimal digits, return a string with one byte for each pair. This is the reverse of string.hex(). The hexadecimal-input-string must contain an even number of hexadecimal digits.

Параметры

• hexadecimal-input-string [\(string\)](#page-726-1) – string with pairs of hexadecimal digits

Возвращается string with one byte for each pair of hexadecimal digits

Тип возвращаемого значения строка

Пример:

```
tarantool> string = require('string')
---
...
tarantool> string.fromhex('41424320')
---
- 'ABC '
...
```
<span id="page-728-1"></span>string.startswith(input-string, start-string), start-pos, end-pos  $||$ )

Возврат true (правда), если input-string начинается со start-string, в противном случае, возврат false (ложь).

Параметры

- input-string [\(string\)](#page-726-1) строка, где производится поиск данных из start-string
- start-string [\(string\)](#page-726-1) искомая строка
- $\bullet$  start-pos  $(\textit{integer})$  положение: где начинать искать в пределах input-string
- end-pos  $(integer)$  положение: где заканчивать искать в пределах input-string

Возвращается true (правда) или false (ложь)

Тип возвращаемого значения boolean (логический)

Значения start-pos и end-pos могут быть отрицательными, что означает, что положение вычисляется с конца строки.

Пример:

```
tarantool> string = require('string')
---
...
tarantool> string.startswith(' A', 'A', 2, 5)
```

```
---
- true
...
```
<span id="page-729-0"></span>string.endswith(input-string, end-string), start-pos), end-pos  $||$ )

Возврат true (правда), если input-string заканчивается на end-string, в противном случае, возврат false (ложь).

# Параметры

- $\bullet$  input-string  $(\text{string})$  строка, где производится поиск данных из end-string
- $\bullet$  end-string  $(\text{string})$  искомая строка
- **start-pos**  $(integer)$  положение: где начинать искать в пределах input-string
- end-pos  $(integer)$  положение: где заканчивать искать в пределах input-string

Возвращается true (правда) или false (ложь)

Тип возвращаемого значения boolean (логический)

Значения start-pos и end-pos могут быть отрицательными, что означает, что положение вычисляется с конца строки.

#### Пример:

```
tarantool> string = require('string')
- - -...
tarantool> string.endswith('Baa', 'aa')
- - -- true
...
```
<span id="page-729-1"></span>string.lstrip( $input\text{-}string$ ), list-of-characters)

Return the value of the input string, after removing characters on the left. The optional list-of-characters parameter is a set not a sequence, so string.lstrip(...,'ABC') does not mean strip 'ABC', it means strip 'A' or 'B' or 'C'.

#### Параметры

- input-string  $(\text{string})$  обрабатываемая строка
- list-of-characters  $(\text{string})$  what characters can be stripped. Default = space.

Возвращается result after stripping characters from input string

Тип возвращаемого значения строка

# Пример:

```
tarantool> string = require('string')
- - -...
tarantool> string.lstrip(' ABC ')
---
- 'ABC '
...
```
string.rstrip(input-string), list-of-characters)

Return the value of the input string, after removing characters on the right. The optional list-of-characters parameter is a set not a sequence, so string.rstrip(...,'ABC') does not mean strip 'ABC', it means strip 'A' or 'B' or 'C'.

### Параметры

- input-string  $(\text{string})$  обрабатываемая строка
- list-of-characters [\(string\)](#page-726-1) what characters can be stripped. Default = space.

Возвращается result after stripping characters from input string

Тип возвращаемого значения строка

Пример:

```
tarantool> string = require('string')
---
...
tarantool> string.rstrip(' ABC ')
---
- ' ABC'
...
```
<span id="page-730-0"></span>string.split(input-string|, split-string|, max ||)

Разделение input-string на одну или более выводимых строк в таблице. Места разделения указаны в split-string.

### Параметры

- $\bullet$  input-string  $\text{(string)} \text{ctpoka}$  $\text{(string)} \text{ctpoka}$  $\text{(string)} \text{ctpoka}$  для разделения
- split-string  $(integer)$  искомая строка в пределах input-string. По умолчанию = пробел.
- $\bullet$  max (integer) максимальное количество символов-разделителей от начала обрабатываемой строки. Результат содержит не более max + 1 частей.

Возвращается таблица строк, которые были разделены из input-string

Тип возвращаемого значения таблица

# Пример:

```
tarantool> string = require('string')
---
...
tarantool> string.split("A:B:C:D:F", ":", 2)
---
- - A
  - B
  - C:D:F
...
```
<span id="page-730-1"></span>string.strip(input-string), list-of-characters)

Return the value of the input string, after removing characters on the left and the right. The optional list-of-characters parameter is a set not a sequence, so string.strip(...,'ABC') does not mean strip 'ABC', it means strip 'A' or 'B' or 'C'.

# Параметры

• input-string  $(\text{string})$  – обрабатываемая строка

**list-of-characters [\(string\)](#page-726-1)** – what characters can be stripped. Default  $=$  space.

Возвращается result after stripping characters from input string

Тип возвращаемого значения строка

Пример:

```
tarantool> string = require('string')
---
...
tarantool> string.strip(' ABC ')
---
- ABC
...
```
# 5.2.26 Module swim

#### Общие сведения

The swim module contains Tarantool's implementation of SWIM – Scalable Weakly-consistent Infection-style Process Group Membership Protocol. It is recommended for any type of Tarantool cluster where the number of nodes can be large. Its job is to discover and monitor the other members in the cluster and keep their information in a «member table». It works by sending and receiving, in a background event loop, periodically, via UDP, messages.

Each message has several parts, including:

- the ping such as «I am checking whether you are alive»,
- the event such as «I am joining»,
- the anti-entropy such as «I know that another member exists»,
- the payload such as «I or another member could have user-generated data».

The maximum message size is about 1500 bytes.

SWIM sends messages periodically to a random subset of the member table. SWIM processes replies from those members asynchronously.

Each entry in the member table has:

- a UUID,
- a status («alive», «suspected», «dead», or «left»).

When a member fails to acknowledge a certain number of pings, its status is changed from «alive» to «suspected», that is, suspected of being dead. But SWIM tries to avoid false positives (misidentifying members as dead) which could happen when a member is overloaded and responds to pings too slowly, or when there is network trouble and packets can not go through some channels. When a member is suspected, SWIM randomly chooses other members and sends requests to them: «please ping this suspected member». This is called an **indirect ping**. Thus via different routes and additional hops the suspected member gets additional chances to reply, and thus «refute» the suspicion.

Because selection is random there is an even network load of about one message per member per protocol step, regardless of the cluster size. This is a major feature of SWIM. Because the protocol depends on members passing information on, also known as «gossiping», members do not need to broadcast messages to every member, which would cause a network load of N messages per member per protocol step, where N is the number of members in the cluster. However, selection is not entirely random, there is a preference for selecting least-recently-pinged members, like a round-robin.

Regarding the anti-entropy part of a message: this is necessary for maintaining the status in entries of the member table. Consider an example where two members,  $\#1$  and  $\#2$ , are both alive. No events happen so only pings are being sent periodically. Then a third member, #3 appears. It knows about one of the existing members,  $\#2$ . How can it discover the other member? Certainly  $\#1$  could notify  $\#2$  and  $\#2$  could notify #3, but messages go via UDP, so any notification event can be lost. However, regular messages containing «ping» and/or «event» also can contain an «anti-entropy» section, which is taken from a randomly-chosen part of the member table. So for this example, #2 will eventually randomly add to a regular message the anti-entropy note that  $#1$  is alive, and thus  $#3$  will discover  $#1$  even though it did not receive a direct «I am alive» event message from  $#1$ .

Regarding the UUID part of an entry in the member table: this is necessary for stable identification, because UUID changes more rarely than URI (a combination of IP and port number). But if the UUID does change, SWIM will include both the new and old UUID in messages, so all other members will eventually learn about the new UUID and change the member table accordingly.

Regarding the payload part of a message: this is not always necessary, it is a feature which allows passing user-generated information via SWIM instead of via node-to-node communication. The swim module has methods for specifying a «payload», which is arbitrary user data with a maximum size of about 1.2 KB. The payload can be anything, and it will be eventually disseminated over the cluster and available at other members. Each member can have its own payload.

Messages can be encrypted. Encryption may not be necessary in a closed network but is necessary for safety if the cluster is on the public Internet. Users can specify an encryption algorithm, an encryption mode, and a private key. All parts of all messages (including ping, acknowledgment, event, payload, URI, and UUID) will be encrypted with that private key, as well as a random public key generated for each message to prevent pattern attacks.

In theory the event dissemination speed (the number of hops to pass information throughout the cluster) is O(log(cluster\_size)). For that and other theoretical information see the Cornell University [paper](https://www.cs.cornell.edu/projects/Quicksilver/public_pdfs/SWIM.pdf) which originally described SWIM.

```
swim.new(\left| cfg \right|)
```
Create a new SWIM instance. A SWIM instance maintains a member table and interacts with other members. Multiple SWIM instances can be created in a single Tarantool process.

# Параметры

•  $cfg (table)$  $cfg (table)$  – an optional configuration parameter.

If cfg is not specified or is nil, then the new SWIM instance is not bound to a socket and has nil attributes, so it cannot interact with other members and only a few methods are valid until swim object:cfg() is called.

If cfg is specified, then the effect is the same as calling  $s = \text{swim.new}()$  s:  $\text{cfg}()$ , except for generation. For configuration description see swim object:cfg().

The generation part of cfg can only be specified during new(), it cannot be specified later during  $cfg()$ . Generation is part of *incarnation*. Usually generation is not specified because the default value (a timestamp) is sufficient, but if there is reason to mistrust timestamps (because the time is changed or because the instance is started on a different machine), then users may say swim.new(generation  $=$   $\{new-value\}$ . In that case the latest value should be persisted somehow (for example in a file, or in a space, or in a global service), and the new value must be greater than any previous value of generation.

возвращает swim-object [a swim object](#page-732-0)

Пример:

```
swim_object = swim.new({uri = 3333, uuid = '00000000-0000-1000-8000-000000000001', heartbeat_
\rightarrowrate = 0.1})
```

```
object swim_object
```
A swim object is an object returned by [swim.new\(\).](#page-732-1) It has methods:  $cfg()$ , [delete\(\),](#page-734-0) is configured(),  $size(),$  [quit\(\),](#page-734-3) add member(), remove member(), probe member(), [broadcast\(\),](#page-735-2) set payload(),  $set\_payload\_raw(), set\_code(), self(), member\_by\_uuid(), pairs().$  $set\_payload\_raw(), set\_code(), self(), member\_by\_uuid(), pairs().$  $set\_payload\_raw(), set\_code(), self(), member\_by\_uuid(), pairs().$  $set\_payload\_raw(), set\_code(), self(), member\_by\_uuid(), pairs().$ 

```
swin\_object:cfg(cfg)
```
Configure or reconfigure a SWIM instance.

#### Параметры

•  $\texttt{cfg}$  [\(table\)](#page-750-0) – the options to describe instance behavior

The cfg table may have these components:

- heartbeat\_rate (double) rate of sending round messages, in seconds. Setting heartbeat\_rate to X does not mean that every member will be checked every X seconds, instead X is the protocol speed. Protocol period depends on member count and heartbeat rate. Default  $= 1$ .
- ack\_timeout (double) time in seconds after which a ping is considered to be unacknowledged. Default  $= 30$ .
- $\gcd$  gc\_mode (enum) dead member collection mode.

If gc\_mode == 'off' then SWIM never removes dead members from the member table (though users may remove them with *swim object:remove member()*), and SWIM will continue to ping them as if they were alive.

If gc\_mode == 'on' then SWIM removes dead members from the member table after one round.

 $Default = 'on'.$ 

- uri (string or number) either an 'ip:port' address, or just a port number (if ip is omitted then  $127.0.0.1$  is assumed). If port  $== 0$ , then the kernel will select any free port for the IP address.
- uuid (string or cdata struct tt uuid) a value which should be unique among SWIM instances. Users may choose any value but the recommendation is: use  $box.cfg. instance~uuid$ , the Tarantool instance's UUID.

All the cfg components are dynamic – swim\_object:cfg() may be called more than once. If it is not being called for the first time and a component is not specified, then the component retains its previous value. If it is being called for the first time then uri and uuid are mandatory, since a SWIM instance cannot operate without URI and UUID.

swim\_object:cfg() is atomic – if there is an error, then nothing changes.

возвращает true if configuration succeeds

возвращает nil, err if an error occurred. err is an error object

Пример:

 $swin\_object:cfg({heartbeat_rate = 0.5})$ 

After swim\_object:cfg(), all other swim\_object methods are callable.

.cfg

Expose all non-nil components of the read-only table which was set up or changed by swim object:cfg().

Пример:

```
tarantool> swim_object.cfg
---
- gc_mode: off
 uri: 3333
 uuid: 00000000-0000-1000-8000-000000000001
...
```
<span id="page-734-0"></span>swim\_object:delete()

Delete a SWIM instance immediately. Its memory is freed, its member table entry is deleted, and it can no longer be used. Other members will treat this member as "dead".

After swim\_object:delete() any attempt to use the deleted instance will cause an exception to be thrown.

возвращает none, this method does not fail

Example: swim\_object:delete()

```
swim_object:is_configured()
```
Return false if a SWIM instance was created via  $\textit{swim.new}$ ) without an optional cfg argument, and was not configured with  $swim$  object:cfg(). Otherwise return true.

возвращает boolean result, true if configured, otherwise false

Example: swim\_object:is\_configured()

```
swim_object:size()
```
Return the size of the member table. It will be at least 1 because the «self» member is included.

возвращает integer size

```
Example: swim_object:size()
```

```
swim_object:quit()
```
Leave the cluster.

This is a graceful equivalent of swim object:delete() – the instance is deleted, but before deletion it sends to each member in its member table a message, that this instance has left the cluster, and should not be considered dead.

Other instances will mark such a member in their tables as "left", and drop it after one round of dissemination.

Consequences to the caller are the same as after  $\text{swim\_object:delete}()$  – the instance is no longer usable, and an error will be thrown if there is an attempt to use it.

возвращает none, the method does not fail

Example: swim\_object:quit()

<span id="page-734-4"></span> $swin\_object:add\_member(cfg)$ 

Explicitly add a member into the member table.

This method is useful when a new member is joining the cluster and does not yet know what members already exist. In that case it can start interaction explicitly by adding the details about an already-existing member into its member table. Subsequently SWIM will discover other members automatically via messages from the already-existing member.

## Параметры

•  $\texttt{cfg}$  [\(table\)](#page-750-0) – description of the member

The cfg table has two mandatory components, uuid and uri, which have the same format as uuid and uri in the table for  $swim$  object:cfg().

возвращает true if member is added

возвращает nil, err if an error occurred. err is an error object

Пример:

 $swin\_member\_object = swim\_object:add\_member(\{uuid = \ldots, uri = \ldots\})$ 

<span id="page-735-0"></span> $swin\_object:remove\_member(uuid)$ 

Explicitly and immediately remove a member from the member table.

Параметры

 $\bullet$  uuid (string-or-cdata-struct-tt uuid) – UUID

возвращает true if member is removed

возвращает nil, err if an error occurred. err is an error object.

Example: swim\_object:delete('00000000-0000-1000-8000-000000000001')

<span id="page-735-1"></span> $swin\_object:probe\_member(uri)$ 

Send a ping request to the specified uri address. If another member is listening at that address, it will receive the ping, and respond with an ACK (acknowledgment) message containing information such as UUID. That information will be added to the member table.

swim\_object:probe\_member() is similar to [swim\\_object:add\\_member\(\),](#page-734-4) but it does not require UUID, and it is not reliable because it uses UDP.

#### Параметры

 $\bullet$  uri (string-or-number) – URI. Format is the same as for uri in  $swim$  object:cfg().

возвращает true if member is pinged

возвращает nil, err if an error occurred. err is an error object.

Example: swim\_object:probe\_member(3333)

```
swim_object:broadcast(|port|)
```
Broadcast a ping request to all the network interfaces in the system.

swim\_object:broadcast() is like *[swim\\_object:probe\\_member\(\)](#page-735-1)* to many members at once.

### Параметры

• port  $(number) - All$  the sent ping requests have this port as destination port in their UDP headers. By default a currently bound port is used.

возвращает true if broadcast is sent

возвращает nil, err if an error occurred. err is an error object.

Пример:

```
tarantool> fiber = require('fiber')
---
...
tarantool> swim = require('swim')
---
...
tarantool> s1 = swim.new({uri = 3333, uuid = '00000000-0000-1000-8000-000000000001', u
\rightarrowheartbeat_rate = 0.1})
---
```

```
...
tarantool> s2 = swim.new({uri = 3334, uuid = '00000000-0000-1000-8000-00000000002',
\rightarrowheartbeat_rate = 0.1})
---
...
tarantool> s1:size()
---
- 1
...
tarantool> s1:add_member({uri = s2:self():uri(), uuid = s2:self():uuid()})
---
- true
...
tarantool> s1:size()
---
- 1
...
tarantool> s2:size()
---
- 1
...
tarantool> fiber.sleep(0.2)
---
...
tarantool> s1:size()
- - -- 2
...
tarantool> s2:size()
-1- 2
...
tarantool> s1:remove_member(s2:self():uuid()) s2:remove_member(s1:self():uuid())
- - -...
tarantool> s1:size()
---
- 1
...
tarantool> s2:size()
- - -- 1
...
tarantool> s1:probe_member(s2:self():uri())
---
- true
...
tarantool> fiber.sleep(0.1)
---
...
tarantool> s1:size()
---
- 2
...
```

```
tarantool> s2:size()
---
- 2
...
tarantool> s1:remove_member(s2:self():uuid()) s2:remove_member(s1:self():uuid())
---
...
tarantool> s1:size()
---
- 1
...
tarantool> s2:size()
- - -- 1
...
tarantool> s1:broadcast(3334)
---
- true
...
tarantool> fiber.sleep(0.1)
---
...
tarantool> s1:size()
---
- 2
...
tarantool> s2:size()
---
- 2
...
```
<span id="page-737-0"></span>swim\_object:set\_payload(payload)

Set a payload, as formatted data.

Payload is arbitrary user defined data up to 1200 bytes in size and disseminated over the cluster. So each cluster member will eventually learn what is the payload of other members in the cluster, because it is stored in the member table and can be queried with [swim\\_member\\_object:payload\(\).](#page-742-0)

Different members may have different payloads.

# Параметры

• payload  $(objject)$  – Arbitrary Lua object to disseminate. Set to nil to remove the payload, in which case it will be eventually removed on other instances. The object is serialized in MessagePack.

возвращает true if payload is set

возвращает nil, err if an error occurred. err is an error object

Пример:

swim\_object:set\_payload({field1 = 100, field2 = 200})

<span id="page-737-1"></span> $\texttt{swim\_object:set\_payload\_raw}(\textit{payload} |, \textit{size} |)$ Set a payload, as raw data.

Sometimes a payload does not need to be a Lua object. For example, a user may already have a

well formatted MessagePack object and just wants to set it as a payload. Or cdata needs to be exposed.

set\_payload\_raw allows setting a payload as is, without MessagePack serialization.

### Параметры

- payload  $(string-or-cdata)$  any value
- $\bullet$  size (number) Payload size in bytes. If payload is string then size is optional, and if specified, then should not be larger than actual payload size. If size is less than actual payload size, then only the first size bytes of payload are used. If payload is cdata then size is mandatory.

возвращает true if payload is set

возвращает nil, err if an error occurred. err is an error object

Пример:

```
tarantool> tarantool> ffi = require('ffi')
---
...
tarantool> fiber = require('fiber')
---
...
tarantool> swim = require('swim')
---
...
tarantool> s1 = swim.new({uri = 0, uuid = '00000000-0000-1000-8000-00000000001', u
\rightarrowheartbeat_rate = 0.1})
---
...
tarantool> s2 = swim.new({uri = 0, uuid = '00000000-0000-1000-8000-000000000002',
\rightarrowheartbeat_rate = 0.1})
---
...
tarantool> s1:add_member({uri = s2:self():uri(), uuid = s2:self():uuid()})
---
- true
...
\text{transcol} > \text{s1:set\_payload}(\{a = 100, b = 200\})---
- true
...
tarantool> s2:set_payload('any payload')
---
- true
...
tarantool> fiber.sleep(0.2)
---
...
\text{transcol} > s1 view = s2:member_by_uuid(s1:self():uuid())
---
...
tarantool> s2_view = s1:member_by_uuid(s2:self():uuid())
---
...
tarantool> s1_view:payload()
---
```

```
- {'a': 100, 'b': 200}
...
tarantool> s2_view:payload()
---
- any payload
...
tarantool> cdata = ffi.new('char[?]', 2)
---
...
\text{tarantool} > \text{cdata}[0] = 1- - -...
\text{tarantool} > \text{cdata}[1] = 2---
...
tarantool> s1:set_payload_raw(cdata, 2)
---
- true
...
tarantool> fiber.sleep(0.2)
---
...
tarantool> cdata, size = s1_view:payload_cdata()
---
...
tarantool> cdata[0]
---
- 1
...
tarantool> cdata[1]
-1- 2
...
tarantool> size
---
-2...
```
<span id="page-739-0"></span> $swin\_object:set\_codec(code_c\_cfg)$ 

Enable encryption for all following messages.

For a brief description of encryption algorithms see «enum\_crypto\_algo» and «enum crypto mode» in the Tarantool source code file [crypto.h.](https://github.com/tarantool/tarantool/blob/master/src/lib/crypto/crypto.h)

When encryption is enabled, all the messages are encrypted with a chosen private key, and a randomly generated and updated public key.

#### Параметры

• codec\_cfg  $(table)$  – description of the encryption

The components of the codec\_cfg table may be:

- algo (string) encryption algorithm name. All the names in [module crypto](#page-622-0) are supported: ", aes128", "aes192", "aes256", "des". Specify", "none" to disable encryption.
- mode (string) encryption algorithm mode. All the modes in module crypto are supported:  $m_{\rm e}$ ecb",  $m_{\rm e}$ cb",  $m_{\rm e}$ cfb",  $m_{\rm e}$ ofb". Default =  $m_{\rm e}$ cbc".
- key (cdata or string) a private secret key which is kept secret and should never be stored hard-coded in source code.
- key\_size (integer) size of the key in bytes.

key\_size is mandatory if key is cdata.

key\_size is optional if key is string, and if key\_size is shorter than than actual key size then the key is truncated.

All of algo, mode, key, and key\_size should be the same for all SWIM instances, so that members can understand each others" messages.

Example;

```
tarantool> tarantool> swim = require('swim')
---
...
\text{tarantool} > s1 = \text{swim.new}(\{uri = 0, \text{ uuid} = '00000000-0000-1000-8000-00000000001'})---
...
\{tarantool> s1:set_codec(\{a1go = 'aes128', mode = 'cbc', key = '1234567812345678')\})---
- true
...
```
<span id="page-740-0"></span>swim\_object:self()

Return a *[swim member object](#page-742-1)* (of self) from the member table, or from a cache containing earlier results of swim\_object:self() or swim\_object:member\_by\_uuid() or swim\_object:pairs().

возвращает [swim member object,](#page-742-1) not nil because self() will not fail

```
Example: swim_member_object = swim_object:self()
```
<span id="page-740-1"></span>swim object:member by uuid( $uuid)$ 

Return a [swim member object](#page-742-1) (given UUID) from the member table, or from a cache containing earlier results of swim\_object:self() or swim\_object:member\_by\_uuid() or swim\_object:pairs().

Параметры

```
\bullet uuid (string-or-cdata-struct-tt-uuid) - UUID
```
возвращает [swim member object,](#page-742-1) or nil if not found

Пример:

 $swin\_member\_object = swim\_object:member\_by\_uuid('00000000-0000-1000-8000-00000000001')$ 

<span id="page-740-2"></span>swim\_object:pairs()

Set up an iterator for returning *[swim member objects](#page-742-1)* from the member table, or from a cache containing earlier results of swim\_object:self() or swim\_object:member\_by\_uuid() or swim\_object:pairs().

swim\_object:pairs() should be in a ,for "loop, and there should only be one iterator in operation at one time. (The iterator is implemented in an extra light fashion so only one iterator object is available per SWIM instance.)

#### Параметры

• generator+object+key (varies) – as for any Lua pairs() iterators. generator function, iterator object (a swim member object), and initial key (a UUID).

```
Пример:
```

```
tarantool> fiber = require('fiber')
---
...
tarantool> swim = require('swim')
---
...
tarantool> s1 = swim.new({uri = 0, uuid = '00000000-0000-1000-8000-00000000001', u
\rightarrowheartbeat_rate = 0.1})
---
...
tarantool> s2 = swim.new({uri = 0, uuid = '00000000-0000-1000-8000-000000000002', u
\rightarrowheartbeat_rate = 0.1})
---
...
tarantool> s1:add_member({uri = s2:self():uri(), uuid = s2:self():uuid()})
---
- true
...
tarantool> fiber.sleep(0.2)
---
...
tarantool> s1:self()
---
- uri: 127.0.0.1:55845
 status: alive
 incarnation: cdata {generation = 1569353431853325ULL, version = 1ULL}
  uuid: 00000000-0000-1000-8000-000000000001
  payload_size: 0
...
tarantool> s1:member_by_uuid(s1:self():uuid())
---
- uri: 127.0.0.1:55845
  status: alive
 incarnation: cdata {generation = 1569353431853325ULL, version = 1ULL}
  uuid: 00000000-0000-1000-8000-000000000001
payload_size: 0
...
tarantool> s1:member_by_uuid(s2:self():uuid())
---
- uri: 127.0.0.1:53666
  status: alive
  incarnation: cdata {generation = 1569353431865138ULL, version = 1ULL}
  uuid: 00000000-0000-1000-8000-000000000002
 payload_size: 0
...
\text{transcol} > \text{t} = \{\}---
...
tarantool> for k, v in s1:pairs() do table.insert(t, {k, v}) end
---
...
tarantool> t
---
- - - 00000000-0000-1000-8000-000000000002
    - uri: 127.0.0.1:53666
      status: alive
```

```
incarnation: cdata {generation = 1569353431865138ULL, version = 1ULL}
     uuid: 00000000-0000-1000-8000-000000000002
     payload_size: 0
     00000000-0000-1000-8000-000000000001
     uri: 127.0.0.1:55845
     status: alive
     incarnation: cdata {generation = 1569353431853325ULL, version = 1ULL}
     uuid: 00000000-0000-1000-8000-000000000001
     payload_size: 0
...
```

```
object swim_member_object
```
Methods [swim\\_object:member\\_by\\_uuid\(\),](#page-740-1) [swim\\_object:self\(\),](#page-740-0) and [swim\\_object:pairs\(\)](#page-740-2) return swim member objects.

A swim member object has methods for reading its attributes:  $status(),$  [uuid,](#page-742-3)  $uri(),$  [incarnation\(\),](#page-742-5)  $payload\quad cdata, payload\quad str(), payload), is\quad dropped().$ 

```
swim_member_object:status()
```
Return the status, which may be "alive", "suspected", "left", or "dead".

возвращает string "alive" | "suspected" | "left" | dead"

```
swim_member_object:uuid()
```
Return the UUID as cdata struct tt\_uuid.

возвращает cdata-struct-tt-uuid UUID

```
swim_member_object:uri()
```
Return the URI as a string "ip:port". Via this method a user can learn a real assigned port, if port  $= 0$  was specified in *swim* object:cfg().

возвращает string ip:port

```
swim_member_object:incarnation()
```
Return a cdata object with the [incarnation.](#page-749-0) The cdata object has two attributes: incarnation().generation and incarnation().version.

Incarnations can be compared to each other with any comparison operator (==,  $\langle , \rangle, \langle =, \rangle$ =,  $\tilde{=}$ ).

Incarnations, when printed, will appear as strings with both generation and version.

возвращает cdata incarnation

```
swim_member_object:payload_cdata()
```
Return member's payload.

возвращает pointer-to-cdata payload and size in bytes

<span id="page-742-7"></span>swim\_member\_object:payload\_str()

Return payload as a string object. Payload is not decoded. It is just returned as a string instead of cdata. If payload was not specified by swim object:set payload() or by swim object:set payload  $raw()$ , then its size is 0 and nil is returned.

возвращает string-object payload, or nil if there is no payload

```
swim_member_object:payload()
```
Since the swim module is a Lua module, a user is likely to use Lua objects as a payload – tables, numbers, strings etc. And it is natural to expect that [swim\\_member\\_object:payload\(\)](#page-742-0) should return the same object which was passed into *swim* object:set  $payload()$  by another instance.

swim member object:payload() tries to interpret payload as MessagePack, and if that fails then it returns the payload as a string.

swim\_member\_object:payload() caches its result. Therefore only the first call actually decodes cdata payload. All following calls return a pointer to the same result, unless payload is changed with a new incarnation. If payload was not specified (its size is 0), then nil is returned.

```
swim_member_object:is_dropped()
```
Returns true if this member object is a stray reference to a member which has already been dropped from the member table.

возвращает boolean true if member is dropped, otherwise false

Пример:

```
tarantool> swim = require('swim')
---
...
tarantool> s = swim.new({uri = 0, uuid = '00000000-0000-1000-8000-000000000001'})
---
...
\text{tarantool} > \text{self} = \text{s:self}()---
...
tarantool> self:status()
---
- alive
...
tarantool> self:uuid()
---
- 00000000-0000-1000-8000-000000000001
...
tarantool> self:uri()
- - -- 127.0.0.1:56367
...
tarantool> self:incarnation()
---
- - cdata {generation = 1569354463981551ULL, version = 1ULL}
...
tarantool> self:is_dropped()
---
- false
...
tarantool> s:set_payload_raw('123')
---
- true
...
tarantool> self:payload_cdata()
---
- 'cdata<const char *>: 0x0103500050'
- 3
...
tarantool> self:payload_str()
---
- 123'...
\text{transcol} > \text{s:set\_payload}(\{a = 100\})---
```

```
- true
...
tarantool> self:payload_cdata()
---
- 'cdata<const char *>: 0x0103500050'
- 4
...
tarantool> self:payload_str()
---
- !!binary gaFhZA==
...
tarantool> self:payload()
- - -- {'a': 100}
...
```
swim member object:on member event(trigger-function),  $ctx$ ))

Create an «on member [trigger»](#page-55-0). The trigger-function will be executed when a member in the member table is updated.

# Параметры

- trigger-function (function) this will become the trigger function
- $ctx (cdata) (optional)$  this will be passed to trigger-function

возвращает nil or function pointer.

The trigger-function should have three parameter declarations (Tarantool will pass values for them when it invokes the function):

- the member which is having the member event,
- the event object,
- the ctx which will be the same value as what is passed to swim\_object:on\_member\_event.

A member event is any of:

- appearance of a new member,
- drop of an existing member, or
- update of an existing member.

An event object is an object which the trigger-function can use for determining what type of member event has happened. The object's methods – such as  $is_new\_status()$ ,  $is_new\_uri()$ , is\_new\_incarnation(), is\_new\_payload(), is\_drop() – return boolean values.

A member event may have more than one associated trigger. Triggers are executed sequentially. Therefore if a trigger function causes yields or sleeps, other triggers may be forced to wait. However, since trigger execution is done in a separate fiber, SWIM itself is not forced to wait.

Example of an on-member trigger function:

```
tarantool> swim = require('swim')
local function on_event(member, event, ctx)
   if event:is_new() then
        ...
   elseif event:is_drop() then
```

```
...
    end
    if event:is_update() then
        -- All next conditions can be
        -- true simultaneously.
        if event:is_new_status() then
...
        end
        if event:is_new_uri() then
...
        end
        if event:is_new_incarnation() then
...
        end
        if event:is_new_payload() then
...
        end
    end
end
```
Notice in the above example that the function is ready for the possibility that multiple events can happen simultaneously for a single trigger activation. is new() and is drop() can not both be true, but is\_new() and is\_update() can both be true, or is\_drop() and is\_update() can both be true. Multiple simultaneous events are especially likely if there are many events and trigger functions are slow – in that case, for example, a member might be added and then updated after a while, and then after a while there will be a single trigger activation.

Also: is\_new() and is\_new\_payload() can both be true. This case is not due to trigger functions that are slow. It occurs because «omitted payload» and «size-zero payload» are not the same thing. For example: when a ping is received, a new member might be added, but ping messages do not include payload. The payload will appear later in a different message. If that is important for the application, then the function should not assume when is\_new() is true that the member already has a payload, and should not assume that payload size says something about the payload's presence or absence.

Also: functions should not assume that  $is_new()$  and  $is_drop()$  will always be seen. If a new member appears but then is dropped before its appearance has caused a trigger activation, then there will be no trigger activation.

is\_new\_generation() will be true if the generation part of *[incarnation](#page-749-0)* changes. is new version() will be true if the version part of incarnation changes. is new incarnation() will be true if either the generation part or the version part of incarnation changes. For example a combination of these methods can be used within a user-defined trigger to check whether a process has restarted, or a member has changed . . .

```
swim = require('swim')
s =swim.new()
s:on_member_event(function(m, e)
...
    if e:is_new_incarnation() then
        if e:is_new_generation() then
            -- Process restart.
        end
        if e:is_new_version() then
            -- Process version update. It means
```

```
-- the member is somehow changed.
        end
    end
end
```
 $swin\_member\_object:on\_member\_event(nil, old-trigger)$ Delete an on-member trigger.

## Параметры

• old-trigger  $(function) - old-trigger$ 

The old-trigger value should be the value returned by on member event(trigger-function[, ctx]).

```
swim_member_object:on_member_event(new-trigger, old-trigger), ctx))
   This is a variation of on_member_event(new-trigger, [, ctx]).
```
The additional parameter is old-trigger. Instead of adding the new-trigger at the end of a list of triggers, this function will replace the entry in the list of triggers that matches old-trigger. The position within a list may be important because triggers are activated sequentially starting with the first trigger in the list.

The old-trigger value should be the value returned by on\_member\_event(trigger-function[, ctx]).

```
swim_member_object:on_member_event()
   Return the list of on-member triggers.
```
# SWIM internals

The SWIM internals section is not necessary for programmers who wish to use the SWIM module, it is for programmers who wish to change or replace the SWIM module.

The SWIM wire protocol is open, will be backward compatible in case of any changes, and can be implemented by users who wish to simulate their own SWIM cluster members because they use another language than Lua, or another environment unrelated to Tarantool. The protocol is encoded as [MsgPack.](https://en.wikipedia.org/wiki/MessagePack)

SWIM packet structure:

```
-----------Public data, not encrypted-------------------+
| |
       Initial vector, size depends on chosen algorithm.
                     Next data is encrypted.
| |
     -------Meta section, handled by transport level------
| map { |
| 0 = SWIM_META_TARANTOOL_VERSION: uint, Tarantool |
                                           version ID,
      | 1 = SWIM_META_SRC_ADDRESS: uint, ip, |
      | 2 = SWIM_META_SRC_PORT: uint, port, |
      | 3 = SWIM_META_ROUTING: map { |
          | 0 = SWIM_ROUTE_SRC_ADDRESS: uint, ip, |
           | 1 = SWIM_ROUTE_SRC_PORT: uint, port, |
           | 2 = SWIM_ROUTE_DST_ADDRESS: uint, ip, |
           | 3 = SWIM_ROUTE_DST_PORT: uint, port |
\| ) is a set of the set of the set of the set of the set of the set of the set of the set of the set of the set of the set of the set of the set of the set of the set of the set of the set of the set of the set of the
```

```
\vert } \vert+-------------------Protocol logic section--------------------+
| map { |
| 0 = SWIM_SRC_UUID: 16 byte UUID,
| |
|\hspace{.06cm}|| |
    | 2 = SWIM_FAILURE_DETECTION: map { |
       | 0 = SWIM_FD_MSG_TYPE: uint, enum swim_fd_msg_type, |
       | 1 = SWIM_FD_GENERATION: uint, |
       | 2 = SWIM_FD_VERSION: uint |
| \qquad \}, || |
OR/AND| |
| 3 = SWIM_DISSEMINATION: array [
\blacksquare map { \blacksquare| 0 = SWIM_MEMBER_STATUS: uint, |
                           enum member_status,
          | 1 = SWIM_MEMBER_ADDRESS: uint, ip, |
          | 2 = SWIM_MEMBER_PORT: uint, port, |
          | 3 = SWIM_MEMBER_UUID: 16 byte UUID, |
          | 4 = SWIM_MEMBER_GENERATION: uint, |
          | 5 = SWIM_MEMBER_VERSION: uint, |
          | 6 = SWIM_MEMBER_PAYLOAD: bin |
\vert , \vert, \vert, \vert, \vert| ... | ... | ... | ... | ... | ... | ... | ... | ... | ... | ... | ... | ... | ... | ... | ... | ..
\vert , \vert, \vert| |
OR/AND| |
    | 1 = SWIM_ANTI_ENTROPY: array [ |
\blacksquare map { \blacksquare| 0 = SWIM_MEMBER_STATUS: uint, |
                           enum member_status,
          | 1 = SWIM_MEMBER_ADDRESS: uint, ip, |
          | 2 = SWIM_MEMBER_PORT: uint, port, |
          | 3 = SWIM_MEMBER_UUID: 16 byte UUID, |
          | 4 = SWIM_MEMBER_GENERATION: uint, |
          | 5 = SWIM_MEMBER_VERSION: uint, |
          | 6 = SWIM_MEMBER_PAYLOAD: bin |
\vert , \vert, \vert, \vert, \vert| ... | ... | ... | ... | ... | ... | ... | ... | ... | ... | ... | ... | ... | ... | ... | ... | ..
\vert , \vert, \vert| |
OR/AND| |
    4 = SWIM_QUIT: map { }0 = SWIM_QUIT_CENERATION: unit,| 1 = SWIM_QUIT_VERSION: uint |
\| ) is a set of the set of the set of the set of the set of the set of the set of the set of the set of the set of the set of the set of the set of the set of the set of the set of the set of the set of the set of the 
\vert } \vert+-------------------------------------------------------------+
```
The Initial vector section appears only when encryption is enabled. This section contains a public key. For example, for AES algorithms it is a 16-byte initial vector stored as is. When no encryption is used, the section size is 0.

The later sections (Meta and Protocol Logic) are encrypted as one big data chunk if encryption is enabled.

The Meta section handles routing and protocol versions compatibility. It works at the "transport" level of the SWIM protocol, and is always present. Keys in the meta section are:

- SWIM\_META\_TARANTOOL\_VERSION mandatory field. Tarantool sets here its version as a 3 byte integer:
	- 1 byte for major,
	- 1 byte for minor,
	- 1 byte for patch.

For example, Tarantool version 2.1.3 would be encoded like this:  $((2 \lt 8)$  | 1)  $\lt 8$  | 3; This field will be used to support multiple versions of the protocol.

• SWIM\_META\_SRC\_ADDRESS and SWIM\_META\_SRC\_PORT – mandatory. source IP address and port. IP is encoded as 4 bytes. «xxx.xxx.xxx.xxx» where each "xxx" is encoding of one byte. Port is encoded as an integer. Example of how to encode «127.0.0.1:3313»:

```
struct in_addr addr;
inet_aton("127.0.0.1", &addr);
pos = mp_encode_uint(pos, SWIM_META_SRC_ADDRESS);
pos = mp_encode_uint(pos, addr->s_addr);
pos = mp_encode_uint(pos, SWIM_META_SRC_PORT);
pos = mp_encode_uint(pos, 3313);
```
• SWIM META ROUTING subsection – not mandatory. Responsible for packet forwarding. Used by SWIM suspicion mechanism. Read about suspicion in the SWIM paper.

If this subsection is present then the following fields are mandatory:

- SWIM\_ROUTE\_SRC\_ADDRESS and SWIM\_ROUTE\_SRC\_PORT (source IP address and port) (should be an address of the message originator (can differ from
- SWIM\_META\_SRC\_ADDRESS and from SWIM\_META\_SRC\_ADDRESS\_PORT);
- SWIM\_ROUTE\_DST\_ADDRESS and SWIM\_ROUTE\_DST\_PORT (destination IP address and port, for the the message's final destination).

If a message was sent indirectly with the help of SWIM\_META\_ROUTING, then the reply should be sent back by the same route.

For an example of how SWIM uses routing for indirect pings . . . Assume there are 3 nodes: S1, S2, S3. S1 sends a message to S3 via S2. The following steps are executed in order to deliver the message:

```
S1 -> S2
{ src: S1, routing: {src: S1, dst: S3}, body: ... }
```
S2 receives the message and sees that routing.dst is not equal to S2, so it is a foreign packet. S2 forwards the packet to S3 preserving all the data including body and routing sections.

S2 -> S3

S3 receives the message and sees that routing.dst is equal to S3, so the message is delivered. If S3 wants to answer, it sends a response via the same proxy. It knows that the message was delivered from S2, so it sends an answer via S2.

The Protocol logic section handles SWIM logical protocol steps and actions.

• SWIM\_SRC\_UUID – mandatory field. SWIM uses UUID as a unique identifier of a member, not IP/port. This field stores UUID of sender. Its type is MP\_BIN. Size is always 16 bytes. UUID is encoded in host byte order, no bswaps are needed.

Following SWIM\_SRC\_UUID there are four possible subsections: SWIM\_FAILURE\_DETECTION, SWIM\_DISSEMINATION, SWIM\_ANTI\_ENTROPY, SWIM\_QUIT. Any or all of these subsections may be present. A connector should be ready to handle any combination.

- SWIM FAILURE DETECTION subsection describes a ping or ACK. In the SWIM\_FAILURE\_DETECTION subsection are:
	- $-$  SWIM FD MSG TYPE (0 is ping, 1 is ack);
	- $-$  SWIM\_FD\_GENERATION  $+$  SWIM\_FD\_VERSION (the [incarnation\)](#page-749-0).
- SWIM DISSEMINATION subsection a list of changed cluster members. It may include only a subset of changed cluster members if there are too many changes to fit into one UDP packet.

In the SWIM\_DISSEMINATION subsection are:

- SWIM MEMBER STATUS (mandatory) (0 = alive, 1 = suspected, 2 = dead, 3 = left);
- SWIM\_MEMBER\_ADDRESS and SWIM\_MEMBER\_PORT (mandatory) member IP and port;
- SWIM\_MEMBER\_UUID (mandatory) (member UUID);
- SWIM\_MEMBER\_GENERATION + SWIM\_MEMBER\_VERSION (mandatory) (the member *incarnation*);
- SWIM\_MEMBER\_PAYLOAD (not mandatory) (member payload) (MessagePack type is MP\_BIN).

Note that absence of SWIM\_MEMBER\_PAYLOAD means nothing - it is not the same as a payload with zero size.

- SWIM ANTI\_ENTROPY subsection a helper for the dissemination. It contains all the same fields as the dissemination sub, but all of them are mandatory, including payload even when payload size is 0. Anti-entropy eventually spreads changes which for any reason are not spread by the dissemination.
- SWIM QUIT subsection statement that the sender has left the cluster gracefully, for example via swim object:quit(), and should not be considered dead. Sender status should be changed to  $\Delta$ -left".

In the SWIM QUIT subsection are:

 $-$  SWIM\_QUIT\_GEMERATOPM  $+$  SWIM\_QUIT\_VERSION (the sender *incarnation*).

<span id="page-749-0"></span>The incarnation is a 128-bit cdata value which is part of each member's configuration and is present in most messages. It has two parts: generation and version.

Generation is persistent. By default it has the number of microseconds since the epoch (compare the value returned by clock realtime64()). Optionally a user can set generation during  $new()$ .

Version is volatile. It is initially 0. It is incremented automatically every time that a change occurs.

The incarnation, or sometimes the version alone, is useful for deciding to ignore obsolete messages, for updating a member's attributes on remote nodes, and for refuting messages that say a member is dead.

If the member's incarnation is less than the locally stored incarnation, then the message is obsolete. This can happen because UDP allows reordering and duplication.

If the member's incarnation in a message is greater than the locally stored incarnation, then most of its attributes (IP, port, status) should be updated with the values received in the message. However, the payload attribute should not be updated unless it is present in the message. Because of its relatively large size, payload is not always included in every message.

Refutation usually happens when a false-positive failure detection has happened. In such a case the member thought to be dead receives that information from other members, increases its own incarnation, and spreads a message saying the member is alive (a «refutation»).

Note: in the original version of Tarantool SWIM, and in the original SWIM specification, there is no generation and the incarnation consists of only the version. Generation was added because it is useful for detecting obsolete messages left over from a previous life of an instance that has restarted.

# <span id="page-750-0"></span>5.2.27 Модуль table

Модуль table включает в себя всё из [стандартной библиотеки для работы с таблицами в Lua,](https://www.lua.org/pil/19.html) а также некоторые расширения специально для Tarantool'а.

Чтобы убедиться в этом, выполните команду «table»: вы увидите список функций: clear (расширение LuaJIT = удаление всех элементов), [concat](https://www.lua.org/manual/5.1/manual.html#pdf-table.concat) (конкатенация), сору (создание копии массива), deepcopy (см. описание ниже), foreach, foreachi,  $g$ etn (получение количества элементов в массиве), [insert](https://www.lua.org/manual/5.1/manual.html#pdf-table.insert) (вставка элемента в массив), [maxn](https://www.lua.org/manual/5.1/manual.html#pdf-table.maxn) (получение самого большого индекса) [move](https://www.lua.org/manual/5.3/manual.html#pdf-table.move) (перемещение элементов между таблицами), new (расширение LuaJIT = возврат новой таблицы с предварительно выделенными элементами), [remove](https://www.lua.org/manual/5.1/manual.html#pdf-table.remove) (удаление элемента из массива), [sort](https://www.lua.org/manual/5.1/manual.html#pdf-table.sort) (сортировка элементов массива).

В данном разделе мы рассматриваем только дополнительную функцию, добавленную разработчиками Tarantool'а: deepcopy.

# $table.deepcopy(input-table)$

Возврат детальной копии таблицы – копии, которая включает в себя вложенные структуры любой глубины и не зависит от указателей, копируется содержимое.

## Параметры

input-table – таблица для копирования

Возвращается копия таблицы

Тип возвращаемого значения таблица

# Пример:

```
tarantool> input_table = \{1,\{\text{'a'},\text{'b'}\}\}\---
...
tarantool> output_table = table.deepcopy(input_table)
- - -...
tarantool> output_table
---
- - 1
  - - a
     - b
...
```
table.sort( $input-table$ ],  $comparison-function$ ])

Размещение содержимого введенной таблицы в отсортированном порядке.

В базовой сортировке в Lua, [table.sort,](https://www.lua.org/manual/5.1/manual.html#pdf-table.sort) есть функция сравнения, которая используется по умолчанию: function  $(a, b)$  return  $a < b$  end.

Эта стандартная функция эффективна. Однако иногда пользователям Tarantool'а может понадобиться эквивалент table.sort со следующими функциями:

(1) If the table contains nils, except nils at the end, the results must still be correct. That is not the case with the default tarantool sort, and it cannot be fixed by making a comparison that checks whether a and b are nil. (Before trying certain Internet suggestions, test with  $\{1, \text{nil}, 2, -1, 44, 1e308, \text{nil}, 2, \text{nil}, 2\}$ nil,  $0$ .

(2) If strings are to be sorted in a language-aware way, there must be a parameter for collation.

(3) If the table has a mix of types, then they must be sorted as booleans, then numbers, then strings, then byte arrays.

Поскольку все эти функции доступны в спейсах Tarantool'а, решение простое: создайте временный спейс в Tarantool'е, поместите в него содержимое таблицы, извлеките из него кортежи по порядку и перезапишите таблицу.

Torдa tarantool\_sort() сделает то же самое, что и table.sort, но с этими дополнительными функциями. Это не быстрый способ, который требует прав на базу данных, поэтому его следует использовать только при необходимости дополнительных функций.

```
function tarantool_sort(input_table, collation)
      local c = collation or 'binary'
      local tmp_name = 'Temporary_for_tarantool_sort'
      pcall(function() box.space[tmp_name]:drop() end)
      box.schema.space.create(tmp_name, {temporary = true})box.space[tmp_name]:create_index('I')
      box.space[tmp_name]:create_index('I2',
                                        {unique = false,}type='tree',
                                         parts = {{2, 'scalar', }}collation = c,is\_nullable = true}}})
      for i = 1, table.maxn(input_table) do
          box.space[tmp_name]:insert{i, input_table[i]}
      end
      local t = box.shape[tmp_name].index.I2:select()for i = 1, table.maxn(input_table) do
          input_table[i] = t[i][2]end
      box.space[tmp_name]:drop()
   end
Например, предположим, что таблица t = {1, 'A', -88.3, nil, true, 'b', 'B', nil, 'À'}.
После tarantool_sort(t, 'unicode_ci') t содержит {nil, nil, true, -88.3, 1, 'A', 'À', 'b', 'B
\hookrightarrow }.
```
# 5.2.28 Модуль *tap*

### Общие сведения

Модуль tap оптимизирует тестирование других модулей. Он позволяет записывать тесты в ТАРпротокол (TAP protocol). Результаты тестов могут подвергаться анализу стандартными TAPанализаторами, поэтому их можно передавать утилитам, например prove. Таким образом, можно выполнять тестирование, а затем использовать результаты для выведения статистики, принятия решений ит.д.

# **Указатель**

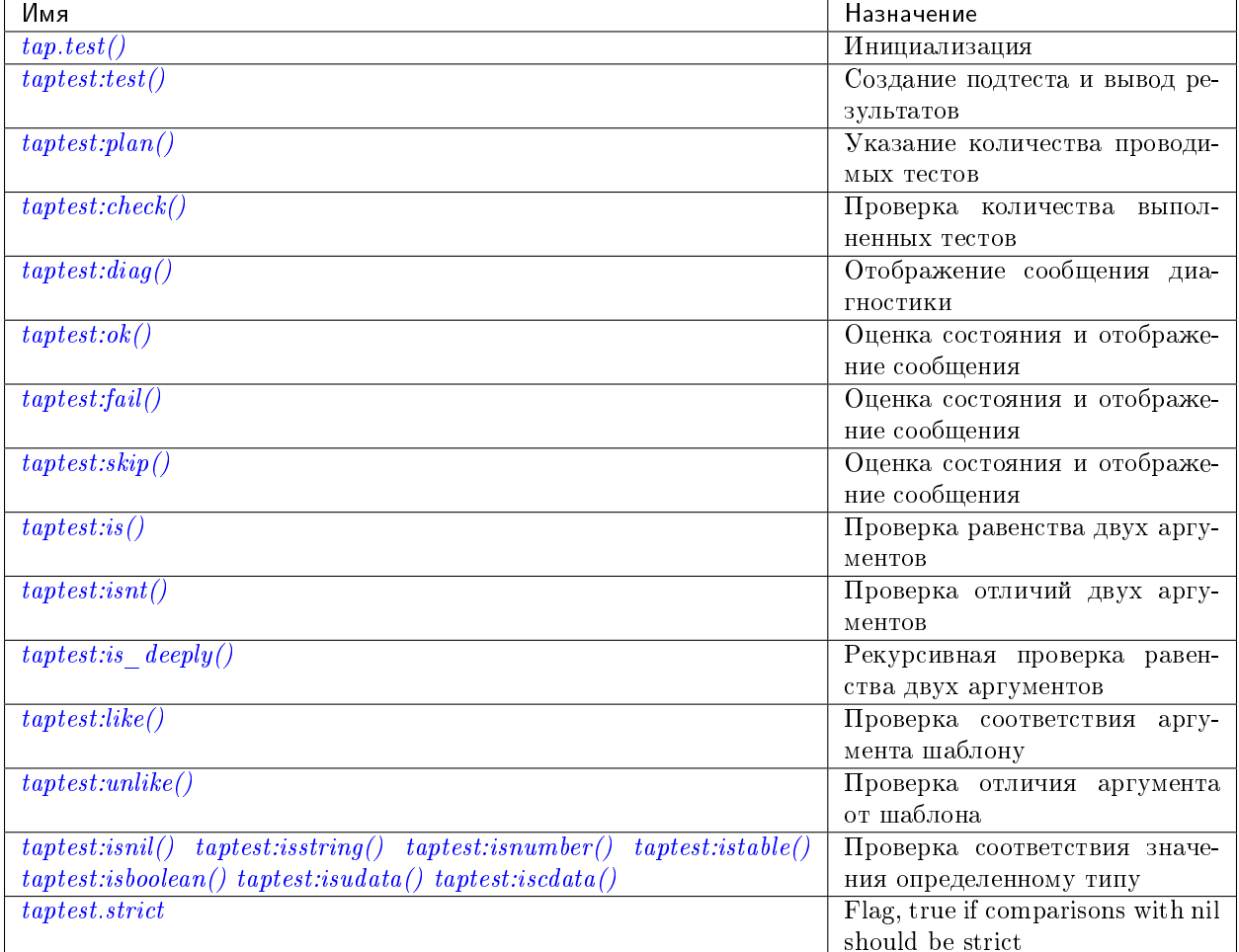

# <span id="page-752-0"></span> $\tan$ .test( $test$ - $name$ )

Инициализация.

Результатом tap.test является объект, который будет называться taptest в ходе данного разбора, что необходимо для taptest:plan() и всех остальных методов.

# Параметры

 $\bullet$  test-name  $(\text{string})$  - произвольное имя для результата теста.

возвращает taptest

# тип возвращаемого значения table

```
tan = require('tap')taptest = tap.test('test-name')
```
object taptest

### <span id="page-752-1"></span> $t$ aptest: $t$ est $(test\text{-}name\text{, }func)$

Создание подтеста (если не указан аргумент func) или (если указаны все аргументы) создание подтеста, выполнение тестовой функции и вывод результата.

#### $C_M$   $npu\mathcal{M}ep$

#### Параметры

- name  $(\text{string})$  произвольное имя для результата теста.
- fun  $(function)$  выполняемая тестовая логика.

**возвращает** taptest

#### тип возвращаемого значения userdata или строка

#### <span id="page-753-0"></span> $\texttt{taptest:plan}(\textit{count})$

Указание количества проводимых тестов.

#### Параметры

 $\bullet$  count (number) -

возвращает nil

<span id="page-753-1"></span>taptest: check()

Проверка количества выполненных тестов.

Выведенный результат будет включать в себя сообщение: # bad plan: ..., если количество выполненных тестов не равно количеству тестов, указанному в taptest:plan(...). (Это собственная функция Tarantool'а: сообщения типа «bad plan» не входят в стандарт TAP13.)

Такую проверку следует проводить только по завершении всех запланированных тестов, поэтому как правило, taptest: check() появится лишь в конце скрипта. Тем не менее, в качестве расширения Tarantool'a, taptest: check() может появиться в начале любого подтеста. Таким образом, проверка появится в трех случаях:

- при вызове taptest: check() в конце скрипта,
- при вызове функции, которая заканчивается вызовом taptest: check(),
- или при вызове taptest:test("...", имя-функции-подтеста), где функция подтеста не обязана заканчиваться на taptest: check(), поскольку ее можно вызвать по окончании подтеста.

**возвращает** true (правда) или false (ложь).

тип возвращаемого значения boolean (логический)

#### <span id="page-753-2"></span> $t$ aptest: diag $(message)$

Отображение сообщения диагностики.

#### Параметры

 $\bullet$  message  $(\text{string})$  - отображаемое сообщение.

#### возвращает nil

<span id="page-753-3"></span>taptest:ok(condition, test-name)

Это базовая функция, которая используется другими функциями. В зависимости от условия condition, выводится "ok" или "not ok" вместе с отладочной информацией. Отображается сообщение.

### Параметры

- condition (boolean) выражение, которое либо true (правда), либо false  $(DX)$
- test-name  $(\text{string})$  имя теста

возвращает true (правда) или false (ложь).

тип возвращаемого значения boolean (логический)

# Пример:

```
tarantool> taptest:ok(true, 'x')
ok - x
---
- true
...
tarantool> tap = require('tap')
---
...
tarantool> taptest = tap.test('test-name')
TAP version 13
---
...
tarantool> taptest:ok(1 + 1 == 2, 'X')ok - X
---
- true
...
```

```
taptest:fail(test\text{-}name)
```
taptest:fail('x') – аналог taptest:ok(false, 'x'). Отображается сообщение.

### Параметры

```
• test-name (\text{string}) – имя теста
```
возвращает true (правда) или false (ложь).

тип возвращаемого значения boolean (логический)

```
taptest:skip(message)
```

```
taptest:skip('x') – аналог taptest:ok(true, 'x' .. '# skip'). Отображается сообще-
ние.
```
Параметры

```
• test-name (\text{string}) – имя теста
```
возвращает nil

# Пример:

```
tarantool> taptest:skip('message')
ok - message # skip
- -- true
...
```
<span id="page-754-2"></span> $t$ aptest:is( $got$ , expected, test-name)

Проверка равенства первого аргумента второму аргументу. Отображается подробное сообщение, если результатом будет false (ложь).

#### Параметры

- got  $(number)$  фактический результат
- expected  $(number) \alpha$ жидаемый результат
- test-name  $(\text{string})$  имя теста

возвращает true (правда) или false (ложь).

тип возвращаемого значения boolean (логический)

<span id="page-755-0"></span> $t$ aptest:isnt $(got, expected, test-name)$ Отрицание  $t$ aptest:is().

#### Параметры

- got  $(number) \text{d}$ актический результат
- expected  $(number) \alpha$ жидаемый результат
- test-name  $(\text{string})$  имя теста

возвращает true (правда) или false (ложь).

тип возвращаемого значения boolean (логический)

#### <span id="page-755-1"></span> $t$ aptest:is\_deeply(got, expected, test-name)

Рекурсивная версия taptest:is(...), которую можно использовать для сопоставления таблиц, а также скалярных значений.

возвращает true (правда) или false (ложь).

тип возвращаемого значения boolean (логический)

### Параметры

- got  $(lua-value) \text{d}$ актический результат
- expected  $(lua-value) \alpha x uqa$ емый результат
- test-name  $(\text{string})$  имя теста

#### <span id="page-755-2"></span>taptest:like(got, expected, test-name)

Проверка совпадения строки с [шаблоном.](http://lua-users.org/wiki/PatternsTutorial) Ok, если найдено совпадение.

возвращает true (правда) или false (ложь).

тип возвращаемого значения boolean (логический)

#### Параметры

- got  $(lua-value) \text{d}$ актический результат
- expected  $(lua-value)$  шаблон
- test-name  $(\text{string})$  имя теста

# <span id="page-755-3"></span>test:like(tarantool.version, '^[1-9]', "version")

taptest:unlike(got, expected, test-name) Отрицание  $t$ aptest:like().

### Параметры

- got  $(number) \text{d}$ актический результат
- expected  $(number)$  шаблон
- test-name  $(\text{string})$  имя теста

возвращает true (правда) или false (ложь).

#### тип возвращаемого значения boolean (логический)

```
taptest:isnil(value, test-name)
taptest:isstring(value, test-name)
```
```
taptest: isnumber (value, test-name)
taptest: istable(value, \textit{test-name})taptest:isboolean(value, \, test\text{-}name)taptest: isudata(value, \text{test-name})taptest: iscdata(value, \text{ \textit{test-name}})
```
Проверка соответствия значения определенному типу. Отображается длинное сообщение, если значение не принадлежит указанному типу.

#### Параметры

- value  $(lua-value)$  -
- test-name  $(\text{string})$  имя теста

**возвращает** true (правда) или false (ложь).

тип возвращаемого значения boolean (логический)

taptest.strict

Set taptest.strict=true if  $t$ aptest:is() and  $t$ aptest:isnt() and  $t$ aptest:is deeply() must be compared strictly with nil. Set taptest.strict=false if nil and box.NULL both have the same effect. The default is false. For example, if and only if taptest.strict=true has happened, then taptest: is\_deeply( $\{a = box. \text{NULL}\}, \{\}$ ) will return false.

## Пример

Для выполнения данного примера поместите скрипт в файл под названием ./tap.lua, затем сделайте tap.lua выполняемым файлом с помощью команды chmod a+x ./tap.lua, а затем выполните его, используя Tarantool в качестве обработчика скриптов после выполнения команды./tap.lua.

```
\#!/usr/bin/tarantool
local tap = require('tap')test = tap.test("my test name")
test: plan(2)test:ok(2 * 2 == 4, "2 * 2 is 4")
test: test ("some subtests for test2", function (test)
    test: plan(2)test: is (2 + 2, 4, "2 + 2 is 4")test: isnt(2 + 3, 4, "2 + 3 is not 4")end)
test: check()
```
Результатом вышеприведенного скрипта будет примерно следующее:

```
TAP version 13
1. . 2ok - 2 * 2 is 4# Some subtests for test2
   1. . 2ok - 2 + 2 is 4,
    ok - 2 + 3 is not 4
    # Some subtests for test2: end
ok - some subtests for test2
```
# 5.2.29 Модуль tarantool

Выполнив команду require('tarantool'), можно получить ответы на вопросы о том, как был собран Tarantool-сервер, например, какие флаги были использованы, или какая версия компилятора использовалась.

Кроме того, можно проверить время работы и версию сервера, а также идентификатор процесса. Эту информацию также можно получить с помощью  $box.info(),$  но рекомендуется использовать модуль tarantool.

# Пример:

```
tarantool> tarantool = require('tarantool')
\sim \sim \sim\ddotsctarantool> tarantool
- version: 2.3.0-3-g302bb3241
 build:
    target: Linux-x86_64-RelWithDebInfo
    options: cmake . - DCMAKE_INSTALL_PREFIX=/opt/tarantool-install
-DENABLE_BACKTRACE=ON
    mod_format: so
    flags: '-fexceptions -funwind-tables -fno-omit-frame-pointer
-fno-stack-protector
      -fno-common -fopenmp -msse2 -std=c11 -Wall -Wextra
-Wno-strict-aliasing -Wno-char-subscripts
      -Wno-format-truncation -fno-gnu89-inline -Wno-cast-function-type'
    compiler: /usr/bin/cc /usr/bin/c++
  pid: 'function: 0x40016cd0'
  package: Tarantool
  uptime: 'function: 0x40016cb0'
\mathbb{R}^2tarantool> tarantool.pid()
\perp \perp \perp-30155\sim 100tarantool> tarantool.uptime()
\omega \rightarrow \omega-108.64641499519\mathbb{R}^2
```
# 5.2.30 Модуль *uuid*

## Общие сведения

UUID - это Универсальный уникальный идентификатор (Universally unique identifier). Если значение должно быть уникальным в пределах отдельного компьютера или одной базы данных, лучше использовать простой счетчик вместо UUID, поскольку получение UUID затратно по времени (требуется syscall). Что же касается кластеров компьютеров или широко распространенных приложений, лучше использовать UUID.

# Указатель

Ниже приведен перечень всех функций и элементов модуля uuid.

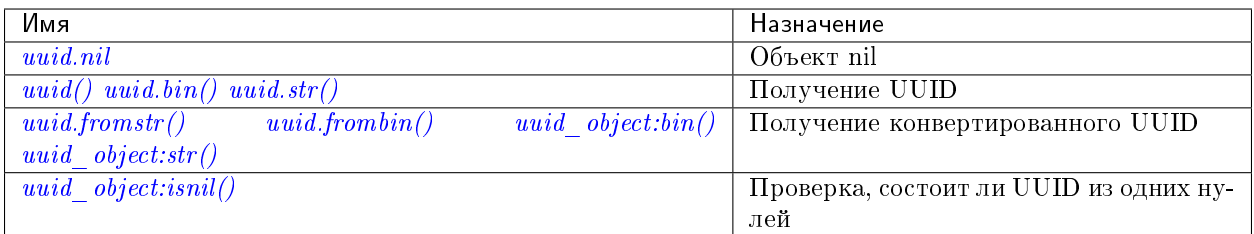

<span id="page-758-0"></span>uuid.nil Объект nil

<span id="page-758-1"></span>uuid.\_\_call()

возвращает UUID

тип возвращаемого значения cdata.

### <span id="page-758-2"></span>uuid.bin()

возвращает UUID

тип возвращаемого значения 16-байтная строка

```
uuid.str()
```
возвращает UUID

тип возвращаемого значения 36-байтная двоичная строка

```
uuid.fromstr(uuid str)
```
Параметры

 $\bullet$  uuid\_str – UUID в 36-байтной шестнадцатеричной строке

возвращает конвертированный UUID

тип возвращаемого значения cdata.

```
uuid.frombin(uuid_bin)
```
Параметры

• uuid\_str – UUID в 16-байтной двоичной строке

возвращает конвертированный UUID

## тип возвращаемого значения cdata.

```
object uuid_object
```
<span id="page-758-6"></span>uuid\_object:bin( $|byte-order|$ )

byte-order может быть одним из следующих флагов:

- $\bullet$  " $\mathsf{I}^{\mathsf{u}}$  порядок от младшего к старшему,
- $\bullet$  " $b^{\mu}$  порядок от старшего к младшему,
- $\bullet$  "h" порядок зависит от хоста (по умолчанию),
- $\bullet$  "n" порядок зависит от сети

## Параметры

• byte-order  $(\text{string})$  – один из 'l', 'b', 'h' или 'n'.

возвращает UUID, сконвертированный из введенного значения формата cdata.

тип возвращаемого значения 16-байтная двоичная строка

```
uuid_object:str()
```
возвращает UUID, сконвертированный из введенного значения формата cdata.

тип возвращаемого значения 36-байтная шестнадцатеричная строка

```
uuid_object:isnil()
```
Значение UUID из одних нулей может быть выражено как uuid.NULL или uuid. fromstr('00000000-0000-0000-0000-000000000000'). Сравнение со значением из одних нулей также может быть выражено как uuid\_with\_type\_cdata == uuid.NULL.

возвращает true (правда), если значение состоит из одних нулей, в противном случае false (ложь).

тип возвращаемого значения bool (логический)

#### Пример

```
tarantool> uuid = require('uuid')
---
...
tarantool> uuid(), uuid.bin(), uuid.str()
---
- 16ffedc8-cbae-4f93-a05e-349f3ab70baa
- !!binary FvG+Vy1MfUC6kIyeM81DYw==
- 67c999d2-5dce-4e58-be16-ac1bcb93160f
...
tarantool> uu = uuid()
- - -...
tarantool> #uu:bin(), #uu:str(), type(uu), uu:isnil()
---
- 16
- 36
- cdata
- false
...
```
## 5.2.31 Модуль utf8

#### Общие сведения

utf8 – это модуль Tarantool'а для обработки строк в формате UTF-8. Он содержит некоторые функции, которые совместимы с функциями [Lua 5.3,](https://www.lua.org/manual/5.3/manual.html#6.5) но возможности Tarantool'а намного больше. Например, поскольку Tarantool включает в себя полную копию библиотеки Международных компонентов для Юникода («International Components For Unicode»), доступны также функции сравнения, которые понимают упорядочение символов в кириллице (заглавная буква Ж = строчная буква ж) и японском языке (А в хирагане  $= A$  в катакане).

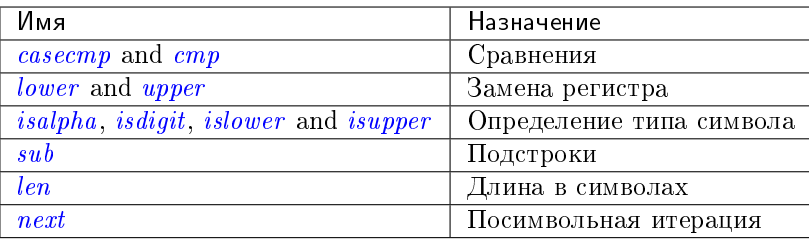

<span id="page-760-0"></span>utf8.casecmp( $UTF8\text{-}string$ , utf8-string)

## Параметры

• string  $(UTF8\text{-}string)$  - строка в формате UTF-8

**возвращает** -1 означает «меньше», 0 означает «равно»,  $+1$  означает «больше»

## тип возвращаемого значения число

Сравнение двух строк с Таблицей сортировки символов Юникода по умолчанию (DUCET) для Алгоритма сортировки по Юникоду (Unicode Collation Algorithm). В результате "а" меньше, чем "В", хотя значение кодовой точки å (229) больше значения кодовой точки В (66), поскольку алгоритм основывается на значениях Таблица сортировки символов, а не на значениях кодовых точек.

Сравнение осуществляется на основании основного веса. Таким образом, не учитываются элементы, которые влияют на вторичный или последующий вес (такие как «регистр» в латинице или кириллице, или «отличия каны» в японском языке). Если спросить: «Это похоже на сортировку без учета регистра и ударения от компании Майкрософт?» - ответом будет: «Скорее да», хотя Алгоритм сортировки по Юникоду гораздо сложнее, чем это описание.

# Пример:

tarantool> utf8.casecmp('é','e'),utf8.casecmp('E','e')  $\frac{1}{2}$  $-0$  $-0$  $\mathbf{1}$ 

utf8.char(code-point), code-point ...

## Параметры

• number  $(code-point)$  - значение кодовой точки в Юникоде, повторяется

возвращает строка в UTF-8

## тип возвращаемого значения строка

Число кодовой точки - это значение, которое соответствует символу в Базе данных символов Юникода This is not the same as the byte values of the encoded character, because the UTF-8 encoding scheme is more complex than a simple copy of the code-point number.

Другой способ создать строку с символами Юникода - с помощью механизма экранирования символов  $\u$ {шестнадцатеричные-числа}, например, в результате и " $\u$ {41} $\u$ {42}", и utf8.char(65, 66) получим строку "АВ".

# Пример:

```
tarantool> utf8.char(229)
---
- å
...
```
<span id="page-761-0"></span>utf8.cmp(UTF8-string, utf8-string)

## Параметры

• string  $(UTF8\text{-}string)$  – строка в формате UTF-8

возвращает -1 означает «меньше», 0 означает «равно», +1 означает «больше»

### тип возвращаемого значения число

Сравнение двух строк с Таблицей сортировки символов Юникода по умолчанию (DUCET) для [Алгоритма сортировки по Юникоду \(Unicode Collation Algorithm\).](http://www.unicode.org/Public/UCA/10.0.0/allkeys.txt) В результате " $\mathring{a}$ " меньше, чем  $\mu$ в", хотя значение кодовой точки å (229) больше значения кодовой точки В (66), поскольку алгоритм основывается на значениях Таблица сортировки символов, а не на значениях кода.

Сравнение осуществляется на основании не менее трех значений веса. Таким образом, не учитываются элементы, которые влияют на вторичный или последующий вес (такие как «регистр» в латинице или кириллице, или «отличия каны» в японском языке), а верхний регистр следует за нижним.

## Пример:

```
tarantool> utf8.cmp('é','e'),utf8.cmp('E','e')
---
- 1
- 1
...
```
<span id="page-761-1"></span>utf8.isalpha(UTF8-character)

# Параметры

• string-or-number  $(\textit{UTF8-character})$  – отдельный символ UTF8, выраженный в виде однобайтной строки или значения кодовой точки

возвращает true (правда) или false (ложь)

тип возвращаемого значения boolean (логический)

Возврат true (правда), если введенный символ является буквенным, в остальных случаях – false (ложь). В целом, символ считается буквенным, если он используется в рамках слова, а не как число или знак пунктуации. Такой символ необязательно должен быть буквой алфавита.

## Пример:

```
tarantool> utf8.isalpha('Ж'),utf8.isalpha('å'),utf8.isalpha('9')
---
- true
- true
- false
...
```
<span id="page-761-2"></span>utf8.isdigit(UTF8-character)

### Параметры

• string-or-number  $(UTF8$ -character) – отдельный символ UTF8, выраженный в виде однобайтной строки или значения кодовой точки

возвращает true (правда) или false (ложь)

тип возвращаемого значения boolean (логический)

Возврат true (правда), если введенный символ является цифрой, в остальных случаях – false (ложь).

## Пример:

```
tarantool> utf8.isdigit('Ж'),utf8.isdigit('å'),utf8.isdigit('9')
---
- false
- false
- true
...
```
## <span id="page-762-0"></span>utf8.islower(UTF8-character)

## Параметры

• string-or-number  $(\textit{UTF8-character})$  – отдельный символ UTF8, выраженный в виде однобайтной строки или значения кодовой точки

возвращает true (правда) или false (ложь)

тип возвращаемого значения boolean (логический)

Возврат true (правда), если введенный символ относится к нижнему регистру, в остальных случаях – false (ложь).

## Пример:

```
tarantool> utf8.islower('Ж'),utf8.islower('å'),utf8.islower('9')
---
- false
- true
- false
...
```
<span id="page-762-1"></span>utf8.isupper(UTF8-character)

#### Параметры

**• string-or-number (UTF8-character)** – отдельный символ UTF8, выраженный в виде однобайтной строки или значения кодовой точки

возвращает true (правда) или false (ложь)

тип возвращаемого значения boolean (логический)

Возврат true (правда), если введенный символ относится к верхнему регистру, в остальных случаях – false  $(D(XE))$ .

#### Пример:

```
tarantool> utf8.isupper('Ж'),utf8.isupper('å'),utf8.isupper('9')
---
- true
- false
- false
...
```

```
utf8.len(UTF8\text{-}string, start-byte, end-byte |)
```
## Параметры

- string  $(UTF8\text{-}string)$  строка в формате UTF-8
- integer  $(\textit{end-byte})$  позиция байта первого символа
- integer позиция байта для остановки

возвращает количество символов в строке или же от начала до конца

тип возвращаемого значения число

Позиции байта в начале и в конце могут быть отрицательными, что указывает на отсчет с конца строки, а не с начала.

Если строка содержит последовательность байтов, которая неприменима для UTF-8, каждый байт в неправильной последовательности будет считаться за один символ.

UTF-8 представляет собой схему кодирования изменяемого размера. Как правило, одна буква латиницы занимает один байт, буква кириллицы занимает два байта, а символ из китайского или японского языка занимает три байта, максимальный размер – четыре байта.

## Пример:

```
tarantool> utf8.len('G'),utf8.len('ж')
---
- 1
- 1
...
tarantool> string.len('G'),string.len('ж')
---
- 1
-2...
```
<span id="page-763-0"></span>utf8.lower(UTF8-string)

Параметры

• string  $(UTF8\text{-}string)$  – строка в формате UTF-8

возвращает та же строка в нижнем регистре

тип возвращаемого значения строка

## Пример:

```
tarantool> utf8.lower('˚AΓЖABCDEFG')
---
- \frac{1}{4} / x abcdef g
...
```
<span id="page-763-1"></span>utf8.next( $UTF8\text{-}string$ , start-byte)

## Параметры

- string  $(UTF8\text{-}string)$  строка в формате UTF-8
- $\bullet$  integer (start-byte) позиция байта внутри строки, с которой начать выполнение, по умолчанию  $= 1$

возвращает позиция байта следующего символа и значение кодовой точки следующего символа

#### тип возвращаемого значения таблица

Функция next часто используется в цикле для получения символа за раз из строки в формате  $UTF-8.$ 

## Пример:

В строке "а̂а" первый символ – "а̂", он начинается в позиции 1, занимает два байта, поэтому символ после него будет на позиции 3, значение кодовой точки в Юникоде (десятичное) - 229.

```
\texttt{tarantool} -- показать позицию следующего символа + кодовую точку первого символа
tarantool> utf8.next('åa', 1)
- - --3-229\sim 10 km
\texttt{tarantool} -- (цикл) показать кодовую точку каждого символа
tarantool> for position, codepoint in utf8.next, 'åa' do print(codepoint) end
229
97
\ldots
```
<span id="page-764-1"></span>utf8.sub(UTF8-string, start-character|, end-character|)

#### Параметры

- string  $(UTF8\text{-}string)$  строка в формате UTF-8
- number  $(\textit{end}-character)$  позиция первого символа
- number позиция последнего символа

возвращает строка в формате UTF-8, «подстрока» введенного значения

#### тип возвращаемого значения строка

Позиции символа в начале и в конце могут быть отрицательными, что указывает на отсчет с конца строки, а не с начала.

Значение end-character по умолчанию - длина введенной строки. Таким образом, выполнение utf8.sub(1, 'abc') вернет "abc", т.е. введенную строку.

#### Пример:

```
tarantool> utf8.sub('å\gammaxabcdefg', 5, 8)
- - -- abcd
\mathbf{1}
```
<span id="page-764-0"></span> $utf8. upper (UTF8-string)$ 

Параметры

• string  $(UTF8\text{-}string)$  - строка в формате UTF-8

возвращает та же строка в верхнем регистре

тип возвращаемого значения строка

Примечание: В редких случаях результат в верхнем регистре может быть длиннее введенной строки в нижнем регистре, например, utf8.upper('B') вернет "SS".

#### Пример:

```
tarantool> utf8.upper('åγxabcdefg')
---
- ÅΓЖABCDEFG
...
```
# 5.2.32 Модуль uri

## Общие сведения

URI – это Унифицированный идентификатор ресурса (Uniform Resource Identifier). Согласно [стандарту](https://www.ietf.org/rfc/rfc2396.txt) [IETF,](https://www.ietf.org/rfc/rfc2396.txt) URI-строка выглядит следующим образом:

```
[схема:]специальная-часть-схемы[#фрагмент]
```
Общий тип, иерархический URI, выглядит так:

```
[схема:][//адрес][путь][?запрос][#фрагмент]
```
Например, строка 'https://tarantool.org/x.html#y' содержит три компонента:

- $\bullet$  https схема,
- $\bullet$  tarantool.org/x.html путь,
- $\bullet$  y фрагмент.

Модуль Tarantool'а URI включает в себя процедуры для разложения URI-строк на компоненты или объединения компонентов в URI-строку.

### Указатель

Ниже приведен перечень всех функций модуля uri.

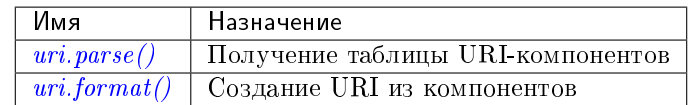

<span id="page-765-0"></span>uri.parse(URI-string)

## Параметры

- URI-string Унифицированный идентификатор ресурса
- возвращает таблица с компонентами URI. Доступные компоненты: fragment (фрагмент), host (хост), login (имя для входа), password (пароль), path (путь), query (запрос), scheme (схема), service (сервис).

тип возвращаемого значения Таблица

### Пример:

```
tarantool> uri = require('uri')
- -...
tarantool> uri.parse('http://x.html#y')
```

```
- host: x.html
 scheme: http
 fragment: y
```
<span id="page-766-0"></span>uri.format( $URI\text{-}components\text{-}table$ , include-password)

#### Параметры

- URI-components-table ряд пар ключ-значение, одна для каждого компонента
- include-password логическое значение. Если указать значение true, то компонент пароля отображается открытым текстом, в остальных случаях не отображается.

возвращает URI-строка. Таким образом, uri.format() - это операция, обратная  $uri.parse()$ .

тип возвращаемого значения строка

# Пример:

```
tarantool> uri.format({host = 'x.html', scheme = 'http', fragment = 'y'})
- http://x.html#y. . .
```
# 5.2.33 Модуль xlog

Модуль xlog включает в себя одну функцию: pairs(). Ее можно использовать для чтения файлов снимка или файлов журнала упреждающей записи (WAL) в Tarantool'е. Описание формата файла дается в разделе Персистентность данных и формат WAL-файла.

```
x \log pairs(|file_name|)
```
Открытие файла и итерация по одной записи файла за раз.

**возвращает** итератор, который можно использовать в цикле for  $/$  end.

#### тип возвращаемого значения итератор

Возможные ошибки: Файл не содержит снимок в правильном формате или информацию журнала упреждающей записи.

## Пример:

В данном примере производится чтение первого WAL-файла, который был создан в директории wal dir в рамках наших упражнений в «Руководстве для начинающих».

Каждый результат из pairs() выводится в формате MsgPack, поэтому его структуру можно указать с помощью \_\_serialize.

```
xlog = require('xlog')t = \{ \}for k, v in xlog.pairs('0000000000000000000.xlog') do
 table.insert(t, setmetatable(v, { __serialize = "map"}))
end
return t
```
Первые строки результата будут выглядеть следующим образом:

```
(\ldots)---<br>- -{'BODY':
                - - {'BODY': {'space_id': 272, 'index_base': 1, 'key': ['max_id'],
                 'tuple': [['+', 2, 1]]},
     'HEADER': {'type': 'UPDATE', 'timestamp': 1477846870.8541,
                 'lsn': 1, 'server_id': 1}}
  - {'BODY': {'space_id': 280,
                  'tuple': [512, 1, 'tester', 'memtx', 0, {}, []]},
     'HEADER': {'type': 'INSERT', 'timestamp': 1477846870.8597,
                 'lsn': 2, 'server_id': 1}}
```
# 5.2.34 Модуль yaml

## Общие сведения

Модуль yaml берет строки в формате [YAML](http://yaml.org/) и декодирует их или берет ряд значений в ином формате и кодирует их в формат YAML.

### Указатель

Ниже приведен перечень всех функций и элементов модуля yaml.

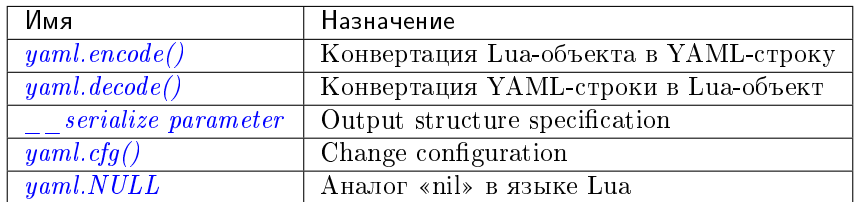

#### <span id="page-767-0"></span> $\texttt{yaml.encode}(lua\_value)$

Конвертация Lua-объекта в YAML-строку.

## Параметры

 $\bullet$  lua\_value – скалярное значение или значение из Lua-таблицы.

возвращает оригинальное значение, преобразованное в YAML-строку.

#### тип возвращаемого значения строка

<span id="page-767-1"></span>yaml.decode(string)

Конвертация YAML-строки в Lua-объект.

#### Параметры

 $\bullet$  string – строка в формате YAML.

возвращает оригинальное содержание в формате Lua-таблицы.

#### тип возвращаемого значения таблица

## <span id="page-767-2"></span>\_\_serialize parameter:

The YAML output structure can be specified with \_\_serialize:

 $\bullet$  "seq", "sequence", "array" - table encoded as an array

- $\bullet$  ,  $map^{\prime\prime}$ ,  $map^{\prime\prime}$  table encoded as a map
- function the meta-method called to unpack serializable representation of table, cdata or userdata objects

"seq" or "map" also enable the flow (compact) mode for the YAML serializer (flow=>[1,2,3]> vs block=> - $1n - 2n - 3n$ .

Serializing  $A^{\prime\prime}$  and  $B^{\prime\prime}$  with different  $\overline{\phantom{a}}$  serialize values brings different results:

```
tarantool> yaml.encode(setmetatable({'A', 'B'}, { __serialize="seq"}))
---
- '["A","B"]'
...
tarantool> yaml.encode(setmetatable({'A', 'B'}, { __serialize="map"}))
---
- '{"1":"A","2":"B"}'
...
tarantool> yaml.encode({setmetatable({f1 = 'A', f2 = 'B'}, { __serialize="map"})})
---
- '[{"f2":"B","f1":"A"}]'
...
tarantool> yaml.encode({setmetatable({f1 = 'A', f2 = 'B'}, { __serialize="seq"})})
---
- '[[]]'
...
```
## <span id="page-768-0"></span> $y$ aml.cfg( $table$ )

Set values affecting the behavior of encode and decode functions.

The values are all either integers or boolean true/false.

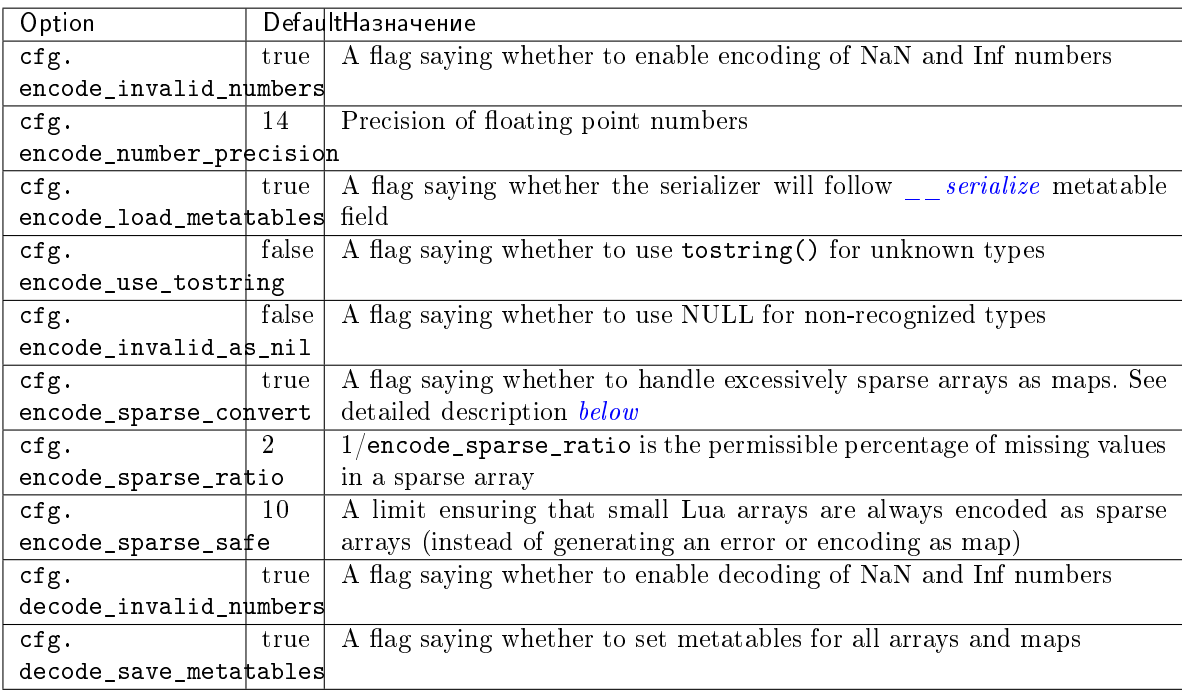

## <span id="page-768-1"></span>Sparse arrays features:

During encoding, The YAML encoder tries to classify table into one of four kinds:

- map at least one table index is not unsigned integer
- regular array all array indexes are available
- sparse array at least one array index is missing
- excessively sparse array the number of values missing exceeds the configured ratio

An array is excessively sparse when all the following conditions are met:

- $\bullet$  encode\_sparse\_ratio  $>0$
- $\bullet$  max(table)  $>$  encode\_sparse\_safe
- $\bullet$  max(table) > count(table) \* encode\_sparse\_ratio

The YAML encoder will never consider an array to be excessively sparse when encode\_sparse\_ratio = 0. The encode\_sparse\_safe limit ensures that small Lua arrays are always encoded as sparse arrays. By default, attempting to encode an excessively sparse array will generate an error. If encode\_sparse\_convert is set to true, excessively sparse arrays will be handled as maps.

## yaml.cfg() example 1:

The following code will encode  $0/0$  as NaN («not a number») and  $1/0$  as Inf («infinity»), rather than returning nil or an error message:

```
yaml = require('yaml')
yaml.cfg{encode_invalid_numbers = true}
x = 0/0y = 1/0yaml.encode({1, x, y, 2})
```
The result of the yaml.encode() request will look like this:

```
tarantool> yaml.encode({1, x, y, 2})---
- '[1,nan,inf,2]
...
```
#### yaml.cfg example 2:

To avoid generating errors on attempts to encode unknown data types as userdata/cdata, you can use this code:

```
tarantool> httpc = require('http.client').new()
---
...
tarantool> yaml.encode(httpc.curl)
---
- error: unsupported Lua type 'userdata'
...
tarantool> yaml.encode(httpc.curl, {encode_use_tostring=true})
---
- '"userdata: 0x010a4ef2a0"'
...
```
Примечание: To achieve the same effect for only one call to yaml.encode() (i.e. without changing the configuration permanently), you can use yaml.encode( $\{1, x, y, 2\}$ ,  $\{encode\_invalid\_numbers =$ 

### true}).

Similar configuration settings exist for  $JSON$  and  $MsgPack$ .

<span id="page-770-0"></span>yaml.NULL

Значение, сопоставимое с нулевым значением «nil» в языке Lua, которое можно использовать в качестве объекта-заполнителя в кортеже.

#### Пример

```
\texttt{tarantool} > \texttt{yaml} = \texttt{require('yaml')}}\omega \equiv \omega\frac{1}{2} , \frac{1}{2}tarantool> y = yaml.encode({'a', 1, 'b', 2})
\omega = \omega\sqrt{2} .
\text{tarantool} > z = \text{yaml. decode}(y)\mathbb{Z} and
\sim 100tarantool> z[1], z[2], z[3], z[4]\sim \sim \sim- a-1- b-2\mathbf{L}tarantool> if yaml.NULL == nil then print('hi') end
hi
\sim \sim \sim\overline{1} , \overline{1}
```
Набор YAML-стилей можно указать с помощью \_\_serialize:

- \_\_serialize="sequence" для массива последовательности блоков,
- \_\_serialize="seq" для массива последовательности потоков,
- \_\_ serialize="mapping" для ассоциативного массива последовательности блоков,
- \_\_serialize="map" для ассоциативного массива последовательности потоков.

Сериализация "А" и" В" различными значениями \_\_serialize приводит к различным результатам:

```
\text{tarantool} > \text{yaml} = \text{require('yaml')}= -1\overline{\mathcal{L}} .
tarantool> yaml.encode(setmetatable({'A', 'B'}, { __serialize="sequence"}))
= -1\omega = 0 and \omega- A- R\sim 100
```

```
...
tarantool> yaml.encode(setmetatable({'A', 'B'}, { __serialize="seq"}))
---
- '--- [''A'', ''B'']
  ...
  '...
tarantool> yaml.encode({setmetatable({f1 = 'A', f2 = 'B'}, { __serialize="map"})})
---
- - - - -- {''f2'': ''B'', ''f1'': ''A''}
  ...
  '...
```
# 5.2.35 Other package components

All the Tarantool modules are, at some level, inside a package which, appropriately, is named package. There are also miscellaneous functions and variables which are outside all modules.

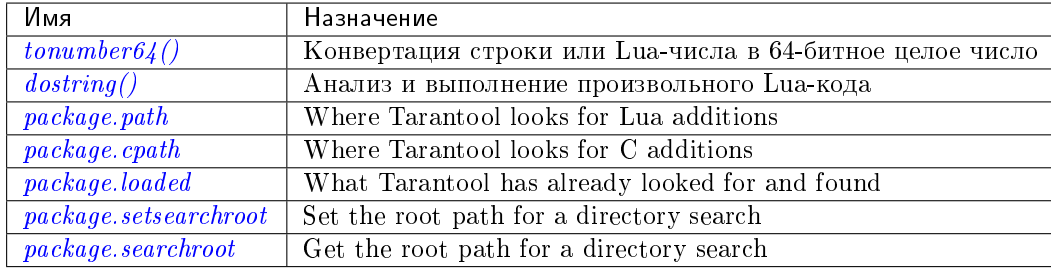

<span id="page-771-0"></span>tonumber64(value)

Конвертация строки или Lua-числа в 64-битное целое число. Входное значение может быть выражено десятичным, двоичным (например, 0b1010) или шестнадцатеричным (например, -0xffff) числом. Результат может использоваться в арифметике, причем скорее в 64-битной целочисленной арифметике, а не в арифметике в системе с плавающей запятой. (Операции с неконвертированными Lua-числами выполняются в арифметике в системе с плавающей запятой.) Функция tonumber64() в Tarantool'е является глобальной.

# Пример:

```
tarantool> type(123456789012345), type(tonumber64(123456789012345))
-11- number
- number
...
\text{tarantool} > i = \text{tonumber64('1000000000')}---
```

```
...
tarantool> type(i), i / 2, i - 2, i * 2, i + 2, i % 2, i ^ 2
---
- number
- 500000000
- 999999998
- 2000000000
- 1000000002
- 0
- 1000000000000000000
...
```
Warning: There is an underlying LuaJIT library that operates with C rules. Therefore you should expect odd results if you compare unsigned and signed (for example  $0\text{ULL} > -1\text{LL}$  is false), or if you use numbers outside the 64-bit integer range (for example 9223372036854775808LL is negative). Also you should be aware that  $type(number-literal-ending-in-ULL)$  and type(tonumber64( $number-with-more-than-14-digits$ )) is cdata, not a Lua arithmetic type, which prevents direct use with some functions in Lua libraries such as [math.](https://www.lua.org/manual/5.1/manual.html#5.6) See the [LuaJIT reference](http://luajit.org/ext_ffi_semantics.html) and look for the phrase «64 bit integer arithmetic». and the phrase «64 bit integer comparison». Or see the comments on [Issue#4089.](https://github.com/tarantool/tarantool/issues/4089)

<span id="page-772-0"></span> $\texttt{dostring}(lua-chunk\text{-}string\vert, \textit{lua-chunk-string-argument} \dots\vert)$ 

Анализ и выполнение произвольного Lua-кода. Данная функция используется преимущественно для определения и выполнения Lua-кода без необходимости внесения изменений в глобальное Lua-окружение.

### Параметры

- lua-chunk-string [\(string\)](#page-726-0) Lua-код
- lua-chunk-string-argument  $(lua-value)$  ноль или другие скалярные значения, которые заменяются или к которым прибавляются значения.

возвращает то, что возвращает Lua-код.

Возможные ошибки: Ошибка компиляции появляется как Lua-ошибка.

### Пример:

```
tarantool> dostring('abc')
---
error: '[string "abc"]:1: ''='' expected near ''<eof>'''
...
tarantool> dostring('return 1')
---
- 1
...
tarantool> dostring('return ...', 'hello', 'world')
---
- hello
- world
...
tarantool> dostring([[
        > local f = function(key)
        > local t = box.space.tester:select{key}
        > if t = nil then
         > return t[1]
         > else
```

```
> return nil
       > end
       > end
       > return f(...)]], 1)
---
- null
...
```
#### <span id="page-773-0"></span>package.path

This is a string that Tarantool uses to search for Lua modules, especially imporant for require(). See [Modules, rocks and applications.](#page-254-0)

## <span id="page-773-1"></span>package.cpath

This is a string that Tarantool uses to search for C modules, especially imporant for require(). See [Modules, rocks and applications.](#page-254-0)

## <span id="page-773-2"></span>package.loaded

This is a string that shows what Lua or C modules Tarantool has loaded, so that their functions and members are available. Initially it has all the pre-loaded modules, which don't need require().

## <span id="page-773-3"></span>package.setsearchroot(|search-root|)

Set the search root. The search root is the root directory from which dependencies are loaded.

#### Параметры

• search-root  $(\text{string})$  – the path. Default = current directory.

The search-root string must contain a relative or absolute path. If it is a relative path, then it will be expanded to an absolute path. If search-root is omitted, or is box.NULL, then the search root is reset to the current directory, which is found with debug.sourcedir().

## Пример:

Suppose that a Lua file myapp/init.lua is the project root. Suppose the current path is /home/tara. Add this as the first line of myapp/init.lua: package.setsearchroot() Start the project with  $\$ tarantool myapp/init.lua The search root will be the default, made absolute: /home/tara/myapp. Within the Lua application all dependencies will be searched relative to /home/tara/myapp.

#### <span id="page-773-4"></span>package.searchroot()

Return a string with the current search root. After package.setsearchroot('/home') the returned string will be /home'.

## 5.2.36 Коды ошибок базы данных

В текущей версии бинарного протокола в ответы сервера не включены сообщения об ошибках, которые как правило, содержат больше информации, чем коды ошибок. Само сообщение может содержать имя файла, подробное описание причины или код ошибки операционной системы. Однако все такие сообщения регистрируются в журнале ошибок. Ниже приведены общие описания некоторых распространенных кодов. Полный список ошибок можно найти в файле [errcode.h](https://github.com/tarantool/tarantool/blob/2.1/src/box/errcode.h) в исходном дереве.

### Список кодов ошибок

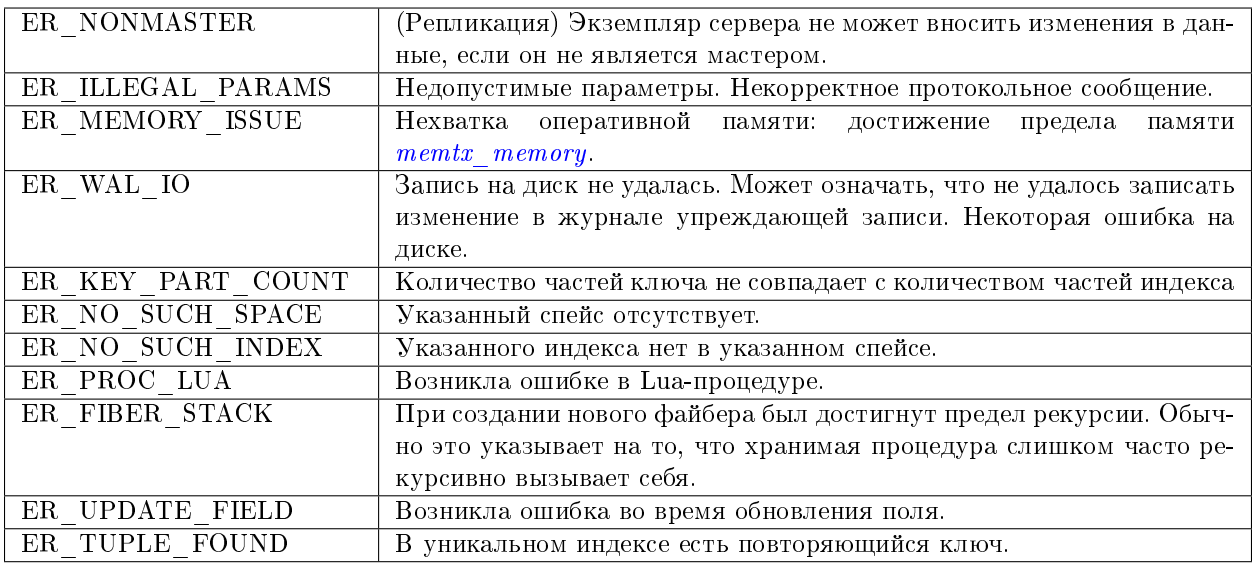

# 5.2.37 Обработка ошибок

Ниже представлены несколько процедур для более надежного вызова Lua-функций в случае ошибок, в частности, ошибок базы данных.

1. Вызов с помощью pcall.

Используйте механизмы Lua для «Обработки ошибок и исключений», в частности pcall. То есть вместо простого вызова функции с помощью box.space.uмя-спейса: имя-функции ()

выполните

```
if pcall(box.space.umя-спейса.umя-функции, box.space.umя-спейса) ...
```
Для некоторых функций модуля box в Tarantool'e pcall также вернет описание ошибки, включая имя файла и номер строки в исходном коде Tarantool'а. Например:  $x, y = \text{pcall}(\text{function}() box.schema.space.create('') end)$ 

 $y:$ unpack $()$ 

Чтобы увидеть применение pcall в приложении, см. практическое задание *Подсчет суммы по* JSON-полям во всех кортежах.

2. Проверка и вызов ошибки с помощью box.error.

В модуле box.error предусмотрена функция *box.error(code, erriext [, erriext ...]*), чтобы создать ошибку и передать ее.

Чтобы найти последнюю ошибку, в модуле box.error предусмотрена функция box.error.last(). (Также можно найти текст последней ошибки операционной системы для определенной функции  $errno. \,strerror((code))$ 

3. Запись в журнал.

Записывайте сообщения в журнал с помощью модуля log.

И отфильтровывайте автоматически созданные сообщения с помощью конфигурационного параметра *log* 

Как правило, встроенные функции Tarantool'а, которые предназначены для возврата объектов, вернут либо объект, либо нулевое значение nil, либо Lua-ошибку. Например, рассмотрим программу  $\int$  *fio* read.lua из рекомендаций по разработке:

```
#!/usr/bin/env tarantool
local fio = require('fio')
local error = require('errno')local f = fio.open('/tmp/xxxx.txt', {'0_RDOMLY' })if not f then
    error("Failed to open file: "..errno.strerror())
end
local data = f: read(4096)f:close()print (data)
```
После вызова функции, который может не сработать, как fio.open() выше, обычно можно увидеть такой синтаксис, как if not f then ... или if  $f == nil$  then ..., который проверяет на типичные отказы. Но если есть ошибка синтаксиса, например, fio.opex вместо fio.open, то появится Lua-ошибка, и f не изменится. Если речь идет о проверке таких очевидных ошибок, программист вероятно будет использовать  $\text{pcall}()$ .

Все функции в модулях Tarantool'а должны работать таким образом, если в руководстве явно не говорится об обратном.

# 5.2.38 Средства отладки

### Общие сведения

Пользователи Tarantool'а могут воспользоваться преимуществами встроенных средств отладки, которые составляют часть:

- Lua (библиотека отладки, см. подробное описание ниже) и
- LuaJit (функции отладки debug.\*).

Библиотека debug предоставляет интерфейс для отладки Lua-программ. Все функции этой библиотеки содержатся в таблице debug. В функциях для работы с потоками есть дополнительный первый параметр, в котором указывается необходимый поток. По умолчанию, это всегда текущий поток.

Примечание: Библиотеку следует использовать только для отладки и профилирования, а не в качестве программного средства, поскольку данные функции выполняются слишком долго. Кроме того, некоторые из этих функций могут привести к нарушению работы безопасного в других отношениях кода.

#### Указатель

Ниже приведен перечень всех функций библиотеки debug.

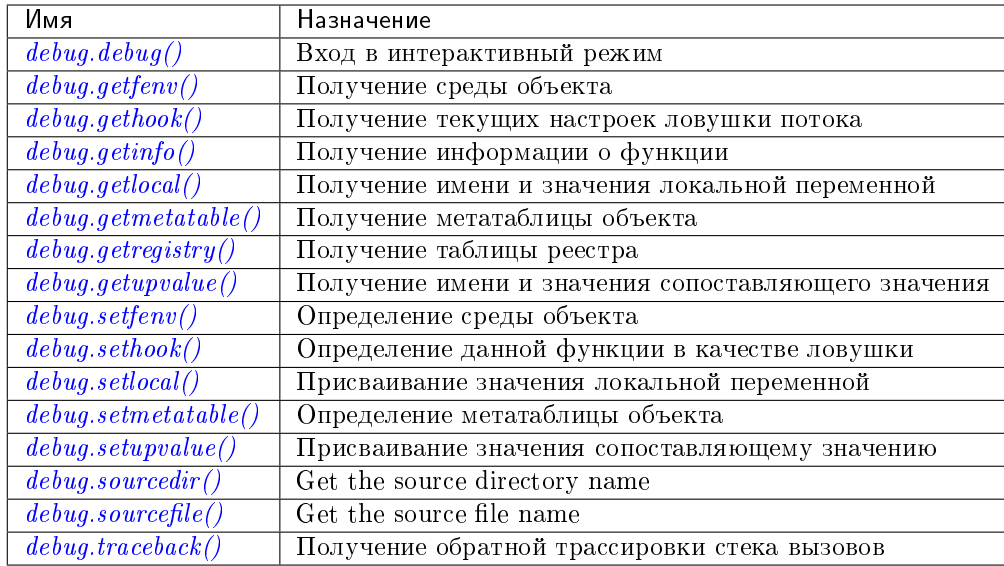

#### <span id="page-776-0"></span>debug.debug()

Вход в интерактивный режим и выполнение каждой строки, которую печатает пользователь. Пользователь может, в частности, проверять глобальные и локальные переменные, изменять их значения и вычислять выражения.

Введите cont для выхода из данной функции, чтобы вызывающий клиент мог продолжить выполнение.

Примечание: Команды для debug.debug() не вложены лексически в какую-либо функцию, поэтому у них нет прямого доступа к локальным переменным.

<span id="page-776-1"></span>debug.getfenv $(object)$ 

### Параметры

object – объект, для которого будет получена среда

возвращает среда объекта object

<span id="page-776-2"></span>debug.gethook( $|thread|$ )

возвращает текущие настройки ловушки потока thread в виде трех значений:

- текущая функция-ловушка
- текущая маска ловушки
- $\bullet$  текущий счетчик ловушки, как определяет функция debug.sethook()

<span id="page-776-3"></span>debug.getinfo( $|thread|, function|, what|)$ 

### Параметры

- **function** функция, по которой будет получена информация
- $\bullet$  what [\(string\)](#page-726-0) какую информацию о функции function вернуть

возвращает таблица с информацией о функции function

Можно передать функцию function напрямую или же передать число, которое указывает на функцию, выполняемую на уровне function стека вызовов данного потока thread: уровень  $0$  – это текущая функция (сама функция getinfo()), уровень  $1$  - это функция, которая вызвала getinfo(), и т.д. Если для функции function указано число больше числа активных функций, getinfo() BepHer nil.

По умолчанию, what - это вся доступная информация, кроме таблицы допустимых строк. Если задать опцию f, добавится поле под названием func с самой функцией. Если задать опцию L, добавится поле под названием activelines с таблицей доступных строк.

<span id="page-777-0"></span>debug.getlocal( $|thread|, level, local$ )

## Параметры

- level  $(number)$  уровень стека
- local  $(number)$  индекс локальной переменной
- возвращает имя и значение локальной переменной с индексом local функции на уровне level стека или nil, если нет локальной переменной с указанным индексом; появится ошибка, если уровень level вне диапазона

Примечание: Можно вызвать debug.getinfo() для проверки доступности уровня.

<span id="page-777-1"></span> $\texttt{debug.getmetatable}(\textit{object})$ 

#### Параметры

• object – объект, для которого будет получена метатаблица

возвращает метатаблица объекта object или nil, если метатаблица отсутствует

#### <span id="page-777-2"></span>debug.getregistry()

возвращает таблица реестра

<span id="page-777-3"></span>debug.getupvalue $(func, up)$ 

## Параметры

- func  $(function) \phi$ ункция, для которой будет получено сопоставляющее значение
- up  $(n$ umber) индекс сопоставляющего значения функции
- возвращает имя и значение сопоставляющего значения с индексом up функции func или nil, если нет сопоставляющего значения в пределах заданного индекса

#### <span id="page-777-4"></span> $\texttt{delay}.\texttt{setenv}(\textit{object},\textit{table})$

Определение среды объекта object для таблицы table.

#### Параметры

- object объект, среда которого будет изменена
- table  $(table)$  таблица для определения среды объекта

## возвращает объект object

<span id="page-777-5"></span>debug.sethook( $|$ thread, hook, mask, count)

Определение данной функции в качестве ловушки. При вызове без аргументов ловушка отключается.

#### Параметры

• hook  $(function) - \phi$ ункция, которая будет определена в качестве ловушки

- $\bullet$  mask [\(string\)](#page-726-0) описание того, когда будет вызвана ловушка hook; может принимать следующие значения: \* c – ловушка''hook'' вызывается каждый раз, когда Lua вызывает функцию \*  $r$  – ловушка hook вызывается каждый раз, когда Lua возвращается из функции \* l – ловушка hook вызывается каждый раз, когда Lua переходит на новую строку кода
- count  $(number)$  описание того, когда будет вызвана ловушка hook; если отличается от нуля, ловушка hook вызывается после каждой инструкции count.

# <span id="page-778-0"></span>debug.setlocal( $|thread|, level, local, value)$

Присвоение значения value локальной переменной с индексом local функции на уровне level стека

## Параметры

- level  $(number)$  уровень стека
- local  $(number)$  индекс локальной переменной
- value значение, присваиваемое локальной переменной

возвращает имя локальной переменной или nil, если локальная переменная с заданным индексом отсутствует; возникает ошибка, если уровень level вне диапазона

Примечание: Можно вызвать debug.getinfo() для проверки доступности уровня.

### <span id="page-778-1"></span> $\texttt{debug.setmetatable}(\textit{object}, \textit{table})$

Определение метатаблицы объекта object для таблицы table.

## Параметры

- $\bullet$  object объект, метатаблица которого будет изменена
- table  $(table)$  таблица для определения метатаблицы объекта

<span id="page-778-2"></span>debug.setupvalue $(func, up, value)$ 

Присвоение значения value сопоставляющему значению с индексом up функции func.

## Параметры

- func  $(funct\,ion)$  функция, для которой будет определено сопоставляющее значение
- up  $(number)$  индекс сопоставляющего значения функции
- $\bullet$  value значение, присваиваемое сопоставляющему значению функции
- возвращает имя сопоставляющего значения или nil, если сопоставляющее значение с данным индексом отсутствует

<span id="page-778-3"></span>debug.sourcedir( $|level|$ )

## Параметры

• level  $(number)$  – the level of the call stack which should contain the path (default is 2)

возвращает a string with the relative path to the source file directory

Instead of debug.sourcedir() one can say debug. $\text{\_dir}\_\text{\_}$  which means the same thing.

Determining the real path to a directory is only possible if the function was defined in a Lua file (this restriction may not apply for [loadstring\(\)](https://www.lua.org/pil/8.html) since Lua will store the entire string in debug info).

If debug.sourcedir() is part of a return argument, then it should be inside parentheses: return (debug.sourcedir()).

<span id="page-779-0"></span>debug.sourcefile( $|level|$ )

## Параметры

• level  $(number)$  – the level of the call stack which should contain the path (default is 2)

возвращает a string with the relative path to the source file

Instead of debug.sourcefile() one can say debug.\_\_file\_\_ which means the same thing.

Determining the real path to a file is only possible if the function was defined in a Lua file (this restriction may not apply to loadstring() since Lua will store the entire string in debug info).

If debug.sourcefile() is part of a return argument, then it should be inside parentheses: return (debug.sourcefile()).

<span id="page-779-1"></span>debug.traceback( $|thread|,$  [message], level])

### Параметры

- $\bullet$  message [\(string\)](#page-726-0) необязательное сообщение, добавленное к началу обратной трассировки
- level  $(number)$  указывает на каком уровне начинать обратную трассировку (по умолчанию, 1)

возвращает строка с обратной трассировкой стека вызовов

### Debug example:

Make a file in the /tmp directory named example.lua, containing:

```
function w()
  print(debug.sourcedir())
  print(debug.sourcefile())
  print(debug.traceback())
 print(debug.getinfo(1)['currentline'])
end
W()
```
Execute tarantool /tmp/example.lua. Expect to see this:

```
/tmp
/tmp/example.lua
stack traceback:
    /tmp/example.lua:4: in function 'w'
    /tmp/example.lua:7: in main chunk
5
```
# 5.2.39 JSON paths

## **Overview**

Начиная с версии 2.3, Tarantool поддерживает обновление с помощью JSON-пути. Теперь можно делать обновление/обновление со вставкой отформатированных полей кортежа/спейса/индекса по имени (а не только по номеру поля). Обновления вложенных структур также поддерживаются.

Пример:

```
tarantool> box.cfg{};
        > format = {};
        > format[1] = {'field1', 'unsigned'};
         > format[2] = {'field2', 'map'};
         > format[3] = {'field3', 'array'};
        > format[4] = {'field4', 'string', is_nullable = true}
---
...
tarantool> s = box.schema.create_space('test', {format = format});
        > = s:create_index('pk')
---
...
\text{tarantool} > t = \{> 1,
        > {
        > key1 = 'value',
        > key2 = 10<br>> },
              > },
        > {
         > 2,
         > 3,
        > {key3 = 20}
        > }
        > }
---
...
\text{transcol} > t = s \text{:replace}(t)---
...
tarantool> t:update({{'=', 'field2.key1', 'new_value'}})
---
- [1, {'key1': 'new_value', 'key2': 10}, [2, 3, {'key3': 20}]]
...
tarantool> t:update({{'+', 'field3[2]', 1}})
---
- [1, {'key1': 'value', 'key2': 10}, [2, 4, {'key3': 20}]]
...
tarantool> s:update({1}, {{'!', 'field4', 'inserted value'}})
---
- [1, {'key1': 'value', 'key2': 10}, [2, 3, {'key3': 20}], 'inserted value']
...
tarantool> s:update({1}, {{'#', '[2].key2', 1}, {'=', '[3][3].key4', 'value4'}})
---
- [1, {'key1': 'value'}, [2, 3, {'key3': 20, 'key4': 'value4'}], 'inserted value']
...
tarantool> s:upsert({1, {k = 'v'}, {}}, {{'#', '[2].key1', 1}})
---
...
tarantool> s:select{}
---
- - [1, {}, [2, 3, {'key3': 20, 'key4': 'value4'}], 'inserted value']
...
```
Обратите внимание, что имена полей, которые выглядят как JSON-пути, обрабатываются аналогично доступу к полям кортежа через  $JSON$ : сначала весь путь интерпретируется как имя поля; если такого имени не существует, то оно обрабатывается как путь.

Например, для имя поля field.name.like.json, это обновление

 $object$ -name:update $(..., 'field.name. like. json', ...)$ 

обновит именно это поле целиком, а не ключи field -> name -> like -> json. Если это имя нужно вам как часть большего пути, то его нужно обернутьв кавычки "" или квадратные скобки []:

 $object$ -name:update $(\ldots, 'l'$  field.name.like.json"].next.fields', ...)

Есть несколько правил для обновления через JSON:

- Операция '!' не может быть использована для создания всех промежуточных узлов пути. Например, {'!', 'field1[1].field3', ...} не может создать поля 'field1' и '[1]', они должны существовать.
- Операция '#', при применении к ассоциативным массивам, не может удалить сразу несколько ключей. Поэтому для ассоциативных массивов ее аргумент всегда должен быть 1.

 ${\{\dagger + \dagger, \dagger\}}$  is identically  $\{\dagger + \dagger\}$  = paspendeno;

 ${'#}'$ , 'field1.field2', 10} - не разрешено.

Это ограничение возникает из-за проблемы, что ключи на ассоциативном массиве все равно не упорядочены, а '#' с более чем 1 ключом приведет к неопределенному поведению.

- Операция '!' на ассоциативных массивах не может создать ключ, если он уже существует.
- Если ассоциативный массив содержит нестроковые ключи (булеаны, цифры, ассоциативные массивы, массивы - все что угодно), то эти ключи не могут быть обновлены с помощью JSON-путей. Но в таком ассоциативном массиве все равно разрешено обновлять строковые ключи.

Почему обновления с помощью JSON-путей хороши, и их следует предпочитать, когда нужно обновить только часть кортежа:

- Они расходуют меньше места в WAL, потому что для обновления хранятся только ключи, операции и аргументы. Обновление одного труднодоступного поля дешевле, чем всего обновление всего кортежа.
- Они быстрее. Во-первых, это потому, что они реализованы на С, и у них нет проблем с Lua GC и динамическим набором текста. Во-вторых, некоторые случаи использования JSON-путей хорошо оптимизированы. Например, обновление одним JSON-путем стоит  $O(1)$  памяти, независимо от того, насколько глубоко этот путь проходит (не считая аргументов обновления).
- Они доступны с удаленных клиентов, а также с любого другого DML. До того, как обновления с помощью JSON-путей стали доступны в Tarantool, чтобы обновить одну глубокую часть кортежа, нужно было скачать этот кортеж, обновить его в памяти и отправить обратно - 2 сетевых скачка. С помощью JSON-путей, это может быть 1 скачок, когда обновление может быть описано в путях.

# 5.3 Справочник по сторонним библиотекам

В данном справочнике описаны сторонние Lua-модули для Tarantool'a.

# 5.3.1 Модули СУБД SQL

В данном разделе справочника рассматривается внедрение и использование двух уже созданных модулей: сторонние библиотеки CVBД SQL для MySQL и PostgreSQL.

Для вызова другой СУБД из Tarantool'а нужно: другая СУБД и Tarantool. Модуль, который соединяет другую СУБД может называться коннектором. В модуле есть библиотека общего пользования, которая может называться драйвером.

Tarantool предоставляет модули-коннекторы для СУБД вместе с менеджером модулей для Lua под названием LuaRocks.

Модули Tarantool'а позволяют подключаться к SQL-серверам и выполнять SQL-запросы так же, как это делает клиент MySQL или PostgreSQL. Операторы SQL доступны как Lua-методы. Таким образом, Tarantool может служить Lua-коннектором для MySQL или Lua-коннектором для PostgreSQL, что было бы полезно, даже если бы Tarantool больше ничего не умел. Но конечно же, Tarantool также представляет собой СУБД, поэтому модуль используется для любых операций, таких как копирование и ускорение базы данных, которые максимально эффективно, если приложение может работать как с SQL, так и с Tarantool в пределах одной Lua-процедуры. Методы подключения / выборки / вставки / и т.д. аналогичны методам модуля *net.box*.

С точки зрения пользователя, модули для MySQL и PostgreSQL очень похожи, поэтому следующие разделы - «Пример для MySQL» и «Пример для PostgreSQL» - слегка избыточны.

# Пример для MySQL

В данном примере предполагается, что установлены MySQL 5.5, MySQL 5.6 или MySQL 5.7. Последние версии MariaDB также подойдут, используется коннектор к MariaDB для С. Самым важным пакетом будет пакет для разработчиков клиента MySQL, который обычно называется libmysqlclient-dev. Наиболее важным файлом из этого пакета будет файл libmysqlclient.so или с похожим названием. Можно использовать " find" или " whereis", чтобы узнать, в каких директориях установлены эти файлы.

Также нужно будет установить библиотеку общего пользования Tarantool'а с драйвером для MySQL, загрузить ее и использовать для подключения к экземпляру MySQL-сервера. После этого можно передавать любой оператор MySQL на экземпляр сервера и получать результаты, включая наборы результатов.

## **Установка**

Проверьте инструкции по загрузке и установке бинарного пакета, которые применимы к среде, где установлен Tarantool. Помимо установки tarantool, установите tarantool-dev. Например, в Ubuntu добавьте строку:

\$ sudo apt-get install tarantool-dev

Что касается библиотеки общего пользования с драйвером для MySQL, ее можно установить двумя способами:

## Из LuaRocks

Начните с установки luarocks. Убедитесь, что tarantool указан в серверах, как описано на странице сторонних модулей Tarantool'a rocks.tarantool.org. Затем выполните:

luarocks install mysql [MYSQL\_LIBDIR =  $path$ ] [MYSQL INCDIR =  $path$ ]  $[--1ocal]$ 

Пример:

\$ luarocks install mysql MYSQL\_LIBDIR=/usr/local/mysql/lib

## Из GitHub

Перейдите по ссылке github.com/tarantool/mysql. Следуя инструкциям, введите команду:

```
$ git clone https://github.com/tarantool/mysql.git
$ cd mysql && cmake . -DCMAKE_BUILD_TYPE=RelWithDebInfo
\frac{1}{2} make
 $ make install
```
На данном этапе желательно проверить, что после установки появился файл под названием driver.so, а также проверить, что этот файл находится в директории, которую можно найти по запросу require.

#### Подключение

Начните с выполнения запроса **require** для драйвера mysql. В дальнейших примерах у него будет имя mysql.

 $mysql = require('mysql')$ 

Теперь выполните:

 $*$ имя\_подключения $*$  = mysql.connect( $*$ параметры подключения $*)$ 

Параметры подключения включены в таблицу. Доступные параметры:

- host =  $u_{\text{M3}}$ - $x_0$  cma строка, значение по умолчанию = "localhost"
- port =  $\kappa$ омер-порта число, значение по умолчанию = 3306
- user = имя-пользователя строка, значение по умолчанию имя пользователя в операционной системе
- $\bullet$  password =  $napoab c$ трока, по умолчанию пустая
- db =  $u$ мя-базы-данных строка, по умолчанию пустая
- raise =  $true/false$  логическое значение, по умолчанию, false (ложь)

Имена параметров, за исключением *raise*, похожи на имена, которые используются в MySQLклиенте mysql, для получения подробной информации см. руководство по MySQL по ссылке  $dev.$  mysql.com/doc/refman/5.6/en/connecting.html. Значение параметра *raise* следует указать как true, если ошибки должны возникать при обнаружении. Чтобы подключиться по Unix-сокету, а не по TCP, укажите host = 'unix/' и port =  $u$ мя-сокета.

Пример с использованием таблицы, заключенной в {фигурные скобки}:

```
conn = mysd.connect ({
    host = '127.0.0.1',
    port = 3306,
    user = 'p',
    password = 'p',
    db = 'test'.raise = true)
```

```
-- MJIM
conn = mysql.count(thost = \text{unix},
     port = \frac{1}{var} \cdot \frac{var}{num}/mysqld/mysqld.sock'
)
```
Пример с созданием функции, которая определяет параметры в отдельных строках:

```
tarantool> -- Функция подключения. Использование: conn = mysql_connect ()
tarantool> function mysql_connection()
           \geqlocal p = \{\}\angle p.host = 'widgets.com'
               p.db = 'test'\rightarrow\geqconn = mysql.countcept(p)\geqreturn conn
           >end\,- - -\mathbb{R}^2\text{transcol} > \text{conn} = \text{mysql\_connect}()\sim \sim \sim\overline{\mathcal{L}} .
```
Предполагаем, что в дальнейших примерах будет использоваться имя "conn".

#### Как проверить связь

Чтобы убедиться, что подключение работает, следует использовать запрос:

 $*$ имя-соединение $*:\text{ping}()$ 

#### Пример:

```
tarantool> conn: ping()
\perp \perp \perp- true
 . . .
```
#### Исполнение оператора

Для всех операторов MySQL запрос будет:

 $*$ имя-соединения\*:execute(\*sql-оператор\* [, \*параметры\*])

где sql-statement - это строка, а необязательные параметры - это дополнительные значения, которыми можно заменить любые знаки вопроса («?») в SQL-операторе.

Пример:

```
tarantool> conn:execute('select table_name from information_schema.tables')
\sim \sim \sim- - table_name: ALL_PLUGINS
  - table_name: APPLICABLE_ROLES
  - table_name: CHARACTER_SETS
```
 $\langle \ldots \rangle$  $-78$ . . .

#### Закрытие соединения

Чтобы закрыть сессию, которую открыли с помощью mysql.connect, используется следующий запрос:

```
*имя-соединения*:close()
```
#### Пример:

```
tarantool> conn: close()
= -1\frac{1}{2} , \frac{1}{2}
```
Для получения дополнительной информации, включая примеры редко используемых запросов, см.  $\phi$ айл README md по ссылке github.com/tarantool/mysql.

#### Пример

Пример выполняется на машине с OC Ubuntu 12.04 (Precise Pangolin), где Tarantool установлен в поддиректорию /usr, а копия MySQL установлена в  $\degree$ /mysql-5.5. Экземпляр сервера mysqld уже запущен на localhost 127.0.0.1.

```
$ export TMDIR="/mysql-5.5
$ # Check that the include subdirectory exists by looking
$ # for .../include/mysql.h. (If this fails, there's a chance
$ # that it's in .../include/mysql/mysql.h instead.)
$ [ -f $TMDIR/include/mysql.h ] && echo "OK" | | echo "Error"
0K
$ # Check that the library subdirectory exists and has the
$ # necessary .so file.
$ [ -f $TMDIR/lib/libmysqlclient.so ] && echo "OK" || echo "Error"
0K$ # Check that the mysql client can connect using some factory
$ # defaults: port = 3306, user = 'root', user password = '',
$ # database = 'test'. These can be changed, provided one uses
$ # the changed values in all places.
$$$TMDIR/bin/mysql --port=3306 -h 127.0.0.1 --user=root \ \--password= --database=test
Welcome to the MySQL monitor. Commands end with ; or \gtrsimYour MySQL connection id is 25
Server version: 5.5.35 MySQL Community Server (GPL)
in Li
Type 'help;' or '\h' for help. Type '\c' to clear ...
$ # Insert a row in database test, and quit.
mysql> CREATE TABLE IF NOT EXISTS test (s1 INT, s2 VARCHAR(50));
Query OK, O rows affected (0.13 sec)
mysql> INSERT INTO test.test VALUES (1, 'MySQL row');
```

```
(продолжение с предыдущей страницы)
```

```
Query OK, 1 row affected (0.02 sec)
mysql> QUIT
Bye
$ # Install luarocks
$ sudo apt-get -y install luarocks | grep -E "Setting up|already"
Setting up luarocks (2.0.8-2) ...
$ # Set up the Tarantool rock list in ~/.luarocks,
$ # following instructions at rocks.tarantool.org
$ mkdir ~/.luarocks
\text{\$ echo "rocks_servers = \{[[http://rocks.tarantool.org/]]\}' \&\ \{\}~/.luarocks/config.lua
$ # Ensure that the next "install" will get files from Tarantool
$ # master repository. The resultant display is normal for Ubuntu
$ # 12.04 precise
$ cat /etc/apt/sources.list.d/tarantool.list
deb http://tarantool.org/dist/2.1/ubuntu/ precise main
deb-src http://tarantool.org/dist/2.1/ubuntu/ precise main
$ # Install tarantool-dev. The displayed line should show version = 2.1
$ sudo apt-get -y install tarantool-dev | grep -E "Setting up|already"
Setting up tarantool-dev (2.1.0.222.g48b98bb~precise-1) ...
$
$ # Use luarocks to install locally, that is, relative to $HOME
$ luarocks install mysql MYSQL_LIBDIR=/usr/local/mysql/lib --local
Installing http://rocks.tarantool.org/mysql-scm-1.rockspec...
... (more info about building the Tarantool/MySQL driver appears here)
mysql scm-1 is now built and installed in ~/.luarocks/
$ # Ensure driver.so now has been created in a place
$ # tarantool will look at
$ find ~/.luarocks -name "driver.so"
~/.luarocks/lib/lua/5.1/mysql/driver.so
$ # Change directory to a directory which can be used for
$ # temporary tests. For this example we assume that the name
$ # of this directory is /home/pgulutzan/tarantool_sandbox.
$ # (Change "/home/pgulutzan" to whatever is the user's actual
$ # home directory for the machine that's used for this test.)
$ cd /home/pgulutzan/tarantool_sandbox
$ # Start the Tarantool server instance. Do not use a Lua initialization file.
$ tarantool
tarantool: version 2.1.0-222-g48b98bb
type 'help' for interactive help
tarantool>
```
Настройте Tarantool и загрузите модуль mysql. Убедитесь, что Tarantool не выбрасывает ошибку в ответ на вызов «require()».

```
tarantool> box.cfg{}
...
```

```
\texttt{tarantool} mysql = require('mysql')
i vi
```
Создайте Lua-функцию, которая подключится к экземпляру MySQL-сервера (используя значения по умолчанию для параметров порта, пользователя и пароля), выберите одну строку и выведите ее на экран. Описание используемых здесь типов операторов вы можете найти в практикуме по Lua в руководстве пользователя Tarantool'a.

```
tarantool> function mysql_select ()
                    \verb|local conn = mysql.comnect({}\rightarrowhost = '127.0.0.1',
              \rightarrow\mathbf{E}port = 3306,
                        user = \text{root},
              \rightarrowdb = 'test'\rightarrow\rightarrow\mathcal{F}\mathbf{\overline{}}local test = conn:execute('SELECT * FROM test WHERE s1 = 1')
                     local row = \frac{1}{1}\overline{\phantom{1}}for i, card in pairs (test) do
              \mathbf{\overline{}}\rightarrowrow = row ... card.s2 ..._{\mathrm{end}}\mathbf{E}\rightarrowconn: close ()
                    return row
              \rightarrow> end
\frac{1}{2}\mathbf{1}tarantool> mysql_select()
\frac{1}{2}- 'MySQL row'
\mathbb{R}^2
```
Просмотрите результат. В нем есть строка «MySQL row». Это и есть строка, которая была вставлена в базу данных MySQL. А сейчас она выделена с помощью Tarantool-клиента.

### Пример для PostgreSQL

В данном примере предполагается, что установлены PostgreSQL 8 или PostgreSQL 9. Более поздние версии также должны сработать. Самым важным пакетом будет пакет для разработчиков клиента PostgreSQL, который обычно называется libpq-dev. На Ubuntu его можно установить следующим образом:

```
$ sudo apt-get install libpq-dev
```
Однако, не все платформы одинаковы, поэтому в данном примере предполагается, что пользователь должен проверить наличие нужных PostgreSQL-файлов, а также явным образом прописать, где они находятся, для сборки драйвера Tarantool/PostgreSQL. Для поиска директорий, где установлены PostgreSQL-файлы, можно воспользоваться командами find или whereis.

Также нужно будет установить библиотеку общего пользования Tarantool'a с драйвером для PostgreSQL, загрузить ее и использовать для подключения к экземпляру PostgreSQL-сервера. После этого можно передавать любой оператор PostgreSQL на экземпляр сервера и получать результаты.

#### **Установка**

Проверьте инструкции по загрузке и установке бинарного пакета, которые применимы к среде, где установлен Tarantool. Помимо установки tarantool, установите tarantool-dev. Например, в Ubuntu добавьте строку:

\$ sudo apt-get install tarantool-dev

Что касается библиотеки общего пользования с драйвером для PostgreSQL, ее можно установить двумя способами:

#### Из LuaRocks

Начните с установки luarocks. Убедитесь, что tarantool указан в серверах, как описано на странице сторонних модулей Tarantool'a rocks.tarantool.org. Затем выполните:

```
luarocks install pg [POSTGRESQL_LIBDIR = *nyrb*]
                      [POSTGRESQL_INCDIR = *путь*]
                      [--log<sub>1</sub>]
```
Пример:

```
$ luarocks install pg POSTGRESQL_LIBDIR=/usr/local/postgresql/lib
```
### *<u>Ma GitHub</u>*

Перейдите по ссылке github.com/tarantool/рg. Следуя инструкциям, введите команду:

```
$ git clone https://github.com/tarantool/pg.git
$ cd pg && cmake . -DCMAKE_BUILD_TYPE=RelWithDebInfo
\ make
$ make install
```
На данном этапе желательно проверить, что после установки появился файл под названием driver. so, а также проверить, что этот файл находится в директории, которую можно найти по запросу require.

#### Подключение

Начните с выполнения запроса require для драйвера рg. В дальнейших примерах у него будет имя pg.

 $pg = require('pg')$ 

Теперь выполните:

 $*$ имя\_подключения $*$  = pg.connect( $*$ параметры подключения $*)$ 

Параметры подключения включены в таблицу. Доступные параметры:

- host =  $u_{M}a$ -xocma строка, значение по умолчанию = "localhost"
- port = номер-порта число, значение по умолчанию = 5432
- user = имя-пользователя строка, значение по умолчанию имя пользователя в операционной системе
- $\bullet$  pass = napons или password = napons строка, по умолчанию пустая
- $\bullet$  db = имя-базы-данных строка, по умолчанию пустая

Имена параметров похожи на имена, которые используются в PostgreSQL.

Пример с использованием таблицы, заключенной в {фигурные скобки}:

```
conn = pg<br/>.<math>connect(f)host = '127.0.0.1',
    port = 5432,
    user = 'p',password = 'p',
    db = 'test'
})
```
Пример с созданием функции, которая определяет параметры в отдельных строках:

```
tarantool> function pg_connect()
         > local p = \{\}> p.host = 'widgets.com'
         > p.db = 'test'
         > p.user = 'postgres'
         > p.password = 'postgres'
         > local conn = pg.connect(p)
         > return conn
         > end
---
...
\text{transcol} > \text{conn} = \text{pg\_connect}()---
...
```
Предполагаем, что в дальнейших примерах будет использоваться имя "conn".

## Как проверить связь

Чтобы убедиться, что подключение работает, следует использовать запрос:

```
*имя-соединение*:ping()
```
#### Пример:

```
tarantool> conn:ping()
---
- true
...
```
#### Исполнение оператора

Для всех операторов PostgreSQL запрос будет:

\*имя-соединения\*:execute(\*sql-оператор\* [, \*параметры\*])

где sql-statement - это строка, а необязательные параметры - это дополнительные значения, которыми можно заменить любые местозаполнители (\$1 \$2 \$3 и т.д.) в SQL-операторе.

### Пример:

```
tarantool> conn: execute ('select tablename from pg_tables')
\frac{1}{2} \frac{1}{2} \frac{- - tablename: pg_statistic
       - tablename: pg_type
       - tablename: pg_authid
       \langle \ldots \rangle. . .
```
### Закрытие соединения

Чтобы закрыть сессию, которую открыли с помощью pg.connect, используется следующий запрос:

```
*имя-соединения*:\texttt{close}()
```
#### Пример:

```
tarantool> conn: close()
\sim \sim \sim\bar{\nu} , \bar{\nu}
```
Для получения дополнительной информации, включая примеры редко используемых запросов, см.  $\phi$ айл README md по ссылке github.com/tarantool/pg

### Пример

Пример выполняется на машине с OC Ubuntu 12.04 (Precise Pangolin), где Tarantool установлен в поддиректорию /usr, а копия PostgreSQL установлена в /usr. Экземпляр сервера PostgreSQL уже запущен на localhost 127.0.0.1.

```
$ # Check that the include subdirectory exists
$  # by looking for /usr/inculate/postgresql/libpq-fe-h.$ [ -f /usr/include/postgresql/libpq-fe.h ] && echo "OK" || echo "Error"
\cap K$ # Check that the library subdirectory exists and has the necessary .so file.
$ [ -f /usr/lib/x86_64-linux-gnu/libpq.so ] && echo "OK" || echo "Error"
0K
$ # Check that the psql client can connect using some factory defaults:
$ # port = 5432, user = 'postgres', user password = 'postgres',
$ # database = 'postgres'. These can be changed, provided one changes
$ # them in all places. Insert a row in database postgres, and quit.
$ psql -h 127.0.0.1 -p 5432 -U postgres -d postgres
Password for user postgres:
psql (9.3.10)
SSL connection (cipher: DHE-RSA-AES256-SHA, bits: 256)
Type "help" for help.
postgres=# CREATE TABLE test (s1 INT, s2 VARCHAR(50));
CREATE TABLE
```

```
postgres=# INSERT INTO test VALUES (1,'PostgreSQL row');
INSERT 0 1
postgres=# \q
$
$ # Install luarocks
$ sudo apt-get -y install luarocks | grep -E "Setting up|already"
Setting up luarocks (2.0.8-2) ...
$ # Set up the Tarantool rock list in ~/.luarocks,
$ # following instructions at rocks.tarantool.org
$ mkdir ~/.luarocks
\text{\$ echo "rocks_servers = \{[[http://rocks.tarantool.org/]]} " >> \ \}~/.luarocks/config.lua
$ # Ensure that the next "install" will get files from Tarantool master
$ # repository. The resultant display is normal for Ubuntu 12.04 precise
$ cat /etc/apt/sources.list.d/tarantool.list
deb http://tarantool.org/dist/2.0/ubuntu/ precise main
deb-src http://tarantool.org/dist/2.0/ubuntu/ precise main
$ # Install tarantool-dev. The displayed line should show version = 2.0
$ sudo apt-get -y install tarantool-dev | grep -E "Setting up|already"
Setting up tarantool-dev (2.0.4.222.g48b98bb~precise-1) ...
$
$ # Use luarocks to install locally, that is, relative to $HOME
$ luarocks install pg POSTGRESQL_LIBDIR=/usr/lib/x86_64-linux-gnu --local
Installing http://rocks.tarantool.org/pg-scm-1.rockspec...
... (more info about building the Tarantool/PostgreSQL driver appears here)
pg scm-1 is now built and installed in ~/.luarocks/
$ # Ensure driver.so now has been created in a place
$ # tarantool will look at
$ find ~/.luarocks -name "driver.so"
~/.luarocks/lib/lua/5.1/pg/driver.so
$ # Change directory to a directory which can be used for
$ # temporary tests. For this example we assume that the
$ # name of this directory is $HOME/tarantool_sandbox.
$ # (Change "$HOME" to whatever is the user's actual
$ # home directory for the machine that's used for this test.)
cd $HOME/tarantool_sandbox
$ # Start the Tarantool server instance. Do not use a Lua initialization file.
$ tarantool
tarantool: version 2.0.4-412-g803b15c
type 'help' for interactive help
tarantool>
```
Настройте Tarantool и загрузите модуль pg. Убедитесь, что Tarantool не выбрасывает ошибку в ответ на вызов «require()».

tarantool> box.cfg{} ...
```
\texttt{tarantool} > \texttt{pg} = \texttt{require('pg')}}i vi
```
Создайте Lua-функцию, которая подключится к PostgreSQL-серверу (используя значения по умолчанию для параметров порта, пользователя и пароля), выберите одну строку и выведите ее на экран. Описание используемых здесь типов операторов вы можете найти в практикуме по Lua в руководстве пользователя Tarantool'a.

```
tarantool> function pg_select ()
                 local com = pg.connect (\rightarrowhost = '127.0.0.1',
            \rightarrow\rightarrowport = 5432,\rightarrowuser = 'postgres',password = 'postgres',
            \rightarrow\rightarrowdb = 'postgres'\mathbf{R}\rightarrowlocal test = conn:execute('SELECT * FROM test WHERE s1 = 1')
            \mathbf{E}local row = +\rightarrowfor i, card in pairs (test) do
            \,>row = row ... card.s2 ...\mathbf{E}\rightarrowend
            \rightarrowconn:close()
            \rightarrowreturn row
           > end
- - -\mathbb{R}^2tarantool> pg_select()
- 'PostgreSQL row '
\mathbf{1}
```
Просмотрите результат. В нем есть строка «PostgreSQL row». Это и есть строка, которая была вставлена в базу данных PostgreSQL. А сейчас она выделена с помощью Tarantool-клиента.

# 5.3.2 Модуль expirationd

Рассмотрим исходный код expirationd - пример Lua-модуля для промышленной эксплуатации, который работает с Tarantool'ом – Tarantool предоставляет его с лицензией Artistic на GitHub. Программа expirationd. lua довольно объемная (около 500 строк), поэтому здесь мы остановимся на пунктах, знания о которых можно расширить, позднее изучив программу полностью.

```
task.worker_fiber = fiber.create(worker_loop, task)
log.info("expiration: task %q restarted", task.name)
\ddotscfiber.sleep(expirationd.constants.check_interval)
\ddotsc
```
Если в Tarantool'е упоминается «демон», то речь идет об использовании файбера. Программа создает файбер и передает управление так, что он периодически запускается, уходит в режим ожидания, а затем повторяет эти действия.

```
for _, tuple in scan_space.index[0]:pairs(nil, {iterator = box.index.ALL}) do
\ldots
```
(continues on next page)

```
expiration_process(task, tuple)
/* expiration_process() contains:
if task.is_tuple_expired(task.args, tuple) then
task.\texttt{expected\_tuples\_count} = task.\texttt{expected\_tuples\_count} + 1task.process_expired_tuple(task.space_id, task.args, tuple) */
```
Команду «for» можно перевести как «выполнить итерацию по индексу сканируемого спейса», а внутри - если кортеж «неактуален» (например, если в кортеже есть поле метки времени, которое меньше текущего времени), то обработать кортеж как неактуальный кортеж.

```
-- функция обработки неактуального кортежа по умолчанию
local function default_tuple_drop(space_id, args, tuple)
    box.space[space_id]:delete(construct_key(space_id, tuple))
end
    /* construct_key() contains:
    local function construct_key(space_id, tuple)
       return fun.map(
           function(x) return tuple[x.fieldno] end,
           box.space[space_id].index[0].parts
        );totable()end */
```
В конечном итоге, обработка неактуального кортежа приводит к default\_tuple\_drop(), что приводит к удалению кортежа из первоначального спейса. Сначала используется модуль fun, в частности fun.map. Учитывая, что index[0] всегда является первичным ключом спейса, a index[0] parts[N] fieldno всегда является номером поля для компонента ключа N, функция fun.map() создает таблицу из первичных значений кортежа. Результат fun map() передается в space object:delete().

local function expirationd\_run\_task(name, space\_id, is\_tuple\_expired, options)  $\ldots$ 

На этом этапе ясно, что expirationd.lua запускает фоновый процесс (файбер), который выполняет итерацию по всем кортежам в спейсе, в рамках кооперативной многозадачности уходит в режим ожидания, чтобы другие файберы могли работать одновременно с ним, а когда находит неактуальный кортеж, удаляет его из спейса. Теперь функцию «expirationd\_run\_task()» можно использовать в тестировании, где создаются образцы данных, некоторое время работает демон, и выводятся результаты.

Если вы хотите увидеть, как все работает, обратите внимание на нижеприведенные шаги по включению expirationd в тестирование.

- 1. Найдите expirationd.lua. Можно воспользоваться стандартным способом, поскольку модуль включен в общий список модулей, но для этой цели просто скопируйте содержимое expirationd. lua в директорию в Lua-пути (введите print (package.path), чтобы увидеть Lua-путь).
- 2. Запустите Tarantool-сервер, как описано выше.
- 3. Выполните следующие запросы:

```
fiber = require('fiber')expd = require('exp irrational')box.cfg{}e = box.schema.space.create('exp irrational_test')e: create_index('primary', {type = 'hash', parts = \{1, 'unsigned'\}\})e:replace\{1, \text{ fiber.time}() + 3\}e:replace\{2, fiber.time() + 30\}function is_tuple_expired(args, tuple)
```
(continues on next page)

```
if (tuple[2] < fiber.time()) then return true end
  return false
  end
expd.run_task('expirationd_test', e.id, is_tuple_expired)
retval = \{\}fiber.sleep(2)
expd.task_stats()
fiber.sleep(2)
expd.task_stats()
expd.kill_task('expirationd_test')
e:drop()
os.exit()
```
Запросы в работе с базой данных (cfg, [space.create,](#page-519-0) create  $index$ ) уже должны быть вам знакомы.

В expirationd передается функция is\_tuple\_expired, которая задает следующее условие: если второе поле кортежа меньше [текущего времени](#page-647-0), вернуть true (правда), в противном случае, вернуть false (ложь).

Ключ к запуску модуля – expd = [require](https://www.lua.org/pil/8.1.html#require)('expirationd'). Функция require – это именно то, что выполняет чтение в программе. Она появится и в дальнейших примерах в данном руководстве, когда будет необходимо запустить модуль, который не входит в ядро Tarantool'а, но находится в Lua-пути (package.path) или же C-пути (package.cpath). После того, как Lua-переменной expd присваивается значение модуля expirationd, можно вызвать функцию модуля run\_task().

После ухода [в режим ожидания](#page-639-0) на две секунды, когда проводится итерация по спейсам, expd. task\_stats() выведет отчет о количестве неактуальных кортежей – «expired\_count: 0».

После ожидания в течение еще двух секунд expd.task\_stats() выведет отчет о количестве неактуальных кортежей – «expired count: 1». Это показывает, что функция is\_tuple\_expired() с течением времени вернула «true» для одного из кортежей, поскольку поле метки времени было дольше трех секунд.

Конечно, expirationd можно настроить на выполнение различных задач с помощью разных параметров, что будет очевидно после более детального изучения исходного кода. В частности, важны опции {options}, которые можно добавить в качестве последнего параметра в expirationd.run\_task:

- force (логическое значение) выполнение задачи даже на реплике. По умолчанию: force=false, поэтому, как правило, expirationd не учитывает реплики.
- $\bullet$  tuples\_per\_iteration (целое число) количество кортежей, которые проверяются за одну итерацию. По умолчанию: tuples\_per\_iteration=1024.
- full\_scan\_time (число) число секунд на полное сканирование диска. По умолчанию: full\_scan\_time=3600.
- vinyl\_assumed\_space\_len (целое число) предполагаемый размер спейса vinyl'а, используется только для первой итерации. По умолчанию: vinyl\_assumed\_space\_len=10000000.
- vinyl\_assumed\_space\_len\_factor (целое число) коэффициент перерасчета размера спейса vinyl'а. По умолчанию: vinyl\_assumed\_space\_len\_factor=2. (Размер спейса vinyl'а не так легко рассчитать, поэтому для первой итерации используется «предполагаемый» размер, на второй итерации – «предполагаемый» размер, помноженный на «коэффициент», на третьей итерации – «предполагаемый» размер, дважды помноженный на «коэффициент» и так далее.)

# 5.3.3 Модуль membership

Этот модуль представляет собой библиотеку membership для Tarantool'а на основе протокола gossip.

Эта библиотека создает сеть из нескольких экземпляров Tarantool. Сеть сама контролирует себя, помогает участникам обнаружить всех остальных в группе и получать уведомления об изменениях своего статуса с низкой задержкой. Модуль основан на концепциях из Consul или, точнее, алгоритма SWIM.

Модуль membership работает по протоколу UDP и может производить операции даже до инициализации box.cfg.

# <span id="page-795-0"></span>Структура членов данных

Члены-данные представлены в виде таблиц со следующими полями:

- uri (строка) это унифицированный идентификатор ресурса.
- status (строка) это строка, которая принимает одно из следующих значений.
	- alive: член группы, который отвечает на сообщения проверки связи, работоспособен в статусе alive.
	- suspect: если какой-либо член группы не может получить ответ от какого-либо другого участника, первый член группы просит трех других активных членов группы в статусе alive отправить сообщение проверки связи соответствующему участнику. Если ответа нет, последний получает статус сомнительного, то есть suspect.
	- dead: член группы в статусе suspect получает статус вышедшего из строя dead по истечении времени ожидания.
	- left: член группы получает статус выбывшего left после выполнения функции  $leave()$ .

Примечание: Протокол gossip гарантирует, что каждый член группы узнает о любом изменении статуса в двух циклах связи.

- incarnation (число) это значение, которое увеличивается каждый раз, когда экземпляр получает статус suspect, dead или обновляет полезную нагрузку.
- payload (таблица) это вспомогательные данные, которыми могут воспользоваться различные модули.
- **timestamp** (число) это значение fiber.time64(), которое:
	- соответствует последнему обновлению параметра status или incarnation;
	- всегда локально;
	- не зависит от настроек часов других членов группы.

Ниже приведен пример таблицы:

```
tarantool> membership.myself()
---
uri: localhost:33001
status: alive
incarnation: 1
payload:
   uuid: 2d00c500-2570-4019-bfcc-ab25e5096b73
timestamp: 1522427330993752
...
```
# Справочник по API

Ниже приведен список простых функций, функций шифрования, подписки и параметры модуля membership.

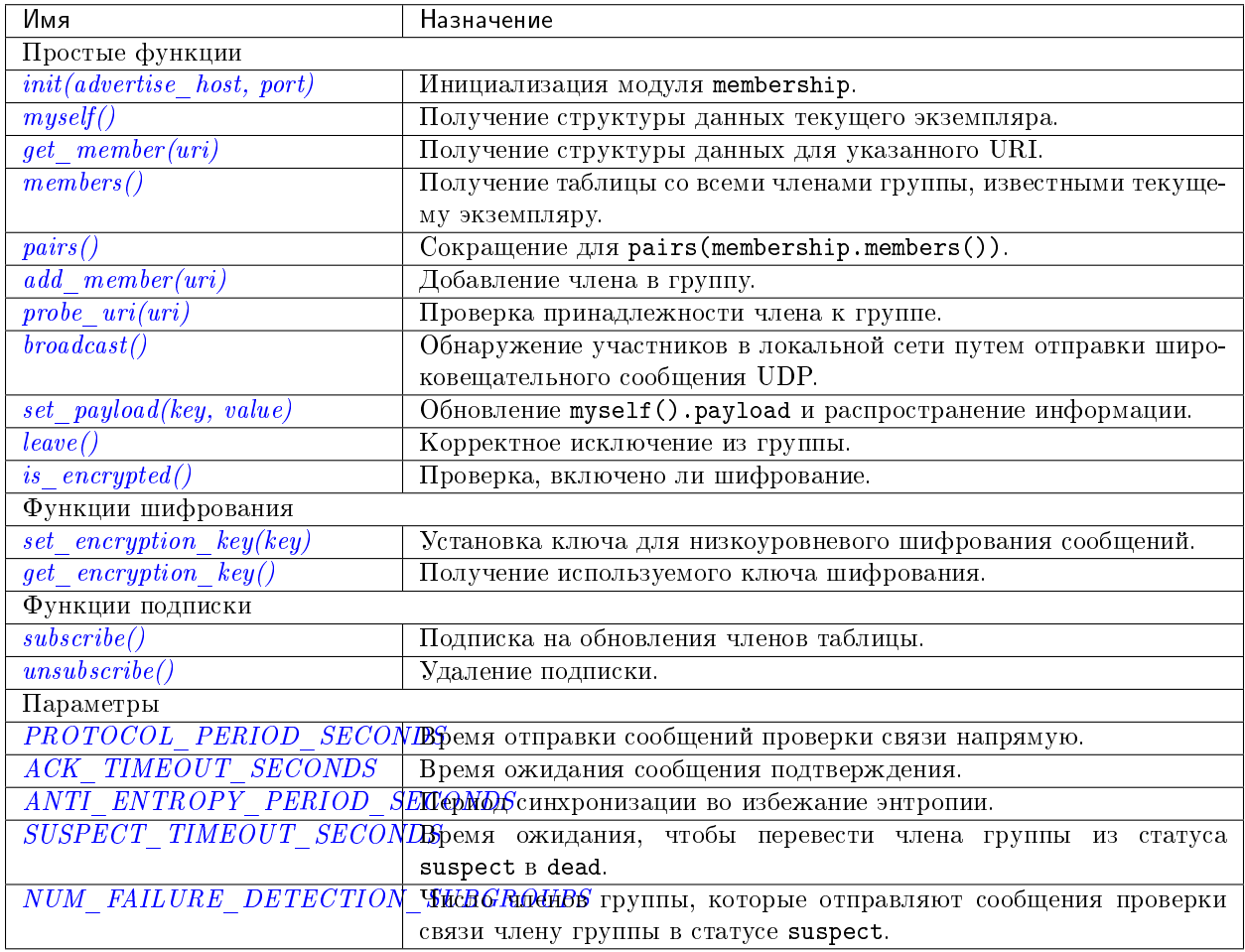

Простые функции:

<span id="page-796-0"></span>membership.init(advertise\_host, port)

Инициализация модуля membership. Привязывает UDP-сокет к 0.0.0.0: <port>, задает значение параметра advertise\_uri = <advertise\_host>:<port> (передаваемый хост, порт) и значение параметра incarnation  $= 1$ .

Функцию init() можно вызвать несколько раз, старый сокет будет закрыт, откроется новый сокет.

Если значение параметра advertise\_uri изменится во время очередного выполнения init(), старый URI считается недоступным со статусом DEAD. Чтобы корректно исключить члена из группы, используйте функцию *leave*().

# Параметры

- advertise\_host (string) имя хоста или IP-адрес, передаваемый другим членам группы
- port  $(number)$  привязываемый UDP-порт

возвращает true (правда)

тип возвращаемого значения boolean (логический)

вызывает подключенный сокет, если нет ошибки

<span id="page-797-0"></span>membership.myself()

возвращает [структура данных члена группы](#page-795-0) для текущего экземпляра.

тип возвращаемого значения таблица

<span id="page-797-1"></span> $membership.get_meanber(wri)$ 

Параметры

 $\bullet$  uri [\(string\)](#page-726-0) – advertise\_uri для указанного члена группы

возвращает [структура данных](#page-795-0) экземпляра с указанным URI.

тип возвращаемого значения таблица

<span id="page-797-2"></span>membership.members()

Получение всех членов группы, известных текущему экземпляру.

Редактирование этой таблицы ни на что не вляет.

возвращает таблица с URI в качестве ключей и [структурой данных члена группы](#page-795-0) в качестве значений.

тип возвращаемого значения таблица

#### <span id="page-797-3"></span>membership.pairs()

Сокращение для pairs(membership.members()).

возвращает Lua-итератор

Можно использовать следующим образом:

```
for uri, member in memberhip.pairs()
  -- что-то сделать
end
```
### <span id="page-797-4"></span>membership.add member( $uri$ )

Добавление в группу члена с указанным URI и передача информации об этом событии другим членам группы. Достаточно добавить члена группы в один экземпляр, так как все остальные экземпляры в группе со временем получат информацию об этом. Не имеет значения, кто кого добавляет.

#### Параметры

 $\bullet$  uri [\(string\)](#page-726-0) – параметр advertise\_uri добавляемого члена группы

возвращает true (правда) или нулевое значение nil в случае ошибки

тип возвращаемого значения boolean (логический)

вызывает ошибка анализа, если URI нельзя проанализировать

# <span id="page-797-5"></span>membership.probe\_uri(uri)

Отправка сообщения члену группы, чтобы убедиться, что он включен в группу. Если экземпляр активен со статусом alive, но не включен в группу, происходит его добавление. Если он уже включен в группу, ничего не происходит.

# Параметры

- $\bullet$  uri [\(string\)](#page-726-0) параметр advertise uri члена группы, которому отправляются сообщения проверки связи
- возвращает true (правда), если ответ возвращается в течение 0.2 секунды, в остальных случаях no response (нет ответа)

тип возвращаемого значения boolean (логический)

вызывает ping was not sent (сообщение проверки связи не отправлено), если имя хоста не разрешено

#### <span id="page-798-1"></span>membership.broadcast()

Обнаружение членов группы в локальной сети путем отправки широковещательного сообщения UDP во все сети, обнаруженные с помощью вызова getifaddrs() на языке C.

возвращает true (правда), если сообщение отправлено, false (ложь), если getaddrinfo() не выполнена.

тип возвращаемого значения boolean (логический)

### <span id="page-798-2"></span>membership.set\_payload( $key, value$ )

Обновление myself().payload и распространение соответствующей информации вместе со статусом члена группы.

Увеличивает значение параметра incarnation.

# Параметры

- key  $(\text{string})$  ключ, задаваемый в таблице payload
- value дополнительные данные

возвращает true (правда)

тип возвращаемого значения boolean (логический)

#### <span id="page-798-0"></span>membership.leave()

Корректное исключение из группы membership. Узел получает статус выбывшего left, другие члены группы не будут пытаться снова подключить его.

#### возвращает true (правда)

# тип возвращаемого значения boolean (логический)

# <span id="page-798-3"></span>membership.is\_encrypted()

возвращает true (правда), если шифрование включено, false в противном случае.

#### тип возвращаемого значения boolean (логический)

<span id="page-798-4"></span>Функции шифрования:

# membership.set\_encryption\_key( $key$ )

Установка ключа, который используется для низкоуровневого шифрования сообщений. Ключ автоматически обрезается или дополняется до 32 байтов. Если значения ключа key нулевое nil, шифрование будет отключено.

Модуль Tarantool crypto.cipher.aes256.cbc занимается шифрованием.

Чтобы обеспечить правильную связь, все члены группы должны быть настроены на использование одного и того же ключа шифрования. В противном случае члены группы получат статус либо dead, либо non-decryptable (невозможно расшифровать).

# Параметры

• key  $(\text{string})$  – ключ шифрования

возвращает nil.

### <span id="page-799-0"></span>membership.get\_encryption\_key()

Получение используемого ключа шифрования.

возвращает ключ шифрования или нулевое значение ni1, если шифрование отключе-HO.

# тип возвращаемого значения строка

Функции подписки:

### <span id="page-799-1"></span>membership.subscribe()

Подписка на обновления членов таблицы.

возвращает объект fiber.cond, который передается при каждом изменении таблицы.

#### тип возвращаемого значения объект

#### <span id="page-799-2"></span>membership.unsubscribe $(cond)$

Удаление подписки на cond, получаемый с помощью функции *subscribe*().

Достоверность cond не проверяется.

#### Параметры

• cond – объект fiber.cond, получаемый с помощью функции subscribe()

#### возвращает nil.

Ниже приведен перечень параметров membership. Их можно задать следующим образом:

```
options = require('membership.options')
options.< параметр> = < значение>
```
#### <span id="page-799-3"></span>options.PROTOCOL\_PERIOD\_SECONDS

Период отправки сообщение проверки связи напрямую. Обозначается как T' в протоколе SWIM.

#### <span id="page-799-4"></span>options.ACK\_TIMEOUT\_SECONDS

Время ожидания сообщения подтверждения после отправки сообщения проверки связи. Если ответ запаздывает, вызывается алгоритм косвенной проверки связи.

#### <span id="page-799-5"></span>options.ANTI\_ENTROPY\_PERIOD\_SECONDS

Период выполнения алгоритма синхронизации во избежание энтропии из протокола SWIM.

#### <span id="page-799-6"></span>options. SUSPECT TIMEOUT SECONDS

Время ожидания, чтобы перевести члена группы из статуса suspect в dead.

### <span id="page-799-7"></span>options.NUM FAILURE DETECTION SUBGROUPS

Число членов группы, которые пытаются отправить сообщения проверки связи члену группы в статусе suspect. Обозначается как k в протоколе SWIM.

# 5.3.4 Модуль vshard

The vshard module introduces an advanced sharding feature based on the concept of *virtual buckets* and enables horizontal scaling in Tarantool.

Check out the *Quick start guide* – or dive into the complete vshard documentation:

# Введение

С ростом проекта масштабируемость баз данных часто становится одной из наиболее серьезных проблем. Если отдельный сервер не может справиться с нагрузкой, необходимо применять средства масштабирования.

Шардинг, или сегментирование, представляет собой архитектуру базы данных, которая дает возможность [горизонтального масштабирования,](https://ru.wikipedia.org/wiki/%D0%9C%D0%B0%D1%81%D1%88%D1%82%D0%B0%D0%B1%D0%B8%D1%80%D1%83%D0%B5%D0%BC%D0%BE%D1%81%D1%82%D1%8C) что подразумевает под собой секционирование набора данных и их распределение по нескольким серверам.

С помощью модуля [vshard](https://github.com/tarantool/vshard) кортежи набора данных распределяются по множеству узлов, на каждом из которых находится экземпляр сервера базы данных Tarantool'а. Каждый экземпляр обрабатывает лишь подмножество от общего количества данных, поэтому увеличение нагрузки можно компенсировать добавлением новых серверов. Первоначальный набор данных секционируется на множество частей, то есть каждая часть хранится на отдельном сервере.

Модуль vshard основан на концепции [виртуальных сегментов:](#page-801-0) набор кортежей распределяется на большое количество абстрактных виртуальных узлов (виртуальных сегментов, или просто сегментов далее по тексту), а не на малое количество физических узлов.

Секционирование набора данных осуществляется с помощью сегментных ключей (идентификаторов сегментов). Хеширование сегментного ключа в большое количество сегментов позволяет незаметно для пользователя изменять количество серверов в кластере. Механизм балансирования распределяет сегменты между шардами при добавлении или удалении каких-либо серверов.

Для сегментов предусмотрены состояния, поэтому можно легко отслеживать состояние сервера. Например, активен ли экземпляр сервера и доступен ли он для всех типов запросов, или же произошел отказ, и сервер принимает только запросы на чтение.

Модуль vshard предоставляет общедоступные и внутренние API роутера и хранилища для приложений с поддержкой шардинга.

# Архитектура

# Общие сведения

Consider a distributed Tarantool cluster that consists of subclusters called shards, each storing some part of data. Each shard, in its turn, constitutes a replica set consisting of several replicas, one of which serves as a master node that processes all read and write requests.

The whole dataset is logically partitioned into a predefined number of *[virtual buckets](#page-801-0)* (further just **buckets**), each assigned a unique number ranging from 1 to N, where N is the total number of buckets. The number of buckets is specifically chosen to be several orders of magnitude larger than the potential number of cluster nodes, even given future cluster scaling. For example, with M projected nodes the dataset may be split into 100 \* M or even 1,000 \* M buckets. Care should be taken when picking the number of buckets: if too large, it may require extra memory for storing the routing information; if too small, it may decrease the granularity of rebalancing.

Each shard stores a unique subset of buckets, which means that a bucket cannot belong to several shards at once, as illustrated below:

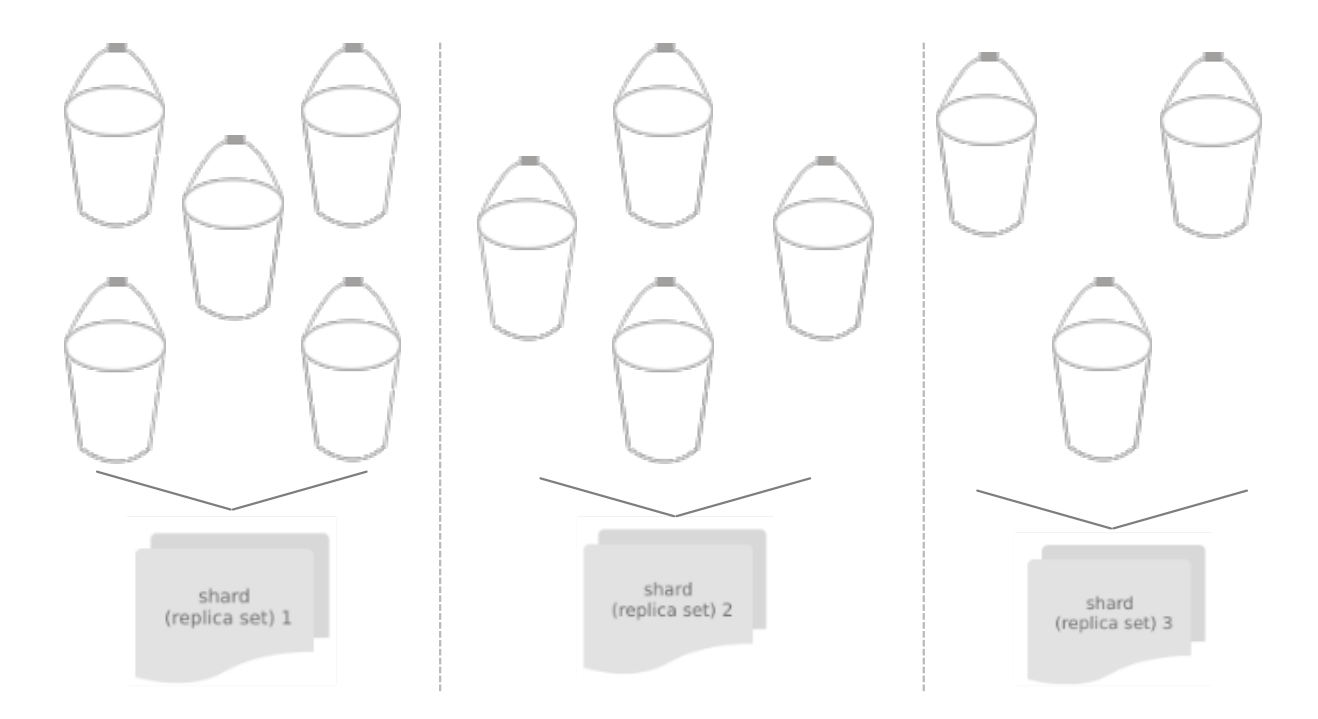

This shard-to-bucket mapping is stored in a table in one of Tarantool's system spaces, with each shard holding only a specific part of the mapping that covers those buckets that were assigned to this shard.

Apart from the mapping table, the bucket id is also stored in a special field of every tuple of every table participating in sharding.

Once a shard receives any request (except for SELECT) from an application, this shard checks the bucket id specified in the request against the table of bucket ids that belong to a given node. If the specified bucket id is invalid, the request gets terminated with the following error: "wrong bucket". Otherwise the request is executed, and all the data created in the process is assigned the bucket id specified in the request. Note that the request should only modify the data that has the same bucket id as the request itself.

Storing bucket ids both in the data itself and the mapping table ensures data consistency regardless of the application logic and makes rebalancing transparent for the application. Storing the mapping table in a system space ensures sharding is performed consistently in case of a failover, as all the replicas in a shard share a common table state.

# <span id="page-801-0"></span>Виртуальные сегменты

The sharded dataset is partitioned into a large number of abstract nodes called virtual buckets (further just buckets).

Секционирование набора данных происходит с помощью сегментного ключа (или идентификатора сегмента (bucket id) в терминах Tarantool'а). Идентификатор сегмента – это число от 1 до N, где N – это общее количество сегментов.

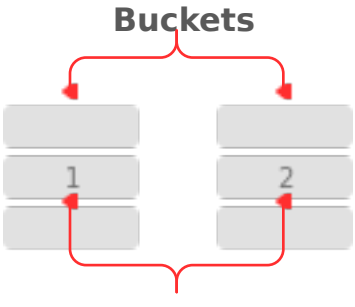

**Buckets ids**

В каждом наборе реплик есть уникальное подмножество сегментов. Один сегмент не может относиться к нескольким наборам реплик одновременно.

Общее количество сегментов определяет администратор, который настраивает первоначальную конфигурацию кластера.

Every space you plan to shard must have a numeric field containing bucket id-s. This field must comply with the following requirements:

- The field's data type can be: unsigned, number or integer.
- $\bullet\,$  The field must be not nullable.
- The field must be indexed by the *shard* index. The default name for this index is bucket<sub>id.</sub>

See the [configuration example.](#page-814-0)

# **Structure**

A sharded cluster in Tarantool consists of:

- storages,
- routers,
- and a rebalancer.

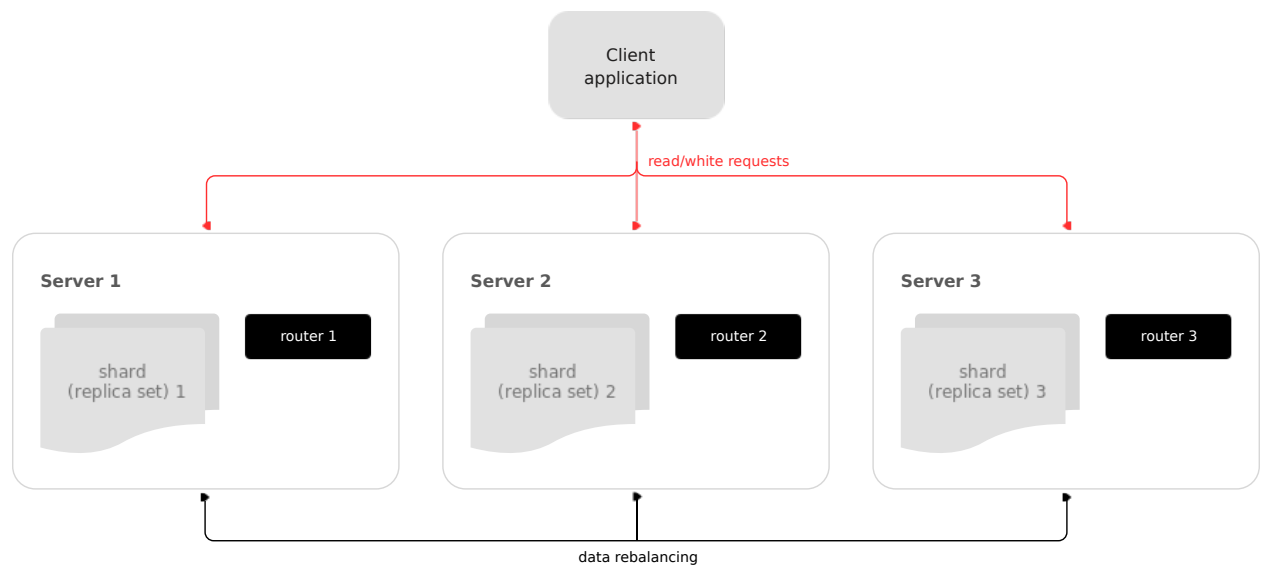

# <span id="page-803-0"></span>Хранилище

Storage is a node storing a subset of the dataset. Multiple replicated (for redundancy) storages comprise a replica set (also called shard).

Each storage in a replica set has a role, master or replica. A master processes read and write requests. A replica processes read requests but cannot process write requests.

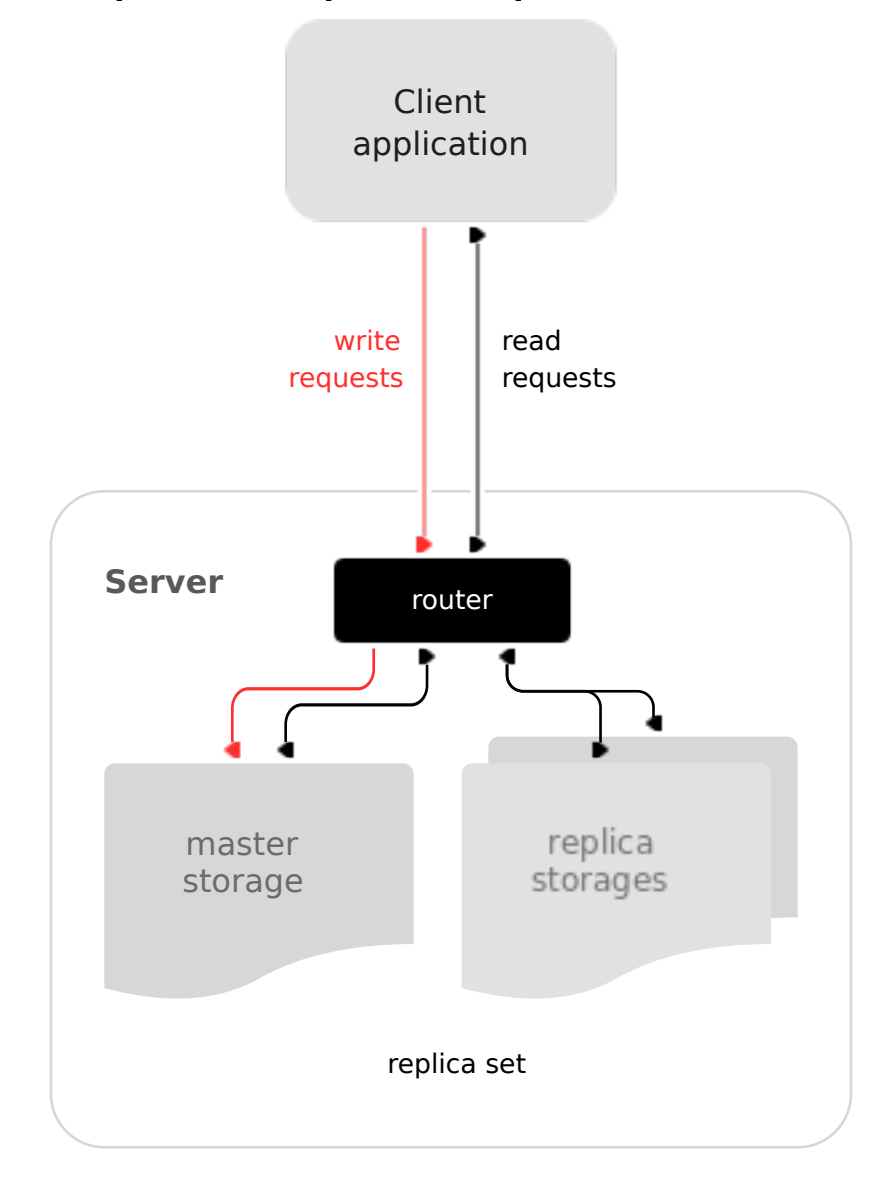

# <span id="page-803-1"></span>Роутер

Router is a standalone software component that routes read and write requests from the client application to shards.

Все запросы из приложения приходят в сегментированный кластер через роутер (router). Роутер сохраняет топологию сегментированного кластера прозрачной для приложения, не сообщая приложению:

номер и местоположение шардов,

- процесс балансировки данных,
- наличие отказа и восстановление после отказа реплики.

A router can also calculate a bucket id on its own provided that the application clearly defines rules for calculating a bucket id based on the request data. To do it, a router needs to be aware of the data schema.

У роутера нет постоянного статуса, он не хранит топологию кластера и не выполняет балансировку данных. Роутер – это автономный компонент ПО, который может работать на уровне хранилища или на уровне приложения в зависимости от функций приложения.

A router maintains a constant pool of connections to all the storages that is created at startup. Creating it this way helps avoid configuration errors. Once a pool is created, a router caches the current state of the \_vbucket table to speed up the routing. In case a bucket id is moved to another storage as a result of data rebalancing, or one of the shards fails over to a replica, a router updates the routing table in a way that's transparent for the application.

Sharding is not integrated into any centralized configuration storage system. It is assumed that the application itself handles all the interactions with such systems and passes sharding parameters. That said, the configuration can be changed dynamically - for example, when adding or deleting one or several shards:

- 1. To add a new shard to the cluster, a system administrator first changes the configuration of all the routers and then the configuration of all the storages.
- 2. The new shard becomes available to the storage layer for rebalancing.
- 3. As a result of rebalancing, one of the vbuckets is moved to the new shard.
- 4. When trying to access the vbucket, a router receives a special error code that specifies the new vbucket location.

# CRUD (create, replace, update, delete) operations

CRUD operations can be:

- executed in a stored procedure inside a storage, or
- initialized by the application.

In any case, the application must include the operation bucket id in a request. When executing an INSERT request, the operation bucket id is stored in a newly created tuple. In other cases, it is checked if the specified operation bucket id matches the bucket id of a tuple being modified.

# SELECT requests

Since a storage is not aware of the mapping between a bucket id and a primary key, all the SELECT requests executed in stored procedures inside a storage are only executed locally. Those SELECT requests that were initialized by the application are forwarded to a router. Then, if the application has passed a bucket id, a router uses it for shard calculation.

# Calling stored procedures

There are several ways of calling stored procedures in cluster replica sets. Stored procedures can be called:

- on a specific vbucket located in a replica set (in this case, it is necessary to differentiate between read and write procedures, as write procedures are not applicable to vbuckets that are being migrated), or
- without specifying any particular vbucket.

All the routing validity checks performed for sharded DML operations hold true for vbucket-bound stored procedures as well.

# Rebalancer

Rebalancer is a background rebalancing process that ensures an even distribution of buckets across the shards. During rebalancing, buckets are being migrated among replica sets.

The rebalancer «wakes up» periodically and redistributes data from the most loaded nodes to less loaded nodes. Rebalancing starts if the disbalance threshold of a replica set exceeds a disbalance threshold specified in the configuration.

Предел дисбаланса рассчитывается следующим образом:

```
|эталонное_число_сегментов - текущее_число_сегментов| / эталонное_число_сегментов * 100
```
# <span id="page-805-0"></span>Миграция сегментов

Набор реплик, из которого переносится сегмент, называется исходный (source); а набор реплик, куда переносится сегмент, называется целевой (destination).

Блокировка набора реплик позволяет набору реплик оставаться невидимым для балансировщика. Набор реплик с блокировкой не может ни принимать новые сегменты, ни мигрировать свои собственные.

Во время миграции у сегмента могут быть разные статусы:

- ACTIVE (активный) сегмент доступен для запросов чтения и записи.
- PINNED (закрепленный) сегмент заблокирован для миграции в другой набор реплик. Во всем остальном закрепленные сегменты аналогичны активным сегментам.
- SENDING (отправляемый) в настоящий момент сегмент копируется в целевой набор реплик; запросы на чтение в исходный набор реплик обрабатываются.
- RECEIVING (принимающий) происходит наполнение сегмента; все запросы отклоняются.
- SENT (отправленный) сегмент был перенесен в целевой набор реплик. Роутер использует статус SENT, чтобы определить новое местонахождение сегмента. Сегмент в статусе SENT переходит в статус мусора GARBAGE автоматически через количество секунд, указанное в BUCKET SENT GARBAGE DELAY, по умолчанию равное  $\theta$ ,5 секунды.
- GARBAGE (мусор) произошла миграция сегмента в целевой набор реплик во время балансировки; или же принимающий сегмент был в статусе RECEIVING, но произошла ошибка во время миграции.

Сегменты в статусе мусора GARBAGE удаляются сборщиком мусора.

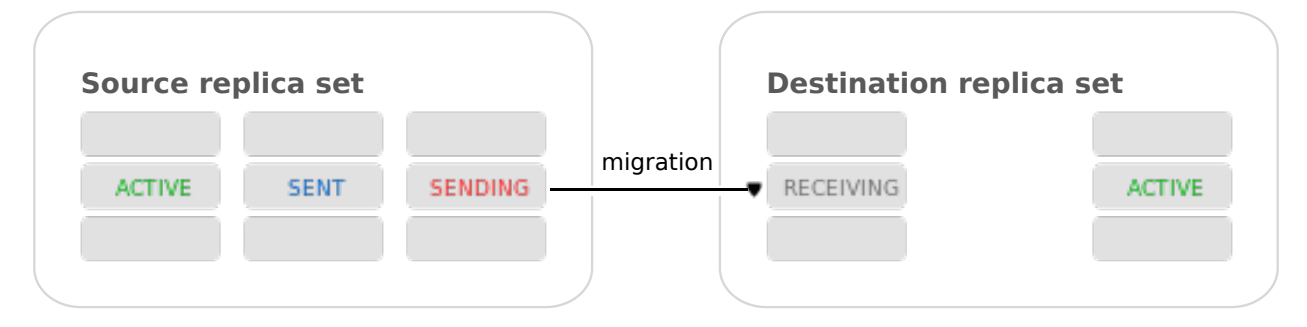

Миграция происходит следующим образом:

- 1. В целевом наборе реплик создается новый сегмент, который получает статус RECEIVING (принимающий), начинается копирование данных, и сегмент отклоняет все запросы.
- 2. Отправляемый сегмент в исходном наборе реплик получает статус SENDING и продолжает обрабатывать запросы на чтение.
- 3. После копирования данных сегмент в исходном наборе реплик получает статус отправленного (SENT) и перестает принимать запросы.
- 4. Сегмент в целевом наборе реплик переходит в активный статус (ACTIVE) и начинает принимать все запросы.

Примечание: There is a specific error vshard.error.code.TRANSFER\_IS\_IN\_PROGRESS that returns in case a request tries to perform an action not applicable to a bucket which is being relocated. You need to retry the request in this case.

# Системный спейс bucket

Системный спейс \_bucket в каждом наборе реплик хранит идентификаторы сегментов данного набора реплик. Спейс содержит следующие поля:

- $\bullet$  bucket идентификатор сегмента
- status  $-$  state of the bucket
- $\bullet$  destination UUID целевого набора реплик

Пример \_bucket.select{}:

```
- [1, ACTIVE, abfe2ef6-9d11-4756-b668-7f5bc5108e2a]
 - [2, SEMT, 19f83dcb-9a01-45bc-a0cf-b0c5060ff82c]
```
После миграции сегмента UUID целевого набора реплик вносится в таблицу. Пока сегмент еще находится в исходном наборе реплик, значение UUID целевого набора реплик равно NULL.

#### Таблица маршрутизации

Таблица маршрутизации роутера отображает все идентификаторы сегментов с соответствующими наборами реплик. Она обеспечивает консистентность шардинга в случае отказа.

Роутер поддерживает постоянный пул соединений со всеми хранилищами, созданными при запуске, что помогает избежать ошибки конфигурации. После создания пула соединений роутер кэширует текущее состояние таблицы маршрутизации, чтобы ускорить ее. Если произошла миграция сегмента в другое хранилище после балансировки или же отказ, который вызвал переключение шарда на другую реплику, файбер обнаружения (discovery fiber) в роутере обновит таблицу маршрутизации автоматически.

Поскольку идентификатор сегмента явно указан как в данных, так и в таблице отображения на роутере, данные сохраняются независимо от логики приложения. Это также обеспечивает прозрачность балансировки для приложения.

# <span id="page-807-0"></span>Обработка запросов

Запросы в базу данных можно производить из приложения или с помощью хранимых процедур. В любом случае идентификатор сегмента следует явным образом указать в запросе.

Сначала все запросы направляются в роутер. Роутер поддерживает только операцию вызова, которая выполняется с помощью функции vshard.router.call():

result = vshard.router.call(<идентификатор\_сегмента>, <режим>, <имя\_функции>, {<список\_аргументов>} →, {<опции>})

Запросы обрабатываются следующим образом:

1. Роутер использует идентификатор сегмента для поиска набора реплик с соответствующим сегментом в таблице маршрутизации.

Если роутер не содержит информацию о соответствии идентификатора сегмента набору реплик (файбер обнаружения еще не заполнил таблицу), роутер выполняет запросы ко всем хранилищам, чтобы обнаружить местонахождение сегмента.

- 2. После обнаружения сегмента шард проверяет:
	- хранится ли сегмент в системном спейсе \_bucket набора реплик;
	- находится ли сегмент в статусе ACTIVE (активный) или PINNED (закрепленный) (если выполняется запрос на чтение, то сегмент может находиться в состоянии отправки SENDING).
- 3. Если проверка пройдена, запрос выполняется. В противном случае, выполнение запроса прекращается с ошибкой: "wrong bucket" (несоответствующий сегмент).

# Глоссарий

- Вертикальное масштабирование Добавление мощности в отдельный сервер: использование более мощного процессора, добавление оперативной памяти, добавление хранилищ и т.д.
- Горизонтальное масштабирование Добавление дополнительных серверов в пул ресурсов, последующее секционирование и распределение набора данных по серверам.
- Шардинг Архитектура базы данных, которая допускает секционирование набора данных по сегментному ключу и распределение набора данных по нескольким серверам. Шардинг представляет собой частный случай горизонтального масштабирования.
- Узел Виртуальный или физический экземпляр сервера.
- Кластер Набор узлов, которые составляют отдельную группу.
- Хранилище Узел, который хранит подмножество данных из набора.
- Набор реплик Ряд узлов, на которых хранятся копии набора данных. У каждого хранилища в наборе реплик есть роль: мастер или реплика.
- Мастер Хранилище в наборе реплик, которое обрабатывает запросы на чтение и запись.
- Реплика Хранилище в наборе реплик, которое обрабатывает только запросы на чтение.
- Запросы на чтение Запросы только на чтение, то есть выборка.
- Запросы на запись Операции по изменению данных, то есть запросы на создание, замену, обновление и удаление данных.
- Сегменты (виртуальные сегменты) Абстрактные виртуальные узлы, на которые производится секционирование набора данных по сегментному ключу (идентификатору сегмента).
- Идентификатор сегмента A sharding key defining which bucket belongs to which replica set. A bucket id may be calculated from a *hash key*.
- Роутер Прокси-сервер, который отвечает за запросы маршрутизации от приложения к узлам в кластере.

### Администрирование

### <span id="page-808-0"></span>Установка

The vshard module is distributed separately from the main Tarantool package. To install it, say this:

\$ tarantoolctl rocks install vshard

Примечание: The vshard module requires Tarantool version 1.9+, [Tarantool development package,](https://www.tarantool.io/en/doc/1.10/tutorials/c_tutorial/#c-stored-procedures) git, cmake and gcc packages installed.

# **Configuration**

Any viable sharded cluster consists of:

- one or more replica sets, each containing two or more *[storage](#page-803-0)* instances,
- one or more *[router](#page-803-1)* instances.

Количество хранилищ в наборе реплик определяет коэффициент избыточности данных. Рекомендуемое значение: 3 или более. Количество роутеров не ограничено, потому что у роутеров нет состояния. Рекомендуем увеличивать количество роутеров, если существующий экземпляр роутера ограничен возможностями процессора или ввода-вывода.

vshard поддерживает работу с несколькими роутерами в отдельном экземпляре Tarantool'а. Каждый роутер может подключиться к любому кластеру vshard. Несколько роутеров могут быть подключены к одному кластеру.

Поскольку приложения роутера (router) и хранилища (storage) выполняют совершенно разные наборы функций, их следует разворачивать на различных экземплярах Tarantool'а. Хотя технически возможно разместить приложение роутера на каждом узле типа хранилища, такой подход крайне не рекомендуется, и его следует избегать при развертывании в производственной среде.

Все хранилища можно развернуть, используя один набор файлов экземпляра (конфигурационных файлов).

Самоопределение в настоящий момент осуществляется с помощью tarantoolctl:

#### \$ tarantoolctl имя\_экземпляра

Все роутеры также можно развернуть, используя один набор файлов экземпляра (конфигурационных файлов).

Топология всех узлов кластера должна быть одинаковой. Администратор должен убедиться, что конфигурации совпадают. Рекомендуем использовать инструмент управления конфигурациями, такой как Ansible или Puppet, во время развертывания кластера.

Шардинг не интегрирован ни в одну систему для централизованного управления конфигурациями. Предполагается, что само приложение отвечает за взаимодействие с такой системой и передачу параметров шардинга.

The configuration example of a simple sharded cluster is available *here*.

# <span id="page-809-0"></span>Вес реплики

The router sends all read-write requests to the master instance only. Setting replica weights allows sending read-only requests not only to the master instance, but to any available replica that is the "nearest" to the router. Weights are used to define distances between replicas within a replica set.

Weights can be used, for example, to define the physical distance between the router and each replica in each replica set. In this case read requests are sent to the nearest replica (with the lowest weight).

Кроме того, можно задать вес реплик, чтобы определить наиболее мощную реплику, которая может обрабатывать наибольшее количество запросов в секунду.

Основная идея состоит в том, чтобы указать зону для каждого роутера и каждой реплики, и таким образом составить матрицу относительных весов зоны. Этот подход позволяет устанавливать разный вес в разных зонах для одного набора реплик.

Чтобы задать вес, используйте атрибут zone (зона) для каждой реплики во время конфигурации:

```
local cfg = \{sharding = {
      ['. . . .uuid_набора_реплик...'] = {
          replicas = {
             [\cdot \dotsuuid_реплики...'] = {
                   ...,
                   zone = <число или строка>
             }
          }
      }
   }
}
```
Then, specify relative weights for each zone pair in the weights parameter of vshard.router.cfg. For example:

```
weights = {[1] = \{[2] = 1, -- Routers of the 1st zone see the weight of the 2nd zone as 1.
        [3] = 2, -- Routers of the 1st zone see the weight of the 3rd zone as 2.
        [4] = 3, -- . . .},
    [2] = {[1] = 10,
        [2] = 0,[3] = 10,
        [4] = 20,
    },
    [3] = \{[1] = 100,
        [2] = 200, -- Routers of the 3rd zone see the weight of the 2nd zone as 200.
                   -- Mind that it is not equal to the weight of the 2nd zone visible
                   -- from the 1st zone (= 1).
        [4] = 1000,
    }
}
local cfg = vshard.router.cfg({weights = weights, sharding = ...})
```
## <span id="page-810-1"></span>Вес набора реплик

Вес набора реплик не равноценен весу реплики. Вес набора реплик определяет производительность набора реплик: чем больше вес, тем больше сегментов может хранить набор реплик. Общий размер всех сегментированных спейсов в наборе реплик также определяет его производительность.

Вес набора реплик можно рассматривать как относительный объем данных в наборе реплик. Например, если replicaset\_1 = 100, и replicaset\_2 = 200, второй набор реплик хранит в два раза больше сегментов, чем первый. По умолчанию веса всех наборов реплик равны.

Вес можно использовать, к примеру, чтобы хранить преобладающий объем данных в наборе реплик с большим объемом памяти.

# <span id="page-810-0"></span>Процесс балансировки

Существует эталонное число сегментов в наборе реплик («эталонный» в данном случае значит идеальный). Если во всем наборе реплик это число остается неизменным, то сегменты распределяются равномерно.

Эталонное число рассчитывается автоматически с учетом количества сегментов в кластере и веса наборов реплик.

Rebalancing starts if the disbalance threshold of a replica set exceeds the disbalance threshold [specified](#page-822-0) [in the configuration.](#page-822-0)

The disbalance threshold of a replica set is calculated as follows:

|эталонное\_число\_сегментов - текущее\_число\_сегментов| / эталонное\_число\_сегментов \* 100

Например: Пользователь указал, что количество сегментов = 3000, а вес 3 наборов реплик составляет 1, 0,5 и 1,5. В результате получаем следующее эталонное число сегментов для наборов реплик: 1 набор реплик – 1000, 2 набор реплик – 500, 3 набор реплик – 1500.

Такой подход позволяет назначить нулевой вес для набора реплик, который запускает миграцию сегментов на оставшиеся узлы кластера. Это также позволяет добавить новый набор реплик с нулевой нагрузкой, который запускает миграцию сегментов из загруженных наборов реплик в набор реплик с нулевой нагрузкой.

Примечание: Новому набору реплик с нулевой нагрузкой следует присвоить вес, чтобы начать процесс балансировки.

При добавлении нового шарда конфигурацию можно обновить динамически:

- 1. Конфигурацию следует сначала обновить на всех роутерах, а затем на всех хранилищах.
- 2. Новый шард становится доступен для балансирования на уровне хранилища.
- 3. В результате балансировки происходит миграция сегментов на новый шард.
- 4. Если происходит запрос к перемещенному сегменту, роутер получает код ошибки с информацией о новом местонахождении сегмента.

В это время новый шард уже включен в пул соединений роутера, поэтому переадресация видима для приложения.

# <span id="page-811-1"></span>Parallel rebalancing

Originally, vshard had quite a simple rebalancer – one process on one node that calculated routes which should send buckets, how many, and to whom. The nodes applied these routes one by one sequentially.

Unfortunately, such a simple schema worked not fast enough, especially for Vinyl, where costs of reading disk were comparable with network costs. In fact, with Vinyl the rebalancer routes applier was sleeping most of the time.

Now each node can send multiple buckets in parallel in a round-robin manner to multiple destinations, or to just one.

To set the degree of parallelism, a new option was added – *rebalancer* max sending. You can specify it in a storage configuration in the root table:

```
cfg.rebalancer_max_sending = 5
vshard.storage.cfg(cfg, box.info.uuid)
```
In routers, this option is ignored.

Примечание: Specifying cfg.rebalancer\_max\_sending = N probably won't give N times speed up. It depends on network, disk, number of other fibers in the system.

# Example  $#1$ :

You have 10 replica sets and a new one is added. Now all the 10 replica sets will try to send buckets to the new one.

Assume that each replica set can send up to 5 buckets at once. In that case, the new replica set will experience a rather big load of 50 buckets being downloaded at once. If the node needs to do some other work, perhaps such a big load is undesirable. Also too many parallel buckets can cause timeouts in the rebalancing process itself.

To fix the problem, you can set a lower value for rebalancer\_max\_sending for old replica sets, or decrease rebalancer\_max\_receiving for the new one. In the latter case some workers on old nodes will be throttled, and you will see that in the logs.

rebalancer\_max\_sending is important, if you have restrictions for the maximal number of buckets that can be read-only at once in the cluster. As you remember, when a bucket is being sent, it does not accept new write requests.

# Example  $#2$ :

You have 100000 buckets and each bucket stores  $0.001\%$  of your data. The cluster has 10 replica sets. And you never can afford  $>0.1\%$  of data locked on write. Then you should not set rebalancer\_max\_sending  $> 10$  on these nodes. It guarantees that the rebalancer won't send more than 100 buckets at once in the whole cluster.

If max\_sending is too high and max\_receiving is too low, then some buckets will try to get relocated – and will fail with that. This problem will consume network resources and time. It is important to configure these parameters to not conflict with each other.

### <span id="page-811-0"></span>Блокировка набора реплик и закрепление корзины

Блокировка набора реплик делает набор реплик невидимым для балансировщика: заблокированный набор реплик не может ни принимать новые сегменты, ни мигрировать собственные сегменты.

В результате закрепления сегмента определенный сегмент блокируется для миграции: закрепленный сегмент остается в наборе реплик, в котором он закреплен, до отмены закрепления.

Закрепление всех сегментов в наборе реплик не означает блокирование набора реплик. Даже после закрепления всех сегментов незаблокированный набор реплик может принимать новые сегменты.

Блокировка набора реплик используется, к примеру, чтобы выделить для тестирования набор реплик из наборов реплик, используемых в производстве, или чтобы сохранить некоторые метаданные приложения, которые в течение некоторого времени не должны быть сегментированы. Закрепление сегмента используется в похожих случаях, но в меньшем масштабе.

Блокировка набора реплик и закрепление всех сегментов означает изоляцию целого набора реплик.

Заблокированные наборы реплик и закрепленные сегменты влияют на алгоритм балансировки, так как балансировщик должен игнорировать заблокированные наборы реплик и учитывать закрепленные сегменты при попытке достичь наилучшего возможного баланса.

Это нетривиальная задача, поскольку пользователь может закрепить слишком много сегментов в наборе реплик, так что становится невозможным достижение идеального баланса. Например, рассмотрим следующий кластер (предположим, что все веса наборов реплик равны 1).

Начальная конфигурация:

```
rs1: bucket_count = 150 -- число сегментов
rs2: bucket_count = 150, pinned_count = 120 -- число сегментов, число закрепленных сегментов
```
Добавление нового набора реплик:

rs1: bucket\_count = 150 rs2: bucket\_count = 150, pinned\_count = 120 rs3: bucket\_count = 0

Идеальным балансом было бы 100 - 100 - 100, чего невозможно достичь, поскольку набор реплик rs2 содержит 120 закрепленных сегментов. The best possible balance here is the following:

rs1: bucket\_count = 90 rs2: bucket\_count = 120, pinned\_count 120 rs3: bucket\_count = 90

Балансировщик переместил максимально возможное количество сегментов из rs2, чтобы уменьшить дисбаланс. В то же время он учел одинаковый вес respected  $rs1$  и  $rs3$ .

Алгоритмы реализации блокировки и закрепления совершенно разные, хотя с точки зрения функций они похожи.

#### Заблокированный набор реплик и балансировка

Заблокированные наборы реплик просто не участвуют в балансировке. Это означает, что даже если фактическое общее количество сегментов не равно эталонному числу, дисбаланс нельзя исправить из-за блокировки. Когда балансировщик обнаруживает, что один из наборов реплик заблокирован, он пересчитывает эталонное число сегментов неблокированных наборов реплик, как если бы заблокированный набор реплик и его сегменты вообще не существовали.

### Закрепленный набор реплик и балансировка

Rebalancing replica sets with pinned buckets requires a more complex algorithm. Here pinned\_count[o] is the number of pinned buckets, and etalon\_count is the etalon number of buckets for a replica set:

- 1. Балансировщик рассчитывает эталонное число сегментов, как если бы все сегменты не были закреплены. Затем балансировщик проверяет каждый набор реплик и сопоставляет эталонное число сегментов с числом закрепленных сегментов в наборе реплик. Если pinned\_count < etalon\_count, незаблокированные наборы реплик (на данном этапе все заблокированные наборы реплик уже отфильтрованы) с закрепленными сегментами могут получать новые сегменты.
- 2. Если же pinned\_count > etalon\_count, дисбаланс исправить нельзя, так как балансировщик не может вывести закрепленные сегменты из этого набора реплик. В таком случае эталонное число обновляется как равное числу закрепленных сегментов. Наборы реплик с pinned\_count > etalon\_count не обрабатываются балансировщиком', а число закрепленных сегментов вычитается из общего числа сегментов. Балансировщик пытается вывести как можно больше сегментов из таких наборов реплик.
- 3. Эта процедура перезапускается с шага 1 для наборов реплик с pinned\_count >= etalon\_count до тех пор, пока не будет выполнено условие pinned\_count <= etalon\_count для всех наборов реплик. Процедура также перезапускается при изменении общего числа сегментов.

Псевдокод для данного алгоритма будет следующим:

```
function cluster_calculate_perfect_balance(replicasets, bucket_count)
        -- балансировка сегментов с использованием веса рабочих наборов реплик --
end;
cluster = \langleall of the non-locked replica sets>;
bucket_count = <the total number of buckets in the cluster>;
can_reach_balance = false
while not can_reach_balance do
        can_reach_balance = true
        cluster_calculate_perfect_balance(cluster, bucket_count);
        foreach replicaset in cluster do
                if replicaset.perfect_bucket_count <
                   replicaset.pinned_bucket_count then
                        can_reach_balance = false
                        bucket_count -= replicaset.pinned_bucket_count;
                        replicaset.perfect_bucket_count =
                                replicaset.pinned_bucket_count;
                end;
        end;
end;
cluster_calculate_perfect_balance(cluster, bucket_count);
```
Сложность алгоритма составляет  $O(N^2)$ , где N – количество наборов реплик. На каждом шаге алгоритм либо завершает вычисление, либо игнорирует хотя бы один новый набор реплик, перегруженный закрепленными сегментами, и обновляет эталонное число сегментов в других наборах реплик.

#### Ссылка в сегменте

Ссылка в сегменте – это счетчик в оперативной памяти, который похож на [закрепление сегмента](#page-811-0) со следующими отличиями:

- 1. Ссылка в сегменте никогда не сохраняется. Ссылки предназначены для запрета передачи сегментов во время выполнения запроса, но при перезапуске все запросы отбрасываются.
- 2. Есть 2 типа ссылок в сегменте: только чтение (RO) и чтение-запись (RW).

If a bucket has RW refs, it cannot be moved. However, when the rebalancer needs it to be sent, it locks the bucket for new write requests, waits until all current requests are finished, and then sends the bucket.

Если в сегменте есть ссылки типа RO, его можно отправить, но нельзя удалить. Такой сегмент может даже перейти в статус мусора GARBAGE или отправки SENT, но его данные сохраняются до тех пор, пока не уйдет последний читатель.

В одном сегменте могут быть ссылки как типа RO, так и типа RW.

3. Ссылки в сегменте исчисляются.

Методы  $vshard.storage.bucket \ref/unref()$ вызываются автоматически при использовании  $vshard. router, call()$  или  $vshard. storage. call()$ . При использовании API, например  $r = vshard. router$ . route() r:callro/callrw, следует дополнительно вызвать метод bucket\_ref() в рамках функции. Кроме того, следует убедиться, что после bucket\_ref() вызывается bucket\_unref(), иначе сегмент нельзя перемещать из хранилища до перезапуска экземпляра.

Чтобы узнать количество ссылок в сегменте, используйте vshard.storage.buckets info([идентификатор сегмента]) (параметр идентификатор сегмента необязателен).

Пример:

```
vshard.storage.buckets_info(1)
\omega \equiv \omega-1:status: active
    ref\_rw: 1ref\_ro: 1ro_lock: true
    rw_lock: true
    id: 1
```
### <span id="page-814-0"></span>Определение спейса

Database Schema is stored on storages, while routers know nothing about spaces and tuples.

В приложении хранилища следует определить спейсы с помощью box.once(). Например:

```
box.once("testapp:schema:1", function()
    local customer = box.schema.space.create('customer')
    customer:format({
        {'customer_id', 'unsigned'},
         {'bucket_id', 'unsigned'},
         {'name', 'string'},
    )customer: create_index('customer_id', {parts = {'customer_id'}})
    customer: create_index('bucket_id', {parts = {'bucket_id'}, unique = false})
    local account = box.schema.space.create('account')account:format({}{'account_id', 'unsigned'},
        {'customer_id', 'unsigned'},
        {'bucket_id', 'unsigned'},
        {'balance', 'unsigned'},
         {\lceil \cdot \text{name} \rceil, \lceil \cdot \text{string} \rceil},)\texttt{account:create_index('account_id', \{parts = \{'account_id'\}})}account:create_index('customer_id', \{parts = \{'customer_id'\}, \{unique = false\})\texttt{account:create_index('bucket_id', fparts = {'bucket_id'}},\texttt{unique = false})box.snapshot()
```
(continues on next page)

```
box.schema.func.create('customer_lookup')
    box.schema.role.grant('public', 'execute', 'function', 'customer_lookup')
    box.schema.func.create('customer_add')
end)
```
Примечание: Every space you plan to shard must have a field with [bucket id](#page-801-0) numbers, indexed by the [shard index](#page-821-0)

# Adding data

All DML operations with data should be performed via router. The only operation supported by router is  $CALL$  via bucket\_id:

result = vshard.router.call(bucket\_id, mode, func, args)

vshard.router.call() routes result = func(unpack(args)) call to a shard which serves bucket\_id.

bucket\_id is just a regular number in the range  $1$ ..bucket count. This number can be assigned in an arbitrary way by the client application. A sharded Tarantool cluster uses this number as an opaque unique identifier to distribute data across replica sets. It is guaranteed that all records with the same bucket\_id will be stored on the same replica set.

#### Настройка и перезапуск хранилища

В случае отказа мастера в наборе реплик рекомендуется:

- 1. Переключить одну из реплик в режим мастера, что позволит новому мастеру обрабатывать все входящие запросы.
- 2. Обновить конфигурацию всех членов кластера, в результате чего все запросы будут перенаправлены на новый мастер.

Мониторинг состояния мастера и переключение режимов экземпляров можно осуществлять с помощью внешней утилиты.

Для проведения запланированного остановки мастера в наборе реплик рекомендуется:

- 1. Обновить конфигурацию мастера и подождать синхронизации всех реплик, в результате чего все запросы будут перенаправлены на новый мастер.
- 2. Переключить другой экземпляр в режим мастера.
- 3. Обновить конфигурацию всех узлов.
- 4. Отключить старый мастер.

Для проведения запланированной остановки набора реплик рекомендуется:

- 1. Произвести миграцию всех сегментов в другие хранилища кластера.
- 2. Обновить конфигурацию всех узлов.
- 3. Отключить набор реплик.

В случае отказа всего набора реплик некоторая часть набора данных становится недоступной. Тем временем роутер пытается повторно подключиться к мастеру отказавшего набора реплик. Таким образом, после того, как набор реплик снова запущен, кластер автоматически восстанавливается.

# Файберы

Searches for buckets, buckets recovery, and buckets rebalancing are performed automatically and do not require manual intervention.

С технической точки зрения есть несколько файберов, которые отвечают за различные типы действий:

- файбер обнаружения на роутере выполняет поиск сегментов в фоновом режиме
- файбер восстановления после отказа на роутере поддерживает соединения с репликами
- файбер сборки мусора на каждом мастер-хранилище удаляет содержимое перемещенных сегментов
- файбер восстановления сегмента на каждом мастер-хранилище восстанавливает сегменты в статусах отправки SENDING и получения RECEIVING в случае перезагрузки
- балансировщик на отдельном мастер-хранилище среди множества наборов реплик выполняет процесс балансировки.

See the [Rebalancing process](#page-810-0) and [Migration of buckets](#page-805-0) sections for details.

# Сборщик мусора

Файбер сборщик мусора работает в фоновом режиме на мастер-хранилищах в каждом наборе реплик. Он начинает удалять содержимое сегмента в состоянии мусора GARBAGE по частям. Когда сегмент пуст, запись о нем удаляется из системного спейса \_bucket.

# Восстановление сегмента

Файбер восстановления сегмента работает на мастер-хранилищах. Он помогает восстановить сегменты в статусах отправки SENDING и получения RECEIVING в случае перезагрузки.

Сегменты в статусе SENDING восстанавливаются следующим образом:

- 1. Сначала система ищет сегменты в статусе SENDING.
- 2. Если такой сегмент обнаружен, система отправляет запрос в целевой набор реплик.
- 3. Если сегмент в целевом наборе реплик находится в активном статусе ACTIVE, исходный сегмент удаляется из исходного узла.

Сегменты в статусе RECEIVING удаляются без дополнительных проверок.

#### Восстановление после отказа

Файбер восстановления после отказа работает на каждом роутере. Если мастер набора реплик становится недоступным, файбер перенаправляет запросы на чтение к репликам. Запросы на запись отклоняются с ошибкой до тех пор, пока мастер не будет доступен.

# <span id="page-817-0"></span>Quick start guide

For installation instructions, check out the *vshard installation manual*.

For a pre-configured development cluster, check out the example/ directory in the vshard repository. This example includes 5 Tarantool instances and 2 replica sets:

- router\_1  $-$  экземпляр роутера (router)
- storage\_1\_a a storage instance, the master of the first replica set
- storage\_1\_b a storage instance, the replica of the first replica set
- storage\_2\_a a storage instance, the master of the second replica set
- storage  $2_b a$  storage instance, the replica of the second replica set

Управление всеми экземплярами осуществляется с помощью утилиты tarantoolctl.

Измените директорию example/ и используйте команду make для запуска кластера:

```
s cd example/
\ make
tarantoolctl stop storage_1_a # stop the first storage instance
Stopping instance storage_1_a...
tarantoolctl stop storage_1_b
\langle \ldots \ranglerm -rf data/
tarantoolctl start storage_1_a # start the first storage instance
Starting instance storage_1_a...
Starting configuration of replica 8a274925-a26d-47fc-9e1b-af88ce939412
I am master
Taking on replicaset master role...
Run console at unix/:./data/storage_1_a.control
started
mkdir ./data/storage_1_a
\langle \ldots \rangletarantoolctl start router_1 # start the router
Starting instance router_1...
Starting router configuration
Calling box. cfg()...\langle \ldots \rangleRun console at unix/:./data/router_1.control
started
mkdir ./data/router_1
Waiting cluster to start
echo "vshard.router.bootstrap()" | tarantoolctl enter router_1
connected to unix/:./data/router_1.control
unix/:./data/router_1.control> vshard.router.bootstrap()
\perp \perp \perp- true
\ldotsunix:./data/router_1.control>
tarantoolctl enter router_1 # enter the admin console
connected to unix/:./data/router_1.control
unix/:./data/router_1.control>
```
Некоторые команды tarantoolctl:

- tarantoolctl start router\_1 запуск экземпляра роутера
- $\bullet$  tarantoolctl enter router\_1 вход в административную консоль

Полный список команд tarantoolctl для управления экземплярами Tarantool'а можно найти в [спра](#page-939-0)[вочнике по tarantoolctl.](#page-939-0)

Essential make commands you need to know:

- $\bullet$  make start запуск всех экземпляров Tarantool'a
- $\bullet$  make stop остановка всех экземпляров Tarantool'a
- $\bullet$  make logcat вывод журналов всех экземпляров
- make enter enter the admin console on router\_1
- make clean очистка всех персистентных данных
- make test run the test suite (you can also run test-run.py in the test directory)
- make выполнить make stop, make clean, make start и make enter

Например, для запуска всех экземпляров используйте make start:

```
$ make start
$ ps x|grep tarantool<br>46564 ?? Ss 0:
46564 ?? Ss 0:00.34 tarantool storage_1_a.lua <running><br>46566 ?? Ss 0:00.19 tarantool storage_1_b.lua <running>
                   0:00.19 tarantool storage_1_b.lua <running>
46568 ?? Ss 0:00.35 tarantool storage_2_a.lua <running>
46570 ?? Ss 0:00.20 tarantool storage_2_b.lua <running>
46572 ?? Ss 0:00.25 tarantool router_1.lua <running>
```
To perform commands in the admin console, use the router's *public API*.

```
unix/:./data/router_1.control> vshard.router.info()
---
- replicasets:
   ac522f65-aa94-4134-9f64-51ee384f1a54:
      replica: &0
       network_timeout: 0.5
       status: available
       uri: storage@127.0.0.1:3303
       uuid: 1e02ae8a-afc0-4e91-ba34-843a356b8ed7
      uuid: ac522f65-aa94-4134-9f64-51ee384f1a54
      master: *0
   cbf06940-0790-498b-948d-042b62cf3d29:
     replica: &1
       network_timeout: 0.5
       status: available
       uri: storage@127.0.0.1:3301
       uuid: 8a274925-a26d-47fc-9e1b-af88ce939412
      uuid: cbf06940-0790-498b-948d-042b62cf3d29
      master: *1
 bucket:
   unreachable: 0
   available_ro: 0
   unknown: 0
   available_rw: 3000
  status: 0
 alerts: []
...
```
# Образец конфигурации

Конфигурация простого сегментированного кластера может выглядеть следующим образом:

```
local cfg = \{memtx_memory = 100 * 1024 * 1024,
   replication_connect_quorum = 0,
   bucket_count = 10000,rebalancer_disbalance_threshold = 10,
   rebalancer_max_receiving = 100,
    sharding = {
        [\text{ 'cbf06940-0790-498b-948d-042b62cf3d29'}] = {\text{ }}replicas = {
                ['8a274925-a26d-47fc-9e1b-af88ce939412'] = {
                    uri = 'storage:storage@127.0.0.1:3301',
                    name = 'storage_1_a',master = true
                },
                ['3de2e3e1-9ebe-4d0d-abb1-26d301b84633'] = {
                    uri = 'storage:storage@127.0.0.1:3302',
                    name = 'storage_1_b'}
            },
        },
        [iac522f65 - aa94 - 4134 - 9f64 - 51ee384f1a54'] = {replicas = {
                ['1e02ae8a-afc0-4e91-ba34-843a356b8ed7'] = {uri = 'storage:storage@127.0.0.1:3303',
                    name = 'storage_2_a',master = true},
                [001688c3-66f8-4a31-8e19-036c17d489c2'] = {uri = 'storage:storage@127.0.0.1:3304',
                    name = 'storage_2_b'
                }
           },
       },
    },
}
```
This cluster includes one router instance and two storage instances. Each storage instance includes one master and one replica. The sharding field defines the logical topology of a sharded Tarantool cluster. All the other fields are passed to  $box.cfg()$  as they are, without modifications. See the *[Configuration reference](#page-820-0)* section for details.

On routers, call vshard.router.cfg(cfg):

```
cfg.listen = 3300-- Запуск базы данных с шардингом
vshard = require('vshard')
vshard.router.cfg(cfg)
```
On storages, call vshard.storage.cfg(cfg, instance\_uuid):

```
-- Получение имени экземпляра
local MY_UUID = "de0ea826-e71d-4a82-bbf3-b04a6413e417"
```
(continues on next page)

```
-- Вызов поставщика конфигурации
local cfg = require('localcfg')
-- Запуск базы данных с шардингом
vshard = require('vshard')
vshard.storage.cfg(cfg, MY_UUID)
```
vshard.storage.cfg() автоматически вызывает box.cfg() и настраивает порт для прослушивания и параметры репликации.

For a sample configuration, see router.lua and storage.lua in the example/ directory of the [vshard](https://github.com/tarantool/vshard) [repository.](https://github.com/tarantool/vshard)

# <span id="page-820-0"></span>Справочник по настройке

# Базовые параметры

- [sharding](#page-820-1)
- $\bullet$  [weights](#page-820-2)
- shard index
- $\bullet\ bucket\ count$
- collect bucket garbage interval
- [collect\\_lua\\_garbage](#page-821-3)
- [sync\\_timeout](#page-821-4)
- rebalancer disbalance threshold
- rebalancer max receiving
- $rebalance<sub>r</sub> max<sub>s</sub>ending$
- [discovery\\_mode](#page-822-3)

# <span id="page-820-1"></span>sharding

Поле, которое определяет логическую топологию сегментированного кластера Tarantool'а.

```
Тип: таблица
По умолчанию: false (ложь)
Динамический: да
```
# <span id="page-820-2"></span>weights

Поле, которое определяет конфигурацию относительного веса для каждой пары зон в наборе реплик. См. раздел [Вес реплики.](#page-809-0)

Тип: таблица По умолчанию: false (ложь) Динамический: да

<span id="page-821-0"></span>shard\_index

Название или id TREE-индекса по [идентификатору сегмента.](#page-801-0) Спейсы без этого индекса не задействованы в шардированном кластере Tarantool'а и при необходимости могут быть использованы как обычные спейсы. Необходимо указать первую часть индекса, остальные части являются необязательными.

Тип: непустая строка или неотрицательное целое число По умолчанию: «bucket\_id» (идентификатор сегмента) Динамический: нет

### <span id="page-821-2"></span>bucket\_count

Общее число сегментов в кластере.

Это число должно быть на несколько порядков больше, чем потенциальное число узлов кластера, учитывая потенциальное масштабирование в обозримом будущем.

# Пример:

Если предполагаемое количество узлов равно M, тогда набор данных должен быть разделен на 100M или даже 1000M сегментов, в зависимости от запланированного масштабирования. Это число, безусловно, больше потенциального числа узлов кластера в проектируемой системе.

Следует помнить, что слишком большое число сегментов может привести к необходимости выделять больше памяти для хранения информации о маршрутизации. С другой стороны, недостаточное число сегментов может привести к снижению степени детализации при балансировке.

Тип: число По умолчанию: 3000 Динамический: нет

#### <span id="page-821-1"></span>collect\_bucket\_garbage\_interval

Интервал между действиями сборщика мусора в секундах.

Тип: число По умолчанию: 0.5 Динамический: да

# <span id="page-821-3"></span>collect\_lua\_garbage

Если задано значение true (правда), периодически вызывается Lua-функция collectgarbage().

Тип: логический По умолчанию: нет Динамический: да

#### <span id="page-821-4"></span>sync\_timeout

Время ожидания синхронизации старого мастера с репликами перед сменой мастера. Используется при переключении мастера или при вызове функции sync() вручную.

Тип: число По умолчанию: 1 Динамический: да

## <span id="page-822-0"></span>rebalancer\_disbalance\_threshold

Максимальный предел дисбаланса сегментов в процентах. Предел вычисляется для каждого набора реплик по следующей формуле:

|эталонное\_число\_сегментов - фактическое\_число\_сегментов| / эталонное\_число\_сегментов \* 100

Тип: число По умолчанию: 1 Динамический: да

### <span id="page-822-2"></span>rebalancer\_max\_receiving

Максимальное количество сегментов, которые может получить параллельно один набор реплик. Это число должно быть ограничено, так как при добавлении нового набора реплик в кластер балансировщик отправляет очень большое количество сегментов из существующих наборов реплик в новый набор реплик. Это создает большую нагрузку на новый набор реплик.

# Пример:

Предположим, rebalancer\_max\_receiving  $= 100$ , число сегментов в bucket\_count  $= 1000$ . Есть 3 набора реплик с 333, 333 и 334 сегментами соответственно. При добавлении нового набора реплик эталонное\_число\_сегментов становится равным 250. Вместо того, чтобы сразу получить все 250 сегментов, новый набор реплик получит последовательно 100, 100 и 50 сегментов.

Тип: число По умолчанию: 100 Динамический: да

# <span id="page-822-1"></span>rebalancer\_max\_sending

Степень параллельности для [параллельной балансировки.](#page-811-1)

Используется только для хранилищ, для роутеров игнорируется.

Максимальное значение: 15.

Тип: число По умолчанию: 1 Динамический: да

<span id="page-822-3"></span>discovery\_mode

Режим работы файбера обнаружения сегментов: on/off/once. [Подробнее.](#page-831-0)

Тип: строка

По умолчанию: «on» Динамический: да

# Функции набора реплик

 $\bullet$  [uuid](#page-823-0)

[weight](#page-823-1)

<span id="page-823-0"></span>uuid

Уникальный идентификатор набора реплик.

Тип: По умолчанию: Динамическое:

# <span id="page-823-1"></span>weight

Вес набора реплик. Для получения подробной информации см. раздел [Вес набора реплик.](#page-810-1)

Тип: По умолчанию: 1 Динамическое:

# API reference

В этом разделе представлен общедоступный и внутренний API для [роутера](#page-803-1) и для [хранилища.](#page-803-0)

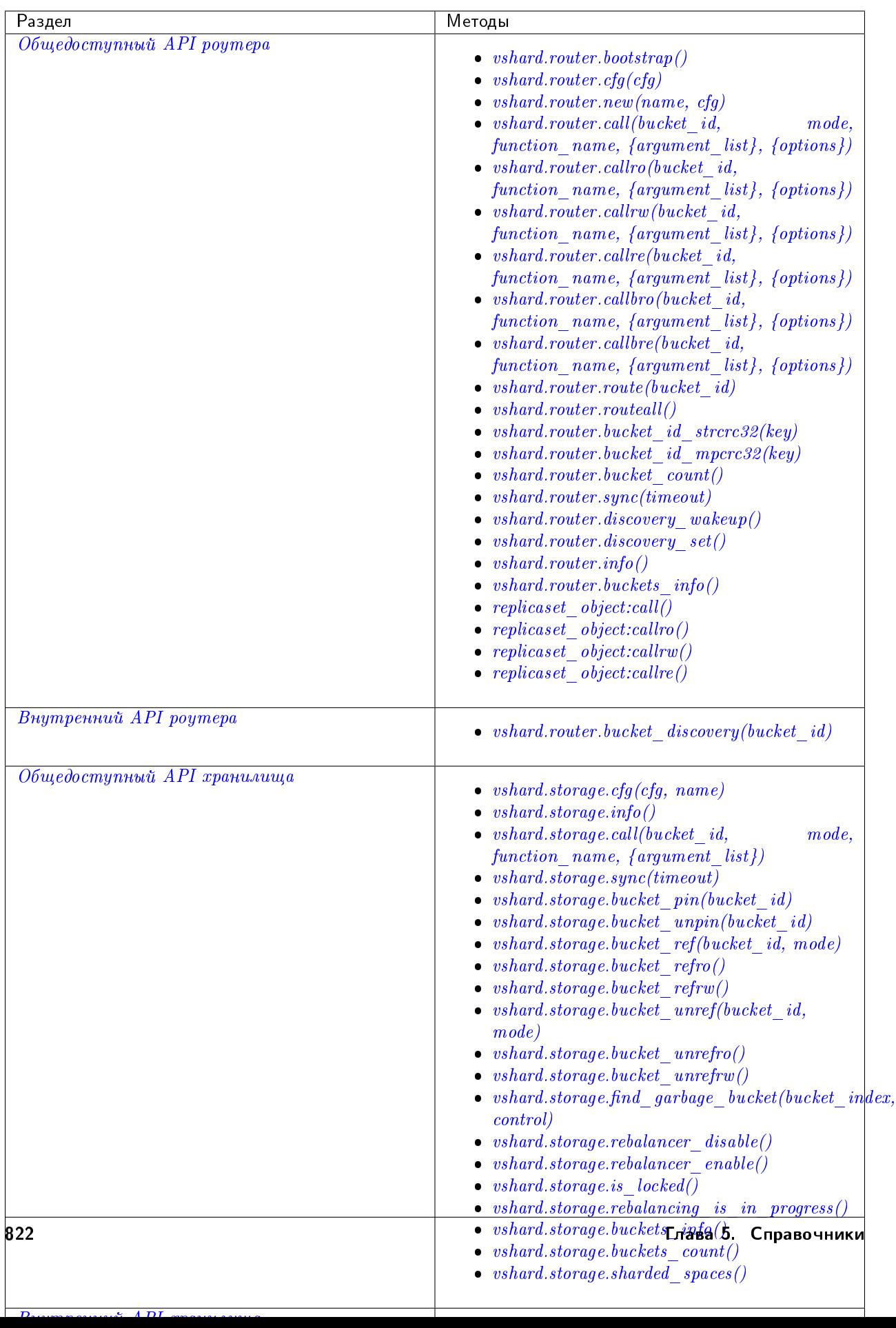

# <span id="page-825-1"></span>Общедоступный API роутера

# <span id="page-825-2"></span>vshard.router.bootstrap()

Инициализация кластера и распределение всех сегментов по наборам реплик.

### Параметры

- timeout количество секунд ожидания до признания попытки инициализации неуспешной. Пересоздайте кластер в случае блокировки инициализации по истечении времени ожидания.
- if\_not\_bootstrapped По умолчанию false, то есть «вызвать ошибку, если кластер уже был инициализирован». True значит «если кластер уже был инициализирован, то ничего не делать.»

## Пример:

 $vshard.router.bootstrap({timeout = 4, if not_bootstrapped = true})$ 

Примечание: Чтобы определить, инициализирован ли кластер, vshard ищет по крайней мере один сегмент во всем кластере. Если кластер был инициализирован частично (например, из-за ошибки при первой инициализации), то он все равно будет считаться инициализированным при следующей попытке инициализации с флагом if\_not\_bootstrapped. Поэтому лучше избегать вызова bootstrap() несколько раз.

### <span id="page-825-3"></span>vshard.router.cfg $(cfg)$

Настройка базы данных и начало шардинга указанного роутера. См. образец конфигурации.

# Параметры

•  $\texttt{cfg}-\texttt{KOH}\varphi$ игурационная таблица

### <span id="page-825-4"></span>vshard.router.new( $name, cfg$ )

Создание нового экземпляра роутера. vshard поддерживает работу нескольких роутеров в отдельном экземпляре Tarantool'а. Каждый роутер может подключаться к любом кластеру vshard, несколько роутеров могут подключаться к одному кластеру.

Роутер, созданный с помощью vshard.router.new(), работает так же, как и статичный роутер, но перед его методами указывается двоеточие (vshard.router: имя\_метода $(\ldots))$ , а перед методами статичного роутера - точка (vshard.router.имя\_метода $(\ldots))$ .

Статичный роутер можно получить при помощи метода vshard.router.static(), а затем использовать его как роутер, созданный с помощью метода vshard.router.new().

Примечание: box.cfg используется всеми роутерами одного экземпляра.

# Параметры

- name имя экземпляра роутера, которое используется в качестве префикса в журналах роутера и должно быть уникальным в пределах экземпляра
- $\texttt{cfg}-\texttt{KOH}\phi$ игурационная таблица. См. *образец конфигурации*.

<span id="page-825-0"></span>Возвращается экземпляр роутера, если он создан; в противном случае, nil и ошибка

vshard.router.call(bucket id, mode, function name, {argument list}, {options})

Вызов функции по имени функции (function-name) на шарде, где хранится сегмент с указанным идентификатором (bucket id). Для получения подробной информации о работе функции см. раздел Обработка запросов.

# Параметры

- bucket\_id  $-$  идентификатор сегмента
- mode  $-\pi$ ибо строка  $=$  "read" "write" (чтение запись), либо ассоциативный массив с параметром mode ="read"|"write" (чтение запись) и/или prefer replica=true|false (правда|ложь), и/или balance=true|false (правда|ложь).
- $\bullet$  function\_name выполняемая функция
- $argument\_list maxc$ ив аргументов функции
- $\bullet$  options -
	- timeout время ожидания запроса в секундах. Если роутер не может определить шард с указанным идентификатором сегмента bucket\_id, операция повторяется до истечения времени ожидания.
	- другие net.box onyuu, такие как is\_async, buffer, on\_push также поддерживаются.

У параметра режима mode есть две доступные формы: строка или ассоциативный массив. Примеры строки: 'read' (чтение), 'write' (запись). Примеры ассоциативного масcuBa: {mode='read'}, {mode='write'}, {mode='read', prefer\_replica=true}, {mode='read', balance=true}, {mode='read', prefer\_replica=true, balance=true}.

Если указать значение 'write' (запись), то целью будет мастер.

Если указать prefer\_replica=true, то предпочитаемая цель - одна из реплик; если же доступной реплики нет, то целью будет мастер.

Удобно указать prefer\_replica=true для ресурсозатратных функций во избежание замедления работы мастера.

Если задать balance=true, добавится балансировка нагрузки - запросы на чтение распределяются по всем узлам набора реплик по кругу, предпочтение отдается репликам, если также задано prefer\_replica=true.

Возвращается Исходное возвращаемое значение выполняемой функции или nil и ошибка. Объект ошибки содержит атрибут типа, который равен ShardingError или одной из стандартных ошибок Tarantool'a(ClientError, OutOfMemory, SocketError итд).

ShardingError возвращается в случае ошибок шардинга: отсутствует мастер, неверный идентификатор сегмента и т.д. Такая ошибка содержит код с одним из значений из Lua-таблицы vshard.error.code.\*, необязательный атрибут сообщения с удобным для восприятия описанием ошибки и другие атрибуты, специфичные для данного кода ошибки.

# Примеры:

Для вызова функции customer add из vshard/example выполните команду:

```
vshard.router.call(100,
                    'write',
                    'customer_add',
                    \{[customer_id = 2, bucket_id = 100, name = 'name2', accounts = \{\}\}\,
```
(continues on next page)

```
\{timeout = 5\})-- or, the same thing but with a map for the second argument
vshard.router.call(100,
                   {mode='write'},
                    'customer_add',
                   \{{customer_id = 2, bucket_id = 100, name = 'name2', accounts = {}}},
                   \{timeout = 5\})
```
<span id="page-827-0"></span>vshard.router.callro(bucket id, function name, fargument list}, foptions})

Вызов функции по имени функции (function-name) на шарде, где хранится сегмент с указанным идентификатором (bucket id) в режиме только для чтения (аналогично вызову vshard.router.call в режиме mode="read"). Для получения подробной информации о работе функции см. раздел Обработка запросов

# Параметры

- bucket\_id  $-$  идентификатор сегмента
- $\bullet$  function\_name выполняемая функция
- $argument\_list macCB$  аргументов функции
- $\bullet$  options -
	- timeout время ожидания запроса в секундах. Если роутер не может определить шард с идентификатором сегмента, операция повторяется до истечения времени ожидания.
	- другие net.box onyuu, такие как is\_async, buffer, on\_push также поддерживаются.

# Возвращается

Исходное возвращаемое значение выполняемой функции или nil и ошибка. Объект ошибки содержит атрибут типа, который равен ShardingError или одной из стандартных ошибок Tarantool'a(ClientError, OutOfMemory, SocketError и т.д.).

ShardingError возвращается в случае ошибок шардинга: набор реплик недоступен, отсутствует мастер, неверный идентификатор сегмента и т.д. Такая ошибка сб. одержит код с одним из значений из Lua-таблицы vshard.error.code.\*, необязательный атрибут сообщения с удобным для восприятия описанием ошибки и другие атрибуты, специфичные для данного кода ошибки.

# <span id="page-827-1"></span>vshard.router.callrw(bucket id, function name, {argument list}, {options})

Вызов функции по имени функции (function-name) на шарде, где хранится сегмент с указанным идентификатором (bucket id) в режиме чтения и записи (аналогично вызову vshard.router.call в режиме mode="write"). Для получения подробной информации о работе функции см. раздел Обработка запросов.

# Параметры

- bucket  $id \mu_{\text{A} H}$  bucket  $id \mu_{\text{A} H}$
- $\bullet$  function name выполняемая функция
- $\bullet$  argument\_list массив аргументов функции
- $\bullet$  options -
	- timeout время ожидания запроса в секундах. Если роутер не может определить шард с идентификатором сегмента, операция повторяется до истечения времени ожидания.
- другие net box onuquu, такие как is async, buffer, on push также поддерживаются.

#### Возвращается

Исходное возвращаемое значение выполняемой функции или nil и ошибка. Объект ошибки содержит атрибут типа, который равен ShardingError или одной из стандартных ошибок Tarantool'a(ClientError, OutOfMemory, SocketError и т.д.).

ShardingError возвращается в случае ошибок шардинга: набор реплик недоступен, отсутствует мастер, неверный идентификатор сегмента и т.д. Такая ошибка сб. одержит код с одним из значений из Lua-таблицы vshard.error.code.\*, необязательный атрибут сообщения с удобным для восприятия описанием ошибки и другие атрибуты, специфичные для данного кода ошибки.

#### vshard.router.callre(bucket id, function name,  ${argument \; list},$   ${options}$ )

Вызов функции по имени функции (function-name) на шарде, где хранится сегмент с указанным идентификатором (bucket id) в режиме только для чтения (аналогично вызову vshard. router.call в режиме чтения mode='read'), когда предпочтение отдается реплике, а не мастеру (аналогично вызову vshard.router.call с параметром prefer\_replica = true). Для получения подробной информации о работе функции см. раздел Обработка запросов.

#### Параметры

- $\bullet$  bucket\_id идентификатор сегмента
- $\bullet$  function\_name выполняемая функция
- $argument\_list macCB$  аргументов функции
- $\bullet$  options -
	- timeout время ожидания запроса в секундах. Если роутер не может определить шард с идентификатором сегмента, операция повторяется до истечения времени ожидания.
	- другие net.box onyuu, такие как is\_async, buffer, on\_push также поддерживаются.

#### Возвращается

Исходное возвращаемое значение выполняемой функции или nil и ошибка. Объект ошибки содержит атрибут типа, который равен ShardingError или одной из стандартных ошибок Tarantool'a(ClientError, OutOfMemory, SocketError и т.д.).

ShardingError возвращается в случае ошибок шардинга: набор реплик недоступен, отсутствует мастер, неверный идентификатор сегмента и т.д. Такая ошибка сб. одержит код с одним из значений из Lua-таблицы vshard.error.code.\*, необязательный атрибут сообщения с удобным для восприятия описанием ошибки и другие атрибуты, специфичные для данного кода ошибки.

vshard.router.callbro(bucket id, function name, {argument list}, {options}) Эквивалент *vshard.router.call()* с параметром mode =  ${$ mode='read', balance=true}.

vshard.router.callbre(bucket\_id, function\_name, {argument\_list}, {options}) Эквивалент vshard.router.call() с параметром режима mode =  ${model$  read', balance=true, prefer\_replica=true}.

vshard.router.route( $bucket \text{ id}$ )

Возврат объекта набора реплик для сегмента с указанным значением идентификатора сегмента (bucket id).

#### Параметры

• bucket\_id  $-$  идентификатор сегмента

Возвращается объект набора реплик

Пример:

```
replicaset = vshard.router.route(123)
```
vshard.router.routeall()

Возврат всех доступных объектов наборов реплик.

Возвращается ассоциативный массив следующего вида: {UUID = replicaset}

Тип возвращаемого значения ассоциативный массив объектов набора реплик

Пример:

```
function selectall()
    local resultset = \{\}shards, err = vshard.router.routeall()
    if err ~= nil then
        error(err)
    end
    for uid, replica in pairs(shards) do
        local set = replica:callro('box.space.*space-name*:select', \{ \}, \{limit=10\}),
\rightarrow{timeout=5})
        for _, item in ipairs(set) do
            table.insert(resultset, item)
        end
    end
    table.sort(resultset, function(a, b) return a[1] < b[1] end)
    return resultset
end
```
<span id="page-829-0"></span>vshard.router.bucket\_id( $key$ )

Объявлено устаревшим. Записывает в журнал предупреждение при использовании, так как не согласуется с числами cdata.

В частности, возвращает 3 различных значения для обычных чисел Lua, таких как 123, для unsigned long long cdata (например 123ULL, или ffi.cast('unsigned long long',123)), и для signed long long cdata (например 123LL, или ffi.cast('long long', 123)). И это важно.

vshard.router.bucket\_id(123) vshard.router.bucket\_id(123LL) vshard.router.bucket\_id(123ULL)

Для float и double cdata (ffi.cast('float', number), ffi.cast('double', number)) эти функции возвращают разные значения даже для тех же чисел того же типа с плавающей точкой. Это связано с тем, что функция tostring() для числа cdata с плавающей точкой возвращает не число, а указатель на него. Разное при каждом вызове.

vshard.router.bucket\_id\_strcrc32() имеет такое же поведение, но не записывает предупреждение. Для случаев, когда такое поведение действитльно необходимо.

#### vshard.router.bucket\_id\_strcrc32(key)

Вычисление идентификатора сегмента с помощью простой встроенной хеш-функции.

#### Параметры

key – хеш-ключ. Это может быть любой Lua-объект (число, таблица, строка).

Возвращается идентификатор сегмента

Тип возвращаемого значения число

### Пример:

```
tarantool> vshard.router.bucket_count()
- 3000
...
tarantool> vshard.router.bucket_id_strcrc32("18374927634039")
---
- 2032
...
tarantool> vshard.router.bucket_id_strcrc32(18374927634039)
---
- 2032
...
tarantool> vshard.router.bucket_id_strcrc32("test")
---
- 1216
...
tarantool> vshard.router.bucket_id_strcrc32("other")
---
- 2284
...
```
**Примечание:** Помните, что это небезопасно. См. bucket  $id()$ 

#### vshard.router.bucket\_id\_mpcrc32(key)

Эта функция безопаснее, чем bucket\_id\_strc32. Она берет CRC32 из кодированного значения MessagePack. То есть bucket id целых чисел не зависит от их типа Lua. В случае строкового ключа, он не кодирует его в MessagePack, а берет хэш прямо из строки.

#### Параметры

• key – хеш-ключ. Это может быть любой Lua-объект (число, таблица, строка).

Возвращается идентификатор сегмента

#### Тип возвращаемого значения число

Однако он все равно может возвращать разные значения для не одинакового типа с плавающей точкой. То есть, ffi.cast('float', number) может быть отражено в bucket id, не равном ffi. cast('double', number). Это не может быть исправлено, так как значение с плавающей точкой, даже будучи приведенным к double, может иметь мусор в своей дробной части.

Ключи с плавающей точкой обычно не должны использоваться для вычисления идентификатора сегмента.

Будьте очень осторожны, если вы храните типы с плавающей точкой в спейсе. Когда данные возвращаются из спейса, они приводятся к Lua числам. А если это значение имело пустую дробную часть, то оно будет обработано как целое число функцией bucket\_id\_mpcrc32(). Поэтому в таких случаях необходимо выполнять явное приведение. Приведем пример проблемы:

```
tarantool> s = box.schema.create_space('test', {format = {({}^{\{i}id'}, 'double'}}}); _ = s:create_
˓→index('pk')
---
```
(continues on next page)

(продолжение с предыдущей страницы)

```
...
tarantool> inserted = ffi.cast('double', 1)
---
...
-- Value is stored as double
tarantool> s:replace({inserted})
---
- [1]
...
-- But when returned to Lua, stored as Lua number, not cdata.
tarantool> returned = s:get({inserted}).id
---
...
tarantool> type(returned), returned
---
- number
- 1
...
tarantool> vshard.router.bucket_id_mpcrc32(inserted)
---
- 1411
...
tarantool> vshard.router.bucket_id_mpcrc32(returned)
---
- 1614
...
```

```
vshard.router.bucket_count()
```
Возврат общего количества сегментов, указанных в *vshard.router.cfg()'*.

Возвращается общее количество сегментов

Тип возвращаемого значения число

```
tarantool> vshard.router.bucket_count()
---
- 10000
...
```

```
vshard.router.sync(timeout)
```
Ожидание синхронизации набора данных на репликах.

Параметры

- $\bullet$  timeout время ожидания в секундах
- возвращает true (правда), если выполнена синхронизация набора данных; или же nil и ошибка err с объяснением причины невозможности синхронизации набора данных.

```
vshard.router.discovery_wakeup()
```
Принудительный запуск файбера обнаружения сегментов.

vshard.router.discovery set( $mode$ )

Запуск/выключение фонового файбера, используемого роутером для обнаружения сегментов.

### Параметры

 mode – режим работы файбера обнаружения. Существует три режима: on, off и once

В режиме on (по умолчанию) файбер обнаружения работает в течение всего жизненного цикла роутера. Даже после того, как все сегменты были найдены, он продолжает проверять хранилища и загружать сегменты с некоторой большой периодичностью [\(DISCOVERY\\_IDLE\\_INTERVAL\)](https://github.com/tarantool/vshard/blob/master/vshard/consts.lua). Это полезно, если топология сегментов часто меняется, а их число небольшое. Роутер будет поддерживать свою таблицу маршрутов в актуальном состоянии даже тогда, когда никакие запросы не обрабатываются.

В режиме off обнаружение сегментов не производится.

В режиме once файбер обнаружения найдет локации всех сегментов, а затем ликвидируется. Это полезно для большого числа сегментов и для кластеров, в которых редко происходит балансировка.

Этот метод подойдет для включения/выключения обнаружения после того, как роутер уже запущен, но по умолчанию обнаружение включено. Возможно, вы захотите никогда не включать его даже на короткое время – тогда задайте значение опции discovery\_mode при [конфигурации.](#page-822-0) Она принимает те же значения, что и vshard.router.discovery\_set(mode ).

Вы можете решить, что лучше отключить обнаружение или осуществить его в режиме once, если у вас много роутеров или очень много сегментов (сотни тысяч и более), и вы видите, что процесс обнаружения потребляет заметное количество ресурса CPU на роутерах и хранилищах. В этом случае, возможно, было бы разумно отключить обнаружение, когда в кластере нет балансировки. И включать его для новых роутеров, а также для всех роутеров, когда начинается балансировка.

vshard.router.info()

Возврат информации по каждому экземпляру.

#### Возвращается

Параметры набора реплик:

- UUID набора реплик
- параметры мастер-экземпляра
- параметры реплики

Параметры экземпляра:

- $uri URI$  экземпляра
- uuid UUID экземпляра
- status статус экземпляра: available (доступный), unreachable (недоступный), missing (отсутствующий)
- network\_timeout время ожидания запроса. Данное значение обновляется автоматически на каждом 10 выполненном запросе и на каждом 2 невыполненном запросе.

Параметры сегмента:

- available\_ro количество сегментов, известных роутеру и доступных для запросов чтения
- available\_rw количество сегментов, известных роутеру и доступных для запросов чтения и записи
- unavailable количество сегментов, известных роутеру, но недоступных для любых запросов
- unreachable– количество сегментов, для которых роутер не знает соответствующие наборы реплик

### Пример:

```
tarantool> vshard.router.info()
---
- replicasets:
   ac522f65-aa94-4134-9f64-51ee384f1a54:
     replica: &0
       network_timeout: 0.5
       status: available
       uri: storage@127.0.0.1:3303
       uuid: 1e02ae8a-afc0-4e91-ba34-843a356b8ed7
      uuid: ac522f65-aa94-4134-9f64-51ee384f1a54
      master: *0
    cbf06940-0790-498b-948d-042b62cf3d29:
      replica: &1
        network_timeout: 0.5
        status: available
       uri: storage@127.0.0.1:3301
        uuid: 8a274925-a26d-47fc-9e1b-af88ce939412
      uuid: cbf06940-0790-498b-948d-042b62cf3d29
      master: *1
 bucket:
   unreachable: 0
   available_ro: 0
   unknown: 0
   available_rw: 3000
  status: 0
  alerts: []
...
```
#### vshard.router.buckets\_info()

Возврат информации по каждому сегменту. Поскольку массив сегментов может быть огромен, можно указать только необходимый ряд сегментов.

#### Параметры

- $\bullet$  offset начальное значение выборки сегментов
- **· limit** максимальное количество показываемых сегментов

Возвращается ассоциативный массив следующего вида: {bucket\_id = 'unknown'/ replicaset\_uuid}

```
tarantool> vshard.router.buckets_info()
---
- - uuid: aaaaaaaa-0000-4000-a000-000000000000
   status: available_rw
  - uuid: aaaaaaaa-0000-4000-a000-000000000000
    status: available_rw
  - uuid: aaaaaaaa-0000-4000-a000-000000000000
   status: available_rw
  - uuid: bbbbbbbb-0000-4000-a000-000000000000
   status: available_rw
  - uuid: bbbbbbbb-0000-4000-a000-000000000000
```
(continues on next page)

(продолжение с предыдущей страницы)

```
status: available_rw
  - uuid: bbbbbbbb-0000-4000-a000-000000000000
   status: available_rw
   uuid: bbbbbbbb-0000-4000-a000-000000000000
   status: available_rw
...
```
object replicaset\_object

replicaset\_object:call(function\_name, {argument\_list}, {options})

Вызов функции с указанными аргументами на ближайшем доступном мастере (расстояние определяется с помощью матрицы replica.zone и cfg.weights).

Примечание: Метод replicaset\_object:call аналогичен replicaset\_object:callrw.

#### Параметры

- $\bullet$  function\_name выполняемая функция
- $argument_list macUB$  аргументов функции
- options
	- timeout время ожидания запроса в секундах. Если роутер не может определить шард с идентификатором сегмента, операция повторяется до истечения времени ожидания.
	- другие [net.box опции,](#page-697-0) такие как is\_async, buffer, on\_push также поддерживаются.

#### возвращает

- результат вызываемой функции при успехе
- nil, err иначе

replicaset\_object:callrw(function\_name, {argument\_list}, {options})

Вызов функции с указанными аргументами на ближайшем доступном мастере (расстояние определяется с помощью матрицы replica.zone и cfg.weights).

Примечание: Метод replicaset\_object:callrw аналогичен replicaset\_object:call.

#### Параметры

- $\bullet$  function\_name выполняемая функция
- argument\_list массив аргументов функции
- options -
	- timeout время ожидания запроса в секундах. Если роутер не может определить шард с идентификатором сегмента, операция повторяется до истечения времени ожидания.
	- другие [net.box опции,](#page-697-0) такие как is\_async, buffer, on\_push также поддерживаются.

возвращает

- результат вызываемой функции при успехе
- nil, err иначе

```
\text{tarantool} local bucket = 1; return vshard.router.callrw(
        > bucket,
        > 'box.space.actors:insert',
        > {{
        > 1, bucket, 'Renata Litvinova',
        > {theatre="Moscow Art Theatre"}
        > } },
        > {timeout=5}
        > )
```
replicaset\_object:callro(function\_name, {argument\_list}, {options})

```
Вызов функции с указанными аргументами на ближайшей доступной реплике (рас-
стояние определяется с помощью матрицы replica.zone и cfg.weights). С помощью
replicaset_object:callro() рекомендуется вызывать исключительно функции, доступные
только для чтения. поскольку такие функции можно выполнять не только на мастере, но и
на репликах.
```
#### Параметры

- $\bullet$  function\_name выполняемая функция
- $argument\_list maxc$ ив аргументов функции
- options
	- timeout время ожидания запроса в секундах. Если роутер не может определить шард с идентификатором сегмента, операция повторяется до истечения времени ожидания.
	- другие  $net-box\ on$ уии, такие как is\_async, buffer, on\_push также поддерживаются.

#### возвращает

- результат вызываемой функции при успехе
- nil, err иначе

replicaset:callre(function\_name, {argument\_list}, {options})

Вызов функции с указанными аргументами на ближайшей доступной реплике (расстояние определяется с помощью матрицы replica.zone и cfg.weights), предпочтение отдается реплике, а не мастеру (аналогично вызову vshard.router.call с параметром prefer replica  $=$  true). С помощью replicaset\_object:callre() рекомендуется вызывать исключительно функции, доступные только для чтения, поскольку такие функции можно выполнять не только на мастере, но и на репликах.

#### Параметры

- $\bullet$  function\_name выполняемая функция
- $argument\_list macCB$  аргументов функции
- $\bullet$  options -
	- timeout время ожидания запроса в секундах. Если роутер не может определить шард с идентификатором сегмента, операция повторяется до истечения времени ожидания.

- другие net.box onyou, такие как is async, buffer, on push также поддерживаются.

#### возвращает

- результат вызываемой функции при успехе
- nil, err иначе

#### Внутренний API роутера

vshard.router.bucket\_discovery( $\emph{bucket }$  id)

Поиск сегмента по всему кластеру. Если сегмент не обнаружен, скорее всего, он не существует. Также сегмент также может быть перемещен во время балансировки и в данный момент находится в статусе получения RECEIVING.

#### Параметры

 $\bullet$  bucket\_id - идентификатор сегмента

### **Общедоступный API хранилища**

```
vshard.storage.cfg(cfg, name)
```
Конфигурация базы данных и начало шардинга на указанном экземпляре хранилища.

#### Параметры

- $\texttt{cfg}-\texttt{конQMrypaция xpaHMIHung}$
- $\bullet$  instance\_uuid UUID экземпляра

```
vshard.storage.info()
```
Возврат информации по экземпляру хранилища в следующем формате:

```
tarantool> vshard.storage.info()
\perp \perp \perp- buckets:
    2995:status: active
      id: 2995
    2997:status: active
      id: 2997
    2999:
      status: active
      id: 2999
  replicasets:
    2dd0a343-624e-4d3a-861d-f45efc571cd3:
      uuid: 2dd0a343-624e-4d3a-861d-f45efc571cd3
      master:
        state: active
        uri: storage: storage@127.0.0.1:3301
        uuid: 2ec29309-17b6-43df-ab07-b528e1243a79
    c7ad642f-2cd8-4a8c-bb4e-4999ac70bba1:
      uuid: c7ad642f-2cd8-4a8c-bb4e-4999ac70bba1
      master:
        state: active
        uri: storage: storage@127.0.0.1:3303
```
(continues on next page)

(продолжение с предыдущей страницы)

```
uuid: 810d85ef-4ce4-4066-9896-3c352fec9e64
```
 $vshard.storage-call(bucket id, mode, function name, fargument list)$ Вызов указанной функции на текущем экземпляре хранилища.

#### Параметры

- $\bullet$  bucket\_id идентификатор сегмента
- mode  $-$  тип функции: "read" или "write" (чтение или запись)
- $\bullet$  function\_name выполняемая функция
- $\bullet$  argument\_list массив аргументов функции

#### Возвращается

Исходное возвращаемое значение выполняемой функции или nil и ошибка.

#### $vshard.storage.sync(*timeout*)$

Ожидание синхронизации набора данных на репликах.

#### Параметры

- $\bullet$  timeout время ожидания в секундах
- возвращает true (правда), если выполнена синхронизация набора данных; или же nil и ошибка err с объяснением причины невозможности синхронизации набора данных.

#### vshard.storage.bucket\_pin( $bucket$  id)

Закрепление сегмента в наборе реплик. Закрепленный сегмент нельзя перемещать, даже если это нарушает баланс в кластере.

### Параметры

• bucket\_id  $-$  идентификатор сегмента

возвращает true (правда), если выполнено закрепление сегмента; или же nil и ошибка егг с объяснением причины невозможности закрепления сегмента

#### $vshard.storage.bucket\_unpin(bucket \ id)$

Возврат закрепленного сегмента в активное состояние.

### Параметры

• bucket  $id - \mu_{\text{A} H}$  bucket  $id - \mu_{\text{A} H}$ 

**возвращает true** (правда), если выполнено открепление сегмента; или же nil и ошибка егг с объяснением причины невозможности открепления сегмента

<span id="page-837-0"></span>vshard.storage.bucket\_ref(bucket id, mode)

Создание ссылки типа RO или RW.

#### Параметры

- $\bullet$  bucket\_id идентификатор сегмента
- mode  $-$  "read" или "write" (чтение или запись)

**возвращает true** (правда), если выполнено создание ссылки; или же nil и ошибка err с объяснением причины невозможности создания ссылки

```
vshard.storage.bucket_refro()
```
Псевдоним для [vshard.storage.bucket\\_ref](#page-837-0) в режиме только чтения.

```
vshard.storage.bucket_refrw()
```
Псевдоним для  $vshard.storange.bucker$  ref в режиме чтения и записи.

```
vshard.storage.bucket_unref(bucket_id, mode)
```
Удаление [ссылки](#page-813-0) RO/RW.

#### Параметры

- $\bullet$  bucket\_id идентификатор сегмента
- mode "read" или "write" (чтение или запись)

возвращает true (правда), если выполнено удаление ссылки; или же nil и ошибка err с объяснением причины невозможности удаления ссылки

```
vshard.storage.bucket_unrefro()
```
Псевдоним для  $vshard.storage.bucket$  unref в режиме только чтения.

```
vshard.storage.bucket unrefrw()
```
Псевдоним для [vshard.storage.bucket\\_unref](#page-838-0) в режиме чтения и записи.

```
vshard.storage.find_garbage_bucket(bucket_index, control)
```
Поиск сегмента, который хранит данные в спейсе, но не указан в спейсе \_bucket, или находится в статусе мусора (GARBAGE).

#### Параметры

- bucket\_index индекс спейса с частью идентификатора спейса
- control контроллер сборщика мусора. Если увеличивается масштаб создания сегментов, поиск следует прервать.

возвращает идентификатор сегмента в статусе мусора, если таковой обнаружен; в противном случае, nil

#### vshard.storage.buckets\_info()

Возврат информации по каждому сегменту, расположенному в хранилище. Например:

```
tarantool> vshard.storage.buckets_info(1)
---
- 1:
   status: active
   ref_rw: 1
   ref_ro: 1
   ro_lock: true
   rw_lock: true
    id: 1
```

```
vshard.storage.buckets_count()
```
Возврат количества сегментов, расположенных в хранилище.

```
vshard.storage.recovery_wakeup()
```
Немедленный запуск файбера восстановления, если такой есть.

### vshard.storage.rebalancing\_is\_in\_progress()

Возврат флага, указывающего на ход процесса балансировки. Результатом будет true (правда), если в данный момент узел применяет маршруты, полученные от узла балансировки в специальном файбере.

```
vshard.storage.is_locked()
```
Возврат флага, указывающего на недоступность хранилища для балансировщика.

```
vshard.storage.rebalancer_disable()
```
Отключение балансировки. Отключенный балансировщик находится в режиме ожидания до повторного запуска с помощью vshard.storage.rebalancer\_enable().

```
vshard.storage.rebalancer_enable()
```
Запуск балансировки.

## vshard.storage.sharded\_spaces()

Отображение спейсов, которые доступны балансировщику и файберам сборщика мусора.

```
tarantool> vshard.storage.sharded_spaces()
---
- 513:
    engine: memtx
   before_replace: 'function: 0x010e50e738'
   field_count: 0
   id: 513
    on_replace: 'function: 0x010e50e700'
    temporary: false
    index:
      0: &0
        unique: true
        parts:
        - type: number
         fieldno: 1
          is_nullable: false
        id: 0
        type: TREE
        name: primary
        space_id: 513
      1: &1
        unique: false
        parts:
        - type: number
         fieldno: 2
          is_nullable: false
        id: 1
        type: TREE
        name: bucket_id
        space_id: 513
      primary: *0
      bucket_id: *1
    is_local: false
    enabled: true
    name: actors
    ck_constraint: []
...
```
#### Внутренний API хранилища

```
vshard.storage.bucket_recv(bucket\_id, from, data)
    Получение сегмента по идентификатору сегмента (bucket id) из удаленного набора реплик.
```
#### Параметры

- bucket  $id \mu$ дентификатор сегмента
- $\bullet$  from UUID исходного набора реплик
- data данные, которые хранятся логически в сегменте, определенном по идентификатору сегмента (bucket\_id), в том же формате, что и возвращаемое значение метода bucket\_collect() <storage\_api-bucket\_collect>

```
vshard.storage.bucket_stat(bucket\_id)
```
Возврат информации об идентификаторе сегмента (bucket id):

```
tarantool> vshard.storage.bucket_stat(1)
---
- 0
- status: active
  id: 1
...
```
#### Параметры

 $\bullet$  bucket\_id – идентификатор сегмента

```
vshard.storage.bucket_delete_garbage(bucket_id)
```
Принудительная сборка мусора для сегмента, найденного по идентификатору (bucket\_id), если сегмент был перемещен в другой набор реплик.

#### Параметры

 $\bullet$  bucket\_id – идентификатор сегмента

vshard.storage.bucket\_collect( $bucket\_id$ )

Сбор всех данных, которые хранятся логически в сегменте, найденном по идентификатору (bucket\_id):

```
tarantool> vshard.storage.bucket_collect(1)
---
- 0
- - 514- - [10, 1, 1, 100, 'Account 10']
     - [11, 1, 1, 100, 'Account 11']
     - [12, 1, 1, 100, 'Account 12']
      - [50, 5, 1, 100, 'Account 50']
      - [51, 5, 1, 100, 'Account 51']
      - [52, 5, 1, 100, 'Account 52']
   -513- - [1, 1, 'Customer 1']
      - [5, 1, 'Customer 5']
...
```
#### Параметры

 $\bullet$  bucket\_id – идентификатор сегмента

vshard.storage.bucket\_force\_create( $first$  bucket id, count)

Принудительное создание сегментов (одного или нескольких) в текущем наборе реплик. Используется только для ручного аварийного восстановления или для начальной настройки.

#### Параметры

**first\_bucket\_id** – идентификатор первого сегмента в диапазоне

• count – количество вставляемых сегментов (по умолчанию, 1)

#### vshard.storage.bucket\_force\_drop( $\emph{bucket\_id}$ )

Удаление сегмента вручную для тестирования или в аварийной ситуации.

#### Параметры

 $\bullet$  bucket\_id – идентификатор сегмента

vshard.storage.bucket\_send( $bucket\_id$ , to)

Отправка указанного сегмента из текущего набора реплик в удаленный набор реплик.

#### Параметры

- $\bullet$  bucket\_id идентификатор сегмента
- $\bullet$  to UUID удаленного набора реплик

#### vshard.storage.rebalancer\_request\_state()

Проверка всех сегментов хост-хранилища в статусе отправки SENT или активном статусе ACTIVE, возврат количества активных сегментов.

возвращает количество сегментов в активном статусе, если таковые обнаружены; в противном случае, nil

#### vshard.storage.buckets\_discovery()

Сбор массива идентификаторов активных сегментов для обнаружения.

# 5.3.5 Luatest

More about Luatest API see *below*.

#### **Overview**

Tool for testing tarantool applications. [\(Build Status\)](https://travis-ci.com/tarantool/luatest.svg?branch=master){]}(https://travis-ci.com/tarantool/luatest).

Highlights:

- executable to run tests in directory or specific files,
- $\bullet$  before/after suite hooks,
- before/after test group hooks,
- [output capturing,](#page-844-0)
- $\bullet$  *[helpers](#page-844-1)* for testing tarantool applications,
- [luacov integration.](#page-845-0)

#### Requirements

Tarantool (it requires tarantool-specific fio module and ffi from LuaJIT).

#### Installation

tarantoolctl rocks install luatest

.rocks/bin/luatest --help # list available options

### **Usage**

Define tests.

```
-- test/feature_test.lua
local t = require('luates')local g = t.group('feature')-- Default name is inferred from caller filename when possible.
-- For 'test/a/b/c_d_test.lua' it will be 'a.b.c_d'.
-- So `local g = t.group()` works the same way.
-- Tests. All properties with name staring with 'test' are treated as test cases.
g.test\_example_1 = function() ... endg.test\_example\_n = function() ... end-- Define suite hooks
t.before_suite(function() ... end)
t.before_suite(function() ... end)
-- Hooks to run once for tests group
g.before_all(function() ... end)
g.after_all(function() ... end)
-- Hooks to run for each test in group
g.before_each(function() ... end)
g.after_each(function() ... end)
-- test/other\_test.lualocal t = require('luates')local g = t.group('other')- - 111g.test_example_2 = function() ... end
g. test\_example_m = function() ... end
```
Run them.

```
luatest --help
                                    # list available options
luatest
                                     # run all in ./test directory
luatest test/feature_test.lua
                                     # run test by file
luatest test/integration
                                    # run all within directory
luatest feature other.test_example_2 # run by group or test name
```
Luatest automatically requires test/helper.lua file if it's present. You can configure luatest or run any bootstrap code there.

See the getting-started example in cartridge-cli repo.

### **Tests order**

Use the --shuffle option to tell luatest how to order the tests. The available ordering schemes are group, all and none.

group shuffles tests within the groups.

all randomizes execution order across all available tests. Be careful: before\_all/after\_all hooks run always when test group is changed, so it may run multiple time.

none is the default, which executes examples within the group in the order they are defined (eventually they are ordered by functions line numbers).

With group and all you can also specify a seed to reproduce specific order.

```
--shuffle none
--shuffle group
--shuffle all --seed 123
--shuffle all:123 # same as above
```
To change default order use:

```
-- test/helper.lua
local t = require('luates')t.configure({shuffle = 'group'})
```
## List of luatest functions

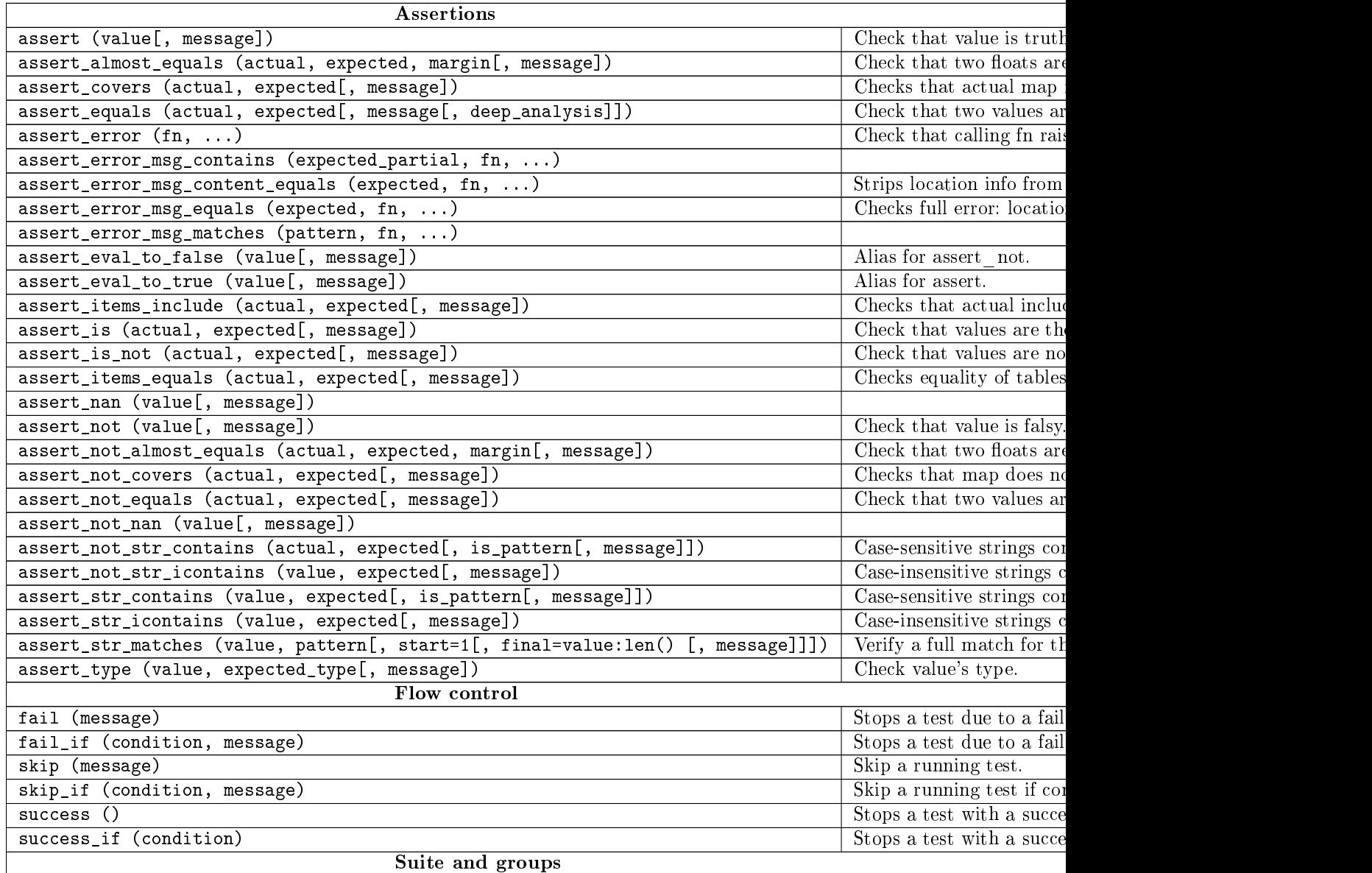

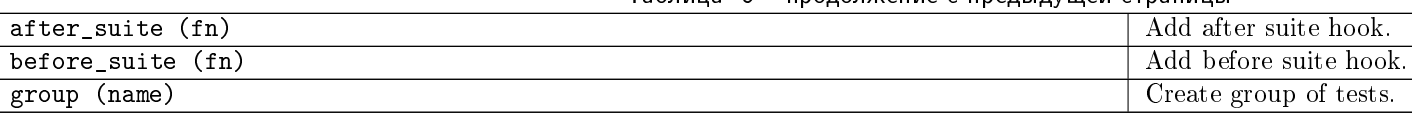

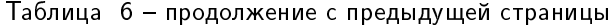

#### <span id="page-844-0"></span>Capturing output

By default runner captures all stdout/stderr output and shows it only for failed tests. Capturing can be disabled with -c flag.

#### <span id="page-844-1"></span>Test helpers

There are helpers to run tarantool applications and perform basic interaction with it. If application follows configuration conventions it is possible to use options to configure server instance and helpers at the same time. For example http\_port is used to perform http request in tests and passed in TARANTOOL\_HTTP\_PORT to server process.

```
local server = luatest.Server:new({
    command = '/path/to/executable.lua',
    -- arguments for process
   args = {\text{{}'--no-bugs', {}'--fast'}},
    -- additional envars to pass to process
   env = {SOME_FIELD = 'value'},
    -- passed as TARANTOOL_WORKDIR
   workdir = '/path/to/test/workdir',
     -- passed as TARANTOOL_HTTP_PORT, used in http_request
   http{\n   put = 8080,}-- passed as TARANTOOL_LISTEN, used in connect_net_box
   net\_box\_port = 3030,
    -- passed to net_box.connect in connect_net_box
    net_box_credentials = {user = 'username', password = 'secret'},
})
server:start()
-- Wait until server is ready to accept connections.
-- This may vary from app to app: for one server:connect_net_box() is enough,
-- for another more complex checks are required.
luatest.helpers.retrying({}, function() server:http_request('get', '/ping') end)
-- http requests
server:http_request('get', '/path')
server:http_request('post', '/path', {body = 'text'})
server:http_request('post', '/path', {json = {field = value}, http = {
    -- http client options
    headers = {Authorization = 'Basic ' .. credentials},
    timeout = 1,
}})
-- This method throws error when response status is outside of then range 200..299.
-- To change this behaviour, path `raise = false`:
t.assert_equals(server:http_request('get', '/not_found', {raise = false}).status, 404)
t.assert_error(function() server:http_request('get', '/not_found') end)
-- using net_box
server:connect_net_box()
server.net_box:eval('return do_something(...)', {arg1, arg2})
```
(continues on next page)

(продолжение с предыдущей страницы)

server:stop()

luatest.Process:start(path, args, env) provides low-level interface to run any other application.

There are several small helpers for common actions:

```
luatest.helpers.uuid('ab', 2, 1) == 'abababab-0002-0000-0000-000000000001'
luatest.helpers.retrying(\{\text{timeout} = 1, \text{ delay} = 0.1\}, failing_function, arg1, arg2)
-- wait until server is up
luatest.helpers.retrying({}, function() server:http_request('get', '/status') end)
```
## <span id="page-845-0"></span>luacov integration

- Install [luacov](https://github.com/keplerproject/luacov) with tarantoolctl rocks install luacov
- Configure it with .luacov file
- Clean old reports rm -f luacov.\*.out\*
- Run luatest with --coverage option
- Generate report with .rocks/bin/luacov .
- Show summary with grep -A999 '^Summary' luacov.report.out

When running integration tests with coverage collector enabled, luatest automatically starts new tarantool instances with luacov enabled. So coverage is collected from all the instances. However this has some limitations:

- It works only for instances started with Server helper.
- Process command should be executable lua file or tarantool with script argument.
- Instance must be stopped with  $server:stop(), because this is the point where stats are saved.$
- Don't save stats concurrently to prevent corruption.

#### Development

- Check out the repo.
- Prepare makefile with cmake ..
- $\bullet$  Install dependencies with make bootstrap.
- Run it with make lint before committing changes.
- Run tests with bin/luatest.

### **Contributing**

Bug reports and pull requests are welcome on at [https://github.com/tarantool/luatest.](https://github.com/tarantool/luatest)

### License

MIT

<span id="page-846-0"></span>**API** 

Module luatest

**Functions** 

Methods

after suite (fn)

Add after suite hook.

## Parameters:

 $\bullet$  fn: (func)

## before\_suite (fn)

Add before suite hook.

### Parameters:

 $\bullet$  fn: (func)

## configure ([options={}])

Update default options. See *luatest.runner:run* for the list of available options.

### Parameters:

• options: (tab) list of options to update (default  $$(def))$ 

### Returns:

options after update

## group ([name])

Create group of tests.

## Parameters:

 $\bullet$  name: (string) (optional)

### Returns:

Group object

### See also:

 $\bullet$  luatest.group

## Fields

### Server

Class to manage tarantool instances.

### See also:

luatest.server

## helpers

Helpers.

See also:

luatest.helpers

## assertions Functions

### EPS

EPS is meant to help with Lua's floating point math in simple corner cases like almost equals $(1.1-0.1, 1)$ , which may not work as-is (e.g. on numbers with rational binary representation) if the user doesn't provide some explicit error margin.

The default margin used by almost equals() in such cases is EPS; and since Lua may be compiled with different numeric precisions (single vs. double), we try to select a useful default for it dynamically. Note: If the initial value is not acceptable, it can be changed by the user to better suit specific needs.

See also: [https://en.wikipedia.org/wiki/Machine\\_epsilon](https://en.wikipedia.org/wiki/Machine_epsilon)

### almost equals (actual, expected, margin)

### Parameters:

- *actual:* (number)
- expected: (number)
- margin: (number)

## <span id="page-847-0"></span>assert (value[, message[, . . . ]])

Check that value is truthy.

## Parameters:

- $\bullet$  value:
- *message:* [\(string\)](https://www.lua.org/manual/5.1/manual.html#5.4) (optional)
- $\bullet$  ...: (optional)

### Returns:

input values

## assert almost equals (actual, expected, margin[, message])

Check that two floats are close by margin.

## Parameters:

- actual: (number)
- expected: (number)
- margin: (number)
- message: [\(string\)](https://www.lua.org/manual/5.1/manual.html#5.4) (optional)

## assert covers (actual, expected[, message])

Checks that actual map includes expected one.

## Parameters:

- $\bullet$  *actual:* (tab)
- $\bullet$  expected:  $(tab)$
- *message:* [\(string\)](https://www.lua.org/manual/5.1/manual.html#5.4) (optional)

# assert equals (actual, expected[, message[, deep analysis]])

Check that two values are equal. Tables are compared by value.

### Parameters:

- actual:
- expected:
- *message:* [\(string\)](https://www.lua.org/manual/5.1/manual.html#5.4) (optional)
- deep\_analysis: (bool) print diff. (optional)

## assert error  $(\text{fn}, \ldots)$

Check that calling fn raises an error.

## Parameters:

- $\bullet$  fn: (func)
- . . . : arguments for function

## assert error msg contains (expected partial, fn, ...)

- expected\_partial: [\(string\)](https://www.lua.org/manual/5.1/manual.html#5.4)
- $\bullet$  fn: (func)
- . . . : arguments for function

### assert error msg content equals (expected, fn, ... )

Strips location info from message text.

#### Parameters:

- $\bullet$  expected: [\(string\)](https://www.lua.org/manual/5.1/manual.html#5.4)
- $\bullet$  fn: (func)
- . . . : arguments for function

assert error msg equals (expected, fn, ...)

Checks full error: location and text.

#### Parameters:

- expected: [\(string\)](https://www.lua.org/manual/5.1/manual.html#5.4)
- $\bullet$  fn: (func)
- . . . : arguments for function

```
assert error msg matches (pattern, fn, ...)
```
## Parameters:

- $\bullet$  pattern: [\(string\)](https://www.lua.org/manual/5.1/manual.html#5.4)
- $\bullet$  fn: (func)
- . . . : arguments for function

### assert eval to false (value[, message])

### Alias for *assert\_not*.

### Parameters:

- $\bullet$  value:
- message: [\(string\)](https://www.lua.org/manual/5.1/manual.html#5.4) (optional)

### assert eval to true (value[, message])

### Alias for [assert.](#page-847-0)

- $\bullet\ value:$
- *message:* [\(string\)](https://www.lua.org/manual/5.1/manual.html#5.4) (optional)

## assert is (actual, expected[, message])

Check that values are the same.

### Parameters:

- $\bullet$  actual:
- $\bullet$  expected:
- $message: (string) (optional)$

### assert is not (actual, expected[, message])

Check that values are not the same.

### Parameters:

- $\bullet$  actual:
- $\bullet$  expected:
- $message: (string) (optional)$

## assert items equals (actual, expected[, message])

Checks equality of tables regardless of the order of elements.

### Parameters:

- $\bullet$  actual:
- $\bullet$  expected:
- $message: (string) (optional)$

## assert items include (actual, expected[, message])

Checks that actual includes all items of expected.

### Parameters:

- $\bullet$  actual:
- $\bullet\ expected:$
- $\bullet$  message: (string) (optional)

## assert nan (value[, message])

- $\bullet\ value:$
- $\bullet$  message: (string) (optional)

### <span id="page-851-0"></span>assert not (value[, message])

Check that value is falsy.

### Parameters:

- $\bullet\ value:$
- *message:* [\(string\)](https://www.lua.org/manual/5.1/manual.html#5.4) (optional)

### assert not almost equals (actual, expected, margin[, message])

Check that two floats are not close by margin.

#### Parameters:

- actual: (number)
- expected: (number)
- margin: (number)
- *message:* [\(string\)](https://www.lua.org/manual/5.1/manual.html#5.4) (optional)

```
assert not covers (actual, expected[, message])
```
Checks that map does not contain the other one.

#### Parameters:

- $\bullet$  *actual:* (tab)
- $\bullet$  expected:  $(tab)$
- *message:* [\(string\)](https://www.lua.org/manual/5.1/manual.html#5.4) (optional)

## assert not equals (actual, expected[, message])

Check that two values are not equal. Tables are compared by value.

### Parameters:

- $\bullet$  actual:
- expected:
- *message:* [\(string\)](https://www.lua.org/manual/5.1/manual.html#5.4) (optional)

## assert not nan (value[, message])

- $\bullet$  value:
- *message:* [\(string\)](https://www.lua.org/manual/5.1/manual.html#5.4) (optional)

## assert not str contains (actual, expected[, is pattern[, message]])

Case-sensitive strings comparison.

## Parameters:

- $\bullet$  *actual:* [\(string\)](https://www.lua.org/manual/5.1/manual.html#5.4)
- $\bullet$  expected: [\(string\)](https://www.lua.org/manual/5.1/manual.html#5.4)
- *is*  $pattern: (bool)$  (optional)
- message: [\(string\)](https://www.lua.org/manual/5.1/manual.html#5.4) (optional)

## assert not str icontains (value, expected[, message])

Case-insensitive strings comparison.

## Parameters:

- *value:* [\(string\)](https://www.lua.org/manual/5.1/manual.html#5.4)
- $\bullet$  expected: [\(string\)](https://www.lua.org/manual/5.1/manual.html#5.4)
- *message:* [\(string\)](https://www.lua.org/manual/5.1/manual.html#5.4) (optional)

# assert str contains (value, expected[, is pattern[, message]])

Case-sensitive strings comparison.

### Parameters:

- $\bullet$  value: [\(string\)](https://www.lua.org/manual/5.1/manual.html#5.4)
- $\bullet$  expected: [\(string\)](https://www.lua.org/manual/5.1/manual.html#5.4)
- $is\_pattern:$  (bool) (optional)
- message: [\(string\)](https://www.lua.org/manual/5.1/manual.html#5.4) (optional)

## assert\_str\_icontains (value, expected[, message])

Case-insensitive strings comparison.

### Parameters:

- $\bullet$  value: [\(string\)](https://www.lua.org/manual/5.1/manual.html#5.4)
- $\bullet$  expected: [\(string\)](https://www.lua.org/manual/5.1/manual.html#5.4)
- *message:* [\(string\)](https://www.lua.org/manual/5.1/manual.html#5.4) (optional)

## assert str matches (value, pattern[, start=1[, final=value:len()[, message]]])

Verify a full match for the string.

## Parameters:

 $\bullet$  value: [\(string\)](https://www.lua.org/manual/5.1/manual.html#5.4)

- $\bullet$  pattern: [\(string\)](https://www.lua.org/manual/5.1/manual.html#5.4)
- *start:* (int) (default  $$(def)$ )
- $final:$  (int) (default  $$(def))$
- *message:* [\(string\)](https://www.lua.org/manual/5.1/manual.html#5.4) (optional)

# assert type (value, expected type[, message[, level]])

Check value's type.

## Parameters:

- *value:* [\(string\)](https://www.lua.org/manual/5.1/manual.html#5.4)
- expected\_type: [\(string\)](https://www.lua.org/manual/5.1/manual.html#5.4)
- message: [\(string\)](https://www.lua.org/manual/5.1/manual.html#5.4) (optional)
- $\bullet$  *level:* (int) (optional)

# fail (message)

Stops a test due to a failure.

## Parameters:

message: [\(string\)](https://www.lua.org/manual/5.1/manual.html#5.4)

## fail if (condition, message)

Stops a test due to a failure if condition is met.

## Parameters:

- condition:
- message: [\(string\)](https://www.lua.org/manual/5.1/manual.html#5.4)

## skip (message)

Skip a running test.

## Parameters:

message: [\(string\)](https://www.lua.org/manual/5.1/manual.html#5.4)

skip if (condition, message)

Skip a running test if condition is met.

- $\bullet$  condition:
- message: [\(string\)](https://www.lua.org/manual/5.1/manual.html#5.4)

## success ()

Stops a test with a success.

## success if (condition)

Stops a test with a success if condition is met.

### Parameters:

• condition:

### Module luatest.helpers

Collection of test helpers.

#### Functions

Methods

### retrying (config, fn, . . . )

Keep calling fn until it returns without error. Throws last error if config.timeout is elapsed. Default options are taken from helpers.RETRYING\_TIMEOUT and helpers.RETRYING\_DELAY.

```
helpers.retrying({}, fn, arg1, arg2)
helpers.retrying({timeout = 2, delay = 0.5}, fn, arg1, arg2)
```
### Parameters:

- $\bullet$  config.
	- $-$  timeout: (number)
	- $-\text{ delay: } (\text{number})$
- $fn:$  (func)
- $\bullet$  . . . . . args

uuid (a, . . . )

Generates uuids from its 5 parts. Strings are repeated and numbers are padded to match required part length. If number of arguments is less than 5 then first and last arguments are used for corresponding parts, missing parts are set to 0.

```
'aaaaaaaa-0000-0000-0000-000000000000' == uuid('a')
'ababab-b000-0000-0000-0000000000001' == <u>uuid('ab', 1)</u>'00000001-0002-0000-0000-0000000000003' == <math>uuid(1, 2, 3)</math>'11111111-2222-0000-0000-333333333333' = \text{uuid('1', '2', '3')})'12121212-3434-5656-7878-909090909090' == uuid('12', '34', '56', '78', '90')
```
- a: first part
- $\bullet$  . . . . parts

## Class luatest.group

Tests group.

To add new example add function at key starting with test .

Group hooks run always when test group is changed. So it may run multiple times when --shuffle option is used.

### Instance methods

```
Group.mt.after_all (fn)
```
Add callback to run once after all tests in the group.

## Parameters:

 $\bullet$  fn:

## Group.mt.after\_each (fn)

Add callback to run after each test in the group.

## Parameters:

 $\bullet$  fn:

## Group.mt.before\_all (fn)

Add callback to run once before all tests in the group.

## Parameters:

 $\bullet$  fn:

## Group.mt.before\_each (fn)

Add callback to run before each test in the group.

## Parameters:

 $\bullet$  fn:

## Group.mt:initialize ([name])

## Parameters:

• name: [\(string\)](https://www.lua.org/manual/5.1/manual.html#5.4) Default name is inferred from caller filename when possible.For test/a/b/c\_d\_test. lua it will be a.b.c\_d . (optional)

### Returns:

Group instance

### Class luatest.http response

Class to provide helper methods for HTTP responses

#### Instance getter methods

#### **HTTPResponse.getters**

For backward compatibility this methods should be accessed as object's fields (eg., response.json.id). They are not assigned to object's fields on initialization to be evaluated lazily and to be able to throw errors.

### HTTPResponse.getters:json ()

Parse json from body.

#### Usage:

response.json.id

## HTTPResponse.mt:is\_successful ()

Check that status code is 2xx.

### Class luatest.runner

Class to run test suite.

### **Functions**

Methods

#### Runner.is test name (s)

Check that string matches the name of a test method. Default rule is that is starts with "test"

#### Parameters:

 $\bullet$  s:

## <span id="page-857-0"></span>Runner.run ([args= G.args[, options]])

Main entrypoint to run test suite.

## Parameters:

- $args:$  (tab) List of CLI arguments (default  $$(def))$
- options:
	- $-$  verbosity: (int) (optional)
	- $-$  fail fast: (bool) (default  $$(def))$
	- output\_file\_name: [\(string\)](https://www.lua.org/manual/5.1/manual.html#5.4) Filename for JUnit report (optional)
	- exe\_repeat: (int) Times to repeat each test (optional)
	- $-$  tests pattern: (tab) Patterns to filter tests (optional)
	- $-$  tests names: (tab) List of test names or groups to run (optional)
	- paths: (tab) List of directories to load tests from. (default  $$(def)$ )
	- $-$  load tests: (func) Function to load tests. Called once for every item in paths . (optional)
	- $-$  shuffle: [\(string\)](https://www.lua.org/manual/5.1/manual.html#5.4) Shuffle method (none, all, group) (default  $(def)$ )
	- seed: (int) Random seed for shuffle (optional)
	- $-$  *output:* [\(string\)](https://www.lua.org/manual/5.1/manual.html#5.4) Output formatter (text, tap, junit, nil) (default  $$(def))$

#### Runner.split\_test\_method\_name (someName)

Split some.group.name.method into some.group.name and method . Returns nil, input if input value does not have a dot.

#### Parameters:

someName:

### Runner:expand\_group (group)

Exrtact all test methods from group.

#### Parameters:

group:

## Class luatest.server

Class to run tarantool instance.

### Functions

Methods

## Server: build env ()

Generates environment to run process with. The result is merged into os.environ().

#### Returns:

map

### Server: connect net box ()

Establish net.box connection. It's available in net\_box field.

#### Server:http request (method, path[, options])

Perform HTTP request.

### Parameters:

- $\bullet$  method: [\(string\)](https://www.lua.org/manual/5.1/manual.html#5.4)
- $\bullet$  path: [\(string\)](https://www.lua.org/manual/5.1/manual.html#5.4)
- options:
	- body: [\(string\)](https://www.lua.org/manual/5.1/manual.html#5.4) request body (optional)
	- json: data to encode as JSON into request body (optional)
	- $-$  http: (tab) other options for HTTP-client (optional)
	- raise: (bool) raise error when status is not in 200..299. Default to true. (optional)

### Returns:

response object from HTTP client with helper methods.

#### Raises:

HTTPRequest error when response status is not 200.

#### See also:

• luatest.http response

### Server:new (object)

#### Build server object.

- $\bullet$  object:
	- command: [\(string\)](https://www.lua.org/manual/5.1/manual.html#5.4) Command to start server process.
	- workdir: [\(string\)](https://www.lua.org/manual/5.1/manual.html#5.4) Value to be passed in TARANTOOL\_WORKDIR.
	- chdir: [\(string\)](https://www.lua.org/manual/5.1/manual.html#5.4) Path to cwd before running a process. (optional)
	- env: (tab) Table to pass as env variables to process. (optional)
	- args: (tab) Args to run command with. (optional)
- $-$  http\_port: (int) Value to be passed in TARANTOOL\_HTTP\_PORT and used to perform HTTP requests. (optional)
- net\_box\_port: (int) Value to be passed in TARANTOOL\_LISTEN and used for net\_box connection. (optional)
- $net$  box credentials: (tab) Override default net box credentials. (optional)
- alias: [\(string\)](https://www.lua.org/manual/5.1/manual.html#5.4) Instance alias. Used to prefix output. (optional)

#### Returns:

input object.

### Server:start ()

Start server process.

#### Server:stop ()

Stop server process.

### Changelog

#### Unreleased

#### 0.5.2

- Throw parser error when .json is accessed on response with invalid body.
- Set Content-Type: application/json for :http\_request(..., {json = ...}) requests.

#### 0.5.1

- Assertions pretty-prints non-string extra messages (useful for custom errors as tables).
- String values in errors are printed as valid Lua strings (with  $\mathcal{H}q$  formatter).
- Add TARANTOOL DIR to rockspec build.variables
- Replace –error and –failure options with  $-fail-fast$ .
- Fix stripping luatest trace from backtrace.
- Fix luarocks 3 test engine installation.

## 0.5.0

- assert\_is treats box.NULL and nil as different values.
- Add luacov integration.
- Fix assert items equals for repeated values. Add support for tuple items.
- Add assert\_items\_include matcher.
- assert equals uses same comparison rules for nested values.
- Fix generated group names when running files within specific directory.

### 0.4.0

- Fix not working  $-exclude$ ,  $-pattern$  options
- Fix error messages for  $*$  *covers* matchers
- Raise error when  $group()$  is called with existing group name.
- Allow dot in group name.
- Prevent using  $/$  in group name.
- Decide group name from filename for  $group()$  call without args.
- *assert* returns input values.
- assert [ not] equals works for Tarantool's box.tuple.
- Print tables in lua-compatible way in errors.
- Fix performance issue with large errors messages.
- Unify hooks definition: group hooks are defined via function calls.
- Keep running other groups when group hook failed.
- Prefix and colorize captured output.
- Fix numeric assertions for cdata values.

## 0.3.0

- $\bullet$  Make –shuffle option accept group, all, none values
- Replace raw option for Server:http\_request with raise.
- Remove not documented methods inherited from luaunit.
- Colorize report.

## 0.2.2

- Fix issue with crashes in capture.
- Do not raise error for 2xx responses in Server:http\_request

## 0.2.1

- Don't run suite hooks when suite is not going to be run.
- Gracefully shutdown even when luanit calls os.exit.
- Show failed tests summary.
- Capture works with large outputs.

## 0.2.0

- GC'ed processes are killed automatically.
- Print captured output when suite/group hook fails.
- Rename Server:console to Server:net\_box.
- Use real time instead of CPU time for duration.
- LDoc comments.
- Make assertions box.NULL aware.
- Luarocks 3 tests engine.
- *assert* covers matcher.

## 0.1.1

Fix exit code on failure.

## 0.1.0

 $\bullet\,$  Initial implementation.

# 5.4 Справочник по настройке

В данном справочнике рассматриваются все опции и параметры, которые можно использовать в командной строке или в [файле инициализации.](#page-862-0)

Tarantool можно запустить путем ввода одной из следующих команд:

- \$ tarantool
- \$ tarantool options

```
$ tarantool lua-initialization-file [ arguments ]
```
## 5.4.1 Опции командной строки

#### -h, --help

Вывод аннотированного списка всех доступных опций и выход.

-V, --version

Вывод названия и версии продукта, например:

```
$ ./tarantool --version
Tarantool 1.7.0-1216-g73f7154
Target: Linux-x86_64-Debug
...
```
В данном примере:

"Tarantool" – это название многократно используемого асинхронного сетевого фреймворка.

Версия из 3 чисел создается по стандартной схеме <мажорная>-<минорная>-<патч-версия>, где <мажорная> версия изменяется редко, <минорная> последовательно увеличивается с каждым новым выпущенным стабильным релизом и указывает на возможные несовместимые изменения, а <патч-версия> означает количество версий с исправленными ошибками с момента выхода стабильного релиза. Еще не вышедшие версии могут также содержать номер коммита и коммит SHA1, чтобы показать, насколько данная сборка отходит от последнего релиза.

"Target" – это платформа, на которой собран Tarantool. Некоторые платформенно-зависимые детали могут следовать за этой строкой.

Примечание: При выставлении номера версии Tarantool'а применяется [git describe,](http://www.kernel.org/pub/software/scm/git/docs/git-describe.html) и этот номер версии можно в любое время использовать для проверки соответствующего исходного кода в [репозитории git.](http://github.com/tarantool/tarantool.git)

# 5.4.2 Унифицированный идентификатор ресурса (URI)

Некоторые конфигурационные параметры и некоторые функции зависимы от URI (унифицированного идентификатора ресурса). Формат URI-строки похож на [общий синтаксис URI-схемы.](http://en.wikipedia.org/wiki/URI_scheme#Generic_syntax) Он может содержать следующие данные (указаны по порядку): имя пользователя для входа в систему, пароль, имя хоста или IP-адрес хоста и номер порта. Обязательным параметром является только номер порта. Пароль является обязательным, только если указано имя пользователя – за исключением случаев, когда пользователем будет "guest". Формально URI-синтаксис представляет собой [хост:]порт или [имя-пользователя: пароль c] хост: порт. Если хост не указан, то предполагается хост "0.0.0.0" или "[::]", что означает любой IPv4-адрес или IPv6-адрес на локальной машине соответственно. Если не указать имя-пользователя: пароль, предполагается, что пользователем будет "guest". Некоторые примеры:

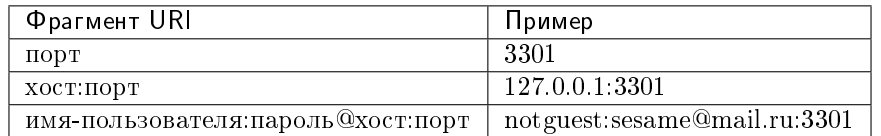

В определенных обстоятельствах можно использовать доменный сокет Unix, когда ожидается URI, например, unix/:/tmp/unix\_domain\_socket.sock или просто /tmp/unix\_domain\_socket.sock.

Метод разбора URI проиллюстрирован в справочнике по [модулю uri.](#page-765-0)

## <span id="page-862-0"></span>5.4.3 Файл инициализации

Если команда запуска Tarantool'а включает в себя файл инициализации, то Tarantool запустится посредством вызова Lua-программы из этого файла, который обычно называется «script.lua». В Luaпрограмму можно добавить дополнительные аргументы из командной строки или функции операционной системы, такие как getenv(). Lua-программа практически всегда запускается посредством вызова box.cfg(), если будет использоваться сервер базы данных или же необходимо открыть порты. Например, предположим, что файл script.lua содержит строки:

```
#!/usr/bin/env tarantool
box.cfg{
  listen = os.getenv("LISTEN_URI"),
```
(continues on next page)

(продолжение с предыдущей страницы)

```
= 100000,memtx_memory
                       = "tarantool.pid",
  pid_file
    wal_max_size
                        = 2500print ('Starting ', arg[1])
```
и предположим, что переменная окружения LISTEN URI содержит значение 3301, а также предположим, что в командной строке "/tarantool/src/tarantool script.lua ARG. Тогда вывод на экране может выглядеть следующим образом:

```
$ export LISTEN_URI=3301
$ "/tarantool/src/tarantool script.lua ARG
... main/101/script.lua C> version 1.7.0-1216-g73f7154
... main/101/script.lua C> log level 5
... main/101/script.lua I> mapping 107374184 bytes for a shared arena...... main/101/script.lua I>
\rightarrowrecovery start
... main/101/script.lua I> recovering from './0000000000000000000.snap'... main/101/script.lua I>
\rightarrowprimary: bound to 0.0.0.0:3301
... main/102/leave_local_hot_standby I> ready to accept requests
Starting ARG
... main C> entering the event loop
```
Если необходимо начать интерактивную сессию на том же терминале по окончании инициализации, можно использовать  $\mathit{console.start}()$ .

## 5.4.4 Конфигурационные параметры

Конфигурационные параметры выглядят так:

```
box.cfg{[\kappa \wedge \omega = \omega = \omega = \omega = \omega = \omega = \omega = \omega = \omega = \omega = \omega = \omega = \omega = \omega = \omega = \omega = \omega = \omega = \omega = \omega = \omega = \omega = \omega = \omega = \omega = \omega = \omega = \omega = \omega = \omega
```
Поскольку в box. cfg может быть множество конфигурационных параметров, а некоторые параметры (такие как адреса директорий) являются полупостоянными, лучше всего хранить box. cfg в Lua-файле. Как правило, такой Lua-файл представляет собой файл инициализации, который указан в командной строке Tarantool'a.

Большинство конфигурационных параметров предназначены для распределения ресурсов, открытия портом и указания поведения базы данных. Все параметры необязательны. Некоторые параметры динамичны, то есть могут изменяться во время исполнения кода посредством повторного вызова box.  $cfg$  $\}$ .

Чтобы увидеть все ненулевые параметры, выполните box.cfg (без круглых скобок). Чтобы увидеть определенный параметр, например, адрес для прослушивания, выполните команду box.cfg.listen.

В последующих разделах описаны все параметры для основных возможностей, для хранения, для записи в бинарный журнал и создания снимков, для репликации, для работы по сети, для журналирования и для обратной связи.

#### Базовые параметры

- $\bullet$  background
- custom proc title
- $\bullet$  listen
- $\bullet$  memtx dir
- $\bullet$  pid file
- $\bullet$  read only
- $\bullet$  [sql\\_cache\\_size](#page-866-0)
- $\bullet$  vinyl dir
- vinyl timeout
- [username](#page-866-3)
- $\bullet$  wal dir
- $\bullet$  work dir
- [worker\\_pool\\_threads](#page-867-1)
- [strip\\_core](#page-867-2)

# background

Для версий от 1.6.2. и выше. Запуск сервера в виде фоновой задачи. Чтобы это сработало, параметры *[log](#page-883-0) и pid file* должны быть не равны нулю.

```
Тип: логический
По умолчанию: false (ложь)
Динамический: нет
```
#### custom\_proc\_title

Для версий от 1.6.7. и выше. Добавление заданной строки к названию процесса сервера (что показано в столбце COMMAND для команд ps -ef и top -c.

Например, как правило, ps -ef показывает процесс Tarantool-сервера так:

```
$ ps -ef | grep tarantool
1000 14939 14188 1 10:53 pts/2 00:00:13 tarantool <running>
```
Но если указан конфигурационный параметр custom\_proc\_title='sessions', вывод выглядит так:

\$ ps -ef | grep tarantool 1000 14939 14188 1 10:53 pts/2 00:00:16 tarantool <running>: sessions

Тип: строка По умолчанию: null Динамический: да

# <span id="page-864-0"></span>listen

Для версий от 1.6.4. и выше. Номер порта для чтения/записи данных или строка [URI](#page-862-0) (унифицированный идентификатор ресурса). Значение, используемое по умолчанию, отсутствует, поэтому его обязательно указать, если подключение выполняется с удаленных клиентов, которые не используют ["порт администрирования".](#page-297-0) Подключения, выполняемые с помощью listen = URI, называются соединения по бинарному порту или бинарному протоколу.

Как правило, используется значение 3301.

Примечание: Реплика также привязана на этот порт и принимает соединения, но эти соединения служат только для чтения до тех пор, пока реплика не станет мастером.

Тип: целое число или строка По умолчанию: null Динамический: да

#### <span id="page-865-2"></span>memtx\_dir

Для версий от 1.7.4. и выше. Директория, где memtx хранит файлы снимков (.snap). Может относиться к work dir. Если не указан, по умолчанию work dir. См. также wal dir .

Тип: строка По умолчанию: «.» Динамический: нет

# <span id="page-865-0"></span>pid\_file

Для версий от 1.4.9. и выше. Хранение идентификатора процесса в данном файле. Может относиться к work  $dir$ . Как правило, используется значение "tarantool.pid".

Тип: строка По умолчанию: null Динамический: нет

# <span id="page-865-1"></span>read\_only

Для версий от 1.7.1. и выше. Чтобы ввести экземпляр сервера в режим только для чтения, выполните команду box.cfg{read\_only=true...}. После этого не будут выполняться любые запросы по изменению персистентных данных с ошибкой ER\_READONLY. Режим только для чтения следует использовать в [репликации](#page-347-0) типа мастер-реплика. Режим только для чтения не влияет на запросы по изменению данных в спейсах, которые считаются [временными.](#page-519-0) Хотя режим только для чтения не позволяет серверу делать записи в  $WAL\text{-}\hat{\theta}a\tilde{u}u$ , запись диагностической информации в [модуле log](#page-685-0) все равно осуществляется.

Тип: логический По умолчанию: false (ложь) Динамический: да

Установка read\_only == true по-разному влияет на спейсы в зависимости от опций, использованных во время  $box.schema.space.create,$  как описано в таблице:

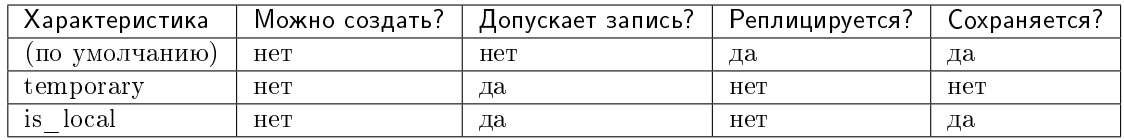

### <span id="page-866-0"></span>sql\_cache\_size

Максимальное количество байт в кэше для [подготовленных операторов SQL.](#page-613-0)  $(box.info.sql().cache.size).$  $(box.info.sql().cache.size).$ 

Тип: число По умолчанию: 5242880 Динамический: да

# <span id="page-866-1"></span>vinyl\_dir

Для версий от 1.7.1. и выше. Директория, где хранятся файлы или поддиректории vinyl'а. Может относиться к  $work\_dir$ . Если не указан, по умолчанию [work\\_dir](#page-867-0).

Тип: строка По умолчанию: «.» Динамический: нет

#### <span id="page-866-2"></span>vinyl\_timeout

Для версий от 1.7.5. и выше. В движке базы данных vinyl есть планировщик, который осуществляет слияние. Когда vinyl'у не хватает доступной памяти, планировщик не сможет поддерживать скорость слияния в соответствии со входящими запросами обновления. В такой ситуации время ожидания обработки запроса может истечь после vinyl\_timeout секунд. Это происходит редко, поскольку обычно vinyl управляет загрузкой при операциях вставки, когда не хватает скорости для слияния. Слияние можно запустить автоматически с помощью *index* object:compact().

Тип: число с плавающей запятой По умолчанию: 60 Динамический: да

#### <span id="page-866-3"></span>username

Для версий от 1.4.9. и выше. Имя пользователя в UNIX, на которое переключается система после запуска.

Тип: строка По умолчанию: null Динамический: нет

# <span id="page-866-4"></span>wal\_dir

Для версий от 1.6.2. и выше. Директория, где хранятся файлы журнала упреждающей записи

( $xlog$ ). Может относиться к work dir. Иногда в wal dir и memtx dir указываются разные значения, чтобы WAL-файлы и файлы снимков хранились на разных дисках. Если не указан, по умолчанию work\_dir.

Тип: строка По умолчанию: «.» Динамический: нет

# <span id="page-867-0"></span>work\_dir

Для версий от 1.4.9. и выше. Директория, где хранятся рабочие файлы базы данных. Экземпляр сервера переключается на work\_dir с помощью *chdir(2)* после запуска. Может относиться к текущей директории. Если не указан, по умолчанию = текущей директории. Другие параметры директории могут относиться к work\_dir, например:

```
box.cfg{
        \texttt{work\_dir} = \sqrt{\frac{1}{2} \cdot \texttt{home} / \texttt{user} / \texttt{A} \cdot \texttt{age}}wal_dir = 'B',
        memtx_dir = 'C'
}
```
поместит xlog-файлы в /home/user/A/B, файлы снимков в /home/user/A/C, а все остальные файлы или поддиректории в /home/user/A.

Тип: строка По умолчанию: null Динамический: нет

#### <span id="page-867-1"></span>worker\_pool\_threads

Для версий от 1.7.5. и выше. Максимальное количество потоков, используемых во время исполнения определенных внутренних процессов (сейчас [socket.getaddrinfo\(\)](#page-714-0) и coio call()).

Тип: целое число По умолчанию: 4 Динамический: да

# <span id="page-867-2"></span>strip\_core

Для версий от 2.2.2. и выше. Указывает, должны ли файлы coredump включать в себя память, выделенную для кортежей. (Эти файлы могут занимать много места, если Tarantool работает под высокой нагрузкой). Если установлено true, то память, выделенная для кортежей, НЕ включается в файлы coredump. В более старых версиях Tarantool по умолчанию стояло false.

Тип: логический По умолчанию: true Динамический: нет

# Настройка хранения

- [memtx\\_memory](#page-868-0)
- [memtx\\_max\\_tuple\\_size](#page-868-1)
- memtx min tuple size
- [vinyl\\_bloom\\_fpr](#page-869-0)
- $\bullet$  vinyl cache
- vinyl max tuple size
- vinyl memory
- vinyl page size
- vinyl range size
- vinyl run count per level
- [vinyl\\_run\\_size\\_ratio](#page-870-2)
- vinyl read threads
- vinyl write threads

# <span id="page-868-0"></span>memtx\_memory

Для версий от 1.7.4. и выше. Количество памяти, которое Tarantool выделяет для фактического хранения кортежей. При достижении предельного значения запросы вставки [INSERT](#page-560-0) или обновления  $UPDATE$  выполняться не будут, выдавая ошибку ER MEMORY ISSUE. Сервер не выходит за установленный предел памяти memtx\_memory при распределении кортежей, но есть дополнительная память, которая используется для хранения индексов и информации о подключении. В зависимости от рабочей конфигурации и загрузки, Tarantool может потреблять на 20% больше предела memtx\_memory.

Тип: число с плавающей запятой По умолчанию: 256 \* 1024 \* 1024 = 268435456 байтов Динамический: да, но нельзя уменьшить

# <span id="page-868-1"></span>memtx\_max\_tuple\_size

Для версий от 1.7.4. и выше. Размер наибольшего блока выделения памяти для движка базы данных memtx. Его можно увеличить, если есть необходимость в хранении больших кортежей. См. также [vinyl\\_max\\_tuple\\_size.](#page-869-2)

Тип: целое число По умолчанию: 1024 \* 1024 = 1048576 байтов Динамический: нет

# <span id="page-868-2"></span>memtx\_min\_tuple\_size

Для версий от 1.7.4. и выше. Размер наименьшего блока выделения памяти . Его можно уменьшить, если кортежи очень малого размера. Значение должно быть от 8 до 1 048 280 включительно.

Тип: целое число

По умолчанию: 16 байтов Динамический: нет

<span id="page-869-0"></span>vinyl\_bloom\_fpr

Для версий от 1.7.4. и выше. Доля ложноположительного срабатывания фильтра Блума – подходящая вероятность того, что [фильтр Блума](https://ru.wikipedia.org/wiki/%D0%A4%D0%B8%D0%BB%D1%8C%D1%82%D1%80_%D0%91%D0%BB%D1%83%D0%BC%D0%B0) выдаст ошибочный результат. Настройка vinyl\_bloom\_fpr – это значение, которое используется по умолчанию для одного из параметров в таблице Параметры space object:create  $index()$ .

Тип: число с плавающей запятой По умолчанию = 0.05 Динамический: нет

# <span id="page-869-1"></span>vinyl\_cache

Для версий от 1.7.4. и выше. Размер кэша для движка базы данных vinyl. Размер кэша можно изменить динамически.

Тип: целое число По умолчанию = 128 \* 1024 \* 1024 = 134217728 байтов Динамический: да

#### <span id="page-869-2"></span>vinyl\_max\_tuple\_size

Для версий от 1.7.5. и выше. Размер наибольшего блока выделения памяти для движка базы данных vinyl. Его можно увеличить, если есть необходимость в хранении больших кортежей. См. также [memtx\\_max\\_tuple\\_size.](#page-868-1)

Тип: целое число По умолчанию: 1024 \* 1024 = 1048576 байтов Динамический: нет

# <span id="page-869-3"></span>vinyl\_memory

Для версий от 1.7.4. и выше. Максимальное количество байтов оперативной памяти, которые использует vinyl.

Тип: целое число

По умолчанию = 128 \* 1024 \* 1024 = 134217728 байтов Динамический: да, но нельзя уменьшить

#### <span id="page-869-4"></span>vinyl\_page\_size

Для версий от 1.7.4. и выше. Размер страницы в байтах. Страница представляет собой блок чтения и записи для операций на диске vinyl. Настройка vinyl\_page\_size – это значение, которое используется по умолчанию для одного из параметров в таблице  $\Box$  параметры space\_object:create\_index(). Тип: целое число По умолчанию = 8 \* 1024 = 8192 байтов Динамический: нет

#### <span id="page-870-0"></span>vinyl\_range\_size

Для версий от 1.7.4. и выше. Максимальный размер диапазона для индекса vinyl'а. Максимальный размер диапазона влияет на принятие решения о [разделении](#page-73-0) диапазона.

Если vinyl\_range\_size содержит не нулевое значение nil и не 0, это значение используется в качестве значения по умолчанию для параметра range\_size в таблице  $\Pi apamempu$  $space\_object:create\_index()$ .

Если vinyl\_range\_size содержит нулевое значение nil или 0, а параметр range\_size не задан при создании индекса, то Tarantool сам задает это значение позднее в результате оценки производительности. Чтобы узнать текущее значение, используйте *index* object:stat().range size.

До версии Tarantool'а 1.10.2, значение vinyl\_range\_size по умолчанию было 1073741824.

Тип: целое число По умолчанию = нулевое значение nil байтов Динамический: нет

# <span id="page-870-1"></span>vinyl\_run\_count\_per\_level

Для версий от 1.7.4. и выше. Максимальное количество забегов на уровень журнальноструктурированного дерева со слиянием в vinyl'е. Настройка vinyl\_run\_count\_per\_level – это значение, которое используется по умолчанию для одного из параметров в таблице [Параметры](#page-547-0) space object:create  $index()$ .

Тип: целое число По умолчанию = 2 Динамический: нет

#### <span id="page-870-2"></span>vinyl\_run\_size\_ratio

Для версий от 1.7.4. и выше. Отношение размеров различных уровней журнальноструктурированного дерева со слиянием. Настройка vinyl\_run\_size\_ratio – это значе-ние, которое используется по умолчанию для одного из параметров в таблице [Параметры](#page-547-0) space object: create  $index()$ .

Тип: число с плавающей запятой По умолчанию = 3.5 Динамический: нет

#### <span id="page-870-3"></span>vinyl\_read\_threads

Для версий от 1.8.2. и выше. Максимальное количество потоков чтения, которые vinyl может использовать в одновременных операциях, такие как ввод-вывод и компрессия.

Тип: целое число По умолчанию = 1 Динамический: нет

<span id="page-871-0"></span>vinyl\_write\_threads

Для версий от 1.8.2. и выше. Максимальное количество потоков записи, которые vinyl может использовать в одновременных операциях, такие как ввод-вывод и компрессия.

Тип: целое число По умолчанию = 2 Динамический: нет

# Демон создания контрольных точек

- *checkpoint* count
- $\bullet$  checkpoint interval
- $\bullet$  checkpoint wal threshold

Демон создания контрольных точек – это постоянно работающий файбер. Периодически он может создавать [файлы снимка \(.snap\),](#page-40-0) а затем может удалять старые файлы снимка.

Настройки конфигурации *checkpoint* interval и checkpoint count определяют длительность интервалов и количество снимков, которое должно присутствовать до начала удалений.

# Сборщик мусора Tarantool'а

Демон создания контрольных точек может запустить сборщик мусора Tarantool'а, который удаляет старые файлы. Такой сборщик мусора не отличается от [сборщика мусора в Lua,](https://www.lua.org/manual/5.1/manual.html#2.10) который предназначен для Lua-объектов, и от сборщика мусора, который специализируется на [обработке блоков шарда.](#page-816-0)

Если демон создания контрольных точек удаляет старый файл снимка, сборщик мусора Tarantool'а также удалит любые файлы *[журнала упреждающей записи \(.xlog\)](#page-935-0)* старше файла снимка, содержащие информацию, которая присутствует в файле снимка. Он также удаляет устаревшие файлы .run в vinyl'е.

Демон создания контрольных точек и сборщик мусора Tarantool'а не удалят файл, если:

- идет резервное копирование, и файл еще не был скопирован (см. [«Резервное копирование»\)](#page-315-0), или
- идет репликация, и файл еще не был передан на реплику (см. [«Архитектуру механизма ре](#page-347-1) $nauxquu$ ),
- реплика подключается, или
- реплика отстает. Ход выполнения на каждой реплике отслеживается. Если реплика далеко не актуальна, сервер останавливается, чтобы она могла обновиться. Если администратор делает вывод, что реплика окончательно недоступна, необходимо перезагрузить сервер или же (предпочтительно) [удалить реплику из кластера.](#page-366-0)

<span id="page-871-1"></span>checkpoint\_interval

Для версий от 1.7.4. и выше. Промежуток времени между действиями демона создания контрольных точек в секундах. Если значение параметра checkpoint\_interval больше нуля, и выполняется изменение базы данных, то демон создания контрольных точек будет вызывать  $box.snapshot$  каждые checkpoint interval секунд, каждый раз создавая новый файл снимка. Если значение параметра checkpoint\_interval равно нулю, то демон создания контрольных точек отключен.

# Пример:

#### box.cfg{checkpoint\_interval=60}

приведет к созданию нового снимка базы данных демоном создания контрольных точек каждую минуту, если наблюдается активность в базе данных.

Тип: целое число По умолчанию: 3600 (один час) Динамический: да

# <span id="page-872-0"></span>checkpoint\_count

Для версий от 1.7.4. и выше. Максимальное количество снимков, которые могут находиться в директории memtx dir до того, как демон создания контрольных точек будет удалять старые снимки. Если значение checkpoint\_count равно нулю, то демон создания контрольных точек не удаляет старые снимки. Например:

```
box.cfg{
    checkpoint_interval = 3600,
    checkpoint_count = 10
}
```
заставит демон создания контрольных точек создавать снимок каждый час до тех пор, пока не будет создано десять снимков. Затем самый старый снимок удаляется (а также любые связанные с ним WAL-файлы) после создания нового снимка.

Следует помнить, что как упоминалось выше, снимки не удаляются, если выполняется репликация, и файл еще не был передан на реплику. Таким образом, параметр checkpoint\_count бесполезен, если какая-то реплика неактивна.

Тип: целое число По умолчанию: 2 Динамический: да

# <span id="page-872-1"></span>checkpoint\_wal\_threshold

Для версий от 2.1.2. и выше. Порог общего размера в байтах всех файлов WAL, созданных с момента последней контрольной точки. После превышения настроенного порога поток WAL уведомляет демона контрольной точки о том, что он должен создать новую контрольную точку и удалить старые файлы WAL.

Этот параметр позволяет администраторам справиться с проблемой, которая может возникнуть при вычислении объема дискового пространства для раздела, содержащего файлы WAL.

Например, предположим, что *checkpoint* interval = 2 и checkpoint count = 5 и в среднем за каждый интервал Tarantool записывает 1 Гб. Тогда можно будет вычислить, что необходимо  $(2^*5^*1)$ 10 Гб. Но это вычисление было бы неправильным, если бы вместо записи 1 ГБ в течение одного интервала между контрольными точками, Tarantool столкнулся с необычным всплеском и попытался записать 11 ГБ, что привело бы к ошибке операционной системы ENOSPC («нет места»). Установив значение checkpoint wal threshold на меньшее, скажем, 9 Гб, администратор может предотвратить ошибку.

Тип: целое число По умолчанию: 10^18 (большое число, так что предела как-будто нет) Динамический: да

# Записи в бинарный журнал и создание снимков

- force recovery,
- $\bullet$  wal max size,
- snap io rate limit,
- $\bullet$  wal mode,
- wal dir rescan delay

#### <span id="page-873-0"></span>force\_recovery

Для версий от 1.7.4. и выше. Если значение force\_recovery равно true (правда), Tarantool пытается продолжать работу при обнаружении ошибки во время чтения [файла снимка](#page-40-0) (при запуске экземпляра сервера) или [файла журнала упреждающей записи](#page-935-0) (при запуске экземпляра сервера или применении обновлений к реплике): пропускает нерабочие записи, считывает максимальное количество данных и позволяет завершить процесс предупреждением. Пользователи могут предотвратить повторное появление ошибки, записав данные в базу и выполнив  $box, snapshot()$ .

В остальных случаях Tarantool прерывает восстановление на ошибке чтения.

Тип: логический По умолчанию: false (ложь) Динамический: нет

#### <span id="page-873-1"></span>wal max size

Для версий от 1.7.4. и выше. Максимальное количество байтов в отдельном журнале упреждающей записи. Если в результате запроса файл .xlog будет больше, чем указано в параметре wal\_max\_size, Tarantool создает другой WAL-файл – то же самое происходит, когда достигнуто количество строк в журнале, указанное в [rows\\_per\\_wal.](#page-889-0)

Тип: целое число По умолчанию: 268435456 (256 \* 1024 \* 1024) байтов Динамический: нет

# <span id="page-873-2"></span>snap io rate limit

Для версий от 1.4.9. и выше. Уменьшение загрузки *[box.snapshot](#page-596-0)* при выполнении операций вставки, обновления и удаления (INSERT/UPDATE/DELETE) путем установки предела скорости записи на диск – количества мегабайт в секунду. Того же эффекта можно достичь, разделив директории [wal\\_dir](#page-866-4) и [memtx\\_dir](#page-865-2) и перенося снимки на отдельный диск. Такой предел также ограничивает результат [box.stat.vinyl\(\).regulator](#page-594-0) относительно скорости записи дампов в файлы формата .run и .index.

Тип: число с плавающей запятой По умолчанию: null Динамический: да

# <span id="page-874-0"></span>wal\_mode

Для версий от 1.6.2. и выше. Определение синхронизации работы файбера с журналом упреждающей записи:

- **none**: журнал упреждающей записи не поддерживается;
- write:  $\phi$ айберы ожидают записи данных в журнал упреждающей записи (не fsync(2));
- $\bullet$  fsync: файберы ожидают данные, синхронизация  $fsync(2)$  следует за каждой операцией записи  $write(2)$ ;

Тип: строка По умолчанию: «write» Динамический: нет

# <span id="page-874-1"></span>wal\_dir\_rescan\_delay

Для версий от 1.6.2. и выше. Количество секунд между периодическим сканирование директории WAL-файла при проверке изменений в WAL-файле для целей [репликации](#page-347-0) или [горячего резерви](#page-874-2)[рования.](#page-874-2)

Тип: число с плавающей запятой По умолчанию: 2 Динамический: нет

# <span id="page-874-2"></span>Горячее резервирование

# hot\_standby

Для версий от 1.7.4. и выше. Запуск сервера в режиме горячего резервирования.

Горячее резервирование – это функция, которая обеспечивает простое восстановление после отказа без [репликации.](#page-347-0)

Предполагается, что есть два экземпляра сервера, использующих одну и ту же конфигурацию. Первый из них станет «основным» экземпляром. Тот, который запускается вторым, станет «резервным» экземпляром.

Чтобы создать резервный экземпляр, запустите второй экземпляр Tarantool-сервера на том же компьютере с теми же настройками конфигурации  $box.cfg$  – включая одинаковые директории и ненулевые URI – и с дополнительной настройкой конфигурации hot\_standby = true. В ближайшее время вы увидите уведомление, которое заканчивается словами I> Entering hot standby mode (вход в режим горячего резервирования). Всё в порядке – это означает, что резервный экземпляр готов взять работу на себя, если основной экземпляр прекратит работу.

Резервный экземпляр начнет инициализацию и попытается заблокировать wal dir, но не сможет, поскольку директория wal\_dir заблокирована основным экземпляром. Поэтому резервный экземпляр входит в цикл, выполняя чтение журнала упреждающей записи, в который записывает данные основной экземпляр (поэтому два экземпляра всегда синхронизированы), и пытаясь произвести блокировку. Если основной экземпляр по какой-либо причине прекращает работу, блокировка снимается. В таком случае резервный экземпляр сможет заблокировать директорию на себя, подключится по адресу для прослушивания и станет основным экземпляром. В ближайшее время вы увидите уведомление, которое заканчивается словами I> ready to accept requests (готов принимать запросы).

Таким образом, если основной экземпляр прекращает работу, время простоя отсутствует.

Функция горячего резервирования не работает:

- если wal dir rescan delay = большое число (в Мас ОS и FreeBSD); на этих платформах цикл запрограммирован на повторение каждые wal\_dir\_rescan\_delay секунд.
- если wal mode = "none"; будет работать только при wal\_mode = 'write' или wal\_mode = 'fsync'.
- со спейсами, созданными на движке vinyl *engine = .vinyl*"; работает с движком memtx engine  $=$  'memtx'.

Тип: логический По умолчанию: false (ложь) Динамический: нет

# Репликация

- $\bullet$  replication
- $\bullet$  replication\_anon
- replication connect timeout
- replication connect quorum
- replication skip conflict
- $\bullet$  replication sync lag
- replication sync timeout
- replication timeout
- $\bullet$  replicaset unid
- $\bullet$  instance uuid

#### <span id="page-875-0"></span>replication

Для версий от 1.7.4. и выше. Если replication не содержит пустую строку, экземпляр считается репликой. Реплика попытается подключиться к мастеру, указанному в параметре replication по URI (унифицированному идентификатору ресурса), например:

 $kons tan t in : secret\_password@tarantool.org: 3301$ 

Если в наборе реплик более одного источника репликации, укажите массив URI, например (замените "uri" и "uri2" в данном примере на рабочие URI):

box.cfg{ replication = {  $, '$ uri1",  $, '$ uri2" } }

Если один из URI «свой» – то есть один URI принадлежит экземпляру, где выполняется box.cfg{} - он не принимается во внимание. Таким образом, можно использовать одну и ту же настройку параметра replication на нескольких экземплярах сервера, как показано в этих примерах.

По умолчанию, пользователем считается "guest".

Реплика в режиме только для чтения не принимает запросы по изменению данных по порту для [прослушивания.](#page-864-0)

Параметр replication является динамическим, то есть для входа в режим мастера необходимо просто присвоить параметру replication пустую строку и выполнить следующее:

box.cfg{ replication = новое-значение }

Тип: строка По умолчанию: null Динамический: да

#### <span id="page-876-0"></span>replication\_anon

Для версий от 2.3.1 и выше. Реплика Tarantool может быть анонимной. Этот тип реплики доступен только для чтения (но вы можете писать во временные и локальные спейсы реплики), и его нет в таблице \_cluster.

Так как анонимная реплика не зарегистрирована в таблице \_cluster, нет никаких ограничений для количества анонимных реплик в наборе: можно создавать их сколько угодно.

Чтобы сделать реплику анонимной, передайте опцию replication\_anon=true в box.cfg и установите значение read\_only равным true.

Попробуем создать анонимуную реплику. Предположим, что у нас есть мастер с такой настройкой:

```
box.cfg{listen=3301}
```
и создан локальный спейс «loc»:

```
box.schema.space.create('loc', {is_local=true})
box.space.loc:create_index("pk")
```
Теперь, чтобы настроить анонимную реплику, нам нужно обратиться к box.cfg, как обычно.

box.cfg{replication\_anon=true, read\_only=true, replication=3301}

Как было сказано выше, replication\_anon может быть true только вместе с read\_only. Этот экземпляр получит снимок мастера и начнет следить за его изменениями. Он не получит id, поэтому его значение останется нулевым.

```
tarantool> box.info.id
---
- 0
...
tarantool> box.info.replication
---
- 1:
    id: 1
    uuid: 3c84f8d9-e34d-4651-969c-3d0ed214c60f
    lsn: 4
    upstream:
    status: follow
    idle: 0.6912029999985
    peer:
```
(continues on next page)

(продолжение с предыдущей страницы)

```
lag: 0.00014615058898926
```
...

Теперь можно использовать реплику. Например, можно сделать вставку в локальный спейс:

```
tarantool> for i = 1,10 do
   > box.space.loc:insert{i}
    > end
---
...
```
Заметьте, что пока экземпляр анонимный, увеличится нулевая компонента его vclock:

```
tarantool> box.info.vclock
---
- {0: 10, 1: 4}
...
```
А теперь давайте сделаем анонимную реплику снова обычной:

```
tarantool> box.cfg{replication_anon=false}
2019-12-13 20:34:37.423 [71329] main I> assigned id 2 to replica 6a9c2ed2-b9e1-4c57-a0e8-
\rightarrow51a46def7661
2019-12-13 20:34:37.424 [71329] main/102/interactive I> set 'replication_anon' configuration
˓→option to false
---
...
tarantool> 2019-12-13 20:34:37.424 [71329] main/117/applier/ I> subscribed
2019-12-13 20:34:37.424 [71329] main/117/applier/ I> remote vclock {1: 5} local vclock {0: 10,
\rightarrow 1: 5}
2019-12-13 20:34:37.425 [71329] main/118/applierw/ C> leaving orphan mode
```
Эта реплика получила id равный 2. Мы можем снова сделать ее открытой на запись:

```
box.cfg{read_only=false}
2019-12-13 20:35:46.392 [71329] main/102/interactive I> set 'read_only' configuration option
˓→to false
---
...
tarantool> box.schema.space.create('test')
--- engine: memtx
before_replace: 'function: 0x01109f9dc8'
on_replace: 'function: 0x01109f9d90'
ck_constraint: []
field_count: 0
temporary: false
index: []
is_local: false
enabled: false
name: test
id: 513
- created
...
```
(continues on next page)

(продолжение с предыдущей страницы)

```
tarantool> box.info.vclock
---
- {0: 10, 1: 5, 2: 2}
...
```
Теперь, как и ожидалось, реплика отслеживает свои изменения во 2-й компоненте vclock. С этого момента она также может стать мастером репликации.

Замечания:

- Нельзя реплицироваться от анонимной реплики.
- Чтобы вернуть анонимный экземпляр к обычному состоянию, сначала запустите его как анонимный, а потом вызовите box.cfg{replication\_anon=false}
- Чтобы деанонимизация прошла успешно, экземпляр должен быть скопирован с какого-то экземпляра, открытого на запись, иначе он не может быть добавлен в таблицу \_cluster.

#### <span id="page-878-0"></span>replication\_connect\_timeout

Для версий от 1.9.0. и выше. Количество секунд, в течение которых реплика ожидает попытки подключения к мастеру в кластере. Для получения подробной информации, см. *cmamyc orphan*.

This parameter is different from *replication* timeout, which a master uses to disconnect a replica when the master receives no acknowledgments of heartbeat messages.

Тип: число с плавающей запятой По умолчанию: 30 Динамический: да

#### <span id="page-878-1"></span>replication\_connect\_quorum

Для версий от 1.9.0. и выше. По умолчанию, реплика попытается подключиться ко всем мастерам или не запустится. (По умолчанию, рекомендуется, чтобы у всех реплик был одинаковый UUID набора реплик).

Однако, если указать replication\_connect\_quorum =  $N$ , где  $N$  означает число больше или равное нулю, это будет означать, что реплике нужно подключиться к N количеству мастеров.

Данный параметр используется во время настройки и [обновления конфигурации.](#page-364-0) При настройке  $replication\_connect\_quorum = 0$  Tarantool не требует немедленного переподключения в случае восстановления. Для получения подробной информации, см. *cmamyc orphan*.

Пример:

box.cfg{replication\_connect\_quorum=2}

Тип: целое число По умолчанию: null Динамический: да

<span id="page-878-2"></span>replication\_skip\_conflict

Для версий от 1.10.1. и выше. По умолчанию, если реплика добавляет уникальный ключ, который уже добавила другая реплика, репликация [останавливается](#page-375-0) с ошибкой = ER\_TUPLE\_FOUND. Однако если указать replication skip conflict = true, пользователи могут задать пропуск таких ошибок. Так, вместо сохранения сломанной транзакции в xlog, там будет записано NOP (No operation).

Пример:

box.cfg{replication\_skip\_conflict=true}

Тип: логический По умолчанию: false (ложь) Динамический: да

Примечание: replication\_skip\_conflict = true рекомендуется использовать только для ручного восстановления репликации.

#### <span id="page-879-0"></span>replication\_sync\_lag

Для версий от 1.9.0. и выше. Максимально допустимое [отставание](#page-513-0) для реплики. Если реплика [синхронизируется](#page-362-0) (то есть получает обновления от мастера), она может обновиться не полностью. Количество секунд, когда реплика находится позади мастера, называется «отставание» (lag). Синхронизация считается завершенной, когда отставание реплики меньше или равно replication\_sync\_lag.

Если пользователь задает значение replication\_sync\_lag, равное nil или  $365 * 100 * 86400$ (TIMEOUT\_INFINITY), то отставание не имеет значения – реплика всегда будет синхронизирована. Кроме того, отставание не учитывается (считается бесконечным), если мастер работает на версии Tarantool'а старше 1.7.7, которая не отправляет [сообщения контрольного сигнала.](#page-371-0)

Этот параметр не учитывается во время настройки. Для получения подробной информации, см. [статус orphan.](#page-362-0)

Тип: число с плавающей запятой По умолчанию: 10 Динамический: да

# <span id="page-879-1"></span>replication\_sync\_timeout

Для версий от 1.10.2. и выше. Количество секунд, в течение которых реплика ожидает попытки синхронизации с мастером в кластере или [кворумом](#page-878-1) мастеров после подключения или во время [обновления конфигурации,](#page-364-0) что может никогда не произойти, если значение replication\_sync\_lag меньше сетевой задержки, или реплика не может поддерживать темп обновлений мастера. По истечении времени replication\_sync\_timeout реплика получает [статус orphan.](#page-362-0)

<span id="page-879-2"></span>Тип: число с плавающей запятой По умолчанию: 300 Динамический: да

#### replication\_timeout

Для версий от 1.8.2. и выше. Если у мастера нет обновлений для реплик, он отправляет сообщения контрольного сигнала каждые replication\_timeout секунд, а каждая реплика возвращает сообщение подтверждения.

И мастер, и реплики запрограммированы разорвать соединение при отсутствии сообщений в течение четырех промежутков времени, указанного в параметре replication\_timeout. После разрыва соединения реплика пытается снова подключиться к мастеру.

См. дополнительную информацию в разделе [Мониторинг набора реплик.](#page-370-0)

Тип: целое число По умолчанию: 1 Динамический: да

### <span id="page-880-0"></span>replicaset\_uuid

Для версий от 1.9.0. и выше. Как описано в разделе [«Архитектура механизма репликации»,](#page-347-1) каждый набор реплик идентифицируется по [Универсальному уникальному идентификатору \(UUID\),](https://en.wikipedia.org/wiki/Universally_unique_identifier) который называется UUID набора реплик, и каждый экземпляр идентифицируется по UUID экземпляра.

Как правило, достаточно позволить системе сгенерировать и форматировать строки, содержащие UUID, которые будут храниться постоянно.

Однако, некоторые администраторы предпочитают сохранять конфигурацию Tarantool'а в центральном репозитории, например, [Apache ZooKeeper.](https://zookeeper.apache.org) Они могут самостоятельно присвоить значения экземплярам (instance uuid) и набору реплик (replicaset\_uuid) при первом запуске.

Общие правила:

- Значения должны быть действительно уникальными; они не должны одновременно принадлежать другим экземплярам или наборам реплик в той же инфраструктуре.
- Значения должны использоваться постоянно, неизменно с первого запуска (первоначальные значения хранятся в [файлах снимков](#page-40-0) и проверяются при каждом перезапуске системы).
- Значения должны соответствовать требованиям [RFC 4122.](https://tools.ietf.org/html/rfc4122) [Нулевой UUID](https://tools.ietf.org/html/rfc4122#section-4.1.7) не допускается.

Формат UUID включает в себя шестнадцать октетов, представленных в виде 32 шестнадцатеричных чисел (с основанием 16) в пяти группах, разделенных дефисами в форме 8-4-4-4-12 – 36 символов (32 буквенно-цифровых символа и четыре дефиса).

# Пример:

box.cfg{replicaset\_uuid='7b853d13-508b-4b8e-82e6-806f088ea6e9'}

Тип: строка По умолчанию: null Динамический: нет

# <span id="page-880-1"></span>instance\_uuid

Для версий от 1.9.0. и выше. Для целей администрирования репликации можно самостоятельно присвоить [универсально уникальные идентификаторы](https://en.wikipedia.org/wiki/Universally_unique_identifier) экземпляру (instance\_uuid) и набору реплик (replicaset\_uuid) вместо использования сгенерированных системой значений.

Для получения подробной информации см. описание параметра replicaset  $uuid$ .

Пример:

box.cfg{instance\_uuid='037fec43-18a9-4e12-a684-a42b716fcd02'}

Тип: строка По умолчанию: null Динамический: нет

#### Работа с сетями

- *io* collect interval,
- $\bullet$  net msg max
- $\bullet$  readahead.

<span id="page-881-0"></span>io collect interval

Для версий от 1.4.9. и выше. Экземпляр уходит в режим ожидания на io\_collect\_interval секунд между итерациями событийного цикла. Это можно использовать для снижения загрузки процессора в системах с большим количество клиентских соединений, но нечастыми запросами (например, каждое соединение передает лишь небольшое количество запросов в секунду).

Тип: число с плавающей запятой По умолчанию: null Динамический: да

#### <span id="page-881-1"></span>net\_msg\_max

Для версий от 1.10.1. и выше. Для обработки сообщений Tarantool выделяет файберы. Чтобы не допустить перегрузки файберов, которая влияет на всю систему, Tarantool ограничивает число сообщений, которые могут обрабатывать файберы, чтобы блокировать некоторые отложенные запросы.

В мощных системах увеличьте значение net\_msg\_max, и планировщик немедленно приступит к обработке отложенных запросов.

В более слабых системах уменьшите значение net\_msg\_max, чтобы снизить загрузку, хотя это и займет некоторое время, поскольку планировщик будет ожидать завершения уже запущенных запросов.

По достижении значения net\_msg\_max Tarantool приостанавливает обработку входящих пакетов до тех пор, пока не обработает ранее полученные сообщения. Это не ограничение количества файберов, которые обрабатывают сетевые сообщения, напрямую, а скорее общесистемное ограничение ширины полосы канала. В свою очередь, это вызывает ограничение количества входящих сетевых сообщений, которые обрабатывает [поток обработки транзакций,](#page-46-0) таким образом косвенно воздействуя на количество файберов, которые обрабатывают сетевые сообщения. (Количество файберов меньше количества сообщений, поскольку сообщения можно освободить сразу после доставки, а входящие запросы могут ждать обработки в течение некоторого времени после доставки.)

Для стандартных систем подойдет значение, используемое по умолчанию (768).

Тип: целое число По умолчанию: 768 Динамический: да

# <span id="page-882-0"></span>readahead

Для версий от 1.6.2. и выше. Размер буфера опережающего считывания, связанный с клиентским соединением. Чем больше буфер, тем больше памяти потребляет активное соединение и тем больше запросов можно считать из буфера операционной системы за отдельный системный вызов. Общее правило состоит в том, чтобы убедиться, что буфер может содержать как минимум несколько десятков соединений. Таким образом, если размер стандартного кортежа в запросе значительный, например, несколько килобайтов или даже мегабайтов, следует увеличить размер буфера опережающего считывания. Если не используется пакетная обработка запросов, будет целесообразно оставить значение, используемое по умолчанию.

Тип: целое число По умолчанию: 16320 Динамический: да

# Запись в журнал

- $\bullet$  log level
- $\bullet$  log
- $\bullet$  log nonblock
- $\bullet$  too long threshold
- $\bullet$  log\_format

# <span id="page-882-1"></span>log\_level

Для версий от 1.6.2. и выше. Уровень детализации записей журнала. Есть 7 уровней:

- $\bullet$  1 SYSERROR
- $\bullet$  2 ERROR
- $\bullet$  3 CRITICAL
- $\bullet$  4 WARNING
- $\bullet$  5 INFO
- $\bullet$  6 VERBOSE
- $\bullet$  7 DEBUG

Задав значение параметра log level, можно включить запись в журнал всех событий заданного уровня или ниже. По умолчанию, Tarantool выводит записи в стандартный поток сообщений об ошибках, но это можно изменить с помощью конфигурационного параметра *log*.

Тип: целое число По умолчанию: 5 Динамический: да Внимание: до версии Tarantool'а 1.7.5 было только 6 уровней, из них шестым был уровень DEBUG. Начиная с версии Tarantool'а 1.7.5 VERBOSE становится уровнем 6, а DEBUG – уровнем 7. VERBOSE представляет собой новый уровень для мониторинга повторяющихся событий, которые бы привели к слишком большому количеству записей журнала при использовании уровня INFO.

<span id="page-883-0"></span>log

Для версий от 1.7.4. и выше. По умолчанию, Tarantool выводит записи в стандартный поток сообщений об ошибках (stderr). Если задан параметр log, Tarantool отправит записи журнала в файл, в конвейер или в системный журнал syslog.

Пример настройки для отправки журнала в файл:

```
box.cfg\{log = 'tarantool.log'}
-- или
box.cfg\{log = 'file:tarantool.log' \}
```
Откроется файл tarantool.log для вывода в директории сервера, используемой по умолчанию. Если в строке log нет префикса или есть префикс «file:», то строка считается путем к файлу.

Пример настройки для отправки журнала в конвейер:

```
box.cfg[log = '| cronolog tarantool.log'}
-- или
box.cfg[log = 'pipe: cronolog' transform]
```
Запустится программа [cronolog](https://linux.die.net/man/1/cronolog) при запуске сервера, которая будет отправлять все сообщения журнала на стандартный вывод (stdin) в cronolog. Если строка log начинается с $\mathcal{L}$ " или содержит префикс «pipe:», то строка считается Unix[-конвейером.](https://en.wikipedia.org/wiki/Pipeline_%28Unix%29)

Пример настройки для отправки журнала в системный журнал syslog:

```
box.cfg\{log = 'syslog:identity=transcol' \}-- или
box.cfg{log = 'syslog:facility=user'}
-- или
box.cfg{log = 'syslog:identity=tarantool,facility=user'}
-- или
box.cfg{log = 'syslog:server=unix:/dev/log'}
```
Если строка log начинается с «syslog:», это считается сообщением для программы [syslogd,](http://www.rfc-base.org/txt/rfc-5424.txt) которая, как правило, работает в фоне на любой Unix-платформе. Настройка может быть: "syslog:", "syslog:facility=...", "syslog:identity=...", "syslog:server=...", или их комбинация.

Настройка syslog:identity представляет собой произвольную строку, которая размещается в начале всех сообщений. По умолчанию: tarantool.

В настоящий момент настройка syslog:facility не учитывается, но будет использоваться в дальнейшем. Ее значением должно быть одно из ключевых слов [syslog,](https://en.wikipedia.org/wiki/Syslog) которые сообщают программе syslogd, куда отправлять сообщение. Возможные значения: auth, authpriv, cron, daemon, ftp, kern, lpr, mail, news, security, syslog, user, uucp, local0, local1, local2, local3, local4, local5, local6, local7. По умолчанию: user.

Настройка syslog:server – это указатель для сервера syslog. Это может быть путь к сокету Unix, который начинается с «unix:», или же номер IPv4-порта. Значение по умолчанию для сокета: dev/log (в Linux) или /var/run/syslog (в Mac OS). Значение по умолчанию для порта: 514, UDPпорт.

При записи в файл Tarantool повторно открывает журнал при сигнале [SIGHUP.](https://en.wikipedia.org/wiki/SIGHUP) Если журнал является программой, его PID сохраняется в переменной *log.logger pid.* Необходимо отправить сигнал для ротации файлов журнала.

Тип: строка По умолчанию: null Динамический: нет

#### <span id="page-884-0"></span>log\_nonblock

Для версий от 1.7.4. и выше. Если значение log\_nonblock равно true (правда), Tarantool не блокирует дескриптор файла журнала, когда он не готов вести запись, а вместо этого сбрасывает сообщение. Если задан высокий уровень [log\\_level,](#page-882-1)и много сообщений попадают в файл журнала, перевод log\_nonblock в true может улучшить производительность ценой потери некоторых сообщений журнала.

Данный параметр сработает, только если вывод производится в системный журнал syslog или в конвейер. Недопустимо устанавливать log\_nonblock в true, если вывод идет в файл.

Значение по умолчанию log\_nonblock равно nil, что означает, что поведение блокировки соответствует типу логгера. Это изменение в поведении: в более ранних версиях сервера Tarantool значение по умолчанию было true.

Тип: логический По умолчанию: nil Динамический: нет

# <span id="page-884-1"></span>too\_long\_threshold

Для версий от 1.6.2. и выше. Если обработка запроса занимает дольше времени, чем заданное значение (в секундах), в журнал заносится соответствующее предупреждение. Сработает, только если в  $log\;level$  задан уровень 4 (WARNING) или выше.

Тип: число с плавающей запятой По умолчанию: 0.5 Динамический: да

#### <span id="page-884-2"></span>log\_format

Для версий от 1.7.6. и выше. Данные в журнал записываются в двух форматах:

- "plain" (по умолчанию) или
- "json" (более детально с JSON-метками).

Вот как будет выглядеть запись в журнале после выполнения box.cfg{log\_format='plain'}:

```
2017-10-16 11:36:01.508 [18081] main/101/interactive I> set 'log_format' configuration option
˓→to "plain"
```
Вот как будет выглядеть запись в журнале после выполнения box.cfg{log\_format='json'}:

```
{"time": "2017-10-16T11:36:17.996-0600",
"level": "INFO",
"message": "set 'log_format' configuration option to \"json\"",
"pid": 18081,|
"cord_name": "main",
"fiber_id": 101,
```
(continues on next page)

(продолжение с предыдущей страницы)

```
"fiber_name": "interactive",
"file": "builtin\/box\/load_cfg.lua",
"line": 317}
```
В простом формате (log\_format='plain') запись содержит время, идентификатор процесса, имя файбера, идентификатор файбера *fiber* id, имя файбера *fiber* name, [уровень записи в журнал](#page-882-1) и сообщение.

В JSON-формате (log\_format='json') запись содержит все вышеперечисленное с соответствующими метками, а также имя файла и номер строки Tarantool-источника.

Недопустимо устанавливать значение "json" для log\_format, если вывод идет «syslog:».

Тип: строка По умолчанию: "plain" Динамический: да

#### Пример записи в журнал

Данный пример проиллюстрирует ротацию файлов журнала, то есть что происходит, когда экземпляр сервера производит запись в журнал? а при архивировании используются сигналы.

Запустите две оболочки, терминал №1 и терминал №2.

На терминале №1 запустите интерактивную сессию Tarantool'а, затем укажите, что запись в журнал ведется в файл Log file, а затем поместите сообщение «Log Line  $\#1$ » в файл журнала:

```
box.cfg{log='Log_file'}
log = require('log')log.info('Log Line #1')
```
На терминале №2 используйте команду mv, чтобы файл журнала назывался Log file.bak. Результатом будет то, что следующее сообщение журнала пойдет в файл Log file.bak.

mv Log\_file Log\_file.bak

На терминале №1 поместите сообщение «Log Line #2» в файл журнала.

log.info('Log Line #2')

На терминале №2 используйте команду ps, чтобы найти ID процесса экземпляра Tarantool'а.

ps -A | grep tarantool

На терминале №2 используйте команду kill -HUP для отправки сигнала SIGHUP на экземпляр Tarantool'а. Результат: Tarantool снова откроет Log file, и следующее сообщение журнала пойдет в Log  $file.$  (Тот же результат можно получить путем выполнения команды log.rotate() на экземпляре.)

```
kill -HUP process_id
```
На терминале №1 поместите сообщение «Log Line #3» в файл журнала.

log.info('Log Line #3')

На терминале №2 используйте команду less для просмотра файлов. Log file.bak будет содержать следующие строки, но дата и время будут указаны в зависимости от времени выполнения примера:

2015-11-30 15:13:06.373 [27469] main/101/interactive I> Log Line #1` 2015-11-30 15:14:25.973 [27469] main/101/interactive I> Log Line #2`

а Log\_file будет содержать

```
log file has been reopened
2015-11-30 15:15:32.629 [27469] main/101/interactive I> Log Line #3
```
# Обратная связь

- feedback enabled
- feedback host
- $\bullet$  feedback interval

По умолчанию, демон Tarantool'а отправляет небольшой пакет каждый час на [https://feedback.](https://feedback.tarantool.io) [tarantool.io.](https://feedback.tarantool.io) Пакет содержит три значения из  $box.info$ : box.info.version, box.info.uuid и box. info.cluster\_uuid. Изменив конфигурационные параметры обратной связи, пользователи могут настроить или отключить эту функцию.

#### <span id="page-886-0"></span>feedback\_enabled

Для версий от 1.10.1. и выше. Отправлять обратную связь или нет.

Если задано значение true, обратная связь будет отправлена, как описано выше. Если задано значение false, обратная связь не отправляется.

Тип: логический По умолчанию: true Динамический: да

# <span id="page-886-1"></span>feedback\_host

Для версий от 1.10.1. и выше. Адрес, на который отправляется пакет. Как правило, получателем будет Tarantool, но можно указать любой URL.

Тип: строка По умолчанию: "[https://feedback.tarantool.io"](https://feedback.tarantool.io) Динамический: да

# <span id="page-886-2"></span>feedback\_interval

Для версий от 1.10.1. и выше. Количество секунд между отправками, обычно 3600 (1 час).

Тип: число с плавающей запятой По умолчанию: 3600 Динамический: да

# Устаревшие параметры

Данные параметры объявлены устаревшими с версии Tarantool'а 1.7.4:

- $\bullet$  [coredump](#page-887-0)
- $\bullet$  [logger](#page-887-1)
- logger nonblock
- panic on snap error,
- [panic\\_on\\_wal\\_error](#page-887-4)
- replication source
- [slab\\_alloc\\_arena](#page-888-1)
- [slab\\_alloc\\_factor](#page-888-2)
- $\bullet$  slab alloc maximal
- [slab\\_alloc\\_minimal](#page-888-4)
- [snap\\_dir](#page-888-5)
- snapshot count
- snapshot period
- $\bullet$  rows  $per\_wal$ ,

# <span id="page-887-0"></span>coredump

Устаревший, не использовать.

Тип: логический По умолчанию: false (ложь) Динамический: нет

# <span id="page-887-1"></span>logger

**Устаревший**, заменен параметром [log.](#page-883-0) Параметр был лишь переименован, его тип, значения и семантика остались прежними.

# <span id="page-887-2"></span>logger\_nonblock

Устаревший, заменен параметром  $log~nonblock$ . Параметр был лишь переименован, его тип, значения и семантика остались прежними.

# <span id="page-887-3"></span>panic\_on\_snap\_error

Устаревший, заменен параметром force recovery.

Если при чтении файла снимка произошла ошибка (при запуске экземпляра сервера), прервать выполнение.

<span id="page-887-4"></span>Тип: логический По умолчанию: true Динамический: нет

#### panic\_on\_wal\_error

**Устаревший**, заменен параметром *force recovery*.

Тип: логический По умолчанию: true Динамический: да

#### <span id="page-888-0"></span>replication\_source

**Устаревший**, заменен параметром *replication*. Параметр был лишь переименован, его тип, значения и семантика остались прежними.

#### <span id="page-888-1"></span>slab\_alloc\_arena

**Устаревший**, заменен параметром  $memtx$  memory.

Количество памяти, которое Tarantool выделяет для фактического хранения кортежей, в гигабайтах. При достижении предельного значения запросы вставки INSERT или обновления UPDATE выполняться не будут, выдавая ошибку ER\_MEMORY\_ISSUE. Сервер не выходит за установленный предел памяти memtx\_memory при распределении кортежей, но есть дополнительная память, которая используется для хранения индексов и информации о подключении. В зависимости от рабочей конфигурации и загрузки, Tarantool может потреблять на 20% больше установленного предела.

Тип: число с плавающей запятой По умолчанию: 1.0 Динамический: нет

#### <span id="page-888-2"></span>slab\_alloc\_factor

Устаревший, не использовать.

Множитель для вычисления размеров блоков памяти, в которых хранятся кортежи. Уменьшение значения может привести к уменьшению потерь памяти в зависимости от общего объема доступной памяти и распределения размеров элементов.

Тип: число с плавающей запятой По умолчанию: 1.1 Динамический: нет

#### <span id="page-888-3"></span>slab\_alloc\_maximal

**Устаревший**, заменен параметром memtx max tuple size. Параметр был лишь переименован, его тип, значения и семантика остались прежними.

# <span id="page-888-4"></span>slab\_alloc\_minimal

**Устаревший**, заменен параметром memtx min tuple size. Параметр был лишь переименован, его тип, значения и семантика остались прежними.

#### <span id="page-888-5"></span>snap\_dir

<span id="page-888-6"></span>Устаревший, заменен параметром  $memtx\_dir$ . Параметр был лишь переименован, его тип, значения и семантика остались прежними.

snapshot period

Устаревший, заменен параметром checkpoint interval. Параметр был лишь переименован, его тип, значения и семантика остались прежними.

<span id="page-889-1"></span>snapshot\_count

Устаревший, заменен параметром *checkpoint count*. Параметр был лишь переименован, его тип, значения и семантика остались прежними.

<span id="page-889-0"></span>rows\_per\_wal

Устаревший, заменен параметром wal max size. Параметр не позволял четко ограничивать размер журналов WAL.

# 5.5 Справочник по САРI

# 5.5.1 Модуль box

```
box_function_ctx_t
```
Непрозрачная структура, передаваемая в хранимую процедуру на языке С.

int box\_return\_tuple( $box\_function\_ctx\_t * ctx, box\_tuple\_t * tuple)$ 

Возврат кортежа с помощью хранимой процедуры на языке С.

Для возвращаемого кортежа Tarantool проводит автоматический подсчет ссылок. Пример программы, которая использует box return tuple():  $write.c.$ 

#### Параметры

- ctx  $(box\_function\_ctx\_t*)$  непрозрачная структура, передаваемая Tarantool'ом в хранимую процедуру на языке С
- tuple  $(box_{\text{tuple}}t*)$  возвращаемый кортеж
- Результат-1 в случае ошибки (возможная нехватка памяти; проверьте  $box$  error  $last()$

Результат 0 в остальных случаях

<span id="page-889-4"></span>uint32 t box\_space\_id\_by\_name(const char  $*name$ , uint32 t len)

Поиск идентификатора спейса по имени.

Данная функция делает запрос выборки SELECT из системного спейса \_vspace.

# Параметры

- char\* name  $\left( const \right)$  имя спейса
- len  $(uint32 t)$  длина имени name

**Результат BOX\_ID\_NIL** в случае ошибки или отсутствия (проверьте box error last())

Результат space id в остальных случаях

См. также box\_index\_id\_by\_name

<span id="page-889-3"></span>uint32 t box\_index\_id\_by\_name(uint32 t space id, const char \*name, uint32 t len) Поиск идентификатора индекса по имени.

Данная функция делает запрос выборки SELECT из системного спейса \_vindex.

# Параметры

• space\_id  $(uint32_t)$  – идентификатор спейса

- char\* name  $(const)$  имя индекса
- len  $(uint32_t)$  длина имени name

**Результат BOX\_ID\_NIL в случае ошибки или отсутствия (проверьте [box\\_error\\_last\(\)\)](#page-897-0)** 

Результат space id в остальных случаях

 $C_M$ . также [box\\_space\\_id\\_by\\_name](#page-889-4)

int box\_insert(uint32 t space id, const char \*tuple, const char \*tuple end, box tuple  $t$  \*\*result) Выполнение запроса вставки или замены (INSERT/REPLACE).

### Параметры

- space\_id  $(uint32_t)$  идентификатор спейса
- char\* tuple  $(const ) -$ закодированный кортеж в формате MsgPack-массива ([ field1,  $field2, ...$ ])
- char\* tuple\_end  $(const ) -$  конец кортежа tuple
- result (box tuple  $t**$ ) аргумент вывода. Возвращаемый кортеж. Можно задать значение NULL для сброса результата

**Результат** -1 в случае ошибки (проверьте *box error last())* 

Результат 0 в остальных случаях

См. также *space*  $object.insert()$ 

int box\_replace(uint32\_t space\_id, const char \*tuple, const char \*tuple\_end, [box\\_tuple\\_t](#page-911-0) \*\*result) Выполнение запроса замены (REPLACE).

#### Параметры

- space\_id  $(uint32_t)$  идентификатор спейса
- char\* tuple  $(const)$  закодированный кортеж в формате MsgPack-массива ([ field1, field2, . . . ])
- char\* tuple\_end  $(const ) -$  конец кортежа tuple
- $\bullet$  result [\(box\\_tuple\\_t\\*\\*\)](#page-911-0) аргумент вывода. Возвращаемый кортеж. Можно задать значение NULL для сброса результата

**Результат** -1 в случае ошибки (проверьте *box error last())* 

# Результат 0 в остальных случаях

См. также [space\\_object.replace\(\)](#page-565-0)

int box\_delete(uint32\_t space\_id, uint32\_t index\_id, const char \*key, const char \*key\_end, box tuple  $t$  \*\*result)

Выполнение запроса удаления (DELETE).

# Параметры

- space\_id  $(uint32_t)$  идентификатор спейса
- index\_id  $(uint32_t)$  идентификатор индекса
- char\* key  $(const t)$  закодированный ключ в формате MsgPack-массива ([field1, field $2, \ldots$ ]
- char\* key\_end  $(const ) -$ конец ключа key

• result (box tuple  $t**$ ) – аргумент вывода. Старый кортеж. Можно задать значение NULL для сброса результата

**Результат** -1 в случае ошибки (проверьте *box error last())* 

Результат 0 в остальных случаях

 $C_M$  также *space* object.delete()

int box\_update(uint32 t space id, uint32 t index id, const char \*key, const char \*key end, const char \*ops, const char \*ops\_end, int index\_base, box\_tuple\_t \*\*result)

Выполнение запроса обновления (UPDATE).

#### Параметры

- space\_id  $(uint32_t)$  идентификатор спейса
- index\_id  $(uint32_t)$  идентификатор индекса
- char\* key  $(const)$  закодированный ключ в формате MsgPack-массива ([field1,  $field2, \ldots)$
- char\* key\_end  $(const ) -$ конец ключа key
- char\*  $ops (const)$  закодированные операции в формате MsgPack-массива, например [[ '=', field\_id, value ], ['!', 2, 'xxx']]
- char\*  $ops\_end (const)$  конец раздела операций ор $s$
- index\_base  $(int) 0$ , если идентификаторы полей field id с основанием 0, как в С. 1, если идентификаторы полей с основанием 1, как в Lua
- result  $(box_{\text{tuple}} t**)$  аргумент вывода. Старый кортеж. Можно задать значение NULL для сброса результата

**Результат** -1 в случае ошибки (проверьте box error  $last()$ )

Результат 0 в остальных случаях

См. также *space*  $object.update()$ 

int box\_upsert(uint32 t space id, uint32 t index id, const char \*tuple, const char \*tuple end, const char \*ops, const char \*ops end, int index base, box tuple  $t$  \*\*result)

Выполнение запроса обновления и вставки (UPSERT).

# Параметры

- space\_id  $(uint32_t)$  идентификатор спейса
- index\_id  $(uint32_t)$  идентификатор индекса
- char\* tuple  $(const ) -$ закодированный кортеж в формате MsgPack-массива ( field $1,$  field $2,$ ...]
- char\* tuple\_end  $(const ) -$ конец кортежа tuple
- char\*  $ops (const)$  закодированные операции в формате MsgPack-массива, например  $[\lceil \cdot \rceil = 1, \text{ field_id}, \text{ value }], [\lceil \cdot \rceil, 2, \lceil \cdot \text{xxx'} \rceil]$
- char\*  $ops\_end (const)$  конец операций  $ops$
- index\_base  $(int) 0$ , если идентификаторы полей field id с основанием 0, как в С, 1, если идентификаторы полей с основанием 1, как в Lua
- result  $(box_tuple_t**)$  аргумент вывода. Старый кортеж. Можно задать значение NULL для сброса результата

**Результат** -1 в случае ошибки (проверьте *box error last()*)

Результат 0 в остальных случаях

См. также *space object.upsert*()

int box\_truncate(uint32 t space id) Очистка спейса.

Параметры

• space\_id  $(uint32_t)$  – идентификатор спейса

# 5.5.2 Модуль clock

```
double clock_realtime(void)
double clock monotonic (void)
double clock_process(void)
double clock thread (void)
```

```
uint64 t clock_realtime64(void)
uint64 t clock_monotonic64(void)
uint64 t clock_process64(void)
uint64 t clock_thread64(void)
```
# 5.5.3 Модуль *сою*

enum COIO\_EVENT

enumerator COIO READ событие чтения READ

enumerator COIO WRITE событие записи WRITE

<span id="page-892-1"></span>int coio\_wait(int  $fd$ , int event, double  $timeout$ ) Ожидание события чтения или записи (READ / WRITE) на сокете (fd) с передачей управления.

# Параметры

- fd  $(int)$  дескриптор файла сокета без блокировки
- event  $(int)$  запрашиваемые события. Комбинация битовых флагов COIO\_READ | COIO WRITE.
- timeout  $(double)$  время ожидания в секундах.

Результат 0 - время ожидания

**Результат** >0 - возвращаемые события. Комбинация битовых флагов TNT\_IO\_READ | TNT IO WRITE

<span id="page-892-0"></span>ssize t coio\_call(ssize t  $(*func)$ (va list), ...)

Создание новой задачи для ею с указанной функцией и аргументами. Передает управление и ожидает окончания задачи. Функция может использовать конфигурационный параметр worker pool threads

Во избежание двойной проверки ошибок функция не выбрасывает исключения. В большинстве случаев также необходимо проверять возвращаемое значение вызванной функции и выполнить необходимые действия. Если функция определяет номер ошибки еггпо, этот номер ошибки сохраняется в течение вызова.

**Результат** -1 и егтво = ENOMEM, если задача не была создана

Результат возврат функции (errno сохраняется).

Пример:

```
static ssize_t openfile_cb(va_list ap)
\overline{f}const char* filename = va_{arg}(ap);
        int flags = va_{arg}(ap);
        return open(filename, flags);
}
if (cobi-call (openfile_cb, "/tmp/file", 0) == -1)// обработка ошибок.
\ddotsc
```
int coio\_getaddrinfo(const char \*host, const char \*port, const struct addrinfo \*hints, struct addrinfo  $**res$ , double  $timeout$ )

Вариант функции getaddrinfo(3), совместимый с файберами.

#### int coio\_close(int  $fd$ )

Закрытие fd и пробуждение любого файбера, заблокированного в вызове *сого wait*() на данном сокете fd.

#### Параметры

• fd  $(int)$  – дескриптор файла сокета без блокировки

Результат результат close(fd), см. close(2)

# 5.5.4 Модуль error

<span id="page-893-0"></span>enum box\_error\_code

enumerator ER\_UNKNOWN

enumerator ER\_ILLEGAL\_PARAMS

enumerator ER\_MEMORY\_ISSUE

enumerator ER\_TUPLE\_FOUND

enumerator ER\_TUPLE\_NOT\_FOUND

enumerator ER\_UNSUPPORTED

```
enumerator ER NONMASTER
```
enumerator ER READONLY

- enumerator ER INJECTION
- enumerator ER\_CREATE\_SPACE
- enumerator ER\_SPACE\_EXISTS
- enumerator ER\_DROP\_SPACE
- enumerator ER\_ALTER\_SPACE
- enumerator ER\_INDEX\_TYPE
- enumerator ER\_MODIFY\_INDEX

enumerator ER\_LAST\_DROP enumerator ER\_TUPLE\_FORMAT\_LIMIT enumerator ER\_DROP\_PRIMARY\_KEY enumerator ER\_KEY\_PART\_TYPE enumerator ER\_EXACT\_MATCH enumerator ER\_INVALID\_MSGPACK enumerator ER\_PROC\_RET enumerator ER\_TUPLE\_NOT\_ARRAY enumerator ER\_FIELD\_TYPE enumerator ER\_FIELD\_TYPE\_MISMATCH enumerator ER\_SPLICE enumerator ER\_UPDATE\_ARG\_TYPE enumerator ER\_TUPLE\_IS\_TOO\_LONG enumerator ER\_UNKNOWN\_UPDATE\_OP enumerator ER\_UPDATE\_FIELD enumerator ER\_FIBER\_STACK enumerator ER\_KEY\_PART\_COUNT enumerator ER\_PROC\_LUA enumerator ER\_NO\_SUCH\_PROC enumerator ER\_NO\_SUCH\_TRIGGER enumerator ER\_NO\_SUCH\_INDEX enumerator ER\_NO\_SUCH\_SPACE enumerator ER\_NO\_SUCH\_FIELD enumerator ER\_EXACT\_FIELD\_COUNT enumerator ER\_INDEX\_FIELD\_COUNT enumerator ER\_WAL\_IO enumerator ER\_MORE\_THAN\_ONE\_TUPLE enumerator ER\_ACCESS\_DENIED enumerator ER\_CREATE\_USER enumerator ER\_DROP\_USER enumerator ER\_NO\_SUCH\_USER enumerator ER\_USER\_EXISTS enumerator ER\_PASSWORD\_MISMATCH enumerator ER\_UNKNOWN\_REQUEST\_TYPE enumerator ER\_UNKNOWN\_SCHEMA\_OBJECT enumerator ER\_CREATE\_FUNCTION

- enumerator ER\_NO\_SUCH\_FUNCTION
- enumerator ER\_FUNCTION\_EXISTS
- enumerator ER\_FUNCTION\_ACCESS\_DENIED
- enumerator ER\_FUNCTION\_MAX
- enumerator ER\_SPACE\_ACCESS\_DENIED
- enumerator ER\_USER\_MAX
- enumerator ER\_NO\_SUCH\_ENGINE
- enumerator ER\_RELOAD\_CFG
- enumerator ER\_CFG
- enumerator ER\_UNUSED60
- enumerator ER\_UNUSED61
- enumerator ER\_UNKNOWN\_REPLICA
- enumerator ER\_REPLICASET\_UUID\_MISMATCH
- enumerator ER\_INVALID\_UUID
- enumerator ER\_REPLICASET\_UUID\_IS\_RO
- enumerator ER\_INSTANCE\_UUID\_MISMATCH
- enumerator ER\_REPLICA\_ID\_IS\_RESERVED
- enumerator ER\_INVALID\_ORDER
- enumerator ER\_MISSING\_REQUEST\_FIELD
- enumerator ER\_IDENTIFIER
- enumerator ER\_DROP\_FUNCTION
- enumerator ER\_ITERATOR\_TYPE
- enumerator ER\_REPLICA\_MAX
- enumerator ER\_INVALID\_XLOG
- enumerator ER\_INVALID\_XLOG\_NAME
- enumerator ER\_INVALID\_XLOG\_ORDER
- enumerator ER\_NO\_CONNECTION
- enumerator ER\_TIMEOUT
- enumerator ER\_ACTIVE\_TRANSACTION
- enumerator ER\_NO\_ACTIVE\_TRANSACTION
- enumerator ER\_CROSS\_ENGINE\_TRANSACTION
- enumerator ER\_NO\_SUCH\_ROLE
- enumerator ER\_ROLE\_EXISTS
- enumerator ER\_CREATE\_ROLE
- enumerator ER\_INDEX\_EXISTS
- enumerator ER\_TUPLE\_REF\_OVERFLOW

enumerator ER\_ROLE\_LOOP enumerator ER\_GRANT enumerator ER\_PRIV\_GRANTED enumerator ER\_ROLE\_GRANTED enumerator ER\_PRIV\_NOT\_GRANTED enumerator ER\_ROLE\_NOT\_GRANTED enumerator ER\_MISSING\_SNAPSHOT enumerator ER\_CANT\_UPDATE\_PRIMARY\_KEY enumerator ER\_UPDATE\_INTEGER\_OVERFLOW enumerator ER\_GUEST\_USER\_PASSWORD enumerator ER\_TRANSACTION\_CONFLICT enumerator ER\_UNSUPPORTED\_ROLE\_PRIV enumerator ER\_LOAD\_FUNCTION enumerator ER\_FUNCTION\_LANGUAGE enumerator ER\_RTREE\_RECT enumerator ER\_PROC\_C enumerator ER\_UNKNOWN\_RTREE\_INDEX\_DISTANCE\_TYPE enumerator ER\_PROTOCOL enumerator ER\_UPSERT\_UNIQUE\_SECONDARY\_KEY enumerator ER\_WRONG\_INDEX\_RECORD enumerator ER\_WRONG\_INDEX\_PARTS enumerator ER\_WRONG\_INDEX\_OPTIONS enumerator ER\_WRONG\_SCHEMA\_VERSION enumerator ER\_MEMTX\_MAX\_TUPLE\_SIZE enumerator ER\_WRONG\_SPACE\_OPTIONS enumerator ER\_UNSUPPORTED\_INDEX\_FEATURE enumerator ER\_VIEW\_IS\_RO enumerator ER\_UNUSED114 enumerator ER\_SYSTEM enumerator ER\_LOADING enumerator ER\_CONNECTION\_TO\_SELF enumerator ER\_KEY\_PART\_IS\_TOO\_LONG enumerator ER\_COMPRESSION enumerator ER\_CHECKPOINT\_IN\_PROGRESS enumerator ER\_SUB\_STMT\_MAX enumerator ER\_COMMIT\_IN\_SUB\_STMT

enumerator ER\_ROLLBACK\_IN\_SUB\_STMT

enumerator ER\_DECOMPRESSION

enumerator ER\_INVALID\_XLOG\_TYPE

enumerator ER\_ALREADY\_RUNNING

enumerator ER\_INDEX\_FIELD\_COUNT\_LIMIT

enumerator ER\_LOCAL\_INSTANCE\_ID\_IS\_READ\_ONLY

enumerator ER\_BACKUP\_IN\_PROGRESS

enumerator ER\_READ\_VIEW\_ABORTED

enumerator ER\_INVALID\_INDEX\_FILE

enumerator ER\_INVALID\_RUN\_FILE

enumerator ER\_INVALID\_VYLOG\_FILE

enumerator ER\_CHECKPOINT\_ROLLBACK

enumerator ER\_VY\_QUOTA\_TIMEOUT

enumerator ER\_PARTIAL\_KEY

enumerator ER\_TRUNCATE\_SYSTEM\_SPACE

enumerator box\_error\_code\_MAX

#### <span id="page-897-1"></span>box\_error\_t

Ошибка – содержит информацию об ошибке.

const char \* [box\\_error\\_t](#page-897-1)ype(const box\_error t \*error) Возврат типа ошибки, например, «ClientError», «SocketError» и т.д.

#### Параметры

e error (box error  $t*)$  – ошибка

```
Результат ненулевая строка
```
uint32 t box\_error\_code(const box\_error t \*error) Возврат кода ошибки IPROTO

#### Параметры

• error  $(box_error_t*) - \text{omuqKa}$  $(box_error_t*) - \text{omuqKa}$ 

Результат enum box error code

const char \* box\_error\_message(const  $box\_error\_t$  \*error) Возврат сообщения ошибки

Параметры

error [\(box\\_error\\_t\\*\)](#page-897-1) – ошибка

Результат ненулевая строка

```
box\;error\;t * box error last(void)
```
Получение информации о последней ошибке вызова API.

Обработка ошибок в Tarantool'е больше всего похожа на errno в стандартной библиотеке языка С libc. Все вызовы API возвращают -1 или NULL в случае ошибки. Внутренний указатель на тип box\_error\_t задается функциями, чтобы указать, что пошло не так. Это значение показательно, если вызов API не прошел (вернулось -1 или NULL).

Выполненная функция в некоторых случаях также может затрагивать последнюю ошибку. Необязательно удалять последнюю ошибку перед вызовом АРІ-функций. Возвращаемый объект применим только до следующего вызова любой АРІ-функции.

Следует задать последнюю ошибку с помощью box error set() из хранимых процедур на языке С, если необходимо вернуть специальное сообщение об ошибке. Можно повторно сгенерировать последнюю API-ошибку в клиент IPROTO, сохранив текущее значение и вернув -1 to Tarantool из хранимой процедуры.

Результат последняя ошибка

void box\_error\_clear(void)

Удаление последней ошибки.

int box\_error\_set(const char \*file, unsigned line, uint32 t code, const char \*format, ...) Определение последней ошибки.

# Параметры

- char\* file  $(const ) -$
- line  $(unsigned)$  -
- code  $(uint32_t)$  IPROTO error code
- char\* format  $(const ) -$
- $\bullet$  ... аргументы формата

См. также IPROTO error code

 $box_error\_raise(code,format, ...)$ 

Обратно совместимые определения API.

# 5.5.5 Модуль fiber

```
struct fiber
```
Файбер – содержит информацию о  $\phi$ айбере.

```
typedef int (*fiber_func)(va list)
     Функции для выполнения в файбере.
```
struct fiber \*fiber\_new(const char \*name, fiber func f) Создание нового файбера.

Берет файбер из кэша файберов, если в нем что-то есть. Может не сработать, только если недостаточно памяти для структуры файбера или стека файбера.

Созданный файбер автоматически возвращается в кэш файберов, когда выполнена его основная функция.

Параметры

- char\* name  $\left( const \right)$  строка с именем файбера
- f  $(fiber\_func) \phi$ ункция для выполнения в файбере

 $\mathcal{C}_{\mathcal{M}}$ . также *fiber* start()

struct fiber \*fiber\_new\_ex(const char \*name, const struct fiber attr \*fiber attr, fiber func f) Создание нового файбера с заданными атрибутами.

Может не сработать, только если недостаточно памяти для структуры файбера или стека файбера.

Созданный файбер автоматически возвращается в кэш файберов, если у него размер стека по умолчанию, когда выполнена его основная функция.

# Параметры

- char\* name  $(const ) -$  строка с именем файбера
- **struct fiber\_attr\* fiber\_attr** (const) контейнер с атрибутами файбера
- f  $(fiber\_func) \phi$ ункция для выполнения в файбере

См. также  $fiber\_start()$ 

<span id="page-899-0"></span>void [fiber](#page-898-0)\_start(struct  $fiber *l =$ callee, ...)

Запуск созданного файбера.

#### Параметры

- fiber\* callee  $(struct)$  запускаемый файбер
- ... аргументы для запуска файбера

void fiber yield(void)

Передача управления другому файберу и ожидание его пробуждения.

См. также *fiber*  $wakeup()$ 

<span id="page-899-1"></span>void [fiber](#page-898-0)\_wakeup(struct  $fiber *f$ ) Прерывание синхронного ожидания файбера

Параметры

• fiber\* f  $(struct)$  – пробуждаемый файбер

void [fiber](#page-898-0)\_cancel(struct  $fiber *f$ )

Отмена файбера (установка флага FIBER\_IS\_CANCELLED)

Если на нужном файбере установлен флаг FIBER\_IS\_CANCELLABLE, он возобновит работу (возможно досрочно). Тогда текущий файбер передает управление до тех пор, пока нужный файбер не будет удален (или не возобновит работу с помощью *fiber*  $\emph{wakeup}()$ ).

#### Параметры

- fiber\* f  $(struct)$  отменяемый файбер
- bool fiber\_set\_cancellable(bool yesno)

Возможность или невозможность пробуждения текущего файбера сразу после его отмены.

#### Параметры

- fiber\* f  $(struct) -$  файбер
- yesno  $(bool)$  назначаемый статус

Результат предыдущий статус

void [fiber](#page-898-0)\_set\_joinable(struct fiber \*fiber, bool yesno) Определение файбера как присоединяемого (по умолчанию false)

#### Параметры

- fiber\* f  $(struct) -$  файбер
- yesno  $(bool)$  назначаемый статус

void [fiber](#page-898-0)\_join(struct  $fiber *f$ )

Ожидание удаления файбера, а затем передача статуса его выполнения вызывающему клиенту. Файбер не должен быть открепленным.
## Параметры

• fiber\* f  $(struct)$  – пробуждаемый файбер

Ранее: установлен флаг FIBER\_IS\_JOINABLE.

См. также  $fiber$  set joinable()

### void fiber\_sleep(double s)

Перевод текущего файбера в режим ожидания как минимум на "s" секунд.

## Параметры

• s  $(double)$  – время ожидания

Примечание: это и есть точка отмены.

См. также *fiber* is cancelled()

<span id="page-900-0"></span>bool fiber\_is\_cancelled(void)

Проверка отмены текущего файбера (это делается вручную).

double fiber time(void)

Сообщение времени начала цикла в виде числа двойной точности.

```
uint64 t fiber_time64(void)
```
Сообщение времени начала цикла в виде 64-битного целого числа.

```
void fiber_reschedule(void)
```
Перенос файбера для завершения событийного цикла.

```
struct slab_cache
```
struct [slab\\_cache](#page-900-1) \*cord\_slab\_cache(void)

Возврат slab\_cache, подходящего для использования с библиотекой tarantool/small

### struct  $fiber *fiber\_self(void)$  $fiber *fiber\_self(void)$

Возврат текущего файбера.

```
struct fiber_attr
```
void fiber attr new(void)

Создание нового контейнера с атрибутами файбера и его инициализация с параметрами по умолчанию.

Можно использовать для создания множества файберов: смена владельца не произойдет.

```
fiber_attr_delete(struct fiber<sub>attr</sub> *fiber attr)
```
Удаление fiber\_attr и освобождение всех выделенных ресурсов. Используется, когда есть файберы, созданные с данным атрибутом.

# Параметры

• fiber\_attr\* fiber\_attribute  $(struct)$  – контейнер с атрибутами файбера

int fiber\_attr\_setstacksize(struct [fiber\\_attr](#page-900-2) \*fiber\_attr, size\_t stack\_size) Определение размера стека файбера в контейнере с атрибутами файбера.

# Параметры

- **fiber attr\* fiber attr**  $(struct ) \kappa$ онтейнер с атрибутами файбера
- stack\_size  $(size_t )$  размер стека для новых файберов (в байтах)

Результат 0, если выполнено

Результат -1, если не выполнено (если размер стека stack\_size меньше минимально допустимого размера стека файбера)

size t [fiber\\_attr](#page-900-2)\_getstacksize(struct fiber attr \*fiber attr)

Получение размера стека файбера из контейнера с атрибутами файбера.

#### Параметры

**•** fiber\_attr\* fiber\_attr  $(struct)$  – контейнер с атрибутами файбера или NULL, по умолчанию

Результат размер стека (в байтах)

#### <span id="page-901-0"></span>struct fiber\_cond

Условная переменная: примитив синхронизации, который позволяет файберам в среде [коопера](#page-47-0)[тивной многозадачности](#page-47-0) Tarantool'а передавать управление до выполнения какого-либо предиката.

Условия работы файбера поддерживают две основные операции – «wait» (ожидание) и «signal» (сигнал), – где «wait» откладывает выполнение файбера (то есть передает управление) до тех пор, пока не будет вызван «signal».

В отличие от pthread\_cond, fiber\_cond не требует функции-обертки в виде мьютекса или защелки.

### struct [fiber\\_cond](#page-901-0) \*fiber\_cond\_new(void)

Создание новой условной переменной.

void fiber\_cond\_delete(struct [fiber\\_cond](#page-901-0) \*cond) Удаление условной переменной.

Примечание: поведение не определено, если есть файберы, ожидающие условной переменной.

#### Параметры

• fiber\_cond\* cond  $(struct)$  – удаляемая условная переменная

<span id="page-901-1"></span>void fiber cond signal(struct fiber cond \*cond);

Пробуждение одного (любого) файбера, ожидающего условной переменной.

Не делает ничего, если нет ожидающих файберов.

#### Параметры

- fiber\_cond\* cond  $(struct)$  условная переменная
- void fiber\_cond\_broadcast(struct fiber\_cond \*cond);

Пробуждение всех файберов, ожидающих условной переменной.

Не делает ничего, если нет ожидающих файберов.

### Параметры

- fiber\_cond\* cond  $(struct)$  условная переменная
- <span id="page-901-2"></span>int [fiber\\_cond](#page-901-0)\_wait\_timeout(struct  $fiber\quad cond *cond,$  double timeout)

Приостановление выполнения текущего файбера (т.е. передача управления) до вызова  $fiber\quad cond\quad signal()$ .

Как и pthread\_cond, fiber\_cond может отправлять ложные сигналы пробуждения с помощью вызова [fiber\\_wakeup\(\)](#page-899-1) или [fiber\\_cancel\(\).](#page-899-2) Настоятельно рекомендуется заключать вызовы данной функции в цикл и проверять предикат и *fiber* is cancelled() при каждой итерации.

## Параметры

• fiber\_cond\* cond  $(struct)$  – условная переменная

• double timeout  $(struct)$  - время ожидания в секундах

**Результат** 0 при вызове *fiber cond signal*() или ложном пробуждении

Результат -1 в случае ожидания, и задается код ошибки "TimedOut" (истекло время ожидания)

int fiber\_cond\_wait(struct  $fiber\quad cond * cond)$ 

# $5.5.6$  Модуль *index*

<span id="page-902-0"></span>box\_iterator\_t

Итератор спейса

#### <span id="page-902-1"></span>enum iterator type

Управление итерацией кортежей в индексе. Различные типы индексов поддерживают различные типы итераторов. Например, можно начать итерацию с определенного значения (ключ запроса), а затем получить все кортежи, ключи которых больше или равны (= GE) заданному ключу.

Если тип итератора не поддерживается выбранным типом индекса, конструктор итератора прекратит работу с ошибкой ER UNSUPPORTED. Чтобы индекс можно было выбрать для первичного ключа, он должен поддерживать типы ITER EQ и ITER GE.

Значение ключа запроса NULL соответствует первому или последнему ключу в индексе, в зависимости от направления итерации (первый ключ для типов GE и GT, последний ключ для типов LE и LT). Таким образом, для итерации по всем кортежам в индексе можно использовать типы итерации ITER GE или ITER LE с начальным ключом, который равен NULL. Для ITER EQ ключ не должен равняться NULL.

```
enumerator ITER_EQ
    ключ == х в порядке возрастания
enumerator ITER REQ
    ключ = = х в порядке убывания
enumerator ITER_ALL
    все кортежи
enumerator ITER_LT
    KJIOY < Xenumerator ITER LE
    ключ <= xenumerator ITER_GE
    KJHOY \geq Xenumerator ITER_GT
    KJHOY > Xenumerator ITER_BITS_ALL_SET
    все биты из х заданы в ключе
enumerator ITER BITS ANY SET
    задан хотя бы один бит из х
enumerator ITER_BITS_ALL_NOT_SET
    ни один бит не задан
enumerator ITER_OVERLAPS
    ключ пересекается с х
```
enumerator ITER NEIGHBOR

кортежи в порядке возрастания расстояния из указанной точки

<span id="page-903-2"></span>box iterator  $t * box\_index\_iterator$  (uint32 t space id, uint32 t index id, int type, const char \* $key$ , const char \* $key$  end)

Выделение и инициализация итератора для space id, index id.

Возвращаемый итератор следует удалить с помощью box iterator free.

#### Параметры

- space\_id  $(uint32_t)$  идентификатор спейса
- index\_id  $(uint32_t)$  идентификатор индекса
- type  $(int) iterator$  type
- char\* key  $(const)$  кодировка ключа в формате MsgPack-массива ([part1,  $part2, \ldots)$
- char\* key\_end  $\left( const \right)$  часть закодированного ключа key

**Результат** NULL в случае ошибки (проверьте box error  $last()$ )

Результат итератор в остальных случаях

CM. TAKKE box iterator next, box iterator free

<span id="page-903-1"></span>int box\_iterator\_next(box\_iterator\_t \*iterator, box\_tuple\_t \*\*result)

Получение следующего пункта из итератора iterator.

#### Параметры

- iterator (box iterator  $t*)$  итератор, возвращаемый box index iterator
- result  $(box\_tuple\_t**)$  аргумент вывода. Результатом будет кортеж или NULL, если данных больше нет.

**Результат** -1 в случае ошибки (проверьте *box error last())* 

Результат 0 в случае выполнения. Отсутствие данных не является ошибкой.

<span id="page-903-0"></span>void box\_iterator\_free(box iterator t \*iterator) Удаление и освобождение итератора.

#### Параметры

• iterator  $(box\_iterator_t*) - n$  reparop, возвращаемый box index iterator

```
int iterator_direction(enum iterator type type)
```
Определение направления заданного типа итератора: -1 для REQ, LT, LE, и +1 для всех остальных.

ssize t box\_index\_len(uint32 t space id, uint32 t index id) Возврат номера элемента в индексе.

#### Параметры

- space\_id  $(uint32_t)$  идентификатор спейса
- index\_id  $(uint32_t)$  идентификатор индекса

**Результат** -1 в случае ошибки (проверьте box error  $last()$ )

```
Результат \geq 0 в остальных случаях
```
ssize t box\_index\_bsize(uint32 t space id, uint32 t index id)

Возврат количества байтов памяти, используемых индексом.

Параметры

- space\_id  $(uint32_t)$  идентификатор спейса
- index\_id  $(uint32_t)$  идентификатор индекса

**Результат** -1 в случае ошибки (проверьте box error  $last()$ )

**Результат**  $\geq 0$  в остальных случаях

int box\_index\_random(uint32 t space id, uint32 t index id, uint32 t rnd, box tuple t \*\*result) Возврат случайного кортежа из индекса (используется для статистического анализа).

## Параметры

- space\_id  $(uint32_t)$  идентификатор спейса
- index\_id  $(uint32_t)$  идентификатор индекса
- rnd  $(uint32_t)$  случайное начальное число
- result  $(box\_tuple\_t**)$  аргумент вывода. Результатом будет кортеж или NULL, если в спейсе нет кортежей.

См. также *index object.random* 

int box\_index\_get(uint32 t space id, uint32 t index id, const char \*key, const char \*key end,  $box \text{tuple } t \text{ **} result)$ 

Получение кортежа из индекса по ключу.

Следует отметить, что данная функция работает намного быстрее, чем *index object.select* или  $box$   $index$   $iterator + box$   $iterator$   $next$ .

### Параметры

- space\_id  $(uint32_t)$  идентификатор спейса
- index\_id  $(uint32_t) u$ дентификатор индекса
- char\* key  $(const)$  кодировка ключа в формате MsgPack-массива ([part1,  $part2, \ldots)$
- char\* key\_end  $\left(\text{const}\right)$  часть закодированного ключа key
- result (box\_tuple\_t\*\*) аргумент вывода. Результатом будет кортеж или NULL, если в спейсе нет кортежей.

**Результат** -1 в случае ошибки (проверьте *box error last())* 

Результат 0, если выполнено

См. также index\_object.get()

int box\_index\_min(uint32 t space id, uint32 t index id, const char \*key, const char \*key end,  $box \text{tuple } t \text{ **} result)$ 

Возврат первого (минимального) кортежа, который соответствует заданному ключу.

# Параметры

- space\_id  $(uint32_t)$  идентификатор спейса
- index\_id  $(uint32_t)$  идентификатор индекса
- char\* key  $(const)$  кодировка ключа в формате MsgPack-массива ([part1,  $part2, \ldots$ ]
- char\* key\_end  $\left(\text{const}\right)$  часть закодированного ключа key

• result (box tuple  $t**$ ) - аргумент вывода. Результатом будет кортеж или NULL, если в спейсе нет кортежей.

**Результат** -1 в случае ошибки (проверьте *box error last())* 

Результат 0, если выполнено

См. также *index object.min()* 

int box\_index\_max(uint32 t space id, uint32 t index id, const char \*key, const char \*key end,  $box \text{tuple } t \text{ **} result)$ 

Возврат последнего (максимального) кортежа, который соответствует заданному ключу.

### Параметры

- space\_id  $(uint32_t)$  идентификатор спейса
- index\_id  $(uint32_t)$  идентификатор индекса
- char\* key  $(const)$  кодировка ключа в формате MsgPack-массива ([part1,  $part2, \ldots)$
- char\* key\_end  $(const)$  часть закодированного ключа key
- $\bullet$  result (box\_tuple\_t\*\*) аргумент вывода. Результатом будет кортеж или NULL, если в спейсе нет кортежей.

**Результат** -1 в случае ошибки (проверьте *box error last())* 

Результат 0, если выполнено

См. также *index object.max()* 

ssize\_t box\_index\_count(uint32\_t space\_id, uint32\_t index\_id, int type, const char \*key, const char \* $key$  end)

Подсчет количества кортежей, которые соответствуют заданному ключу.

#### Параметры

- space\_id  $(uint32_t) u$ дентификатор спейса
- index id  $(uint32 t)$  идентификатор индекса
- type  $(int) iterator$  type
- char\* key  $(const)$  кодировка ключа в формате MsgPack-массива ([part1,  $part2, \ldots)$
- char\* key\_end  $(const)$  часть закодированного ключа key

**Результат** -1 в случае ошибки (проверьте *box error last*())

Результат 0, если выполнено

См. также *index object.count()* 

const box key def  $t * box_index_key_def(uint32 t space id,uint32 t index id)$ Возврат определения ключа для индекса

Возвращаемый объект действителен до следующей передачи управления.

#### Параметры

- space id  $(uint32 t)$  идентификатор спейса
- index\_id  $(uint32_t)$  идентификатор индекса

Результат определение ключа, если выполнено

Результат NULL в случае ошибки

CM. TAKIE box tuple compare(), box tuple format  $new()$ 

# 5.5.7 Модуль latch

<span id="page-906-0"></span>box\_latch\_t

Блокировка среды кооперативной многозадачности

 $box$  latch  $t$  \*box\_latch\_new(void) Выделение и инициализация новой защелки.

Результат выделенная защелка

Тип результата box latch  $t^*$ 

void box\_latch\_delete(box latch t \*latch)

Удаление и освобождение защелки.

## Параметры

• latch  $(box_1atch_t*) - vAaxx$ я защелка

void box\_latch\_lock(box latch t \*latch)

Применение защелки. Бесконечно ожидает момента, когда текущий файбер может получить доступ к защелке.

param box latch t\* latch применяемая защелка

## int box\_latch\_trylock( $box$   $latch$   $t$  \* $latch$ )

Попытка применить защелку. Возвращается незамедлительно, если защелка поставлена.

## Параметры

• latch  $(box_1atch_t*)$  - применяемая защелка

**Результат** статус операции.  $0$  – успешно,  $1$  – защелка поставлена

Тип результата целое число

void box\_latch\_unlock(box\_latch\_t \*latch)

Отмена защелки. Файбер, который вызывает данную функцию, должен иметь права на защелку.

# Параметры

• latch  $(box_1atch_t*)$  - отменяемая защелка

# 5.5.8 Модуль  $\mu a/\mu t$ ils

<span id="page-906-1"></span>void \*1uaL\_pushcdata(struct lua State \*L, uint32 t ctypeid) Занесение cdata заданного ctypeid в стек.

СТуреID должен быть использован хотя бы один раз из FFI. Выделенная область памяти возвращается неинициализированной. Поддерживаются только числа и указатели.

### Параметры

- L  $(lua\_State*)$  Lua State
- ctypeid  $(uint32_t) CTypeID$  из FFI для cdata

Результат область памяти, ассоциированная с cdata

См. также  $luaL$  checkcdata()

<span id="page-907-0"></span>void \*1uaL\_checkcdata(struct lua State \*L, int idx, uint32 t \*ctypeid)

Проверка, является ли аргумент функции idx cdata.

# Параметры

- L  $(lua\_State*)$  Lua State
- idx  $(int)$  индекс стека
- ctypeid  $(uint32_t*)$  аргумент вывода. СТуреID из FFI для возвращаемого cdata

Результат область памяти, ассоциированная с cdata

См. также  $luaL$   $pushcdata()$ 

void luaL\_setcdatagc(struct lua State  $*L$ , int idx) Определение функции-финализатора для cdata.

Аналог вызова ffi.gc(obj, function). Функция-финализатор должна быть на вершине стека.

## Параметры

- L  $(lua\_State*)$  Lua State
- idx  $(int)$  индекс стека

uint32 t luaL\_ctypeid(struct lua State  $*L$ , const char  $*ctypename$ ) Возврат СТуреID (FFI) заданного типа CDATA.

### Параметры

- L  $(lua\_State*)$  Lua State
- char\* ctypename  $(const)$  Имя типа в С в виде строки (например, «struct request» или «uint32 t»)

Результат CTypeID

CM. TAKKE  $luaL$  pushcdata(),  $luaL$  checkcdata()

int luaL\_cdef(struct lua State  $*L$ , const char  $*ctypename$ ) Объявление символов для FFI.

### Параметры

- L  $(lua\_State*)$  Lua State
- char\* ctypename  $(const) C$ -определения (например, «struct stat»)

Результат 0, если выполнено

Результат LUA\_ERRRUN, LUA\_ERRMEM или LUA\_ERRERR, в противном случае.

См. также ffi.cdef(def)

void luaL\_pushuint64(struct lua State \*L, uint64 t val) Принудительная передача uint64 t в стек.

### Параметры

- L  $(lua\_State*)$  Lua State
- val  $(uint 64_t t)$  передаваемое значение

```
void luaL_pushint64(struct lua State *L, int64 t val)
     Принудительная передача int64 t в стек.
```
Параметры

- L  $(lua\_State*)$  Lua State
- val  $(int64_t)$  передаваемое значение

uint64 t luaL\_checkuint64(struct lua State  $*L$ , int idx)

Проверка, является ли аргумент idx uint64 или конвертируемой строкой, и возврат этого числа.

выбрасывает ошибку, если аргумент нельзя конвертировать

uint64 t luaL\_checkint64(struct lua State \*L, int  $idx$ )

Проверка, является ли аргумент idx int64 или конвертируемой строкой, и возврат этого числа.

выбрасывает ошибку, если аргумент нельзя конвертировать

uint64 t luaL\_touint64(struct lua State  $*L$ , int *idx*)

Проверка, является ли аргумент idx uint64 или конвертируемой строкой, и возврат этого числа.

Результат конвертированное число или 0, если аргумент нельзя конвертировать

 $int64$  t luaL\_toint64(struct lua State \*L, int idx)

Проверка, является ли аргумент idx int64 или конвертируемой строкой, и возврат этого числа.

Результат конвертированное число или 0, если аргумент нельзя конвертировать

void luaT\_pushtuple(struct lua State \*L, box tuple t \*tuple) Принудительная передача кортежа в стек.

Параметры

• L  $(lua\_State*)$  – Lua State

выбрасывает ошибка при нехватке памяти

См. также  $\ln aT$  istuple

<span id="page-908-0"></span>*box tuple t* \*1uaT\_istuple(struct lua State \*L, int  $idx$ ) Проверка, является ли idx кортежем.

### Параметры

- L  $(lua\_State*)$  Lua State
- idx  $(int)$  индекс стека

**Результат** не NULL, если  $idx$  – это кортеж

Результат NULL, если  $idx$  – это не кортеж

int luaT\_error(lua State  $*L$ )

Повторение последней ошибки в Tarantool'е в виде Lua-объекта.

См. также lua error(), box error last().

int luaT\_cpcall(lua State  $*L$ , lua CFunction func, void  $*ud$ ) Aналог lua cpcall(), но с соответствующей поддержкой ошибок Tarantool'a.

lua State \*1uaT\_state(void)

Получение глобального состояния Lua, используемого Tarantool'ом.

# 5.5.9 Модуль *say* (запись в журнал)

<span id="page-908-1"></span>enum say\_level

enumerator S\_FATAL

не используйте непосредственно данное значение

enumerator S\_SYSERROR

enumerator S\_ERROR enumerator S\_CRIT enumerator S\_WARN enumerator S\_INFO enumerator S\_VERBOSE enumerator S\_DEBUG

## say(level, format, ...)

Форматирование и запись сообщения в файл журнала Tarantool'а.

#### Параметры

- level  $(int) log level$  $(int) log level$
- char\* format  $(const ) -$  строка в формате типа printf()
- $\bullet$  ... аргументы формата

См. также  $printf(3), say\_level$ 

```
say_error(format, ...)
say_crit(format, ...)
say_warn(format, ...)
say_info(format, ...)
say_verbose(format, ...)
say_debug(format, ...)
say_syserror(format, ...)
```
Форматирование и запись сообщения в файл журнала Tarantool'а.

#### Параметры

- char\* format  $(const ) -$  строка в формате типа printf()
- $\bullet$  ... аргументы формата

См. также  $printf(3)$ , say level

### Пример:

say\_info("Some useful information: %s", status);

# 5.5.10 Модуль schema

enum SCHEMA

enumerator BOX\_SYSTEM\_ID\_MIN Начало выделенного диапазона системных спейсов.

enumerator BOX\_SCHEMA\_ID Идентификатор спейса schema.

enumerator BOX\_SPACE\_ID Идентификатор спейса \_space. enumerator BOX\_VSPACE\_ID Идентификатор виртуального спейса \_vspace.

enumerator BOX\_INDEX\_ID Идентификатор спейса index.

enumerator BOX\_VINDEX\_ID Идентификатор виртуального спейса vindex.

enumerator BOX\_FUNC\_ID Идентификатор спейса \_func.

enumerator BOX\_VFUNC\_ID Идентификатор виртуального спейса vfunc.

enumerator BOX\_USER\_ID Идентификатор спейса user.

enumerator BOX\_VUSER\_ID Идентификатор виртуального спейса vuser.

enumerator BOX\_PRIV\_ID Идентификатор спейса priv.

enumerator BOX\_VPRIV\_ID Идентификатор виртуального спейса \_vpriv.

enumerator BOX\_CLUSTER\_ID Идентификатор спейса cluster.

enumerator BOX\_TRIGGER\_ID Идентификатор спейса trigger.

enumerator BOX\_TRUNCATE\_ID Идентификатор спейса truncate.

enumerator BOX\_SYSTEM\_ID\_MAX Окончание выделенного диапазона системных спейсов.

enumerator BOX\_ID\_NIL Нулевое значение NULL возвращается в случае ошибки.

# 5.5.11 Модуль trivia/config

#### API\_EXPORT

Внешний модификатор для всех доступных функций.

```
PACKAGE_VERSION_MAJOR
```
Мажорная версия пакета – 1 в 2.0.5.

#### PACKAGE\_VERSION\_MINOR

Минорная версия пакета – 0 в 2.0.5.

PACKAGE\_VERSION\_PATCH

Патч-версия пакета – 5 в 2.0.5

#### PACKAGE\_VERSION

Строка с идентификатором версии: мажорная-минорная-патч-коммит-идентификатор, например, 2.0.5-75-gdd8e14ffb.

### SYSCONF\_DIR

Директория для системной конфигурации (например, /etc)

### INSTALL PREFIX

Префикс установки (например, /usr)

### **BUILD TYPE**

Тип сборки, например, отладочная сборка или релиз.

### BUILD\_INFO

Подпись типа сборки CMake, например, Linux-x86\_64-Debug

### BUILD\_OPTIONS

Командная строка для запуска CMake.

## COMPILER INFO

Пути к компиляторам С и СХХ.

## TARANTOOL\_C\_FLAGS

Флаги компиляции С, используемые для сборки Tarantool'а.

## TARANTOOL\_CXX\_FLAGS

Флаги компиляции СХХ, используемые для сборки Tarantool'а.

### MODULE LIBDIR

Путь для установки файлов модуля \*.lua.

### MODULE\_LUADIR

Путь для установки файлов модуля \*.so/\*.dylib

### MODULE\_INCLUDEDIR

Путь к Lua (директория, где хранится этот файл).

### MODULE LUAPATH

Постоянная, добавляемая к package. path в Lua для поиска файлов модуля \*. lua.

### MODULE\_LIBPATH

Постоянная, добавляемая к package.cpath в Lua для поиска файлов модуля \*.so.

# 5.5.12 Модуль tuple

### <span id="page-911-1"></span>box\_tuple\_format\_t

```
box tuple format t *box_tuple_format_default(void)
```
Формат кортежа.

Каждому кортежу соответствует определенный формат (класс). По умолчанию, используется формат для создания кортежей, не привязанных к определенному спейсу.

# <span id="page-911-0"></span>box\_tuple\_t

Кортеж

 $box \text{ tuple } t * box\_tuple\_new(box \text{ tuple } format \text{ } t$  $*format,$ const char  $*tuple,$ const char $\ ^{*}\!tuple\_end)$ 

Выделение и инициализация нового кортежа из сырых данных MsgPack-массива.

## Параметры

- $(box\_tuple\_format\_t*)$ Используйте  $\bullet$  format  $\equiv$ формат кортежа.  $box \text{ } tuple \text{ } format \text{ } default()$  для создания кортежа независимо от спейса.
- char\* tuple  $(const ) -$  данные кортежа в формате MsgPack-массива ([field1,  $field2, \ldots)$
- char\* tuple\_end  $(const ) -$ конец данных data

Результат NULL при нехватке памяти

Результат в остальных случаях кортеж

См. также *box.tuple.new*()

Предупреждение: При работе с кортежами в обязанности разработчика входит выделение достаточного места, уделяя особое внимание записи данных с помощью таких msgpuckфункций, как mp\_encode\_array().

# <span id="page-912-1"></span>int box\_tuple\_ref(box\_tuple\_t \*tuple)

Увеличение значения счетчика количества ссылок на кортеж.

Для кортежей подсчитываются ссылки. Все функции, которые возвращают кортежи, обеспечивают внутренний подсчет ссылок для последнего возвращенного кортежа до следующего вызова АРІ-функции, которая передает управление или возвращает другой кортеж.

Следует увеличивать значение счетчика количества ссылок перед длительной обработкой кортежей в коде. Сборщик мусора в Lua не будет удалять кортежи с ссылками, даже если другой файбер удалит их из спейса. После обработки уменьшите значение счетчика количества ссылок с помощью box tuple unref(), иначе кортеж будет допускать утечку.

### Параметры

 $\bullet$  tuple  $(box_{\text{tuple}}t*)$  - кортеж

Результат -1 в случае ошибки

Результат 0 в остальных случаях

См. также *box* tuple  $\text{unref}()$ 

#### <span id="page-912-0"></span>void box\_tuple\_unref( $box \text{ tuple } t \text{ *tuple}$ )

Увеличение значения счетчика количества ссылок на кортеж.

#### Параметры

 $\bullet$  tuple  $(box_{\text{tuple}}t*)$  - кортеж

Результат -1 в случае ошибки

Результат 0 в остальных случаях

 $\mathcal{C}_{\mathbf{M}}$  также *box* tuple ref()

```
uint32 t box_tuple_field_count(const box tuple t *tuple)
```
Возврат количества полей в кортеже (размер MsgPack-массива).

## Параметры

 $\bullet$  tuple  $(box_{\text{tuple}}t*)$  -  $kopText$ 

size t box\_tuple\_bsize(const *box tuple t \*tuple)* 

Возврат количества байтов, используемых для хранения внутренних данных кортежа (MsgPackмассив).

#### Параметры

- $\bullet$  tuple  $(box_{\text{tuple}}t*)$   $kopText$
- ssize t box\_tuple\_to\_buf(const box tuple t \*tuple, char \*buf, size t size) Передача сырых MsgPack-данных в буфер памяти buf размера size.

Хранение полей кортежа в буфере памяти.

При успешном выполнении функция возвращает количество записанных байтов. Если размер буфера недостаточный, возвращается количество байтов, которое было бы записано, если бы было достаточно места.

Результат -1 в случае ошибки

Результат количество записанных байтов при успешном выполнении.

box tuple format t \*box\_tuple\_format(const box tuple t \*tuple)

Возврат взаимосвязанного формата.

Параметры

 $\bullet$  tuple  $(box_{\text{tuple}}t*) - \text{Kop}}$ 

Результат формат кортежа

```
box_tuple_t *tuple, uint32_t field_id)
```
Возврат поля кортежа в MsgPack-формате. Результатом будет указатель на сырые данные в формате MessagePack, которые можно расшифровать с помощью функций mp\_decode. Пример можно увидеть в программе практикума  $read.c$ .

Буфер действует до следующего вызова функции box\_tuple\_\*.

Параметры

- $\bullet$  tuple  $(box_{\text{tuple}}t*) kopp$
- field\_id  $(uint32_t)$  индекс с основанием 0 в MsgPack-массиве.

**Результат** NULL, если i  $\geq$  *box* tuple field count()

Результат в остальных случаях msgpack

## <span id="page-913-1"></span>enum field\_type

```
enumerator FIELD_TYPE_ANY
enumerator FIELD TYPE UNSIGNED
enumerator FIELD_TYPE_STRING
enumerator FIELD_TYPE_NUMBER
enumerator FIELD_TYPE_DOUBLE
enumerator FIELD_TYPE_INTEGER
enumerator FIELD_TYPE_BOOLEAN
enumerator FIELD_TYPE_VARBINARY
enumerator FIELD_TYPE_SCALAR
enumerator FIELD_TYPE_DECIMAL
enumerator FIELD_TYPE_ARRAY
enumerator FIELD_TYPE_MAX
```
Допустимые типы данных для полей кортежа.

<span id="page-913-0"></span>Нельзя использовать макросы STRS/ENUM для типов, поскольку есть несоответствие между именем enum (STRING) и литералом имени типа («STR»). STR уже используется в качестве типа в Objective-C.

typedef struct key def box key def t

Определение ключа

box\_key\_def\_t \*box\_key\_def\_new(uint32\_t \*fields, uint32\_t \*types, uint32\_t part\_count) Создание определения ключа с полям ключа с переданными типами по переданным позициям.

Можно использовать для создания формата кортежа и/или сопоставления кортежей.

### Параметры

- fields  $(uint32_t*)$  массив с идентификаторами поля ключа
- types  $(uint32_t)$  массив с типами поля ключа
- part\_count  $(uint32_t)$  количество полей ключа

Результат определение ключа, если выполнено

Результат NULL в случае ошибки

void box\_key\_def\_delete( $box$  key def  $t$  \*key def)

Удаление определения ключа

## Параметры

• key\_def  $(box_{\text{key}_\text{def}_\text{t*}})$  - удаляемое определение ключа

<span id="page-914-1"></span>box tuple format t \*box\_tuple\_format\_new(struct key def \*keys, uint16 t key count) Возврат нового формата кортежа на основании переданных определений ключа

## Параметры

- keys  $(key\_def)$  массив ключей, определенный для формата
- key\_count  $(uint16_t)$  количество ключей

Результат новый формат кортежа, если выполнено

Результат NULL в случае ошибки

void box\_tuple\_format\_ref(box\_tuple\_format\_t \*format) Увеличение значения подсчета ссылок на формат кортежа

# Параметры

• tuple\_format  $(box\_tuple\_format\_t) - dopmar$  кортежа для ссылок

void box\_tuple\_format\_unref(box\_tuple\_format\_t \*format) Уменьшение значения подсчета ссылок на формат кортежа

# Параметры

 $\bullet$  tuple\_format (box\_tuple\_format\_t) - формат кортежа для уменьшения

<span id="page-914-0"></span>int box\_tuple\_compare(const  $box\_tuple_t$  \*tuple\_a, const  $box\_tuple_t$ \*tuple b, const  $box\; key\; def\; t\; * key\; def)$ 

Сопоставление кортежей, используя определение ключа

# Параметры

- box\_tuple\_t\* tuple\_a  $\left(\textit{const}\right)$  первый кортеж
- box\_tuple\_t\* tuple\_b  $(const)$  BTODOЙ КОРТЕЖ
- box\_key\_def\_t\* key\_def  $(const ) -$  onpegenenue ключа

**Результат** 0, если key\_fields(tuple\_a) == key\_fields(tuple\_b)

**Результат** <0, если key\_fields(tuple\_a) < key\_fields(tuple\_b)

**Результат** >0, если key fields (tuple a) > key fields (tuple b)

```
См. также enum field type
```
int box\_tuple\_compare\_with\_key(const box\_tuple\_t \*tuple, const char \*key, const box\_key\_def\_t \*key\_def) Сопоставление кортежа с ключом, используя определение ключа

Параметры

- box\_tuple\_t\* tuple  $\text{(const)}$   $\text{Kop}}$
- char\* key  $(const ) -$ ключ с заголовком MessagePack-массива
- box\_key\_def\_t\* key\_def  $(const)$  определение ключа

**Результат** 0, если key\_fields(tuple) == parts(key)

```
Результат <0, если key_fields(tuple) < parts(key)
```

```
Результат >0, если key_fields(tuple) > parts(key)
```
См. также enum  $field$  type

#### <span id="page-915-0"></span>box\_tuple\_iterator\_t

Итератор кортежей

#### box tuple iterator t \*box\_tuple\_iterator(box tuple t \*tuple)

Выделение и инициализация нового итератора кортежей. Итератор кортежей позволяет проводить итерацию по полям на корневом уровне MsgPack-массива.

Пример:

```
box\_tuple\_iterator_t* it = box\_tuple\_iterator(tuple);if (it == NULL) {
    // обработка ошибок с помощью box\_error\_last()\mathbf{r}const char* field;
while (field = box_tuple_next(it)) {
    // обработка сырых MsgPack-данных
\mathcal{F}\frac{1}{2} перемотка итератора на начальное положение
box_tuple_rewind(it)
assert (box\_tuple\_position(it) == 0);// перемотка на три поля
field = box_tuple\_seek(it, 3);\texttt{assert}(\texttt{box\_tuple\_position}(\texttt{it}) == 4);box_iterator_free(it);
```
void box\_tuple\_iterator\_free( $box$  tuple iterator t \*it) Удаление и освобождение итератора кортежей

<span id="page-915-1"></span> $\text{uint32}_{t}$  t box\_tuple\_position( $\text{box}_{t}$  tuple\_iterator\_t \*it)

Возврат следующего положения с основанием 0 в итераторе. То есть функция возвращает идентификатор поля, который вернется при следующем вызове box tuple next(). Возвращается значение 0 после инициализации или перемотки и  $box$  tuple field count() по окончании итерации.

Параметры

• it  $(box\_tuple\_iterator\_t*)$  - итератор кортежей

Результат положение

void box tuple rewind(box tuple iterator  $t * it$ ) Перемотка итератора в начальное положение.

## Параметры

• it (box\_tuple\_iterator\_t\*) - итератор кортежей

После: box\_tuple\_position(it) == 0

const char \*box\_tuple\_seek( $box$  tuple iterator t \*it, uint32 t field no) Поиск итератора кортежей.

Результатом будет указатель на сырые MessagePack-данные, которые можно расшифровать с помощью функций mp\_decode. Пример можно увидеть в программе практикума read.c. Возвращаемый буфер действует до следующего вызова API box\_tuple\_\*. Запрашиваемый номер поля field\_no возвращается при следующем вызове box\_tuple\_next(it).

### Параметры

- it  $(box\_tuple\_iterator\_t*)$  итератор кортежей
- field no  $(uint32 t)$  номер поля положение с основанием 0 в MsgPackмассиве

После:

- $\bullet$  box\_tuple\_position(it) == field\_not,  $ec\pi$ и возвращается не NULL.
- $\bullet$  box\_tuple\_position(it) == box\_tuple\_field\_count(tuple), ecли возвращается NULL.

<span id="page-916-0"></span>const char \*box\_tuple\_next(box\_tuple\_iterator\_t \*it)

Возврат следующего поля кортежа из итератора кортежей.

Результатом будет указатель на сырые MessagePack-данные, которые можно расшифровать с помощью функций mp decode. Пример можно увидеть в программе практикума read.c. Возвращаемый буфер действует до следующего вызова API box\_tuple\_\*.

#### Параметры

• it  $(box\_tuple\_iterator\_t*)$  - итератор кортежей

Результат NULL, если полей больше нет

Результат в остальных случаях MsgPack

Panee:  $box \text{ tuple } position()$  - это идентификатор с основанием 0 возвращаемого поля.

После: box\_tuple\_position(it) == box\_tuple\_field\_count(tuple), если возвращается NULL.

```
box tuple t*box_tuple_update(const box tuple t*tuple, const char *expr, const char *expr end)
```
box tuple t\*box\_tuple\_upsert(const box tuple t\*tuple, const char \*expr, const char \*expr end)

# 5.5.13 Модуль *txn*

```
bool box_txn(void)
```
Возврат true (правда), если есть активная транзакция.

#### int box txn begin (void)

Начало транзакции в текущем файбере.

Транзакция привязана к вызывающему файберу, поэтому в одном файбере может быть только одна активная транзакция. См. также  $box.begin()$ .

Результат 0, если выполнено

Результат -1 в случае ошибки. Возможно, транзакция уже была запущена.

int box\_txn\_commit(void)

Коммит текущей транзакции. См. также  $box$ .commit().

Результат 0, если выполнено

Результат -1 в случае ошибки. Возможен отказ записи на диск

void box\_txn\_rollback(void) Откат текущей транзакции. См. также  $box.rollback()$ .

```
box txn savepoint t * savepoint(void)
     Возврат дескриптора контрольной точки.
```
- void box\_txn\_rollback\_to\_savepoint(box\_txn\_savepoint\_t \*savepoint) Откат текущей транзакции до указанной контрольной точки.
- void \*box\_txn\_alloc(size\_t size) Выделение памяти в пул памяти txn.

Память автоматически освобождается при коммите или откате транзакции.

Результат NULL при нехватке памяти

# 5.6 Детали реализации

# <span id="page-917-0"></span>5.6.1 Binary protocol

The binary protocol is called a «request/response» protocol because it is for sending requests to a Tarantool server and receiving responses. There is complete access to Tarantool functionality, including:

- request multiplexing, for example ability to issue multiple requests asynchronously via the same connection
- формат ответа, который поддерживает запись в режиме без копирования (zero-copy).

The protocol can be called «binary» because the most-frequently-used database accesses are done with binary codes instead of Lua request text. Tarantool experts use it to write their own connectors, to understand network messages, to support new features that their favorite connector doesn't support yet, or to avoid repetitive parsing by the server.

Index

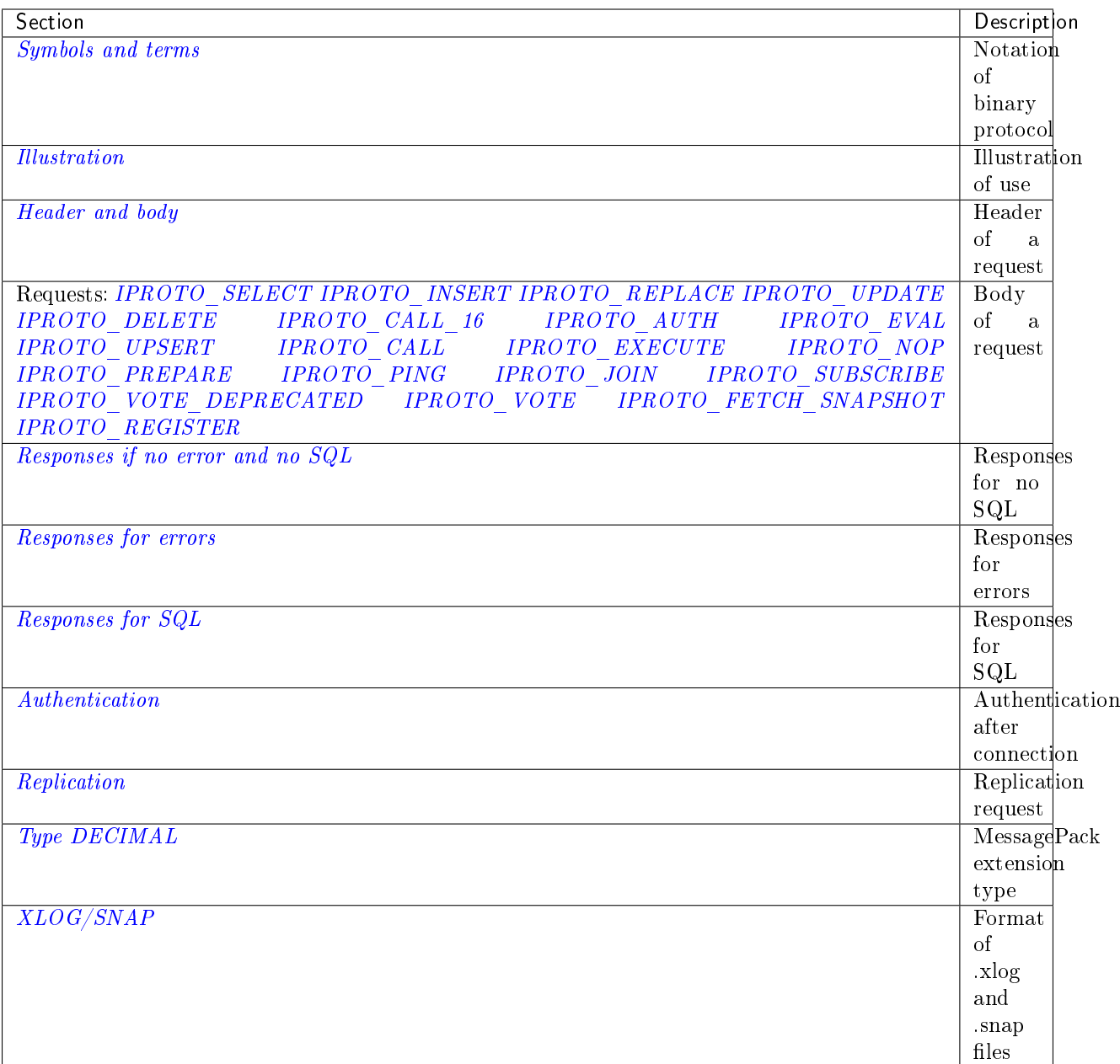

# <span id="page-918-0"></span>Binary protocol – symbols and terms

For diagrams in this section, the box borders have special meanings:

```
0 X
+----+
    | - X + 1 bytes
+----+
TYPE - type of MessagePack value (if it is a MessagePack object)
```
(continues on next page)

(продолжение с предыдущей страницы)

```
+====+
| | - Variable size MessagePack object
+====+
TYPE - type of MessagePack value
+~~~+
    | | - Variable size MessagePack Array/Map
    ~^{\sim}+
TYPE - type of MessagePack value
```
And words that start with MP mean: a [MessagePack](http://MessagePack.org) type or a range of MessagePack types, including the signal and possibly including a value, with slight modification:

- MP\_NIL nil
- MP UINT unsigned integer
- MP INT either integer or unsigned integer
- MP STR string
- MP BIN binary string
- MP ARRAY array
- MP MAP map
- MP BOOL boolean
- MP FLOAT float
- MP DOUBLE double
- MP  $EXT$  extension (including the *DECIMAL type*)
- MP OBJECT any MessagePack object

Short descriptions are in MessagePack's [«spec» page.](https://github.com/msgpack/msgpack/blob/master/spec.md)

And words that start with **IPROTO** mean: a Tarantool constant which is either defined or mentioned in the iproto constants.h file. These constants are used as keys within MP MAP maps.

# <span id="page-919-0"></span>Binary protocol – illustration

To follow the examples in this section, get a single Linux computer and start three command-line shells («terminals»).

– On terminal  $\#1$ , Start monitoring port 3302 with tepdump: sudo tepdump -i lo 'port 3302' -X

On terminal  $#2$ , start a server with: box.cfg{listen=3302} box.schema.user.grant('guest','read, write,execute,create,drop','universe')

On terminal  $\#3$ , start another server, which will act as a client, with: box.cfg{} net\_box = require('net. box') conn = net\_box.connect('localhost:3302') conn.space.\_space:select(280)

Now look at what tcpdump shows for the job connecting to 3302. – the «request». After the words «length 32» is a packet that ends with with these 32 bytes: (we have added indented comments):

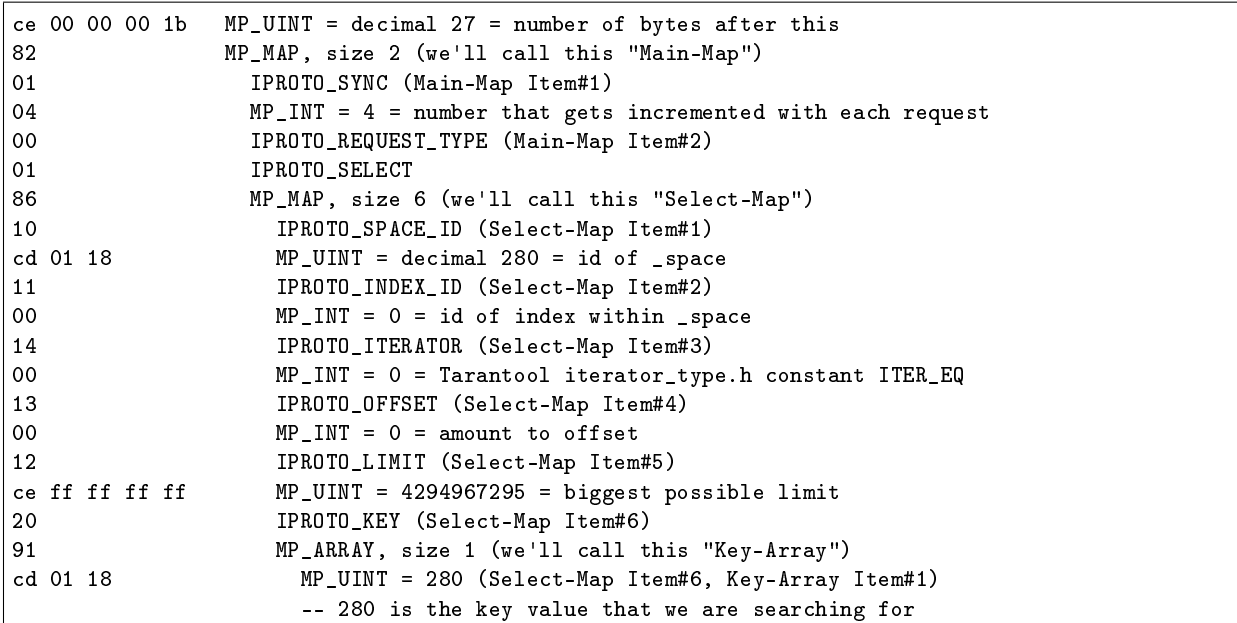

Now read the source code file net box.c and skip to the line netbox\_encode\_select(lua\_State \*L). From the comments and from simple function calls like mpstream\_encode\_uint(&stream, IPROTO\_SPACE\_ID); you will be able to see how net box put together the packet contents that you have just observed with tcpdump.

There are libraries for reading and writing MessagePack objects. C programmers sometimes include [msgpuck.h.](https://github.com/rtsisyk/msgpuck)

Now you know how Tarantool itself makes requests with the binary protocol. When in doubt about a detail, consult  $net_box.c - it$  has routines for each request. Some *[connectors](#page-378-0)* have similar code.

# <span id="page-920-0"></span>Binary protocol – header and body

Except during connection (which involves a greeting from the server and optional [authentication](#page-930-0) that we will discuss later in this section), the protocol is pure request/response (the client requests and the server responds). It is legal to put more than one request in a packet.

Almost all requests and responses contain both a header and a body.

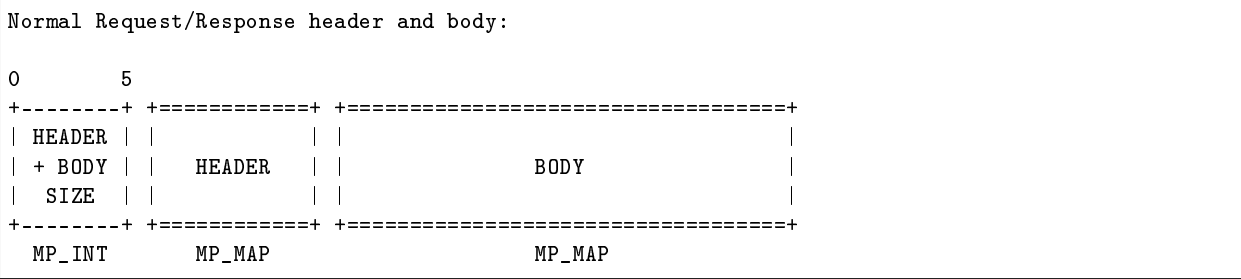

HEADER + BODY SIZE is the size of the header plus the size of the body. It may be useful to compare it with the number of bytes remaining in the packet.

HEADER may contain, in any order:

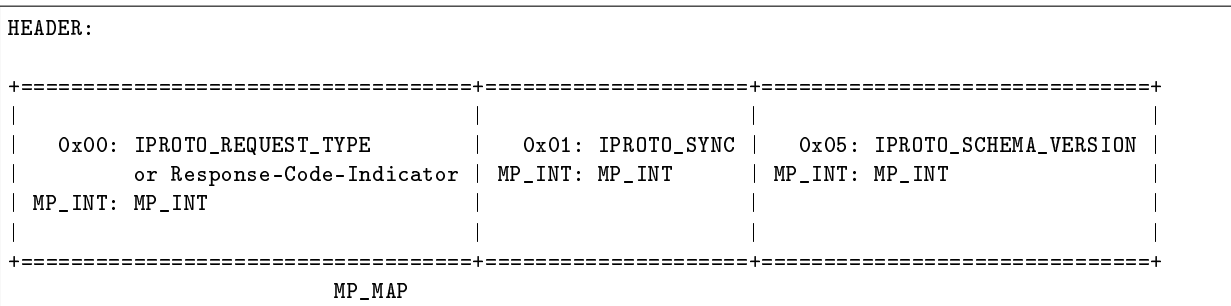

**IPROTO** SYNC = 0x01. An unsigned integer that should be incremented so that it is unique in every request. This integer is also returned from  $box, session, sync()$ . The IPROTO SYNC value of a response should be the same as the IPROTO\_SYNC value of a request.

**IPROTO\_SCHEMA\_VERSION** =  $0x05$ . An unsigned number, sometimes called SCHEMA\_ID, that goes up when there is a major change. In a request header IPROTO\_SCHEMA\_VERSION is optional, so the version will not be checked if it is absent. In a response header IPROTO\_SCHEMA\_VERSION is always present, and it is up to the client to check if it has changed.

**IPROTO\_REQUEST\_TYPE** or Response-Code-Indicator = 0x00. An unsigned number that indicates what will be in the BODY. In requests IPROTO\_REQUEST\_TYPE will be followed by IPROTO\_SELECT etc. In responses Response-Code-Indicator will be followed by IPROTO\_OK etc.

The BODY has the details of the request or response. In a request, it can also be absent or be an empty map. Both these states will be interpreted equally. Responses will contain the BODY anyway even if it is a [IPROTO\\_PING](#page-926-2) request.

Have a look at file [xrow.c](https://github.com/tarantool/tarantool/blob/master/src/box/xrow.c) function xrow\_header\_encode, to see how Tarantool encodes the header. Have a look at file net box.c, function netbox decode data, to see how Tarantool decodes the header. For example, in a successful response to box.space:select(), the Response-Code-Indicator value will be  $0 =$ IPROTO\_OK and the array will have all the tuples of the result.

# Binary protocol – requests

After the [HEADER,](#page-920-0) for a request, there will be a body that begins with these request-type IPROTO codes.

# <span id="page-921-0"></span>**IPROTO** SELECT =  $0x01$ .

See space object:select(). The body is a 6-item map:

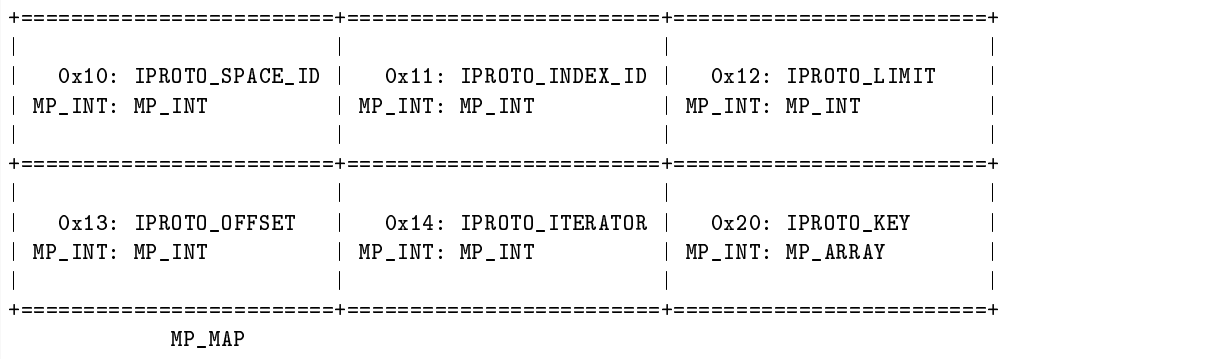

IPROTO SPACE ID  $(0x10)$  + MP INT, IPROTO INDEX ID  $(0x11)$  + MP INT. IPROTO ITERATOR  $(0x14)$  + MP\_INT, IPROTO\_OFFSET  $(0x13)$  + MP\_INT, IPROTO\_LIMIT  $(0x12)$  + MP\_INT, IPROTO\_KEY  $(0x20)$  + MP\_ARRAY (array of key values). See the illustration of IPROTO\_SELECT in the earlier section, [Binary protocol – illustration.](#page-919-0)

# <span id="page-922-0"></span>**IPROTO** INSERT  $== 0x02$ .

See  $space\_object.insert()$ . The body is a 2-item map:

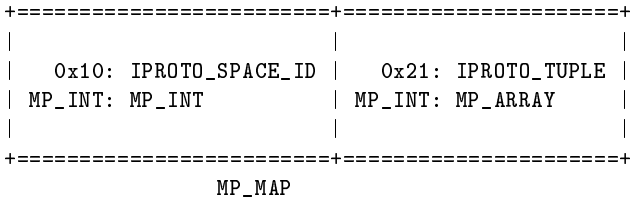

IPROTO SPACE ID  $(0x10) + MP$  INT, IPROTO TUPLE + MP\_ARRAY (array of field values).

<span id="page-922-1"></span>**IPROTO\_REPLACE** = 0x03, See *space\_object:replace()*. The body is a 2-item map, the same as for IPROTO\_INSERT:

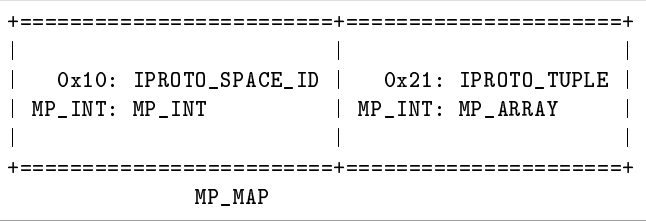

<span id="page-922-2"></span>IPROTO SPACE ID  $(0x10) + MP$  INT, IPROTO TUPLE  $(0x21) + MP$  ARRAY (array of field values). **IPROTO** UPDATE =  $0x04$ .

See space object:update(). The body is usually a 4-item map,

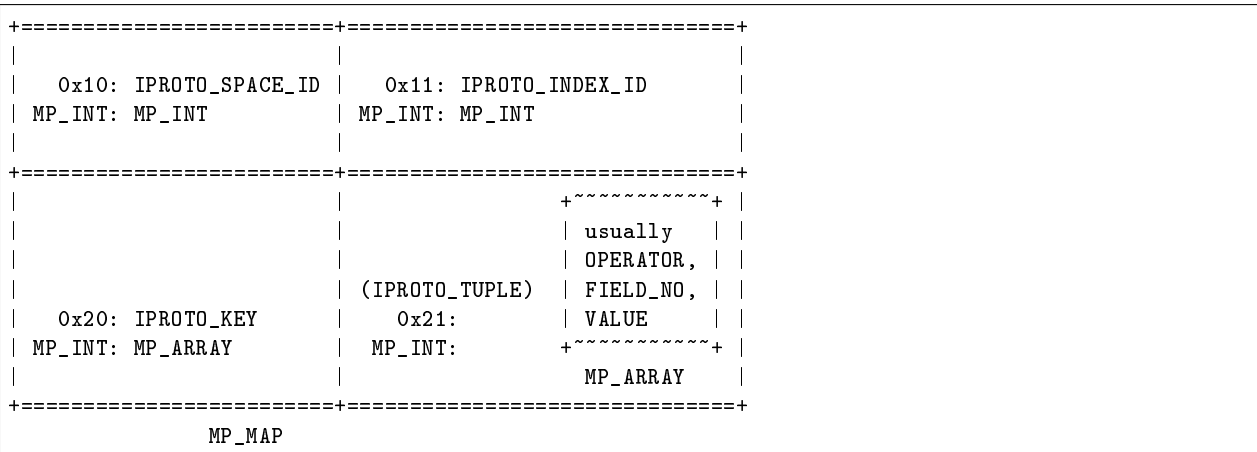

IPROTO SPACE ID  $(0x10) + MP$  INT, IPROTO INDEX ID  $(0x11) + MP$  INT with index number starting with 0, IPROTO\_KEY  $(0x20) + MP$ \_ARRAY (array of index keys), IPROTO\_TUPLE  $(0x21)$ + MP\_ARRAY (array of update operations). If the operation specifies no values, it is a 2-item array: OPERATOR MP  $STR = "#", FIELD NO MP INT = field number starting with 1. If the operation$ specifies one value, it is a 3-item array:

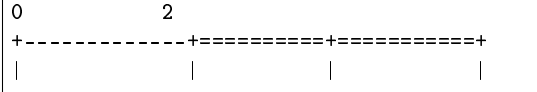

(continues on next page)

(продолжение с предыдущей страницы)

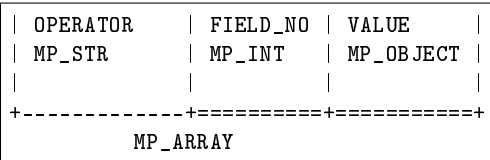

OPERATOR MP\_STR = "+" or "-" or " $\&$ " or "<sup>-"</sup> or "|" or "!" or "="), FIELD\_NO MP\_INT = field number starting with 1, VALUE MP\_OBJECT, that is, any type, MP\_INT, MP\_STR, etc.. Otherwise the operation is a 5-item array:

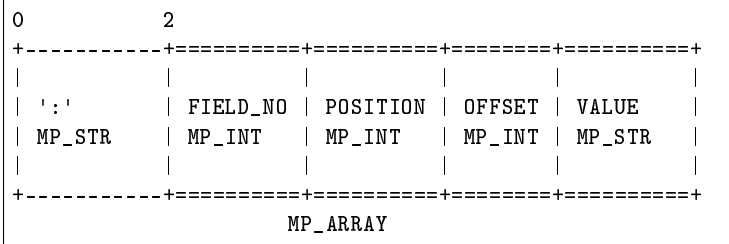

OPERATOR MP\_STR = ":", FIELD\_NO MP\_INT = field number starting with 1, POSITION MP\_INT, OFFSET MP\_INT, VALUE MP\_STR.

For example, suppose a user changes field  $#2$  in tuple  $#2$  in space  $#256$  to  $H$ BBBB". The body will look like this: (notice that in this case there is an extra map item IPROTO\_INDEX\_BASE, to emphasize that field numbers start with 1, which is optional and can be omitted):

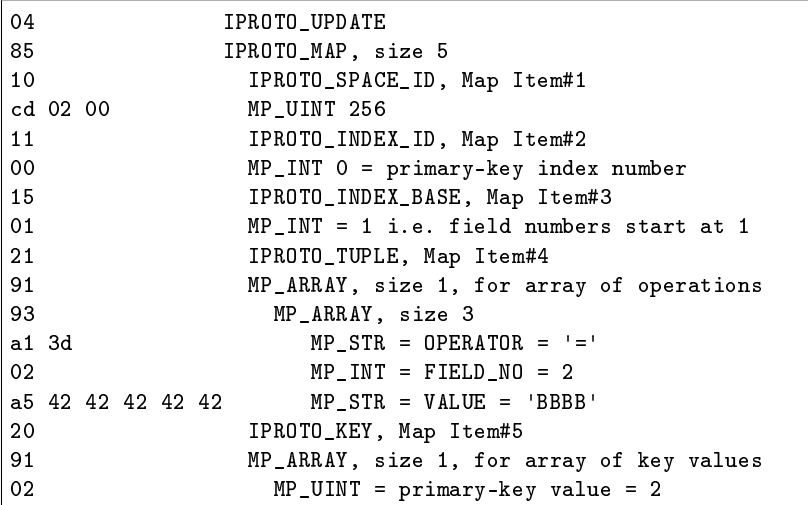

# <span id="page-923-0"></span>**IPROTO** DELETE =  $0x05$ .

See  $space\_object:delete()$ . The body is a 3-item map:

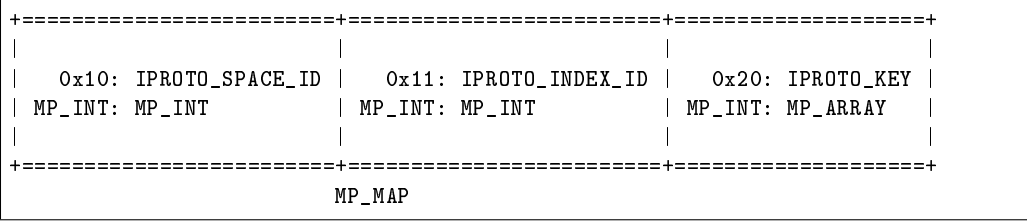

IPROTO\_SPACE\_ID  $(0x10)$  + MP\_INT, IPROTO\_INDEX\_ID  $(0x11)$  + MP\_INT, IPROTO\_KEY

 $(0x20) + MP$  ARRAY (array of key values).

<span id="page-924-0"></span>**IPROTO** CALL  $16 = 0x06$ .

See *conn:call()*. The suffix \_16 is a hint that this is for the call() until Tarantool 1.6. It is deprecated. Use IPROTO CALL instead. The body is a 2-item map:

+==============================+=======================+ | | | | 0x22: IPROTO\_FUNCTION\_NAME | 0x21: IPROTO\_TUPLE | | MP\_INT: MP\_STRING | MP\_INT: MP\_ARRAY | | | | +==============================+=======================+ MP\_MAP

IPROTO FUNCTION NAME  $(0x22)$  + function name (MP STRING), IPROTO TUPLE  $(0x22)$  + array of arguments (MP\_ARRAY). The return value is an array of tuples.

<span id="page-924-1"></span>**IPROTO**  $AUTH = 0x07$ .

See *authentication*. See the later section *Binary protocol* – *authentication*.

<span id="page-924-2"></span>**IPROTO**  $EVAL = 0x08$ .

See *conn:eval()*. Since the argument is a Lua expression, this is Tarantool's way to handle non-binary with the binary protocol. Any request that does not have its own code, for example  $boxspace$ . space.  $space$  -name :drop(), will be handled either with IPROTO CALL or IPROTO EVAL. Some client-like utilities, such as [tarantoolctl,](#page-939-0) make extensive use of eval. The body is a 2-item map:

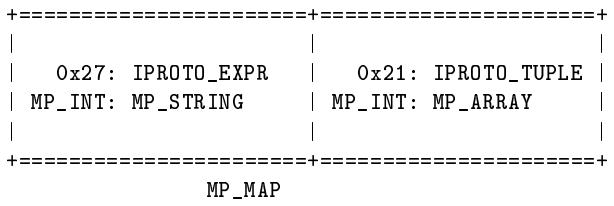

IPROTO\_EXPR  $(0x27)$  + expression (MP\_STRING), IPROTO\_TUPLE  $(0x21)$  + array of arguments to match placeholders.

# <span id="page-924-3"></span>**IPROTO** UPSERT =  $0x09$ .

See [space\\_object:upsert\(\).](#page-570-0)

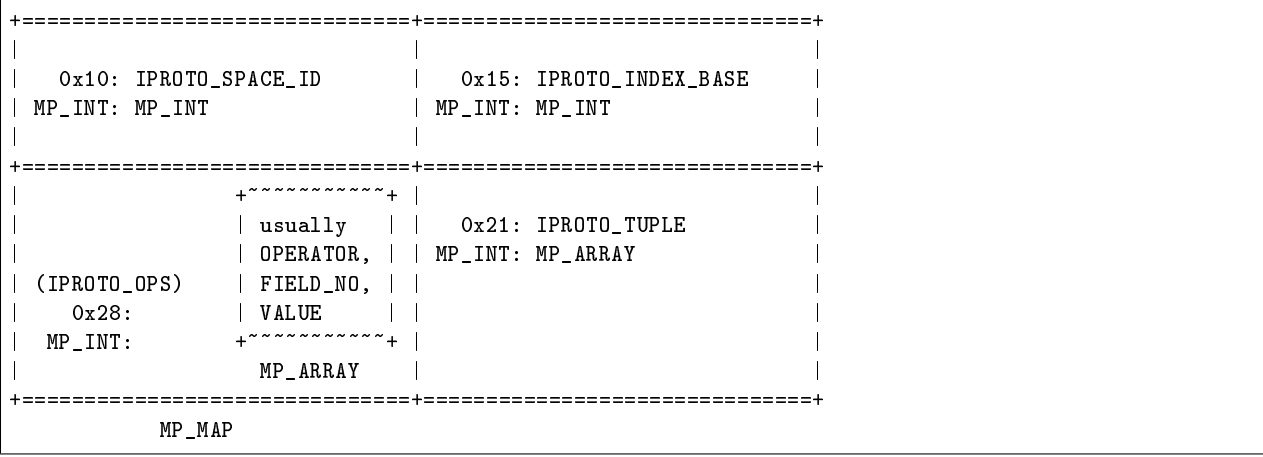

IPROTO SPACE ID  $(0x10)$  + MP\_INT, IPROTO\_INDEX\_BASE  $(0x15)$  + MP\_INT with index number starting with 1, IPROTO OPS  $(0x28)$  + MP ARRAY (array of upsert operations), IPROTO TUPLE  $(0x21) + MP$  ARRAY (array of primary-key-field values).

The IPROTO OPS is the same as the IPROTO OPS of IPROTO UPDATE.

# <span id="page-925-0"></span>**IPROTO**  $CALL = 0x0a$ .

See *conn:call()*. The body is a 2-item map:

```
+==============================+======================+
| | |
| 0x22: IPROTO_FUNCTION_NAME | 0x21: IPROTO_TUPLE |
\parallel MP_INT: MP_STRING
| | |
+==============================+======================+
                  MP_MAP
```
IPROTO FUNCTION NAME  $(0x22)$  + function name (MP STRING), IPROTO TUPLE  $(0x22)$  + array of arguments (MP\_ARRAY). The response will be a list of values, similar to the  $IPROTO\_EVAL$ response.

# <span id="page-925-1"></span>**IPROTO**  $\text{EXECUTE} = 0x0b$ .

See  $box.execute(),$  this is only for SQL. The body is a 3-item map:

```
+=========================+=========================+========================+
| | | |
  | 0x43: IPROTO_STMT_ID | 0x11: IPROTO_SQL_BIND | 0x20: IPROTO_OPTIONS |
| MP_INT: MP_INT | MP_INT: MP_INT | MP_INT: MP_ARRAY |
| or | | |
 | 0x40: IPROTO_SQL_TEXT | | |
| MP_INT: MP_STR
| | | |
+=========================+=========================+========================+
                MP_MAP
```
IPROTO\_STMT\_ID (0x43) + statement-id (MP\_INT) if executing a prepared statement or IPROTO SQL TEXT  $(0x40)$  + statement-text  $(MPSTR)$  if executing an SQL string, IPROTO SQL BIND  $(0x41)$  + array of parameter values to match ? placeholders or :name placeholders, **IPROTO** OPTIONS  $(0x2b)$  + array of options (usually empty).

For example, suppose we prepare a statement with two ? placeholders, and execute with two parameters, thus:  $n = conn:prepare({\lceil} [VALUES (?, ?); \rceil])$  conn:execute(n.stmt\_id, {1,'a'}) Then the body will look like this:

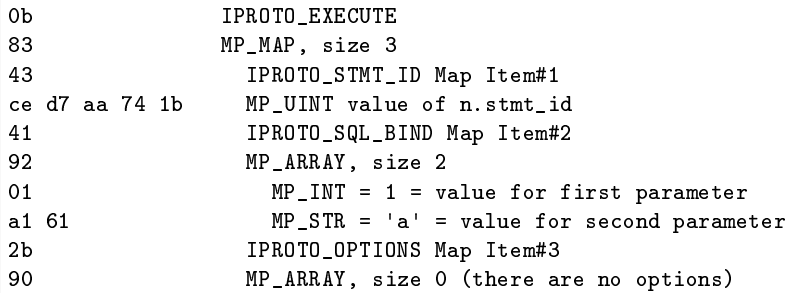

To call a prepared statement with named parameters from a connector pass the parameters within an array of maps. A client should wrap each element into a map, where the key holds a name of the parameter (with a colon) and the value holds an actual value. So, to bind foo and bar to 42 and 43, a client should send IPROTO\_SQL\_TEXT: <...>, IPROTO\_SQL\_BIND: [{"foo": 42}, {"bar": 43}].

If a statement has both named and non-named parameters, wrap only named ones into a map. The rest of parameters are positional and substituted in order.

# <span id="page-926-0"></span>**IPROTO** NOP =  $0x0c$ .

There is no Lua request exactly equivalent to IPROTO\_NOP. It causes the LSN to be incremented. It could be sometimes used for updates where the old and new values are the same, but the LSN must be increased because a data-change must be recorded. The body is: nothing.

<span id="page-926-1"></span>**IPROTO** PREPARE  $= 0x0d$ .

See *box.prepare*, this is only for SQL. The body is a 1-item map:

```
+=========================+
| |
| 0x10: IPROTO_STMT_ID |
| MP_INT: MP_INT |
\vert or \vert| 0x10: IPROTO_SQL_TEXT |
| MP_INT: MP_STR |
| |
+=========================+
   MP_MAP
```
IPROTO STMT ID  $(0x43)$  + statement-id (MP\_INT) if executing a prepared statement or IPROTO SQL TEXT  $(0x40)$  + statement-text (string) if executing an SQL string. Thus the IPROTO PREPARE map item is the same as the first item of the IPROTO EXECUTE map.

# <span id="page-926-2"></span>**IPROTO**  $PING = 0x40$ .

See conn: $ping()$ . The BODY will be an empty map because IPROTO PING in the HEADER contains all the information that the server instance needs.

<span id="page-926-3"></span>**IPROTO** JOIN =  $0x41$ , for replication **IPROTO** SUBSCRIBE =  $0x42$ , for replication SUBSCRIBE **IPROTO\_VOTE\_DEPRECATED** =  $0x43$ , for old style vote, superseded by IPROTO\_VOTE **IPROTO** VOTE =  $0x44$ , for master election **IPROTO** FETCH SNAPSHOT =  $0x45$ , for starting anonymous replication **IPROTO** REGISTER =0x46, for leaving anonymous replication.

Tarantool constants 0x41 to 0x46 (decimal 65 to 70) are for replication. Connectors and clients do not need to send replication packets. See [Binary protocol – replication.](#page-931-0)

# <span id="page-926-4"></span>Binary protocol – responses if no error and no SQL

After the  $HEADER$ , for a response, there will be a body. It will contain IPROTO OK (0x00) (there was no error), or an error code other than IPROTO OK (there was an error). Responses to SQL statements are slightly different and will be described in the later section, *Binary protocol – responses for SQL*.

For IPROTO OK, the header Response-Code-Indicator will be 0 and the body will be:

```
++=====================+
|| |
|| 0x30: IPROTO_DATA |
|| MP_INT: MP_OBJECT |
|| |
++=====================+
  MP_MAP
```
For IPROTO PING the body will be an empty map. For most data-access requests (IPROTO SELECT IPROTO\_INSERT IPROTO\_DELETE etc.) it will be an array of tuples that contain an array of fields. For IPROTO EVAL and IPROTO CALL it will usually be an array but, since Lua requests can result in a wide variety of structures, bodies can have a wide variety of structures.

For example, after box.space.space-name:insert ${6}$  a successful response will look like this:

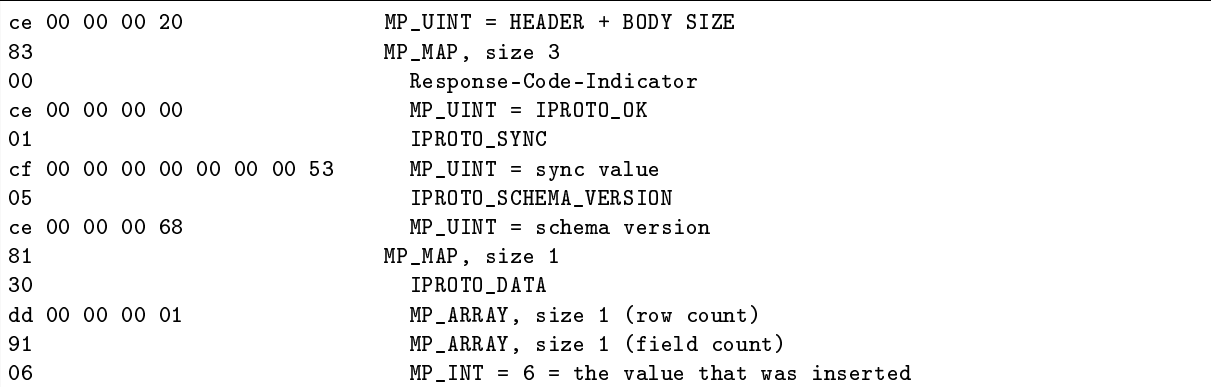

IPROTO DATA is what we get with net box and [Module buffer](#page-614-0) so if we were using net box we could decode with  $msgpack.decode\_unchecked(),$  or we could convert to a string with ffi.string(pointer,  $length$ ). The  $pickle.unpack()$  function might also be helpful.

#### <span id="page-927-0"></span>Binary protocol – responses for errors

For a response other than IPROTO OK, the header Response-Code-Indicator will be 0x8XXX and the body will be:

```
++======================+
|| |
|| 0x31: IPROTO_ERROR |
|| MP_INT: MP_STRING |
|| |
++======================+
    MP_MAP
```
where 0x8XXX is the indicator for an error and XXX is a value in  $src/box/errcode$ .h.  $src/box/errcode$ .h also has some convenience macros which define hexadecimal constants for return codes.

For example, if we try to create a duplicate space with conn:eval([[box.schema.space. create('\_space');]]) the server response will look like this:

```
ce 00 00 00 3b MP_UINT = HEADER + BODY SIZE
83 MP_MAP, size 3 (i.e. 3 items in header)
 00 Response-Code-Indicator
 ce 00 00 80 0a MP_UINT = hexadecimal 800a
 01 IPROTO_SYNC
 cf 00 00 00 00 00 00 00 26
 05 IPROTO_SCHEMA_VERSION
                     MP\_UINT = schema version value
 81 MP_MAP, size 1
  31 IPROTO_ERROR
  db 00 00 00 1d 53 70 61 63 etc. MP_STR = "Space '_space' already exists"
```
Looking in errcode.h we find that error code 0x0a (decimal 10) is ER\_SPACE\_EXISTS, and the string associated with ER\_SPACE\_EXISTS is  $\kappa$ Space "%s" already exists».

## <span id="page-928-0"></span>Binary protocol – responses for SQL

After the [HEADER,](#page-920-0) for a response to an SQL statement, there will be a body that is slightly different from the body for *Binary protocol – responses if no error and no*  $SQL$ *.* 

If the SQL request is not SELECT or VALUES or PRAGMA, then the response body contains only IPROTO SQL INFO (0x42). Usually IPROTO SQL INFO is a map with only one item – SQL INFO ROW COUNT  $(0x00)$  – which is the number of changed rows.

+=========================================================+ | |  $|$  0x42: IPROTO\_SQL\_INFO  $|$ | MP\_MAP: usually 1 item +~~~~~~~~~~~~~~~~~~~~~~~~~~~~~+ | | | | | | | 0x00: SQL\_INFO\_ROW\_COUNT | | | MP\_UINT: changed row count | | | | | | | +~~~~~~~~~~~~~~~~~~~~~~~~~~~~~+ | | | +=========================================================+

For example, if the request is INSERT INTO table-name VALUES (1), (2), (3), then the response body contains an IPROTO SQL INFO map with SQL INFO ROW COUNT  $=$  3. SQL INFO ROW COUNT can be 0 for statements that do not change rows, but can be 1 for statements that create new objects.

The IPROTO SQL INFO map may contain a second item – SQL\_INFO\_AUTO\_INCREMENT\_IDS  $(0x01)$  – which is the new primary-key value (or values) for an INSERT in a table defined with PRIMARY KEY AUTOINCREMENT. In this case the MP\_MAP will have two keys, and one of the two keys will be 0x01: SQL\_INFO\_AUTO\_INCREMENT\_IDS, which is an array of unsigned integers.

For example, if we use the same net.box connection that we used for *[Binary protocol – illustration](#page-919-0)* and we say conn:execute([[CREATE TABLE t1 (dd INT PRIMARY KEY AUTOINCREMENT, дд STRING COLLATE "unicode");]]) conn:execute([[INSERT INTO t1 VALUES (NULL, 'a'), (NULL, 'b');]]) and we watch what tcpdump displays, we will see two noticeable things: (1) the CREATE statement caused a schema change so the response has a new IPROTO\_SCHEMA\_VERSION value and the body includes the new contents of some system tables (caused by requests from net.box which users will not see); (2) the final bytes of the response to the INSERT will be:

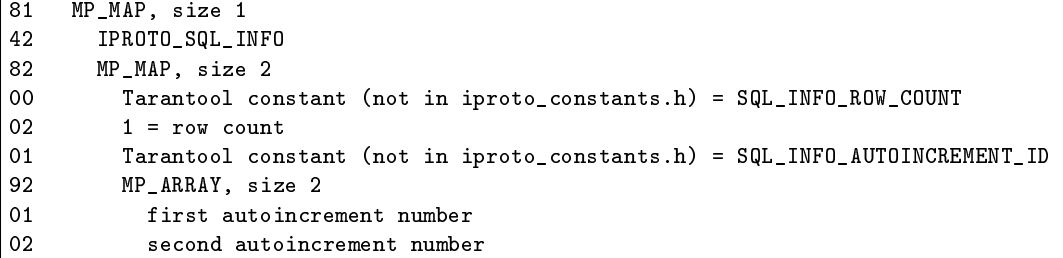

If the SQL statement is SELECT or VALUES or PRAGMA, the response contains:

• IPROTO METADATA + array of column maps, with each column map containing at least IPROTO FIELD NAME  $(0x00)$  + MP\_STR, and IPROTO\_FIELD\_TYPE  $(0x01)$  + MP\_STR. Additionally, if  $sq1_full$  metadata in the  $\_session\_settings$  system space is TRUE, then the array will have these additional column maps which correspond to components described in the  $box.execute()$ section: IPROTO\_FIELD\_COLL  $(0x02)$  + MP\_STR, IPROTO\_FIELD\_IS\_NULLABLE  $(0x03)$  + MP\_BOOL, IPROTO\_FIELD\_IS\_AUTOINCREMENT  $(0x04)$  + MP\_BOOL, IPROTO FIELD SPAN  $(0x05)$  + MP\_STR or MP\_NIL.

• IPROTO DATA + array of tuples = the result set «rows»

```
EXECUTE SELECT RESPONSE BODY:
                       MAP
   +=============================================+===========================+
| | |
| 0x32: IPROTO_METADATA | |
| MP_ARRAY: array of maps: | |
             | +~~~~~~~~~~~~~~~~~~~~~~-------~~+ | |
         | +~~~~~~~~~~~~~~______~~~~~~~+ | | 0x30: IPROTO_DATA
         | | 0x00: IPROTO_FIELD_NAME | | | MP_ARRAY: array of tuples
         || | MP_STR: field name || | |
         | | | 0x01: IPROTO_FIELD_TYPE | | | |
         | | | MP_STR: field type | | | |
         || + more if full metadata || \cdot ||| | +~~~~~~~~~~~~~~~~~~~~~~~~~~~+ | | |
         | | MP_MAP | | |
         | +~~~~~~~~~~~~~~~~~~~~~~~~~~~~~~~+ | |
| MP_ARRAY | |
| | |
+=============================================+===========================+
```
For example, if we use the same net box connection that we used for [Binary protocol – illustration](#page-919-0) and we ask for full metadata by saying conn.space.\_session\_settings:update('sql\_full\_metadata', {{'=', 'value', true}}) and we select the two rows from the table that we just created conn:execute([[SELECT dd, дд AS д FROM t1;]]) then tcpdump will show this response, after the header:

```
82 MP_MAP, size 2 (i.e. metadata and rows)
32 IPROTO_METADATA
92 MP_ARRAY, size 2 (i.e. 2 columns)
85 MP_MAP, size 5 (i.e. 5 items for column#1)
00 a2 44 44 IPROTO_FIELD_NAME + 'DD'
01 a7 69 6e 74 65 67 65 72 IPROTO_FIELD_TYPE + 'integer'
03 c2 IPROTO_FIELD_IS_NULLABLE + false
04 c3 IPROTO_FIELD_IS_AUTOINCREMENT + true
05 c0 PROTO_FIELD_SPAN + nil
85 MP_MAP, size 5 (i.e. 5 items for column#2)
00 a2 d0 94 IPROTO_FIELD_NAME + 'Д' upper case
01 a6 73 74 72 69 6e 67 IPROTO_FIELD_TYPE + 'string'
02 a7 75 6e 69 63 6f 64 65 IPROTO_FIELD_COLL + 'unicode'
03 c3 IPROTO_FIELD_IS_NULLABLE + true
05 a4 d0 b4 d0 b4 IPROTO_FIELD_SPAN + 'дд' lower case
30 IPROTO_DATA
92 MP_ARRAY, size 2
92 MP_ARRAY, size 2
01 MP_INT = 1 i.e. contents of row#1 column#1
a1 61 MP_STR = 'a' i.e. contents of row#1 column#2
92 MP_ARRAY, size 2
02 MP_INT = 2 i.e. contents of row#2 column#1
a1 62 MP_STR = 'b' i.e. contents of row#2 column#2
```
If instead we said conn:prepare([[SELECT dd, дд AS д FROM t1;]]) then tcpdump would should show almost the same response, but there would be no IPROTO\_DATA and there would be two additional items: 34 00 = IPROTO\_BIND\_COUNT + MP\_UINT = 0 (there are no parameters to bind), 33 90 = IPROTO\_BIND\_METADATA + MP\_ARRAY, size 0 (there are no parameters to bind).

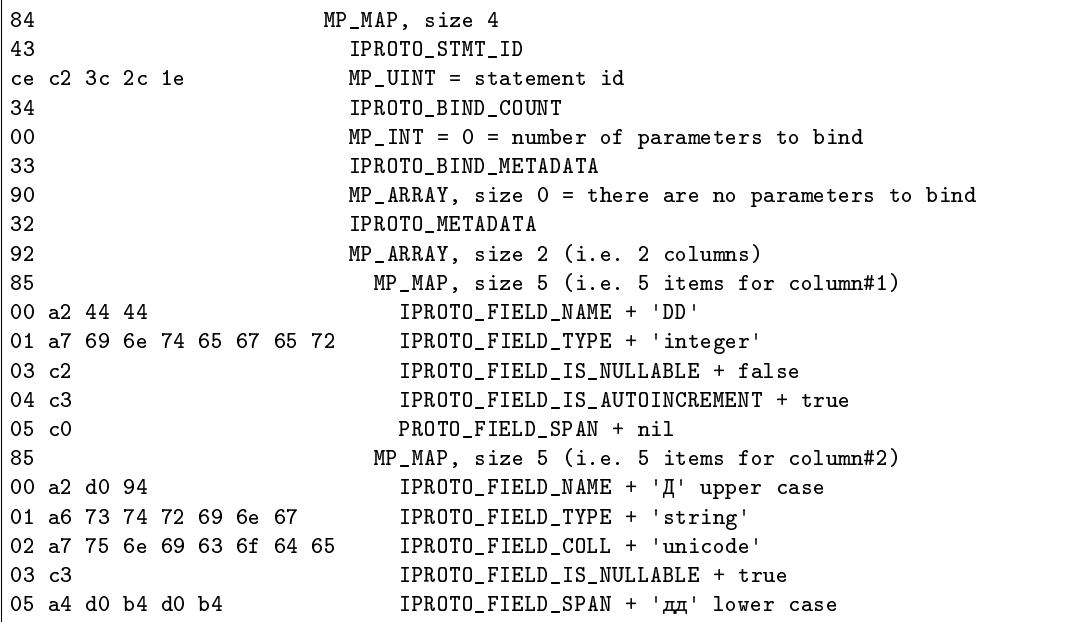

Now read the source code file [net\\_box.c](https://github.com/tarantool/tarantool/blob/master/src/box/lua/net_box.c) where the function «decode\_metadata\_optional» is an example of how Tarantool itself decodes extra items.

## <span id="page-930-0"></span>Binary protocol – authentication

When a client connects to the server instance, the instance responds with a 128-byte text greeting message, like this:

```
Greeting packet sent by server after connect:
0 63
+--------------------------------------+
| |
| Tarantool Greeting (server version) |
| 64 bytes |
       +---------------------+----------------+
| | |
| BASE64 encoded SALT | NULL |
| 44 bytes | |
+---------------------+----------------+
64 107 127
```
The greeting contains two 64-byte lines of ASCII text. Each line ends with a newline character  $(\n\lambda)$ . The first line contains the instance version and protocol type. The second line contains up to 44 bytes of base64 encoded random string, to use in the authentication packet, and ends with up to 23 spaces.

Part of the greeting is a base-64-encoded session salt - a random string which can be used for authentication. The length of a decoded salt (44 bytes) exceeds the amount necessary to sign the authentication message (the first 20 bytes). An excess is reserved for future authentication schemas.

Authentication is optional – if it is skipped, then the session user is 'guest' (the 'guest' user does not need a password).

If authentication is not skipped, then at any time an authentication packet can be prepared using the greeting, as follows.

```
PREPARE SCRAMBLE:
```

```
LEN(ENCODED_SALT) = 44;
   LEN(SCRAMBLE) = 20;prepare 'chap-sha1' scramble:
   salt = base64_decode(encoded_salt);
   step_1 = sha1(password);step_2 = sha1(step_1);step_3 = sha1(salt, step_2);scramble = xor(step_1, step_3);return scramble;
AUTHORIZATION BODY: CODE = IPROTO_AUTH (0x07)
+==========================+====================================+
| | +-------------+-----------+ |
| (KEY) | (TUPLE)| len == 9 | len == 20 | |
 | 0x23: IPROTO_USER_NAME | 0x21:| "chap-sha1" | SCRAMBLE | |
| MP_INT: MP_STRING | MP_INT:| MP_STRING | MP_BIN | |
| | +-------------+-----------+ |
| | MP_ARRAY |
+==========================+====================================+
                   MP_MAP
```
 $\langle$ key> holds the user name.  $\langle$ tuple> must be an array of 2 fields: authentication mechanism («chap-sha1» is the only supported mechanism right now) and password, encrypted according to the specified mechanism.

The server instance responds to an authentication packet with a standard response with 0 tuples.

To see how Tarantool handles this, look at [net\\_box.c](https://github.com/tarantool/tarantool/blob/master/src/box/lua/net_box.c) function netbox\_encode\_auth.

#### <span id="page-931-0"></span>Binary protocol – replication

```
-- replication keys
\langle server\_id \rangle ::= 0x02
\langlelsn> ::= 0x03
\timestimestamp> ::= 0x04
<server_uuid> ::= 0x24
<cluster_uuid> ::= 0x25
\langlevclock> ::= 0x26
```
-- replication codes  $\langle$ join> ::= 0x41 <subscribe> ::= 0x42

```
JOIN:
In the beginning you must send an initial IPROTO_JOIN request (0x41)
        HEADER BODY
+================+=======================++========================+
| | || IPROTO_INSTANCE_UUID |
```
(continues on next page)

(продолжение с предыдущей страницы) | 0x00: 0x41 | 0x01: IPROTO\_SYNC || 0x24: UUID | | MP\_INT: MP\_INT | MP\_INT: MP\_INT || MP\_INT: MP\_STRING | | | || | +================+=======================++========================+ MP\_MAP MP\_MAP Then the instance which you want to connect to will send its last SNAP file, by simply creating a number of INSERTs (with additional LSN and ServerID) (do not reply to this). Then that instance will send a vclock's MP\_MAP and close a socket. +================+=======================++============================+ | | || +~~~~~~~~~~~~~~~~~+ | | | || | | | |  $0x00: 0x00$  |  $0x01: IPROTO_SYNC$  ||  $0x26:$ | SRV\_ID: SRV\_LSN | | | MP\_INT: MP\_INT | MP\_INT: MP\_INT || MP\_INT:| MP\_INT: MP\_INT | | | | || +~~~~~~~~~~~~~~~~~+ | | | || MP\_MAP | +================+=======================++============================+ MP\_MAP MP\_MAP SUBSCRIBE: Then you must send an IPROTO\_SUBSCRIBE request (0x42) HEADER +=========================+========================+ | | | | 0x00: 0x42 | 0x01: IPROTO\_SYNC | | MP\_INT: MP\_INT | MP\_INT: MP\_INT | | | | +=========================+========================+ | IPROTO\_INSTANCE\_UUID | IPROTO\_CLUSTER\_UUID |  $|$  0x24: UUID  $|$  0x25: UUID  $|$ | MP\_INT: MP\_STRING | MP\_INT: MP\_STRING | | | | +=========================+========================+ MP\_MAP BODY +=======================+ | | | 0x26: IPROTO\_VCLOCK | | MP\_INT: MP\_INT | | | +=======================+ MP\_MAP Then you must process every request that could come through other masters. Every request between masters will have Additional LSN and SERVER\_ID.

Frequently a master sends a *[heartbeat](#page-371-0)* message to a replica. For example, if there is a replica with  $id = 2$ , and a timestamp with a moment in 2020, a master might send this:

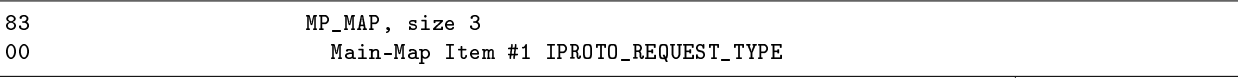

(continues on next page)

(продолжение с предыдущей страницы)

```
00 MP_UINT = 0
02 Main-Map Item #2 IPROTO_REPLICA_ID
02 MP_UINT = 2 = id
04 Main-Map Item #3 IPROTO_TIMESTAMP
cb MP_DOUBLE (MessagePack "Float 64")
41 d7 ba 06 7b 3a 03 21 8-byte timestamp
```
and the replica might send back this:

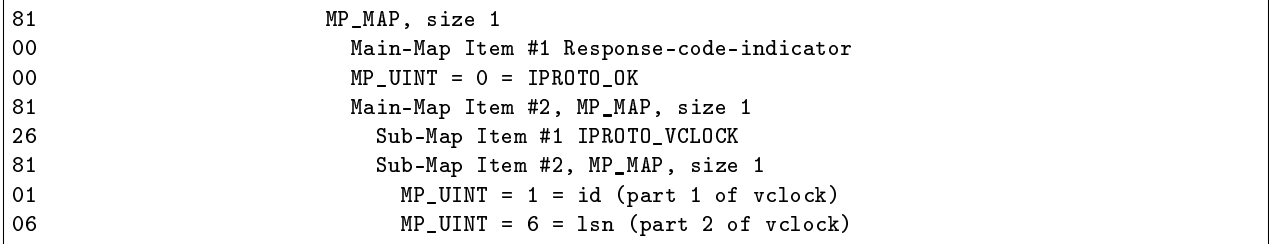

#### <span id="page-933-0"></span>The DECIMAL type

MessagePack EXT type MP\_EXT together with the extension type MP\_DECIMAL is used as a record header.

MP\_DECIMAL is 1.

[MessagePack spec](https://github.com/MessagePack/MessagePack/blob/master/spec.md#ext-format-family) defines two kinds of types:

- fixext  $1/2/4/8/16$  types have fixed length so the length is not encoded explicitly;
- ext 8/16/32 types require the data length to be encoded.

 $MP$ \_EXP + optional length imply using one of these types.

The decimal MessagePack representation looks like this:

```
+--------+-------------------+------------+===============+
| MP_EXT | length (optional) | MP_DECIMAL | PackedDecimal |
+--------+-------------------+------------+===============+
```
Here length is the length of PackedDecimal field, and it is of type MP\_UINT, when encoded explicitly (i.e. when the type is ext 8/16/32).

PackedDecimal has the following structure:

<--- length bytes --> +-------+=============+ | scale | BCD | +-------+=============+

Here scale is either MP\_INT or MP\_UINT. scale = -exponent (exponent negated!)

BCD is a sequence of bytes representing decimal digits of the encoded number (each byte represents two decimal digits each encoded using 4 bits), so byte >> 4 is the first digit and byte & 0x0f is the second digit. The leftmost digit in the array is the most significant. The rightmost digit in the array is the least significant.

The first byte of the BCD array contains the first digit of the number, represented as follows:

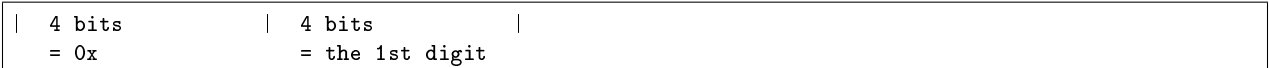

The last byte of the BCD array contains the last digit of the number and the nibble, represented as follows:

| 4 bits | 4 bits |  $=$  the last digit  $=$  nibble

The nibble represents the number's sign:

- 0x0a, 0x0c, 0x0e, 0x0f stand for plus,
- 0x0b and 0x0d stand for minus.

## Examples

The decimal -12.34 will be encoded as 0xd6,0x01,0x02,0x01,0x23,0x4d:

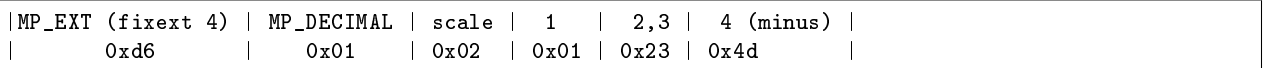

The decimal 0.000000000000000000000000000000000010 will be encoded as 0xc7,0x03,0x01,0x24,0x01, 0x0c:

```
| MP_EXT (ext 8) | length | MP_DECIMAL | scale | 1 | 0 (plus) |
| 0xc7 | 0x03 | 0x01 | 0x24 | 0x01 | 0x0c |
```
# <span id="page-934-0"></span>XLOG / SNAP

.xlog and .snap files have nearly the same format. The header looks like:

```
<type>\n SNAP\n или XLOG\n
\langle \text{version} \rangle\n B данный момент 0.13\n
Server: <server_uuid>\n где UUID -- это 36-байтная строка
VClock: <vclock_map>\n например, {1: 0}\n
\mathbf{h}
```
После файла заголовка идут кортежи с данными. Кортежи начинаются с маркера строки 0xd5ba0bab, а после последнего кортежа может стоять маркер конца файла 0xd510aded. Таким образом, между заголовком файла и маркером конца файла могут быть кортежи с данными в следующем виде:

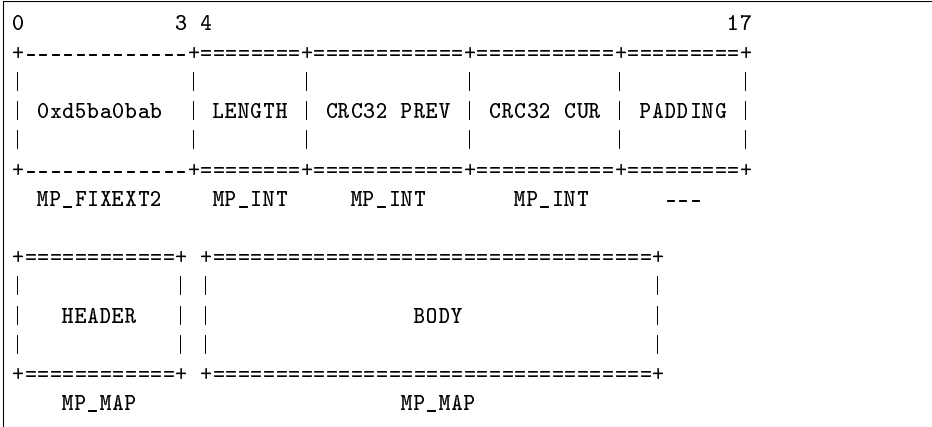

См. пример в разделе [Форматы файлов.](#page-935-0)

# <span id="page-935-0"></span>5.6.2 File formats

### Персистентность данных и формат WAL-файла

Чтобы поддерживать персистентность данных. Tarantool записывает каждый запрос изменения данных (insert, update, delete, replace, upsert) в файл журнала упреждающей записи (WAL-файл) в директорию wal dir. Новый WAL-файл создается для количества записей, определенного в параметре rows per wal, или для количества байтов, указанного в wal max size. Каждому запросу на изменение данных присваивается постоянно возрастающее 64-битное число, представляющее собой регистрационный номер в журнале (LSN). Название WAL-файла состоит из LSN первой записи в файле плюс расширение .хlоg.

Apart from a log sequence number and the data change request (formatted as in Tarantool's binary protocol), each WAL record contains a header, some metadata, and then the data formatted according to msgpack rules. For example, this is what the WAL file looks like after the first INSERT request  $(*\text{si.insert}(\{1\})*)$  for the sandbox database created in our «Getting started» exercises. On the left are the hexadecimal bytes that you would see with:

\$ hexdump  $00000000000000000000$ .xlog

а справа - комментарии.

```
Шестнадцатеричный дамп WAL-файла
                                        Комментарий
---------------------
                           58 4c 4f 47 0a
                           "XLOG\n\n"30 2e 31 33 0a
                           "0.13\" = version
53 65 72 76 65 72 3a 20
                           "Server: "
38 62 66 32 32 33 65 30 2d [Server UUID]\n
36 39 31 34 2d 34 62 35 35
2d 39 34 64 32 2d 64 32 62
36 64 30 39 62 30 31 39 36
0a56 43 6c 6f 63 6b 3a 20
                           "Vclock: "
7b 7d
                           "{}" = vclock value, initially blank
                           (not shown = tuples for system spaces)
\ldotsMagic row marker always = 0xab0bbad5
d5 ba Ob ab
19Length, not including length of header, = 25 bytes
0<sub>0</sub>Record header: previous crc32
ce 8c 3e d6 70
                             Record header: current crc32
a7 cc 73 7f 00 00 66 39
                             Record header: padding
                           msgpack code meaning "Map of 4 elements" follows
84
00 02
                              element#1: tag=request type, value=0x02=IPR0T0_INSERT
02 01
                              element#2: tag=server id, value=0x01
03 04
                              element#3: tag=lsn, value=0x04
04 cb 41 d4 e2 2f 62 fd d5 d4 element#4: tag=timestamp, value=an 8-byte "Float64"
                           msgpack code meaning "map of 2 elements" follows
82
10 cd 02 00
                              element#1: tag=space id, value=512, big byte first
21 91 01
                              element#2: tag=tuple, value=1-element fixed array={1}
```
Tarantool обрабатывает запросы атомарно: изменение либо принимается и записывается в WAL-файл, или полностью исключается. Проясним, как этом работает, используя в качестве примера REPLACEзапрос:

- 1. Экземпляр сервера пытается найти оригинальный кортеж по первичному ключу. Если кортеж найден, ссылка на него сохраняется для дальнейшего использования.
- 2. Происходит проверка нового кортежа. Например, если в нем нет проиндексированного поля, или же тип проиндексированного поля не совпадает с типом в определении индекса, изменение
прерывается.

- 3. Новый кортеж заменяет старый кортеж во всех существующих индексах.
- 4. A message is sent to the WAL writer running in a separate thread, requesting that the change be recorded in the WAL. The instance switches to work on the next request until the write is acknowledged.
- 5. При успешном выполнении на клиент отправляется подтверждение. В случае ошибки начинается процедура отката. Во время процедуры отката поток обработки транзакций откатывается все изменения в базу данных, которые произошли после первого невыполненного изменения, от последнего с первому, вплоть до первого невыполненного изменения. Все запросы, которые подверглись откату, прерываются с ошибкой ER\_WAL\_IO. Новые изменения не применяются во время отката. По окончании процедуры отката сервер повторно запускает конвейер обработки операций.

Одно из преимуществ описанного алгоритма заключается в том, что достигается полная обработка запроса по конвейеру даже для запросов с одинаковым значением первичного ключа. В результате производительность базы данных не падает, даже если все запросы относятся к одному ключу в одном спейсе.

Поток обработки транзакций взаимодействует с потоком записи в журнал упреждающей записи с помощью асинхронного (однако надежного) обмена сообщениями. Поток обработки транзакций, который не блокируется при задачах записи в журнал, продолжает быстро обрабатывать запрос даже при большом объеме дискового ввода-вывода. Ответ на запрос отправляется по готовности, даже если ранее на том же соединении были незавершенные запросы. В частности, на производительность выборки не влияет загрузка диска, даже если SELECT-запросы передаются вместе с запросами UPDATE и DELETE.

При записи в WAL можно применять различные режимы долговечности, что определяет конфигурационная переменная [wal\\_mode.](#page-863-0) Можно полностью отключить журнал упреждающей записи, присвоив [wal\\_mode](#page-874-0) значение none. Даже без журнала упреждающей записи возможно сделать персистентную копию всего набора данных с помощью запроса  $box.snapshot()$ .

Файл в формате .xlog всегда содержит изменения на основании первичного ключа. Даже если клиент запрашивает обновление или удаление по вторичному ключу, запись в файле в формате .xlog будет содержать первичный ключ.

## Формат файла снимка

Формат файла снимка .snap практически такой же, что и формат WAL-файла .xlog. Тем не менее, заголовок снимка отличается: он содержит глобально уникальный идентификатор экземпляра и положения файла снимка в истории относительно более ранних файлов снимка. Кроме того, отличается содержание: .xlog-файл может содержать записи о любых запросах изменения данных (вставка, обновление, обновление и вставка и удаление), а .snap-файл может содержать лишь записи о вставках в спейсы memtx'а.

В первую очередь записи в .snap-файле упорядочены по идентификатору спейса. Таким образом, записи в системные спейсы – такие как \_schema, \_space, \_index, \_func, \_priv и \_cluster – будут находиться в начале .snap-файла до записей в другие спейсы, созданные пользователями.

Во вторую очередь записи в .snap-файле упорядочены по первичному ключу.

# 5.6.3 Процесс восстановления

Процесс восстановления начинается, когда box.cfg{} впервые используется после запуска экземпляра Tarantool-сервера.

Процесс восстановления должен восстановить базы данных на момент последнего отключения экземпляра. Для этого можно использовать последний файл снимка и любые WAL-файлы, которые были записаны после создания снимка. Ситуацию осложняет фактор того, что в Tarantool'е используются два движка – данные memtx'а должны быть реконструированы полностью из снимка и WAL-файлов, тогда как данные vinyl'а будут находиться на диске, но может потребоваться их обновление на время создания контрольной точки. (При создании снимка Tarantool передает движку vinyl команду создания контрольной точки, а операция создания снимка откатывается в случае какой-либо ошибки, поэтому контрольная точка vinyl'а будет настолько же актуальной, как и файл снимка.)

- Шаг 1 Выполнить чтение конфигурационных параметров из запроса box.cfg{}. Параметры, которые могут повлиять на восстановление: work  $\overline{dir}$ , wal  $\overline{dir}$ , memtx  $\overline{dir}$ , vinyl  $\overline{dir}$  и force recovery.
- Шаг 2 Найти последний файл снимка. Использовать данные для реконструкции in-memory баз данных. Передать команду vinyl'у о восстановлении до последней контрольной точки.

На самом деле, есть два варианта реконструкции баз данных memtx'а в зависимости от того, выполняется ли стандартная процедура.

Если выполняется стандартная процедура (force\_recovery = false), memtx может выполнить чтение данных из снимка с отключенными индексами. Сначала все кортежи считываются в память. Затем происходит массовая загрузка первичных ключей с учетом того, что данные уже отсортированы по первичному ключу в каждом спейсе.

Если выполняется нестандартная процедура принудительного восстановления (force\_recovery  $=$  true), Tarantool проводит дополнительную проверку. Сначала индексы активны, и кортежи добавляются по одному. Это означает, что будут выявлены любые нарушения ограничений уникальности ключей, и все повторяющиеся значения пропускаются. Как правило, не будет нарушений ограничений или повторяющихся значений, поэтому такие проверки проводятся только в случае ошибки.

- Шаг 3 Найти WAL-файл, который был создан во время создания файла снимка или позже. Выполнить чтение записей журнала до тех пор, пока LSN записи в журнале не будет больше LSN снимка или больше LSN контрольной точки в vinyl'е. Это и будет начальной точкой для процесса восстановления, которая соответствует текущему состоянию движков.
- Шаг 4 Повторить записи журнала с начальной точки до конца WAL. Движок пропускает команду повторения, если данные старше контрольной точки движка.
- Шаг 5 Повторно создать все вторичные индексы для движка memtx.

## 5.6.4 Server startup with replication

In addition to the recovery process described above, the server must take additional steps and precautions if [replication](#page-347-0) is enabled.

Once again the startup procedure is initiated by the box.cfg{} request. One of the box.cfg parameters may be *[replication](#page-875-0)* that specifies replication source(-s). We will refer to this replica, which is starting up due to box.cfg, as the «local» replica to distinguish it from the other replicas in a replica set, which we will refer to as «distant» replicas.

 $#1.$  If there is no snapshot .snap file and the "replication" parameter is empty and cfg.read only=false: then the local replica assumes it is an unreplicated «standalone» instance, or is the first replica of a new replica set. It will generate new UUIDs for itself and for the replica set. The replica UUID is stored in the cluster space (unless the replica is *anonymous*); the replica set UUID is stored in the schema space. Since a snapshot contains all the data in all the spaces, that means the local replica's snapshot will contain the replica UUID and the replica set UUID. Therefore, when the local replica restarts on later occasions, it will be able to recover these UUIDs when it reads the .snap file.

#1a. If there is no snapshot .snap file and the "replication" parameter is empty and cfg.read only=true: When an instance is starting with  $box.cfg({\ldots}$  read\_only = true}), it cannot be the first replica of a new replica set because the first replica must be a master. Therefore an error message will occur: ER\_BOOTSTRAP\_READONLY. To avoid this, change the setting for this (local) instance to read\_only = false, or ensure that another (distant) instance starts first and has the local instance's UUID in its cluster space. In the latter case, if ER\_BOOTSTRAP\_READONLY still occurs, set the local instance's box.replication connect timeout to a larger value.

 $\#2$ . If there is no snapshot snap file and the "replication" parameter is not empty and the " cluster" space contains no other replica UUIDs: then the local replica assumes it is not a standalone instance, but is not yet part of a replica set. It must now join the replica set. It will send its replica UUID to the first distant replica which is listed in replication and which will act as a master. This is called the «join request». When a distant replica receives a join request, it will send back:

- (1) the distant replica's replica set UUID,
- (2) the contents of the distant replica's .snap file. When the local replica receives this information, it puts the replica set UUID in its \_schema space, puts the distant replica's UUID and connection information in its \_cluster space, and makes a snapshot containing all the data sent by the distant replica. Then, if the local replica has data in its WAL .xlog files, it sends that data to the distant replica. The distant replica will receive this and update its own copy of the data, and add the local replica's UUID to its \_cluster space.

#3. If there is no snapshot .snap file and the "replication" parameter is not empty and the " $^-$ cluster" space contains other replica UUIDs: then the local replica assumes it is not a standalone instance, and is already part of a replica set. It will send its replica UUID and replica set UUID to all the distant replicas which are listed in replication. This is called the «on-connect handshake». When a distant replica receives an on-connect handshake:

- (1) the distant replica compares its own copy of the replica set UUID to the one in the on-connect handshake. If there is no match, then the handshake fails and the local replica will display an error.
- (2) the distant replica looks for a record of the connecting instance in its \_cluster space. If there is none, then the handshake fails. Otherwise the handshake is successful. The distant replica will read any new information from its own .snap and .xlog files, and send the new requests to the local replica.

In the end . . . the local replica knows what replica set it belongs to, the distant replica knows that the local replica is a member of the replica set, and both replicas have the same database contents.

 $\#4$ . If there is a snapshot file and replication source is not empty: first the local replica goes through the recovery process described in the previous section, using its own .snap and .xlog files. Then it sends a «subscribe» request to all the other replicas of the replica set. The subscribe request contains the server vector clock. The vector clock has a collection of pairs "server id, lsn" for every replica in the \_cluster system space. Each distant replica, upon receiving a subscribe request, will read its .xlog files" requests and send them to the local replica if (lsn of .xlog file request) is greater than (lsn of the vector clock in the subscribe request). After all the other replicas of the replica set have responded to the local replica's subscribe request, the replica startup is complete.

The following temporary limitations apply for versions 1.7 and 2.1:

- The URIs in the replication parameter should all be in the same order on all replicas. This is not mandatory but is an aid to consistency.
- The maximum number of entries in the cluster space is 32. Tuples for out-of-date replicas are not automatically re-used, so if this 32-replica limit is reached, users may have to reorganize the \_cluster space manually.

# <span id="page-939-1"></span>5.7 Interactive console

The «interactive console» is Tarantool's basic «command-line interface» for entering requests and seeing results. It is what users see when they start the server without an *instance file*, or start *[tarantoolctl](#page-939-0)* with enter. It is often called the Lua console to distinguish it from the administrative console, but in fact it can handle both Lua and SQL input. The majority of examples in this manual show what users see with the interactive console, including the prompt (which can be «tarantool $\geq$ »), the instruction (which can be a Lua request or an SQL statement), and the response (which can be a display in either YAML format or Lua format).

```
-- Typical interactive console example with Lua input and YAML output
tarantool> box.info().replication
---
- 1:
    id: 1
    uuid: a5d22f66-2d28-4a35-b78f-5bf73baf6c8a
    lsn: 0
...
```
The input language can be changed to  $SQL$  with \set language sql or changed to Lua (the default) with \set language lua.

The delimiter can be changed to any character with set delimiter <character>. The default is nothing, which means input does not need to end with a delimiter. But a common recommendation is to say set delimiter ; especially if input is SQL.

The output format can be changed to Lua with \set output lua or changed to YAML (the default) with \set output yaml.

Ordinarily. output from the console has [YAML format.](http://yaml.org/spec) That means that there is a line for document-start "---", and each item begins on a separate line starting with "- ", and each sub-item in a nested structure is indented, and there is a line for document-end "...".

Optionally, output from the console can have Lua format. That means that there are no lines for documentstart or document-end, and items are not on separate lines (they are only separated by commas), and each sub-item in a nested structure is placed inside «{}» braces. So, when input is a Lua object description, output will equal input.

YAML is good for readability. Lua is good for re-using results as requests. A third format, MsgPack, is good for database storage. Currently the default output format is YAML but it may be Lua in a future version, and it may be Lua if the last set default output call was console.[set\\_default\\_output](#page-622-0)('lua').

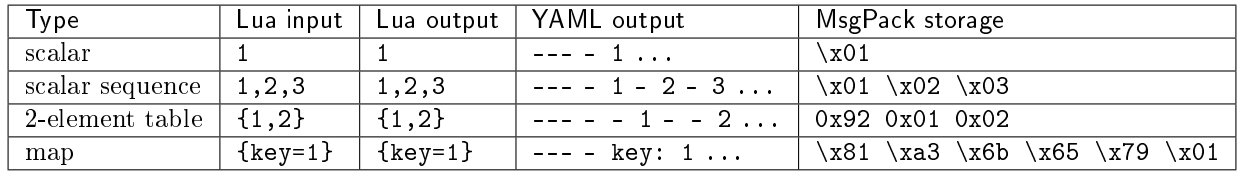

# <span id="page-939-0"></span>5.8 Утилита tarantoolctl

tarantoolctl представляет собой утилиту для администрирования [экземпляров,](#page-940-0) [файлов контроль](#page-941-0)[ной точки](#page-941-0) и [модулей](#page-941-1) в Tarantool'е. Утилита поставляется и устанавливается как часть дистрибутива Tarantool'а.

См. также примеры использования tarantoolctl в разделе  $A\partial$ министрирование серверной части.

## 5.8.1 Формат команд

tarantoolctl COMMAND NAME [URI] [FILE] [OPTIONS..]

где:

- COMMAND это одна из следующих команд, описанных ниже: start, stop, status, restart, logrotate, check, enter, eval, connect, cat, play, rocks.
- NAME это имя  $\phi a\ddot{u}a$  экземпляра или [модуля.](#page-254-0)
- FILE это путь к какому-либо файлу (.lua, .xlog или .snap).
- $\bullet$  URI это URI некого экземпляра Tarantool'а.
- $\bullet$  OPTIONS это параметры, которые принимают команды tarantoolctl.

#### <span id="page-940-0"></span>5.8.2 Команды для управления экземплярами Tarantool'а

tarantoolctl start NAME Запуск экземпляра Tarantool'а.

Кроме того, данная команда задает значение переменной окружения TARANTOOLCTL = "true" (правда), чтобы отметить, что экземпляр был запущен с помощью tarantoolctl.

Примечание: tarantoolctl работает для экземпляров, где не вызвана функция box.cfg{} или вызов box.cfg{} отложен.

Например, это можно использовать для управления экземплярами, которые получают конфигурацию из внешнего сервера. Для таких экземпляров tarantoolctl start goes to background when box.cfg{} is called, so it will wait until options for box.cfg are received. However this is not the case for daemon management systems like systemd, as they handle backgrounding on their side.

tarantoolctl stop NAME Остановка экземпляра Tarantool'а.

tarantoolctl status NAME Отображение статуса экземпляра (работает/остановлен). Если есть PIDфайл и активный управляющий сокет, возвращается код 0. В остальных случаях возвращается не 0.

Сообщает о типичных проблемах стандартного вывода ошибок (например, PID-файл есть, а управляющий сокет отсутствует).

tarantoolctl restart NAME Остановка и запуск экземпляра Tarantool'а.

Кроме того, данная команда задает значение переменной окружения TARANTOOL RESTARTED = "true" (правда), чтобы отметить, что экземпляр был перезапущен с помощью tarantoolctl.

- tarantoolctl logrotate NAME Ротация файлов журнала работающего Tarantool-экземпляра. Работает только в том случае, если в файле экземпляра задан параметр записи журнала в файл. Отправка записей в конвейер или системный журнал syslog не имеет значения в данном случае.
- tarantoolctl check NAME Проверка файла экземпляра на ошибки синтаксиса.
- tarantoolctl enter NAME [--language=language] Enter an instance's interactive Lua or SQL console.

Supported option:

- --language=language to set [interactive console](#page-939-1) language. Can be either Lua or SQL.
- tarantoolctl eval NAME FILE Выполнение локального Lua-файла на работающем экземпляре Tarantool'а.

tarantoolctl connect URI Подключение к экземпляру Tarantool'а по порту административной консоли. Поддерживаются TCP и Unix сокеты.

## <span id="page-941-0"></span>5.8.3 Команды для управления файлами контрольной точки

tarantoolctl cat FILE.. [--space=space\_no ..] [--show-system] [--from=from\_lsn] [--to=to\_lsn] [--replic Стандартный вывод содержимого .snap-файла или .xlog-файла.

tarantoolctl play URI FILE.. [--space=space\_no ..] [--show-system] [--from=from\_lsn] [--to=to\_lsn] [--r Передача содержимого .snap-файла или .xlog-файла на другой экземпляр Tarantool'а.

Поддерживаемые опции:

- --space=space\_no для фильтрации вывода по номеру спейса. Можно передавать несколько раз.
- --show-system для отображения содержимого системных спейсов.
- --from=from\_lsn для отображения операций, начиная с заданного LSN.
- $\bullet$  --to=to\_lsn для отображения операций, заканчивая заданным LSN.
- --replica=replica\_id для фильтрации вывода по идентификатору реплики. Можно передавать несколько раз.

#### <span id="page-941-1"></span>5.8.4 Команды для управления модулями Tarantool'а

tarantoolctl rocks install NAME Установка модуля в текущей директории.

tarantoolctl rocks remove NAME Удаление модуля.

tarantoolctl rocks show NAME Отображение информации об установленном модуле.

tarantoolctl rocks search NAME Поиск модулей по репозиторию.

tarantoolctl rocks list Вывод списка всех установленных модулей.

tarantoolctl rocks pack {<rockspec> | <имя> [<версия>]} Создание модуля путем компоновки исходных или бинарных файлов.

В качестве аргумента можно указать:

- файл в формате .rockspec для создания модуля, который содержит исходные файлы или
- имя установленного модуля (с версией, если их больше одной) для создания модуля, который содержит скомпилированные файлы.

tarantoolctl rocks unpack {<rock\_file> | <rockspec> | <имя> [версия]} Распаковка содержимого модуля в новую директорию в текущей директории.

В качестве аргумента можно указать:

- исходные или бинарные файлы модуля,
- файлы .rockspec или
- имя модулей или файлов в формате .rockspec в удаленных репозиториях (с версией модуля, если их больше одной).

Поддерживаемые опции:

- --server=имя\_севрера сначала проверить данный сервер, затем по списку.
- --only-server=имя\_сервера проверить только данный сервер, остальные пропустить.

# 5.9 Рекомендации по Lua-синтаксису

В [функциях управления данными](#page-41-0) Lua-синтаксис может различаться. Далее приводятся варианты таких различий на примере запросов select(). Аналогичные правила существуют и для остальных функций.

В каждом из приведенных примеров выполняются следующие действия: производится выборка по набору кортежей из спейса с именем "tester", где значение поля, которое соответствует ключу в первичном индексе, равно 1. Также во всех примерах мы принимаем, что числовой идентификатор спейса "tester" равен 512, но это верно только для нашей тестовой базы.

# 5.9.1 Способы ссылки на объект

Во-первых, есть три способа ссылки на объект:

```
-- #1 модуль.подмодуль.имя
tarantool> box.space.tester:select{1}
-- #2 заменить имя буквенной константой в квадратных скобках
tarantool> box.space['tester']:select{1}
-- #3 использовать переменную для всей ссылки на объект
tarantool> s = box.space.tester
tarantool> s:select{1}
```
Для примеров в документации, как правило, используется вариант синтаксиса №1, например «box. space.tester :». Но вы можете с тем же успехом пользоваться любым из трех описанных выше вариантов.

Также описания в руководстве используют синтаксис типа «space\_object:» для ссылки на спейсы и «index\_object:» для ссылки на индексы (например, box.space.tester .index.primary :).

# 5.9.2 Способы задания параметров

Затем есть семь способов задания параметров:

```
-- #1
tarantool> box.space.tester:select{1}
--  #2tarantool> box.space.tester:select({1})
-- #3
tarantool> box.space.tester:select(1)
-- #4
tarantool> box.space.tester.select(box.space.tester,1)
-- #5
tarantool> box.space.tester:select({1},{iterator='EQ'})
-- #6
tarantool> variable = 1
tarantool> box.space.tester:select{variable}
--  #7\text{transcol} > \text{variable} = \{1\}tarantool> box.space.tester:select(variable)
```
В Lua допускается пропуск круглых скобок () при вызове функции, если единственным аргументом является Lua-таблица, и иногда мы этим пользуемся в примерах. Вот почему select{1} аналогично select({1}). Литеральные значения, такие как 1 (скалярное значение) или {1} (значение Luaтаблицы), можно заменить именами переменных, как в примерах 6 и 7.

Хотя есть особые случаи, когда фигурные скобки можно опустить, рекомендуется использовать их, потому что они означают Lua-таблицу. В примерах и описаниях данного руководства применяется форма {1}. Однако это тоже вопрос предпочтений пользователя, и на практике применимы все варианты.

# 5.9.3 Правила именования объектов

Правила именования объектов базы данных не слишком ограничены: максимальная длина составляет 65000 байтов (не символов), допускается практически любой символ Юникода, включая пробелы, идеограммы и знаки пунктуации.

В таких случаях во избежание путаницы с операторами и разделителями в Lua ссылки на объекты должны иметь форму типа литерал в квадратных скобках (2) или форму переменной (3). Например:

```
tarantool> box.space['1*A']:select{1}
tarantool> s = box.space['1*A !@$%^&*()_+12345678901234567890']
tarantool> s:select{1}
```
Не разрешаются:

- символы, которые представляют собой неназначенные кодовые точки,
- разделители строки и абзаца,
- управляющие символы,
- символ замены  $(U + FFFD)$ .

Не рекомендуются: символы, которые не отображаются.

Имена зависимы от регистра, поэтому "А" и "а" – это не одно и то же.

# глава б

# Практические задания

Эти практические задания предназначены для тех, кто хочет поглубже узнать про использование Tarantool'a.

Если вы еще не использовали Tarantool, пожалуйста, сначала ознакомьтесь с Руководством для начи $n$ a $v$ u $ux$ .

# 6.1 Практические задания на Lua

Практические задания по использованию хранимых процедур на языке Lua в работе с Tarantool'ом:

- Вставка 1 млн кортежей с помощью хранимой процедуры на языке Lua,
- Подсчет суммы по JSON-полям во всех кортежах,
- Индексированный поиск по шаблонам.

## <span id="page-944-0"></span>6.1.1 Вставка 1 млн кортежей с помощью хранимой процедуры на языке Lua

Задание по данному практикуму: "Вставьте 1 миллион кортежей. В каждом кортеже должно быть поле, которое соответствует ключу в первичном индексе, в виде постоянно возрастающего числа, а также поле в виде буквенной строки со случайным значением из 10 символов."

Цель данного упражнения состоит в том, чтобы показать, как выглядят Lua-функции в Tarantool'e. Необходимо будет работать с математической библиотекой Lua, библиотекой для работы со строками интерпретатора Lua, Tarantool-библиотекой box, Tarantool-библиотекой box.tuple, циклами и конкатенацией. Инструкции легко будет выполнять даже тем, кто никогда не использовал раньше Lua или Tarantool. Единственное требование - знание того, как работают другие языки программирования, и изучение первых двух глав данного руководства. Но для лучшего понимания можно следовать по комментариям и ссылкам на руководство по Lua или другим пунктам в данном руководстве по Tarantool'y. А чтобы облегчить изучение, читайте инструкции параллельно с вводом операторов в Tarantool-клиент.

#### Настройка

Будем использовать Tarantool-песочницу, которую создавали для упражнений раздела «Руководство для начинающих». Таким образом, у нас есть один спейс и числовой ключ первичного индекса, а также экземпляр Tarantool'а, который также выступает в виде клиента.

#### Разделитель

В более ранних версиях Tarantool'а многострочные функции обрамляются символами-разделителями. Сейчас в них нет необходимости, поэтому в данном практическом задании они использоваться не будут. Однако они все еще поддерживаются. Если вы хотите использовать разделители или используете более раннюю версию Tarantool'а, перед работой проверьте описание синтаксиса для объявления раз- $\partial$ елителя

#### Создание функции, которая возвращает строку

Начнем с создания функции, которая возвращает заданную строку - "Hello world".

```
function string_function()
 return "hello world"
end
```
Слово «function» (функция) – ключевое слово в языке Lua. Рассмотрим подробно работу с языком Lua. Имя функции - string function (строковая функция). В функции есть один исполняемый оператор, return "hello world" (вернуть «hello world»). Строка «hello world» здесь заключена в двойные кавычки, хотя в Lua это не имеет значения, можно использовать одинарные кавычки. Слово «end» означает, что "это конец объявления Lua-функции." Чтобы проверить работу функции, можем выполнить команду

string\_function()

Отправка function-name() (имя-функции) означает команду вызова Lua-функции. В результате возвращаемая функцией строка появится на экране.

Для получения подробной информации о строках в языке Lua, см. Главу 2.4 «Строки» в руководстве по языку Lua. Для получения подробной информации о функциях см. Главу 5 «Функции» в руководстве по языку Lua (chapter 5 «Functions»).

Теперь вывод на экране выглядит следующим образом:

```
tarantool> function string_function()
           > return "hello world"
           > end
\mathbb{R}^2tarantool> string_function()
\equiv \equiv \equiv- hello world
\mathbb{Z}^2 .
tarantool>
```
#### Создание функции, которая вызывает другую функцию и определяет переменную

Теперь у нас есть функция string\_function, и можно вызвать ее с помощью другой функции.

```
function main_function()
 local string_value
 string_value = string_function()return string_value
end
```
Сначала объявим переменную «string\_value» (значение строки). Слово «local» (локально) означает, что string value появится только в main\_function (основная функция). Если бы мы не использовали «local», то string\_value увидели бы даже пользователи других клиентов, которые подключились к данному экземпляру! Иногда это может быть очень полезно при взаимодействии клиентов, но не в нашем случае.

Затем определим значение для string\_value, а именно, результат функции string\_function(). Сейчас вызовем main\_function(), чтобы проверить, что значение определено.

Для получения подробной информации о переменных в языке Lua, см. Главу 4.2 «Локальные переменные и блоки» в руководстве по языку Lua (chapter 4.2 «Local Variables and Blocks»).

Теперь вывод на экране выглядит следующим образом:

```
tarantool> function main_function()
          > local string_value
          > string_value = string_function()
          > return string_value
          > end
\overline{1} , \overline{1}tarantool> main_function()
\frac{1}{2}- hello world
\sim 100tarantool>
```
#### Изменение функции для возврата строки из одной случайной буквы

Сейчас стало понятно, как задавать переменную, поэтому можно изменить функцию string function() так, чтобы вместо возврата заданной фразы «Hello world», она возвращала случайным образом выбранную букву от "А" до "Z".

```
function string_function()
 local random_number
 local random_string
 random_number = math.random(65, 90)random\_string = string.charAt(range_number)return random_string
end
```
Нет необходимости стирать содержание старой функции string\_function(), оно просто перезаписывается. Первый оператор вызывает функцию из математической библиотеки Lua, которая возвращает случайное число; параметры означают, что число должно быть целым от 65 до 90. Второй оператор вызывает функцию из библиотеки Lua для работы со строками, которая преобразует число в символ; параметр представляет собой кодовую точку символа. К счастью, в кодировке ASCII символу "А" соответствует значение 65, а "Z" - 90, так что в результате всегда получим букву от А до Z.

Для получения подробной информации о функциях математической библиотеки в языке Lua, см. Практическое задание по математической библиотеке для пользователей Lua (Math Library Tutorial). Для получения подробной информации о функциях библиотеки для работы со строками в языке Lua, см. Практическое задание по библиотеке для работы со строками для пользователей Lua (String Library Tutorial).

И снова функцию string\_function() можно вызвать из main function(), которую можно вызвать с помощью main\_function().

Теперь вывод на экране выглядит следующим образом:

```
tarantool> function string_function()
              local random_number
          \rightarrow\geqlocal random_string
          > random_number = math.random(65, 90)
          > random_string = string.char(random_number)
          > return random_string
          > end
- - -\overline{\mathcal{L}} .
tarantool> main_function()
\sim \sim \sim- C
\sim 100tarantool>
```
... На самом деле, вывод не всегда будет именно таким, поскольку функция math.random() вызывает случайные числа. Но для наглядности случайные значения в строке не важны.

#### Изменение функции для возврата строки из десяти случайных букв

Сейчас стало понятно, как вызывать строки из одной случайной буквы, поэтому можно перейти к нашей цели - возврату строки из десяти букв с помощью конкатенации десяти строк из одной случайной буквы в цикле.

```
function string_function()
  local random_number
 local random_string
 random\_string = ""for x = 1, 10, 1 do
   random_number = math.random(65, 90)random_string = random_string .. string.char(random_number)
 end
 return random_string
end
```
Слова «for  $x = 1,10,1$ » означают: "начать с х, равного 1, зацикливать до тех пор, пока х не будет равен 10, увеличивать х на 1 на каждом шаге цикла". Символ «..» означает «конкатенацию», то есть добавление строки справа от знака «..» к строке слева от знака «..». Поскольку в начале определяется, что random string (случайная строка) представляет собой «» (пустую строку), в результате получим, что в random string 10 случайных букв. И снова функцию string\_function() можно вызвать из main\_function(), которую можно вызвать с помощью main\_function().

Для получения подробной информации о циклах в языке Lua, см. Главу 4.3.4 «Числовой оператор for» в руководстве по языку Lua (chapter 4.3.4 «Numeric for»).

Теперь вывод на экране выглядит следующим образом:

```
tarantool> function string_function()
          \rightarrowlocal random_number
```
(continues on next page)

(продолжение с предыдущей страницы)

```
\rightarrowlocal random_string
            \, >random\_string = 00for x = 1, 10, 1 do
            \mathcal{P}\, >random_number = math.random(65, 90)\overline{\phantom{1}}random_string = random_string .. string.char(random_number)
            \mathbf{\overline{}}\bullet nd
           \geqreturn random_string
           > end
\sim 100tarantool> main_function()
- ZUD JBHKEFM'
\sim 100tarantool>
```
#### Составление кортежа из числа и строки

Сейчас стало понятно, как создать строку из 10 случайных букв, поэтому можно создать кортеж, который будет содержать число и строку из 10 случайных букв, с помощью функции в Tarantoolбиблиотеке Lua-функций.

```
function main_function()
 local string_value, t
 string_value = string_function()t = box.tuple.new({1, string_value})return t
end
```
После этого, «t» будет представлять собой значение нового кортежа с двумя полями. Первое поле является числовым: «1». Второе поле представляет собой случайную строку. И снова функцию string\_function() можно вызвать из main\_function(), которую можно вызвать с помощью main\_function().

Для получения подробной информации о кортежах в Tarantool'e, см. раздел Вложенный модуль  $box.tuple$  руководства по Tarantool'у.

Теперь вывод на экране выглядит следующим образом:

```
tarantool> function main_function()
                        > local string_value, t
                        > string_value = string_function()
                        > t = box.tuple.new({1, string_value})> return t
                         > end
= -1\mathbb{Z} and
tarantool> main_function()
\frac{1}{2} \frac{1}{2} \frac{- [1, 'PNPZPCOOKA']
\mathbf{1}tarantool>
```
#### Изменение основной функции main function для вставки кортежа в базу данных

Сейчас стало понятно, как создавать кортеж, который содержит число и строку из десяти случайных букв, поэтому осталось только поместить этот кортеж в спейс tester. Следует отметить, что tester это первый спейс, определенный в песочнице, поэтому он представляет собой таблицу в базе данных.

```
function main_function()
  local string_value, t
  string_value = string_function()t = box.tuple.new({1, string_value})box.space.tester:replace(t)
end
```
Здесь новая строка - box.space.tester:replace(t). Имя содержит слово "tester", потому что вставка будет осуществляться в спейс tester. Второй параметр представляет собой значение в кортеже. Для абсолютной точности мы могли ввести команду box.space.tester:insert(t), а не box.space.  $tester:replace(t)$ , но слово «replace» (заменить) означает "вставить, даже если уже существует кортеж, у которого значение первичного ключа совпадает", и это облегчит повтор упражнения, даже если песочница не пуста. После того, как это будет выполнено, спейс tester будет содержать кортеж с двумя полями. Первое поле будет 1. Второе поле будет представлять собой строку из десяти случайных букв. И снова функцию string\_function() можно вызвать из main\_function(), которую можно вызвать с помощью main\_function(). Но функция main\_function() не может полностью отразить ситуацию, поскольку она не возвращает t, она только размещает t в базе данных. Чтобы убедиться, что произошла вставка, используем SELECT-запрос.

main\_function() box.space.tester:select{1}

Для получения подробной информации о вызовах insert и replace в Tarantool'е, см. разделы Вложенный модуль box.space, space object:insert() и space object:replace() руководства по Tarantool'y.

Теперь вывод на экране выглядит следующим образом:

```
tarantool> function main_function()
          \geqlocal string_value, t
              string_value = string_function()
          \geq> \,t = box.tuple.new({1, string_value})> box.space.tester:replace(t)
          > end
- - -\sim 100tarantool> main_function()
- - -\mathbf{1}tarantool> box.space.tester:select{1}
- [1, 'EUJYVEECIL']
\overline{1} , \overline{1}tarantool>
```
#### Изменение основной функции main function для вставки миллиона кортежей в базу данных

Сейчас стало понятно, как вставить кортеж в базу данных, поэтому несложно догадаться, как можно увеличить масштаб: вместо того, чтобы вставлять значение 1 для первичного ключа, вставьте значение переменной от 1 до миллиона в цикле. Поскольку уже рассматривалось, как заводить цикл, это будет несложно. Мы лишь добавим небольшой штрих - функцию распределения во времени.

```
function main_function()
  local string_value, t
 for i = 1,1000000,1 do
    string_value = string_function()t = box.tuple.new({i, string_value})box.space.tester:replace(t)
  end
end
start_time = os.close()main_function()
end_time = os.close()'insert done in ' .. end_time - start_time .. ' seconds'
```
Стандартная Lua-функция os.clock() вернет время ЦП в секундах с момента начала программы. Таким образом, выводя start time = number of seconds (время начала = число секунд) прямо перед вставкой, а затем выводя end time = number of seconds (время окончания = число секунд) сразу после вставки, можно рассчитать (время окончания - время начала) = затраченное время в секундах. Отобразим это значение путем ввода в запрос без операторов, что приведет к тому, что Tarantool отправит значение на клиент, который выведет это значение. (Ответ Lua на C-функцию printf(), а именно print(), также сработает.)

Для получения подробной информации о функции os.clock() см. Главу 22.1 «Дата и время» в руководстве по языку Lua (chapter 22.1 «Date and Time»). Для получения подробной информации о функции print() см. Главу 5 «Функции» в руководстве по языку Lua (chapter 5 «Functions»).

И поскольку наступает кульминация - повторно введем окончательные варианты всех необходимых запросов: запрос, который создает string\_function(), запрос, который создает main\_function(), и запрос, который вызывает main\_function().

```
function string_function()
          local random_number
           local random_string
          random_string = ""for x = 1, 10, 1 do
            random_number = math.random(65, 90)random\_string = random\_string ... string.charAt(range)end
          return random_string
         end
        function main_function()
          local string_value, t
          for i = 1,1000000,1 do
             string_value = string_function()t = box.tuple.new({i, string_value})box.space.tester:replace(t)
          end
         end
         start_time = os.close()main_function()
        end_time = os.close()'insert done in ' .. end_time - start_time .. ' seconds'
```
Теперь вывод на экране выглядит следующим образом:

```
tarantool> function string_function()
          \rightarrowlocal random_number
```
(continues on next page)

(продолжение с предыдущей страницы)

```
> local random_string
        > random_string = ""
        > for x = 1,10,1 do
        > random_number = math.random(65, 90)
        > random_string = random_string .. string.char(random_number)
        > end
        > return random_string
        > end
---
...
tarantool> function main_function()
        > local string_value, t
        > for i = 1,1000000,1 do
        > string_value = string_function()
        > t = box.tuple.new({i,string_value})
        > box.space.tester:replace(t)
        > end
        > end
---
...
tarantool> start_time = os.clock()
---
...
tarantool> main_function()
---
...
tarantool> end_time = os.clock()
---
...
tarantool> 'insert done in ' .. end_time - start_time .. ' seconds'
---
- insert done in 37.62 seconds
...
tarantool>
```
Итак, мы доказали, что возможности Lua-функций довольно многообразны (на самом деле, с помощью хранимых процедур на языке Lua в Tarantool'е можно сделать больше, чем с помощью хранимых процедур в некоторых SQL СУБД), и несложно комбинировать функции Lua-библиотек и функции Tarantool-библиотек.

Также мы показали, что вставка миллиона кортежей заняла 37 секунд. Хостом выступил ноутбук с ОС Linux. А изменив значение [wal\\_mode](#page-874-0) на "none" перед запуском теста, можно уменьшить затраченное время до 4 секунд.

# <span id="page-951-0"></span>6.1.2 Подсчет суммы по JSON-полям во всех кортежах

Задание по данному практикуму: "Предположим, что в каждом кортеже есть строка в формате JSON. В каждой строке есть числовое поле формата JSON. Для каждого кортежа необходимо найти значение числового поля и прибавить его к переменной "sum" (сумма). В конце функция должна вернуть переменную "sum"." Цель данного упражнения – получить опыт в прочтении и обработке кортежей одновременно.

```
1 json = require('json')
2 function sum_json_field(field_name)
     local v, t, sum, field_value, is_valid_json, lua_table
```
(continues on next page)

 $\overline{4}$ 

 $\sqrt{5}$ 

 $\ddot{\rm{6}}$ 

 $\overline{\tau}$ 

 $\overline{8}$ 

 $\overline{Q}$  $10$ 

 $11$ 

 $\overline{1}2$ 

13

(продолжение с предыдущей страницы)

```
sum = 0for v, t in box.space.tester:pairs() do
    is\_valid\_json, lua_table = pcall(json.decode, t[2])if is_valid_json then
      field_value = lua_table[field_name]
      if type(field_value) == "number" then sum = sum + field_value end
    end
  endreturn sum
end
```
**CTPOKA 3: ЗАЧЕМ НУЖЕН «LOCAL».** Эта строка объявляет все переменные, которые будут использоваться в функции. На самом деле, нет необходимости в начале объявлять все переменные, а в длинной функции лучше объявить переменные прямо перед их использованием. Фактически объявлять переменные вообще необязательно, но необъявленная переменная будет «глобальной». Это представляется нежелательным для всех переменных, объявленных в строке 1, поскольку все они используются только в рамках функции.

СТРОКА 5: ЗАЧЕМ НУЖЕН «PAIRS()». Наша задача – пройти по всем строкам, что можно сделать двумя способами: с помощью box.space.space object:pairs() или с помощью variable = select(. ..) с указанием for i, n, 1 do некая-функция (variable[i]) end. Для данного примера мы предпочли использовать pairs().

СТРОКА 5: НАЧАЛО ОСНОВНОГО ЦИКЛА. Всё внутри цикла «for» будет повторяться до тех пор, пока не кончатся индекс-ключи. На полученный кортеж можно сослаться с помощью переменной  $t$ .

СТРОКА 6: ЗАЧЕМ НУЖЕН «PCALL». Если бы мы просто ввели lua\_table = json.  $\texttt{decode}(\texttt{t[2]}))$ , то функция завершила бы работу с ошибкой, обнаружив любое несоответствие в JSONстроке, например отсутствие запятой. Заключив функцию в «pcall» (protected call - защищенный вызов), мы заявляем следующее: хотим перехватывать ошибки такого рода, поэтому в случае ошибки следует просто указать is\_valid\_json = false, и позднее мы решим, что с этим делать.

СТРОКА 6: ЗНАЧЕНИЕ. Функция json.decode означает декодирование JSON-строки, а параметр t[2] представляет собой ссылку на JSON-строку. Здесь есть заранее заданные значения, а мы предполагаем, что JSON-строка была вставлена во второе поле кортежа. Например, предположим, что кортеж выглядит следующим образом:

```
field[1]: 444
field[2]: '{"Hello": "world", "Quantity": 15}'
```
что означает, что первое поле кортежа, первичное поле, представляет собой число, а второе поле кортежа, JSON-строка, является строкой. Таким образом, значение оператора будет следующим: «декодировать t[2] (второе поле кортежа) как JSON-строку; если обнаружится ошибка, то указать is\_valid\_json = false; если ошибок нет, указать is\_valid\_json = true и lua\_table = Lua-таблица, в которой находится декодированная строка».

СТРОКА 8. Наконец, мы готовы получить значение JSON-поля из Lua-таблицы, взятое из JSON-строки. Значение в field name (имя поля), которое является параметром всей функции, должно представлять собой JSON-поле. Например, в JSON-строке '{"Hello": "world", "Quantity": 15}' есть два JSON-поля: «Hello» и «Quantity». Если вся функция вызывается с помощью sum\_json\_field("Quantity"), тогда field\_value = lua\_table[field\_name] (значение поля = Lua таблица [имя поля]) по сути аналогично field\_value = lua\_table ["Quantity"] или даже field\_value = lua\_table. Quantity. Итак, этими тремя способами можно ввести следующую команду: получить значение поля Quantity в Lua-таблице и поместить его в переменную field\_value.

СТРОКА 9: ЗАЧЕМ НУЖЕН «IF». Предположим, что JSON-строка не содержит синтаксических

ошибок, но JSON-поле не является числовым или вовсе отсутствует. В таком случае выполнение функции прервется при попытке прибавить значение к сумме. Если сначала проверить, type(field\_value)  $=$  "number" (тип(значение поля)  $=$  «число»), можно избежать прерывания функции. Если вы уверены, что база данных в идеальном состоянии, этот шаг можно пропустить.

И функция готова. Пора протестировать ее. Начинаем с пустой базы данных так же, как с песочницы в упражнения в «Руководстве для начинающих»,

```
-- если спейс tester остался от предыдущего задания, удалите его
box.space.tester:drop()
box.schema.space.create('tester')
box.space.tester:create_index('primary', {parts = \{1, 'unsigned'\}\})
```
затем добавим несколько кортежей, где первое поле является числовым, а второе поле представляет собой строку.

```
box.space.tester:insert{444, '{"Item": "widget", "Quantity": 15}'}
box.space.tester:insert{445, '{"Item": "widget", "Quantity": 7}'}
box.space.tester:insert{446, '{"Item": "golf club", "Quantity": "sunshine"}'}
box.space.tester:insert{447, '{"Item": "waffle iron", "Quantit": 3}'}
```
Для целей практики здесь допущены ошибки. В «golf club» и «waffle iron» поля Quantity не являются числовыми, поэтому будут игнорироваться. Таким образом, итоговая сумма для полей Quantity в JSON-строках должна быть следующей:  $15 + 7 = 22$ .

Вызовите функцию с помощью sum\_json\_field("Quantity").

```
tarantool> sum_json_field("Quantity")
---
- 22
...
```
Сработало. Для дополнительной отработки материала можно убрать заранее заданные значения, добавить проверку потенциально возможного арифметического переполнения при наличии больших значений некоторых полей, а также команду [передачи управления](#page-46-0) при огромном количестве кортежей.

## <span id="page-953-0"></span>6.1.3 Индексированный поиск по шаблонам

Here is a generic function which takes a field identifier and a search pattern, and returns all tuples that match. \* The field must be the first field of a TREE index. \* The function will use [Lua pattern matching,](http://www.lua.org/manual/5.2/manual.html#6.4.1) which allows «magic characters» in regular expressions. \* The initial characters in the pattern, as far as the first magic character, will be used as an index search key. For each tuple that is found via the index, there will be a match of the whole pattern. \* To be *cooperative*, the function should yield after every 10 tuples, unless there is a reason to delay yielding. With this function, we can take advantage of Tarantool's indexes for speed, and take advantage of Lua's pattern matching for flexibility. It does everything that an SQL [LIKE](#page-411-0) search can do, and far more.

Прочитайте следующий Lua-код, чтобы понять, как он работает. Комментарии, которые начинаются с «СМ. ПРИМЕЧАНИЕ . . . » ссылаются на подробные объяснения, приведенные ниже.

```
function indexed_pattern_search(space_name, field_no, pattern)
  -- СМ. ПРИМЕЧАНИЕ №1 "ПОИСК НУЖНОГО ИНДЕКСА"
  if (box.space[space_name] == nil) then
    print("Error: Failed to find the specified space")
    return nil
  end
```
(continues on next page)

```
(продолжение с предыдущей страницы)
```

```
local index.no = -1for i=0, box.schema. INDEX_MAX, 1 do
  if (box.\space space[space\_name].index[i] == nil) then break end
  if (box.space[space_name].index[i].type == "TREE"
      and box.space[space_name].index[i].parts[1].fieldno == field_no
      and (box.space[space_name].index[i].parts[1].type == "scalar"
      or box.space [space_name].index[i].parts[1].type == "string")) then
    index\_no = ibreak
  end
end
if (index.no == -1) thenprint ("Error: Failed to find an appropriate index")
 return nil
end
-- СМ. ПРИМЕЧАНИЕ №2 "ПОЛУЧЕНИЕ КЛЮЧА ИНДЕКСНОГО ПОИСКА ИЗ ШАБЛОНА"
local index_search_key = ""
local index_search_key_length = 0
local last_character = ""
local c = \frac{mn}{2}local c2 = 100for i=1, string. len(pattern), 1 do
  c = string.sub(pattern, i, i)
  if (last_{\text{-}character} \tilde{=} \mathbb{I}_{b}^{w}) then
    if (c == '^{\wedge} or c == ''\" or c == ''(" or c == '')" or c == ''."
                  or c == "[" or c =="]" or c == "**" or c == "+"or c == "-" or c == "?") thenbreak
    end
    if (c == "\) then
      c2 = string. sub(pattern, i + 1, i + 1)
      if (string.match(c2, "\sqrt[n]{p}") == nil) then break end
      index\_search\_key = index\_search\_key ... c2else
      index_search_key = index_search_key .. c
    end
  _{\mathrm{end}}last_{\text{-}character} = cendindex_search_key_length = string.len(index_search_key)
if (index\_search\_key\_length < 3) then
  print ("Error: index search key " .. index_search_key .. " is too short")
  return nil
end
-- СМ. ПРИМЕЧАНИЕ №3 "ВНЕШНИЙ ЦИКЛ: НАЧАЛО"
local result_set = \{\}local number_of_tuples_in_result_set = 0local previous_tuple_field = ""
while true do
 local number_of_tuples_since_last_yield = 0
 local is_time_for_a_yield = false
  -- СМ. ПРИМЕЧАНИЕ №4 "ВНУТРЕННИЙ ЦИКЛ: ИТЕРАТОР"
 for _, tuple in box. space [space_name]. index [index_no]:
  pairs(index_search_key,{iterator = box.index.GE}) do
    -- СМ. ПРИМЕЧАНИЕ №5 "ВНУТРЕННИЙ ЦИКЛ: ПРЕРЫВАНИЕ, ЕСЛИ КЛЮЧ ИНДЕКСА СЛИШКОМ БОЛЬШОЙ"
    if (string.sub(tuple[field_no], 1, index_search_key_length)
```
(continues on next page)

(продолжение с предыдущей страницы)

```
> index_search_key) then
        break
      end
      -- СМ. ПРИМЕЧАНИЕ №6 "ВНУТРЕННИЙ ЦИКЛ: ПРЕРЫВАНИЕ ПОСЛЕ КАЖДЫХ ДЕСЯТИ КОРТЕЖЕЙ -- ВОЗМОЖНО"
      number_of_tuples_since_last_yield = number_of_tuples_since_last_yield + 1
      if (number_of_tuples_since_last_yield >= 10
          and tuple[field\_no] \tilde{} - previous_tuple_field) then
        index_search_key = tuple[field_no]
        is_time_for_a_yield = true
        break
        end
      previous_tuple_field = tuple[field_no]
      -- СМ. ПРИМЕЧАНИЕ №7 "ВНУТРЕННИЙ ЦИКЛ: ДОБАВЛЕНИЕ В РЕЗУЛЬТАТ, ЕСЛИ ШАБЛОН СОВПАДЕТ"
      if (string.match(tuple[field_no], pattern) <sup>~=</sup> nil) then
        number_of_tuples_in_result_set = number_of_tuples_in_result_set + 1
        result_set[number_of_tuples_in_result_set] = tuple
      end
    end
    -- СМ. ПРИМЕЧАНИЕ №8 "ВНЕШНИЙ ЦИКЛ: ПРЕРЫВАНИЕ ИЛИ ПЕРЕДАЧА УПРАВЛЕНИЯ И ПРОДОЛЖЕНИЕ"
   if (is_time_for_a_yield ~= true) then
      break
    end
    require('fiber').yield()
  end
 return result_set
end
```
ПРИМЕЧАНИЕ №1 «ПОИСК НУЖНОГО ИНДЕКСА» Вызывающий клиент передал space\_name (имя\_спейса – строка) и field\_no (номер\_поля – число). Требования следующие: (a) тип индекса должен быть «TREE», поскольку для других типов индекса (HASH, BITSET, RTREE) поиск с [итерато](#page-492-0) $p \circ M = GE$  не вернет строки, упорядоченные по строковому значению; (b) field no должен представлять собой первую часть индекса; (c) поле должно содержать строки, потому что для других типов данных (как «unsigned») шаблоны поиска не применяются; Если индекс не удовлетворяет этим требованиям, выдать сообщение об ошибке и вернуть нулевое значение nil.

ПРИМЕЧАНИЕ №2 «ПОЛУЧЕНИЕ КЛЮЧА ИНДЕКСНОГО ПОИСКА ИЗ ШАБЛОНА» Вызывающий клиент передал шаблон (строку). Ключом поиска по индексу являются символы в шаблоне до первого магического символа. Магические символы в Lua: % ^ \$ ( ) . [ ] \* + - ?. Например, если задан шаблон «ABC.E», точка будет магическим символом, и ключом поиска по индексу будет «ABC». Однако есть затруднение . . . Если символ «%» будет идти следом за знаком препинания, этот знак препинания экранируется, поэтому следует убрать «%» из ключа поиска по индексу. Например, если задан шаблон «AB%\$E», знак доллара экранируется, поэтому ключом поиска по индексу будет «AB\$E». Наконец, есть проверка длины ключа поиска по индексу – не менее трех символов, причем это число выбрано произвольно, и даже ноль здесь подойдет, но по короткому ключу поиск займет длительное время.

ПРИМЕЧАНИЕ №3 «ВНЕШНИЙ ЦИКЛ: НАЧАЛО» Назначение функции – вернуть результирующий набор данных, как вернул бы запрос *box.space...select <br/>box* space-select>. Мы внесем ее во внешний цикл, который включает в себя внутренний цикл. Назначение внешнего цикла – выполнять внутренний цикл и, при необходимости, [передачу управления,](#page-46-0) пока поиск не будет завершен. Назначение внутреннего цикла – находить кортежи по индексу и включать их в результирующий набор данных, если они подходят под шаблон.

ПРИМЕЧАНИЕ №4 «ВНУТРЕННИЙ ЦИКЛ: ИТЕРАТОР» Цикл for здесь использует pairs(), см. [объяснение, что такое итераторы.](#page-491-0) Во внутреннем цикле будет локальная переменная под названием «tuple» (кортеж), которая содержит последний кортеж, обнаруженный в ходе поиска по индексу.

ПРИМЕЧАНИЕ №5 «ВНУТРЕННИЙ ЦИКЛ: ПРЕРЫВАНИЕ, ЕСЛИ КЛЮЧ ИНДЕКСА СЛИШ-КОМ БОЛЬШОЙ» Используется итератор GE (Greater or Equal - больше или равно), поэтому необходимо уточнить: если ключ поиска по индексу включает в себя N символов, то крайние N символов слева от найденного поля индекса не должны быть больше ключа поиска. Например, если ключом поиска является "АВС", то "АВСDЕ" потенциально подходит, а "АВD" означает, что в дальнейшем совпадений не будет.

ПРИМЕЧАНИЕ №6 «ВНУТРЕННИЙ ЦИКЛ: ПРЕРЫВАНИЕ ПОСЛЕ КАЖДЫХ ДЕСЯТИ КОР-ТЕЖЕЙ – ВОЗМОЖНО» Эта часть кода предназначена для кооперативной многозадачности. Число 10 выбрано произвольно, и как правило, большее число также подойдет. Простое правило гласит: «после проверки 10 кортежей передать управление, а затем возобновить поиск (то есть снова выполнять внутренний цикл), начиная с последнего обнаруженного значения». Однако, если индекс не уникален, или в индексе более одного поля, можно получить дублирующиеся результаты, например,  $\{ *ABC*,1 \}$ ,  $\{ *ABC*, 2\}, \{ *ABC*, 3\}$ » – и будет трудно решить, с какого кортежа «АВС» возобновлять поиск. Таким образом, если найденное поле индекса совпадает с предыдущим найденным полем индекса, цикл не прерывается.

ПРИМЕЧАНИЕ №7 «ВНУТРЕННИЙ ЦИКЛ: ДОБАВЛЕНИЕ В РЕЗУЛЬТАТ, ЕСЛИ ШАБЛОН СОВПАДЕТ» Сравнение найденного поля индекса с шаблоном. Например, предположим, что вызывающий клиент передает шаблон «ABC.E», и существует поле индекса, содержащее «ABCDE». В таком случае, начальный ключ поиска будет «АВС». Таким образом, кортеж, содержащий поле индекса с «АВСDЕ» будет обнаружен итератором, поскольку «АВСDЕ» > «АВС». В этом случае, string.match вернет значение, отличное от нулевого nil. В итоге, этот кортеж можно добавить в результирующий набор данных.

ПРИМЕЧАНИЕ №8 «ВНЕШНИЙ ЦИКЛ: ПРЕРЫВАНИЕ ИЛИ ПЕРЕДАЧА УПРАВЛЕНИЯ И ПРО-ДОЛЖЕНИЕ» Существуют три условия, которые вызовут прерывание из внутреннего цикла: (1) цикл for заканчивается закономерно, потому что отсутствуют ключи индекса, которые больше или равны ключу поиска по индексу, (2) ключ индекса слишком большой, как описано в ПРИМЕЧАНИИ №5, (3) пора передавать управление, как описано в ПРИМЕЧАНИИ №6. Если условие (1) или условие (2) соблюдается, другие действия не требуются, и внешний цикл также заканчивается. Только в том случае, если справедливо условие (3), внешний цикл должен передать управление, а затем продолжить выполнение. Если он продолжит выполнение, то внутренний цикл - поиск с итератором - будет выполняться снова с новым значением для ключа поиска по индексу.

# ПРИМЕР:

Запустите Tarantool, скопируйте и вставьте код для функции indexed\_pattern\_search() и попробуйте выполнить следующее:

```
boxspace.t: drop()box.schema.space.create('t')
box.space.t:create_index('primary',{})
box.space.t:create_index('secondary',{unique=false,parts={2,'string',3,'string'}})
box.space.t:insert\{1, 'A', 'a'\}box.space.t:insert\{2, 'AB', '''\}box.space.t:insert{3, 'ABC', 'a'}
boxspace.t: insert{4, 'ABCD', '''}box.space.t:insert{5,'ABCDE','a'}
boxspace.t:insert{6, 'ABCDE', ''}box.space.t:insert{7,'ABCDEF','a'}
boxspace.t: insert{8, 'ABCDF', '''}indexed_pattern_search("t", 2, "ABC.E.")
```
Получим следующий результат:

```
tarantool> indexed_pattern_search("t", 2, "ABC.E.")
- [7, 'ABCDEF', 'a']
```
# 6.2 Практическое задание на С

Ниже приводится практическое занятие на языке С: Хранимые процедуры на языке С.

# <span id="page-957-0"></span>6.2.1 Хранимые процедуры на языке С

Tarantool может вызывать код на языке С с помощью модулей, ffi или хранимых процедур на С. В данном практическом задании рассматривается только третий метод, хранимые процедуры на языке С. На самом деле, программы всегда представляют собой функции на языке С, но исторически сложилось так, что широко используется фраза «хранимая процедура».

Данное практическое задание могут выполнить те, у кого есть пакет программ для разработки Tarantool'а и компилятор языка программирования С. Оно состоит из пяти задач:

- (1) *easy.c* выводит «hello world»;
- (2)  $\textit{harder.c}$  декодирует переданное значение параметра;
- (3) hardest.c использует API для языка С для вставки в базу данных;
- (4)  $read.c$  использует API для языка С для выборки из базы данных;
- (5) write.  $c$  использует API для языка С для замены в базе данных.

По окончании задания, вы увидите описанные здесь результаты и сможете самостоятельно написать хранимые процедуры.

#### Подготовка

Проверьте наличие следующих элементов на компьютере:

- $\bullet$  Tarantool 2.1 или выше
- Компилятор GCC, подойдет любая современная версия
- module.h и включенные в него файлы
- · msgpuck.h
- $\bullet$  libmsgpuck.a (только для некоторых последних версий msgpuck)

Файл module. h есть в системе, если Tarantool был установлен из исходных файлов. В противном случае, следует установить пакет Tarantool'a «developer». Например, на Ubuntu введите команду:

\$ sudo apt-get install tarantool-dev

или на Fedora введите команду:

```
$ dnf -y install tarantool-devel
```
The msgpuck. h file will exist if Tarantool was installed from source. Otherwise the «msgpuck» package must be installed from https://github.com/tarantool/msgpuck.

Чтобы компилятор С увидел файлы module.h и msgpuck.h, путь к ним следует сохранить в переменной. Например, если адрес файла module.h - /usr/local/include/tarantool/module.h, а адрес файла msgpuck.h - /usr/local/include/msgpuck/msgpuck.h, введите команду:

\$ export CPATH=/usr/local/include/tarantool:/usr/local/include/msgpuck

Статическая библиотека libmsgpuck. а нужна для версий msgpuck старше февраля 2017 года. Только в том случае, если встречаются проблемы соединения при использовании операторов GCC в примерах данного практического задания, в пути следует указывать libmsgpuck.a (libmsgpuck.a создан из исходных файлов загрузки msgpuck и Tarantool, поэтому его легко найти). Например, вместо «gcc -shared -o harder.so -fPIC harder.c» во втором примере ниже, необходимо ввести «gcc -shared -o harder.so -fPIC harder.c libmsgpuck.a».

Tarantool выполняет запросы в качестве клиента. Запустите Tarantool и введите эти запросы.

```
box.cfg{listen=3306}
box.schema.space.create('capi_test')
box.space.capi_test:create_index('primary')
net\_box = require('net-box')capi_{conv} connection = net_box:new(3306)
```
Проще говоря: создайте спейс под названием capi\_test, и выполните соединение с одноименным capi\_connection.

Не закрывайте клиент. Он понадобится для последующих запросов.

<span id="page-958-0"></span>easy.c

Запустите еще один терминал. Измените директорию (cd), чтобы она совпадала с директорией, где запущен клиент.

Создайте файл. Назовите его easy.c. Запишите в него следующие шесть строк.

```
# include "module.h"int easy(box_function_ctx_t *ctx, const char *args, const char *args_end)
\{printf("hello world\n");
 return 0;}
int easy2(box_function_ctx_t *ctx, const char *args, const char *args_end)
 print('hello world -- easy2\nu');return 0;
```
Скомпилируйте программу, что создаст файл библиотеки под названием easy.so:

\$ gcc -shared -o easy.so -fPIC easy.c

Теперь вернитесь в клиент и выполните следующие запросы:

```
box.schema.func. create('easy', {language = 'C'})box.schema.user.grant('guest', 'execute', 'function', 'easy')
capi_connection:call('easy')
```
 $box.schema.func. create(),$ Если эти запросы  $_{\rm\tiny{BAM}}$ незнакомы, перечитайте описание  $box.schema user.grant()$   $u \; conn: call()$ 

Важна функция capi\_connection:call('easy').

Во-первых, она ищет функцию еазу, что должно быть легко, потому что по умолчанию Tarantool ищет в текущей директории файл под названием easy.so.

Во-вторых, она вызывает функцию easy. Поскольку функция easy() в easy.c начинается с printf ("hello world\n"), слова «hello world» появятся на экране.

В-третьих, она проверяет, что вызов прошел успешно. Поскольку функция easy() в easy. с оканчивается на return 0, сообщение об ошибке отсутствует, и запрос выполнен.

Результат должен выглядеть следующим образом:

```
tarantool> capi_connection: call('easy')
hello world
= -1-11\sim 100
```
Теперь вызовем другую функцию в easy.c - easy2(). Она практически совпадает с функцией easy(), но есть небольшое отличие: если имя файла не совпадет с именем функции, нужно будет указать имя-файла. имя-функции.

```
box.schema.func.create('easy.easy2', {language = (C^{\dagger}))
box.schema.user.grant('guest', 'execute', 'function', 'easy.easy2')
capi_connection:call('easy.easy2')
```
... и на этот раз результатом будет: «hello world  $-$  easy2».

<span id="page-959-0"></span>Вывод: вызвать С-функцию легко.

#### harder.c

Вернитесь в терминал, где была создана программа easy.c.

Создайте файл. Назовите его harder. с. Запишите в него следующие 17 строк:

```
\#~inc~l~ude~~\text{``module .}~h~\text{''}# include "msgpuck.h"
int harder (box_function_ctx_t *ctx, const char *args, const char *args_end)
\{uint32_t arg_count = mp_decode_array(kargs);printf("arg_count = \lambda d \nvert", arg_count);
  uint32_t field_count = mp_decode_array(&args);
  printf("field_count = \lambda d \nightharpoonup", field_count);
  uint32_t val;
  int i;
  for (i = 0; i < field_count; ++i)val = mp\_decode\_uint(kargs);print(f("val=/d. \n", val);
  ł
  return 0;
}
```
Скомпилируйте программу, что создаст файл библиотеки под названием harder.so:

\$ gcc -shared -o harder.so -fPIC harder.c

Теперь вернитесь в клиент и выполните следующие запросы:

```
box.schema.func.create('harder', {language = (C')})
box.schema.user.grant('guest', 'execute', 'function', 'harder')
passable_table = {}
table.insert(passable_table, 1)
table.insert(passable_table, 2)
table.insert(passable_table, 3)
capi_connection:call('harder', {passable_table})
```
На этот раз вызов передает Lua-таблицу (passable\_table) в функцию harder(). Функция''harder()'' увидит это, как указано в параметре char \*args.

At this point the harder() function will start using functions defined in [msgpuck.h.](https://github.com/tarantool/msgpuck) The routines that begin with «mp» are msgpuck functions that handle data formatted according to the [MsgPack](http://msgpack.org/) specification. Passes and returns are always done with this format so one must become acquainted with msgpuck to become proficient with the C API.

Однако, пока достаточно понимать, что функция mp\_decode\_array() возвращает количество элементов в массиве, а функция mp\_decode\_uint возвращает целое число без знака из args. Есть также побочный эффект: по окончании декодирования args изменился и теперь указывает на следующий элемент.

Таким образом, первой будет отображена строка «arg\_count = 1», поскольку был передан только один элемент: passable\_table. Второй будет отображена строка «field\_count =  $3$ », потому что в таблице находятся три элемента. Следующие три строки будут «1», «2» и «3», потому что это значения элементов в таблице.

Теперь вывод на экране выглядит следующим образом:

```
tarantool> capi_connection:call('harder', passable_table)
arg_count = 1field_count = 3
val=1.
v = 2.
v = 3---
- []
...
```
Вывод: на первый взгляд, декодирование значений параметров, переданных в C-функцию непросто, но существуют документированные процедуры для этих целей, и их не так много.

## <span id="page-960-0"></span>hardest.c

Вернитесь в терминал, где были созданы программы easy.c и harder.c.

Создайте файл. Назовите его `hardest.c. Запишите в него следующие 13 строк:

```
# include "module.h"
# include "msgpuck.h"
int hardest(box_function_ctx_t *ctx, const char *args, const char *args_end)
{
 uint32_t space_id = box_space_id_by_name("capi_test", strlen("capi_test"));
  char tuple [1024]; /* Must be big enough for mp_encode results */
  char *tuple_pointer = tuple;
 tuple_pointer = mp_encode_array(tuple_pointer, 2);
 tuple_pointer = mp_encode_uint(tuple_pointer, 10000);
 tuple_pointer = mp_encode_str(tuple_pointer, "String 2", 8);
  int n = box_insert(space_id, tuple, tuple_pointer, NULL);
 return n;
}
```
Скомпилируйте программу, что создаст файл библиотеки под названием hardest.so:

\$ gcc -shared -o hardest.so -fPIC hardest.c

Теперь вернитесь в клиент и выполните следующие запросы:

```
box.schema.func.create('hardest', {language = "C"})
box.schema.user.grant('guest', 'execute', 'function', 'hardest')
box.schema.user.grant('guest', 'read,write', 'space', 'capi_test')
capi_connection:call('hardest')
```
На этот раз С-функция выполняет три действия:

- (1) найдет числовой идентификатор спейса capi\_test путем вызова box\_space\_id\_by\_name();
- (2) форматирует кортеж, используя другие функции msgpuck.h;
- $(3)$  вставит кортеж с помощью box\_insert().

Предупреждение: char tuple [1024]; используется здесь просто в качестве быстрого способа ввода команды «выделить байтов с запасом». В серьезных программах разработчику следует обратить внимание на то, чтобы выделить достаточно места, которое будут использовать процедуры mp\_encode.

Затем всё еще в клиенте выполните следующий запрос:

```
box.space.capi_test:select()
```
Результат должен выглядеть следующим образом:

```
tarantool> box.space.capi_test:select()
\omega = \omega- [10000, 'String 2']
\overline{1} , \overline{1}
```
Это доказывает, что функция hardest() была успешно выполнена, но откуда взялись box space id by name() u box insert()? OTBeT API для языка  $C$ .

<span id="page-961-0"></span>read.c

Вернитесь в терминал, где были созданы программы easy.c, harder.c и hardest.c.

Создайте файл. Назовите его read.c. Запишите в него следующие 43 строки:

```
# incl ude "module.h"
# include <msqpuck.h>
int read(box_function_ctx_t *ctx, const char *args, const char *args_end)
\sqrt{ }char tuple_buf [1024];
                           /* здесь будет храниться тапл в сыром MsgPack-формате */
 uint32_t space_id = box_space_id_by_name("capi_test", strlen("capi_test"));
 uint32_t index_id = 0; /* \muomep nepsozo underca cneuّca */
 uint32_t key = 10000;\frac{1}{2} значение ключа, используемое box_insert() */
 mp_encode_array(tuple_buf, 0); /* clear */
 box\_tuple\_format_t *fmt = box\_tuple\_format\_default();box_tuple_t *tuple = box_tuple_new(fmt, tuple_buf, tuple_buf+512);
 assert(tuple != NULL);char key_buf [16];
                             /* передаем key_buf = закодированный ключ = 1000 */
  char * key\_end = key_buf;
```
(continues on next page)

(продолжение с предыдущей страницы)

```
key\_end = mp\_encode\_array(key\_end, 1);key\_end = mp\_encode\_uint(key\_end, key);\texttt{assert}(\texttt{key\_end} \leq \texttt{key\_buf} + \texttt{sizeof}(\texttt{key\_buf}));
/* Получить тапл. У нас нет box_select(), но есть вот это. */
int r = box_index_get(space_id, index_id, key_buf, key_end, &tuple);
assert(r == 0);assert(tuple := NULL);/* Получить каждое поле тапла + показать полученное значение */
int field_no;
                            /* номер первого поля = 0 */
for (field_no = 0; field_no < 2; ++field_no)
  const char *field = box_tuple_field(tuple, field_no);
  assert(field != NULL);\texttt{assert}(mp\_typeof(*field) == MP\_STR \mid \mid mp\_typeof(*field) == MP\_UINT);if (mp_typeof(*field) == MP_UINT)€
    uint32_t uint_value = mp_decode_uint(&field);
    printf ("uint value="/u. \n", uint_value);
  \mathbf{r}else /* ecnu \left( mp\_type\, of\, (*field) \right) == \textit{MP\_STR}) */
  \sqrt{ }const char *str_value;
    uint32_t str_value_length;
    str_value = mp_decode_str(&field, &str_value_length);
    printf ("string value=", *s. \n", str_value_length, str_value);
  J.
\mathcal{F}return 0;
```
Скомпилируйте программу, что создаст файл библиотеки под названием read.so:

\$ gcc -shared -o read.so -fPIC read.c

Теперь вернитесь в клиент и выполните следующие запросы:

```
box.schema.func.create('read', {language = "C"})
box.schema.user.grant('guest', 'execute', 'function', 'read')
box.schema.user.grant('guest', 'read,write', 'space', 'capi_test')
capi_connection:call('read')
```
На этот раз С-функция выполняет четыре действия:

- (1) снова найдет числовой идентификатор спейса capi\_test путем вызова box\_space\_id\_by\_name();
- (2) форматирует ключ поиска = 10 000, используя другие функции msgpuck.h;
- (3) получает кортеж с помощью box\_index\_get();
- (4) проходит по полям каждого кортежа с помощью box\_tuple\_get(). а затем декодирует каждое поле в зависимости от его типа. В данном случае, поскольку мы получаем кортеж, который сами вставили с помощью hardest. с, мы знаем заранее, что его тип будет MP UINT или MP STR. Однако, весьма часто здесь употребляется оператор выбора сазе с одной опцией для каждого возможного типа.

В результате вызова capi\_connection:call('read') должны получить:

```
tarantool> capi_connection:call('read')
uint value=10000.
string value=String 2.
\omega = \omega- []
\overline{1} , \overline{1}
```
Это доказывает, что функция read() была успешно выполнена. И снова важные функции, которые начинаются с box - box index get() и box tuple field() - пришли из API для языка C.

<span id="page-963-0"></span>write.c

Вернитесь в терминал, где были созданы программы easy.c, harder.c, hardest.c и read.c.

Создайте файл. Назовите его write.c. Запишите в него следующие 24 строки:

```
# include "module.h"
# include \langle msqpuck.h\rangleint write (box_function_ctx_t *ctx, const char *args, const char *args_end)
\overline{f}static const char *space = "capi_test";
  char tuple_buf [1024]; /* Должен быть достаточно большим, чтобы вместить результат тр_епсоdе */
  uint32_t space_id = box_space_id_by_name(space, strlen(space));if (space_id == B0XID_NIL) {
   return box_error_set(__FILE__, __LINE__, ER_PROC_C,
    "Can't find space "s", "capi_test");
  \mathbf{r}char *tuple\_end = tuple\_buf;tuple\_end = mp\_encode\_array(tuple\_end, 2);tuple\_end = mp\_encode\_uint(tuple\_end, 1);tuple\_end = mp\_encode\_uint(tuple\_end, 22);box_{txn\_begin}(;
  if (box_replace(space_id, tuple_buf, tuple_end, NULL) != 0)
   return -1;box\_tran\_commit();
  fiber\_sleep(0.001);struct tuple *tuple = box_tuple_new(box_tuple_format_default(),
                                        tuple_buf, tuple_end);
  return box_return_tuple(ctx, tuple);
```
Скомпилируйте программу, что создаст файл библиотеки под названием write.so:

\$ gcc -shared -o write.so -fPIC write.c

Теперь вернитесь в клиент и выполните следующие запросы:

```
box.schema.func.create('write', {language = (C^n)})
box.schema.user.grant('guest', 'execute', 'function', 'write')
box.schema.user.grant('guest', 'read,write', 'space', 'capi_test')
capi_connection:call('write')
```
На этот раз С-функция выполняет шесть действий:

- $(1)$  снова найдет числовой идентификатор спейса capi\_test путем вызова box\_space\_id\_by\_name();
- (2) создает новый кортеж;
- (3) начинает транзакцию;
- $(4)$  заменяет кортеж в box.space.capi\_test
- (5) заканчивает транзакцию;
- (6) последняя строка заменяет цикл read. с вместо получения и вывода каждого поля, использует функцию box\_return\_tuple(...) для возврата всего кортежа вызывающему клиенту, чтобы вывести его на экран.

В результате вызова capi\_connection:call('write') должны получить:

```
tarantool> capi_connection: call('write')
[1, 22]\sim 100
```
Это доказывает, что функция write() была успешно выполнена. И снова важные функции, которые начинаются с  $box -box$   $tan bar (ln (0, box + tan - commit))$  и  $box$   $return - tuple() -$  пришли из API для  $a3b\nu$ 

Вывод: длинное описание всего АРІ для языка С необходимо в силу весомых причин. Все функции можно вызвать из С-функций, которые вызываются из Lua. Таким образом, хранимые процедуры на языке С получают полный доступ к базе данных.

#### Очистка данных

- Удалите все кортежи с функцией с помощью box.schema.func.drop.
- Удалите спейс capi\_test с помощью  $box.schema.capi-test:drop()$ .
- Удалите файлы с разрешением . с и . so, созданные для данного практического задания.

#### Пример из набора тестов

Скачайте исходный код Tarantool'а. Откройте поддиректорию test/box. Проверьте наличие файла под названием tuple bench.test.lua и еще одного файла под названием tuple bench.c. Изучите Lua-файл на предмет вызова функции в С-файле с использованием методов, описанных в данном практическом задании.

Вывод: некоторые тесты из стандартного набора используют хранимые процедуры на языке С, а они должны работать, поскольку мы не можем выпустить Tarantool, если он не прошел тестирование.

# 6.3 SQL tutorial

This tutorial is a demonstration of the SQL feature introduced in Tarantool 2.x series. There are two ways to go through this tutorial:

- read what we say the results are and take our word for it, or
- copy and paste each section and see everything work with Tarantool 2.3.

You will encounter all the functionality that you'd encounter in an  $\angle$ SQL-101 $\angle$  course.

# 6.3.1 Starting up with a first table and SELECTs

#### Initialize

Requests will be done using Tarantool as a *client*. Start Tarantool and, optionally, enter the Tarantool configuration request, for example:

tarantool> box.cfg{}

Before Tarantool 2.0 you needed to say box.cfg{...} prior to performing any database operations. Now you can start working with the database outright. Tarantool initiates the database module and applies *[default](#page-484-0)* [settings.](#page-484-0)

#### set

A feature of the client console program is that you can switch languages and specify the end-of-statement delimiter.

Here we say: default language is SQL and statements end with semicolons.

```
\text{transcol} > \sqrt{\text{set language}} sql
\text{transcol} > \sqrt{\text{set}</math> delimiter ;
```
# CREATE, INSERT, UPDATE, SELECT

Start with simple SQL statements just to be sure they're there.

```
CREATE TABLE table1 (column1 INTEGER PRIMARY KEY, column2 VARCHAR(100));
INSERT INTO table1 VALUES (1, 'A');
UPDATE table1 SET column2 = 'B';
SELECT * FROM table1 WHERE column1 = 1;
```
The result of the SELECT statement will look like this:

```
\text{tarantool} > \text{SELECT} * \text{ FROM table1 WHERE column1 = 1;---
- [1, 'B']...
```
Reality check: actually the result will include include initial fields called «metadata», the names and data types of each column. For all SELECT examples we show only the result rows without showing the metadata.

# CREATE TABLE

Here is CREATE TABLE with more details:

- There are multiple columns, with different data types.
- There is a PRIMARY KEY (unique and not-null) for two of the columns.

```
CREATE TABLE table2 (column1 INTEGER,
                     column2 VARCHAR(100),
                     column3 SCALAR,
                     column4 DOUBLE,
                     PRIMARY KEY (column1, column2));
```
The result will be: «row\_count: 1» (no error).

#### INSERT

Try to put 5 rows in the table:

- The INTEGER and DOUBLE columns get numbers.
- The VARCHAR and SCALAR columns get strings (the SCALAR strings are expressed as hexadecimals).

```
INSERT INTO table2 VALUES (1, 'AB', X'4142', 5.5);
INSERT INTO table2 VALUES (1, 'CD', X'2020', 1E4);
INSERT INTO table2 VALUES (1, 'AB', X'A5', -5.5);
INSERT INTO table2 VALUES (2, 'AB', X'2020', 12.34567);
INSERT INTO table2 VALUES (-1000, '', X'', 0.0);
```
Получим следующий результат:

- The third INSERT will fail because of a primary-key violation (1, 'AB' is a duplication).
- The other four INSERT statements will succeed.

#### SELECT with ORDER BY clause

Retrieve the 4 rows in the table, in descending order by column2, then (where the column2 values are the same) in ascending order by column4.

«\*» is short for «all columns».

SELECT \* FROM table2 ORDER BY column2 DESC, column4 ASC;

Получим следующий результат:

```
- - [1, 'CD', ' ', 10000]- [1, 'AB', 'AB', 5.5]
 - [2, 'AB', ' ', 12.34567]
 - [-1000,  |, |, |, |
```
# SELECT with WHERE clauses

Retrieve some of what you inserted:

- The first statement uses the LIKE comparison operator which is asking for «first character must be  $A^{\prime\prime}$ , the next characters can be anything.
- The second statement uses logical operators and parentheses, so the ANDed expressions must be true, or the ORed expression must be true. Notice the columns don't have to be indexed.

```
SELECT column1, column2, column1 * column4 FROM table2 WHERE column2
LIKE 'A%';
SELECT column1, column2, column3, column4 FROM table2
    WHERE (column1 \leq 2 AND column4 \leq 10)
    OR column3 = X'2020';
```
The results will be:

```
- - [1, 'AB', 5.5]- [2, 'AB', 24.69134]
```
and

- - [-1000, '', '', 0] - [1, 'AB', 'AB', 5.5] - [1, 'CD', ' ', 10000]  $-$  [2, 'AB', ' ', 12.34567]

# SELECT with GROUP BY and aggregating

Retrieve with grouping.

The rows which have the same values for column2 are grouped and are aggregated – summed, counted, averaged – for column4.

```
SELECT column2, SUM(column4), COUNT(column4), AVG(column4)
FROM table2
GROUP BY column2;
```
Получим следующий результат:

```
- - [ , 0, 1, 0]- ['AB', 17.84567, 2, 8.922835]
 - ['CD', 10000, 1, 10000]
```
# 6.3.2 Complications and complex SELECTs

#### NULLs

Insert more rows, containing NULL values.

NULL is not the same as Lua nil; it commonly is used in SQL for unknown or not-applicable.

```
INSERT INTO table2 VALUES (1, NULL, X'4142', 5.5);
INSERT INTO table2 VALUES (0, '!!@', NULL, NULL);
INSERT INTO table2 VALUES (0, '!!!', X'00', NULL);
```
Получим следующий результат:

- The first INSERT will fail because NULL is not permitted for a column that was defined with a PRIMARY KEY clause.
- The other INSERT statements will succeed.

Indexes

Make a new index on column4.

There already is an index for the primary key. Indexes are useful for making queries faster. In this case, the index also acts as a constraint, because it prevents two rows from having the same values in column4. However, it is not an error that column4 has multiple occurrences of NULLs.

CREATE UNIQUE INDEX i ON table2 (column4);

The result will be: «rowcount: 1» (no error).

#### Create a subset table

Make a table which will have some of the columns of table2, and some of the rows of table2.

You can do this by combining INSERT with SELECT. Then select everything in the resultant subset table.

```
CREATE TABLE table3 (column1 INTEGER, column2 VARCHAR(100), PRIMARY KEY
(column2));INSERT INTO table3 SELECT column1, column2 FROM table2 WHERE column1 <> 2;
SELECT * FROM table3;
```
Получим следующий результат:

```
- - [-1000, '']- [0, '!!!']
 - [0, '!!@']
 - [1, 'AB']
 - [1, 'CD']
```
#### SELECT with a subquery

A subquery is a query within a query.

Here we find all the rows in table2 whose (column1, column2) values are not in table3.

```
SELECT * FROM table2 WHERE (column1, column2) NOT IN (SELECT column1,
column2 FROM table3);
```
The result is, unsurprisingly, the single row which we deliberately excluded when we inserted the rows in the INSERT ... SELECT statement:

- - [2, 'AB', ' ', 12.34567]

#### SELECT with a join

A join is a combination of two tables. There is more than one way to do them in Tarantool: «Cartesian joins», «left outer joins», etc.

Here we're just showing the most typical case, where column values from one table match column values from another table.

```
SELECT * FROM table2, table3
    WHERE table2.column1 = table3.column1 AND table2.column2 = table3.column2
    ORDER BY table2.column4;
```
Получим следующий результат:

```
- - [0, '!!!', "\0", null, 0, '!!!']
 - [0, '!!@', null, null, 0, '!!@']
 - [-1000, '', '', 0, -1000, '']
 - [1, 'AB', 'AB', 5.5, 1, 'AB']
 -[1, 'CD', ' ', 10000, 1, 'CD']
```
# 6.3.3 Constraints affecting updates

# CREATE TABLE, with a CHECK clause

First we make a table which includes a «constraint» that there must not be any rows containing 13 in column2. Then we try to insert such a row.

```
CREATE TABLE table4 (column1 INTEGER PRIMARY KEY, column2 INTEGER, CHECK
\text{(column2} \leq 13);
INSERT INTO table4 VALUES (12, 13);
```

```
Result: the insert fails, as it should, with the message «'Check constraint failed
''ck_unnamed_TABLE4_1'': column2 <> 13'».
```
# CREATE TABLE, with a FOREIGN KEY clause

First we make a table which includes a «constraint» that there must not be any rows containing values that do not appear in table2.

When we made table2, we specified that its «primary key» columns were (column1, column2).

```
CREATE TABLE table5 (column1 INTEGER, column2 VARCHAR(100),
   PRIMARY KEY (column1),
   FOREIGN KEY (column1, column2) REFERENCES table2 (column1, column2));
INSERT INTO table5 VALUES (2,'AB');
INSERT INTO table5 VALUES (3,'AB');
```
Result:

- The first INSERT statement succeeds because table3 contains a row with [2, 'AB', ' ', 12.34567].
- The second INSERT statement, correctly, fails with the message «Failed to execute SQL statement: FOREIGN KEY constraint failed».

#### UPDATE

Due to earlier INSERT statements, these values are in table2 column4: {0, NULL, NULL, 5.5, 10000, 12.34567}. We will add 5 to every one of them except the one with 0. (Adding 5 to NULL will result in NULL, as SQL arithmetic requires.) Then we'll use SELECT to see what happened to column4.

UPDATE table2 SET column4 = column4 + 5 WHERE column4  $\langle \rangle$  0; SELECT column4 FROM table2 ORDER BY column4;

The result is: {NULL, NULL, 0, 10.5, 17.34567, 10005}.

#### DELETE

Due to earlier INSERT statements, there are now 6 rows in table2:

```
- - [-1000, '', '', 0]
 -[0, '!!!!', ''\0", null]- [0, '!!@', null, null]
 - [1, 'AB', 'AB', 10.5]
  - [1, 'CD', ' ', 10005]
  - [2, 'AB', ' ', 17.34567]
```
We will try to delete the last and first of these rows.

```
DELETE FROM table2 WHERE column1 = 2;
DELETE FROM table2 WHERE column1 = -1000;
SELECT COUNT(column1) FROM table2;
```
Получим следующий результат:

- The first DELETE statement causes an error message because (remember?) there's a foreign-key constraint.
- The second DELETE statement succeeds.
- The SELECT statement shows that there are now only 5 rows remaining.

### ALTER TABLE, with a FOREIGN KEY clause

Now we want to make another «constraint», that there must not be any rows in table1 containing values that do not appear in table5. We couldn't do this when we created table1 because at that time table5 did not exist. But we can add constraints to existing tables with the ALTER TABLE statement.

```
ALTER TABLE table1 ADD CONSTRAINT c
   FOREIGN KEY (column1) REFERENCES table5 (column1);
DELETE FROM table1;
ALTER TABLE table1 ADD CONSTRAINT c
   FOREIGN KEY (column1) REFERENCES table5 (column1);
```
Result: the ALTER TABLE statement fails the first time because there is a row in table1, and ADD CONSTRAINT requires that the table be empty. But after we delete that row, the ALTER TABLE statement succeeds the second time. Thus we have set up a chain of references, from table1 to table5 and from table5 to table2.

#### **Triggers**

The idea of a trigger is: if a change (INSERT or UPDATE or DELETE) happens, then a further action – perhaps another INSERT or UPDATE or DELETE – will happen.

There are many variants, the one we'll illustrate here is: just after doing an update in table3, do an update in table2. We will specify this as FOR EACH ROW, so (since there are 5 rows in table3) the trigger will be activated 5 times.

```
SELECT column4 FROM table2 WHERE column1 = 2;
CREATE TRIGGER tr AFTER UPDATE ON table3 FOR EACH ROW
BEGIN UPDATE table2 SET column4 = column4 + 1 WHERE column1 = 2; END;
UPDATE table3 SET column2 = column2;
SELECT column4 FROM table2 WHERE column1 = 2;
```
Result:

- The first SELECT shows that the original value of column4 in table2 where column1 = 2 was: 17.34567.
- The second SELECT returns:
	- $-$  [22.34567]

# 6.3.4 Operators and functions

# String operations

You can manipulate string data (usually defined with CHAR or VARCHAR data types) in many ways.

We'll illustrate here:

- the || operator for concatenation and
- the SUBSTR function for extraction.

SELECT column2, column2 || column2, SUBSTR(column2, 2, 1) FROM table2;

Получим следующий результат:

```
- - ['!!!', '!!!!!!', '!']
 - ['!!@', '!!@!!@', '!']
 - ['AB', 'ABAB', 'B']
 - ['CD', 'CDCD', 'D']
 - ['AB', 'ABAB', 'B']
```
## Number operations

You can also manipulate number data (usually defined with INTEGER or DOUBLE data types) in many ways.

We'll illustrate here:

- the << operator for shift left and
- the *%* operator for modulo.

SELECT column1, column1 << 1, column1 << 2, column1 % 2 FROM table2;

Получим следующий результат:

 $- - [0, 0, 0, 0]$ - [0, 0, 0, 0] - [1, 2, 4, 1] - [1, 2, 4, 1] - [2, 4, 8, 0]

## Ranges and limits

Tarantool can handle:

- integers anywhere in the 4-byte integer range,
- approximate-numerics anywhere in the 8-byte IEEE floating point range,
- any Unicode characters, with UTF-8 encoding and a choice of collations.

Here we will insert some such values in a new table, and see what happens when we select them, with arithmetic on a number column and ordering by a string column.
```
CREATE TABLE t6 (column1 INTEGER, column2 VARCHAR(10), column4 DOUBLE,
PRIMARY KEY (column1));
INSERT INTO t6 VALUES (-1234567890, 'АБВГД', 123456.123456);
INSERT INTO t6 VALUES (+1234567890, 'GD', 1e30);
INSERT INTO t6 VALUES (10, 'FADEW?', 0.000001);
INSERT INTO t6 VALUES (5, 'ABCDEFG', NULL);
SELECT column1 + 1, column2, column4 * 2 FROM t6 ORDER BY column2;
```
The result is:

```
- - [6, 'ABCDEFG', null]
  - [11, 'FADEW?', 2e-06]
  - [1234567891, 'GD', 2e+30]
 - [-1234567889, 'АБВГД', 246912.246912]
```
### Views

A view, or «viewed table», is virtual, that is, its rows aren't physically in the database, their values are calculated from other tables.

Here we'll create a view v3 based on table3, then we select from it.

```
CREATE VIEW v3 AS SELECT SUBSTR(column2,1,2), column4 FROM t6 WHERE
colum1 > = 0;
SELECT * FROM v3;
```
The result is:

```
- - ['АБ', 123456.123456]
 - ['FA', 1e-06]
 - ['GD', 1e+30]
```
### Common table expressions

By putting WITH + SELECT in front of a SELECT, we can make a sort of temporary view that lasts for the duration of the statement.

Here we'll select from the sort of temporary view.

```
WITH cte AS (
             SELECT SUBSTR(column2,1,2), column4 FROM t6 WHERE column4
             >= 0)SELECT * FROM cte;
```
Result: the same as the result we got with CREATE VIEW earlier:

```
- - ['АБ', 123456.123456]
 - ['FA', 1e-06]
  - ['GD', 1e+30]
```
### VALUES

Tarantool can handle statements like SELECT 55; (select without FROM) like some other popular DBMSs. But it also handles the more standard statement VALUES (expression [, expression ...]);

Here we'll use both styles.

```
SELECT 55 * 55, 'The rain in Spain';
VALUES (55 * 55, 'The rain in Spain');
```
The result of either statement will be:

- - [3025, 'The rain in Spain']

### Metadata

What database objects have we created? We can find out about:

- tables with SELECT \* FROM "\_space";
- indexes with SELECT \* FROM "\_index";
- triggers with SELECT \* FROM "\_trigger"; (These names will be familiar to old Tarantool users because we're actually selecting from NoSQL «system spaces».)

Here we will select from \_space.

SELECT "id", "name", "owner", "engine" FROM "\_space" WHERE "name"='TABLE3';

The result is (we know we will get a row because we created table3 earlier):

```
- - [517, 'TABLE3', 1, 'memtx']
```
### 6.3.5 Calling from a host language to make a big table

### box.execute()

Now we will change the settings so that the console accepts statements written in Lua instead of statements written in SQL. (More ways to switch languages will exist in Tarantool clients in our next version.)

This doesn't mean we have left the SQL world though, because we can invoke SQL statements using a Lua function: box.execute(string).

Here we'll switch languages, and ask to select again what's in table3. These statements must be entered separately.

```
\text{transcol} > \sqrt{\text{set language} \cdot \text{I}}tarantool> box.execute([[SELECT * FROM table3;]]);
```
Showing both the statements and the results:

```
\text{transcol} > \sqrt{\text{set } \text{language } \text{lia}}---
...
tarantool> box.execute([[SELECT * FROM table3;]]);
---
- 1000, '']
  - [0, '!!!']
  -[0, '!!0']- [1, 'AB']
  -[1, 'CD']...
```
### Create a million-row table

We've illustrated a lot of SQL, but does it scale? To answer that, let's make a bigger table.

For this we are going to use Lua. We will not explain the Lua, because that's in the Lua section of the Tarantool manual. Just copy-and-paste these instructions and wait for about a minute.

```
box.execute("CREATE TABLE tester (s1 INT PRIMARY KEY, s2 VARCHAR(10))");
function string_function()
  local random_number
  local random_string
  random_string = ""
  for x = 1, 10, 1 do
    random_number = math.random(65, 90)
    random_string = random_string .. string.char(random_number)
   end
   return random_string
end;
function main_function()
  local string_value, t, sql_statement
  for i = 1,1000000,1 do
    string_value = string_function()
     sql_statement = "INSERT INTO tester VALUES (" .. i .. ",'" .. string_value .. "')"
     box.execute(sql_statement)
   end
end;
start_time = os.close();
main_function();
end_time = os.close();
'insert done in ' .. end_time - start_time .. ' seconds';
```
The result is: you now have a table with a million rows, with a message saying «insert done in 88.570578 seconds».

### Select from a million-row table

Now that we have something a bit larger to play with, let's see how long it takes to SELECT.

The first query we'll do will automatically go via an index, because s1 is the primary key.

The second query we'll do will not go via an index, because for s2 we didn't say CREATE INDEX xxxx ON tester (s2);.

```
box.execute([[SELECT * FROM tester WHERE s1 = 73446;]]);
box.execute([[SELECT * FROM tester WHERE s2 LIKE 'QFML%';]]);
```
The result is:

- the first statement will finish instantaneously,
- the second statement will be noticeably slower but still a fraction of a second.

#### Cleanup and exit

We're done. We've shown that Tarantool 2.x has a very reasonable subset of SQL, and it works.

The rest of these commands will simply destroy all the database objects that were created so that you can do the demonstration again. These statements must be entered separately.

 $\text{transcol} > \sqrt{\text{set language}}$  sql tarantool> DROP TABLE tester; tarantool> DROP TABLE table1; tarantool> DROP VIEW v3; tarantool> DROP TRIGGER tr; tarantool> DROP TABLE table5; tarantool> DROP TABLE table4; tarantool> DROP TABLE table3; tarantool> DROP TABLE table2; tarantool> DROP TABLE t6;  $\text{transcol} > \sqrt{\text{set language} \cdot \text{loss}}$ tarantool> os.exit();

## 6.4 Улучшаем работу MySQL с помощью Tarantool

MySQL-репликация — это одна из важнейших функций Tarantool'а. Она позволяет ускорить работу с существующей базой данных MySQL, а также значительно расширить базу за счет горизонтального масштабирования. Даже если вы не заинтересованы в расширении, сама замена существующих реплик на Tarantool может сэкономить вам деньги, потому что Tarantool более эффективно работает с ядром, чем MySQL. Отзыв компании, которая широко использует репликацию в Tarantool, можно прочитать [здесь.](https://dzone.com/articles/next-level-mysql-performance-tarantool-as-a-replic)

Примечания:

- если вы столкнетесь с какими-либо проблемами в отношении основ работы с Tarantool'ом, то можете обратиться к [руководству для начинающих](#page-4-0) или [описанию модели данных.](#page-30-0)
- приведенные ниже инструкции относятся к CentOS 7.5 и MySQL 5.7. Также предполагается, что у вас установлен модуль systemd и вы работаете с существующей MySQL-установкой.
- во время выполнения практикума вам может пригодиться журнал для устранения неполадок replicatord.log, который находится в /var/log. Также обратите внимание на журнал экземпляра example.log в /var/log/tarantool.

Итак, начнем.

1. Для начала установим необходимые пакеты для CentOS:

```
yum -y install git ncurses-devel cmake gcc-c++ boost boost-devel wget unzip nano bzip2 mysql-
˓→devel mysql-lib
```
2. Затем клонируем пакет репликации Tarantool-MySQL из GitHub:

git clone https://github.com/tarantool/mysql-tarantool-replication.git

3. Сейчас мы можем собрать репликатор с помощью cmake:

```
cd mysql-tarantool-replication
git submodule update --init --recursive
cmake .
make
```
4. Репликатор будет работать в виде демона systemd под названием replicatord, поэтому давайте отредактируем его служебный файл systemd, а именно replicatord.service, в репозитории

nano replicatord.service

Измените следующую строку:

ExecStart=/usr/local/sbin/replicatord -c /usr/local/etc/replicatord.cfg

Замените расширение . cfg на . yml:

ExecStart=/usr/local/sbin/replicatord -c /usr/local/etc/replicatord.yml

5. Затем скопируем некоторые файлы из репозитория replicatord в другие места:

```
cp replicatord /usr/local/sbin/replicatord
cp replicatord.service /etc/systemd/system
```
6. Сейчас откроем консоль MySQL и создадим пример базы данных (в зависимости от текущих настроек, разумеется, вы можете не быть пользователем root):

```
mysql -u root -p
CREATE DATABASE menagerie;
QUIT
```
7. Далее получим образец данных из MySQL, которые поместим в корневую директорию, а затем установим из терминала:

```
c\bar{d}wget http://downloads.mysql.com/docs/menagerie-db.zip
unzip menagerie-db.zip
cd menagerie-db
mysql -u root -p menagerie < cr_pet_tbl.sql
mysql -u root -p menagerie < load_pet_tbl.sql
mysql menagerie -u root -p < ins_puff_rec.sql
mysql menagerie -u root -p < cr_event_tbl.sql
```
8. Откроем MySQL-консоль и обработаем данные для использования с репликатором Tarantool'а (добавляем идентификатор, меняем имя поля во избежание конфликта и сокращаем количество полей; обратите внимание, что для реальных данных этот шаг потребует большого количества настроек):

```
mysql -u root -p
USE menagerie;
ALTER TABLE pet ADD id INT PRIMARY KEY AUTO_INCREMENT FIRST;
ALTER TABLE pet CHANGE COLUMN 'name' 'name2' VARCHAR (255);
ALTER TABLE pet DROP sex, DROP birth, DROP death;
QUIT
```
9. Сейчас образец данных готов, и нам необходимо отредактировать конфигурационный файл MySQL для использования с репликатором.

 $c\bar{d}$ nano /etc/my.cnf

Обратите внимание, что ваш my.cnf для MySQL может находиться в другом месте. Задайте:

 $[mysqld]$  $binlog_format = ROW$ 

```
server_id = 1log-bin = mysql-bininteractive_timeout = 3600wait_timeout = 3600max\_allowed\_packet = 32M\texttt{socket} = /var/lib/mysql/mysql.sock
bind-address = 127.0.0.1[client]
\texttt{socket} = /var/lib/mysql/mysql.sock
```
10. После выхода из nano, перезапустим mysqld:

systemctl restart mysqld

- 11. Далее установим Tarantool и настроим спейсы для репликации. Перейдите на страницу загрузки и установите Tarantool, следуя инструкциям.
- 12. Сейчас напишем стандартную Tarantool-программу путем редактирования Lua-примера, который поставляется вместе с Tarantool'ом:

 $c_{d}$ nano /etc/tarantool/instances.available/example.lua

13. Полностью заменим содержимое файла следующим текстом:

```
box.cfg {
   listen = 3301;memtx_memory = 128 * 1024 * 1024; -- 128Mbment x\_min\_tuple\_size = 16;memtx_max_tuple_size = 128 * 1024 * 1024; -- 128Mbvinyl_memory = 128 * 1024 * 1024; -- 128Mbvinyl_cache = 128 * 1024 * 1024; -- 128Mbvinyl_max_tuple_size = 128 * 1024 * 1024; -- 128Mbvinyl\_write\_threads = 2;wall\_mode = "none";wall_max_size = 256 * 1024 * 1024;checkpoint_interval = 60 * 60; -- one hour
   checkpoint_count = 6;
   force\_recovery = true;-- 1 - SYSTEMOR-- 2 - ERROR-- 3 - CRITICAL-- 4 - WARMING-- 5 - INFO-- 6 - VERBOSE-- 7 - DEBUGlog\_level = 7;\text{too\_long\_threshold} = 0.5;\mathcal{F}box.schema.user.grant('guest','read,write,execute','universe')
local function bootstrap()
    if not box.space.mysqldaemon then
```

```
s = box.schema.space.create('mysqldaemon')
        s:create_index('primary',
        {type = 'tree', parts = {1, 'unsigned'}, if not_eexists = true})end
    if not box.space.mysqldata then
        t = box.schema.space.create('mysqldata')
        t:create_index('primary',
        {type = 'tree', parts = {1, 'unsigned'}}, if\_not\_exists = true})end
end
bootstrap()
```
Чтобы понять, что здесь происходит, лучше всего обратиться к предыдущим [статьям](https://dzone.com/articles/tarantool-101-10-steps-for-absolute-beginners-the) в серии Tarantool 101 или изучить наше  $py\kappa$ оводство для начинающих.

14. Сейчас необходимо создать символическую ссылку из instances.available (доступные экземпляры) на директорию под названием instances.enabled (активные экземпляры – похоже на NGINX). В /etc/tarantool выполните следующую команду:

```
mkdir instances.enabled
ln -s /instances.available/example.lua instances.enabled
```
15. Далее мы можем запустить Lua-программу с помощью tarantoolctl (надстройки для systemd):

tarantoolctl start example.lua

16. Сейчас перейдем на наш экземпляр Tarantool'а, где можно проверить, что необходимые спейсы были успешно созданы:

tarantoolctl enter example.lua

tarantool> box.space.\_space:select()

В самом низу вы увидите спейсы «mysqldaemon» и «mysqldata». Затем выйдите с помощью  $\langle$  CTRL+C $\rangle$ .

17. Сейчас, после настройки MySQL и Tarantool'а, можно перейти к конфигурации репликатора. Для начала поработаем с replicator.yml в основной директории tarantool-mysql-replication:

nano replicatord.yml

Полностью замените содержимое файла на следующее, убедившись, что вы добавили свой пароль для MySQL и указали правильного пользователя:

```
mysql:
   host: 127.0.0.1
   port: 3306
   user: root
   password:
   connect_retry: 15 # seconds
tarantool:
   host: 127.0.0.1:3301
```

```
binlog_pos_space: 512
   binlog_pos_key: 0
   connect_retry: 15 # seconds
    sync_retry: 1000 # milliseconds
mappings:
    - database: menagerie
     table: pet
      columns: [ id, name2, owner, species ]
      space: 513
     key_fields: [ 0 ]
      # insert_call: function_name
      # update_call: function_name
      # delete_call: function_name
```
18. Сейчас необходимо скопировать replicatord.yml в место, где systemd будет искать его:

```
cp replicatord.yml /usr/local/etc/replicatord.yml
```
19. Теперь запустим репликатор:

systemctl start replicatord

Сейчас мы можем перейти на экземпляр Tarantool'а и выполнить выборку из спейса "mysqldata". Увидим реплицируемые данные из MySQL:

tarantoolctl enter example.lua

```
tarantool> box.space.mysqldata:select()
---
- - [1, 'Fluffy', 'Harold', 'cat']
 - [2, 'Claws', 'Gwen', 'cat']
  - [3, 'Buffy', 'Harold', 'dog']
  - [4, 'Fang', 'Benny', 'dog']
  - [5, 'Bowser', 'Diane', 'dog']
  - [6, 'Chirpy', 'Gwen', 'bird']
  - [7, 'Whistler', 'Gwen', 'bird']
  - [8, 'Slim', 'Benny', 'snake']
  - [9, 'Puffball', 'Diane', 'hamster']
```
20. Наконец, внесем запись в MySQL, а затем вернемся в Tarantool, чтобы убедиться, что она реплицирована. Итак, сначала выйдем из экземпляра Tarantool'а с помощью CTRL-C, а затем введем:

```
mysql -u root -p
USE menagerie;
INSERT INTO pet(name2, owner, species) VALUES ('Spot', 'Brad', 'dog');
QUIT
```
Вернувшись в терминал, введите:

tarantoolctl enter example.lua

tarantool> box.space.mysqldata:select()

Вы увидите реплицируемые данные в Tarantool'е!

## 6.5 Практические задания по libslave

libslave представляет собой библиотеку  $C++$  для считывания изменений данных, внесенных с помощью MySQL, а также - опционально - для записи их в базу данных Tarantool'а. Она выступает в качестве ведомого в схеме репликации. Сервер MySQL записывает информацию об изменении данных в бинарный журнал и передает ее на любой клиент, который запрашивает: «Хочу увидеть всю информацию, начиная с этого файла и этой записи, безостановочно». Таким образом, библиотека libslave, прежде всего, используется для создания реплик базы данных Tarantool'а (намного быстрее, чем используя традиционный ведомый сервер MySQL) и для отслеживания изменений данных, чтобы они были пригодны для поиска.

Здесь мы не будем подробно рассматривать библиотеку - информация есть в документации по АРІ. Мы лишь дадим упражнение: минимальная программа с использованием библиотеки.

Примечание: Используйте тестовый сервер. Не используйте боевой сервер.

ШАГ 1: Убедитесь в наличии следующего:

- последняя версия Linux (например, Ubuntu версии 14.04 не подойдет),
- сервер MySQL версии 5.6 или 5.7 (MariaDB не подойдет),
- пакет программ для разработки клиента MvSQL. Например, на Ubuntu можно загрузить его с помощью следующей команды:

sudo apt-get install mysql-client-core-5.7

### ШАГ 2: Установите libslave.

Рекомендуется источник по ссылке https://github.com/tarantool/libslave/. Загрузки включают в себя только исходный код.

```
$ sudo apt-get install libboost-all-dev
$ cd'$ git clone https://github.com/tarantool/libslave.git tarantool-libslave
$ cd tarantool-libslave
$ git submodule init
$ git submodule update
$ cmake.
$ make
```
Если система выдаст сообщение с ошибкой со словом «vector», отредактируйте field.h, добавив следующую строку:

#  $incl$ ude <  $vecor$ 

ШАГ 3: Запустите сервер MySQL. В командной строке добавьте соответствующие коммутаторы для выполнения репликации. Например:

\$ mysqld --log-bin=mysql-bin --server-id=1

ШАГ 4: Для целей данного упражнения, предполагаем, что у вас есть:

- пользователь «root» с паролем «root» с правами,
- тестовая база данных «test» с тестовой таблицей под названием «test».
- бинарный журнал под названием «mysql-bin»,

сервер с идентификатором 1.

Значения заданы в программе, хотя программу, конечно, можно изменить – посмотреть настройки несложно.

ШАГ 5: Обратите внимание на программу:

```
# include \langle units\,td.h\rangle# include \langle iostream>
#include <sstream>
# include "Slave.h"
# include "DefaultExtState.h"
slave::Slave* sl = NULL;void callback(const slave::RecordSet& event) {
    slave::Position sBinlogPos = sl->getLastBinlogPos();
    switch (event.type_event) {
   case slave::RecordSet::Update: std::cout << "UPDATE" << "\n"; break;
   case slave::RecordSet::Delete: std::cout << "DELETE" << "\n"; break;
    case slave::RecordSet::Write: std::cout << "INSERT" << "\n"; break;
    default: break;
    }
}
bool isStopping()
{
    return 0;
}
int main(int argc, char** argv)
{
    slave::MasterInfo masterinfo;
    slave::Position position("mysql-bin", 0);
   masterinfo.conn_options.mysql_host = "127.0.0.1";
   masterinfo.conn_options.mysql_port = 3306;
   masterinfo.conn_options.mysql_user = "root";
   masterinfo.conn_options.mysql_pass = "root";
   bool error = false;
    try {
        slave::DefaultExtState sDefExtState;
        slave::Slave slave(masterinfo, sDefExtState);
        sl = &slave;
        sDefExtState.setMasterPosition(position);
        slave.setCallback("test", "test", callback);
        slave.init();
        slave.createDatabaseStructure();
        try {
            slave.get_remote_binlog(isStopping);
        } catch (std::exception& ex) {
            std::cout << "Error reading: " << ex.what() << std::endl;
            error = true;
        }
    } catch (std::exception& ex) {
        std::cout << "Error initializing: " << ex.what() << std::endl;
        error = true;
    }
    return 0;
}
```
Всё лишнее почистили, чтобы можно было ясно увидеть, как это работает. В начале функции main() есть некоторые настройки, используемые для установки соединения - хост, порт, пользователь, пароль. Затем есть вызов инициализации с именем файла бинарного журнала = «mysql-bin». Обратите особое внимание на оператор setCallback, который передает имя базы данных = «test», имя таблицы = «test» и адрес функции обратного вызова = callback. Программа войдет в цикл и будет вызывать эту функцию обратного вызова. Посмотрите, как на ранних этапах программы функция обратного вызова выводит «UPDATE», «DELETE» или «INSERT» в зависимости от переданных данных.

ШАГ 5: Поместите программу в директорию tarantool-libslave и назовите ее example.cpp.

ШАГ 6: Выполните компиляцию и сборку:

\$ g++ -I/tarantool-libslave/include example.cpp -o example libslave\_a.a -1dl -lpthread

Примечание: Замените tarantool-libslave/include на полное имя директории.

Обратите внимание, что имя статической библиотеки - libslave\_a.a, а не libslave.a.

ШАГ 7: Выполните:

 $$$  /example

Результат нет – программа в цикле ожидает, пока сервер MySQL запишет данные в бинарный журнал репликации.

ШАГ 8: Запустите клиентскую программу MySQL - подойдет любая клиентская программа. Введите следующие операторы:

```
USE test
INSERT INTO test VALUES ('A');
INSERT INTO test VALUES ('B');
DELETE FROM test;
```
Проверьте, что происходит в выводе программы example.cpp - отображается следующее:

INSERT **INSERT** DELETE DELETE

Репликация является построчной, поэтому видим DELETE два раза - потому что есть две строки.

В результате выполнения упражнения видим:

- можно собрать библиотеку, а
- программы, которые используют библиотеку, могут получить доступ ко всему, что сохраняет сервер MySQL.

Более подробную информацию и примеры использования см. ниже:

- $\bullet$  Загрузить нашу версию libslave можно по ссылке: https://github.com/tarantool/libslave
- Ответвление сделано из версии по ссылке (с другим файлом README): https://github.com/vozbu/libslave/wiki/API
- Статья How to speed up your MySQL with replication to in-memory database (на английском)
- $\bullet$  Статья Репликация из MySQL в Tarantool

Статья [Асинхронная репликация без цензуры](https://habrahabr.ru/company/oleg-bunin/blog/313594/)

# $\Gamma$  $\Gamma$ ABA $\overline{7}$

### Примечания к версиям

Примечания к версиям содержат краткое описание значимых изменений в следующих версиях Tarantool'a: 2.2.1, 2.1.2, 2.1.1, 2.0.4, 1.10.4, 1.10.3, 1.10.2, 1.9.0, 1.7.6, 1.7.5, 1.7.4, 1.7.3, 1.7.2, 1.7.1,  $1.6.9, 1.6.8, \text{ and } 1.6.6$ .

Более мелкие изменения и исправления дефектов указаны в отчетах о выпущенных стабильных релизах (milestone = closed) на  $G$ itHub.

## 7.1 Version 2.x

Tarantool 2.x is backward compatible with Tarantool 1.10.x in binary data layout, client-server protocol and replication protocol. You can *upgrade* using the box.schema.upgrade() procedure.

### <span id="page-984-0"></span>Release 2.2.1

Release type: beta. Release date: 2019-08-02.

Announcement: https://github.com/tarantool/tarantool/releases/tag/2.2.1

This is a *beta* version of the 2.2 series. The label «beta» means we have no critical issues and all planned features are there.

The goal of this release is to introduce new indexing features, extend SQL feature set, and improve integration with the core.

Изменения или добавления функциональности:

 $\bullet$  (SQL) ALTER now allows to add a constraint:

```
CREATE TABLE t2 (id INT PRIMARY KEY);
ALTER TABLE t2 ADD CONSTRAINT ck CHECK(id > 0);
```
• (SQL) CHECK constraints are validated during DML operations performed from the Lua land:

```
s = box.schema.space.create('with data')pk = s:create_index('pk')
s:format({{'idx', 'number'}})
s:create_check_constraint('le10', '"idx" < 10')
tarantool> s:insert({11})
---
- error: 'Check constraint failed ''le10'': "idx" < 10'
...
```
- $\bullet$  (SQL) New *[SQL types](#page-418-0)* introduced: VARBINARY, UNSIGNED, and *BOOLEAN*.
- (SQL) CREATE TABLE statement (and all other data definition statements) are now truly transactional.
- (SQL) SQL now uses Tarantool diagnostics API to set errors, so error reporting now provides an error code in addition to error message.
- (SQL) Multiple improvements to the type system to make it more consistent.
- (SQL) Added aliases for LENGTH() from ANSI SQL: CHAR\_LENGTH() and CHARACTER\_LENGTH().
- (SQL) It is possible to use HAVING without GROUP BY.
- (Server) New fixed point type (DECIMAL) introduced to Tarantool:

```
decimal = require('decimal')
tarantool> a = decimal.new('123.456789')
---
...
tarantool> decimal.precision(a)
---
- 9
...
tarantool> decimal.scale(a)
---
- 6
...
tarantool> decimal.round(a, 4)
---
- 123.4568...
```
(Server) Multikey index support:

```
-- Multikey indexes (for memtx tree & vinyl);
-- cannot be primary; may be non-unique
s = box.schema.space.create('clients', {engine = 'vinyl'})pk = s:create_index('pk')phone_type = s:create_index('phone_type', {
    unique = false,
    parts = \{ { | }[3] [!].type', 'str'}}})
s:insert({1, 'James',
         {{{type = 'home', number = '999'}},
          \{type = 'work', number = '777'\}}})
s:insert({2, 'Bob',
```

```
{ {type = 'work', number = '888'} }s:insert({3, 'Alice', {{type = 'home', number = '333'}}})
```

```
tarantool> phone_type:select('work')
---
- - [1, 'James', [{'type': 'home', 'number': '999'},
                  {'type': 'work', 'number': '777'}]]
  - [2, 'Bob', [{'type': 'work', 'number': '888'}]]
...
```
(Server) Now it is possible to make functions persistent:

```
box.schema.func.create('summarize',
                      {body = [[function(a,b) return a+b end]],is_deterministic = true})
```

```
tarantool> box.func.summarize
- aggregate: none
 returns: any
 exports:
   lua: true
   sql: false
  id: 66
  is_sandboxed: false
  setuid: false
  is_multikey: false
 is_deterministic: true
 body: function(a,b) return a+b end
 name: summarize
 language: LUA
tarantool> box.func.summarize:call({1, 2})
---
- 3
...
```
(Server) Functional indexes implemented:

```
-- Functional multikey indexes: define is_multikey = true
-- in function definition and return a table of keys from function
lua_code = [[function(tuple)
                local address = string.split(tuple[2])
                local ret = \{\}for _, v in pairs(address) do table.insert(ret, {utf8.upper(v)}) end
                return ret
             end]]
box.schema.func.create('addr_extractor', {body = lua_code,
                                           is_deterministic = true,
                                           is_sandboxed = true,
                                           opts = {is_multikey = true}})
s = box.schema.space.create('withdata')
pk = s:create_index('name', \{parts = \{1, 'string'\})idx = s:create_index('addr', {unique = false, func = box.func.addr_extractor.id, parts = {{1,}}
˓→'string', collation = 'unicode_ci'}}})
s:insert({"James", "SIS Building Lambeth London UK"})
```

```
s:insert({"Sherlock", "221B Baker St Marylebone London NW1 6XE UK"})
```

```
tarantool> idx:select('Sis')
---
- - ['James', 'SIS Building Lambeth London UK']
...
```
- Partial core dumps, which are now on by default. It is now possible to avoid dumping tuples at all during core dump.
- Data definition statements, such as create or alter index, which do not yield, can now be used in a transaction. This in practice includes all statements except creating an index on a non-empty space, or changing a format on a non-empty space.
- It is now possible to set a sequence not only for the first part of the index:

```
s.index.pk:alter{sequence = {field = 2}}
```
- Allow to call box.session.exists() and box.session.fd() without any arguments.
- New function introduced to get an index key from a tuple:

```
s = box.schema.space.create('with data')pk = s:create_index('pk')sk = s:create_index('sk', {parts = {
      {2, 'number', path = 'a'},
      {2, 'number', path = 'b'}}}})
s:insert{1, {a = 1, b = 1}}s:insert{2, {a = 1, b = 2}}s: insert\{3, \{a = 3, b = 3\}\}sk:select(2)
key\_def\_lib = require('key\_def')key_def = key_def_lib.new(pk.parts)
for _, tuple in sk:pairs({1}) do
    local key = key_def:extract_key(tuple)
    pk:delete(key)
end
s:select()
```
- (Engines) New protocol (called  $SWIM$ ) implemented to keep a table of cluster members.
- (Engines) Removed yields from Vinyl DDL on commit triggers.
- (Engines) Improved performance of SELECT-s on memtx spaces. The drawback is that now every memtx-tree tuple consumes extra 8 bytes for a search hint.
- (Engines) Indexes of memtx spaces are now built in background fibers. This means that we do not block the event loop during index build anymore.
- Replication applier now can apply transactions which were concurrent on the master concurrently on replica. This dramatically improves replication peak performance, from ~50K writes per second to 200K writes per second and higher on a single instance.
- Transaction boundaries introduced to replication protocol. This means that Tarantool replication is now transaction-safe, and also reduces load on replica write ahead log in case the master uses a lot of multi-statement transactions.
- Tuple access by field name for net.box:

```
box.cfg[listen = 3302]box.schema.user.grant('guest','read, write, execute', 'space')
box.schema.user.grant('guest', 'create', 'space')
box.schema.create_space("named", {format = {{name = "id"}}})
box.space.named:create_index('id', {parts = {{1, 'unsigned'}}})
box.space.named:insert({1})
require('net.box').connect('localhost', 3302).space.named:get(1).id
```
- 
- Cluster id check is now the slave's responsibility.
- It is now possible to set the output format to Lua instead of YAML in the [interactive console.](#page-939-0)
- Multiple new collations added. New collations follow this naming pattern:

unicode\_<locale>\_<strength>

Three strengths are used:

- Primary «s1"
- Secondary «s2»
- Tertiary «s3»

The following list contains so-called «stable» collations - the ones whose sort order doesn't depend on the ICU version:

unicode\_am\_s3 unicode\_fi\_s3 unicode\_de\_\_phonebook\_s3 unicode\_haw\_s3 unicode\_he\_s3 unicode\_hi\_s3 unicode\_is\_s3 unicode\_ja\_s3 unicode\_ko\_s3 unicode\_lt\_s3 unicode\_pl\_s3 unicode\_si\_s3 unicode\_es\_s3

- New function utime() introduced to the fio module.
- [Merger](#page-687-0) for tuples streams added.

### <span id="page-988-0"></span>Release 2.1.2

Release type: stable. Release date: 2019-04-05.

Announcement: [https://github.com/tarantool/tarantool/releases/tag/2.1.2.](https://github.com/tarantool/tarantool/releases/tag/2.1.2)

This is the first *[stable](#page-1021-0)* release in the 2.x series.

The goal of this release is to significantly extend SQL support and increase stability.

Изменения или добавления функциональности:

• (SQL) box.sql.execute() replaced with  $box.execute()$ . It now works just like netbox.execute(): returns result set metadata, row count, etc. E.g.:

```
box.execute("CREATE TABLE person(id INTEGER PRIMARY KEY, birth_year INT)")
---
- row_count: 1
...
box.execute("SELECT birth_year FROM person")
---
- metadata:
  - name: birth_year
    type: INTEGER
 rows:
  - [1983]
  - [1984]
...
```
- (SQL) Type system was *significantly refactored*.
- (SQL) There are cases in SQL when it is possible to do Tarantool's update operation for UPDATE statement, instead of doing delete  $+$  insert. However, there are cases where SQL semantics is too complex. E.g.:

```
CREATE TABLE file (id INT PRIMARY KEY, checksum INT);
INSERT INTO stock VALUES (1, 3),(2, 4),(3,5);
CREATE UNIQUE INDEX i ON file (checksum);
SELECT * FROM file;
- [1, 3], [2, 4], [3, 5]
UPDATE OR REPLACE file SET checksum = checksum + 1;
SELECT * FROM stock;
- - [1, 4], [3, 6]
```
I.e. [1, 3] tuple is updated as [1, 4] and have replaced tuple [2, 4]. This logic is implemented by preventive tuple deletion from all corresponding indexes in SQL.

- (SQL) Now SQL's integer type is stored as integer in space's format. It was stored as scalar before, which made comarisons slow.
- $\bullet$  (SQL) It is now possible to define a constraint [within column definition.](#page-417-0) E.g.:

```
CREATE TABLE person (id INT PRIMARY KEY, age INT, CHECK (age > 10));
```
 (SQL) Syntax for the pragma pragma index\_info is now unified with table\_info. E.g. to get information on index age\_index of table person you can write:

pragma index\_info(person.age\_index);

• (Server) It is now possible to index a field specified using JSON. E.g.:

```
person = box.schema.create_space("person")
name_idx = person:create_index('name', {parts = \{ {\{\n12\} \text{frame}\}, \text{ 'str'} \}, \{\{\n12\} \text{same}\}, \text{ 'str'} \}})
person:insert({1, {fname='James', sname='Bond'}, {town='London', country='GB', organization=
 \rightarrow'MI6'}})
```
- (Server) In case of out of space event, Tarantool is now allowed to delete backup WAL files not needed for recovery from the last checkpoint.
- (Server) Add support for *[tarantoolctl rocks pack / unpack](#page-941-0)* subcommands. The subcommands are used to create / deploy binary rock distributions.
- (Server) string.rstrip and string.lstrip should accept symbols to strip. Add optional "chars" parameter for specifying the unwanted characters. E.g.:

```
local chars = "# \ 0"str = "##Hello world!#"
print(string.strip(str, chars)) -- "Hello world!"
```
 $\bullet$  (Server) on shutdown trigger added. It may be set in a way similar to space:on\_replace triggers:

```
box.ctl.on_shutdown(new_trigger, old_trigger)
```
• (Server) on schema init trigger added. It may be set before the first call to box.cfg() and is fired during box.cfg() before user data recovery start. To set the trigger, say:

```
box.ctl.on_schema_init(new_trig, old_trig)
```
- (Server) A new option for the snapshot daemon, *box.cfg.checkpoint* wal threshold, allows to limit the maximum disk size of maintained WALs. Once the configured threshold is exceeded, the WAL thread notifies the checkpoint daemon that it's time to make a new checkpoint and delete old WAL files.
- $\bullet$  (Server) New types of *[privileges](#page-51-0)* to create, alter and drop space were introduced. In order to create, drop or alter space or index, you should have a corresponding privilege. E.g.:

```
box.schema.user.create("optimizer", { password = 'secret' })
box.schema.user.grant("optimizer", "alter", "space")
person = box.schema.space.create("person")
box.session.su("optimizer")
i = s:create_index("primary") -- successs: insert\{1\} -- fail
s:select{} -- fail
s:drop() -- fail
```
Notice the incompatible change: Tarantool 1.10 requires read/write/execute privileges on an object to allow create, drop or alter. These privileges are no longer sufficient in 2.1. To remedy the problem, Tarantool 2.1 automatically grants create/drop/alter privileges on an object if a user has read/write/execute privileges on it during schema upgrade. But old scripts may stop working if read/write/execute is granted after schema upgrade.

Additionally, create/drop/alter privileges are already supported in 1.10, which also supports the old semantics of read/write/execute. You are encouraged to grant new privileges in 1.10 before upgrade and modify your scripts.

### <span id="page-990-0"></span>Release 2.1.1

Release type: beta. Release date: 2018-11-14.

Announcement: [https://github.com/tarantool/tarantool/releases/tag/2.1.1.](https://github.com/tarantool/tarantool/releases/tag/2.1.1)

This release resolves all major bugs since 2.0.4 alpha and extends Tarantool's SQL feature set.

### <span id="page-990-1"></span>Release 2.0.4

Release type: alpha. Release date: 2018-02-15.

Announcement: [https://github.com/tarantool/tarantool/releases/tag/2.0.4.](https://github.com/tarantool/tarantool/releases/tag/2.0.4)

This is a successor of the 1.8.x releases. It improves the overall stability of the SQL engine and has some new features.

Изменения или добавления функциональности:

- Added support for SQL collations by incorporating libICU character set and collation library.
- IPROTO interface was extended to support SQL queries.
- net.box subsystem was extended to support SQL queries.
- Enabled ANALYZE statement to produce correct results, necessary for efficient query plans.
- $\bullet$  Enabled savepoints functionality. SAVEPOINT statement works  $w/o$  issues.
- Enabled ALTER TABLE ... RENAME statement.
- Improved rules for identifier names: now fully consistent with Lua frontend.
- Enabled support for triggers; trigger bodies now persist in Tarantool snapshots and survive server restart.
- Significant performance improvements.

## 7.2 Версия 1.10

### <span id="page-991-0"></span>Версия 1.10.4

Тип версии: стабильная (lts). Дата выхода: 2019-09-26. Тег: 1-10-4.

Сообщение: [https://github.com/tarantool/tarantool/releases/tag/1.10.4.](https://github.com/tarantool/tarantool/releases/tag/1.10.4)

### Общие сведения

1.10.4 представляет собой очередную стабильную (Its) версию в серии 1.10. Пометка «стабильная» означает, что некоторые системы в течение определенного времени успешно отработали в производственной среде без известных сбоев, ненадежных результатов и прочих неисправностей.

Данная версия содержит около 50 исправлений по сравнению с версией 1.10.3.

Совместимость

Tarantool 1.10.x обратно совместим с Tarantool 1.9.x в том, что касается структуры бинарных данных, клиент-серверного протокола и протокола репликации. Чтобф воспользоваться новыми функциями серии 1.10.х, [обновите](#page-315-0) версию 1.9 с помощью процедуры box.schema.upgrade().

Изменения или добавления функциональности

- (Движки) Улучшена запись в журнал о событиях начала/окончания процесса создания дампа. При запуске создания дампа записывается объем памяти, для которого создается дамп, предполагаемая скорость создания дампа, ETA, а также последняя скорость записи. По окончании создания дампа записывается зарегистрированная скорость создания дампа, а также размер дампа и длительность.
- (Движки) Поиск ключа в потоке чтения. Если ключ не обнаружен в кэше кортежа, забираем его из файла забега. В этом случае чтение с диска и распаковка страницы выполняется потоком чтения, однако поиск ключа на выбранной странице все еще выполняется потоком TX. Поскольку страницы являются неизменяемыми, это может сделать поток чтения, что позволит нам сэкономить ценные циклы ЦП для TX. Проблема [4257.](https://github.com/tarantool/tarantool/issues/4257)
- (Ядро) Улучшена работа *box.stat.net*. Проблема  $4150$ .
- $\bullet$  (Ядро) Добавлен статус idle (простаивание) для downstream в box.info. Когда передается строка, обновляется значение last\_row\_time с текущим временем. Когда идет вызов box.info(), значение idle задается как current\_time (текущее время) - last\_row\_time (время передачи последней строки).
- (Репликация) Вывод поврежденных данных при ошибке декодирования. Улучшена запись строк в журнал. Вывод заголовка построчно, 16 байтов в строке, формат вывода соответствует выводу xxd:

```
[001] 2019-04-05 18:22:46.679 [11859] iproto V> Got a corrupted row:
[001] 2019-04-05 18:22:46.679 [11859] iproto V> 00000000: A3 02 D6 5A E4 D9 E7 68 A1 53 8D 53<sub>L</sub>
˓→60 5F 20 3F
[001] 2019-04-05 18:22:46.679 [11859] iproto V> 00000010: D8 E2 D6 E2 A3 02 D6 5A E4 D9 E7 68
 \rightarrowA1 53 8D 53
```
 (Lua) Добавлен тип операций в [параметры триггера.](#page-561-0) Например, теперь функция с триггером может выглядеть следующим образом:

```
function before_replace_trig(old, new, space_name, op_type)
    if op_type == 'INSERT' then
        return old
   else
        return new
   end
end
```
Проблема [4099.](https://github.com/tarantool/tarantool/issues/4099)

- $\bullet$  (Lua) Добавлены debug.sourcefile() и debug.sourcedir() (а также ускоренные методы debug. \_\_file\_\_ и debug.\_\_dir\_\_) для обнаружения местонахождения текущего исходного файла на Lua. Часть проблемы [4193.](https://github.com/tarantool/tarantool/issues/4193)
- (HTTP-клиент) Добавлена опция max\_total\_connections в дополнение к max\_connections, что позволяет более тонко настраивать кэш соединения libcurl. Общее число соединений больше не ограничено постоянным значением по умолчанию, а используется значение по умолчанию из''libcurl'', что масштабирует предел в зависимости от количества обработчиков. Проблема [3945.](https://github.com/tarantool/tarantool/issues/3945)

Исправленные ошибки

- (Vinyl) Исправлен отказ в  $vy\_tx\_handle\_deferred\_delete.$  Проблема [4294.](https://github.com/tarantool/tarantool/issues/4294)
- (Vinyl) Не очищать удаленные забеги из vylog при слиянии. Отдельные элементы из проблемы [4218.](https://github.com/tarantool/tarantool/issues/4218)
- (Vinyl) Не управлять загрузкой DDL. Проблема [4238.](https://github.com/tarantool/tarantool/issues/4238)
- (Vinyl) Исправить потерю при коммите отложенных предложений DELETE. Проблема [4248.](https://github.com/tarantool/tarantool/issues/4248)
- (Vinyl) Исправить допустимость неопределенного значения при восстановлении предложения из дампа. Проблема [4222.](https://github.com/tarantool/tarantool/issues/4222)
- (Vinyl) Сбросить уровень дампа после обновления предела загрузки памяти. Проблема [3864.](https://github.com/tarantool/tarantool/issues/3864)
- (Vinyl) Применять пессимистический прогноз скорости записи при установленном уровне дампа. Проблема [4166.](https://github.com/tarantool/tarantool/issues/4166)
- (Vinyl) Исправить сбой при удалении спейса во время чтения из него через space.get. Проблема [4109.](https://github.com/tarantool/tarantool/issues/4109)
- (Vinyl) Исправить сбой во время создания индекса. Проблема [4152.](https://github.com/tarantool/tarantool/issues/4152)
- (Vinyl) Не сжимать забеги L1. Проблема  $2389$ .
- (Vinyl) Считать операторы, пропущенные при чтении.
- (Vinyl) Принять во внимание поиск первичного ключа при учете задержек.
- (Vinyl) Исправить зависание vy\_range\_update\_compaction\_priority.
- (Vinyl) Освобождать область при фиксации vylog вместо сброса и очищать после выделения заместителя оператора.
- (Vinyl) Еще увеличить ограничение на количество открытых файлов в файле systemd.
- (Vinyl) Увеличить минимальный размер диапазона до 128 Мбайт
- (Memtx) Отменить поток создания контрольных точек на выходе. Проблема [4170.](https://github.com/tarantool/tarantool/issues/4170)
- (Ядро) Исправить отказ для обновления с пустым кортежем. Проблема [4041.](https://github.com/tarantool/tarantool/issues/4041)
- (Ядро) Исправить использование освобожденной памяти в space\_truncate. Проблема [4093.](https://github.com/tarantool/tarantool/issues/4093)
- (Ядро) Исправить ошибку при изменении индекса с последовательностью. Проблема [4214.](https://github.com/tarantool/tarantool/issues/4214)
- (Ядро) Выявить новый случай неправильного json-пути. Проблема [4419.](https://github.com/tarantool/tarantool/issues/4419)
- (Ядро) Исправить аутентификацию с пустым паролем. Проблема [4327.](https://github.com/tarantool/tarantool/issues/4327)
- $(A\text{apo})$  Исправить размер массива  $\text{txn}$ : : sub\_stmt\_begin.
- (Ядро) Учитывать index.pairs в box.stat.SELECT().
- (Репликация) Запретить настройку мастеров только для чтения. Проблема [4321.](https://github.com/tarantool/tarantool/issues/4321)
- (Репликация) Входить в режим одиночного сервера при ручном изменении настройки репликации. Проблема [4424.](https://github.com/tarantool/tarantool/issues/4424)
- (Репликация) Задать значение now для last\_row\_time в relay\_new и relay\_start. Проблема [4431.](https://github.com/tarantool/tarantool/pull/4431)
- (Репликация) Остановить передачу данных при ошибке подписки. Проблема [4399.](https://github.com/tarantool/tarantool/issues/4399)
- (Репликация) Запустить средство отслеживания coio перед join/subscribe. Проблема [4110.](https://github.com/tarantool/tarantool/issues/4110)
- (Репликация) Разрешить изменение идентификатора экземпляра во время присоединения. Проблема [4107.](https://github.com/tarantool/tarantool/issues/4107)
- (Репликация) Исправить логику сборки мусора.
- (Репликация) Вернуть проверку границ пакета для iproto.
- $\bullet$  (Репликация) Не прерывать репликацию при ER\_UNKNOWN\_REPLICA.
- (Репликация) Уменьшить воздействие фрагментации буфера ввода при большом cfg.readahead.
- (Репликация) Исправить обновление с 1.7 (не распознает тип запроса IPROTO VOTE).
- (Репликация) Исправить утечку памяти в call / eval в случае отсутствия коммита транзакции. Проблема [4388.](https://github.com/tarantool/tarantool/issues/4388)
- (Lua) Исправить регистрацию ошибок fio.mktree(). Проблема  $4044$ .
- (Lua) Исправить ошибку сегментации в ffi.C\_say() без имени файла. Проблема [4336.](https://github.com/tarantool/tarantool/issues/4336)
- (Lua) Исправить ошибку сегментации в json.encode() на рекурсивную таблицу. Проблема  $4366$ .
- (Lua) Исправить зависание pwd.getpwall() и pwd.getgrall() на CentOS 6 и FreeBSD 12. Проблемы [4447,](https://github.com/tarantool/tarantool/issues/4447) [4428.](https://github.com/tarantool/tarantool/issues/4428)
- $\bullet$  (Lua) Исправить ошибку сегментации во время инициализации cipher from crypto module. Проблема [4223.](https://github.com/tarantool/tarantool/issues/4223)
- (HTTP-клиент) Уменьшить потребление стека во время ожидания результата определения DNS. Проблема [4179.](https://github.com/tarantool/tarantool/issues/4179)
- (HTTP-клиент) Увеличить максимальный размер заголовка до 8 КиБ. Проблема [3959.](https://github.com/tarantool/tarantool/issues/3959)
- (HTTP-клиент) Сильнее проверять опцию «headers». Проблемы [4281,](https://github.com/tarantool/tarantool/issues/4281) [3679.](https://github.com/tarantool/tarantool/issues/3679)
- (HTTP-клиент) Использовать libcurl в комплекте, а не системный по умолчанию. Проблемы [4318,](https://github.com/tarantool/tarantool/issues/4318) [4180,](https://github.com/tarantool/tarantool/issues/4180) [4288,](https://github.com/tarantool/tarantool/issues/4288) [4389,](https://github.com/tarantool/tarantool/issues/4389) [4397.](https://github.com/tarantool/tarantool/issues/4397)
- (HTTP-клиент) Закрывает несколько известных проблем, которые были исправлены в последних версиях libcurl, включая ошибки сегментации, зависания, утечки памяти и проблемы производительности.
- (LuaJIT) Исправить переполнение массива снимка. Часть проблемы [4171.](https://github.com/tarantool/tarantool/issues/4171)
- (LuaJIT) Исправить повторное сцепление псевдо-восстановленных строковых ключей. Часть проблемы [4171.](https://github.com/tarantool/tarantool/issues/4171)
- (LuaJIT) Исправить ошибки алгоритма свертывания. Проблема [4376.](https://github.com/tarantool/tarantool/issues/4376)
- (LuaJIT) Исправить debug.getinfo(1,">S"). Проблема [3833.](https://github.com/tarantool/tarantool/issues/3833)
- (LuaJIT) Исправить записи *string.find*. Проблема  $4476$ .
- (LuaJIT) Исправлена ошибка нетонущих 64-битных указателей.
- (Разное) Еще увеличить предел количества открытых файлов в файле systemd.
- (Разное) Выдавать ошибку в tarantoolctl при отсутствии вызова box.cfg(). Проблема [3953.](https://github.com/tarantool/tarantool/issues/3953)
- (Разное) Поддерживать NOTIFY SOCKET из systemd на OS X. Проблема  $4436$ .
- (Разное) Исправить coio\_getaddrinfo() при передаче времени ожидания 0 (влияет на connect\_timeout в netbox). Проблема  $4209$ .
- (Разное) Исправить coio\_do\_copyfile() для выполнения усечения места назначения (влияет на fio.copyfile()). Проблема [4181.](https://github.com/tarantool/tarantool/issues/4181)
- $\bullet$  (Разное) Сделать подсказки в coio\_getaddrinfo() необязательными.
- (Разное) Проверять аргумент размера msgpack.decode(). Проблема  $4224$ .
- (Разное) Исправить привязку к статической библиотеке openssl. Проблема [4437.](https://github.com/tarantool/tarantool/issues/4437)

### Устаревшие функции

(Ядро) wal\_max\_size заменяет устаревший rows\_per\_wal. Часть проблемы [3762.](https://github.com/tarantool/tarantool/issues/3762)

### <span id="page-994-0"></span>Версия 1.10.3

Тип версии: стабильная (lts). Дата выхода: 2019-04-01. Тег: 1-10-3.

Сообщение: [https://github.com/tarantool/tarantool/releases/tag/1.10.3.](https://github.com/tarantool/tarantool/releases/tag/1.10.3)

Общие сведения

1.10.3 представляет собой очередную стабильную (Its) версию в серии 1.10. Пометка «стабильная» означает, что некоторые системы в течение определенного времени успешно отработали в производственной среде без известных сбоев, ненадежных результатов и прочих неисправностей.

Данная версия содержит 69 исправлений по сравнению с версией 1.10.2.

Совместимость

Tarantool 1.10.x обратно совместим с Tarantool 1.9.x в том, что касается структуры бинарных данных, клиент-серверного протокола и протокола репликации. Чтобф воспользоваться новыми функциями серии 1.10.х, [обновите](#page-315-0) версию 1.9 с помощью процедуры box.schema.upgrade().

Изменения или добавления функциональности

- (Движки) Слияние индексов в vinyl'е носит случайный характер. Проблема [3944.](https://github.com/tarantool/tarantool/issues/3944)
- (Движки) Регулировка потока tx, если слияние не успевает за созданием дампов. Проблема [3721.](https://github.com/tarantool/tarantool/issues/3721)
- (Движки) Отмена run count per level для последнего уровня. Проблема  $3657$ .
- (Сервер) Отчет о количестве активных соединений iproto. Проблема [3905.](https://github.com/tarantool/tarantool/issues/3905)
- (Репликация) Удаление мертвой реплики, когда не хватает свободного места на диске. Проблема [3397.](https://github.com/tarantool/tarantool/issues/3397)
- (Репликация) Отчет о состоянии присоединения в журнале реплики. Проблема [3165.](https://github.com/tarantool/tarantool/issues/3165)
- (Lua) Отображение статуса снимка в box.info.gc(). Проблема  $3935$ .
- (Lua) Отображение имен Lua-функций в обратной трассировке fiber.info(). Проблема [3538.](https://github.com/tarantool/tarantool/issues/3538)
- (Lua) Проверка наличия открытой транзакции. Проблема [3518.](https://github.com/tarantool/tarantool/issues/3518)

Исправленные ошибки

- (Движки) Сбой Tarantool'а при гонке потоков DML и DDL. Проблема [3420.](https://github.com/tarantool/tarantool/issues/3420)
- (Движки) Ошибка восстановления при прерывании работы DDL. Проблема [4066.](https://github.com/tarantool/tarantool/issues/4066)
- (Движки) Коммиты Tarantool'а в режиме только для чтения. Проблема [4016.](https://github.com/tarantool/tarantool/issues/4016)
- (Движки) Сбой итератора vinyl'а при использовании DDL. Проблема [4000.](https://github.com/tarantool/tarantool/issues/4000)
- (Движки) Vinyl не завершает работу, пока не закончится создание дампа или слияние. Проблема [3949.](https://github.com/tarantool/tarantool/issues/3949)
- (Движки) После повторного создания вторичного индекса не видно данных. Проблема [3903.](https://github.com/tarantool/tarantool/issues/3903)
- (Движки) Незагруженность box.info.memory().tx. Проблема  $3897$ .
- (Движки) Vinyl замедляет скорость при интенсивных случайных вставках. Проблема [3603.](https://github.com/tarantool/tarantool/issues/3603)
- (Сервер) Новая версия libcurl вызывает переполнение стека файбера. Проблема [3569.](https://github.com/tarantool/tarantool/issues/3569)
- (Сервер) SIGHUP вызывает завершение работы Tarantool'а. Проблема [4063.](https://github.com/tarantool/tarantool/issues/4063)
- (Сервер) checkpoint daemon.lua:49: неправильный аргумент №2 для "format". Проблема [4030.](https://github.com/tarantool/tarantool/issues/4030)
- (Сервер) fiber:name() показывает только часть имени. Проблема [4011.](https://github.com/tarantool/tarantool/issues/4011)
- (Сервер) Второе переключение режима горячего резервирования hot standby может не сработать. Проблема [3967.](https://github.com/tarantool/tarantool/issues/3967)
- (Сервер) Обновление box.cfg.readahead не влияет на текущие соединения. Проблема [3958.](https://github.com/tarantool/tarantool/issues/3958)
- (Сервер) fiber.join() остается заблокирован в статусе "suspended", если файбер был отменен. Проблема [3948.](https://github.com/tarantool/tarantool/issues/3948)
- (Сервер) Tarantool может завершить работу с ошибкой при отправке ненужных данных в бинарный сокет. Проблема [3900.](https://github.com/tarantool/tarantool/issues/3900)
- (Сервер) Хранимая процедура для создания push-сообщений не прерывается при отключении клиента. Проблема [3859.](https://github.com/tarantool/tarantool/issues/3559)
- (Сервер) Tarantool завершил работу с ошибкой в lj\_vm\_return. Проблема [3840.](https://github.com/tarantool/tarantool/issues/3840)
- (Сервер) Файбер, выполняющий box.cfg(), может обрабатывать сообщения из iproto. Проблема [3779.](https://github.com/tarantool/tarantool/issues/3779)
- (Сервер) Возможная регрессия на nosqlbench. Проблема [3747.](https://github.com/tarantool/tarantool/issues/3747)
- (Сервер) Утверждение после неправильного создания индекса. Проблема [3744.](https://github.com/tarantool/tarantool/issues/3744)
- (Сервер) Сбой Tarantool'а при запуске novshard (lj\_gc\_step). Проблема [3725.](https://github.com/tarantool/tarantool/issues/3725)
- (Сервер) Репликация не запускается повторно на box.cfg, если конфигурация не изменилась. Проблема [3711.](https://github.com/tarantool/tarantool/issues/3711)
- (Репликация) Время работы наложения (applier) сокращается при чтении кортежей большого размера. Проблема [4042.](https://github.com/tarantool/tarantool/issues/4042)
- (Репликация) Сбой присоединения реплики Vinyl. Проблема [3968.](https://github.com/tarantool/tarantool/issues/3968)
- (Репликация) Ошибка во время репликации. Проблема [3910.](https://github.com/tarantool/tarantool/issues/3910)
- (Репликация) Статус downstream не отображается в replication.info, если канал не сломан. Проблема [3904.](https://github.com/tarantool/tarantool/issues/3904)
- (Репликация) Сбой репликации: несовпадение контрольной суммы tx. Проблема [3993.](https://github.com/tarantool/tarantool/issues/3883)
- (Репликация) Повторная настройка не производится, если на мастере есть строки из реплики. Проблема [3740.](https://github.com/tarantool/tarantool/issues/3740)
- (Репликация) После перезапуска состояние кортежей откатывается на дорепликационное состояние. Проблема [3722.](https://github.com/tarantool/tarantool/issues/3722)
- (Репликация) Добавление vclock для более безопасного переключения в режим горячего резервирования hot standby. Проблема  $3002$ .
- (Репликация) Строка из мастера исчезает при сбое записи в журнал упреждающей записи. Проблема [2283.](https://github.com/tarantool/tarantool/issues/2283)
- (Lua) Сбой преобразования space:frommap():tomap(). Проблема  $4045$ .
- (Lua) Неинформативное сообщение при попытке прочитать отрицательное значение счетчика байтов из сокета. Проблема [3979.](https://github.com/tarantool/tarantool/issues/3979)
- (Lua) space:frommap вызывает ошибку несовпадения кортежей («tuple field does not match. . . ») даже для нулевого поля. Проблема [3883.](https://github.com/tarantool/tarantool/issues/3883)
- (Lua) Завершение работы Tarantool'а с ошибкой на net.box.call после нормальной работы с внутренним файбером vshard. Проблема [3751.](https://github.com/tarantool/tarantool/issues/3751)
- (Lua) Использование динамической памяти в lbox error. Проблема [1955.](https://github.com/tarantool/tarantool/issues/1955)
- (Разное) http.client не подтверждает "connection: keep-alive". Проблема  $3955$ .
- (Разное) Сломан wait connected в net.box. Проблема  $3856$ .
- (Разное) Сборка Mac завершается с ошибкой в Mojave. Проблема [3797.](https://github.com/tarantool/tarantool/issues/3797)
- (Разное) Ошибка сборки FreeBSD: отсутствует поддержка SSL. Проблема [3750.](https://github.com/tarantool/tarantool/issues/3750)
- (Разное) "http.client" выдает неправильную (?) причину. Проблема  $3681$ .
- (Разное) Http client молча изменяет заголовки, когда значение не «строка» и не «число». Проблема [3679.](https://github.com/tarantool/tarantool/issues/3679)
- (Разное) yaml.encode использует многострочный формат для "false" и "true". Проблема [3662.](https://github.com/tarantool/tarantool/issues/3662)
- (Разное) yaml.encode неправильно кодирует "null". Проблема [3583.](https://github.com/tarantool/tarantool/issues/3583)
- (Разное) Пустое сообщение объекта ошибки. Проблема [3604.](https://github.com/tarantool/tarantool/issues/3604)
- (Разное) Журнал переполняется предупреждениями. Проблема [2218.](https://github.com/tarantool/tarantool/issues/2218)

### Устаревшие функции

• Опция console=true для  $net.box.new()$  объявлена устаревшей.

### <span id="page-996-0"></span>Версия 1.10.2

Тип версии: стабильная (lts). Дата выхода: 2018-10-13. Тег: 1-10-2.

Сообщение: [https://github.com/tarantool/tarantool/releases/tag/1.10.2.](https://github.com/tarantool/tarantool/releases/tag/1.10.2)

Данная сборка представляет собой первую [стабильную \(lts\)](#page-1021-0) версию в серии 1.10. Кроме того, Tarantool 1.10.2 представляет собой мажорную версию, версия Tarantool 1.9.2 объявлена устаревшей. Это обновление содержит 95 исправлений по сравнению с версией 1.9.2.

Tarantool 1.10.x обратно совместим с Tarantool 1.9.x в том, что касается структуры бинарных данных, клиент-серверного протокола и протокола репликации. [Обновление](#page-315-0) можно произвести с помощью процедуры box.schema.upgrade().

Цель данного релиза – значительно повысить стабильность vinyl'а и реализовать автоматическую повторную настройку набора реплик в Tarantool'е.

Изменения или добавления функциональности:

- (Движки) поддержка изменения ALTER непустых спейсов в vinyl'е. Проблема [1653.](https://github.com/tarantool/tarantool/issues/1653)
- (Движки) кортежи, которые хранятся в кэше vinyl'а, не учитываются в индексах того же спейса. Проблема [3478.](https://github.com/tarantool/tarantool/issues/3478)
- (Движки) хранение стека операций обновления и вставки UPSERT в vy\_read\_iterator. Проблема [1833.](https://github.com/tarantool/tarantool/issues/1833)
- (Движки) box.ctl.reset stat(), функция сброса статистики в vinyl'е. Проблема  $3198$ .
- (Сервер) [настройка места назначения syslog.](#page-883-0) Проблема [3487.](https://github.com/tarantool/tarantool/issues/3487)
- (Сервер) допустимость неопределенного значения разного вида в индексах и форматах. Проблема [3430.](https://github.com/tarantool/tarantool/issues/3430)
- (Сервер) возможность осуществлять [резервное копирование любой контрольной точки,](#page-483-0) а не только последней. Проблема  $3410$  (Сервер) допустимость :ref:'резервного копирования любой контрольной точки  $\langle$ reference lua-box backup-backup start>, а не только последней. Проблема [3410.](https://github.com/tarantool/tarantool/issues/3410)
- (Сервер) метод, чтобы определить был ли запуск или перезапуск процесса Tarantool'а осуществлен с помощью tarantoolctl (переменные окружения  $TARANTOOLCTL$   $u$ [TARANTOOL\\_RESTARTED\)](#page-940-0). Проблемы [3384,](https://github.com/tarantool/tarantool/issues/3384) [3215.](https://github.com/tarantool/tarantool/issues/3215)
- (Сервер) конфигурационный параметр net msg max ограничивает число выделенных файберов. Проблема [3320.](https://github.com/tarantool/tarantool/issues/3320)
- (Репликация) отображение статуса соединения, если последующий сервер отключается от преды-дущего [\(box.info.replication.downstream.status](#page-512-0) = disconnected). Проблема [3365.](https://github.com/tarantool/tarantool/issues/3365)
- (Репликация) [спейсы с локальной репликацией](#page-348-0) Проблема [3443.](https://github.com/tarantool/tarantool/issues/3443)
- (Репликация) *replication skip conflict*, новый параметр в box.cfg{} для пропуска конфликтов строк при репликации. Проблема [3270.](https://github.com/tarantool/tarantool/issues/3270)
- (Репликация) удаление старых снимков, которые не нужны репликами. Проблема [3444.](https://github.com/tarantool/tarantool/issues/3444)
- (Репликация) запись в журнал попытки повторного коммита. Проблема [3105.](https://github.com/tarantool/tarantool/issues/3105)
- (Lua) новая функция  $fiber.join()$ . Проблема [1397.](https://github.com/tarantool/tarantool/issues/1397)
- (Lua) новая опция names\_only для  $tuple: to map(.)$ . Проблема [3280.](https://github.com/tarantool/tarantool/issues/3280)
- (Lua) поддержка специализированных серверов для модулей (опции server и only-server для команды  $t$ arantoolctl rocks). Проблема [2640.](https://github.com/tarantool/tarantool/issues/2640)
- (Lua) передача триггеров on\_commit/on\_rollback в Lua. Проблема  $857$ .
- (Lua) новая функция  $box.is\text{ in } \tan()$  для проверки наличия открытой транзакции. Проблема [3518.](https://github.com/tarantool/tarantool/issues/3518)
- (Lua) доступ к полю кортежа по JSON-пути (по [номеру,](#page-600-0) [имени](#page-600-1) и [пути\)](#page-600-2). Проблема'1285 [<https:](https://github.com/tarantool/tarantool/issues/1285) [//github.com/tarantool/tarantool/issues/1285>](https://github.com/tarantool/tarantool/issues/1285)'.
- (Lua) новая функция *space:frommap()*. Проблема  $3282$ .

• (Lua) новый модуль  $utf8$ , который имплементирует привязки libicu для использования в Lua. Проблемы [3290,](https://github.com/tarantool/tarantool/issues/3290) [3385.](https://github.com/tarantool/tarantool/issues/3385)

## 7.3 Версия 1.9

### <span id="page-998-0"></span>Версия 1.9.0

Тип версии: стабильная. Дата выхода: 2018-02-26. Тег: 1.9.0-4-g195d446.

Сообщение: [https://github.com/tarantool/tarantool/releases/tag/1.9.0.](https://github.com/tarantool/tarantool/releases/tag/1.9.0)

Эта версия следует за стабильной версией 1.7.6. Цель данной версии – повысить стабилизацию vinyl'а и репликации типа мастер-мастер, для чего предусмотрено значительное количество новых функций. Следуйте инструкциям по загрузке по ссылке <https://tarantool.io/en/download/download.html> для установки пакета для вашей операционной системы.

Изменения или добавления функциональности:

- (Безопасность) появилась возможность [блокировки и разблокировки](#page-51-0) пользователей. Проблема [2898.](https://github.com/tarantool/tarantool/issues/2898)
- (Безопасность) новая функция  $box.session.euid()$  возвращает действующего пользователя. Действующий пользователь может отличаться от авторизованного пользователя при использовании функций setuid или box.session.su. Проблема [2994.](https://github.com/tarantool/tarantool/issues/2994)
- (Безопасность) новая роль суперпользователя *[super](#page-579-0)*. Чтобы отключить управление доступом, следует назначить пользователю guest роль "super". Проблема [3022.](https://github.com/tarantool/tarantool/issues/3022)
- (Безопасность) триггер on auth срабатывает, когда аутентификация пройдена, а также, когда аутентификация не пройдена. Проблема [3039.](https://github.com/tarantool/tarantool/issues/3039)
- (Репликация/восстановление) новый алгоритм конфигурации репликации: если экземпляр не подключается к количеству узлов, указанному в replication\_quorum, за количество секунд, указанное в replication connect timeout, сервер начинает работу, но в качестве [одиночного,](#page-362-0) то есть в режиме только для чтения, пока реплики не подключатся друг к другу. Проблемы [3151](https://github.com/tarantool/tarantool/issues/3151) и [2958.](https://github.com/tarantool/tarantool/issues/2958)
- (Репликация/восстановление) после включения репликации при запуске сервер не начинает обработку запросов на запись до [синхронизации](#page-362-0) со всеми подключенными узлами.
- (Репликация/восстановление) появилась возможность явным образом задать [UUID экземпляра](#page-880-0) и [UUID набора реплик](#page-880-1) в качестве конфигурационных параметров. Проблема [2967.](https://github.com/tarantool/tarantool/issues/2967)
- (Репликация/восстановление)  $box.once()$  больше не прекращает работу на реплике в режиме только для чтения, а переходит в режим ожидания. Проблема [2537.](https://github.com/tarantool/tarantool/issues/2537)
- (Репликация/восстановление) force recovery может пропускать поврежденный xlog-файл. Проблема [3076.](https://github.com/tarantool/tarantool/issues/3076)
- (Репликация/восстановление) улучшен мониторинг репликации:  $box.info. replication$  показывает IP-адрес:порт узла в сети и правильную задержку репликации для неактивных узлов. Проблема [2753](https://github.com/tarantool/tarantool/issues/2753) и [2689.](https://github.com/tarantool/tarantool/issues/2689)
- (Сервер приложений) новые триггеры до события [\(before\)](#page-562-0) можно использовать для разрешения конфликтов при репликации типа мастер-мастер. Проблема [2993.](https://github.com/tarantool/tarantool/issues/2993)
- $\bullet$  (Сервер приложений) [http client](#page-671-0) правильно разбирает файлы cookie и поддерживает пути http+unix://. Проблемы  $3040$  и [2801.](https://github.com/tarantool/tarantool/issues/2801)
- (Сервер приложений) в модуле fio появилась поддержка file\_exists(), rename() работает в разных файловых системах, read() без аргументов выполняет чтение всего файла. Проблемы [2924,](https://github.com/tarantool/tarantool/issues/2924) [2751](https://github.com/tarantool/tarantool/issues/2751) и [2925.](https://github.com/tarantool/tarantool/issues/2925)
- (Сервер приложений) ошибки в модуле fio соответствуют стандартам вызова функции в Tarantool'е и всегда возвращают сообщение об ошибке вместе с флагом ошибки.
- (Сервер приложений) модуль digest поддерживает алгоритм хеширования паролей pbkdf2, который используется в приложениях, совместимых с PCI/DSS. Проблема [2874.](https://github.com/tarantool/tarantool/issues/2874)
- (Сервер приложений)  $box.info.memory()$  обеспечивает общий обзор использования памяти сервера: работа по сети, Lua, транзакции и индексы. Проблема [934.](https://github.com/tarantool/tarantool/issues/934)
- (База данных) появилась возможность [добавить отсутствующие поля кортежа](#page-552-0) в индекс, что используется при добавлении индекса вместе с эволюцией схемы базы данных. Проблема [2988.](https://github.com/tarantool/tarantool/issues/2988)
- (База данных) множество улучшений поддержки типов полей при создании или [изменении](#page-503-0) спейсов и индексов. Проблемы [2893,](https://github.com/tarantool/tarantool/issues/2893) [3011](https://github.com/tarantool/tarantool/issues/3011) и [3008.](https://github.com/tarantool/tarantool/issues/3008)
- (База данных) появилась возможность включения опции *[is\\_nullable](#page-552-0)* для поля, даже если спейс не является пустым, с мгновенным применением изменений. Проблема [2973.](https://github.com/tarantool/tarantool/issues/2973)
- (База данных) улучшены многие аспекты [журналирования:](#page-685-0) отдельные сообщения (проблемы [1972,](https://github.com/tarantool/tarantool/issues/1972) [2743,](https://github.com/tarantool/tarantool/issues/2743) [2900\)](https://github.com/tarantool/tarantool/issues/2900), увеличение количества записей при необходимости (проблемы [3096,](https://github.com/tarantool/tarantool/issues/3096) [2871\)](https://github.com/tarantool/tarantool/issues/2871).
- (Движок базы данных Vinyl) появилась возможность сделать [уникальный](#page-491-0) индекс в vinyl'е неуникальным без повторного создания индекса. Проблема [2449.](https://github.com/tarantool/tarantool/issues/2449)
- (Движок базы данных Vinyl) улучшена производительность операций обновления UPDATE, замены REPLACE и восстановления при наличии вторичных ключей. Проблемы [2289,](https://github.com/tarantool/tarantool/issues/2289) [2875](https://github.com/tarantool/tarantool/issues/2875) и [3154.](https://github.com/tarantool/tarantool/issues/3154)
- (Движок базы данных Vinyl)  $space:len()$  и  $space:bisize()$  работают с vinyl'ом (хотя и неточно). Проблема [3056.](https://github.com/tarantool/tarantool/issues/3056)
- (Движок базы данных Vinyl) улучшена скорость восстановления при наличии вторичных ключей. Проблема [2099.](https://github.com/tarantool/tarantool/issues/2099)
- (Сборки) Поддержка Alpine Linux. Проблема [3067.](https://github.com/tarantool/tarantool/issues/3067)

## 7.4 Version 1.8

### Release 1.8.1

Release type: alpha. Release date: 2017-05-17. Tag: 1.8.1.

Announcement: [https://groups.google.com/forum/#!msg/tarantool-ru/XYaoqJpc544/mSvKrYwNAgAJ.](https://groups.google.com/forum/#!msg/tarantool-ru/XYaoqJpc544/mSvKrYwNAgAJ)

This is an alpha release which delivers support for a substantial subset of the ISO/IEC 9075:2011 SQL standard, including joins, subqueries and views. SQL is a major feature of the 1.8 release series, in which we plan to add support for ODBC and JDBC connectors, SQL triggers, prepared statements, security and roles, and generally ensure SQL is a first class query language in Tarantool.

Изменения или добавления функциональности:

 A new function box.sql.execute() (later changed to box.execute in Tarantool 2.1) was added to query Tarantool databases using SQL statements, e.g.:

tarantool> box.sql.execute([[SELECT \* FROM \_schema]]);

- SQL and Lua are fully interoperable.
- New meta-commands introduced to Tarantool's console.

You can now set input language to either SQL or Lua, e.g.:

```
\text{tarantool} > \sqrt{\text{set } \text{language } \text{sgl}}tarantool> SELECT * FROM _schema;
\text{transcol} > \sqrt{\text{set } \text{language } \text{lia}}tarantool> print("Hello, world!")
```
- Most SQL statements are supported:
	- CREATE/DROP TABLE/INDEX/VIEW

tarantool> CREATE TABLE table1 (column1 INTEGER PRIMARY KEY, column2 VARCHAR(100));

– INSERT/UPDATE/DELETE statements e.g.:

```
tarantool> INSERT INTO table1 VALUES (1, 'A');
...
```

```
tarantool> UPDATE table1 SET column2 = 'B';
```
– SELECT statements, including complex complicated variants which include multiple JOINs, nested SELECTs etc. e.g.:

```
tarantool> SELECT sum(column1) FROM table1 WHERE column2 LIKE '_B' GROUP BY column2;
```
– WITH statements e.g.

```
tarantool> WITH cte AS ( SELECT SUBSTR(column2,1,2), column1 FROM table1 WHERE column1 >
\leftrightarrow= 0) SELECT * FROM cte;
```
- $-$  SQL schema is persistent, so it is able to survive snapshot()/restore() sequence.
- SQL features are described in a [tutorial.](#page-964-0)

## 7.5 Версия 1.7

### <span id="page-1000-0"></span>Версия 1.7.6

Тип версии: стабильная. Дата выхода: 2017-11-07. Тег: 1.7.6-0-g7b2945d6c.

Объявление о выходе: [https://groups.google.com/forum/#!topic/tarantool/hzc7O2YDZUc.](https://groups.google.com/forum/#!topic/tarantool/hzc7O2YDZUc)

Данная сборка представляет собой очередную стабильную версию в серии 1.7. Это обновление содержит более 75 исправлений по сравнению с версией 1.7.5.

Что нового в Tarantool 1.7.6?

- В дополнение к *[откату](#page-609-0)* транзакции, появился откат на определенную точку в пределах транзакции – поддержка  $m$ очки сохранения.
- There is a new object type: *sequences*. The older option, *auto-increment*, will be deprecated.
- В строковых индексах появилась *сортировка*.

Добавлены новые опции:

- $net\; box$  (время ожидания),
- $\bullet$  функции [string,](#page-726-0)
- [форматы](#page-556-0) для спейса (имена и типы полей, задаваемые пользователем),
- $\bullet$  [base64](#page-632-0) (опция urlsafe), а также

 $\bullet$  [создание](#page-547-1) индекса (сортировка, [is-nullable](#page-552-0) (возможность допустить неопределенное значение), имена полей).

Несовместимые изменения:

- Расширенная структура box.space.\_index поддерживает функции is nullable и [collation](#page-36-0) (сортировка). Все новые индексы, созданные по столбцам со свойствами is\_nullable или collation получат новый формат определения. Обновите клиентские библиотеки, если планируете использовать новые возможности. Проблема [2802](https://github.com/tarantool/tarantool/issues/2802)
- fiber  $name()$  теперь выдает ошибку вместо усечения длинных имен файберов. Мы обнаружили, что некоторые Lua-модули, такие как *expirationd*, используют fiber.name() для определения фоновых задач. Если же имя усечено, они упускают файбер из вида. Обновление позволит обнаружить ошибки, вызванные усечением имени файбера fiber.name(). Используйте fiber. name(name, { truncate = true }) для моделирования старого поведения системы. Проблема [2622](https://github.com/tarantool/tarantool/issues/2622)
- $space:format()$  проверяется в DML-операциях. Раньше  $space:format()$  использовался только в клиентских библиотеках, но с версии Tarantool 1.7.6 типы полей в space:format() проверяются на стороне сервера при каждой DML-операции, и имена полей могут использоваться в индексах и Lua-коде. Если space:format() использовался нестандартно, обновите структуру и имена типов в соответствии с официальной документацией по форматам спейса.

Изменения или добавления функциональности:

- $\bullet$  Гибридная модель данных без схемы + со схемой. Раньше версии Tarantool позволяли хранить произвольный набор документов в формате MessagePack в спейсах. Начиная с версии Tarantool 1.7.6, можно использовать [space:format\(\)](#page-556-0) для определения условий и ограничений схемы для кортежей в спейсах. Определенные типы полей автоматически проверяются при каждой DMLоперации, а определенные имена полей могут использоваться вместо номеров полей в Lua-коде. Добавлена новая функция  $tuple: to map()$  для конвертации кортежа в Lua-словарь пар ключзначение.
- Поддержка сортировки и Юникода. По умолчанию, когда Tarantool сопоставляет строки, он берет во внимание только числовое значение каждого байта в строке. Чтобы задействовать такое распределение, как в телефонных справочниках и словарях, в Tarantool'е версии 1.7.6 впервые поддерживается сортировка по Таблице сортировки символов Юникода по умолчанию [\(Default](http://unicode.org/reports/tr10/#Default_Unicode_Collation_Element_Table) [Unicode Collation Element Table \(DUCET\)\)](http://unicode.org/reports/tr10/#Default_Unicode_Collation_Element_Table) и в соответствии с правилами, описанными в Техническом стандарте Юникода №10 – Алгоритм сортировки по Юникоду (Unicode $@$ ) [Technical Standard](http://unicode.org/reports/tr10) [#10 Unicode Collation Algorithm \(UTS #10 UCA\)\)](http://unicode.org/reports/tr10). См.  $\mathit{compupo}$
- Значения NULL в уникальных и неуникальных индексах. По умолчанию, все поля в Tarantool'е «НЕ NULL». Начиная с версии Tarantool 1.7.6, можно использовать опцию is\_nullable (возможность допустить неопределенное значение) в  $space: format()$  или [в определении части индекса,](#page-552-0) чтобы разрешить хранение значения NULL в индексах. Tarantool частично реализует [троичную](https://ru.wikipedia.org/wiki/%D0%A2%D1%80%D0%BE%D0%B8%D1%87%D0%BD%D0%B0%D1%8F_%D0%BB%D0%BE%D0%B3%D0%B8%D0%BA%D0%B0) [логику](https://ru.wikipedia.org/wiki/%D0%A2%D1%80%D0%BE%D0%B8%D1%87%D0%BD%D0%B0%D1%8F_%D0%BB%D0%BE%D0%B3%D0%B8%D0%BA%D0%B0) из стандарта SQL и позволяет хранить несколько значений NULL в уникальных индексах. Проблема [1557.](https://github.com/tarantool/tarantool/issues/1557)
- Sequences and a new implementation of *auto* increment(). Tarantool 1.7.6 introduces new [sequence](#page-38-0) [number generators](#page-38-0) (like CREATE SEQUENCE in SQL). This feature is used to implement new persistent auto increment in spaces. Issue [389.](https://github.com/tarantool/tarantool/issues/389)
- Vinyl: появляется блокировка разрывов в менеджере транзакций Vinyl'а. Новый блокирующий механизм в менеджере Vinyl TX снижает количество конфликтов в транзакциях. Проблема [2671.](https://github.com/tarantool/tarantool/issues/2671)
- net.box: триггеры on connect и on disconnect (по подключению/отключению). Проблема [2858.](https://github.com/tarantool/tarantool/issues/2858)
- Структурированная запись в журнал в формате  $JSON$ . Проблема  $2795$ .
- (Lua) Lua:  $string.strip()$  Проблема [2785.](https://github.com/tarantool/tarantool/issues/2785)
- (Lua) добавлен API  $base64$  urlsafe  $encode()$  для модуля digest. Проблема [2777.](https://github.com/tarantool/tarantool/issues/2777)
- Запись конфликтов в ключах в журнал в рамках репликации мастер-мастер. Проблема [2779.](https://github.com/tarantool/tarantool/issues/2779)
- Возможность отключить обратную трассировку в  $fiber.info()$ . Проблема [2878.](https://github.com/tarantool/tarantool/issues/2878)
- Реализована возможность создания сторонних библиотек tarantoolctl rocks make \*. spec. Проблема [2846.](https://github.com/tarantool/tarantool/issues/2846)
- Новая функция загрузчика, используемого по умолчанию, позволяет искать модули .rocks в родительской иерархии. Проблема [2676.](https://github.com/tarantool/tarantool/issues/2676)
- Поддержка опций SOL\_TCP в  $socket:setsockopt()$ . Проблема [598.](https://github.com/tarantool/tarantool/issues/598)
- Частичное моделирование LuaSocket поверх Tarantool Socket. Проблема [2727.](https://github.com/tarantool/tarantool/issues/2727)

Инструменты разработчика:

- Интеграция с IntelliJ IDEA с поддержкой отладки. Появилась возможность использовать IntelliJ IDEA в качестве IDE для разработки и отладки Lua-приложений для Tarantool'а. См. [Использо](#page-271-0)[вание IDE.](#page-271-0)
- Интеграция с удаленным Lua-отладчиком [MobDebug.](https://github.com/pkulchenko/MobDebug) Проблема [2728.](https://github.com/tarantool/tarantool/issues/2728)
- Hacrpoйка /usr/bin/tarantool в качестве альтернативного Lua-интерпретатора для Debian/Ubuntu. Проблема [2730.](https://github.com/tarantool/tarantool/issues/2730)

Новые сторонние библиотеки:

 $\bullet$  [smtp.client](https://github.com/tarantool/smtp) – поддержка SMTP по libcurl.

### <span id="page-1002-0"></span>Версия 1.7.5

Тип версии: стабильная. Дата выхода: 2017-08-22. Тег: 1.7.5.

Объявление о выходе: [https://github.com/tarantool/doc/issues/289.](https://github.com/tarantool/doc/issues/289)

Данная сборка представляет собой стабильную версию в серии 1.7. Это обновление содержит более 160 исправлений по сравнению с версией 1.7.4.

Изменения или добавления функциональности:

- (Vinyl) новый режим принудительного восставовления *force recovery* для восстановления поврежденных файлов на диске. Используйте box.cfg{force\_recovery=true} для восстановления файлов с данными, поврежденными в результате проблем с оборудованием или отключения электроэнергии. Проблема [2253.](https://github.com/tarantool/tarantool/issues/2253)
- (Vinyl) параметры индекса можно менять на лету без необходимости пересборки. Появилась возможность динамически изменять параметры [page\\_size,](#page-869-0) [run\\_size\\_ratio,](#page-870-0) [run\\_count\\_per\\_level](#page-870-1) и bloom for с помощью [index:alter\(\).](#page-503-0) Изменения вступают в силу только для вновь созданных файлов. Проблема [2109.](https://github.com/tarantool/tarantool/issues/2109)
- (Vinyl) улучшен вывод  $box.info.vinyl()$  и index:info(). Проблема [1662.](https://github.com/tarantool/tarantool/issues/1662)
- (Vinyl) появляется опция box.cfg.vinyl timeout для управления загрузкой на основе квот. Проблема [2014.](https://github.com/tarantool/tarantool/issues/2014)
- Memtx: стабильные итераторы  $index: pairs()$  для TREE-индекса. TREE-итераторы автоматически восстанавливаются в правильном положении после изменений индекса. Проблема [1796.](https://github.com/tarantool/tarantool/issues/1796)
- (Memtx) [предсказуемый порядок](#page-491-1) для неуникальных TREE-индексов. Неуникальные TREEиндексы сохраняют порядок сортировки для дублирующихся записей. Проблема [2476.](https://github.com/tarantool/tarantool/issues/2476)
- (Memtx+Vinyl) динамическая настройка [максимального размера кортежа.](#page-868-0) Впервые конфигурационные параметры box.cfg.memtx\_max\_tuple\_size и box.cfg.vinyl\_max\_tuple\_size можно изменять на лету без необходимости перезагрузки сервера. Проблема [2667.](https://github.com/tarantool/tarantool/issues/2667)
- $\bullet$  (Memtx+Vinyl) новая реализация. *[Усечение](#page-567-0)* спейса больше не вызывает повторное создание всех индексов. Проблема [618.](https://github.com/tarantool/tarantool/issues/618)
- $\bullet$  *[Максимальная длина](#page-58-0)* всех идентификаторов расширена с 32 до 65 тысяч символов. Имена спейса, пользователя и функции больше не ограничены 32 символами. Проблема [944.](https://github.com/tarantool/tarantool/issues/944)
- Сообщения [контрольного сигнала](#page-879-0) для репликации. Репликационный клиент теперь выборочно отправляет подтверждение обработки записей и автоматически переподключается в случае замедления. Также в рамках этого изменения  $box.info. replication[replica-id].vclock$  будет отображать определенный vclock удаленной реплики. Проблема [2484.](https://github.com/tarantool/tarantool/issues/2484)
- Отслеживание удаленных реплик во время обслуживания WAL. Мастер репликации будет автоматически сохранять xlog-файлы, необходимые для удаленных реплик. Проблема [748.](https://github.com/tarantool/tarantool/issues/748)
- Enabled  $box.tuple.new()$  to work without box.cfg(). Issue [2047.](https://github.com/tarantool/tarantool/issues/2047)
- Надстройка box.atomic(fun, ...) будет выполнять функции в транзакции. Проблема  $818$ .
- Вспомогательная функция  $box.session.\textit{type}()$  будет определять тип сессии. Проблема [2642.](https://github.com/tarantool/tarantool/issues/2642)
- Горячая [перезагрузка кода](#page-529-0) для хранимых процедур на языке С. Используйте box.schema.func. reload('modulename.function') для перезагрузки библиотек общего пользования на лету. Проблема [910.](https://github.com/tarantool/tarantool/issues/910)
- АРІ для Lua:  $string. hex()$  и str:hex(). Проблема [2522.](https://github.com/tarantool/tarantool/issues/2522)
- Менеджер пакетов на основе LuaRocks. Используйте tarantoolctl rocks install MODULENAME для установки Lua-модуля MODULENAME (имя модуля) из [https://rocks.tarantool.org/.](https://rocks.tarantool.org/) Проблема [2067.](https://github.com/tarantool/tarantool/issues/2067)
- Опции командной строки в Lua 5.1. Бинарный протокол Tarantool'а поддерживает опции команд-ной строки: "-i", "-e", "-m" и "-l". Проблема [1265.](https://github.com/tarantool/tarantool/issues/1265)
- Экспериментальный режим GC64 для LuaJIT. Режим GC64 позволяет работать со спейсами с полным адресом на 64-битных хостах. Включить настройку можно с помощью -DLUAJIT\_ENABLE\_GC64=ON compile-time. Проблема [2643.](https://github.com/tarantool/tarantool/issues/2643)
- Регистратор журнала syslog поддерживает неблокирующий режим.  $box.cfgflog$  nonblock=true} также работает для регистратора syslog. Проблема [2466.](https://github.com/tarantool/tarantool/issues/2466)
- Добавлен уровень [записи в журнал](#page-882-0) VERBOSE выше INFO. Проблема [2467.](https://github.com/tarantool/tarantool/issues/2467)
- Tarantool автоматически делает снимки каждый час. Установите [box.cfg{checkpoint\\_interval=0](#page-871-0), чтобы восстановить поведение предыдущих версий. Проблема [2496.](https://github.com/tarantool/tarantool/issues/2496)
- Увеличена точность для процентного соотношения, приведенного с помощью  $boxslab.info()$ . Проблема [2082.](https://github.com/tarantool/tarantool/issues/2082)
- Трассировка стека будет содержать имена символов на всех поддерживаемых платформах. В предыдущих версиях Tarantool не отображал значимые имена функций в  $fiber.info()$  на платформах не-x86. Проблема [2103.](https://github.com/tarantool/tarantool/issues/2103)
- Появилась возможность создания файбера с заданным размером стека из API для языка C. Проблема [2438.](https://github.com/tarantool/tarantool/issues/2438)
- В АРІ для языка С добавлена функция ipc\_cond. Проблема  $1451$ .

Новые сторонние библиотеки:

- $\bullet$  [http.client](#page-671-0) (встроенная) HTTP-клиент на основе libcurl с поддержкой SSL/TLS. Проблема [2083.](https://github.com/tarantool/tarantool/issues/x2083)
- $\bullet$  *[iconv](#page-677-0)* (встроенная) привязки для iconv. Проблема [2587.](https://github.com/tarantool/tarantool/issues/2587)
- $\bullet$  [authman](https://github.com/mailru/tarantool-authman) API для регистрации пользователя и входа в систему с использованием email и социальных сетей.
- $\bullet$  document хранит вложенные документы в Tarantool'e.
- synchronized критические секции для Lua.

### <span id="page-1004-0"></span>Версия 1.7.4

Тип версии: предварительная версия. Дата выхода: 2017-05-12. Тег версии: 1.7.4.

Объявление о выходе: https://github.com/tarantool/tarantool/releases/tag/1.7.4 или https:// groups.google.com/forum/#!topic/tarantool/3x88ATX9YbY

Данная сборка представляет собой предварительную версию перед выпуском нового релиза в серии 1.7. Движок vinyl, ключевой компонент 1.7.х, обладает полностью реализованной заявленной функциональностью.

Несовместимые изменения

- Для поддержки vinyl были внесены следующие изменения в параметры box.cfg():
	- переименование snap\_dir в memtx\_dir
	- переименование slab\_alloc\_arena (гигабайты) в memtx\_memory (байты), значение, используемое по умолчанию, изменилось с 1 Гб на 256 МБ
	- переименование slab\_alloc\_minimal в memtx\_min\_tuple\_size
	- переименование slab\_alloc\_maximal в memtx\_max\_tuple\_size
	- slab\_alloc\_factor больше не используется, не применимо в 1.7.х
	- переименование snapshot\_count в checkpoint\_count
	- переименование snapshot\_period в checkpoint\_interval
	- переименование logger в log
	- переименование logger\_nonblock в log\_nonblock
	- переименование logger\_level в log\_level
	- переименование replication\_source в replication
	- panic\_on\_snap\_error = true *u* panic\_on\_wal\_error = true заменены force\_recovery = false

В версиях Tarantool'а до 1.8 можно использовать устаревшие параметры как для начальной, так и для рабочей конфигурации, но в таком случае система запишет сообщение предупреждения в журнал сервера. Проблемы 1927 и 2042.

- Режим hot standby (горячее резервирование) по умолчанию будет отключен. Tarantool автоматически находит еще один запущенный экземпляр в той же директории wal\_dir и откажется запускаться. Используйте box.cfg {hot\_standby = true} для включения режима hot standby. Проблема 775.
- Операция UPSERT по вторичному ключу запрещена во избежание неопределенности семантики. Проблема 2226.
- В формат box.info и box.info.replication для отображения информации о подключениях к upstream и downstream внесены следующие изменения (Проблема  $723$ ):
	- Добавление box.info.replication[instance\_id].downstream.vclock для отображения последней строки, отправленной на удаленную реплику.
	- Добавление box.info.replication[instance\_id].id.
	- $-$  Добавление box.info.replication [instance\_id].lsn.
- Перемещение box.info.replication[instance\_id].{vclock,status,error} в box.info. replication[instance\_id].upstream.{vclock,status,error}.
- Включение всех зарегистрированных реплик из box.space.\_cluster в вывод box.info. replication.
- $-$  Переименование box.info.server.id в box.info.id
- $-$  Переименование box.info.server.lsn в box.info.lsn
- Переименование box.info.server.uuid в box.info.uuid
- Переименование box.info.cluster.signature в box.info.signature
- Возврат значения nil вместо -1 функциями box.info.id и box.info.lsn во время начальной настройки кластера.
- $\bullet$  net.box: добавление запрошенные параметров во все запросы:
	- изменение conn.call(func\_name, arg1, arg2,...) на conn.call(func\_name,  $\{arg1,$ arg2, ...}, opts)
	- изменение conn.eval(func\_name, arg1, arg2,...) на conn.eval(func\_name,  $\{arg1,$ arg2, ...}, opts)
- Все запросы поддерживают параметры timeout = <seconds>`` (время задержки в секундах), ``buffer =  $\langle$ ibuf> (буфер).
- Добавление опции connect\_timeout в netbox.connect().
- netbox:timeout() и conn:timeout() объявлены устаревшими. Используйте netbox. connect(host, port, { call\_16 = true }), чтобы получить поведение как в 1.6.x. Проблема [2195.](https://github.com/tarantool/tarantool/issues/2195)
- Конфигурация systemd будет поддерживать Type=Notify / sd\_notify(). systemctl start tarantool@ЭКЗЕМПЛЯР будет ожидать, пока Tarantool не запустится и не восстановится из xlogфайлов. Статус восстановления передается в systemctl status tarantool@ЭКЗЕМПЛЯР. Проблема [1923.](https://github.com/tarantool/tarantool/issues/1923)
- Модуль log не будет присоединять ко всем сообщениям полный путь к бинарному файлу при использовании без box.cfg(). Проблема [1876.](https://github.com/tarantool/tarantool/issues/1876)
- Переименование require('log').logger\_pid() в require('log').pid(). Проблема [2917.](https://github.com/tarantool/tarantool/issues/2917)
- Удаленные определения и функции, совместимые с Lua 5.0 (Проблема [2396\)](https://github.com/tarantool/tarantool/issues/2396):
	- luaL\_Reg заменяет удаленный luaL\_reg
	- $-$  lua\_objlen(L, i) заменяет удаленный luaL\_getn(L, i)
	- Удаление luaL\_setn(L, i, j) (пустая операция)
	- luaL\_ref(L, lock) заменяет удаленный lua\_ref(L, lock)
	- lua\_rawgeti(L, LUA\_REGISTRYINDEX, (ref)) заменяет удаленный lua\_getref(L,ref)
	- luaL\_unref(L, ref) заменяет удаленный lua\_unref(L, ref).
	- $-$  math.fmod() заменяет удаленный math.mod()
	- $-$  string.gmatch() заменяет удаленный string.gfind()

Изменения или добавления функциональности:

 (Vinyl) многоуровневое слияние. Планировщик слияния будет группировать забеги одного диапазона в уровни, чтобы снизить «паразитную» запись во время слияния. Новая функция позволит Vinyl'у поддерживать сценарии  $1:100+$  оперативная память:диск. Проблема [1821.](https://github.com/tarantool/tarantool/issues/1821)

- (Vinyl) Фильтры Блума для упорядоченных файлов. Фильтр Блума это вероятностная структура данных, которую можно использовать для проверки наличия необходимого ключа в файле без считывания самого файла с диска. Фильтр Блума может выдавать ложноположительное срабатывание (элемента в множестве нет, но структура данных сообщает, что он есть), но не ложноотрицательное. Данная функция уменьшает объем поиска, необходимый для случайного просмотра, и ускоряет операции REPLACE/DELETE со вторичными ключами. Проблема 1919.
- (Vinyl) кэш на уровне ключей для поиска точек и запросов по диапазону. Движок базы данных Vinyl кэширует выбранные ключи и диапазоны ключей вместо страниц диска полностью, как в традиционных базах данных. Такой подход более эффективен, поскольку кэш не заполнен сырыми данными. Проблема 1692.
- (Vinyl) внедрение уровня общей памяти для in-memory индексов. Все in-memory индексы спейса будут хранить указатели на одни и те же кортежи, вместо закэшированных данных вторичного индекса. Данная функция значительно уменьшает объем необходимой памяти в случае вторичных ключей. Проблема 1908.
- (Vinyl) новая реализация передачи начального состояния JOIN-команды в протоколе репликации. Новый протокол репликации исправляет проблемы с согласованностью и вторичными ключами. Мы внедрили специальный вид просмотра по всей базе данных с небольшой нагрузкой, чтобы избежать неподтвержденного чтения в JOIN-процедуре. В традиционных базах данных на основе В-Тгее такое не представляется возможным. Проблема 2001.
- (Vinyl) забеги по всему индексу. Удалены диапазоны из оперативной памяти и уровень LSMдерева на диске. Проблема 2209.
- (Vinyl) объединение небольших диапазонов. Перед созданием дампа или слиянием диапазона рассмотрите возможность объединения его с соседними диапазонами. Проблема 1735.
- (Vinyl) внедрен многосторонний журнал для метаданных. Информация о всех Vinyl-файлах будет записываться в специальный . vylog-файл. Проблема 1967.
- (Vinyl) появились постоянные вторичные ключи. Проблема 2410.
- (Memtx+Vinyl) внедрен низкоуровневый API для Lua в целях создания согласованных резервных копий данных Memtx + Vinyl. Новая функциональность обеспечивает создание резервных копий всех спейсов с помощью функций box.backup.start()/stop().  $box.backup.start()$  останавливает работу сборщика мусора Tarantool'а и возвращает список файлов для копирования. Затем эти файлы можно скопировать с помощью любого стороннего средства, например, cp, ln, tar, rsync и т.д. box.backup.stop() возобновляет работу сборщика мусора. Чтобы немедленно восстановить данные, скопируйте созданные резервные копии в новую директорию, а затем запустите новый экземпляр Tarantool'a. Нет необходимости в дополнительной подготовке, преобразовании или распаковывании. Проблема 1916.
- (Vinyl) добавлена статистика для фоновых рабочих процессов в box.info.vinyl(). Проблема 2005.
- (Memtx+Vinyl) уменьшен объем необходимой памяти для индексов с последовательными ключами, которые начинаются с первого поля. Такая оптимизация была необходима для вторичных ключей в Vinyl'е, но мы также оптимизировали Memtx. Проблема 2046.
- LuaJIT получил все изменения с последней версии 2.1.0b3 с нашими патчами (Проблема 2396):
	- Добавлен бэкенд для JIT-компилятора для архитектуры ARM64
	- Добавлен бэкенд и интерпретатор для JIT-компилятора для архитектуры MIPS64
	- Добавлены некоторые расширения для Lua 5.2 и Lua 5.3
	- Исправление нескольких ошибок
	- Удалены устаревшие функции Lua 5.0 (см. несовместимые изменения выше).
- Запущен новый умный алгоритм хеширования строк в LuaJIT, чтобы избежать замедления работы в случае множества коллизий. Разработали Юрий Соколов (@funny-falcon) и Ник Заварицкий (@mejedi). См. [https://github.com/tarantool/luajit/pull/2.](https://github.com/tarantool/luajit/pull/2)
- box.snapshot() теперь обновляет время mtime в файле снимка, если не было изменений в базе данных с момента последнего снимка. Проблема [2045.](https://github.com/tarantool/tarantl/issues/2045)
- Внедрена функция space:bsize() для возврата объема памяти, занятого всеми кортежами спейса. Разработал Роман Токарев (@rtokarev). Проблема [2043.](https://github.com/tarantool/tarantool/issues/2043)
- $\bullet$  Новые функции Lua/C вынесены в общедоступный API:
	- $-$  luaT\_pushtuple, luaT\_istuple (проблема  $1878$ )
	- luaT\_error, luaT\_call, luaT\_cpcall (проблема  $2291$ )
	- $-$  luaT\_state (проблема  $2416$ )
- Новые функции  $Box/C$  вынесены в общедоступный API: box\_key\_def, box\_tuple\_format, tuple\_compare(), tuple\_compare\_with\_key(). Проблема [2225.](https://github.com/tarantool/tarantool/issues/2225)
- $\bullet$  Можно осуществлять ротацию xlog-файлов на основе размера (wal\_max\_size), а также количества записанных строк (rows\_per\_wal). Проблема [173.](https://github.com/tarantool/tarantool/issues/173)
- Добавлены следующие API: string.split(), string.startswith(), string.endswith(), string. ljust(), string.rjust(), string.center(). Проблемы [2211,](https://github.com/tarantool/tarantool/issues/2211) [2214,](https://github.com/tarantool/tarantool/issues/2214) [2415.](https://github.com/tarantool/tarantool/issues/2415)
- Добавлены функции table.copy() и table.deepcopy(). Проблема  $2212$ .
- Добавлен модуль pwd для работы с пользователями и группами в UNIX. Проблема [2213.](https://github.com/tarantool/tarantool/issues/2213)
- Удалены неуместные сообщения «client unix/: connected» из журналов. Используйте вместо них триггеры box.session.on\_connect()/on\_disconnect() (на подключение / отключение). Проблема [1938.](https://github.com/tarantool/t{}`arantool/issues/1938)

Триггеры box.session.on\_connect()/on\_disconnect()/on\_auth() также срабатывают для подключений административной консоли.

- tarantoolctl: следующие команды: eval, enter, connect теперь поддерживают конвейеры UNIX. Проблема [672.](https://github.com/tarantool/tarantool/issues/672)
- tarantoolctl: более точные сообщения об ошибке; добавлена новая страница справочника. Проблема [1488.](https://github.com/tarantool/tarantool/issues/1488)
- $\bullet$  tarantoolctl: добавлен фильтр по replica\_id для команд cat и play. Проблема  $2301$ .
- tarantoolctl: Команды start, stop и restart перенаправляют на systemctl start/stop/restart, когда запущен systemd. Проблема [2254.](https://github.com/tarantool/tarantool/issues/2254)
- net.box: по запросу добавлена опция buffer = <br/> <br/> <br/>  $\lambda$ для хранения исходных ответов MessagePack в буфер C. Проблема [2195.](https://github.com/tarantool/tarantool/issues/2195)
- net.box: добавлена опция connect\_timeout. Проблема  $2054$ .
- net.box: добавлена ловушка on\_schema\_reload(). Проблема  $2021$ .
- net.box: conn.schema\_version и space.connection дополнены API. Проблема  $2412$ .
- log: debug()/info()/warn()/error() не выдают сбой при ошибках форматирования. Проблема [889.](https://github.com/tarantool/tarantool/issues/889)
- crypto: добавлена поддержка HMAC. Разработал Андрей Куликов (@amdei). Проблема [725.](https://github.com/tarantool/tarantool/issues/725)

#### <span id="page-1007-0"></span>Версия 1.7.3

Тип версии: бета. Дата выхода: 2016-12-24. Тег версии: 1.7.3-0-gf0c92aa.
Объявление о выходе: https://github.com/tarantool/tarantool/releases/tag/1.7.3

Данная сборка представляет собой вторую бета-версию в серии 1.7.

Несовместимые изменения:

- Удалена поврежденная Lua-функция coredump(). Используйте вместо нее gdb -batch -ex "generate-core-file" -p \$PID. Проблема 1886.
- Структура диска Vinyl изменилась с версии 1.7.2: добавлен механизм компрессии ZStandard и улучшена производительность вторичных ключей. Используйте механизм репликации для обновления с бета-версии 1.7.2. Проблема 1656.

Изменения или добавления функциональности:

- Значительный прогресс в стабилизации движка базы данных Vinyl:
	- Исправлены большинство известных отказов системы и ошибок, выдающих плохие результаты.
	- Замена формата всех файлов с данными на XLOG/SNAP.
	- Использование механизма компрессии ZStandard для всех файлов с данными.
	- Сжатие операций UPSERT на лету и объединение горячих клавиш с помощью фонового файбера.
	- Значительное улучшение производительности index:pairs() и index:count().
	- Удаление ненужных конфликтов из транзакций.
	- Уровень In-memory по большей части заменен структурами данных memtx.
	- В большинстве случаев используются специализированные распределители ресурсов.
- Мы все еще активно работаем над Vinyl'ом и планируем добавить многоуровневое слияние и улучшить производительность в работе со вторичными ключами в версии 1.7.4. Это подразумевает изменение формата данных.
- Поддержка DML-запросов для триггеров space:on replace(). Проблема  $587$ .
- UPSERT можно использовать с пустым списком операций. Проблема 1854.
- Lua-функции будут управлять переменными окружения. Проблема 1718.
- Lua-библиотека будет считывать снимки Tarantool'а и xlog-файлы. Проблема 1782.
- Новые команды в tarantoolctl: play  $u''$ cat". Проблема 1861.
- Улучшена поддержка большого количества активных сетевых клиентов. Проблема  $#5#1892$ .
- Поддержка синтаксиса space: pairs (key, iterator-type). Проблема  $1875$ .
- Автоматическая настройка кластера будет работать и без авторизации. Проблема 1589.
- При репликации попытки повторного подключения к мастеру бесконечны. Проблема 1511.
- Временные спейсы будут работать с box.cfg { read\_only = true }. Проблема 1378.
- Максимальная длина имени спейса увеличена до 64 байтов (ранее 32). Проблема 2008.

#### Версия 1.7.2

Тип версии: бета. Дата выхода: 2016-09-29. Тег версии: 1.7.2-1-д92ed6c4.

Объявление о выходе: https://groups.google.com/forum/#!topic/tarantool-ru/qUYUesEhRQg

Данная сборка представляет собой версию в серии 1.7.

Несовместимые изменения:

• Команда нового бинарного протокола для вызова CALL больше не ограничивает функцию в возврате массива кортежей и позволяет возвращать произвольный результат в формате MsgPack/JSON, включая scalar (скалярные значения), nil (нулевые значения) и void (пусто). Старый метод CALL оставлен нетронутым для обратной совместимости. В следующей основной версии он будет удален. Все драйверы для языков программирования будут постепенно переведены на использование нового метода CALL. Проблема 1296.

Изменения или добавления функциональности:

- Разработка движка базы данных Vinyl, наконец, перешла в бета-стадию. В данной версии исправлены более 90 ошибок в Vinyl'e, в частности, удаление непредсказуемых скачков задержки отклика, все известные отказы системы и ошибки, выдающие плохие результаты или их отсутствие.
	- новая архитектура на основе кооперативной многозадачности для устранения скачков задержки отклика,
	- поддержка непоследовательных составных ключей,
	- поддержка вторичных ключей,
	- $-$  поддержка auto\_increment(),
	- типы полей в индексах: number (число), integer (целое число), scalar (скаляр),
	- операции INSERT, REPLACE и UPDATE возвращают новый кортеж, как в memtx'e.
- Мы все еще активно работаем над Vinyl'ом и планируем добавить механизм компрессии zstd и новый распределитель ресурсов для Vinyl'а в версии 1.7.3. Это подразумевает изменение формата данных, который планируется внедрить до того, как версия 1.7 станет общедоступной.
- Автодополнение по Таb в интерактивной консоли, команды  $require(, console^{\omega})$ .connect()', tarantoolctl enter и tarantoolctl connect. Проблемы 86 и 1790. Используйте клавишу ТАВ для автодополнения имен переменных, функций и метаметодов в Lua.
- Новая реализация net.box с улучшенной производительностью и решением проблем, когда сборщик мусора в Lua работает с недоступными соединениями. Проблемы 799, 800, 1138 и 1750.
- Появилась компрессия снимков memtx и xlog-файлов на лету с использованием быстрого алгоритма компрессии ZStandard. Компрессия настраивается автоматически для получения оптимального соотношения между использованием ЦП и пропускной способностью диска.
- fiber.cond() новый механизм синхронизации для кооперативной многозадачности. Проблема 1731
- Tarantool теперь можно устанавливать из универсальных Snappy-пакетов (http://snapcraft.  $\frac{10}{\sqrt{2}}$  с помощью команды snap install tarantool --channel=beta.

Новые модули и пакеты:

- curl неблокирующие привязки для libcurl
- prometheus сборщик метрик Prometheus для Tarantool'a
- gis полнофункциональное геопространственное расширение для Tarantool'a
- mqtt клиент MQTT-протокола для Tarantool'а
- luaossl самый полноценный OpenSSL-модуль во вселенной Lua

Устаревшие, удаленные и несовместимые функции:

- Имена типов полей num и str объявлены устаревшими, используйте вместо них unsigned и string. Проблема [1534.](https://github.com/tarantool/tarantool/issues/1534)
- Удалены space:inc() и space:dec() (объявлены устаревшими в версии 1.6.x). Проблема [1289.](https://github.com/tarantool/tarantool/issues/1289)
- Функция fiber:cancel() теперь является асинхронной и не ждет завершения работы файбера. Проблема [1732.](https://github.com/tarantool/tarantool/issues/1732)
- Склонная к ошибкам функция tostring() была удалена из API digest. Проблема [1591.](https://github.com/tarantool/tarantool/issues/1591)
- $\bullet$  Поддержка SHA-0 (digest.sha()) прекращается по причине обновления OpenSSL.
- net.box будет использовать индексы, начинающиеся с 1, для space.name.index[x].parts.  $\Pi$ poблемы [1729.](https://github.com/tarantool/tarantool/issues/1729)
- Бинарный файл Tarantool'а будет динамически связываться с libssl.so во время компиляции вместо загрузки во время выполнения.
- Пакеты Debian и Ubuntu будут использовать встроенную конфигурацию systemd вместе с вышедшими из употребления скриптами sysvinit.

В systemd появляется возможность управления несколькими экземплярами. Чтобы обновить, выполните следующие действия:

- 1. Установите новые пакеты версии 1.7.2.
- 2. Убедитесь в наличии файла ИМЯ\_ЭКЗЕМПЛЯРА.lua в директории /etc/tarantool/instace. enabled.
- 3. Остановите ЭКЗЕМПЛЯР с помощью tarantoolctl stop ИМЯ\_ЭКЗЕМПЛЯРА.
- 4. Запустите ЭКЗЕМПЛЯР с помощью systemctl start tarantool@ИМЯ\_ЭКЗЕМПЛЯРА.
- 5. Включите ЭКЗЕМПЛЯР во время загрузки системы с помощью systemctl enable tarantool@ИМЯ\_ЭКЗЕМПЛЯРА.
- 6. Введите команду systemctl disable tarantool; update-rc.d tarantool remove, чтобы отключить надстройки, совместимые с sysvinit.

Для получения дополнительной информации см. комментарии к проблеме [1291](https://github.com/tarantool/tarantool/issues/1291) и главу [по адми](#page-290-0)[нистрированию серверной части.](#page-290-0)

- Пакеты для Debian и Ubuntu запускают готовый к использованию экземпляр example.lua при чистой установке пакета. В экземпляре, используемом по умолчанию, предоставлены права на universe для пользователя guest и настроено прослушивание по «locahost:3313».
- Пакеты для Fedora 22 объявлены устаревшими (прекращение поддержки).

# Версия 1.7.1

Тип версии: альфа. Дата выхода: 2016-07-11.

Объявление о выходе: <https://groups.google.com/forum/#!topic/tarantool/KGYj3VKJKb8>

Данная сборка представляет собой первую альфа-версию в серии 1.7. Основной функцией данной версии является новый движок базы данных под названием «vinyl». Vinyl представляет собой оптимизированный для записи движок базы данных, который позволяет сохранять объем сохраняемых данных, превышающий объем доступной памяти в 10-100 раз. Vinyl является продолжением движка Sophia из версии 1.6, а именно ответвлением и дальним родственником Sophia Дмитрия Симоненко. Новый Vinyl заменяет Sophia. Он реализован в виде журнально-структурированного дерева со слиянием (log-structured merge tree – LSM-tree). Однако усовершенствование таких традиционных недостатков журнально-структурированных хранилищ, как низкая производительность при чтении и непредсказуемая задержка во времени при записи, стоит больших усилий. Отдельный индекс секционирован по диапазонам между многими структурами данных LSM, в каждой из который находятся собственные буферы оперативной памяти регулируемого размера. Секционирование по диапазонам позволяет осуществить слияние LSM-уровней, чтобы добиться большей детализации, а также отдать приоритет горячим диапазонам по отношению к холодным в том, что касается доступа к ресурсам, таким как оперативная память и ввод-вывод. Планировщик слияний предназначен для сведения времени задержки записи к минимуму, а также для поддержания производительности при чтении в приемлемых пределах. На сегодняшний день Vinyl поддерживает только первичные индексы. Индекс может состоять из 256 частей, как в MemTX'е, по сравнению с 8 в Sophia. Поддерживает чтение по компонентам ключа. Вскоре ожидается поддержка непоследовательных составных ключей, а также вторичных ключей. Наше намерение заключается в том, чтобы убрать любые ограничения, которые есть сейчас в Vinyl'е, чтобы сделать его полноценным компонентом Tarantool'а.

Изменения или добавления функциональности:

- Дисковый движок, который в более ранних версиях Tarantool'а назывался sophia или phia, заменен новым движком под названием vinyl.
- Добавлены новые типы индексируемых полей.
- Обновлена версия LuaJIT.
- Поддерживается автоматическая настройка набора реплик, что существенно упрощает настройку нового набора реплик.
- Функция space\_object:inc() объявлена устаревшей.
- Функция space\_object:dec() объявлена устаревшей.
- Добавлена функция space\_object:bsize().
- Удалена функция box.coredump(), аналог см. в главе [Создание дампов памяти.](#page-310-0)
- Добавлена опция настройки hot\_standby (горячий резерв).
- Исправленные или переименованные конфигурационные параметры:
	- slab alloc arena (в гигабайтах) в memtx memory (в байтах),
	- slab\_alloc\_minimal в memtx\_min\_tuple\_size,
	- slab\_alloc\_maximal в memtx\_max\_tuple\_size,
	- replication\_source в replication,
	- $-$  snap\_dir  $B$  memtx\_dir,
	- $-$  logger в log,
	- logger\_nonblock в log\_nonblock,
	- snapshot\_count в checkpoint\_count,
	- snapshot\_period в checkpoint\_interval,
	- panic\_on\_wal\_error и panic\_on\_snap\_error объединены в force\_recovery.
- В версиях Tarantool'а до 1.8 можно использовать *[устаревшие параметры](#page-887-0)* как для начальной, так и для рабочей конфигурации, но в таком случае Tarantool выдаст предупреждение. Также можно указывать как устаревшие, так и новые параметры при условии, что их значения согласованы. В противном случае, Tarantool выдаст ошибку.
- У кластера репликации появилась возможность автоматической настройки, что существенно упрощает настройку нового кластера.
- Новые индексируемые типы данных: INTEGER (целое число) и SCALAR (скаляр).
- Рефакторинг кода и улучшение производительности.
- LuaJIT обновлен до версии 2.1-beta116.

# 7.6 Версия 1.6

# Версия 1.6.9

Тип версии: обновленная. Дата выхода: 2016-09-27. Тег версии: 1.6.9-4-gcc9ddd7.

С 15 февраля 2017 года вследствие проблемы № 2040 Удалить движок sophia из версии 1.6, движок базы данных под названием sophia отсутствует. В версии 1.7 его заменит движок базы данных vinyl.

Несовместимые изменения:

- Поддержка SHA-0 (digest.sha()) прекращается по причине обновления OpenSSL.
- Бинарный файл Tarantool'а будет динамически связываться с libssl.so во время компиляции вместо загрузки во время выполнения.
- Пакеты для Fedora 22 объявлены устаревшими (прекращение поддержки).

Изменения или добавления функциональности:

- Автодополнение по Таb в интерактивной консоли. Проблема 86
- Принимаются во внимание переменные окружения LUA PATH и LUA CPATH, как в PUC-RIO Lua. Проблема 1428
- Поиск по библиотекам .dylib, а также .so в OS X. Проблема 810.
- Новая опция box.cfg { read\_only = true } для моделирования поведения главный-ведомый. Проблема 246
- Опция if not exists = true добавлена в box.schema.user.grant. Проблема  $1683$
- Функции clock\_realtime()/monotonic() добавлены в общедоступный АРІ для языка С. Проблема 1455
- space: count (key, opts) • Появляется  $\overline{B}$ качестве псевлонима space.index. лля primary: count (key, opts). Проблема 1391
- Обновление скрипта для  $1.6.4 \rightarrow 1.6.8 \rightarrow 1.6.9$ . Проблема 1281
- Поддержка OpenSSL 1.1. Проблема  $1722$

Новые модули и пакеты:

- curl неблокирующие привязки для libcurl
- prometheus сборщик метрик Prometheus для Tarantool'a
- gis полнофункциональное геопространственное расширение для Tarantool'a.
- mqtt клиент MQTT-протокола для Tarantool'a
- luaossl самый полноценный OpenSSL-модуль во вселенной Lua

# Версия 1.6.8

Тип версии: обновленная. Дата выхода: 2016-02-25. Тег версии: 1.6.8-525-ga571ac0.

Несовместимые изменения:

- RPM-пакеты для CentOS 7 / RHEL 7 Fedora  $22+$  будут использовать встроенную конфигурацию systemd без устаревших скриптов sysvinit. В systemd появляется возможность управления несколькими экземплярами. Чтобы обновить, выполните следующие действия:
	- 1. Убедитесь в наличии файла ИМЯ\_ЭКЗЕМПЛЯРА.lua в директории /etc/tarantool/instace. available.
	- 2. Остановите ЭКЗЕМПЛЯР с помощью tarantoolctl stop ИМЯ\_ЭКЗЕМПЛЯРА.
	- 3. Запустите ЭКЗЕМПЛЯР с помощью systemctl start tarantool@ИМЯ\_ЭКЗЕМПЛЯРА.
	- 4. Включите ЭКЗЕМПЛЯР во время загрузки системы с помощью systemctl enable tarantool@ИМЯ\_ЭКЗЕМПЛЯРА.

Директория /etc/tarantool/instance.enabled больше не используется для платформ, запускаемых по systemd.

Для получения дополнительной информации см. главу [по администрированию серверной части.](#page-290-0)

- Движок Sophia был обновлен до версии 2.1 для исправления ошибок upsert, нарушения целостности данных в памяти и других ошибок. Sophia версии 2.1 не поддерживает старый формат данных версии 1.1. Используйте репликацию в Tarantool'е для обновления. Проблема [1222](https://github.com/tarantool/tarantool/issues/1222)
- $\bullet$  Ubuntu Vivid, Fedora 20, Fedora 21 объявлены устаревшими по причине прекращения поддержки.
- i686-пакеты объявлены устаревшими. Используйте наши спецификации по RPM и DEB для сборки на своей инфраструктуре.
- Обновите yum.repos.d и/или apt sources.list.d в соответствии с инструкциями по ссылке [http:](http://tarantool.org/download.html) [//tarantool.org/download.html](http://tarantool.org/download.html)

Изменения или добавления функциональности:

- Tarantool в версии 1.6.8 полностью поддерживает процессоры ARMv7 и ARMv8 (aarch64). Теперь можно будет использовать Tarantool на самых разных пользовательских устройствах от популярного Raspberry PI 2 и до плат размером с монету и безымянных мини-микро-нано-компьютеров. Проблема [1153.](https://github.com/tarantool/tarantool/issues/1153) (На qemu также работает хорошо, но у нас нет оборудования, чтобы проверить.)
- Функции компаратора кортежей были оптимизированы, чтобы обеспечить повышение производительности на 30%, когда индексный ключ состоит из 2, 3 и более частей. Проблема  $969$ .
- Изменения распределителя кортежей дают улучшение производительности еще на 15%. Проблема [1298](https://github.com/tarantool/tarantool/issues/1298)
- Производительность передачи данных репликации была улучшена путем уменьшения объема данных в повторном сканировании. Проблема [11150](https://github.com/tarantool/tarantool/issues/1150)
- В демоне создания снимков появилась произвольная задержка, что снижает возможность того, что несколько экземпляров будут делать снимки одновременно. Проблема [732.](https://github.com/tarantool/tarantool/issues/732)
- Движок базы данных Sophia был обновлен до версии 2.1:
	- изоляция сериализуемых снимков (SSI Serializable Snapshot Isolation),
	- режим хранения в оперативной памяти,
	- режим хранения без кэша,
	- режим хранения в кэше с подключением к базе данных,
	- внедренный AMQ-фильтр,
	- режим LRU (удаление страниц, которые дольше всего не использовались),
	- отдельная компрессия горячих и холодных данных,
- внедрение снимков для быстрого восстановления,
- реорганизация и исправление ошибок в upsert,
- новые метрики производительности.

Обратите внимание на «Несовместимые изменения» выше.

- Возможно удаление серверов с ненулевым LSN из спейса \_cluster. Проблема [1219.](https://github.com/tarantool/tarantool/issues/1219)
- net.box теперь автоматически перезагружает схемы спейса и индексов. Проблема  $1183$ .
- Максимальное количество индексов в спейсе было увеличено до 128. Проблема [1311.](https://github.com/tarantool/tarantool/issues/1311)
- Новая встроенная конфигурацию systemd с поддержкой управления экземплярами и контролем демонов (только CentOS 7 и Fedora 22+). См. «Несовместимые изменения» выше. Проблема [1264.](https://github.com/tarantool/tarantool/issues/1264)
- Пакет Tarantool'а принят в официальный репозиторий Fedora [\(https://apps.fedoraproject.](https://apps.fedoraproject.org/packages/tarantool) [org/packages/tarantool\)](https://apps.fedoraproject.org/packages/tarantool).
- Пакет Tarantool'а (OS X) принят в официальный репозиторий Homebrew [\(http://brewformulas.](http://brewformulas.org/tarantool) [org/tarantool\)](http://brewformulas.org/tarantool).
- Поддержка компилятора Clang добавлена в FreeBSD. Проблема [786.](https://github.com/tarantool/tarantool/issues/786)
- Добавлена поддержка библиотеки musl libc, используемой образами Alpine Linux и Docker. Проблема [1249.](https://github.com/tarantool/tarantool/issues/1249)
- Добавлена поддержка GCC 6.0.
- Получили поддержку Ubuntu Wily, Xenial и Fedora 22, 23 и 24, для которых мы создаем официальные пакеты.
- box.info.cluster.uuid можно использовать для получения UUID кластера. Проблема [1117.](https://github.com/tarantool/tarantool/issues/1117)
- Многочисленные исправления в документации, добавлена документация по пакетам syslog, clock, fiber.storage, встроенное практическое задание получило обновление.

Новые модули и пакеты:

- Tarantool перешел на новую облачную инфраструктуру на основе Docker. Новый инструмент интеграции разработки buildbot значительно уменьшает время передачи коммитов в пакеты. Официальные репозитории по ссылке <http://tarantool.org> теперь содержат последнюю версию сервера, модулей и коннекторов. См. <http://github.com/tarantool/build>
- Репозитории по ссылке <http://tarantool.org/download.html> were был перенесены в облачное хранилище <http://packagecloud.io> (при поддержке Amazon AWS). Благодарим packagecloud.io за поддержку свободного ПО!
- $\bullet$  memcached внедрение текстового и бинарного протокола memcached для Tarantool'а. Превращает Tarantool в memcached с доступом к базе данных с репликацией по схеме мастер-мастер. См. <https://github.com/tarantool/memcached>
- migrate модуль Tarantool'а для миграции с версии 1.5 на версию 1.6. См. [https://github.com/](https://github.com/bigbes/migrate) [bigbes/migrate](https://github.com/bigbes/migrate)
- cqueues асинхронный Lua-каркас для работы по сети с потоками и уведомлениями (разработал @daurnimator). Проблема [1204.](https://github.com/tarantool/tarantool/pull/1204)

#### Версия 1.6.7

Тип версии: обновленная. Дата выхода: 2015-11-17.

Несовместимые изменения:

- Изменился синтаксис команды upsert, и из нее был удален дополнительный аргумент key. Первичный ключ для поиска всегда берется из кортежа, который является вторым аргументом в upsert. upsert() добавили довольно поздно в рабочем цикле, и в проекте была очевидная ошибка, которую нам пришлось исправлять. Извините.
- Функцию fiber.channel.broadcast() удалили, потому что ее никто не использовал, и она работала некорректно.
- Команда reload утилиты tarantoolctl переименована в''eval''.

Изменения или добавления функциональности:

- Опция logger допускает синтаксис для вывода в системный журнал syslog. Используйте синтаксис URI, чтобы определить место назначения журнала: в файл, в конвейер или syslog.
- $\bullet$  replication\_source принимает массив URI, так что в каждой реплике может быть до 30 узлов.
- RTREE-индекс принимает два типа функций distance: euclid и manhattan.
- $\bullet$  fio.abspath() новая функция в модуле fio для конвертации относительного пути в абсолютный.
- Название процесса теперь можно определить с помощью встроенного модуля title.
- В данной версии используется LuaJIT 2.1.

Новые сторонние библиотеки:

 $\bullet$  memcached помогает Tarantool'у понимать бинарный протокол Memcached. Поддержка текстового протокола находится в процессе разработки и будет добавлена в отдельный модуль без изменений основных компонентов.

#### Версия 1.6.6

Тип версии: обновленная. Дата выхода: 2015-08-28.

Tarantool версии 1.6 больше не получает значимых новых функций, но продолжает поддерживаться. Разработчики сосредоточили свои усилия на версии 1.9.

Несовместимые изменения:

- Появляется новая схема системного спейса \_index для размещения многомерных RTREEиндексов. Tarantool 1.6.6 нормально работает со старыми снимками и системными спейсами, но нельзя будет запустить Tarantool версии 1.6.5 с директорий, созданной в Tarantool'е версии 1.6.6, как нельзя будет ввести запрос в Tarantool 1.6.6 с net.box версии 1.6.5.
- Переименование box.info.snapshot\_pid в box.info.snapshot\_in\_progress

Изменения или добавления функциональности:

- Потоковая архитектура для работы по сети. Сетевой ввод-вывод окончательно переведен на отдельный поток, что увеличит производительность отдельного экземпляра до 50%.
- Потоковая архитектура для создания контрольных точек. Tarantool больше не делает ответвлений для создания снимка, а использует отдельный поток, получая доступ к данным с помощью вида постоянного просмотра. Это помогает устранить скачки задержки отклика во время создания снимков.
- Хранимые процедуры на языках  $C/C++$ . Хранимые процедуры на языках  $C/C++$  дают скорость (в 3-4 раза больше по сравнению с Lua-версией по нашим подсчетам), а также возможность неограниченного расширения. Поскольку процедуры  $C/C++$  выполняются там же, где располагается база данных, они могут с легкостью повредить базу данных. См. [API для языка C](#page-889-0) .
- Многомерный RTREE-индекс. RTREE-индекс теперь поддерживает большое количество измерений (до 32). Структура данных RTREE была оптимизирована так, чтобы действительно использовать  $R^*$ -TREE. Мы работаем над дальнейшим улучшением индекса, в частности, над функцией конфигурации расстояния. См. https://github.com/tarantool/tarantool/wiki/ R-tree-index-quick-start-and-usage
- Sophia 2.1.1 с поддержкой компрессии и составных первичных ключей. См. https://groups. google.com/forum/#!topic/sophia-database/GfcbEC7ksRg
- В бинарном протоколе и в хранимых функциях доступна новая команда upsert. Ключевое преимущество команды upsert в том, что она работает намного быстрее с хранилищами, оптимизированными для чтения (движок базы данных sophia), однако есть также некоторые оговорки. Для получения дополнительной информации см. проблему 905. И хотя преимущество производительности upsert наиболее очевидно с движком sophia, команда работает со всеми движками базы данных.
- Более точная информация диагностики памяти для файберов, кортежей и индексов. Используйте новую команду box.slab.stats() для получения подробной информация о кортежах/индексах, команда fiber.info() отобразит информацию о памяти, занятой файбером.
- Операции update и delete работают с использованием вторичного индекса, если индекс уникальный.
- Триггеры для аутентификации. Установите триггеры box.session.on\_auth для отслеживания событий аутентификации. API для триггеров улучшили, чтобы он отображал все заданные триггеры, старые триггеры легко удалить.
- Разнообразные улучшения производительности встроенного модуля net.box.
- Оптимизация производительности BITSET-индекса.
- panic\_on\_wal\_error представляет собой динамический параметр конфигурации.
- Поле iproto sync доступно в Lua как session.sync().
- box.once() новый метод для вызова кода однократно в течение срока жизни экземпляра и набора реплик. Используйте once() для настройки спейсов и пользователей, а также для обновления схемы в эксплуатационной среде.
- $\bullet$  box.error.last() возвращает последнюю ошибку в сессии.

Новые сторонние библиотеки:

- Следующие модули LuaJIT 2.0 теперь являются встроенными: jit.\*, jit.dump, jit.util, jit. vmdef. CM. http://luajit.org/ext\_jit.html
- strict встроенный пакет, который запрещает использование необъявленных переменных в Lua. Работа ведется в таком режиме, когда Tarantool компилируется с отладкой. Чтобы включить/отключить этот режим, используйте require('strict').on()/require('strict').off() соответственно.
- pg и mysql модули, доступные по ссылке http://rocks.tarantool.org работают с MySQL и PostgreSQL из Tarantool'a.
- gperftools модуль, доступный по ссылке http://rocks.tarantool.org получает данные о производительности с помощью Google gperf из Tarantool'a.
- $\cos$  встроенный модуль для разбора и загрузки данных в формате CSV (значения, разделенные запятыми).

Поддержка новой платформы:

· Fedora 22, Ubuntu Vivid

# глава 8

# Руководство разработчика

# 8.1 Содействие в разработке

# 8.1.1 Сборка из исходных файлов

При загрузке исходных файлов и сборке Tarantool'а могут отличаться платформы и настройки, но в целом предпринимаются одинаковые действия.

1. Найдите средства и библиотеки, которые будут нужны для сборки и тестирования.

Абсолютно необходимы следующие:

- Программа для скачивания репозиториев исходного кода. Для всех платформ это будет git. Программа позволяет скачивать самый актуальный набор исходных файлов из репозитория Tarantool'а на GitHub.
- Компилятор  $C/C++$ . Как правило, это gcc и g++ версии 4.6 или более новой. На Mac OS X это Clang версии  $3.2+$ .
- Программа для управления процессом сборки. Для всех платформ это будет CMake версии  $2.8 + .$
- Средство автоматизации сборок. На всех платформах это" $GNU$  Make".
- библиотека ReadLine любой версии
- библиотека ncurses любой версии
- библиотека OpenSSL версии  $1.0.1+$
- библиотека ICU последней версии
- библиотека Autoconf любой версии
- библиотека Automake любой версии
- библиотека Libtool любой версии
- библиотека Zlib-devel любой версии
- Python и его модули. Интерпретатор для Python не нужен для сборки самого Tarantool'а, если вы не планируете проводить тестирование из шага 5. Для всех платформ это будет python версии 2.7+ (но не 3.x). Необходимы следующие модули Python:
	- [pyyaml](https://pypi.python.org/pypi/PyYAML) версии 3.10
	- $-$  [argparse](https://pypi.python.org/pypi/argparse) версии 1.1
	- $-$  [msgpack-python](https://pypi.python.org/pypi/msgpack-python) версии 0.4.6
	- $-$  [gevent](https://pypi.python.org/pypi/gevent) версии 1.1.2
	- [six](https://pypi.python.org/pypi/six) версии 1.8.0

Чтобы установить все необходимые зависимости, следуйте инструкциям для вашей ОС:

 $\bullet$  Если вы используете Debian/Ubuntu, выполните команду:

```
$ apt install -y build-essential cmake make coreutils sed \
     autoconf automake libtool zlib1g-dev \
     libreadline-dev libncurses5-dev libssl-dev \
     libunwind-dev libicu-dev \
     python python-pip python-setuptools python-dev \
     python-msgpack python-yaml python-argparse python-six python-gevent
```
Если вы используете RHEL/CentOS (версии 7 и ниже)/Fedora, выполните команду:

```
$ yum install -y gcc gcc-c++ cmake make coreutils sed \
     autoconf automake libtool zlib-devel \
     readline-devel ncurses-devel libyaml-devel openssl-devel \
     libunwind-devel libicu-devel \
     python python-pip python-setuptools python-devel \
     python-msgpack python-yaml python-argparse python-six python-gevent
```
Если вы используете CentOS 8, выполните команды:

```
$ yum install epel-release
$ curl -s https://packagecloud.io/install/repositories/packpack/backports/script.rpm.sh␣
˓→| sudo bash
$ yum install -y gcc gcc-c++ cmake make coreutils sed \
     autoconf automake libtool zlib-devel \
     readline-devel ncurses-devel openssl-devel \
     libunwind-devel libicu-devel \
     python2 python2-pip python2-setuptools python2-devel \
     python2-yaml python2-six
```
• Если вы используете Mac OS X (команды для OS X El Capitan):

Если вы пользуетесь Homebrew в качестве менеджера пакетов, выполните команду:

```
$ brew install cmake autoconf binutils zlib \
      autoconf automake libtool \
      readline ncurses openssl libunwind-headers icu4c \
      && pip install python-daemon \
      msgpack-python pyyaml configargparse six gevent
```
Примечание: Таким образом невозможно установить пакет [zlib-devel.](https://www.zlib.net/)

Либо загрузите стандартный пакет Xcode для разработки:

```
$ xcode-select --install
$ xcode-select -switch /Applications/Xcode.app/Contents/Developer
```
• Если вы используете FreeBSD (дальнейшие инструкции работают для FreeBSD 10.1+), выполните команду:

```
$ pkg install -y sudo git cmake gmake gcc coreutils \setminusautoconf automake libtool \
      readline ncurses openssl libunwind icu \setminuspython27 py27-pip py27-setuptools py27-daemon \
      py27-msgpack py27-yaml py27-argparse py27-six py27-gevent
```
Если некоторые модули Python недоступны в репозитории, лучше всего произвести настройку модулей, скачав пакет в формате TAR и выполнив установку с помощью python setup.py следующим образом:

```
$ # На некоторых машинах может потребоваться такая начальная команда:
$ wget https://bootstrap.pypa.io/ez_setup.py -0 - | sudo python
$ # Модуль Python для анализа YAML (ру YAML) для набора тестов:
$ # (Если wget не работает, проверьте на сайте http://pyyaml.org/wiki/PyYAML
$ # актуальность версии.)
\text{ } cd \text{ }$ wget http://pyyaml.org/download/pyyaml/PyYAML-3.10.tar.gz
$ tar -xzf PyYAML-3.10.tar.gz
$ cd PyYAML-3.10
$ sudo python setup.py install
```
Наконец, используйте pip в Python, чтобы импортировать пакеты Python, которые могут быть неактуальны в репозиториях дистрибутивов. (В CentOS 7 будет необходимо сначала установить pip TAK: sudo yum install epel-release, a saTeM sudo yum install python-pip.)

```
$ pip install -r \
      https://raw.githubusercontent.com/tarantool/test-run/master/requirements.txt \
      --user
```
Это действие следует выполнить только один раз при первой загрузке.

2. Use git to download the latest Tarantool source code from the GitHub repository tarantool/ tarantool, branch 2.2, to a local directory named "/tarantool, for example:

```
$ git clone --recursive https://github.com/tarantool/tarantool.git -b 2.2 "/tarantool
```
В редких случаях вложенные модули необходимо снова обновить с помощью команды:

```
cd "/tarantool
$ git submodule update --init --recursive
```
3. Используйте CMake, чтобы начать сборку.

```
$ cd ~/tarantool
\ make clean
                     # необязательно, добавлено на удачу
$ rm CMakeCache.txt # необязательно, добавлено на удачу
                     # начать с типом сборки = Debug (отладка)
\text{S} cmake.
```
На некоторых платформах может потребоваться указать версии С и C++, например:

```
C = gcc - 4.8 CX = g++-4.8 cmake.
```
Чтобы указать тип сборки в CMake используется опция -DCMAKE\_BUILD\_TYPE=type, где type может быть:

- Debug отладка, используется эксплуатационным персоналом на проекте
- Release релиз, используется только при необходимости высокой производительности
- RelWithDebInfo используется для сборки в эксплуатации, также предоставляет возможности отладки

Чтобы указать в CMake, что результат будет распределен, используется опция -DENABLE\_DIST=0N. При наличии такой опции make install в дальнейшем установит файлы tarantoolctl в дополнение к файлам tarantool.

4. Используйте make для завершения сборки.

 $\$  make

Примечание: В FreeBSD используйте вместо этого gmake.

При этом создается исполняемый файл "tarantool" в директории src/.

Примечание: Если на данном шаге вы сталкиваетесь с ошибками curl или OpenSSL, попробуйте установить пакет openss1111 версии 1.1.1d.

Далее настоятельно рекомендуется выполнить команду make install для установки Tarantool'a в директорию /usr/local и поддержания порядка в системе. Однако, можно запустить исполняемый файл и без установки.

5. Проведите тестирование.

Это необязательное действие. Разработчики Tarantool'а всегда проводят тестирование до публикации новых версий. Следует проводить тестирование, если внесены изменения в код. Итак, после загрузки в "/tarantool основные действия:

```
$ # создание поддиректории под названием `bin
$ mkdir ~/tarantool/bin
$ # привязка Python к bin (могут потребовать права пользователя superuser)
$ ln /usr/bin/python "/tarantool/bin/python
$ # переход в поддиректорию с тестами
$ cd "/tarantool/test
$ # проведение тестирования с помощью Python
$ PATH="/tarantool/bin:$PATH /test-run.py
```
Вывод должен включать в себя обнадеживающие результаты, например:

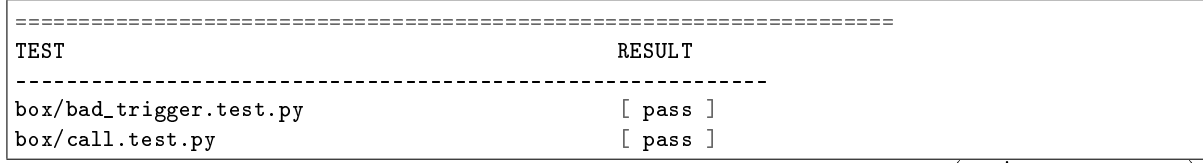

(continues on next page)

(продолжение с предыдущей страницы)

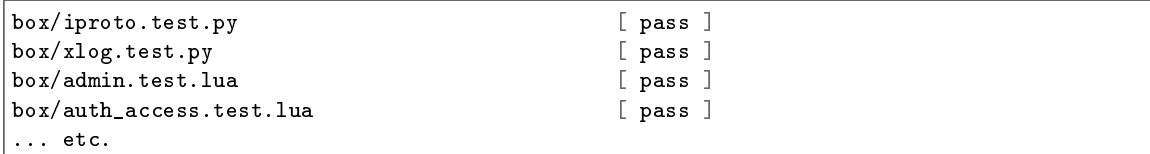

Во избежание путаницы очистите поддиректорию bin:

```
$ rm ~/tarantool/bin/python
$ rmdir "/tarantool/bin
```
6. Созлайте пакеты RPM и Debian.

Это необязательное действие, которое следует выполнить только тем, кто хочет перераспределить Tarantool. Мы настоятельно рекомендуем использовать официальные пакеты с сайта tarantool.org. Однако, можно собрать пакеты RPM и Debian с помощью PackPack или путем использования средств dpkg-buildpackage или rpmbuild. Для получения более подробной информации обратитесь к документации по dpkg или rpmbuild.

7. Проверьте установку Tarantool'a:

```
$ # если tarantool установлен локально после сборки
$ tarantool
$# - MJM -$ # если tarantool не установлен локально после сборки
$ ./src/tarantool
```
Tarantool запустится в интерактивном режиме.

См. также:

• Tarantool README.md

# 8.1.2 Управление версиями

#### Политика управления версия

A Tarantool release is identified by three digits, for example, 1.10.7.

- The first digit stands for a MAJOR release series that introduces some major changes. Up to now, there has been only one major release jump when we delivered the 2.x release series with the SQL support.
- The second digit stands for a MINOR release series that is used for introducing new features. Backward *incompatible changes* are possible between these release series.
- The third digit is for PATCH releases by which we reflect how stable the MINOR release series is:
	- $-$  0 meaning alpha
	- $-1$  meaning beta
	- $-2$  and above meaning stable.

So, each MINOR release series goes through a development-maturity life cycle as follows:

1. Alpha. Once a quarter, we start off with a new alpha version, such as 2.3.0, 2.4.0, and so on. This is not what an alpha release usually means in the typical software release life cycle but rather the current trunk version which is under heavy development and can be unstable. The current alpha version always lives in the master branch.

- 2. Beta. When all the features planned are implemented, we fork a new branch from the master branch and tag it as a new beta version. It contains 1 for the PATCH digit, e.g., 2.3.1, 2.4.1, and so on. This version cannot be called stable yet (feature freeze has just been done) although there're no known critical regressions in it since the last stable release.
- 3. Stable. Finally, after we see our beta version runs successfully in a production or development environment during another quarter while we fix incoming bugs, we declare this version stable. It is tagged with 2 for the PATCH digit, e.g., 2.3.2, 2.4.2, and so on.

We support such version for 3 months while making another stable release by fixing all bugs found. We release it in a quarter. This last tag contains 3 for the PATCH digit, e.g., 2.3.3, 2.4.3, and so on. After the tag is set, no new changes are allowed to the release branch, and it is declared deprecated and superseded by a newer MINOR version.

Stable versions don't receive any new features and only get backward compatible fixes.

Like Ubuntu, in terms of support, we distinguish between two kinds of stable release series:

- LTS (Long Term Support) is a release series that is supported for 3 years (community) and up to 5 years (paying customers). Current LTS release series is 1.10, and it receives only PATCH level releases.
- Standard is a release series that is supported only for a few months until the next release series enters the stable state.

Below is a diagram that illustrates the release sequence issuing described above by an example of some latest releases and release series:

```
1.10 series -- 1.10.4 -- 1.10.5 -- 1.10.6 -- 1.10.7
(LTS)
....
2.2 series --- 2.2.1 --- 2.2.2 --- 2.2.3 (end of support)
                || || || || ||
                  V
2.3 series ... 2.3.0 --- 2.3.1 --- 2.3.2 --- 2.3.3 (end of support)
                           \| \cdot \|V
2.4 series ............. 2.4.0 --- 2.4.1 --- 2.4.2
                                         |
                                         V
2.5 series ....................... 2.5.0 --- 2.5.1
                                                 \| \cdot \|\overline{V}2.6 series ................................. 2.6.0
     -----------------|---------|---------|---------|------> (time)
                    1/4 yr. 1/4 yr. 1/4 yr.
```
Support means that we continue fixing bugs. We add bug fixes simultaneously into the following release series: LTS, last stable, beta, and alpha. If we look at the release diagram above, it means that the bug fixes are to be added into 1.10, 2.4, 2.5, and 2.6 release series.

To sum it up, once a quarter we release (see the release diagram above for reference):

- next LTS release, e.g., 1.10.7
- $\bullet$  two stable releases, e.g., 2.3.3 and 2.4.2

 $\bullet$  beta version of the next release series, e.g., 2.5.1.

In all supported releases, when we find and fix an outstanding CVE/vulnerability, we deliver a patch for that but do not tag a new PATCH level version. Users will be informed about such critical patches via the official Tarantool news channel [\(tarantool\\_news\)](https://t.me/tarantool_news).

Мы также публикуем ночные сборки и используем четвертый слот в идентификаторе версии для обозначения номера ночной сборки.

<span id="page-1023-0"></span>Примечание: A release series may introduce backward incompatible changes in a sense that existing Lua, SQL or C code that are run on a current release series may not be run with the same effect on a future series. However, we don't exploit this rule and don't make incompatible changes without appropriate reason. We usually deliver information how mature a functionality is via release notes.

Please note that binary data layout is always compatible with the previous series as well as with the LTS series (an instance of X.Y version can be started on top of  $X$ . (Y+1) or 1.10.z data); binary protocol is compatible too (client-server as well as replication protocol).

#### Release list

Below is the table containing all Tarantool releases starting from 1.10.0 up to the current latest versions (as of September 1, 2020). For each release series, releases are sorted out as alpha, beta, and stable ones.

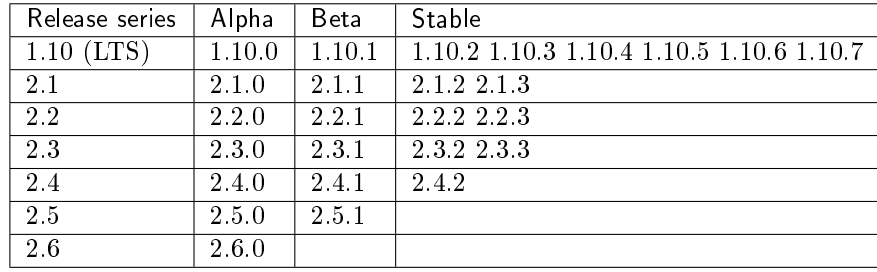

#### Как собрать минорную версию

```
$ git tag -a 2.4 -m "Next minor in 2.x series"
$ vim CMakeLists.txt # редактировать CPACK_PACKAGE_VERSION_PATCH
$ git push --tags
```
Тег, который делается на ветке git, можно забрать при слиянии или оставить на ветке. Метод «сохранить тег на ветке, на которой он был первоначально установлен», заключается в использовании --no-fast-forward при слиянии этой ветки.

С помощью --no-ff создается набор изменений при слиянии для пояснения полученных изменений, и только этот набор изменений при слиянии оказывается в ветке назначения. Этот метод можно использовать, когда есть две активные линии разработки, например, «стабильная» и «следующая», и необходимо иметь возможность помечать тегами линии независимо друг от друга.

Чтобы убедиться, что тег не окажется в ветке назначения, необходимо, чтобы коммит, к которому привязан тег, остался в исходной ветке. Это и происходит при отключенном «fast-forward» – создается коммит для слияния и добавляется в обе ветки.

Вот как это может выглядеть:

```
kostja@shmita:~/work/tarantool$ git checkout master
Already on 'master'
kostja@shmita:~/work/tarantool$ git tag -a 2.4 -m "Next development"
kostja@shmita:~/work/tarantool$ git describe
2.4
kostja@shmita:~/work/tarantool$ git checkout master-stable
Switched to branch 'master-stable'
kostja@shmita:~/work/tarantool$ git tag -a 2.3 -m "Next stable"
kostja@shmita:~/work/tarantool$ git describe
2.3
kostja@shmita:~/work/tarantool$ git checkout master
Switched to branch 'master'
kostja@shmita:~/work/tarantool$ git describe
2.4
kostja@shmita:~/work/tarantool$ git merge --no-ff master-stable
Auto-merging CMakeLists.txt
Merge made by recursive.
CMakeLists.txt | 1 +
1 files changed, 1 insertions(+), 0 deletions(-)
kostja@shmita:~/work/tarantool$ git describe
2.4.0-0-g0a98576
```
Кроме того, следует помнить:

1. Обновляйте все задачи. Обновляйте журнал изменений ChangeLog на основании вывода git log.

Журнал изменений ChangeLog должен включать в себя только пункты, указанные в задачах на GitHub. Если что-то значительное не указано, значит, что-то пошло не так при планировании версии, и ее выход следует отложить до выяснения причин.

2. Нажимайте "Release milestone" (создать промежуточную версию). Создавайте промежуточные версии для следующей минорной версии. Указывайте драйверу на дефекты и проекты для новой промежуточной версии.

# 8.2 Рекомендации

# 8.2.1 Рекомендации для разработчиков

# Как работать над дефектами

На любой дефект, даже незначительный, если он изменяет доступное пользователю поведение сервера, необходимо составить отчет об ошибке. Сообщите о дефекте по ссылке [http://github.com/tarantool/](http://github.com/tarantool/tarantool/issues) [tarantool/issues.](http://github.com/tarantool/tarantool/issues)

Когда вы сообщаете об ошибке, постарайтесь сразу же приступить к тестовому сценарию. Установите текущую контрольную точку для исправления ошибки и укажите серию. Назначьте задачу на себя. Укажите статус «In progress» (выполняется). Как только патч готов, укажите статус ошибки «In review» (на рассмотрении) и отправьте версию с исправленными ошибками на рассмотрение.

После успешного рассмотрения кода опубликуйте патч и укажите статус «Closed» (закрыт).

Патчи для исправления ошибок должны содержать ссылку на соответствующую страницу дефекта Launchpad или хотя бы идентификатор дефекта. Каждому патча должен соответствовать отдельный тест, если только это не слишком трудно сделать в текущем окружении, и в этом случае следует предупредить тестировщиков.

Когда ваш патч доходит до главной ветки проекта, нужно сделать следующее:

- перевести статус ошибки в "fix committed" (исправлено),
- удалить отдельную ветку.

#### Как писать сообщение о коммите

Любой коммит следует описать в полезном сообщении. Следуйте нижеприведенным рекомендациям при коммитах в любой репозиторий Tarantool'а на GitHub.

- 1. Отделяйте тему от тела сообщения пустой строкой.
- 2. Постарайтесь ограничить тему сообщения примерно 50 символами.
- 3. Начните тему сообщения с прописной буквы, если ей не предшествует префикс с именем подсистемы и точка с запятой:
	- memtx:
	- vinyl:
	- xlog:
	- replication:
	- recovery:
	- iproto:
	- net.box:
	- lua:
	- $\bullet$  sql:
- 4. Не заканчивайте тему сообщения точкой.
- 5. Не пишите «gh-xx», «closes #xxx» в строке темы.
- 6. В теме сообщения используйте повелительное наклонение. Правильно оформленная тема Gitкоммита должна корректно дополнять следующее предложение: «Если применить, коммит /здесь тема сообщения/».
- 7. Уместите тело сообщения в примерно 72 символа.
- 8. Используйте тело сообщения, чтобы объяснить, что и почему, а не как.
- 9. Привяжите задачи на GitHub в последних строках [\(см. как\)](https://help.github.com/articles/closing-issues-via-commit-messages).
- 10. Используйте настоящие имя и адрес электронной почты. Членам проектной команды Tarantool'а рекомендуется указывать почту на @tarantool.org, но это необязательно.

Шаблон:

```
Кратко сформулируйте изменения в пределах 50 символов.
При необходимости, более подробные объяснения.
Уместите детали в примерно 72 символов.
Иногда первая строка считается темой
коммита, а остальной текст -- телом сообщения.
Критически важна пустая строка, которая отделяет тему от тела сообщения
(если только тело не отсутствует совсем); различные средства, такие как `log`,
`shortlog` и `rebase` могут их перепутать, если нет разделения.
```
(continues on next page)

(продолжение с предыдущей страницы)

```
Объясните проблему, которую решает данный коммит. Уделите внимание тому, почему
вы вносите эти изменения, а не как (это объясняется в коде).
Есть ли побочные эффекты или другие неочевидные последствия применения этих
изменений? Здесь можно объяснить их.
Следующие абзацы идут после пустых строк.
- Можно также использовать элементы в списке.
- Как правило, в качестве маркера применяется дефис или звездочка, которой предшествует
 пробел, а между строками вставляются пустые строки, но в данном случае
 условные обозначения могут разниться.
Исправляет: #123
Закрывает: #456
Необходим для: #859
См. также: #343, #789
```
Некоторые реальные примеры:

- [tarantool/tarantool@2993a75](https://github.com/tarantool/tarantool/commit/2993a75858352f101deb4a15cefd497ae6a78cf7)
- [tarantool/tarantool@ccacba2](https://github.com/tarantool/tarantool/commit/ccacba28f813fb99fd9eaf07fb41bf604dd341bc)
- [tarantool/tarantool@386df3d](https://github.com/tarantool/tarantool/commit/386df3d3eb9c5239fc83fd4dd3292d1b49446b89)
- [tarantool/tarantool@076a842](https://github.com/tarantool/tarantool/commit/076a842011e09c84c25fb5e68f1b23c9917a3750)

Основано на  $[1]$  и  $[2]$ .

#### Как отправить патч на рассмотрение

Мы не принимаем запросы на включение в проект на GitHub. Вместо этого все патчи следует отправлять в виде обычного текстового сообщения по адресу [tarantool-patches@dev.tarantool.org.](mailto:tarantool-patches@dev.tarantool.org) Подпишитесь на рассылку [https://lists.tarantool.org/mailman/listinfo/tarantool-patches,](https://lists.tarantool.org/mailman/listinfo/tarantool-patches) чтобы убедиться, что ваши сообщения добавляются в архив.

#### 1. Подготовка патча

После коммита патча в локальный репозиторий git вы можете отправить его на рассмотрение.

Чтобы подготовить сообщение, воспользуйтесь командой git format-patch:

\$ git format-patch -1

В результате последний коммит в локальном репозитории git будет отформатирован в виде обычного текстового сообщения в файл в текущей директории. Название файла будет выглядеть так: 0001-тема-коммита.patch. Чтобы указать другую директорию, используйте опцию -o:

\$ git format-patch -1 -o ~/patches-to-send

После форматирования патча его можно просмотреть и отредактировать в вашем любимом текстовом редакторе (всё-таки это файл с обычным текстом!) Мы настоятельно рекомендуем добавить следующее:

- ссылка на ветку, где можно найти этот патч на GitHub, а также
- ссылку на проблему на GitHub, которую решает ваш патч.

Если патч всего один, журнал изменений должен идти сразу после --- в теле сообщения (тогда git am проигнорирует его).

Если же вы хотите отправить сразу несколько патчей (например, это важная функция, для которой нужны несколько предварительных патчей), каждый из них следует отправлять в отдельном сообщении в ответ на сопроводительное письмо. Чтобы соответствующим образом отформатировать серию патчей, передайте следующие опции в git format-patch:

\$ git format-patch --cover-letter --thread=shallow HEAD~2

где:

- -- cover-letter заставит git format-patch сгенерировать сопроводительное письмо;
- --thread=shallow отметит каждое сообщение с отформатированными патчами, которые следует отправить в ответ на сопроводительное письмо;
- HEAD<sup>~2</sup> (мы используем вместо -1) заставит git format-patch форматировать последние два патча в локальной ветке git, а не один. Чтобы форматировать три патча, используйте HEAD~3, и так далее.

После успешного выполнения этой команды все ваши патчи будут отформатированы в виде отдельных сообщений в текущей директории (или в директории, указанной с помощью опции -0):

```
0000-cover-letter.patch
0001-first-commit.patch
0002-second-commit.patch
\ddotsc
```
В теме и теле сопроводительного письма будут рекламные аннотации. Вам нужно их отредактировать перед отправкой (опять же, это обычный текст). Просьба указать следующее:

- короткое описание в теме сообщения;
- несколько слов о каждом патче в теле сообщения.

Кроме того, не забудьте добавить ссылки на проблему на GitHub и на ветку, где можно найти серию патчей. В таком случае нет необходимости указывать ссылки или дополнительную информацию в каждом отдельном письме, поскольку всё необходимое уже будет в сопроводительном письме.

Примечание: Чтобы не указывать опции --cover-letter и --thread=shallow, можно добавить в gitconfig следующие строки:

```
[format]
   thread = shallowcoverLetter = auto
```
#### 2. Отправка патча

После форматирования патчей их можно отправлять по электронной почте. Конечно, можно воспользоваться и любимым почтовым клиентом, но гораздо проще отправить их с помощью git send-email. Перед использованием команды ее необходимо настроить.

Если используется учетная запись GMail, добавьте следующий код в .gitconfig:

```
[sendemail]
    smtpencryption = tls
     \texttt{smtpserver} = \texttt{smtp.gmail.com}
```
(continues on next page)

(продолжение с предыдущей страницы)

```
smtpserverport = 587
smtpuser = your.name@gmail.com
smtppass = topsecret
```
Для пользователей mail.ru настройки будут слегка отличаться:

```
[sendemail]
   smtpencryption = ssl
   smtpserver = smtp.mail.ru
   smtpserverport = 465
   smtpuser = your.name@mail.ru
   smtppass = topsecret
```
Если ваша учетная запись электронной почты находится на другом ресурсе, уточните SMTP-настройки у поставщика услуг.

После настройки используйте следующую команду для отправки патчей:

```
$ git send-email --to tarantool-patches@dev.tarantool.org 00*
```
(подстановочный символ 00\* будет распространяться на список патчей, сгенерированных в предыдущем шаге.)

Если вы бы хотели, чтобы определенный человек рассматривал ваш патч, добавьте его в список получателей, передав --to или --cc для каждого получателя.

Примечание: Неплохо проверить, что git send-email будет работать должным образом, не отправив ничего на весь мир. Для этого воспользуйтесь опцией --dry-run.

#### 3. Процесс рассмотрения

После отправки патчей вы ожидаете их рассмотрения. Редактор отправит свои комментарии в ответ на сообщение с патчем, который нуждается в доработке, по его мнению.

Получив электронное письмо с примечаниями, вы внимательно читаете его и отвечаете, согласны вы или нет. Обратите внимание, что мы используем стиль ответа с чередованием (он же «встроенный ответ») в сообщениях электронной почты.

Достигнув соглашения, вы отправляете доработанный патч в ответ на последнее сообщение в обсуждении. Чтобы отправить патч, вы можете либо вложить простой diff (созданный с помощью git diff или git format-patch) в сообщение электронной почте и отправить его с помощью вашего любимого почтового клиента, либо использовать опцию --in-reply-to команды git send-email.

Если вы считаете, что общий набор изменений достаточно велик, чтобы отправить всю серию заново и перезапустить процесс рассмотрения в рамках нового обсуждения, вы снова генерируете сообщения с патчами с помощью git format-patch, на этот раз добавив v2 (затем v3, v4 и так далее) в тему и журнал изменений в тело сообщения. Чтобы соответствующим образом изменить тему сообщения, используйте опцию --subject-prefix в команде git format-patch:

```
$ git format-patch -1 --subject-prefix='PATCH v2'
```
Чтобы добавить журнал изменений, откройте созданное сообщение с помощью любимого текстового редактора и отредактируйте тело сообщения. Если патч всего один, журнал изменений должен идти сразу после --- в теле сообщения (тогда git am проигнорирует его). Если патчей несколько, журнал изменений следует добавить в сопроводительное письмо. Хороший пример журнала изменений:

```
Changes in v3:
  - Fixed comments as per review by Alex
  - Added more tests
Changes in v2:
  - Fixed a crash if the user passes invalid options
  - Fixed a memory leak at exit
```
Также правильно будет добавить ссылку на предыдущую версию набора патчей (гиперссылку или идентификатор сообщения).

#### Примечание:

- Не спорьте с редактором без веских аргументов в свою поддержку.
- Не принимайте любые слова редактора без доказательств. Редакторы тоже люди, которые могут ошибаться.
- Не ждите, что редактор скажет вам, как что делать. Это не их работа. Редактор может предложить пути решения проблемы, но вообще говоря, это ваша обязанность.
- Не забывайте обновлять удаленную ветку git каждый раз, когда отправляете новую версию патча.
- Соблюдайте вышеуказанные рекомендации. Если вы не будете их соблюдать, ваши патчи могут быть молча проигнорированы.

# 8.2.2 Рекомендации по написанию документации

Данные рекомендации обновляются по запросу, охватывая только те проблемы, которые вызывают вопросы у авторов документации. На данный момент мы не стремимся разработать исчерпывающее руководство по написанию документации для проекта Tarantool.

#### Вопросы по разметке

#### Перенос текста

Строка ограничена 80 символами для обычного текста и никак не ограничена для любых других конструкций, когда обтекание влияет на читаемость ReST и / или HTML-вывод. Кроме того, нет смысла переносить текст в строках короче 80 символов, если у вас для этого нет веских оснований.

Ограничение в 80 символов исходит из разрешения экрана ISO/ANSI 80x24, и маловероятно, что читатели/писатели будут использовать 80-символьные консоли. Тем не менее, такое ограничение попрежнему является стандартом во многих рекомендациях по программированию (включая Tarantool). Что касается писателей, то благодаря ограничению размера страницы окно с текстом может быть довольно узким, оставляя больше места для других приложений в широкоэкранном окружении.

#### Форматирование фрагментов кода

Для фрагментов коды мы обычно используем директиву code-block с соответствующей подсветкой синтаксиса языка. Чаще всего используем следующее:

- .. code-block:: tarantoolsession
- .. code-block:: console

.. code-block:: lua

Например (фрагмент Lua-кода):

```
for page in paged_iter("X", 10) do
 print ("New Page. Number Of Tuples = ".. #page)
 for i=1,#page,1 do print(page[i]) end
end
```
В редких случаях при необходимости подсветить отдельные части фрагмента кода, когда директивы code-block недостаточно, мы используем директиву codenormal построчно вместе с явным форматированием вывода (как указано в doc/sphinx/\_static/sphinx\_design.css).

Примеры:

• Синтаксис функции (объект-заполнитель имя-спейса отображается курсивом):

box.space.имя-спейса:create index("index-name")

• Сессия tdb (ввод информации пользователем выделяется жирным шрифтом, приглашение на ввод команды - синим, вывод - зеленым):

```
$ tarantool example.lua
(TDB) Tarantool debugger v.0.0.3. Type h for help
example.lua
(TDB)
      [example.lua]
(TDB) 3: i = 1
```
Внимание: Каждая запись с явным форматированием вывода (codenormal, codebold и т.п.) часто вызывает трудности при переводе документации на другие языки. Постарайтесь избегать специального форматирования, если только без него никак НЕЛЬЗЯ обойтись.

#### Использование разделенных ссылок

Избегайте разделения ссылки и определения цели (ref), например:

Это абзац, который содержит ссылку \_.

.. ссылка: http://example.com/

Используйте неразделенные ссылки:

Это абзац, который содержит `ссылку <http://example.com/>`\_.

Внимание: Каждая разделенная ссылка часто вызывает трудности при переводе документации на другие языки. Постарайтесь избегать разделенных ссылок, если только без них никак НЕЛЬЗЯ обойтись (например, в таблицах).

#### Создание меток для локальных ссылок

Мы стараемся не использовать автоматически сгенерированные sphinx ссылки для большинства объектов. Вместо них мы добавляем собственные метки для ссылок на любое место в документации.

Соглашение об именовании заключается в следующем:

• Набор символов: от а до z, от 0 до 9, дефис, подчеркивание.

Формат: путь дефис имя файла дефис тег

Пример: \_c\_api-box\_index-iterator\_type где: c\_api – имя директории, box\_index – имя файла (без «.rst»), а iterator\_type – тег.

Имя файла используется для того, чтобы понять, куда указывает «ref». И если имя файла имеет смысл, это гораздо понятнее.

Имени файла без пути достаточно, когда оно уникально в пределах doc/sphinx. Поэтому для файла fiber.rst достаточно будет «fiber», а не «reference-fiber». Тогда как для «index.rst» (а у нас множество файлов «index.rst» в разных директориях) необходимо указать путь до имени файла, например, «reference-index».

Используйте дефис «-«, чтобы разграничить путь и имя файла. В исходном коде документации мы пользуемся только символами подчеркивания «\_» при указании пути и имени файла, оставляя дефисы «-» для разграничения в локальных ссылках.

Тег может содержать любую значимую информацию. Единственная рекомендация дается для элементов синтаксиса Tarantool'а, где предпочтительно использовать следующий синтаксис в тегах: имя\_объекта\_или\_модуля дефис имя\_элемента. Например, box\_space-drop.

# Добавление комментариев

Иногда могут потребоваться комментарии в файле ReST. Чтобы sphinx не учитывал этот текст во время обработки, используйте следующую запись в каждой строке в качестве маркера комментария  $(*. / \&).$ 

.. // здесь комментарий

Начальные символы «..  $\frac{1}{8}$  не пересекаются с другими символами разметки ReST, и их легко обнаружить как визуально, так и с помощью grep. В поиске grep нет символов, которые нужно избегать, просто выполните примерно следующее:

\$ grep ".. //" doc/sphinx/dev\_guide/\*.rst

Тем не менее, эти комментарии не сработают должным образом во вложенной документации (например, если оставить комментарий в модуле -> объекте -> методе, sphinx игнорирует комментарий и всё вложенное содержимое, который следует в описании метода).

#### Вопросы по стилю и языку

#### Британский или американский вариант английского

В английской версии документации мы придерживаемся американского варианта английского языка.

#### Экземпляр или сервер

Ссылаясь на экземпляр Tarantool-сервера, мы говорим «экземпляр», а не «сервер». Это обеспечивает однородность терминологии в руководстве и именами в окружении Tarantool'а (например, /etc/ tarantool/instances.enabled – активные экземпляры).

Неправильно: «С помощью репликации несколько серверов Tarantool'а могут работать на копиях одинаковых баз данных.»

Правильно: «С помощью репликации несколько экземпляров Tarantool'а могут работать на копиях одинаковых баз данных.»

#### Примеры и шаблоны

#### Модуль и функция

Ниже приводится пример документирования модуля (my\_fiber) и функции (my\_fiber.create).

```
my_fiber.create(function, function-arguments)
```
Создание и запуск my\_fiber. Происходит создание объекта, который незамедлительно начинает работу.

Параметры

- function функция, которая будет связана с my\_fiber
- $\bullet$  function-arguments что передается в функцию

возвращает созданный объект my\_fiber

тип возвращаемого значения пользовательские данные

#### Пример:

```
tarantool> my_fiber = require('my_fiber')
---
...
tarantool> function function_name()
         > my_fiber.sleep(1000)
         > end
---
...
tarantool> my_fiber_object = my_fiber.create(function_name)
---
...
```
#### Модуль, класс и метод

Ниже приводится пример документирования модуля (my\_box.index), класса (my\_index\_object) и функции (my\_index\_object.rename).

object my\_index\_object

 $my_index\_object:$ rename $(index-name)$ Переименование индекса.

Параметры

- $\bullet$  index\_object ссылка на объект
- index\_name новое имя для индекса (тип = строка)

возвращает nil

Возможные ошибки: index\_object не существует.

#### Пример:

```
\texttt{tarantool>} box.space.space55.index.primary:rename('secondary')
\sim \sim \sim\mathbb{R}^2
```
Факторы сложности: Размер индекса, тип индекса, количество кортежей, к которым получен доступ.

# 8.2.3 Руководство по написанию кода на С

Стиль программирования проекта основан на версии стиля программирования ядра Linux.

Последнюю версию стиля программирования Linux можно найти по ссылке: http://www.kernel.org/ doc/Documentation/CodingStyle

Мы придерживаемся версии от 13 июля 2007 года, которая приводится ниже в документе.

Здесь мы приводим дополнительные рекомендации, которые либо специфичны для Tarantool'а, либо отличаются от рекомендаций по программированию ядра Linux.

- А. Следующие главы не применимы, поскольку они специфичны для среды программирования ядра Linux: 10 «Конфигурационные файлы Kconfig», 11 «Структуры данных», 13 «Вывод сообщений ядра», 14 «Выделение памяти» и 17 «Не изобретайте макросы снова».
- В. Остальные главы документа «Стиль программирования ядра Linux» изменяются следующим образом:

#### Общие рекомендации

We use Git for revision control. The latest development is happening in the default branch (currently master). Our git repository is hosted on github, and can be checked out with git clone git://github. com/tarantool/tarantool.git (anonymous read-only access).

Если у вас есть вопросы о внутреннем устройстве Tarantool'а, разместите их в списке вопросов к обсуждению для разработчиков: https://groups.google.com/forum/#!forum/tarantool. Однако, предупреждаем: Launchpad молча удаляет сообщения от тех, кто не является подписчиком, поэтому обязательно подпишитесь на список перед публикацией. Кроме того, несколько инженеров всегда находятся на канале #tarantool в irc.freenode.net.

#### Стиль комментирования кода

Используйте формат комментирования Doxygen, разновидность Javadoc, то есть @tag вместо | tag. Основные используемые теги: @param, @retval, @return, @see, @note и @todo.

Каждая функция, за исключением, пожалуй, очень короткой и очевидной, должна быть прокомментирована. Пример комментария функции может выглядеть следующим образом:

```
/** Запись всех данных в дескриптор.
* Эта функция аналогична 'write' во всём кроме того, что она обеспечивает
* запись всех данных в файл, если не возникает ошибка,
\mathbf{r}которую нельзя игнорировать.
  Oretval О Выполнено
\starOretval 1 Omubra (He EINTR)
```
(continues on next page)

```
* /
static int
write\_all(int fd, void \ \ \ *data, size_t len);
```
Доступные структуры и важные элементы структуры также должны быть прокомментированы.

#### Файлы заголовка

Используйте защиту заголовка. Поместите защиту заголовка в первую строку заголовка до авторского права или объявления. Для защиты заголовка используйте имя в верхнем регистре. Выводите имя защиты заголовка из имени файла и добавьте INCLUDED, чтобы получить имя макроса. Например, core/log io.h -> CORE LOG IO H INCLUDE B файле с (реализация) следует включить соответствующий заголовок с объявлением перед всеми другими заголовками, чтобы убедиться, что заголовок является автономным. Заголовок «header.h» является автономным, если компилируется без ошибок:

#include "header.h"

#### Выделение памяти

Предпочтительно использовать предоставляемые распределители slab'ов (salloc) и пулов (palloc) вместо malloc()/free() для любых операций выделения памяти большого объема. Многократное использование malloc()/free() может привести к фрагментации памяти, чего следует избегать.

Всегда освобождайте всю выделенную память, даже выделенную при запуске. Мы стремимся к тому, чтобы valgrind не находил утечек памяти, и в большинстве случаев так же легко освободить выделенную память по free(), как и записать подавление valgrind. Освобождение всей выделенной памяти также помогает динамическому балансированию нагрузки: предполагается, что подключаемый модуль может динамически загружаться и выгружаться несколько раз, перезагрузка не должна приводить к утечке памяти.

#### **Function naming**

Our convention is to use:

- new/delete for functions which allocate  $+$  initialize and destroy  $+$  deallocate an object,
- create/destroy for functions which initialize/destroy an object but do not handle memory management,
- $\bullet$  init/free for functions which initialize/destroy libraries and subsystems.

#### Прочее

Допускаются расширения GNU C99. Можно смешивать операторы и объявления в выражениях.

Не слишком актуальный список всех расширений семейства языка С можно найти по ссылке: http: //gcc.gnu.org/onlinedocs/gcc-4.3.5/gcc/C-Extensions.html

#### Стиль программирования ядра Linux

В данном коротком документе описывается предпочтительный стиль программирования для ядра Linux. Стиль программирования - это личное дело каждого, и я не буду никому навязывать свои убеждения, но поскольку это касается всего, что я должен поддерживать, я бы предпочел, чтобы эти правила использовали повсеместно. Пожалуйста, хотя бы рассмотрите описываемые здесь пункты.

Для начала я предлагаю вам распечатать копию стандартов написания кода GNU и HE читать их. Сожгите их в качестве весьма символического жеста.

В любом случае, поехали:

#### Глава 1: Отступы

Табуляция составляет 8 символов, то есть отступы будут также в 8 символов. Появляются отступнические движения, которые призывают делать отступы в 4 (или даже 2!) символа, а это сродни попытке округлить число Пи до 3.

Обоснование: Основная идея отступов состоит в том, чтобы показать, где начинается и заканчивается логический блок кода. Особенно если вы смотрите на один и тот же код в течение 20 часов, трудно не заметить пользу больших отступов.

Некоторые могут возразить, что отступ в 8 символов делает код слишком широким, особенно на 80знаковой строке терминала. Ответ: Если вам понадобилось более трех уровней отступа, вы что-то делаете неправильно, и вам следует переписать этот участок.

Короче говоря, отступы в 8 символов облегчают чтение кода, да еще и предупреждают, когда вы слишком глубоко встраиваете свои функции. Прислушайтесь к этому.

Лучше всего упростить несколько уровней отступов в операторе switch, выравнивая «switch» и его вспомогательные метки «case» в одном столбце вместо использования двойных отступов для меток «сазе», например:

```
switch (suffix) {
case 'G':case 'g':mem <<=30;break;
case 'M':
case 'm':mem <<= 20;
    break;
case 'K':
case 'k':mem <<= 10;
    /* fall through */default:break;
\mathbf{r}
```
Не размещайте несколько операторов на одной строке, если вам нечего скрывать:

```
if (condition) do_this;
 do_something_everytime;
```
И не размещайте несколько операторов присваивания на одной строке. Стиль программирования ядра чрезвычайно прост. Избегайте сложных выражений.

За пределами комментариев, документации и Kconfig, пробелы никогда не используются для отступов, и приведенный выше пример намеренно нарушен.

Найдите достойный редактор и не оставляйте пробелы в конце строки.

#### Глава 2: Разрыв длинных строк

Смысл стиля программирования заключается в читаемости и удобстве сопровождения с использованием общедоступных средств.

Длина строк ограничена 80 символами, и этому следует уделить особое внимание. Для комментариев установлен тот же лимит в 80 символов.

Операторы длиной более 80 символов будут разбиты на логические части. Последующие части значительно короче основной и смещены вправо. То же относится к заголовкам функций с длинным списком аргументов. Длинные строки также разбиваются на более короткие строки. Единственным исключением может быть случай, если превышение ограничений повысит читаемость и не скроет необходимую информацию.

```
void fun(int a, int b, int c)
\{if (condition)
        printk (KERN_WARNING "Warning this is a long printk with "
                           "3 parameters a: %u b: %u "
                           "c: \lambda u \setminus n", a, b, c);
    else
        next_statement;
ŀ
```
#### Глава 3: Фигурные скобки и пробелы

Другой проблемой, которая всегда возникает в программировании на С, является размещение фигурных скобок. В отличие от отступов, есть несколько технических обоснований, чтобы выбрать один способ, а не другой, но предпочтительно, как нам показали великие Керниган и Ричи, поместить открывающую скобку в конце строки, а закрывающую в начале новой строки:

```
if (x is true) {
    we do y
ŀ
```
Это применимо ко всем блокам операторов без функций (if, switch, for, while, do), например:

```
switch (action) {
case KOBJ_ADD:
   return "add";
case KOBJ_REMOVE:
   return "remove";
case KOBJ_CHANGE:
    return "change";
default:return NULL;
}
```
И только в особенных случаях, а именно для функций, открывающая скобка размещается в начале следующей строки:

```
int function(int x)
\mathcal{L}body of function;
ł
```
Отступники по всему миру утверждали, что такая несогласованность ... ну ... несогласованна, но все здравомыслящие люди знают: (а) K&R \_правы\_, (б) K&R правы. Кроме того, функции в любом случае будут особенными (в С их нельзя вложить).

Обратите внимание, что за закрывающей скобкой на отдельной строке ничего нет, кроме тех случаев, когда за ней следует продолжение того же оператора, то есть «while» в do-операторе или «else» в if-операторе, например:

```
do {
    body of do-loop;
} while (condition);
```
 $\overline{\mathbf{M}}$ 

```
if (x == y) {
} else if (x > y) {
     \ddotsc\} else \{\ldots .
ŀ
```
Обоснование: К&В.

Кроме того, обратите внимание, что такое расположение скобок также сводит к минимуму количество пустых (или почти пустых) строк без потери читаемости. Таким образом, поскольку новые строки на экране - это не возобновляемый ресурс (вспомним о 25-строчных экранах терминала), у вас будет больше пустых строк для комментариев.

Не используйте лишние фигурные скобки, если нужен всего один оператор.

```
if (condition)
    action();
```
Это не применимо, если одна ветка условного оператора - это отдельный оператор. Используйте фигурные скобки в обеих ветках.

```
if (condition) {
    do_{this}();
    do_{that}();
\} else {
    otherwise();
ŀ
```
# Глава 3.1: Пробелы

Стиль программирования ядра Linux в том, что касается пробелов, зависит (в основном) от использования функции или ключевого слова. Используйте пробел после (большинства) ключевых слов. Значимые исключения: sizeof, typeof, alignof и attribute, которые похожи на функции (и обычно используются с круглыми скобками в Linux, хотя они и не требуются, как в объявлении «sizeof info» после «struct fileinfo info;»).

Поэтому добавляйте пробел после следующих ключевых слов: if, switch, case, for, do, while, но не для sizeof, typeof, alignof  $m\pi$  \_\_attribute\_\_.  $\Pi$  pumep:

 $s =$  sizeof (struct file);

Не добавляйте пробелы вокруг (внутри) выражений в круглых скобках. Этот пример неправильный:

 $s = sizeof (struct file);$ 

Объявляя данных типа указателя или функцию, которая возвращает тип указателя, предпочтительно использовать "\*" рядом с именем данных или именем функции, а не рядом с именем типа. Примеры:

```
char *linux_banner;
unsigned long long memparse (char *ptr, char **retptr);
char *match_strdup(substring_t *s);
```
Добавляйте по одному пробелу вокруг (с каждой стороны) большинства знаков двухместных и трехместных операций, например, любое из следующих:

 $= + - \langle 0 \rangle^* / 0$  | & ^  $\langle 0 \rangle^* = 0$  = = = = = 2 :

но не добавляйте пробелы после знаков одноместных операций:

& \* + - ~ ! size of type of alignof attribute defined

не нужны пробелы перед знаками одноместных операций увеличения или уменьшения постфикса:

 $++ -$ 

не нужны пробелы после знаков одноместных операций увеличения или уменьшения префикса:

 $++ -$ 

и не нужны пробелы вокруг знаков элементов структуры "" и «->».

Не оставляйте пробелы на концах строк. Некоторые редакторы с «умным» отступом вставляют пробелы в начале новых строк, поэтому вы можете сразу ввести следующую строку кода. Однако некоторые такие редакторы не удаляют пробелы, если вы не пишете там код, например, если вы оставите пустую строку. В результате имеем строки с пробелами в конце.

Git предупредит, если патчи содержат пробелы в конце строк, и может по желанию удалить пробелы за вас; однако, в серии патчей, это может привести к тому, что последующие патчи в серии не применятся, поскольку изменены контекстные строки.

# Глава 4: Именование

С - это спартанский язык, и именование должно быть спартанским. В отличие от разработчиков на Modula-2 и Pascal, разработчики на языке С не используют забавные имена, такие как This VariableIs ATemporary Counter. Разработчик на языке С назвал бы такую переменную «tmp», что намного легче написать и не менее сложно понять.

ОДНАКО, хотя на имена со смешанным регистром смотрят неодобрительно, обязательным требованием будут описательные имена глобальных переменных. Назвать глобальную функцию «foo» - это оскорбление.

У ГЛОБАЛЬНЫХ переменных (которые надо использовать, только если без них НЕЛЬЗЯ обойтись) должны быть описательные имена, равно как и у глобальных функций. Если у вас есть функция, которая подсчитывает количество активных пользователей, нужно назвать ee «count active users()» или как-то похоже, HE следует называть ee «cntusr()».

Кодирование типа функции в названии (так называемая венгерская нотация) – это признак плохого тона, поскольку компилятор в любом случае знает типы и может их проверять, и это только путает программиста. Неудивительно, что MicroSoft делает глючные программы.

Имена ЛОКАЛЬНЫХ переменных должны быть короткими и точными. Если у вас есть счетчик случайных целых чисел, его следует называть «i». Назвать его «loop counter» будет непродуктивно, если нет никаких шансов, что его перепутают. Аналогично «tmp» может быть практически любым типом переменной, которая используется для хранения временного значения.

Если вы боитесь перепутать имена своих локальных переменных, у вас другая проблема, которая называется синдромом дисбаланса гормона роста функций. См. Главу 6 (Функции).

#### Глава 5: Директива Typedef

Не используйте что-то вроде «vps t».

Будет ошибкой использовать typedef для определения структур и указателей. Если вы видите

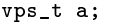

в исходном коде, что это означает?

И наоборот, если говорится

struct virtual\_container \*a;

можно действительно понять, что такое «а».

Многие думают, что typedef «способствует читаемости». Это не так. Эту директиву нужно использовать для:

(а) непрозрачных объектов (где typedef активно используется для сокрытия объекта).

Пример: «pte t» и другие непрозрачные объекты, доступ к которым можно получить с помощью соответствующих функций доступа.

ВНИМАНИЕ! Непрозрачность и функции доступа сами по себе не слишком хороши. Причина, по которой мы используем их для pte t и т.п., состоит в том, что на самом деле там нет никакой информации для скачивания.

(b) Чисто целочисленные типы, где абстракция помогает избежать путаницы, «int» это или «long».

 $u8/u16/u32 -$  вполне нормальные typedef, хотя они больше подходят для категории (d).

ВНИМАНИЕ! Опять же - для этого должна быть причина . Если что-то представляет собой «unsigned long», должна быть причина для

typedef unsigned long myflags\_t;

но если есть четкая причина, почему при определенных обстоятельствах может быть «unsigned int», а в других случаях может быть «unsigned long», то на здоровье, используйте typedef.

- (c) когда вы используете разрыв, чтобы буквально создать новый тип для проверки типов.
- (d) Новые типы, идентичные стандартным типам С99, в определенных исключительных обстоятельствах.

Хотя глазам и мозгу требуется лишь короткое время, чтобы привыкнуть к стандартным типам, например, "uint32 t", некоторые в любом случае возражают против их использования.

Таким образом, допускаются специфичные для Linux типы "u8/u16/u32/u64" и их эквиваленты, идентичные стандартным типам, хотя они и не обязательны новом коде.

При редактировании существующего кода, в котором уже используется один или другой набор типов, следует придерживаться выбранного типа.

(e) Типы, которые можно использовать в пользовательском пространстве.

В некоторых структурах, видимых в пользовательском пространстве, мы не можем требовать использования типов С99 и не можем применять форму "и32" выше. Таким образом, мы используем из и подобные типы во всех структурах, которые используются и в пользовательском пространстве.

Возможно, есть и другие случаи, но основное правило состоит в следующем: НИКОГДА НЕ используйте typedef, если вы не соблюдаете одно из этих правил.

В общем, указатель или структура, содержащие элементы, к которым можно получить прямой доступ, никогда не должны быть typedef.

# Глава 6: Функции

Функции должны быть короткими и приятными, и выполнять только одно действие. Они должны помещаться на одном или двух экранах текста (размер экрана ISO/ANSI 80x24, как мы все знаем), и выполнять одно действие, но делать это хорошо.

Максимальная длина функции обратно пропорциональна сложности функции и уровню отступов. Итак, если у вас есть концептуально простая функция, которая представляет собой лишь один длинный (но простой) оператор вариант case, где вам нужно делать много мелочей для множества разных случаев, длинная функция - это нормально.

Однако, если у вас есть сложная функция, и вы подозреваете, что не слишком одаренный старшеклассник может даже не понять, о чем эта функция, следует придерживаться ограничений. Используйте вспомогательные функции с описательными именами (можно попросить компилятор встроить их, если считаете, что это критически важно для производительности, и он, вероятно, справится лучше).

Другим критерием функции является количество локальных переменных. Их не должно быть больше 5-10, или вы делаете что-то неправильно. Продумайте функцию заново и разбейте ее на более мелкие части. Человеческий мозг обычно легко отслеживает около 7 разных вещей, а больше - и он уже запутается. Вы знаете, что сейчас вы гений, но, возможно, вам через пару недель захочется понять, что именно вы делали.

В исходных файлах разделяйте функции пустой строкой. Если функция экспортируется, макрос EXPORT\* должен следовать сразу за строкой с закрывающей фигурной скобкой. Например:

```
int system_is_up(void)
\mathbf{f}return system_state == SYSTEM_RUNNING;
ŀ
EXPORT_SYMBOL(system_is_up);
```
В прототипах функций включайте имена параметров с типами данных. Хотя для языка С это и не требуется, но рекомендуется для Linux, потому что это простой способ добавить ценную информацию для читателя.

#### Глава 7: Централизованный выход из функции

Хотя некоторые объявили аналог оператора goto устаревшим, его часто используют компиляторы в виде инструкции безусловной передачи управления.

Оператор goto пригодится, когда функция производит выход из нескольких мест, и необходимо выполнить какие-то общие действия, такие как очистка.

Обоснование:

- безусловные операторы легче понять и выполнять
- уменьшается глубина вложения
- предотвращаются ошибки по причине отсутствия обновления отдельных точек выхода при внесении изменений
- уменьшает объем работы компилятора для оптимизации избыточного кода;)

```
int fun(int a)
\{int result = 0;
    char *buffer = kmalloc(SIZE);if (buffer == NULL)
         return -ENOMEM;
    if (condition1) {
         while (loop1) {
              \ddotsc<sup>}</sup>
         result = 1;goto out;
    }
     \sim \sim \simout:
    kfree(buffer);
    return result;
\mathbf{r}
```
#### Глава 8: Комментирование

Комментарии полезны, но есть и опасность чрезмерного комментирования. НИКОГДА не пытайтесь объяснить в комментарии, КАК работает ваш код: гораздо лучше написать код так, чтобы принцип работы – был очевиден, а объяснять плохо написанный код – это пустая трата времени. Как правило, желательно, чтобы комментарии поясняли, ЧТО делает ваш код, а не КАК. Кроме того, постарайтесь не размещать комментарии внутри тела функции: если функция настолько сложна, что нужно отдельно комментировать ее части, скорее всего, вам надо вернуться к главе 6. Можно давать небольшие комментарии, чтобы отметить или предупредить о чем-то особенно умном (или уродливом), но старайтесь избегать лишнего. Вместо этого поставьте комментарии во главе функции, сообщите людям, что она делает, и, возможно, ПОЧЕМУ она это делает.

Комментируя функции API ядра, используйте формат kernel-doc. Более подробную информацию см. в файлах Documentation/kernel-doc-nano-HOWTO.txt и scripts/kernel-doc.

Стиль Linux для комментариев - стиль C89 /\* ... \*/ Fe используйте стиль C99 // ...

Для длинных (многострочных) комментариев рекомендуется:

```
* Рекомендуется использовать этот стиль для многострочных
* комментариев в исходном коде ядра Linux.
* Просьба использовать его согласованно.
* Описание: Столбец звездочек слева,
* в начале и в конце почти пустые строки.
*
```
Также важно комментировать данные, являются ли они базовыми или производными типами. Для этого используйте только одно объявление данных в строке (без запятой для объявления массива данных). Это оставляет вам место для небольшого комментария к каждому пункту с объяснением его использования.

# Глава 9: Вы устроили беспорядок

Всё в порядке, мы все так делаем. Наверное, опытный пользователь Unix, который вам помогает, сказал, что «GNU emacs» автоматически форматирует исходный код С, и вы заметили, что да, действительно, но используемые по умолчанию значения оставляют желать лучшего (на самом деле, они хуже, чем случайные - несметное количество обезьян, печатающих в GNU emacs, никогда не создаст хорошую программу).

Итак, вы можете либо избавиться от GNU emacs, либо изменить его для использования более адекватных значений. Чтобы сделать последнее, можно вставить следующее в файл .emacs:

```
(defun c-lineup-arglist-tabs-only (ignored)
"Line up argument lists by tabs, not spaces"
(let* ((anchor (c-langelem-pos c-syntactic-element))
    (column (c-langelem-2nd-pos c-syntactic-element))
    (offset (-1 + column) anchor))(steps (floor offset c-basic-offset)))
    (* (max steps 1)
    c-basic-offset)))
(add-hook 'c-mode-common-hook
        (lambda();; Add kernel style
            (c-add - style)"linux-tabs-only"
            '("linux" (c-offsets-alist
                        (arglist-cont-nonempty
                        c-lineup-gcc-asm-reg
                        c-lineup-arglist-tabs-only()())))
(add-hook 'c-mode-hook
        (lambda()(let ((filename (buffer-file-name)))
            ;; Enable kernel mode for the appropriate files
            (when (and filename
                        (string-match (expand-file-name "~/src/linux-trees")
                                   filename))
                (setq indent-tabs-mode t)
                (c-set-style "linux-table")))))
```
Это заставит emacs лучше работать со стилем программирования ядра для файлов С в <sup>~</sup>/src/linuxtrees.

Но даже если вам не удастся заставить emacs форматировать нормально, не все потеряно: используйте «indent».

Опять же, у GNU indent такие же безмозглые настройки, как и у GNU emacs, поэтому надо задать для него несколько параметров командной строки. Тем не менее, это не так уж плохо, потому что даже разработчики GNU indent признают авторитет K&R (люди из GNU не злые, они просто серьезно ошибаются в этом вопросе), поэтому вы просто указываете опции «-kr -i8» (означает «K&R, 8 символов отступа») или используйте «scripts/Lindent», которые делают отступы в новейшем стиле.

В «indent» есть много опций, и особенно когда дело доходит до повторного форматирования комментариев, вы можете захотеть взглянуть на страницу руководства. Но помните: «indent» - это не залог хорошего программирования.

#### Глава 10: Конфигурационные файлы Kconfig

Для всех конфигурационных файлов Kconfig\* в дереве источников отступы несколько отличаются. Строки под определением «config» имеют отступы на позицию табуляции, а текст справки с отступом еще на два пробела. Пример:

```
config AUDIT
   bool "Auditing support"
   depends on NET
   help
   Enable auditing infrastructure that can be used with another
   kernel subsystem, such as SELinux (which requires this for
   logging of avc messages output). Does not do system-call
   auditing without CONFIG_AUDITSYSCALL.
```
Функции, которые все еще могут считаться нестабильными, должны определяться как зависящие от «EXPERIMENTAL»:

```
config SLUB
    depends on EXPERIMENTAL && !ARCH_USES_SLAB_PAGE_STRUCT
   bool "SLUB (Unqueued Allocator)"
    \ddotsc
```
тогда как крайне опасные функции (например, поддержка записи для определенных файловых систем) должны подчеркнуть это в строке приглашения:

```
config ADFS_FS_RW
   bool "ADFS write support (DANGEROUS)"
   depends on ADFS_FS
```
Полную документацию по файлам конфигурации см. в файле Documentation/kbuild/kconfiglanguage.txt.

#### Глава 11: Структуры данных

Для структур данных, которые видимы за пределами однопотоковой среды, в которой они создаются и удаляются, всегда должен выполняться подсчет ссылок. В ядре нет сборки мусора (и за пределами ядра сборка мусора производится медленно и неэффективно), а это означает, что абсолютно – необходимо подсчитывать ссылки на каждый случай использования.
Подсчет ссылок означает, что можно избежать блокировки и позволить нескольким пользователям получать доступ к структуре данных одновременно - и не нужно беспокоиться о том, что структура внезапно исчезнет только потому, что они спали или делали что-то еще.

Обратите внимание, что блокировка не является заменой для подсчета ссылок. Блокировка используется для обеспечения целостности структур данных, а подсчет ссылок - это метод управления памятью. Обычно необходимо и то, и другое, и их нельзя путать друг с другом.

Для многих структур данных действительно могут быть два уровня подсчета ссылок, когда есть пользователи разных «классов». Подсчет подкласса подсчитывает количество пользователей подкласса и уменьшает глобальный счетчик только один раз, когда подсчет подкласса равен нулю.

Примеры такого многоуровневого подсчета ссылок можно найти в управлении памятью («struct mm struct»: mm users и mm count) и в коде файловой системы («struct super block»: s count и s active).

Следует помнить, что если другой поток может найти вашу структуру данных, и у вас нет счетчика ссылок, почти наверняка возникнет ошибка.

## Глава 12: Макросы, перечисления и уровни регистровых передач (RTL)

Имена макросов, определяющих постоянные и метки в перечислениях, пишутся заглавными буквами.

#### # define CONSTANT 0x12345

Рекомендуется использовать перечисления при определении нескольких связанных постоянных.

Ценятся имена макросов, написанные ЗАГЛАВНЫМИ буквами, но похожие на функции макросы можно называть, используя буквы в нижнем регистре.

Как правило, рекомендуется использовать встроенные функции для макросов, похожих на функции.

Макросы с несколькими операторами должны быть заключены в блок do - while:

```
# define macrofun(a, b, c)
    do \t fif (a == 5)\mathcal{L}do_this(b, c);\lambda} while (0)
```
Во время использования макросов постарайтесь избегать следующего:

1. макросы, которые влияют на поток управления:

```
# define F00(x)Ñ
     do \, f\mathcal{L}if (b\,la\,ah\,(x) < 0)Λ
               return -EBUGGERED;
    } while (0)
```
это очень плохая идея. Он выглядит как вызов функции, но выходит из вызывающей функции; не ломайте внутреннего анализатора у тех, кто прочитает код.

2. макросы, которые зависят от наличия локальной переменной с магическим именем:

# define FOO (val) bar (index, val)

могут показаться хорошей идеей, но они сбивают с толку, когда читаешь код, и такой код склонен ломаться от, казалось бы, невинных изменений.

- 3. макросы с аргументами, которые используются как l-значения:  $FOO(x) = y$ ; это вам аукнется, если кто-то, например. сделает FOO встроенной функцией.
- 4. потеря приоритета: макросы, определяющие постоянные с использованием выражений, должны заключать выражение в круглые скобки. Остерегайтесь аналогичных проблем с макросами с использованием параметров.

```
# define CONSTANT 0x4000
# define CONSTEXP (CONSTANT | 3)
```
В руководстве срр подробно рассматриваются макросы. Руководство по внутреннему устройству gcc также рассматривает уровни регистровых передач (RTL), которые часто используются с языком ассемблера в ядре.

## Глава 13: Вывод сообщений ядра

Разработчики ядра любят выглядеть грамотными. Обращайте внимание на орфографию в сообщениях ядра, чтобы произвести хорошее впечатление. Не используйте искаженные слова типа «dont»; вместо этого используйте «do not» или «don't». Пусть сообщения будут краткими, ясными и недвусмысленными.

Сообщения ядра не должны заканчиваться точкой.

Вывод номеров в круглых скобках (%d) не повышает их ценность, и его следует избегать.

 $B$  <linux/device.h> есть несколько макросов для диагностики модели драйвера, которые следует использовать, чтобы убедиться, что сообщения соотнесены с правильным устройством и драйвером и помечены правильным уровнем: dev err(), dev warn(), dev info() и так далее. Для сообщений, не связанных с определенным устройством, <linux/kernel.h> определяет pr debug() и pr info().

Придумать хорошие сообщения отладки может быть довольно сложно; и как только у вас будут такие, они могут стать огромным подспорьем для удаленного устранения неполадок. Такие сообщения должны быть скомпилированы, когда символ DEBUG не определен (то есть, по умолчанию они не включены). Если вы используете dev dbg() или pr debug(), это сработает автоматически. Во многих подсистемах есть опции Kconfig для включения -DDEBUG. В соответствующем соглашении VERBOSE DEBUG используется для добавления сообщений dev vdbg() в сообщения, которые уже включены с помощью DEBUG.

## Глава 14: Выделение памяти

В ядре поддерживаются следующие распределители памяти широкого применения: kmalloc(), kzalloc(),  $kcalloc$ ), and vmalloc(). Для получения дополнительной информации обратитесь к документации по API.

Предпочтительна следующая форма передачи размера структуры:

```
p = kmalloc(sizeof(*p), ...);
```
Другая форма, в которой прописывается название структуры, ухудшает читаемость и дает дополнительные возможности для возникновения ошибок при изменении типа переменной указателя, когда соответствующий sizeof, который передается в распределитель ресурсов, не меняется.

Не нужно отбрасывать возвращаемое значение, представляющее собой указатель на объект, тип которого неизвестен. Язык программирования С обеспечивает преобразование из указателя на объект, тип которого неизвестен, на любой другой тип указателя.

# Глава 15: Болезнь встраивания (inline)

Похоже, что распространено ошибочное представление о том, что в дсс есть волшебная опция ускорения, называемая встраиванием «inline». Хотя использование встроенных строк может быть оправдано (например, как средство замены макросов, см. Главу 12), довольно часто это не так. Избыток ключевого слова inline приводит к увеличению ядра, что в свою очередь, замедляет работу системы в целом из-за большего объема отпечатка icache для процессора и просто потому, что для pagecache доступно меньше памяти. Просто подумайте: непопадание в pagecache вызывает поиск по диску, который легко занимает 5 миллисекунд. Есть МНОГО циклов процессора, которые могут пройти в эти 5 миллисекунд.

Общее правило состоит в том, чтобы не вводить встраивание в функции, содержащие больше трех строк кода. Исключением из этого правила являются случаи, когда параметр известен как постоянная времени компиляции, и в результате вы знаете, что компилятор сможет оптимизировать большую часть ваших функций во время компиляции. Хороший пример последнего случая – встроенная функция kmalloc $()$ .

Часто утверждают, что беспроигрышным вариантом будет встраивание статических функций, используемых только один раз, поскольку нет компромиссов пространства. Хотя это технически правильно, gcc способен автоматически встраивать их, а проблема удаления встроенного, если появляется второй пользователь, перевешивает потенциальную ценность подсказки для gcc делать что-то, что он сделал бы в любом случае.

## Глава 16: Возвращаемые значения и имена функций

Функции могут возвращать значения множества различных типов, и одним из наиболее распространенных является значение, которое указывает, была функция выполнена или нет. Такое значение может быть представлено как целое число с кодом ошибки (-Exxx = сбой, 0 = выполнено) или логическое значение выполнения  $(0 = \text{cfo} \check{n}$ , ненулевое значение = выполнено).

Смешение этих двух видов дает богатую пищу для появления сложных для обнаружения ошибок. Если бы в языке С были явные различия между целыми числами и логическими значениями, тогда компилятор нашел бы для нас эти ошибки... но это не так. Чтобы предотвратить такие ошибки, всегда следуйте этому соглашению:

```
Если имя функции представляет собой действие или команду,
функция должна возвращать целое число с кодом ошибки. Если имя функции
является утверждением, функция должна возвращать логическое значение выполнения.
```
Hanpимер, «add work» (добавить работу) – это команда, а функция add work() возвращает 0 в случае выполнения или -EBUSY при сбое. Точно так же «PCI device present» (есть PCI-устройство) представляет собой утверждение, а функция pci dev present() возвращает 1, если ей удается найти подходящее устройство, или 0, если это не так.

Все экспортируемые функции (EXPORT) должны подчиняться этому соглашению, то же относится и ко всем доступным функциям. Закрытые (статические) функции не должны подчиняться, но это рекомендуется.

Функции, возвращаемое значение которых является фактическим результатом вычисления, а не указанием того, удалось ли выполнить вычисление, не подпадают под это правило. Обычно они указывают на сбой, возвращая некое недопустимое значение. Типичными примерами будут функции, возвращающие указатели; чтобы сообщить об ошибке, они используют NULL или механизм ERR PTR.

## Глава 17: Не изобретайте макросы снова

В файле заголовка include/linux/kernel.h содержатся несколько макросов, которые следует использовать, а не программировать их самостоятельно. Например, если необходимо рассчитать длину массива, воспользуйтесь макросом

# define  $ARRAY\_SIZE(x)$  (sizeof(x) / sizeof((x)[0]))

Аналогичным образом, если необходимо рассчитать размер какого-либо элемента структуры, используйте

```
# define FIELD_SIZEOF(t, f) (sizeof(((t*)0)->f))
```
Есть также макросы min() и max(), которые выполняют строгую проверку типов, если понадобится. Не стесняйтесь ознакомиться с этим файлом заголовка, чтобы узнать, что еще не нужно воспроизводить в своем коде.

## Глава 18: Редакторские строки режима (modelines) и прочий хлам

Некоторые редакторы могут интерпретировать встроенную в исходные файлы информацию о конфигурации, указанную специальными маркерами. Например, emacs интерпретирует строки, помеченные следующим образом:

 $- * - mode: c - * -$ 

Или так:

```
/*
Local Variables:
compile-command: "gcc -DMAGIC_DEBUG_FLAG foo.c"
End:
\ast/
```
Vim интерпретирует маркеры, которые выглядят так:

 $/*$  vim: set sw=8 noet  $*/$ 

Не включайте их в исходные файлы. У людей есть свои собственные настройки редакторов, и ваши исходные файлы не должны их переопределять. Это относится к маркерам для отступов и конфигурации режима. У других людей могут быть свои собственные режимы или другие волшебные методы для правильной работы отступов.

## Приложение І: Источники

- Керниган Брайан В., Ричи Деннис М. Язык программирования Си. Prentice Hall, Inc., 1988. ISBN 0-13-110362-8 (в мягкой обложке), 0-13-110370-9 (в твердом переплете).
- Керниган Брайан В., Пайк Роб. Практика программирования. Addison-Wesley, Inc., 1999. ISBN  $0-201-61586-X$
- Рекомендации GNU в соответствии с K&R и данным текстом для срр, gcc, gcc internals и indent
- Рабочая группа по международной стандартизации языка программирования С WG14
- Стиль программирования ядра, автор  $\text{greg@kroah.com}$ , презентация на OLS 2002

# 8.2.4 Руководство по написанию кода на Python

## Введение

Данный документ описывает соглашение о том, как писать код для языка Python, включая стандартную библиотеку, входящую в состав Python. Посмотрите также на сопутствующую PEP (Python enhanced proposal – заявку на улучшение языка Python), описывающую, какого стиля следует придерживаться при написании кода на С в реализации языка  $Python<sup>1</sup>$ .

Данный документ, а также РЕР 257 (Документирование кода) созданы на основе оригинала рекомендаций Гуидо ван Россума с добавлениями от Барри<sup>2</sup>.

# A Foolish Consistency is the Hobgoblin of Little Minds («Безрассудная согласованность сбивает с толку мелкие умы»)

Одна из ключевых идей Гвидо заключается в том, что код читается намного чаще, чем пишется. И рекомендации по стилю программирования предназначены улучшить читаемость кода и сделать его согласованным во множестве проектов на языке Python. Как написано в PEP 20, «Читаемость имеет значение».

В руководстве речь идет о согласованности. Согласованность с руководством очень важна. Согласованность внутри проекта еще важнее. А согласованность в пределах модуля или функции - самое важное.

Но очень важно понимать, когда можно отойти от рекомендаций, потому что руководство неприменимо. Если вы сомневаетесь, используйте свой опыт. Просто посмотрите на другие примеры и решите, какой выглядит лучше. И не бойтесь спросить!

Правила можно нарушить по одной из этих причин:

- 1. Если применение правила сделает код менее читаемым даже для того, кто привык читать код, написанный по правилам.
- 2. Чтобы не отступать по стилю от уже написанного не по правилам кода (возможно, в силу исторических причин) - впрочем, это может быть возможность причесать чужой код (в стиле XP).

# Размещение кода

# Отступы

Используйте 4 пробела на каждый уровень отступа.

Если вы не хотите наводить путаницу в очень старом коде, можете продолжать использовать отступы в 8 пробелов.

Продолжения строк должны выравнивать переносимые элементы либо вертикально, используя подразумевающееся объединение строк в скобках (круглых, квадратных или фигурных), либо с использованием висячего отступа. При использовании висячего отступа необходимо применять следующие соображения: на первой строке не должно быть аргументов, а остальные строки должны четко восприниматься как продолжение строки.

Правильно:

<span id="page-1048-0"></span><sup>&</sup>lt;sup>1</sup> ван Россум Гвидо. РЕР 7, Руководство по программированию на языке С

<span id="page-1048-1"></span><sup>&</sup>lt;sup>2</sup> Руководство Барри по GNU Mailman

```
# выравнивание по открывающему разделителю
foo = long_function_name(var-one, var-two,var_three, var_four)
# больше отступов, чтобы данный сегмент отличался от остальных.
def long_function_name(
       var_one, var_two, var_three,
        var_four):
    print (var_one)
```
Неправильно:

```
# запрещены аргументы на первой строке, если не используется вертикальное выравнивание
foo = long_function_name(var-one, var-two,var_three, var_four)
# необходимы дополнительные отступы для четких отличий
def long_function_name(
   var_one, var_two, var_three,
   var_four):
    print (var_one)
```
Возможно:

```
# Нет необходимости в дополнительных отступах.
foo = long_function_name(var_one, var_two,
 var_three, var_four)
```
Закрывающие круглые/квадратные/фигурные скобки в многострочных конструкциях могут находиться либо под первым символом последней строки списка (не пробелом), например:

```
my\_list = [1, 2, 3,4, 5, 6,
        \mathbf{I}result = some_function_that_takes_arguments(
        \langle \mathbf{a}^{\dagger}, \mathbf{a}^{\dagger} \rangle , \langle \mathbf{b}^{\dagger}, \mathbf{a}^{\dagger} \mathbf{c}^{\dagger} \rangle'd^+, 'e^+, 'f^+,\lambda
```
либо под первым символом строки, с которой начинается многострочная конструкция:

```
my\_list = [1, 2, 3,4, 5, 6,
\mathbf{I}result = some_function_that_takes_arguments(
        [a^{\dagger}, b^{\dagger}, b^{\dagger}]^{\mathrm{+}}\mathrm{d}^{\mathrm{+}} , ^{\mathrm{+}}\mathrm{e}^{\mathrm{+}} , ^{\mathrm{+}}\mathrm{f}^{\mathrm{+}} ,
\lambda
```
# Табуляция или пробелы?

Никогда не смешивайте символы табуляции и пробелы.

Самый распространенный способ отступов в Python – пробелы. На втором месте – отступы только с использованием табуляции. Код, в котором используются и те, и другие типы отступов, следует исправить так, чтобы отступы в нем были расставлены только с помощью пробелов. При вызове интерпретатора в командной строке с параметром -t он выдаст предупреждение в случае использовании смешанного стиля в отступах. Запустив интерпретатор с параметром -tt, вы получите в этих местах ошибки. Рекомендуем использовать эти опции!

В новых проектах для отступов настоятельно рекомендуется использовать только пробелы. Во многих редакторах можно легко это делать.

## Максимальная длина строки

Ограничьте максимальную длину строки 79 символами.

Пока еще есть немало устройств, где длина строки ограничена 80 символами; к тому же, ограничив ширину окна 80 символами, мы можем расположить несколько окон рядом друг с другом. Автоматический перенос строк на таких устройствах нарушит форматирование, и код будет труднее понять. Поэтому ограничьте длину строки 79 символами. Для длинных блоков текста (строки документации или комментарии) рекомендуется ограничиваться 72 символами.

Предпочтительный способ переноса длинных строк – использование подразумевающегося продолжения строки между обычными, квадратными и фигурными скобками. Длинные строки можно разбить на несколько строк в скобках. Это лучше, чем использовать обратную косую черту для продолжения строки.

Обратную косую черту можно использовать время от времени. Например, длинный оператор with не может работать с неявными продолжениями, так что обратная косая черта здесь подойдет:

```
with open('/path/to/some/file/you/want/to/read') as file_1, \
        open('/path/to/some/file/being/written', 'w') as file_2:
   file_2.write(file_1.read())
```
Еще один такой случай – операторы assert.

Делайте правильные отступы для перенесенной строки. Предпочтительнее вставить перенос строки после логического оператора, а не перед ним. Например:

```
class Rectangle(Blob):
   def __init__(self, width, height,
                color='black', emphasis=None, highlight=0):
       if (width == 0 and height == 0 and
           color == 'red' and emphasis == 'strong' or
           highlight > 100):
           raise ValueError("sorry, you lose")
       if width == 0 and height == 0 and (color == 'red' or
                                           emphasis is None):
           raise ValueError("I don't think so -- values are %s, %s" %s(width, height))
       Blob.__init__(self, width, height,
                      color, emphasis, highlight)
```
# Пустые строки

Отделяйте функции верхнего уровня и определения классов двумя пустыми строками.

Определения методов в пределах класса отделяйте одной пустой строкой.

Также можно добавлять пустые строки (не слишком часто) для выделения групп связанных функций. Пустые строки не стоит добавлять между несколькими связанными программами в одну строку (например, в формальной реализации).

Не слишком часто можно добавлять пустые строки в коде функций, чтобы отделить друг от друга логические части.

Python расценивает символ control+L (или  $\hat{L}$ ) как пробел. Многие редакторы обрабатывают его как разрыв страницы, поэтому его можно использовать для выделения логических части в файле на разных страницах. Обратите внимание, что не все редакторы распознают control+L и могут на его месте отображать другой символ.

## Кодировка (РЕР 263)

В коде ядра Python всегда должна использоваться кодировка ASCII или Latin-1 (также известную как ISO-8859-1). Начиная с версии Python 3.0, предпочтительной является кодировка UTF-8, а не Latin-1 ( $cm.$  PEP 3120).

Для файлов с ASCII не следует объявлять кодировку. Используйте Latin-1 (или UTF-8), только если необходимо указать в комментарии или строке документации имя автора, содержащее в себе символ из Latin-1. В остальных случаях рекомендуется использовать управляющие символы х, и или U, чтобы вставить в строку символы не из ASCII.

Начиная с версии Python 3.0 и выше, в стандартной библиотеке действует следующая политика (см. PEP 3131): все идентификаторы в стандартной библиотеке Python ДОЛЖНЫ содержать только ASCII-символы и означать английские слова везде, где это возможно (во многих случаях используются сокращения или неанглийские технические термины). Кроме того, строки и комментарии также должны содержать лишь ASCII-символы. Исключения составляют: (а) тестовые сценарии для тестирования функций программы в других кодировках, и (b) имена авторов. Авторы, в именах которых есть буквы не из латинского алфавита, должны транслитерировать свои имена в латиницу.

В проектах с открытым кодом для широкой аудитории также рекомендуется использовать это правило.

## Импорт

• Импорт разных модулей должен быть на разных строках, например:

```
Yes: import os
     import sys
    import sys, os
No:
```
В то же время, можно писать вот так:

```
from subprocess import Popen, PIPE
```
• Импорт всегда нужно делать в начале файла сразу после комментариев к модулю и строк документации, перед объявлением глобальных переменных и постоянных.

Группируйте импорты в следующем порядке:

- 1. импорты стандартной библиотеки
- 2. импорты сторонних библиотек
- 3. импорты модулей текущего проекта

Между группами импортов вставляйте пустую строку.

Указывайте все необходимые спецификации \_\_all\_\_ после импортов.

- Относительные импорты крайне не рекомендуются. Всегда указывайте абсолютный путь к модулю для всех видов импорта. Даже сейчас, когда PEP 328 реализован в версии Python 2.5, явно использовать относительные импорты не рекомендуется. Абсолютные импорты более независимы и, как правило, обладают лучшей читаемостью.
- При импорте класса из модуля с классами, обычно можно писать так:

```
from myclass import MyClass
from foo.bar.yourclass import YourClass
```
Если такое написание вызывает конфликт локальных имен, пишите:

```
import myclass
import foo.bar.yourclass
```
И используйте «myclass.MyClass» и «foo.bar.yourclass.YourClass».

#### Пробелы в выражениях и операторах

#### Наболевшие вопросы

Избегайте использования пробелов в следующих ситуациях:

• Перед круглыми, фигурными и квадратными скобками и после них:

```
Yes: spam(ham[1], {eggs: 2})No: spam( ham[ 1 ], { eggs: 2 } )
```
• Сразу перед запятой, точкой с запятой, двоеточием:

```
Yes: if x = 4: print x, y; x, y = y, xNo: if x = 4: print x, y; x, y = y, x
```
• Сразу перед открывающей скобкой, после которой начинается список аргументов при вызове функции:

```
Yes: spam(1)No: spam (1)
```
• Сразу перед открывающей скобкой, после которой идет индекс или срез:

```
Yes: dict['key'] = list[index]No:dict ['key'] = list [index]
```
• Больше одного пробела вокруг оператора присваивания (или другого) для того, чтобы выровнять его с другим оператором:

Правильно:

 $x = 1$  $y = 2$  $long\_variable = 3$ 

Неправильно:

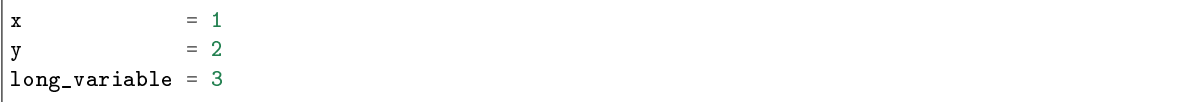

#### Прочие рекомендации

- Всегда окружайте эти знаки двухместных операций пробелами по одному с каждой стороны: присваивание (=), комбинированное присваивание (+=, -= и т.д.), сравнения (==, <, >, !=, <>, <=,  $\ge$ =, in, not in, is, is not), логические операторы (and, or, not).
- Если используются знаки операций с разными приоритетами, рассмотрите возможность добавить пробелы вокруг операций с самым низким приоритетом. Судите сами, однако, никогда не используйте больше одного пробела, и всегда используйте одинаковое количество пробелов по обе стороны от знака.

Правильно:

 $i = i + 1$ submitted  $+= 1$  $x = x * 2 - 1$ hypot2 =  $x*x + y*y$  $c = (a+b) * (a-b)$ 

Неправильно:

 $i=i+1$  $submitted += 1$  $x = x * 2 - 1$  $hypoet2 = x * x + y * y$  $c = (a + b) * (a - b)$ 

• Не используйте пробелы для отделения знака =, когда он употребляется для обозначения аргумента ключевого слова или значения параметра по умолчанию.

Правильно:

```
def complex (real, imag=0.0):
   return magic(r=real, i=imag)
```
Неправильно:

```
def complex (real, imag = 0.0):
   return magic(r = real, i = imag)
```
• Не рекомендуется использовать составные операторы (несколько операторов в одной строке).

Правильно:

```
if foo == 'blab':do_blah_thing()
do<sub>o</sub>ne()do_two()do_three()
```
Скорее неправильно:

```
if foo == \Delta blah': do_blah_thing()
do_{one}(); do_{two}(); do_{three}()
```
• Иногда можно разместить тело цикла if/for/while в той же строке, но если операторов несколько, никогда так не делайте. И избегайте свертывания таких длинных строк!

Скорее неправильно:

if foo ==  $'blab$ : do\_blah\_thing() for  $x$  in 1st: total  $+= x$ while  $t < 10$ :  $t = delay()$ 

Точно неправильно:

```
if foo == 'blab: do_blah_thing()
else: do_non_blah_thing()
try: something()
finally: cleanup()
do_one(); do_two(); do_three(long, argument,
                              list, like, this)
if foo == \Deltablah': one(); two(); three()
```
## Комментарии

Комментарии, которые противоречат коду, хуже, чем отсутствие комментариев. Всегда считайте первоочередной задачей исправить комментарии, если меняется код!

Комментарии должны представлять собой законченные предложения. Если комментарием будет фраза или предложение, первое слово должно быть написано с заглавной буквы, если только это не идентификатор, который пишется со строчной буквы (никогда не меняйте регистр идентификаторов!).

Если комментарий короткий, точку в конце предложения можно опустить. Блок комментариев обычно состоит из одного или более абзацев, составленных из полных предложений, поэтому каждое предложение должно заканчиваться точкой.

После точки в конце предложения следует ставить два пробела.

Если вы пишете на английском языке, не забывайте о рекомендациях Странка и Уайта по стилю.

Разработчики на языке Python из неанглоязычных стран, пишите комментарии на английском, если только вы не уверены на 120%, что ваш код никогда не будут читать люди, не знающие вашего родного языка.

# Блок комментариев

Блок комментариев обычно сопровождает фрагмент кода (или весь код), который за ним следует, и находится на том же уровне отступов, что и сам код. Каждая строка блока комментариев должна начинаться с символа # и одного пробела после него (если только в самом тексте комментария нет отступов).

Абзацы в пределах блока комментариев отделяются строкой, состоящей из одного символа #.

#### Комментарии в строке с кодом

Старайтесь реже использовать подобные комментарии.

Встроенный комментарий находится в той же строке, что и оператор. Такие комментарии должны отделяться от оператора хотя бы двумя пробелами. Они должны начинаться с символа # и одного пробела.

Комментарии в строке с кодом не нужны и в действительности отвлекают от чтения, если они объясняют очевидное. Не пишите так:

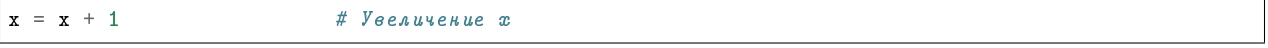

Иногда, впрочем, они полезны:

 $x = x + 1$ # Место для рамки окна

#### Строки документации

Соглашения о написании хорошей документации (docstrings) увековечены в PEP 257.

- Пишите документацию для всех доступных модулей, функций, классов, методов. Строки документации необязательны для внутренних методов, но нужно добавить комментарий о том, что делает метод. Комментарий должен идти после строки def.
- PEP 257 объясняет, как правильно и хорошо писать документацию. Следует отметить, что очень важно, чтобы закрывающие """ стояли на отдельной строке, а предпочтительно, чтобы перед ними была и пустая строка, например:

```
Optional plotz says to frobnicate the bizbaz first.
n \overline{n}
```
• Для однострочной документации можно оставить закрывающие """ на той же строке.

## Контроль версий

Если вам нужно использовать Subversion, CVS или RCS в ваших исходных кодах, делайте это следующим образом:

```
y = v \cdot \sin \theta = "$Revision$"
# $Source$
```
Эти строки следует указывать после документации модуля перед любым другим кодом, отделяя их пустыми строками сверху и снизу.

## Соглашения по именованию

Соглашения по именованию переменных в Python довольно запущены, поэтому полной согласованности невозможно будет добиться. Тем не менее, ниже мы приводим список рекомендованных стандартов именования. Новые модули и пакеты (включая сторонние) должны быть написаны в соответствии с этими стандартами, но если уже существующая библиотека написана в другом стиле, предпочтительно поддерживать согласованность.

# Описание: Стили имен

Существует много различных стилей именования. Полезно распознавать, какой стиль именования используется независимо от того, для чего он используется.

Обычно различают следующие стили именования:

- b (отдельная строчная буква)
- В (отдельная заглавная буква)
- $\bullet$  lowercase (слово в нижнем регистре)
- lower\_case\_with\_underscores (слова из строчных букв с символами подчеркивания)
- UPPERCASE (заглавные буквы)
- UPPERCASE WITH UNDERSCORES (слова из заглавных букв с символами подчеркивания)
- CapitalizedWords (слова с заглавными буквами, или CapWords, или CamelCase называется так, потому что прописные буквы внутри слова напоминают горбы верблюда<sup>3</sup>). Иногда называется StudlyCaps.

Примечание: когда вы используете аббревиатуры в стиле CapWords, пишите все буквы аббревиатуры заглавными. HTTPServerError выглядит лучше, чем HttpServerError.

- mixed Case (отличается от Capitalized Words тем, что первое слово начинается со строчной буквы!)
- Capitalized Words With Underscores (слова с заглавными буквами и символами подчеркивания - уродливо!)

Еще есть стиль, в котором к именам из одной логической группы добавляется короткий уникальный префикс. Этот стиль редко используется в Python, но упомянем его для полноты изложения. Например, функция os.stat() возвращает кортеж, имена в котором традиционно выглядят так: st\_mode, st\_size, st\_mtime и так далее. (Так сделано, чтобы подчеркнуть соответствие этих полей структуре системных вызовов POSIX, что помогает знакомым с ней разработчикам).

В библиотеке X11 используется префикс X для всех доступных функций. В Python этот стиль считается лишним, потому что перед полями и именами методов стоит имя объекта, а перед именами функций стоит имя модуля.

Кроме того, используются следующие специальные формы записи имен с добавлением символа подчеркивания в начало или конец имени (их можно использовать с любым типом регистра):

- single leading underscore: слабый индикатор «для внутреннего пользования». Например, from M import \* не будет импортировать объекты, имена которых начинаются с символа подчеркивания.
- single\_trailing\_underscore\_: используется по соглашению во избежание конфликтов с ключевыми словами Python, например:

```
Tkinter. Toplevel(master, class_='ClassName')
```
- \_double\_leading\_underscore: изменяет имя атрибута класса (в классе FooBar, \_\_boo становится \_FooBar\_\_boo; см. ниже).
- \_\_double\_leading\_and\_trailing\_underscore\_\_: «волшебные» объекты или атрибуты, которые находятся в live in в пространствах имен, управляемых пользователем. Например, \_\_init\_\_, \_\_import\_\_ или \_\_file\_\_. Не придумывайте такие имена, используйте их только так, как написано в документации.

<span id="page-1056-0"></span><sup>&</sup>lt;sup>3</sup> Страница Википедии о CamelCase

#### Предписания: соглашения по именованию

#### Имена, которых следует избегать

Никогда не используйте символы "1" (строчная латинская буква эль), "О" (заглавная латинская буква о) или "I" (заглавная латинская буква ай) в качестве однобуквенных имен переменных.

В некоторых шрифтах эти символы неотличимы от цифр один и ноль. Если нельзя обойтись без ",!", пишите вместо нее "L".

#### Имена модулей и пакетов

Имена модулей должны быть короткими и состоять из строчных букв. Можно использовать и символы подчеркивания, если это улучшает читаемость. Имена пакетов Python также должны быть короткими и состоять из строчных букв, но здесь символы подчеркивания не приветствуются.

Так как имена модулей отображаются в именах файлов, а некоторые файловые системы являются нечувствительными к регистру символов и обрезают длинные имена, очень важно использовать достаточно короткие имена модулей - это не проблема в Unix, но может стать проблемой при переносе кода в старые версии Windows, Мас или DOS.

Если для модуля расширения, написанного на С или C++, есть сопутствующий Python-модуль, содержащий интерфейс более высокого уровня (например, более объектно-ориентированный), модуль  $C/C++$  начинается с символа подчеркивания (например, \_socket).

#### Имена классов

Все имена классов должны соответствовать CapWords почти без исключений. Классы для внутреннего использования могут также начинаться с символа подчеркивания.

#### Имена исключений

Так как исключения должны быть классами, к исключениям применяются правила именования классов. Однако вы можете добавить суффикс «Error» в конце имени (если исключение действительно является ошибкой).

#### Имена глобальных переменных

(Будем надеяться, что такие имена используются только в пределах одного модуля.) Применяются те же правила, что и для имен функций.

В модули, которые предназначены для использования с помощью from M import \*, следует добавить механизм \_all\_, чтобы предотвратить экспорт глобальных переменных, или же использовать старое соглашение, добавляя перед именами таких глобальных переменных один символ подчеркивания (которым можно обозначить глобальные переменные, которые используются только внутри модуля).

## Имена функций

Имена функций должны состоять из строчных букв, а слова разделяться символами подчеркивания, чтобы улучшить читаемость.

mixed Case допускается только в тех местах, где уже преобладает такой стиль (например, threading.py), для обратной совместимости.

## Аргументы функций и методов

Всегда используйте self в качестве первого аргумента метода экземпляра.

Всегда используйте с1s в качестве первого аргумента метода класса.

Если имя аргумента функции конфликтует с зарезервированным ключевым словом, обычно лучше добавить в конец имени символ подчеркивания, а не сокращать слово или искажать его. Таким образом, class\_ лучше, чем clss. (Возможно, будет лучше избегать конфликта имен путем подбора синонима).

## Имена методов и переменные экземпляров

Используйте тот же стиль, что и для имен функций: они должны состоять из строчных букв, а слова разделяться символами подчеркивания, чтобы улучшить читаемость.

Используйте только один символ подчеркивания в начале слова для внутренних методов и переменных экземпляров.

Чтобы избежать конфликта имен с подклассами, добавьте два символа подчеркивания в начале слова, чтобы включить механизм изменения имен в Python.

Python изменяет эти имена: если в классе Foo есть атрибут с именем \_\_а, к нему нельзя обратиться через Foo. \_\_ a. (Настойчивый пользователь всё равно может получить доступ через Foo. \_Foo\_\_a.) Вообще, двойное подчеркивание в начале имени должно использоваться только во избежание конфликта имен с атрибутами классов, предназначенных для разделения на подклассы.

Примечание: есть некоторые разногласия по поводу использования имен names (см. ниже).

# Постоянные

Постоянные обычно объявляются на уровне модуля и записываются только заглавными буквами, а слова разделяются символами подчеркивания. Например: MAX OVERFLOW, TOTAL.

# Проектирование наследования

Обязательно решите, каким должен быть метод класса или переменная экземпляра класса (в общем, атрибут) – доступными (public) или внутренними (non-public). Если вы сомневаетесь, делайте их внутренними. Потом будет проще открыть к ним доступ, чем наоборот.

Доступные атрибуты - это такие атрибуты, которые будут использовать потребители ваших классов, и вы должны быть уверены в обратной совместимости. Внутренние атрибуты, в свою очередь, не предназначены для использования третьими лицами, поэтому вы можете не гарантировать, что не измените или не удалите эти атрибуты.

Мы не используем термин «закрытый» (private), потому что на самом деле в Python таких атрибутов не бывает (без ненужных дополнительных усилий).

Другой тип атрибутов классов принадлежит так называемому API подклассов (в других языках они часто называются защищенными - «protected»). Некоторые классы предназначены для наследования другими классами, которые расширяют или изменяют поведение базового класса. Когда вы проектируете такой класс, решите и явным образом укажите, какие атрибуты являются доступными (public), какие относятся к API подклассов (subclass API), а какие используются только базовым классом.

С учетом вышесказанного, сформулируем рекомендации:

- В начале имени доступных атрибутов не должно быть символов подчеркивания.
- Если имя доступного атрибута конфликтует с ключевым словом языка, добавьте в конец имени один символ подчеркивания. Это более предпочтительно, чем сокращать слово или искажать его (однако, у этого правила есть исключение: "cls" - это предпочтительное написание любой переменной или аргумента, который означает класс, а особенно первого аргумента метода класса).

Примечание 1: См. рекомендации по именам аргументов выше для методов класса.

- Назовите простые открытые атрибуты понятными именами и не пишите сложные методы доступа и изменения (accessor/mutator). Следует помнить, что в Python очень легко расширить поведение функции, если потребуется. В этом случае используйте свойства (properties), чтобы скрыть функциональную реализацию за синтаксисом доступа к атрибутам.
	- **Примечание 1:** Свойства работают только в классах нового стиля (new-style classes).
	- Примечание 2: Постарайтесь избавиться от побочных эффектов, связанных с функциональным поведением, хотя такие вещи, как кэширование, вполне допустимы.
	- Примечание 3: Избегайте использовать вычислительно затратные операции, потому что из-за записи с помощью атрибутов создается впечатление, что доступ происходит (относительно) быстро.
- Если ваш класс предназначен для разделения на подклассы, но некоторые атрибуты не должны наследоваться подклассами, подумайте о добавлении в имена двух символов подчеркивания в начале и ни одного в конце. Механизм изменения имен в Python сработает так, что имя класса добавится к имени такого атрибута. Это позволит избежать конфликта имен, если в подклассах случайно появятся атрибуты с такими же именами.
	- Примечание 1: Обратите внимание, что только имена простых классов используются в измененном имени, поэтому если в подклассе будет то же имя класса и имя атрибута, то снова возникнет конфликт имен.
	- Примечание 2: Механизм изменения имен может затруднить отладку или работу с \_\_getattr\_\_(). Тем не менее, алгоритм хорошо документирован и легко реализуется вручную.
	- Примечание 3: Не всем нравится механизм изменения имен. Постарайтесь достичь компромисса между необходимостью избежать конфликта имен и возможностью доступа к этим атрибутам.

#### Использованная литература

## Защита авторских прав

Автор:

- Гвидо ван Россум  $\langle \text{quido@python.org} \rangle$
- Барри Ворсо  $\langle \text{barry@python.org} \rangle$

# 8.2.5 Руководство по написанию кода на Lua

Для вдохновения:

- https://github.com/0livine-Labs/lua-style-guide
- . http://dev.minetest.net/Lua\_code\_style\_guidelines

• http://sputnik.freewisdom.org/en/Coding Standard

Придерживаться стиля в программировании - это искусство. Даже учитывая некоторую произвольность правил, для них есть надежное обоснование. Полезно не только давать значимые советы по стилю, но также понимать основополагающие причины и человеческий аспект того, почему формируются рекомендации по стилю:

- http://mindprod.com/jgloss/unmain.html
- http://www.oreilly.com/catalog/perlbp/
- . http://books.google.com/books?id=QnghAQAAIAAJ

Дзен языка программирования Python подходит и здесь; используйте его с умом:

Красивое лучше, чем уродливое. Явное лучше, чем неявное. Простое лучше, чем сложное. Сложное лучше, чем запутанное. Плоское лучше, чем вложенное. Разреженное лучше, чем плотное. Читаемость имеет значение. Особые случаи не настолько особые, чтобы нарушать правила. При этом практичность важнее безупречности. Ошибки никогда не должны замалчиваться. Если не замалчиваются явно. Встретив двусмысленность, отбрось искушение угадать. Должен существовать один – и, желательно, только один – очевидный способ сделать это. Хотя он поначалу может быть и не очевиден. Сейчас лучше, чем никогда. Хотя никогда зачастую лучше, чем прямо сейчас. Если реализацию сложно объяснить - идея плоха. Если реализацию легко объяснить - идея, возможно, хороша. Пространства имен - отличная штука! Сделаем побольше!

https://www.python.org/dev/peps/pep-0020/

## Отступы и форматирование

• 4 пробела, а не табуляция. Библиотека РШ предлагает использовать два пробела, но разработчик читает код от 4 до 8 часов в день, а различать отступы с 4 пробелами легче. Почему именно пробелы? Соблюдение однородности.

Можно использовать строки режима (modelines) vim:

 $--$  vim:ts=4 ss=4 sw=4 expandtab

- Файл должен заканчиваться на один символ переноса строки, но не должен заканчиваться на пустой строке (два символа переноса строки).
- Отступы всех do/while/for/if/function должны составлять 4 пробела.
- $\sigma r/$ and в if должны быть обрамлены круглыми скобками (). Пример:

```
if (a == true and b == false) or (a == false and b == true) then
    \langle \ldots \rangleend -- xopowoif a == true and b == false or a == false and b == true then
    \langle \cdot, \cdot \rangleend -- nnoxo
if a \cap b == true then
end - xopowo, no ne seno
```
 $\bullet$  Преобразование типов

Не используйте конкатенацию для конвертации в строку или в число (вместо этого воспользуйтесь tostring/tonumber):

```
local a = 123a = a \dots--- n \wedge o \wedge olocal a = 123a = to string(a)-- xopowolocal a = '123'a = a + 5 - 128-- n \wedge 0 \wedge 0local a = '123'a = tonumber (a) + 5 -- 128-- xopowo
```
• Постарайтесь избегать несколько вложенных if с общим телом оператора:

```
if (a == true and b == false) or (a == false and b == true) then
    do_something()
end
-- xopowoif a == true thenif b == false then
        do_something()
    end
if b == true thenif a == false thendo_something()
    end
end
--- n \wedge o \infty
```
• Избегайте множества конкатенаций в одном операторе, лучше использовать string.format:

```
function say_greeting(period, name)
      \texttt{local a} = "good " .. period .. ", " .. name_{\mathrm{end}}-- n \wedge 0 \wedge 0
```
(continues on next page)

(продолжение с предыдущей страницы)

```
function say_greeting(period, name)
    local a = string.format("good %s, %s", period, name)end
-- xopowolocal say_greeting_fmt = "good \%s, \%s"
function say_greeting(period, name)
    local a = say_greeting_fmt:format(period, name)
end
-- \lambday aue \thetacezo
```
• Используйте and/or для указания значений переменных, используемых по умолчанию,

```
function(input)
    input = input or 'default_value'
end -- xopowofunction(input)
    if input == nil then
        input = 'default_value'
   end
end -- нормально, но избыточно
```
• операторов if и возврата:

```
if a == true thenreturn do_something()
_{\mathrm{end}}do_other_thing() -- xopowo
if a == true thenreturn do_something()
else
    do_other_thing()
end -- naoxo
```
- Использование пробелов:
	- не следует вставлять пробелы между именем функции и открывающей круглой скобкой, но аргумент необходимо разделять одним символом пробела

```
function name (\text{arg1}, \text{arg2}, \ldots)end -- n \wedge 0 \wedge 0function name (\text{arg1}, \text{arg2}, \ldots)end -- xopowo
```
– добавляйте пробел после маркера комментария

```
while true do -- встроенный комментарий
-- комментарий
do_something()
end
--LLмногострочный
  комментарий
JJ --
```
- примыкающие конструкции

```
local thing=1thing = thing-1
thing = thing*1thing = !\,\text{string}'..'s'
-- n \wedge 0 \ximes 0local thing = 1thing = thing -1thing = thing * 1
thing = ' \text{string}' ... 's'
-- xopowo
```
– добавляйте пробел после запятых в таблицах

```
local thing = {1, 2, 3}thing = \{1, 2, 3\}thing = \{1, 2, 3\}-- n \wedge 0 \wedge 0local thing = \{1, 2, 3\}-- xopowo
```
- используйте пробелы в определениях ассоциативного массива по сторонам от знаков равенства и запятых

```
return {1, 2, 3, 4} -- n \text{a}return {
    key1 = val1, key2 = val2\} -- n a o x oreturn {
   1, 2, 3, 4key1 = val1, key2 = val2,
    key3 = val111\} -- xopowo
```
также можно применить выравнивание:

```
return {
    long_{\text{key}} = 'vaaaaalue',
               = \alpha<sup>1</sup>
    key
     something = 'even better'
þ
```
– также можно добавлять пустые строки (не слишком часто) для выделения групп связанных функций. Пустые строки не стоит добавлять между несколькими связанными программами в одну строку (например, в формальной реализации)

не слишком часто можно добавлять пустые строки в коде функций, чтобы отделить друг от друга логические части

```
if thing then
    ---... wmo-mo...
end
function derp()
    ---... wmo-mo...
```
(continues on next page)

(продолжение с предыдущей страницы)

```
end
local wat = 7--- n \wedge o \otimes oif thing then
     --... wmo-mo...
end
function derp()
     - ... 4mo-mo...end
local wat = 7-- xopowo
```
- Удаляйте символы пробела в конце файла (они категорически запрещаются). Для их удаления в vim используйте :s/\s\+\$//gc.

#### Недопущение глобальных переменных

Следует избегать глобальных переменных. В исключительных случаях используйте переменную \_G для объявления, добавьте префикс или таблицу вместо префикса:

```
function bad_global_example()
end -- глобальная, очень-очень плохо
function good_local_example()
end
_G.modulename_good_local_example = good_local_example -- локальная, хорошо
_G. modulename = {}
_G.modulename.good_local_example = good_local_example -- AORAAbHAA, Aywwe
```
Всегда добавляйте префиксы во избежание конфликта имен

### **Именование**

- имена переменных/» объектов» и «методов»/функций: snake case
- имена «классов»:  $CamelCase$
- частные переменные/методы (в будущем параметры) объекта начинаются с символа подчеркивания <object>. <name>. Избегайте local function private\_methods(self) end
- логическое именование приветствуется is\_<...>, isnt\_<...>, has\_, has\_, has\_,
- для «самых локальных» переменных: t для таблиц i, j для индексации n для подсчета k,  $\mathbf v$  для получения из pairs() (допускаются, \_ если не используются) - i,  $\mathbf v$  is what you get out of ipairs() (допускаются, \_ если не используются) - k/key для ключей таблицы - v/val/value для передаваемых значений -  $x/y/z$  для общих математических величин -  $s/str/string$  для строк - с для односимвольных строк - f/func/cb для функций - status, <rv>.. или ок, <rv>.. для получения из pcall/xpcall - buf,  $sz$  - это пара (буфер, размер) - <name>  $p$  для указателей - t0. для временных отметок - егг для ошибок
- допускается использование сокращений, если они недвусмысленны, и если вы документируете их.
- глобальные переменные пишутся ЗАГЛАВНЫМИ БУКВАМИ. Если это системная переменная, для определения используется символ подчеркивания  $(g/\gamma$ ERSION $\ldots$ )
- именование модулей с помощью snake case (избегайте подчеркивания и дефисов) "luasql", a не "Lua-SQL"
- $*$ \_mt  $u *$ \_methods определяют метатаблицу и таблицу методов

#### Идиомы и шаблоны

Всегда пользуйтесь круглыми скобками при вызове функций, за исключением множественных случаев (распространенные идиомы в Lua):

- $\phi$ ункции \*.cfg{ } (box.cfg/memcached.cfg/..)
- функция ffi.cdef[[ ]]

Избегайте конструкций такого типа:

- $\langle$ func>" $\langle$ name>" (особенно избегайте require"..")
- function object:method() end (ИСПОЛЬЗУЙТЕ functon object.method(self) end)
- не вставляйте точку с запятой в качестве символа-разделителя в таблице (только запятые)
- точки с запятой в конце строки (только для разделения нескольких операторов в одной строке)
- старайтесь избегать создания ненужных функций (closures/..)

#### Модули

Не начинайте создание модуля с указания лицензии/авторов/описания, это можно сделать в файлах LICENSE/AUTHORS/README соответственно. Для написания модулей используйте один из двух шаблонов (не используйте modules()):

```
local M = \{\}function M.foo()
\dddot{\phantom{0}}end
function M.bar()
\ddotscend
```
или

return M

```
local function foo()
```

```
\dddot{\phantom{0}}end
local function bar()
\ddotscend
return {
foo = foo.
```
(continues on next page)

(продолжение с предыдущей страницы)

 $bar = bar$ , ł

#### Комментирование

Пишите код так, чтобы его не нужно было описывать, но не забывайте о комментировании. Не следует комментировать Lua-синтаксис (примите, что читатель знаком с языком Lua). Постарайтесь рассказать о функциях, именах переменных и так далее.

Многострочные комментарии: используйте соответствующие скобки (--[[]]--) вместо простых (--[[  $11$ ).

Комментарии к доступным функциям (??):

```
--- Копирование любой таблицы (поверхностное и глубокое)
-- * deepcopy: копирует все уровни
-- * shallowcopy: копирует только первый уровень
-- Поддержка метаметода __сору для копирования специальных таблиц с метатаблицами
--- Of unction gsplit
-- Otable
                 іпр оригинальная таблица
-- @shallow[opt] sep флаг для поверхностной копии
-- Oreturns
                      таблица (копия)
```
## Тестирование

Используйте модуль tap, чтобы написать эффективные тесты. Пример файла с тестом:

```
\#!/usr/bin/env tarantool
local test = require('tap').test('table')test: plan(31)do -- check basic table.copy (deepcopy)
    local example_table = {{1, 2, 3},{\n16}"help, I'm very nested", {\n17} }}} }
    \mathcal{F}local copy_table = table.copy(example_table)test: is\_deeply(example_table,
        copy_table,
        "checking, that deepcopy behaves ok"
    \mathcal{L}test: \text{isnt(}example_table,
        copy_table,
        "checking, that tables are different"
    \lambdatest:isnt(
        \texttt{example_table}[1],
        copy_table[1],
        "checking, that tables are different"
```
(continues on next page)

(продолжение с предыдущей страницы)

```
\lambdatest:isnt(
         example_table[2],
         copy_table[2],
         "checking, that tables are different"
    \lambdatest:isnt(
         example_table[2][2],
         copy_table[2][2],
         "checking, that tables are different"
    \mathcal{L}test:isnt(
         \texttt{example_table}[2][2][1],copy_table[2][2][1],"checking, that tables are different"
    \lambdaend
\langle \cdot \rangleos.exit(test:check() and 0 or 1)
```
После тестирования кода вывод будет примерно таким:

TAP version 13  $1. .31$ ok - checking, that deepcopy behaves ok ok - checking, that tables are different ok - checking, that tables are different ok - checking, that tables are different ok - checking, that tables are different ok - checking, that tables are different  $\ddotsc$ 

#### Обработка ошибок

Принимайте разнообразные значения и выдавайте строго определенные.

В рамках обработки ошибок это означает, что в случае ошибки вы должны предоставить объект ошибки как второе возвращаемое значение. Объектом ошибки может быть строка, Lua-таблица или cdata, в последнем случае должен быть определен метаметод \_\_tostring.

В случае ошибки нулевое значение nil должно быть первым возвращаемым значением. В таком случае ошибку трудно игнорировать.

При проверке возвращаемых значений функции проверяйте сначала первый аргумент. Если это nil, ищите ошибку во втором аргументе:

```
local data, err = foo()if not data then
    return nil, err
end
return bar (data)
```
Если производительность вашего кода не имеет первоочередное значение, постарайтесь избегать использования более двух возвращаемых значений.

В редких случаях nil можно сделать возвращаемым значением. В таком случае можно сначала проверить ошибку, а потом вернуть значение:

```
local data, err = foo()
if not err then
   return data
end
return nil, err
```
# b

box.cfg , ?? box.ctl , ?? box.error , ?? box.index , ?? box.info , ?? box.schema , ?? box.session , ?? box.slab , ?? box.space , ?? box.tuple , ?? buffer,  $612\,$  $612\,$ 

# c

capi\_error , ?? clock , [615](#page-617-0) console , [618](#page-620-0) crypto.cipher , ?? crypto.digest , ?? crypto.hmac , ?? csv,  $623\,$  $623\,$ 

# d

debug , ??  $\texttt{decimal},\,627$  $\texttt{decimal},\,627$ digest,  $628\,$  $628\,$ 

# e

errno,  $633\,$  $633\,$ 

# f

fiber,  $634\,$  $634\,$ fio,  $652\,$  $652\,$ 

# h

http.client , ?? i  ${\tt iconv},\,674$  ${\tt iconv},\,674$ 

```
j
json
, 675
k
key_def
, ?? l
log
, 683
m
merger
, 685
metrics
, ??
metrics.http_middleware
, ??
metrics.plugins.graphite
, ??
metrics.plugins.json
, ??
688</mark>
my_box.index
, ??
my_fiber
, ??
n
net_box
, ??
o
os
, 705
p
pickle
, 708
s
schema
, 907
socket
, 711
724724swim
, 729
t
table
, 748
tap
, 749
755}
```
 $\mathsf{u}$ uri, 763 utf8, 757 uuid, 755  $\bar{\mathsf{X}}$ xlog, 764 y yaml, 765